$\overline{aws}$ 

管理ガイド

# Amazon Redshift

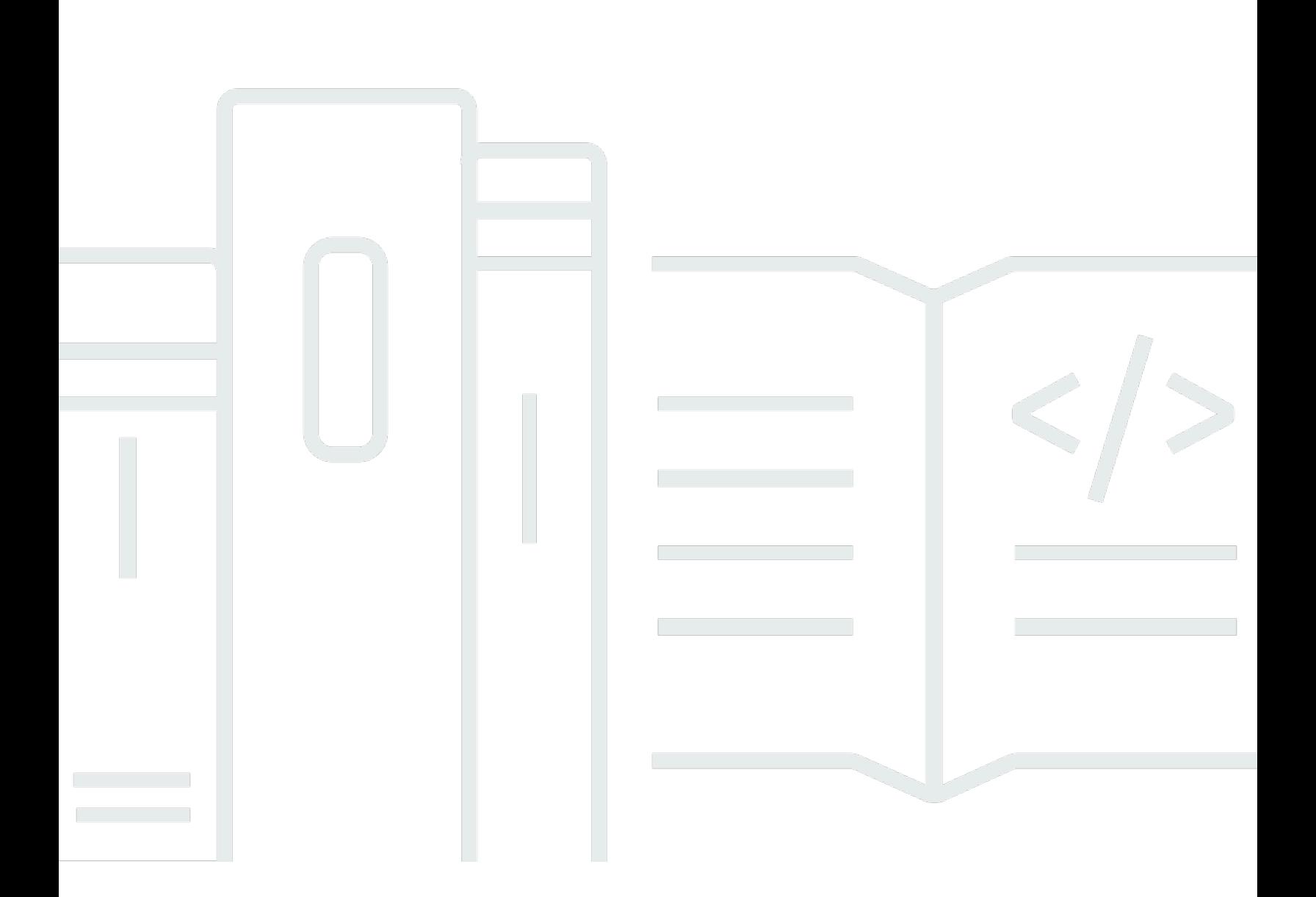

Copyright © 2024 Amazon Web Services, Inc. and/or its affiliates. All rights reserved.

# Amazon Redshift: 管理ガイド

Copyright © 2024 Amazon Web Services, Inc. and/or its affiliates. All rights reserved.

Amazon の商標およびトレードドレスは、お客様に混乱を招く可能性がある態様、または Amazon の信用を傷つけたり、失わせたりする態様において、Amazon のものではない製品またはサービ スに関連して使用してはなりません。Amazon が所有しない商標はすべてそれぞれの所有者に所 属します。所有者は必ずしも Amazon と提携していたり、関連しているわけではありません。ま た、Amazon 後援を受けているとはかぎりません。

# **Table of Contents**

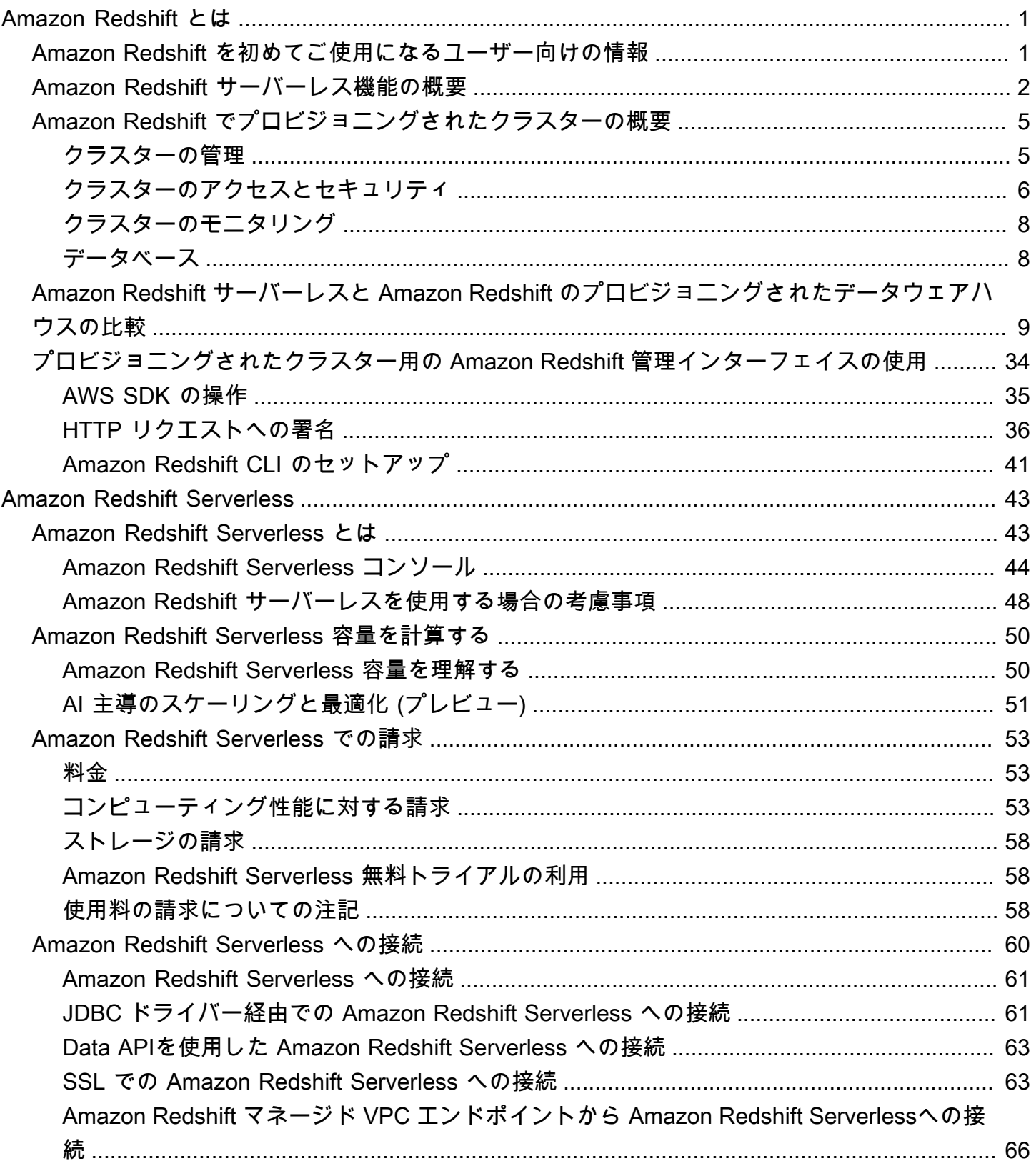

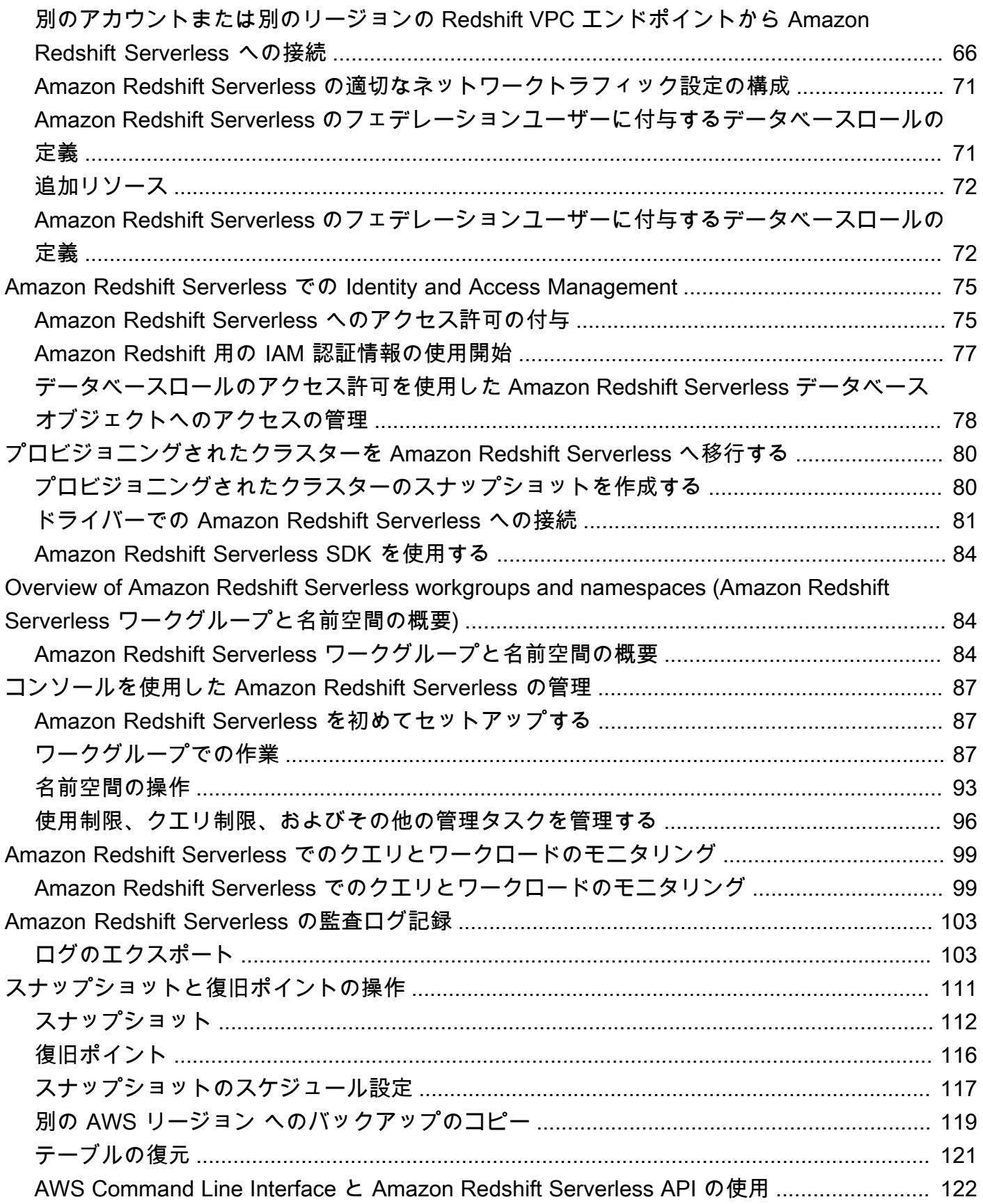

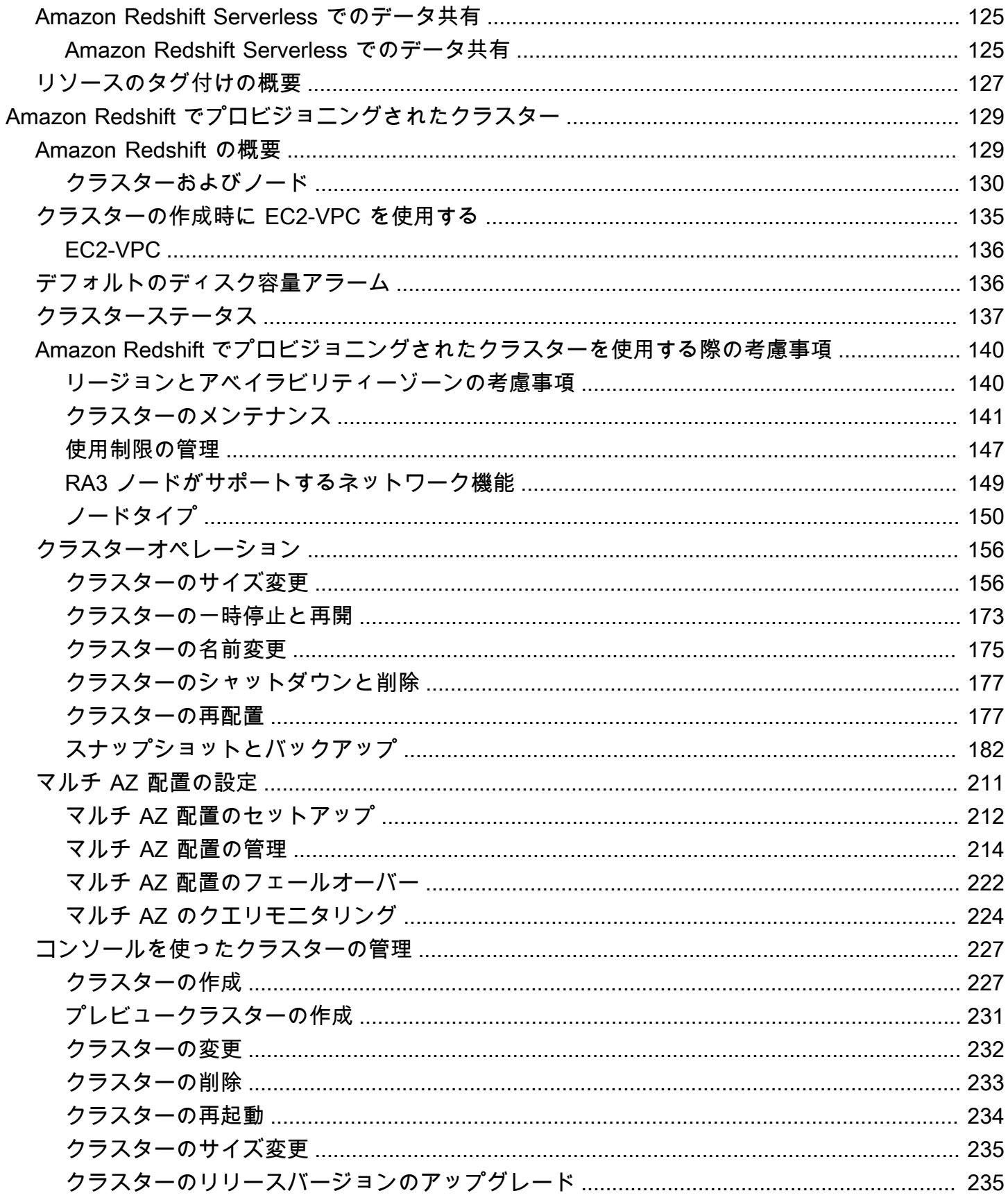

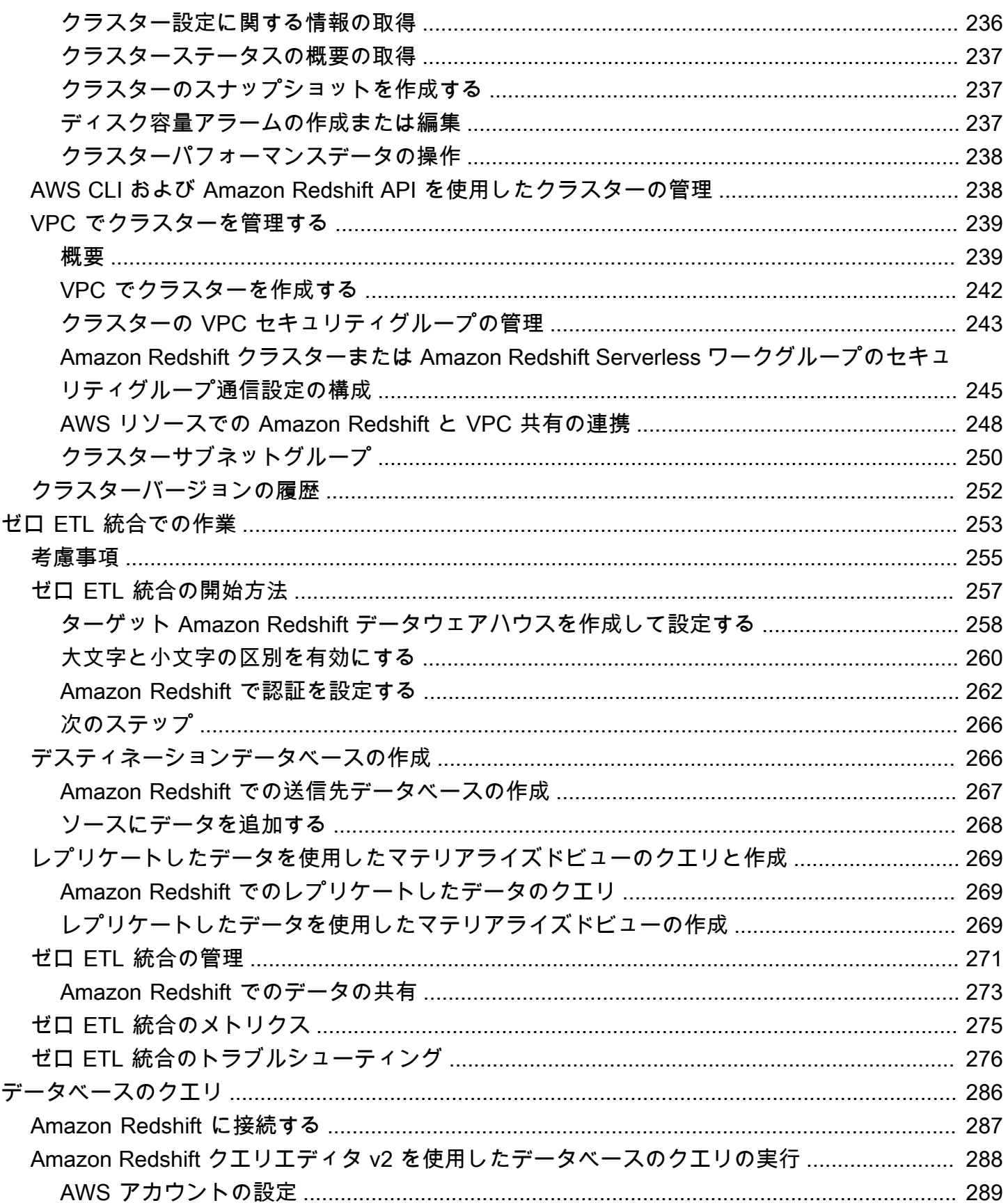

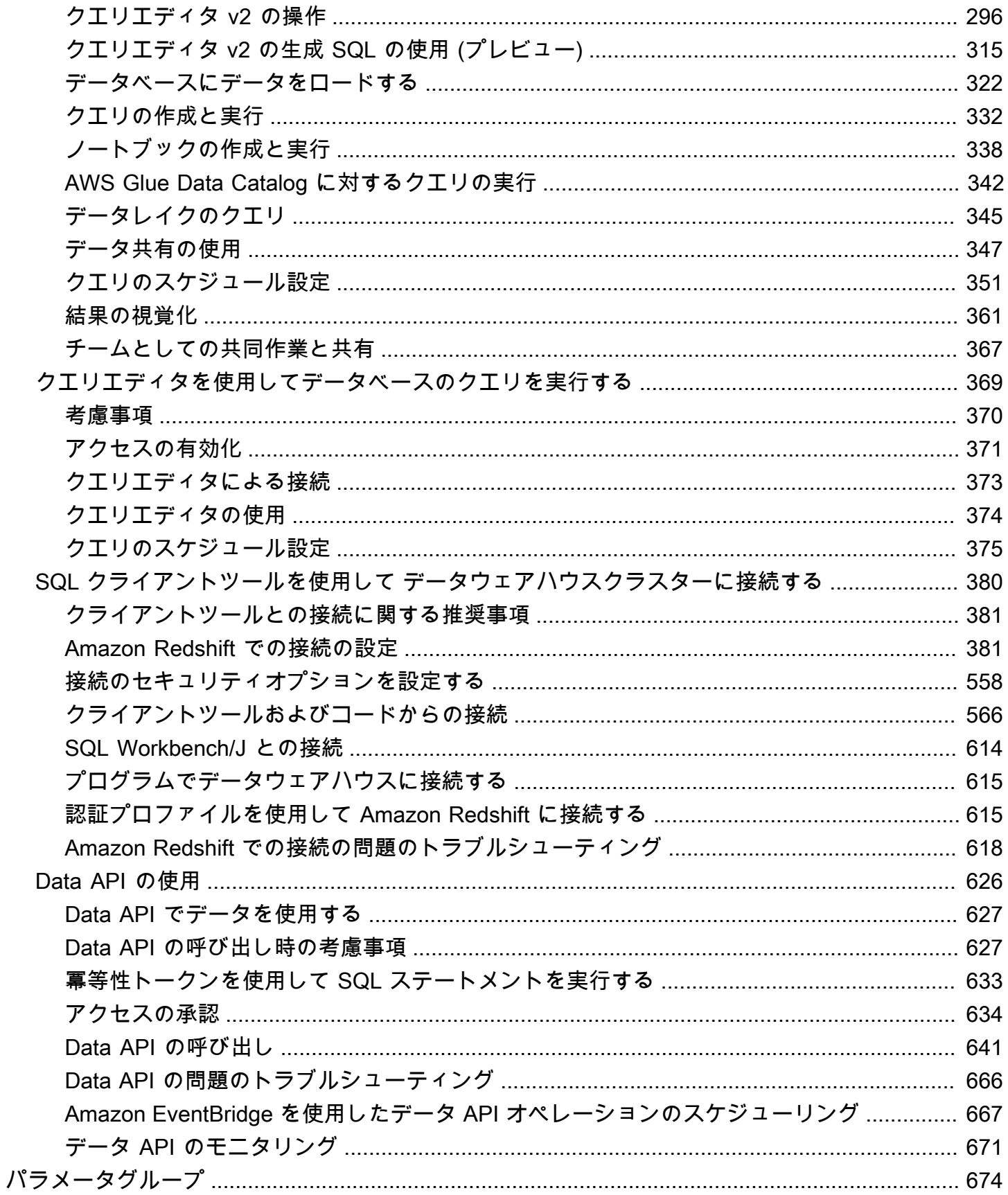

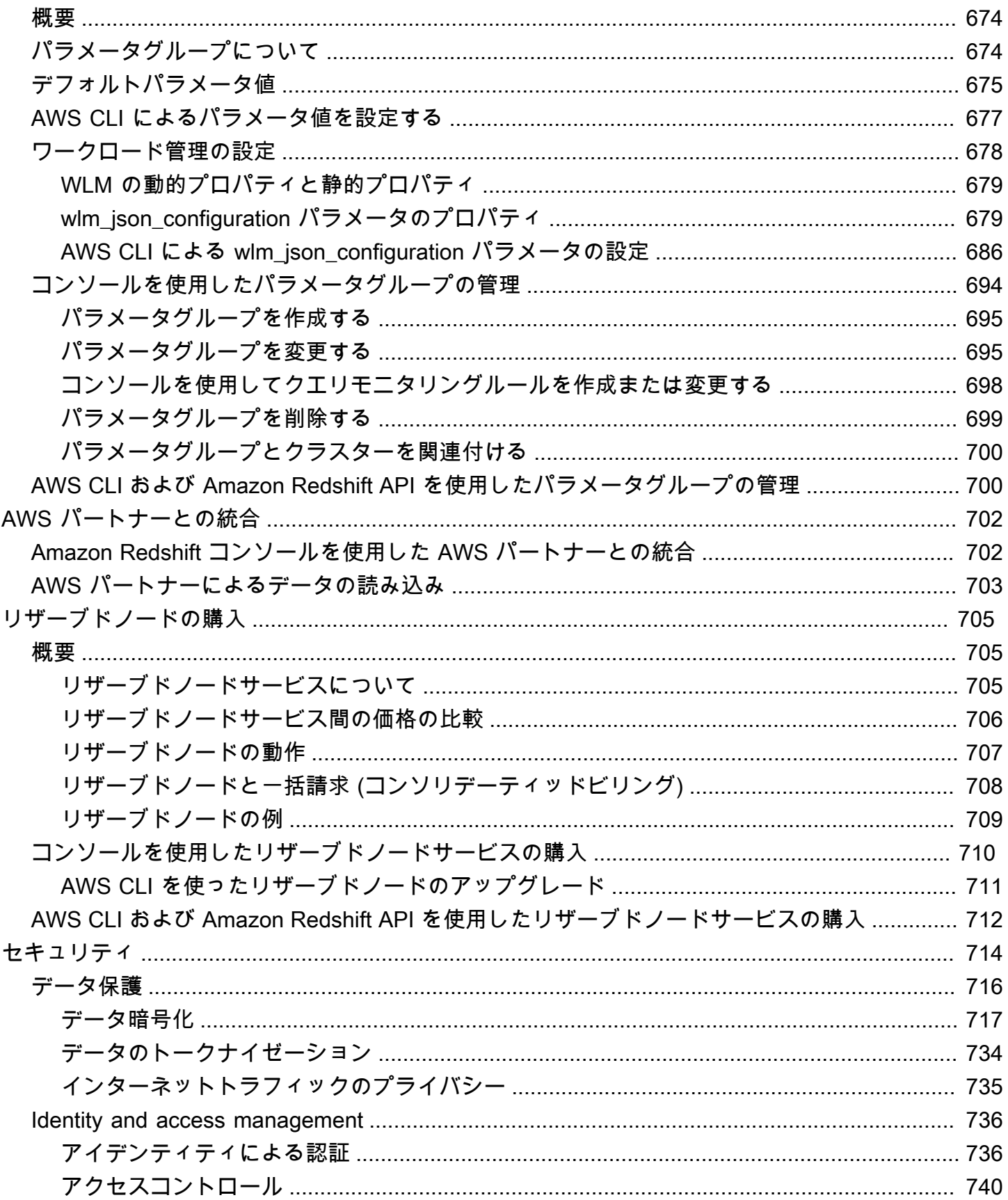

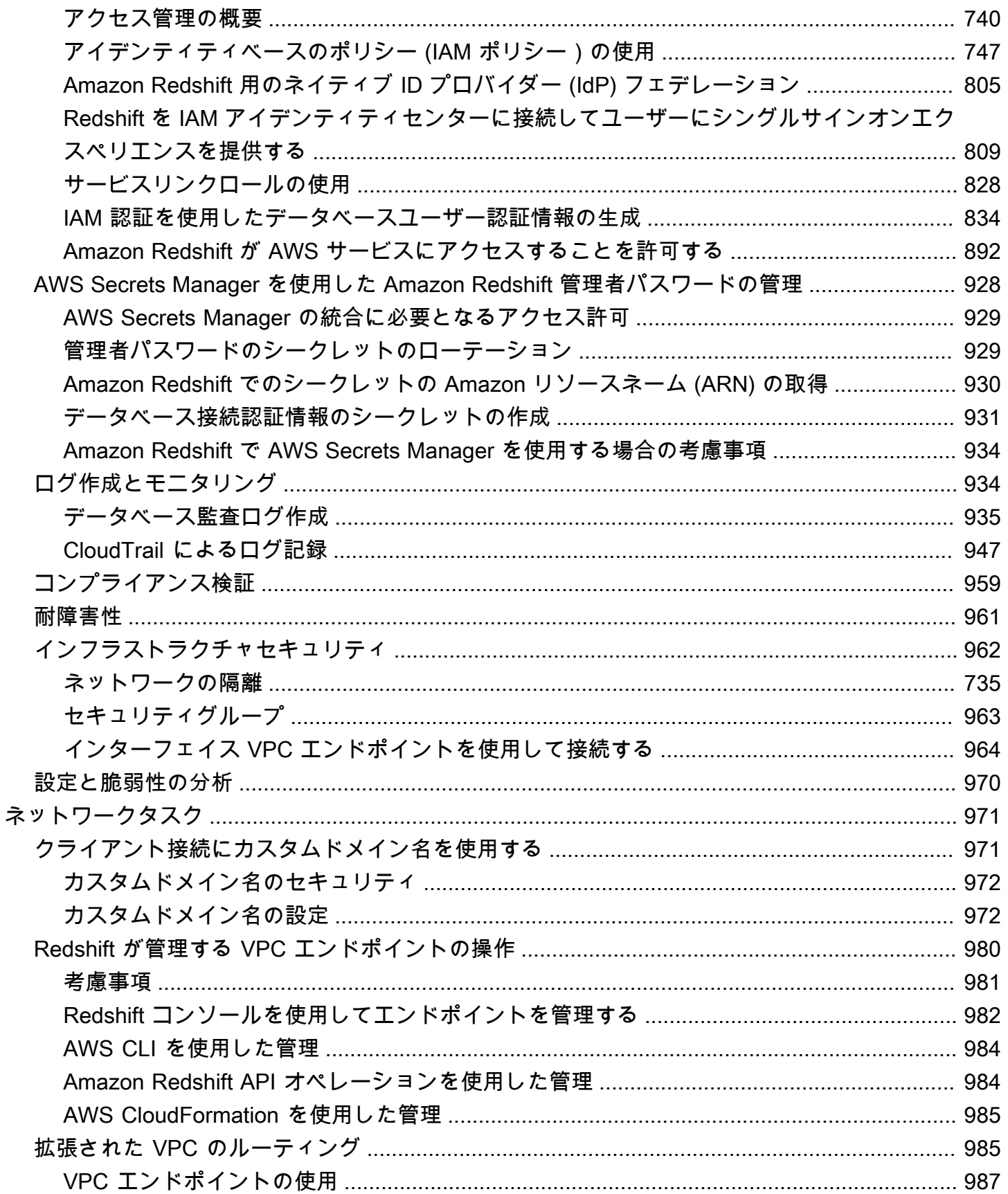

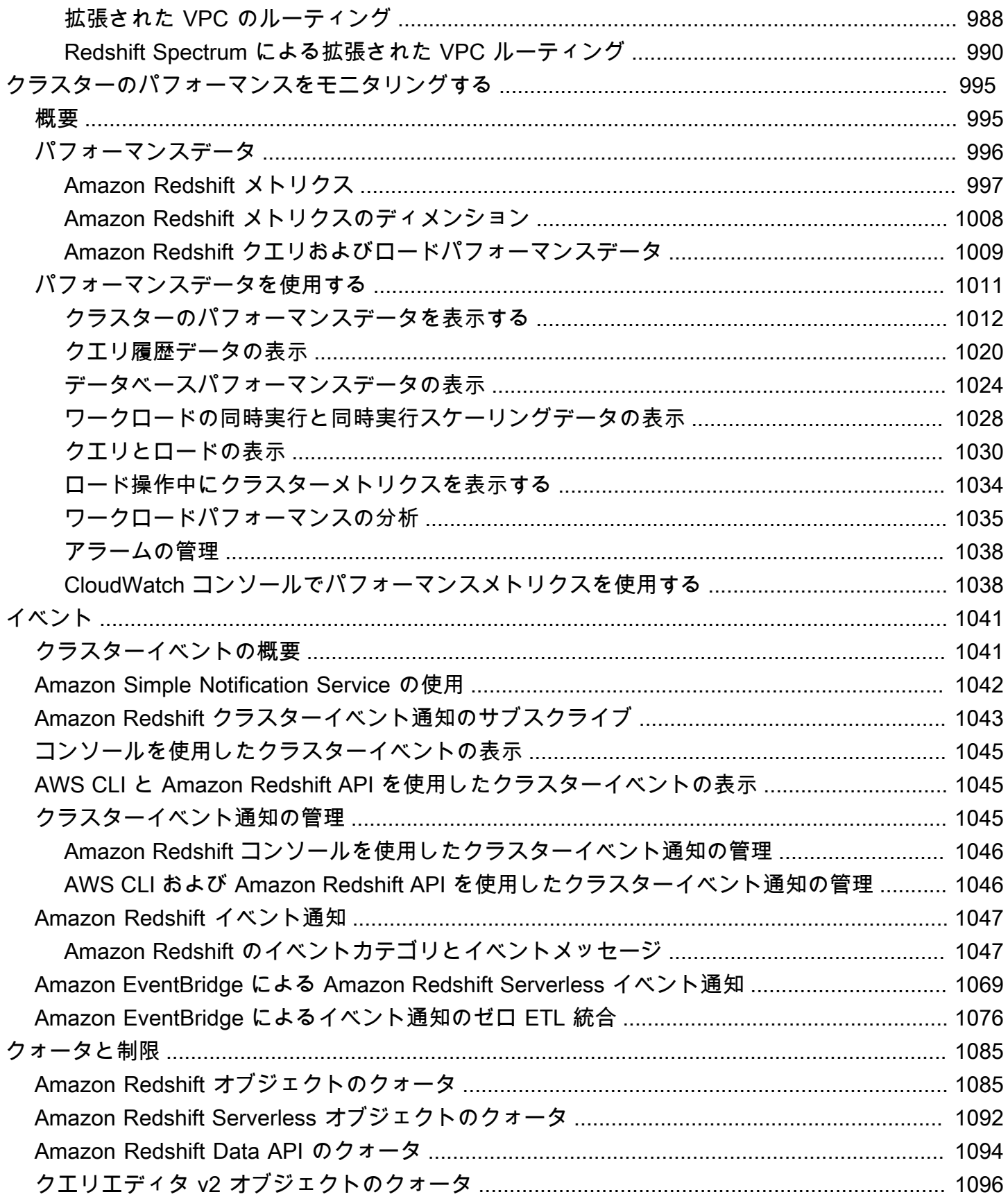

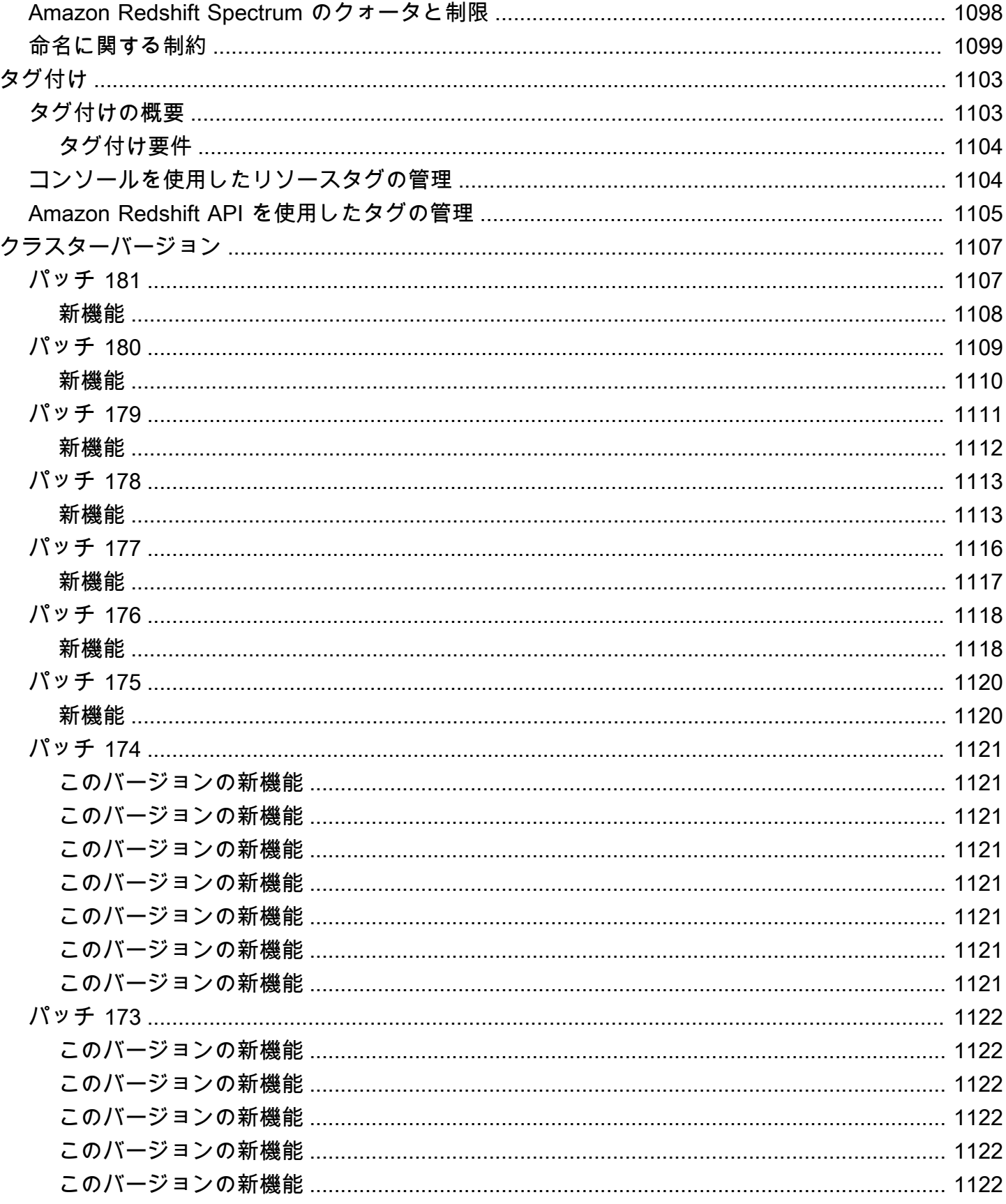

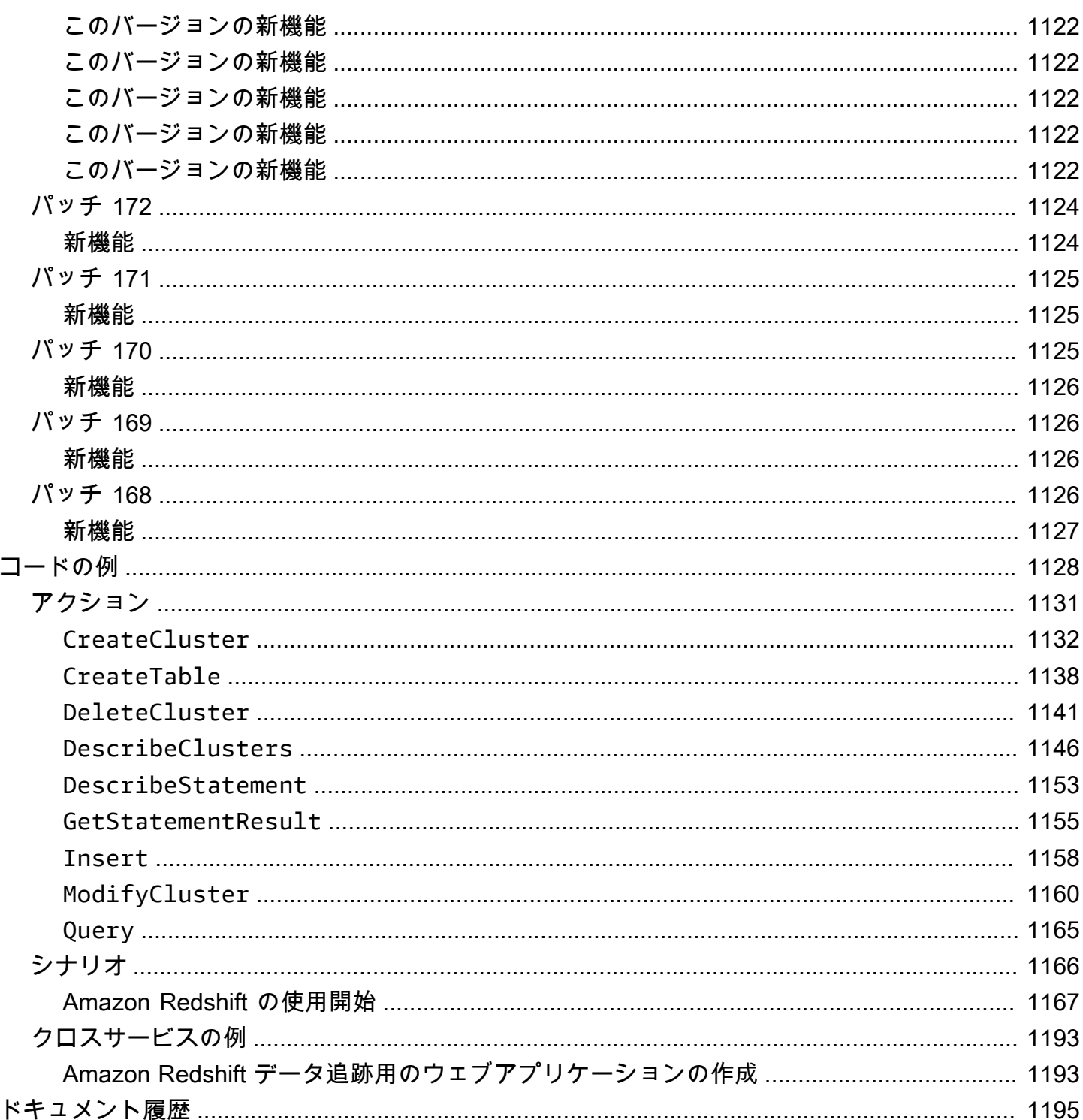

# <span id="page-12-0"></span>Amazon Redshift とは

「Amazon Redshift 管理ガイド」をご覧いただき、ありがとうございます。Amazon Redshift は、 クラウド内でのフルマネージド型、ペタバイト規模のデータウェアハウスサービスです。Amazon Redshift Serverless を使用すると、プロビジョニングされたデータウェアハウスをすべて設定しなく ても、データにアクセスして分析することができます。リソースは自動的にプロビジョニングされ て、データウェアハウス容量はインテリジェントにスケーリングされ、要求が厳しく、予測不可能な ワークロードであっても高速なパフォーマンスを実現します。データウェアハウスがアイドル状態の ときには課金されず、使用した分のみ支払います。Amazon Redshift クエリエディタ v2 またはお好 みのビジネスインテリジェンス (BI) ツールで、データをロードしてクエリを直ちに開始することが できます。使いやすい管理不要の環境で、最高のコストパフォーマンスと使い慣れた SQL 機能をお 楽しみください。

データセットのサイズに関係なく、Amazon Redshift は現在使用しているのと同じ SQL ベースの ツールとビジネスインテリジェンスアプリケーションを使用して、高速なクエリパフォーマンスを提 供します。

# <span id="page-12-1"></span>Amazon Redshift を初めてご使用になるユーザー向けの情報

Amazon Redshift を初めて使用する方には、以下のセクションを初めに読むことをお勧めします。

- [主なサービスと料金設定](https://aws.amazon.com/redshift/redshift-serverless) この製品詳細ページには、Amazon Redshift の価値提案、主なサービ ス、料金設定が掲載されています。
- [Amazon Redshift Serverless の開始方法](https://docs.aws.amazon.com/redshift/latest/gsg/new-user-serverless.html)  このトピックでは、サーバーレスデータウェアハウス のセットアップ、リソースの作成、サンプルデータのクエリのプロセスを順を追って説明します。
- [Amazon Redshift データベースデベロッパーガイド](https://docs.aws.amazon.com/redshift/latest/dg/)  このガイドでは、データベースデベロッパー を対象に、データウェアハウスを構成するデータベースの設計、構築、クエリ、および保守の方法 について説明します。

Amazon Redshift リソースを手動で管理したい場合は、データクエリのニーズに合わせてプロビジョ ニングされたクラスターを作成することができます。詳細については、「[Amazon Redshift クラス](https://docs.aws.amazon.com/redshift/latest/mgmt/working-with-clusters.html) [ター](https://docs.aws.amazon.com/redshift/latest/mgmt/working-with-clusters.html)」を参照してください。

アプリケーションデベロッパーは、Amazon Redshift API または AWS Software Development Kit (SDK) のライブラリを使用して、クラスターをプログラムで管理できます。Amazon Redshift API を 使用する場合、署名することですべての HTTP または HTTPS リクエストを認証する必要がありま

す。リクエストの署名に関する詳細については、「[HTTP リクエストへの署名」](#page-47-0)を参照してくださ い。

API、CLI、SDK の詳細については、次のリンクを参照してください。

- [Amazon Redshift Serverless API リファレンス](https://docs.aws.amazon.com/redshift-serverless/latest/APIReference/Welcome.html)
- [Amazon Redshift API リファレンス](https://docs.aws.amazon.com/redshift/latest/APIReference/)
- [Amazon Redshift Data API リファレンス](https://docs.aws.amazon.com/redshift-data/latest/APIReference/Welcome.html)
- [AWS CLI コマンドリファレンス](https://docs.aws.amazon.com/cli/latest/reference/)
- SDK に関しては、「[アマゾン ウェブ サービスのツール」](https://aws.amazon.com/tools/)を参照します。

# <span id="page-13-0"></span>Amazon Redshift サーバーレス機能の概要

Amazon Redshift のプロビジョニングされたデータウェアハウスでサポートされている機能のほとん どは、Amazon Redshift サーバーレスでもサポートされています。次にその主な機能の一部を示しま す。

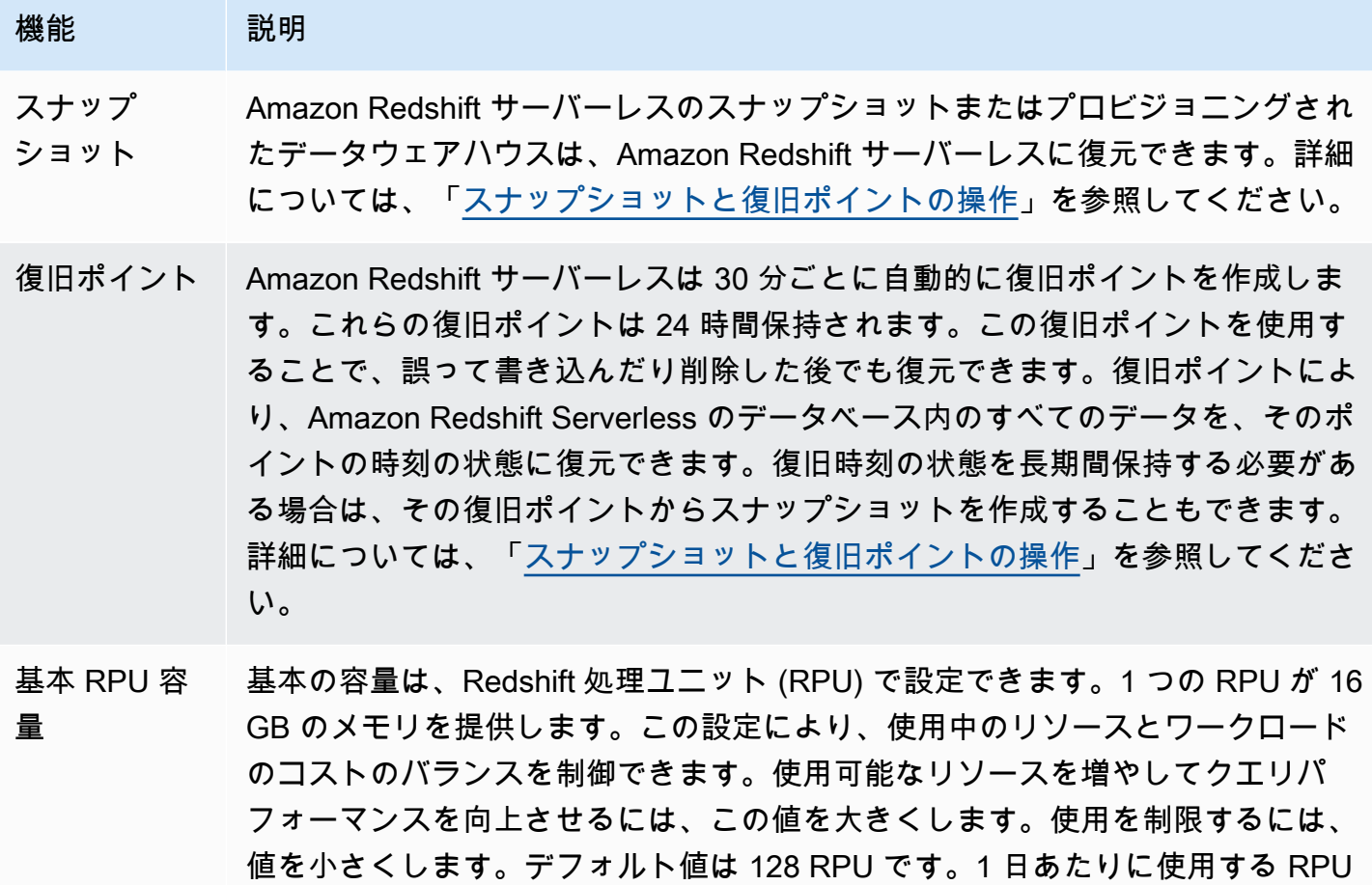

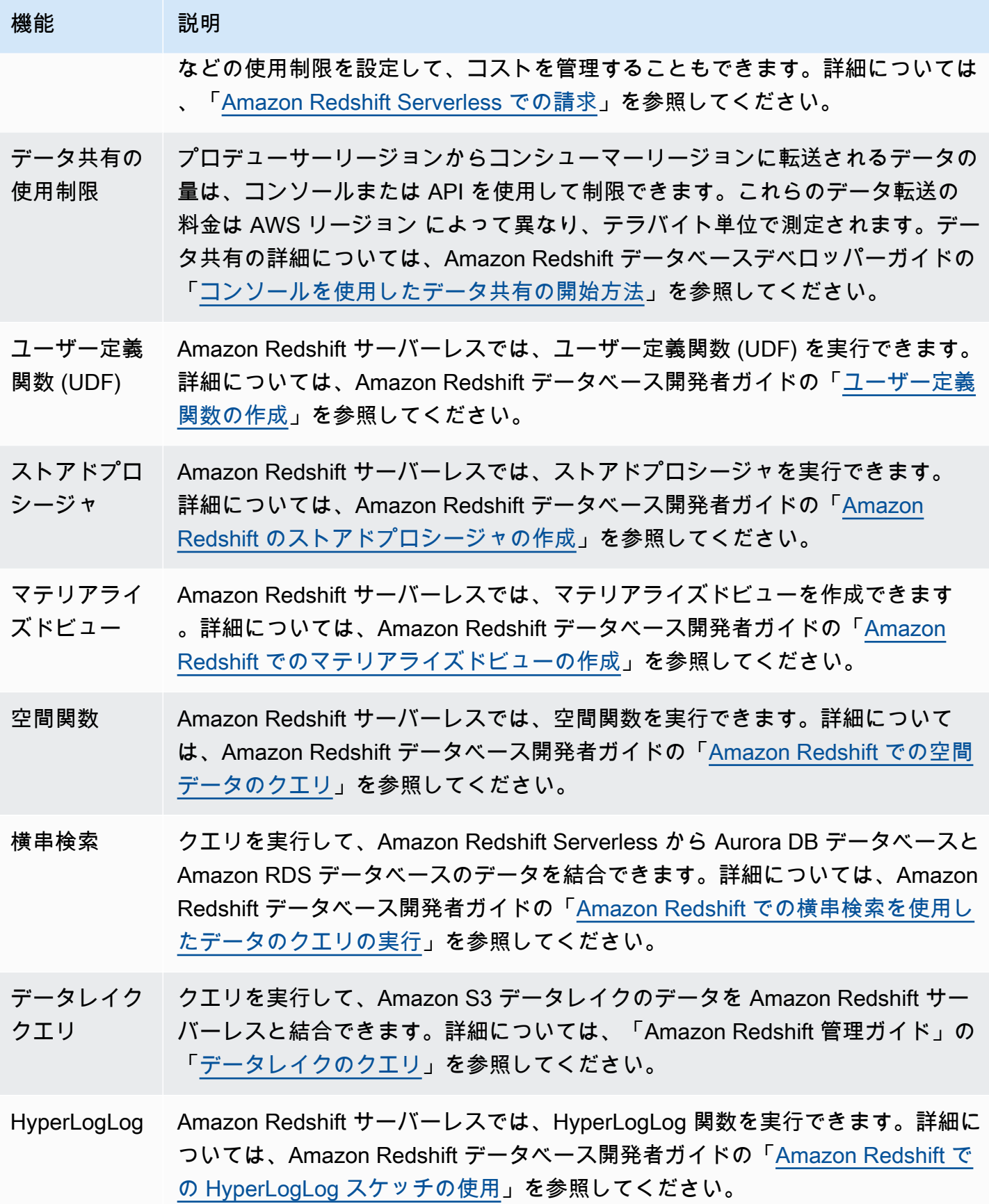

Amazon Redshift 管理ガイド

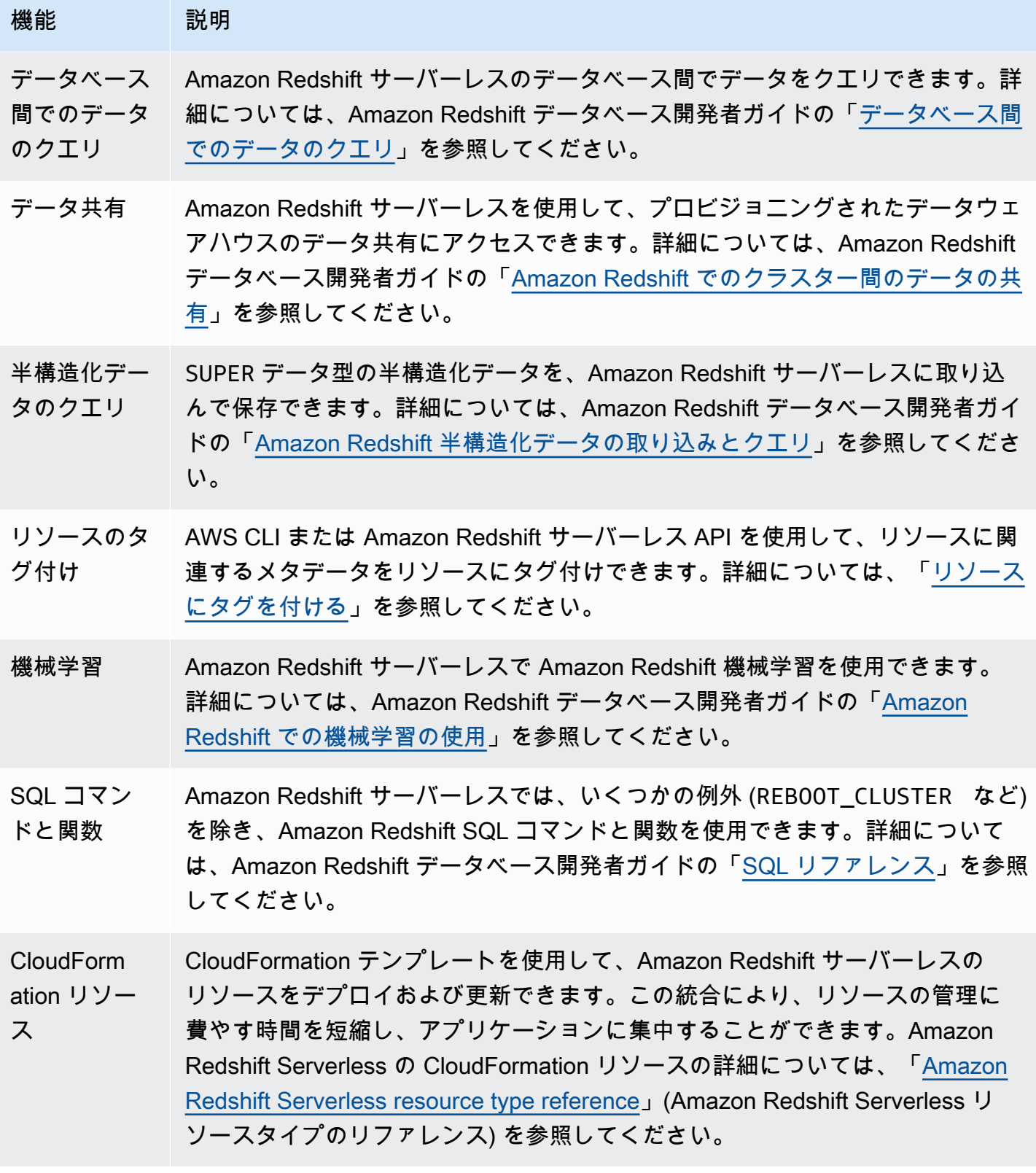

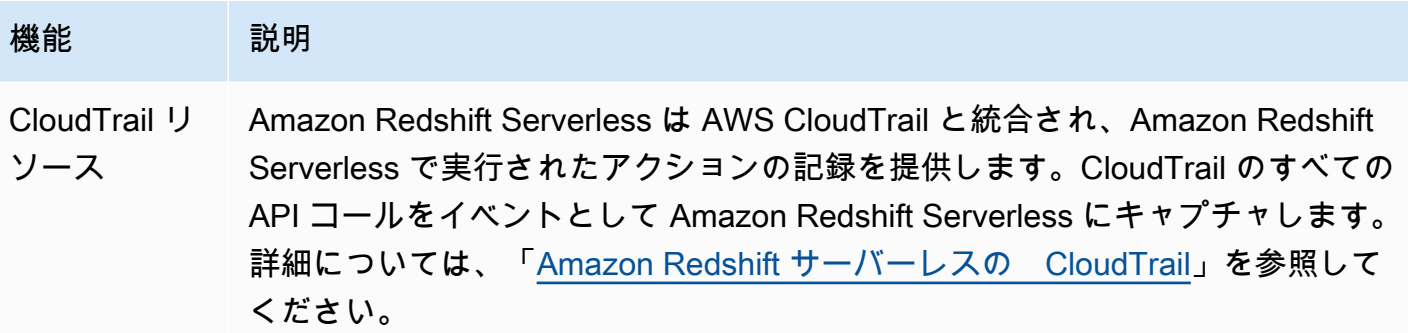

# <span id="page-16-0"></span>Amazon Redshift でプロビジョニングされたクラスターの概要

Amazon Redshift サービスは、データウェアハウスを設定、操作、および拡張するためのすべての作 業を管理します。これらのタスクには、クラスターの容量のプロビジョニング、モニタリング、およ びバックアップのほか、Amazon Redshift エンジンへのパッチおよびアップグレードの適用が含まれ ます。

次の動画は、Amazon Redshift クエリエディタ v2 を使用してクラスターを作成する方法とデータを クエリする方法を説明しています。

### <span id="page-16-1"></span>クラスターの管理

Amazon Redshift クラスターは、リーダーノードと 1 つ以上のコンピューティングノードから構成さ れる一連のノードです。必要になるコンピューティングノードのタイプと数は、データのサイズ、実 行するクエリの数、必要とされるクエリランタイムパフォーマンスに応じて異なります。

#### クラスターの作成と管理

データウェアハウスのニーズに応じて、小規模な単一ノードのクラスターから始め、要件が変わっ たら、より規模の大きい複数ノードのクラスターに簡単に拡張できます。サービスを中断するこ となく、コンピューティングノードをクラスターに追加または削除できます。詳細については、 「[Amazon Redshift でプロビジョニングされたクラスター」](#page-140-0)を参照してください。

コンピューティングノードの予約

クラスターを 1 年以上連続して実行する場合、1 年間または 3 年間コンピューティングノードを 予約することでお金を節約できます。コンピューティングノードを予約すれば、要求に応じてコン ピューティングノードをプロビジョニングするときに時間単位で支払う場合に比べて大幅な節約にな ります。詳細については、「[Amazon Redshift リザーブドノードの購入」](#page-716-0)を参照してください。

### クラスタースナップショットの作成

スナップショットはクラスターのポイントインタイムバックアップです。スナップショットには、 自動と手動の 2 つのタイプがあります。Amazon Redshift は、暗号化された Secure Sockets Layer (SSL) 接続を使用して、これらのスナップショットを Amazon Simple Storage Service (Amazon S3) の内部に保存できます。スナップショットから復元する場合は、Amazon Redshift で新しいクラス ターを作成し、指定したスナップショットからデータをインポートします。スナップショットの詳細 については、「[Amazon Redshift スナップショットとバックアップ」](#page-193-0)を参照してください

# <span id="page-17-0"></span>クラスターのアクセスとセキュリティ

Amazon Redshift には、クラスターのアクセスとセキュリティに関連する複数の機能があります。 これらの機能は、クラスターへのアクセスのコントロール、接続ルールの定義、データおよび接続 の暗号化に役立ちます。これらの機能は、Amazon Redshift のデータベースアクセスおよびセキュ リティに関連する機能に追加されています。データベースセキュリティの詳細については、Amazon Redshift データベースデベロッパーガイド[のデータベースセキュリティの管理](https://docs.aws.amazon.com/redshift/latest/dg/r_Database_objects.html)を参照してください。

#### AWS アカウントと IAM 認証情報

デフォルトでは Amazon Redshift クラスターは、クラスターを作成する AWS アカウントにのみア クセスできます。クラスターは誰もアクセスできないようにロックされています。AWS アカウント 内では、AWS Identity and Access Management (IAM) サービスを使用してユーザーアカウントを作 成し、それらのアカウントがクラスター操作を制御するためのアクセス許可を管理します。詳細に ついては、「[Amazon Redshift のセキュリティ」](#page-725-0)を参照してください。IAM ロールのガイダンスや ベストプラクティスを含む、IAM ID の管理の詳細については、「[Amazon Redshift での Identity and](#page-747-0)  [Access Management](#page-747-0)」を参照してください。

セキュリティグループ

デフォルトでは、作成したクラスターはすべてのユーザーに対して閉じられます。IAM 認証情報 は、Amazon Redshift API 関連リソース (Amazon Redshift コンソール、コマンドラインインター フェイス (CLI)、API および SDK へのアクセスのみコントロールします。JDBC または ODBC 経由 で SQL クライアントツールからクラスターへのアクセスを有効にするには、セキュリティグループ を使用します。

• Amazon Redshift クラスターに EC2-VPC プラットフォームを使用している場合、VPC セキュリ ティグループを使用する必要があります。クラスターは EC2-VPC プラットフォームで起動するこ とをお勧めします。

クラスターを EC2-Classic で起動した後に VPC に移行することはできません。ただし、Amazon Redshift コンソールを使用して EC2-Classic スナップショットを EC2-VPC クラスターに復元でき ます。詳細については、「[スナップショットからのクラスターの復元](#page-213-0)」を参照してください。

• Amazon Redshift クラスターに EC2-Classic プラットフォームを使用している場合、Amazon Redshift セキュリティグループを使用する必要があります。

いずれの場合でも、CIDR/IP アドレスの特定の範囲に明示的なインバウンドアクセスを付与するため にセキュリティグループにルールを追加するか、SQL クライアントが Amazon EC2 インスタンスで 実行されている場合には、Amazon Elastic Compute Cloud (Amazon EC2) セキュリティグループに ルールを追加します。詳細については、「[Amazon Redshift クラスターセキュリティグループ」](#page-974-0)を参 照してください。

インバウンドアクセスルールに加えて、クラスター内でデータベース認証を行うための認証情報を提 供するために、データベースのユーザーを作成します。詳細については、このトピックの「[データ](#page-19-1) [ベース](#page-19-1)」を参照してください。

#### 暗号化

クラスターをプロビジョニングする際には、オプションで、セキュリティ強化のためにクラスター暗 号化オプションを選択できます。暗号化を有効にすると、Amazon Redshift は、暗号化されたフォー マットでユーザーが作成したテーブルにすべてのデータを保存します。AWS Key Management Service (AWS KMS) を使用して、Amazon Redshift の暗号化キーを管理できます。

暗号化は、クラスターの変更不可能なプロパティです。暗号化されたクラスターから、暗号化されて いないクラスターに切り替える唯一の方法は、データをアンロードして新しいクラスターに再ロード することです。暗号化は、クラスターとすべてのバックアップに適用されます。暗号化されたスナッ プショットからクラスターを復元すると、新しいクラスターも暗号化されます。

暗号化、キー、およびハードウェアセキュリティモジュールに関する詳細については、「[Amazon](#page-729-0) [Redshift データベース暗号化](#page-729-0)」を参照してください。

#### SSL 接続

SQL クライアントとクラスター間の接続を暗号化するには、Secure Sockets Layer (SSL) 暗号化を 使用できます。詳細については、「[接続のセキュリティオプションを設定する](#page-569-0)」を参照してくださ い。

# <span id="page-19-0"></span>クラスターのモニタリング

Amazon Redshift でのモニタリングに関連するさまざまな機能があります。データベース監査ログ記 録を使って、アクティビティログを生成して、イベントと通知サブスクリプションの設定を行い、関 心のある情報をトラッキングすることができます。Amazon Redshift と Amazon CloudWatch でメト リクスを使用し、クラスターとデータベースのヘルスとパフォーマンスを把握する方法について説明 します。

#### データベース監査ログ作成

認証の試み、接続、切断、データベースユーザー定義の変更、データベースで実行されるクエリに関 する情報を追跡するために、データベース監査ログ作成機能を使用できます。この情報は、Amazon Redshift 内でセキュリティおよびトラブルシューティングの目的で役立ちます。このログは Amazon S3 バケットに格納されます。詳細については、「[データベース監査ログ作成」](#page-946-0)を参照してくださ い。

#### イベントと通知

Amazon Redshift ではイベントが追跡され、AWS アカウントでは数週間、そのイベントに関する情 報が保持されます。Amazon Redshift はイベントごとに、イベントが発生した日付、説明、イベント のソース (クラスター、パラメータグループ、またはスナップショット)、ソース ID などの情報を報 告します。一連のイベントフィルターを指定する、Amazon Redshift イベント通知サブスクリプショ ンを作成できます。フィルター条件に一致するイベントが発生すると、Amazon Redshift は Amazon Simple Notification Service を使用して、イベントが発生したことを通知します。イベントのタイプ と通知の詳細については、「[Amazon Redshift のイベント」](#page-1052-0)を参照してください。

#### パフォーマンス

Amazon Redshift では、クラスターとデータベースの状態やパフォーマンスを追跡できるように するため、パフォーマンスメトリクスとデータが提供されます。Amazon Redshift は、Amazon CloudWatch メトリクスを使用して、CPU 使用率、レイテンシー、スループットなど、クラスター の物理的な側面をモニタリングするのに役立ちます。Amazon Redshift は、クラスター内のデータ ベースアクティビティを監視するのに役立つクエリおよびロードパフォーマンスデータも提供しま す。パフォーマンスメトリクスとモニタリングの詳細については、「[Amazon Redshift クラスターパ](#page-1006-0) [フォーマンスのモニタリング](#page-1006-0)」を参照してください。

## <span id="page-19-1"></span>データベース

Amazon Redshift は、クラスターをプロビジョニングするときにデータベースを 1 つ作成します。こ れは、データをロードし、データのクエリを実行するために使用するデータベースです。必要に応

じて SQL コマンドを実行することで、追加のデータベースを作成できます。追加のデータベースの 作成の詳細については、Amazon Redshift データベースデベロッパーガイドの「[ステップ 1: データ](https://docs.aws.amazon.com/redshift/latest/dg/t_creating_database.html) [ベースを作成する](https://docs.aws.amazon.com/redshift/latest/dg/t_creating_database.html)」を参照してください。

クラスターをプロビジョニングする際に、クラスター内に作成されるすべてデータベースにアクセ スが可能な管理者ユーザーを指定します。この管理者ユーザーは、最初にデータベースにアクセスで きる唯一のユーザーであるスーパーユーザーです。ただし、このユーザーは追加のスーパーユーザー とユーザーを作成できます。詳細については、Amazon Redshift データベースデベロッパーガイドの 「[スーパーユーザー](https://docs.aws.amazon.com/redshift/latest/dg/r_superusers.html)」と「[ユーザー](https://docs.aws.amazon.com/redshift/latest/dg/r_Users.html)」を参照してください。

Amazon Redshift はパラメータグループを使用して、日付のプレゼンテーションスタイルや小数点の 精度など、クラスター内のすべてのデータベースの動作を定義します。クラスターをプロビジョニン グする際にパラメータグループを指定しない場合、Amazon Redshift は、デフォルトのパラメータグ ループをクラスターに関連付けます。詳細については、「[Amazon Redshift パラメータグループを作](#page-685-0) [成します。](#page-685-0)」を参照してください。

Amazon Redshift のデータベースの詳細については、[Amazon Redshift データベースデベロッパーガ](https://docs.aws.amazon.com/redshift/latest/dg/) [イド](https://docs.aws.amazon.com/redshift/latest/dg/)を参照してください。

<span id="page-20-0"></span>Amazon Redshift サーバーレスと Amazon Redshift のプロビジョ ニングされたデータウェアハウスの比較

Amazon Redshift サーバーレスの一部の概念と機能は、Amazon Redshift のプロビジョニング されたデータウェアハウスの対応する機能とは異なります。例えば、1 つの明らかな違いとし て、Amazon Redshift サーバーレスには、クラスターまたはノードという概念がありません。次の表 では、Amazon Redshift サーバーレスの機能と動作を示し、プロビジョニングされたデータウェアハ ウスの同等の機能との違いについて説明します。

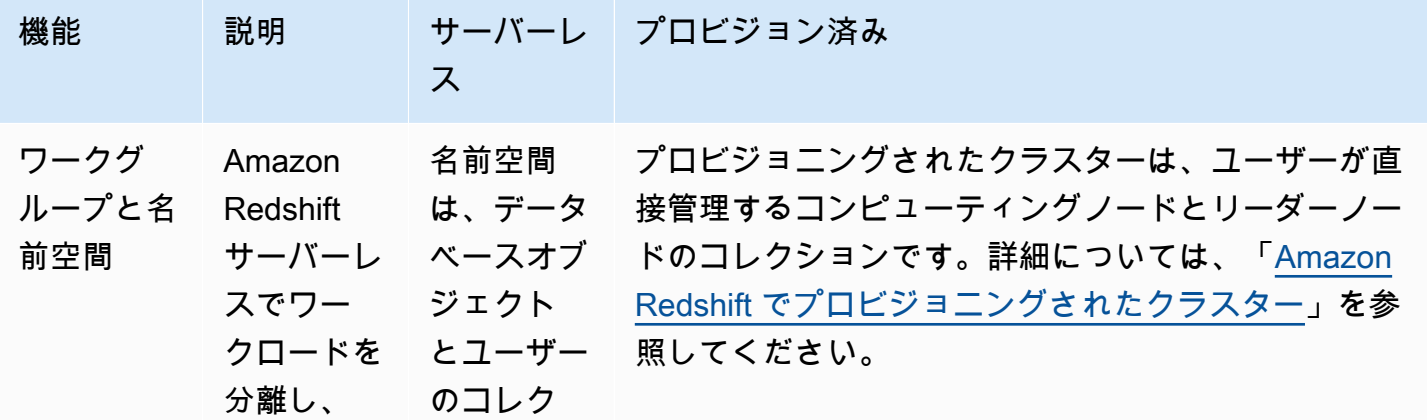

Amazon Redshift サーバーレスと Amazon Redshift のプロビジョニングされたデータウェアハウスの比

Amazon Redshift 管理ガイド

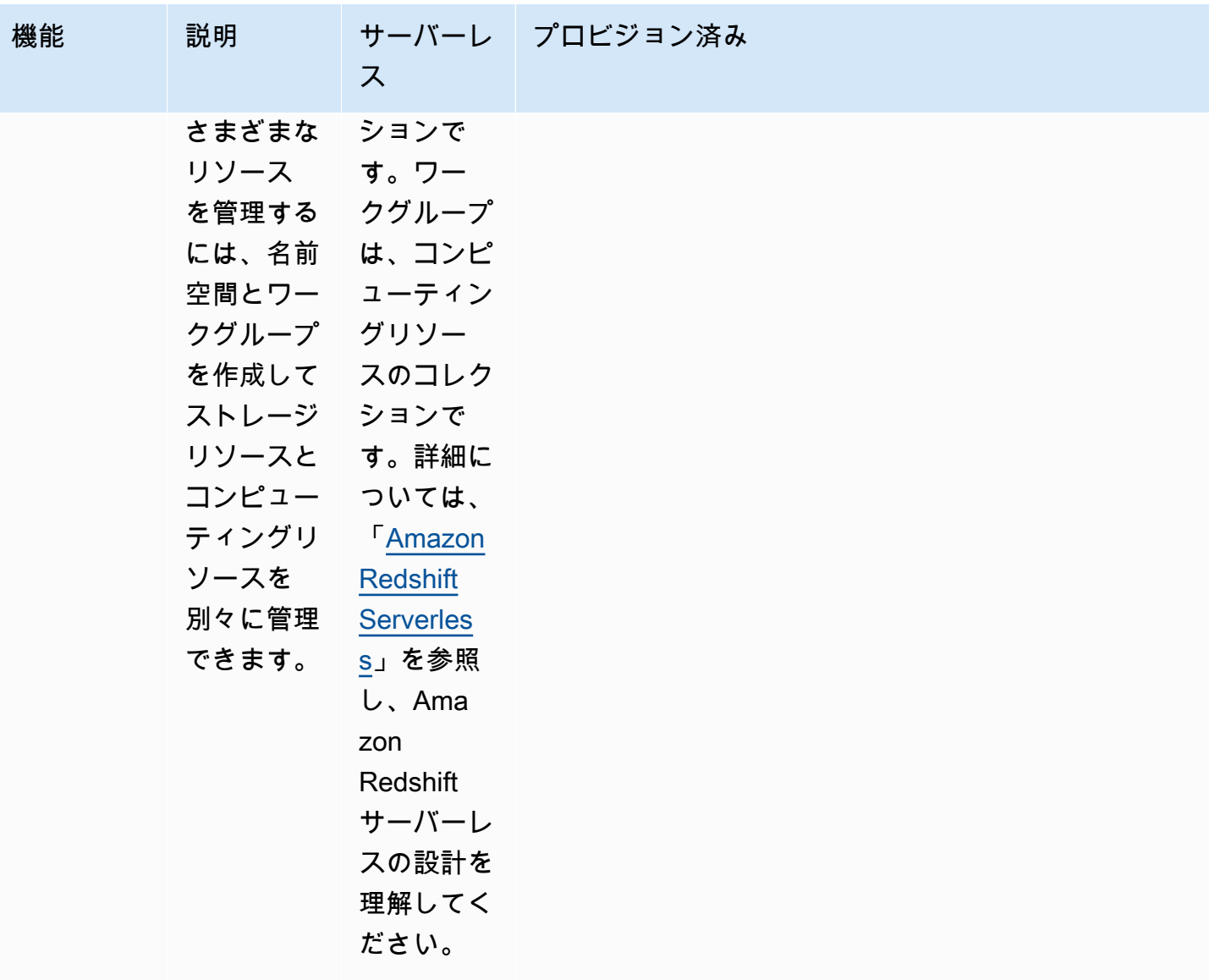

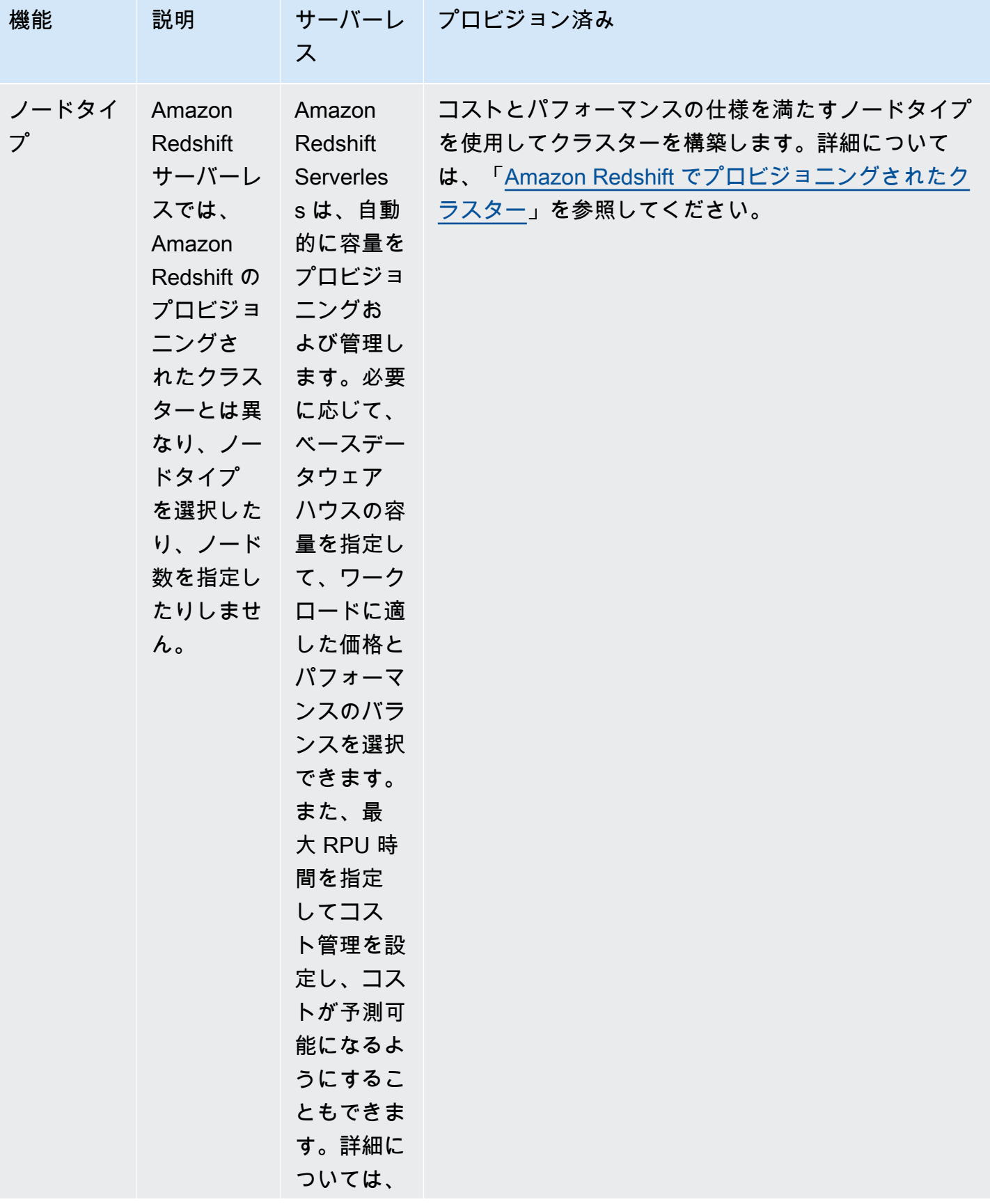

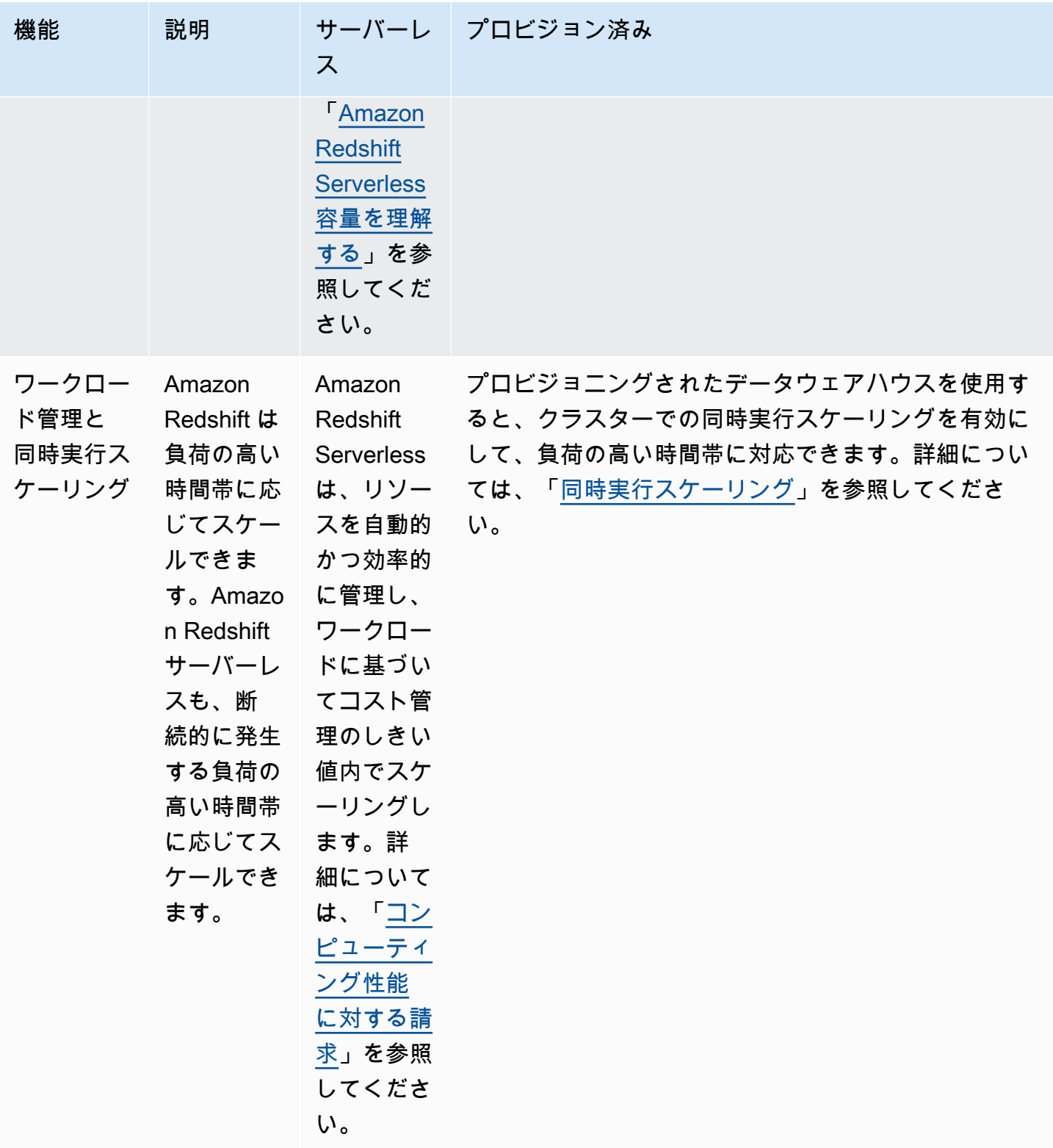

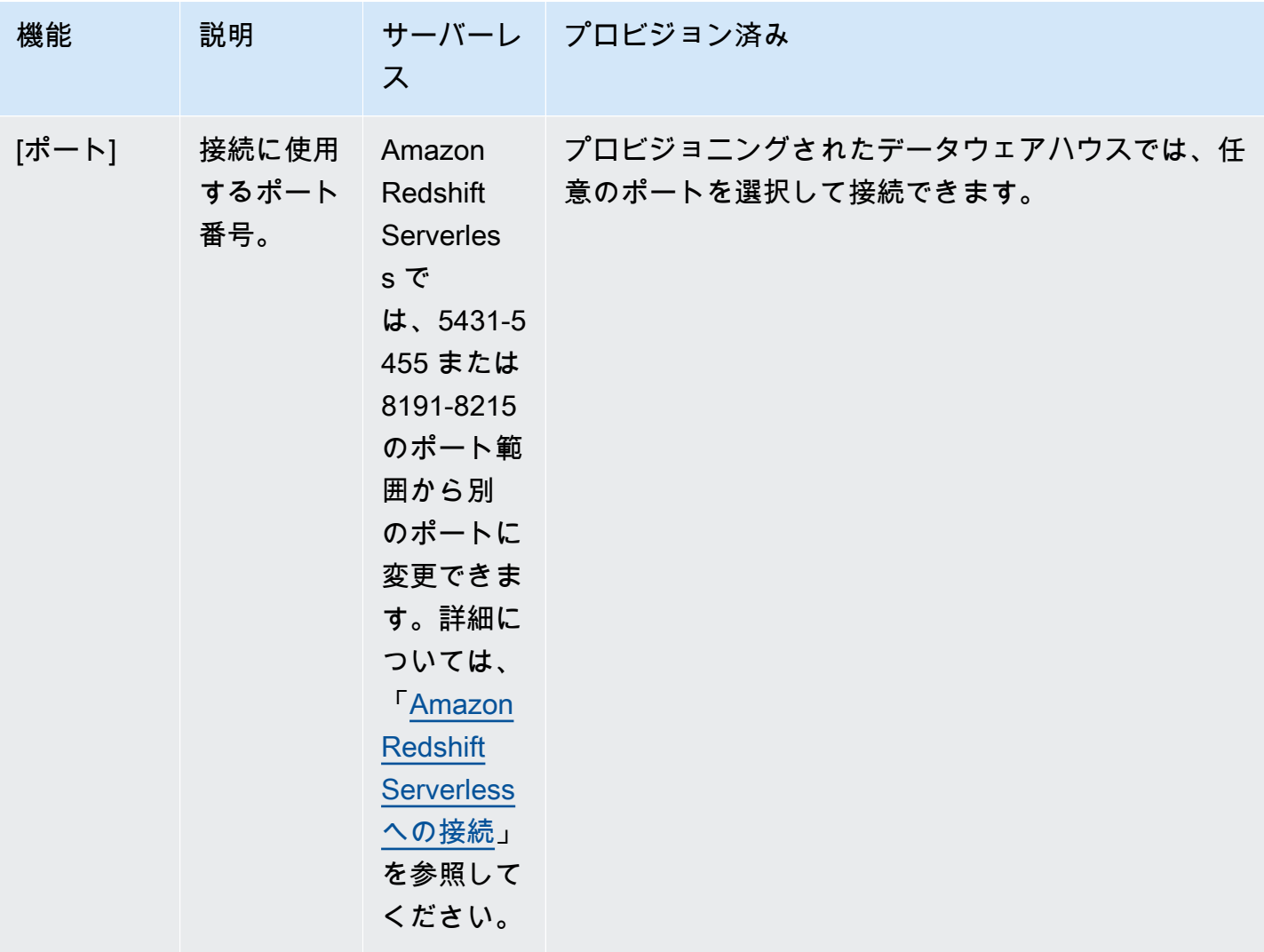

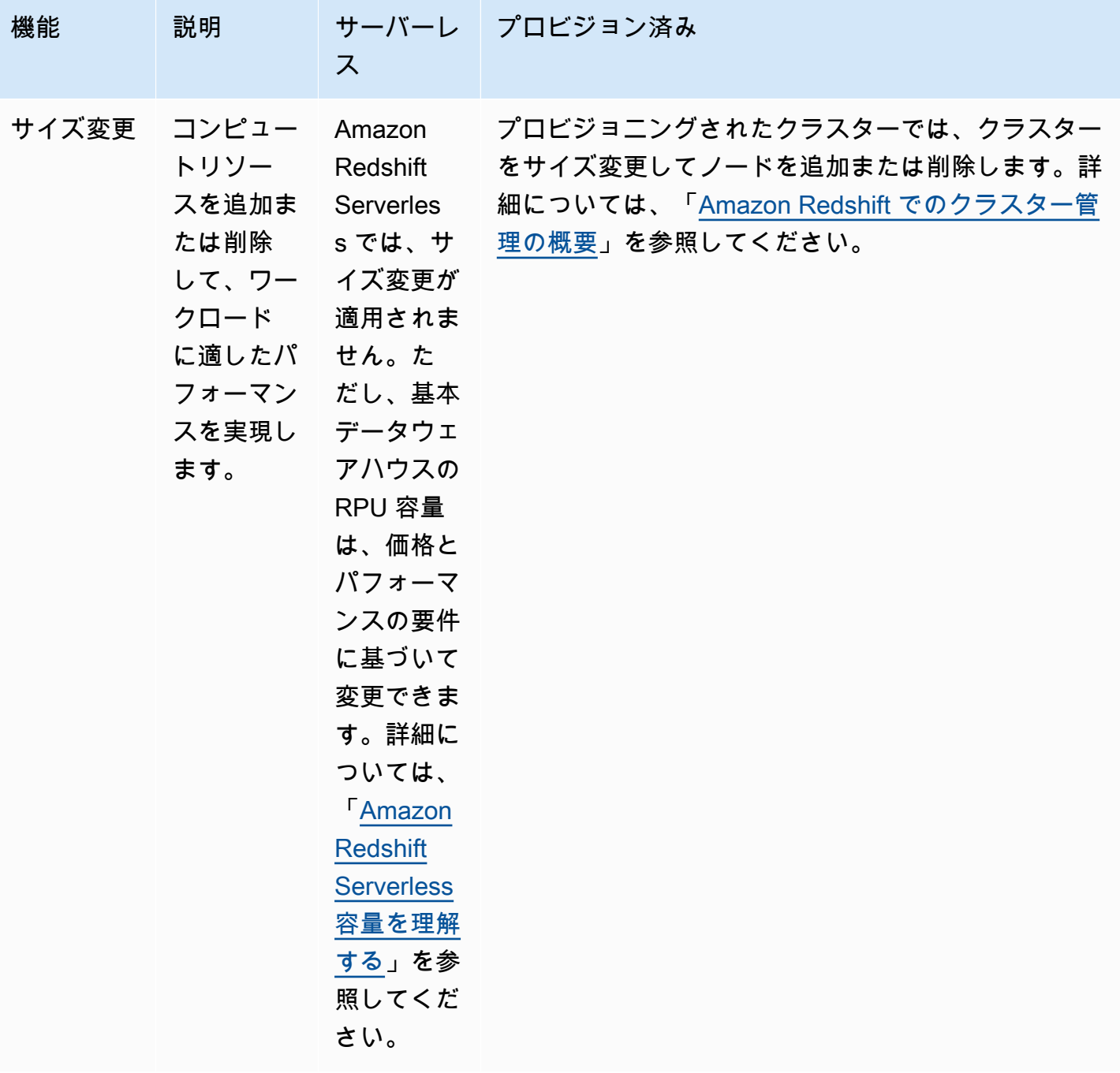

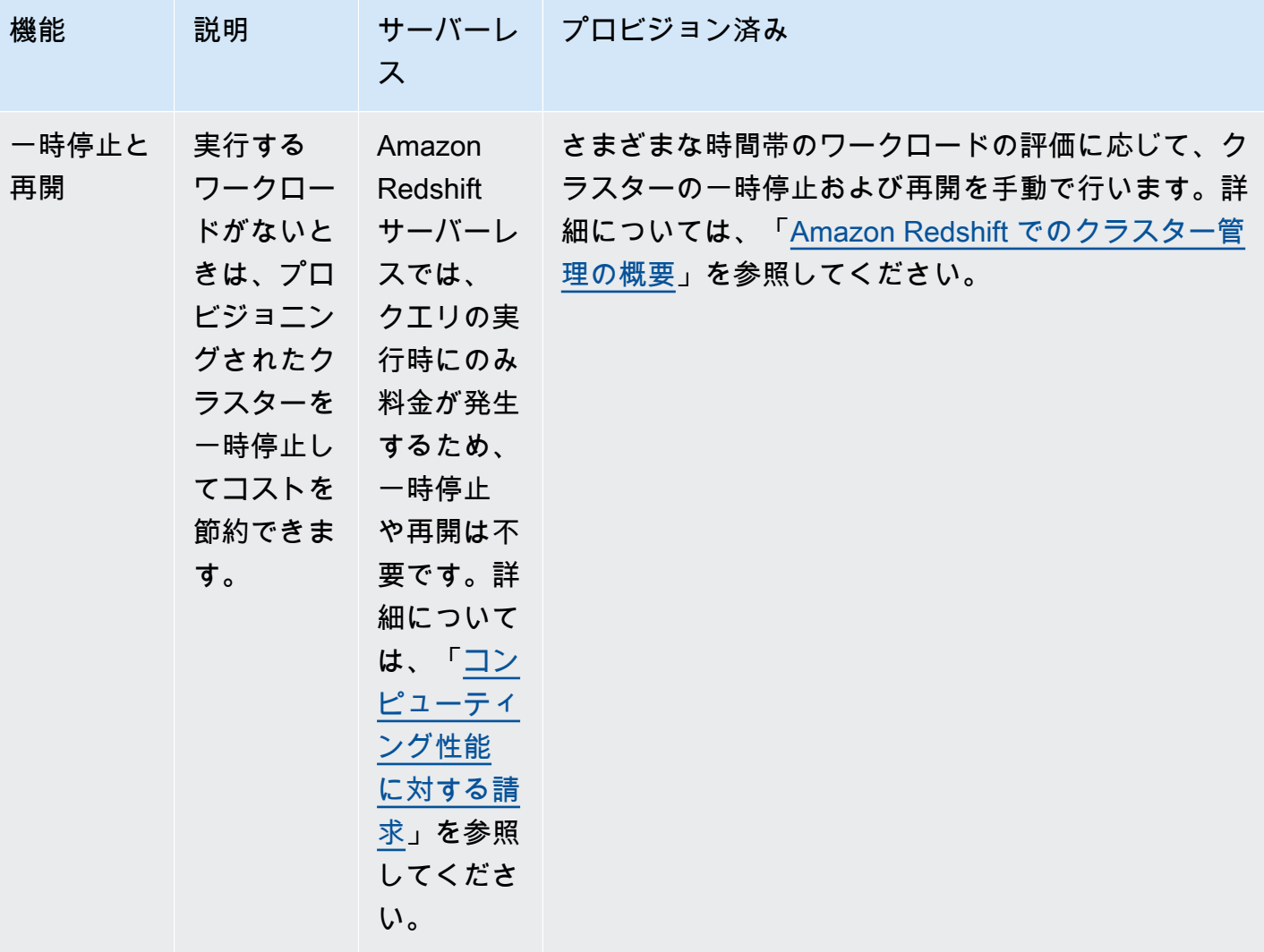

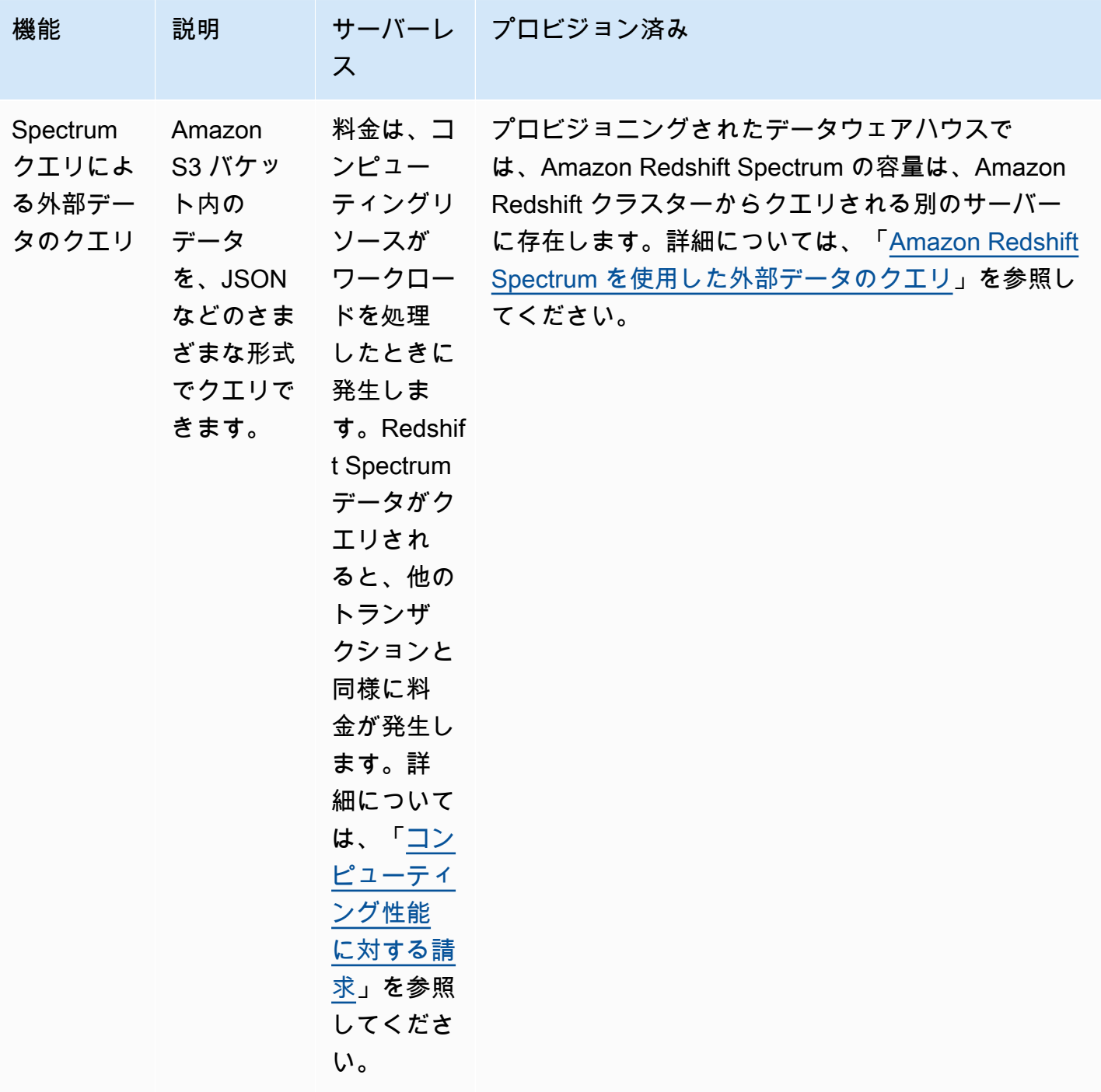

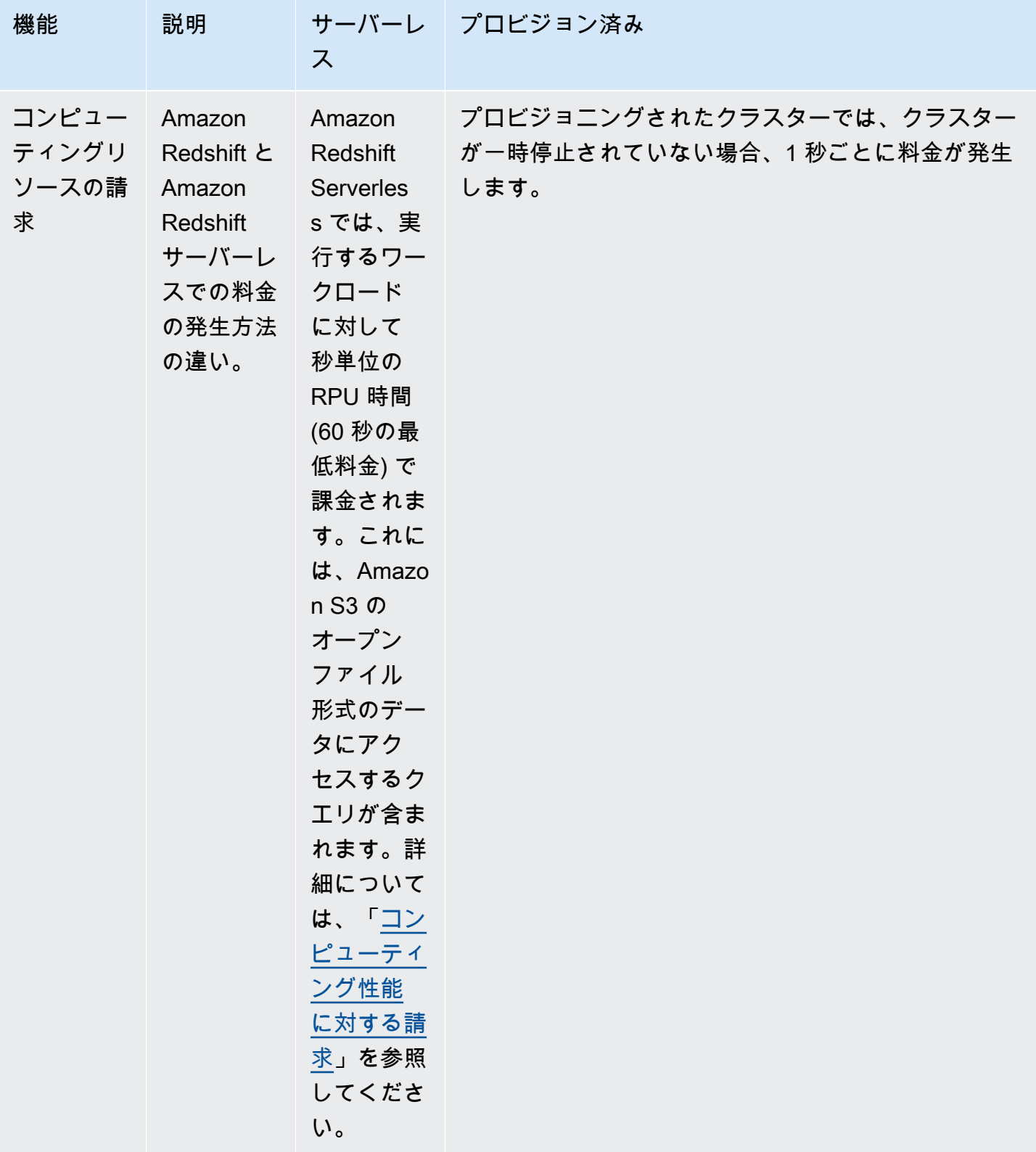

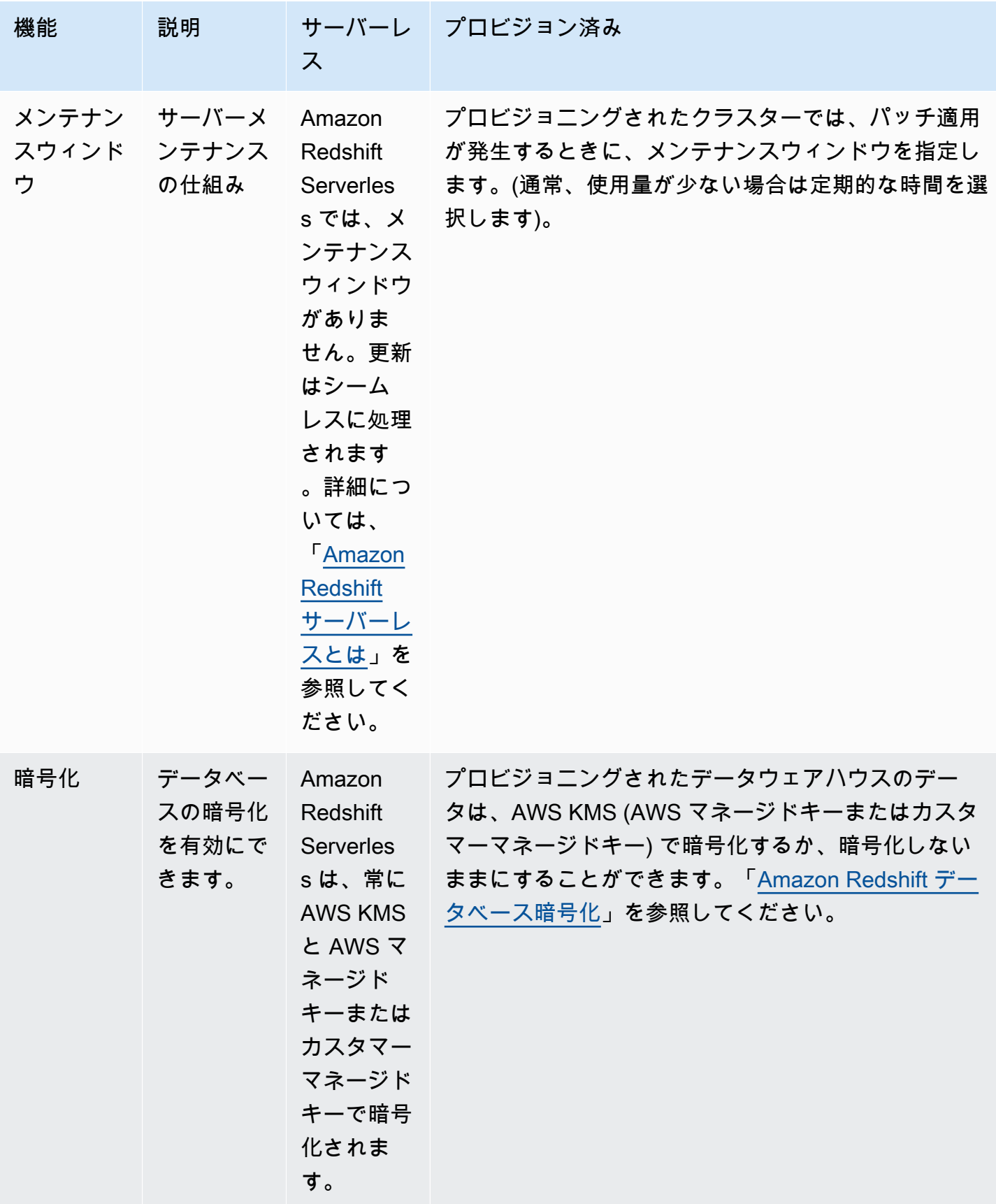

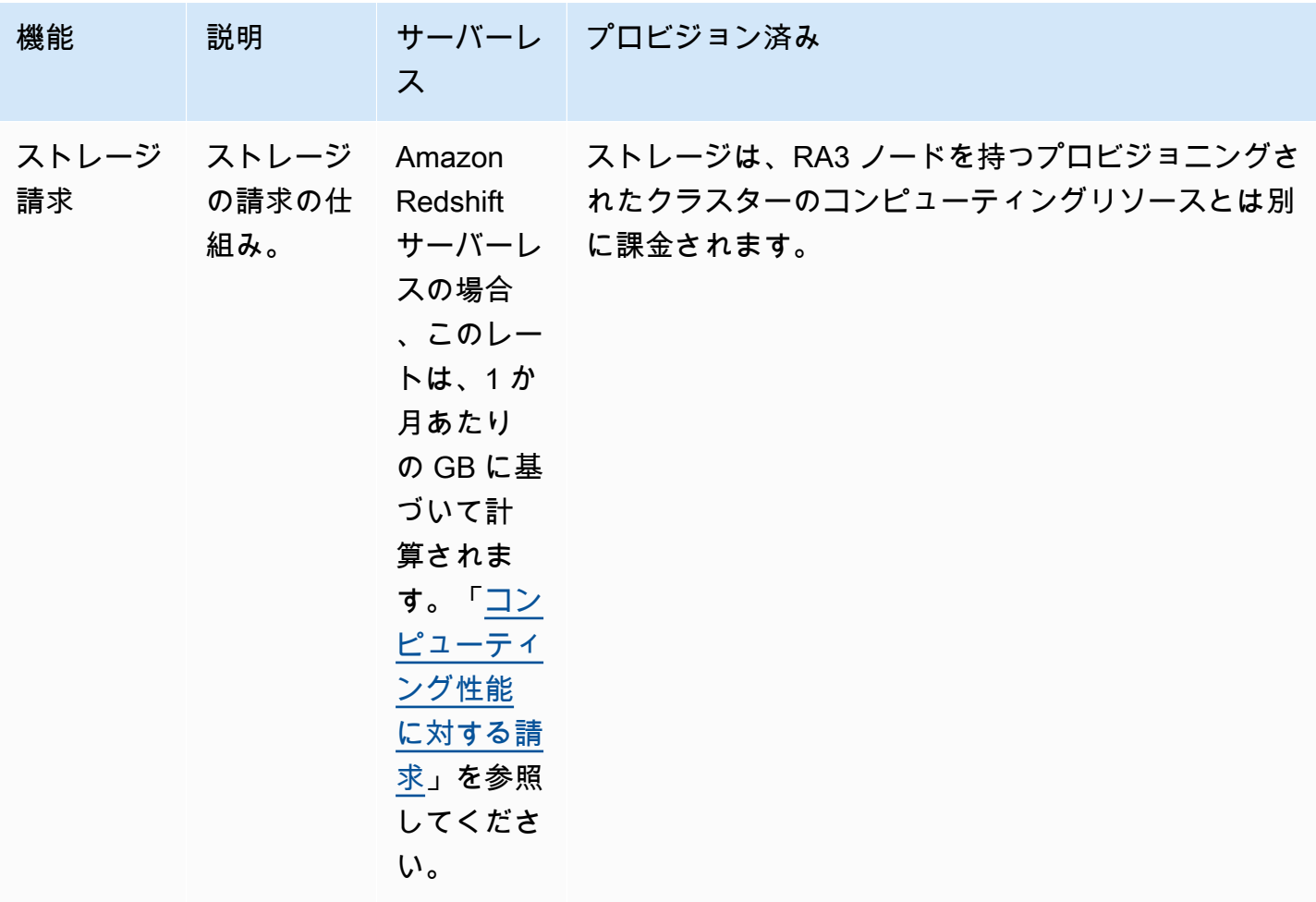

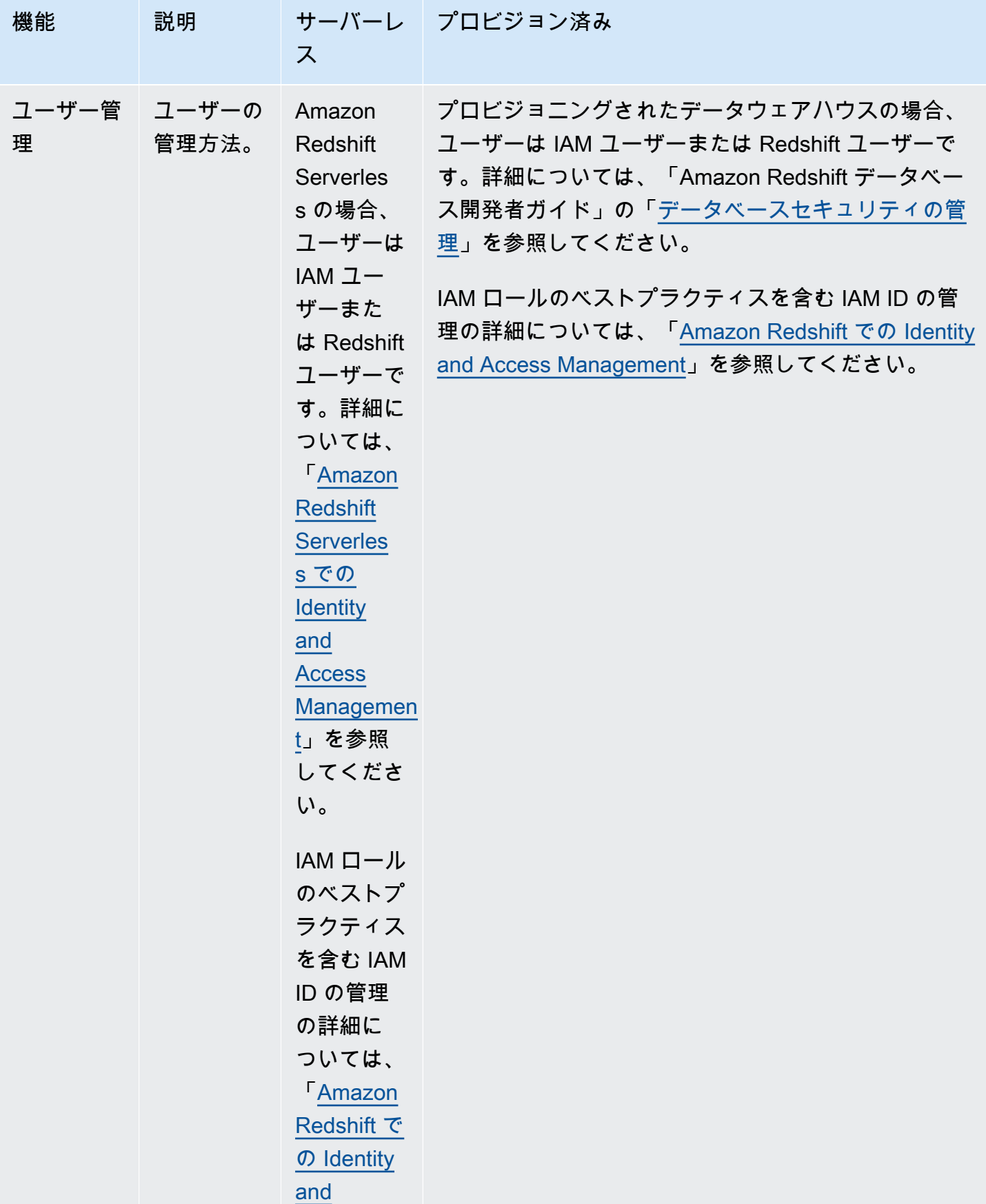

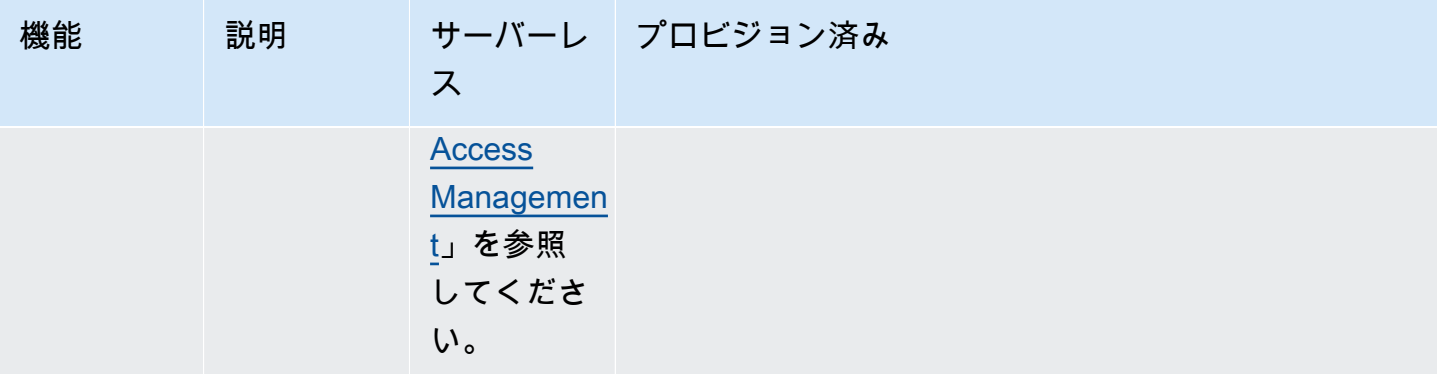

Amazon Redshift 管理ガイド

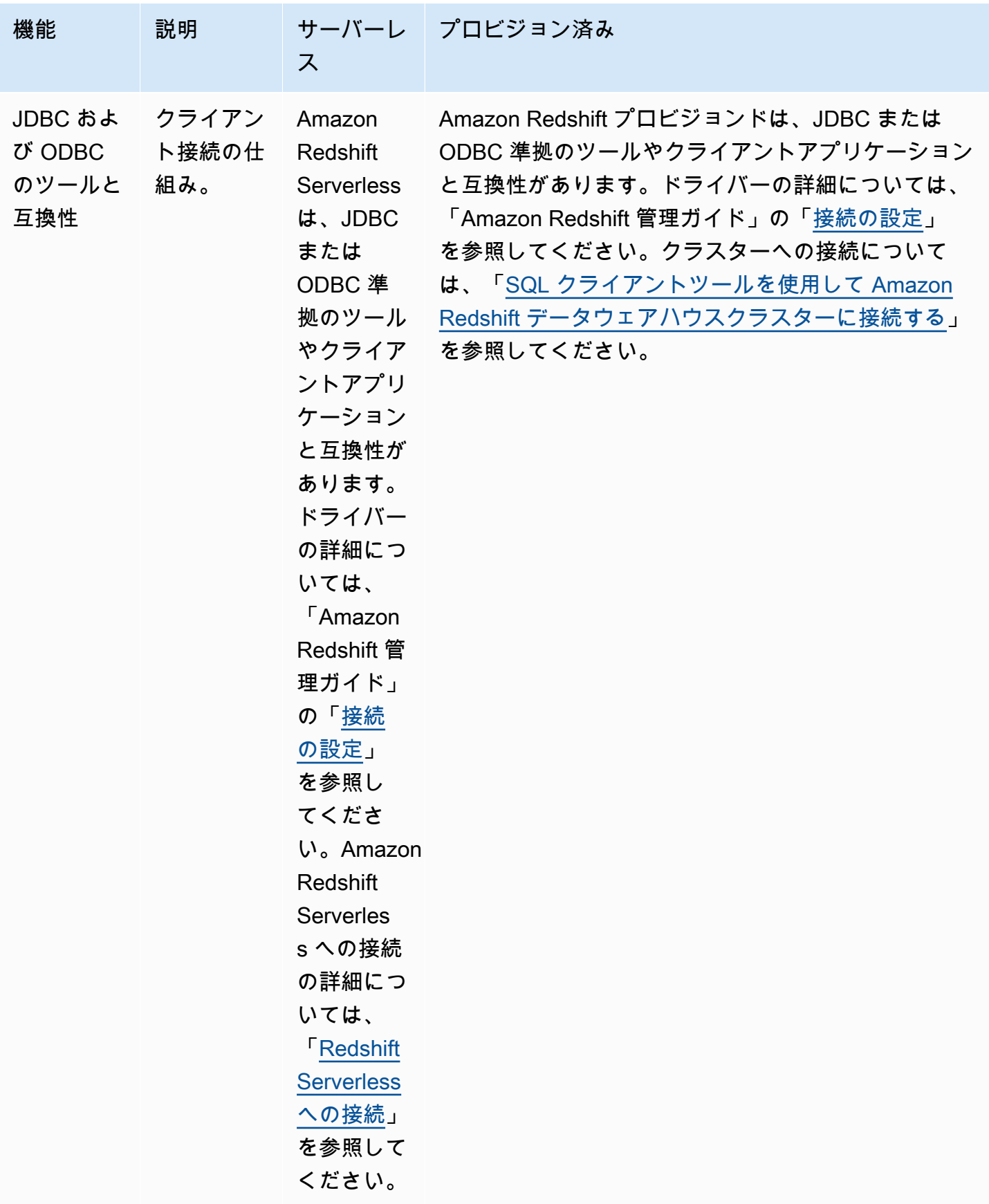

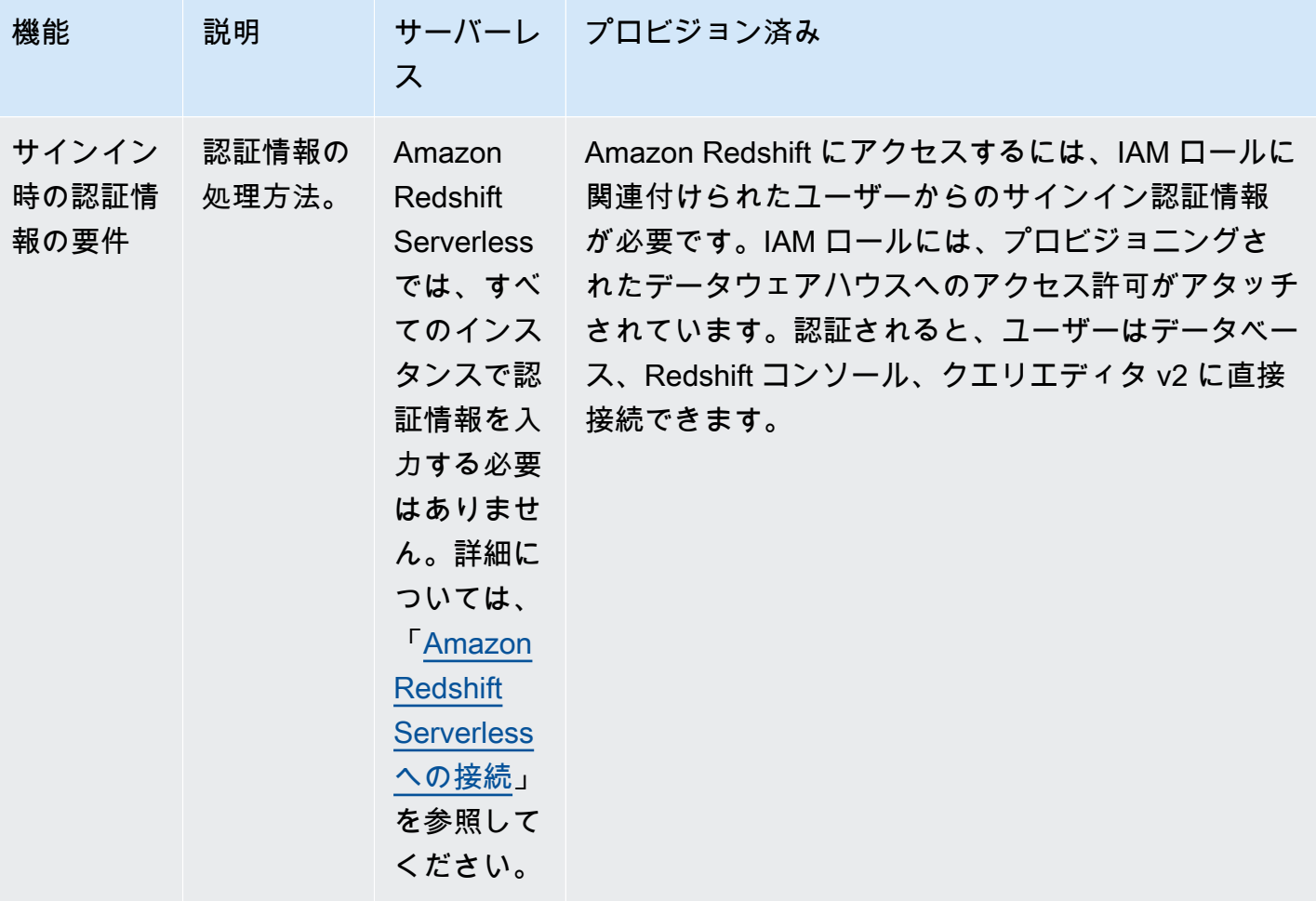

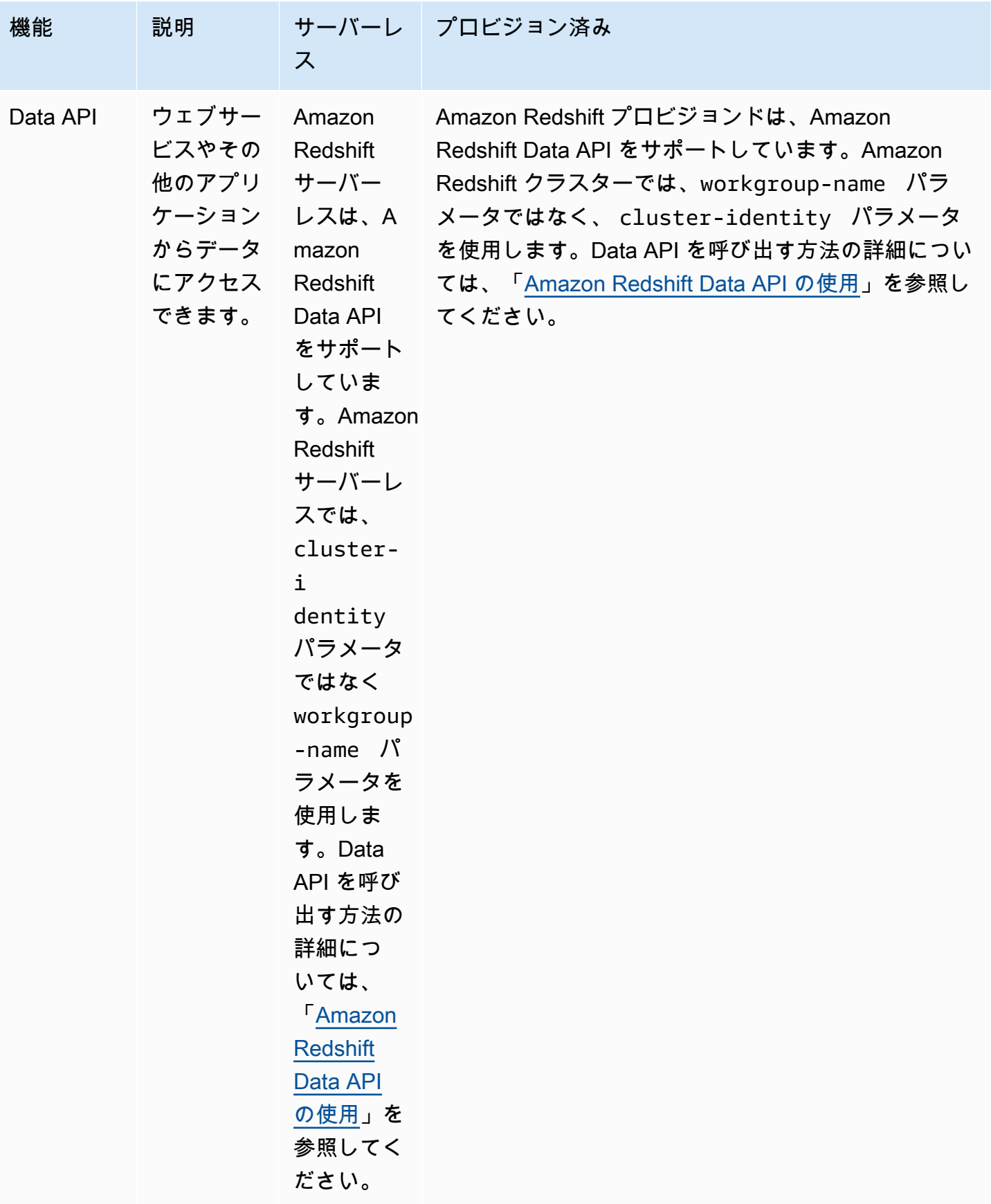
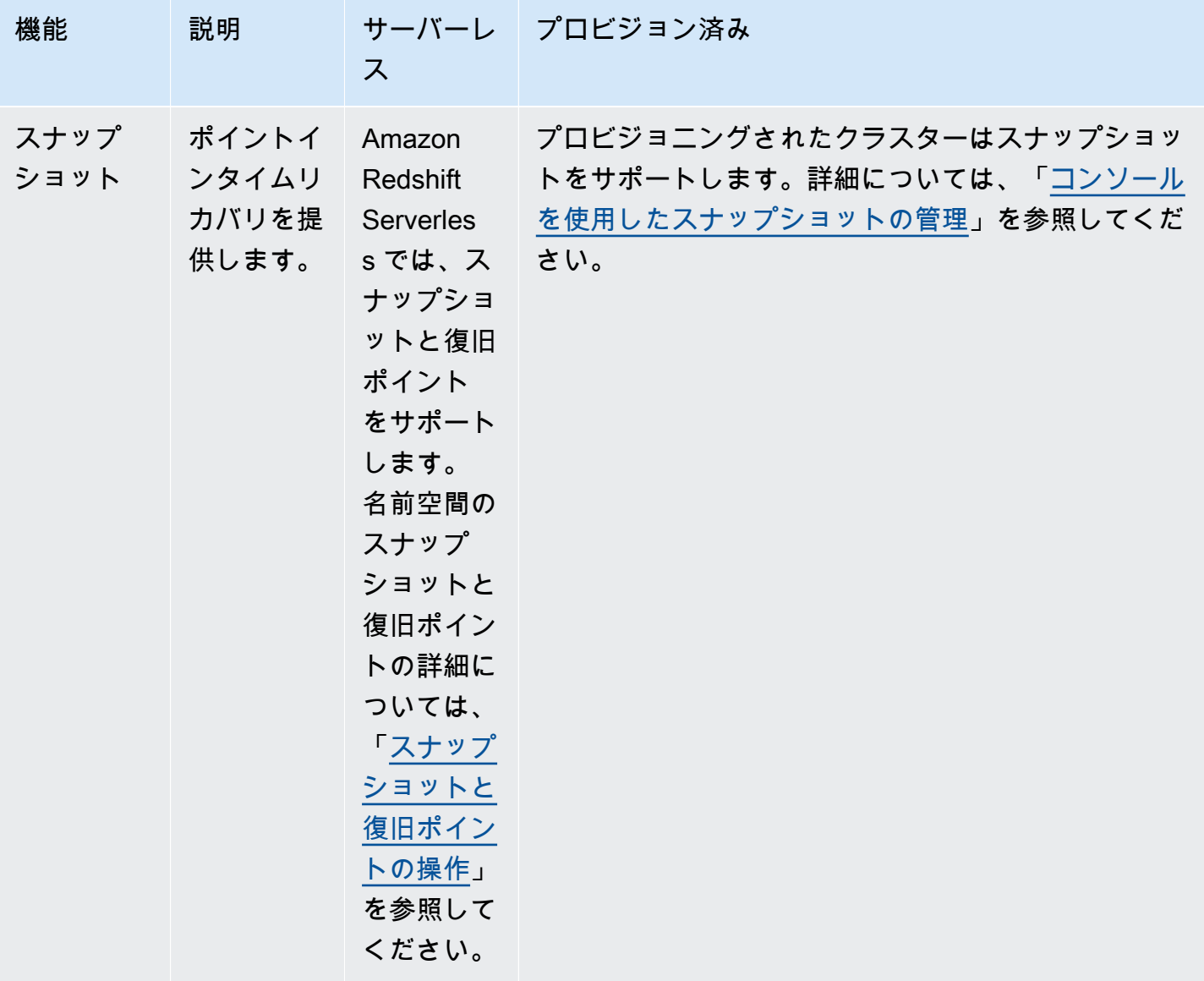

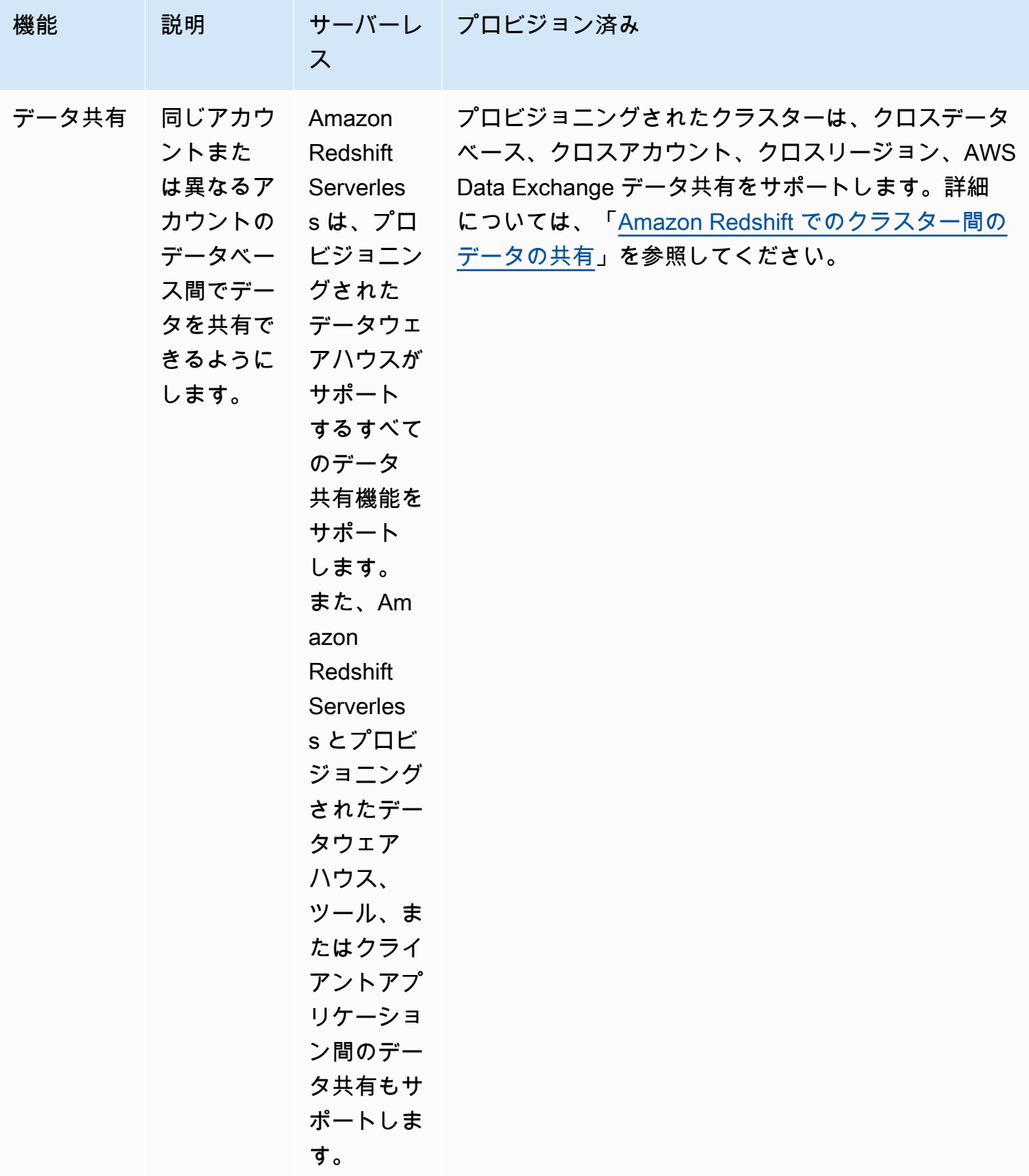

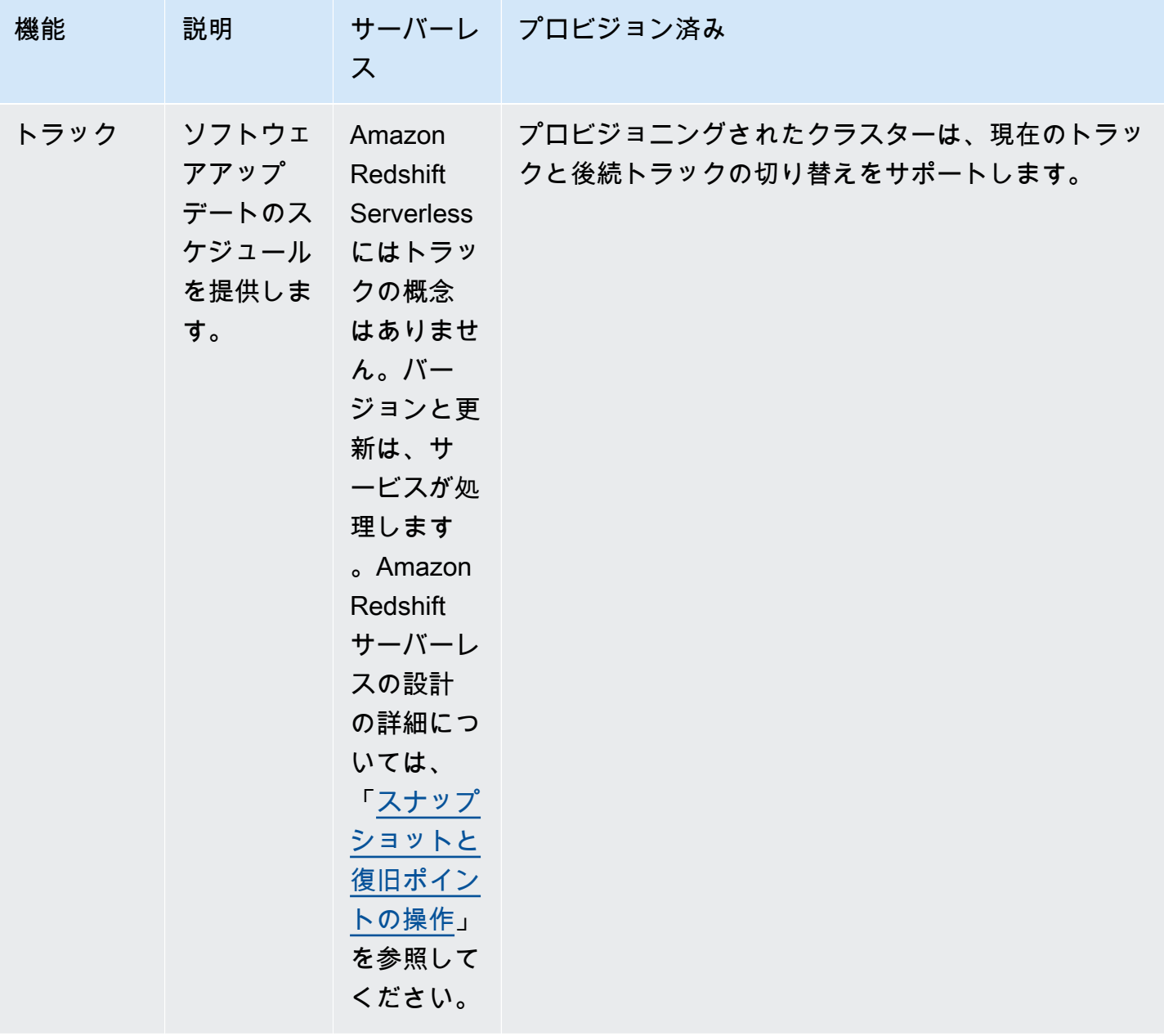

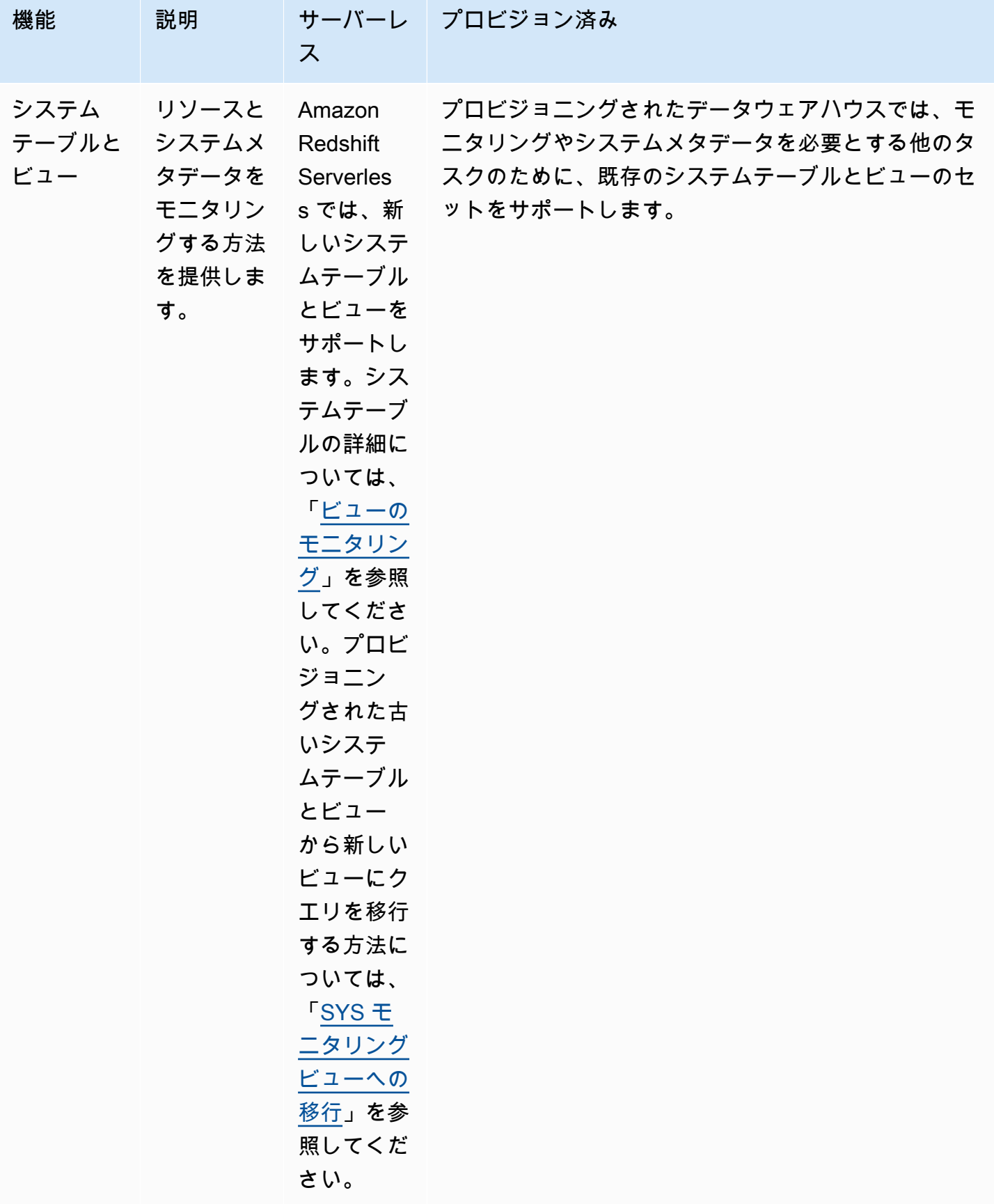

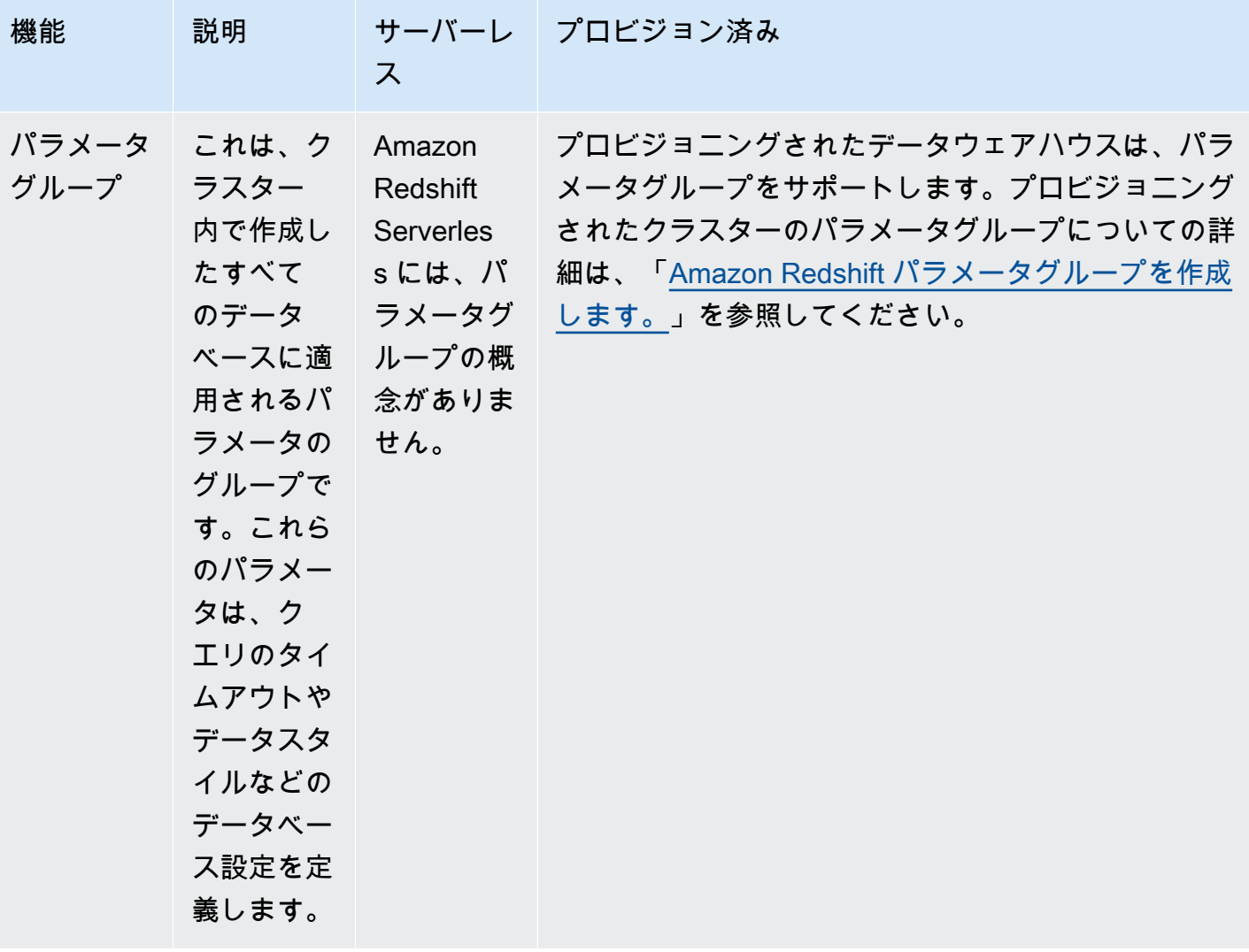

Amazon Redshift 管理ガイド

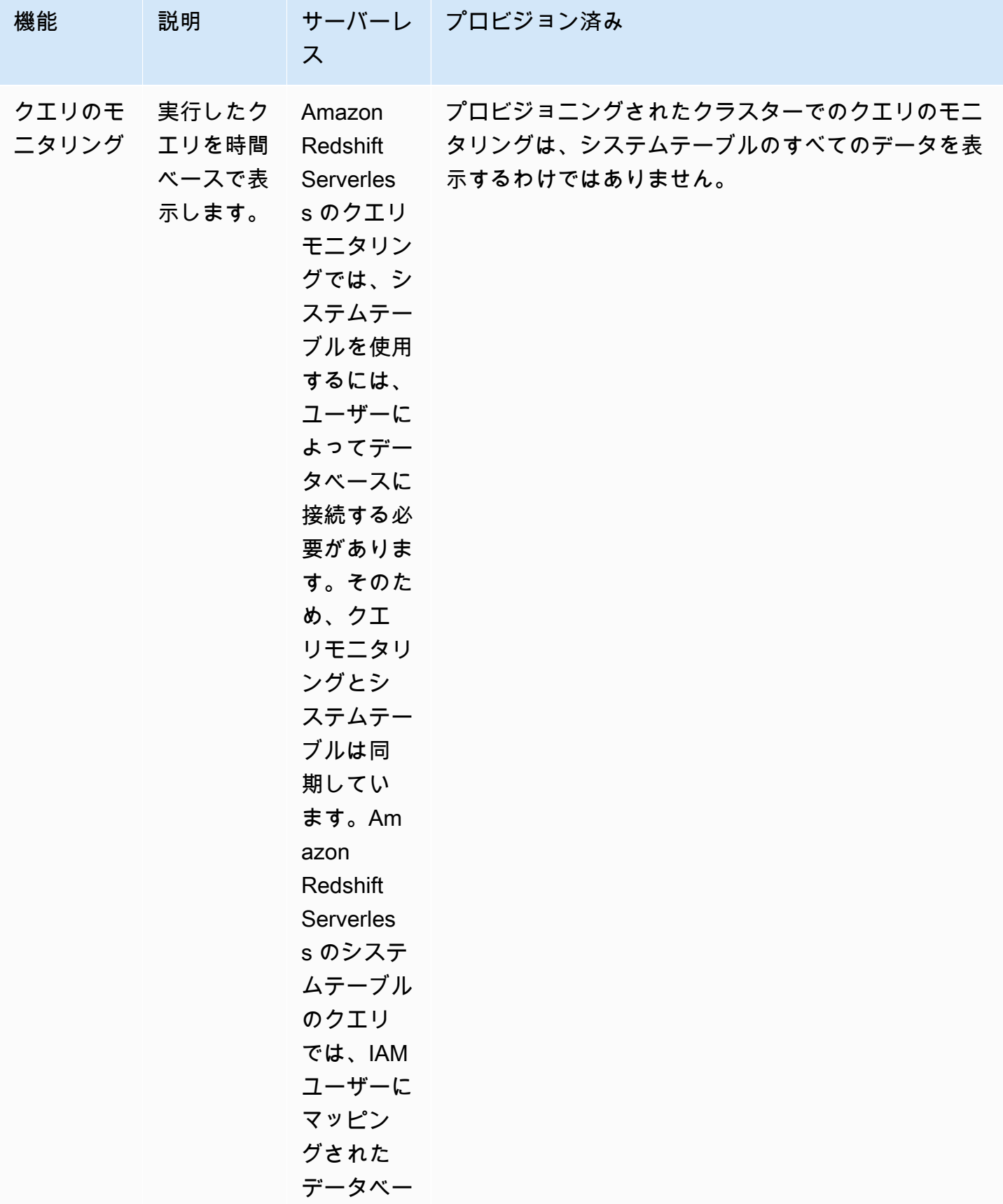

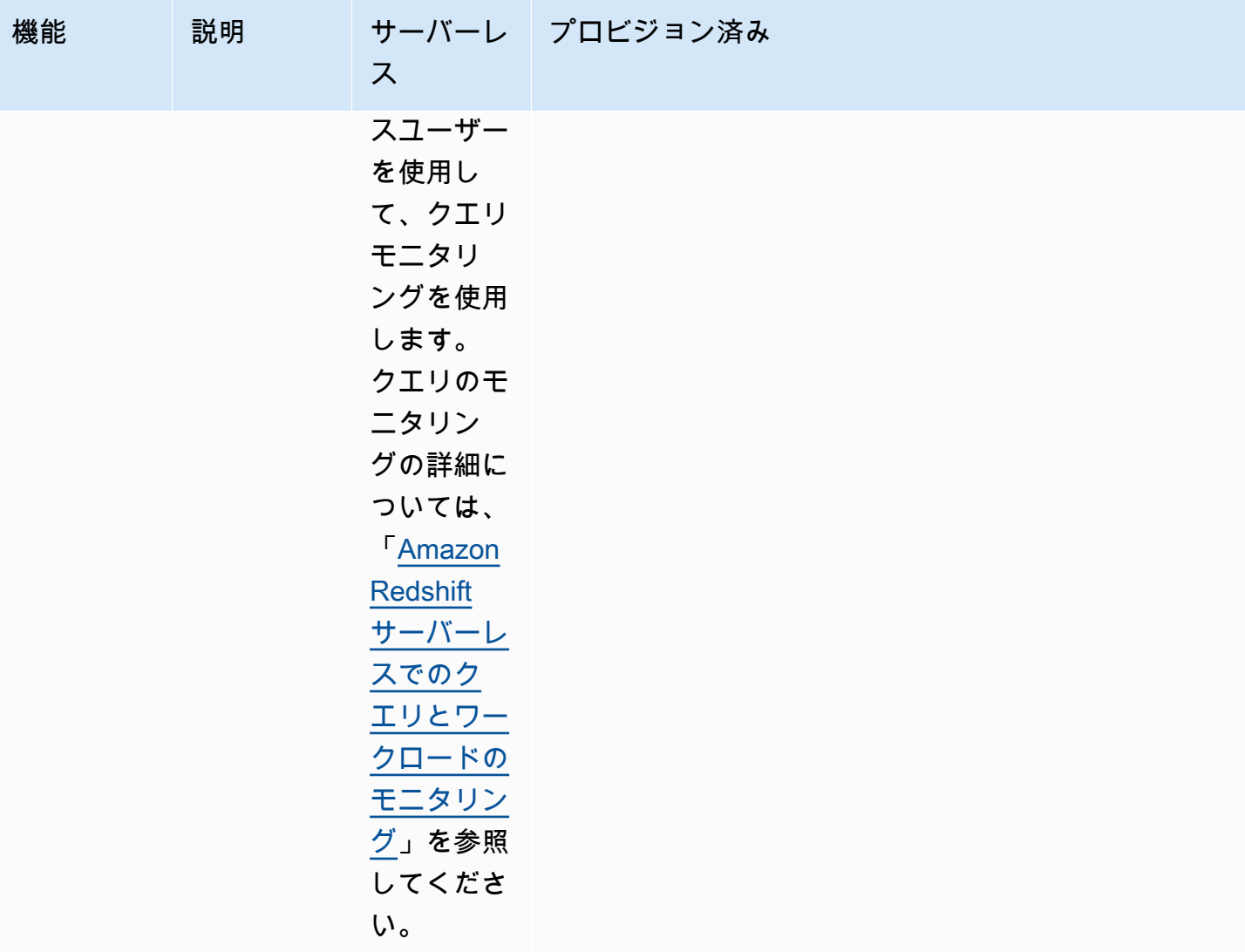

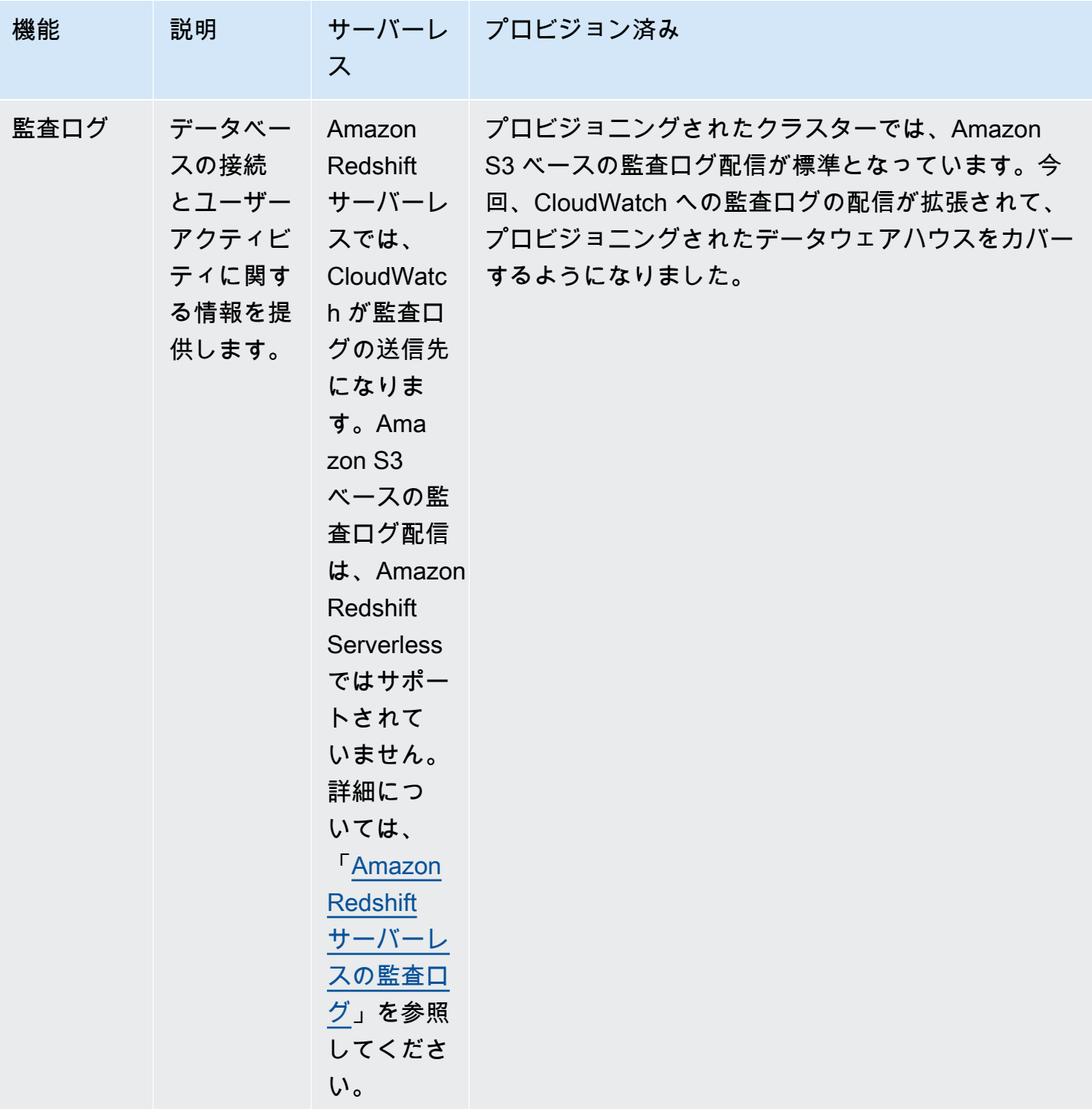

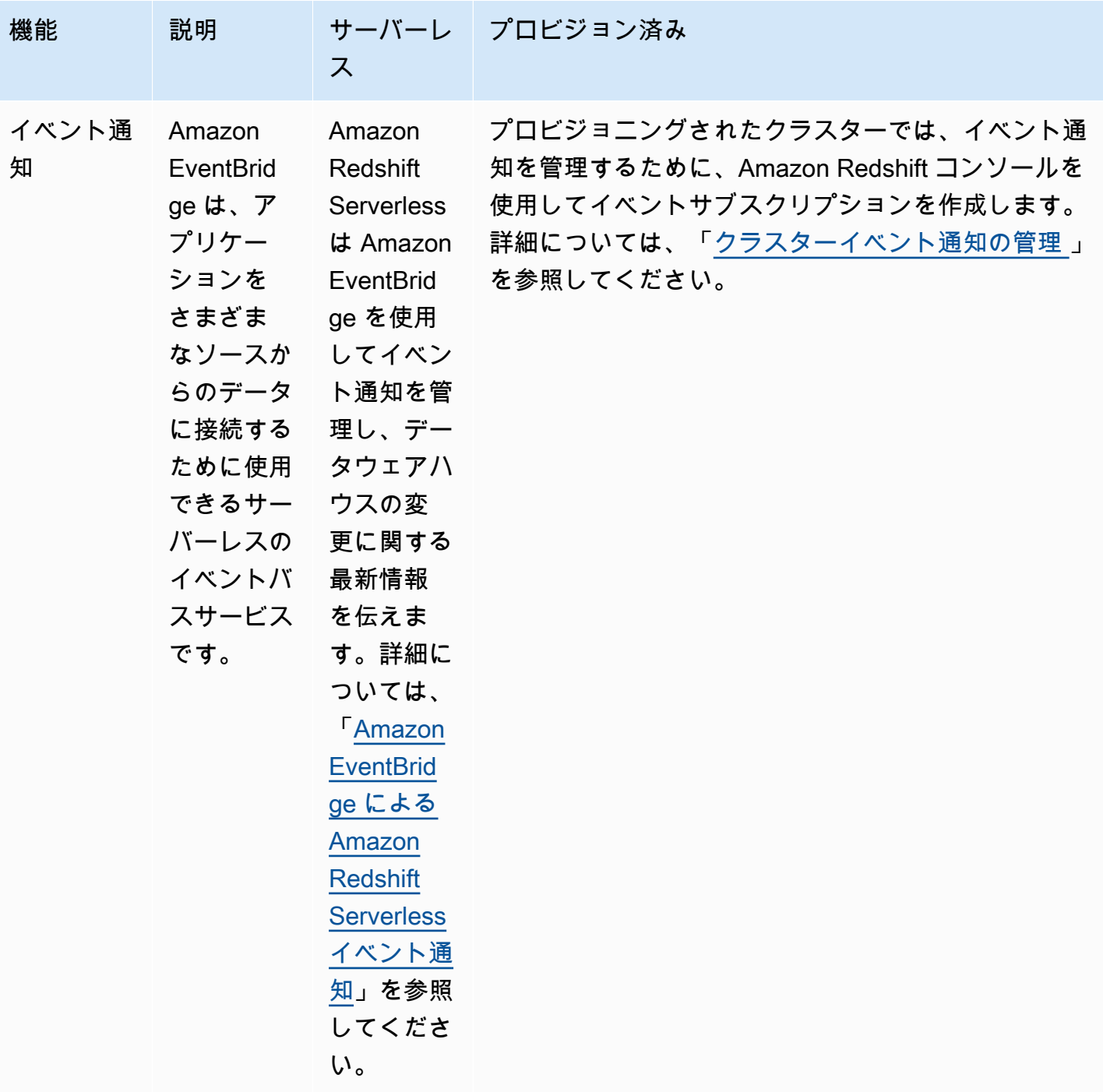

# <span id="page-45-0"></span>プロビジョニングされたクラスター用の Amazon Redshift 管理イ ンターフェイスの使用

**a** Note

このトピックでは、プロビジョニングされたクラスター用の Amazon Redshift 管理インター フェイスの使用について説明します。Amazon Redshift Serverless と Amazon Redshift Data API には、同様の管理インターフェイスがあります。

Amazon Redshift は、AWS SDK、AWS Command Line Interface (AWS CLI)、および Amazon Redshift 管理 API といった、Amazon Redshift クラスターの作成、管理、削除に使用できる複数の管 理インターフェイスをサポートしています。

Amazon Redshift API – リクエストを送信することでこの Amazon Redshift 管理 API を呼び出すこ とができます。リクエストは、Action という名前のパラメータで HTTP 動詞 GET または POST を使用する HTTP または HTTPS リクエストです。Amazon Redshift API の呼び出しは、Amazon Redshift サービスにアクセスする最も直接的な方法です。しかし、エラー処理やリクエストに署名す るハッシュの生成など、低レベルの詳細な作業をアプリケーションで処理する必要があります。

- Amazon Redshift API リクエストの構築と署名の詳細については、[「HTTP リクエストへの署名」](#page-47-0) を参照してください。
- Amazon Redshift API アクションと Amazon Redshift のデータ型については[、Amazon Redshift](https://docs.aws.amazon.com/redshift/latest/APIReference/Welcome.html)  [API リファレンスを](https://docs.aws.amazon.com/redshift/latest/APIReference/Welcome.html)参照してください。

AWS SDK – AWS SDK は Amazon Redshift クラスター関連のオペレーションに使用できます。一部 の SDK ライブラリは基礎となる Amazon Redshift API をラップします。このようなライブラリは、 特定のプログラミング言語に API 機能を統合し、多くの低レベルの詳細な作業 (署名の計算、リクエ スト再試行の処理、エラー処理など) を処理します。SDK ライブラリのラッパー関数を呼び出すこと で、Amazon Redshift クラスターを管理するアプリケーションの作成プロセスが大幅に簡易化されま す。

• Amazon Redshift は、AWS SDKs for Java、.NET、PHP、Python、Ruby、および Node.js でサ ポートされています。Amazon Redshift のラッパー関数の詳細については、各 SDK のリファレ ンスマニュアルを参照してください。AWS SDK のリストとドキュメントのリンクについては、 「[Tools for Amazon Web Services](https://aws.amazon.com/tools/)」を参照してください。

• このガイドでは、Java SDK を使用して Amazon Redshift を操作する例について説明します。よ り一般的な AWS SDK コード例については、「[AWS SDK を使用した Amazon Redshift のコード](#page-1139-0) [例](#page-1139-0)」を参照してください。

AWS CLI – CLI では、Windows、Mac、および Linux コンピュータから AWS サービスを管理する際 に使用できるコマンドラインツールのセットが提供されています。AWS CLI には、Amazon Redshift API アクションに基づくコマンドが含まれています。

- Amazon Redshift CLI のインストールとセットアップの詳細については、[Amazon Redshift CLI の](#page-52-0) [セットアップ](#page-52-0) を参照してください。
- Amazon Redshift CLI コマンドのリファレンス資料については、AWS CLI リファレンスの 「[Amazon Redshift](https://docs.aws.amazon.com/cli/latest/reference/redshift/index.html)」を参照してください。

### このサービスを AWS SDK で使用する

AWS ソフトウェア開発キット (SDK) は、多くの一般的なプログラミング言語で使用できます。各 SDK には、デベロッパーが好みの言語でアプリケーションを簡単に構築できるようにする API、 コード例、およびドキュメントが提供されています。

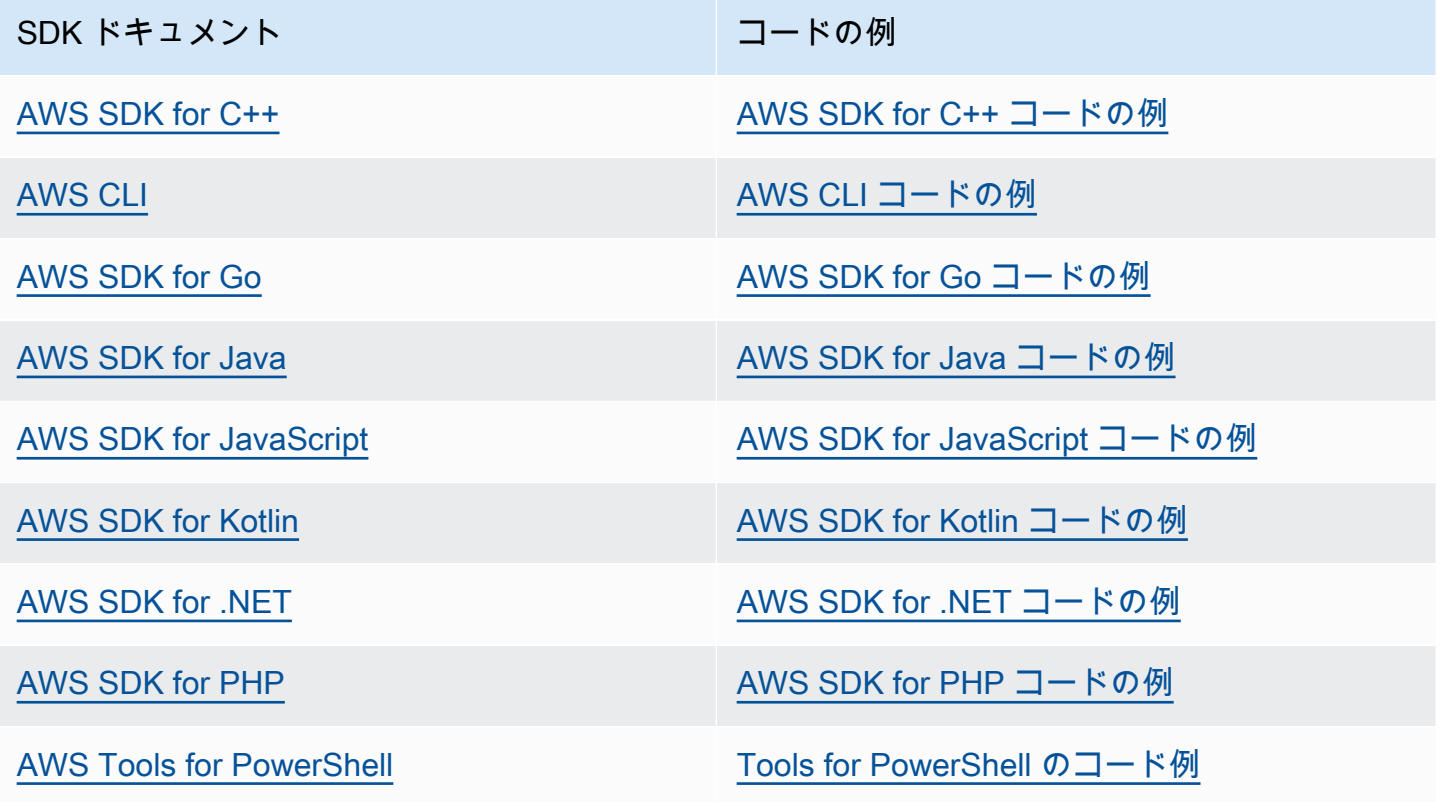

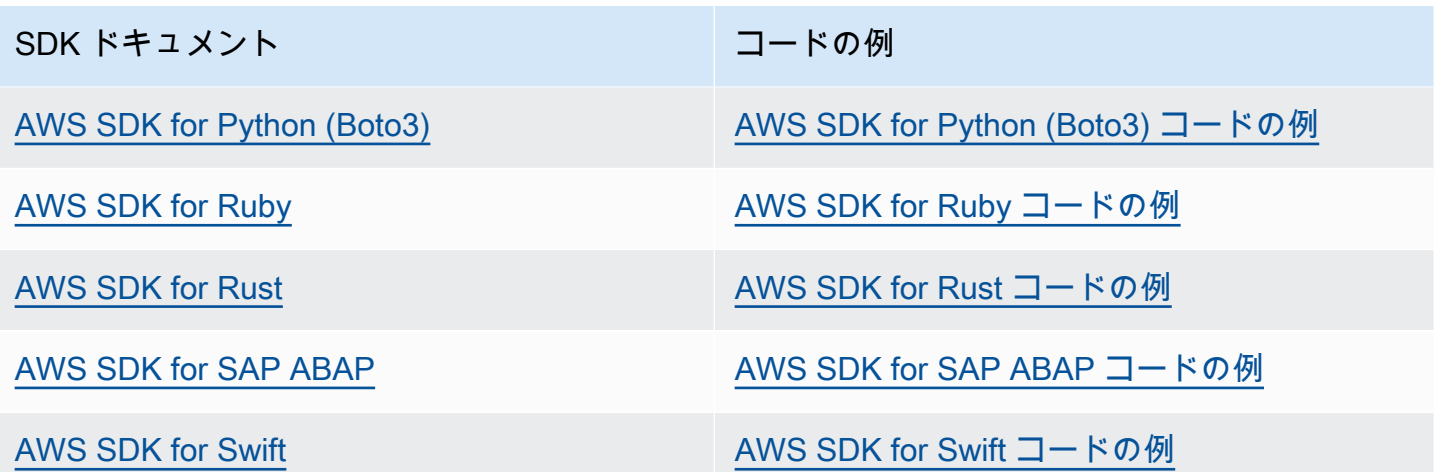

6 可用性の例

必要なものが見つからなかった場合。このページの下側にある [Provide feedback (フィード バックを送信)] リンクから、コードの例をリクエストしてください。

# <span id="page-47-0"></span>HTTP リクエストへの署名

Amazon Redshift では、管理 API に送信するすべてのリクエストが署名によって認証されている必 要があります。このトピックでは、リクエストに署名する方法について説明します。

いずれかの AWS ソフトウェア開発キット (SDK) または AWS Command Line Interface を使用する 場合、リクエストは自動的に署名されるため、このセクションは省略してかまいません。AWS SDK の使用方法の詳細については、「[プロビジョニングされたクラスター用の Amazon Redshift 管理イ](#page-45-0) [ンターフェイスの使用](#page-45-0)」を参照してください。Amazon Redshift Command Line Interface の使用に 関する詳細については、[Amazon Redshift コマンドラインリファレンスを](https://docs.aws.amazon.com/cli/latest/reference/redshift/index.html)ご覧ください。

リクエストに署名するには、暗号化ハッシュ関数を使用してデジタル署名を計算します。暗号化ハッ シュは、入力データから一意のハッシュ値生成して返す関数です。ハッシュ関数への入力には、リク エストのテキストと、一時的な認証情報から取得できるシークレットアクセスキーが含まれます。 ハッシュ関数から返されるハッシュ値をリクエストに署名として含めます。署名は、リクエストの Authorization ヘッダーの一部です。

**a** Note

AWS Management Console の外部で AWS を操作するには、プログラマチックアクセス権が 必要です。プログラマチックアクセス権を付与する方法は、AWS にアクセスしているユー ザーのタイプによって異なります。

ユーザーにプログラマチックアクセス権を付与するには、以下のいずれかのオプションを選 択します。

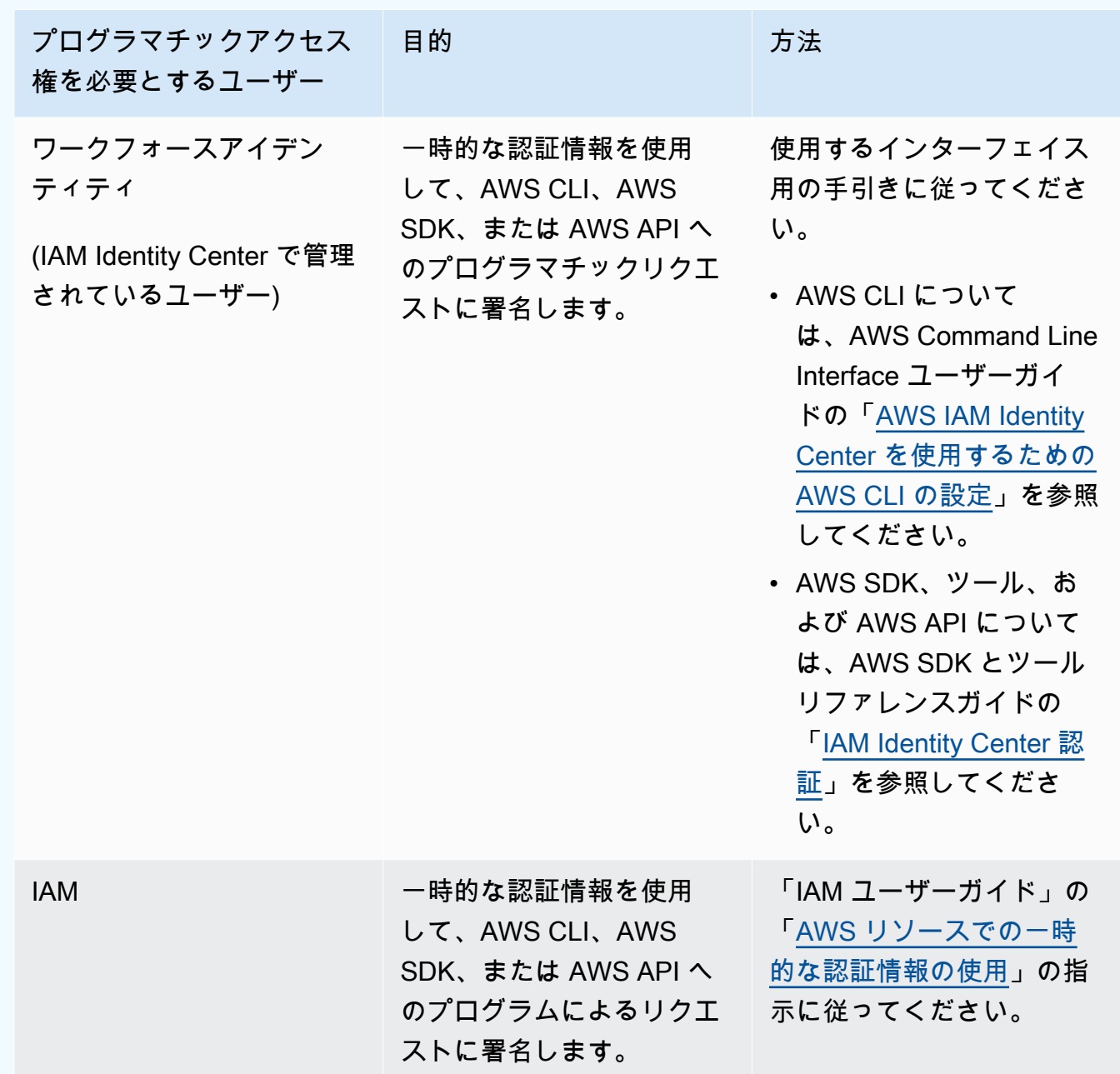

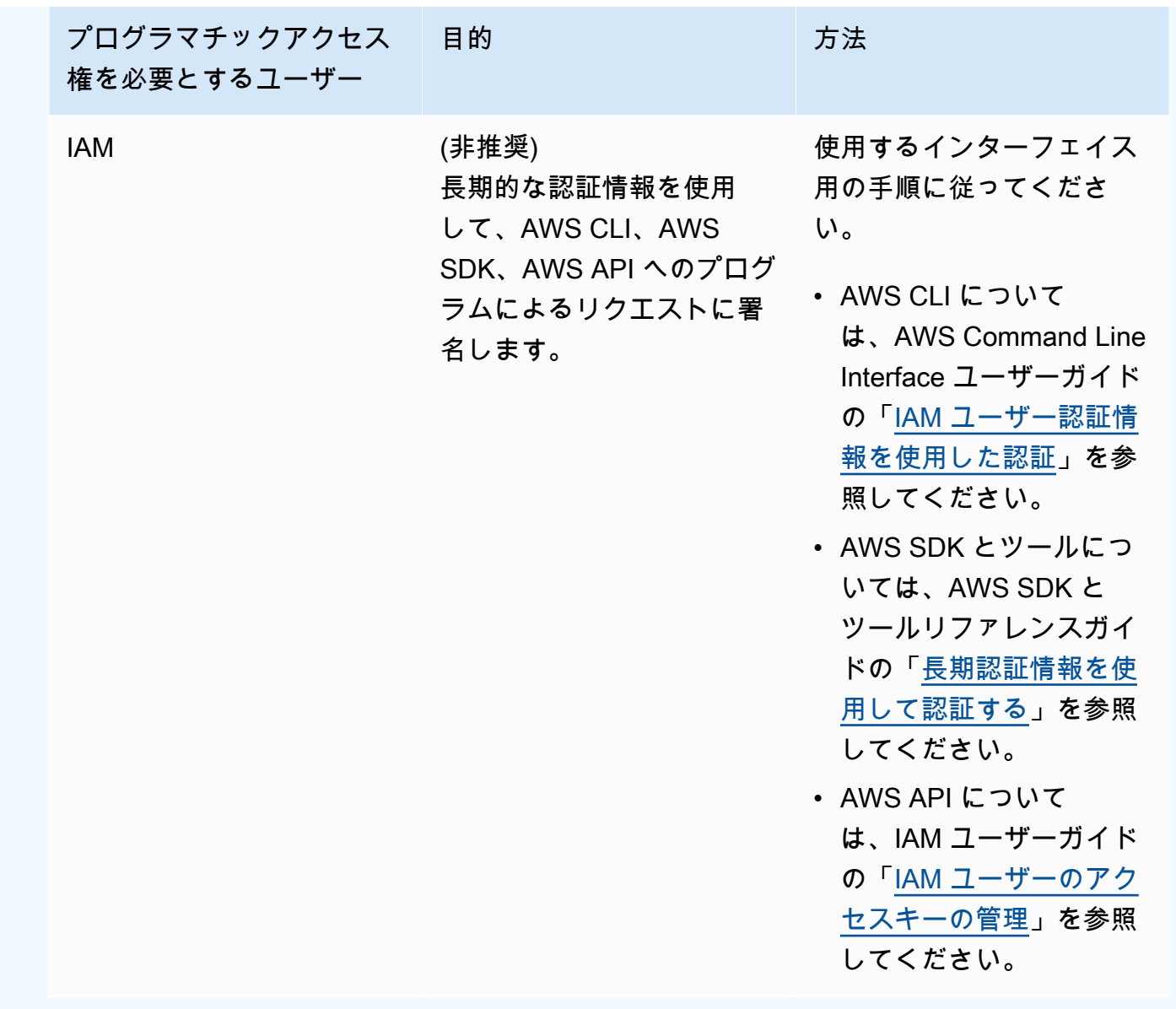

Amazon Redshift は、リクエストを受け取ると、リクエストの署名に使用されたものと同じハッシュ 関数と入力データを使用して署名を再計算します。再計算された署名がリクエストに含まれる署名と 一致した場合、Amazon Redshift はリクエストを処理します。それ以外の場合、リクエストは拒否さ れます。

Amazon Redshift では、[AWS 署名バージョン 4](https://docs.aws.amazon.com/IAM/latest/UserGuide/reference_aws-signing.html) を使用した認証がサポートされています。署名を計 算するプロセスは 3 つのタスクで構成されます。これらのタスクをこの後の例に示します。

<span id="page-49-0"></span>• [タスク 1: 正規リクエストを作成する](https://docs.aws.amazon.com/IAM/latest/UserGuide/create-signed-request.html#create-canonical-request)

HTTP リクエストを正規形式に変換します。正規形式を使用する必要がある理由は、送信した署名 と比較するために、Amazon Redshift で同じ正規形式を使用して署名が計算されるためです。

#### <span id="page-50-0"></span>• [タスク 2: 署名文字列を作成する](https://docs.aws.amazon.com/IAM/latest/UserGuide/create-signed-request.html#create-string-to-sign)

暗号化ハッシュ関数への入力値の 1 つとして使用する文字列を作成します。署名文字列と呼ばれ る文字列は、ハッシュアルゴリズムの名前、要求日付、認証情報スコープの文字列、および前の タスクで正規化されたリクエストを結合したものです。認証情報スコープの文字列自体は、日付、 リージョン、およびサービス情報を結合したものです。

#### <span id="page-50-1"></span>• [タスク 3: 署名を計算する](https://docs.aws.amazon.com/IAM/latest/UserGuide/create-signed-request.html#calculate-signature)

2 つの入力文字列 (署名文字列と派生キー) を受け取る暗号化ハッシュ関数を使用して、リクエス トの署名を計算します。シークレットアクセスキーから、認証情報スコープの文字列を使用して一 連のハッシュベースのメッセージ認証コード (HMAC-SHA256) を作成することで、派生キーが計 算されます。

#### 署名の計算例

次の例に、[CreateCluster](https://docs.aws.amazon.com/redshift/latest/APIReference/API_CreateCluster.html) リクエストの署名を作成する詳細な手順を示します。この例を参考にして 実際の署名の計算方法を確認できます。その他の参考計算例は、「IAM ユーザーガイド」の[「リク](https://docs.aws.amazon.com/IAM/latest/UserGuide/signature-v4-examples.html) [エスト署名の例」セクション](https://docs.aws.amazon.com/IAM/latest/UserGuide/signature-v4-examples.html)に記載されています。

GET または POST リクエストを使用してリクエストを Amazon Redshift に送信できます。この 2 つ の違いとして、GET リクエストではパラメータがクエリ文字列パラメータとして送信されるのに対 し、POST リクエストではパラメータがリクエストの本文に含まれます。次の例は POST リクエス トを示しています。

例では、次のように想定しています。

- リクエストのタイムスタンプは Fri, 07 Dec 2012 00:00:00 GMT
- エンドポイントは米国東部 (バージニア北部) リージョン us-east-1

汎用リクエスト構文:

```
https://redshift.us-east-1.amazonaws.com/ 
?Action=CreateCluster 
&ClusterIdentifier=examplecluster 
&MasterUsername=masteruser
```
 &MasterUserPassword=12345678Aa &NumberOfNode=2 &NodeType=dc2.large &Version=2012-12-01 &x-amz-algorithm=AWS4-HMAC-SHA256 &x-amz-credential=AKIAIOSFODNN7EXAMPLE/20121207/us-east-1/redshift/aws4\_request &x-amz-date=20121207T000000Z &x-amz-signedheaders=content-type;host;x-amz-date

### 「[タスク 1: 正規リクエストを作成する」](#page-49-0)で計算されるリクエストの正規形式は次のとおりです。

POST /

content-type:application/x-www-form-urlencoded; charset=utf-8 host:redshift.us-east-1.amazonaws.com x-amz-date:20121207T000000Z

content-type;host;x-amz-date 55141b5d2aff6042ccd9d2af808fdf95ac78255e25b823d2dbd720226de1625d

正規リクエストの最後の行はリクエストボディのハッシュです。この API にはクエリパラメータが ないため、正規リクエストの 3 行目は空です。

```
「タスク 2: 署名する文字列を作成する」で署名する文字列は次のとおりです。
```
AWS4-HMAC-SHA256 20121207T000000Z 20121207/us-east-1/redshift/aws4\_request 06b6bef4f4f060a5558b60c627cc6c5b5b5a959b9902b5ac2187be80cbac0714

署名する文字列の最初の行はアルゴリズム、2 行目はタイムスタンプ、3 行目は認証情報スコープ、 最後の行は「[タスク 1: 正規リクエストを作成する」](#page-49-0)で作成した正規リクエストのハッシュです。認 証情報スコープで使用するサービス名は redshift です。

「[タスク 3: 署名を計算する」](#page-50-1)について、派生キーは次のように表されます。

*derived key* = HMAC(HMAC(HMAC(HMAC("AWS4" + YourSecretAccessKey,"20121207"),"useast-1"),"redshift"),"aws4\_request")

派生キーは連続するハッシュ関数として計算されます。上記の式の内側の HMAC ステートメントで は、**AWS4** というフレーズをシークレットアクセスキーと連結し、それをキーとして使用して「useast-1」データをハッシュします。このハッシュの結果が次のハッシュ関数のキーになります。

派生キーを計算した後、署名する文字列と派生キーという 2 つの入力文字列を受け取るハッシュ 関数でそのキーを使用します。例えば、シークレットアクセスキー wJalrXUtnFEMI/K7MDENG/ bPxRfiCYEXAMPLEKEY を使用し、前述の文字列に署名する場合、計算された署名は次のようにな ります。

9a6b557aa9f38dea83d9215d8f0eae54100877f3e0735d38498d7ae489117920

最後のステップは、Authorization ヘッダーの構築です。デモンストレーションのアクセスキー AKIAIOSFODNN7EXAMPLE の場合、ヘッダーは次のとおりです (読みやすいように改行していま す)。

Authorization: AWS4-HMAC-SHA256 Credential=AKIAIOSFODNN7EXAMPLE/20121207/us-east-1/ redshift/aws4\_request,

SignedHeaders=content-type;host;x-amz-date,

Signature=9a6b557aa9f38dea83d9215d8f0eae54100877f3e0735d38498d7ae489117920

# <span id="page-52-0"></span>Amazon Redshift CLI のセットアップ

ここでは、Amazon Redshift の管理に使用するために、AWS CLI コマンドラインツールをセット アップして実行する方法について説明します。Amazon Redshift コマンドラインツールは、AWS Command Line Interface (AWS CLI) で実行されており、Python ([https://www.python.org/](https://www.python.org)) が順番に 使用されます。AWS CLI は、Python をサポートするあらゆるオペレーティングシステムで実行でき ます。

#### インストール手順

Amazon Redshift コマンドラインツールを初めて使用する場合、まず AWS CLI をセットアップ し、Amazon Redshift CLI オプションを定義する設定ファイルを追加します。

別の AWS CLI サービス用に AWS を既にインストールして設定している場合は、この手順をスキッ プできます。

AWS Command Line Interfaceをインストールするには

1. 「[Install or update to the latest version of the AWS CLI」](https://docs.aws.amazon.com/cli/latest/userguide/cli-chap-getting-set-up.html)に進み、AWS CLI のインストール手順 に従います。

CLI アクセスには、アクセスキー ID とシークレットアクセスキーが必要です。長期のアクセス キーの代わりに一時的な認証情報をできるだけ使用します。一時的な認証情報には、アクセス キー ID、シークレットアクセスキー、および認証情報の失効を示すセキュリティトークンが含 まれています。詳細については、IAM ユーザーガイドの「[AWS リソースを使用した一時的なセ](https://docs.aws.amazon.com/IAM/latest/UserGuide/id_credentials_temp_use-resources.html) [キュリティ認証情報の使用](https://docs.aws.amazon.com/IAM/latest/UserGuide/id_credentials_temp_use-resources.html)」を参照してください。

- 2. アクセスキー、デフォルトのリージョン、コマンドの出力形式など、設定情報を含むファイル を作成します。次に、そのファイルを参照する AWS\_CONFIG\_FILE 環境変数を設定します。詳 細な手順については、AWS Command Line Interface ユーザーガイドの[「Configuring the AWS](https://docs.aws.amazon.com/cli/latest/userguide/cli-chap-getting-started.html) [CLI」](https://docs.aws.amazon.com/cli/latest/userguide/cli-chap-getting-started.html)にアクセスしてください。
- 3. テストコマンドを実行して、AWS CLI インターフェイスが機能していることを確認します。た とえば、次のコマンドを実行すると、AWS CLI のヘルプ情報が表示されます。

aws help

次のコマンドを実行すると、Amazon Redshift のヘルプ情報が表示されます。

aws redshift help

Amazon Redshift CLI コマンドのリファレンス資料については、AWS CLI リファレンスの[「Amazon](https://docs.aws.amazon.com/cli/latest/reference/redshift/index.html) [Redshift」](https://docs.aws.amazon.com/cli/latest/reference/redshift/index.html)にアクセスしてください。

# Amazon Redshift Serverless

Amazon Redshift Serverless は、データウェアハウスをプロビジョニングして管理することなく、分 析を実行してスケーリングしやすくします。Amazon Redshift Serverless によって、データアナリス ト、デベロッパー、およびデータサイエンティストは、Amazon Redshift を使用して、データウェア ハウスにデータをロードしてレコードをクエリすることで、データからのインサイトを数秒で取得で きるようになります。Amazon Redshift は、データウェアハウス容量のプロビジョニングとスケーリ ングを自動的に実行して、要求が厳しく、予測不可能なワークロードのための高速なパフォーマンス を実現します。料金については、使用した容量のみのお支払いです。既存の分析アプリケーションや ビジネスインテリジェンスアプリケーションに変更を加えることなく、この単純化によるメリットを 得ることができます。

# Amazon Redshift Serverless とは

Amazon Redshift Serverless は、データウェアハウスの容量を自動的にプロビジョニングし、基盤と なるリソースをインテリジェントにスケーリングします。Amazon Redshift Serverless による容量の 調整は数秒以内に行われます。最も要求の厳しいワークロードや揮発性ワークロードに対しても、一 貫して高いパフォーマンスとシンプルなオペレーションを実現します。

Amazon Redshift Serverless を使用すると、以下の機能によるメリットを得られます。

- Amazon Redshift でプロビジョニングされたクラスターで、データにアクセスして分析を行う際 に、セットアップや調整そして管理の必要はありません。
- Amazon Redshift SQL の優れた機能、業界でもトップクラスのパフォーマンス、さらにデータレ イクとの統合などを使用して、データウェアハウス、データレイク、オペレーショナルなデータ ソースをシームレスにクエリできます。
- インテリジェントなオートスケーリングにより、最も要求の厳しい不安定なワークロードでも、高 いパフォーマンスとシンプルなオペレーションを実現できます。
- ワークグループと名前空間を使用して、きめ細かなコスト管理でコンピューティングリソースと データを整理できます。
- 料金は、データウェアハウスが使用されている場合にのみ発生します。

Amazon Redshift Serverless では、コンソールインターフェイスを使用してサーバーレスデータウェ アハウスまたは API にアクセスしてアプリケーションを構築します。データウェアハウスを通じ て、Amazon Redshift マネージドのストレージや Amazon S3 データレイクにアクセスできます。

この動画では、Amazon Redshift Serverless が、データウェアハウスのインフラストラクチャを管理 することなく、分析を簡単に実行してスケールする方法を示します。

Amazon Redshift Serverless コンソール

Amazon Redshift Serverless コンソールの使用開始については、次の動画、[Amazon Redshift](https://www.youtube.com/embed/eq4o26Hpuac)  [Serverless の開始方法を](https://www.youtube.com/embed/eq4o26Hpuac)ご覧ください。

Serverless ダッシュボード

[Serverless dashboard] (サーバーレスダッシュボード) ページでは、リソースの概要に加え使用状況 のグラフを表示できます。

- [Namespace overview] (名前空間の概要) このセクションには、名前空間内のスナップショット とデータ共有の量が表示されます。
- [Workgroups] (ワークグループ) このセクションには、Amazon Redshift Serverless 内のすべて のワークグループが表示されます。
- [Queries metrics] (クエリのメトリクス) このセクションには、過去 1 時間のクエリによるアク ティビティが表示されます。
- [RPU capacity used] (使用された RPU キャパシティー) このセクションには、過去 1 時間に使用 されたキャパシティーが表示されます。
- [Free trial] (無料トライアル) このセクションには、AWS アカウントに残っている無料トライア ルクレジットが表示されます。これは、同じアカウントでのスナップショット、ストレージ、ワー クグループなど、Amazon Redshift Serverless リソースとオペレーションのすべての使用率をカ バーします。
- [Alarms] (アラーム) このセクションには、Amazon Redshift Serverless で設定したアラームが 表示されます。

データバックアップ

[Data backup] (データバックアップ) タブでは、次の操作が行えます。

- [Snapshots] (スナップショット) Amazon Redshift Serverless のデータについて、スナップ ショットの作成、削除、管理ができます。デフォルトの保持期間は indefinitely ですが、保存 期間は 1~3653 日の任意の値に設定できます。スナップショットから名前空間を復元するように AWS アカウント に許可できます。
- [Recovery points] (復旧ポイント) 過去 24 時間以内に発生した、偶発的な書き込みまたは削除 からの復旧のために自動的に作成された復旧ポイントが表示されます。データを復元するには、

使用可能な任意の名前空間に復旧ポイントを復元できます。復旧ポイントからスナップショット を作成することで、復旧のための時点をより長い期間保持できます。デフォルトの保持期間は indefinitely ですが、保存期間は 1 ~ 3653 日の任意の値に設定できます。

#### データアクセス

[Data access] (データアクセス) タブでは、次の操作が行えます。

- ネットワークとセキュリティ設定 VPC 関連の値、AWS KMS 暗号化のための値、および監査ロ グ記録の値を表示できます。更新できるのは、監査ログのみです。コンソールでのネットワークお よびセキュリティ設定の設定の詳細については、「[使用制限、クエリ制限、およびその他の管理タ](#page-107-0) [スクを管理する](#page-107-0)」を参照してください。
- AWS KMS key Amazon Redshift Serverless でリソースを暗号化するために使用される AWS KMS key。
- [Permissions] (アクセス許可) ユーザーに代わってリソースを使用するために Amazon Redshift Serverless が引き受けることができる、IAM ロールの管理を行います。詳細については、 「[Amazon Redshift Serverless での Identity and Access Management](#page-86-0)」を参照してください。
- [Redshift-managed VPC endpoints] (RedShift 管理の VPC エンドポイント) 別の VPC またはサ ブネットから Amazon Redshift Serverless インスタンスにアクセスできます。詳細については、 「[他の VPC エンドポイントからの Amazon Redshift Serverless への接続](#page-77-0)」を参照してください。

#### 制限

[Limits] (制限) タブでは、以下の操作が行えます。

- [Base capacity in Redshift processing units (RPUs)] (Redshift プロセッシング単位 (RPU) の基本 キャパシティ) – ワークロードの処理に使用する基本容量を設定できます。クエリのパフォーマン スを向上させるには、RPU の値を増やします。
- [Usage limits] (使用制限) アクションが開始される前の期間に、Amazon Redshift Serverless イン スタンスが使用できる最大のコンピューティングリソース。Amazon Redshift Serverless がワーク ロードを実行するために使用するリソースの量を制限します。使用量の単位は、Redshift プロセッ シング単位 (RPU) 時間で表されます。RPU 時間は、1 時間に使用された RPU の数です。設定し たしきい値に達した際に次のとおりのアクションを実行するように定義できます。
	- アラートを送信します。
	- エントリをシステムテーブルにログ記録します。
	- ユーザークエリを無効にします。

制限最大 4 つまで設定できます。

• [Query limits] (クエリの制限) — 制限を追加してパフォーマンスと制限をモニタリングできます。 クエリモニタリングの制限の詳細については、「[WLM クエリモニタリングルール](https://docs.aws.amazon.com/redshift/latest/dg/cm-c-wlm-query-monitoring-rules.html)」を参照してく ださい。

詳細については、「[Amazon Redshift Serverless 容量を理解する」](#page-61-0)を参照してください。

#### データ共有

[Datashares] (データ共有) タブでは、次の操作が行えます。

- [Datashares created in my namespace] (自分の名前空間で作成されたデータ共有) 設定 データ共 有を作成し、それを他の名前空間や AWS アカウント と共有できます。
- 他の名前空間と AWS アカウント からのデータ共有 他の名前空間や AWS アカウント からの データ共有から、データベースを作成できます。

データ共有の詳細については、「[Amazon Redshift Serverless でのデータ共有」](#page-136-0)を参照してくださ い。

クエリとデータベースのモニタリング

[Query and database monitoring] (クエリとデータベースのモニタリング) ページでは、[Query history] (クエリ履歴)、および [Database performance] (データベースパフォーマンス) についてのグ ラフを表示できます。

[Query history] (クエリ履歴) タブには、以下のようなグラフが表示されます ([Query list] (クエリリス ト) か [Resource metrics] (リソースメトリクス) のどちらかを選択します)。

- [Query runtime] (クエリランタイム) このグラフでは、同じ時間フレームで実行されているクエリ が表示されます。グラフないのバーを選択すると、クエリ実行の詳細を表示できます。
- [Queries and loads] (クエリとロード) このセクションでは、[Query ID] (クエリ ID) ごとにクエリ とロードが一覧表示されます。
- [RPU capacity used] (使用された RPU キャパシティー) このグラフは、Redshift プロセッシング 単位 (RPU) により全体的なキャパシティーを表示します。
- [Database connections] (データベース接続) このグラフは、アクティブなデータベース接続の数 を表示します。

データベースパフォーマンス

[Database performance] (データベースパフォーマンス) タブには、以下のグラフが表示されます。

- [Queries completed per second] (1 秒あたりに完了したクエリ数) このグラフには、1 秒の間に完 了したクエリの平均数が表示されます。
- [Queries duration] (クエリの期間) このグラフには、クエリを完了するまでの平均時間が表示され ます。
- [Database connections] (データベース接続) このグラフは、アクティブなデータベース接続の数 を表示します。
- [Running queries] (実行中のクエリ数) このグラフでは、特定の時間中に実行されているクエリの 総数が表示されます。
- [Queued queries] (キューに追加済みのクエリ) このグラフは、特定の時間中にキューに格納され たクエリの総数を示します。
- [Query run time breakdown] (クエリ実行時の内訳) このグラフには、クエリのタイプごとに、ク エリの実行にかかった合計時間が表示されます。

リソースのモニタリング

[Resource monitoring] (リソースのモニタリング) ページでは、消費しているリソースに関するグラフ を表示できます。複数のファセットに基づいてデータをフィルタリングできます。

- [Metric filter] (メトリクスフィルター) メトリクスフィルターを使用して、特定のワークグループ のフィルターを選択したり、時間範囲と時間間隔を選択できます。
- [RPU capacity used] (使用された RPU キャパシティー) このグラフは、全体的なキャパシティー を、Redshift プロセッシング単位 (RPU) で表示します。
- [コンピューティングの使用状況] このグラフは、選択した時間範囲における期間ごとに、RPU 時 間の使用量を示します。6 時間未満の時間範囲の場合、RPU 時間は正確な時間で表示されます。6 時間以上の時間範囲の場合、RPU 時間は平均で表示されます。

[Datashares] (データ共有) ページでは、[In my account] (自分のアカウント内)、および [From other accounts] (他のアカウントから) のデータ共有を管理できます。データ共有の詳細については、 「[Amazon Redshift Serverless でのデータ共有」](#page-136-0)を参照してください。

# Amazon Redshift サーバーレスを使用する場合の考慮事項

Amazon Redshift Serverless が利用できる AWS リージョン の一覧については、「Amazon Web Services 全般のリファレンス」の[「Redshift Serverless API」](https://docs.aws.amazon.com/general/latest/gr/redshift-service.html)に記載されているエンドポイントを参 照してください。

Amazon Redshift サーバーレスによって使用される一部のリソースは、クォータの対象となります。 詳細については、「[Amazon Redshift Serverless オブジェクトのクォータ」](#page-1103-0)を参照してください。

カーソルを宣言すると、Amazon Redshift サーバーレスの結果セットサイズの指定が [DECLARE](https://docs.aws.amazon.com/redshift/latest/dg/declare.html) に 指定されます。

メンテナンスウィンドウ - Amazon Redshift Serverless では、メンテナンスウィンドウは使用できま せん。ソフトウェアバージョンの更新は自動的に適用されます。Amazon Redshift では、バージョ ンを切り替えても、既存の接続やクエリの実行は中断されません。新しい接続は、常に Amazon Redshift Serverless と瞬時に接続して動作します。

アベイラビリティゾーン ID - Amazon Redshift Serverless インスタンスを設定する際に は、[Additional considerations] (追加の考慮事項) を開き、[Subnet] (サブネット) に表示されている サブネット ID に、サポートされているアベイラビリティゾーン ID が少なくとも 3 つ含まれてい ることを確認します。サブネットからアベイラビリティーゾーン ID へのマッピングを確認するに は、VPC コンソールを開いて [Subnets] (サブネット) をクリックし、アベイラビリティーゾーン ID とサブネット ID のリストを表示します。サポートされているアベイラビリティーゾーン ID に、サ ブネットがマッピングされていることを確認します。サブネットの作成については、Amazon VPC ユーザーガイドの「[VPC にサブネットを作成する」](https://docs.aws.amazon.com/vpc/latest/userguide/working-with-vpcs.html#AddaSubnet)を参照してください。

3 つのサブネット - 少なくとも 3 つのサブネットが必要で、それらが 3 つのアベイラビリティー ゾーンにまたがっている必要があります。例えば、アベイラビリティゾーン us-east-1a、useast-2a、us-east-1c にマッピングされる 3 つのサブネットを使用できます。ただし、米国西部 (北カ リフォルニア) リージョンは除きます。他のリージョンと同様に 3 つのサブネットが必要ですが、こ れらは 2 つのアベイラビリティーゾーンのみにまたがっている必要があります。条件として、対象 とするアベイラビリティーゾーンの 1 つに、2 つのサブネットが含まれている必要があります。

空き IP アドレス要件 — Amazon Redshift Serverless ワークグループを作成する際は、空き IP アド レスが必要です。IP アドレスの最小数は、ワークグループの Redshift プロセッシング単位 (RPU) の 数が増えるにつれて大きくなります。具体的には、ワークグループの VPC の各サブネットには、最 小数の IP アドレスが必要です。IP アドレスの割り当ての詳細については、「Amazon VPC ユーザー ガイド」の「[IP アドレス指定」](https://docs.aws.amazon.com/vpc/latest/userguide/how-it-works.html#vpc-ip-addressing)を参照してください。

ワークグループ作成時に必要な最低空き IP アドレス数は、以下のとおりです。

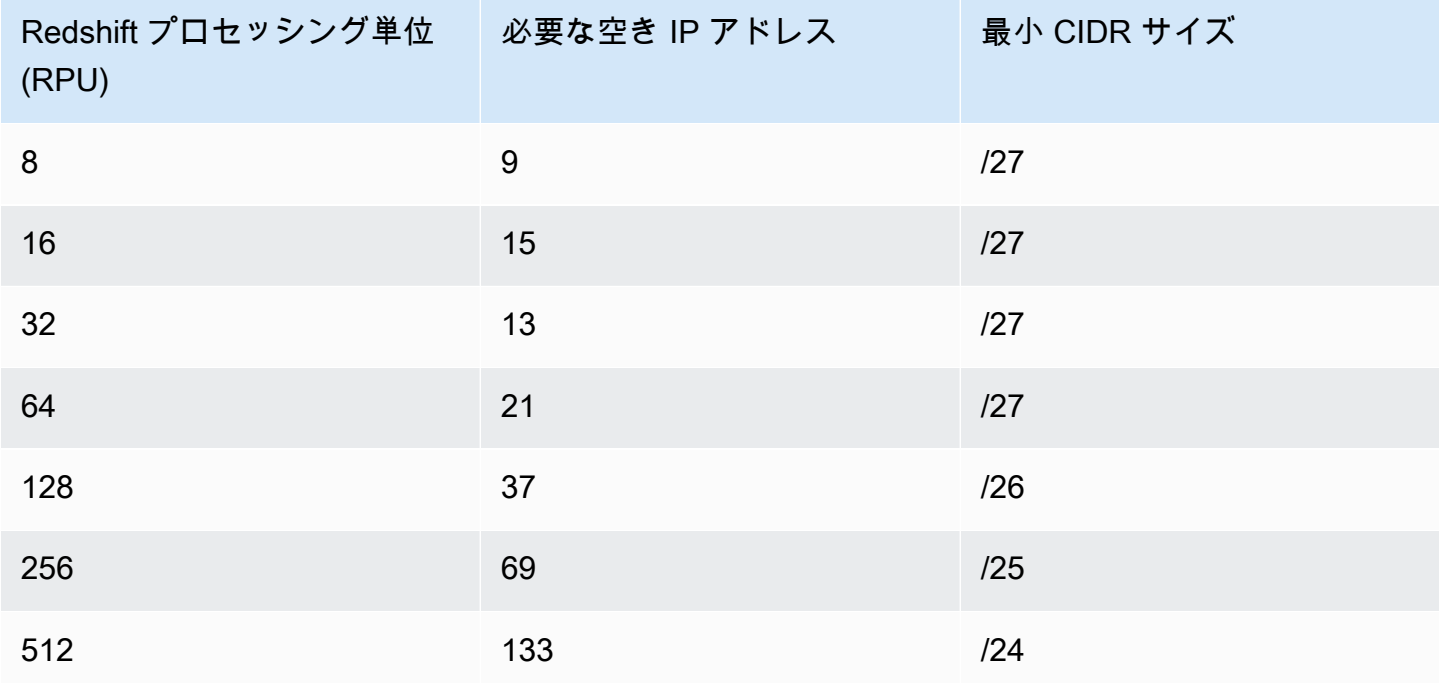

また、ワークグループを更新して使用する RPU を増やす場合も、空き IP アドレスが必要です。 ワークグループのサブネットを更新する際に必要な空き IP アドレスの数は次のとおりです。

サブネットの更新時に必要な空き IP アドレスの数

| Redshift プロセッシング単位<br>(RPU) | 更新された Redshift プロセッ<br>シング単位 (RPU) | 必要な空き IP アドレス |
|-----------------------------|------------------------------------|---------------|
| 8                           | 16                                 | 10            |
| 16                          | 32                                 | 13            |
| 32                          | 64                                 | 16            |
| 64                          | 128                                | 28            |
| 128                         | 256                                | 52            |
| 256                         | 512                                | 100           |

移行後のストレージスペース - 小さな Amazon Redshift プロビジョニングクラスターを Amazon Redshift Serverless に移行すると、移行後にストレージ領域の割り当てが増加することがあります。 これは、ストレージ領域の割り当てが最適化され、ストレージ領域が事前に割り当てられたためで す。この領域は、Amazon Redshift Serverless でデータが増加するにつれ、一定期間使用されます。

Amazon Redshift Severless と Amazon Redshift でプロビジョニングされたクラスター間のデータ共 有 - Amazon Redshift Serverless がプロデューサーで、プロビジョニングされたクラスターがコン シューマーであるデータ共有の場合、プロビジョニングされたクラスターのクラスターバージョンは 1.0.38214 以降である必要があります。これ以前のクラスターバージョンを使用する場合、クエリを 実行するとエラーが発生します。クラスターのバージョンは、Amazon Redshift コンソールの [メン テナンス] タブで確認できます。SELECT version(); を実行することもできます。

最大クエリ実行時間 - 経過したクエリ実行時間 (秒)。キューでの待機時間は実行時間に含まれませ ん。クエリが設定された実行時間を超えると、Amazon Redshift Serverless はクエリを中止します。 有効な値は 0~86,399 です。

インターリーブソートキーを含むテーブルの移行 — Amazon Redshift でプロビジョニングされたク ラスターを Amazon Redshift サーバーレスに移行すると、Redshift はインターリーブされたソート キーと DISTSTYLE KEY を含むテーブルを複合ソートキーに変換します。DISTSTYLE は変更され ません。ディストリビューションスタイルの詳細については、「Amazon Redshift 開発者ガイド」の 「[データディストリビューションスタイルの操作](https://docs.aws.amazon.com/redshift/latest/dg/t_Distributing_data.html)」を参照してください。ソートキーの詳細について は、「[ソートキーの使用](https://docs.aws.amazon.com/redshift/latest/dg/t_Sorting_data.html)」を参照してください。

VPC 共有 – 共有 VPC 内に Amazon Redshift Serverless ワークグループを作成できます。作成する 場合は、リソース共有を削除しないことをお勧めします。ワークグループが使用できなくなる可能性 があります。

# Amazon Redshift Serverless 容量を計算する

### <span id="page-61-0"></span>Amazon Redshift Serverless 容量を理解する

#### RPU

Amazon Redshift Serverless では、Redshift プロセッシング単位 (RPU) で、データウェアハウスの 容量が測定されています。RPU は、ワークロードの処理に使用されるリソースです。

#### 基本容量

この設定は、Amazon Redshift Serverless がクエリの処理に使用するデータウェアハウスの基本容 量を指定します。基本容量は、RPU で指定します。基本の容量は、Redshift 処理ユニット (RPU)

で設定できます。1 つの RPU が 16 GB のメモリを提供します。基本容量を大きく設定すること で、特に大量のリソースを消費するデータ処理ジョブでは、クエリのパフォーマンスが向上し ます。Amazon Redshift Serverless のデフォルトの基本容量は、128 RPU です。AWS コンソー ル、UpdateWorkgroup API オペレーション、または AWS CLI の update-workgroup オペレー ションを使用して、[基本容量] 設定を 8 RPU から 512 RPU まで 8 単位 (8、16、24... 512) で調整で きます。

最小容量の 8 RPU により、パフォーマンス要件に基づいて、単純なワークロードから複雑なワーク ロードまで柔軟に実行できるようになりました。8、16、24 RPU の基本 RPU 容量は、128 TB 未満 のデータが必要なワークロードを対象としています。データ要件が 128 TB を超える場合は、最低 32 RPU 使用する必要があります。列数が多くて同時実行性が高いテーブルがあるワークロードで は、32 以上の RPU を使用することをお勧めします。

#### Amazon Redshift Serverless 容量に関する考慮事項と制限

Amazon Redshift Serverless 容量に関する考慮事項と制限事項は次のとおりです。

- 8 または 16 RPU の構成では、最大 128 TB の Redshift マネージドストレージ容量をサポートしま す。128 TB を超えるマネージドストレージを使用している場合は、32 RPU 未満にダウングレー ドすることはできません。
- ワークグループのベース容量を編集すると、ワークグループで実行されているクエリの一部がキャ ンセルされる場合があります。

### AI 主導のスケーリングと最適化 (プレビュー)

これは、プレビューリリースバージョンの Amazon Redshift Serverless での AI 主導のスケーリン グと最適化に関するプレリリースドキュメントです。ドキュメントと機能はどちらも変更される ことがあります。この機能については、テスト環境のみで使用し、本番環境では使用しないこと をお勧めします。プレビューの利用規約については、「[AWS のサービス条件](https://aws.amazon.com/service-terms/)」の「ベータ版とプ レビュー」を参照してください。

このプレビューは以下の AWS リージョン で使用できます。

- 米国東部 (オハイオ) (us-east-2)
- 米国東部 (バージニア北部) (us-east-1)
- 米国西部 (オレゴン) (us-west-2)
- アジアパシフィック (東京) (ap-northeast-1)
- 欧州 (アイルランド) (eu-west-1)
- 欧州 (ストックホルム) (eu-north-1)

プレビューワークグループを作成して、Amazon Redshift Serverless の新機能をテストできます。 これらの機能を本番稼働で使用したり、ワークグループを別のワークグループに移動したりするこ とはできません。プレビューの利用規約については、「[AWS のサービス条件」](https://aws.amazon.com/service-terms/)の「ベータ版とプレ ビュー」を参照してください。プレビューワークグループの作成方法については、「[プレビューワー](https://docs.aws.amazon.com/redshift/latest/mgmt/serverless-workgroup-preview.html) [クグループの作成](https://docs.aws.amazon.com/redshift/latest/mgmt/serverless-workgroup-preview.html)」を参照してください。

また、ワークグループの料金パフォーマンス目標を設定して、Redshift がリソースを AI 主導で自動 的に最適化できるようにすることもできます。これにより、コストを最適化しながら料金パフォーマ ンス目標を達成できます。このような料金パフォーマンスの自動最適化は、ワークロードに設定すべ きベース容量が不明な場合や、割り当てられたリソースを増やすことでワークロードの一部で利点が 得られる可能性がある場合に特に役立ちます。

例えば、通常 32 RPU しか必要としないワークロードを組織で実行していて、複雑なクエリが突然 導入された場合、適切なベース容量が把握されていない場合があります。ベース容量を高く設定する と料金パフォーマンスは向上するとはいえ、コストも高くなるため、コストが予想と一致しない可能 性があります。Amazon Redshift Serverless は、AI 主導のスケーリングとリソースの最適化を使用 して、組織に応じて最適化されたコストを維持しながら、料金パフォーマンスの目標を満たすように RPU を自動的に調整します。この自動最適化は、ワークロードのサイズを問わず役に立ちます。自 動最適化を使用すると、複雑なクエリが多数ある場合に、組織の料金パフォーマンス目標の達成につ ながります。

料金パフォーマンス目標は、ワークグループ独自の設定です。ワークグループによって、料金パ フォーマンス目標が異なる場合があります。

コストを予測可能な状態に維持するには、Amazon Redshift Serverless がワークロードに割り当てる ことができる最大容量の制限を設定します。

料金パフォーマンスを設定するには、AWS コンソールを使用します。デフォルトでは、新しいワー クグループを作成すると料金パフォーマンス目標が有効になり、[Balanced] に設定されます。別の料 金パフォーマンス目標を設定したり、ワークグループのベース容量を指定したりするには、ワーク グループの作成時にカスタマイズした設定を使用します。ワークグループの作成の詳細については、 「[名前空間を伴うワークグループの作成](https://docs.aws.amazon.com/redshift/latest/mgmt/serverless-console-workgroups-create-workgroup-wizard.html)」を参照してください。

#### ワークグループの料金パフォーマンス目標を編集するには

- 1. Amazon Redshift Serverless コンソールで、[ワークグループの設定] を選択します。
- 2. 料金パフォーマンス目標を編集するワークグループを選択します。[パフォーマンス] タブをク リックして、[編集] を選択します。
- 3. [Price-performance target] を選択して、ワークグループに設定する目標に応じてスライダーを調 整します。
- 4. [Save changes] (変更の保存) をクリックします。

Amazon Redshift Serverless がワークロードに割り当てることができる RPU の最大量を更新するに は、ワークグループ設定の [制限] タブに移動します。

AI 主導の最適化とリソーススケーリングの詳細については、次の動画をご覧ください。

# Amazon Redshift Serverless での請求

#### 料金

料金の詳細については、「[Amazon Redshift の料金」](https://aws.amazon.com/redshift/pricing/)を参照してください。

### コンピューティング性能に対する請求

#### 基本容量と課金への影響

クエリを実行すると、所定の期間に使用された容量に基づいて、秒単位の RPU 時間で請求されま す。クエリが実行されていない場合、コンピューティング容量に対して請求されません。Redshift Managed Storage (RMS) についても、保存されているデータ量に基づいて課金されます。

ワークグループを作成するときに、コンピューティングの基本容量を設定するオプションを使用 できます。ワークグループレベルでワークロードの料金/パフォーマンス要件を満たすには、既存 のワークグループの基本容量を増減して調整します。コンソールを使用して基本容量を変更するに は、[ワークグループの設定] からワークグループを選択し、[制限] タブを選択します。

クエリ数が増えると、Amazon Redshift Serverless は自動的にスケールして一貫したパフォーマンス を保持します。

#### 最大 RPU 時間の使用制限

Amazon Redshift Serverless のコストを予測できるようにしておくには、1 日、週、または月ごとに 使用される [Maximum RPU hours] (RPU の最大時間) を設定します。これは、コンソールまたは API を使用して設定できます。制限に達した場合、ログエントリをシステムテーブルに書き込むか、ア

ラートを受信するか、またはユーザークエリを無効にすることを指定できます。RPU の最大時間を 設定すると、コストを管理することができます。RPU の最大時間の設定は、データウェアハウス内 のデータにアクセスするクエリと、Amazon S3 内の外部テーブルなどの外部データにアクセスする クエリの両方について、ワークグループに適用されます。

以下に例を示します。

1 週間につき 100 時間の制限を設定すると仮定します。コンソールでこれを行うには、次の手順を 実行します。

- 1. ワークグループを選択して、[制限] タブの [使用制限を管理] をクリックします。
- 2. 使用制限を追加して、[毎週] の頻度、[100] 時間の期間、アクションは [ユーザークエリを無効に する]] と選択します。

この例では、1 週間で 100 RPU 時間の制限に達すると、クエリは無効になります。

ワークグループに対して最大 RPU 時間を設定しても、ワークグループのパフォーマンスやコン ピューティングリソースは制限されません。この設定は、クエリ処理への影響なしにいつでも調整で きます。最大 RPU 時間を設定する目的は、コストとパフォーマンスの要件を満たすことです。サー バーレス料金の詳細については、[Amazon Redshift の料金を](https://aws.amazon.com/redshift/pricing/)参照してください。

Amazon Redshift Serverless のコストを予測可能な状態に維持するもう 1 つの方法には、AWS [コス](https://aws.amazon.com/aws-cost-management/aws-cost-anomaly-detection/) [ト異常検出](https://aws.amazon.com/aws-cost-management/aws-cost-anomaly-detection/)を使用して、予期しない請求の発生可能性を低減し、コスト管理を向上することがありま す。

**a** Note

[Amazon Redshift 料金計算ツールは](https://calculator.aws/#/addService/Redshift)料金の見積もりに役立ちます。必要なコンピューティン グリソースを入力すると、コストのプレビューが表示されます。

#### コンピューティングリソースのコスト管理のための最大容量の設定

最大容量設定は、Amazon Redshift Serverless がスケールアップできる RPU の上限として機能しま す。これにより、コンピュートリソースのコスト制御につながります。ベース容量で利用可能なコン ピューティングリソースの最小量を設定するのと同様に、最大容量で RPU 使用量の上限を設定しま す。これは、計画に沿った支出につながります。最大容量は各ワークグループ個別に適用され、コン ピューティングの使用状況は常に制限されます。

最大容量と RPU 時間の使用制限との違い

最大 RPU 時間制限と最大容量を設定する目的は、ともにコスト管理にあります。ただし、実現方法 は異なります。違いは次の点で説明されるとおりです。

- 最大容量 最大容量の設定は、Amazon Redshift Serverless がスケーリングに使用する RPU の最 大数を指定します。コンピューティングのオートスケーリングが必要な場合、最大容量の値を高く 指定すると、クエリのスループットが向上します。最大容量の上限に達すると、ワークグループは それ以上のリソースのスケールアップを行いません。
- 最大 RPU 時間使用制限 最大容量とは異なり、この設定ではキャパシティの上限は設定されませ ん。ただし、コスト抑制につながるその他のアクションが実行されます。ログへのエントリの追 加、ユーザーへの通知、クエリの実行の停止などを選択できます。

最大容量のみを使用することも、最大 RPU 時間使用制限を超過した場合のアクションでこれを補完 することもできます。

最大容量のユースケース

ワークグループごとに最大容量の設定が異なる場合があります。これにより、予算要件の強制に役立 ちます。この仕組みを説明するために、次を想定します。

- ベース容量が 256 RPU に設定されたワークグループがあります。毎月のほとんどの期間、ワーク ロードは 256 RPU をわずかに超える安定した状態にあります。
- 最大容量は 512 RPU に設定されています。

アドホックな統計レポートを生成するために、3 日間にわたり、予想外に使用率が高くなったと仮定 します。この場合、512 RPU を超えるコンピューティングコストを回避するために最大容量を設定 しています。これにより、確実にコンピューティング容量がこの上限を超えないようにすることがで きます。

#### 最大容量の使用に関する注意事項

最大容量を適切に設定するうえで、次の注意事項が役立ちます。

- Amazon Redshift Serverless ワークグループごとに異なる最大容量を設定できます。
- リソース使用率が非常に高い期間があり、最大容量が低い RPU レベルで設定されている場合、 ワークロードの処理に遅延が発生し、最適なユーザーエクスペリエンスが得られない可能性があり ます。

• 最大容量を設定しても、RPU の使用率が高い場合のクエリの実行が妨げられることはありませ ん。最大容量を設定しても、クエリの実行を停止する可能性がある使用制限のようには機能しま せん。最大容量を設定すると、該当のワークグループが使用できるコンピュートリソースのみが 制限されます。一定期間に使用された容量は、Amazon Redshift Serverless ダッシュボードで確認 できます。概要データの確認の詳細については、「[ダッシュボードを使用して Amazon Redshift](https://docs.aws.amazon.com/redshift/latest/mgmt/serverless-console-configuration.html#serverless-dashboard)  [Serverless 概要データをチェックする」](https://docs.aws.amazon.com/redshift/latest/mgmt/serverless-console-configuration.html#serverless-dashboard)を参照してください。

• 最大容量の設定の上限は 5632 RPU です。

最大容量の設定方法

最大容量は、コンソールで設定できます。既存のワークグループについては、[ワークグループの設 定] で設定を変更できます。CLI を使用して、次のサンプルのようなコマンドを使用して設定するこ ともできます。

aws redshift-serverless update-workgroup --workgroup-name myworkgroup --max-capacity 512

これにより、指定した名前のワークグループの最大容量設定を指定できます。設定を完了したら、コ ンソールで値を調べて検証できます。値は、CLI を使用して get-workgroup コマンドを実行して も確認できます。

最大容量設定を次のとおり -1 に指定すると、無効にできます。

aws redshift-serverless update-workgroup --workgroup-name myworkgroup --max-capacity -1

Amazon Redshift Serverless の使用状況とコストのモニタリング

Amazon Redshift Serverless の使用量と請求額を見積もるには、複数の方法があります。システム ビューは、クエリのための設定を特にしなくても、クエリデータや使用状況のデータなどのシステム メタデータがタイムリーに表示できます。CloudWatch は、Amazon Redshift Serverless の使用状況 のモニタリングにも活用でき、インサイトを提供し、アクションを設定するための追加機能も搭載さ れています。

システムビューのクエリによる使用状況の可視化

SYS\_SERVERLESS\_USAGE システムテーブルをクエリして使用状況を追跡し、クエリの料金を取 得します。

select trunc(start time) "Day", (sum(charged\_seconds)/3600::double precision) \* <Price for 1 RPU> as cost\_incurred from sys serverless usage group by 1 order by 1

このクエリでは、Amazon Redshift Serverless で発生する 1 日あたりのコストを使用状況に基づいて 提供します。

使用量とコストを決定するための使用に関する注意事項

- 実行するワークロードに対して秒単位の RPU 時間 (60 秒の最低料金) で課金されます。
- sys\_serverless\_usage システムテーブルのレコードには、1 分間隔で発生したコストが表示されま す。以下の列について理解することが重要です。

charged\_seconds 列:

- 時間間隔中に課金されたコンピュートユニット (RPU) 秒が提供されます。結果には、Amazon Redshift Serverless の最低料金が含まれます。
- トランザクション完了後の compute-resource の使用量に関する情報があります。したがって、 トランザクションが完了していない場合、この列の値は 0 になります。

compute seconds 列:

- コンピューティングの使用状況情報をリアルタイムで提供します。Amazon Redshift Serverless の最低料金は含まれていません。そのため、インターバル中に請求される請求秒数とはある程度 異なる場合があります。
- (トランザクションが終了していない場合でも) 各トランザクション中の使用状況情報を表示する ため、提供されるデータはリアルタイムで表示されます。
- compute\_seconds が 0 であるが charged\_seconds が 0 より大きい場合も、その逆の場合もありま す。これはシステムビューでのデータの記録方法によって生じる通常の動作です。サーバーレスの 使用状況の詳細をより正確に表すには、SYS\_SERVERLESS\_USAGE のデータを集計することを お勧めします。

テーブルとビューのモニタリングの詳細については、「[Amazon Redshift Serverless でのクエリと](https://docs.aws.amazon.com/redshift/latest/mgmt/serverless-monitoring.html) [ワークロードのモニタリング](https://docs.aws.amazon.com/redshift/latest/mgmt/serverless-monitoring.html)」を参照してください。

CloudWatch を使用した使用状況の可視化

CloudWatch で利用可能なメトリクスを使用して、使用状況を追跡できます。CloudWatch 用に生成 されるメトリックスには、現在時刻で使用された RPU の総秒数を示す ComputeSeconds、その時 点の合計のコンピューティング性能を示す ComputeCapacity があります。使用量のメトリクス は、Redshift Serverless dashboard の Redshift コンソールでも検索できます。CloudWatch の詳細に ついては、「[Amazon CloudWatch とは」](https://docs.aws.amazon.com/AmazonCloudWatch/latest/monitoring/WhatIsCloudWatch.html)を参照してください。

# ストレージの請求

プライマリストレージ容量は、Redshift マネージドストレージ (RMS) として請求されます。スト レージは GB /月単位で請求されます。ストレージの請求は、コンピューティング能力の請求とは別 に行われます。ユーザースナップショットに使用されるストレージは、利用枠に応じて標準のバック アップ請求レートで請求されます。

データ転送と機械学習 (ML) の料金は、プロビジョニングされたクラスターと同じように、別々に適 用されます。AWS リージョン間のスナップショットレプリケーションとデータ共有は、料金ページ に記載されている概略の転送レートで請求されます。詳細については、[Amazon Redshift の料金を](https://aws.amazon.com/redshift/pricing/)参 照してください。

CloudWatch を使用した使用料請求の可視化

スナップショットストレージの使用状況を追跡するメトリクス SnapshotStorage が生成さ れ、CloudWatch に送信されます。CloudWatch の詳細については、[「Amazon CloudWatch とは](https://docs.aws.amazon.com/AmazonCloudWatch/latest/monitoring/WhatIsCloudWatch.html)」 を参照してください。

## Amazon Redshift Serverless 無料トライアルの利用

Amazon Redshift Serverless は無料トライアルを提供しています。無料トライアル に参加する場合は、Redshift コンソールで無料トライアルのクレジット残高を表示 し、[SYS\\_SERVERLESS\\_USAGE](https://docs.aws.amazon.com/redshift/latest/dg/SYS_SERVERLESS_USAGE.html) システムビューで無料トライアルの使用を確認できます。無料ト ライアルの使用に関する請求の詳細は、請求コンソールに表示されないことに注意してください。 使用状況は、無料トライアルの終了後にのみ、請求コンソールで確認できます。Amazon Redshift Serverless 無料トライアルの詳細については、「[Amazon Redshift Serverless 無料トライアル」](https://aws.amazon.com/redshift/free-trial/)を参 照してください。

## 使用料の請求についての注記

• 使用量の記録 - クエリやトランザクションは、トランザクションの完了、ロールバック、停止後に のみ測定、記録されます。例えば、トランザクションが 2 日間実行された場合、RPU の使用量は

トランザクションの完了後に記録されます。sys\_serverless\_usage のクエリを実行すること で、使用中の状況をリアルタイムでモニタリングできます。トランザクション記録は、RPU 使用 量の変動として反映され、特定の時間や毎日の使用のコストに影響を与える可能性があります。

- 明示的なトランザクションを記述する トランザクションを終了することは、重要な役割を果た すベストプラクティスです。開いているトランザクションを終了またはロールバックしない場 合、Amazon Redshift Serverless は RPU を使用し続けます。例えば、BEGIN TRANを明示的に記 述する場合、それに対応した COMMIT や ROLLBACK の記述があることが重要です。
- クエリのキャンセル クエリを実行し、終了する前にキャンセルした場合は、クエリの実行時間に 対して請求されます。
- スケーリング Amazon Redshift Serverless インスタンスは、パフォーマンスを一定に保つた めにスケーリングを開始して、負荷の高い時間に対応する場合があります。Amazon Redshift Serverless の請求には、同じ RPU レートでの基本のコンピューティング性能とスケール処理容量 の両方が含まれます。
- スケールダウン Amazon Redshift Serverless は、基本 RPU 容量からスケールアップして、負荷 の高い時間を処理します。場合によっては、クエリの負荷が低下した後、RPU 容量が時間に対し てより高い設定にとどまる場合があります。予想外のコストを防ぐため、コンソールで最大 RPU 時間を設定することを推奨します。
- システムテーブル システムテーブルのクエリを実行すると、クエリ時間が請求されます。
- Redshift Spectrum Amazon Redshift Serverless があり、クエリを実行する場合、データレイクク エリには別途の料金は発生しません。Amazon S3 に保存されているデータに対するクエリの場合 は、トランザクション時間ごとに、ローカルデータに対するクエリと同じ料金になります。
- フェデレーティッドクエリ フェデレーションクエリは、データウェアハウスまたはデータレイク でのクエリと同様に、特定の時間で使用される RPU に基づいて課金されます。
- ストレージ ストレージは GB/月単位で別途請求されます。
- 最低料金 リソース使用量は最低 60 秒として課金され、1 秒単位で計測されます。
- スナップショットの請求 スナップショットの請求は変更されません。スナップショットの請求 は、GB /月のレートで請求されるストレージに応じて課金されます。データウェアハウスを過去 30 分単位で、24 時間内の特定のポイントに、無料で復元できます。詳細については[、Amazon](https://aws.amazon.com/redshift/pricing/) [Redshift の料金](https://aws.amazon.com/redshift/pricing/)を参照してください。

請求を予測可能にするための Amazon Redshift Serverless のベストプラクティス

一貫した請求を維持するために役立つベストプラクティスと組み込みの設定を以下に示します。

- 各トランザクションを必ず終了してください。BEGIN を使ってトランザクションを開始する場 合、それを END することも重要です。
- また、エラー処理のベストプラクティスに従ってエラーに適切に対応し、各トランザクションを終 了します。オープントランザクションを最小化することで、不要な RPU の使用を回避できます。
- SESSION TIMEOUT を使用して、開いているトランザクションとアイドルセッションを終了しま す。これにより、3600 秒 (1 時間)を超えてアイドル状態または非アクティブの状態のセッション がすべてタイムアウトします。これにより、21600 秒 (6 時間) を超えて開いたままの状態または 非アクティブの状態のトランザクションがすべてタイムアウトします。このタイムアウト設定は、 長時間実行されるクエリに対してセッションを開いたままにする場合など、特定のユーザーに対し て明示的に変更できます。[CREATE USER](https://docs.aws.amazon.com/redshift/latest/dg/r_CREATE_USER.html) のトピックに、ユーザーに対して SESSION TIMEOUT を調整する方法が記載されています。
	- SESSION TIMEOUT の値は、ユースケースで具体的に求められていないかぎり、ほとんどの場 合では、延長しないことを推奨します。開いているトランザクションでセッションがアイドル状 態のままの場合、セッションが閉じられるまで RPU が使用されることがあります。これによっ て不要なコストが発生します。
	- Amazon Redshift Serverless では、クエリの実行時間が最大 86,399秒 (24時間) です。Amazon Redshift Serverless がトランザクションに関連付けられたセッションを終了するまでの、オー プントランザクションのアイドル状態の最大期間は 6 時間です。詳細については、[「Amazon](#page-1103-0) [Redshift Serverless オブジェクトのクォータ](#page-1103-0)」を参照してください。

# Amazon Redshift Serverless への接続

Amazon Redshift Serverless インスタンスをセットアップしたら、以下に示すさまざまな方法で接続 できます。チームやプロジェクトが複数存在し、それらのコストを別々に管理したい場合は、個別に AWS アカウント を使用できます。

Amazon Redshift Serverless が利用できる AWS リージョン の一覧については、「Amazon Web Services 全般のリファレンス」の[「Redshift Serverless API」](https://docs.aws.amazon.com/general/latest/gr/redshift-service.html)に記載されているエンドポイントを参 照してください。

Amazon Redshift Serverless は、現在の AWS リージョン で AWS アカウント 内のサーバーレス環 境に接続します。Amazon Redshift Serverless は、5431~5455 と 8191~8215 のポート範囲内の VPC で実行されます。デフォルトは 5439 です。現在、ポートを変更できるのは API オペレーショ ン UpdateWorkgroup と AWS CLI オペレーション update-workgroup のみです。
### Amazon Redshift Serverless への接続

Amazon Redshift Serverless で次の構文を使ってデータベース (dev という名前) に接続できます。

*workgroup-name*.*account-number*.*aws-region*.redshift-serverless.amazonaws.com:port/dev

例えば、以下の接続文字列では、リージョンに us-east-1 が指定されます。

default.123456789012.us-east-1.redshift-serverless.amazonaws.com:5439/dev

### JDBC ドライバー経由での Amazon Redshift Serverless への接続

次のいずれかの方法で、好みの SQL クライアントから、Amazon RedShift が提供する JDBC ドライ バーバージョン 2 を使用して Amazon Redshift Serverless に接続できます。

JDBC ドライバーバージョン 2.1.x 以降を使用して、データベース認証のサインイン認証情報で接続 するには、次の構文を使用します。ポート番号はオプションです。含まれていない場合、Amazon Redshift Serverless のデフォルトのポート番号は 5439 です。5431-5455 または 8191-8215 のポー ト範囲から別のポートに変更できます。サーバーレスエンドポイントのデフォルトのポートを変更す るには、AWS CLI と Amazon Redshift API を使用します。

jdbc:redshift://*workgroup-name*.*account-number*.*aws-region*.redshiftserverless.amazonaws.com:5439/dev

例えば、次の接続文字列では、デフォルトのワークグループ、アカウント ID 123456789012、リー ジョン us-east-2 を指定しています。

jdbc:redshift://default.123456789012.us-east-2.redshift-serverless.amazonaws.com:5439/ dev

JDBC ドライバのバージョン 2.1.x 以降を使用して IAM に接続するには、次の構文を使用します。 ポート番号はオプションです。含まれていない場合、Amazon Redshift Serverless のデフォルトの ポート番号は 5439 です。5431-5455 または 8191-8215 のポート範囲から別のポートに変更でき ます。サーバーレスエンドポイントのデフォルトのポートを変更するには、AWS CLI と Amazon Redshift API を使用します。

jdbc:redshift:iam://*workgroup-name*.*account-number*.*aws-region*.redshiftserverless.amazonaws.com:5439/dev

例えば、次の接続文字列では、デフォルトのワークグループ、アカウント ID 123456789012、リー ジョン us-east-2 を指定しています。

jdbc:redshift:iam://default.123456789012.us-east-2.redshiftserverless.amazonaws.com:5439/dev

ODBC には、次の構文を使用します。

Driver={Amazon Redshift (x64)}; Server=*workgroup-name*.*account-number*.*awsregion*.redshift-serverless.amazonaws.com; Database=dev

バージョン 2.1.0.9 以前の JDBC ドライバーを使用して IAM に接続する場合は、次の構文を使用す る必要があります。

jdbc:redshift:iam://redshift-serverless-<name>:aws-region/database-name

例えば、次の接続文字列では、デフォルトのワークグループとリージョン AWS リージョン useast-1 を指定しています。

jdbc:redshift:iam://redshift-serverless-default:us-east-1/dev

ドライバーの詳細については、「[Amazon Redshift での接続の設定」](#page-392-0)を参照してください。

JDBC と ODBC の接続文字列の検索

SQL クライアントツールでワークグループに接続するには、JDBC または ODBC 接続文字列が必要 です。接続文字列は、Amazon Redshift Serverless コンソールの、ワークグループの詳細ページにあ ります。

ワークグループの接続文字列を見つけるには

- 1. AWS Management Console にサインインして[、 https://console.aws.amazon.com/redshiftv2/](https://console.aws.amazon.com/redshiftv2/)で Amazon Redshift コンソールを開きます。
- 2. ナビゲーションメニューで、[Redshift Serverless] を選択します。
- 3. ナビゲーションメニューで、[ワークグループの設定] を選択してから、リストからワークグルー プ名を選択し、その詳細を開きます。
- 4. JDBC URL および ODBC URL 接続文字列は、追加の詳細とともに、[General information (一般 情報)] セクションで手に入れることができます。各文字列はワークグループが実行される AWS

リージョンに基づき決まります。適切な接続文字列の横にあるアイコンを選択して接続文字列を コピーします。

### Data APIを使用した Amazon Redshift Serverless への接続

Amazon Redshift Data API を使用して、Amazon Redshift Serverless に接続することもできま す。AWS CLI の呼び出しでは、cluster-identifier パラメータではなく、workgroup-name パラメータを使用します。

Data API の詳細については、[「Amazon Redshift Data API の使用](#page-637-0)」を参照してください。Python で Data API を呼び出すコードの例やその他の例については、「[Redshift Data API の開始方法](https://github.com/aws-samples/getting-started-with-amazon-redshift-data-api#readme)」 と、quick-start フォルダおよび use-cases フォルダを GitHub で参照してください。

### SSL での Amazon Redshift Serverless への接続

Amazon Redshift Serverless への安全な接続を設定する

SSL 接続をサポートするために、Redshift Serverless では[、AWS Certificate Manager\(ACM\)](https://aws.amazon.com/certificate-manager/) によっ て発行された SSL 証明書をワークグループごとに作成してインストールします。ACM 証明書は、ほ とんどのオペレーションシステム、ウェブブラウザ、およびクライアントから公的に信頼されていま す。SQL クライアントまたはアプリケーションが、sslmode接続オプションをrequire、verifyca、またはverify-fullに設定した SSL を使用して Redshift Serverless に接続する場合は、証明 書バンドルをダウンロードする必要があるかもしれません。クライアントが証明書を必要とする場 合、Redshift Serverless は以下のようにバンドル証明書を提供します。

- [https://s3.amazonaws.com/redshift-downloads/amazon-trust-ca-bundle.crtか](https://s3.amazonaws.com/redshift-downloads/amazon-trust-ca-bundle.crt)らバンドルをダウン ロードします。
	- 予想される MD5 チェックサム番号は 418dea9b6d5d5de7a8f1ac42e164cdcf です。
	- sha256 のチェックサム番号は 36dba8e4b8041cd14b9d60158893963301bcb92e1c456847784de2acb5bd550 です。

https://s3.amazonaws.com/redshift-downloads/redshift-ca-bundle.crtにあった 以前の証明書バンドルは使用しないでください。

- 中国のAWS リージョンでは、[https://s3.cn-north-1.amazonaws.com.cn/redshift-downloads-cn/](https://s3.cn-north-1.amazonaws.com.cn/redshift-downloads-cn/amazon-trust-ca-bundle.crt)  [amazon-trust-ca-bundle.crt](https://s3.cn-north-1.amazonaws.com.cn/redshift-downloads-cn/amazon-trust-ca-bundle.crt)からバンドルをダウンロードします。
	- 予想される MD5 チェックサム番号は 418dea9b6d5d5de7a8f1ac42e164cdcf です。

• sha256 のチェックサム番号は 36dba8e4b8041cd14b9d60158893963301bcb92e1c456847784de2acb5bd550 です。

https://s3.cn-north-1.amazonaws.com.cn/redshift-downloads-cn/redshift-cabundle.crtおよびhttps://s3.cn-north-1.amazonaws.com.cn/redshift-downloadscn/redshift-ssl-ca-cert.pemにあった以前の証明書バンドルは使用しないでください。

**A** Important

Redshift Serverless は、SSL 証明書の管理方法を変更しました。引き続き SSL でワークグ ループに接続するには、現在の信頼ルート CA 証明書を更新する必要があります。SSL 接続 用 ACM 証明書の詳細については、[「SSL 接続用 ACM 証明書への移行」](#page-574-0)を参照してくださ い。

デフォルトでは、ワークグループデータベースは SSL の使用の有無にかかわらず接続を受け入れま す。

SSL 接続のみを受け入れる新しいワークグループを作成するには、 create-workgroup コマンドを使用して require\_sslパラメータを true に設定します。次の例を使用するに は、*yourNamespaceName* を名前空間の名前に置き換え、*yourWorkgroupName* をワークグループ の名前に置き換えます。

```
aws redshift-serverless create-workgroup \
--namespace-name yourNamespaceName \
--workgroup-name yourWorkgroupName \
--config-parameters parameterKey=require_ssl,parameterValue=true
```
既存のワークグループを更新して SSL 接続のみを受け入れるには、 update-workgroup コマンド を使用して require\_sslパラメータを true に設定します。require\_ssl パラメータを更新する と、Redshift Serverless によってワークグループが再起動されることに注意してください。次の例で は、*yourWorkgroupName* をワークグループの名前に置き換えます。

```
aws redshift-serverless update-workgroup \
--workgroup-name yourWorkgroupName \
--config-parameters parameterKey=require_ssl,parameterValue=true
```
Amazon Redshift では、Elliptic Curve Diffie—Hellman Ephemeral (ECDHE) 鍵契約プロトコルがサ ポートされます。ECDHE を使用すると、クライアントとサーバーはそれぞれ、安全でないチャネ ルを介して共有シークレットを確立するために使用される楕円曲線パブリック/プライベートキー ペアを持ちます。ECDHE を有効にするために、Amazon Redshift で設定を行う必要はありませ ん。ECDHE を使用してクライアント/サーバー間の通信を暗号化する SQL クライアントツールから 接続する場合、Amazon Redshift は提供された暗号リストを使用して適切な接続を行います。詳細に ついては、ウィキペディアの [Elliptic curve diffie—hellman](https://en.wikipedia.org/wiki/Elliptic_curve_Diffie%E2%80%93Hellman) と OpenSSL ウェブサイトの [Ciphers](https://www.openssl.org/) を参 照してください。

Amazon Redshift Serverless への FIPS 準拠の SSL 接続の設定

FIPS 準拠の SSL を使用する新しいワークグループを作成するには、create-workgroup コ マンドを使用して use\_fips\_ssl パラメータを true に設定します。次の例を使用するに は、*yourNamespaceName* を名前空間の名前に置き換え、*yourWorkgroupName* をワークグループ の名前に置き換えます。

```
aws redshift-serverless create-workgroup \
--namespace-name yourNamespaceName \
--workgroup-name yourWorkgroupName \
--config-parameters parameterKey=use_fips_ssl,parameterValue=true
```
FIPS 準拠の SSL 接続を使用するように既存のワークグループを更新するには、updateworkgroup コマンドを使用して use\_fips\_ssl パラメータを true に設定しま す。use\_fips\_ssl パラメータを更新すると、Redshift Serverless によってワークグループが再起 動されることに注意してください。次の例では、*yourWorkgroupName* をワークグループの名前に 置き換えます。

```
aws redshift-serverless update-workgroup \
--workgroup-name yourWorkgroupName \
--config-parameters parameterKey=use_fips_ssl,parameterValue=true
```
FIPS 準拠の接続を使用するように Redshift Serverless を設定する方法の詳細については、 「Amazon Redshift データベースデベロッパーガイド」の「[use\\_fips\\_ssl](https://docs.aws.amazon.com/redshift/latest/dg/use_fips_ssl)」を参照してください。 Amazon Redshift マネージド VPC エンドポイントから Amazon Redshift Serverlessへの接続

他の VPC エンドポイントからの Amazon Redshift Serverless への接続

Amazon Redshift Serverless ワークグループのマネージド VPC エンドポイントの構成または設定に ついては、「[Amazon Redshift での Redshift 管理の VPC エンドポイントの操作」](https://docs.aws.amazon.com/redshift/latest/mgmt/managing-cluster-cross-vpc.html)を参照してくださ い。

別のアカウントまたは別のリージョンの Redshift VPC エンドポイントから Amazon Redshift Serverless への接続

クロス VPC エンドポイントからの Amazon Redshift Serverless への接続

Amazon Redshift Serverless は VPC でプロビジョニングされます。別のアカウントの VPC にアク セス許可を付与して、自身のアカウントの Amazon Redshift Serverless にアクセスできます。これ はマネージド VPC エンドポイントからの接続と似ています。ただし、この場合の接続は、例えば別 のアカウントのデータベースクライアントから発信されます。実行できるオペレーションは、次のと おりいくつかあります。

- データベース所有者は、Amazon Redshift Serverless が配置されている VPC へのアクセスを同じ リージョンの別のアカウントに付与できます。
- データベース所有者は Amazon Redshift Serverless アクセスを取り消すことができます。

クロスアカウントアクセスの主な利点は、データベースコラボレーションが容易になることです。 データベースが配置されているアカウントにユーザーをプロビジョンする必要なくアクセスできるた め、設定ステップの低減、時間の節約につながります。

別のアカウントの VPC へのアクセスを付与するために必要なアクセス許可

アクセスを付与したり、許可されているアクセスを変更したりするには、付与者に次のアクセス許可 を持つアクセス許可ポリシーが割り当てられている必要があります。

- redshift-serverless:PutResourcePolicy
- redshift-serverless:GetResourcePolicy
- redshift-serverless:DeleteResourcePolicy
- ec2:CreateVpcEndpoint

• ec2:ModifyVpcEndpoint

AWS マネージドポリシー AmazonRedshiftFullAccess で指定されているその他のアクセス許可が必 要になる場合があります。詳細については、「[Amazon Redshift Serverless へのアクセス許可の付](https://docs.aws.amazon.com/redshift/latest/mgmt/serverless-iam.html#serverless-security-other-services) [与](https://docs.aws.amazon.com/redshift/latest/mgmt/serverless-iam.html#serverless-security-other-services)」を参照してください。

被付与者には、次のとおりのアクセス許可があるアクセス許可ポリシーが割り当てられている必要が あります。

- redshift-serverless:ListWorkgroups
- redshift-serverless:CreateEndpointAccess
- redshift-serverless:UpdateEndpointAccess
- redshift-serverless:GetEndpointAccess
- redshift-serverless:ListEndpointAccess
- redshift-serverless:DeleteEndpointAccess

ベストプラクティスとして、アクセス許可ポリシーを IAM ロールにアタッチし、それを必要に応じ てユーザーやグループに割り当てることをお勧めします。詳細については、「[Amazon Redshift での](https://docs.aws.amazon.com/redshift/latest/mgmt/redshift-iam-authentication-access-control.html)  [Identity and Access Management](https://docs.aws.amazon.com/redshift/latest/mgmt/redshift-iam-authentication-access-control.html)」を参照してください。

クロス VPC アクセスを設定するために使用されるリソースポリシー例は次のとおりです。

```
{ 
     "Version": "2012-10-17", 
     "Statement": [ 
\overline{\mathcal{L}} "Sid": "CrossAccountCrossVPCAccess", 
              "Effect": "Allow", 
              "Principal": { 
                  "AWS": [ 
                      "123456789012", 
                      "234567890123" 
 ] 
               }, 
              "Action": [ 
                  "redshift-serverless:CreateEndpointAccess", 
                  "redshift-serverless:UpdateEndpointAccess", 
                  "redshift-serverless:DeleteEndpointAccess", 
                  "redshift-serverless:GetEndpointAccess"
```
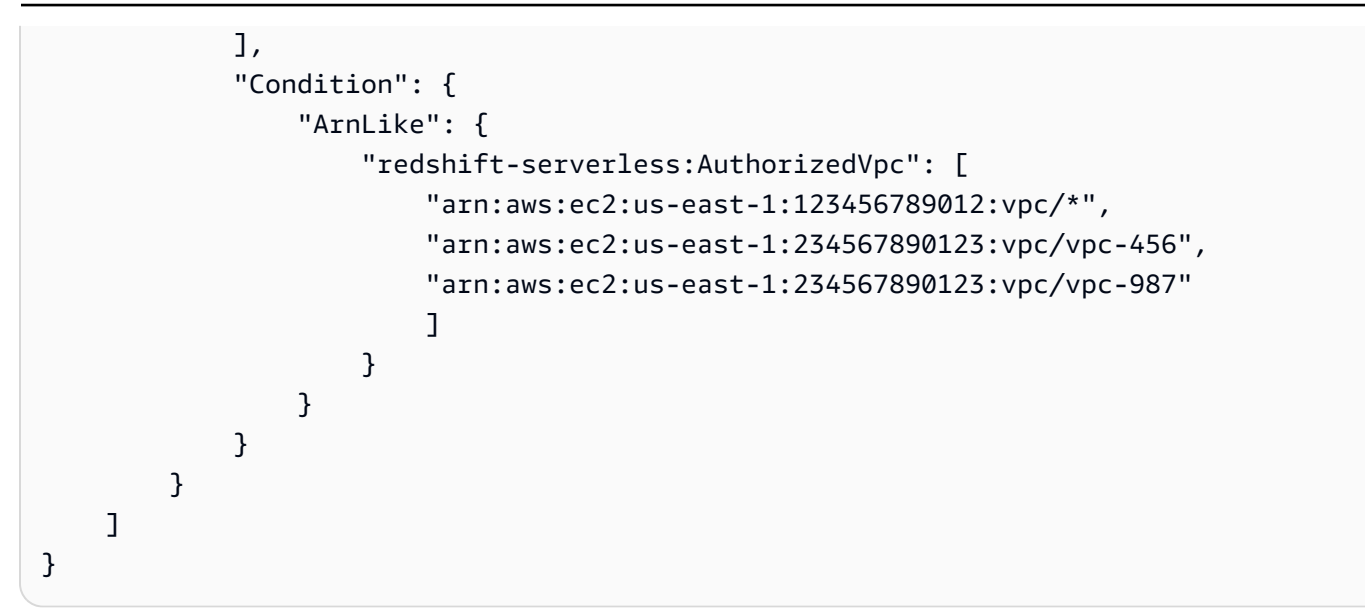

このセクションで説明する手順では、アクセスを付与するユーザーに適切なアクセス許可が割り当て られていることを前提としています。例えば、リストされているアクセス許可を持つ IAM ロールが 割り当てられている場合などです。この手順では、ワークグループに適切なリソースのアクセス許可 が付与された IAM ロールがあることも前提としています。

コンソールを使用した別のアカウントへの VPC アクセスの付与

この手順では、データベースの所有者がデータベースへのアクセスを付与する場合にデータベースの アクセスを設定するステップを説明します。

所有者アカウントからのアクセスの付与

- 1. Amazon Redshift Serverless ワークグループのプロパティには、[データアクセス] タブに [許可 を付与されたアカウント] というリストがあります。このリストにはワークグループへのアクセ スを付与されたアカウントと VPC が表示されます。このリストにアカウントを追加するには、 このリストを検索して、[アクセス権を付与]] をクリックします。
- 2. 被付与者の情報を追加できるウィンドウが開きます。アクセスを許可する AWS アカウント ID を入力します。アカウント ID は、12 桁の ID です。
- 3. すべての VPC へのアクセス権を付与するか、特定の VPC へのアクセスを付与します。特定の VPC へのアクセスのみを許可する場合は、各 ID を入力して [VPC を追加] をクリックして ID を 追加します。
- 4. 完了したら、[変更の保存] をクリックします。

変更を保存すると、追加したアカウントが [許可を付与されたアカウント] リストに表示されます。 このエントリには、[アカウント ID] とアクセス権を付与した VPC のリストが表示されます。

データベース所有者は、アカウントへのアクセスを取り消すこともできます。所有者は、いつでもア クセスを取り消すことができます。

アカウントのアクセス権の取り消し

- 1. 許可を付与されたアカウントのリストから開始します。まず、単一または複数のアカウントを選 択します。
- 2. [アクセスを取り消す] をクリックします。

アクセス権が付与されたら、権限受領者のデータベース管理者はコンソールを調べてアクセス権の有 無を確認できます。

コンソールを使用して、別のアカウントにアクセスするためのアクセス許可が付与されていることを 確認できます。

- 1. Amazon Redshift Serverless ワークグループのプロパティには、[データアクセス] タブに [Authorized accounts] というリストがあります。このリストには、このワークグループからアク セスできるアカウントが表示されます。被付与者は、ワークグループのエンドポイント URL を 使用してワークグループに直接アクセスすることはできません。被付与者がワークグループにア クセスするには、[エンドポイント] セクションに移動して、[エンドポイントを作成] を選択しま す。
- 2. 次に、被付与者として、ワークグループにアクセスするためのエンドポイント名と VPC を指定 します。
- 3. エンドポイントの作成が正常に完了すると、エンドポイントが [エンドポイント] セクション に表示されます。エンドポイントの URL も表示されます。このエンドポイント URL を使用し て、ワークグループにアクセスします。

CLI コマンドを使用した別のアカウントへのアクセスの付与

アクセスを付与するアカウントは、まず put-resource-policy を使用して接続する別のアカウン トにアクセス権を付与する必要があります。データベース所有者は、put-resource-policy を呼 び出して、別のアカウントがワークグループへの接続を作成することを許可できます。その後、被付 与者アカウントは、create-endpoint-authorization を使用して、許可された VPC を介した ワークグループへの接続を作成できます。

特定のアカウントと VPC へのアクセスを許可するために呼び出すことができる put-resourcepolicy のプロパティは次のとおりです。

aws redshift-serverless put-resource-policy --resource-arn <value> --policy <value>

コマンドを呼び出した後、get-resource-policy を呼び出して resource-arn を指定すると、 リソースへのアクセスを許可されているアカウントと VPC を確認できます。

被付与者が実行できる呼び出しは、次のとおりです。付与されたアクセス権に関する情報が表示され ます。具体的には、アクセス権が付与された VPC を含むリストが返されます。

```
aws redshift-serverless list-workgroups
--owner-account <value>
```
この目的は、被付与者が付与されるアカウントからエンドポイントの承認に関する情報を取得する ことにあります。owner-account は共有するアカウントです。これを実行すると、ワークグルー プごとの CrossAccountVpcs、つまり許可されている VPC のリストが返されます。参考までに、 ワークグループで使用できるすべてのプロパティは、次のとおりです。

Output: workgroup (Object) workgroupId String, workgroupArn String, workgroupName String, status: String, namespaceName: String, baseCapacity: Integer, (Not-applicable) enhancedVpcRouting: Boolean, configParameters: List, securityGroupIds: List, subnetIds: List, endpoint: String, publiclyAccessible: Boolean, creationDate: Timestamp, port: Integer, CrossAccountVpcs: List

#### **a** Note

念のため、[クラスターの再配置](https://docs.aws.amazon.com/redshift/latest/mgmt/managing-cluster-recovery.html)は、追加の Redshift ネットワーク機能を設定するための前提 条件ではありません。また、次を有効にするうえでオンにする必要もありません。

- クロスアカウントまたはクロスリージョン VPC から Redshift への接続 このセクション で説明されるとおり、ある AWS 仮想プライベートクラウド (VPC) から Redshift データ ベースが配置された別の仮想プライベートクラウド (VPC) に接続できます。
- カスタムドメイン名の設定 Amazon Redshift クラスターまたは Amazon Redshift Serverless ワークグループのカスタムドメイン名 (別名: カスタム URL) を作成して、エン ドポイント名をより覚えやすくシンプルにできます。詳細については、「[クライアント接](https://docs.aws.amazon.com/redshift/latest/mgmt/connecting-connection-CNAME.html) [続にカスタムドメイン名を使用する](https://docs.aws.amazon.com/redshift/latest/mgmt/connecting-connection-CNAME.html)」を参照してください。

Amazon Redshift Serverless の適切なネットワークトラフィック設定の構 成

パブリックにアクセス可能なときの Amazon Redshift Serverless に接続する

ネットワークトラフィックの設定手順については、「[Public accessibility with default or custom](https://docs.aws.amazon.com/redshift/latest/mgmt/rs-security-group-public-private.html#rs-security-group-public-default)  [security group configuration](https://docs.aws.amazon.com/redshift/latest/mgmt/rs-security-group-public-private.html#rs-security-group-public-default)」を参照してください。このセクションでは、クラスターへのパブリッ クアクセス可能な場合のユースケースについても説明しています。

パブリックにアクセス可能でないときの Amazon Redshift Serverless インスタンスに 接続する

ネットワークトラフィックの設定手順については、「[Private accessibility with default or custom](https://docs.aws.amazon.com/redshift/latest/mgmt/rs-security-group-public-private.html#rs-security-group-private)  [security group configuration](https://docs.aws.amazon.com/redshift/latest/mgmt/rs-security-group-public-private.html#rs-security-group-private)」を参照してください。このセクションでは、クラスターがインター ネットで利用できない場合のユースケースについても説明します。

Amazon Redshift Serverless のフェデレーションユーザーに付与するデー タベースロールの定義

Amazon Redshift Serverless でどのデータベースロールを付与するかを決定するロールを組織内で定 義できます。詳細については、「[Amazon Redshift Serverless のフェデレーションユーザーに付与す](#page-83-0) [るデータベースロールの定義](#page-83-0)」を参照してください。

## 追加リソース

アクセス許可の付与、追加サービスへのアクセスの許可、IAM ロールの作成など、Amazon Redshift Serverless への安全な接続の詳細については、「[Amazon Redshift Serverless での Identity and](#page-86-0)  [Access Management](#page-86-0)」を参照してください。

# <span id="page-83-0"></span>Amazon Redshift Serverless のフェデレーションユーザーに付与するデー タベースロールの定義

組織に所属しているときは、関連するロール群があります。例えば、プログラマーやマネージャーな ど、職務に応じたロールがあります。ロールによって、どのアプリケーションやデータにアクセスで きるかが決まります。ほとんどの組織では、Microsoft Active Directory などの ID プロバイダーを使 用して、ユーザーやグループにロールを割り当てています。組織は個々のユーザーに対してそれほど 多くの管理を行う必要がないため、リソースアクセスを制御するためのロールの使用は増えてきまし た。

最近、Amazon Redshift Serverless にロールベースのアクセスコントロールが導入されました。デー タベースロールを使用すると、スキーマまたはテーブルなどのデータおよびオブジェクトへのアクセ スを保護することができます。または、ロールを使用して、システムモニタリングやデータベース管 理者などの、一連の上位権限を定義することもできます。ただし、データベースロールにリソース権 限を付与したあとは、組織内のユーザーのロールをデータベースロールに結び付ける、別の手順があ ります。SQL ステートメントを実行することにより、初回サインイン時に各ユーザーをデータベー スロールに割り当てることができますが、手間がかかります。より簡単な方法は、付与するデータ ベースロールを定義して Amazon Redshift Serverless に渡すことです。これには最初のサインイン プロセスを簡略化できるという利点があります。

ロールは GetCredentials を使用して Amazon Redshift Serverless に渡すことができます。ユー ザーが Amazon Redshift Serverless データベースに初めてサインインすると、関連するデータ ベースユーザーが作成され、一致するデータベースロールにマッピングされます。このトピックで は、Amazon Redshift Serverless ロールを渡すメカニズムについて詳しく説明します。

データベースロールを渡すには、次のようないくつかの主なユースケースがあります。

- ユーザーがサードパーティーの ID プロバイダー (通常はフェデレーションを設定済み) を介してサ インインし、セッションタグを使用してロールを渡します。
- ユーザーが IAM サインイン認証情報を使用してサインインし、タグキーおよび値を使用してそれ らのロールを渡します。

ロールベースのアクセスコントロールの詳細については、「[ロールベースのアクセスコントロール](https://docs.aws.amazon.com/redshift/latest/dg/t_Roles.html) [\(RBAC\)](https://docs.aws.amazon.com/redshift/latest/dg/t_Roles.html)」を参照してください。

#### データベースロールの設定

Amazon Redshift Serverless にロールを渡すには、データベースにデータベースロールを設定 し、データベースリソースに適切な権限を付与する必要があります。例えば、簡単なシナリオで は、sales という名前のデータベースロールを作成し、そのロールに売上データを含むクエリテーブ ルへのアクセス権を付与できます。データベースロールを作成して権限を付与する方法の詳細につい ては、「[CREATE ROLE」](https://docs.aws.amazon.com/redshift/latest/dg/r_CREATE_ROLE.html)と「[GRANT」](https://docs.aws.amazon.com/redshift/latest/dg/r_GRANT.html)を参照してください。

フェデレーションユーザーに付与するデータベースロールを定義するユースケース

これらのセクションでは、データベースロールを Amazon Redshift Serverless に渡すことでデータ ベースリソースへのアクセスを簡素化する、いくつかのユースケースについて概説します。

ID プロバイダーを使用したサインイン

最初のユースケースでは、組織が ID およびアクセス管理サービスのユーザー ID を持っていると仮 定しています。このサービスは、JumpCloud や Okta などのクラウドベースでも、Microsoft Active Directory などのオンプレミスでもかまいません。目的は、ユーザーがクエリエディタ V2 などのク ライアントにサインインするとき、または JDBC クライアントでサインインするときに、ID プロバ イダーからデータベースロールにユーザーのロールを自動的にマッピングすることです。これを設定 するには、いくつかの設定タスクを完了する必要があります。これには以下が含まれます。

- 1. 信頼関係を使用して ID プロバイダー (IdP) とのフェデレーション統合を設定します。これは必須 条件です。これを設定すると、ID プロバイダーが SAML アサーションによるユーザー認証とサ インイン認証情報の提供を行います。詳細については、[「サードパーティーの SAML ソリュー](https://docs.aws.amazon.com/IAM/latest/UserGuide/id_roles_providers_saml_3rd-party.html) [ションプロバイダーと AWS の統合](https://docs.aws.amazon.com/IAM/latest/UserGuide/id_roles_providers_saml_3rd-party.html)」を参照してください。また、[「Federate access to Amazon](https://aws.amazon.com/blogs//big-data/federate-access-to-amazon-redshift-query-editor-v2-with-active-directory-federation-services-ad-fs-part-3/)  [Redshift query editor V2 with Active Directory Federation Services \(AD FS\)\(](https://aws.amazon.com/blogs//big-data/federate-access-to-amazon-redshift-query-editor-v2-with-active-directory-federation-services-ad-fs-part-3/)Active Directory フェ デレーションサービス (AD FS) を使用して Amazon Redshift クエリエディタ v2 へのアクセスを フェデレーションする)」または[「Federate single sign-on access to Amazon Redshift query editor](https://aws.amazon.com/blogs//big-data/federate-single-sign-on-access-to-amazon-redshift-query-editor-v2-with-okta/) [v2 with Okta](https://aws.amazon.com/blogs//big-data/federate-single-sign-on-access-to-amazon-redshift-query-editor-v2-with-okta/) (Okta を使用して Amazon Redshift クエリエディタ v2 へのシングルサインオンアク セスをフェデレーションする)」を参照してください。
- 2. ユーザーは、次のポリシー許可を持っている必要があります。
	- GetCredentials Amazon Redshift Serverless へのログインを一時的に認証するための認 証情報を提供します。
	- sts:AssumeRoleWithSAML エンタープライズ ID ストアまたはディレクトリをロールベー スの AWS アクセスに結び付けるメカニズムを提供します。

• sts:TagSession — ID プロバイダープリンシパルでの、タグセッションアクションへの権 限。

この場合、AssumeRoleWithSAML は SAML 認証レスポンスによって認証されたユーザーのセ キュリティ認証情報のセットを返します。この操作により、ユーザー固有の認証情報なしで、ID ストアまたはディレクトリをロールベースの AWS アクセスに結び付けるメカニズムが提供され ます。AssumeRoleWithSAML への権限を持つユーザーの場合、ロール情報の受け渡しに使用さ れる SAML アサーションの管理は ID プロバイダーが行います。

ベストプラクティスとして、アクセス許可ポリシーを IAM ロールにアタッチし、それを必要に応 じてユーザーやグループに割り当てることをお勧めします。詳細については、[「Amazon Redshift](https://docs.aws.amazon.com/redshift/latest/mgmt/redshift-iam-authentication-access-control.html)  [での Identity and Access Management](https://docs.aws.amazon.com/redshift/latest/mgmt/redshift-iam-authentication-access-control.html)」を参照してください。

3. タグ RedshiftDbRoles は、role1:role2 の形式で、コロンで区切られたロール値を使用して設定 します。例えば、manager:engineer と指定します。これらは、ご使用の ID プロバイダーで設 定されたセッションタグ実装から取得できます。SAML 認証リクエストはロールをプログラムで 渡します。セッションタグの受け渡しについては、[「AWS STS でのセッションタグの引き渡し」](https://docs.aws.amazon.com/IAM/latest/UserGuide/id_session-tags.html) を参照してください。

データベースに存在しないロール名を渡した場合、そのロール名は無視されます。

このユースケースでは、ユーザーがフェデレーション ID を使用してサインインすると、そ のロールはセッションタグのキーと値を介した承認リクエストで渡されます。そして、承認 後、GetCredentials はロールをデータベースに渡します。接続に成功すると、データベースロー ルがマッピングされ、ユーザーは自分のロールに対応するデータベースタスクを実行することができ ます。操作の重要な部分は、最初の承認リクエストで RedshiftDbRoles セッションタグにロール が割り当てられることです。詳細については、「[AssumeRoleWithSAML を使用したセッションタグ](https://docs.aws.amazon.com/IAM/latest/UserGuide/id_session-tags.html#id_session-tags_adding-assume-role-saml) [の受け渡し](https://docs.aws.amazon.com/IAM/latest/UserGuide/id_session-tags.html#id_session-tags_adding-assume-role-saml)」を参照してください。

IAM 認証情報を使ったサインイン

2 つ目のユースケースでは、ロールをユーザーに渡すことにより、ユーザーは IAM 認証情報を使用 してデータベースクライアントアプリケーションにアクセスできます。

- 1. この場合、サインインするユーザーには、以下のアクションを行うためのポリシー権限が割り当 てられている必要があります。
	- tag:GetResources 指定されたタグに関連付けられているタグ付きリソースを返します。
	- tag:GetTagKeys— 現在使用中のタグキーを返します。

ベストプラクティスとして、アクセス許可ポリシーを IAM ロールにアタッチし、それを必要 に応じてユーザーやグループに割り当てることをお勧めします。詳細については、[「Amazon](https://docs.aws.amazon.com/redshift/latest/mgmt/redshift-iam-authentication-access-control.html) [Redshift での Identity and Access Management](https://docs.aws.amazon.com/redshift/latest/mgmt/redshift-iam-authentication-access-control.html)」を参照してください。

- 2. Amazon Redshift Serverless などのデータベースサービスにアクセスするには、アクセス許可も 必要です。
- 3. このユースケースでは、AWS Identity and Access Management でロールのタグ値を設定しま す。[タグの編集] を選択して、ロールを含むタグ値文字列を持つ RedShiftDBroles という名前のタ グキーを作成できます。例えば、manager:engineer です。

ユーザーがログインすると、そのロールが承認リクエストに追加され、データベースに渡されます。 ロールは既存のデータベースロールにマッピングされます。

追加リソース

ユースケースで述べたように、IdP と AWS との信頼関係を設定できます。詳細については、[「証明](https://docs.aws.amazon.com/IAM/latest/UserGuide/id_roles_providers_create_saml_relying-party.html) [書利用者の信頼およびクレームの追加によって SAML 2.0 IdP を設定する」](https://docs.aws.amazon.com/IAM/latest/UserGuide/id_roles_providers_create_saml_relying-party.html)を参照してください。

### <span id="page-86-0"></span>Amazon Redshift Serverless での Identity and Access Management

Amazon Redshift へのアクセスには、AWS が要求の認証に使用する認証情報が必要です。これらの 認証情報には、Amazon Redshift Serverless などの AWS リソースへのアクセス許可が必要です。

次のセクションでは、AWS Identity and Access Management(IAM) と Amazon Redshift を使用して リソースにアクセスできるユーザーを制御することで、リソースを保護する方法について詳しく説明 します。詳細については、「[Amazon Redshift での Identity and Access Management](#page-747-0)」を参照してく ださい。

Amazon Redshift Serverless へのアクセス許可の付与

Amazon Redshift Serverless が、他の AWS サービスにアクセスする際には、そのためのアクセス許 可が必要です。

ユーザーに代わって Amazon Redshift Serverless が他の AWS サービスにアクセスす るための許可

一部の Amazon Redshift 機能では、ユーザーに代わって Amazon Redshift が他の AWS のサービス にアクセスする必要があります。Amazon Redshift Serverless インスタンスを、ユーザーに代わって 動作させるためには、それに対してセキュリティ認証情報を指定します。セキュリティ認証情報を指 定する望ましい方法は、AWS Identity and Access Management(IAM) ロールを指定することです。 あるいは、Amazon Redshift コンソールから IAM ロールを作成し、デフォルトとして設定すること もできます。詳細については、「[Amazon Redshift 用にデフォルトの IAM ロールを作成する」](#page-87-0)を参 照してください。

他の AWS サービスにアクセスするためには、適切なアクセス許可を持つ IAM ロールを作成しま す。また、この作成したロールを、Amazon Redshift Serverless と関連付ける必要もあります。さ らに、Amazon Redshift コマンドの実行時にロールの Amazon リソースネーム (ARN) を指定する か、defaultキーワードを指定します。

IAM ロールの信頼関係を <https://console.aws.amazon.com/iam/>で変更する場合は、redshiftserverless.amazonaws.com と redshift.amazonaws.com がプリンシパルサービス名として 含まれていることを確認します。ユーザーに代わって他の AWS サービスにアクセスするための IAM ロールの管理については、「[ユーザーに代わって Amazon Redshift が他の AWS サービスにアクセス](#page-903-0) [することを許可する](#page-903-0)」を参照してください。

#### <span id="page-87-0"></span>Amazon Redshift 用にデフォルトの IAM ロールを作成する

Amazon Redshift コンソールから IAM ロールを作成する場合、Amazon Redshift は AWS アカウント 内でロールをプログラム的に作成します。さらに Amazon Redshift では、作成したロールに対し、 既存の AWS 管理ポリシーを自動的にアタッチします。このアプローチにより、ロール作成のために IAM コンソールに切り替える必要はなくなり、作業を Amazon Redshift コンソール内で完了できま す。

クラスター用としてコンソールから作成する IAM ロールに

は、AmazonRedshiftAllCommandsFullAccess マネージドのポリシーが自動的にアタッチさ れます。この IAM ロールにより Amazon Redshift は、IAM アカウントにある AWS リソースにお いて、データのコピー、解放、クエリ、および分析を行えるようになります。これに関連するコ マンドとしては、COPY、UNLOAD、CREATE EXTERNAL FUNCTION、CREATE EXTERNAL TABLE、CREATE EXTERNAL SCHEMA、CREATE MODEL、CREATE LIBRARY などがあり ます。Amazon Redshift でのデフォルト使用のために IAM ロールを作成する方法については、 「[Amazon Redshift 用にデフォルトの IAM ロールを作成する」](#page-87-0)を参照してください。

Amazon Redshift のデフォルトとして IAM ロールを作成するには、AWS Management Console を開 いて [Amazon Redshift コンソール] を選択します。次に、メニューで [Redshift Serverless] を選択し ます。Serverless ダッシュボードから、新しいワークグループを作成できます。作成手順では、IAM ロールの選択、または新しい IAM ロールの設定を行います。

既に Amazon Redshift Serverless ワークグループがあり、それに対して IAM ロールを設定する場 合は、AWS Management Console を開きます。[Amazon Redshift コンソール] を選択して、次に

[Redshift Serverless] を選択します。Amazon Redshift Serverless コンソールで、[名前空間の設定] を選択します。[セキュリティと暗号化] でアクセス許可を編集できます。

名前空間への IAM ロールの割り当て

各 IAM ロールは各ロールが AWS で実行できるアクションを決定するアクセス許可ポリシーを持つ AWS ID です。ロールは、それを必要とするすべてのユーザーが引き受け可能です。また、各名前 空間は、テーブルやスキーマなどのオブジェクトとユーザーのコレクションです。Amazon Redshift Serverless を使用する場合、複数の IAM ロールを名前空間に関連付けることができます。これに より、データベースオブジェクトのコレクションに対してアクセス許可を適切に構成することが 容易になり、ロールは内部データと外部データの両方に対してアクションを実行できます。例え ば、Amazon Redshift データベースで COPY コマンドを実行し、Amazon S3 からデータを取得して Redshift テーブルに入力するようにできます。

このセクションで前に説明したとおり、コンソールを使用して、複数のロールを名前空間に関連付け ることができます。API コマンド CreateNamespace、または CLI コマンド create-namespace を使用することもできます。API または CLI コマンドを使用すると、1 つ以上のロールで IAMRoles を入力することにより、名前空間に IAM ロールを割り当てることができます。具体的には、コレク ションに特定のロールの ARN を追加します。

名前空間に関連付けられた IAM ロールの管理

AWS Management Console で、AWS Identity and Access Management のロールに対するアクセス 権限ポリシーを管理できます。[Namespace configuration] (名前空間の設定) の中の設定を使って、 名前空間の IAM ロールを管理できます。Amazon Redshift Serverless での名前空間とその使用の詳 細については、「[Overview of Amazon Redshift Serverless workgroups and namespaces \(Amazon](#page-95-0) [Redshift Serverless ワークグループと名前空間の概要\)](#page-95-0)」を参照してください。

#### Amazon Redshift 用の IAM 認証情報の使用開始

Amazon Redshift コンソールに初めてサインインし、Amazon Redshift Serverless を初めて試す場合 は、必要なポリシーがアタッチされた IAM ロールを持つユーザーとしてサインインすることをお勧 めします。Amazon Redshift Serverless インスタンスの作成を開始すると、サインイン時に使用した IAM ロール名が Amazon Redshift に記録されます。Amazon Redshift コンソールと Amazon Redshift Serverless コンソールには、同じ認証情報を使用してサインインできます。

Amazon Redshift Serverless インスタンスの作成中に、データベースを作成できます。一時認証情報 オプションを使用しながらデータベースに接続するには、クエリエディタ v2 を使用します。

データベース用として保持される新しい管理者ユーザー名とパスワードを追加するには、[Customize admin user credentials] (管理者ユーザー認証情報のカスタマイズ) をクリックし、新しい管理者ユー ザ名とそのパスワードを入力します。

Amazon Redshift Serverless の使用を開始し、ワークグループと名前空間をコンソールで初めて作成 する場合は、アクセス許可ポリシーがアタッチされた IAM ロールを使用します。このロールでは、 管理者のアクセス許可 ( arn:aws:iam::aws:policy/AdministratorAccess) または Amazon Redshift への完全なアクセス許可 (arn:aws:iam::aws:policy/AmazonRedshiftFullAccess) を IAM ポリシーにアタッチする必要があります。

Amazon Redshift Serverless コンソールの使用を開始する際、Amazon Redshift Serverless が IAM 認証情報を使用する方法の概要について、次のシナリオで説明します。

- [Use default setting] (デフォルト設定の使用) を選択した場合 Amazon Redshift Serverlessが、現 在の IAM ID をデータベースのスーパーユーザーに変換します。この同じ IAM アイデンティティを 使用して、Amazon Redshift Serverless コンソールから、Amazon Redshift Serverless 内のデータ ベースに対しスーパーユーザーアクションを実行できます。
- [Admin user name] (管理者ユーザー名) とパスワード を指定せずに、[Customize settings] (設定の カスタマイズ) をクリックすると、Amazon Redshift Serverless は、現在の IAM 認証情報をデフォ ルトの管理者ユーザー認証情報として使用します。
- [Customize settings] (設定のカスタマイズ) を選択し [Admin user name] (管理者ユーザー名) とパ スワードを指定した場合 - Amazon Redshift Serverless は、現在の IAM ID をデータベースのスー パーユーザーに変換します。また、Amazon Redshift Serverless は、別の長期ログインユーザー名 とパスワードのペアをスーパーユーザーとして作成します。ここで作成されたユーザーネームとパ スワードのペア、または現在の IAM アイデンティティを使用して、スーパーユーザーとしてデー タベースにログインできます。

# データベースロールのアクセス許可を使用した Amazon Redshift Serverless データベースオブジェクトへのアクセスの管理

この手順では、[Amazon Redshift データベースロールを](https://docs.aws.amazon.com/redshift/latest/dg/t_Roles.html)通じてテーブルをクエリするアクセス許 可を付与する方法を示します。ロールを割り当てるには、IAM でユーザーにタグをアタッチしま す。ユーザーがサインインすると、ロールが Amazon Redshift に渡されます。これは、「[Amazon](https://docs.aws.amazon.com/redshift/latest/mgmt/redshift-iam-access-federated-db-roles.html)  [Redshift Serverless のフェデレーションユーザーに付与するデータベースロールの定義](https://docs.aws.amazon.com/redshift/latest/mgmt/redshift-iam-access-federated-db-roles.html)」の概念の例 に基づく説明です。これらのステップを実行する利点は、ユーザーをデータベースロールに関連付け ることで、データベースオブジェクトごとにアクセス許可を設定する必要がなくなることです。これ により、ユーザーがテーブルに対して実行するクエリ、変更、データの追加や、その他のアクション を管理しやすくなります。

この手順では、ユーザーが Amazon Redshift Serverless データベースをセットアップ済みであり、 データベースにアクセス許可を付与できることを前提としています。また、AWS コンソールでの IAM ユーザーの作成、IAM ロールの作成、ポリシー許可の割り当てに対するアクセス許可を持って いることを前提としています。

- 1. IAM コンソールを使用して IAM ロールを作成します。後で、このユーザーを使用してデータ ベースに接続します。
- 2. クエリエディタ v2 または別の SQL クライアントを使用して、Redshift データベースロールを 作成します。データベースロールの作成の詳細については、「[CREATE ROLE」](https://docs.aws.amazon.com/redshift/latest/dg/r_CREATE_ROLE.html)を参照してく ださい。

CREATE ROLE urban\_planning;

[SVV\\_ROLES](https://docs.aws.amazon.com/redshift/latest/dg/r_SVV_ROLES.html) システムビューにクエリを実行し、ロールが作成済みであることを確認します。 このクエリでは、システムロールも返されます。

SELECT \* from SVV\_ROLES;

3. 作成したデータベースロールに、テーブルから選択するためのアクセス許可を付与します (作 成した IAM ユーザーは、このデータベースロールにより、最終的にサインインしてテーブル からレコードを選択します)。次のコード例のロール名とテーブル名はサンプルです。ここで は、cities という名前のテーブルから選択するためのアクセス許可を付与します。

GRANT SELECT on TABLE cities to ROLE urban\_planning;

- 4. AWS Identity and Access Management コンソールを使用して IAM ロールを作成します。この ロールは、クエリエディタ v2 を使用するためのアクセス許可を付与します。新しい IAM ロール を作成し、信頼できるエンティティタイプとして、AWS アカウントを選択します。次に [この アカウント] を選択します。以下のポリシーのアクセス許可をロールに付与します。
	- AmazonRedshiftReadOnlyAccess
	- tag:GetResources
	- tag:GetTagKeys
	- sqlworkbench:ListDatabases と sqlworkbench:UpdateConnection を含 む、sqlworkbench のすべてのアクション。

5. IAM コンソールで、以前に作成した IAM ユーザーにキー RedshiftDbRoles を使用してタグを 追加します。タグの値は、最初のステップで作成したデータベースロールと一致する必要があり ます。それは urban\_planning サンプルにあります。

これらのステップを完了したら、IAM コンソールで作成したユーザーに IAM ロールを割り当てま す。ユーザーがクエリエディタ v2 を使用してデータベースにサインインすると、タグ内のデータ ベースロール名が Amazon Redshift に渡され、ユーザーに関連付けられます。このデータベース ロールにより、ユーザーは適切なテーブルをクエリできます。例えば、このサンプルのユーザー は urban\_planning データベースロールを通じて cities テーブルをクエリできます。

# プロビジョニングされたクラスターを Amazon Redshift Serverless へ移行する

プロビジョニングされたクラスターから Amazon Redshift Serverless に移行するには、以下の手順 を参照してください。

### プロビジョニングされたクラスターのスナップショットを作成する

プロビジョニングされたクラスターから Amazon Redshift Serverless にデータを転送するには、プ ロビジョニングされたクラスターのスナップショットを作成し、Amazon Redshift Serverless でス ナップショットを復元します。Amazon Redshift は、プロビジョニングされたクラスタースナップ ショットをサーバーレス名前空間に復元するときに、インターリーブキーを自動的に複合キーに変換 します。

**a** Note データをサーバーレスワークグループに移行する前に、プロビジョニングしたクラスターの ニーズが Amazon Redshift Serverless で選択した RPU の量と互換性があることを確認して ください。

プロビジョニングされたクラスターのスナップショットを作成するには

- 1. AWS Management Console にサインインして[、 https://console.aws.amazon.com/redshiftv2/](https://console.aws.amazon.com/redshiftv2/)で Amazon Redshift コンソールを開きます。
- 2. ナビゲーションメニューで、[Clusters] (クラスター)、[Snapshots] (スナップショット)、次に [Create snapshot] (スナップショットの作成) を選択します。

3. スケジュール定義のプロパティを入力してから、[スナップショットの作成] を選択します。ス ナップショットが使用できるようになるまではしばらくかかります。

プロビジョニングされたクラスタースナップショットをサーバーレス名前空間に復元するには以下の 内容を実行します。

- 1. AWS Management Console にサインインして[、 https://console.aws.amazon.com/redshiftv2/](https://console.aws.amazon.com/redshiftv2/)で Amazon Redshift コンソールを開きます。
- 2. Amazon Redshift でプロビジョニングされたクラスターのコンソールを開き、[Clusters] (クラス ター) ページ、[Snapshots] (スナップショット) ページの順に移動します。
- 3. 使用するスナップショットを選択します。
- 4. [Restore snapshot] (スナップショットから復元)、[Restore to serverless namespace] (サーバー レス名前空間に復元) の順にクリックします。
- 5. スナップショットの復元先の名前空間を選択します。
- 6. スナップショットから復元することを確認します。この操作により、サーバーレスエンドポイン ト内のすべてのデータベースが、プロビジョニングされたクラスターのデータで置き換えられま す。[復元] を選択します。

プロビジョニングされたクラスタースナップショットの詳細については、「[Amazon Redshift スナッ](https://docs.aws.amazon.com/redshift/latest/mgmt/working-with-snapshots.html) [プショット](https://docs.aws.amazon.com/redshift/latest/mgmt/working-with-snapshots.html)」を参照してください。

#### ドライバーでの Amazon Redshift Serverless への接続

好みの SQL クライアントを使用して Amazon Redshift Serverless に接続するには、Amazon RedShift が提供する JDBC ドライバーバージョン 2 を使用することができます。JDBC ドライバー バージョン 2.1.x 以降を使用して接続することをお勧めします。ポート番号はオプションです。その ドライバーが含まれていない場合、Amazon Redshift Serverless のデフォルトのポート番号は 5439 です。5431-5455 または 8191-8215 のポート範囲から別のポートに変更できます。サーバーレスエ ンドポイントのデフォルトのポートを変更するには、AWS CLI と Amazon Redshift API を使用しま す。

JDBC、ODBC、または Python ドライバーに使用する正確なエンドポイントを見つけるに は、Amazon Redshift Serverless の「Workgroup configuration (ワークグループの設定)」を参照して ください。Amazon Redshift Serverless API オペレーションの GetWorkgroup または AWS CLI オ ペレーション get-workgroups を使用して、ワークグループに関する情報を戻してから接続するこ ともできます。

#### パスワードベースの認証を使用した接続

パスワードベースの認証を使用して接続するには、次の構文を使用します。

jdbc:redshift://<workgroup-name>.<account-number>.<aws-region>.redshiftserverless.amazonaws.com:5439/?username=*enter a username*&password=*enter a password*

Amazon Redshift Python ドライバーを使用して接続するには、次の構文を使用します。

```
import redshift_connector
with redshift_connector.connect( 
     host='<workgroup-name>.<account-number>.<aws-region>.redshift-
serverless.amazonaws.com', 
     database='<database-name>', 
     user='enter a user', 
     password='enter a password' 
     # port value of 5439 is specified by default
) as conn: 
     pass
```
IAM を使用した接続

IAM でログインする場合は、次のドライバーエンドポイントを使用します。このドライバー エンドポイントを使用すると、特定のデータベースに接続し、Amazon Redshift Serverless [GetCredentials](https://docs.aws.amazon.com/redshift-serverless/latest/APIReference/API_GetCredentials.html) API オペレーションを使用できます。

jdbc:redshift:iam://<workgroup-name>.<account-number>.<aws-region>.redshiftserverless.amazonaws.com:5439/<database-name>

このドライバーエンドポイントでは dbUser、dbGroup および auto-create のカスタマイズがサ ポートされていません。デフォルトでは、ドライバーはログイン時に自動的にデータベースユーザー を作成し、IAM に定義されたグループに従って、これらのユーザーをグループに割り当てます。注: IAM で指定する IAM グループ名には、小文字、数字、下線 (\_)、プラス記号 (+)、ピリオド (.)、アッ トマーク (@)、ハイフン (-) のみを使用する必要があります。そうしないと、ドライバーが dbGroup に接続しない可能性があります。

AWS ID が RedshiftServerlessGetCredentials アクションに対する正しい IAM ポリシーを保 持していることを確認します。次に、AWS ID に Amazon Redshift Serverless に接続するための正し いアクセス権限を付与する IAM ポリシーの例を示します。IAM のアクセス許可の詳細については、 「[IAM ID アクセス許可の追加」](https://docs.aws.amazon.com/IAM/latest/UserGuide/access_policies_manage-attach-detach.html#add-policies-console)を参照してください。

ドライバーでの Amazon Redshift Serverless への接続 82

```
{ 
     "Version": "2012-10-17", 
     "Statement": [ 
          { 
               "Sid": "", 
               "Effect": "Allow", 
               "Action": "redshift-serverless:GetCredentials", 
               "Resource": "*" 
          } 
     ]
}
```
#### IAM を使用して dbUser と dbGroups で接続する

カスタム dbUser と dbGroups 接続オプションを使用する場合は、次のドライバーエンドポイント を使用します。他の Amazon Redshift Serverless ドライバーエンドポイントと同様に、この構文 はログイン時に自動的にデータベースユーザーを作成します。このドライバーエンドポイントは Amazon Redshift Serverless [GetCredentials](https://docs.aws.amazon.com/redshift-serverless/latest/APIReference/API_GetClusterCredentials.html) API オペレーションを使用します。dbUser は文字 で始まり、英数字、下線 (「\_」)、プラス記号 (「+」)、ドット (「.」)、アット (「@」)、ハイフン (「-」) のみを使用し、128 文字未満にする必要があります。dbGroups では、小文字、数字、下線 (「\_」)、プラス記号 (「+」)、ピリオド (ドット)、アット記号 (@)、ハイフンのみを使用する必要が あります。

```
jdbc:redshift:iam://redshift-serverless-<workgroup-name>:<aws-region>/<database-name>
```
Amazon Redshift Python ドライバーを使用して接続するには、次の構文を使用します。

```
import redshift_connector
with redshift_connector.connect( 
     iam=True, 
     host='<workgroup-name>.<account-number>.<aws-region>.redshift-
serverless.amazonaws.com', 
     database='<database-name>', 
     db_user='enter a user', 
     password='enter a password', 
     db_groups='<db-groups>' 
     # port value of 5439 is specified by default
) as conn: 
     pass
```
#### ODBC を使用して接続する

#### ODBC を使用して接続するには、次の構文を使用します。

Driver={Amazon Redshift (x64)}; Server=<workgroup-name>.<account-number>.<awsregion>.redshift-serverless.amazonaws.com; Database=dev

### Amazon Redshift Serverless SDK を使用する

Amazon Redshift SDK を使用して管理スクリプトを作成した場合は、新しい Amazon Redshift Serverless SDK を使用して Amazon Redshift Serverless と関連リソースを管理する必要がありま す。利用可能なAPI オペレーションの詳細については、「[Amazon Redshift Serverless API のリファ](https://docs.aws.amazon.com/redshift-serverless/latest/APIReference/Welcome.html) [レンスガイド](https://docs.aws.amazon.com/redshift-serverless/latest/APIReference/Welcome.html)」を参照してください。

# <span id="page-95-0"></span>Overview of Amazon Redshift Serverless workgroups and namespaces (Amazon Redshift Serverless ワークグループと名前 空間の概要)

Amazon Redshift Serverless でワークロードを分離し、さまざまなリソースを管理するには、名前空 間とワークグループを作成してストレージリソースとコンピューティングリソースを別々に管理でき ます。

### Amazon Redshift Serverless ワークグループと名前空間の概要

名前空間は、データベースオブジェクトとユーザーのコレクションです。ストレージ関連の名前空 間は、スキーマ、テーブル、ユーザー、またはデータを暗号化するための AWS Key Management Service キーをグループ化します。ストレージプロパティには、管理者ユーザーのデータベース名と パスワード、権限、暗号化およびセキュリティが含まれます。名前空間の下にグループ化されたリ ソースには、データ共有、復旧ポイント、使用制限などもあります。これらのストレージプロパティ は、Amazon Redshift Serverless コンソール、AWS Command Line Interface、または特定のリソー スの Amazon Redshift Serverless API を使用して設定できます。

ワークグループは、コンピューティングリソースの集合です。コンピューティング関連のワークグ ループは、RPU、VPC サブネットグループ、セキュリティグループなどのコンピューティングリ ソースをグループ化します。ワークグループのプロパティには、ネットワークとセキュリティ設定が 含まれます。ワークグループの下にグループ化されたリソースには、アクセス制限と使用制限もあり ます。これらのコンピューティングプロパティは、Amazon Redshift Serverless コンソール、AWS Command Line Interface、または Amazon Redshift Serverless API を使用して設定できます。

1 つ以上の名前空間とワークグループを作成できます。各名前空間に関連付けることができるワーク グループは 1 つのみです。逆に、各ワークグループに関連付けることができる名前空間も 1 つのみ です。

コンソールを使用した Amazon Redshift Serverless の使用開始

Amazon Redshift Serverless のセットアップには、いくつかの設定手順を実行する必要があります。 手順に従って Amazon Redshift Serverless をセットアップする場合、名前空間とワークグループを 作成し、それらを相互に関連付けます。Amazon Redshift Serverless コンソールを使用して Amazon Redshift Serverless 構成の設定を開始するには、[Get started with Amazon Redshift Serverless] (Amazon Redshift Serverless の使用開始) を選択して Amazon Redshift Serverless をセットアップ し、その操作を開始します。デフォルト設定の環境を選択すると、セットアップが迅速になります。 また、組織の要件に従って設定を明示的に構成することもできます。このプロセスでは、ワークグ ループと名前空間の設定を指定します。

環境の設定後に、[ワークグループのプロパティ](#page-101-0) およ[び名前空間のプロパティ](#page-104-0) は設定を理解するのに 役立ちます。

AWS Command Line Interface と Amazon Redshift Serverless API を使用したワーク グループと名前空間の管理

AWS コンソールを使用する以外にも、AWS CLI、または Amazon Redshift Serverless API を使用し て、ワークグループと名前空間を使用できます。ワークグループと名前空間の管理に使用できる API と CLI のオペレーションは、次の表のとおりです。

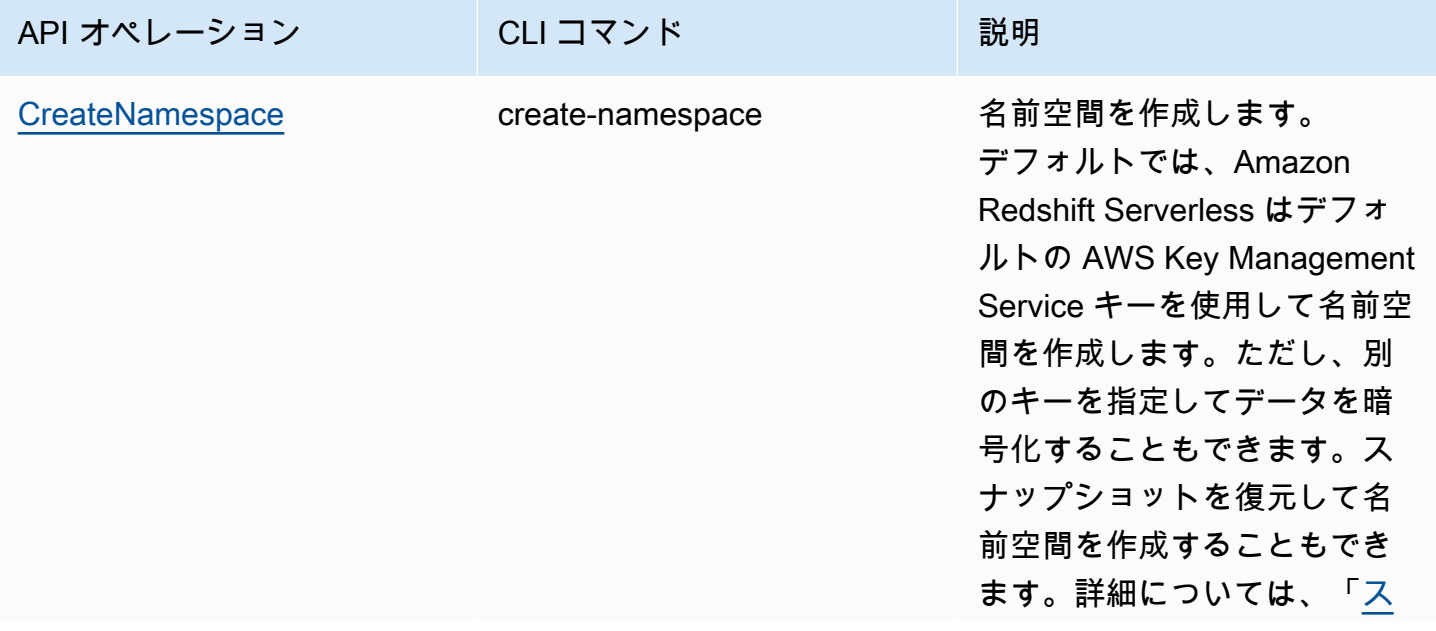

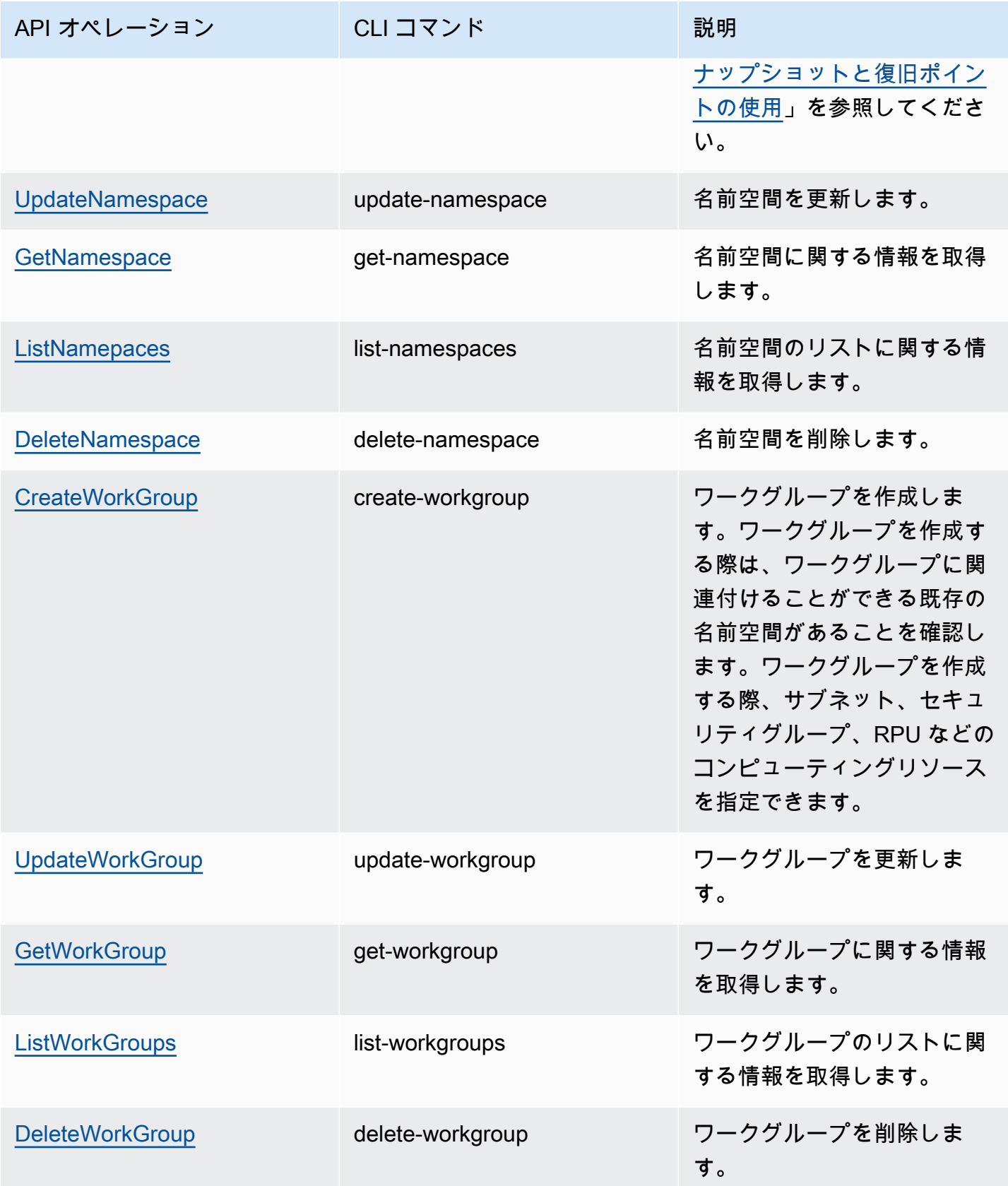

# コンソールを使用した Amazon Redshift Serverless の管理

Amazon Redshift Serverless データウェアハウスを作成、編集、削除するには、Amazon Redshift コ ンソールの [Serverless dashboard] (サーバーレスダッシュボード) を使用します。個々のコンソール 設定へのアクセスは、IAM ロールとアクセス許可によって異なります。

Amazon Redshift Serverless のセットアップの詳細については、「[Amazon Redshift Serverless を初](https://docs.aws.amazon.com/redshift/latest/mgmt/serverless-console-first-time-setup.html) [めてセットアップする](https://docs.aws.amazon.com/redshift/latest/mgmt/serverless-console-first-time-setup.html)」を参照してください。ワークグループの作成と設定については、「[ワークグ](#page-98-0) [ループでの作業](#page-98-0)」を参照してください。名前空間の設定については、「[名前空間の操作](#page-104-1)」を参照して ください。

### Amazon Redshift Serverless を初めてセットアップする

[Serverless dashboard] (サーバーレスダッシュボード) を最初に選択した際に、Amazon Redshift Serverless を設定するステップを順番に説明します。[Get started with the serverless experience] (サーバーレスエクスペリエンスの開始) で、サンプルデータセットを使用して Amazon Redshift Serverless データウェアハウスを設定できます。Amazon Redshift Serverless では、サンプルデータ セットが作成プロセス中に自動的にロードされます。データウェアハウスの作成後、すぐにこのデー タをクエリできます。Amazon Redshift Serverless を初めてセットアップする方法の詳細について は、「[Redshift Serverless」](https://docs.aws.amazon.com/redshift/latest/gsg/new-user-serverless.html)を参照してください。

## <span id="page-98-0"></span>ワークグループでの作業

Amazon Redshift Serverless でワークロードを分離し、リソースを管理するために、ワークグルー プと名前空間を作成できます。コンピューティング関連のワークグループは、RPU、VPC サブネッ トグループなどのコンピューティングリソースをグループ化します。ワークグループと名前空間を 作成しておらず、Amazon Redshift Serverless を使い始める方法を示す手順を探している場合は、 「[Amazon Redshift Serverless を初めてセットアップする」](https://docs.aws.amazon.com/redshift/latest/mgmt/serverless-console-first-time-setup.html)を参照してください。

### <span id="page-98-1"></span>名前空間を伴うワークグループの作成

これらの手順は、Amazon Redshift Serverless の初期設定が完了していることを前提としています。 ワークグループと名前空間を作成しておらず、Amazon Redshift Serverless を使い始める方法を示す 手順を探している場合は、「[Amazon Redshift Serverless を初めてセットアップする」](https://docs.aws.amazon.com/redshift/latest/mgmt/serverless-console-first-time-setup.html)を参照してく ださい。

次のステップを実行して、ワークグループを作成します。

1. [Serverless dashboard] (サーバーレスダッシュボード) を選択します。[Create workgroup] (ワー クグループの作成) を選択します。

- 2. ワークグループ名を入力します。
- 3. Amazon Redshift Serverless の [Virtual Private Cloud (VPC)] (仮想プライベートクラウド (VPC)) を選択します。これにより、AWS 環境で特定の仮想ネットワークにワークグループが割り当て られます。VPC の詳細については、「[VPC とサブネットの概要」](https://docs.aws.amazon.com/vpc/latest/userguide/VPC_Subnets.html)を参照してください。
- 4. 1 つ以上の VPC セキュリティグループを選択します。詳細については、[「Control traffic to](https://docs.aws.amazon.com/vpc/latest/userguide/VPC_SecurityGroups.html)  [resources using security groups](https://docs.aws.amazon.com/vpc/latest/userguide/VPC_SecurityGroups.html)」(セキュリティグループを使用してリソースへのトラフィック を制御する) を参照してください。
- 5. [Subnet] (サブネット) で、データベースに関連付けるサブネットを 1 つ以上指定します。これ らのサブネットは、以前に選択した VPC に含まれており、3 つの個別のアベイラビリティゾー ンに属している必要があります。詳細については、「[Amazon Redshift サーバーレスを使用する](https://docs.aws.amazon.com/redshift/latest/mgmt/serverless-usage-considerations.html) [場合の考慮事項](https://docs.aws.amazon.com/redshift/latest/mgmt/serverless-usage-considerations.html)」を参照してください。
- 6. 要件に合ったベース RPU 容量を選択します。

#### 名前空間の選択

- 1. [Create a new namespace] (新しい名前空間の作成) を選択して名前空間名を入力するか、[Add to an existing namespace] (既存の名前空間に追加) を選択し、ドロップダウンリストから名前空 間を選択します。
- 2. [Database name and password] (データベース名とパスワード) で、最初のデータベース名を指 定します。[Admin user credentials] (管理者ユーザーの認証情報) を編集してデフォルトのコン ソール管理者以外の管理者を指定することもできます。
- 3. [Permissions] (アクセス許可) をでは、[Associate IAM role] (IAM ロールを関連付ける) を 選択して特定の IAM ロールを名前空間とワークグループに関連付けます。IAM ロールと Amazon Redshift の関連付けの詳細については、「[Amazon Redshift での Identity and Access](https://docs.aws.amazon.com/redshift/latest/mgmt/redshift-iam-authentication-access-control.html)  [Management](https://docs.aws.amazon.com/redshift/latest/mgmt/redshift-iam-authentication-access-control.html)」を参照してください。
- 4. 新しいキーを作成するか、デフォルト以外のキーを選択して、暗号化設定をカスタマイズできま す。監査ログを使用するために、エクスポートするログを選択します。ログタイプごとに、異な るメタデータが指定されます。[Continue] (続行) を選択して選択内容を確認します。

ワークグループの選択を確認する

- 1. [Review and create] (確認と作成) で設定を確認します。前の手順で選択した設定が表示されま す。
- 2. [Save] を選択します。

ワークグループを作成すると、ワークグループが [Workgroups] (ワークグループ) リストに追加され ます。

プレビューワークグループの作成

Amazon Redshift Serverless の新機能をテストするには、[プレビュー] で Amazon Redshift Serverless ワークグループを作成します。これらの機能を本番稼働で使用したり、[Preview] (プレ ビュー) ワークグループを本番稼働ワークグループに移動したりすることはできません。プレビュー の利用規約については、「[AWS のサービス条件」](https://aws.amazon.com/service-terms/)の「ベータ版とプレビュー」を参照してくださ い。

現在、プレビューワークグループでは、以下の機能が使用可能です。

• [ゼロ ETL 統合での作業](https://docs.aws.amazon.com/redshift/latest/mgmt/zero-etl-using.html)

[Preview] (プレビュー) でワークグループを作成するには

- 1. AWS Management Console にサインインして[、 https://console.aws.amazon.com/redshiftv2/](https://console.aws.amazon.com/redshiftv2/)で Amazon Redshift コンソールを開きます。
- 2. ナビゲーションメニューで [サーバーレスダッシュボード]、[ワークグループの設定] の順に選択 します。現在の AWS リージョン にあるアカウントのワークグループがリストされています。 各ワークグループのプロパティのサブセットが、リストの列に表示されます。
- 3. [ワークグループの設定] ページのバナーには、プレビューワークグループが紹介されていま す。[Create preview workgroup] (プレビューワークグループの作成) ボタンを選択して、ワーク グループの作成ページを開きます。
- 4. ワークグループのプロパティを入力します。プレビューにあることを示すワークグループの名 前を入力することをお勧めします。テストする機能について、-preview というラベルの付いた オプションを含む、ワークグループのオプションを選択します。ページを進めて、ワークグルー プと名前空間のオプションを入力します。ワークグループの作成に関する一般情報については、 「[the section called "名前空間を伴うワークグループの作成"」](#page-98-1)を参照してください。
- 5. [プレビューワークグループの作成] を選択して、プレビューのワークグループを作成します。
- 6. プレビューワークグループが使用可能になったら、SQL クライアントを使用してデータをロー ドし、クエリを実行します。

プロビジョニングされたクラスターでのプレビューの詳細については、「[プレビュークラスターの作](#page-242-0) [成](#page-242-0)」を参照してください。

### ワークグループのプロパティを表示する

Amazon Redshift Serverless では、ワークグループは使用可能なリソースのコレクションで す。Amazon Redshift Serverless を選択すると、AWS コンソールで、ナビゲーションメニューから [Workgroup configuration] (ワークグループの設定) を選択し、リストを表示できます。[Search] (検 索) ボックスを使用して、検索条件を満たすワークグループを検索できます。各ワークグループエン トリには、いくつかのプロパティが表示されます。

- [Workgroup] (ワークグループ) -ワークグループの名前。これを選択すると、ワークグループのプロ パティを表示および編集できます。
- [Status] (ステータス) -ワークグループが使用可能かどうかを示します。
- [Namespace] (名前空間) ワークグループに関連付けられた名前空間。各ワークグループは、1 つ の名前空間に関連付けられます。
- [Creation date] (作成日) -ワークグループが作成された日付。
- タグ ワークグループに関連付けられたタグ

<span id="page-101-0"></span>ワークグループのプロパティ

ワークグループを一覧表示するには、左のメニューで [Workgroup configuration] (ワークグループ の設定) を選択します。次に、リストからワークグループを選択できます。いくつかのパネルに、 ワークグループのプロパティが表示されます。アクションを実行することもできます。[General information] (一般情報) セクションには、以下の項目が表示されます。

- [Workgroup] (ワークグループ) -ワークグループの名前。
- [Namespace] (名前空間) ワークグループに関連付けられた名前空間。これを選択して、そのプロ パティを表示できます。ワークグループは、1 つの名前空間に関連付けられます。
- [Date created] (作成日) -ワークグループが作成された日時。
- [Status] (ステータス) -ワークグループリソースが使用可能かどうかを示します。使用可能な場合 は、クライアントと Amazon Redshift Serverless インスタンスに接続して、データをクエリした り、データベースリソースを作成したり、クエリエディタ v2 で接続できます。
- [Endpoint] (エンドポイント) URL。
- [JDBC URL] JDBC クライアント接続を確立するための URL。この URL を使用して、Amazon Redshift の JDBC ドライバーに接続できます。詳しくは、[「Amazon Redshift での JDBC ドライ](https://docs.aws.amazon.com/redshift/latest/mgmt/jdbc20-install.html) [バーのバージョン 2.1 による接続の構成](https://docs.aws.amazon.com/redshift/latest/mgmt/jdbc20-install.html)」を参照してください。
- [ODBC URL] ODBC クライアント接続を確立するための URL。これには、データベースやユー ザー ID などのプロパティ、およびそれらの値が含まれます。

• ワークグループバージョンとパッチバージョン - Amazon Redshift Serverless は、定期的に新しい バージョンやパッチをリリースしています。ワークグループバージョン番号とパッチバージョン番 号を使用して、Amazon Redshift Serverless ワークグループのソフトウェア更新を追跡できます。 特定のパッチの変更点と機能の詳細については、「[Amazon Redshift のクラスターバージョン」](https://docs.aws.amazon.com/redshift/latest/mgmt/cluster-versions.html)を 参照してください。

[Data access] (データアクセス) タブには、いくつかのパネルがあります。

- [Network and Security] (ネットワークとセキュリティ) Virtual Private Cloud (VPC) 識別子、VPC セキュリティグループリスト、拡張された VPC のルーティング、パブリックアクセス可能設定 など、ネットワークプロパティを表示できます。[Edit] (編集) を選択すると、これらの設定を変 更できます。また、[Turn on enhanced VPC routing] (拡張された VPC ルーティングを有効にす る) を選択して、サーバーレスデータベースとデータリポジトリ間のネットワークトラフィック を VPC 経由でルーティングし、プライバシーとセキュリティを強化できます。[Turn on Public Accessible] (パブリックアクセス可能をオンにする) を選択すると、VPC の外部からデータベース がパブリックにアクセス可能になり、インスタンスとデバイスの接続が可能になります。
- [Redshift managed VPC endpoints] (Redshift マネージド VPC エンドポイント) マネージド VPC エンドポイントを作成して、別の VPC から Amazon Redshift Serverless にアクセスできます。

[Limits] (制限) タブには、Amazon Redshift Serverless の容量と使用制限を制御するための設定があ ります。これには以下のパネルが含まれています。

- [Base capacity in Redshift processing units (RPUs)] (Redshift プロセッシング単位 (RPU) の基本 キャパシティ) – ワークロードの処理に使用するコンピューティングリソースの基本容量を設定で きます。詳細については、「[Amazon Redshift Serverless 容量を理解する」](#page-61-0)を参照してください。
- 使用制限 Amazon Redshift Serverless インスタンスが一定期間に使用できる最大コンピューティ ングリソースの制限を最大 4 つに設定して、この制限に達した場合に Amazon Redshift Serverless が実行すべきアクションを選択できます。例えば、ワークグループに 2 つの制限、1 つは 500 RPU 時間、もう 1 つは 900 RPU 時間などを設定できます。最初の制限の 500 RPU 時間に達する と、Amazon Redshift Serverless にアラートを送信させて、2 番目の制限の 900 時間に達した場合 には、ユーザーのクエリをオフにすることができます。このような制限は、コスト管理や予測の向 上につながります。
- [Query limits] (クエリの制限) -タイムアウト設定など、クエリに制限を設定できます。これらの制 限は、コストとパフォーマンスの最適化に役立ちます。

[タブ] タブには、[タグ] パネルがあり、ワークグループのためにユーザーが作成したタグがすべて表 示されます。リソースのタグ付けの詳細については、「[リソースのタグ付けの概要](#page-138-0)」を参照してくだ さい

ワークグループの削除

コンソールを使用してワークグループを削除できます。これを行う前に、データをバックアップとス ナップショットが適切であることを確認します。ワークグループの一部として削除されたリソース は、多くの場合、取得できません。

以下のステップを実行します。

- 1. [Amazon Redshift Serverles]、[Workgroup configuration] (ワークグループの設定)、[Delete Amazon Redshift Serverless instance] (Amazon Redshift Serverless インスタンスの削除) を選択 します。
- 2. ダイアログが開きます。ワークグループの削除を選択すると、すべての使用制限、すべての VPC エンドポイント、VPC エンドポイントへのアクセスが削除されます。

確認のため、delete と入力し、[Delete] (削除) を選択します。

ステップが完了すると、ワークグループのステータスが [Deleting] (削除中) になり、ワークグルー プを削除中であることがバナーに表示されます。削除プロセスの進行中に、[Serverless dashboard] (サーバーレスダッシュボード) の一部の機能は無効になります。ただし、[Provisioned clusters dashboard] (プロビジョニングされたクラスターダッシュボード) で、プロビジョニングされたクラ スターを設定できます。

ワークグループを削除すると、そのワークグループ名前空間と一緒に表示されません。[Create workgroup] (ワークグループの作成) ボタンを選択して新しいものを作成することもできます。

既存のワークグループを削除し、別の設定の新しいワークグループを同じ名前空間に関連付けること ができます。新しいワークグループを作成する場合は、名前空間に関連付けられたデータのサイズで 動作する基本容量を選択します。

カスタマー管理キー (CMK) で作成された名前空間に、ワークグループを関連付けることができま す。AWS KMS の詳細については、「[AWS KMS の概念」](https://docs.aws.amazon.com/kms/latest/developerguide/concepts.html)を参照してください。

## <span id="page-104-1"></span>名前空間の操作

Amazon Redshift Serverless では、名前空間はデータベースオブジェクトの論理コンテナを定義しま す。テーブル、ワークグループ、およびその他のデータベースリソースを保持できます。ワークグ ループと名前空間を作成しておらず、Amazon Redshift Serverless を使い始める方法を示す手順を探 している場合は、「[Amazon Redshift Serverless を初めてセットアップする」](https://docs.aws.amazon.com/redshift/latest/mgmt/serverless-console-first-time-setup.html)を参照してください。

#### 名前空間の検索

Amazon Redshift メニューで、[Namespaces] (名前空間) リストから選択してプロパティを表示また は編集できます。コンソールの情報には、名前空間名、管理者名、およびその他のプロパティが含ま れます。

名前空間の設定とプロパティは複数のタブにあります。これには以下が含まれます。

- [Workgroup] (ワークグループ) 名前空間に関連付けられているワークグループを表示します。
- [Data back up] (データのバックアップ) -スナップショットの構成と作成、および復旧ポイントの構 成が可能です。
- [Security and encryption] (セキュリティと暗号化) IAM ロールのアクセス許可を管理し、セキュリ ティと暗号化の設定を表示または編集できます。これには、暗号化キーのステータスおよび監査ロ グ設定が含まれます。
- [Datashares] (データ共有) -データ共有を表示します。

### <span id="page-104-0"></span>名前空間のプロパティ

Amazon Redshift Serverless では、名前空間はデータベースオブジェクトのコンテナを定義します。 ナビゲーションリストで [Namespace configuration] (名前空間の設定) を選択し、リストから名前空 間を選択して、その設定を編集します。

名前空間の一般情報には、次の情報が含まれています。

- [Namespace] (名前空間) -名前。
- [Namespace ID] (名前空間 ID) 一意の識別子。
- [ARN] リソースを指定するために使用される一意の識別子AWS。これには、リージョンやサービ スなどのプロパティが含まれています。
- [Status] (ステータス) [Available] (使用可能) などのステータス。
- [Date created] (作成日) -名前空間が作成された日付。
- [Storage used] (使用するストレージ) -名前空間とそのすべてのオブジェクトによって使用される ストレージ領域。
- [Admin user name] (管理者ユーザー名) -管理者アカウント。これは通常、名前空間の作成に使用さ れるアカウントです。
- [Database name] (データベース名) -名前空間に含まれるデータベースの名前。
- [Total table count] (合計テーブル数) -すべてのスキーマのテーブルの数。

名前空間の追加の設定とプロパティは、複数のタブにあります。これには以下が含まれます。

- [Workgroup] (ワークグループ) 名前空間に関連付けられているワークグループを表示します。
- [Data back up] (データのバックアップ) -スナップショットの構成と作成、および復旧ポイントの構 成が可能です。
- [Security and encryption] (セキュリティと暗号化) IAM ロールのアクセス許可を管理し、セキュリ ティと暗号化の設定を表示または編集できます。これには、暗号化キーのステータスおよび監査 ログをオンにする設定が含まれます。Amazon Redshift Serverless の監査ログの詳細については、 「[Amazon Redshift Serverless の監査ログ記録」](https://docs.aws.amazon.com/redshift/latest/mgmt/serverless-audit-logging.html)を参照してください。
- [Datashares] (データ共有) -データ共有を表示します。データ共有を使用すると、データをコピー したり移動することなく、データへのアクセスを提供できます。データ共有の詳細については、 「[Amazon Redshift Serverless でのデータ共有」](https://docs.aws.amazon.com/redshift/latest/mgmt/serverless-datasharing.html)を参照してください。

セキュリティと暗号化を編集する

Amazon Redshift Serverless は KMS 暗号化によって保護されています。暗号化設定はコンソールか ら更新できます。

- 1. コンソールのメインメニューで [Namespace configuration] (名前空間の設定) を選択し、編集す る名前空間を選択して、[Security and encryption] (セキュリティと暗号化) タブで [Edit] (編集) を 選択します。ダイアログが表示されます。
- 2. [暗号化設定のカスタマイズ] を選択し、次に [AWS カスタマーマネージドキーを選択] を選択し て、リソースの暗号化に使用するキーを変更します。
- 3. 監査ログを使用するために、エクスポートするログを選択します。ログタイプごとに、異なるメ タデータが指定されます。
- 4. 変更が完了したら、[Save changes] (変更の保存) を選択します。

#### 名前空間の AWS KMS キーの変更

Amazon Redshift では暗号化により、保管中のデータを保護します。Amazon Redshift Serverless は AWS KMS キー暗号化を使用して、Amazon Redshift Serverless リソースとスナップショットの両方 を自動的に暗号化します。ベストプラクティスとして、ほとんどの組織では、保存するデータの種 類を確認し、暗号化キーを定期的に更新する計画があります。キーの更新頻度は、データセキュリ ティのポリシーによって異なります。Amazon Redshift Serverless は、名前空間に対する AWS KMS キーの変更に対応しているため、組織のセキュリティポリシーを順守できます。

AWS KMS キーを変更しても、データは変更されません。

コンソールを使用した AWS KMS キーの変更

Amazon Redshift では暗号化により、保管中のデータを保護します。Amazon Redshift Serverless は AWS KMS キー暗号化を使用して、Amazon Redshift Serverless とスナップショットの両方を自動的 に暗号化します。ベストプラクティスとして、ほとんどの組織では、保存するデータの種類を確認 し、暗号化キーを定期的に更新する計画があります。キーの更新頻度は、データセキュリティのポリ シーによって異なります。Amazon Redshift Serverless は、名前空間に対する AWS KMS キーの変 更に対応しているため、組織のセキュリティポリシーを順守できます。

AWS KMS キーを変更しても、データは変更されません。

- 1. AWS Management Console にサインインして[、 https://console.aws.amazon.com/redshiftv2/](https://console.aws.amazon.com/redshiftv2/)で Amazon Redshift コンソールを開きます。
- 2. ナビゲーションメニューで、[Namespace configuration] (名前空間の設定) を選択します。リス トから名前空間を選択します。
- 3. [Security and encryption] (セキュリティと暗号化) タブで、[Edit] (編集) を選択します。
- 4. [Customize encryption settings] (暗号化設定のカスタマイズ) を選択し、次に名前空間のキーを 選択します。オプションで、新しい VPC を作成することもできます。

AWS CLI を使用した AWS KMS 暗号化キーの変更

update-namespace を使用して名前空間の AWS KMS キーを変更します。コマンドの構文を次に 示します。

```
aws redshift-serverless update-namespace
--namespace-name
[--kms-key-id <id-of-kms-key>]
// other parameters omitted here
```
名前空間を作成しておく必要があります。そうしないと、CLI コマンドでエラーが発生します。

キーの変更にかかる時間は、Amazon Redshift Serverless のデータ量によって異なります。通常、8 TB の保存データにつき 15 分かかります。

#### 制限事項

カスタマーマネージド KMS キーから AWS KMS キーには変更できません。この場合、新しい名前空 間を作成する必要があります。

キーの変更中は、他のアクションを実行することはできません。

名前空間の削除

関連付けられたワークグループを持つ名前空間を削除する場合は、まずワークグループを削除する必 要があります。

Amazon Redshift Serverless コンソールで、以下の手順を完了します。

- 1. 左側のメニューから [Namespace configuration] (名前空間の設定) を選択して削除する名前空間 を選択します。
- 2. [Actions] (アクション) を選択して、[Delete namespace] (名前空間の削除) を選択します。
- 3. ダイアログボックスが開きます。削除操作を完了する前に、手動のスナップショットを作成する ことで、データを保持できます。

確認のため、delete と入力し、[Delete] (削除) を選択します。

#### 使用制限、クエリ制限、およびその他の管理タスクを管理する

コンソールで設定を構成して、使用量の制御とコストの制限を行えます。

#### RPU 制限の設定を含む使用制限の管理

ワークグループの [Limits] (制限) タブでは、1 つ以上の使用制限を追加して、特定の期間に使用する 最大 RPU を管理したり、データ共有の使用制限を設定できます。

- 1. [Manage usage limits] (使用制限の管理) を選択します。[制限] セクションは、[Compute usage by period] パネルの下部に表示されます。
- 2. 使用制限の期間を設定します。
- 3. [頻度] を選択します。頻度は、[毎日]、[毎週]、または [毎月] を選択します。これにより、使用 制限の期間が設定されます。このインスタンスで [Daily] (日別) を選択すると、より詳細な制御 が可能になります。
- 4. 使用制限を時間数で設定します。
- 5. アクションを設定します。これには次のものが含まれます。
	- システムテーブルへのログ記録 システムビュー [SYS\\_QUERY\\_HISTORY](https://docs.aws.amazon.com/redshift/latest/dg/SYS_QUERY_HISTORY.html) にレコードを追加 します。このビューの usage\_limit 列をクエリして、クエリが制限を超えたかどうかを判 断できます。
	- [Alert] (アラート) -Amazon SNS を使用して通知サブスクリプションを設定し、制限に違反し た場合に通知を送信します。新しい Amazon SNS トピックを作成することも、既存のトピッ クを使用することもできます。
	- [Turn off user queries] (ユーザークエリを無効にする) クエリを無効にして Amazon Redshift Serverless の使用を停止します。また、通知を送信します。

最初の 2 つのアクションは情報提供ですが、最後のアクションはクエリ処理をオフにします。

- 6. オプションで、[Cross-Region data sharing usage limit] (クロスリージョンでのデータ共有の使 用制限) を設定すると、プロデューサーリージョンからコンシューマーリージョンのコンシュー マーに転送されるデータ量が制限されます。これを行うには、[Add limit] (制限の追加) を選択し て手順を実行します。
- 7. ページの下部にある [変更の保存] をクリックして制限を保存します。
- 8. 必要に応じてさらに最大 3 つまで制限を設定します。

RPU と請求に関する概念の詳細については、「[Amazon Redshift Serverless の請求](https://docs.aws.amazon.com/redshift/latest/mgmt/serverless-billing.html)」を参照してく ださい。

#### クエリ制限の管理

ワークグループの [Limits] (制限) タブでは、パフォーマンスと制限をモニタリングするための制限を 追加できます。クエリモニタリング制限の詳細については、「[WLM クエリモニタリングルール](https://docs.aws.amazon.com/redshift/latest/dg/cm-c-wlm-query-monitoring-rules.html)」を 参照してください。

- 1. [Manage query limits] (クエリ制限の管理) を選択します。[Manage query limits] (クエリ制限の管 理) ダイアログで [Add new limit] (新しい制限の追加) を選択します。
- 2. 設定する制限タイプを選択し、対応する制限の値を入力します。

3. [Save changes] (変更の保存) を選択して設定を保存します。

クエリ制限と構成パラメータを変更すると、データベースが再起動します。

クエリのフィルタリング

サーバーレスダッシュボードでは、フィルターを使用できます。クエリをフィルタリングするには、 次のステップを実行します。

- 1. [Query summary] (クエリの概要) パネルの左側にあるドロップダウンリストで、完了したクエ リ、失敗したクエリ、またはその両方を選択します。
- 2. [Query summary] (クエリの概要) パネル右側にあるドロップダウンリストで、実行中のクエリ、 キューに入っているクエリ、またはその両方を選択します。

#### 管理者パスワードの変更

- 1. [Namespace configuration] (名前空間設定) を選択します。次に、[Change admin password] (管 理者パスワードの変更) を選択します。ダイアログが表示されます。
- 2. 新しい管理者ユーザー名と新しい管理者ユーザーパスワードを指定します。
- 3. [Save] を選択します。

ダッシュボードを使用して Amazon Redshift Serverless 概要データをチェックする

Amazon Redshift Serverless ダッシュボードには、ワークグループと名前空間に関するメトリクスや その他の情報が一目でわかるようにパネルが集められています。これには次のようなものがありま す。

- [Resources summary] (リソースの概要) 使用されているストレージ、その他のメトリックな ど、Amazon Redshift Serverless に関する情報の概要を表示します。
- クエリの概要 完了したクエリや実行中のクエリなど、クエリに関する情報を表示します。[View details] (詳細を表示) をクリックして、追加のフィルターがある画面に移動します。
- RPU 容量 例えば、過去 10 時間など、特定の期間に使用された全体の容量を表示します。
- データ共有 データ共有数を表示します。データ共有は、例えば AWS アカウントのデータの共有 に使用されます。メトリクスは、認証が必要なデータ共有やその他の情報を示します。
- Total compute usage 選択した期間にわたって、選択したワークグループで利用された合計 RPU 時間を最大過去 7 日間まで表示します。

これらの利用できるメトリクスの詳細をダッシュボードからすばやく調べることで、Amazon Redshift Serverless に関する詳細の確認、クエリの調査、作業項目の追跡などが可能となります。

Amazon Redshift Serverless でのクエリとワークロードのモニタリ ング

Amazon Redshift Serverless でのクエリとワークロードのモニタリング

提供されたシステムビューを使用して、Amazon Redshift Serverless のクエリとワークロードをモニ タリングできます。

クエリをモニタリングするためのアクセス権の付与

スーパーユーザーは、スーパーユーザーではないユーザーにアクセス権を提供して、これらのユー ザーがすべてのユーザーに対するクエリモニタリングを実行できるようにすることが可能です。ま ず、クエリモニタリングのアクセス権を提供するためのポリシーをユーザーまたはロールに追加しま す。次に、ユーザーまたはロールにクエリモニタリング許可を付与します。

クエリモニタリングポリシーを追加する

- 1. <https://console.aws.amazon.com/iam/>を選択します。
- 2. [Access management] (アクセス管理) で、[Policies] (ポリシー) を選択します。
- 3. [Create Policy] (ポリシーの作成) を選択します。
- 4. [JSON] を選択して、以下のポリシー定義を貼り付けます。

```
\{"Version": "2012-10-17",
"Statement": [
{
"Effect": "Allow",
"Action": [ 
     "redshift-data:ExecuteStatement", 
     "redshift-data:DescribeStatement", 
     "redshift-data:GetStatementResult", 
     "redshift-data:ListDatabases"
],
"Resource": "*"
},
{
```

```
"Effect": "Allow",
"Action": "redshift-serverless:GetCredentials",
"Resource": "*"
}
]
}
```
- 5. [Review policy] (ポリシーの確認) を選択します。
- 6. [Name] (名前) にポリシーの名前を入力します (例: query-monitoring)。
- 7. [Create policy] を選択します。

ポリシーを作成したら、適切なアクセス許可を付与できます。

アクセス権限を付与するには、ユーザー、グループ、またはロールにアクセス許可を追加します。

• AWS IAM Identity Center のユーザーとグループ:

アクセス許可セットを作成します。「AWS IAM Identity Center ユーザーガイド」の「[権限設定を](https://docs.aws.amazon.com/singlesignon/latest/userguide/howtocreatepermissionset.html) [作成する](https://docs.aws.amazon.com/singlesignon/latest/userguide/howtocreatepermissionset.html)」の手順に従ってください。

• IAM 内で、ID プロバイダーによって管理されているユーザー:

ID フェデレーションのロールを作成します。詳細については、「IAM ユーザーガイド」の「[サー](https://docs.aws.amazon.com/IAM/latest/UserGuide/id_roles_create_for-idp.html) [ドパーティー ID プロバイダー \(フェデレーション\) 用のロールの作成](https://docs.aws.amazon.com/IAM/latest/UserGuide/id_roles_create_for-idp.html)」を参照してください。

- IAM ユーザー:
	- ユーザーが担当できるロールを作成します。手順については、「IAM ユーザーガイド」の「[IAM](https://docs.aws.amazon.com/IAM/latest/UserGuide/id_roles_create_for-user.html)  [ユーザー用ロールの作成](https://docs.aws.amazon.com/IAM/latest/UserGuide/id_roles_create_for-user.html)」を参照してください。
	- (お奨めできない方法) ポリシーをユーザーに直接アタッチするか、ユーザーをユーザーグループ に追加する。詳細については、「IAM ユーザーガイド」の「[ユーザー \(コンソール\) へのアクセ](https://docs.aws.amazon.com/IAM/latest/UserGuide/id_users_change-permissions.html#users_change_permissions-add-console) [ス権限の追加](https://docs.aws.amazon.com/IAM/latest/UserGuide/id_users_change-permissions.html#users_change_permissions-add-console)」を参照してください。

ユーザーにクエリモニタリング許可を付与する

sys:monitor 許可を持つユーザーは、すべてのクエリを表示できます。さら に、sys:operator許可を持つユーザーは、クエリのキャンセル、クエリ履歴の分析、およびバ キューム操作を実行することができます。

1. 以下のコマンドを入力して、システムモニタリングのアクセス権を提供します。user-name は、アクセス権を提供するユーザーの名前です。

grant role sys:monitor to "IAM:*user-name*";

2. (オプション) 以下のコマンドを入力して、システムオペレーターのアクセス権を提供しま す。user-name は、アクセス権を提供するユーザーの名前です。

grant role sys:operator to "IAM:*user-name*";

ロールにクエリモニタリング許可を付与する

sys:monitor 許可を持つロールが設定されたユーザーは、すべてのクエリを表示できます。さら に、sys:operator許可を持つロールが設定されたユーザーは、クエリのキャンセル、クエリ履歴 の分析、およびバキューム操作を実行することができます。

1. 以下のコマンドを入力して、システムモニタリングのアクセス権を提供します。role-name は、 アクセス権を提供するロールの名前です。

grant role sys:monitor to "IAMR:*role-name*";

2. (オプション) 以下のコマンドを入力して、システムオペレーターのアクセス権を提供しま す。role-name は、アクセス権を提供するロールの名前です。

grant role sys:operator to "IAMR:*role-name*";

### ビューのモニタリング

モニタリングビューは、クエリとワークロードの使用状況を監視するために使用する、Amazon Redshift Serverless のシステムビューです。これらのビューは、pg\_catalogスキーマ内にありま す。用意されたこのシステムビューは、Amazon Redshift Serverless のモニタリングに必要な情報を 提供するように設計されており、プロビジョニングされたクラスタ用のものよりもはるかにシンプル です。SYS システムビューは、Amazon Redshift Serverless のために動作するように設計されてい ます。これらのビューで提供される情報を表示するには、SQL SELECT ステートメントを実行しま す。

システムビューは、以下のモニタリング対象をサポートするように定義されています。

ワークロードモニタリング

以下の目的で、クエリアクティビティを時間の経過とともにモニタリングします。

- ワークロードのパターンを調べて、通常 (ベースライン) とビジネスサービスレベルアグリーメ ント (SLA) に含まれるものを識別する。
- 一時的な問題によるか、さらなるアクションの理由ともなり得る、平常状態からの逸脱を迅速 に特定する。

データのロードとアンロードのモニタリング

Amazon Redshift Serverless においてのデータの出し入れは重要な機能です。データのロードお よびアンロードには COPY および UNLOAD を使用します。また、ビジネス SLA を遵守するた め、転送されたバイト/行および完了したファイルの進捗状況を注意深くモニタリングする必要が あります。通常これは、システムテーブルへのクエリを頻繁に (つまり、毎分) 実行して進行状況 を追跡し、顕著な逸脱が検出された場合には、調査や是正アクションを促すためのアラートを発 生することによって実現します。

障害と問題の診断

クエリまたはランタイムの障害に対応するために、アクションの実行が必要になる場合がありま す。デベロッパーは、問題を自己診断し、適切な解決策を決定するために、システムテーブルを 利用します。

パフォーマンスチューニング

SLA 要件を満たしていないクエリに対しては、使用開始当初から、あるいは時間の経過とともに 性能が低下した際に調整を行う必要があります。調整のためには、実行計画、統計、有効期間、 リソース消費量など、ランタイムに関する詳細事項を決定する必要があります。逸脱を起こした 原因を特定し、パフォーマンスの改善の方法を探るには、問題のあるクエリにおける基準のデー タが必要となります。

ユーザーオブジェクトでのイベントのモニタリング

ユーザーオブジェクトでは、マテリアライズドビューのリフレッシュ、バキュームおよび分析な ど、アクションやアクティビティをモニタリングする必要があります。これには、マテリアライ ズドビューの自動更新など、システムが管理するイベントも含まれます。ユーザーが開始したイ ベントについてはその終了タイミングを、また、システムが開始した場合には最後に正常に実行 されたイベントを、それぞれモニタリングします。

課金のための使用状況の追跡

以下の目的のために、時間の経過に伴う使用状況の傾向変化をモニタリングします。

- 予算計画ならびに事業の拡大見通しの報告。
- コールドデータの削除など、潜在的なコスト削減機会の特定。

Amazon Redshift Serverless をモニタリングするには、SYS システムビューを使用します。SYS モ ニタリングビューの詳細については、「[SYS モニタリングビュー](https://docs.aws.amazon.com/redshift/latest/dg/serverless_views-monitoring.html)」を参照してください。

### Amazon Redshift Serverless の監査ログ記録

## ログのエクスポート

Amazon Redshift Serverless を設定することで、接続、ユーザー、およびユーザーアクティビティに 関するログデータを、Amazon CloudWatch Logs のロググループにエクスポートできます。Amazon CloudWatch Logs を使用すると、ログデータのリアルタイム分析や、CloudWatch を使用したアラー ムの作成、メトリクスの表示を行うことができます。CloudWatch Logs を使用して、非常に耐久性 が高いストレージにログレコードを格納できます。

Amazon Redshift コンソールで CloudWatch アラームを作成して、メトリクスを追跡できます。ア ラームの作成の詳細については、「[アラームの管理](https://docs.aws.amazon.com/redshift/latest/mgmt/performance-metrics-alarms.html)」を参照してください。

生成されたログデータを Amazon CloudWatch Logs にエクスポートするには、コンソールの Amazon Redshift Serverless 設定で、エクスポート対象のログを選択する必要があります。これを行 うには、[セキュリティと暗号化] の [名前空間の設定] を選択します。

CloudWatch でのログイベントのモニタリング

エクスポートする Redshift ログを選択すると、Amazon CloudWatch Logs でイベントをモニタリン グできるようになります。Amazon Redshift Serverless のための新しいロググループが自動的に作成 されます。ここで log\_type はログタイプを表します。

/aws/redshift/<namespace>/<log\_type>

最初のワークグループと名前空間を作成するときのデフォルトは、名前空間名です。ロググループ名 は、名前空間の名前によって異なります。

例えば、接続ログをエクスポートする場合、ログデータは次のロググループに保存されます。

/aws/redshift/default/connectionlog

ログイベントをロググループに対しエクスポートする際には、サーバーレスログストリームが使用さ れます。この場合の動作は、次の条件のうちのどれが true であるかによって異なります。

• 指定された名前のロググループが存在する。Redshift は、既存のロググループを使用してログデー タをエクスポートします。事前定義されたログ保持期間、メトリクスフィルター、カスタムアクセ スを持つロググループを作成するために、AWSCloudFormation で提供されているものをはじめと した自動設定機能を使用できます。

• 指定された名前のロググループが存在しない。対称となるログエントリがインスタンスのログで検 出されると、Amazon Redshift Serverless は自動的に、Amazon CloudWatch Logs 内で新しいログ グループを作成します。このロググループは、デフォルトの失効なしのログ保持期間を使用しま す。ログの保持期間を変更するには、Amazon CloudWatch Logs コンソール、AWS CLI、または Amazon CloudWatch Logs API を使用します。CloudWatch Logs でログの保持期間を変更する方 法については、「[ロググループとログストリームの操作](https://docs.aws.amazon.com/AmazonCloudWatch/latest/logs/Working-with-log-groups-and-streams.html)」の「CloudWatch Logs でログデータ保 管期間を変更する」を参照してください。

ログイベント内で情報を検索するには、Amazon CloudWatch Logs コンソール、AWS CLI、または Amazon CloudWatch Logs API を使用します。検索およびログデータのフィルタ処理の詳細について は、「[ログデータの検索およびフィルタ処理](https://docs.aws.amazon.com/AmazonCloudWatch/latest/logs/MonitoringLogData.html)」を参照してください。

Amazon Redshift Serverless のメトリクス

Amazon Redshift Serverless メトリクスは、コンピューティングメトリクス、データ、ストレージ メトリクスに分割され、それぞれワークグループディメンションセットと名前空間ディメンション セットに分類されます。ワークグループおよび名前空間の詳細については、「[Overview of Amazon](https://docs.aws.amazon.com/redshift/latest/mgmt/serverless-workgroups-and-namespaces.html)  [Redshift Serverless workgroups and namespaces](https://docs.aws.amazon.com/redshift/latest/mgmt/serverless-workgroups-and-namespaces.html)」(Amazon Redshift Serverless ワークグループと 名前空間の概要) を参照してください。

CloudWatch のコンピューティングメトリクスは以下のとおりです。

CloudWatch のコンピューティングメトリクス

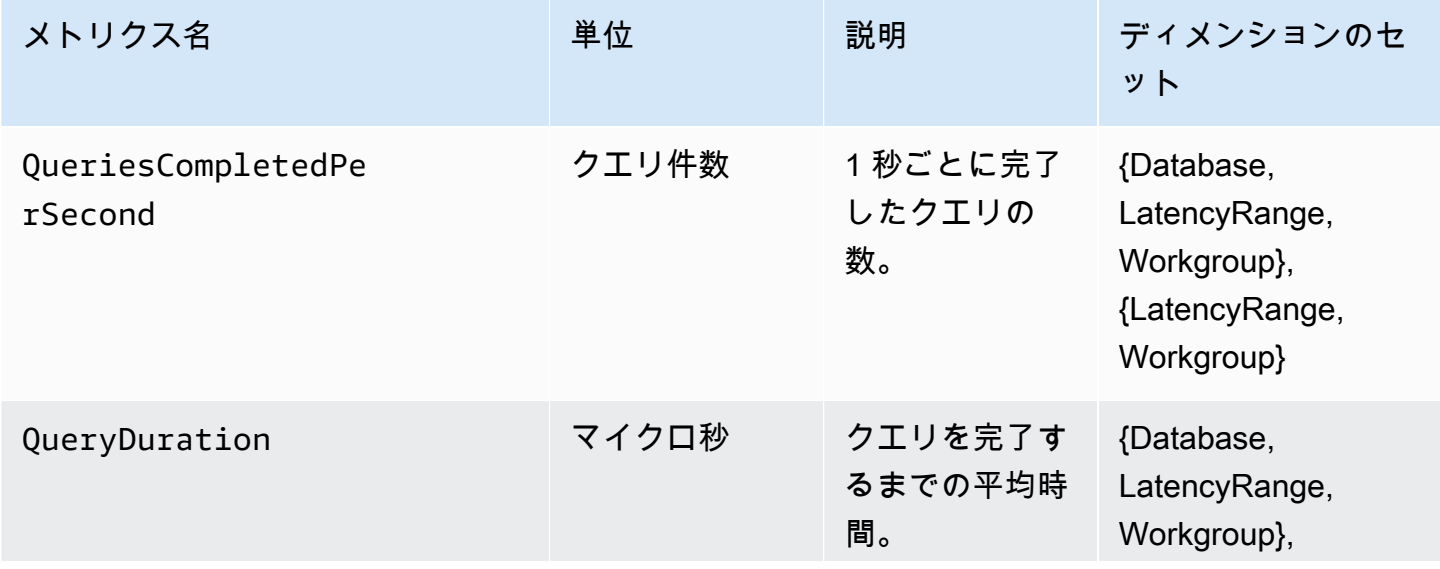

Amazon Redshift 管理ガイド

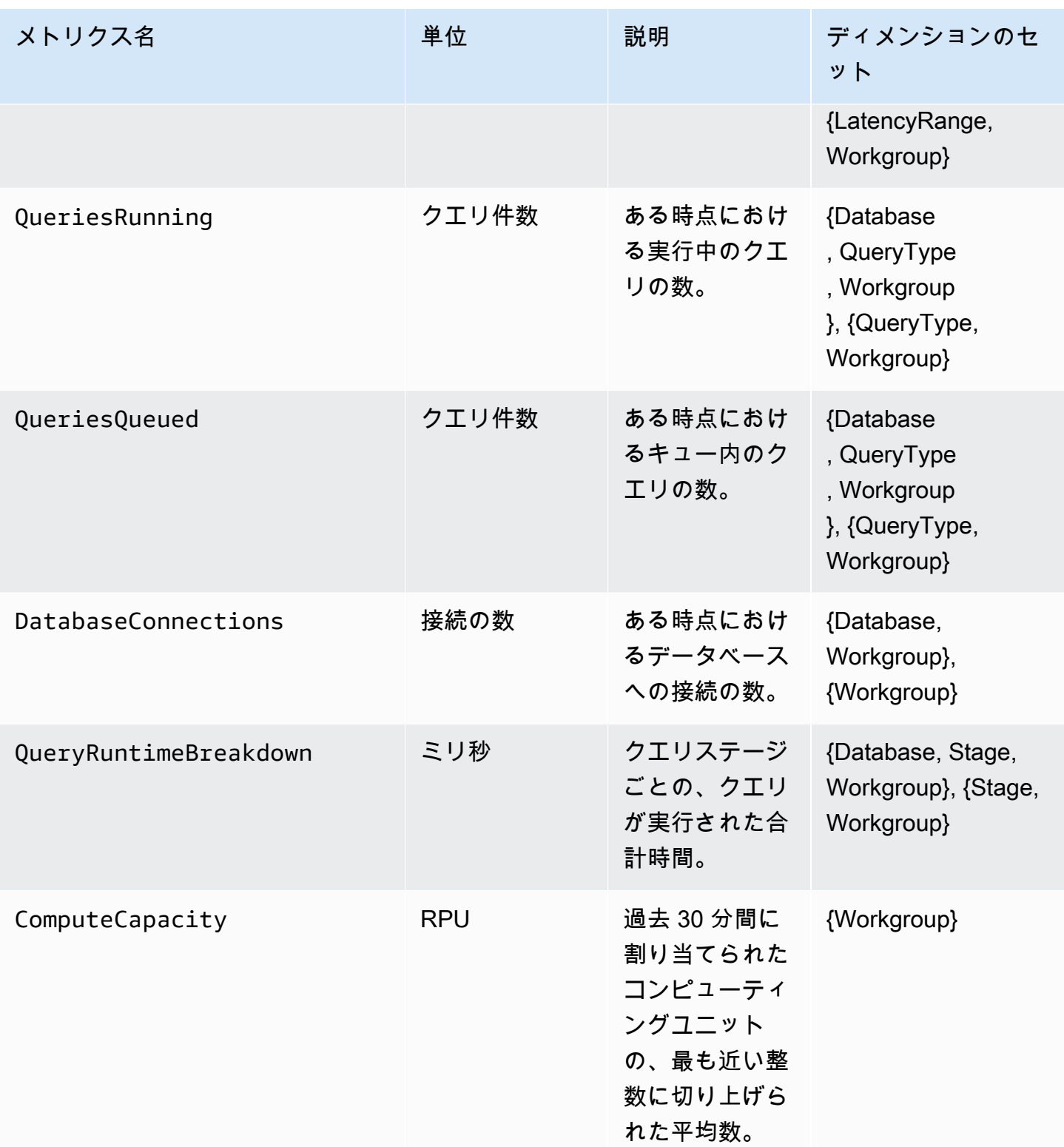

Amazon Redshift 管理ガイド

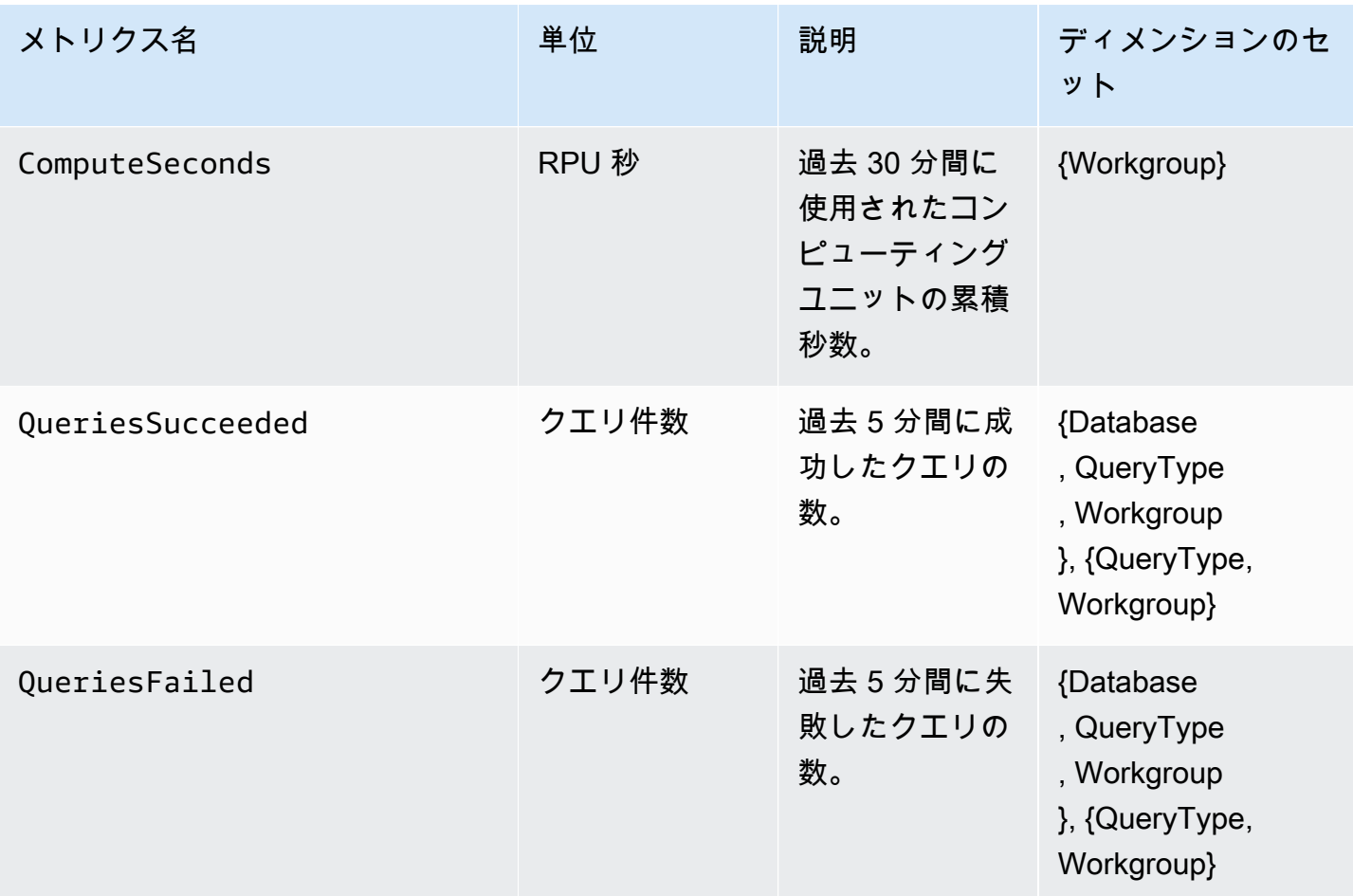

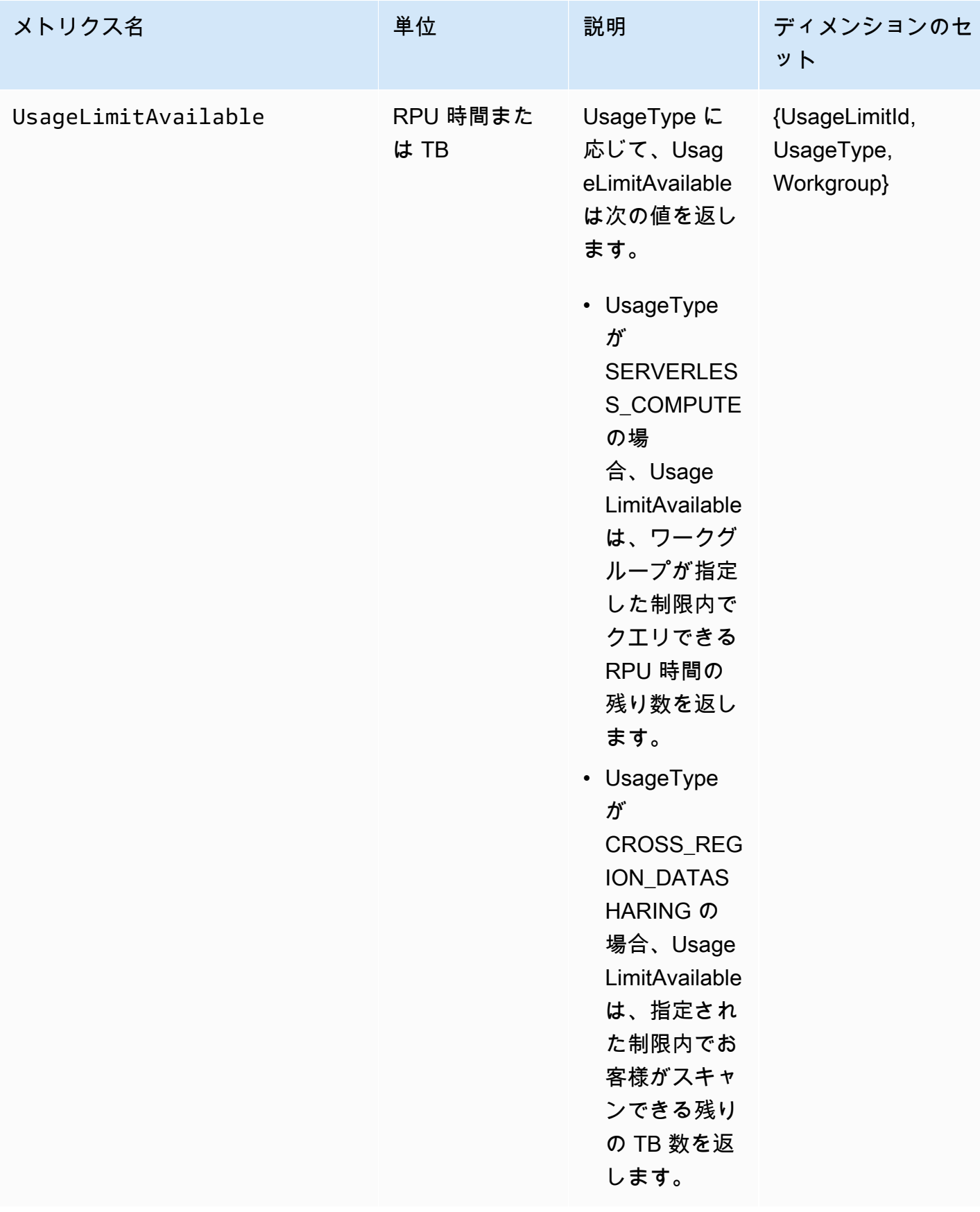

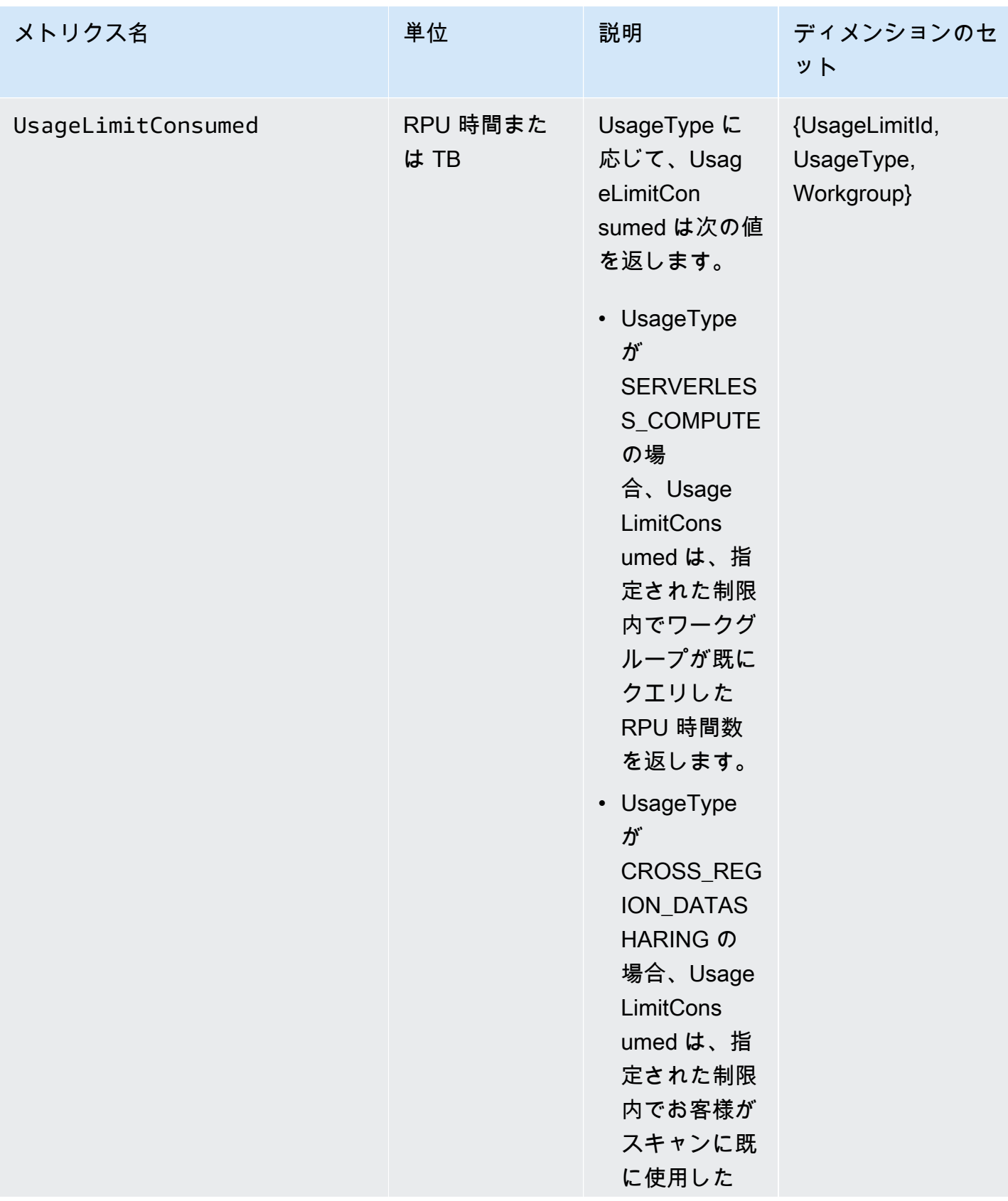

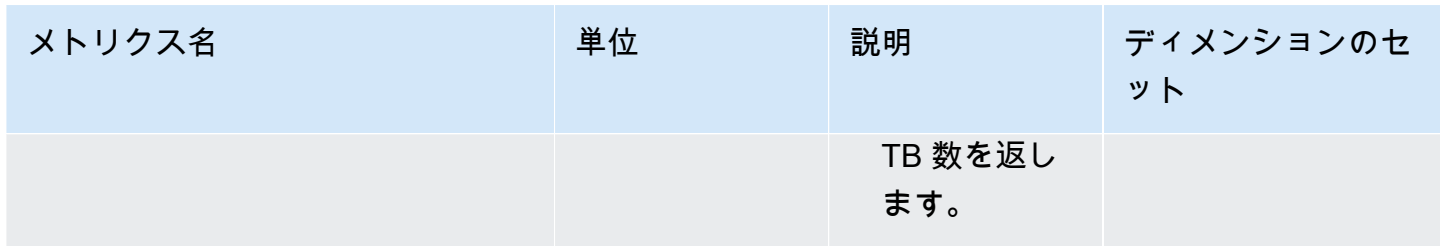

CloudWatch のデータおよびストレージメトリクスは以下のとおりです。

### CloudWatch データおよびストレージメトリクス

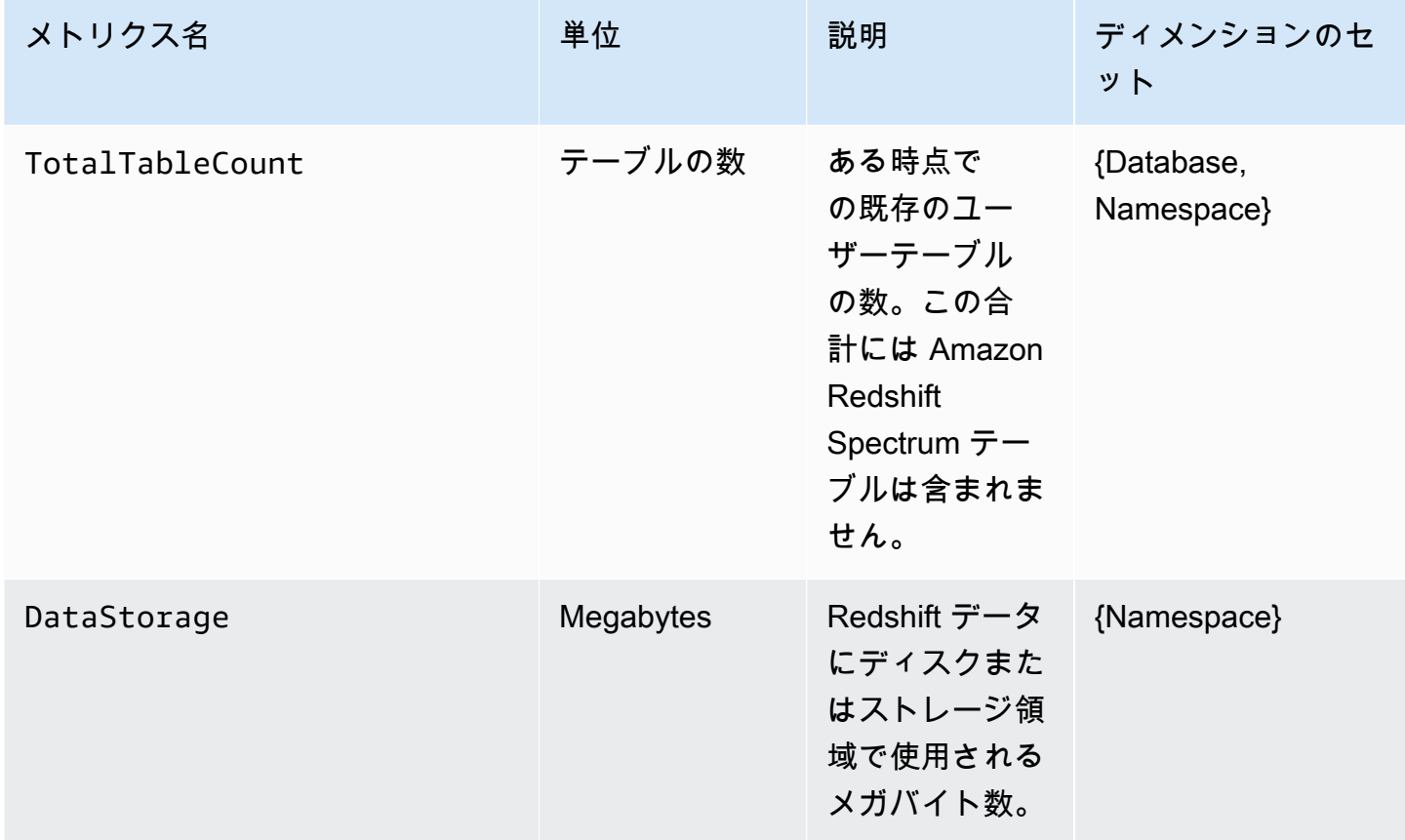

SnapshotStorage メトリクスは名前空間およびワークグループに依存しません。CloudWatch の SnapshotStorage メトリクスを示します。

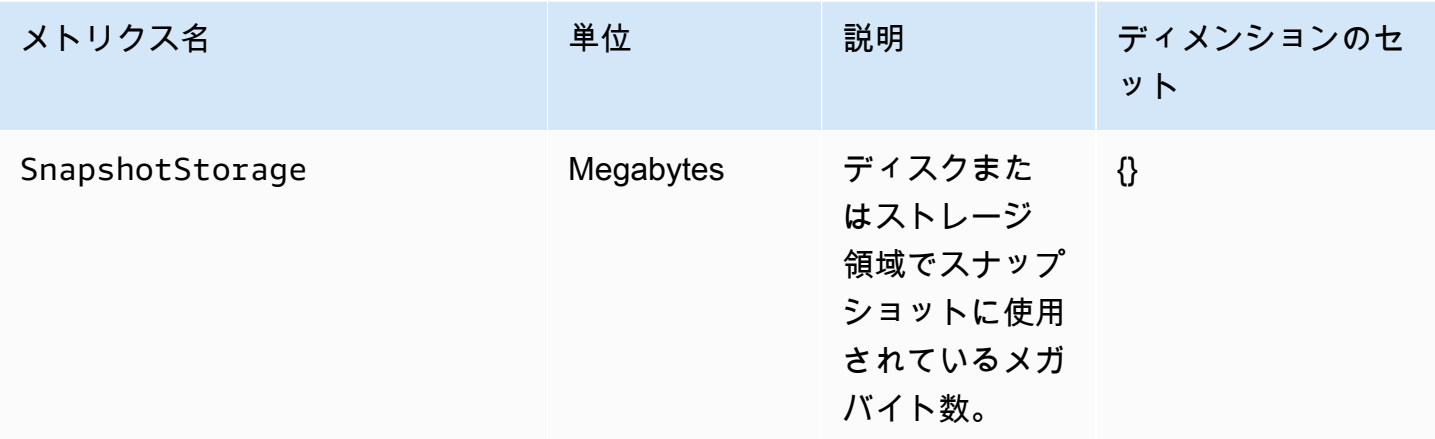

ディメンションのセットは、メトリクスに適用されるグループ化ディメンションです。これらのディ メンショングループを使用して、統計の取得方法を指定できます。

以下は、特定のメトリクスに対するディメンションとディメンション値を詳しく説明した表です。

CloudWatch のディメンションとディメンション値

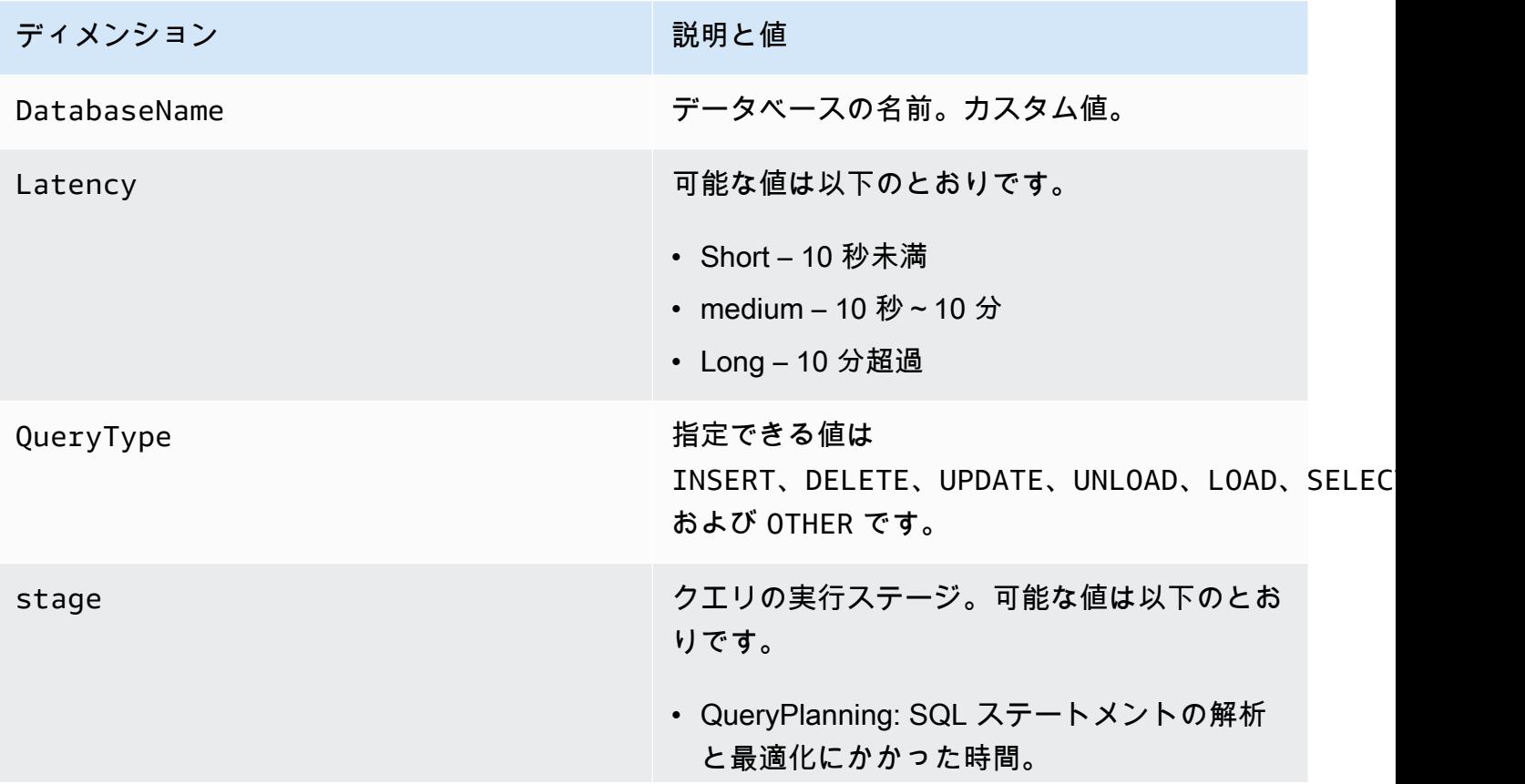

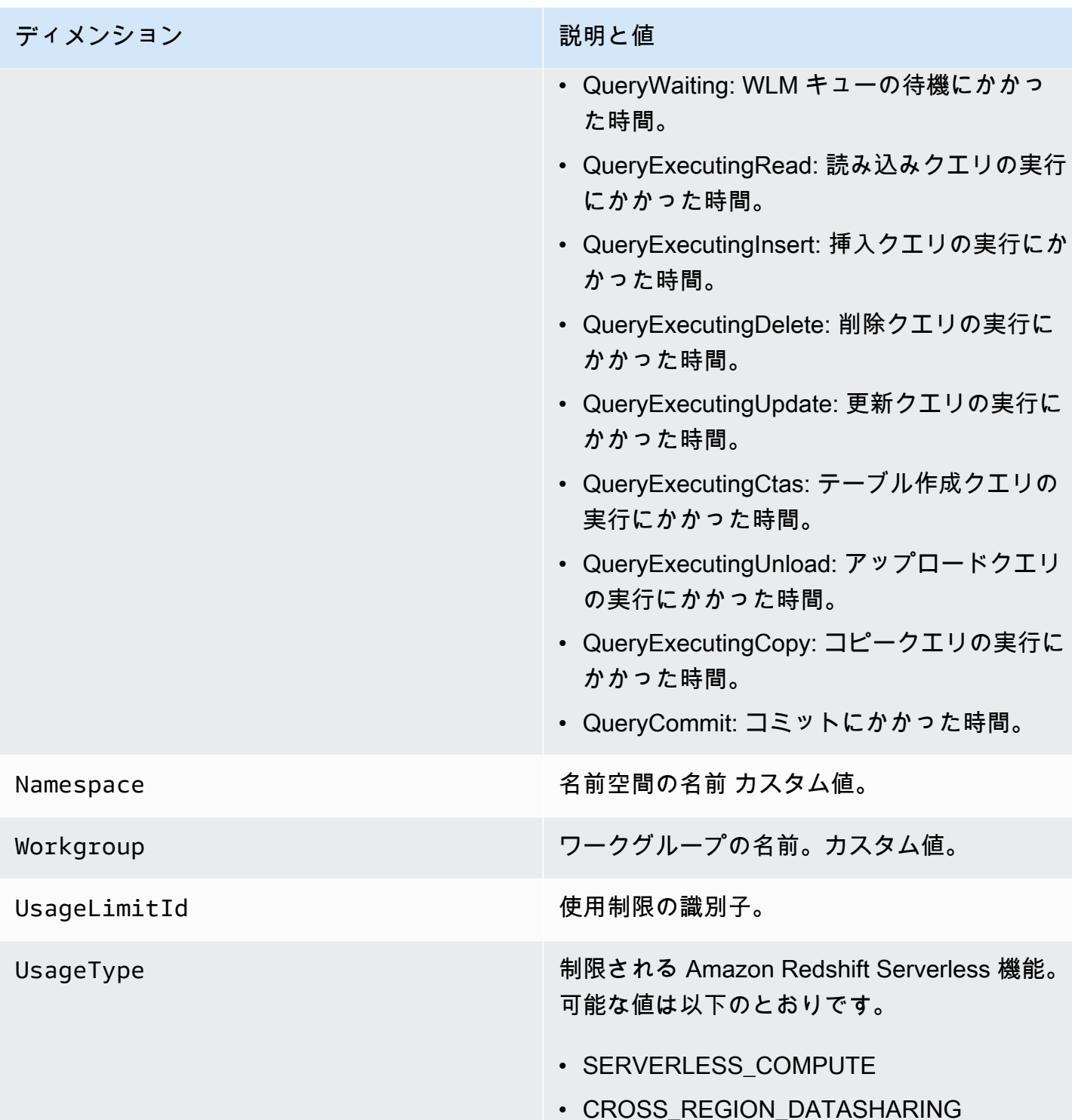

# スナップショットと復旧ポイントの操作

Amazon Redshift Serverless のバックアップは、名前空間内のオブジェクトとデータをポイントイ ンタイムの表現です。バックアップには、手動で作成されるスナップショットと、Amazon Redshift Serverless が自動的に作成する復旧ポイントの 2 種類があります。復旧ポイントは 30 分ごとに作成 され、24 時間保持されます。

スナップショットまたは復旧ポイントのデータを取得する場合は、サーバーレス名前空間またはプロ ビジョン済みのクラスターにスナップショットを復元できます。スナップショットを復元するには、 次の 3 つのシナリオがあります。

- サーバーレススナップショットをサーバーレス名前空間に復元します。
- サーバーレススナップショットをプロビジョニングされたクラスターに復元します。
- プロビジョニングされたクラスタースナップショットをサーバーレス名前空間に復元します。

プロビジョン済みのクラスターにサーバーレス スナップショットを復元する場合は、使用するノー ドタイプ (RA3 など) とノードの数を選択する必要があります。これにより、クラスターまたはノー ドレベルで設定を制御できます。

プロビジョニングされたクラスターのスナップショットをサーバーレス名前空間に復元する には、Redshift プロビジョニングコンソールから開始し、復元するスナップショットを選択し て、[Restore from snapshot] (スナップショットからの復元)、[Restore to serverless namespace] (サーバーレス名前空間に復元する) を選択します。プロビジョニングされたクラスタースナップ ショットをサーバーレス名前空間に復元すると、Amazon Redshift はインターリーブキーを含むテー ブルを複合ソートキーに変換します。ソートキーの詳細については、「[ソートキーの使用](https://docs.aws.amazon.com/redshift/latest/dg/t_Sorting_data.html)」を参照し てください。

さらにコンテキストを追加したい場合は、スナップショットとリカバリポイントにメタデータと情報 を提供するキーと値のペアでスナップショットとリカバリポイントにタグを付けることができます。 リソースへのタグ付けの詳細については、「[リソースのタグ付けの概要](https://docs.aws.amazon.com/redshift/latest/mgmt/serverless-tagging-resources.html)」を参照してください。

最後に、スナップショットを他の AWS アカウントと共有することもできます。これにより、スナッ プショット内のデータにアクセスし、クエリを実行できるようになります。

スナップショット

Amazon Redshift Serverless コンソールで作成したスナップショットを、ワークグループに関連付け られている使用可能な名前空間に復元できます。クエリや変更の準備ができたら、名前空間は使用可 能になります。AWS マネージド KMS キーで暗号化されたスナップショットをサーバーレス名前空 間に復元できます。

Amazon Redshift Serverless コンソールで、すべてのスナップショットのリストを表示するに は、[Data backup] (データバックアップ) を選択します。

スナップショットを作成する方法

- 1. Amazon Redshift Serverless コンソールで、[Data backup] (データのバックアップ) を選択しま す。
- 2. [Create snapshot] (スナップショットを作成) を選択します。
- 3. スナップショットを作成する名前空間を選択します。
- 4. スナップショット ID を入力します。
- 5. (オプション) 保持期間を選択します。[Custom value] (カスタム値) を選択した場合は、日数を 選択します。選択する値は、1 ~ 3,653 日の間でなければなりません。デフォルトは [retain indefinitely] (無期限に保持) です。
- 6. [作成] を選択します。

名前空間の設定からスナップショットを作成するには

- 1. Amazon Redshift Serverless コンソールで、[Namespace configuration] (名前空間の設定) を選択 します。
- 2. スナップショットを作成する名前空間を選択します。作成できるのは、ワークグループに関連付 けられ、ステータスが [Available] (使用可能) の名前空間のスナップショットのみです。
- 3. [Data backup] (データバックアップ) タブを選択します。
- 4. [スナップショットを作成] を選択します。
- 5. スナップショット ID を入力します。
- 6. (オプション) 保持期間を選択します。[Custom value] (カスタム値) を選択した場合は、日数を選 択します。選択する値は、1 ~ 3,653 日の間でなければなりません。
- 7. [Create] (作成) を選択します。

スナップショットの保存期間を更新するには

- 1. Amazon Redshift Serverless コンソールで、[Data backup] (データのバックアップ) を選択しま す。
- 2. 更新するスナップショットを選択します。
- 3. [Actions] (アクション)、[Set manual snapshot settings] (手動スナップショット設定) の順に選択 します。
- 4. 保持期間を選択します。[Custom value] (カスタム値) を選択した場合は、日数を選択します。

5. [Save changes] (変更の保存) をクリックします。

#### スナップショットを削除するには

#### **a** Note

別のアカウントと共有しているスナップショットは削除できません。スナップショットを削 除する前に、まず、そのアカウントのスナップショットへのアクセス権を削除する必要があ ります。

- 1. Amazon Redshift Serverless コンソールで、[Data backup] (データのバックアップ) を選択しま す。
- 2. 削除するスナップショットを選択します。
- 3. [Actions] (アクション) で、[Delete] (削除) を選択します。
- 4. [Delete] (削除) を選択します。

名前空間を削除する前に、名前空間内のすべてのデータの最終スナップショットを作するには

- 1. Amazon Redshift Serverless コンソールで、[Namespace configuration] (名前空間の設定) を選択 します。
- 2. 削除する名前空間を選択します。
- 3. [アクション]、[削除] の順に選択します。
- 4. [Create final snapshot] (最終スナップショットの作成) を選択します。
- 5. スナップショットの名前を入力します。
- 6. delete (削除) と入力します。
- 7. [Delete] (削除) をクリックします。

スナップショットを別の AWS アカウントと共有したり、スナップショットへのアカウントのアクセ ス権を削除したりするには

- 1. Amazon Redshift Serverless コンソールで、[Data backup] (データのバックアップ) を選択しま す。
- 2. 共有するスナップショットを選択します。
- 3. [Action] (アクション)、[Manage access] (アクセスの管理) の順にクリックします。
- 4. 別のアカウントとスナップショットを共有するには、[AWS アカウント ID] を入力します。アカ ウントからアクセス権を削除するには、[削除] を選択します。
- 5. [Save changes] (変更の保存) をクリックします。

### スナップショットの復元

サーバーレス名前空間にスナップショットを復元すると、現在のデータベースがスナップショット内 のデータベースに置き換えられます。

サーバーレス名前空間へのスナップショットの復元は、2 つの段階で行われます。最初の段階は数分 で完了します。この段階では、データを名前空間に復元し、クエリで使用できるようにします。2 番 目の段階では、データベースのチューニングが行われ、小さなパフォーマンスの問題が発生する可能 性があります。この 2 番目の段階は、数時間から数日、場合によっては数週間必要となる場合があ ります。この処理時間の長さはデータのサイズによって異なりますが、データベースのチューニング が進むと、パフォーマンスは徐々に向上します。この段階の終了時には、サーバーレス名前空間が完 全にチューニングされ、クエリの送信時にパフォーマンスが発生しません。

スナップショットをサーバーレス名前空間に復元するには

- 1. Amazon Redshift Serverless コンソールで、[Data backup] (データのバックアップ) を選択しま す。
- 2. 復元するスナップショットを選択します。一度に復元できるのは 1 つのスナップショットのみ です。
- 3. [Actions] (アクション)、[Restore to serverless namespace] (サーバーレス名前空間に復元する) の順に選択します。
- 4. 復元先に使用可能な名前空間を選択します。ステータスが [Available] (使用可能) の名前空間に のみ復元できます。
- 5. [復元] を選択します。

スナップショットをプロビジョニングされたクラスターに復元するには

- 1. Amazon Redshift Serverless コンソールで、[Data backup] (データのバックアップ) を選択しま す。
- 2. 復元するスナップショットを選択します。
- 3. [Actions] (アクション)、[Restore to provisioned cluster] (プロビジョニングされたクラスターに 復元する) の順に選択します。
- 4. クラスター識別子を入力します。
- 5. [Node type] (ノードタイプ) を選択します。ノード数は、ノードタイプによって異なります。
- 6. コンソールページの指示に従って [Cluster configuration] (クラスター設定)のプロパティを入力し ます。詳細については、「[クラスターの作成](https://docs.aws.amazon.com/redshift/latest/mgmt/managing-clusters-console.html#create-cluster)」を参照してください。

プロビジョン済みクラスター上のスナップショットの詳細については、「[Amazon Redshift のスナッ](https://docs.aws.amazon.com/redshift/latest/mgmt/working-with-snapshots.html) [プショットとバックアップ](https://docs.aws.amazon.com/redshift/latest/mgmt/working-with-snapshots.html)」を参照してください。

### 復旧ポイント

Amazon Redshift Serverless の復旧ポイントは約 30 分ごとに作成され、24 時間保存されます。

Amazon Redshift Serverless コンソールで、[Data backup] (データのバックアップ) を選択して、復 元ポイントを管理します。以下の操作が行えます。

- 復旧ポイントでのサーバーレス名前空間の復元。
- 復旧ポイントのスナップショットへの変換。

サーバーレス名前空間を復旧ポイントに復元するには

- 1. Amazon Redshift Serverless コンソールで、[Data backup] (データのバックアップ) を選択しま す。
- 2. 復旧ポイントで、復元する復旧ポイントの [Creation time] (作成時刻) を選択します。
- 3. [復元] を選択します。ステータスが [Available] (利用可能) の名前空間にのみ復元できます。
- 4. テキスト入力フィールドに restore (復元) と入力し、[Restore] (復元) を選択します。

復旧ポイントをスナップショットに変換するには

- 1. Amazon Redshift Serverless コンソールで、[Data backup] (データのバックアップ) を選択しま す。
- 2. 復旧ポイントで、スナップショットに変化する復旧ポイントの [Creation time] (作成時刻) を選択 します。
- 3. [Create snapshot from recovery point] (復旧ポイントからスナップショットを作成する) を選択し ます。
- 4. スナップショット ID を入力します。
- 5. [Create] (作成) を選択します。

### スナップショットのスケジュール設定

スナップショットを作成するタイミングを正確に制御するために、特定の名前空間のスナップショッ トスケジュールを作成できます。スナップショットの作成をスケジュールする場合、1 回限りのイ ベントを作成することも、Unix の cron 式を使用して定期的なスケジュールを作成することもできま す。Cron 式では、空白文字区切りの 3 つのフィールドをサポートします。

```
cron(Minutes Hours Day-of-month Month Day-of-week Year)
```
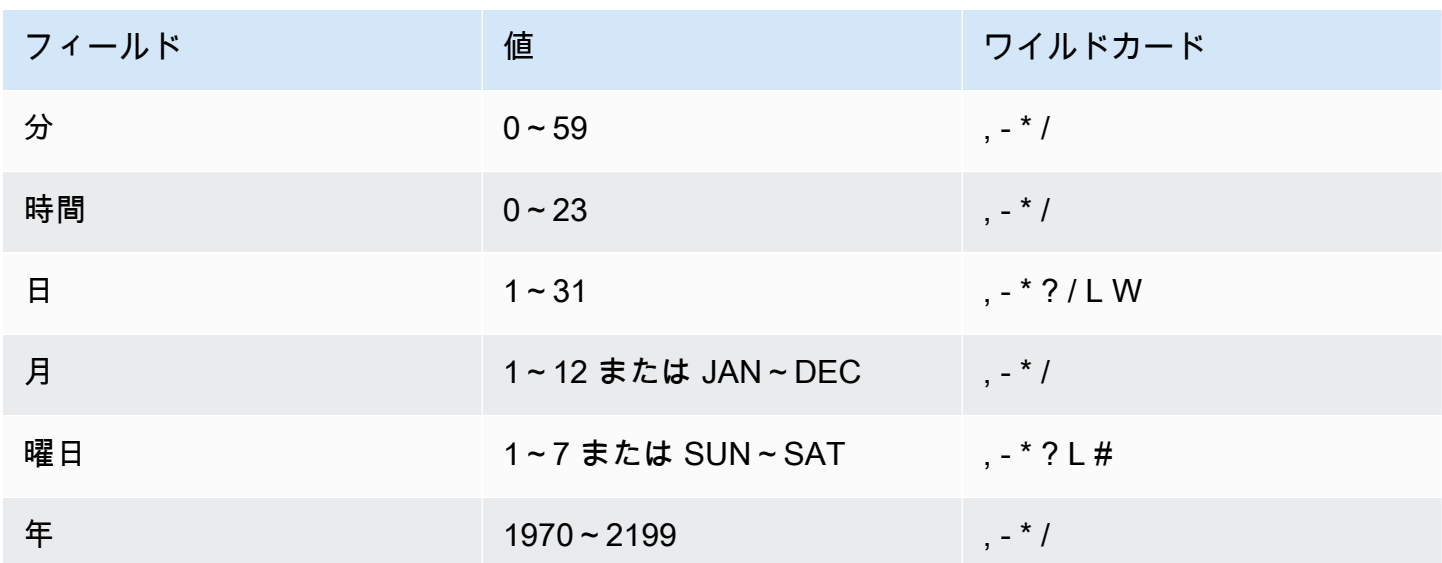

ワイルドカード

- , (カンマ) のワイルドカードには、追加の値が含まれます。Day-of-week フィールド の、MON,WED,FRI は、月曜日、水曜日、金曜日を含みます。合計値はフィールドあたり 24 に制 限されています。
- - (ダッシュ) のワイルドカードは、範囲を指定します。Hour フィールドの、「1~15」は、指定し た日の 1 時間から 15 時間を含みます。
- [\*] (アスタリスク) のワイルドカードには、フィールドのすべての値が含まれます。Hours フィー ルドの、\* にはすべての時間が含まれています。
- / (スラッシュ) のワイルドカードは、増分を指定します。Hours フィールドで、**1/10** と入力し て、その日の最初の時間から始めて、10 時間毎を指定できます (01:00、11:00、21:00 など)。
- [?] (疑問符) のワイルドカードは、任意を意味します。Day-of-month フィールドで 7 と入力 し、7 日が何曜日であってもかまわない場合、Day-of-week フィールドに ? を入力できます。
- Day-of-month フィールドまたは Day-of-week フィールドにある [L] のワイルドカードは、月 または週の最終日を指定します。
- Day-of-month フィールドの、ワイルドカード W は、平日を指定します。Day-of-month フィールドで、3W は月の 3 番目の平日に最も近い日を指定します。
- Day-of-week フィールドの # ワイルドカードは、月の指定された曜日の特定のインスタンスを指 定します。例えば、3#2 は、月の第 2 火曜日を示します。3 は週の 3 番目の日 (火曜日) を示し、2 は月のそのタイプの 2 番目の日を示します。

**a** Note

「#」文字を使用する場合、曜日フィールドには 1 つの式しか定義できません。例えば、 「3#1,6#3」は 2 つの式として解釈されるため、無効です。

制限

- Cron 式の Day-of-month フィールドと Day-of-week フィールドを同時に指定することはでき ません。一方のフィールドに値を指定する場合、もう一方のフィールドで [?] (疑問符) を使用する 必要があります。
- スナップショットスケジュールは以下の頻度をサポートしていません。
	- 1 時間に 1 回を超える頻度でスケジュールされるスナップショット。
	- 1 日 (24 時間) に 1 回未満の頻度でスケジュールされるスナップショット。

1 時間以内にスナップショットをスケジュールする結果になる重複したスケジュールがある場合、 検証エラーが発生します。

cron 文字列の例は、次の表のとおりです。

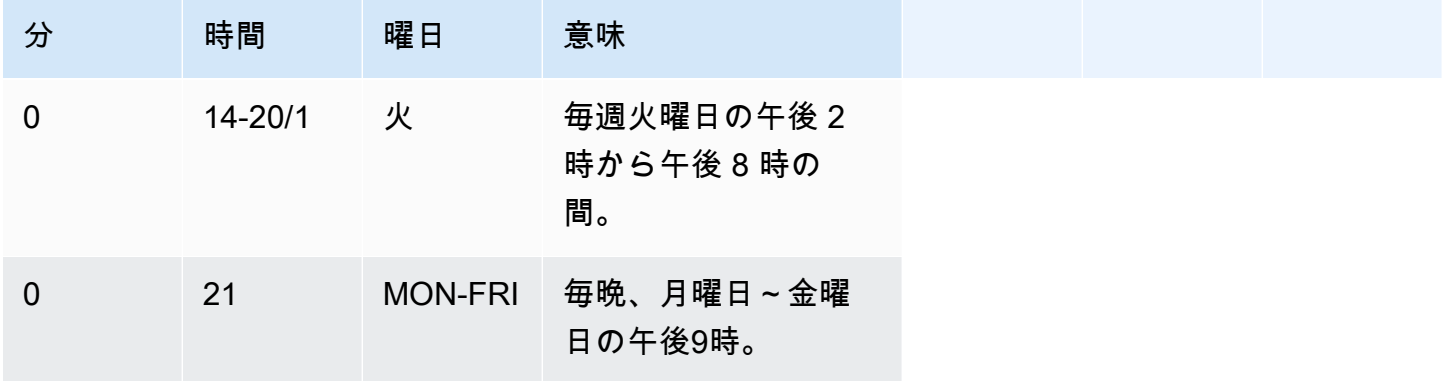

Amazon Redshift しょうきょう しょうしょう しょうしょう しょうしゅう しょうしゅう しょうしゅう しょうしゅう かいしゅう 管理ガイド かいしょう

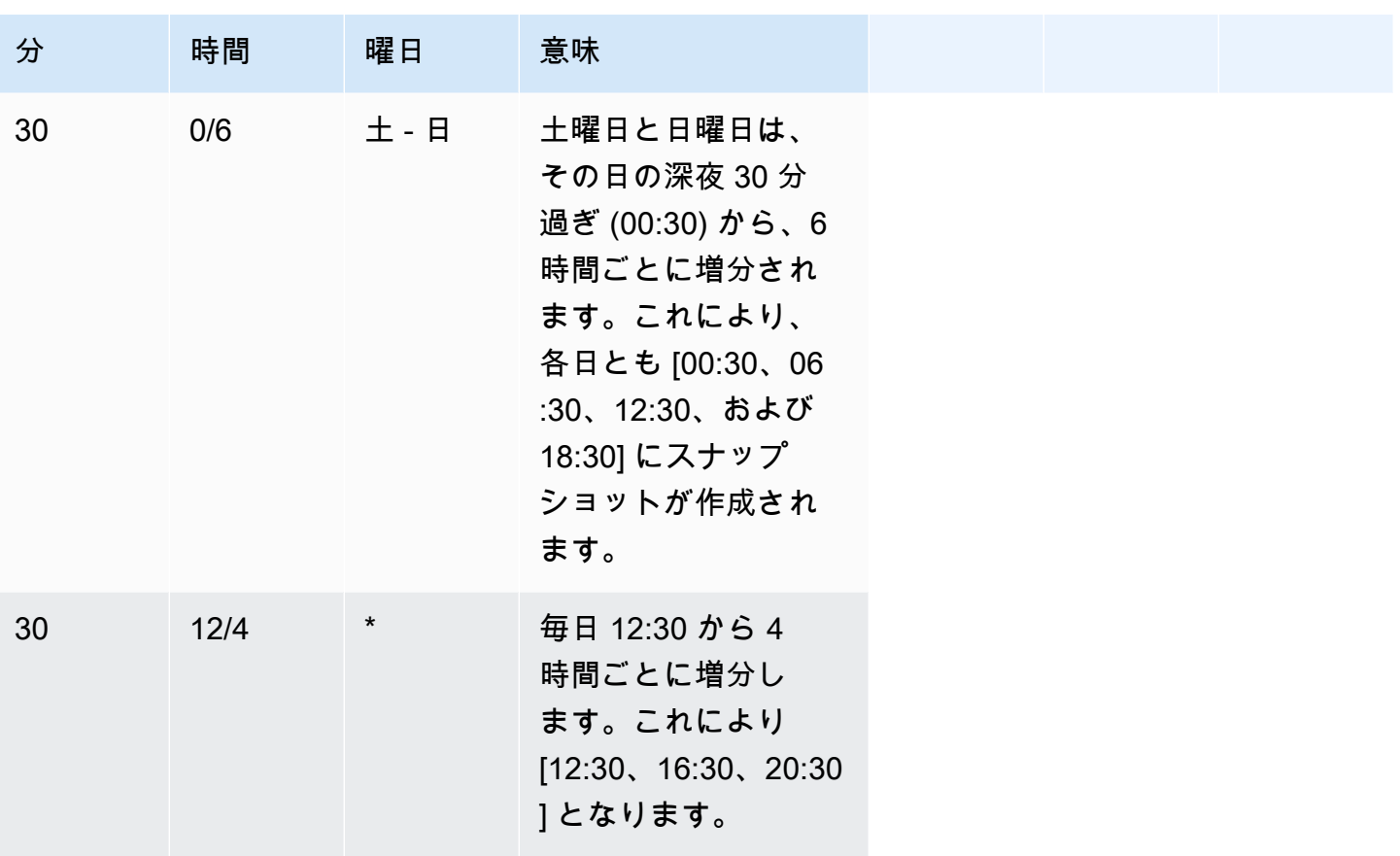

毎日 15:15 から 2 時間ずつ実行するスケジュールを作成する方法は、次の例のとおりです。

cron(15  $15/2$  \*)

スナップショットスケジュールの作成には、現時点では Amazon Redshift Serverless API または AWS CLI のみを使用できます。このオペレーションの詳細については、「[AWS CLI と Amazon](https://docs.aws.amazon.com/redshift/latest/mgmt/serverless-snapshots-recovery-points.html#serverless-snapshots-and-recovery-points-cli)  [Redshift Serverless API の使用」](https://docs.aws.amazon.com/redshift/latest/mgmt/serverless-snapshots-recovery-points.html#serverless-snapshots-and-recovery-points-cli)を参照してください。

別の AWS リージョン へのバックアップのコピー

スナップショットと復旧ポイントを別の AWS リージョン に自動的にコピーするように Amazon Redshift Serverless を設定できます。ソース AWS リージョン でスナップショットを作成すると、 このスナップショットは、送信先リージョンにコピーされます。スナップショットと復旧ポイント を一度に単一の送信先 AWS リージョン にのみコピーするように名前空間を設定できます。Amazon Redshift Serverless が利用できる AWS リージョン の一覧については、「Amazon Web Services 全 般のリファレンス」の「[Redshift Serverless API」](https://docs.aws.amazon.com/general/latest/gr/redshift-service.html)に記載されているエンドポイントを参照してくだ さい。

バックアップのコピーを設定する際は、コピーされたスナップショットを Amazon Redshift Serverless が保持する期間を指定することもできます。復旧ポイントの保持期間は変更できず、1 日 である必要があります。送信先リージョンのスナップショットの保持期間は、ソースリージョンのス ナップショットの保持期間とは異なります。この保持期間はデフォルトでは、スナップショットの無 期限の保持です。[カスタム値] を選択した場合は日数を選択します。この値は、1~3,653 日の範囲 で選択する必要があります。

スナップショットのコピーの送信先リージョンを変更するには、まずバックアップのコピーを無効に してから、コピーを再度有効にする際に新しい送信先リージョンを指定します。

スナップショットまたは復旧ポイントを送信先リージョンにコピーしたら、これを使用してデータを 送信先リージョンで復元できます。

データはデフォルトで AWS マネージドキーを使用して暗号化されます。別のキーを使用するには、 ソース AWS リージョン でバックアップコピーを設定する際に使用するキーを選択すると、Amazon Redshift Serverless が権限を自動的に作成し、送信先 AWS リージョン でスナップショット暗号化 が有効になります。

バックアップを別のリージョンにコピーするには、次の IAM アクセス許可があることを確認しま す。

redshift-serverless:CreateSnapshotCopyConfiguration redshift-serverless:UpdateSnapshotCopyConfiguration redshift-serverless:ListSnapshotCopyConfigurations redshift-serverless:DeleteSnapshotCopyConfiguration

#### 独自の KMS キーを使用してバックアップを暗号化する場合は、次のアクセス許可も必要です。

kms:CreateGrant kms:DescribeKey

スナップショットまたは復旧ポイントを別の AWS リージョン にコピーするように設定するには

- 1. Amazon Redshift Serverless コンソールで、スナップショットまたは復旧ポイントのコピーを設 定する名前空間を選択します。
- 2. [アクション]、[クロスリージョンバックアップの設定] を選択します。
- 3. スナップショットをコピーする送信先 AWS リージョン を選択します。
- 4. (オプション) スナップショットの保持期間を選択します。[カスタム値]を選択する場合は日数を 選択します。この値は、1~3,653 日の間で選択する必要があります。デフォルトでは無期限に 保持されます。
- 5. (オプション) 送信先リージョンでの暗号化に使用する別の AWS KMS キーを選択します。
- 6. [設定の保存] を選択します。

### テーブルの復元

スナップショットまたは復旧ポイントから特定のテーブルを復元することもできます。この場合は、 ソース スナップショットまたは復旧ポイント、データベース、スキーマ、テーブル、ターゲット データベース、スキーマ、新しいテーブル名を指定します。この新しいテーブルは、既存のテーブル と同じ名前は使用できません。テーブルを復元して既存のテーブルを置き換える場合は、テーブルを 復元する前に、まずテーブル名を変更するか削除する必要があります。

ターゲットテーブルは、ソーステーブルの列の定義、テーブル属性、および外部キーを除く列の属性 を使って作成されます。依存関係による競合を回避するため、ターゲットテーブルはソーステーブル から外部キーを継承しません。ソーステーブルで付与されたビューや許可などの依存関係は、ター ゲットテーブルに適用されません。

ソーステーブルの所有者が存在するなら、そのユーザーは指定されたデータベースおよびスキーマの 関係において所有者となるのに十分なアクセス許可がある場合にのみ、復元されたテーブルの所有者 となります。それ以外の場合には、クラスターの起動時に作成した管理者ユーザーが、復元された テーブルを所有します。

復元されたテーブルは、バックアップが作成された時の状態に戻されます。これには、Amazon Redshift [の直列化分離](https://docs.aws.amazon.com/redshift/latest/dg/c_serial_isolation.html)への準拠により定義されるトランザクションの可視性のルールが含まれます。 つまり、バックアップ後に開始した実行中のトランザクションにデータがすぐに見えるようになると いうことです。

Amazon Redshift Serverless コンソールを使用して、スナップショットからテーブルを復元できま す。

データバックアップからのテーブルの復元には、次のとおりの制限があります。

- 一度に復元できるのは 1 つのテーブルのみです。
- ソーステーブルで付与されたビューや許可などの依存関係は、ターゲットテーブルに適用されませ ん。

• 復元中のテーブルに対して行レベルのセキュリティが有効になっている場合、Amazon Redshift Serverless は、行レベルのセキュリティがオンになっているテーブルを復元します。

Amazon Redshift Serverless コンソールを使用してテーブルを復元するには

- 1. Amazon Redshift Serverless コンソールで、[Data backup] (データのバックアップ) を選択しま す。
- 2. 復元するテーブルを含むスナップショットまたは復旧ポイントを選択します。
- 3. [アクション]、[スナップショットからテーブルを復元する] または [Restore table from recovery point] を選択します。
- 4. ソースのスナップショットまたは復旧ポイントとターゲットテーブルに関する情報を入力し て、[テーブルの復元] をクリックします。

AWS Command Line Interface と Amazon Redshift Serverless API の使用

AWS コンソールの使用とは別に、AWS CLIまたは Amazon Redshift Serverless API を使用して、ス ナップショットと復旧ポイントを操作することもできます。スナップショットと復旧ポイントの管理 に使用できる API と CLI のオペレーションは、次の表のとおりです。

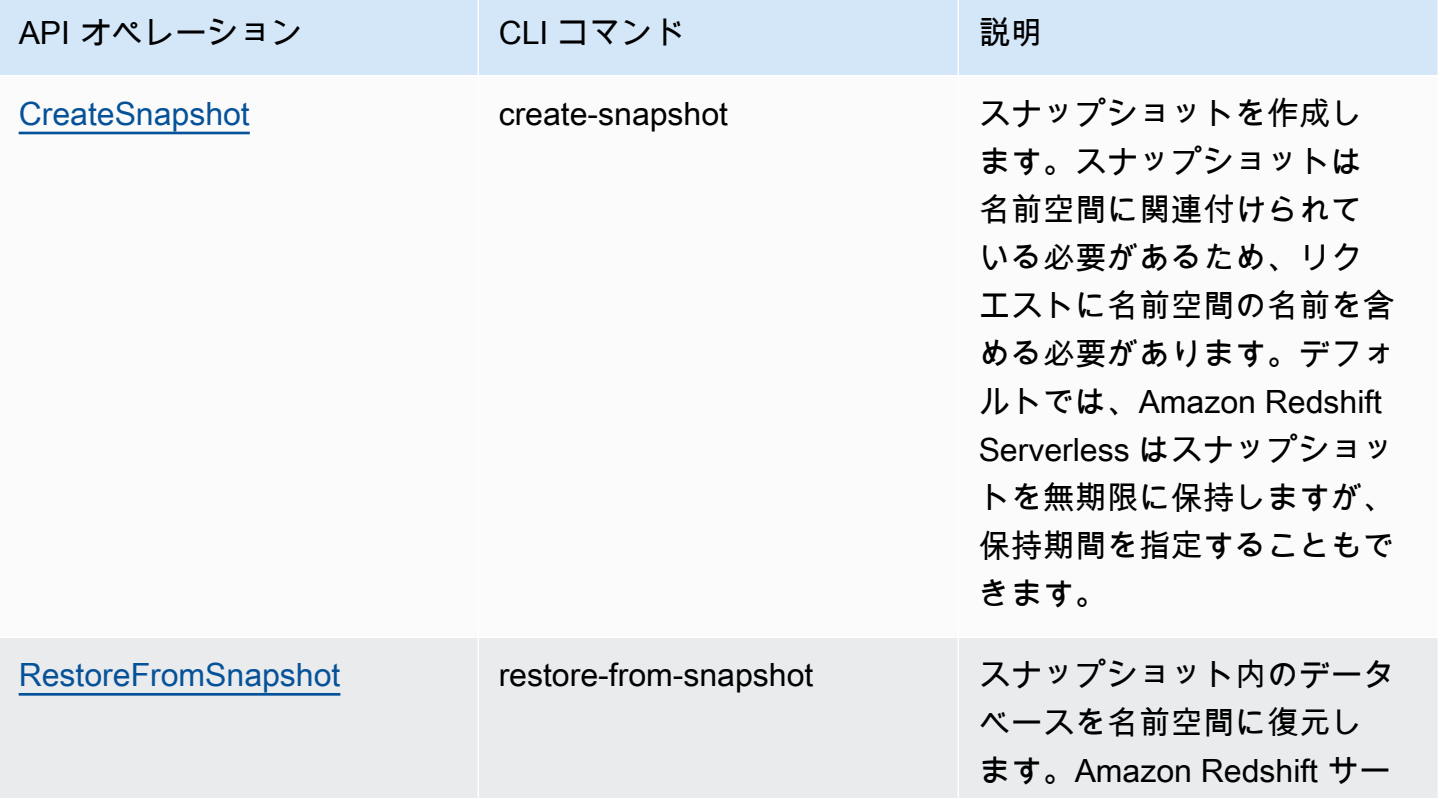

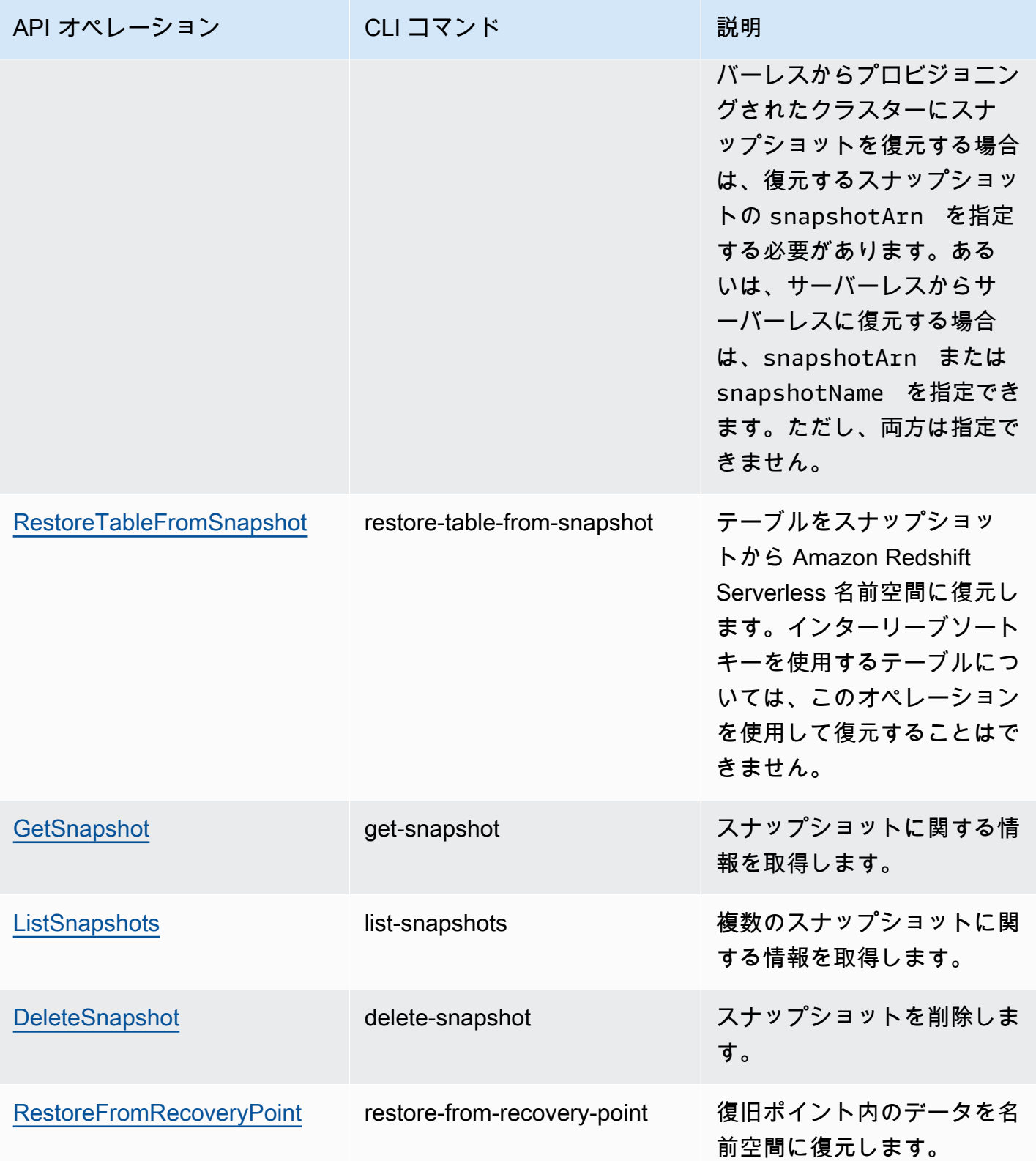

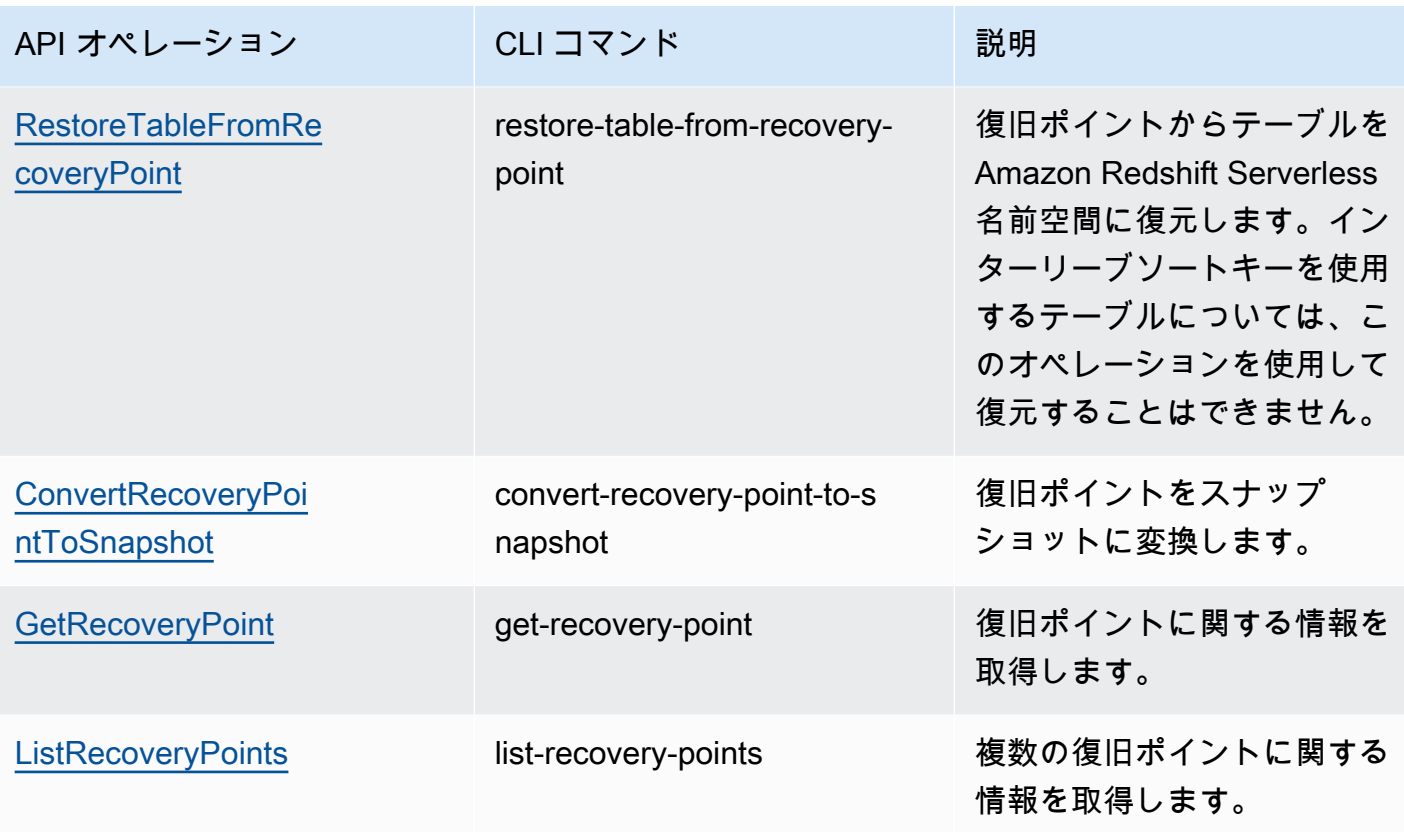

スナップショット作成のスケジュールを設定するには、次の API オペレーションを使用します。

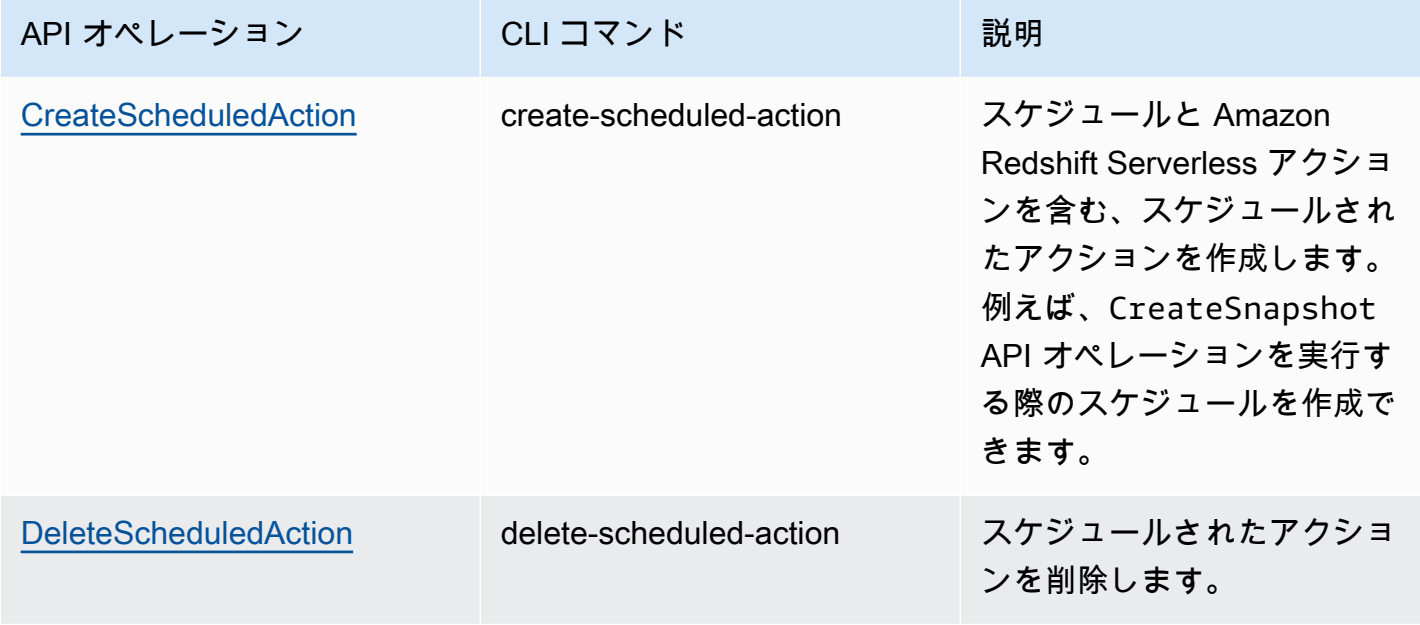

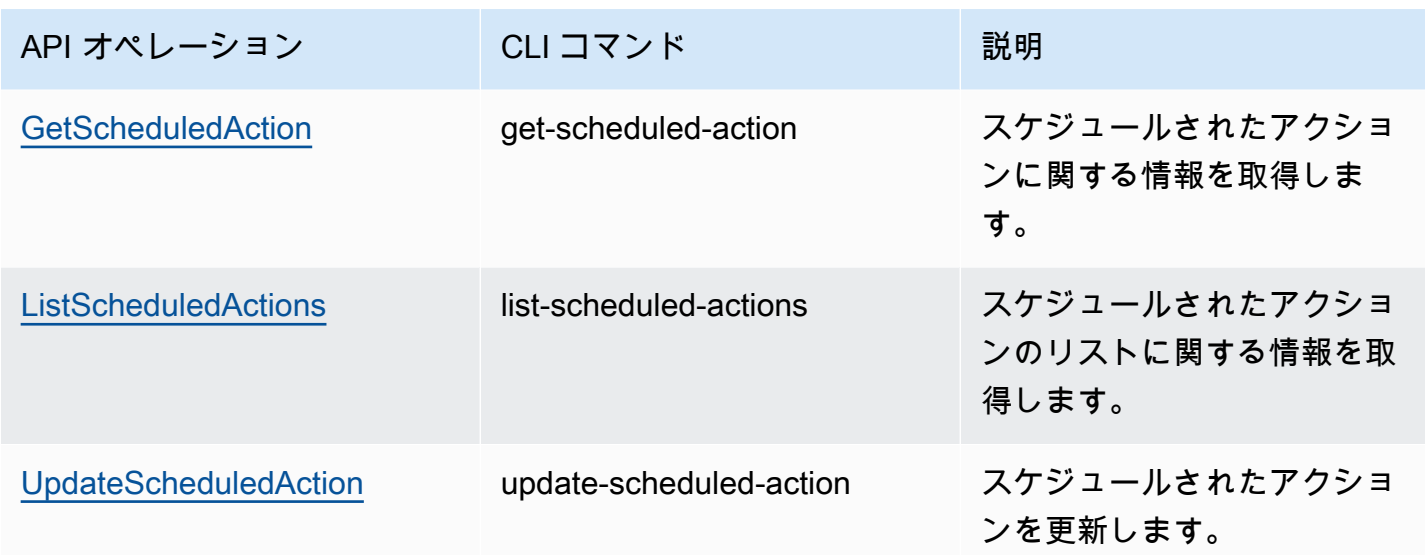

Amazon Redshift Serverless でのデータ共有

データ共有により、Amazon Redshift Serverless で更新された情報を、最新かつ一貫性のある状態で 共有できます。

Amazon Redshift Serverless でのデータ共有

データ共有を使用すると、データにライブアクセスできるため、Amazon Redshift Serverless で更新 された一貫性のある最新情報をユーザーが確認できます。

Amazon Redshift Serverless でのデータ共有の使用開始

同じもしくは異なる AWS アカウント に対し、異なる Amazon Redshift Serverless インスタンスを 通じて、データを読み取り目的で共有します。

データ共有を開始するには、SQL インターフェイスまたは Amazon Redshift コンソールのいずれ かを使用します。詳細については、Amazon Redshift データベース開発者ガイドの「[SQL インター](https://docs.aws.amazon.com/redshift/latest/dg/getting-started-datashare-sql.html) [フェイスを使用したデータ共有の開始](https://docs.aws.amazon.com/redshift/latest/dg/getting-started-datashare-sql.html)」または、Amazon Redshift データベース開発者ガイドの「[コ](https://docs.aws.amazon.com/redshift/latest/dg/getting-started-datashare-console.html) [ンソールを使用したデータ共有の開始方法](https://docs.aws.amazon.com/redshift/latest/dg/getting-started-datashare-console.html)」を参照してください。

データ共有により、Amazon Redshift Serverless 名前空間とプロビジョニングされたクラスター は、1 つの AWS アカウント 内でも、複数の AWS アカウント や AWS リージョン にまたがってい ても、ライブデータを互いに共有できます。詳細について、「[データ共有が利用可能なリージョン](https://docs.aws.amazon.com/redshift/latest/dg/data_sharing_regions.html)」 を参照してください。

AWS アカウント 内でのデータ共有を開始するには、AWS Management Consoleを開き、[Amazon Redshift console] (Amazon Redshift コンソール) をクリックします。[Namespace configuration] (名 前空間の設定)、[Datashares] (データ共有) の順にクリックします。「Amazon Redshift データベー ス開発者ガイド」の「[コンソールを使用したデータ共有の開始方法](https://docs.aws.amazon.com/redshift/latest/dg/getting-started-datashare-console.html)」の手順に従います。

AWS アカウント の間でデータ共有を開始するには、AWS Management Consoleを開き、Amazon Redshift コンソールをクリックします。[Datashares (データ共有)] を選択します。「Amazon Redshift データベース開発者ガイド」の[「コンソールを使用したデータ共有の開始方法](https://docs.aws.amazon.com/redshift/latest/dg/getting-started-datashare-console.html)」の手順に従 います。

データ共有内のデータのクエリを開始するには、ワークグループが関連付けられた名前空間内にデー タベースを作成します。指定したデータ共有から、ワークグループが関連付けられている名前空間を 選択し、データをクエリするデータベースを作成します。「[データ共有からのデータベースの作成](https://docs.aws.amazon.com/redshift/latest/dg/create-database-from-datashare-console.html)」 の手順に従います。

コンソールを使用してデータ共有表示のアクセス権を付与する

スーパーユーザーは、スーパーユーザーではないユーザーにアクセス権を提供して、すべてのユー ザーが作成したデータ共有を表示できるようにすることができます。

データ共有のアクセス権をユーザーに付与するには、以下のコマンドを使用して、データ共有のアク セス権を提供します。datashare\_name はデータ共有の名前、user-name は アクセス権を提供する ユーザーの名前です。

grant share on datashare datashare\_name to "IAM:test\_user";

データ共有のアクセス権をユーザーグループに付与するには、まずユーザーを含むユーザーグルー プを作成します。ユーザーグループの作成方法については、「[CREATE GROUP」](https://docs.aws.amazon.com/redshift/latest/dg/r_CREATE_GROUP.html)を参照してくだ さい。次に、以下のコマンドを使用してユーザーにデータ共有のアクセス権を付与します。ここ で、datashare\_name はデータ共有の名前、user-group はアクセス権を付与するユーザーグループの 名前です。

grant share on datashare datashare\_name to group user\_group;

GRANT ステートメントの使用方法については、[「GRANT](https://docs.aws.amazon.com/redshift/latest/dg/r_GRANT.html)」を参照してください。

Amazon Redshift Serverless でのデータ共有に関する考慮事項

Amazon Redshift Serverless のデータ共有を使用する際の考慮事項は以下のとおりです。

- Amazon Redshift は、ra3.16xlarge、ra3.4xlarge、ra3.xlplus インスタンスタイプ、およびサーバー レスエンドポイントをデータ共有プロデューサーまたはコンシューマーとしてプロビジョニングし たクラスターのみをサポートします。
- Amazon Redshift Serverless は、デフォルトで暗号化されます。

サポートされているデータベースオブジェクト、暗号化要件、ソートキー要件など、データ共有の制 限のリストについては、Amazon Redshift データベースデベロッパーガイドの「[Amazon Redshift で](https://docs.aws.amazon.com/redshift/latest/dg/considerations.html) [データ共有を使用する際の考慮事項](https://docs.aws.amazon.com/redshift/latest/dg/considerations.html)」を参照してください。

# リソースのタグ付けの概要

AWS では、タグはキーと値のペアで構成されるユーザー定義のラベルです。Amazon Redshift Serverless では、リソースに関するメタデータを一目で確認できるタグ付けをサポートしています。

タグはリソースに必須ではありませんが、コンテキストの提供に役立ちます。リソースには、リソー スに関連する情報を含むメタデータでタグ付けしたいと思うかもしれません。たとえば、テスト環境 に属するリソースと本稼働環境に属するリソースを追跡するとします。環境という名前のキーを作成 し、テスト用または本番稼働用の値を指定して、各環境で使用されるリソースを特定できます。他の AWS サービスでタグ付けを使用する場合や、ビジネスの標準カテゴリがある場合、一貫性を保つた めにリソースに同じキーと値のペアを作成することをお勧めします。

リソースを削除した場合、関連付けられたタグが削除されます。AWS CLI と Amazon Redshift サー バーレスコンソールの両方を使用して、サーバーレスリソースにタグ付けできます。使用可能な API オペレーションは TagResource、UntagResource、ListTagsForResource です。

各リソースには、リソースに割り当てられた 1 つ以上のタグの集合であるタグセットが 1 つありま す。リソースごとに、タグセットあたり最大 50 個のタグを含めることができます。タグは、リソー スの作成時とリソースの作成後に追加できます。以下のサーバーレスリソースタイプにタグを追加で きます。

- ワークグループ
- 名前空間
- スナップショット
- 復旧ポイント

タグには、次の要件があります。

- キーにプレフィックス aws: を付けることはできません。
- キーはタグセットごとに一意であることが必要です。
- キーに使用できる文字数は 1~128 文字です。
- 値に使用できる文字数は 0~256 文字です。
- 値は、タグセットごとに一意にする必要はありません。
- キーと値に使用できる文字は、Unicode 文字、数字、空白、および \_ . : / = + @ の記号です。
- キーと値は大文字と小文字が区別されます。

Amazon Redshift サーバーレスリソースのタグを管理するには

- 1. Amazon Redshift サーバーレスコンソールで、[Manage Tags] (タグの管理) を選択します。
- 2. 検索するリソースタイプを入力し、[Search resources] (リソースを検索) を選択します。タグを 管理するリソースを選択し、[Manage tags] (タグの管理) を選択します。
- 3. リソースに追加するキーとオプションの値を指定します。タグを変更する場合、タグの値を変更 することはできますが、キーは変更できません。
- 4. タグの追加、削除、変更が完了したら、[Save changes] (変更の保存) を選択し、[Apply] (適用) を選択して変更を保存します。

# Amazon Redshift でプロビジョニングされたクラスター

移行のセクションでは、Amazon Redshift クラスターと呼ばれる一連のコンピューティングノードを 起動してデータウェアハウスを作成する方法の基本を学習します。

トピック

- [Amazon Redshift の概要](#page-140-0)
- [クラスターの作成時に EC2-VPC を使用する](#page-146-0)
- [デフォルトのディスク容量アラーム](#page-147-0)
- [クラスターステータス](#page-148-0)
- [Amazon Redshift でプロビジョニングされたクラスターを使用する際の考慮事項](#page-151-0)
- [クラスターオペレーション](#page-167-0)
- [マルチ AZ 配置の設定](#page-222-0)
- [コンソールを使ったクラスターの管理](#page-238-0)
- [AWS CLI および Amazon Redshift API を使用したクラスターの管理](#page-249-0)
- [VPC でクラスターを管理する](#page-250-0)
- [クラスターバージョンの履歴](#page-263-0)

# <span id="page-140-0"></span>Amazon Redshift の概要

Amazon Redshift データウェアハウスは、ノードと呼ばれるコンピューティングリソースの集合 で、クラスターと呼ばれるグループに編成されています。各クラスターは Amazon Redshift エンジ ンを実行し、1 つ以上のデータベースを含みます。

**a** Note

現時点では、Amazon Redshift バージョン 1.0 エンジンを利用できます。ただし、エンジン の更新に伴い、複数の Amazon Redshift エンジンバージョンを選択できるようになる可能性 があります。

### Amazon Redshift のクラスターとノード

Amazon Redshift クラスターは、ノードで構成されています。クラスターごとに、リーダーノード と 1 つまたは複数のコンピューティングノードがあります。リーダーノードは、クライアントアプ リケーションからクエリを受け取ってクエリを解析し、クエリ実行プランを作成します。次に、これ らのプランの並列実行をコンピューティングノードと調整し、コンピューティングノードからの中間 結果を集計します。最終的にクライアントアプリケーションに結果を返します。

コンピューティングノードは、クエリ実行プランを実行し、これらのクエリを処理するためにコン ピューティングノード間でのデータ送信を行います。中間結果は、リーダーノードに送られて集計さ れてから、クライアントアプリケーションに送り返されます。リーダーノードとコンピューティング ノードの詳細については、Amazon Redshift データベースデベロッパーガイドの[データウェアハウス](https://docs.aws.amazon.com/redshift/latest/dg/c_high_level_system_architecture.html) [システムのアーキテクチャ](https://docs.aws.amazon.com/redshift/latest/dg/c_high_level_system_architecture.html)を参照してください。

### **a** Note

Amazon Redshift コンソールでクラスターを作成する場合 ([https://console.aws.amazon.com/](https://console.aws.amazon.com/redshiftv2/) [redshiftv2/](https://console.aws.amazon.com/redshiftv2/)) は、データのサイズとクエリの特性に基づいてクラスター設定に関する推奨事項 を取得できます。このサイズ計算ツールを使用するには、RA3 ノードタイプがサポートさ れている AWS リージョンのコンソールで [ヘルプ選択] を見つけてください。詳細について は、「[クラスターの作成](#page-238-1)」を参照してください。

クラスターを起動するときに指定するオプションの 1 つに、ノードタイプがあります。ノードタイ プによって、各ノードの CPU、RAM、ストレージ容量、およびストレージデバイスでのタイプが決 まります。

Amazon Redshift ではお客様のワークロードに対処するため、様々なノードタイプをご用意していま す。必要なパフォーマンス、データサイズ、その増大によって、RA3 または DC2 をお選びいただく よう推奨します。

マネージドストレージが付属する RA3 ノードでは、コンピューティング性能とマネージドストレー ジのスケーリングと支払いを独立させることで、データウェアハウスを最適化できます。RA3 で は、パフォーマンス要件に基づいてノードの数を選択し、使用したマネージドストレージに対して のみ料金が発生します。日々処理するデータ量を基に、RA3 クラスターのサイズを選択してくだ さい。RA3 ノードタイプを使用するクラスターは、仮想プライベートクラウド (VPC) で起動しま す。RA3 クラスターを EC2-Classic で起動することはできません。詳細については、[「VPC でクラ](#page-253-0) [スターを作成する](#page-253-0)」を参照してください。

Amazon Redshift のマネージドストレージでは、各 RA3 ノードに大容量の高性能 SSD を使用し、 ローカルストレージの高速化が行われています。また、Amazon S3 によって長期間の耐久性がある ストレージが提供されています。1 つのノード内のデータが増加して大容量ローカル SSD のサイズ を超えた場合、そのデータは Amazon Redshift のマネージドストレージにより自動的に Amazon S3 にオフロードされます。Amazon Redshift のマネージドストレージに対して支払うのは、データが 高性能 SSD 内にあるか Amazon S3 内にあるかにかかわらず、同じ低額な料金です。ますます増大 するストレージを必要とするワークロードの場合、マネージドストレージを使用することで、コン ピューティングノードとは別に、データウェアハウスのストレージ容量を自動的にスケールできま す。

DC2 ノードでは、ローカル SSD ストレージを使用してコンピューティング負荷の高いデータウェア ハウスを持つことができます。必要なノード数はデータサイズとパフォーマンス要件に基づいて選択 します。DC2 ノードは高いパフォーマンスを引き出すためローカルにデータを保存し、データのサ イズが増えるに従って、さらに多くのコンピューティングノードを追加して、クラスターのストレー ジ容量を増強できます。圧縮で 1 TB 未満のデータセットでは、最も低い価格で最良のパフォーマン スを得るため、DC2 ノードタイプの利用を推奨します。データ量の増大が予想される場合は、RA3 ノードのご利用をお勧めします。このタイプのノードを使用することで、コンピューティング性能と ストレージを別々にサイジングし、最高量の料金とパフォーマンスを活用できます。DC2 ノードタ イプを使用するクラスターは、Virtual Private Cloud (VPC) で起動します。DC2 クラスターを EC2- Classic で起動することはできません。詳細については、「[VPC でクラスターを作成する」](#page-253-0)を参照し てください。

ノードタイプは、さまざまなサイズで使用できます。ノードサイズとノードの数によって、クラス ターのストレージ総容量が決まります。詳細については、「[ノードタイプの詳細](#page-143-0)」を参照してくださ い。

ノードタイプに応じて、1 つのノード (単一ノード) または複数のノード (複数ノード) を使用できま す。一部のノードタイプのクラスターのノードの 最小数は 2 ノードです。単一ノードクラスターで は、ノードは機能上リーダーとコンピューティングで共有されます。単一ノードクラスターは、本番 稼働ワークロードの実行には推奨されません。マルチノードクラスターでは、リーダーノードとコン ピューティングノードは分かれています。リーダーノードは、コンピューティングノードと同じノー ドタイプです。料金はコンピューティングノードに対してのみ課金されます。

Amazon Redshift では、各 AWS リージョンにおけるそれぞれの AWS アカウントのリソースに クォータが適用されます。クォータは、アカウントが AWS リージョン内の特定のリソースタイプ (ノードやスナップショットなど) に作成できるリソースの数を制限します。Amazon Redshift リソー スに適用されるデフォルトクォータの詳細については、Amazon Web Services 全般のリファレンス

の「[Amazon Redshift における制限」](https://docs.aws.amazon.com/general/latest/gr/aws_service_limits.html#limits_redshift)を参照してください。上限緩和をご希望の場合は、[Amazon](https://console.aws.amazon.com/support/home#/case/create?issueType=service-limit-increase&limitType=service-code-redshift)  [Redshift 上限緩和申請](https://console.aws.amazon.com/support/home#/case/create?issueType=service-limit-increase&limitType=service-code-redshift)を送信します。

クラスターのコストは、AWS リージョン、ノードタイプ、ノード数、ノードが事前に予約されてい るかどうかによって異なります。ノードのコストについては、[Amazon Redshift の料金表ペ](https://aws.amazon.com/redshift/pricing/)ージを参 照してください。

<span id="page-143-0"></span>ノードタイプの詳細

以下のテーブルは、各ノードタイプとサイズのノード仕様をまとめたものです。表の見出しには、次 の意味があります。

- vCPU は各ノードの仮想 CPU の数です。
- RAM は、各ノードのギビバイト (GiB) 単位のメモリ量です。
- ノードあたりのスライスの数は、従来のサイズ変更でクラスターを作成またはサイズ変更するとき に、コンピューティングノードがパーティション分割されるデフォルトのスライス数です。

伸縮自在なリサイズを使用してクラスターのサイズを変更すると、ノードあたりのスライス数が変 わる可能性があります。 ただし、クラスターのすべてのコンピューティングノードのスライスの 総数は、伸縮自在なサイズ変更後も変わりません。

スナップショットからの復元操作を使用してクラスターを作成する場合、ノードタイプを変更する と、元のクラスターから生成されるクラスターのスライスの数が変わることがあります。

- ストレージは、各ノードのストレージの容量とタイプです。
- ノード範囲は、Amazon Redshift によりサポートされている、ノードタイプとサイズに対するノー ドの最小数および最大数です。

**a** Note

選択した AWS リージョン内の AWS アカウントに適用されたクォータによっては、さ らに少ないノードに制限されることがあります。上限緩和をご希望の場合は、[Amazon](https://console.aws.amazon.com/support/home#/case/create?issueType=service-limit-increase&limitType=service-code-redshift) [Redshift 上限緩和申請](https://console.aws.amazon.com/support/home#/case/create?issueType=service-limit-increase&limitType=service-code-redshift)を送信します。

• 総容量とは、ノード範囲で指定されているノードの最大数をデプロイした場合のクラスターのスト レージ合計容量です。
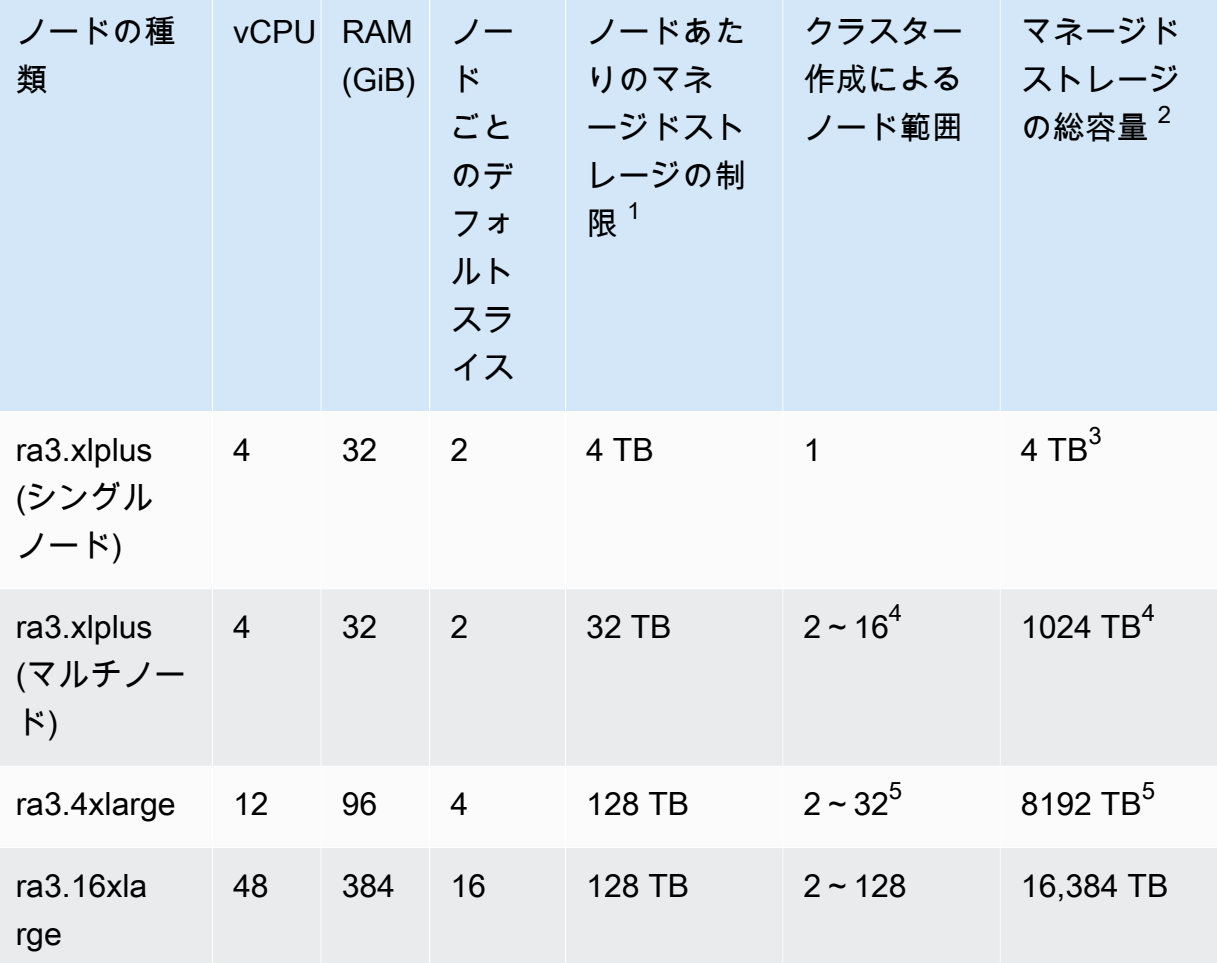

 $^{\rm 1}$  Amazon Redshift マネージドストレージ用のストレージ制限を示します。これはハード制限です。

 $^{\text{2}}$  マネージドストレージ制限の合計は、ノードの最大数にノードあたりのマネージドストレージの制 限を掛けたものです。

 $^3$ シングルノードクラスターのサイズをマルチノードに変更するには、従来のサイズ変更のみがサ ポートされます。

<sup>4</sup> ra3.xlplus (マルチノード) ノードタイプで、最大 16 個のノードを持つクラスターを作成できます。 マルチノードクラスターでは、伸縮自在なサイズ変更により最大 32 個のノードに変更できます。

<sup>5</sup> ra3.4xlarge ノードタイプで、最大 32 個のノードを持つクラスターを作成できます。伸縮自在なサ イズ変更で、最大 64 ノードまでノード変更できます。

RA3 ノードタイプ

### 高密度コンピューティングノードタイプ

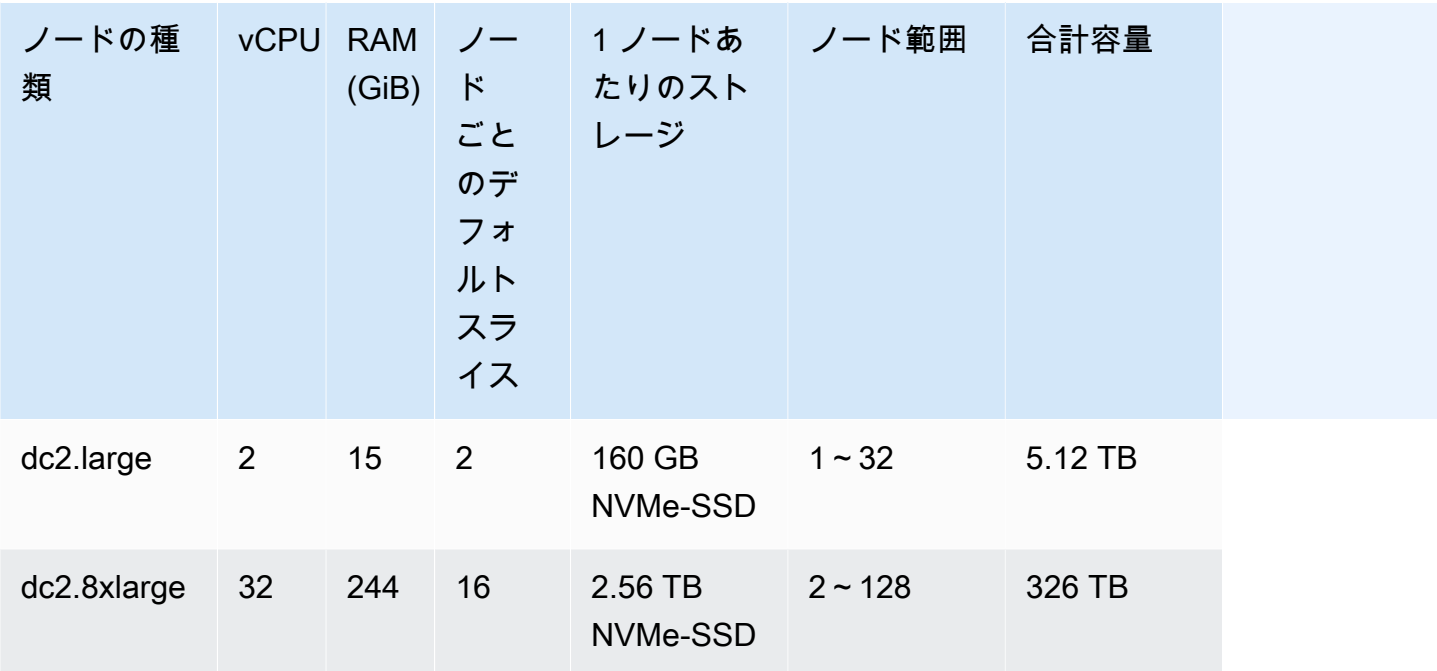

a Note

高密度ストレージ (DS2) ノードタイプは利用できなくなりました。

### ノードタイプの以前の名前

Amazon Redshift の以前のリリースでは、特定のノードタイプは異なる名前でした。Amazon Redshift API および AWS CLI では、以前の名前を使用できます。ただし、古い名前を参照するスク リプトは更新し、現在の名前を使用することをお勧めします。現在の名前と以前の名前は、次のとお りです。

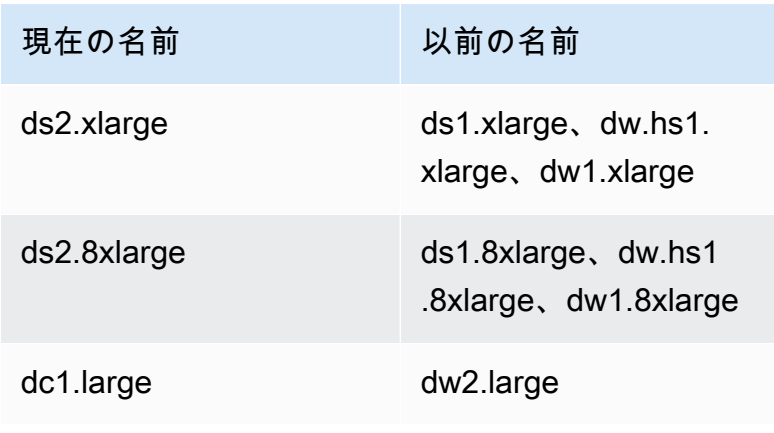

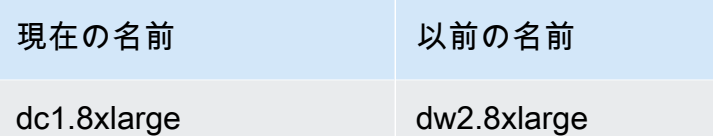

## ノードの数の決定

Amazon Redshift はクラスターのすべてのコンピューティングノードにクエリを分散して並列的に実 行するので、クラスターにノードを追加することでクエリパフォーマンスを向上させることができま す。2 つ以上のコンピューティングノードを持つクラスターを実行すると、データ損失が発生するリ スクを低減するため、各ノードのデータが別のノードのディスクにミラーリングされます。

Amazon Redshift コンソールと Amazon CloudWatch メトリクスを使用して、クエリのパフォーマ ンスをモニタリングできます。クラスターの価格とパフォーマンスのバランスを維持するために、 必要に応じてノードを追加または削除することもできます。追加のノードをリクエストしたとき は、Amazon Redshift でデプロイメント、ロードバランシング、およびデータメンテナンスの詳細が すべて管理されます。クラスターパフォーマンスの詳細については、「[Amazon Redshift クラスター](#page-1006-0) [パフォーマンスのモニタリング](#page-1006-0)」を参照してください。

リザーブドノードは、一定量の本番稼働番ワークロードに最適で、オンデマンド料金と比べて大幅な 割引を受けることができます。本番稼働設定を検証するために、実験と概念実証を実行した後で、リ ザーブドノードを購入できます。詳細については、「[Amazon Redshift リザーブドノードの購入」](#page-716-0)を 参照してください。

クラスターを一時停止すると、クラスターが一時停止している間にオンデマンド課金が中断されま す。この一時停止期間中は、バックアップストレージに対してのみお支払いいただきます。これによ り、データウェアハウスの容量を事前にプランニングしたり購入したりする手間が省けます。また、 開発環境またはテスト環境をコスト効率のよい方法で管理することができます。

オンデマンドノードとリザーブドノードの料金については、「[Amazon Redshift 料金表」](https://aws.amazon.com/redshift/pricing/)を参照して ください。

# <span id="page-146-0"></span>クラスターの作成時に EC2-VPC を使用する

Amazon Redshift クラスターは、選択した Amazon Redshift ノードタイプとサイズに合わせて構 成された Amazon EC2 インスタンスで実行されます。EC2-VPC を使用してクラスターを作成しま す。EC2-Classic をまだ使用している場合は、EC2-VPC を使用してパフォーマンスとセキュリティ を向上させることをお勧めします。これらのネットワークプラットフォームの詳細については、 「Amazon EC2 ユーザーガイド」の「[サポートされているプラットフォーム」](https://docs.aws.amazon.com/AWSEC2/latest/UserGuide/ec2-supported-platforms.html)を参照してくださ

い。AWS アカウントの設定によって、EC2-VPC または EC2-Classic のどちらを利用できるかが決 まります。

#### **a** Note

SQL クライアントツールと Amazon Redshift データベースとの接続問題を防止するには、 以下の 2 つの方法のいずれかを実行することをお勧めします。パケットサイズの交渉をホス トに許可する着信ルールを設定できます。または、Amazon EC2 インスタンスのネットワー クインターフェイス (NIC) で最大転送単位 (MTU) を 1500 に設定して、TCP/IP ジャンボフ レームを無効化できます。上記の方法の詳細については、「[クエリがハングして、クラス](#page-634-0) [ターに達しない場合がある](#page-634-0)」を参照してください。

EC2-VPC

EC2-VPC を使用する場合、クラスターは AWS アカウントに論理的に隔離された 仮想プライベート クラウド (VPC) 内で稼働します。EC2-VPC プラットフォームのクラスターをプロビジョニングす る場合は、クラスターに 1 つ以上の VPC のセキュリティグループを関連付けて、クラスターへのア クセスを制御します。詳細については、Amazon VPC ユーザーガイド[のVPC のセキュリティグルー](https://docs.aws.amazon.com/vpc/latest/userguide/VPC_SecurityGroups.html) [プ](https://docs.aws.amazon.com/vpc/latest/userguide/VPC_SecurityGroups.html)を参照してください。

VPC でクラスターを作成するには、最初に VPC のサブネット情報を指定して Amazon Redshift ク ラスターサブネットグループを作成してから、クラスターの起動時にサブネットグループを指定する 必要があります。詳細については、「[Amazon Redshift クラスターサブネットグループ」](#page-261-0)を参照して ください。

Amazon Virtual Private Cloud (Amazon VPC) の詳細については、[「Amazon VPC 製品の詳細ペー](https://aws.amazon.com/vpc/) [ジ](https://aws.amazon.com/vpc/)」を参照してください。

# デフォルトのディスク容量アラーム

Amazon Redshift クラスターを作成するとき、クラスターのすべてのノードで使用されているディス ク容量の平均比率を監視するように Amazon CloudWatch アラームを任意で設定できます。このア ラームをデフォルトのディスク容量アラームと言います。

デフォルトのディスク容量アラームの目的は、クラスターのストレージ容量を監視することです。 このアラームは、データウェアハウスのニーズを基に設定できます。たとえば、クラスターのサイズ を変更する必要性の指標として警告を使用できます。別のノードタイプにするかノードを追加するた め、または今後の拡張に備えてリザーブドノードを購入するためにサイズを変更できます。

ディスクの使用量が、指定した期間、特定の回数の指定した割合に達したとき、または超えたとき、 デフォルトのディスク容量アラームがトリガーされます。デフォルトでは、指定した割合に達し、か つ 5 分以上その割合かそれ以上の状態が続いたとき、このアラームがトリガーされます。デフォル トの値は、クラスターを起動した後編集できます

CloudWatch アラームがトリガーされると、Amazon Simple Notification Service (Amazon SNS) に より、指定された受取人に、割合がしきい値に達したことを警告する通知が送信されます。Amazon SNS は、トピックを使用して通知を送信する受取人およびメッセージを指定します。既存の Amazon SNS トピックを使用できますが、クラスターの起動時に指定した設定に基づいてトピッ クを作成することもできます。このアラームのトピックは、クラスターを起動した後編集できま す。Amazon SNS トピック作成の詳細については[、Amazon Simple Notification Service 入門ガイ](https://docs.aws.amazon.com/sns/latest/dg/GettingStarted.html) [ド](https://docs.aws.amazon.com/sns/latest/dg/GettingStarted.html)を参照してください。

クラスターを起動した後、CloudWatch Alarms の下にあるクラスターの [Status] (ステータス) ウィンドウからアラームを表示および編集できます。名前は percentage-disk-space-used-default- <*string*> です。アラームを開いて、関連付けられている Amazon SNS トピックを表示し、アラー ムの設定を編集することができます。既存の Amazon SNS トピックを使用するように選択していな い場合、作成されるトピックの名前は、<*clustername*>-default-alarms (<*recipient*>) です。た とえば、examplecluster-default-alarms (notify@example.com) のようになります。

デフォルトのディスク容量アラームを設定して編集する方法については、「[クラスターの作成](#page-238-0)」およ び「[ディスク容量アラームの作成または編集](#page-248-0)」を参照してください。

**a** Note

クラスターを削除すると、クラスターに関連付けられているアラームは削除されませんが、 トリガーされることもありません。必要がなくなったら、CloudWatch コンソールからア ラームを削除できます。

# クラスターステータス

クラスター状態は、クラスターの現在のステータスを表示します。次の表では、各クラスターステー タスについて説明します。

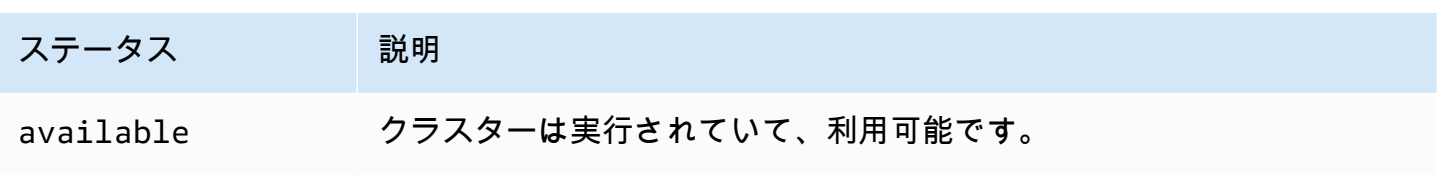

Amazon Redshift 管理ガイド

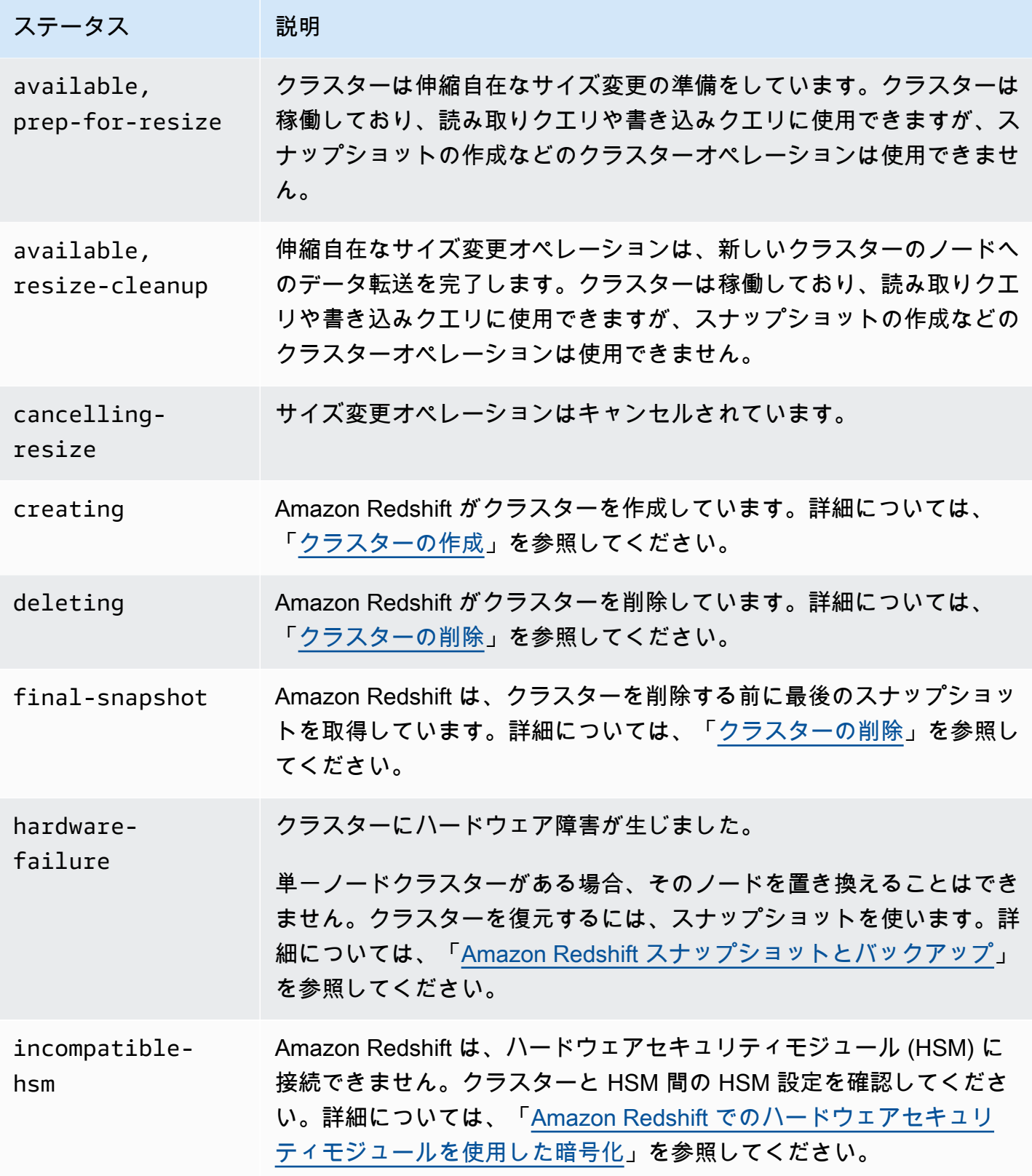

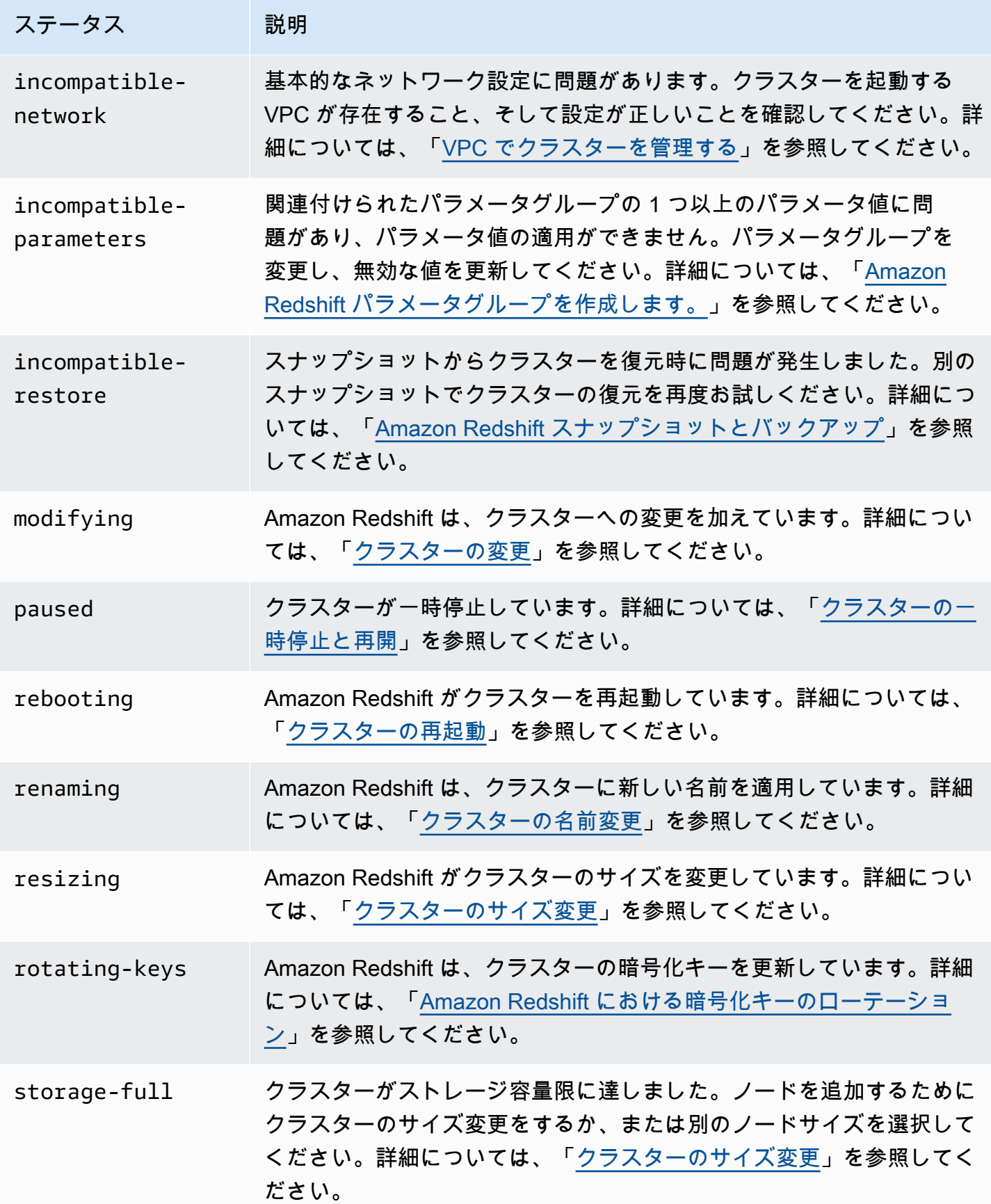

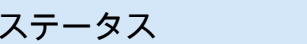

updating-hsm Amazon Redshift は HSM 設定を更新しています。

# Amazon Redshift でプロビジョニングされたクラスターを使用する 際の考慮事項

クラスターの作成後に、機能を使用できるリージョン、メンテナンスタスク、ノードタイプ、使用制 限についての情報をこのセクションで確認できます。

トピック

• [リージョンとアベイラビリティーゾーンの考慮事項](#page-151-0)

説明

- [クラスターのメンテナンス](#page-152-0)
- [Amazon Redshift での使用制限の管理](#page-158-0)
- [RA3 ノードがサポートするネットワーク機能](#page-160-0)
- [ノードタイプ](#page-161-0)

## <span id="page-151-0"></span>リージョンとアベイラビリティーゾーンの考慮事項

Amazon Redshift は、複数の AWS リージョンで利用できます。デフォルトでは、Amazon Redshift は、選択した AWS リージョン内のアベイラビリティーゾーン (AZ) にクラスターをプロビジョニン グします。アベイラビリティーゾーン (AZ) はランダムに選択されます。すべてのクラスターノード が同じアベイラビリティーゾーンにプロビジョニングされます。

特定のアベイラビリティーゾーンで Amazon Redshift が使用可能な場合は、オプションでそのゾー ンをリクエストできます。たとえば、1 つの AZ で Amazon EC2 インスタンスが既に実行されてい る場合、同じアベイラビリティーゾーン内に Amazon Redshift クラスターを作成して、レイテン シーを低減させることができます。一方、可用性を高めるために別のアベイラビリティーゾーンを 選択することもできます。Amazon Redshift は、AWS リージョン内のすべてのアベイラビリティー ゾーンで利用できるとは限りません。

Amazon Redshift クラスターをプロビジョンできる、サポート対象の AWS リージョンの一覧につい ては、Amazon Web Services 全般のリファレンス の「[Amazon Redshift エンドポイント」](https://docs.aws.amazon.com/general/latest/gr/redshift-service.html)を参照し てください。

# <span id="page-152-0"></span>クラスターのメンテナンス

Amazon Redshift は定期的にメンテナンスを実行して、クラスターにアップグレードを適用します。 更新中は Amazon Redshift クラスターで通常のオペレーションを実行することはできません。クラ スターのメンテナンス方法を制御する方法がいくつかあります。たとえば、クラスターにアップデー トをいつ展開するかを制御できます。また、クラスターが常に最新のリリースバージョンを実行する のか、以前にリリースされたバージョンから最新のリリースバージョンを実行するのかを選択するこ ともできます。最後に、必須ではないメンテナンスアップデートをしばらく延期することもできま す。

トピック

- [メンテナンスウィンドウ](#page-152-1)
- [メンテナンスの遅延](#page-154-0)
- [クラスターメンテナンストラックの選択](#page-155-0)
- [クラスターバージョンの管理](#page-156-0)
- [クラスターバージョンのロールバック](#page-157-0)
- [クラスターメンテナンスバージョンの確認](#page-157-1)

<span id="page-152-1"></span>メンテナンスウィンドウ

AWS リージョンごとに決められた 8 時間のうちのランダムな 30 分間、Amazon Redshift によりメ ンテナンスウィンドウが割り当てられます。これは、1 週間 (月曜日から日曜日まで) のうちのラン ダムな日に起こります。

デフォルトの メンテナンスウィンドウ

次のリストでは、デフォルトでメンテナンスウィンドウが割り当てられる各 AWS リージョンの時間 を示します。

- 米国東部 (バージニア北部) リージョン: 03:00~11:00 UTC
- 米国東部 (オハイオ) リージョン: 03:00~11:00 UTC
- 米国西部 (北カリフォルニア) リージョン: 06:00~14:00 UTC
- 米国西部 (オレゴン) リージョン: 06:00~14:00 UTC
- アフリカ (ケープタウン) リージョン: 20:00~04:00 UTC
- アジアパシフィック (香港) リージョン: 13:00~21:00 UTC
- アジアパシフィック (ハイデラバード) リージョン: 16:30~00:30 UTC
- アジアパシフィック (ジャカルタ) リージョン: 15:00~23:00 UTC
- アジアパシフィック (メルボルン) リージョン: 12:00~20:00 UTC
- アジアパシフィック (ムンバイ) リージョン: 16:30~00:30 UTC
- アジアパシフィック (大阪) リージョン: 13:00~21:00 UTC
- アジアパシフィック (ソウル) リージョン: 13:00~21:00 UTC
- アジアパシフィック (シンガポール) リージョン: 14:00~22:00 UTC
- アジアパシフィック (シドニー) リージョン: 12:00~20:00 UTC
- アジアパシフィック (東京) リージョン: 13:00~21:00 UTC
- カナダ (中部) リージョン: 03:00~11:00 UTC
- カナダ西部 (カルガリー) リージョン: 04:00~12:00 UTC
- 中国 (北京) リージョン: 13:00~21:00 UTC
- 中国 (寧夏) リージョン: 13:00~21:00 UTC
- 欧州 (フランクフルト) リージョン: 06:00~14:00 UTC
- 欧州 (アイルランド) リージョン: 22:00~06:00 UTC
- 欧州 (ロンドン) リージョン: 22:00~06:00 UTC
- 欧州 (ミラノ) リージョン: 21:00~05:00 UTC
- 欧州 (パリ) リージョン: 23:00~07:00 UTC
- 欧州 (ストックホルム) リージョン: 23:00~07:00 UTC
- 欧州 (チューリッヒ) リージョン: 20:00~04:00 UTC
- イスラエル (テルアビブ) リージョン:20:00~04:00 UTC
- 欧州 (スペイン) リージョン: 21:00~05:00 UTC
- 中東 (バーレーン) リージョン: 13:00~21:00 UTC
- 中東 (アラブ首長国連邦) リージョン: 18:00–02:00 UTC
- 南米 (サンパウロ) リージョン: 19:00~03:00 UTC

メンテナンスイベントが特定の週に予定されている場合、割り当てられた 30 分のメンテナンスウィ ンドウ中に開始されます。メンテナンスの実行中、Amazon Redshift で実行中のクエリまたはその他 のオペレーションは終了します。ほとんどのメンテナンスは 30 分のメンテナンスウィンドウ中に完 了しますが、メンテナンスタスクの一部はウィンドウが終了した後も実行を続ける場合があります。

スケジュールされたメンテナンスウィンドウの間に実行されるメンテナンスタスクがない場合、クラ スターは次にスケジュールされたメンテナンスウィンドウまで通常どおり稼働します。

クラスターをプログラムで、または Amazon Redshift コンソールを使用して変更すると、スケ ジュールされたメンテナンスウィンドウを変更できます。[メンテナンス] タブではメンテナンスウィ ンドウが表示され、メンテナンス期間を確認したり、クラスターのメンテナンス実施日時を設定した りできます。

クラスターはメンテナンスウィンドウ外で再起動することがあります。これが発生する理由はいくつ かあります。もう 1 つの一般的な理由は、クラスターに問題が検出され、正常な状態に戻すための メンテナンスオペレーションが行われていることです。詳細については、「[Amazon Redshift クラス](https://repost.aws/knowledge-center/redshift-reboot-maintenance-window) [ターがメンテナンスウィンドウ外で再起動したのはなぜですか?」](https://repost.aws/knowledge-center/redshift-reboot-maintenance-window)という記事を参照してください。 この問題が発生する理由に関する詳細情報が記載されています。

<span id="page-154-0"></span>メンテナンスの遅延

クラスターのメンテナンスウィンドウを変更する場合は、メンテナンスを最長 45 日まで延期でき ます。例えば、クラスターのメンテナンスウィンドウが水曜日の 8:30~9:00 (UTC) に設定されてい て、その時間にクラスターにアクセスする必要がある場合、メンテナンスを延期できます。

メンテナンスを延期しても、Amazon Redshift は引き続きハードウェアの更新やその他の必須のセ キュリティ更新をクラスターに適用します。更新中は、クラスターを使用できません。

次回のメンテナンスウィンドウ中にハードウェアの更新またはその他の必須のセキュリティ更新が予 定されている場合、Amazon Redshift は [保留中] カテゴリで事前に通知を送信します。保留中のイベ ント通知の詳細については、「[Amazon Redshift イベント通知」](#page-1058-0)を参照してください。

Amazon Simple Notification Service (Amazon SNS) からイベント通知を受け取ることもできま す。Amazon SNS イベント通知のサブスクライブの詳細については、[「Amazon Redshift クラス](#page-1054-0) [ターイベント通知のサブスクライブ](#page-1054-0)」を参照してください。

クラスターのメンテナンスを延期すると、延期した後の次回のメンテナンスウィンドウは延期できま せん。

**a** Note

メンテナンスの開始後に延期することはできません。

クラスターのメンテナンスの詳細については、以下のドキュメントを参照してください。

- [メンテナンスウィンドウ](#page-152-1)
- [コンソールを使ったクラスターの管理](#page-238-1)
- [クラスターの変更](#page-243-0)

<span id="page-155-0"></span>クラスターメンテナンストラックの選択

Amazon Redshift が新しいクラスターバージョンをリリースすると、メンテナンスウィンドウ中にク ラスターが更新されます。クラスターを最新の承認済みリリースに更新するか、前のリリースに更新 するか制御できます。

メンテナンストラックは、メンテナンスウィンドウ中にどのクラスターバージョンを適用するかを制 御します。Amazon Redshift が新しいクラスターバージョンをリリースすると、そのバージョンは最 新のトラックに割り当てられ、以前のバージョンは前のトラックに割り当てられます。クラスターの メンテナンストラックを設定します。次の値のいずれかを指定してください。

- 最新 最新の承認済みクラスターバージョンを使用します。
- 前 最新バージョンの前のクラスターバージョンを使用します。
- プレビュー プレビューに使用できる新しい機能を含むクラスターバージョンを使用します。

たとえば、現在クラスターはバージョン 1.0.2762 を実行しており、Amazon Redshift の最新バー ジョンが 1.0.3072 であるとします。メンテナンストラック値を [最新] に設定した場合、クラスター は次のメンテナンス期間中に 1.0.3072 (次の承認済みリリース) に更新されます。メンテナンスト ラック値を [Trailing (前)] に設定した場合、クラスターは 1.0.3072 以降の新しいリリースが公開され るまでは更新されません。

プレビュートラック

プレビュートラックは選択できない場合があります。プレビュートラックを選択する際は、トラック 名も選択する必要があります。プレビュートラックと関連リソースは一時的なものであり、機能的な 制限があり、他のトラックで利用できる現行の Amazon Redshift 機能の一部が含まれていない場合 があります。プレビュートラックを使用する場合:

- プレビュートラックを操作する場合は、新しい Amazon Redshift コンソールを使用します。たと えば、プレビュー版の機能で使用するクラスターを作成する場合などです。
- クラスターを 1 つのプレビューから別のプレビューに切り替えることはできません。
- クラスターを、現行または末尾トラックからプレビューに切り替えることはできません。
- クラスターを、プレビュートラックから現行または末尾トラックに切り替えることはできません。
- 異なるプレビュートラックから作成されたスナップショットから復元することはできません。
- プレビュートラックは、新しいクラスターを作成する際、またはスナップショットを復元する際に のみ使用できます。
- 異なるプレビュートラックから作成されたスナップショットから復元したり、あるいはプレビュー トラックのクラスターバージョンより後のクラスターメンテナンスバージョンを使って復元したり することはできません。たとえば、クラスターをプレビュートラックに復元する際、プレビュート ラックのバージョンよりも古いクラスターメンテナンスバージョンから作成したスナップショット のみを使用できます。

メンテナンストラックの切り替え

通常、クラスターのトラック変更は 1 回のみの決定事項です。トラックを変更するときは注意が必 要です。メンテナンストラックを [Trailing (前)] から [最新] に変更すると、クラスターは次のメン テナンス期間中に [最新] トラックリリースバージョンに変更されます。ただし、クラスターのメン テナンストラックを [Trailing (前)] に変更すると、[最新] トラックリリースバージョン後に新しいリ リースが出るまで、クラスターは更新されません。

メンテナンストラックと復元

スナップショットはソースクラスターのメンテナンストラックを継承します。スナップショットの作 成後にソースクラスターのメンテナンストラックを変更した場合、スナップショットとソースクラス ターは別のトラックにあります。スナップショットから復元すると、新しいクラスターは、ソースク ラスターから継承されたメンテナンストラックに配置されます。メンテナンストラックは、復元オペ レーションが完了した後で変更できます。クラスターのサイズ変更によるクラスターのメンテナンス トラックへの影響はありません。

<span id="page-156-0"></span>クラスターバージョンの管理

メンテナンストラックは一連のリリースです。クラスターが最新のトラックにあるか前のトラックに あるかを判断できます。クラスターを最新のトラックに配置する場合、メンテナンス期間中は、常に 最新のクラスターリリースバージョンにアップグレードされます。クラスターを前のトラックに配置 する場合、最後にリリースされたバージョンの直前にリリースされたクラスターリリースバージョン が常に実行されます。

クラスターの Amazon Redshift コンソールリストの [Release status] (リリースステータス) 列は、ク ラスターの 1 つがアップグレードに使用できるかどうかを示します。

## <span id="page-157-0"></span>クラスターバージョンのロールバック

クラスターが最新のクラスターバージョンになっている場合、以前のバージョンまでロールバックす ることを選択できます。

各クラスターバージョンに含まれる特徴や改善点の詳細については、「[クラスターバージョンの履](#page-263-0) [歴](#page-263-0)」を参照してください。

以前のクラスターバージョンにロールバックするには

- 1. AWS Management Console にサインインして[、 https://console.aws.amazon.com/redshiftv2/](https://console.aws.amazon.com/redshiftv2/)で Amazon Redshift コンソールを開きます。
- 2. ナビゲーションメニューで [クラスター] を選択します。
- 3. ロールバックするクラスターを選択します。
- 4. [アクション] で、[Roll back cluster version (クラスターバージョンのロールバック)] を選択しま す。[Roll back cluster version (クラスターバージョンのロールバック)] ページが表示されます。
- 5. ロールバックできるバージョンがある場合は、ページの手順に従います。
- 6. [Roll back now (今すぐロールバック)] を選択します。

<span id="page-157-1"></span>クラスターメンテナンスバージョンの確認

Amazon Redshift コンソールを使用して、Amazon Redshift エンジンとデータベースのバージョンを 確認できます。

クラスターのバージョンを確認するには

- 1. AWS Management Console にサインインして[、 https://console.aws.amazon.com/redshiftv2/](https://console.aws.amazon.com/redshiftv2/)で Amazon Redshift コンソールを開きます。
- 2. ナビゲーションメニューで [Clusters] (クラスター) を選択し、リストからクラスター名を選択し てその詳細を開きます。クラスターの詳細が表示されます。これには、[クラスターのパフォー マンス]、[クエリのモニタリング]、[データベース]、[データ共有]、[スケジュール]、[メンテナン ス]、および [プロパティ] タブなどがあります。
- 3. [Maintenance] (メンテナンス) タブを選択し、詳細を確認します。
- 4. [Maintenance (メンテナンス)] セクションで、[Current cluster version (現行のクラスターバー ジョン)] を見つけます。

**a** Note

コンソールでは、1 つのフィールドにこの情報が表示されますが、Amazon Redshift API で は ClusterVersion と ClusterRevisionNumber の 2 つのパラメータになります。詳細 については、Amazon Redshift API リファレンスの[「クラスター](https://docs.aws.amazon.com/redshift/latest/APIReference/API_Cluster.html)」を参照してください。

# <span id="page-158-0"></span>Amazon Redshift での使用制限の管理

制限を定義して、一部の Amazon Redshift 機能の使用状況と関連するコストをモニタリングおよび 制御できます。日単位、週単位、月単位の使用制限を作成し、それらの制限に達した場合に Amazon Redshift が自動的に実行するアクションを定義できます。アクションには、定義された制限を超える 使用状況を記録するために、システムテーブルにイベントを記録するなどの処理が含まれます。その 他の考えられるアクションとしては、Amazon SNS と Amazon CloudWatch でアラートを発生させ て管理者に通知したり、さらなる使用を無効にしてコストを管理したりするなどがあります。

各クラスターの使用制限を定義できます。クラスターの作成後、次の機能の使用制限を定義できま す。

- Amazon Redshift Spectrum
- Amazon Redshift 同時実行スケーリングの機能
- Amazon Redshift のクロスリージョンでのデータ共有

使用制限は、Amazon Redshift Spectrum および Amazon Redshift の同時実行スケーリングが利用で きる AWS リージョンで、リリースバージョン 1.0.14677 以降で利用可能です。

Redshift Spectrum の制限は、1 TB 単位でスキャンされるデータの合計量のしきい値を指定します。 同時実行スケーリング制限は、同時実行スケーリングで使用される合計時間のしきい値を 1 分単位 で指定します。クロスリージョンデータ共有の制限は、スキャンされるデータの合計量のしきい値を 1 TB 単位で指定します。

制限は、日単位、週単位、または月単位の期間で指定できます (UTC を使用して期間の開始と終了 を決定します)。期間の途中で制限を作成した場合、その時点から期間の終了まで制限が測定されま す。たとえば、3 月 15 日に月単位の制限を作成した場合、最初の月単位の期間は 3 月 15 日から 3 月 31 日に測定されます。

各機能に対して複数の使用制限を定義できます。制限ごとに異なるアクションを設定できます。考え られるアクションは次のとおりです。

- システムテーブルにログ記録 これはデフォルトのアクションです。情報 は、STL\_USAGE\_CONTROL テーブルにログ記録されます。ログ記録は、過去の使用状況を評 価したり、将来の使用制限を決定する際に役立ちます。ログに記録される条件の詳細について は、Amazon Redshift データベースデベロッパーガイドの [STL\\_USAGE\\_CONTROL](https://docs.aws.amazon.com/redshift/latest/dg/r_STL_USAGE_CONTROL.html) を参照してく ださい。
- アラート Amazon Redshift は、利用可能な使用量および消費済みの使用量に関する CloudWatch メトリクスを作成します。各機能に対して最大 3 つの使用制限を定義できま す。Amazon Redshift コンソールを使用してアラートアクションを有効にすると、これらのメトリ クスに CloudWatch アラームが自動的に作成されます。オプションで、そのアラームに Amazon SNS サブスクリプションをアタッチできます。AWS CLI または API オペレーションを使用してい る場合は、CloudWatch アラームを手動で作成してください。しきい値に達すると、イベントもシ ステムテーブルにログ記録されます。
- 機能の無効化 しきい値に達すると、クォータが次の期間 (日単位、週単位、または月単位) 用に 更新されるまで Amazon Redshift が機能を無効にします。無効化アクションを設定できるのは、 機能ごとに 1 つの制限だけです。イベントはシステムテーブルにもログ記録され、アラートを生 成発行できます。

使用制限は、使用制限の定義自体またはクラスターが削除されるまで保持されます。

新しい Amazon Redshift コンソール、AWS CLI、または Amazon Redshift API オペレーションを使 用して、使用制限を定義および管理できます。Amazon Redshift コンソールで制限を定義するには、 クラスターに移動し、[Actions (アクション)] の [Configure usage limit (使用制限の設定)] を選択しま す。クラスターに対して定義済みの使用制限を表示するには、クラスターに移動し、[メンテナンス とモニタリング] タブの [使用制限] セクションを選択します。クラスターで利用可能な使用量および 消費済みの使用量を表示するには、クラスターに移動します。[Cluster performance (クラスターのパ フォーマンス)] タブを選択し、機能に消費された使用量のグラフを表示します。

次の Amazon Redshift CLI オペレーションを使用して、使用制限を管理できます。詳細について は、AWS CLI コマンドリファレンスを参照してください。

- [create-usage-limit](https://docs.aws.amazon.com/cli/latest/reference/redshift/create-usage-limit.html)
- [describe-usage-limits](https://docs.aws.amazon.com/cli/latest/reference/redshift/describe-usage-limits.html)
- [modify-usage-limit](https://docs.aws.amazon.com/cli/latest/reference/redshift/modify-usage-limit.html)
- [delete-usage-limit](https://docs.aws.amazon.com/cli/latest/reference/redshift/delete-usage-limit.html)

次の Amazon Redshift API オペレーションを使用して、使用制限を管理できます。詳細について は、Amazon Redshift API リファレンスを参照してください。

- [CreateUsageLimit](https://docs.aws.amazon.com/redshift/latest/APIReference/API_CreateUsageLimit.html)
- [DescribeUsageLimits](https://docs.aws.amazon.com/redshift/latest/APIReference/API_DescribeUsageLimits.html)
- [ModifyUsageLimit](https://docs.aws.amazon.com/redshift/latest/APIReference/API_ModifyUsageLimit.html)
- [DeleteUsageLimit](https://docs.aws.amazon.com/redshift/latest/APIReference/API_DeleteUsageLimit.html)

Amazon Redshift コンソールを使用して使用制限を作成およびモニタリングする方法について は、[Amazon Redshift Spectrum および 同時実行スケーリングのコスト制御と](https://www.youtube.com/embed/bXg4xLiDqcM)いうビデオをご覧くだ さい。

## <span id="page-160-0"></span>RA3 ノードがサポートするネットワーク機能

RA3 ノードは、他のノードでは利用できないネットワーク機能のコレクションをサポートしていま す。このセクションでは、各機能の簡単な説明とその他のドキュメントへのリンクを示します。

- プロビジョニングされたクラスター VPC エンドポイント RA3 クラスターを作成または復元す ると、Amazon Redshift は 5431~5455 または 8191~8215 の範囲のポートを使用します。クラス ターがこれらの範囲のいずれかのポートに設定されると、Amazon Redshift はクラスターの VPC エンドポイントを AWS アカウントに自動的に作成し、プライベート IP アドレスをアタッチしま す。クラスターをパブリックアクセス可能に設定すると、Redshift は AWS アカウントに Elastic IP アドレスを作成し、その IP アドレスを VPC エンドポイントにアタッチします。詳細について は、「[Amazon Redshift クラスターまたは Amazon Redshift Serverless ワークグループのセキュ](https://docs.aws.amazon.com/redshift/latest/mgmt/rs-security-group-public-private.html) [リティグループ通信設定の構成](https://docs.aws.amazon.com/redshift/latest/mgmt/rs-security-group-public-private.html)」を参照してください。
- 単一サブネット RA3 クラスター 1 つのサブネットで RA3 クラスターを作成することはできま すが、ディザスタリカバリ機能は使用できません。サブネットに複数のアベイラビリティーゾーン (AZ) がない場合にクラスターの再配置を有効にすると、例外が発生します。
- マルチサブネット RA3 クラスターおよびサブネットグループ 仮想プライベートクラウド (VPC) にクラスターをプロビジョニングする際にサブネットグループを作成することで、複数のサ ブネットを持つ RA3 クラスターを作成できます。クラスターサブネットグループにより、VPC 内 にサブネットセットを指定でき、Amazon Redshift はそれらの内の 1 つにクラスターを作成しま す。サブネットグループの作成後、以前に追加したサブネットを削除したり、さらにサブネットを 追加したりできます。詳細については、「[Amazon Redshift cluster subnet groups](https://docs.aws.amazon.com/redshift/latest/mgmt/working-with-cluster-subnet-groups.html)」を参照してく ださい。
- クロスアカウントまたはクロス VPC エンドポイントアクセス Redshift 管理の VPC エンドポイ ントを設定することで、プロビジョニングされたクラスターまたは Amazon Redshift Serverless ワークグループにアクセスできます。例えば、クラスターまたはワークグループを含む VPC とク ライアントツールを実行する VPC 間のプライベート接続としてセットアップできます。これによ り、パブリック IP アドレスを使用したり、インターネット経由でトラフィックをルーティングし たりすることなく、データウェアハウスにアクセスできます。詳細については、「[Redshift が管理](https://docs.aws.amazon.com/redshift/latest/mgmt/managing-cluster-cross-vpc.html) [する VPC エンドポイントの操作](https://docs.aws.amazon.com/redshift/latest/mgmt/managing-cluster-cross-vpc.html)」を参照してください。
- クラスターの再配置 サービスが中断しても、データを失うことなく、クラスターを別のアベイ ラビリティーゾーン (AZ) に移動できます。この機能は、コンソールで有効にします。詳細につい ては、「[クラスターの再配置](#page-188-0)」を参照してください。
- カスタムドメイン名 Amazon Redshift クラスター用のカスタムドメイン名 (カスタム URL とも 呼ばれます) を作成できます。これは、SQL クライアント接続をクラスターエンドポイントにルー ティングする、読みやすい DNS レコードです。詳細については、「[クライアント接続にカスタム](#page-982-0) [ドメイン名を使用する](#page-982-0)」を参照してください。

## <span id="page-161-0"></span>ノードタイプ

これらのセクションでは、さまざまなノードタイプで使用できるタスクについて詳しく説明します。

トピック

- [RA3 ノード](#page-161-1)
- [DC2 ノードタイプ](#page-167-0)

<span id="page-161-1"></span>RA3 ノード

これらのセクションでは、RA3 ノードで使用できるタスクについて詳しく説明します。

トピック

- [概要](#page-161-2)
- [RA3 ノードタイプへのアップグレード](#page-165-0)

#### <span id="page-161-2"></span>概要

RA3 ノードには、次のような利点があります。

- ストレージコストを増加させることなく、コンピューティング能力を柔軟に拡張できます。また、 コンピューティング能力を過剰にプロビジョニングすることなく、ストレージを拡張できます。
- ホットデータには高性能の SSD を使用し、コールドデータには Amazon S3 を使用します。した がって、使いやすさ、コスト効率の高いストレージ、高いクエリパフォーマンスを提供します。
- また、AWS Nitro System 上に構築された高帯域幅ネットワークを使用して、Amazon S3 へのデー タのオフロードと取得にかかる時間をさらに短縮できます。

次の場合は、RA3 ノードタイプを選択することを検討してください。

- コンピューティングをストレージから別にスケーリングできる柔軟性が必要な場合。
- 合計データの一部を照会します。
- データ量は急速に増加しているか、急速に増加すると予想されます。
- パフォーマンスのニーズのみに基づいてクラスターをサイズ変更できる柔軟性が必要です。

RA3 ノードタイプを使用するには、AWS リージョンが RA3 をサポートしている必要があります。 詳細については、「[AWS リージョンでの RA3 ノードタイプの可用性」](#page-164-0)を参照してください。

**A** Important

ra3.xlplus ノードタイプは、クラスターバージョン 1.0.21262 以降でのみ使用できま

す。Amazon Redshift コンソールを使用して、既存のクラスターのバージョンを表示できま す。詳細については、「[クラスターメンテナンスバージョンの確認](#page-157-1)」を参照してください。 RA3 ノードタイプを使用するときは、必ず新しい Amazon Redshift コンソールを使用してく ださい。

また、メンテナンストラックを使用する Amazon Redshift オペレーションで RA3 ノードタ イプを使用するには、メンテナンストラック値を、RA3 をサポートするクラスターバージョ ンに設定する必要があります。メンテナンストラックの詳細については、「[クラスターメン](#page-155-0) [テナンストラックの選択](#page-155-0)」を参照してください。

シングルノードの RA3 ノードタイプを使用する場合は、以下の点を考慮してください。

- データ共有のプロデューサーとコンシューマーがサポートされます。
- ノードタイプを変更する際には、従来のサイズ変更のみがサポートされます。伸縮自在なサイズ変 更、またはスナップショットによる復元では、ノードタイプの変更はサポートされません。以下の シナリオがサポートされています。
- 従来のサイズ変更による、1 ノードの dc2.xlarge から 1 ノードの ra3.xlplus への、およびその逆 方向での変更。
- 従来のサイズ変更による、1 ノードの dc2.xlarge からマルチノードの ra3.xlplus への、およびそ の逆方向での変更。
- 従来のサイズ変更による、マルチノードの dc2.xlarge から 1 ノードの ra3.xlplus への、および その逆方向での変更。

Amazon Redshift マネージドストレージの操作

Amazon Redshift マネージドストレージを使用すると、すべてのデータを Amazon Redshift に保存 して処理できると同時に、柔軟性が高まってコンピューティング容量とストレージ容量を個別にス ケーリングできます。データの取り込みは、引き続き COPY コマンドまたは INSERT コマンドを使 用して行います。Amazon Redshift パフォーマンスを最適化し、ストレージ階層間で自動データ配置 を管理するために、Amazon Redshift は、データブロックの温度、データブロックの有効期間、ワー クロードパターンなどの最適化を利用します。手動操作を行わなくても、Amazon Redshift は必要に 応じてストレージを自動的に Amazon S3 に拡張します。

ストレージコストの詳細については、「[Amazon Redshift 料金表」](https://aws.amazon.com/redshift/pricing/)を参照してください。

RA3 ノードタイプの管理

コンピューティングとストレージを分離するには、RA3 ノードタイプでクラスターを作成または アップグレードします。RA3 ノードタイプを使用するには、仮想プライベートクラウド (EC2-VPC) にクラスターを作成します。

RA3 ノードタイプの Amazon Redshift クラスターのノード数を変更するには、次のいずれかの操作 を行います。

- 伸縮自在なサイズ変更オペレーションでノードを追加または削除します。状況によっては、RA3 クラスターからノードを削除することは、伸縮自在なサイズ変更では許可されません。たとえ ば、2:1 ノード数のアップグレードで、ノードあたりのスライス数が 32 になるとします。詳細に ついては、「[クラスターのサイズ変更](#page-167-1)」を参照してください。 伸縮自在なサイズ変更が利用でき ない場合は、従来のサイズ変更を使用してください。
- 従来のサイズ変更オペレーションでノードを追加または削除します。伸縮自在のサイズ変更では利 用できない設定にサイズ変更する場合は、このオプションを選択します。伸縮性のあるサイズ変更 は、従来のサイズ変更よりも高速です。詳細については、「[クラスターのサイズ変更](#page-167-1)」を参照して ください。

<span id="page-164-0"></span>AWS リージョンでの RA3 ノードタイプの可用性

RA3 ノードタイプは、次の AWS リージョンでのみ使用できます。

- 米国東部 (バージニア北部) リージョン (us-east-1)
- 米国東部 (オハイオ) リージョン (us-east-2)
- 米国西部 (北カリフォルニア) リージョン (us-west-1)
- 米国西部 (オレゴン) リージョン (us-west-2)
- アフリカ (ケープタウン) リージョン (af-south-1)
- アジアパシフィック (香港) リージョン (ap-east-1)
- アジアパシフィック (ハイデラバード) リージョン (ap-south-2)
- アジアパシフィック (ジャカルタ) リージョン (ap-southeast-3)
- アジアパシフィック (メルボルン) リージョン (ap-southeast-4)
- アジアパシフィック (ムンバイ) リージョン (ap-south-1)
- アジアパシフィック (大阪) リージョン (ap-northeast-3)
- アジアパシフィック (ソウル) リージョン (ap-northeast-2)
- アジアパシフィック (シンガポール) リージョン (ap-southeast-1)
- アジアパシフィック (シドニー) リージョン (ap-southeast-2)
- アジアパシフィック (東京) リージョン (ap-northeast-1)
- カナダ (中部) リージョン (ca-central-1)
- カナダ西部 (カルガリー) リージョン (ca-west-1)
- 中国 (北京) リージョン (cn-north-1)
- 中国 (寧夏) リージョン (cn-northwest-1)
- 欧州 (フランクフルト) リージョン (eu-central-1)
- 欧州 (チューリッヒ) リージョン (eu-central-2)
- 欧州 (アイルランド) リージョン (eu-west-1)
- 欧州 (ロンドン) リージョン (eu-west-2)
- 欧州 (ミラノ) リージョン (eu-south-1)
- 欧州 (スペイン) リージョン (eu-south-2)
- 欧州 (パリ) リージョン (eu-west-3)
- 欧州 (ストックホルム) リージョン (eu-north-1)
- 中東 (バーレーン) リージョン (me-south-1)
- 中東 (UAE) リージョン (me-central-1)
- 南米 (サンパウロ) リージョン (sa-east-1)
- AWS GovCloud (米国東部) (us-gov-east-1)
- AWS GovCloud (米国西部) (us-gov-west-1)

<span id="page-165-0"></span>RA3 ノードタイプへのアップグレード

既存のノードタイプを RA3 にアップグレードするには、ノードタイプを変更するための次のオプ ションがあります。

• スナップショットから復元する — Amazon Redshift では、クラスターの最新のスナップショット を使用し、これを復元して新しい RA3 クラスターを作成します。クラスターの作成が完了すると すぐに (通常は数分以内に)、RA3 ノードは本番稼働用ワークロード全体を実行する準備が整いま す。コンピューティングはストレージから分離されているため、ネットワーク帯域幅が広いので、 ホットデータは高速でローカルキャッシュに取り込まれます。最新の DS2 スナップショットから 復元する場合、RA3 は DS2 ワークロードのホットブロック情報を保持し、最もホットなブロック をローカルキャッシュに格納します。詳細については、「[スナップショットからのクラスターの復](#page-201-0) [元](#page-201-0)」を参照してください。

アプリケーションとユーザーに対して同じエンドポイントを維持する場合は、新しい RA3 クラ スターの名前を元の DS2 クラスターと同じ名前に変更します。クラスターの名前を変更するに は、Amazon Redshift コンソールまたは ModifyCluster API オペレーションでクラスターを変 更します。詳細については、Amazon Redshift API リファレンスから[「クラスターの名前変更](#page-186-0)」ま たは「ModifyCluster [API オペレーション」](https://docs.aws.amazon.com/redshift/latest/APIReference/API_ModifyCluster.html)を参照してください。

• 伸縮自在なサイズ変更 – サイズ変更は、伸縮自在なサイズ変更を使用してクラスターのサイズを 変更します。伸縮自在なサイズ変更を使用してノードタイプを変更すると、Amazon Redshift はス ナップショットを自動的に作成し、新しいクラスターを作成し、古いクラスターを削除し、新しい クラスターの名前を変更します。伸縮自在なサイズ変更オペレーションはオンデマンドで実行でき るほか、任意のタイミングに実行することをスケジューリングすることもできます。既存の DS2 ノードタイプクラスターは、伸縮自在なサイズ変更を使用して RA3 にすばやくアップグレードで きます。詳細については、「[伸縮自在なサイズ変更](#page-168-0)」を参照してください。

次の表に、RA3 ノードタイプにアップグレードする際の推奨事項を示します。(これらの推奨事項 は、リザーブドノードにも適用されます)。

この表では、開始時のクラスターノードの種類とサイズを基に推奨事項を示しますが、推奨事項は ワークロードのコンピューティング要件によって異なります。要件をより正確に見積もるには、[Test](https://github.com/aws/redshift-test-drive/tree/main) [Drive](https://github.com/aws/redshift-test-drive/tree/main) を使用して潜在的な構成を実行する概念実証 (POC) の実施を検討してください。Redshift Serverless の代わりに POC データウェアハウス用のクラスターをプロビジョニングします。概念 実証の実施に関する詳細については、「Amazon Redshift データベース開発者ガイド」の「[Amazon](https://docs.aws.amazon.com/redshift/latest/dg/proof-of-concept-playbook.html)  [Redshift の概念実証 \(POC\) を実施する」](https://docs.aws.amazon.com/redshift/latest/dg/proof-of-concept-playbook.html)を参照してください。

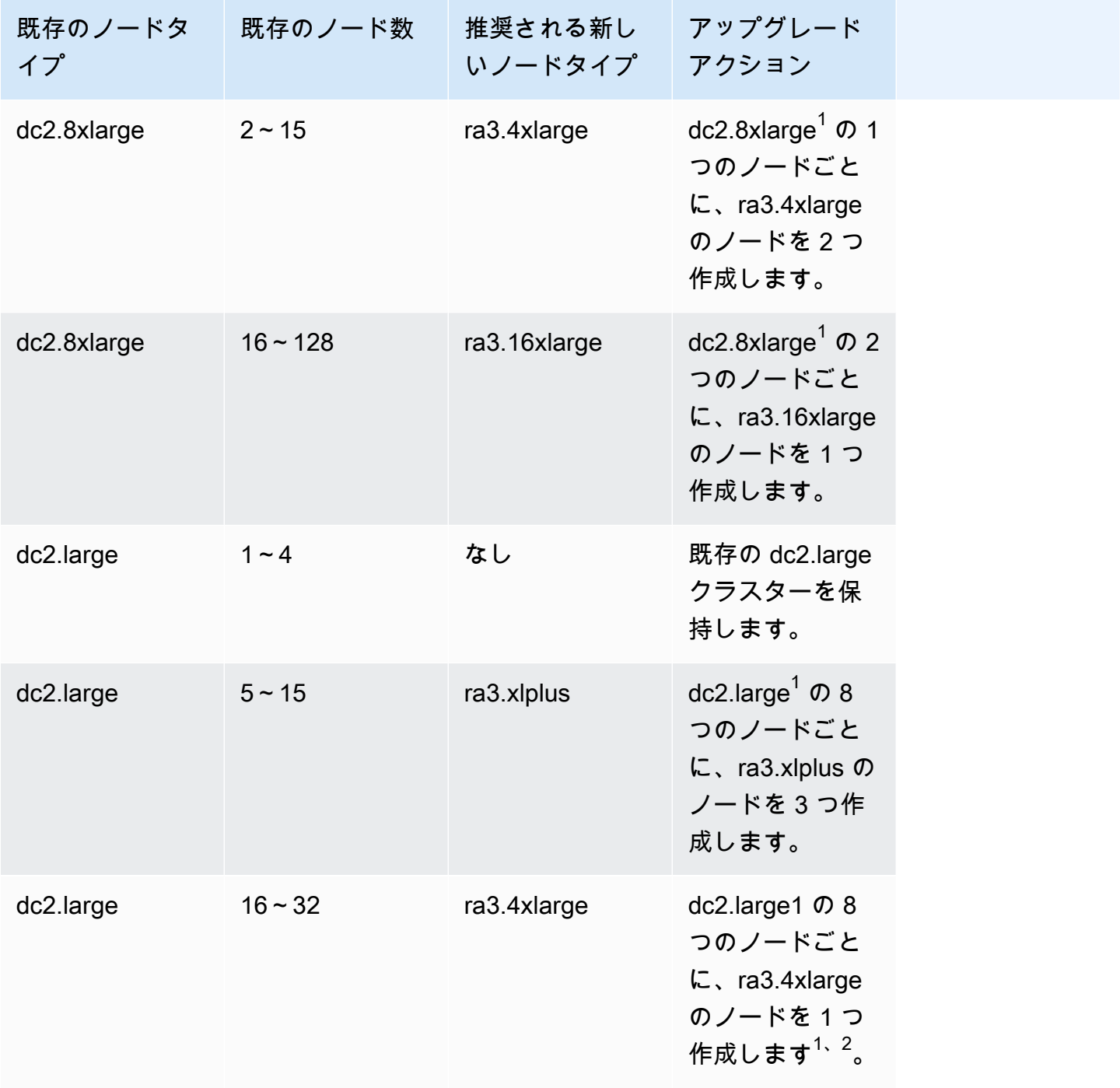

<sup>1</sup>ワークロードの要件に応じて、追加のノードが必要になる場合があります。必要なクエリパフォー マンスのコンピューティング要件に基づいて、ノードを追加または削除します。

 $^2$ dc2.large ノードタイプを使用するクラスターは、32 ノードに制限されます。

一部の RA3 ノードタイプでは、ノードの最小数は 2 個です。RA3 クラスターを作成するときは、こ の点を考慮してください。

<span id="page-167-0"></span>DC2 ノードタイプ

以下のセクションでは、DC2 ノードタイプで使用可能なタスクについて詳しく説明します。

# クラスターオペレーション

クラスターの作成後、クラスターに対して実行できるオペレーションがいくつかあります。このオペ レーションには、サイズ変更、一時停止、再開、名前変更、削除が含まれます。

#### トピック

- [クラスターのサイズ変更](#page-167-1)
- [クラスターの一時停止と再開](#page-184-0)
- [クラスターの名前変更](#page-186-0)
- [クラスターのシャットダウンと削除](#page-188-1)
- [クラスターの再配置](#page-188-0)
- [Amazon Redshift スナップショットとバックアップ](#page-193-0)

## <span id="page-167-1"></span>クラスターのサイズ変更

データウェアハウスの容量とパフォーマンスのニーズが変わるため、クラスターサイズを変更し て、Amazon Redshift のコンピューティングとストレージオプションを最大限に活用することができ ます。

サイズ変更操作には次の 2 つのタイプがあります。

• 伸縮自在なサイズ変更 - クラスターにノードを追加または削除できます。DS2 ノードから RA3 ノードへの変更など、ノードタイプを変更することもできます。伸縮自在なサイズ変更は、通常は 短時間で完了し、平均で 10 分かかります。このため、最初のオプションとしてお勧めします。伸 縮自在なサイズ変更を実行すると、データスライスを再分配します。データスライスは、各ノード にメモリとディスク領域に割り当てられるパーティションです。伸縮自在なサイズ変更は、次のよ うな場合に適しています。

- 既存のクラスターにノードを追加または削減するが、ノードタイプは変更しない場合 これは一 般的にインプレースサイズ変更と呼ばれます。このタイプのサイズ変更を実行すると、実行中の クエリの一部は正常に完了しますが、他のクエリは操作の一部として破棄される場合がありま す。
- クラスターのノードタイプの変更 ノードタイプを変更すると、スナップショットが作成され て、ソースクラスターから新しいノードタイプで構成されるクラスターにデータが再分配されま す。完了すると、実行中のクエリは破棄されます。インプレースのサイズ変更のように、すぐに 完了します。
- 従来のサイズ変更 ノードタイプ、ノード数、またはその両方を、伸縮自在なサイズ変更と同様に 変更できます。従来のサイズ変更は完了するまでに時間がかかりますが、ノード数の変更または 移行先のノードタイプが、伸縮自在なサイズ変更の範囲内に収まらない場合は便利です。例えば、 ノード数の変更が非常に大規模な場合に当てはまります。

トピック

- [伸縮自在なサイズ変更](#page-168-0)
- [\[従来のサイズ変更\]](#page-172-0)

<span id="page-168-0"></span>伸縮自在なサイズ変更

同じタイプのノードを追加または削除する場合、伸縮自在なサイズ変更操作には、次の段階がありま す。

1. 伸縮自在なサイズ変更は、クラスターのスナップショットを作成します。該当する場合、このス ナップショットには常にノード用[にバックアップしないテーブル](#page-200-0)が含まれています。(RA3 など、 一部のノードタイプには、バックアップしないテーブルがありません。) 自動スナップショットを 無効にしているため、クラスターに最近のスナップショットがない場合、バックアップオペレー ションに時間がかかることがあります。(サイズ変更操作を開始する前の時間を最小限に抑えるた め、自動スナップショットを有効にするか、サイズ変更を開始する前に手動スナップショットを 作成することをお勧めします。) 伸縮自在なサイズ変更を開始し、スナップショット操作が現在進 行中の場合、スナップショット操作が数分以内に完了しないと、伸縮自在なサイズ変更が失敗す ることがあります。詳細については、[「Amazon Redshift スナップショットとバックアップ](#page-193-0)」を 参照してください。

- 2. このオペレーションはクラスターのメタデータを移行します。クラスターは数分間使用できませ ん。クエリの大部分は一時的に停止され、接続は開いた状態になります。ただし、一部のクエリ は削除される可能性があります。この段階は短い。
- 3. セッション接続が回復し、クエリが再開します。
- 4. 伸縮自在なサイズ変更は、バックグラウンドでノードスライスにデータを再分配します。クラス ターは読み取りと書き込み操作に利用できますが、一部のクエリは実行に時間がかかる可能性が あります。
- 5. 操作が完了すると、Amazon Redshift はイベント通知を送信します。

伸縮自在なサイズ変更を使用してノードタイプを変更する操作は、同じタイプのノードを追加または 削除する操作と似ています。まず、スナップショットが作成されます。新しいターゲットクラスター はスナップショットの最新データでプロビジョニングされ、データはバックグラウンドの新しいクラ スターに転送されます。この期間中、データは読み取りのみ可能です。サイズ変更が完了間近になる と、Amazon Redshift はエンドポイントを更新して新しいクラスターを指し、ソースクラスターへの すべての接続が破棄されます。

伸縮自在なサイズ変更が失敗することはまずありません。ただし、障害が発生した場合、ほとんどの ケースでロールバックが自動的に行われ、手動による介入は必要ありません。

リザーブドノード (DS2 リザーブドノードなど) がある場合、サイズ変更を実行する際に RA3 リザー ブドノードにアップグレードできます。このアップグレードは、伸縮自在なリサイズを実行するか、 コンソールを使用してスナップショットからの復元を実行するときに使用できます。このコンソール は、このプロセスについて説明します。RA3 ノードへのアップグレードの詳細については、「[RA3](https://docs.aws.amazon.com/redshift/latest/mgmt/working-with-clusters.html#rs-upgrading-to-ra3)  [ノードタイプへのアップグレード](https://docs.aws.amazon.com/redshift/latest/mgmt/working-with-clusters.html#rs-upgrading-to-ra3)」を参照してください。

伸縮自在なサイズ変更は、テーブルをソートしたり、ディスク容量を解放したりしないため、バ キュームオペレーションに代わるものではありません。詳細については、「[テーブルのバキューム処](https://docs.aws.amazon.com/redshift/latest/dg/t_Reclaiming_storage_space202.html) [理](https://docs.aws.amazon.com/redshift/latest/dg/t_Reclaiming_storage_space202.html)」を参照してください。

伸縮自在なサイズ変更には以下の制約があります。

• 伸縮自在なサイズ変更とデータ共有クラスター - データ共有のプロデューサーであるクラスターで ノードを追加または削除すると、Amazon Redshift がクラスターメタデータを移行している間、コ ンシューマーから接続できません。同様に、伸縮自在なサイズ変更を実行して新しいノードタイプ を選択した場合、接続がドロップされ、新しいターゲットクラスターに転送される間、データ共有 は利用できません。どちらのタイプの伸縮自在なサイズ変更でも、プロデューサーは数分間利用で きません。

- 共有スナップショットからデータを転送しているクラスターで伸縮自在なサイズ変更を実行す るには、クラスターで少なくとも 1 つのバックアップを使用できる必要があります。バック アップは、Amazon Redshift コンソールのスナップショットのリスト、describe-clustersnapshots CLI コマンド、または DescribeClusterSnapshots API オペレーションで表示で きます。
- プラットフォーム制限 伸縮自在なサイズ変更は、EC2-VPC プラットフォームを使用するクラス ターでのみ利用できます。詳細については、「[クラスターの作成時に EC2-VPC を使用する」](#page-146-0)を参 照してください。
- ストレージの考慮事項 新しいノード設定では、既存データに十分なストレージを確保する必要が あります。ノードの追加または設定の変更が必要な場合があります。
- ソース vs ターゲットクラスターサイズ 伸縮自在なサイズ変更によってサイズ変更可能なノー ド数と種類は、ソースクラスターのノード数と、サイズ変更したクラスター用に選択された ノードタイプによって決まります。使用可能な設定を確認するには、コンソールを使用します。 また、action-type resize-cluster オプションで describe-node-configurationoptions AWS CLI コマンドを使用することもできます。Amazon Redshift コンソールを使用した メタデータの編集の詳細については、[クラスターのサイズ変更](#page-246-0) を参照してください。

次の CLI コマンドの例では、使用可能な設定オプションを確認できます。この例で は、mycluster という名前のクラスターは dc2.large 8 ノードクラスターです。

aws redshift describe-node-configuration-options --cluster-identifier mycluster - region eu-west-1 --action-type resize-cluster

このコマンドは、各オプションの推奨ノードタイプ、ノード数、およびディスク使用率を含 むオプションリストを返します。返される設定は、特定の入力クラスターに基づいて異なりま す。resize-cluster CLI コマンドのオプションを指定するときに、これらの返された設定のい ずれかを選択できます。

• 追加ノードの上限 - 伸縮自在なサイズ変更には、クラスターに追加できるノードに制限がありま す。例えば、dc2 クラスターでは、ノード数が 2 倍までの伸縮自在なサイズ変更をサポートしま す。例えば、4 ノード型 dc2.8xlarge クラスターにノードを追加して 5 ノードのクラスターにした り、8 ノードになるまでさらにノードを追加できます。

**a** Note

拡大と縮小の制限は、元のノードタイプ、元のクラスター内のノード数、または最後に 行った従来のサイズ変更に基づいて決まります。伸縮自在なサイズ変更が拡大または縮小 の制限を超える場合は、従来のサイズ変更を使用してください。

ra3 ノードタイプには、ノード数を既存の数の 4 倍まで増やすことができるものもあります。例え ば、クラスターが ra3.4xlarge ノードまたは ra3.16xlarge ノードで構成されているとします。この 場合、伸縮自在なサイズ変更を使用して、8 ノードのクラスターのノード数を 32 に増やすことが できます。または、制限値を下回る値も選択できます。(クラスターを 4 倍に拡張できるかどうか は、ソースクラスターのサイズによることに注意してください。) クラスターに ra3.xlplus ノード がある場合、制限値は 2 倍になります。

すべての ra3 ノードタイプでは、ノード数を既存の数の 4 分の 1 に減らすことができます。例え ば、ra3.4xlarge ノードを持つクラスターのサイズを 12 ノードから 3 ノードに、または最小値を 超えた値に減らすことができます。

次の表は、伸縮自在なサイズ変更がサポートされている各ノードタイプの増加の制限値と削減の制 限値を示しています。

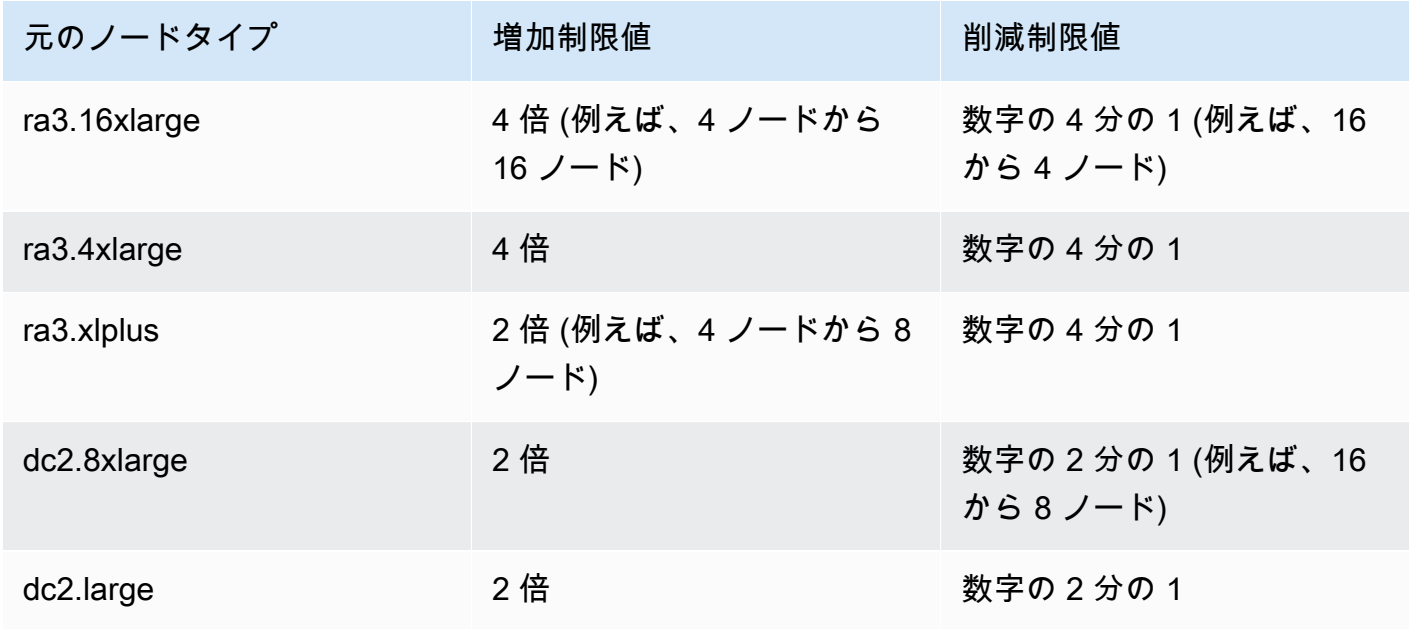

#### **a** Note

RA3 クラスターのサイズを変更するときのレガシーノードタイプの選択 — RA3 ノードを 含むクラスターから別のノードタイプ (DC2 など) にサイズを変更しようとすると、検証 警告メッセージがコンソールに表示され、サイズ変更オペレーションは完了しません。こ れは、レガシーノードタイプへのサイズ変更がサポートされていないためです。これによ り、お客様が非推奨または間もなく非推奨になるノードタイプへのサイズ変更をできない ようにしています。これは、伸縮自在なサイズ変更と従来のサイズ変更の両方に当てはま ります。

<span id="page-172-0"></span>[従来のサイズ変更]

伸縮自在なサイズ変更でサポートされないクラスターサイズやノードタイプの変更が伴うユースケー スは、従来のサイズ変更で処理します。従来のサイズ変更を実行すると、Amazon Redshift はター ゲットクラスターを作成し、データとメタデータをソースクラスターからそのクラスターに移行しま す。

RA3 への従来のサイズ変更では、可用性が向上します

ターゲットノードタイプが RA3 の場合、従来のサイズ変更が強化されています。これを行うため に、ソースとターゲットのクラスター間でバックアップと復元オペレーションを利用します。サイズ 変更が始まると、ソースクラスターが再起動し、数分間使用できなくなります。その後、クラスター は読み取りおよび書き込みオペレーションで使用可能になり、サイズ変更はバックグラウンドで続行 します。

クラスターの確認

RA3 クラスターへの従来のサイズ変更を実行したときに最高のパフォーマンスと結果を得るには、 次のチェックリストを完了します。チェックリストに従わないと、読み取りまたは書き込みオペレー ションの実行など、RA3 ノードでの従来のサイズ変更のメリットの一部が得られない場合がありま す。

1. データのサイズは 2 ペタバイト未満でなければなりません。(1 ペタバイトは 1,000 テラバイトに 相当します)。データのサイズを検証するには、スナップショットを作成してそのサイズを確認し ます。次のクエリを実行してサイズを確認することもできます。

**SELECT** 

```
sum(case when lower(diststyle) like ('%key%') then size else 0 end) distkey_blocks,
sum(size) as total blocks,
((distkey blocks/(total blocks*1.00)))*100 as Blocks need redist
FROM svv_table_info;
```
svv\_table\_info テーブルはスーパーユーザーにのみ表示されます。

- 2. 従来のサイズ変更を開始する前に、10 時間以内の手動スナップショットがあることを確認してく ださい。存在しない場合は、スナップショットを作成します。
- 3. 従来のサイズ変更の実行に使用したスナップショットは、テーブルの復元やその他の目的には使 用できません。
- 4. クラスターは VPC 内にある必要があります。

RA3 への従来のサイズ変更によるソートおよび分散オペレーション

RA3 への従来のサイズ変更中に、EVEN 分散として移行された分キー分散のあるテーブルは、元の 分散スタイルに戻されます。この期間は、データのサイズとクラスターの負荷状況によって異なり ます。クエリワークロードは、データ移行よりも実行が優先されます。詳細については、「[分配スタ](https://docs.aws.amazon.com/redshift/latest/dg/c_choosing_dist_sort.html) [イル](https://docs.aws.amazon.com/redshift/latest/dg/c_choosing_dist_sort.html)」を参照してください。この移行プロセス中は、データベースの読み取りと書き込みの両方が機 能しますが、クエリが完了するまでに時間がかかることがあります。ただし、同時実行スケーリング では、クエリワークロード用のリソースを追加することでこの間にパフォーマンスを向上させること ができます。[SYS\\_RESTORE\\_STATE](https://docs.aws.amazon.com/redshift/latest/dg/SYS_RESTORE_STATE.html) ビューと [SYS\\_RESTORE\\_LOG](https://docs.aws.amazon.com/redshift/latest/dg/SYS_RESTORE_LOG.html) ビューの結果を表示すること で、データ移行の進行状況を確認できます。モニタリングの詳細については、以下を参照してくださ い。

クラスターのサイズが完全に変更されると、次のソート動作が発生します。

- サイズ変更によってクラスターのスライス数が増えると、KEY 分散テーブルは部分的にソートさ れなくなりますが、EVEN テーブルはソートされたままになります。また、ソートされたデータ の量に関する情報は、サイズ変更の直後は最新でない可能性があります。キーの回復後、自動バ キュームによってテーブルが時間の経過とともにソートされます。
- サイズ変更によってクラスターのスライス数が少なくなると、KEY 分散テーブルと EVEN 分散 テーブルの両方が部分的にソートされなくなります。自動バキュームにより、テーブルが時間の経 過とともにソートされます。

テーブルの自動バキュームの詳細については、「[テーブルのバキューム処理](https://docs.aws.amazon.com/redshift/latest/dg/t_Reclaiming_storage_space202.html)」を参照してください。 コンピューティングノードのスライスの詳細については、「[データウェアハウスシステムアーキテク](https://docs.aws.amazon.com/redshift/latest/dg/c_high_level_system_architecture.html) [チャ](https://docs.aws.amazon.com/redshift/latest/dg/c_high_level_system_architecture.html)」を参照してください。

ターゲットクラスターが RA3 である場合の従来のサイズ変更手順

従来のサイズ変更は、ターゲットクラスタータイプが RA3 で、前のセクションで説明した前提条件 を満たしている場合、次の手順で構成されます。

1. ソースクラスターからターゲットクラスターへの移行が開始されます。新しいターゲットクラス ターがプロビジョニングされると、Amazon Redshift はサイズ変更が開始された旨のイベント通 知を送信します。これにより、既存のクラスターが再起動され、すべての接続が閉じられます。 既存のクラスターがデータ共有プロデューサークラスターの場合、コンシューマークラスターと の接続も閉じられます。再起動には数分かかります。

BACKUP NO で作成したテーブルやマテリアライズドビューなどのデータベースリレーションは、 従来のサイズ変更では保持されないことに注意してください。詳細については、[「REFRESH](https://docs.aws.amazon.com/redshift/latest/dg/materialized-view-create-sql-command.html)  [MATERIALIZED VIEW」](https://docs.aws.amazon.com/redshift/latest/dg/materialized-view-create-sql-command.html)を参照してください。

- 2. 再起動後、データベースは読み取りと書き込みが可能になります。さらに、データ共有が再開さ れます。これにはさらに数分かかります。
- 3. データがターゲットクラスターに移行されます。ターゲットノードタイプが RA3 の場合、データ 移行中に読み取りと書き込みが可能です。
- 4. サイズ変更プロセスが完了間近になると、Amazon Redshift はターゲットクラスターのエンドポ イントを更新し、ソースクラスターへのすべての接続は終了します。ターゲットクラスターは、 データ共有のプロデューサーになります。
- 5. サイズ変更の完了です。Amazon Redshift がイベント通知を送信します。

サイズ変更の進行状況は、Amazon Redshift コンソールで確認できます。クラスターのサイズ変更に かかる時間は、データ量に左右されます。

**a** Note

RA3 クラスターのサイズを変更するときのレガシーノードタイプの選択 — RA3 ノードを含 むクラスターから別のノードタイプ (DC2 など) にサイズを変更しようとすると、検証警告 メッセージがコンソールに表示され、サイズ変更オペレーションは完了しません。これは、 レガシーノードタイプへのサイズ変更がサポートされていないためです。これにより、お客 様が非推奨または間もなく非推奨になるノードタイプへのサイズ変更をできないようにして います。これは、伸縮自在なサイズ変更と従来のサイズ変更の両方に当てはまります。

ターゲットクラスターが RA3 である場合の従来のサイズ変更のモニタリング

進行中のプロビジョニングされたクラスターの従来のサイズ変更 (キー分散を含む) をモニタリング するには、[SYS\\_RESTORE\\_STATE](https://docs.aws.amazon.com/redshift/latest/dg/SYS_RESTORE_STATE.html) を使用します。変換中のテーブルの完了率が表示されます。 データにアクセスするには、スーパーユーザーである必要があります。

従来のサイズ変更を実行するときに不要なテーブルを削除します。これを行うと、既存のテーブルを より迅速に分散できます。

ターゲットクラスターが RA3 でない場合の従来のサイズ変更手順

ターゲットノードタイプが RA3 以外 (DC2 など) である場合、従来のサイズ変更の手順は次のとおり です。

1. ソースクラスターからターゲットクラスターへの移行が開始されます。新しいターゲットクラス ターがプロビジョニングされると、Amazon Redshift はサイズ変更が開始された旨のイベント通 知を送信します。これにより、既存のクラスターが再起動され、すべての接続が閉じられます。 既存のクラスターがデータ共有プロデューサークラスターの場合、コンシューマークラスターと の接続も閉じられます。再起動には数分かかります。

BACKUP NO で作成したテーブルやマテリアライズドビューなどのデータベースリレーション は、従来のサイズ変更では保持されないことに注意してください。詳細については、[「CREATE](https://docs.aws.amazon.com/redshift/latest/dg/materialized-view-create-sql-command.html) [MATERIALIZED VIEW」](https://docs.aws.amazon.com/redshift/latest/dg/materialized-view-create-sql-command.html)を参照してください。

- 2. 再起動後、データベースは読み取り専用になります。データ共有が再開されます。これにはさら に数分かかります。
- 3. データがターゲットクラスターに移行されます。データベースは読み取り専用のままです。
- 4. サイズ変更プロセスが完了間近になると、Amazon Redshift はターゲットクラスターのエンドポ イントを更新し、ソースクラスターへのすべての接続は終了します。ターゲットクラスターは、 データ共有のプロデューサーになります。
- 5. サイズ変更の完了です。Amazon Redshift がイベント通知を送信します。

サイズ変更の進行状況は、Amazon Redshift コンソールで確認できます。クラスターのサイズ変更に かかる時間は、データ量に左右されます。

a Note

ターゲットクラスターが RA3 でない場合、または前のセクションで説明した RA3 ターゲッ トクラスターの前提条件を満たしていない場合、大量のデータを含むクラスターのサイズを 変更するには、数日または場合によっては数週間かかることがあります。

また、クラスターの使用済みストレージ容量は、従来のサイズ変更後に増加する可能性があ ることにも注意してください。これは、従来のサイズ変更の結果としてクラスターにデータ スライスが追加された場合、通常のシステム動作です。クラスター内のノード数が同じまま でも、こうした追加容量の使用が発生する場合があります。

伸縮自在なサイズ変更 vs 従来のサイズ変更

次の表は、2 つのサイズ変更タイプの動作を比較しています。

伸縮自在なサイズ変更 vs 従来のサイズ変更

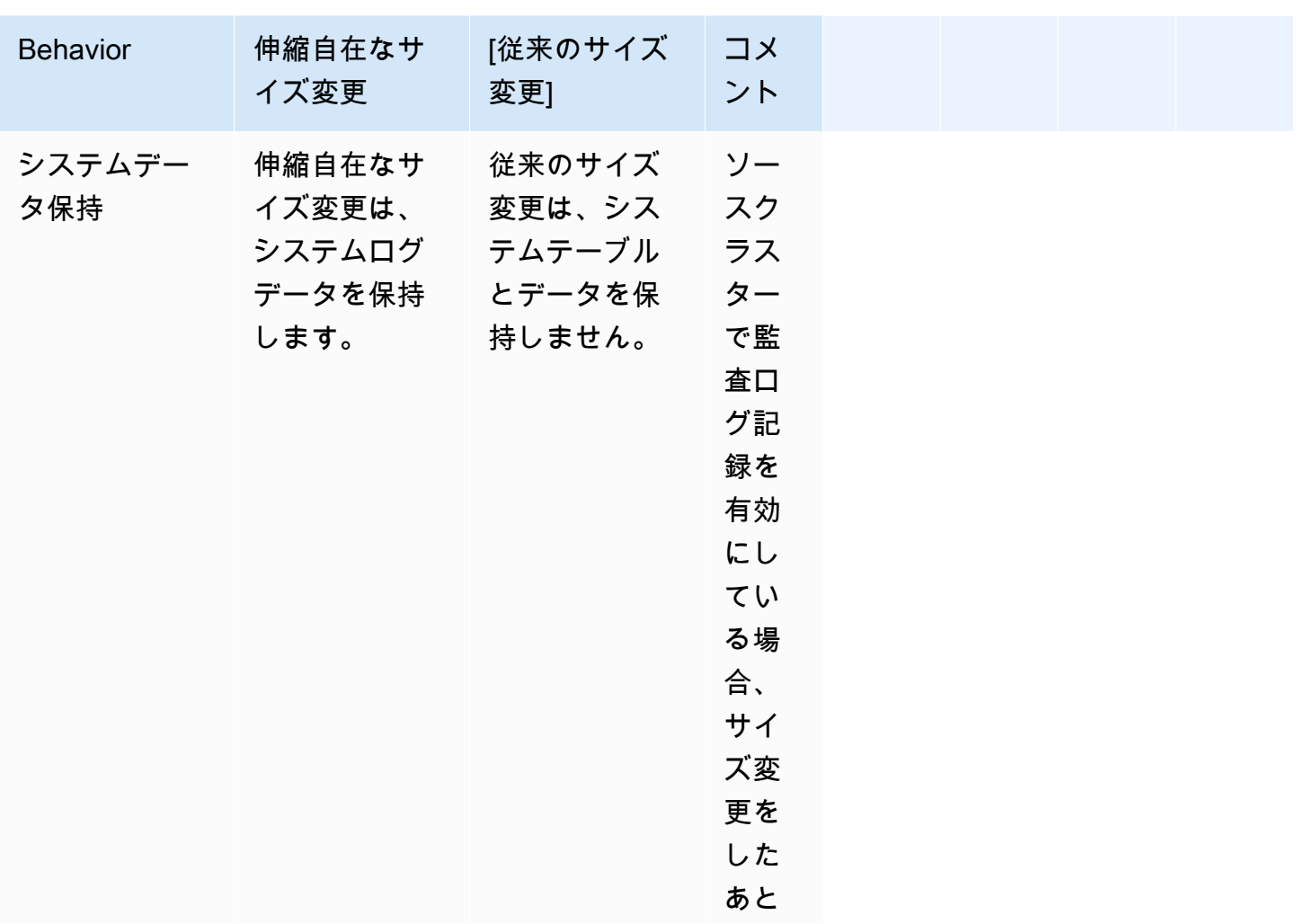

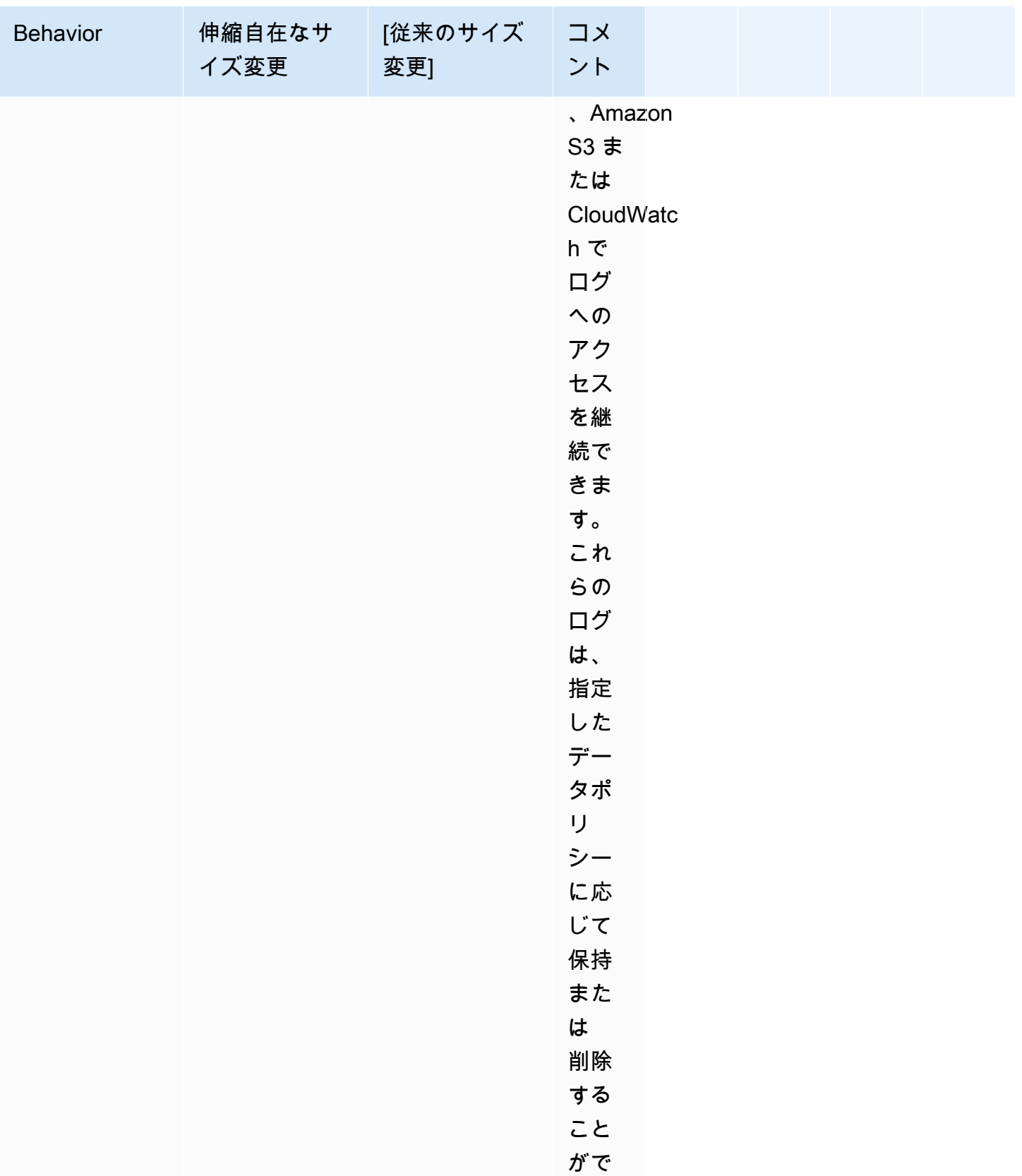

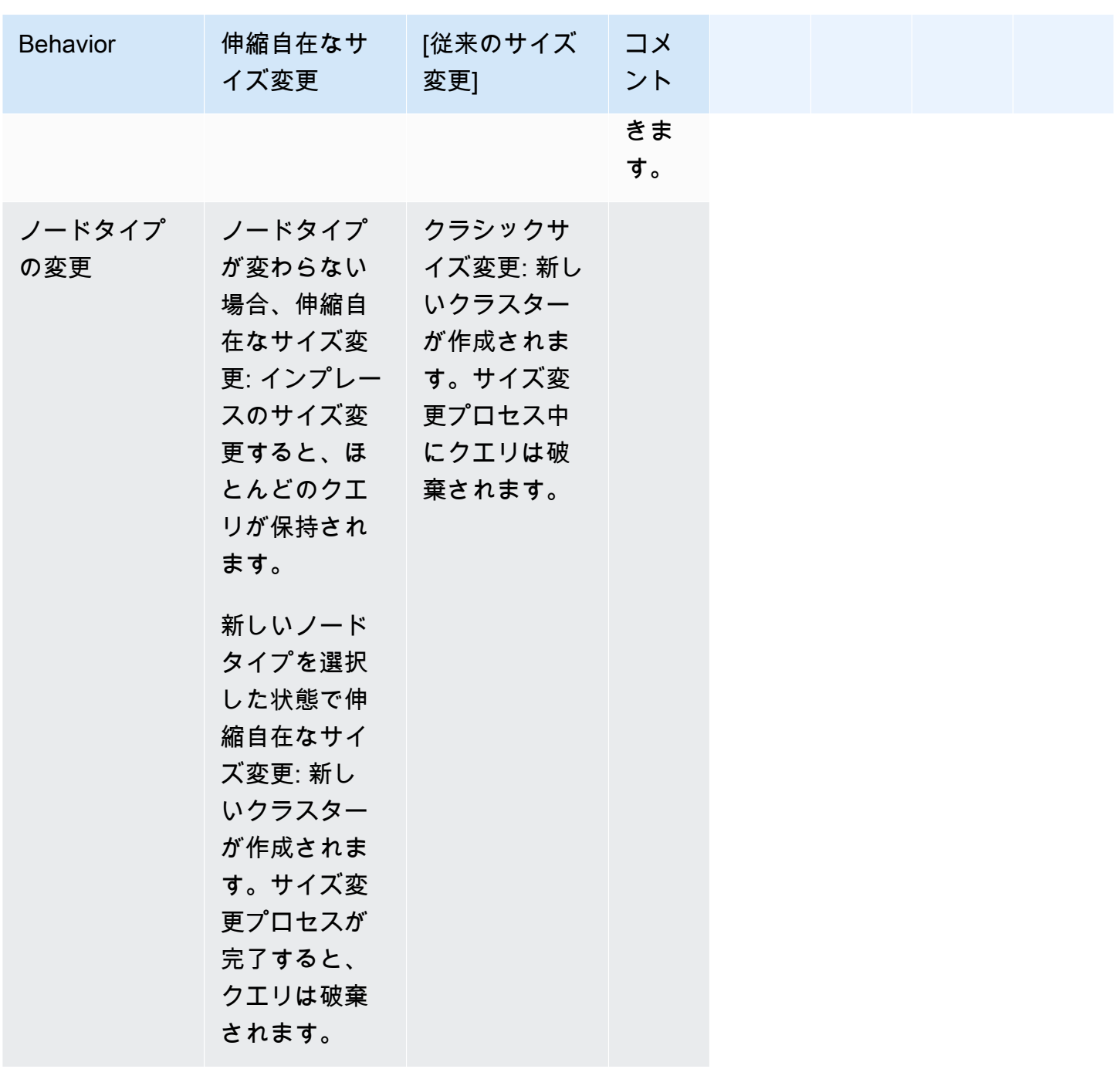

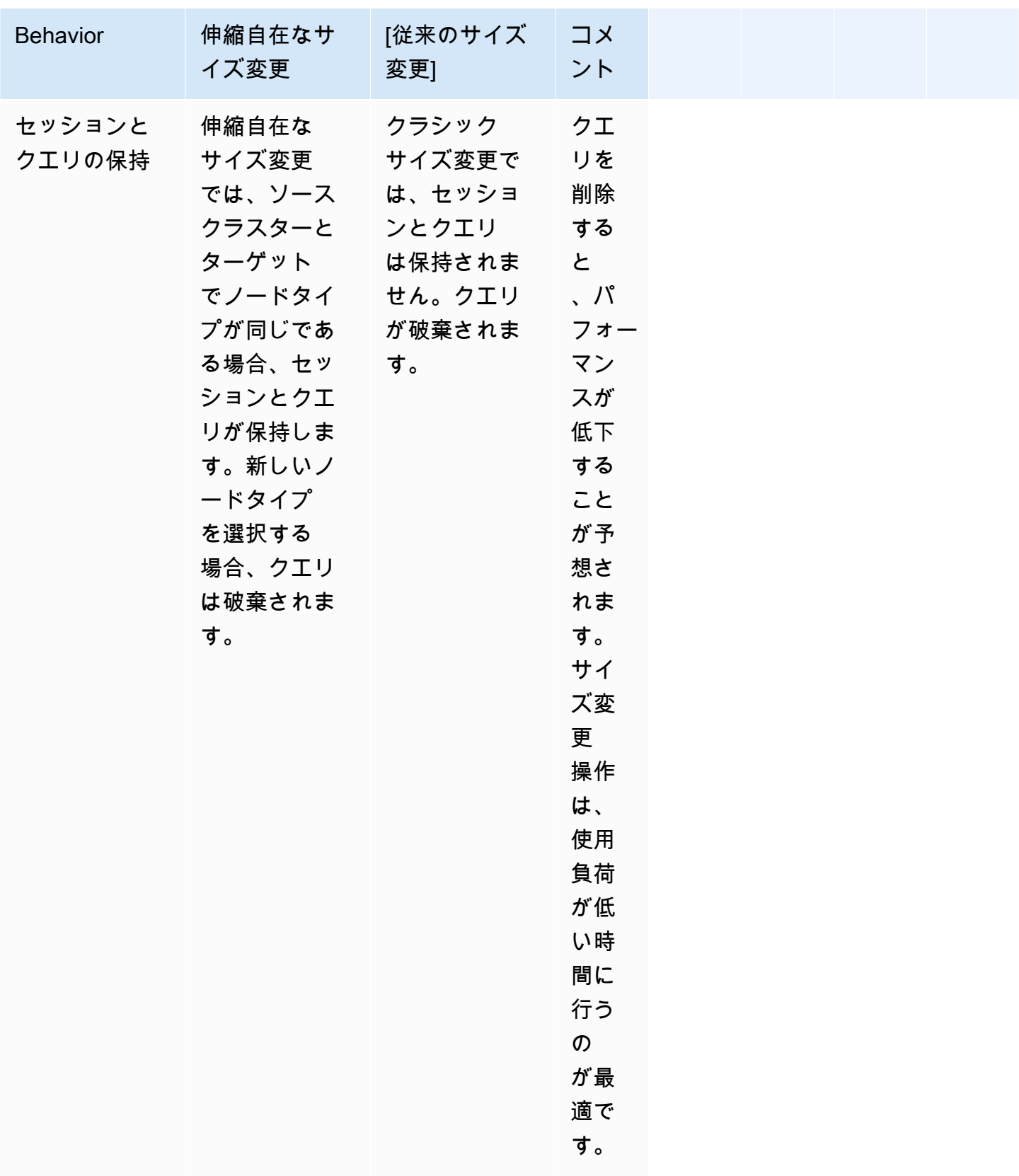
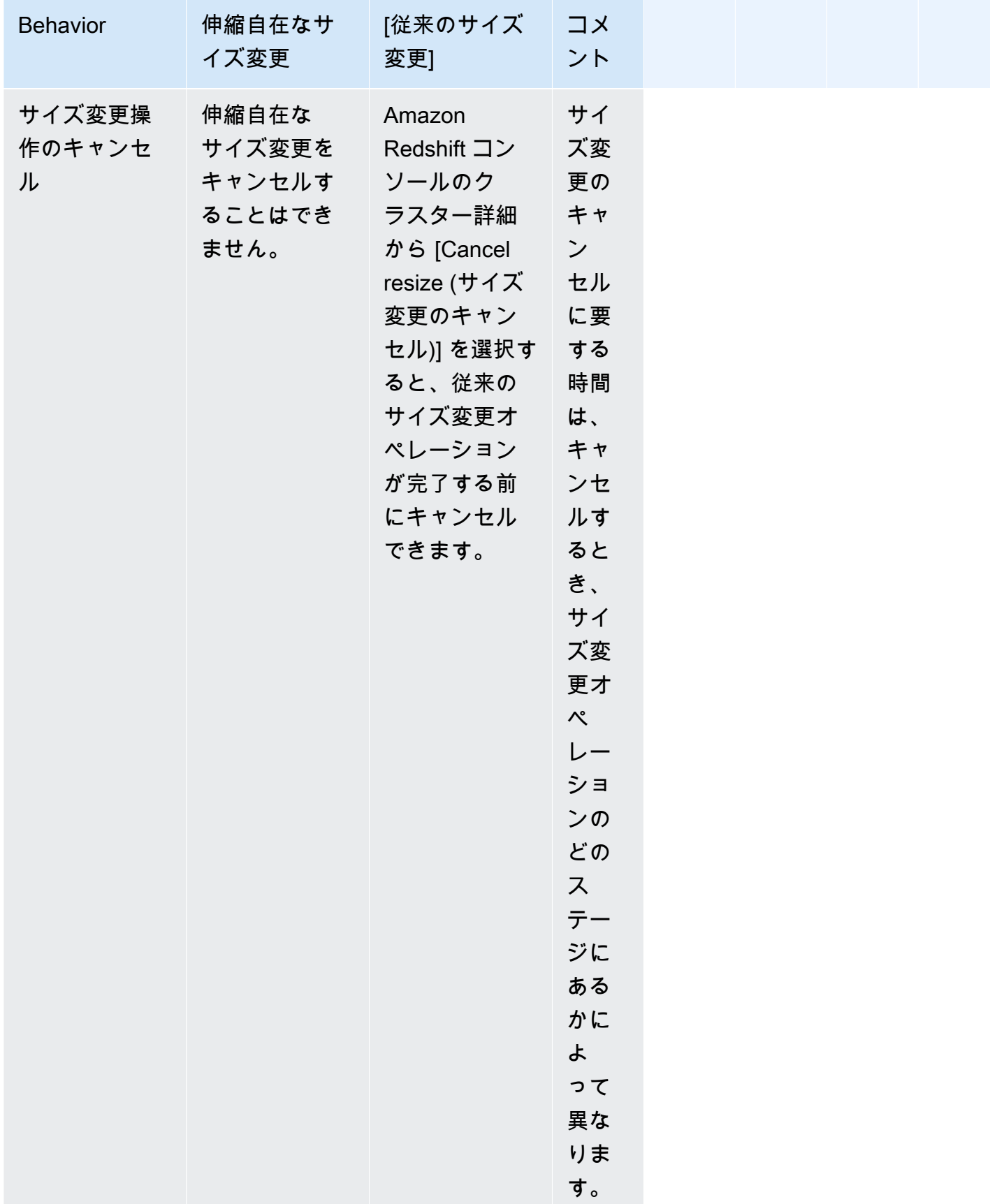

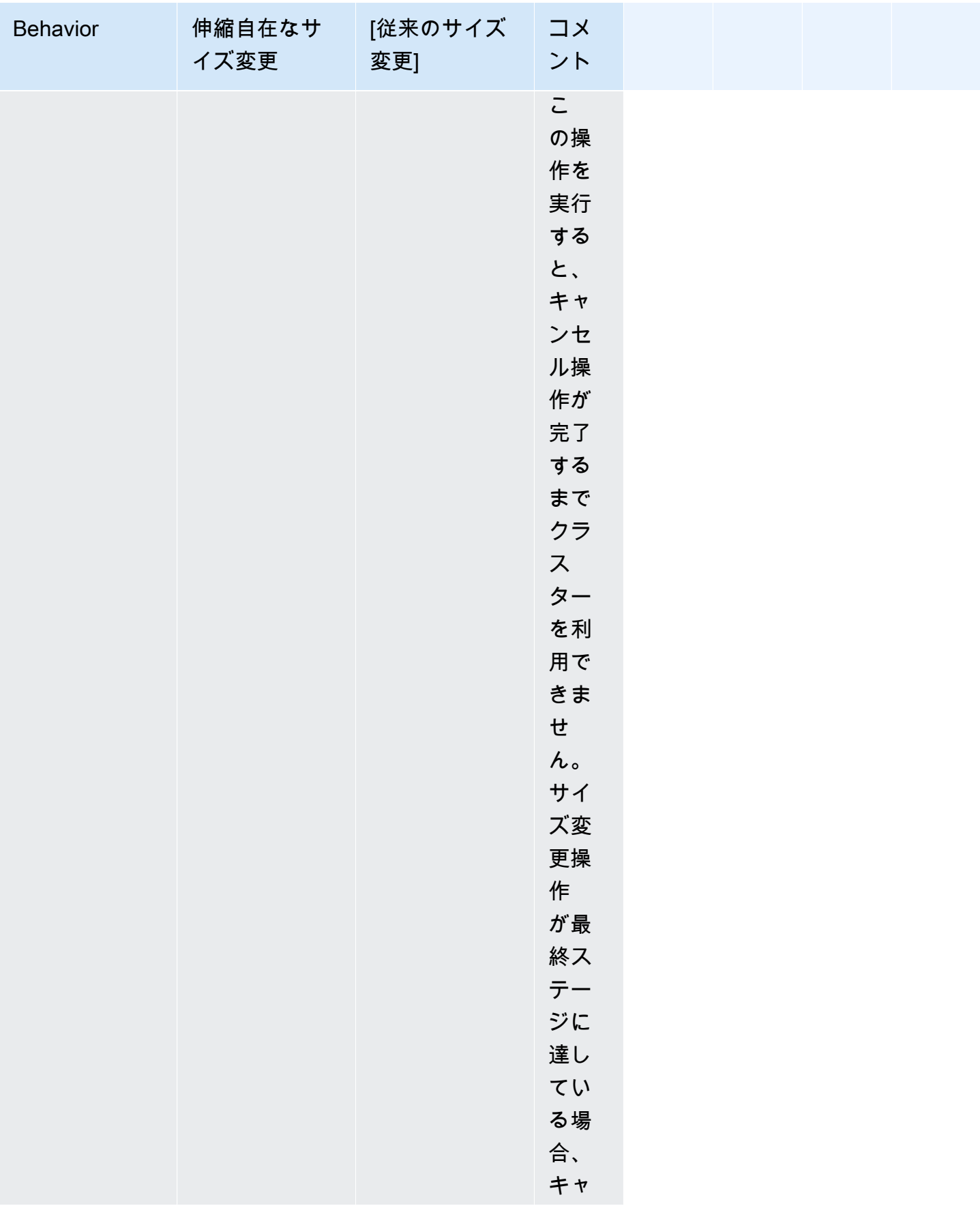

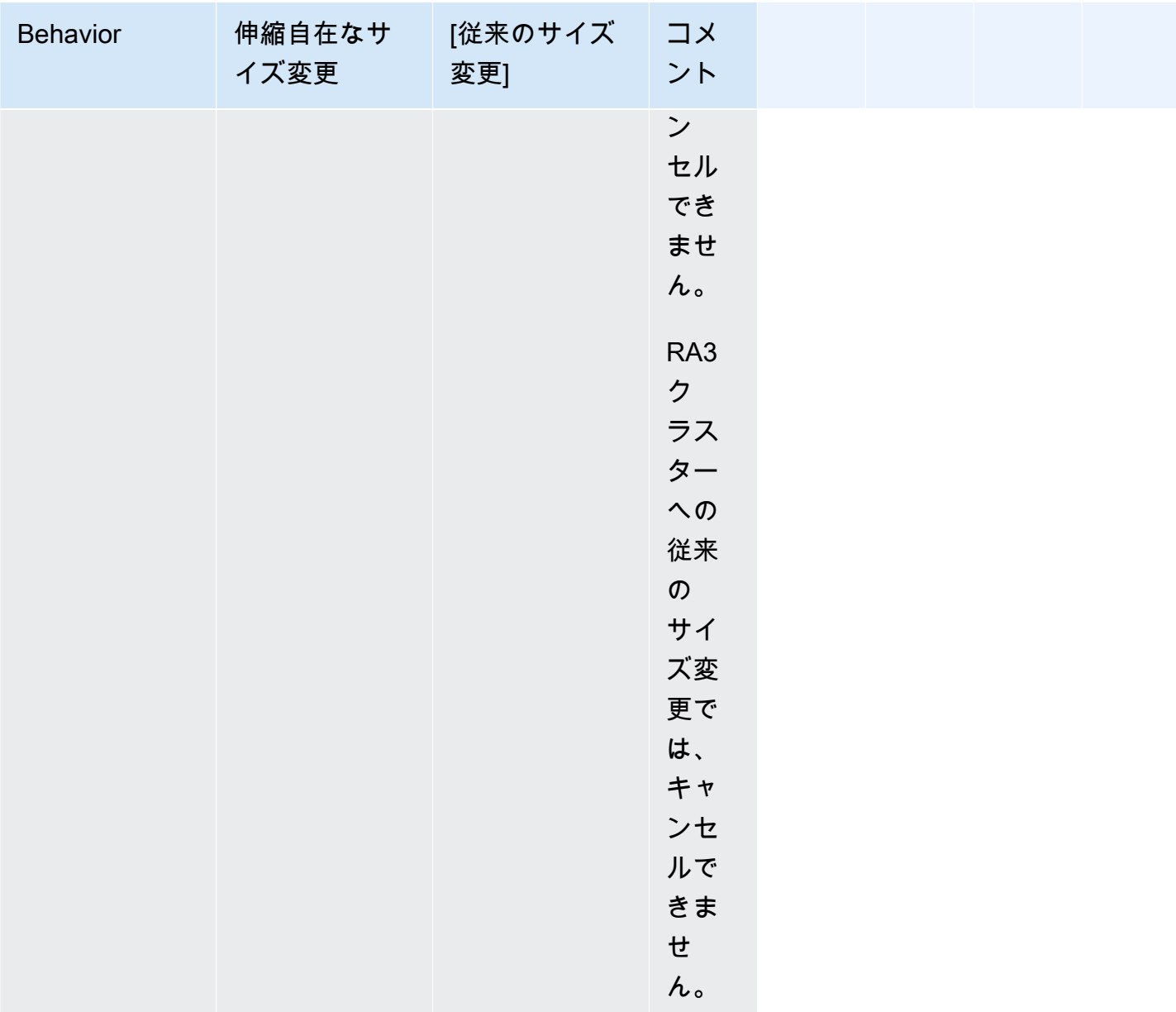

サイズ変更のスケジューリング

クラスターのサイズ変更オペレーションをスケジュールして、使用率の増加を予想してスケールアッ プしたり、コスト削減のためにスケールダウンしたりすることができます。スケジューリングは、 伸縮自在なサイズ変更と従来のサイズ変更の両方に使えます。Amazon Redshift コンソールでスケ ジュールのセットアップできます。詳細については、[Managing clusters using the console] (コン ソールを使ってクラスター管理) の[「クラスターのサイズ変更](#page-246-0)」を参照してください。AWS CLI ま たは Amazon Redshift API 操作を使用して、サイズ変更をスケジュールすることもできます。詳細 については、AWS CLI コマンドリファレンスの「[create-scheduled-action」](https://docs.aws.amazon.com/cli/latest/reference/redshift/create-scheduled-action.html)または Amazon Redshift API リファレンスの「[CreateScheduledAction」](https://docs.aws.amazon.com/redshift/latest/APIReference/API_CreateScheduledAction.html)を参照してください。

#### スナップショット、リストア、およびサイズ変更

[伸縮自在なサイズ変更](#page-168-0)は、Amazon Redshift クラスターのサイズを変更する最速の方法です。伸縮自 在なサイズ変更オプションを選択できず、クラスターにほぼ恒常的な書き込みアクセスが必要な場合 は、次のセクションで説明している、スナップショットと復元オペレーションを使用します。この方 法では、スナップショットが作成された後でソースクラスターに書き込まれたデータは、ターゲット クラスターに切り替えた後、手動でコピーする必要があります。コピーにかかる時間によっては、両 方のクラスター内のデータが同じになるまで、この操作を数回繰り返す必要がある場合もあります。 その後で、ターゲットクラスターに切り替えられます。このプロセスは、ターゲットクラスターのす べてのデータが使用可能になるまでに、既存のクエリに悪影響を及ぼす可能性があります。ただし、 データベースへの書き込みができない時間は最短になります。

スナップショット、復元、従来のサイズ変更アプローチでは、次のプロセスを使用します。

- 1. 既存のクラスターのスナップショットを作成します。既存のクラスターがソースクラスターで す。
- 2. スナップショットを作成した時刻を記録します。そうすることで、スナップショット後のデータ をターゲットデータベースにロードするための抽出、処理、ロード (ETL) プロセスを再実行する 必要がある時点を識別できるようにします。
- 3. 新しいクラスターにスナップショットを復元します。この新しいクラスターがターゲットクラス ターです。サンプルデータがターゲットクラスターにあることを確認します。
- 4. ターゲットクラスターのサイズを変更します。ターゲットクラスターに関して、新しいノードタ イプ、ノード数、その他の設定を選択します。
- 5. ソースクラスターのスナップショット作成後に発生した ETL プロセスでロードされたデータを確 認します。ターゲットクラスターには、同じデータを同じ順序で再ロードしてください。進行中 のデータロードがある場合、ソースクラスターとターゲットクラスターのデータが同じになるま で、このプロセスを数回繰り返します。
- 6. ソースクラスターで実行中のすべてのクエリを停止します。これを行うには、クラスターを再 起動するか、スーパーユーザーとしてログオンし[、PG\\_CANCEL\\_BACKEND](https://docs.aws.amazon.com/redshift/latest/dg/PG_CANCEL_BACKEND.html) コマンドおよび [PG\\_TERMINATE\\_BACKEND](https://docs.aws.amazon.com/redshift/latest/dg/PG_TERMINATE_BACKEND.html) コマンドを使用できます。クラスターを再起動すると、クラスター が使用できないことを最も簡単に確認できます。
- 7. ソースクラスター名を変更します。たとえば、examplecluster から exampleclustersource に変更します。
- 8. 変更前のソースクラスター名を使用して、ターゲットクラスターの名前を変更します。 たとえば、ターゲットクラスターの名前を examplecluster に変更します。これ以

降、examplecluster を含むエンドポイントを使用するアプリケーションは、ターゲットクラス ターに接続します。

9. ターゲットクラスターに切り替えた後、ソースクラスターを削除し、すべてのプロセスが期待ど おりに動作することを確認します。

または、データをターゲットクラスターに再ロードする前にソースとターゲットクラスターの名前を 変更することもできます。このアプローチは、依存するシステムやレポートをすぐに最新状態にして ターゲットクラスターに反映する必要がない場合に有効です。この場合、ステップ 6 は前述のプロ セスの最後に移動されます。

名前変更プロセスは、アプリケーションが引き続き同じエンドポイントを使用してクラスターに接続 する必要がある場合にのみ必要になります。これが必要ない場合は、クラスターの名前を変更せずに そのクラスターに接続するアプリケーションを、ターゲットクラスターのエンドポイントを使用する ように更新することもできます。

クラスター名を再利用するのには、いくつかの利点があります。最初に、エンドポイントが変わらな いため、基盤となるクラスターを変更しても、アプリケーションの接続文字列を更新する必要があり ません。次に、Amazon CloudWatch アラームおよび Amazon Simple Notification Service (Amazon SNS) の通知などの関連項目が、クラスター名に固定されます。これは、クラスターにセットアップ した同じアラームと通知を継続して使用することができるということです。この継続的な使用は、ア ラームや通知などの関連項目を再設定することなく、柔軟にクラスターのサイズを変更する必要があ る本番稼働用環境では特に重要です。

## クラスターの一時停止と再開

特定の時間帯にのみ使用可能にする必要があるクラスターがある場合は、そのクラスターを一時停止 して後で再開することができます。クラスターが一時停止している間は、オンデマンド課金は一時停 止されます。課金されるのは、クラスターのストレージのみです。料金の詳細については、[Amazon](https://aws.amazon.com/redshift/pricing/) [Redshift 料金表](https://aws.amazon.com/redshift/pricing/)を参照してください。

クラスターを一時停止すると、Amazon Redshift はスナップショットを作成し、クエリの終了を開始 して、クラスターを一時停止状態にします。一時停止したクラスターを最終スナップショットをリク エストせずに削除した場合、そのクラスターを復元することはできません。一時停止または再開オペ レーションは、開始後にキャンセルまたはロールバックすることはできません。

クラスターの一時停止と再起動は、Amazon Redshift コンソール、AWS CLI、または Amazon Redshift API オペレーションで行うことができます。

クラスターの一時停止と再開は、アクションをスケジュールして行うことができます。新しい Amazon Redshift コンソールを使用して一時停止と再開を行う定期的なスケジュールを作成すると、 選択した日付範囲に対して2つのスケジュールされたアクションが作成されます。スケジュールさ れたアクションの名前には、末尾に -pause と -resume が付けられます。名前の合計の長さは、ス ケジュールされたアクション名の最大サイズに収まる必要があります。

次のタイプのクラスターは一時停止できません。

- EC2-Classic クラスター。
- アクティブではないクラスター (現在変更中のクラスターなど)。
- ハードウェアセキュリティモジュール (HSM) クラスター。
- 自動スナップショットがオフになっているクラスター。

クラスターを一時停止する場合は、次の点を考慮してください。

- クラスターへの接続またはクエリは行えません。
- 一時停止したクラスターのクエリのモニタリング情報を Amazon Redshift コンソールに表示する ことはできません。
- 一時停止したクラスターを変更することはできません。クラスターでスケジュールされたアクショ ンは実行されません。これには、スナップショットの作成、クラスターのサイズ変更、クラスター のメンテナンスなどのオペレーションが含まれます。
- ハードウェアのメトリクスは作成されません。作成されないメトリクスに CloudWatch のアラーム を設定している場合は、アラームを更新してください。
- 一時停止したクラスターの最新の自動スナップショットを手動スナップショットにコピーすること はできません。
- クラスターが一時停止している間は、一時停止オペレーションが完了するまで再開することはでき ません。
- クラスターを一時停止すると、課金は一時停止されます。ただし、一時停止オペレーションは、ク ラスターのサイズに応じて通常 15 分以内に完了します。
- 監査ログはアーカイブされ、再開時には復元されません。
- クラスターを一時停止すると、一時停止前に発生した問題のトラブルシューティングにトレースと ログが使用できなくなる場合があります。
- クラスター上のバックアップしないテーブルは、再開時に復元されません。バックアップしない テーブルの詳細については、「[スナップショットのテーブルを除く](#page-200-0)」を参照してください。

• AWS Secrets Manager を使用して管理者認証情報を管理していて、クラスターを一時停止し ても、クラスターのシークレットは削除されず、シークレットの料金は引き続き請求されま す。AWS Secrets Manager で Redshift 管理者パスワードを管理する方法の詳細については、 「[AWS Secrets Manager を使用した Amazon Redshift 管理者パスワードの管理](#page-939-0)」を参照してくだ さい。

クラスターを再開する場合は、次の点を考慮してください。

- 再開されたクラスターのクラスターバージョンは、クラスターのメンテナンスウィンドウに基づい てメンテナンスバージョンに更新されます。
- 一時停止したクラスターに関連付けられているサブネットを削除すると、互換性のないネットワー クが存在することになる場合があります。その場合は、最新のスナップショットからクラスターを 復元してください。
- クラスターの一時停止中に Elastic IP アドレスを削除すると、新しい Elastic IP アドレスを求めら れます。
- Amazon Redshift が前の Elastic Network Interface でクラスターを再開できない場合、Amazon Redshift は新しい Elastic Network Interface を割り当てようとします。
- クラスターを再開すると、ノードの IP アドレスが変更される場合があります。それらの新しい IP アドレスを Secure Shell (SSH) の COPY や Amazon EMR の COPY などの機能でサポートするよ うに、VPC の設定を更新する必要がある場合があります。
- 一時停止していないクラスターを再開しようとすると、再開オペレーションはエラーを返します。 再開オペレーションがスケジュールされたアクションの一部である場合は、今後のエラーを防ぐた めにスケジュールされたアクションを変更または削除してください。
- クラスターのサイズによっては、クラスターを再開してクエリを処理できるようになるまでに数 分かかる場合があります。また、再開の完了後にクラスターが元の状態に戻るまでは、クエリのパ フォーマンスにある程度の時間影響がある場合があります。

# クラスターの名前変更

クラスターに別の名前を使用する必要がある場合は、クラスターの名前を変更できます。クラス ターのエンドポイントには、クラスター名 (クラスター識別子とも呼ばれる) が含まれているた め、名前の変更が完了した後、新しい名前を使用するようにエンドポイントを変更します。たと えば、examplecluster という名前のクラスターを、newcluster という名前に変更した場合 は、newcluster 識別子を使用するようにエンドポイントを変更します。このクラスターに接続す るアプリケーションは、新しいエンドポイントで更新する必要があります。

アプリケーションのエンドポイントを変更せずにアプリケーションの接続先のクラスターを変更する 場合は、クラスターの名前を変更できます。この場合は、最初に元のクラスターの名前を変更してか ら、新しい接続先のクラスターを元のクラスターの名前に変更する必要があります。クラスター識別 子はアカウントとリージョン内で一意にする必要があり、元のクラスターと変更後のクラスターを同 じ名前にできないため、この操作が必要になります。スナップショットからクラスターを復元すると きに、依存アプリケーションの接続プロパティを変更したくない場合も、この操作を行います。

#### **a** Note

元のクラスターを削除する場合は、不要なクラスターのスナップショットを削除してくださ い。

クラスターの名前を変更すると、クラスターの状態は、このプロセスが終了するまで renaming に 変わります。クラスターに使用していた古い DNS 名は直ちに削除されますが、キャッシュには数分 間残っています。名前を変更したクラスターの新しい DNS 名は、10 分以内で有効になります。名 前を変更したクラスターは、新しい名前が有効になるまで使用できません。クラスターが再起動さ れ、クラスターへの既存の接続は削除されます。これが完了すると、新しい名前を使用するようにエ ンドポイントが変更されます。そのため、名前の変更を開始する前にクエリの実行を停止し、名前の 変更後に再起動する必要があります。

クラスターのスナップショットは保持され、クラスターに関連付けられたすべてのスナップショット は、クラスターの名前を変更した後も関連付けを維持します。たとえば、本番稼働用データベースに サービスを提供するクラスターがあり、そのクラスターに複数のスナップショットがあるとします。 クラスターの名前を変更し、スナップショットのある本番稼働用環境に置き換えると、名前を変更し たクラスターに既存のスナップショットが関連付けられます。

Amazon CloudWatch アラームおよび Amazon Simple Notification Service (Amazon SNS) イベント通 知は、クラスター名に関連付けられます。クラスターの名前を変更した場合は、これらも更新する必 要があります。CloudWatch アラームは CloudWatch コンソールで更新できます。また、[Events (イ ベント)] ペインの Amazon Redshift コンソールで Amazon SNS イベント通知を更新できます。クラ スターのロードおよびクエリデータには、名前変更前と名前変更後のデータが引き続き表示されま す。ただし、パフォーマンスデータは、名前変更プロセスの完了後にリセットされます。

詳細については、「[クラスターの変更](#page-243-0)」を参照してください。

# クラスターのシャットダウンと削除

クラスターの実行を停止して料金の発生を防ぐ場合は、クラスターをシャットダウンできます。 シャットダウンするときに、オプションで最終スナップショットを作成できます。最終スナップ ショットを作成する場合、Amazon Redshift はクラスターの手動スナップショットを作成した後、ク ラスターをシャットダウンします。後でクラスターの実行とデータのクエリを再開する場合は、その スナップショットを復元できます。

クラスターとそのデータが不要になった場合は、最終スナップショットを作成しないでシャットダウ ンすることができます。この場合、クラスターとデータは完全に削除されます。クラスターのシャッ トダウンと削除の詳細については、「[クラスターの削除](#page-244-0)」を参照してください。

クラスターのシャットダウン時に最終的な手動スナップショットを作成するかどうかにかかわらず、 クラスターのシャットダウン後、クラスターに関連付けられた自動スナップショットはすべて削除 されます。クラスターに関連付けられた手動スナップショットは保持されます。オプションの最終ス ナップショットも含めて、保持された手動スナップショットは、クラスターをシャットダウンすると きに実行中のクラスターが他にない場合、または、実行中の Amazon Redshift クラスターで利用で きる無料ストレージ枠を超えている場合、Amazon Simple Storage Service ストレージ料金が課金さ れます。スナップショットのストレージ料金の詳細については、[Amazon Redshift の料金表ページを](https://aws.amazon.com/redshift/pricing/) 参照してください。

クラスターを削除すると、関連する AWS Secrets Manager シークレットもすべて削除されます。

## クラスターの再配置

Amazon Redshift で再配置を使用することにより、Amazon Redshift が、データの損失やアプリケー ションへの変更なしに、クラスターを別のアベイラビリティーゾーン (AZ) に移動させることができ ます。再配置により、クラスター上でサービスが中断された場合でも、影響を最小限に抑えて操作を 続行できます。

クラスターの再配置をオンにすると、Amazon Redshift は状況によってはクラスターの再配置を選 択することがあります。特に、現在のアベイラビリティーゾーンの問題がクラスターの最適な動作 を妨げている場合や、サービスの可用性を向上させる場合に再配置が発生します。特定のアベイラ ビリティーゾーンのリソース制約によってクラスター操作が中断される場合は、再配置関数を呼び 出すこともできます。例として、クラスターを再開またはサイズ変更する機能があります。Amazon Redshift では、追加料金はかかりません。

Amazon Redshift クラスターが新しいアベイラビリティーゾーンに再配置されると、新しいクラス ターは元のクラスターと同じエンドポイントを持ちます。アプリケーションはエンドポイントに再接 続し、変更やデータの損失なしに操作を続行できます。ただし、特定のアベイラビリティーゾーンで 潜在的なリソース制約が原因で、再配置が必ずしも可能とは限りません。

Amazon Redshift クラスターの再配置は、ra3.16xlarge、ra3.4xlarge、ra3.xlplus などの RA3 インス タンスタイプでのみサポートされています。RA3 インスタンスタイプでは、Redshift マネージドス トレージ (RMS) を耐久性のあるストレージレイヤーとして使用します。クラスターデータの最新の コピーは、常に AWS リージョンの他のアベイラビリティーゾーンで使用できます。つまり、データ を失うことなく、Amazon Redshift クラスターを別のアベイラビリティーゾーンに再配置できます。

クラスターの再配置をオンにすると、Amazon Redshift はクラスターをプロキシの背後に移行しま す。これにより、クラスタのコンピュートリソースへのロケーションに依存しないアクセスを実装で きます。移行により、クラスターが再起動されます。クラスターが別のアベイラビリティーゾーンに 再配置されると、新しいクラスターが新しいアベイラビリティーゾーンでオンラインに戻される間、 停止が発生します。ただし、クラスターが新しいアベイラビリティーゾーンに再配置された後もクラ スターエンドポイントは変更されないため、アプリケーションを変更する必要はありません。

クラスター再配置はすべての RA3 クラスターで、デフォルトで無効になっています。Amazon Redshift は、プロビジョニングされたクラスターを作成するときに、5439 をデフォルトポートと して割り当てます。5431-5455 または 8191-8215 のポート範囲から別のポートに変更できます。 (範囲外のポートには変更しないでください。エラーが発生します。) プロビジョニングされたク ラスターのデフォルトポートを変更するには、Amazon Redshift コンソール、AWS CLI、または Amazon Redshift API を使用します。サーバーレスワークグループのデフォルトのポートを変更する には、AWS CLI または Amazon Redshift Serverless API を使用します。

再配置をオンにしていて、現在リーダーノードの IP アドレスを使用してクラスターにアクセスして いる場合は、そのアクセスを必ず変更してください。代わりに、クラスターの仮想プライベートクラ ウド (VPC) エンドポイントに関連付けられている IP アドレスを使用します。このクラスター IP ア ドレスを見つけるには、クラスターの詳細ページの [Network and security] (ネットワークとセキュリ ティ) セクションで VPC エンドポイントを見つけて使用します。VPC エンドポイントの詳細を表示 するには、Amazon VPC コンソールにサインインします。

AWS Command Line Interface (AWS CLI) コマンド describe-vpc-endpoints を使用して、エ ンドポイントに関連付けられた Elastic Network Interface を取得することもできます。describenetwork-interfaces コマンドを使用して、関連付けられた IP アドレスを取得できま す。Amazon Redshift の AWS CLI コマンドの詳細については、AWS CLI コマンドリファレンスの 「[Available commands」](https://docs.aws.amazon.com/cli/latest/reference/redshift/index.html)を参照してください。

**a** Note

念のため、クラスターの再配置は、追加の Redshift ネットワーク機能を設定するための前提 条件ではありません。例えば、[クロスリージョンスナップショットのコピー](https://docs.aws.amazon.com/redshift/latest/mgmt/managing-snapshots-console.html#snapshot-crossregioncopy-configure)を補完して環境 の耐障害性を高めることもできますが、必須ではありません。また、以下の機能を有効にす るためにオンにする必要もありません。

- クロスアカウントまたはクロスリージョン VPC から Redshift への接続 AWS ある仮想 プライベートクラウド (VPC) から、Redshift データベースを含む別の仮想プライベート クラウド (VPC) に接続できます。これにより、データベースに接続する ID へのローカル VPC アクセスを提供しなくても、異なるアカウントや VPC からのクライアントアクセス などを簡単に管理できます。詳細については、「[Amazon Redshift マネージド VPC エンド](https://docs.aws.amazon.com/redshift/latest/mgmt/serverless-connecting.html#serverless-cross-vpc) [ポイントから Amazon Redshift Serverless への接続」](https://docs.aws.amazon.com/redshift/latest/mgmt/serverless-connecting.html#serverless-cross-vpc)を参照してください。
- カスタムドメイン名の設定 Amazon Redshift クラスターまたは Amazon Redshift Serverless ワークグループのカスタムドメイン名 (別名: カスタム URL) を作成して、エン ドポイント名をより覚えやすくシンプルなものにすることができます。詳細については、 「[クライアント接続にカスタムドメイン名を使用する](https://docs.aws.amazon.com/redshift/latest/mgmt/connecting-connection-CNAME.html)」を参照してください。

### 制限事項

Amazon Redshift 再配置を使用する際は、次の制限事項に注意してください。

- クラスターの再配置は、特定のアベイラビリティーゾーンで潜在的なリソース制限が原因で、すべ てのシナリオで可能ではない場合があります。この場合、Amazon Redshift は元のクラスターを変 更しません。
- 再配置は、製品の DC2 インスタンスファミリーではサポートされません。
- AWS リージョンをまたぐ再配置は実行できません。
- Amazon Redshift 再配置のデフォルトはポート番号 5439 です。5431~5455 または 8191~8215 のポート範囲から別のポートに変更できます。

クラスター再配置をオンにする

クラスターの再配置は、Amazon Redshift コンソール、AWS CLI、Amazon Redshift API からオンに して管理できます。

クラスターの再配置をオンにするには、複数のアベイラビリティーゾーンを含むサブネットグルー プを定義します。Amazon Redshift が複数のアクセス可能なアベイラビリティーゾーンを識別する場 合、Amazon Redshift はアクセス可能なアベイラビリティーゾーンのリストから自動的に選択して、 クラスターを再配置します。

再配置が完了したら、同じエンドポイントを使用してクラスターにアクセスします。Amazon Redshift は、元のクラスターのコンピュートリソースを削除し、リソースプールに戻します。

コンソールを使用した再配置の管理

クラスターの再配置の設定は、Amazon Redshift コンソールを使用して管理できます。

新しいクラスターの作成時に再配置をオンにする

新しいクラスターを作成しているときに再配置をオンにするには、次の手順を使用します。

新しいクラスターの再配置をオンにするには

- 1. AWS Management Console にサインインして[、 https://console.aws.amazon.com/redshiftv2/](https://console.aws.amazon.com/redshiftv2/)で Amazon Redshift コンソールを開きます。
- 2. ナビゲーションメニューで [クラスター] を選択します。
- 3. ここでクラスターを作成するには、[クラスターの作成] を選択します。クラスターの詳しい作成 方法については、「Amazon Redshift 入門ガイド」の「[Amazon Redshift でプロビジョニングさ](https://docs.aws.amazon.com/redshift/latest/gsg/new-user.html) [れたクラスター](https://docs.aws.amazon.com/redshift/latest/gsg/new-user.html)」を参照してください。
- 4. [Backup] (バックアップ)、[Cluster relocation] (クラスターの再配置) で、[Enabled] (有効化) を選 択します。デフォルトでは、再配置は無効化されています。
- 5. [クラスターを作成] を選択します。

既存のクラスターの再配置の変更

既存のクラスターの再配置設定を変更するには、次の手順を使用します。

既存のクラスターの再配置設定を変更するには

- 1. AWS Management Console にサインインして[、 https://console.aws.amazon.com/redshiftv2/](https://console.aws.amazon.com/redshiftv2/)で Amazon Redshift コンソールを開きます。
- 2. ナビゲーションメニューで [クラスター] を選択します。現在のAWSリージョンにあるアカウン トのクラスターがリストされています。各クラスターのプロパティのサブセットが、リストの列 に表示されます。
- 3. クラスターのリストで、変更するクラスターの名前を選択します。クラスターの詳細ページが表 示されます。
- 4. [Maintenance] (メンテナンス) タブを選択し、[Backup details] (バックアップの詳細) セクション で [Edit] (編集) を選択します。
- 5. [Backup] (バックアップ) で、[Enabled] (有効) を選択します。デフォルトでは、再配置は無効化 されています。
- 6. [クラスタークラスターの変更] を選択します。

#### クラスターの再配置

クラスターを別のアベイラビリティーゾーンに手動で再配置するには、次の手順を使用します。これ は、セカンダリアベイラビリティーゾーンでネットワーク設定をテストする場合や、現在のアベイラ ビリティーゾーンでリソース制約が発生している場合に特に便利です。

クラスターを別のアベイラビリティーゾーンに再配置するには

- 1. AWS Management Console にサインインして[、 https://console.aws.amazon.com/redshiftv2/](https://console.aws.amazon.com/redshiftv2/)で Amazon Redshift コンソールを開きます。
- 2. ナビゲーションメニューで [クラスター] を選択します。現在のAWSリージョンにあるアカウン トのクラスターがリストされています。各クラスターのプロパティのサブセットが、リストの列 に表示されます。
- 3. リストから移動するクラスターの名前を指定します。クラスターの詳細ページが表示されます。
- 4. [Actions] (アクション) で、[Relocate](再配置) を選択します。[Relocate cluster] (クラスターの削 除) ページが表示されます。
- 5. (オプション) [Availability Zone] (アベイラビリティーゾーン) を選択します。アベイラビリティー ゾーンを選択しない場合、Amazon Redshift によってアベイラビリティーゾーンが選択されま す。

Amazon Redshift によって再配置が開始され、クラスターが再配置として表示されます。再配置が完 了すると、クラスタのステータスが [available] に変わります。

#### Amazon Redshift CLI を使用した再配置の管理

AWS Command Line Interface (CLI) を使用して、クラスターの再配置の設定を管理できます。

次のコマンド例では、AWS CLI を使用して、再配置がオンになっている **mycluster** という名前の Amazon Redshift クラスターを作成します。

aws redshift create-cluster --cluster-identifier mycluster --number-of-nodes 2 - master-username *enter a username* --master-user-password *enter a password* --node-type ra3.4xlarge --port 5439 --availability-zone-relocation

現在のクラスターが別のポートを使用している場合は、再配置をオンにするよう変更する前 に、5431~5455 または 8191~8215 のポート範囲から使用するように変更する必要があります。デ フォルトは 5439 です。以下のコマンド例では、クラスターが指定範囲内のポートを使用していない 場合に備えて、ポートを変更します。

aws redshift modify-cluster --cluster-identifier mycluster --port 5439

以下のコマンド例には、Amazon Redshift クラスター上のアベイラビリティーゾーン再配置パラメー タが含まれています。

aws redshift modify-cluster --cluster-identifier mycluster --availability-zonerelocation

以下のコマンド例では、Amazon Redshift クラスターでアベイラビリティーゾーン再配置パラメータ を無効化します。

```
aws redshift modify-cluster --cluster-identifier mycluster --no-availability-zone-
relocation
```
以下のコマンド例では、Amazon Redshift クラスターでの再配置を呼び出します。

aws redshift modify-cluster --cluster-identifier mycluster --availability-zone useast-1b

<span id="page-193-0"></span>Amazon Redshift スナップショットとバックアップ

#### トピック

- [スナップショットの概要](#page-194-0)
- [自動スナップショット](#page-195-0)
- [自動スナップショットのスケジュール](#page-196-0)
- [スナップショットスケジュール形式](#page-196-1)
- [手動スナップショット](#page-199-0)
- [スナップショットストレージの管理](#page-200-1)
- [スナップショットのテーブルを除く](#page-200-0)
- [別の AWS リージョンにスナップショットをコピーする](#page-200-2)
- [スナップショットからのクラスターの復元](#page-201-0)
- [スナップショットからのテーブルの復元](#page-205-0)
- [スナップショットの共有](#page-207-0)
- [コンソールを使用したスナップショットの管理](#page-210-0)
- [AWS CLI および Amazon Redshift API を使用したスナップショットの管理](#page-219-0)
- [AWS Backupの使用](#page-220-0)

## <span id="page-194-0"></span>スナップショットの概要

スナップショットはクラスターのポイントインタイムバックアップです。スナップショットには、自 動と手動の 2 つのタイプがあります。Amazon Redshift は、暗号化された Secure Sockets Layer (SSL) 接続を使用して、これらのスナップショットを Amazon S3 の内部に保存できます。

Amazon Redshift は、前回のスナップショット以降にクラスターに加えられた増分変更を追跡する、 増分スナップショットを自動的に作成します。自動スナップショットは、スナップショットからクラ スターを復元するために必要なすべてのデータを保持します。自動スナップショットをいつ作成する かを制御するためにスナップショットスケジュールを作成できます。また、いつでも手動スナップ ショットを作成することもできます。

スナップショットから復元すると、Amazon Redshift は新しいクラスターを作成し、すべてのデータ をロードする前に新しいクラスターを使用できるようにするので、すぐに新しいクラスターのクエリ を開始できます。クラスターは、アクティブなクエリに応じてスナップショットからデータをオンデ マンドでストリーミングし、次に残りのデータをバックグラウンドでロードします。

クラスターを起動するとき、自動スナップショットと手動スナップショットの保持期間を設定できま す。クラスターを変更して、自動スナップショットと手動スナップショットの保持期間を変更できま す。スナップショットを作成するか、スナップショットを変更して、手動スナップショット保持期間 を変更できます。

AWS Management Console でスナップショットの詳細を表示するか、CLI または [DescribeClusterSnapshots](https://docs.aws.amazon.com/redshift/latest/APIReference/API_DescribeClusterSnapshots.html) API アクションで [describe-cluster-snapshots](https://docs.aws.amazon.com/cli/latest/reference/redshift/describe-cluster-snapshots.html) を呼び出して、スナップ ショットの進行状況をモニタリングできます。これにより、進行中のスナップショットについて、 差分スナップショットのサイズ、転送速度、経過時間、および推定残り時間などの情報が表示されま す。

バックアップを常にクラスターで使用できるようにするために、Amazon Redshift は、Amazon Redshift の管理対象の内部管理 Amazon S3 バケットにスナップショットを保存します。ストレージ の料金を管理するには、自動スナップショットを保持する必要がある日数を評価し、それに応じて保 持期間を設定します。不要になった手動スナップショットを削除します。バックアップストレージの コストに関する詳細については、[Amazon Redshift の料金表ペ](https://aws.amazon.com/redshift/pricing/)ージを参照してください。

Amazon Redshift Serverless でのスナップショットとバックアップの操作

プロビジョニングされたクラスターと同様に、Amazon Redshift Serverless では、名前空間内の ポイントインタイムのオブジェクトとデータとしてバックアップを行うことができます。Amazon Redshift Serverless のバックアップには、手動で作成するスナップショットと、Amazon Redshift Serverless が自動的に作成する復旧ポイントの 2 種類があります。Amazon Redshift Serverless のス ナップショットの操作の詳細については、「[スナップショットと復旧ポイントの操作](https://docs.aws.amazon.com/redshift/latest/mgmt/serverless-snapshots-recovery-points.html)」を参照してく ださい。

プロビジョニングされたクラスターからサーバーレス名前空間にスナップショットを復元することも できます。詳細については、「[スナップショットからサーバーレス名前空間の復元](https://docs.aws.amazon.com/redshift/latest/mgmt/managing-snapshots-console.html#snapshot-restore-provisioned-to-serverless)」を参照してくだ さい。

<span id="page-195-0"></span>自動スナップショット

自動スナップショットがクラスターに対して有効になると、Amazon Redshift は定期的にそのクラ スターのスナップショットが作成されます。デフォルトでは、Amazon Redshift は約 8 時間ごと、 または 1 ノードのデータが変更されるごとに 5 GB ごと (あるいはそのいずれか早い方) にスナップ ショットを作成します。データがノード数の 5 GB \* を超える場合、自動スナップショット作成間の 最短時間は 15 分です。または、自動スナップショットを作成するタイミングを制御するためにス ナップショットスケジュールを作成することができます。カスタムスケジュールを使用している場合 は、自動スナップショット間の最小時間は 1 時間です。自動スナップショットは、クラスターを作 成するときデフォルトで有効になります。

自動スナップショットは、保持期間の終了時に削除されます。デフォルトの保持期間は 1 日です が、Amazon Redshift コンソールを使用するか、Amazon Redshift API または CLI を使用してプログ ラムにより変更できます。

自動スナップショットを無効にするには、保持期間を 0 に設定します。自動スナップショットを無 効にした場合、Amazon Redshift はスナップショットの取得を停止し、クラスターの既存の自動ス

ナップショットを削除します。RA3 ノードタイプでは、自動スナップショットを無効にすることは できません。RA3 ノードタイプの自動保存期間を 1~35 日に設定できます。

自動スナップショットを削除できるのは Amazon Redshift のみです。手動で削除することはでき ません。Amazon Redshift では、スナップショットの保存期間終了時、クラスターの自動スナップ ショットを無効にした場合、またはクラスターを削除した場合に、自動スナップショットが削除され ます。Amazon Redshift は、自動スナップショットを無効にするか、クラスターを削除するまで、最 新の自動スナップショットを保持します。

自動スナップショットをもっと長い期間保持する場合は、そのコピーを手動スナップショットとして 作成します。自動スナップショットは、保持期間が終わるまで保持されますが、対応する手動スナッ プショットは手動で削除するまで、または保持期間が終わるまで保持されます。

<span id="page-196-0"></span>自動スナップショットのスケジュール

スナップショットを作成するタイミングを正確に制御するために、スナップショットスケジュール を作成し、それを 1 つ以上のクラスターにアタッチすることができます。スナップショットスケ ジュールを変更すると、関連付けられているすべてのクラスターのスケジュールが変更されます。ク ラスターにスナップショットスケジュールがアタッチされていない場合、クラスターはデフォルトの 自動スナップショットスケジュールを使用します。

スナップショットスケジュール は、一連のスケジュールルールです。指定した間隔 (8 時間ごと、12 時間ごとなど) に基づいてシンプルなスケジュールルールを定義できます。特定の曜日、特定の時 間、特定の期間にスナップショットを作成するためのルールを追加することもできます。ルールは Unix 互換の cron 式を使って定義することもできます。

<span id="page-196-1"></span>スナップショットスケジュール形式

Amazon Redshift コンソールで、スナップショットスケジュールを作成できます。その後、スケ ジュールをクラスターにアタッチしてシステムスナップショットの作成をトリガーできます。スケ ジュールは複数のクラスターにアタッチでき、スナップショットをトリガーするためにスケジュール 内に複数の cron 定義を作成できます。

cron 構文を使用してスナップショットのスケジュールを定義できます。これらのスケジュールの定 義は、変更された Unix 互換の [cron](http://en.wikipedia.org/wiki/Cron) 構文を使用します。[協定世界時 \(UTC\)](http://en.wikipedia.org/wiki/Coordinated_Universal_Time) で時間を指定します。最 大頻度 1 時間、最小精度 1 分のスケジュールを作成できます。

Amazon Redshift の変更された cron 式には 3 つの必須フィールドがあり、それらは空白で区切られ ます。

[Syntax] (構文)

cron(*Minutes Hours Day-of-month Month Day-of-week Year*)

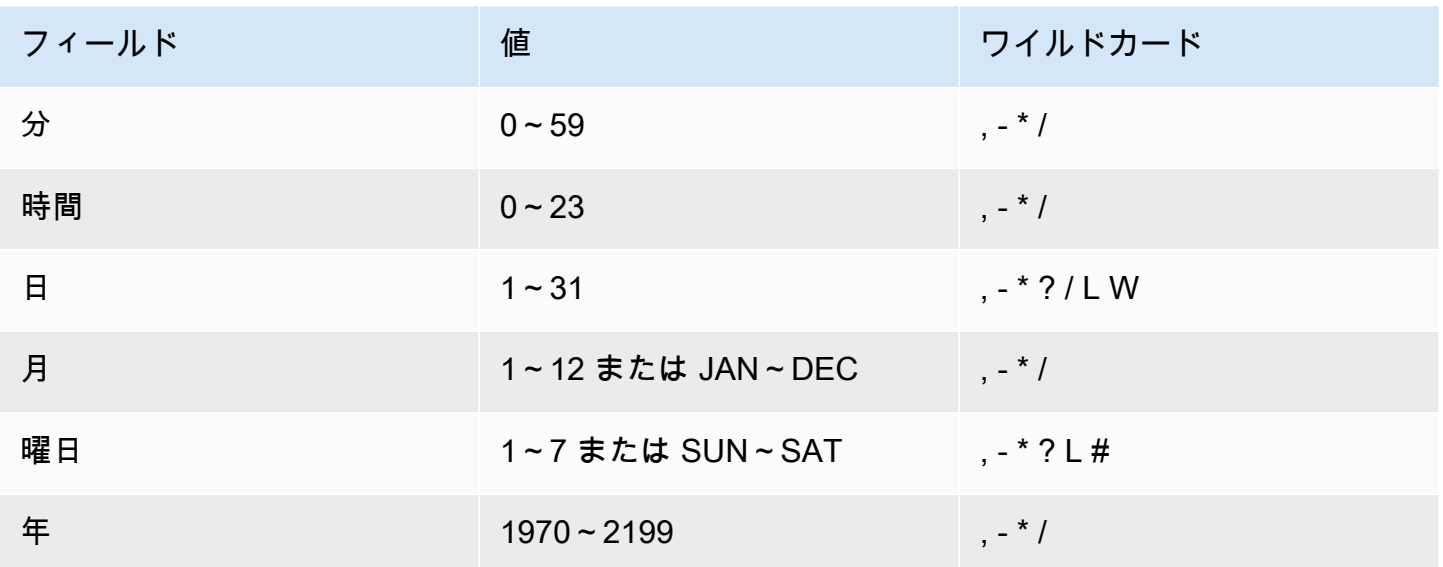

ワイルドカード

- , (カンマ) のワイルドカードには、追加の値が含まれます。Day-of-week フィールド の、MON,WED,FRI は、月曜日、水曜日、金曜日を含みます。合計値はフィールドあたり 24 に制 限されています。
- - (ダッシュ) のワイルドカードは、範囲を指定します。Hour フィールドの、「1~15」は、指定し た日の 1 時間から 15 時間を含みます。
- [\*] (アスタリスク) のワイルドカードには、フィールドのすべての値が含まれます。Hours フィー ルドの、\* にはすべての時間が含まれています。
- / (スラッシュ) のワイルドカードは、増分を指定します。Hours フィールドで、**1/10** と入力し て、その日の最初の時間から始めて、10 時間毎を指定できます (01:00、11:00、21:00 など)。
- [?] (疑問符) のワイルドカードは、任意を意味します。Day-of-month フィールドで 7 と入力 し、7 日が何曜日であってもかまわない場合、Day-of-week フィールドに ? を入力できます。
- Day-of-month フィールドまたは Day-of-week フィールドにある [L] のワイルドカードは、月 または週の最終日を指定します。
- Day-of-month フィールドの、ワイルドカード W は、平日を指定します。Day-of-month フィールドで、3W は月の 3 番目の平日に最も近い日を指定します。
- Day-of-week フィールドの # ワイルドカードは、月の指定された曜日の特定のインスタンスを指 定します。例えば、3#2 は、月の第 2 火曜日を示します。3 は週の 3 番目の日 (火曜日) を示し、2 は月のそのタイプの 2 番目の日を示します。

**a** Note

「#」文字を使用する場合、曜日フィールドには 1 つの式しか定義できません。例えば、 「3#1,6#3」は 2 つの式として解釈されるため、無効です。

制限

- Cron 式の Day-of-month フィールドと Day-of-week フィールドを同時に指定することはでき ません。一方のフィールドに値を指定する場合、もう一方のフィールドで [?] (疑問符) を使用する 必要があります。
- スナップショットスケジュールは以下の頻度をサポートしていません。
	- 1 時間に 1 回を超える頻度でスケジュールされるスナップショット。
	- 1 日 (24 時間) に 1 回未満の頻度でスケジュールされるスナップショット。

1 時間以内にスナップショットをスケジュールする結果になる重複したスケジュールがある場合、 検証エラーが発生します。

スケジュールを作成するときは、以下のサンプルの cron 文字列を使用できます。

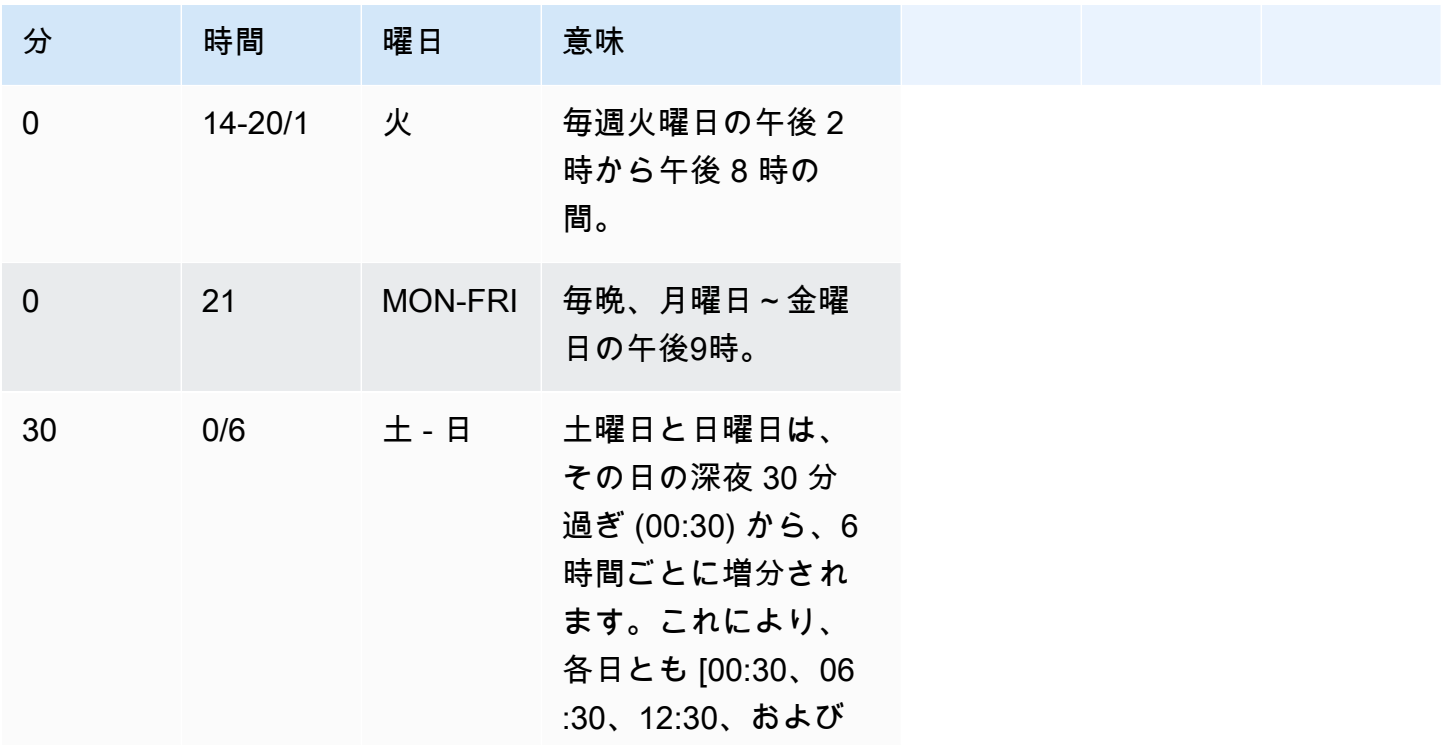

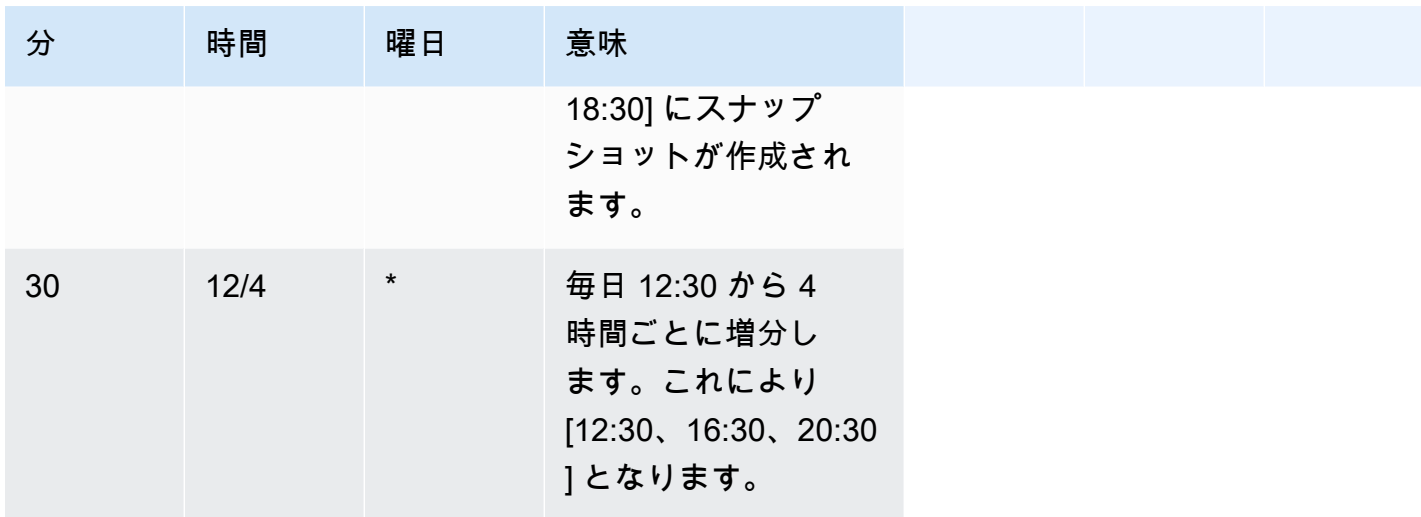

たとえば、毎日 15:15 から 2 時間ごとの増分のスケジュールに従って実行するとします。これによ り [15:15、17:15、19:15、21:15、23:15] となりますが、次のように指定します。

cron $(15 \t15/2 * )$ 

スケジュールとして複数の cron スケジュール定義を作成できます。たとえば、次の AWS CLI コマ ンドでは、1 つのスケジュールに 2 つの cron スケジュールが含まれています。

create-snapshot-schedule --schedule-identifier "my-test" --schedule-definition "cron(0 17 SAT,SUN)" "cron(0 9,17 MON-FRI)"

<span id="page-199-0"></span>手動スナップショット

手動スナップショットはいつでも取得できます。デフォルトでは、手動スナップショットは、クラス ターを削除した後も、無限に保持されます。手動スナップショットを作成するときに保持期間を指定 できます。スナップショットを変更して保持期間を変更することもできます。ログ保持期間の変更の 詳細については、「[手動スナップショット保持期間の変更](#page-212-0)」を参照してください。

スナップショットを削除した場合、そのスナップショットを参照する新しいオペレーションを開始す ることはできません。ただし、復元操作が進行中である場合、その復元操作は完了するまで実行され ます。

Amazon Redshift には、作成できる手動スナップショットの合計数を制限するクォータがあります。 このクォータは AWS アカウントごと、AWS リージョンごとにあります。デフォルトのクォータは [Amazon Redshift でのクォータと制限](#page-1096-0) に一覧表示されています。

## <span id="page-200-1"></span>スナップショットストレージの管理

手動スナップショットにはストレージ料金が発生するので、スナップショットが不要になった場合は 削除することが重要です。Amazon Redshift は、それぞれのスナップショット保持期間の終了時に自 動スナップショットおよび手動スナップショットを削除します。また、AWS Management Console または [batch-delete-cluster-snapshots](https://docs.aws.amazon.com/cli/latest/reference/redshift/batch-delete-cluster-snapshots.html) CLI コマンドを使用して、手動スナップショットを削除でき ます。

手動スナップショット設定を変更して、手動スナップショット保持期間を変更できます。

Amazon Redshift コンソールまたは CLI コマンド [describe-storage](https://docs.aws.amazon.com/cli/latest/reference/redshift/describe-storage.html) を使用すると、スナップショット が使用しているストレージ容量に関する情報を取得できます。

<span id="page-200-0"></span>スナップショットのテーブルを除く

デフォルトでは、スナップショットにすべてのユーザー定義の永続テーブルが含まれます。ステー ジングテーブルなど、テーブルをバックアップする必要のない場合は、スナップショットの作成やス ナップショットからの復元にかかる時間を大幅に短縮できます。さらに、バックアップしないテーブ ルを使用して、Amazon S3 のストレージ領域を節約することができます。バックアップしないテー ブルを作成するには、テーブルの作成時に BACKUP NO のパラメータを含めてください。詳細に ついては、Amazon Redshift データベースデベロッパーガイドの [CREATE TABLE](https://docs.aws.amazon.com/redshift/latest/dg/r_CREATE_TABLE_NEW.html) および [CREATE](https://docs.aws.amazon.com/redshift/latest/dg/r_CREATE_TABLE_AS.html) [TABLE AS](https://docs.aws.amazon.com/redshift/latest/dg/r_CREATE_TABLE_AS.html) を参照してください。

<span id="page-200-2"></span>別の AWS リージョンにスナップショットをコピーする

クラスターのスナップショット (自動または手動) を自動的に別の AWS リージョンにコピーするよ うに Amazon Redshift を設定できます。スナップショットがクラスターのプライマリ AWS リージョ ンで作成されると、そのスナップショットはセカンダリ AWS リージョンにコピーされます。この 2 つの AWS リージョンは、それぞれソース AWS リージョンとコピー先 AWS リージョンとして 知られています。スナップショットのコピーを別の AWS リージョンに保存しておくと、プライマ リ AWS リージョンに何かあった場合、最新のデータからクラスターを復元できます。一度に 1 つ のコピー先 AWS リージョンにのみスナップショットをコピーするようにクラスターを設定できま す。Amazon Redshift リージョンのリストについては、Amazon Web Services 全般のリファレンス の「[リージョンとエンドポイント](https://docs.aws.amazon.com/general/latest/gr/rande.html)」を参照してください。

Amazon Redshift でスナップショットを別の AWS リージョンに自動的にコピーできるようにする場 合、スナップショットのコピー先 AWS リージョンを指定します。自動スナップショットの場合、 コピー先 AWS リージョンにスナップショットを保持する保持期間も設定できます。自動スナップ ショットがコピー先 AWS リージョンにコピーされ、保持期間に達すると、そのスナップショットは コピー先 AWS リージョンから削除されます。これにより、スナップショットの使用率が低く保たれ ます。自動スナップショットがコピー先 AWS リージョンで保持される時間を短くまたは長くするに は、この保持期間を変更します。

コピー先 AWS リージョンにコピーされる自動スナップショットに対して設定する期間は、ソース AWS リージョンの自動スナップショットの保持期間とは異なります。コピーされたスナップショッ トのデフォルトの保持期間は 7 日です。その 7 日間は、自動スナップショットにのみ適用されま す。ソースおよびコピー先の AWS リージョン両方で、手動スナップショットは、スナップショット 保持期間の終了時に削除されます。または手動でも削除できます。

クラスターの自動スナップショットコピーはいつでも無効にできます。この機能を無効にすると、 スナップショットはソース AWS リージョンからコピー先 AWS リージョンにコピーされなくなりま す。コピー先 AWS リージョンにコピーされた自動スナップショットは、手動スナップショットコ ピーを作成しない限り、保持期間の制限に達すると削除されます。これらの手動スナップショット およびコピー先 AWS リージョンからコピーされた手動スナップショットは、手動で削除するまでコ ピー先 AWS リージョンに保持されます。

スナップショットのコピー先 AWS リージョンを変更するには、まず自動コピー機能を無効にしま す。次に、新しいコピー先 AWS リージョンを指定して、再度有効にします。

スナップショットがコピー先 AWS リージョンにコピーされると、そのリージョンがアクティブにな り、復元目的で利用できるようになります。

AWS KMS で暗号化されたクラスターのスナップショットを別の AWS リージョンにコピーするに は、コピー先の AWS リージョンでカスタマー管理のキーを使用する、Amazon Redshift のための許 可を作成します。次に、ソース AWS リージョンでスナップショットのコピーを有効にするときに その許可を選択します。スナップショットコピー許可の設定に関する詳細については、「[別の AWS](#page-733-0)  [リージョンに AWS KMS暗号化スナップショットをコピーする」](#page-733-0)を参照してください。

<span id="page-201-0"></span>スナップショットからのクラスターの復元

スナップショットには、クラスターで実行されているデータベースのデータが含まれます。また、 ノード数、ノードタイプ、管理者ユーザー名など、クラスターに関する情報も含まれています。ス ナップショットからクラスターを復元する場合、Amazon Redshift がクラスター情報を使用して新し いクラスターを作成します。次に、スナップショットデータからすべてのデータベースを復元しま す。

元のスナップショットから作成された新しいクラスターの場合、ノードタイプやノード数などの構成 を選択できます。クラスターは同じ AWS リージョンに復元されます。アベイラビリティーゾーンに

関しては、リクエスト時にアベイラビリティーゾーンを指定しない限り、システムによりランダムに 選択されます。クラスターをスナップショットから復元する場合、新しいクラスターの互換性のある メンテナンストラックをオプションで選択できます。

**a** Note

異なる構成のクラスターにスナップショットを復元する場合、スナップショットはクラス ターバージョン 1.0.10013 以降のクラスターで作成されている必要があります。

リストアの進行中は、通常、イベントは次の順序で生成されます。

- 1. RESTORE\_STARTED REDSHIFT-EVENT-2008 は、復元プロセスの開始時に送信されます。
- 2. RESTORE\_SUCCEEDED 新しいクラスターが作成されたときに、REDSHIFT-EVENT-3003 が 送信されます。

クラスターはクエリに使用できます。

3. DATA\_TRANSFER\_COMPLETED – データ転送が完了すると、REDSHIFT-EVENT-3537 が送信 されます。

**a** Note

RA3 クラスターは、RESTORE\_STARTED イベントと RESTORE\_SUCCEEDED イベン トのみを発行します。RA3 ノードタイプは Amazon Redshift マネージドストレージにデー タを格納するため、RESTORE が成功した後に明示的にデータ転送を行う必要はありませ ん。RA3 ノードでは、通常のクエリ処理の一環として、RA3 ノードと Amazon Redshift マ ネージドストレージ間でデータが継続的に転送されます。RA3 ノードは、ホットデータを ローカルにキャッシュし、クエリ頻度の低いブロックを Amazon Redshift 管理ストレージに 自動的に保持します。

[DescribeClusters](https://docs.aws.amazon.com/redshift/latest/APIReference/API_DescribeClusters.html) API アクションを呼び出すか、AWS Management Consoleでクラスターの詳細を 表示することにより、復元の進行状況をモニタリングできます。これにより、進行中の復元につい て、スナップショットデータのサイズ、転送速度、経過時間、および推定残り時間などの情報が表示 されます。これらのメトリクスの説明については、「[RestoreStatus」](https://docs.aws.amazon.com/redshift/latest/APIReference/API_RestoreStatus.html)を参照してください。

スナップショットを使用して、アクティブなクラスターを前の状態に切り替えることはできません。

**a** Note

新しいクラスターにスナップショットを復元する場合、別の値を指定しない限り、デフォル トのセキュリティグループおよびパラメータグループが使用されます。

異なる構成のクラスターにスナップショットを復元する理由には、次のようなものがあります。

- クラスターがより小さなノードタイプで構成されており、それをより少ないノードでより大きな ノードタイプに統合する場合。
- ワークロードを監視し、より多くの CPU とストレージを備えたノードタイプに移行する必要があ ると判断した場合。
- 異なるノードタイプでテストワークロードのパフォーマンスを測定する場合。

復元には次の制約があります。

- 新しいノード設定では、既存のデータに対して十分なストレージが必要です。ノードを追加すると きでも、データが再分配される方法のために、新しい設定に十分なストレージがない場合がありま す。
- 復元操作は、新しいクラスターのクラスターバージョンと互換性のあるクラスターバージョンでス ナップショットが作成されたかどうかをチェックします。新しいクラスターのバージョンレベルが 早すぎる場合、復元操作は失敗し、エラーメッセージに詳細情報が報告されます。
- 復元可能な設定 (ノードの数とノードの種類) は、元のクラスター内のノード数と、新しいクラス ターのターゲットノードタイプによって決まります。利用可能な設定を確認するには、actiontype restore-cluster で describe-node-configuration-options AWS CLI コマン ド、または Amazon Redshift コンソールを使用できます。Amazon Redshift コンソールを使用し た復元の詳細については、[スナップショットからのクラスターの復元](#page-213-0) を参照してください。

次の手順で、多数のノードを持つクラスターを取得し、AWS CLI を使用して少数のノードを持つよ り大きなノードタイプに統合します。この例では、24 ノードのソースクラスターから始めます。こ の場合、このクラスターのスナップショットを既に作成しており、それをより大きなノードタイプに 復元するとします。

1. 次のコマンドを実行して、24 ノードの クラスターの詳細を取得します。

aws redshift describe-clusters --region eu-west-1 --cluster-identifier mycluster-123456789012

2. 次のコマンドを実行して、スナップショットの詳細を取得します。

aws redshift describe-cluster-snapshots --region eu-west-1 --snapshot-identifier mycluster-snapshot

3. 次のコマンドを実行して、このスナップショットで使用可能なオプションの詳細を表示します。

aws redshift describe-node-configuration-options --snapshot-identifier myclustersnapshot --region eu-west-1 --action-type restore-cluster

このコマンドは、各オプションの推奨ノードタイプ、ノード数、およびディスク使用率を含むオ プションリストを返します。この例では、前述のコマンドは次の可能なノード構成をリストしま す。3 ノードの クラスターに復元することを選択します。

```
{ 
     "NodeConfigurationOptionList": [ 
          { 
              "EstimatedDiskUtilizationPercent": 65.26134808858235, 
              "NodeType": "dc2.large", 
              "NumberOfNodes": 24 
          }, 
          { 
              "EstimatedDiskUtilizationPercent": 32.630674044291176, 
              "NodeType": "dc2.large", 
              "NumberOfNodes": 48 
          }, 
          { 
              "EstimatedDiskUtilizationPercent": 65.26134808858235, 
              "NodeType": "dc2.8xlarge", 
              "NumberOfNodes": 3 
          },
          { 
              "EstimatedDiskUtilizationPercent": 48.94601106643677, 
              "NodeType": "dc2.8xlarge", 
              "NumberOfNodes": 4 
          }, 
          { 
              "EstimatedDiskUtilizationPercent": 39.156808853149414,
```

```
 "NodeType": "dc2.8xlarge", 
               "NumberOfNodes": 5 
          }, 
          { 
               "EstimatedDiskUtilizationPercent": 32.630674044291176, 
               "NodeType": "dc2.8xlarge", 
               "NumberOfNodes": 6 
          } 
     ]
}
```
4. 次のコマンドを実行して、選択したクラスター構成にスナップショットを復元します。このク ラスターが復元された後、ソースクラスターと同じコンテンツがありますが、データは 3 つの dc2.8xlarge ノードに統合されています。

aws redshift restore-from-cluster-snapshot --region eu-west-1 --snapshot-identifier mycluster-snapshot --cluster-identifier mycluster-123456789012-x --node-type dc2.8xlarge --number-of-nodes 3

リザーブドノード (DC2 リザーブドノードなど) がある場合は、RA3 リザーブドノードにアップグ レードできます。このアップグレードは、スナップショットからの復元を実行する場合、あるいは伸 縮自在なリサイズを実行する場合に利用できます。コンソールを使用している場合は、このプロセス に関するガイドが提供されます。RA3 ノードへのアップグレードの詳細については、「[RA3 ノード](https://docs.aws.amazon.com/redshift/latest/mgmt/working-with-clusters.html#rs-upgrading-to-ra3) [タイプへのアップグレード](https://docs.aws.amazon.com/redshift/latest/mgmt/working-with-clusters.html#rs-upgrading-to-ra3)」を参照してください。

<span id="page-205-0"></span>スナップショットからのテーブルの復元

クラスター全体を復元する代わりに、スナップショットから単一のテーブルを復元できます。スナッ プショットから単一のテーブルを復元する場合、ソースのスナップショット、データベース、スキー マ、テーブル名、ターゲットのデータベース、スキーマ、および復元されるテーブル用の新しいテー ブル名を指定します。

新しいテーブル名を、既存のテーブルの名前にすることはできません。既存のテーブルを、スナッ プショットから復元されるテーブルに置き換えるには、スナップショットからテーブルを復元する前 に、既存のテーブルの名前を変更するか、削除します。

ターゲットテーブルは、ソーステーブルの列の定義、テーブル属性、および外部キーを除く列の属性 を使って作成されます。依存関係による競合を回避するため、ターゲットテーブルはソーステーブル から外部キーを継承しません。ソーステーブルで付与されたビューや許可などの依存関係は、ター ゲットテーブルに適用されません。

ソーステーブルの所有者が存在する場合、そのデータベースユーザーが復元したテーブルの所有者と なるのは、指定したデータベースやスキーマの関係の所有者となる十分なアクセス許可を持っている 場合のみです。それ以外の場合には、クラスターの起動時に作成した管理者ユーザーが、復元された テーブルを所有します。

復元されたテーブルは、バックアップが作成された時の状態に戻されます。これには、Amazon Redshift [の直列化分離](https://docs.aws.amazon.com/redshift/latest/dg/c_serial_isolation.html)への準拠により定義されるトランザクションの可視性のルールが含まれます。 つまり、バックアップ後に開始した実行中のトランザクションにデータがすぐに見えるようになると いうことです。

スナップショットからのテーブルの復元には、以下の制限があります。

- テーブルは、実行中のアクティブなクラスターのみに復元でき、そのクラスターから作成されたス ナップショットのみから復元できます。
- 一度に復元できるのは 1 つのテーブルのみです。
- クラスターのサイズを変更する前に作成されたクラスターのスナップショットからテーブルを復元 することはできません。例外として、ノードタイプが変更されていない場合は、伸縮自在にサイズ を変更した後にテーブルを復元できます。
- ソーステーブルで付与されたビューや許可などの依存関係は、ターゲットテーブルに適用されませ ん。
- 復元中のテーブルに対して行レベルのセキュリティが有効になっている場合、Amazon Redshift は、行レベルのセキュリティがオンになっているテーブルを復元します。

スナップショットからテーブルを復元するには

- 1. AWS Management Console にサインインして[、 https://console.aws.amazon.com/redshiftv2/](https://console.aws.amazon.com/redshiftv2/)で Amazon Redshift コンソールを開きます。
- 2. ナビゲーションメニューで、[Clusters] (クラスター) を選択して、テーブルを復元するクラス ターを選択します。
- 3. [アクション] で、[テーブルの復元] を選択して [テーブルの復元] ページを表示します。
- 4. どのスナップショット、ソーステーブル、およびターゲットテーブルを使うかに関する情報を入 力し、次に [テーブルの復元] を選択します。

#### Example 例: AWS CLI を使用してスナップショットからテーブルを復元する

次の例では、restore-table-from-cluster-snapshot AWS CLI コマンドを使用して、mysource-table の sample-database スキーマから my-snapshot-id テーブルを復元しま す。AWS CLI コマンド describe-table-restore-status を使用して、復元操作のステータ スを確認できます。例では、新しいテーブルの名前 mycluster-example を使用して、my-newtable クラスターにスナップショットを復元します。

```
aws redshift restore-table-from-cluster-snapshot --cluster-identifier mycluster-
example 
                                                    --new-table-name my-new-table 
                                                     --snapshot-identifier my-snapshot-id 
                                                     --source-database-name sample-
database 
                                                    --source-table-name my-source-table
```
## <span id="page-207-0"></span>スナップショットの共有

1 つの既存の手動スナップショットについては、そのスナップショットへのアクセスを許可すること により、他の AWS 顧客アカウントのユーザーと共有することができます。各スナップショットは最 大 20 個、各 AWS Key Management Service (AWS KMS) キーは最大 100 個まで許可できます。つ まり、1 つの KMS キーで暗号化された 10 個のスナップショットがある場合、10 個の AWS アカウ ントに各スナップショットを復元することを許可できます。または、最大 100 個のアカウントのそ の他の組み合わせや、スナップショットごとに 20 個のアカウントを超えないその他の組み合わせを 許可できます。アクセス権限が付与されたいずれかのアカウントのユーザーとしてログインされた担 当者は、スナップショットを表示することも、当該アカウントでスナップショットを復元して新しい Amazon Redshift クラスターを作成することもできます。例えば、実稼働用およびテスト用に個別の AWS 顧客アカウントを使用する場合、ユーザーは本番用アカウントを使用してログオンし、テスト 用アカウントのユーザーとスナップショットを共有することができます。テスト用アカウントのユー ザーとしてログオンされた担当者は、テストまたは診断作業のためのテスト用アカウントによって所 有される新しいクラスターを作成するためにスナップショットを復元することができます。

手動スナップショットは、それが作成された AWS 顧客アカウントによって永続的に所有されます。 スナップショットを所有するアカウントのユーザーのみが、スナップショットへのアクセスを他のア カウントに許可したり、アクセス許可を取り消したりすることができます。アクセス権限が付与され たアカウントのユーザーは、そのアカウントと共有されているスナップショットの表示または復元が 行えるだけで、共有されているスナップショットのコピーや削除を行うことはできません。アクセス

許可はスナップショットの所有者がそれを取り消すまで有効です。アクセス許可が取り消されると、 前にアクセス権限を付与されたユーザーはスナップショットの可視性を失い、スナップショットを参 照する新しいアクションを起動できなくなります。アクセス権限が取り消される際、アカウントがス ナップショットを復元するプロセスの途中にあった場合、復元は完了するまで実行されます。スナッ プショットにアクティブ認可がある限り、そのスナップショットを削除することはできません。ま ず、すべてのアクセス許可を取り消す必要があります。

AWS 顧客アカウントには、該当するアカウントによって所有されるスナップショットへのアクセス が常に許可されます。所有者アカウントへのアクセスを許可する試みまたは取り消す試みを行うと、 エラーが発生します。非アクティブ AWS 顧客アカウントによって所有されているスナップショット を復元または表示することはできません。

AWS カスタマーアカウントへのアクセスを許可した場合、そのアカウントのユーザーがスナップ ショットに対してアクションを実行するには、それを許可するポリシーを持つロールを引き受ける必 要があります。

• スナップショット所有者アカウントのユーザーがスナップショットへのアクセスを許可および取 り消しできるのは、当該スナップショットを含むリソース仕様でそのようなアクションの実行を 許可する IAM ポリシーを持つロールを引き受けた場合に限られます。例えば、次のポリシーで は、AWS アカウント 012345678912 のユーザーまたはロールは、my-snapshot20130829 とい う名前のスナップショットへのアクセスを他のアカウントに許可できます。

```
{ 
   "Version": "2012-10-17", 
   "Statement":[ 
     { 
       "Effect":"Allow", 
       "Action":[ 
            "redshift:AuthorizeSnapshotAccess", 
            "redshift:RevokeSnapshotAccess" 
           ], 
       "Resource":[ 
             "arn:aws:redshift:us-east-1:012345678912:snapshot:*/my-snapshot20130829" 
 ] 
     } 
   ]
}
```
• スナップショットを共有している AWS アカウントのユーザーがそのスナップショットに対してア クションを実行するには、そのようなアクションを実行するためのアクセス許可が必要です。その ためには、ポリシーをロールに割り当て、そのロールを引き受けます。

• スナップショットを一覧表示するか、または表示するためには、前述ユーザーは DescribeClusterSnapshots アクションを許可する IAM ポリシーを持っている必要があり ます。コードの例を以下に示します。

```
{ 
   "Version": "2012-10-17", 
   "Statement":[ 
     \{ "Effect":"Allow", 
         "Action":[ 
              "redshift:DescribeClusterSnapshots" 
              ], 
         "Resource":[ 
              \mathbf{u} \star \mathbf{u} ] 
      } 
  \mathbf{I}}
```
• ユーザーがスナップショットを復元するには、RestoreFromClusterSnapshot アクション を許可する IAM ポリシーを持つロールを引き受ける必要があり、その IAM ポリシーにはユー ザーが作成するクラスターとスナップショットの両方に対応するリソース要素が含まれてい る必要があります。例えば、アカウント 012345678912 のユーザーがスナップショット mysnapshot20130829 をアカウント 219876543210 と共有している場合、スナップショットを 復元してクラスターを作成するには、アカウント 219876543210 のユーザーが次のようなポリ シーを持つロールを引き受ける必要があります。

```
{ 
   "Version": "2012-10-17", 
   "Statement":[ 
    \sqrt{ } "Effect":"Allow", 
       "Action":[ 
            "redshift:RestoreFromClusterSnapshot" 
           ], 
       "Resource":[ 
             "arn:aws:redshift:us-east-1:012345678912:snapshot:*/my-
snapshot20130829", 
             "arn:aws:redshift:us-east-1:219876543210:cluster:from-another-account" 
 ] 
     }
```
 ] }

• スナップショットへのアクセスが AWS アカウントから取り消された後、そのアカウントのユー ザーはスナップショットにアクセスできなくなります。これは、これらのアカウント内に、以前 に共有したスナップショットリソースへのアクションを許可する IAM ポリシーがある場合でも 同様です。

## <span id="page-210-0"></span>コンソールを使用したスナップショットの管理

Amazon Redshift は、データの自動的な増分スナップショットを定期的に取得し、Amazon S3 に保 存します。さらに、いつでも好きなときにデータの手動スナップショットを取得することもできま す。このセクションには、Amazon Redshift コンソールからスナップショットを管理する方法につ いて説明しています。スナップショットの詳細については、「[Amazon Redshift スナップショットと](#page-193-0) [バックアップ](#page-193-0)」を参照してください

Amazon Redshift コンソールでのスナップショットタスクはすべてスナップショットリストから開始 します。時間範囲、スナップショットのタイプ、およびスナップショットに関連付けられたクラス ターを使用して、リストをフィルタリングすることができます。さらに、日付、サイズ、スナップ ショットのタイプでリストを並べ替えることができます。スナップショットを操作する場合に使用で きるオプションは、選択するスナップショットのタイプに応じて異なる場合があります。

トピック

- [スナップショットスケジュールの作成](#page-211-0)
- [手動スナップショットの作成](#page-211-1)
- [手動スナップショット保持期間の変更](#page-212-0)
- [手動スナップショットの削除](#page-212-1)
- [自動スナップショットのコピー](#page-212-2)
- [スナップショットからのクラスターの復元](#page-213-0)
- [スナップショットからサーバーレス名前空間の復元](#page-214-0)
- [クラスターのスナップショットの共有](#page-214-1)
- [暗号化されていないクラスターのクロスリージョンスナップショットのコピーを設定する](#page-216-0)
- [AWS KMS で暗号化されたクラスターのクロスリージョンスナップショットコピーを設定する](#page-217-0)
- [クロスリージョンスナップショットのコピーの保持期間を修正する](#page-218-0)

<span id="page-211-0"></span>スナップショットスケジュールの作成

スナップショットを作成するタイミングを正確に制御するために、スナップショットスケジュール を作成し、それを 1 つ以上のクラスターにアタッチすることができます。クラスターを作成すると き、またはクラスターを変更することによってスケジュールをアタッチできます。詳細については、 「[自動スナップショットのスケジュール](#page-196-0)」を参照してください。

スナップショットスケジュールを作成するには

- 1. AWS Management Console にサインインして[、 https://console.aws.amazon.com/redshiftv2/](https://console.aws.amazon.com/redshiftv2/)で Amazon Redshift コンソールを開きます。
- 2. ナビゲーションメニューで、[Clusters] (クラスター)、[Snapshots] (スナップショット、次に [Snapshot schedules] (スナップショットスケジュール) タブを選択します。スナップショットス ケジュールが表示されます。
- 3. [Add schedule (スケジュールの追加)] を選択して、スケジュールを追加します。
- 4. スケジュール定義のプロパティを入力してから、[Add schedule (スケジュールの追加)] を選択し ます。
- 5. 表示されたページでは、新しいスナップショットスケジュールにクラスターをアタッチし、[OK] を選択できます。

<span id="page-211-1"></span>手動スナップショットの作成

クラスターの手動スナップショットは、以下に示すスナップショットリストから作成できます。ある いは、クラスター設定ペインでクラスターのスナップショットを取得することもできます。詳細につ いては、「[クラスターのスナップショットを作成する](#page-248-0)」を参照してください。

スナップショットを手動で作成するには

- 1. AWS Management Console にサインインして[、 https://console.aws.amazon.com/redshiftv2/](https://console.aws.amazon.com/redshiftv2/)で Amazon Redshift コンソールを開きます。
- 2. ナビゲーションメニューで、[Clusters] (クラスター)、[Snapshots] (スナップショット)、次に [Create snapshot] (スナップショットの作成) を選択します。手動でスナップショットを作成す るスナップショットページが表示されます。
- 3. スケジュール定義のプロパティを入力してから、[スナップショットの作成] を選択します。ス ナップショットが使用できるようになるまではしばらくかかります。

<span id="page-212-0"></span>手動スナップショット保持期間の変更

スナップショット設定を変更して、手動スナップショット保持期間を変更できます。

手動スナップショット保持期間を変更するには

- 1. AWS Management Console にサインインして[、 https://console.aws.amazon.com/redshiftv2/](https://console.aws.amazon.com/redshiftv2/)で Amazon Redshift コンソールを開きます。
- 2. ナビゲーションメニューで、[Clusters] (クラスター)、[Snapshots] (スナップショット)、次に変 更する手動スナップショットを選択します。
- 3. [アクション] に [Manual snapshot settings (手動スナップショット設定)] を選択して、手動ス ナップショットのプロパティを表示します。
- 4. スケジュール定義の改訂済みプロパティを入力してから、[保存] を選択します。

<span id="page-212-1"></span>手動スナップショットの削除

スナップショットリストで 1 つ以上のスナップショットを選択して手動スナップショットを削除で きます。

手動スナップショットを削除する方法

- 1. AWS Management Console にサインインして[、 https://console.aws.amazon.com/redshiftv2/](https://console.aws.amazon.com/redshiftv2/)で Amazon Redshift コンソールを開きます。
- 2. ナビゲーションメニューで、[Clusters] (クラスター)、[Snapshots] (スナップショット)、次に削 除するスナップショットを選択します。
- 3. [アクション] で [スナップショットの削除] を選択してスナップショットを削除します。
- 4. リストされたスナップショットの削除を確認してから、[削除] を選択します。

<span id="page-212-2"></span>自動スナップショットのコピー

自動スナップショットを無効にした場合、またはクラスターを削除した場合、自動スナップショット はその保持期間が過ぎると自動的に削除されます。自動スナップショットをもっと長い期間保持した い場合は、それを手動スナップショットにコピーします。

自動スナップショットをコピーする方法

1. AWS Management Console にサインインして[、 https://console.aws.amazon.com/redshiftv2/](https://console.aws.amazon.com/redshiftv2/)で Amazon Redshift コンソールを開きます。

- 2. ナビゲーションメニューで、[Clusters] (クラスター)、[Snapshots] (スナップショット)、次にコ ピーするスナップショットを選択します。
- 3. [アクション] で [自動スナップショットのコピー] を選択してスナップショットをコピーします。
- 4. 新しいスナップショットのプロパティを更新し、次に [コピー] を選択します。

<span id="page-213-0"></span>スナップショットからのクラスターの復元

クラスターをスナップショットから復元する場合は、Amazon Redshift によって新しいクラスターが 作成され、その新しいクラスターにスナップショットのすべてのデータが含められます。

スナップショットからクラスターを復元する方法

- 1. AWS Management Console にサインインして[、 https://console.aws.amazon.com/redshiftv2/](https://console.aws.amazon.com/redshiftv2/)で Amazon Redshift コンソールを開きます。
- 2. ナビゲーションメニューで [Clusters] (クラスター)、[Snapshots] (スナップショット)、次に復元 するスナップショットを選択します。
- 3. [スナップショットからの復元] を選択して、スナップショット情報を使って作成される新しいク ラスターの [クラスターの設定] と [クラスター詳細] 値を表示します。
- 4. 新しいクラスターのプロパティを更新してから、[スナップショットからのクラスターの復元] を 選択します。

AWS Secrets Manager がクラスターの管理者パスワードを管理していなかった場合は、[クラスター 設定] セクションで [AWS Secrets Manager での管理者認証情報の管理] を選択し、KSM キーを指定 することで、復元したクラスターを管理できます。それ以外の場合は、スナップショットを作成した 時点で保持していた管理者認証情報を使用してクラスターが復元されます。クラスターの管理者認証 情報は、復元後にクラスター詳細ページで更新できます。

スクリーンショットの撮影時に AWS Secrets Manager が管理するクラスターの管理者パスワードを 取得した場合は、引き続き AWS Secrets Manager を使用して管理者パスワードを管理する必要があ ります。クラスター詳細ページでクラスターの管理者認証情報を更新することで、クラスターの復元 後にシークレットの使用をオプトアウトできます。

リザーブドノード (DC2 リザーブドノードなど) がある場合は、RA3 リザーブドノードにアップグ レードできます。このアップグレードは、スナップショットからの復元を実行する場合、あるいは伸 縮自在なリサイズを実行する場合に利用できます。コンソールを使用している場合は、このプロセス に関するガイドが提供されます。RA3 ノードへのアップグレードの詳細については、「[RA3 ノード](https://docs.aws.amazon.com/redshift/latest/mgmt/working-with-clusters.html#rs-upgrading-to-ra3) [タイプへのアップグレード](https://docs.aws.amazon.com/redshift/latest/mgmt/working-with-clusters.html#rs-upgrading-to-ra3)」を参照してください。

<span id="page-214-0"></span>スナップショットからサーバーレス名前空間の復元

スナップショットからサーバーレス名前空間を復元すると、名前空間のすべてのデータベースをス ナップショット内のデータベースに置き換えます。サーバーレススナップショットの詳細について は、「[スナップショットと復元ポイントの操作](https://docs.aws.amazon.com/redshift/latest/mgmt/serverless-snapshots-recovery-points.html)」を参照してください。Amazon Redshift は、プロビ ジョニングされたクラスタースナップショットを Amazon Redshift Serverless 名前空間に復元する ときに、インターリーブキーを含むテーブルを自動的に複合キーに変換します。ソートキーの詳細に ついては、「[ソートキーの使用](https://docs.aws.amazon.com/redshift/latest/dg/t_Sorting_data.html)」を参照してください。

プロビジョニングされたクラスターからサーバーレス名前空間にスナップショットを復元する方法。

- 1. AWS Management Console にサインインして[、 https://console.aws.amazon.com/redshiftv2/](https://console.aws.amazon.com/redshiftv2/)で Amazon Redshift コンソールを開きます。
- 2. ナビゲーションメニューで [Clusters] (クラスター) と [Snapshots] (スナップショット) を選択し たら、使用するスナップショットを選択します。
- 3. [Restore from snapshot] (スナップショットから復元) と [Restore to serverless namespace] (サーバーレス名前空間に復元) の順に選択します。
- 4. 復元先の名前空間を選択します。
- 5. スナップショットから復元することを確認します。[restore] (復元) を選択します。この操作によ り、サーバーレス名前空間内のすべてのデータベースが、プロビジョニングされたクラスターの データで置き換えられます。

<span id="page-214-1"></span>クラスターのスナップショットの共有

自分が所有する手動スナップショットへのアクセスを他のユーザーに許可することができます。その アクセス許可については後で不要になった場合に取り消すことができます。

別の アカウントとスナップショットを共有するには

- 1. AWS Management Console にサインインして[、 https://console.aws.amazon.com/redshiftv2/](https://console.aws.amazon.com/redshiftv2/)で Amazon Redshift コンソールを開きます。
- 2. ナビゲーションメニューで、[Clusters] (クラスター)、[Snapshots] (スナップショット)、次に共 有する手動スナップショットを選択します。
- 3. [アクション] に [Manual snapshot settings (手動スナップショット設定)] を選択して、手動ス ナップショットのプロパティを表示します。
- 4. [アクセスの管理] セクションで共有するアカウント (複数可) を入力してから、[保存] を選択しま す。

暗号化されたスナップショットの共有に関するセキュリティ上の考慮事項

Redshift は、暗号化されたスナップショットに対するアクセス権を提供するときに、スナップショッ トの作成に使用された AWS KMS カスタマーマネージドキーがアカウントまたは復元を実行する アカウントと共有されることを必要とします。キーが共有されていない場合にスナップショット の復元を試みると、アクセス拒否エラーが発生します。受信側のアカウントには、共有スナップ ショットを復元するための追加のアクセス許可は必要ありません。スナップショットアクセスを承 認し、キーを共有する場合、ID 認証アクセスにはスナップショットの暗号化に使用されたキーに対 する kms:DescribeKey アクセス許可が必要です。この権限については、「[AWS KMS アクセス](https://docs.aws.amazon.com/kms/latest/developerguide/kms-api-permissions-reference.html) [権限](https://docs.aws.amazon.com/kms/latest/developerguide/kms-api-permissions-reference.html)」で詳しく説明します。詳細については、Amazon Redshift API リファレンスドキュメントの 「[DescribeKey](https://docs.aws.amazon.com/kms/latest/APIReference/API_DescribeKey.html)」を参照してください。

カスタマーマネージドキーポリシーは、プログラム的に、または AWS Key Management Service コ ンソールで更新できます。

暗号化されたスナップショットの AWS KMS キーへのアクセスの許可

暗号化されたスナップショットの AWS KMS カスタマーマネージドキーを共有するには、以下の手 順を実行してキーポリシーを更新します。

- 1. キーを共有する AWS アカウントの Amazon リソースネーム (ARN) を KMS キーポリシーの Principal として使用して KMS キーポリシーを更新します。
- 2. kms:Decrypt アクションを許可します。

以下のキーポリシー例では、ユーザー 111122223333 が KMS キーの所有者であり、ユーザー 444455556666 がキーを共有するアカウントです。このキーポリシーは、ユーザー 444455556666 のルート AWS アカウント ID の ARN をポリシーの Principal として含め、kms:Decrypt アク ションを許可することによって、サンプル KMS キーへのアクセス権を AWS アカウントに付与しま す。

```
{ 
     "Id": "key-policy-1", 
     "Version": "2012-10-17", 
     "Statement": [ 
          { 
              "Sid": "Allow use of the key", 
              "Effect": "Allow", 
              "Principal": { 
                   "AWS": [ 
                       "arn:aws:iam::111122223333:user/KeyUser",
```
```
 "arn:aws:iam::444455556666:root" 
 ] 
             }, 
             "Action": [ 
                  "kms:Decrypt" 
             ], 
             "Resource": "*" 
         } 
     ]
}
```
カスタマーマネージド KMS キーに対するアクセス権を付与した後は、暗号化されたスナップショッ トを復元するアカウントが AWS Identity and Access Management (IAM) ロールまたはユーザーを作 成する必要があります (まだ作成していない場合)。さらに、その AWS アカウントは、KMS キーを 使用して暗号化されたデータベーススナップショットを復元することを許可する IAM ポリシーをそ の IAM ロールまたはユーザーにアタッチする必要もあります。

AWS KMS キーに対するアクセス権の付与に関する詳細については、「AWS Key Management Service デベロッパーガイド」の[「他のアカウントのユーザーに KMS キーの使用を許可する」](https://docs.aws.amazon.com/kms/latest/developerguide/key-policy-modifying-external-accounts.html#cross-account-console)を参 照してください。

キーポリシーの概要については、「[Amazon Redshift が AWS KMS を使用する方法」](https://docs.aws.amazon.com/kms/latest/developerguide/services-redshift.html)を参照してく ださい。

暗号化されていないクラスターのクロスリージョンスナップショットのコピーを設定する

クラスターのスナップショットを別の AWS リージョンにコピーするように Amazon Redshift を設 定できます。クロスリージョンスナップショットのコピーを設定するには、各クラスターでこのコ ピー機能を有効にし、スナップショットをコピーする場所と、コピーされた自動または手動のスナッ プショットをコピー先 AWS リージョンに保持する期間を設定する必要があります。クロスリージョ ンコピーがクラスターで有効になると、すべての新しい手動および自動スナップショットが、指定 された AWS リージョンにコピーされます。コピーされたスナップショットには **copy:** というプレ フィックスが付きます。

クロスリージョンスナップショットのコピーを設定するには

- 1. AWS Management Console にサインインして[、 https://console.aws.amazon.com/redshiftv2/](https://console.aws.amazon.com/redshiftv2/)で Amazon Redshift コンソールを開きます。
- 2. ナビゲーションメニューで、[Clusters] (クラスター) を選択して、スナップショットを移動する クラスターを選択します。

3. [Actions] (アクション) で、[Configure cross-region snapshot] (クロスリージョンスナップショッ トの設定) を選択します。

[クロスリージョンの設定] ダイアログボックスが表示されます。

- 4. を使用する場合[スナップショットのコピー] で、はい。
- 5. [コピー先 AWS リージョン] で、スナップショットをコピーする AWS リージョンを選択しま す。
- 6. [自動スナップショットの保持期間 (日数)] で、自動スナップショットが削除される前にコピー先 AWS リージョンに保持される日数を選択します。
- 7. [手動スナップショットの保持期間] で、手動スナップショットが削除される前にコピー先 AWS リージョンに保持される日数を選択します。を選択すると、カスタム値の場合、保持期間は 1~ 3653 日間でなければなりません。
- 8. [Save] を選択します。

AWS KMS で暗号化されたクラスターのクロスリージョンスナップショットコピーを設定する

Amazon Redshift クラスターを起動する際は、そのクラスターを AWS Key Management Service (AWS KMS) のルートキーを使用して暗号化するように選択できます。AWS KMS キーは AWS リー ジョンに固有です。AWS KMS で暗号化されたクラスターのスナップショットにおいて、クロスリー ジョンでのコピーを有効化する場合は、コピー先 AWS リージョンでルートキーのスナップショッ トコピー権限を設定する必要があります。こうすることにより、Amazon Redshift がコピー先 AWS リージョンで暗号化オペレーションを実行できるようになります。

次の手順は、AWS KMS 暗号化クラスターのクロスリージョンスナップショットコピーを有効化する プロセスを示しています。Amazon Redshift およびスナップショットコピー権限での暗号化の詳細に ついては、[別の AWS リージョンに AWS KMS暗号化スナップショットをコピーする](#page-733-0) を参照してく ださい。

AWS KMS で暗号化されたクラスターのクロスリージョンスナップショットを設定するには

- 1. AWS Management Console にサインインして[、 https://console.aws.amazon.com/redshiftv2/](https://console.aws.amazon.com/redshiftv2/)で Amazon Redshift コンソールを開きます。
- 2. ナビゲーションメニューで、[Clusters] (クラスター) を選択して、スナップショットを移動する クラスターを選択します。
- 3. [Actions] (アクション) で、[Configure cross-region snapshot] (クロスリージョンスナップショッ トの設定) を選択します。

[クロスリージョンの設定] ダイアログボックスが表示されます。

- 4. を使用する場合[スナップショットのコピー] で、はい。
- 5. [コピー先 AWS リージョン] で、スナップショットをコピーする AWS リージョンを選択しま す。
- 6. [自動スナップショットの保持期間 (日数)] で、自動スナップショットが削除される前にコピー先 AWS リージョンに保持される日数を選択します。
- 7. [手動スナップショットの保持期間] で、手動スナップショットが削除される前にコピー先 AWS リージョンに保持される日数を選択します。を選択すると、カスタム値の場合、保持期間は 1~ 3653 日間でなければなりません。
- 8. [Save] を選択します。

クロスリージョンスナップショットのコピーの保持期間を修正する

クロスリージョンスナップショットのコピーを設定した後で、設定を変更できます。新しい日数を選 択し、変更を保存することにより、保持期間を簡単に変更できます。

**A** Warning

クロスリージョンスナップショットのコピーを設定した後、コピー先 AWS リージョンを変 更することはできません。

異なる AWS リージョンにスナップショットをコピーする場合、最初にクロスリージョンス ナップショットのコピーを無効にします。その後、新しいコピー先 AWS リージョンと保持 期間で再有効にします。コピーされた自動スナップショットは、クロスリージョンスナップ ショットコピーを無効化した後削除されます。そのため、クロスリージョンスナップショッ トコピーを無効化する前に、保持して手動スナップショットにコピーしたいものがないかど うか決定する必要があります。

クロスリージョンスナップショットを変更するには

- 1. AWS Management Console にサインインして[、 https://console.aws.amazon.com/redshiftv2/](https://console.aws.amazon.com/redshiftv2/)で Amazon Redshift コンソールを開きます。
- 2. ナビゲーションメニューで、[Clusters] (クラスター) を選択して、スナップショットを変更する クラスターを選択します。
- 3. [アクション] に、[Configure cross-region snapshot (クロスリージョンスナップショットの設定)] を選択してスナップショットのプロパティを表示します。
- 4. スケジュール定義の改訂済みプロパティを入力してから、[保存] を選択します。

AWS CLI および Amazon Redshift API を使用したスナップショットの管理

以下の Amazon Redshift CLI オペレーションを使用してスナップショットを管理できます。

- [authorize-snapshot-access](https://docs.aws.amazon.com/cli/latest/reference/redshift/authorize-snapshot-access.html)
- [copy-cluster-snapshot](https://docs.aws.amazon.com/cli/latest/reference/redshift/copy-cluster-snapshot.html)
- [create-cluster-snapshot](https://docs.aws.amazon.com/cli/latest/reference/redshift/create-cluster-snapshot.html)
- [delete-cluster-snapshot](https://docs.aws.amazon.com/cli/latest/reference/redshift/delete-cluster-snapshot.html)
- [describe-cluster-snapshots](https://docs.aws.amazon.com/cli/latest/reference/redshift/describe-cluster-snapshots.html)
- [disable-snapshot-copy](https://docs.aws.amazon.com/cli/latest/reference/redshift/disable-snapshot-copy.html)
- [enable-snapshot-copy](https://docs.aws.amazon.com/cli/latest/reference/redshift/enable-snapshot-copy.html)
- [modify-snapshot-copy-retention-period](https://docs.aws.amazon.com/cli/latest/reference/redshift/modify-snapshot-copy-retention-period.html)
- [restore-from-cluster-snapshot](https://docs.aws.amazon.com/cli/latest/reference/redshift/restore-from-cluster-snapshot.html)
- [revoke-snapshot-access](https://docs.aws.amazon.com/cli/latest/reference/redshift/revoke-snapshot-access.html)

以下の Amazon Redshift API アクションを使用して、スナップショットを管理できます。

- [AuthorizeSnapshotAccess](https://docs.aws.amazon.com/redshift/latest/APIReference/API_AuthorizeSnapshotAccess.html)
- [CopyClusterSnapshot](https://docs.aws.amazon.com/redshift/latest/APIReference/API_CopyClusterSnapshot.html)
- [CreateClusterSnapshot](https://docs.aws.amazon.com/redshift/latest/APIReference/API_CreateClusterSnapshot.html)
- [DeleteClusterSnapshot](https://docs.aws.amazon.com/redshift/latest/APIReference/API_DeleteClusterSnapshot.html)
- [DescribeClusterSnapshots](https://docs.aws.amazon.com/redshift/latest/APIReference/API_DescribeClusterSnapshots.html)
- [DisableSnapshotCopy](https://docs.aws.amazon.com/redshift/latest/APIReference/API_DisableSnapshotCopy.html)
- [EnableSnapshotCopy](https://docs.aws.amazon.com/redshift/latest/APIReference/API_EnableSnapshotCopy.html)
- [ModifySnapshotCopyRetentionPeriod](https://docs.aws.amazon.com/redshift/latest/APIReference/API_ModifySnapshotCopyRetentionPeriod.html)
- [RestoreFromClusterSnapshot](https://docs.aws.amazon.com/redshift/latest/APIReference/API_RestoreFromClusterSnapshot.html)
- [RevokeSnapshotAccess](https://docs.aws.amazon.com/redshift/latest/APIReference/API_RevokeSnapshotAccess.html)

Amazon Redshift スナップショットの詳細については、「[Amazon Redshift スナップショットとバッ](#page-193-0) [クアップ](#page-193-0)」を参照してください。

#### AWS Backupの使用

AWS Backup はフルマネージド型のサービスであり、AWS のサービス、クラウド内、オンプレミス 間におけるデータ保護の一元化と自動化に役立ちます。

AWS Backup を Amazon Redshift に使用すると、データ保護ポリシーを設定し、Amazon Redshift リソースに対するアクティビティを 1 か所でモニタリングすることができます。Amazon Redshift の プロビジョニングされたクラスターにスナップショットを作成して保存することもできます。これに より、以前は個別に行わなければならなかったバックアップタスクが、手動プロセスなしで自動化お よび統合できます。

バックアップまたは復旧ポイントとは、指定された時刻における、Amazon Redshift クラスターなど のリソースのコンテンツを表したものです。バックアップとは一般的には、Amazon Redshift スナッ プショットなどの AWS のサービスにおける異なるバックアップを指します。AWS Backup はバック アップをバックアップボールトに保存し、ビジネスニーズに応じて整理することができます。復旧ポ イントという用語とバックアップという用語は同じ意味で使用されます。AWS Backup の詳細につ いては、「[バックアップの使用](https://docs.aws.amazon.com/aws-backup/latest/devguide/recovery-points.html)」を参照してください。

Amazon Redshift は AWS Backup とネイティブに統合されています。これにより、バックアッププ ランを定義し、Amazon Redshift リソースをバックアップ計画に割り当てることができます。AWS Backup は Amazon Redshift 手動スナップショットの作成を自動化し、バックアッププランで指定し た暗号化されたバックアップボールトに安全に保存します。ボールトの詳細については、「[バック](https://docs.aws.amazon.com/aws-backup/latest/devguide/vaults.html) [アップボールトの操作](https://docs.aws.amazon.com/aws-backup/latest/devguide/vaults.html)」を参照してください。バックアッププランでは、バックアップ頻度、バッ クアップウィンドウ、ライフサイクル、またはバックアップボールトを定義できます。バックアップ プランの詳細については、「[バックアッププランを使用したバックアップの管理](https://docs.aws.amazon.com/aws-backup/latest/devguide/about-backup-plans.html)」を参照してくださ い。

#### トピック

- [AWS Backup をAmazon Redshift で使用する場合の考慮事項](#page-220-0)
- [Amazon Redshift による AWS Backup の管理](#page-222-0)

<span id="page-220-0"></span>AWS Backup をAmazon Redshift で使用する場合の考慮事項

以下のセクションでは、Amazon Redshift で AWS Backup を使用する際の考慮事項と制限について 説明します。

AWS Backup をAmazon Redshift で使用する場合の考慮事項

Amazon Redshift で AWS Backup を使用する場合、以下の点を考慮します。

- Amazon Redshift 向け AWS Backup は、AWS Backup と Amazon Redshift の両方が同じ AWS リージョン で使用可能な場合に使用できます。AWS Backup が使用可能な場所については、 「[AWS リージョン ごとの機能の可用性」](https://docs.aws.amazon.com/aws-backup/latest/devguide/whatisbackup.html#features-by-region)を参照してください。
- AWS Backup の使用を開始するには、すべての前提条件を満たしていることを確認します。詳細 については、[前提条件](https://docs.aws.amazon.com/aws-backup/latest/devguide/getting-started.html#gs-assumptions)を参照してください。
- AWS Backup サービスに積極的にオプトインしてください。オプトインの選択肢は特定のアカウ ントと AWS リージョン に適用されます。同じアカウントを使用して複数のリージョンへのオプ トインが必要になる場合があります。詳細については、「[開始方法 1: サービスオプトイン」](https://docs.aws.amazon.com/aws-backup/latest/devguide/service-opt-in.html)を参 照してください。
- Amazon Redshift のコンソールから、手動スナップショットと自動スナップショットを作成できま す。現時点では、AWS Backup は手動スナップショットのみをサポートしています。
- AWS Backup を使用してスナップショット設定を管理すると、Amazon Redshift を使用して手動 スナップショット設定を管理し続けることはできません。代わりに、AWS Backup プランを使用 して引き続き設定を管理できます。詳細については、「[バックアッププランを使用したバックアッ](https://docs.aws.amazon.com/aws-backup/latest/devguide/about-backup-plans.html) [プの管理](https://docs.aws.amazon.com/aws-backup/latest/devguide/about-backup-plans.html)」を参照してください。
- バージョニングが有効な Amazon S3 バケットをバックアップする場合のストレージコストを節約 するには、ライフサイクルの有効期限ルールを設定することをお勧めします。ライフサイクルルー ルを指定する方法については、「[例 6: バージョニングが有効なバケットへのライフサイクルルー](https://docs.aws.amazon.com/AmazonS3/latest/userguide/lifecycle-configuration-examples.html#lifecycle-config-conceptual-ex6) [ルを指定する](https://docs.aws.amazon.com/AmazonS3/latest/userguide/lifecycle-configuration-examples.html#lifecycle-config-conceptual-ex6)」を参照してください。ライフサイクルの有効期限を設定しなかった場合、AWS Backup は Amazon Redshift データのすべてのバージョンを保持するため、Amazon Redshift のス トレージコストが増加する可能性があります。

#### 制約事項

Amazon Redshift で AWS Backup を使用する際の制限事項を次に示します。

- Amazon Redshift の自動スナップショットの管理には AWS Backup は使用できません。自動ス ナップショットを管理するには、タグを使用します。リソースのタグ付けの詳細については、 「[Amazon Redshift でのリソースのタグ付け」](https://docs.aws.amazon.com/redshift/latest/mgmt/amazon-redshift-tagging.html)を参照してください。
- AWS Backup は Amazon Redshift Serverless をサポートしていません。

<span id="page-222-0"></span>Amazon Redshift による AWS Backup の管理

Amazon Redshift でプロビジョニングされたクラスターのリソースを保護するには、AWS Backup コンソールを使用するか、プログラムで AWS Backup API または AWS Command Line Interface (AWS CLI) を使用できます。リソースを復元する必要がある場合は、AWS Backup コンソールま たは AWS CLI を使用して、必要なリソースを検索して復元できます。詳細については、「[AWS](https://awscli.amazonaws.com/v2/documentation/api/latest/reference/backup/index.html) [Command Line Interface](https://awscli.amazonaws.com/v2/documentation/api/latest/reference/backup/index.html)」を参照してください。

AWS Backup を Amazon Redshift に使用すると、以下のアクションを実行できます。

- Amazon Redshift スナップショットを自動的に開始する定期的なバックアップを作成します。定期 的なバックアップは、長期的なデータ保持のニーズを満たすのに役立ちます。詳細については、 「[Amazon Redshift のバックアップ」](https://docs.aws.amazon.com/aws-backup/latest/devguide/redshift-backups.html)を参照してください。
- バックアッププランを一元的に設定して、バックアップのスケジュールと保存を自動化します。
- 選択した保存済みバックアップにクラスターを復元します。リソースをバックアップする頻度を設 定します。詳細については、「[Amazon Redshift クラスターの復元」](https://docs.aws.amazon.com/aws-backup/latest/devguide/redshift-restores.html)を参照してください。

## マルチ AZ 配置の設定

Amazon Redshift は、プロビジョニングされた RA3 クラスター用に複数のアベイラビリティーゾー ン (マルチ AZ) 配置をサポートしています。マルチ AZ 配置を使用することで、アベイラビリティー ゾーンで予期しないイベントが発生した障害シナリオでも Amazon Redshift データウェアハウス を引き続き運用できます。マルチ AZ 配置は、2 つのアベイラビリティーゾーン (AZ) にコンピュー ティングリソースをデプロイし、これらのコンピューティングリソースは 1 つのエンドポイント からアクセスできます。アベイラビリティーゾーン全体で障害が発生しても、2 つ目のアベイラビ リティーゾーンの残りのコンピューティングリソースは引き続きワークロードの処理に使用できま す。Amazon Redshift は、マルチ AZ データウェアハウスを実行する場合、RA3 に対して同じ時間 単位のコンピューティング料金を請求します。すべてのアベイラビリティーゾーンおよび AWS リー ジョン で共有されるため、ストレージコストは変わりません。

現在、Amazon Redshift はゼロ目標復旧時点 (RPO) をサポートしています。これにより、障害発生 時にデータを現在かつ最新の状態に保つことができます。マルチ AZ 配置により、Amazon Redshift は既存の復旧機能をさらに強化し、目標復旧時間 (RTO) を短縮します。これが可能なのは、マルチ AZ 配置では障害や災害からより迅速に復旧できるため、Amazon Redshift サービスレベルアグリー メント (SLA) が、シングル AZ データウェアハウスの場合の 99.9% と比較して 99.99% に引き上げ られるためです。

### マルチ AZ 配置のセットアップ

マルチ AZ 配置をセットアップするには、[マルチ AZ] オプションを選択し、各アベイラビリティー ゾーンにプロビジョニングするコンピューティングノードの数を指定します。Amazon Redshift は 2 つのアベイラビリティーゾーンに同等のコンピューティングリソースを自動的にデプロイし、通常の 運用中はすべてのコンピューティングリソースを読み取りと書き込みの両方の処理にいつでも利用で きます。そのため、マルチ AZ 配置は 1 つのエンドポイントを持つ単一のデータウェアハウスとして 機能し、災害発生時にアプリケーションを変更する必要がなくなります。マルチ AZ 配置では、1 つ のアベイラビリティーゾーンのみにあるコンピューティングリソースを使用して個別のクエリを処理 しますが、複数の同時クエリの処理を両方のアベイラビリティーゾーンに自動的に分散して、同時実 行性の高いワークロードの全体的なスループットを高めることができます。

既存のシングル AZ データウェアハウスをマルチ AZ データウェアハウスに変換したり、その逆を行 うこともできます。2 つ目のアベイラビリティーゾーンに追加のコンピューティングリソースがプロ ビジョニングされる点以外は、すべて変わりません。既存のシングル AZ クラスターからマルチ AZ クラスターに移行する場合、単一クエリのパフォーマンスを維持しやすくするために、必要なクラス ターノードの数を 2 倍にする必要がある場合があります。マルチ AZ データウェアハウスの場合、利 用可能なコンピューティングリソースが 2 倍になるため、ほとんどのワークロードでクエリ処理全 体のスループットが向上します。

アベイラビリティーゾーンで障害が発生した場合、Amazon Redshift は残りのアベイラビリティー ゾーンのリソースを自動的に使用して運用を継続します。ただし、ユーザー接続については失われる 可能性があるため、再確立する必要があります。また、障害が発生したアベイラビリティーゾーンで 実行されていたクエリは失敗する可能性があり、再試行する必要があります。ただし、クラスターに 再接続してクエリをすぐに再スケジュールできます。そうすることで、Amazon Redshift は残りのア ベイラビリティーゾーンでクエリを処理します。障害発生時または障害発生後に発行されたクエリで は、マルチ AZ データウェアハウスの復旧中に実行時の遅延が発生する可能性があります。

**a** Note

パフォーマンスと可用性を向上させるには、マルチ AZ クラスターで SNAPSHOT ISOLATION を使用することをお勧めします。詳細については、[「データベースの作成](https://docs.aws.amazon.com/redshift/latest/dg/r_CREATE_DATABASE.html)」を 参照してください。

#### 制限事項

マルチ AZ データウェアハウスは、マルチ AZ データウェアハウスに適用される以下の制限を除い て、シングル AZ データウェアハウスと同じ機能を備えています。

- 暗号化されていないマルチ AZ データウェアハウスを作成することはできません。マルチ AZ デー タウェアハウスを新規作成する場合、シングル AZ データウェアハウスをマルチ AZ データウェア ハウスに変換する場合、またはシングル AZ データウェアハウスをマルチ AZ データウェアハウス に変換する場合は、必ず暗号化を追加してください。
- いずれの RA3 インスタンスタイプに対しても、単一ノードのマルチ AZ 配置を作成することはで きません。マルチ AZ 配置を作成しているときにノードを 2 つ以上選択します。
- Amazon Redshift は、3 つ未満のアベイラビリティーゾーンをサポートできるサブネット設定をサ ポートしていません。つまり、設定されたサブネットグループには 3 つ以上のサブネットが必要 です。
- マルチ AZ 配置を別のアベイラビリティーゾーンに再配置することはできません。マルチ AZ 配置 を使用している場合、再配置は Amazon Redshift によって自動的に決定および実行されます。
- マルチ AZ 配置を一時停止または再開することはできません。
- マルチ AZ 配置は、サポートされている 5431~5455 と 8191~8215 の範囲のポート以外では実行 できません。
- STL、SVCS、SVL、SVV、STV ビューはシステムモニタリングビュー (SYS\_\* ビュー) のみをサ ポートしているため、マルチ AZ 配置では使用できません。システムモニタリングビュー (SYS\_\* ビュー) を使用するようにモニタリングクエリを変更してください。
- マルチ AZ が有効になっている既存のクラスターに Elastic IP アドレスをアタッチすることはでき ません。
- Elastic IP アドレスがアタッチされたクラスターをシングル AZ からマルチ AZ に変換することは できません。
- Amazon Redshift マルチ AZ 配置は以下の AWS リージョン で利用できます。
	- 米国東部 (オハイオ) (us-east-2)
	- 米国東部 (バージニア北部) (us-east-1)
	- 米国西部 (オレゴン) (us-west-2)
	- アフリカ (ケープタウン) (af-south-1)
	- アジアパシフィック (香港) (ap-east-1)
	- アジアパシフィック (ハイデラバード) (ap-south-2)
	- アジアパシフィック (ジャカルタ) (ap-southeast-3)
- アジアパシフィック (メルボルン) (ap-southeast-4)
- アジアパシフィック (ムンバイ) (ap-south-1)
- アジアパシフィック (大阪) (ap-northeast-3)
- アジアパシフィック (ソウル) (ap-northeast-2)
- アジアパシフィック (シンガポール) (ap-southeast-1)
- アジアパシフィック (シドニー) (ap-southeast-2)
- アジアパシフィック (東京) (ap-northeast-1)
- カナダ (中部) (ca-central-1)
- ヨーロッパ (フランクフルト) (eu-central-1)
- 欧州 (アイルランド) (eu-west-1)
- 欧州 (ミラノ) (eu-south-1)
- 欧州 (パリ) (eu-west-3)
- 欧州 (スペイン) (eu-south-2)
- 欧州 (ストックホルム) (eu-north-1)
- 欧州 (チューリッヒ) (eu-central-2)
- イスラエル (テルアビブ) (il-central-1)
- 中東 (バーレーン) (me-south-1)
- 中東 (UAE) (me-central-1)

トピック

- [マルチ AZ 配置の管理](#page-225-0)
- [マルチ AZ 配置のフェールオーバー](#page-233-0)
- [マルチ AZ のクエリモニタリング](#page-235-0)

### <span id="page-225-0"></span>マルチ AZ 配置の管理

Amazon Redshift マルチ AZ は一度に 2 つのアベイラビリティーゾーンをサポートします。Amazon Redshift は、選択されたサブネットグループ設定に基づいてアベイラビリティーゾーンを自動的に選 択します。既存のシングルアベイラビリティーゾーンデータウェアハウスをマルチ AZ 配置に変換す るか、スナップショットから復元してマルチ AZ データウェアハウスに設定できます。

Amazon Redshift コンソールを使用すると、新しいマルチ AZ 配置を簡単に作成できます。Amazon Redshift コンソールを使用して新しいマルチ AZ 配置を作成するには、データウェアハウスを作成す るときにマルチ AZ オプションを選択します。1 つのアベイラビリティーゾーンに必要なコンピュー ティングノードの数を指定すると、Amazon Redshift は 2 つのアベイラビリティーゾーンのそれぞれ にノードをデプロイします。すべてのノードは、通常の運用中に読み取りと書き込みのワークロード 処理を実行できます。AWS CLI create-cluster コマンドを使用して、multi-az パラメーター を使用する新しいマルチ AZ データウェアハウスを作成することもできます。

既存のシングル AZ データウェアハウスをマルチ AZ データウェアハウスに変換できます。Amazon Redshift コンソールまたは multi-az パラメータを使用する AWS CLI modify-cluster コマンド を使用できます。または、スナップショットから復元してシングル AZ データウェアハウスをマルチ AZ データウェアハウスに設定できます。これには、Amazon Redshift コンソールまたは multi-az パラメータを使用する AWS CLI restore-from-cluster-snapshot コマンドを使用できます。

マルチ AZ 配置は、Amazon Redshift マネージドストレージ (RMS) を使用する RA3 ノードタイ プのみをサポートします。Amazon Redshift は、Amazon S3 を利用した RMS にデータを保存 し、Amazon Redshift レベルでデータを複製しなくても、AWS リージョン 内のすべてのアベイラビ リティゾーンでアクセスすることが可能です。

新しいクラスターを作成する際のマルチ AZ の設定

新しいクラスターを作成する際にマルチ AZ 配置を設定できます。Amazon Redshift コンソールまた は AWS Command Line Interface を使用します。

コンソールを使用する場合

- 1. AWS Management Console にサインインして[、 https://console.aws.amazon.com/redshiftv2/](https://console.aws.amazon.com/redshiftv2/)で Amazon Redshift コンソールを開きます。
- 2. ナビゲーションメニューで [Provisioned clusters dashboard] (プロビジョニングされたクラス ターダッシュボード) を選択し、[Clusters] (クラスター) を選択します。現在の AWS リージョン にあるアカウントのクラスターがリストされています。各クラスターのプロパティのサブセット が、リストの列に表示されます。
- 3. [クラスターを作成] ボタンを選択して、クラスターの作成ページを開きます。
- 4. クラスターのプロパティを入力します。クラスターの作成に関する全般情報については、「[クラ](#page-238-0) [スターの作成](#page-238-0)」を参照してください。
- 5. [Node type] (ノードタイプ) ドロップダウンリストから RA3 ノードタイプの 1 つを選択しま す。AZ 設定オプションは、RA3 ノードタイプを選択した場合にのみ使用可能になります。
- 6. [AZ 設定] で、[マルチ AZ] を選択します。
- 7. [AZ あたりのノード数] に、クラスターのノードを少なくとも 2 つ入力します。
- 8. サンプルデータをロードするか、独自のデータを導入できます。
	- [Sample data (サンプルデータ) で、[Load sample data] (サンプルデータをロード) をクリッ クして、サンプルのデータセットを Amazon Redshift クラスターにロードします。Amazon Redshift は、デフォルトの dev データベースと public スキーマに、サンプルのデータセット Tickit をロードします。Amazon Redshift が、サンプルデータセットを Amazon Redshift クラ スターに自動的にロードします。これで、クエリエディタ v2 を使用しながらデータに対する クエリを開始できます。
	- Amazon Redshift クラスターに独自のデータを導入するには、[\[Bringing your own data to](https://docs.aws.amazon.com/redshift/latest/gsg/bring-own-data.html)  [Amazon Redshift\]](https://docs.aws.amazon.com/redshift/latest/gsg/bring-own-data.html) (Amazon Redshift への独自のデータの導入) をクリックします。
- 9. [Additional configurations] (追加設定) までスクロールして [Network and security] (ネットワーク とセキュリティ) を展開し、デフォルトのクラスターサブネットグループを受け入れるか、別の サブネットグループを選択していることを確認します。別のクラスターサブネットグループを選 択する場合は、選択したサブネットグループに 3 つのアベイラビリティーゾーンがあることを 確認します。
- 10. [Additional configurations] (追加設定)で、[Database configurations] (データベース構成) を展開し ます。
- 11. [データベースの暗号化] で、既定の AWS Key Management Service キー以外のカスタム AWS KMS キーを使用するには、[暗号化設定のカスタマイズ] をクリックします。
- 12. [Choose an KMS key] (KMS キーの選択) で、AWS Key Management Service キーを選択する か、ARN を入力できます。または、AWS Key Management Service コンソールで [AWS Key Management Service キーを作成] をクリックすることもできます。KMS キーの作成の詳細につ いては、AWS Key Management Service デベロッパーガイドの [キーの作成](https://docs.aws.amazon.com/kms/latest/developerguide/create-keys.html) を参照してくださ い。
- 13. [Create cluster] (クラスターの作成) をクリックします。クラスターの作成が成功すると、クラス ターの詳細ページで詳細を確認できます。SQL クライアントを使用して、データをロードした りクエリしたりできます。

AWS Command Line Interface の使用

AWS Command Line Interface を使用してクラスターを作成する際にマルチ AZ をセットアップする には

• AWS CLI から create-cluster コマンドと multi-az パラメータを次のように使用します。

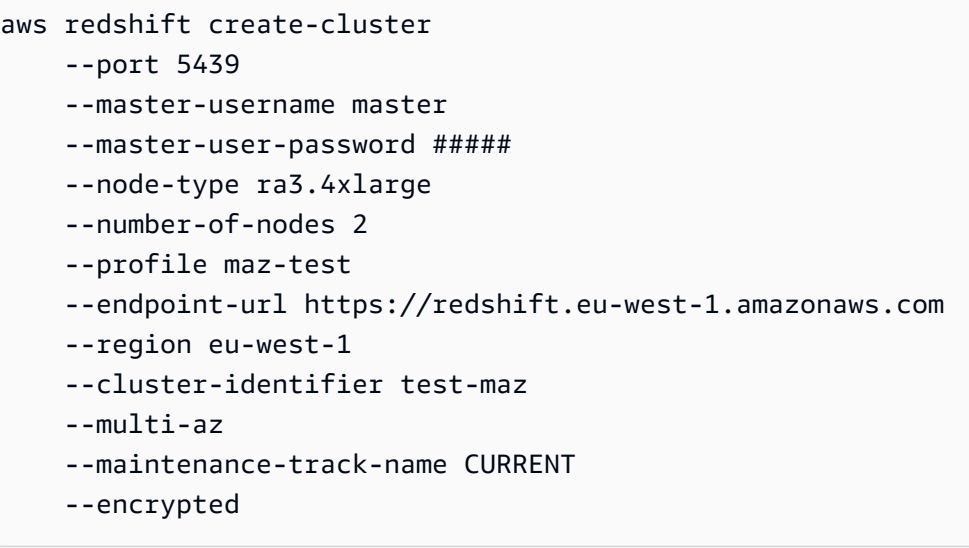

シングル AZ データウェアハウスのマルチ AZ データウェアハウスへの変換

シングル AZ データウェアハウスをマルチ AZ データウェアハウスに変換することで、データウェ アハウスは 99.99% の SLA 保証で高い可用性を実現できます。マルチ AZ データウェアハウスを 使用しても、個々のクエリのパフォーマンスは変わりません。同時実行性の高いワークロードで は、Amazon Redshift が 2 つのアベイラビリティーゾーンのコンピューティングリソースを使用して リクエストを実行できるため、全体的なスループットが向上します。

**a** Note

Amazon Redshift では、シングル AZ からマルチ AZ に、またはその逆に変換する際に、既 存のコンピューティングリソースを分割することはできません。個々のクエリのパフォーマ ンスを一定に保つため、このオペレーションはサポートされていません。

コンソールを使用する場合

コンソールを使用して、シングル AZ クラスターをマルチ AZ データウェアハウスに変換するには

- 1. AWS Management Console にサインインして[、 https://console.aws.amazon.com/redshiftv2/](https://console.aws.amazon.com/redshiftv2/)で Amazon Redshift コンソールを開きます。
- 2. ナビゲーションメニューで [Provisioned clusters dashboard] (プロビジョニングされたクラス ターダッシュボード) を選択し、[Clusters] (クラスター) を選択します。現在の AWS リージョン

にあるアカウントのクラスターがリストされています。各クラスターのプロパティのサブセット が、リストの列に表示されます。

- 3. マルチ AZ 配置に変換するクラスターを選択します。クラスターの詳細ページが表示されます。
- 4. [アクション] で [マルチ AZ をアクティブ化] を選択します。[変更の概要] が表示されます。[マル チ AZ をアクティブ化] をクリックします。
- 5. エラーが発生した場合は、次のいずれかを実行し、[マルチ AZ をアクティブ化] をクリックしま す。
	- クラスター暗号化 クラスター詳細ページの [プロパティ] タブにある [データベース設定] セ クションで、[プロパティ] を選択して暗号化設定を編集します。
	- サブネットグループ [サブネットグループ] を選択し、サブネットグループリンクをクリッ クしてクラスターサブネットグループの設定を編集します。別のクラスターサブネットグルー プを選択する場合は、選択したサブネットグループに 3 つのアベイラビリティーゾーンがあ ることを確認します。
	- ポート設定 クラスター詳細ページの [プロパティ] タブにある [データベース設定] セクショ ンで、[プロパティ] を選択してポート設定を編集します。
- 6. SQL クライアントを使用して、データをロードしたりクエリしたりできます。

AWS Command Line Interface の使用

• AWS CLI から modify-cluster コマンドと multi-az パラメータを次のように使用します。

```
aws redshift modify-cluster 
     --profile maz-test 
     --endpoint-url https://redshift.eu-west-1.amazonaws.com 
     --region eu-west-1 
     --cluster-identifier test-maz-11 
     --multi-az
```
#### マルチ AZ データウェアハウスのシングル AZ データウェアハウスへの変換

マルチ AZ データウェアハウスをシングル AZ データウェアハウスに変換すると、データウェアハウ スは 99.99% の SLA 保証を実現できなくなります。個々のクエリのパフォーマンスは変わりません が、2 番目のアベイラビリティーゾーンのコンピューティングリソースが使用できなくなるため、全 体的なスループットに影響します。同時実行スケーリングを有効にして、シングル AZ でもパフォー マンスが一定になるようにスループットを自動的にスケーリングすることもできます。

**a** Note

Amazon Redshift では、シングル AZ からマルチ AZ に、またはその逆に変換する際に、既 存のコンピューティングリソースを分割することはできません。個々のクエリのパフォーマ ンスを一定に保つため、このオペレーションはサポートされていません。

### コンソールを使用する場合

- 1. AWS Management Console にサインインして[、 https://console.aws.amazon.com/redshiftv2/](https://console.aws.amazon.com/redshiftv2/)で Amazon Redshift コンソールを開きます。
- 2. ナビゲーションメニューで [Provisioned clusters dashboard] (プロビジョニングされたクラス ターダッシュボード) を選択し、[Clusters] (クラスター) を選択します。現在の AWS リージョン にあるアカウントのクラスターがリストされています。各クラスターのプロパティのサブセット が、リストの列に表示されます。
- 3. マルチ AZ 配置に変換するクラスターを選択します。クラスターの詳細ページが表示されます。
- 4. [アクション] で [マルチ AZ を非アクティブ化] を選択します。[変更の概要] が表示されます。[マ ルチ AZ を非アクティブ化] をクリックします。

AWS Command Line Interface の使用

• AWS CLI から modify-cluster コマンドと no-multi-az パラメータを次のように使用しま す。

```
aws redshift modify-cluster 
     --profile maz-test 
     --endpoint-url https://redshift.eu-west-1.amazonaws.com 
     --region eu-west-1 
     --cluster-identifier test-maz-11 
     --no-multi-az
```
データウェアハウスがシングル AZ に変換されると、99.99 の SLA 保証は失われます。全体的なス ループットも影響を受けます。変更を保存すると、クラスターの詳細ページで詳細を確認できます。

### マルチ AZ データウェアハウスのサイズ変更

マルチ AZ データウェアハウスをサイズ変更し、データウェアハウスの現在の設定と異なっている ノード数またはノードタイプを指定できます。

#### コンソールを使用する場合

- 1. AWS Management Console にサインインして[、 https://console.aws.amazon.com/redshiftv2/](https://console.aws.amazon.com/redshiftv2/)で Amazon Redshift コンソールを開きます。
- 2. ナビゲーションメニューで [Provisioned clusters dashboard] (プロビジョニングされたクラス ターダッシュボード) を選択し、[Clusters] (クラスター) を選択します。現在の AWS リージョン にあるアカウントのクラスターがリストされています。各クラスターのプロパティのサブセット が、リストの列に表示されます。
- 3. マルチ AZ データウェアハウスのサイズを変更するクラスターを選択します。クラスターの詳細 ページが表示されます。
- 4. [アクション] で、[サイズ変更] を選択します。[クラスターのサイズ変更] ページが表示されま す。
- 5. ページに表示された手順に従います。クラスターのサイズ変更は、特定の時刻に 1 回行うこと も、スケジュールに従ってクラスターのサイズを増減することもできます。
- 6. [新しい設定] にある [ノードタイプ] ドロップダウンリストから RA3 ノードタイプの 1 つを選択 します。
- 7. [クラスターのサイズ変更] をクリックします。

AWS Command Line Interface の使用

AWS Command Line Interface を使用してマルチ AZ データウェアハウスのサイズを変更するには

• AWS CLI から、以下のように resize-cluster コマンドを使用して 1 つのアベイラビリ ティーゾーンのノード数を変更します。

```
aws redshift resize-cluster \ 
     --cluster-identifier test-maz-11 
     --cluster-type multi-node 
     --node-type ra3.4xlarge 
     --number-of-nodes 6
```
スナップショットから復元されたデータウェアハウスのマルチ AZ の設定

新しいマルチ AZ クラスターは、スナップショットから復元して作成できます。

#### コンソールを使用する場合

- 1. AWS Management Console にサインインして[、 https://console.aws.amazon.com/redshiftv2/](https://console.aws.amazon.com/redshiftv2/)で Amazon Redshift コンソールを開きます。
- 2. ナビゲーションメニューで [Clusters] (クラスター) と [Snapshots] (スナップショット) を選択し たら、使用するスナップショットを選択します。
- 3. [Restore snapshot] (スナップショットの復元)、[Restore to a provisioned cluster] (プロビジョニ ングされたクラスターへの復元) を選択します。
- 4. クラスターのプロパティを入力します。クラスターの作成に関する全般情報については、「[クラ](#page-238-0) [スターの作成](#page-238-0)」を参照してください。
- 5. [Node type] (ノードタイプ) ドロップダウンリストから RA3 ノードタイプの 1 つを選択しま す。AZ 設定オプションは、RA3 ノードタイプを選択した場合にのみ使用可能になります。
- 6. [AZ 設定] で、[マルチ AZ] を選択します。
- 7. [AZ あたりのノード数] に、クラスターのノードを少なくとも 2 つ入力します。
- 8. サンプルデータをロードするか、独自のデータを導入できます。
	- [Sample data (サンプルデータ) で、[Load sample data] (サンプルデータをロード) をクリッ クして、サンプルのデータセットを Amazon Redshift クラスターにロードします。Amazon Redshift は、デフォルトの dev データベースと public スキーマに、サンプルのデータセット Tickit をロードします。Amazon Redshift が、サンプルデータセットを Amazon Redshift クラ スターに自動的にロードします。これで、クエリエディタ v2 を使用しながらデータに対する クエリを開始できます。
	- Amazon Redshift クラスターに独自のデータを持ち込むには、「[Amazon S3 から Amazon](https://docs.aws.amazon.com/redshift/latest/gsg/rs-gsg-create-sample-db.html) [Redshift にデータをロードする](https://docs.aws.amazon.com/redshift/latest/gsg/rs-gsg-create-sample-db.html)」の手順に従います。
- 9. [Additional configurations] (追加設定) までスクロールして [Network and security] (ネットワーク とセキュリティ) を展開し、デフォルトのクラスターサブネットグループを受け入れるか、別の サブネットグループを選択していることを確認します。別のクラスターサブネットグループを選 択する場合は、選択したサブネットグループに 3 つのアベイラビリティーゾーンがあることを 確認します。
- 10. [Additional configurations] (追加設定)で、[Database configurations] (データベース構成) を展開し ます。
- 11. [Database encryption] (データベースの暗号化) で、既定の AWS Key Management Service キー 以外のカスタム KMS キーを使用するには、[Customize encryption settings] (暗号化設定のカス タマイズ) をクリックします。このオプションはデフォルトでは選択されていません。
- 12. [Choose an KMS key] (KMS キーの選択) で、AWS Key Management Service キーを選択する か、ARN を入力できます。または、AWS Key Management Service コンソールで [AWS Key Management Service キーを作成] をクリックすることもできます。KMS キーの作成の詳細につ いては、AWS Key Management Service デベロッパーガイドの [キーの作成](https://docs.aws.amazon.com/kms/latest/developerguide/create-keys.html) を参照してくださ い。
- 13. [Restore cluster from snapshot] (スナップショットからクラスターを復元) をクリックします。 クラスターの復元が成功すると、クラスターの詳細ページで詳細を確認できます。

AWS Command Line Interface の使用

• 次のように、AWS CLI から restore-from-cluster-snapshot コマンドを使用します。

```
aws redshift restore-from-cluster-snapshot 
--region eu-west-1
--multi-az 
--snapshot-identifier test-snap1
--cluster-identifier test-saz-11 
--endpoint-url https://redshift.eu-west-1.amazonaws.com/
```
### <span id="page-233-0"></span>マルチ AZ 配置のフェールオーバー

マルチ AZ データウェアハウスは、2 つのアベイラビリティーゾーンに同時にデプロイされるコン ピューティングリソースのコレクションです。プライマリアベイラビリティーゾーンにデプロイされ たコンピューティングリソースはプライマリコンピューティングと呼ばれ、セカンダリアベイラビリ ティーゾーンにデプロイされたコンピューティングリソースはセカンダリコンピューティングと呼ば れます。マルチ AZ データウェアハウスは、アベイラビリティーゾーンやインフラストラクチャの障 害など、万が一発生してもユーザーの介入なしに自動的に復旧できます。復旧プロセスでは、プライ マリコンピューティングからセカンダリコンピューティングへフェイルオーバーし、セカンダリコン ピューティングリソースをプライマリとして指定します。さらに、新しいセカンダリコンピューティ ングリソースは 3 番目のアベイラビリティーゾーンにプロビジョニングされます。自動復旧プロセ スは RTO と RPO の観点から測定されます。

• 目標復旧時間 (RTO)– 災害後にシステムが稼働状態に戻るまでにかかる時間。つまり、RTO はダ ウンタイムを測定します。

• 目標復旧時点 (RPO) – 損失する可能性があるデータの量 (時間単位)。Amazon Redshift マルチ AZ データウェアハウスの場合、RPO は通常ゼロです。これは、すべてのデータが Amazon Redshift マネージドストレージ (RMS) に保存され、耐久性が高くデフォルトで利用可能な Amazon Simple Storage Service によってバックアップされるためです。

#### **a** Note

フェイルオーバーが発生しても、個々のクエリのパフォーマンスのパフォーマンスは変わ りません。アベイラビリティーゾーンのいずれかでコンピューティングリソースが使用で きなくなるため、データウェアハウスの全体的なスループットが短時間低下します。ただ し、Amazon Redshift は別のアベイラビリティーゾーンのキャパシティを自動的に取得し て、同じデータウェアハウスの処理能力が回復するようにします。

自動復旧プロセスに加えて、[フェイルオーバープライマリコンピューティング] オプションを使用し て、データウェアハウスでこのプロセスを手動で開始することもできます。このアプローチを使用し て、マルチ AZ がアプリケーションの高可用性と継続性の向上にどのように役立つかをテストできま す。

#### コンソールを使用する場合

- 1. AWS Management Console にサインインして[、 https://console.aws.amazon.com/redshiftv2/](https://console.aws.amazon.com/redshiftv2/)で Amazon Redshift コンソールを開きます。
- 2. 次のいずれかを行います。
	- ナビゲーションメニューで [クラスター] を選択します。[Clusters] (クラスター) で、クラス ターを選択します。クラスターの詳細ページが表示されます。
	- クラスターダッシュボードから、クラスターを選択します。
- 3. [アクション] から [フェイルオーバープライマリコンピューティング] を選択します。
- 4. メッセージが表示されたら、[Confirm] (確認) をクリックします。

AWS Command Line Interface の使用

• 次のように、AWS CLI から failover-primary-compute コマンドを使用します。

```
aws redshift failover-primary-compute 
     --profile maz-test
```
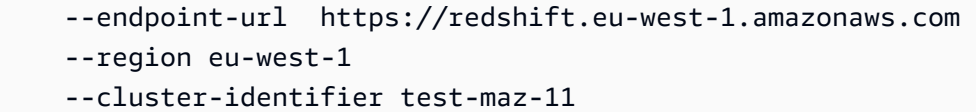

上記の操作が確認されると、Amazon Redshift はアベイラビリティーゾーンまたはインフラストラク チャ障害からの自動復旧と同じ手順を実行します。このプロセスにより、プライマリアベイラビリ ティーゾーンのコンピューティングノードが使用できなくなり、セカンダリアベイラビリティーゾー ンのコンピューティングリソースがプライマリコンピューティングとして指定されます。クラスター の復旧が正常に完了すると、マルチ AZ 配置が使用可能になります。また、マルチ AZ データウェア ハウスは、別の 3 番目のアベイラビリティーゾーンが利用可能になり次第、新しいセカンダリコン ピューティングを自動的にプロビジョニングします。

このプロセス中、クラスターが自動的に回復してマルチ AZ 配置設定に再構成されるため、その時間 中はコンソール上のクラスターステータスは変更中と表示されます。クラスターは新しい接続をすぐ に受け入れることができます。既存の接続と実行中のクエリは削除される可能性があります。すぐに 再試行できます。

### <span id="page-235-0"></span>マルチ AZ のクエリモニタリング

クラスターのタイプ、サイズ、ステータス (一時停止または再開) に関係なく、過去 7 日間に実行さ れたクエリに関する情報を表示できます。

マルチ AZ データウェアハウスのクエリとロードの表示

クエリとロードページに表示される情報には、Amazon Redshift システムテーブル (SYS\_\* ビュー) からの情報が入力されます。この情報により、クエリやオファーに関する追加情報を表示できます。 保持期間は 7 日間です。クエリ診断が速くなり、データベース、ユーザー名、または SQL ステート メントのタイプでデータをフィルタリングできます。これらの追加フィルターと実行されたすべての クエリに関する情報を確認するには、次の前提条件に注意してください。

- [Connect to database] (データベースに接続) を選択してデータベースに接続する必要があります。
- クエリのモニタリングを実行するには、データベースユーザーに sys: operator または sys: monitor のロールと権限が必要です。システムロールの詳細については、「Amazon Redshift データベース デベロッパーガイド」の「[Amazon Redshift でのシステム定義のロール」](https://docs.aws.amazon.com/redshift/latest/dg/r_roles-default.html)を参照してください。

データベースに接続すると、これらの追加のフィルターとクエリ情報が表示されます。

クエリとロードからクエリパフォーマンスデータを表示する方法

- 1. AWS Management Console にサインインして[、 https://console.aws.amazon.com/redshiftv2/](https://console.aws.amazon.com/redshiftv2/)で Amazon Redshift コンソールを開きます。
- 2. ナビゲーションメニューで、[Queries and loads] (クエリおよびロード) を選択し、アカウントの クエリのリストを表示します。
- 3. 追加のフィルターを表示するには、データベースに接続する必要がある場合があります。必要に 応じて、[Connect to database] (データベースに接続) をクリックし、プロンプトに従ってデータ ベースに接続します。

デフォルトでは、全クラスターの過去 24 時間のクエリがリストに表示されます。コンソールで 表示日付の範囲を変更できます。

クエリのモニタリングからクエリパフォーマンスデータを表示する方法

- 1. AWS Management Console にサインインして[、 https://console.aws.amazon.com/redshiftv2/](https://console.aws.amazon.com/redshiftv2/)で Amazon Redshift コンソールを開きます。
- 2. ナビゲーションメニューで [クラスター] を選択します。[Clusters] (クラスター) で、クラスター を選択します。
- 3. [Query monitoring] (クエリのモニタリング) を選択します。
- 4. クラスターの構成やバージョンによっては、追加のフィルターを表示するためにデータベースに 接続する必要がある場合があります。必要に応じて、[Connect to database] (データベースに接 続) をクリックし、プロンプトに従ってデータベースに接続します。

マルチ AZ 配置でのクエリのモニタリング

マルチ AZ 配置では、両方のアベイラビリティーゾーンにデプロイされたコンピューティングリソー スを使用し、特定のアベイラビリティーゾーンのリソースが使用できない場合でも運用を継続でき ます。すべてのコンピューティングリソースは常に使用されます。これにより、2 つのアベイラビリ ティーゾーンで、読み取りと書き込みの操作の両方をアクティブ-アクティブ構成で完全に操作でき ます。

pg\_catalog スキーマの SYS\_ ビューをクエリして、マルチ AZ 配置のクエリ実行時間をモニタリン グできます。SYS\_ ビューには、プライマリクラスターとセカンダリクラスターのクエリ実行時ア クティビティまたは統計が表示されます。モニタリングビューの一覧については、「[モニタリング](https://docs.aws.amazon.com/redshift/latest/dg/serverless_views-monitoring.html) [ビュー](https://docs.aws.amazon.com/redshift/latest/dg/serverless_views-monitoring.html)」を参照してください。

以下の手順に従って、マルチ AZ 配置内の各アベイラビリティーゾーンのクエリ実行時間をモニタリ ングします。

- 1. Amazon Redshift コンソールに移動し、マルチ AZ 配置のデータベースに接続し、クエリエディ タを使用してクエリを実行します。
- 2. マルチ AZ の Amazon Redshift デプロイで任意のサンプルクエリを実行します。
- 3. マルチ AZ 配置の場合、SYS\_QUERY\_HISTORY テーブルの compute\_type 列を使用して、クエ リとその実行場所のアベイラビリティーゾーンを識別できます。プライマリはマルチ AZ 配置の プライマリクラスターで実行されるクエリを表し、セカンダリはマルチ AZ 配置のセカンダリク ラスターで実行されるクエリを表します。

次のクエリは、compute\_type 列を使用してクエリをモニタリングします。

select (compute\_type) as compute\_type, left(query\_text, 50) query\_text from sys\_query\_history order by start\_time desc; compute\_type | query\_text --------------+------------------------ secondary | select count(\*) from t1;

クラスターのクエリの終了

クラスターのクエリの終了

この手順は、マルチ AZ クラスターとシングル AZ クラスターの両方に適用されます。

クエリを終了するには

また、[クエリ] ページを使用して、現在進行中のクエリを終了することもできます。

実行中のクエリを終了するには、データベースユーザーに sys:operator ロールと権限が必要で す。システムロールの詳細については、「Amazon Redshift データベースデベロッパーガイド」の 「[Amazon Redshift でのシステム定義のロール」](https://docs.aws.amazon.com/redshift/latest/dg/r_roles-default.html)を参照してください。

- 1. AWS Management Console にサインインして[、 https://console.aws.amazon.com/redshiftv2/](https://console.aws.amazon.com/redshiftv2/)で Amazon Redshift コンソールを開きます。
- 2. ナビゲーションメニューで、[Queries and loads] (クエリおよびロード) を選択し、アカウントの クエリのリストを表示します。
- 3. リストで終了する実行中クエリを選択してから、[クエリの終了] を選択します。

## コンソールを使ったクラスターの管理

クラスターを作成、変更、サイズ変更、削除、再起動、およびバックアップするには、Amazon Redshift コンソールの [Clusters (クラスター)] セクションを使用します。

#### クラスターを表示するには

- 1. AWS Management Console にサインインして[、 https://console.aws.amazon.com/redshiftv2/](https://console.aws.amazon.com/redshiftv2/)で Amazon Redshift コンソールを開きます。
- 2. ナビゲーションメニューで [クラスター] を選択します。現在のAWSリージョンにあるアカウン トのクラスターがリストされています。各クラスターのプロパティのサブセットが、リストの列 に表示されます。クラスターがない場合、[クラスターを作成] を選択して作成します。
- 3. リストでクラスター名を選択して、クラスターの詳細を表示します。

トピック

- [クラスターの作成](#page-238-0)
- [プレビュークラスターの作成](#page-242-0)
- [クラスターの変更](#page-243-0)
- [クラスターの削除](#page-244-0)
- [クラスターの再起動](#page-245-0)
- [クラスターのサイズ変更](#page-246-0)
- [クラスターのリリースバージョンのアップグレード](#page-246-1)
- [クラスター設定に関する情報の取得](#page-247-0)
- [クラスターステータスの概要の取得](#page-248-0)
- [クラスターのスナップショットを作成する](#page-248-1)
- [ディスク容量アラームの作成または編集](#page-248-2)
- [クラスターパフォーマンスデータの操作](#page-249-0)

### <span id="page-238-0"></span>クラスターの作成

クラスターを作成する前に、「[Amazon Redshift の概要」](#page-140-0)および「[Amazon Redshift のクラスターと](#page-141-0) [ノード](#page-141-0)」を参照してください。

#### クラスターを作成するには

- 1. AWS Management Console にサインインして[、 https://console.aws.amazon.com/redshiftv2/](https://console.aws.amazon.com/redshiftv2/)で Amazon Redshift コンソールを開きます。
- 2. ナビゲーションメニューで [クラスター] を選択します。現在のAWSリージョンにあるアカウン トのクラスターがリストされています。各クラスターのプロパティのサブセットが、リストの列 に表示されます。
- 3. [クラスターを作成] を選択して、クラスターを作成します。
- 4. コンソールページの指示に従って [Cluster configuration (クラスター設定)] のプロパティを入力 します。

以下のステップでは、RA3 ノードタイプをサポートする AWS リージョン で実行されてい る、Amazon Redshift コンソールについて説明します。RA3 ノードタイプをサポートする AWS リージョン のリストについては、Amazon Redshift 管理ガイドの「[RA3 ノードタイプの概要」](https://docs.aws.amazon.com/redshift/latest/mgmt/working-with-clusters.html#rs-ra3-node-types) を参照してください。

クラスターのサイズがわからない場合は、[Help me choose (選択ヘルプ)] を選んでください。こ れにより、データウェアハウスに保存する予定のデータのサイズとクエリの特性について質問 するサイジング計算ツールが起動されます。クラスターの必須サイズ (ノードタイプとノード数) がわかっている場合は、[I'll choose (選択する)] を選んでください。次に、ノードの種類とノー ドの数量を選択して、概念実証のためにクラスターのサイズを設定します。

**a** Note

組織が適格であり、Amazon Redshift Serverless が利用できない AWS リージョン でク ラスターが作成されている場合、Amazon Redshift 無料トライアルプログラムでクラス ターを作成できる場合があります。[このクラスターを何に使用する予定ですか?] という 質問に対して、[本番稼働用] または [無料トライアル] のいずれかを選択します。[無料ト ライアル] を選択したときには、dc2.large ノードタイプの設定を作成します。無料トラ イアルの選択に関する詳細については、「[Amazon Redshift 無料トライアル」](https://aws.amazon.com/redshift/free-trial/)を参照し てください。Amazon Redshift Serverless が利用可能な AWS リージョン の一覧につい ては、Amazon Web Services 全般のリファレンスの「[Redshift Serverless API](https://docs.aws.amazon.com/general/latest/gr/redshift-service.html)」に記載 されているエンドポイントを参照してください。

- 5. [データベース設定] セクションで、[管理者ユーザー名] の値を指定します。[管理者パスワード] では、以下のオプションの中から選択します。
	- [パスワードの生成] Amazon Redshift によって生成されたパスワードを使用します。
- [管理者パスワードを手動で追加する] 独自のパスワードを使用します。
- [AWS Secrets Manager での管理者認証情報の管理] Amazon Redshift は管理者パスワードの 生成と管理に AWS Secrets Manager を使用します。AWS Secrets Manager を使用してパス ワードのシークレットの生成と管理を行うには料金がかかります。AWS Secrets Manager の 料金の詳細については、「[AWS Secrets Manager の料金](https://aws.amazon.com/secrets-manager/pricing/)」を参照してください。
- 6. (オプション) コンソールページの指示に従って [Cluster permission (クラスタのアクセス許可)] のプロパティを入力します。Amazon S3 からデータをロードするなど、クラスターが他の AWS のサービスにアクセスする必要がある場合は、クラスターのアクセス許可を付与します。
- 7. [クラスターを作成] を選択して、クラスターを作成します。クラスターの使用準備ができるま で、数分かかることがあります。

<span id="page-240-0"></span>追加の設定

クラスターを作成する際、追加のプロパティを指定してカスタマイズを行うことができます。これら のプロパティに関する詳細は、次のリストを参照してください。

IP アドレスタイプ

クラスターの IP アドレスタイプを選択します。リソースを IPv4 アドレスプロトコルでのみ通 信させるか、IPv4 と IPv6 の両方でリソースを通信させるデュアルスタックモードを選択できま す。この機能は、AWS GovCloud (米国東部) および AWS GovCloud (米国西部) の各リージョン でのみ利用可能です。AWS リージョンの詳細については、「[リージョンとアベイラビリティー](https://aws.amazon.com/about-aws/global-infrastructure/regions_az/) [ゾーン](https://aws.amazon.com/about-aws/global-infrastructure/regions_az/)」を参照してください。

Virtual Private Cloud (VPC)

クラスターサブネットグループを持つ VPC を選択します。クラスターの作成後は、クラスター サブネットグループを変更することはできません。

パラメータグループ

クラスターに関連付けるパラメータグループを選択します。選択しない場合、デフォルトのパラ メータグループが使用されます。

暗号化

クラスターとスナップショット内のデータをすべて暗号化するかどうかを選択します。デフォ ルト設定の [なし] のままにしておくと、暗号化は有効になりません。暗号化を有効にする場合 は、AWS Key Management Service (AWS KMS) またはハードウェアセキュリティモジュール

(HSM) のどちらを使用するか選択して、関連する設定を指定します。Amazon Redshift の暗号化 の詳細については、[Amazon Redshift データベース暗号化](#page-729-0) を参照してください。

• KMS

暗号化を有効にして、AWS KMS を使用して暗号化キーを管理する場合は [AWS Key Management Service (AWS KMS) の使用] を選択します。また、使用するキーを選択します。 デフォルトキー、現在のアカウントのキー、別のアカウントのキーを選択できます。

**a** Note

別の AWS アカウントのキーを使用する場合、使用するキーの Amazon リソースネー ム (ARN) を入力します。キーを使用するアクセス権限が必要です。AWS KMS での キーアクセスの詳細については、AWS Key Management Service デベロッパーガイ ドの「[Controlling access to your keys」](https://docs.aws.amazon.com/kms/latest/developerguide/control-access.html)を参照してください。

Amazon Redshift での AWS KMS 暗号化キーの使用についての詳細は、「[AWS KMS を使用し](#page-731-0) [た Amazon Redshift のデータベース暗号化」](#page-731-0)を参照してください。

• HSM

暗号化を有効にし、ハードウェアセキュリティモジュール (HSM) を使用して暗号化キーを管理 する場合は、[HSM] を選択します。

[HSM] を選択した場合は、[HSM 接続] と [HSM クライアント証明書] から値を選択します。こ れらの値は、Amazon Redshift と HSM がクラスターキーを渡すことができる信頼された接続 を確立するために必要です。HSM 接続とクライアント証明書は、クラスターを起動する前に Amazon Redshift でセットアップする必要があります。HSM 接続とクライアント証明書のセッ トアップの詳細については、「[Amazon Redshift でのハードウェアセキュリティモジュールを](#page-734-0) [使用した暗号化](#page-734-0)」を参照してください。

メンテナンストラック

使用するクラスターバージョンが、現行、末尾、または場合によってはプレビュートラックのい ずれかを選択できます。

モニタリング

CloudWatch アラームを作成するかどうかを選択できます。

クロスリージョンスナップショットを設定する

クロスリージョンスナップショットを有効化するかどうかを選択できます。

自動スナップショットの保持期間

これらのスナップショットを保持する日数 (35 日以内) を選択できます。ノードタイプが DC2 の 場合、自動スナップショットを作成しないようにするため、ゼロ (0) 日を選択できます。

手動スナップショット保持期間

これらのスナップショットを保持する日数または Indefinitely を選択できます。

### <span id="page-242-0"></span>プレビュークラスターの作成

Amazon Redshift クラスターを [プレビュー] で作成して、Amazon Redshift の新機能をテストでき ます。これらの機能を本番稼働で使用したり、[プレビュー] クラスターを本稼働クラスターや別の トラックのクラスターに移動したりすることはできません。プレビューの利用規約については、 「[AWS のサービス条件」](https://aws.amazon.com/service-terms/)の「ベータ版とプレビュー」を参照してください。

[Preview] (プレビュー) で クラスターを作成するには

- 1. AWS Management Console にサインインして[、 https://console.aws.amazon.com/redshiftv2/](https://console.aws.amazon.com/redshiftv2/)で Amazon Redshift コンソールを開きます。
- 2. ナビゲーションメニューで [Provisioned clusters dashboard] (プロビジョニングされたクラス ターダッシュボード) を選択し、[Clusters] (クラスター) を選択します。現在の AWS リージョン にあるアカウントのクラスターがリストされています。各クラスターのプロパティのサブセット が、リストの列に表示されます。
- 3. [Clusters] (クラスター) リストページに、プレビューを紹介するバナーが表示されます。[Create preview cluster] (プレビュークラスターの作成) ボタンを選択して、クラスターの作成ページを 開きます。
- 4. クラスターのプロパティを入力します。テストしたい機能を含む [プレビュートラック] を選択 します。プレビュートラックにあることを示すクラスターの名前を入力することをお勧めしま す。テストする機能について、-preview というラベルの付いたオプションを含む、クラスター のオプションを選択します。クラスター作成の詳細については、「Amazon Redshift 管理ガイ ド」の「[クラスターの作成](https://docs.aws.amazon.com/redshift/latest/mgmt/managing-clusters-console.html#create-cluster)」を参照してください。
- 5. [クラスターを作成] を選択して、プレビューのクラスターを作成します。

**a** Note

preview\_2023 トラックは、利用可能な最新のプレビュートラックです。このトラッ クは RA3 ノードタイプのクラスターの作成のみをサポートしています。ノードタイプ DC2 以前のノードタイプはサポートされていません。

6. プレビュークラスターが使用可能になったら、SQL クライアントを使用してデータをロード し、クエリを実行します。

Redshift Serverless ワークグループでのプレビューについては、[「プレビューワークグループの作](#page-100-0) [成](#page-100-0)」を参照してください。

<span id="page-243-0"></span>クラスターの変更

クラスターを変更すると、以下のオプションに対する変更が直ちに適用されます。

- VPC セキュリティグループ
- パブリックアクセス可能
- 管理者ユーザーパスワード
- HSM 接続
- [HSM Client Certificate]
- メンテナンスの詳細
- スナップショット設定

以下のオプションに対する変更は、クラスターを再起動した後に限り、有効になります。

• クラスター識別子

クラスター識別子を変更すると、Amazon Redshift はクラスターを自動的に再起動します。

• 拡張された VPC のルーティング

拡張 VPC ルーティングを変更すると、Amazon Redshift はクラスターを自動的に再起動します。

- クラスターパラメータグループ
- IP アドレスタイプ

この機能は、AWS GovCloud (米国東部) および AWS GovCloud (米国西部) の各リージョンでのみ 利用可能です。AWS リージョンの詳細については、「[リージョンとアベイラビリティーゾーン」](https://aws.amazon.com/about-aws/global-infrastructure/regions_az/) を参照してください。

自動作成されたスナップショットの保持期間を短縮すると、新しい保持期間に含まれなくなった、既 存の自動作成されたスナップショットは削除されます。詳細については、「[Amazon Redshift スナッ](#page-193-0) [プショットとバックアップ](#page-193-0)」を参照してください。

クラスタープロパティの詳細については、「[追加の設定](#page-240-0)」を参照してください。

#### クラスターを変更するには

- 1. AWS Management Console にサインインして[、 https://console.aws.amazon.com/redshiftv2/](https://console.aws.amazon.com/redshiftv2/)で Amazon Redshift コンソールを開きます。
- 2. ナビゲーションメニューで [クラスター] を選択します。
- 3. 変更するクラスターを選択します。
- 4. [編集] を選択します。[Edit cluster] (クラスターの編集) ページが表示されます。
- 5. クラスターのプロパティを更新します。変更できるプロパティには、次のものがあります。
	- クラスター識別子
	- スナップショット保持期限
	- クラスターの再配置

ネットワークとセキュリティ、メンテナンス、およびデータベース構成の設定を編集するため に、コンソールには適切なクラスターの詳細タブへのリンクが付いています。

6. [Save changes] (変更の保存) をクリックします。

### <span id="page-244-0"></span>クラスターの削除

クラスターが不要になった場合には、それを削除することができます。削除したクラスターと同じ データと構成を使って新しいクラスターをプロビジョニングする場合、この手動スナップショット が必要になります。手動スナップショットを使用すると、後でスナップショットを復元して、クラ スターの使用を再開できます。クラスターを削除して最終手動スナップショットを作成しなかった場 合、クラスターデータは削除されます。どちらの場合も、クラスターの削除後、自動スナップショッ トは削除されますが、手動スナップショットはユーザーが削除するまで保持されます。手動スナッ

プショットには、クラスターの Amazon Simple Storage Service スナップショットで使用できるス トレージ量に応じて、Amazon Redshift ストレージ料金が課金されます。詳細については、「[クラス](#page-188-0) [ターのシャットダウンと削除](#page-188-0)」を参照してください。

クラスターを削除すると、関連する AWS Secrets Manager シークレットもすべて削除されます。

#### クラスターを削除するには

- 1. AWS Management Console にサインインして[、 https://console.aws.amazon.com/redshiftv2/](https://console.aws.amazon.com/redshiftv2/)で Amazon Redshift コンソールを開きます。
- 2. ナビゲーションメニューで [クラスター] を選択します。
- 3. 削除するクラスターを選択します。
- 4. [アクション] で、[削除] を選択します。[クラスターの削除] ページが表示されます。
- 5. [クラスターの削除] を選択します。

**a** Note

クラスターを削除して最終スナップショットを作成することを選択すると、クラスターで 復元オペレーションが進行中の場合、Amazon Redshift は削除リクエストを停止します。こ の場合、最終スナップショットなしでクラスターを削除することも、復元の完了後に最終ス ナップショットを作成してクラスターを削除することもできます。

### <span id="page-245-0"></span>クラスターの再起動

クラスターを再起動すると、クラスターの状態が rebooting に設定されます。再起動が終了する と、クラスターイベントが作成されます。保留されていたクラスターへの変更はすべて、この再起動 時に適用されます。

クラスターを再起動するには

- 1. AWS Management Console にサインインして[、 https://console.aws.amazon.com/redshiftv2/](https://console.aws.amazon.com/redshiftv2/)で Amazon Redshift コンソールを開きます。
- 2. ナビゲーションメニューで [クラスター] を選択します。
- 3. 再起動するクラスターを選択します。
- 4. [アクション] で、[クラスターの再起動] を選択します。[クラスターの再起動] ページが表示され ます。

5. [クラスターの再起動] を選択します。

### <span id="page-246-0"></span>クラスターのサイズ変更

クラスターのサイズを変更する場合、クラスターの現在の設定と異なっているノード数またはノード タイプを指定します。クラスターのサイズ変更処理が実行中の間は、クラスターに対する書き込みク エリまたは読み取り/書き込みクエリは実行できません。読み込みクエリのみ実行できます。

さまざまな方法を使用してクラスターのサイズを変更するチュートリアルも含めて、クラスターのサ イズ変更方法の詳細については、「[クラスターのサイズ変更](#page-167-0)」を参照してください。

クラスターのサイズを変更するには

- 1. AWS Management Console にサインインして[、 https://console.aws.amazon.com/redshiftv2/](https://console.aws.amazon.com/redshiftv2/)で Amazon Redshift コンソールを開きます。
- 2. ナビゲーションメニューで [クラスター] を選択します。
- 3. サイズを変更するクラスターを選択します。
- 4. [アクション] で、[サイズ変更] を選択します。[クラスターのサイズ変更] ページが表示されま す。
- 5. ページに表示された手順に従います。クラスターのサイズ変更は、特定の時刻に 1 回行うこと も、スケジュールに従ってクラスターのサイズを増減することもできます。
- 6. 選択に応じて、[Resize now (今すぐサイズ変更)] または [Schedule resize (サイズ変更のスケ ジュール)] を選択します。

リザーブドノードがある場合は、RA3 リザーブドノードにアップグレードできます。このアップグ レードは、コンソールを使用してスナップショットからの復元を実行する場合や、伸縮自在なリサイ ズを実行する際に利用できます。コンソールを使用している場合は、このプロセスに関するガイドが 提供されます。RA3 ノードへのアップグレードの詳細については、「[RA3 ノードタイプへのアップ](https://docs.aws.amazon.com/redshift/latest/mgmt/working-with-clusters.html#rs-upgrading-to-ra3) [グレード](https://docs.aws.amazon.com/redshift/latest/mgmt/working-with-clusters.html#rs-upgrading-to-ra3)」を参照してください。

### <span id="page-246-1"></span>クラスターのリリースバージョンのアップグレード

[リリースステータス] 値が [新しいリリースが利用可能] になっているクラスターのリリースメンテナ ンスバージョンをアップグレードできます。メンテナンスバージョンをアップグレードすると、すぐ にアップグレードするか、次のメンテナンス期間にアップグレードするかを選択できます。

A Important

すぐにアップグレードする場合、アップグレードが完了するまでクラスターがオフラインに なります。

クラスターを新しいリリースバージョンにアップグレードするには

- 1. AWS Management Console にサインインして[、 https://console.aws.amazon.com/redshiftv2/](https://console.aws.amazon.com/redshiftv2/)で Amazon Redshift コンソールを開きます。
- 2. ナビゲーションメニューで [クラスター] を選択します。
- 3. アップグレードするクラスターを選択します。
- 4. アクションで、Upgrade cluster version (クラスターバージョンのアップグレード)] を選択しま す。[Upgrade cluster version (クラスターバージョンのアップグレード)] ページが表示されま す。
- 5. ページに表示された手順に従います。
- 6. [Upgrade cluster version (クラスターバージョンのアップグレード)] を選択します。

<span id="page-247-0"></span>クラスター設定に関する情報の取得

クラスターに関する情報を表示するには

- 1. AWS Management Console にサインインして[、 https://console.aws.amazon.com/redshiftv2/](https://console.aws.amazon.com/redshiftv2/)で Amazon Redshift コンソールを開きます。
- 2. ナビゲーションメニューで [Clusters] (クラスター) を選択し、リストからクラスター名を選択 してその詳細を開きます。クラスターの詳細が表示されます。これには、[Cluster performance] (クラスターのパフォーマンス)、[Query monitoring] (クエリのモニタリング)、[Databases] (デー タベース)、[Datashares] (データ共有)、[Schedules]、 (スケジュール)、[Maintenance] (メンテナ ンス)、および [Properties] (プロパティ) のタブが含まれる場合があります。
- 3. 各タブを選択して詳細を表示します。

### <span id="page-248-0"></span>クラスターステータスの概要の取得

クラスターのステータスを表示するには

- 1. AWS Management Console にサインインして[、 https://console.aws.amazon.com/redshiftv2/](https://console.aws.amazon.com/redshiftv2/)で Amazon Redshift コンソールを開きます。
- 2. ナビゲーションメニューで [クラスター] を選択します。
- 3. [状態] 列にクラスターのステータスが表示されます。

## <span id="page-248-1"></span>クラスターのスナップショットを作成する

クラスターのスナップショットを作成するには

- 1. AWS Management Console にサインインして[、 https://console.aws.amazon.com/redshiftv2/](https://console.aws.amazon.com/redshiftv2/)で Amazon Redshift コンソールを開きます。
- 2. ナビゲーションメニューで [クラスター] を選択します。
- 3. スナップショットを作成するクラスターを選択します。
- 4. [アクション] で [スナップショットを作成] を選択します。[スナップショットを作成] ページが表 示されます。
- 5. ページに表示された手順に従います。
- 6. [スナップショットを作成] を選択します。

## <span id="page-248-2"></span>ディスク容量アラームの作成または編集

クラスターのディスク容量使用アラームを作成するには

- 1. AWS Management Console にサインインして[、 https://console.aws.amazon.com/redshiftv2/](https://console.aws.amazon.com/redshiftv2/)で Amazon Redshift コンソールを開きます。
- 2. ナビゲーションメニューで [Alarms] (アラーム) を選択します。
- 3. [アクション] で [アラームの作成] を選択します。[アラームの作成] ページが表示されます。
- 4. ページに表示された手順に従います。
- 5. [アラームの作成] を選択します。

## <span id="page-249-0"></span>クラスターパフォーマンスデータの操作

新しいコンソールでは、クラスター詳細ページの [クラスターのパフォーマンス] タブでクラスター パフォーマンスを操作することができます。

# AWS CLI および Amazon Redshift API を使用したクラスターの管 理

次の AWS CLI オペレーションを使用して、Amazon Redshift のクラスターを管理できます。

- [cancel-resize](https://docs.aws.amazon.com/cli/latest/reference/redshift/cancel-resize.html)
- [クラスター作成](https://docs.aws.amazon.com/cli/latest/reference/redshift/create-cluster.html)
- [delete-cluster](https://docs.aws.amazon.com/cli/latest/reference/redshift/delete-cluster.html)
- [describe-clusters](https://docs.aws.amazon.com/cli/latest/reference/redshift/describe-clusters.html)
- [describe-cluster-versions](https://docs.aws.amazon.com/cli/latest/reference/redshift/describe-cluster-versions.html)
- [describe-node-configuration-options](https://docs.aws.amazon.com/cli/latest/reference/redshift/describe-node-configuration-options.html)
- [describe-orderable-cluster-options](https://docs.aws.amazon.com/cli/latest/reference/redshift/describe-orderable-cluster-options.html)
- [describe-resize](https://docs.aws.amazon.com/cli/latest/reference/redshift/describe-resize.html)
- [modify-cluster](https://docs.aws.amazon.com/cli/latest/reference/redshift/modify-cluster.html)
- [pause-cluster](https://docs.aws.amazon.com/cli/latest/reference/redshift/pause-cluster.html)
- [reboot-cluster](https://docs.aws.amazon.com/cli/latest/reference/redshift/reboot-cluster.html)
- [クラスターのサイズ変更](https://docs.aws.amazon.com/cli/latest/reference/redshift/resize-cluster.html)
- [resume-cluster](https://docs.aws.amazon.com/cli/latest/reference/redshift/resume-cluster.html)

次の Amazon Redshift API オペレーションを使用して、クラスターを管理できます。

- [CancelResize](https://docs.aws.amazon.com/redshift/latest/APIReference/API_CancelResize.html)
- [CreateCluster](https://docs.aws.amazon.com/redshift/latest/APIReference/API_CreateCluster.html)
- [DeleteCluster](https://docs.aws.amazon.com/redshift/latest/APIReference/API_DeleteCluster.html)
- [DescribeClusters](https://docs.aws.amazon.com/redshift/latest/APIReference/API_DescribeClusters.html)
- [DescribeClusterVersions](https://docs.aws.amazon.com/redshift/latest/APIReference/API_DescribeClusterVersions.html)
- [DescribeNodeConfigurationOptions](https://docs.aws.amazon.com/redshift/latest/APIReference/API_DescribeNodeConfigurationOptions.html)
- [DescribeResize](https://docs.aws.amazon.com/redshift/latest/APIReference/API_DescribeResize.html)
- [DescribeOrderableClusterOptions](https://docs.aws.amazon.com/redshift/latest/APIReference/API_DescribeOrderableClusterOptions.html)
- [ModifyCluster](https://docs.aws.amazon.com/redshift/latest/APIReference/API_ModifyCluster.html)
- [PauseCluster](https://docs.aws.amazon.com/redshift/latest/APIReference/API_PauseCluster.html)
- [RebootCluster](https://docs.aws.amazon.com/redshift/latest/APIReference/API_RebootCluster.html)
- [ResizeCluster](https://docs.aws.amazon.com/redshift/latest/APIReference/API_ResizeCluster.html)
- [ResumeCluster](https://docs.aws.amazon.com/redshift/latest/APIReference/API_ResumeCluster.html)

### VPC でクラスターを管理する

トピック

- [概要](#page-250-0)
- [VPC でクラスターを作成する](#page-253-0)
- [クラスターの VPC セキュリティグループの管理](#page-254-0)
- [Amazon Redshift クラスターまたは Amazon Redshift Serverless ワークグループのセキュリティ](#page-256-0) [グループ通信設定の構成](#page-256-0)
- [AWS リソースでの Amazon Redshift と VPC 共有の連携](#page-259-0)
- [Amazon Redshift クラスターサブネットグループ](#page-261-0)

### <span id="page-250-0"></span>概要

Amazon Redshift は、Amazon VPC サービスに基づいて Virtual Private Cloud (VPC) でクラスターを 起動するため、EC2-VPC と EC2-Classic の両方のプラットフォームをサポートしています。詳細に ついては、「[クラスターの作成時に EC2-VPC を使用する」](#page-146-0)を参照してください。

**a** Note

Amazon Redshift は、専有テナンシー VPC へのクラスターの起動をサポートしていません。 詳細については、Amazon VPC ユーザーガイド[のハードウェア専有インスタンス](https://docs.aws.amazon.com/vpc/latest/userguide/dedicated-instance.html)を参照して ください。

VPC にクラスターをプロビジョニングするときは、次の操作を行います。

• VPC 情報を指定する

VPC 内にクラスターを作成するように Amazon Redshift にリクエストするときは、クラスター サブネットグループを作成することにより、VPC 情報を提供する必要があります。この情報 には、VPC の VPC ID とサブネットのリストが含まれます。クラスターの起動時に、Amazon Redshift が VPC 内のいずれかのサブネットにクラスターをプロビジョンできるように、クラス ターサブネットグループを指定します。Amazon Redshift でサブネットグループを作成する詳細 方法については、[Amazon Redshift クラスターサブネットグループ](#page-261-0) を参照してください。VPC の セットアップの詳細については、「Amazon VPC 入門ガイド」の[「Amazon VPC の開始方法」](https://docs.aws.amazon.com/AmazonVPC/latest/GettingStartedGuide/GetStarted.html)を 参照してください。

• オプションで、パブリックにアクセス可能にするオプションを設定します。

パブリックにアクセス可能となるようにクラスターを設定する場合、Amazon Redshift は外部 IP アドレスに Elastic IP アドレスを使用します。Elastic IP アドレスは、静的 IP アドレスです。EIP を使用すると、クライアントがクラスターに接続するために使用する IP アドレスに影響を与える ことなく、基本的な設定を変更することができます。このアプローチは、障害発生後の復旧などの 状況に役立ちます。Elastic IP アドレスを作成するかどうかは、アベイラビリティーゾーンの再配 置設定によって異なります。2 つのオプションがあります。

- 1. アベイラビリティーゾーンの再配置を有効にしていて、パブリックアクセスを有効にする場合 は、Elastic IP アドレスを指定しないでください。Amazon Redshift によって管理される Elastic IP アドレスが割り当てられます。それは、AWS アカウントに関連付けられています。
- 2. アベイラビリティーゾーンの再配置が無効になっていて、パブリックアクセスを有効にしたい 場合は、Amazon Redshift クラスターを起動する前に、Amazon EC2 で VPC の Elastic IP アド レスを作成することを選択できます。IP アドレスを作成しない場合、 Amazon Redshift は VPC に使用する設定済み Elastic IP アドレスを提供します。この Elastic IP アドレスは、Amazon Redshift によって管理され、AWS アカウントには関連付けられません。

詳細については、「Amazon EC2 ユーザーガイド」の「[Elastic IP アドレス](https://docs.aws.amazon.com/AWSEC2/latest/UserGuide/elastic-ip-addresses-eip.html)」を参照してくださ い。

VPC にパブリックアクセス可能なクラスターがあり、VPC 内からプライベート IP アドレスを 使って接続したい場合があります。その場合は、次の VPC パラメータを true に設定します。

- DNS resolution
- DNS hostnames

VPC にはパブリックアクセス可能なクラスターがあるが、VPC でこれらのパラメータを true に 設定しないとします。このような場合、VPC 内から確立された接続は、プライベート IP アドレス ではなくクラスターの Elastic IP アドレスに解決されます。VPC 内から接続する際には、これら
のパラメータを true に設定し、パブリックにアクセス可能なクラスターにプライベート IP アド レスを使用することをお勧めします。詳細については、Amazon VPC ユーザーガイドの[「VPC で](https://docs.aws.amazon.com/vpc/latest/userguide/vpc-dns.html) [の DNS の使用」](https://docs.aws.amazon.com/vpc/latest/userguide/vpc-dns.html)を参照してください。

#### **G** Note

VPC 内にパブリックアクセス可能な既存のクラスターがある場合、VPC 内からの接続 は、クラスターのサイズを変更するまで、そのクラスターに接続するために Elastic IP ア ドレスを使用し続けます。これは、前述のパラメータセットでも発生します。新しいク ラスターはすべて、パブリックアクセス可能なクラスターに同じ VPC 内から接続する際 に、プライベート IP アドレスを使用するという新しい動作に従います。

Elastic IP アドレスは、VPC 外のクラスターにアクセスするための外部 IP アドレスです。これ は、Amazon Redshift コンソールの [Connection details] (接続の詳細) に表示される [cluster node public IP addresses and private IP addresses] (クラスターノードのパブリック IP アドレスとプ ライベート IP アドレス) とは関係ありません。パブリックおよびプライベートクラスターノード の IP アドレスは、クラスターがパブリックにアクセス可能であるかどうかに関係なく表示され ます。これらのアドレスは、リモートホスト上の進入ルールを設定するため、特定の環境でのみ 使用されます。これらの環境は、Secure Shell (SSH) 接続を使って Amazon EC2 インスタンスま たは他のリモートホストからデータをロードした場合に発生します。詳細については、Amazon Redshift データベースデベロッパーガイドの[「ステップ 1: クラスター公開キーおよびクラスター](https://docs.aws.amazon.com/redshift/latest/dg/load-from-host-steps-retrieve-key-and-ips.html) [ノード IP アドレスを取得する」](https://docs.aws.amazon.com/redshift/latest/dg/load-from-host-steps-retrieve-key-and-ips.html)を参照してください。

クラスターを Elastic IP アドレスに関連付けるオプションは、クラスターを作成するか、スナップ ショットからクラスターを復元する場合に使用できます。場合によっては、クラスターを Elastic IP アドレスに関連付けたり、クラスターと関連付けられた Elastic IP アドレスを変更したりする必 要が出てくることがあります。クラスターの作成後に Elastic IP アドレスをアタッチするには、ま ずクラスターを公開でアクセスできないように更新してから、公開でアクセスできるようにし、同 じオペレーションで Elastic IP アドレスを追加します。

• VPC セキュリティグループを関連付けます。

次に、VPC セキュリティグループを使用してインバウンドアクセスを許可します。この VPC セ キュリティグループは、SQL クライアント ツールを使用して接続できるように、クラスターへの データベースポート経由でのアクセスを許可する必要があります。これは、事前に設定するか、ク ラスターを起動した後ルールを追加できます。詳細については、「[Amazon Redshift クラスターの](https://docs.aws.amazon.com/redshift/latest/mgmt/rs-security-group-public-private.html) [セキュリティグループ通信設定の設定](https://docs.aws.amazon.com/redshift/latest/mgmt/rs-security-group-public-private.html)」を参照してください。クライアントとプロビジョニング

されたクラスターまたは Amazon Redshift Serverless ワークグループとの間のインバウンドルー ルとアウトバウンドルールの設定に関するガイダンスを記載しています。セキュリティグループ の理解に役立つ別のリソースは、「Amazon VPC ユーザーガイド」の[「VPC のセキュリティ](https://docs.aws.amazon.com/AmazonVPC/latest/UserGuide/VPC_SecurityGroups.html)」で す。Amazon Redshift クラスターセキュリティグループを使用してクラスターへのインバウンドア クセスを許可することはできないことに注意してください。

VPC 内でのクラスターの使用に関する詳細については、「[VPC でクラスターを作成する」](#page-253-0)を参照し てください。

VPC 内のクラスターのスナップショットを復元する

VPC 内のクラスターのスナップショットは、VPC の外部ではなく VPC の内部でのみ復元できま す。これらは、アカウント内の同じ VPC または別の VPC 内で復元できます。スナップショットの 詳細については、「[Amazon Redshift スナップショットとバックアップ」](#page-193-0)を参照してください

#### <span id="page-253-0"></span>VPC でクラスターを作成する

Virtual Private Cloud (VPC) 内にクラスターをデプロイするための通常のステップは、次のとおりで す。

VPC でクラスターを作成するには

1. VPC を設定します。

クラスターは、アカウントのデフォルトの VPC 内 (アカウント内に VPC がある場合)、または 作成した VPC 内に作成できます。詳細については、[「クラスターの作成時に EC2-VPC を使用](#page-146-0) [する](#page-146-0)」を参照してください。VPC を作成するには、Amazon VPC ユーザーガイドの[「VPC を](https://docs.aws.amazon.com/vpc/latest/userguide/working-with-vpcs.html#Create-VPC) [作成する](https://docs.aws.amazon.com/vpc/latest/userguide/working-with-vpcs.html#Create-VPC)」を参照してください。VPC 識別子、サブネット、およびサブネットのアベイラビリ ティーゾーンを書きとめておきます。この情報は、クラスターの起動時に必要です。

**a** Note

次のステップでサブネットをクラスターサブネットグループに追加できるように、VPC 内に少なくとも 1 つのサブネットが定義されている必要があります。VPC へのサブネッ トの追加の詳細については、Amazon VPC ユーザーガイドの[「VPC へのサブネットの](https://docs.aws.amazon.com/vpc/latest/userguide/working-with-subnets.html) [追加](https://docs.aws.amazon.com/vpc/latest/userguide/working-with-subnets.html)」を参照してください。

2. Amazon Redshift クラスターサブネットグループを作成して、VPC で Amazon Redshift クラス ターが使用できるサブネットを指定します。

クラスターサブネットグループは、Amazon Redshift コンソールを使用するか、またはプログラ ムで作成することができます。詳細については、「[Amazon Redshift クラスターサブネットグ](#page-261-0) [ループ](#page-261-0)」を参照してください。

3. クラスターに関連付ける VPC セキュリティグループ内のインバウンド接続に対して、アクセス を許可します。

VPC (パブリックインターネット上) 外のクライアントを有効化して、クラスターを接続しま す。これを行うには、クラスターを起動したときに使用したポートにインバウンドアクセスを付 与する VPC セキュリティグループにクラスターを関連付けます。セキュリティグループルール の例については、Amazon VPC ユーザーガイド[のセキュリティグループのルール](https://docs.aws.amazon.com/AmazonVPC/latest/UserGuide/VPC_SecurityGroups.html#SecurityGroupRules)を参照してく ださい。

- 4. 「Amazon Redshift 入門ガイド」の「[Amazon Redshift でプロビジョニングされたクラスター](https://docs.aws.amazon.com/redshift/latest/gsg/new-user.html)」 に記載している手順に従って、クラスターを作成します。クラスターを作成する際には次の変更 を行います。
	- [Additional configurations (追加設定)] セクションを表示するには、[Use defaults (デフォルト を使用)] をオフにします。
	- [Network and security] (ネットワークとセキュリティ) セクションの設定で、[Virtual private cloud (VPC)] (仮想プライベートクラウド)、[Cluster subnet group] (クラスターサブネットグ ループ)、および [VPC security group] (VPC セキュリティグループ) を指定します。

これで、クラスターを使用する準備ができました。入門ガイドのステップに従って、サンプルデータ をアップロードし、サンプルクエリを試行することにより、クラスターをテストできます。

### クラスターの VPC セキュリティグループの管理

Amazon Redshift クラスターをプロビジョンすると、デフォルトではロックされているため、誰も アクセスすることはできません。他のユーザーに Amazon Redshift クラスターへのインバウンドア クセスを許可するには、クラスターをセキュリティグループに関連付けます。EC2-VPC プラット フォームを使用する場合は、既存の Amazon VPC セキュリティグループを使用するか、新しいグ ループを定義することができます。次に、下記の説明どおり、クラスターに関連付けます。EC2- Classic プラットフォームでは、クラスターセキュリティグループを定義し、そのグループをクラス ターに関連付けます。EC2-Classic プラットフォームでのクラスターセキュリティグループの使用の 詳細については、「[Amazon Redshift クラスターセキュリティグループ」](#page-974-0)を参照してください。

VPC セキュリティグループは、使用中のクラスターなど、VPC 上のインスタンスへのアクセスを制 御しているルールのセットで構成されます。個別のルールのセットは、IP アドレスの範囲または他

の VPC セキュリティグループに基づいてアクセスします。VPC セキュリティグループをクラスター に関連付けると、VPC セキュリティグループで定義されているルールがクラスターへのアクセスを 制御します。

EC2-VPC プラットフォームでプロビジョンするクラスターごとに、1 つ以上の Amazon VPC セキュ リティグループが関連付けられます。Amazon VPC は、デフォルトという VPC セキュリティグルー プを提供します。これは VPC を作成するときに自動的に作成されます。VPC で起動するクラスター は、そのクラスターの作成時に別の VPC セキュリティグループを指定しない限り、それぞれがデ フォルトの VPC セキュリティグループに自動的に関連付けられます。クラスターの作成時にクラス ターに VPC セキュリティグループを関連付けるか、または後でクラスターを変更して VPC セキュ リティグループを関連付けることができます。

次の表では、デフォルトの VPC セキュリティグループ用のデフォルトルールについて説明します。

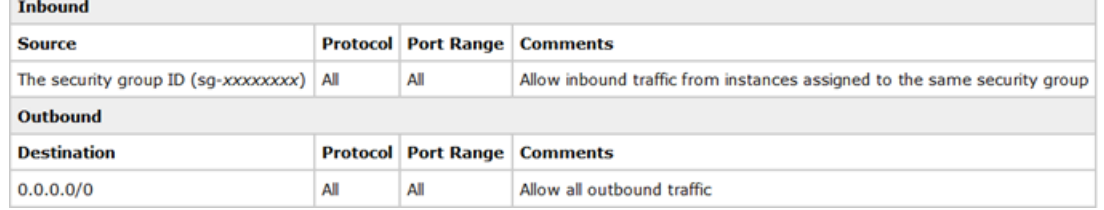

Amazon Redshift クラスターで、必要に応じてデフォルトの VPC セキュリティグループのルールを 変更できます。

デフォルトの VPC セキュリティグループだけで十分であれば、さらにグループを作成する必要はあ りません。ただし、オプションでクラスターへのインバウンドアクセスをより適切に管理するため に、追加の VPC セキュリティグループを作成できます。たとえば、Amazon Redshift クラスターで サービスを実行していて、顧客に複数の異なるサービスレベルを提供しているとします。すべての サービスレベルに同じアクセス権を与えたくない場合は、サービスレベルごとに別の VPC セキュリ ティグループ (サービスレベルごとに 1 つ) を作成することをお勧めします。その後、それらの VPC セキュリティグループをクラスターに関連付けることができます。

VPC に対して最高 100 個の VPC セキュリティグループを作成し、VPC セキュリティグループを多 くのクラスターと関連付けることができます。ただし、特定のクラスターと関連付けることができる VPC セキュリティグループは 5 つまでです。

Amazon Redshift では、VPC セキュリティグループへの変更は直ちに適用されます。そのた め、VPC セキュリティグループをクラスターに関連付けると、更新された VPC セキュリティグルー プのインバウンドクラスターアクセスルールは即座に適用されます。

VPC セキュリティグループの作成と変更は、<https://console.aws.amazon.com/vpc/> で行うことが できます。AWS CLI、Amazon EC2 CLI、および AWS Tools for Windows PowerShell を使用し

て、VPC セキュリティグループをプログラムで管理することもできます。VPC セキュリティグルー プの操作に関する詳細については、Amazon VPC ユーザーガイドの [VPC のセキュリティグループを](https://docs.aws.amazon.com/vpc/latest/userguide/VPC_SecurityGroups.html) 参照してください。

Amazon Redshift クラスターまたは Amazon Redshift Serverless ワークグ ループのセキュリティグループ通信設定の構成

このトピックは、ネットワークトラフィックを適切にルーティングおよび受信するようにセキュリ ティグループを設定するのに役立ちます。いくつかの一般的ユースケースは以下のとおりです。

- Amazon Redshift クラスターまたは Amazon Redshift Serverless ワークグループのパブリックア クセシビリティを有効にしても、トラフィックは受信されません。この場合、インターネットから のトラフィックを許可するようにインバウンドルールを設定する必要があります。
- クラスターまたはワークグループはパブリックにアクセスできないため、Redshift の設定済みのデ フォルトの VPC セキュリティグループを使用してインバウンドトラフィックを許可します。ただ し、要件に従ってデフォルト以外のセキュリティグループを使用している場合、このカスタムセ キュリティグループはインバウンドトラフィックを許可しません。通信を許可するように設定する 必要があります。

以下のセクションは、ユースケースごとに適した対応を選択するのに役立ち、要件に応じてネット ワークトラフィックを設定する方法を示しています。オプションで、他のプライベートセキュリティ グループからの通信を設定するための手順を使用できます。

**G** Note

ほとんどの場合、ネットワークトラフィック設定は Amazon Redshift で自動的に設定されま せん。これは、トラフィックのソースがインターネットかプライベートセキュリティグルー プかによって設定の粒度が異なる場合があり、セキュリティ要件も異なるためです。

デフォルトまたはカスタムのセキュリティグループ設定によるパブリックアクセシビ リティ

クラスターやワークグループを作成中であるか、作成済みである場合は、次の設定手順を実行してク ラスターをパブリックにアクセスできるようにします。これは、デフォルトセキュリティグループを 選択した場合とカスタムセキュリティグループを選択した場合の両方に当てはまります。

- 1. ネットワーク設定を検索します。
	- プロビジョニングされた Amazon Redshift クラスターの場合は、[プロパティ] タブを選択 し、[ネットワークとセキュリティ設定] でクラスターの VPC を選択します。
	- Amazon Redshift Serverless ワークグループの場合は、[ワークグループの設定] を選択しま す。リストからワークグループを選択します。[ネットワークとセキュリティ] パネルの [デー タアクセス] で、[編集] を選択します。
- 2. VPC のインターネットゲートウェイとルートテーブルを設定します。VPC を名前で選択して設 定を開始します。VPC ダッシュボードが開きます。インターネットからパブリックにアクセス 可能なクラスターまたはワークグループに接続するには、インターネットゲートウェイをルート テーブルにアタッチする必要があります。これを設定するには、VPC ダッシュボードで [ルート テーブル] を選択します。インターネットゲートウェイのターゲットがソース 0.0.0.0/0、または パブリック IP CIDR に設定されていることを確認します。ルートテーブルは、クラスターが存 在する VPC に関連付ける必要があります。ここで説明しているような VPC のインターネット アクセス設定の詳細については、Amazon VPC ドキュメントで[「インターネットアクセスを有](https://docs.aws.amazon.com/vpc/latest/userguide/VPC_Internet_Gateway.html#vpc-igw-internet-access) [効にする](https://docs.aws.amazon.com/vpc/latest/userguide/VPC_Internet_Gateway.html#vpc-igw-internet-access)」を参照してください。ルートテーブルの設定の詳細については、「[ルートテーブルの](https://docs.aws.amazon.com/vpc/latest/userguide/VPC_Route_Tables.html) [設定](https://docs.aws.amazon.com/vpc/latest/userguide/VPC_Route_Tables.html)」を参照してください。
- 3. インターネットゲートウェイとルートテーブルを設定したら、Redshift のネットワーク設定に戻 ります。セキュリティグループを選択し、次に [インバウンドルール] を選択して、インバウン ドアクセスを開きます。[Edit inbound rules] (インバウンドルールの編集) を選択します。
- 4. インバウンドルールの [プロトコル] と [ポート] を要件に応じて選択し、クライアントからのト ラフィックを許可します。RA3 クラスターの場合は、5431~5455 または 8191~8215 の範囲内 のポートを選択します。終了したら、各ルールを保存します。
- 5. [パブリックアクセス可能] 設定を編集して有効にします。この操作は、クラスターまたはワーク グループの [アクション] メニューから行うことができます。

パブリックにアクセス可能な設定を有効にすると、Redshift は Elastic IP アドレスを作成します。こ れは AWS アカウントに関連付けられた静的 IP アドレスです。VPC 外部のクライアントはそれを使 用して接続できます。

セキュリティグループの設定の詳細については、「[Amazon Redshift クラスターセキュリティグルー](#page-974-0) [プ](#page-974-0)」を参照してください。

クライアントに接続することでルールをテストできます。Amazon Redshift Serverless に接続する場 合は、以下を実行します。ネットワーク設定が完了したら、[Amazon Redshift RSQL](https://docs.aws.amazon.com/redshift/latest/mgmt/rsql-query-tool.html) などのクライア ントツールを用いて接続します。Amazon Redshift Serverless のドメインをホストとして使用し、以 下を入力します。

rsql -h *workgroup-name*.*account-id*.*region*.amazonaws.com -U *admin* -d dev -p 5439

デフォルトまたはカスタムのセキュリティグループ設定によるプライベートアクセシ ビリティ

インターネット経由でクラスターやワークグループと通信しない場合は、「プライベート」にアクセ ス可能と呼ばれます。作成時にデフォルトのセキュリティグループを選択した場合、セキュリティグ ループには以下のデフォルトの通信ルールが含まれます。

- セキュリティグループに割り当てられたすべてのリソースからのトラフィックを許可するインバウ ンドルール。
- すべてのアウトバウンドトラフィックを許可するアウトバウンドルール。このルールの宛先は 0.0.0.0/0 です。クラスレスドメイン間ルーティング (CIDR) 表記では、使用可能なすべての IP ア ドレスを表します。

クラスターまたはワークグループのセキュリティグループを選択すると、コンソールにルールを表示 できます。

クラスターまたはワークグループとクライアントの両方がデフォルトのセキュリティグループを使 用している場合は、ネットワークトラフィックを許可するための追加設定は必要ありません。ただ し、Redshift またはクライアントのデフォルトのセキュリティグループのルールを削除または変更す ると、これは適用されなくなります。この場合、インバウンドとアウトバウンドの通信を許可する ルールを設定する必要があります。一般的なセキュリティグループ設定は次のとおりです。

- クライアントの Amazon EC2 インスタンスの場合:
	- クライアントの IP アドレスを許可するインバウンドルール。
	- Redshift 用に提供されているすべてのサブネットの IP アドレス範囲 (CIDR ブロック) を許可す るアウトバウンドルール。または、0.0.0.0/0 を指定することもできます。これは、すべて IP ア ドレス範囲を表します。
- Redshift クラスターまたはワークグループの場合:
	- クライアントセキュリティグループを許可するインバウンドルール。
	- 0.0.0.0/0 へのトラフィックを許可するアウトバウンドルール。通常、アウトバウンドルールは すべてのアウトバウンドトラフィックを許可します。オプションで、クライアントセキュリティ

グループへのトラフィックを許可するアウトバウンドルールを追加できます。このオプション の場合、各リクエストのレスポンストラフィックがインスタンスに到達することが許可されるた め、アウトバウンドルールは必ずしも必要ではありません。リクエストとレスポンスの動作の詳 細については、「Amazon VPC ユーザーガイド」の[「セキュリティグループ](https://docs.aws.amazon.com/vpc/latest/userguide/security-groups.html)」を参照してくだ さい。

Redshift 用に指定されたサブネットまたはセキュリティグループの設定を変更した場合、通信を開 いたままにしておくために、トラフィックルールの変更が必要になる場合があります。インバウン ドルールとアウトバウンドルールの作成の詳細については、「Amazon VPC ユーザーガイド」の 「[VPC CIDR ブロック」](https://docs.aws.amazon.com/vpc/latest/userguide/vpc-cidr-blocks.html)を参照してください。クライアントから Amazon Redshift に接続する方法 の詳細については、「[Amazon Redshift での接続の設定」](https://docs.aws.amazon.com/redshift/latest/mgmt/configuring-connections.html)を参照してください。

#### AWS リソースでの Amazon Redshift と VPC 共有の連携

VPC 共有では、Amazon EC2 インスタンスや他の AWS のサービスなどの AWS アプリケーション リソースを、共有され一元管理された仮想プライベートクラウド (VPC) で作成できます。VPC を所 有するアカウント (所有者) は、同じ AWS Organization に属する他のアカウント (参加者) と 1 つま たは複数のサブネットを共有します。ここでは、共有 VPC で Amazon Redshift クラスターまたは Amazon Redshift Serverless ワークグループを作成して使用する方法について説明します。

VPC 共有のメリットには、VPC を多数管理する必要がないことや、ネットワークを簡素化でき ることが挙げられます。Amazon Redshift の管理者とユーザーにとって特にメリットとなるの は、Redshift リソースを共有 VPC で生産的に運用できることです。VPC 共有の詳細については、 「[VPC を他のアカウントと共有する」](https://docs.aws.amazon.com/vpc/latest/userguide/vpc-sharing.html)を参照してください。VPC 共有のメリットとその仕組みにつ いて詳しく説明しています。

共有 VPC で Amazon Redshift データウェアハウスのリソースを使用する方法

最初に、Amazon Redshift クラスターまたは Amazon Redshift Serverless ワークグループは、共有 サブネットの参加者には表示できないことを理解するのが重要です。ただし、これは参加者が共有 VPC 内の所有者のデータベースを操作することを妨げるものではありません。これについては、以 下のステップで詳しく説明します。

共有 VPC にプロビジョニングされた Amazon Redshift クラスターを作成する前に、Amazon Redshift に使用する予定のサブネットグループを作成する必要があります。これには、使用する共 有 VPC のサブネットが含まれている必要があります。Amazon Redshift クラスターを作成するとき は、このサブネットを選択するとともに、共有 VPC のセキュリティグループを指定する必要があり ます。同様に、Amazon Redshift Serverless ワークグループとデータベースを作成するときは、共有 VPC で作成した共有サブネットとセキュリティグループを指定する必要があります。サブネットを 設定したら、以下のステップを実行して共有環境で Redshift リソースを設定します。

- 1. VPC 所有者は、共有 VPC 内のサブネットを使用して Amazon Redshift クラスターまたは Amazon Redshift Serverless ワークグループを作成します。
- 2. VPC 所有者は、クラスターまたはワークグループを VPC 間のシナリオで使用できるようにしま す。そのステップについては、プロビジョニングされたクラスターの場合は「[Amazon Redshift](https://docs.aws.amazon.com/redshift/latest/mgmt/managing-cluster-cross-vpc.html) [での Redshift 管理の VPC エンドポイントの操作」](https://docs.aws.amazon.com/redshift/latest/mgmt/managing-cluster-cross-vpc.html)で、Amazon Redshift Serverless の場合は 「[Amazon Redshift マネージド VPC エンドポイントから Amazon Redshift Serverless への接](https://docs.aws.amazon.com/redshift/latest/mgmt/serverless-connecting.html#serverless-secure-vpc) [続](https://docs.aws.amazon.com/redshift/latest/mgmt/serverless-connecting.html#serverless-secure-vpc)」で、それぞれ説明されています。VPC 間の可用性を有効にすることで、同じ AWS アカウ ントまたはその他のアカウントで、ユーザーに対してデータベースを利用可能にできます。
- 3. 逆に、VPC 共有により、所有者はサブネットを参加者と共有でき、参加者はサブネットに Amazon Redshift クラスターまたは Amazon Redshift Serverless ワークグループを作成できま す。ただし、この場合、所有者は参加者が作成した Amazon Redshift リソースを表示すること はできません。前のステップで説明したのと同じ方法で VPC 間の可用性を有効にして、クラス ターまたはワークグループをアクセス可能にする必要があります。

共有 VPC で Amazon Redshift リソースを使用する場合の注意

共有サブネットでの Amazon Redshift の使用に関しては、次の動作に注意してください。

- 前のセクションで説明したように、VPC 所有者は、VPC 共有を通じて Amazon Redshift クラス ターまたは Amazon Redshift Serverless ワークグループを参加者と共有することはできません。 ただし、参加者は所有者のサブネットにクラスターまたは Amazon Redshift Serverless ワークグ ループを作成できます。この場合、Amazon Redshift は VPC 共有を通じて所有者には表示されま せん。
- VPC 所有者は、参加者が共有サブネットで作成した、Amazon Redshift でプロビジョニングされ たクラスターまたは Amazon Redshift Serverless ワークグループを表示、更新、または削除する ことはできません。
- 共有 VPC で作成した Amazon Redshift リソースに、別の AWS アカウントがアクセスできるよう にするアクセス許可はありません。

### <span id="page-261-0"></span>Amazon Redshift クラスターサブネットグループ

#### 概要

Virtual Private Cloud (VPC) でクラスターをプロビジョニングする場合は、クラスターサブネットグ ループを作成します。VPC の詳細については、[Amazon VPC](https://aws.amazon.com/vpc/) の製品詳細ページを参照してくださ い。

VPC は、セキュリティおよびオペレーションのニーズに基づいたリソースのグループ化を可能にす る 1 つまたは複数のサブネット (VPC 内の IP アドレスのサブセット) を持つことができます。クラ スターサブネットグループにより、VPC 内にサブネットセットを指定できます。クラスターをプロ ビジョニングするとき、サブネットグループを指定すると、Amazon Redshift によってグループ内の サブネットの 1 つにクラスターが作成されます。

VPC 作成の詳細については、[Amazon VPC ユーザーガイド](https://docs.aws.amazon.com/vpc/latest/userguide/)のドキュメントを参照してください。

サブネットグループを作成したら、以前に追加したサブネットを削除したり、サブネットを追加した りできます。Amazon Redshift は、クラスターサブネットグループを作成、変更、または削除するた めの API オペレーションを提供します。これらの操作はコンソールで実行することもできます。

コンソールを使用したクラスターサブネットグループの管理

Amazon Redshift コンソールを使用して、クラスターサブネットグループを管理することができま す。クラスターサブネットグループの作成、既存のクラスターサブネットグループの管理、またはク ラスターサブネットグループの削除を行うことができます。このようなタスクはすべて、クラスター サブネットグループリストから開始されます。管理を行う場合は、対象とするクラスターサブネット グループを選択する必要があります。

サブネットグループに提供するサブネットの 1 つでクラスターをプロビジョニングすることができ ます。クラスターサブネットグループにより、Virtual Private Cloud (VPC) 内にサブネットのセット を指定できます。

クラスターサブネットグループの作成

VPC でクラスターをプロビジョニングするには、クラスターサブネットグループが少なくとも 1 つ 定義されている必要があります。

クラスターサブネットグループを作成する方法

1. AWS Management Console にサインインして[、 https://console.aws.amazon.com/redshiftv2/](https://console.aws.amazon.com/redshiftv2/)で Amazon Redshift コンソールを開きます。

- 2. ナビゲーションメニューで、[Configurations] (設定)、次に [Subnet groups] (サブネットグルー プ) を選択します。サブネットグループのリストが表示されます。
- 3. [クラスターサブネットグループの作成] を選択して作成ページを表示します。
- 4. 追加するサブネットを含む、サブネットグループの情報を入力します。
- 5. [クラスターサブネットグループの作成] を選択して、選択したサブネットでグループを作成しま す。

クラスターサブネットグループの変更

クラスターサブネットグループを変更する方法

- 1. AWS Management Console にサインインして[、 https://console.aws.amazon.com/redshiftv2/](https://console.aws.amazon.com/redshiftv2/)で Amazon Redshift コンソールを開きます。
- 2. ナビゲーションメニューで、[Configurations] (設定)、次に [Subnet groups] (サブネットグルー プ) を選択します。サブネットグループのリストが表示されます。
- 3. 変更するサブネットグループを選択します。
- 4. [アクション] で [変更] を選択してサブネットグループの詳細を表示します。
- 5. サブネットグループの情報を更新します。
- 6. [保存] を選択してグループを変更します。

サブネットを変更または削除するために、追加の手順が必要な場合があります。例えば、この AWS ナレッジセンターの記事「[How do I move my provisioned Amazon Redshift cluster into a different](https://repost.aws//knowledge-center/redshift-move-subnet)  [subnet?」](https://repost.aws//knowledge-center/redshift-move-subnet)(プロビジョニングされた Amazon Redshift クラスターを別のサブネットに移動する方法 を教えてください) などでは、クラスターの移動を対象とするユースケースについて説明します。

クラスターサブネットグループの削除

クラスターで使用されているクラスターサブネットグループは削除することができません。

クラスターサブネットグループを削除する方法

- 1. AWS Management Console にサインインして[、 https://console.aws.amazon.com/redshiftv2/](https://console.aws.amazon.com/redshiftv2/)で Amazon Redshift コンソールを開きます。
- 2. ナビゲーションメニューで、[Configurations] (設定)、次に [Subnet groups] (サブネットグルー プ) を選択します。サブネットグループのリストが表示されます。
- 3. 削除するサブネットグループを選択して、[削除] を選択します。

AWS CLI および Amazon Redshift API を使用したクラスターサブネットグループの管 理

以下の Amazon Redshift CLI オペレーションを使用してクラスターサブネットグループを管理できま す。

- [create-cluster-subnet-group](https://docs.aws.amazon.com/cli/latest/reference/redshift/create-cluster-subnet-group.html)
- [delete-cluster-subnet-group](https://docs.aws.amazon.com/cli/latest/reference/redshift/delete-cluster-subnet-group.html)
- [describe-cluster-subnet-groups](https://docs.aws.amazon.com/cli/latest/reference/redshift/describe-cluster-subnet-groups.html)
- [modify-cluster-subnet-group](https://docs.aws.amazon.com/cli/latest/reference/redshift/modify-cluster-subnet-group.html)

以下の Amazon Redshift API オペレーションを使用してクラスターサブネットグループを管理でき ます。

- [CreateClusterSubnetGroup](https://docs.aws.amazon.com/redshift/latest/APIReference/API_CreateClusterSubnetGroup.html)
- [DeleteClusterSubnetGroup](https://docs.aws.amazon.com/redshift/latest/APIReference/API_DeleteClusterSubnetGroup.html)
- [DescribeClusterSubnetGroups](https://docs.aws.amazon.com/redshift/latest/APIReference/API_DescribeClusterSubnetGroups.html)
- [ModifyClusterSubnetGroup](https://docs.aws.amazon.com/redshift/latest/APIReference/API_ModifyClusterSubnetGroup.html)

# クラスターバージョンの履歴

Amazon Redshift は、クラスターの更新に使用される新しいクラスターバージョンを定期的にリリー スします。

**A** Important

利用可能な Amazon Redshift クラスターのバージョン、およびその機能、改善、修正につい ては、「[Amazon Redshift のクラスターバージョン」](#page-1118-0)を参照してください。

# ゼロ ETL 統合での作業

このトピックでは、プレビューリリースバージョンの Aurora PostgreSQL および RDS for MySQL と Amazon Redshift との ゼロ ETL 統合に関するプレリリースドキュメントを扱ってい ます。ドキュメントと機能はどちらも変更される場合があります。RDS for MySQL と Aurora PostgreSQL のゼロ ETL 統合については、本番環境ではなくテスト環境でのみ使用することをお 勧めします。プレビューの利用規約については、「[AWS のサービス条件](https://aws.amazon.com/service-terms/)」の「ベータ版とプレ ビュー」を参照してください。

ゼロ ETL 統合は、トランザクションデータまたは運用データを Amazon Redshift でほぼリアルタイ ムで利用できるようにするフルマネージドソリューションです。このソリューションを使用して、 ソースから Amazon Redshift データウェアハウスへの統合を設定できます。抽出、変換、ロード (ETL) パイプラインを管理する必要はありません。データソースから Amazon Redshift クラスター または Redshift Serverless 名前空間にデータレプリケーションの作成と管理を自動化することによ り、お客様に代わって ETL が処理されます。レポートやダッシュボードなどの分析ワークロードに は Amazon Redshift を使用して、ソースデータの更新とクエリを継続できます。

ゼロ ETL 統合では、分析、AI/ML、レポート作成用の新しいデータが得られます。リアルタイムダッ シュボード、最適化されたゲームエクスペリエンス、データ品質のモニタリング、顧客行動分析など のユースケース用に、より正確でタイムリーなインサイトが得られます。ビジネス全体で、データ駆 動型の予測をより自信を持って実行し、カスタマーエクスペリエンスを向上させ、データ駆動型のイ ンサイトを促進できます。

ゼロ ETL 統合では現時点で、次のソースがサポートされています。

- Aurora MySQL 互換エディション
- Aurora PostgreSQL 互換エディション (プレビューバージョン)
- RDS for MySQL (プレビューバージョン)

ゼロ ETL 統合を作成するには、統合ソースと、ターゲットとして Amazon Redshift データウェアハ ウスを指定します。この統合では、ソースデータベースからターゲットデータウェアハウスにデータ がレプリケートされます。数秒以内にデータが Amazon Redshift で利用できるようになります。統 合では、データパイプラインの状態をモニタリングし、可能な場合は問題から回復します。同種ソー スから単一の Amazon Redshift データウェアハウスに統合を作成して、複数のアプリケーションに わたって総合的なインサイトを引き出すことができます。

Amazon Redshift のデータを使用して、Amazon Redshift が提供する分析を利用できます。例えば、 組み込みの機械学習 (ML)、マテリアライズドビュー、データ共有、複数のデータストアやデータレ イクへの直接アクセスなどが利用できます。ゼロ ETL 統合を使用すると、コンピューティングリ ソースをデータリソースから分離できるため、最も効率的なツールを使用してデータを処理できま す。データエンジニアの場合、ゼロ ETL 統合を使用して、複雑なデータパイプランでの断続的なエ ラーを原因とする遅延が発生する可能性のある、時間的制約のあるデータにアクセスできます。トラ ンザクションデータに対して分析クエリや機械学習モデルを実行して、時間的制約のあるイベントや ビジネス上の意思決定について、ほぼリアルタイムのインサイトを引き出すことができます。

Amazon Redshift イベント通知サブスクリプションを作成すると、特定のゼロ ETL 統合でのイベ ント発生時に通知を受け取ることができます。統合関連のイベント通知のリストを確認するには、 「[Amazon EventBridge によるイベント通知のゼロ ETL 統合」](#page-1087-0)を参照してください。サブスクリプ ションを作成する最も簡単な方法は、Amazon SNS コンソールを使用する方法です。Amazon SNS トピックの作成とサブスクリプションについては、「Amazon Simple Notification Service デベロッ パーガイド」の「[Amazon SNS の開始方法](https://docs.aws.amazon.com/sns/latest/dg/GettingStarted.html)」を参照してください。

ゼロ ETL 統合を始める際には、以下の概念を検討してください。

- ソースデータベースとは、データが Amazon Redshift にレプリケートされるデータベースです。
- ターゲットデータウェアハウスとは、データがレプリケートされる Amazon Redshift でプロビ ジョンされたクラスターまたは Redshift Serverless ワークグループです。
- 送信先データベースとは、ターゲットデータウェアハウスのゼロ ETL 統合から作成するデータ ベースです。

Amazon Redshift で次のシステムビューをクエリすると、ゼロ ETL 統合をモニタリングできます。

- [SVV\\_INTEGRATION](https://docs.aws.amazon.com/redshift/latest/dg/r_SVV_INTEGRATION.html) を使用すると、ゼロ ETL 統合の設定の詳細に関する情報が得られます。
- [SYS\\_INTEGRATION\\_ACTIVITY](https://docs.aws.amazon.com/redshift/latest/dg/r_SYS_INTEGRATION_ACTIVITY.html) を使用すると、完了した統合に関する情報が得られます。
- [SVV\\_INTEGRATION\\_TABLE\\_STATE](https://docs.aws.amazon.com/redshift/latest/dg/r_SVV_INTEGRATION_TABLE_STATE.html) を使用すると、統合の状態に関する情報が得られます。
- ・ [SYS\\_INTEGRATION\\_TABLE\\_STATE\\_CHANGE](https://docs.aws.amazon.com/redshift/latest/dg/r_SYS_INTEGRATION_TABLE_STATE_CHANGE.html) は、統合のテーブル状態変更ログに関する情報を 提供します。

ゼロ ETL 統合の価格の情報については、次の該当する料金ページを参照してください。

- [Amazon Redshift の価格設定](https://aws.amazon.com/redshift/pricing/)
- [Amazon Aurora の価格設定](https://aws.amazon.com/rds/aurora/pricing/)

• 「[Amazon RDS の価格設定」](https://aws.amazon.com/rds/pricing/)

ゼロ ETL 統合のソースの詳細については、次のトピックを参照してください。

- Aurora Zero の-ETL 統合については、「Amazon Aurora ユーザーガイド」のゼロ ETL 統合につい ての「[利点](https://docs.aws.amazon.com/AmazonRDS/latest/AuroraUserGuide/zero-etl.html#zero-etl.benefits)」、「[主な概念](https://docs.aws.amazon.com/AmazonRDS/latest/AuroraUserGuide/zero-etl.html#zero-etl.concepts)」、「[制限事項](https://docs.aws.amazon.com/AmazonRDS/latest/AuroraUserGuide/zero-etl.html#zero-etl.reqs-lims)」、「[クォータ](https://docs.aws.amazon.com/AmazonRDS/latest/AuroraUserGuide/zero-etl.html#zero-etl.quotas)」、「[サポートされているリージョン](https://docs.aws.amazon.com/AmazonRDS/latest/AuroraUserGuide/zero-etl.html#zero-etl.regions)」 を参照してください。
- RDS の-ETL 統合については、「Amazon RDS ユーザーガイド」のゼロ ETL 統合についての「[利](https://docs.aws.amazon.com/AmazonRDS/latest/UserGuide/zero-etl.html#zero-etl.benefits) [点](https://docs.aws.amazon.com/AmazonRDS/latest/UserGuide/zero-etl.html#zero-etl.benefits)」、「[主な概念](https://docs.aws.amazon.com/AmazonRDS/latest/UserGuide/zero-etl.html#zero-etl.concepts)」、「[制限事項](https://docs.aws.amazon.com/AmazonRDS/latest/UserGuide/zero-etl.html#zero-etl.reqs-lims)」、「[クォータ](https://docs.aws.amazon.com/AmazonRDS/latest/UserGuide/zero-etl.html#zero-etl.quotas)」、「[サポートされているリージョン](https://docs.aws.amazon.com/AmazonRDS/latest/UserGuide/zero-etl.html#zero-etl.regions)」を参照し てください。

トピック

- [プレビューの制限事項](#page-266-0)
- [ゼロ ETL 統合の開始方法](#page-268-0)
- [Amazon Redshift でのデスティネーションデータベースの作成](#page-277-0)
- [レプリケートしたデータを使用したマテリアライズドビューのクエリと作成](#page-280-0)
- [ゼロ ETL 統合の管理](#page-282-0)
- [ゼロ ETL 統合のメトリクス](#page-286-0)
- [ゼロ ETL 統合のトラブルシューティング](#page-287-0)

## <span id="page-266-0"></span>プレビューの制限事項

Amazon Redshift との ゼロ ETL 統合には、以下の制限が適用されます。

- ターゲット Amazon Redshift データウェアハウスは、次の前提条件を満たす必要があります。
	- Amazon Redshift Serverless、または RA3 ノードタイプ (ra3.16xlarge、ra3.4xlarge、および ra3.xlplus) を実行している。
	- 暗号化されている (プロビジョニングされたクラスターを使用している場合)
	- 大文字と小文字の区別が有効になっている。
- 統合が設定されているデータウェアハウスでは、拡張された VPC サポートを有効にすることはで きません。
- Amazon Redshift データウェアハウスの承認済み統合ソースであるソースを削除すると、関連する すべての統合が FAILED 状態になります。
- デスティネーションデータベースは読み取り専用です。デスティネーションデータベースにテー ブル、ビュー、またはマテリアライズドビューを作成することはできません。ただし、ターゲット データウェアハウスのその他のテーブルでもマテリアライズドビューを使用できます。
- マテリアライズドビューは、クロスデータベースクエリで使用される場合にサポートされます。ゼ ロ ETL 統合からレプリケートされたデータでマテリアライズドビューを更新すると、ビューは完 全に更新されます。増分更新、クエリの自動書き換え、自動更新、自動マテリアライズドビューは サポートされていません。ゼロ ETL 統合を介してレプリケートされたデータを使用してマテリア ライズドビューを作成する方法の詳細については、「[レプリケートしたデータを使用したマテリア](#page-280-1) [ライズドビューの作成](#page-280-1)」を参照してください。
- クエリできるのは、Synced 状態のターゲットデータウェアハウスのテーブルのみです。詳細につ いては、「[ゼロ ETL 統合のメトリクス」](#page-286-0)を参照してください。
- Amazon Redshift では UTF-8 文字のみを使用できるため、ソースで定義された照合順序に従わな い場合があります。ソートルールと比較ルールは異なる場合があり、それによって最終的にクエリ 結果が変わる可能性があります。
- Amazon Redshift VARCHAR データ型の最大長は 65,535 バイトです。ソースのコンテンツがこ の制限に収まらない場合、レプリケーションは実行されず、テーブルのステータスは失敗になり ます。ゼロ ETL 統合ソースと Amazon Redshift データベース間のデータ型の違いの詳細について は、「Amazon Aurora ユーザーガイド」の「[Aurora と Amazon Redshift 間のデータ型の違い」](https://docs.aws.amazon.com/AmazonRDS/latest/AuroraUserGuide/zero-etl.querying.html#zero-etl.data-type-mapping)を 参照してください。
- 統合ソースのテーブルにはプライマリキーが必要です。それ以外の場合は、Amazon Redshift で ターゲットのデータウェアハウスにテーブルが複製されません。
- Aurora PostgreSQL と RDS for MySQL の Amazon Redshift とのゼロ ETL 統合の場合は、プレ ビューでターゲットデータウェアハウスを作成します。詳細については、「[ターゲット Amazon](#page-269-0) [Redshift データウェアハウスを作成して設定する](#page-269-0)」を参照してください。
- ゼロ ETL 統合は、トランザクションデータストアから Amazon Redshift にデータをレプリケート する際の変換をサポートしていません。データはソースデータベースからそのままレプリケートさ れます。ただし、Amazon Redshift でレプリケートしたデータに変換を適用することはできます。
- Amazon Redshift で実行されている他のワークロードに影響を与える可能性があります。ゼロ ETL 統合が他のワークロードに与える影響を排除するには、ゼロ ETL 統合用に別のエンドポイントを 使用することを検討し、このデータにアクセスする必要がある他のエンドポイントとはデータ共有 を使用してデータを共有します。
- ゼロ ETL 統合は、並列接続を使用して Amazon Redshift で実行します。この実行には、統合から データベースを作成したユーザーの認証情報を使用します。クエリを実行しても、同期 (書き込み) 中は、これらの接続に対して同時実行スケーリングが開始されません。同時実行スケーリングの読 み取り (Amazon Redshift クライアントから) は、同期されたオブジェクトにおいて機能します。

統合ソースにも適用される考慮事項については、次のいずれかのトピックを参照してください。

- Aurora のソースについては、「Amazon Aurora ユーザーガイド」の「[制限」](https://docs.aws.amazon.com/AmazonRDS/latest/AuroraUserGuide/zero-etl.html#zero-etl.reqs-lims)を参照してくださ い。
- Amazon RDS のソースについては、「Amazon RDS ユーザーガイド」の「[制限」](https://docs.aws.amazon.com/AmazonRDS/latest/UserGuide/zero-etl.html#zero-etl.reqs-lims)を参照してくだ さい。

### <span id="page-268-0"></span>ゼロ ETL 統合の開始方法

Amazon Redshift でゼロ ETL 統合を設定する前に、統合ソースを設定し、必要なパラメータとアク セス許可を設定します。その後、Amazon Redshift コンソールと AWS CLI から残りの初期セット アップに進みます。

Aurora の Amazon Redshift とのゼロ ETL 統合を作成するには

Aurora の Amazon Redshift とのゼロ ETL 統合を作成するには、次を実行します。

- 1. 「Amazon Aurora ユーザーガイド」の説明に従って、Amazon RDS コンソールで [カスタム DB ク](https://docs.aws.amazon.com/AmazonRDS/latest/AuroraUserGuide/zero-etl.setting-up.html#zero-etl.parameters) [ラスターパラメータグループを作成](https://docs.aws.amazon.com/AmazonRDS/latest/AuroraUserGuide/zero-etl.setting-up.html#zero-etl.parameters) します。
- 2. 「Amazon Aurora ユーザーガイド」の説明に従って、Amazon RDS コンソールで [ソース Amazon](https://docs.aws.amazon.com/AmazonRDS/latest/AuroraUserGuide/zero-etl.setting-up.html#zero-etl.create-cluster)  [Aurora DB クラスターを作成](https://docs.aws.amazon.com/AmazonRDS/latest/AuroraUserGuide/zero-etl.setting-up.html#zero-etl.create-cluster) します。
- 3. Amazon Redshift コンソール: [ターゲット Amazon Redshift データウェアハウスを作成して設定す](#page-269-0) [る](#page-269-0).
	- AWS CLI または Amazon Redshift コンソール: [データウェアハウスの大文字と小文字の区別を](#page-271-0) [有効にする](#page-271-0).
	- Amazon Redshift コンソール: [Amazon Redshift データウェアハウスの認証を設定する](#page-273-0).
- 4. 「Amazon Aurora ユーザーガイド」の説明に従って、Amazon RDS コンソールで [ゼロ ETL 統合](https://docs.aws.amazon.com/AmazonRDS/latest/AuroraUserGuide/zero-etl.creating.html#zero-etl.create) [を作成](https://docs.aws.amazon.com/AmazonRDS/latest/AuroraUserGuide/zero-etl.creating.html#zero-etl.create) します。
- 5. Amazon Redshift コンソールまたはクエリエディタ v2 で[、統合から Amazon Redshift データベー](https://docs.aws.amazon.com/redshift/latest/mgmt/zero-etl-using.creating-db.html) [スを作成](https://docs.aws.amazon.com/redshift/latest/mgmt/zero-etl-using.creating-db.html) します。

次に[、クエリを実行して、レプリケートしたデータを使用してマテリアライズドビューを作成](https://docs.aws.amazon.com/redshift/latest/mgmt/zero-etl-using.querying-and-creating-materialized-views.html) し ます。

RDS の Amazon Redshift とのゼロ ETL 統合を作成するには

RDS の Amazon Redshift とのゼロ ETL 統合を作成するには、次を実行します。

- 1. 「Amazon RDS ユーザーガイド」の説明に従って、Amazon RDS コンソールで [カスタム DB パ](https://docs.aws.amazon.com/AmazonRDS/latest/UserGuide/zero-etl.setting-up.html#zero-etl.parameters) [ラメータグループを作成](https://docs.aws.amazon.com/AmazonRDS/latest/UserGuide/zero-etl.setting-up.html#zero-etl.parameters) します。
- 2. 「Amazon RDS ユーザーガイド」の説明に従って、Amazon RDS コンソールで [ソース Amazon](https://docs.aws.amazon.com/AmazonRDS/latest/UserGuide/zero-etl.setting-up.html#zero-etl.create-cluster)  [RDS インスタンスを作成](https://docs.aws.amazon.com/AmazonRDS/latest/UserGuide/zero-etl.setting-up.html#zero-etl.create-cluster) します。
- 3. Amazon Redshift コンソール: [ターゲット Amazon Redshift データウェアハウスを作成して設定す](#page-269-0) [る](#page-269-0).
	- AWS CLI または Amazon Redshift コンソール: [データウェアハウスの大文字と小文字の区別を](#page-271-0) [有効にする](#page-271-0).
	- Amazon Redshift コンソール: [Amazon Redshift データウェアハウスの認証を設定する](#page-273-0).
- 4. 「Amazon RDS ユーザーガイド」の説明に従って、Amazon RDS コンソールで [ゼロ ETL 統合を](https://docs.aws.amazon.com/AmazonRDS/latest/UserGuide/zero-etl.creating.html#zero-etl.create) [作成](https://docs.aws.amazon.com/AmazonRDS/latest/UserGuide/zero-etl.creating.html#zero-etl.create) します。
- 5. Amazon Redshift コンソールまたはクエリエディタ v2 で[、統合から Amazon Redshift データベー](https://docs.aws.amazon.com/redshift/latest/mgmt/zero-etl-using.creating-db.html) [スを作成](https://docs.aws.amazon.com/redshift/latest/mgmt/zero-etl-using.creating-db.html) します。

次に[、クエリを実行して、レプリケートしたデータを使用してマテリアライズドビューを作成](https://docs.aws.amazon.com/redshift/latest/mgmt/zero-etl-using.querying-and-creating-materialized-views.html) し ます。

Amazon RDS コンソールには、ソースデータベースとターゲットの Amazon Redshift データウェア ハウスを指定するステップバイステップの統合作成フローが提供されています。問題が発生した場合 は、Amazon RDS コンソールまたは Amazon Redshift コンソールのいずれかで手動で問題を解決せ ず、Amazon RDS に問題を自動的に修正させることを選択できます。

<span id="page-269-0"></span>ターゲット Amazon Redshift データウェアハウスを作成して設定する

このステップに進む前に、統合ソースを作成して、ゼロ ETL 統合のソースタイプに必要なパラメー タを設定します。

このステップでは、Redshift Serverless ワークグループやプロビジョン済みのクラスターなどのター ゲット Amazon Redshift データウェアハウスを作成して設定します。

ターゲットデータウェアハウスには次の特性が必要です。

- Amazon Redshift Serverless、またはインスタンスタイプ ra3.16xlarge、ra3.4xlarge、または ra3.xlplus のプロビジョニングされたクラスターを実行している。
- 大文字と小文字の区別 (enable case sensitive identifier) がオンになっている。詳細に ついては、「[データウェアハウスの大文字と小文字の区別を有効にする](#page-271-0)」を参照してください。
- ターゲットデータウェアハウスが Amazon Redshift でプロビジョンしたクラスターの場合、暗号 化されている。詳細については、「[Amazon Redshift データベース暗号化」](#page-729-0)を参照してください。
- 統合ソースと同じ AWS リージョンで作成されている。

#### **a** Note

Aurora PostgreSQL と RDS for MySQL の Amazon Redshift とのゼロ ETL 統合の場合は、 ターゲットデータウェアハウスについての次の点も考慮する必要があります。

- preview\_2023 トラックに基づいてプレビューでデータウェアハウスを作成する必要があ ります。プレビューの機能を本番環境で使用したり、プレビューのデータウェアハウスを 本番環境に移行したりすることはできません。
- Amazon Redshift でプロビジョンするクラスターを作成する場合、クラスターには少なく とも 2 つのノードが必要です。
- Aurora PostgreSQL ソースの場合、AWS リージョンの米国東部 (オハイオ) にターゲット データウェアハウスを作成する必要があります。[Amazon RDS データベースプレビュー環](https://aws.amazon.com/rds/databasepreview/) [境](https://aws.amazon.com/rds/databasepreview/) を使用して Aurora PostgreSQL のゼロ ETL 統合のためのソースデータベースを作成す る必要があることに注意します。

RDS for MySQL ソースの場合、サポートされている AWS リージョンにターゲットデー タウェアハウスを作成する必要があります。RDS for MySQL のゼロ ETL 統合が利用でき る AWS リージョンのリストについては、「Amazon RDS ユーザーガイド」の「[Amazon](https://docs.aws.amazon.com/AmazonRDS/latest/UserGuide/Concepts.RDS_Fea_Regions_DB-eng.Feature.ZeroETL.html)  [Redshift とのゼロ ETL 統合がサポートされているリージョン」](https://docs.aws.amazon.com/AmazonRDS/latest/UserGuide/Concepts.RDS_Fea_Regions_DB-eng.Feature.ZeroETL.html)を参照してください。

Aurora PostgreSQL と RDS for MySQL のゼロ ETL 統合のためのターゲットデータウェアハ ウスをプレビューで作成するには、デプロイタイプに応じて次のトピックのいずれかを参照 してください。

- プレビューの Amazon Redshift でプロビジョニングされたクラスターを作成するには、 「[プレビュークラスターの作成](#page-242-0)」を参照してください。ゼロ ETL 統合を使用するには、必 ず preview\_2023 トラックを選択してください。
- プレビューの Amazon Redshift Serverless ワークグループを作成するには、「[プレビュー](#page-100-0) [ワークグループの作成](#page-100-0)」を参照してください。

Aurora MySQL のゼロ ETL 統合のためのターゲットデータウェアハウスを作成するには、デプロイ タイプに応じて次のトピックのいずれかを参照してください。

- Amazon Redshift でプロビジョニングされたクラスターを作成するには、「[クラスターの作成」](#page-238-0)を 参照してください。
- 名前空間を伴う Amazon Redshift Serverless ワークグループを作成するには、「[名前空間を伴う](#page-98-0) [ワークグループの作成](#page-98-0)」を参照してください。

プロビジョニングされたクラスターを作成すると、Amazon Redshift はデフォルトのパラメータグ ループも作成します。デフォルトのパラメータグループは編集できません。ただし、新しいクラス ターを作成する前にカスタムパラメータグループを作成し、それをクラスターに関連付けることはで きます。または、作成したクラスターに関連付けるパラメータグループを編集することもできます。 また、カスタムパラメータグループを作成する際、またはゼロ ETL 統合を使用するために現在のパ ラメータグループを編集する際に、パラメータグループの大文字と小文字の区別をオンにする必要が あります。

Amazon Redshift コンソールまたは AWS CLI を使用して、次のようにカスタムパラメータグループ を作成できます。

- Amazon Redshift コンソール – [コンソールを使用したパラメータグループの管理](#page-705-0) を使用する
- AWS CLI [AWS CLI および Amazon Redshift API を使用したパラメータグループの管理](#page-711-0) を使用す る

### <span id="page-271-0"></span>データウェアハウスの大文字と小文字の区別を有効にする

作成中にパラメータグループをアタッチして、プロビジョニング済みのクラスターの大文字と小文 字の区別を有効にできます。ただし、AWS Command Line Interface (AWS CLI) を使用してサーバー レスワークグループを更新できるのは、作成後のみです。これは、MySQL と PostgreSQL の大文 字と小文字の区別をサポートするために必要です。enable\_case\_sensitive\_identifier は、 データベース、テーブル、列の名前識別子が大文字と小文字を区別するかどうかを決定する設定値で す。データウェアハウスでゼロ ETL 統合を作成するには、このパラメータをオンにする必要があり ます。詳細については、「[enable\\_case\\_sensitive\\_identifier](https://docs.aws.amazon.com/redshift/latest/dg/r_enable_case_sensitive_identifier.html)」を参照してください。

Amazon Redshift Serverless – [AWS CLIを使用して Amazon Redshift Serverless の大文字と小文字の](#page-272-0) [区別を有効にする](#page-272-0) の場合。Amazon Redshift Serverless の大文字と小文字の区別を有効にできるの は、AWS CLI からのみであることに注意が必要です。

Amazon Redshift でプロビジョニングされたクラスターの場合、次のトピックのいずれかを使用し て、ターゲットクラスターの大文字と小文字の区別を有効にします。

- [Amazon Redshift コンソールを使用して Amazon Redshift でプロビジョニングされたクラスター](#page-272-1) [の大文字と小文字の区別を有効にする](#page-272-1)
- [AWS CLI を使用して Amazon Redshift でプロビジョニングされたクラスターの大文字と小文字の](#page-273-1) [区別を有効にする](#page-273-1)

<span id="page-272-0"></span>AWS CLIを使用して Amazon Redshift Serverless の大文字と小文字の区別を有効にす る

次の AWS CLI コマンドを実行して、ワークグループの大文字と小文字の区別を有効にします。

aws redshift-serverless update-workgroup \ --workgroup-name *target-workgroup* \ --config-parameters parameterKey=enable\_case\_sensitive\_identifier,parameterValue=true

ワークグループのステータスが Active になるのを待って、次のステップに進みます。

<span id="page-272-1"></span>Amazon Redshift コンソールを使用して Amazon Redshift でプロビジョニングされた クラスターの大文字と小文字の区別を有効にする

- 1. AWS Management Console にサインインして[、 https://console.aws.amazon.com/redshiftv2/](https://console.aws.amazon.com/redshiftv2/)で Amazon Redshift コンソールを開きます。
- 2. 左側のナビゲーションペインで、[プロビジョニングされたクラスターダッシュボード] を選択し ます。
- 3. データをレプリケートするプロビジョニングされたクラスターを選択します。
- 4. 左側のナビゲーションペインで、[設定] > [ワークロード管理] を選択します。
- 5. [ワークロード管理] ページで、[パラメータグループ] を選択します。
- 6. [パラメータ] タブを選択します。
- 7. [パラメータの編集] を選択して、[enable\_case\_sensitive\_identifier] を [true] に変更します。
- 8. 次に、保存を選択します。

<span id="page-273-1"></span>AWS CLI を使用して Amazon Redshift でプロビジョニングされたクラスターの大文字 と小文字の区別を有効にする

1. デフォルトのパラメータグループは編集できないため、ターミナルプログラムから次の AWS CLI コマンドを実行してカスタムパラメータグループを作成します。後で、それをプロビジョン 済みのクラスターに関連付けます。

```
aws redshift create-cluster-parameter-group \ 
     --parameter-group-name zero-etl-params \ 
     --parameter-group-family redshift-1.0 \ 
     --description "Param group for zero-ETL integrations"
```
2. 次の AWS CLI コマンドを実行して、パラメータグループの大文字と小文字の区別を有効にしま す。

aws redshift modify-cluster-parameter-group \ --parameter-group-name *zero-etl-params* \ --parameters ParameterName=enable\_case\_sensitive\_identifier,ParameterValue=true

3. 次のコマンドを実行して、パラメータグループをクラスターに関連付けます。

```
aws redshift modify-cluster \ 
     --cluster-identifier target-cluster \ 
     --cluster-parameter-group-name zero-etl-params
```
4. プロビジョニングされたクラスターが利用可能になるまで待ちます。describe-cluster コマ ンドを使用して、クラスターのステータスを確認できます。続いて、次のコマンドを使用してク ラスターを再起動します。

aws redshift reboot-cluster \ --cluster-identifier *target-cluster*

### <span id="page-273-0"></span>Amazon Redshift データウェアハウスの認証を設定する

統合ソースから Amazon Redshift データウェアハウスにデータをレプリケートするには、まず次の 2 つのエンティティを追加する必要があります。

• 認可されたプリンシパル — データウェアハウスにゼロ ETL 統合を作成できるユーザーまたはロー ルを特定します。

• 承認された統合ソース – データウェアハウスを更新できるソースクラスターを識別します。

承認されたプリンシパルと承認された統合ソースは、Amazon Redshift コンソールの [リソースポリ シー] タブから、または Amazon Redshift PutResourcePolicy API オペレーションを使用して設 定できます。

承認されたプリンシパルを追加

Redshift Serverless ワークグループまたはプロビジョニングされたクラスターへのゼロ ETL 統合を 作成するには、関連する名前空間またはプロビジョニングされたクラスターへのアクセスを許可しま す。

次の両方の条件に該当する場合は、このステップをスキップできます。

- Redshift Serverless ワークグループまたはプロビジョンされたクラスターを所有する AWS アカウ ント は、ソースデータベースも所有しています。
- そのプリンシパルは、この Redshift Serverless 名前空間またはプロビジョニングされたクラス ターにゼロ ETL 統合を作成するアクセス許可を持つ ID ベースの IAM ポリシーに関連付けられて います。

Amazon Redshift Serverless 名前空間に許可されたプリンシパルを追加する

- 1. Amazon Redshift コンソールの左側のナビゲーションペインで、[Redshift Serverless] を選択し ます。
- 2. [名前空間の設定] を選択してから名前空間を選択して、[リソースポリシー] タブに移動します。
- 3. [承認されたプリンシパルを追加] を選択します。
- 4. 追加する承認されたプリンシパルごとに、ゼロ ETL 統合を作成するためにアクセス権限を付与 する AWS ユーザーまたはロールの ARN、または AWS アカウント ID を名前空間に入力しま す。アカウント ID は ARN として保存されます。
- 5. [Save changes] (変更の保存) をクリックします。

許可されたプリンシパルを Amazon Redshift でプロビジョニングされたクラスターに追加する

- 1. Amazon Redshift コンソールの左側のナビゲーションペインで、[プロビジョニングされたクラ スターダッシュボード] を選択します。
- 2. [クラスター] を選択してからクラスターを選択し、[リソースポリシー] タブに移動します。
- 3. [承認されたプリンシパルを追加] を選択します。
- 4. 追加する承認されたプリンシパルごとに、ゼロ ETL 統合を作成するためにアクセス権限を付与 する AWS ユーザーまたはロールの ARN、または AWS アカウント ID をクラスターに入力しま す。アカウント ID は ARN として保存されます。
- 5. [Save changes] (変更の保存) をクリックします。

承認された統合ソースを追加

ソースが Amazon Redshift データウェアハウスを更新できるようにするには、ソースを承認された 統合ソースとして名前空間に追加する必要があります。

承認済みの統合ソースを Amazon Redshift Serverless 名前空間に追加する

- 1. Amazon Redshift コンソールで、[サーバーレスダッシュボード] に移動します。
- 2. 名前空間の名前を選択します。
- 3. [リソースポリシー] タブに移動します。
- 4. [承認された統合ソースを追加] を選択します。
- 5. ゼロ ETL 統合のソースの ARN を指定します。
	- **a** Note

承認された統合ソースを削除すると、データが名前空間にレプリケートされなくなります。 このアクションにより、そのソースからこの名前空間へのゼロ ETL 統合がすべて非アクティ ブ化されます。

Amazon Redshift でプロビジョニングされたクラスターに承認された統合ソースを追加

- 1. Amazon Redshift コンソールで、[プロビジョニングされたクラスターダッシュボード] に移動し ます。
- 2. プロビジョニングされたクラスターの名前を選択します。
- 3. [リソースポリシー] タブに移動します。
- 4. [承認された統合ソースを追加] を選択します。
- 5. ゼロ ETL 統合のデータソースであるソースの ARN を指定します。

**a** Note

承認された統合ソースを削除すると、データがプロビジョニングされたクラスターにレプリ ケートされなくなります。このアクションにより、そのソースからこの Amazon Redshift で プロビジョンされたクラスターへのゼロ ETL 統合がすべて非アクティブ化されます。

Amazon Redshift API を使用して承認を設定する

Amazon Redshift API オペレーションを使用して、ゼロ ETL 統合で機能するリソースポリシーを設 定できます。

名前空間へのインバウンド統合を作成できるソースを制御するには、リソースポリシーを作成して、 このポリシーを名前空間にアタッチします。リソースポリシーを使用して、統合にアクセスできる ソースを指定できます。リソースポリシーはターゲットデータウェアハウスの名前空間にアタッチさ れ、ソースがライブデータをソースから Amazon Redshift にレプリケートするインバウンド統合を 作成できるようにします。

リソースポリシーのサンプルは、次のとおりです。

```
{ 
   "Version": "2012-10-17", 
   "Statement": [ 
     { 
        "Effect": "Allow", 
       "Principal": { 
          "Service": "redshift.amazonaws.com" 
       }, 
       "Action": "redshift:AuthorizeInboundIntegration", 
       "Condition": { 
          "StringEquals": { 
            "aws:SourceArn": "source_arn" 
          } 
       } 
     }, 
     { 
       "Effect": "Allow", 
        "Principal": { 
          "AWS": "source_principal" 
       }, 
        "Action": "redshift:CreateInboundIntegration" 
     }
```
 $\mathbf{I}$ 

}

統合のリソースポリシーの設定に適用できる Amazon Redshift API オペレーションの概要は次のと おりです。

- リソースポリシーを永続化するには、[PutResourcePolicy](https://docs.aws.amazon.com/redshift/latest/APIReference/API_PutResourcePolicy.html) API オペレーションを使用します。別の リソースポリシーを指定すると、そのリソース上の以前のリソースポリシーが置き換えられます。 上記のリソースポリシーのサンプルを使用して、次のとおりのアクションのアクセス許可を付与し ます。
	- CreateInboundIntegration ソースプリンシパルが、ソースからターゲットデータウェア ハウスにレプリケートされるデータのインバウンド統合を作成することを許可します。
	- AuthorizeInboundIntegration Amazon Redshift が、ターゲットデータウェアハウスが ソース ARN からレプリケートされたデータを受信できるかどうかを継続的に検証することを許 可します。
- 既存のリソースポリシーを表示するには、[GetResourcePolicy](https://docs.aws.amazon.com/redshift/latest/APIReference/API_GetResourcePolicy.html) API オペレーションを使用します。
- リソースからリソースポリシーを削除するには、[DeleteResourcePolicy](https://docs.aws.amazon.com/redshift/latest/APIReference/API_DeleteResourcePolicy.html) API オペレーションを使用 します。

リソースポリシーの更新には、[put-resource-policy](https://docs.aws.amazon.com/cli/latest/reference/redshift/put-resource-policy.html) AWS CLI コマンドも使用できます。

次のステップ

ターゲットの Amazon Redshift データウェアハウスの認証を設定したので、ゼロ ETL 統合を作成し てデータのレプリケーションを開始できます。

ソースに応じて、次のいずれかを実行します。

- Aurora のゼロ ETL 統合を作成するには、「Amazon Aurora ユーザーガイド」の「[Amazon Aurora](https://docs.aws.amazon.com/AmazonRDS/latest/AuroraUserGuide/zero-etl.creating.html)  [の Amazon Redshift とのゼロ ETL 統合の作成」](https://docs.aws.amazon.com/AmazonRDS/latest/AuroraUserGuide/zero-etl.creating.html)を参照してください。
- RDS のゼロ ETL 統合を作成するには、「Amazon RDS ユーザーガイド」の[「Amazon RDS の](https://docs.aws.amazon.com/AmazonRDS/latest/UserGuide/zero-etl.creating.html) [Amazon Redshift とのゼロ ETL 統合の作成](https://docs.aws.amazon.com/AmazonRDS/latest/UserGuide/zero-etl.creating.html)」を参照してください。

# <span id="page-277-0"></span>Amazon Redshift でのデスティネーションデータベースの作成

ソースから Amazon Redshift にデータをレプリケートするには、Amazon Redshift の統合からデー タベースを作成する必要があります。

ターゲットの Redshift Serverless ワークグループまたはプロビジョン済みのクラスター に接続して、統合識別子への参照を使用してデータベースを作成します。この識別子 は、[SVV\\_INTEGRATION](https://docs.aws.amazon.com/redshift/latest/dg/r_SVV_INTEGRATION.html) ビューをクエリしたときに integration\_id に返される値です。

#### **A** Important

統合からデータベースを作成する前に、ゼロ ETL 統合を作成して、Amazon RDS または Amazon Redshift コンソール上で統合が Active の状態となっている必要があります。

### Amazon Redshift での送信先データベースの作成

ソースから Amazon Redshift へのデータのレプリケーションを開始する前に、Amazon Redshift の 統合からデータベースを作成します。データベースの作成には Amazon Redshift コンソールまたは クエリエディタ v2 を使用できます。

Amazon Redshift コンソールを使用した送信先データベースの作成

- 1. 左側のナビゲーションペインから、[ゼロ ETL 統合] を選択します。
- 2. 統合リストから、統合を選択します。
- 3. プロビジョン済みのクラスターを使用している場合は、まずそのデータベースに接続する必要 があります。[Connect to database (データベースに接続)] を選択します。最近の接続を使用する か、新しい接続を作成して接続できます。
- 4. 統合からデータベースを作成するには、[統合からデータベースを作成] を選択します。
- 5. [データベース名] を入力します。統合 ID とデータウェアハウス名は事前に入力されています。

ソースが Aurora PostgreSQL の場合は、ゼロ ETL 統合の作成時に指定した名前付きデータベー スも入力します。

6. [データベースの作成] を選択します。

#### クエリエディタ v2 を使用した送信先データベースの作成

- 1. Amazon Redshift コンソールに移動し、[クエリエディタ v2] を選択します。
- 2. 左側のパネルで Amazon Redshift Serverless ワークグループまたは Amazon Redshift でプロビ ジョニングされたクラスターを選択して、接続します。
- 3. 統合 ID を取得するには、Amazon Redshift コンソールの統合リストに移動します。

または、次のコマンドを実行して integration\_id 値を取得します。

SELECT integration\_id FROM SVV\_INTEGRATION;

4. その後で、次のコマンドを実行してデータベースを作成します。統合 ID を指定すると、データ ベースとソース間の接続が確立されます。

integration\_id を前のコマンドで返された値に置き換えます。

CREATE DATABASE *destination\_db\_name* FROM INTEGRATION '*integration\_id*';

ソースが Aurora PostgreSQL ソースの場合は、統合を作成した際に指定したクラスター内の名 前付きデータベースへの参照も含める必要があります。例:

CREATE DATABASE *destination\_db\_name* FROM INTEGRATION '*integration\_id*' DATABASE *named\_db*;

**a** Note

統合から作成したデータベースのデータを更新できるのは、統合ソースのみです。テーブル のスキーマを変更するには、ソース内のテーブルに対して DDL コマンドまたは DML コマン ドを実行します。ソースのテーブルに対して DDL コマンドと DML コマンドを実行できま す。ただし、送信先データベースでは DDL コマンドと読み取り専用クエリのみを実行でき ます。

送信先データベースのステータスの表示の詳細については、「[ゼロ ETL 統合の管理」](#page-282-0)を参照してく ださい。

#### ソースにデータを追加する

送信先データベースを作成したら、ソースにデータを追加できます。ソースにデータを追加するに は、次のいずれかのトピックを参照してください。

• ソースが Aurora の場合は、「Amazon Aurora ユーザーガイド」の[「データをソース DB クラス](https://docs.aws.amazon.com/AmazonRDS/latest/AuroraUserGuide/zero-etl.querying.html#zero-etl.add-data-rds) [ターに追加する](https://docs.aws.amazon.com/AmazonRDS/latest/AuroraUserGuide/zero-etl.querying.html#zero-etl.add-data-rds)」を参照してください。

• ソース が Amazon RDS の場合は、「Amazon RDS ユーザーガイド」の「[データをソース DB イ](https://docs.aws.amazon.com/AmazonRDS/latest/UserGuide/zero-etl.querying.html#zero-etl.add-data-rds) [ンスタンスに追加する](https://docs.aws.amazon.com/AmazonRDS/latest/UserGuide/zero-etl.querying.html#zero-etl.add-data-rds)」を参照してください。

# <span id="page-280-0"></span>レプリケートしたデータを使用したマテリアライズドビューのクエ リと作成

#### Amazon Redshift でのレプリケートしたデータのクエリ

データをソースに追加すると、ほぼリアルタイムで Amazon Redshift データウェアハウスにレプリ ケートされ、クエリが実行できるようになります。統合メトリクスとテーブル統計の詳細について は、[ゼロ ETL 統合のメトリクス](#page-286-0) を参照してください。

**a** Note

データベースは MySQL のスキーマと同じなので、MySQL データベースレベルは Amazon Redshift スキーマレベルにマッピングされます。Aurora MySQL または RDS for MySQL か らレプリケートしたデータをクエリする場合は、このマッピングの違いに注意が必要です。

レプリケートされたデータをクエリするには

- 1. Amazon Redshift コンソールに移動し、[クエリエディタ v2] を選択します。
- 2. Amazon Redshift Serverless ワークグループまたは Amazon Redshift でプロビジョニングされ たクラスターに接続して、ドロップダウンメニューからデータベースを選択します。
- 3. SELECT ステートメントを使用して、ソースで作成したスキーマとテーブルからレプリケート されたデータをすべて選択します。大文字と小文字を区別するために、スキーマ名、テーブル 名、列名を二重引用符 (" ") で囲みます。例:

SELECT \* FROM "*schema\_name*"."*table\_name*";

Amazon Redshift CLI を使用してデータをクエリすることもできます。

### <span id="page-280-1"></span>レプリケートしたデータを使用したマテリアライズドビューの作成

ローカルの Amazon Redshift データベースにマテリアライズドビューを作成して、ゼロ ETL 統合 でレプリケートしたデータを変換できます。ローカルデータベースに接続して、クロスデータベー

スクエリを使用して送信先データベースにアクセスします。3 つの部分で構成される表記の完全修 飾オブジェクト名 (destination-database-name.schema-name.table-name) を使用するか、送信先 データベースとスキーマのペアを参照する外部スキーマを作成して 2 つの部分で構成される表記 (external-schema-name.table-name) を使用できます。クロスデータベースのクエリの詳細について は、「[データベース間でのデータのクエリ](https://docs.aws.amazon.com/redshift/latest/dg/cross-database-overview.html)」を参照してください。

次の例を使用してサンプルデータを作成し、ソースの *tickit\_zetl* から *sales\_zetl* テーブルと *event\_zetl* テーブルにサンプルデータを挿入します。テーブルは Amazon Redshift データベース の *zetl\_int\_db* にレプリケートされます。

```
CREATE TABLE sales_zetl ( 
         salesid integer NOT NULL primary key, 
         eventid integer NOT NULL, 
         pricepaid decimal(8, 2)
);
CREATE TABLE event_zetl ( 
         eventid integer NOT NULL PRIMARY KEY, 
         eventname varchar(200)
); 
INSERT INTO sales_zetl VALUES(1, 1, 3.33);
INSERT INTO sales_zetl VALUES(2, 2, 4.44);
INSERT INTO sales_zetl VALUES(3, 2, 5.55);
INSERT INTO event_zetl VALUES(1, "Event 1");
INSERT INTO event_zetl VALUES(2, "Event 2");
```
マテリアライズドビューを作成すると、次の 3 つの部分で構成される表記を使用してイベントごと の総売上高を取得できます。

--three part notation zetl-database-name.schema-name.table-name CREATE MATERIALIZED VIEW mv\_transformed\_sales\_per\_event\_3p as (SELECT eventname, sum(pricepaid) as total\_price FROM zetl int db.tickit zetl.sales zetl S, zetl int db.tickit zetl.event zetl E WHERE S.eventid = E.eventid GROUP BY 1);

マテリアライズドビューを作成すると、次の 2 つの部分で構成される表記を使用してイベントごと の総売上高を取得できます。

```
--two part notation external-schema-name.table-name notation
CREATE EXTERNAL schema ext_tickit_zetl
FROM REDSHIFT
DATABASE zetl_int_db
SCHEMA tickit_zetl;
CREATE MATERIALIZED VIEW mv_transformed_sales_per_event_2p
AS
( 
     SELECT eventname, sum(pricepaid) as total_price 
     FROM ext_tickit_zetl.sales_zetl S, ext_tickit_zetl.event_zetl E 
    WHERE S.eventid = E.eventid
     GROUP BY 1 
);
```
作成したマテリアライズドビューを表示するには、次の例を使用します。

```
SELECT * FROM mv_transformed_sales_per_event_3p;
+-----------+-------------+
| eventname | total_price |
+-----------+-------------+
| Event 1 | 3.33 |
| Event 2 | 9.99 |
+-----------+-------------+
SELECT * FROM mv_transformed_sales_per_event_2p;
+-----------+-------------+
| eventname | total_price |
+-----------+-------------+
| Event 1 | 3.33 |
| Event 2 | 9.99 |
+-----------+-------------+
```
# <span id="page-282-0"></span>ゼロ ETL 統合の管理

Amazon Redshift コンソールでゼロ ETL 統合の詳細を表示して、設定情報とステータスを確認でき ます。

- 1. AWS Management Console にサインインして[、 https://console.aws.amazon.com/redshiftv2/](https://console.aws.amazon.com/redshiftv2/)で Amazon Redshift コンソールを開きます。
- 2. 左側のナビゲーションペインから、[サーバーレス] または [プロビジョニングされたクラスター] ダッシュボードを選択します。次に、[ゼロ ETL 統合] を選択します。
- 3. 表示するゼロ ETL 統合を選択します。統合ごとに、次のとおりの情報が提供されます。
	- [統合 ID] は、統合作成時に返される識別子です。
	- [ステータス] は次のいずれかになります。
		- Active ゼロ ETL 統合では、トランザクションデータがターゲットの Amazon Redshift データウェアハウスに送信されます。
		- Syncing ゼロ ETL 統合で回復可能なエラーが発生したため、データを再シードしてい ます。影響を受けるテーブルは、再同期が完了するまで Amazon Redshift でクエリを実行 できません。
		- Failed ゼロ ETL 統合で、修正できない回復不能なイベントまたはエラーが発生しまし た。ゼロ ETL 統合を手動で削除して再作成する必要があります。
		- Creating ゼロ ETL 統合は作成中です。
		- Deleting ゼロ ETL 統合を削除中です。
		- Needs attention ゼロ ETL 統合でイベントまたはエラーが発生したため、解決するに は手動介入が必要です。問題を解決するには、エラーメッセージのステップに従ってくださ い。
	- [ソース ARN] は、ソースデータの ARN です。
	- [送信先] は、ターゲットデータウェアハウスの名前空間の ARN です。
	- [データベース] は次のいずれかになります。
		- No database 統合のための送信先データベースがありません。
		- Creating Amazon Redshift が統合のための送信先データベースを作成しています。
		- Active データが統合ソースから Amazon Redshift にレプリケートされています。
		- Error 統合でエラーが発生しました。
		- Recovering 統合は、データウェアハウスの再起動後に復旧されます。
		- Resyncing Amazon Redshift は統合のテーブルを再同期しています。
	- [送信先タイプ] は、Amazon Redshift データウェアハウスのタイプです。

**a** Note

データウェアハウスの統合の詳細を表示するには、プロビジョン済みのクラスターまたは サーバーレス名前空間の [詳細] ページを選択して、[ゼロ ETL 統合] タブをクリックします。

[ゼロ ETL 統合] リストで [データをクエリ] を選択すると、Amazon Redshift クエリエディタ v2 が開 きます。Amazon Redshift ターゲットデータベースでは、[enable\\_case\\_sensitive\\_identifier](https://docs.aws.amazon.com/redshift/latest/dg/r_enable_case_sensitive_identifier.html) パラメー タが有効になっています。SQL を作成する際は、スキーマ名、テーブル名、列名を二重引用符で囲 む必要がある場合があります ("<名前>")。Amazon Redshift データウェアハウスのデータクエリの詳 細については、「[Amazon Redshift クエリエディタ v2 を使用したデータベースのクエリの実行」](#page-299-0)を 参照してください。

[ゼロ ETL 統合] リストで [データを共有する] を選択すると、データ共有を作成できます。Amazon Redshift データベースのデータ共有を作成するには、[データ共有を作成] ページの指示に従いま す。Amazon Redshift データベースでデータを共有する前に、まず送信先データベースを作成する必 要があります。データ共有の詳細については、「[Amazon Redshift のデータ共有概念」](https://docs.aws.amazon.com/redshift/latest/dg/concepts.html)を参照してく ださい。

統合を更新するには、[ALTER DATABASE](https://docs.aws.amazon.com/redshift/latest/dg/r_ALTER_DATABASE.html) コマンドを使用できます。これにより、統合ソースから すべてのデータが送信先データベースにレプリケートされます。次の例では、ゼロ ETL 統合で同期 されたテーブルと失敗したテーブルをすべて更新します。

ALTER DATABASE sample\_integration\_db INTEGRATION REFRESH ALL tables;

Amazon Redshift でのデータの共有

ソースにデータを追加すると、そのデータはすぐに Amazon Redshift にレプリケートされ、データ 共有を作成して共有できるようになります。

データを共有するには、まず送信先データベースを作成する必要があります。

**A** Important

Amazon Redshift プレビューデータウェアハウスから Amazon Redshift コンシューマー データウェアハウスにデータを共有するには、コンシューマーデータウェアハウスが preview\_2023 トラックに基づいている必要があります。データ共有の詳細については、 「Amazon Redshift データベースデベロッパーガイド」の「[データ共有とは」](https://docs.aws.amazon.com/redshift/latest/dg/what_is_datashare.html)を参照してく ださい。

ターゲットデータウェアハウスをプレビューで作成するには、デプロイタイプに応じて以下 のトピックのいずれかを参照してください。

- Amazon Redshift でプロビジョニングされたクラスター – [プレビュークラスターの作成](#page-242-0)
- Redshift Serverless ワークグループ [プレビューワークグループの作成](#page-100-0)

Amazon Redshift コンソールを使用した Amazon Redshift Serverless でのデータの共 有

- 1. Amazon Redshift コンソールの左側のナビゲーションペインで、[Amazon Redshift Serverless] > [サーバーレスダッシュボード] を選択します。
- 2. 左側のナビゲーションペインから、[ゼロ ETL 統合] を選択します。
- 3. [データの共有] を選択します。
- 4. [データ共有を作成] ページで、「[データ共有の作成」](https://docs.aws.amazon.com/redshift/latest/dg/create-datashare-console.html)の手順に従って実行します。

Amazon Redshift コンソールを使用した Amazon Redshift でプロビジョニングされた クラスターの共有

- 1. Amazon Redshift コンソールの左側のナビゲーションペインで、[プロビジョニングされたクラ スターダッシュボード] を選択します。
- 2. 左側のナビゲーションペインから、[ゼロ ETL 統合] を選択します。
- 3. 統合リストから、統合を選択します。
- 4. 統合の [詳細] ページで、[データベースに接続] をクリックします。
- 5. [Connection to database] ページでは、新しい接続を作成することも、最近の接続を使用するこ ともできます。デスティネーションデータベースに接続されていることを確認します。
- 6. 新しい接続を作成する場合は、データベースの [データベース名] を入力します。次に、[接続] を クリックします。
- 7. 統合の [詳細] ページで、[データを共有する] をクリックします。
- 8. [データ共有を作成] ページで、「[データ共有の作成」](https://docs.aws.amazon.com/redshift/latest/dg/create-datashare-console.html)の手順に従って実行します。

# <span id="page-286-0"></span>ゼロ ETL 統合のメトリクス

Amazon Redshift コンソールと Amazon CloudWatch でメトリクスを使用して、ゼロ ETL 統合のヘ ルスとパフォーマンスを把握することができます。メトリクスを調整してデータを表示する期間を短 く、または長くするか、CloudWatch でのメトリクスの表示を選択できます。Amazon Redshift コン ソールで統合のメトリックスを表示するには、左側のナビゲーションペインで [ゼロ ETL 統合] を選 択して、[統合 ID] をクリックします。

Aurora と Amazon RDS のゼロ ETL 統合の場合、Amazon Redshift は統合の詳細ページで 2 つのタ イプのメトリクスを提供します。メトリクスのタイプは、次のとおりです。

• [統合メトリクス] タブからは、以下のグラフが使用できます。

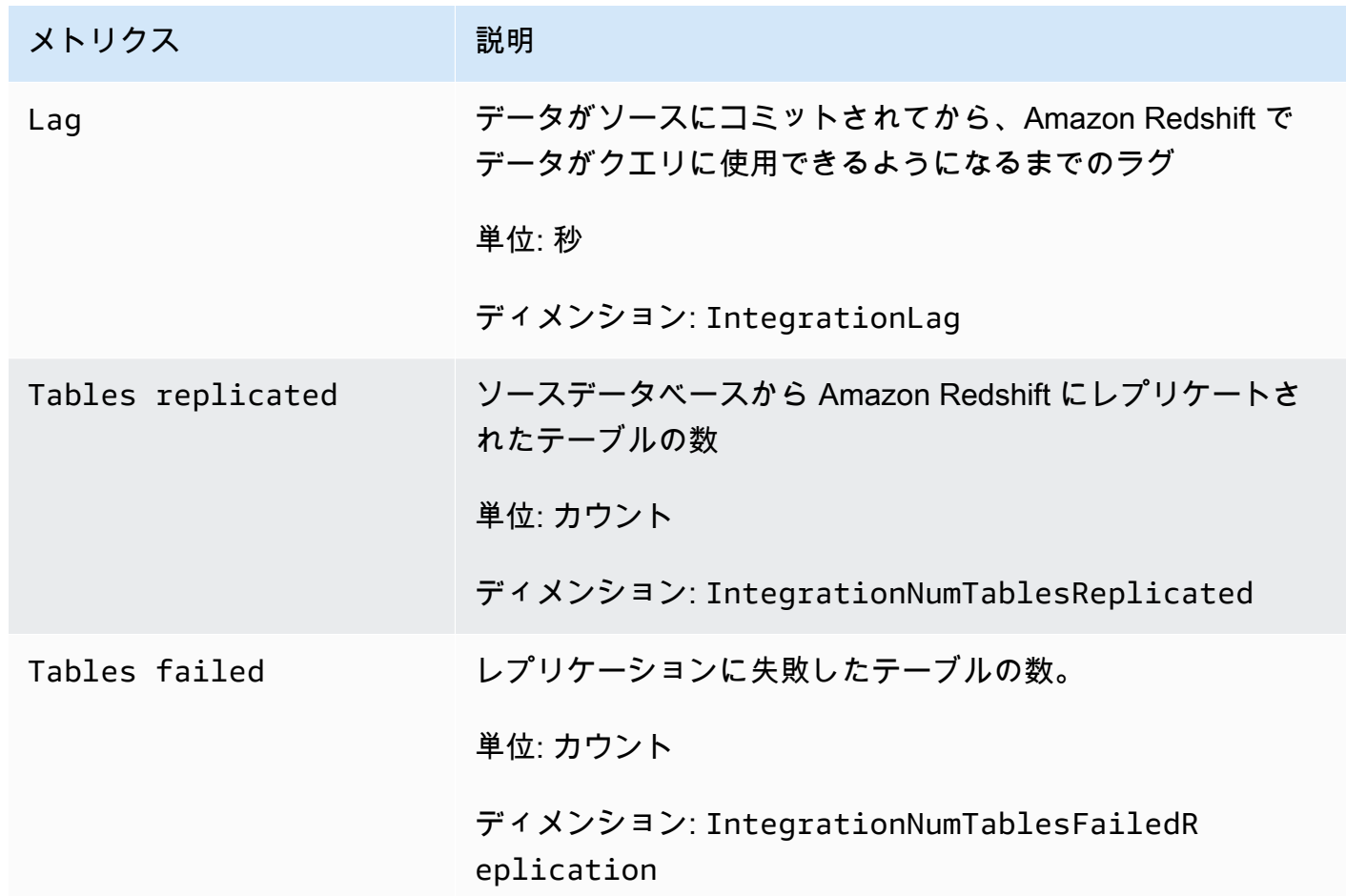

- [テーブル統計] タブから、現在アクティブまたはエラーが発生しているテーブルのリストを表示で きます。このタブで提供される統計は、次のとおりです。
	- スキーマ名 テーブルが含まれるスキーマの名前
	- テーブル名 ソースデータベース内のテーブルの名前
- ステータス テーブルのステータス。指定できる値に は、Synced、Failed、Deleted、Resync Requiredおよび Resync Initiated などがあ ります。
- データベース テーブルがある Amazon Redshift データベース
- 最終更新日 テーブルが最後に更新された日時 (UTC)

<span id="page-287-0"></span>ゼロ ETL 統合のトラブルシューティング

Aurora MySQL とのゼロ ETL 統合のトラブルシューティング

Aurora MySQL とのゼロ ETL 統合に関する一般的な問題のトラブルシューティングを行うには、次 の情報を利用してください。

トピック

- [統合の作成に失敗しました](#page-287-1)
- [テーブルにプライマリキーがない](#page-288-0)
- [テーブル内のサポートされていないデータ型](#page-288-1)
- [データ操作言語コマンドが失敗しました](#page-289-0)
- [データソース間の変更履歴が一致しません](#page-289-1)
- [認証に失敗しました](#page-289-2)
- [テーブルの数が 10 万を超えているか、スキーマの数が 4950 を超えている](#page-289-3)
- [Amazon Redshift がデータをロードできません](#page-289-4)
- [ワークグループのパラメータ設定が間違っています](#page-289-5)
- [ゼロ ETL 統合を有効にするためにデータベースが作成されていません](#page-290-0)
- [テーブルの状態が、\[再同期が必要です\] または \[再同期開始\] になっています](#page-290-1)

<span id="page-287-1"></span>統合の作成に失敗しました

ゼロ ETL 統合の作成に失敗した場合、統合のステータスは Inactive になります。以下がソースの Aurora DB クラスターに当てはまることを確認してください。

- Amazon RDS コンソールでクラスターを作成しました。
- ソースの Aurora DB クラスターは MySQL バージョン 3.05 以降を実行しています。これを確認す るには、クラスターの [設定] タブに移動して、[エンジンのバージョン] を確認します。
• クラスターの binlog パラメータ設定を正しく設定しました。Aurora MySQL バイナリログパラ メータが正しく設定されていないか、ソース Aurora DB クラスターに関連付けられていない場 合、作成は失敗します。「[Configure DB cluster parameters」](https://docs.aws.amazon.com/AmazonRDS/latest/AuroraUserGuide/zero-etl.setting-up.html#zero-etl.parameters)を参照してください。

さらに、Amazon Redshift データウェアハウスに以下が当てはまることを確認してください。

- 大文字と小文字の区別がオンになっています。「[データウェアハウスの大文字と小文字の区別を有](#page-271-0) [効にする](#page-271-0)」を参照してください。
- 名前空間に適切な認証済みプリンシパルと統合ソースを追加しました。「[Amazon Redshift データ](#page-273-0) [ウェアハウスの認証を設定する](#page-273-0)」を参照してください。

<span id="page-288-0"></span>テーブルにプライマリキーがない

このデスティネーションデータベースには、1 つまたは複数のテーブルにプライマリキーがなく、同 期できません。

この問題を解決するには、統合の詳細ページの [テーブル統計] タブに移動する

か、SVV\_INTEGRATION\_TABLE\_STATE を使用して、障害が発生したテーブルを確認します。テー ブルにプライマリキーを追加すると、Amazon Redshift がテーブルを再同期します。または、テーブ ルを Aurora にドロップして、プライマリキーを持つテーブルを作成することもできますが、この方 法はお勧めしません。詳細については、「[Amazon Redshift best practices for designing tables」](https://docs.aws.amazon.com/redshift/latest/dg/c_designing-tables-best-practices.html)を参 照してください。

<span id="page-288-1"></span>テーブル内のサポートされていないデータ型

Amazon Redshift での統合で作成され、Aurora DB クラスターからデータがレプリケートされたデー タベースでは、サポートされていないデータ型が単一または複数のテーブルにあるため、同期できま せん。

この問題を解決するには、統合の詳細ページの [テーブル統計] タブに移動する

か、SVV\_INTEGRATION\_TABLE\_STATE を使用して、障害が発生したテーブルを確認します。次 に、これらのテーブルを削除し、Amazon RDS に新しいテーブルを再作成します。サポートされて いないデータ型の詳細については、「Amazon Aurora ユーザーガイド」の「[Aurora データベースと](https://docs.aws.amazon.com/AmazonRDS/latest/AuroraUserGuide/zero-etl.querying.html#zero-etl.data-type-mapping)  [Amazon Redshift データベース間のデータ型の違い」](https://docs.aws.amazon.com/AmazonRDS/latest/AuroraUserGuide/zero-etl.querying.html#zero-etl.data-type-mapping)を参照してください。

<span id="page-289-0"></span>データ操作言語コマンドが失敗しました

Amazon Redshift は Redshift テーブルで DML コマンドを実行できませんでした。この問題を解決 するには、SVV\_INTEGRATION\_TABLE\_STATE を使用して、障害が発生したテーブルを確認しま す。Amazon Redshift は、このエラーを解決するためにテーブルを自動的に再同期します。

<span id="page-289-1"></span>データソース間の変更履歴が一致しません

このエラーは、Amazon Aurora と Amazon Redshift 間の変更が一致せず、統合が Failed 状態にな る場合に発生します。

この問題を解決するには、ゼロ ETL 統合を削除して Amazon RDS で再度作成してください。詳細に ついては、「[Creating zero-ETL integrations](https://docs.aws.amazon.com/AmazonRDS/latest/AuroraUserGuide/zero-etl.creating.html)」と[「Deleting zero-ETL integrations](https://docs.aws.amazon.com/AmazonRDS/latest/AuroraUserGuide/zero-etl.deletinging.html)」を参照してくだ さい。

<span id="page-289-2"></span>認証に失敗しました

ソース Aurora DB クラスターが Amazon Redshift データウェアハウスの承認された統合ソースとし て削除されたため、認証に失敗しました。

この問題を解決するには、ゼロ ETL 統合を削除して Amazon RDS で再度作成してください。詳細に ついては、「[Creating zero-ETL integrations](https://docs.aws.amazon.com/AmazonRDS/latest/AuroraUserGuide/zero-etl.creating.html)」と[「Deleting zero-ETL integrations](https://docs.aws.amazon.com/AmazonRDS/latest/AuroraUserGuide/zero-etl.deleting.html)」を参照してくだ さい。

<span id="page-289-3"></span>テーブルの数が 10 万を超えているか、スキーマの数が 4950 を超えている

デスティネーションデータウェアハウスのテーブルの数が 10 万を超えているか、スキーマの数が 4950 を超えています。Amazon Aurora が Amazon Redshift にデータを送信できません。テーブルと スキーマの数が、設定された制限を超えています。この問題を解決するには、ソースデータベースか ら不要なスキーマまたはテーブルを削除します。

<span id="page-289-4"></span>Amazon Redshift がデータをロードできません

Amazon Redshift がゼロ ETL 統合にデータをロードできません。

この問題を解決するには、Amazon RDS のゼロ ETL 統合を削除してから再度作成してください。詳 細については、「[Creating zero-ETL integrations](https://docs.aws.amazon.com/AmazonRDS/latest/AuroraUserGuide/zero-etl.creating.html)」と[「Deleting zero-ETL integrations](https://docs.aws.amazon.com/AmazonRDS/latest/AuroraUserGuide/zero-etl.deleting.html)」を参照して ください。

<span id="page-289-5"></span>ワークグループのパラメータ設定が間違っています

ワークグループで大文字と小文字の区別がオンになっていません。

この問題を解決するには、統合の詳細ページの [プロパティ] タブに移動してパラメータグループを 選択し、[プロパティ] タブで大文字と小文字を区別する識別子をオンにします。既存のパラメータグ ループがない場合は、大文字と小文字を区別する識別子をオンにしてパラメータグループを作成して ください。次に、Amazon RDS に新しいゼロ ETL 統合を作成します。詳細については、「[Creating](https://docs.aws.amazon.com/AmazonRDS/latest/AuroraUserGuide/zero-etl.creating.html)  [zero-ETL integrations」](https://docs.aws.amazon.com/AmazonRDS/latest/AuroraUserGuide/zero-etl.creating.html)を参照してください。

<span id="page-290-0"></span>ゼロ ETL 統合を有効にするためにデータベースが作成されていません

ゼロ ETL 統合を有効にするためのデータベースが作成されていません。

この問題を解決するには、統合用のデータベースを作成します。詳細については、「[Amazon](#page-278-0) [Redshift での送信先データベースの作成](#page-278-0)」を参照してください。

<span id="page-290-1"></span>テーブルの状態が、[再同期が必要です] または [再同期開始] になっています

テーブルの状態が、[再同期が必要です] または [再同期開始] になっています。

テーブルがこのような状態になっている理由に関する詳細なエラー情報を収集するに は、[SYS\\_LOAD\\_ERROR\\_DETAIL](https://docs.aws.amazon.com/redshift/latest/dg/SYS_LOAD_ERROR_DETAIL.html) システムビューを使用します。

Aurora PostgreSQL とのゼロ ETL 統合のトラブルシューティング

Aurora PostgreSQL とのゼロ ETL 統合に関する一般的な問題のトラブルシューティングを行うに は、次の情報を利用してください。

トピック

- [統合の作成に失敗しました](#page-287-0)
- [テーブルにプライマリキーがない](#page-288-0)
- [テーブル内のサポートされていないデータ型](#page-288-1)
- [データ操作言語コマンドが失敗しました](#page-289-0)
- [データソース間の変更履歴が一致しません](#page-289-1)
- [認証に失敗しました](#page-289-2)
- [テーブルの数が 10 万を超えているか、スキーマの数が 4950 を超えている](#page-289-3)
- [Amazon Redshift がデータをロードできません](#page-289-4)
- [ワークグループのパラメータ設定が間違っています](#page-289-5)
- [ゼロ ETL 統合を有効にするためにデータベースが作成されていません](#page-290-0)
- [テーブルの状態が、\[再同期が必要です\] または \[再同期開始\] になっています](#page-290-1)

統合の作成に失敗しました

ゼロ ETL 統合の作成に失敗した場合、統合のステータスは Inactive になります。以下がソースの Aurora DB クラスターに当てはまることを確認してください。

- Amazon RDS コンソールでクラスターを作成しました。
- ソースの Aurora DB クラスターは Aurora PostgreSQL バージョン 15.4.99 以降を実行していま す。これを確認するには、クラスターの [設定] タブに移動して、[エンジンのバージョン] を確認し ます。
- クラスターの binlog パラメータ設定を正しく設定しました。Aurora PostgreSQL binlog パラメー タの設定が適切でないか、ソースの Aurora DB クラスターに関連付けられていない場合、作成は 失敗します。「[Configure DB cluster parameters」](https://docs.aws.amazon.com/AmazonRDS/latest/AuroraUserGuide/zero-etl.setting-up.html#zero-etl.parameters)を参照してください。

さらに、Amazon Redshift データウェアハウスに以下が当てはまることを確認してください。

- 大文字と小文字の区別がオンになっています。「[データウェアハウスの大文字と小文字の区別を有](#page-271-0) [効にする](#page-271-0)」を参照してください。
- endterm="zero-etl-using.redshift-iam.title"/> に、正しい承認されたプリンシパルと統合ソースを追 加しました。

テーブルにプライマリキーがない

このデスティネーションデータベースには、1 つまたは複数のテーブルにプライマリキーがなく、同 期できません。

この問題を解決するには、統合の詳細ページの [テーブル統計] タブに移動する

か、SVV\_INTEGRATION\_TABLE\_STATE を使用して、障害が発生したテーブルを確認します。テー ブルにプライマリキーを追加すると、Amazon Redshift がテーブルを再同期します。または、テーブ ルを Aurora にドロップして、プライマリキーを持つテーブルを作成することもできますが、この方 法はお勧めしません。詳細については、「[Amazon Redshift best practices for designing tables」](https://docs.aws.amazon.com/redshift/latest/dg/c_designing-tables-best-practices.html)を参 照してください。

テーブル内のサポートされていないデータ型

Amazon Redshift での統合で作成され、Aurora DB クラスターからデータがレプリケートされたデー タベースでは、サポートされていないデータ型が単一または複数のテーブルにあるため、同期できま せん。

この問題を解決するには、統合の詳細ページの [テーブル統計] タブに移動する か、SVV\_INTEGRATION\_TABLE\_STATE を使用して、障害が発生したテーブルを確認します。次 に、これらのテーブルを削除し、Amazon RDS に新しいテーブルを再作成します。サポートされて いないデータ型の詳細については、「Amazon Aurora ユーザーガイド」の「[Aurora データベースと](https://docs.aws.amazon.com/AmazonRDS/latest/AuroraUserGuide/zero-etl.querying.html#zero-etl.data-type-mapping)  [Amazon Redshift データベース間のデータ型の違い」](https://docs.aws.amazon.com/AmazonRDS/latest/AuroraUserGuide/zero-etl.querying.html#zero-etl.data-type-mapping)を参照してください。

データ操作言語コマンドが失敗しました

Amazon Redshift は Redshift テーブルで DML コマンドを実行できませんでした。この問題を解決 するには、SVV\_INTEGRATION\_TABLE\_STATE を使用して、障害が発生したテーブルを確認しま す。Amazon Redshift は、このエラーを解決するためにテーブルを自動的に再同期します。

データソース間の変更履歴が一致しません

このエラーは、Amazon Aurora と Amazon Redshift 間の変更が一致せず、統合が Failed 状態にな る場合に発生します。

この問題を解決するには、ゼロ ETL 統合を削除して Amazon RDS で再度作成してください。詳細に ついては、「[Creating zero-ETL integrations](https://docs.aws.amazon.com/AmazonRDS/latest/AuroraUserGuide/zero-etl.creating.html)」と[「Deleting zero-ETL integrations](https://docs.aws.amazon.com/AmazonRDS/latest/AuroraUserGuide/zero-etl.deletinging.html)」を参照してくだ さい。

認証に失敗しました

ソース Aurora DB クラスターが Amazon Redshift データウェアハウスの承認された統合ソースとし て削除されたため、認証に失敗しました。

この問題を解決するには、ゼロ ETL 統合を削除して Amazon RDS で再度作成してください。詳細に ついては、「[Creating zero-ETL integrations](https://docs.aws.amazon.com/AmazonRDS/latest/AuroraUserGuide/zero-etl.creating.html)」と[「Deleting zero-ETL integrations](https://docs.aws.amazon.com/AmazonRDS/latest/AuroraUserGuide/zero-etl.deleting.html)」を参照してくだ さい。

テーブルの数が 10 万を超えているか、スキーマの数が 4950 を超えている

デスティネーションデータウェアハウスのテーブルの数が 10 万を超えているか、スキーマの数が 4950 を超えています。Amazon Aurora が Amazon Redshift にデータを送信できません。テーブルと スキーマの数が、設定された制限を超えています。この問題を解決するには、ソースデータベースか ら不要なスキーマまたはテーブルを削除します。

Amazon Redshift がデータをロードできません

Amazon Redshift がゼロ ETL 統合にデータをロードできません。

この問題を解決するには、Amazon RDS のゼロ ETL 統合を削除してから再度作成してください。詳 細については、「[Creating zero-ETL integrations](https://docs.aws.amazon.com/AmazonRDS/latest/AuroraUserGuide/zero-etl.creating.html)」と[「Deleting zero-ETL integrations](https://docs.aws.amazon.com/AmazonRDS/latest/AuroraUserGuide/zero-etl.deleting.html)」を参照して ください。

ワークグループのパラメータ設定が間違っています

ワークグループで大文字と小文字の区別がオンになっていません。

この問題を解決するには、統合の詳細ページの [プロパティ] タブに移動してパラメータグループを 選択し、[プロパティ] タブで大文字と小文字を区別する識別子をオンにします。既存のパラメータグ ループがない場合は、大文字と小文字を区別する識別子をオンにしてパラメータグループを作成して ください。次に、Amazon RDS に新しいゼロ ETL 統合を作成します。詳細については、「[Creating](https://docs.aws.amazon.com/AmazonRDS/latest/AuroraUserGuide/zero-etl.creating.html)  [zero-ETL integrations」](https://docs.aws.amazon.com/AmazonRDS/latest/AuroraUserGuide/zero-etl.creating.html)を参照してください。

ゼロ ETL 統合を有効にするためにデータベースが作成されていません

ゼロ ETL 統合を有効にするためのデータベースが作成されていません。

この問題を解決するには、統合用のデータベースを作成します。詳細については、「[Amazon](#page-278-0) [Redshift での送信先データベースの作成](#page-278-0)」を参照してください。

テーブルの状態が、[再同期が必要です] または [再同期開始] になっています

テーブルの状態が、[再同期が必要です] または [再同期開始] になっています。

テーブルがこのような状態になっている理由に関する詳細なエラー情報を収集するに は、[SYS\\_LOAD\\_ERROR\\_DETAIL](https://docs.aws.amazon.com/redshift/latest/dg/SYS_LOAD_ERROR_DETAIL.html) システムビューを使用します。

RDS for MySQL とのゼロ ETL 統合のトラブルシューティング

RDS for MySQL とのゼロ ETL 統合に関する一般的な問題のトラブルシューティングを行うには、次 の情報を利用してください。

トピック

- [統合の作成に失敗しました](#page-287-0)
- [テーブルにプライマリキーがない](#page-288-0)
- [テーブル内のサポートされていないデータ型](#page-288-1)
- [データ操作言語コマンドが失敗しました](#page-289-0)
- [データソース間の変更履歴が一致しません](#page-289-1)
- [認証に失敗しました](#page-289-2)
- [テーブルの数が 10 万を超えているか、スキーマの数が 4950 を超えている](#page-289-3)
- [Amazon Redshift がデータをロードできません](#page-289-4)
- [ワークグループのパラメータ設定が間違っています](#page-289-5)
- [ゼロ ETL 統合を有効にするためにデータベースが作成されていません](#page-290-0)
- [テーブルの状態が、\[再同期が必要です\] または \[再同期開始\] になっています](#page-290-1)

統合の作成に失敗しました

ゼロ ETL 統合の作成に失敗した場合、統合のステータスは Inactive になります。ソースの RDS DB インスタンスで次が適切であるかを確認します。

- Amazon RDS コンソールでインスタンスを作成しました。
- ソース RDS DB インスタンスは、RDS for MySQL バージョン 8.0.32 以降を実行しています。こ れを確認するには、クラスターの [設定] タブに移動して、[エンジンのバージョン] をチェックしま す。
- クラスインスタンスの binlog パラメータ設定が適切に設定されています。RDS for MySQL binlog パラメータの設定が適切でないか、ソースの RDS DB インスタンスに関連付けられていない場 合、作成は失敗します。「[DB インスタンスパラメータを設定する」](https://docs.aws.amazon.com/AmazonRDS/latest/UserGuide/zero-etl.setting-up.html#zero-etl.parameters)を参照してください。

さらに、Amazon Redshift データウェアハウスに以下が当てはまることを確認してください。

- 大文字と小文字の区別がオンになっています。「[データウェアハウスの大文字と小文字の区別を有](#page-271-0) [効にする](#page-271-0)」を参照してください。
- 名前空間に適切な認証済みプリンシパルと統合ソースを追加しました。「[Amazon Redshift データ](#page-273-0) [ウェアハウスの認証を設定する](#page-273-0)」を参照してください。

テーブルにプライマリキーがない

このデスティネーションデータベースには、1 つまたは複数のテーブルにプライマリキーがなく、同 期できません。

この問題を解決するには、統合の詳細ページの [テーブル統計] タブに移動する か、SVV\_INTEGRATION\_TABLE\_STATE を使用して、障害が発生したテーブルを確認します。テー ブルにプライマリキーを追加すると、Amazon Redshift がテーブルを再同期します。または、テーブ ルを RDS にドロップして、プライマリキーを持つテーブルを作成することもできますが、この方法

はお勧めしません。詳細については、「[Amazon Redshift best practices for designing tables」](https://docs.aws.amazon.com/redshift/latest/dg/c_designing-tables-best-practices.html)を参照 してください。

テーブル内のサポートされていないデータ型

Amazon Redshift での統合で作成され、RDS DB インスタンスからデータがレプリケートされたデー タベースでは、サポートされていないデータ型が単一または複数のテーブルにあるため、同期できま せん。

この問題を解決するには、統合の詳細ページの [テーブル統計] タブに移動する

か、SVV\_INTEGRATION\_TABLE\_STATE を使用して、障害が発生したテーブルを確認します。次 に、これらのテーブルを削除し、Amazon RDS に新しいテーブルを再作成します。サポートされ ていないデータ型の詳細については、「Amazon RDS ユーザーガイド」の「[RDS データベースと](https://docs.aws.amazon.com/AmazonRDS/latest/AuroraUserGuide/zero-etl.querying.html#zero-etl.data-type-mapping)  [Amazon Redshift データベース間のデータ型の違い」](https://docs.aws.amazon.com/AmazonRDS/latest/AuroraUserGuide/zero-etl.querying.html#zero-etl.data-type-mapping)を参照してください。

データ操作言語コマンドが失敗しました

Amazon Redshift は Redshift テーブルで DML コマンドを実行できませんでした。この問題を解決 するには、SVV\_INTEGRATION\_TABLE\_STATE を使用して、障害が発生したテーブルを確認しま す。Amazon Redshift は、このエラーを解決するためにテーブルを自動的に再同期します。

データソース間の変更履歴が一致しません

このエラーは、Amazon Aurora と Amazon Redshift 間の変更が一致せず、統合が Failed 状態にな る場合に発生します。

この問題を解決するには、ゼロ ETL 統合を削除して Amazon RDS で再度作成してください。詳細に ついては、「[Creating zero-ETL integrations](https://docs.aws.amazon.com/AmazonRDS/latest/UserGuide/zero-etl.creating.html)」と[「Deleting zero-ETL integrations](https://docs.aws.amazon.com/AmazonRDS/latest/UserGuide/zero-etl.deletinging.html)」を参照してくだ さい。

認証に失敗しました

ソース RDS DB インスタンスが Amazon Redshift データウェアハウスの承認された統合ソースとし て削除されたため、認証に失敗しました。

この問題を解決するには、ゼロ ETL 統合を削除して Amazon RDS で再度作成してください。詳細に ついては、「[Creating zero-ETL integrations](https://docs.aws.amazon.com/AmazonRDS/latest/UserGuide/zero-etl.creating.html)」と[「Deleting zero-ETL integrations](https://docs.aws.amazon.com/AmazonRDS/latest/UserGuide/zero-etl.deleting.html)」を参照してくだ さい。

テーブルの数が 10 万を超えているか、スキーマの数が 4950 を超えている

デスティネーションデータウェアハウスのテーブルの数が 10 万を超えているか、スキーマの数が 4950 を超えています。Amazon Aurora が Amazon Redshift にデータを送信できません。テーブルと スキーマの数が、設定された制限を超えています。この問題を解決するには、ソースデータベースか ら不要なスキーマまたはテーブルを削除します。

Amazon Redshift がデータをロードできません

Amazon Redshift がゼロ ETL 統合にデータをロードできません。

この問題を解決するには、Amazon RDS のゼロ ETL 統合を削除してから再度作成してください。詳 細については、「[Creating zero-ETL integrations](https://docs.aws.amazon.com/AmazonRDS/latest/UserGuide/zero-etl.creating.html)」と[「Deleting zero-ETL integrations](https://docs.aws.amazon.com/AmazonRDS/latest/UserGuide/zero-etl.deleting.html)」を参照して ください。

ワークグループのパラメータ設定が間違っています

ワークグループで大文字と小文字の区別がオンになっていません。

この問題を解決するには、統合の詳細ページの [プロパティ] タブに移動してパラメータグループを 選択し、[プロパティ] タブで大文字と小文字を区別する識別子をオンにします。既存のパラメータグ ループがない場合は、大文字と小文字を区別する識別子をオンにしてパラメータグループを作成して ください。次に、Amazon RDS に新しいゼロ ETL 統合を作成します。詳細については、「[Creating](https://docs.aws.amazon.com/AmazonRDS/latest/UserGuide/zero-etl.creating.html)  [zero-ETL integrations」](https://docs.aws.amazon.com/AmazonRDS/latest/UserGuide/zero-etl.creating.html)を参照してください。

ゼロ ETL 統合を有効にするためにデータベースが作成されていません

ゼロ ETL 統合を有効にするためのデータベースが作成されていません。

この問題を解決するには、統合用のデータベースを作成します。詳細については、「[Amazon](#page-278-0) [Redshift での送信先データベースの作成](#page-278-0)」を参照してください。

テーブルの状態が、[再同期が必要です] または [再同期開始] になっています

テーブルの状態が、[再同期が必要です] または [再同期開始] になっています。

テーブルがこのような状態になっている理由に関する詳細なエラー情報を収集するに は、[SYS\\_LOAD\\_ERROR\\_DETAIL](https://docs.aws.amazon.com/redshift/latest/dg/SYS_LOAD_ERROR_DETAIL.html) システムビューを使用します。

## データベースのクエリ

Amazon Redshift クラスターによってホストされているデータベースをクエリする方法は 2 つありま す。

• クラスターに接続し、クエリエディタで AWS Management Console に対してクエリを実行しま す。

Amazon Redshift コンソールでクエリエディタを使用する場合、SQL クライアントアプリケー ションをダウンロードしてセットアップする必要はありません。

• SQL Workbench/J などの SQL クライアントツールを介してクラスターに接続します。

Amazon Redshift は、Java Database Connectivity (JDBC) および Open Database Connectivity (ODBC) を介して接続する SQL クライアントツールをサポートします。Amazon Redshift は SQL クライアントツールまたはライブラリを提供もインストールもしないため、それらを使用してクラ スター内のデータを操作するには、クライアントコンピュータまたは Amazon EC2 インスタンス にインストールする必要があります。JDBC または ODBC ドライバーをサポートするほとんどの SQL クライアントツールを使用できます。

**a** Note

ストアドプロシージャを記述する場合は、機密の値を保護するためのベストプラクティスに 従うことをお勧めします。 ストアドプロシージャロジックに機密情報をハードコーディングしないでください。例え ば、ストアドプロシージャの本文の CREATE USER ステートメントにユーザーパスワード を割り当てないでください。ハードコードした値は、カタログテーブルにスキーマメタデー タとして記録される可能性があるため、セキュリティ上のリスクが生じます。代わりに、パ スワードなどの機密の値は、パラメータを使用して引数として、ストアドプロシージャに渡 します。

ストアドプロシージャの詳細については、「[CREATE PROCEDURE」](https://docs.aws.amazon.com/redshift/latest/dg/r_CREATE_PROCEDURE.html)と「[Amazon Redshift](https://docs.aws.amazon.com/redshift/latest/dg/stored-procedure-overview.html)  [のストアドプロシージャの作成](https://docs.aws.amazon.com/redshift/latest/dg/stored-procedure-overview.html)」を参照してください。カタログテーブルの詳細について は、「[システムカタログテーブル](https://docs.aws.amazon.com/redshift/latest/dg/c_intro_catalog_views.html)」を参照してください。

トピック

• [Amazon Redshift に接続する](#page-298-0)

- [Amazon Redshift クエリエディタ v2 を使用したデータベースのクエリの実行](#page-299-0)
- [クエリエディタを使用してデータベースのクエリを実行する](#page-380-0)
- [SQL クライアントツールを使用して Amazon Redshift データウェアハウスクラスターに接続する](#page-391-0)
- [Amazon Redshift Data API の使用](#page-637-0)

## <span id="page-298-0"></span>Amazon Redshift に接続する

次の構文を使用してデータベースに接続できます。

*cluster-name*.*account-number*.*aws-region*.redshift.amazonaws.com/*database-name*

構文要素は次のように定義します。

• cluster-name

クラスターの名前。

• account-number

特定の AWS リージョンで AWS アカウント番号に関連付けられている一意の識別子。特定の AWS リージョンで特定のアカウントによって作成したすべてのクラスターは同じ accountnumber を持ちます。

• aws-region

クラスターがある AWS リージョンのコード。

• database-name

データベースの名前。

例えば、次の接続文字列は、us-east-1 AWS リージョン における my-cluster クラスター内の mydb データベースを指定します。

my-cluster.123456789012.us-east-1.redshift.amazonaws.com/my-db

## <span id="page-299-0"></span>Amazon Redshift クエリエディタ v2 を使用したデータベースのク エリの実行

クエリエディタ v2 は、Amazon Redshift データウェアハウスでクエリを作成および実行するために 使用する、独立したウェブベースの SQL クライアントアプリケーションです。結果をグラフで視覚 化し、チーム内の他のユーザーとクエリを共有することで共同作業を行うことができます。クエリエ ディタ v2 は、以前のクエリエディタに変わるエディタです。

**a** Note

クエリエディタ v2 は、商用の AWS リージョン で使用できます。クエリエディタ v2 が利用 できる AWS リージョン の一覧については、Amazon Web Services 全般のリファレンスの 「[Redshift クエリエディタ v2](https://docs.aws.amazon.com/general/latest/gr/redshift-service.html)」に記載されているエンドポイントを参照してください。

クエリエディタ v2 のデモについては、次の動画をご覧ください[。Amazon Redshift query editor v2](https://www.youtube.com/embed/IwZNIroJUnc) (Amazon Redshift クエリエディタ v2)。

データ分析のデモについては、以下の動画をご覧ください。[Data analysis using Amazon Redshift](https://www.youtube.com/embed/4EIV4XTE9iI)  [query editor v2](https://www.youtube.com/embed/4EIV4XTE9iI) (Amazon Redshift クエリエディタ v2 を使用したデータ分析)。

クエリエディタ v2 を使用して分離されたか、または共有された接続で複数のクエリを実行するデモ については、次の動画をご覧ください。[クエリエディタ v2 を使用した同時クエリ実行](https://www.youtube.com/embed/7y-f1wlyVhI)。

クエリエディタ v2 には、SQL 文を管理および実行するための豊富な機能セットがあります。次のセ クションのトピックでは、これらの多くの機能について説明します。クエリエディタ v2 を使い慣れ て、その機能を理解してください。

トピック

- [AWS アカウントの設定](#page-300-0)
- [クエリエディタ v2 の操作](#page-307-0)
- [クエリエディタ v2 の生成 SQL の使用 \(プレビュー\)](#page-326-0)
- [データベースにデータをロードする](#page-333-0)
- [クエリの作成と実行](#page-343-0)
- [ノートブックの作成と実行](#page-349-0)
- [AWS Glue Data Catalog に対するクエリの実行](#page-353-0)
- [データレイクのクエリ](#page-356-0)
- [データ共有の使用](#page-358-0)
- [クエリエディタ v2 でのクエリのスケジューリング](#page-362-0)
- [クエリ結果の視覚化](#page-372-0)
- [チームとしての共同作業と共有](#page-378-0)

## <span id="page-300-0"></span>AWS アカウントの設定

Amazon Redshift コンソールからクエリエディタ v2 を選択すると、ブラウザに新しいタブが開き、 クエリエディタ v2 インターフェイスが表示されます。適切な権限があれば、現在の AWS リージョ ン にある AWS アカウント が所有する Amazon Redshift クラスターやワークグループのデータにア クセスすることができます。

管理者が AWS アカウントのために最初にクエリエディタ v2 を設定するときは、クエリエディタ v2 のリソースを暗号化するために使用する AWS KMS key を選択します。デフォルトでは、AWS 所有キーは、リソースを暗号化するために使用されます。または、管理者は、設定ページでキーの Amazon リソースネーム (ARN) を選択することで、カスタマー管理キーを使用できます。アカウン トの設定後、AWS KMS 暗号化の設定は変更できません。クエリエディタ v2 での顧客管理キーの作 成と使用の詳細については、[クエリエディタ V2 で使用する AWS KMS 顧客管理キーの作成を](#page-301-0)参照 してください。管理者は、ファイルからのデータのロードなど、一部の機能に使用する S3 バケッ トとパスをオプションで選択することもできます。詳細については、「[ローカルファイル設定とワー](#page-338-0) [クフローからのデータのロード](#page-338-0)」を参照してください。

Amazon Redshift クエリエディタ v2 は、認証、暗号化、分離、コンプライアンスをサポートし、保 管中のデータと転送中のデータを安全に保ちます。データセキュリティとクエリエディタ v2 の詳細 については、以下を参照してください。

- [保管中の暗号化](#page-728-0)
- [送信中の暗号化](#page-743-0)
- [Amazon Redshift での設定と脆弱性の分析](#page-981-0)

は、AWS アカウント により、またはそのアカウントに代わって行われた API コールや関連イベ ントを取得し、指定した Amazon S3 バケットにログファイルを配信します。AWS を呼び出した ユーザーとアカウント、呼び出し元の IP アドレス、および呼び出し日時を特定できます。AWS CloudTrail におけるクエリエディタ v2 の動作の詳細については、[「CloudTrail によるログ記録](#page-958-0)」を 参照してください。CloudTrail の詳細については、「[AWS CloudTrail ユーザーガイド」](https://docs.aws.amazon.com/awscloudtrail/latest/userguide/cloudtrail-user-guide.html)を参照して ください。

クエリエディタ v2 には、リソースの一部に対して調整可能なクォータがあります。詳細について は、「[Amazon Redshift オブジェクトのクォータ」](#page-1096-0)を参照してください。

クエリエディタ v2 で作成されたリソース

クエリエディタ v2 では、保存されたクエリやグラフなどのリソースを作成できます。クエリエディ タ v2 のすべてのリソースは、IAM ロールまたはユーザーに関連付けられています。IAM ロールにポ リシーをアタッチし、そのロールをユーザーに割り当てることをお勧めします。

クエリエディタ v2 では、保存されたクエリとグラフのタグを追加および削除できます。これらの タグは、カスタム IAM ポリシーを設定するときや、リソースを検索するときに使用できます。AWS Resource Groups タグエディタを使用してタグを管理することもできます。

IAM ロールと IAM ポリシーを設定することで、AWS リージョンの同じ AWS アカウントで他とクエ リを共有できます。

<span id="page-301-0"></span>クエリエディタ V2 で使用する AWS KMS 顧客管理キーの作成

対称暗号化顧客管理キーを作成するには

クエリエディタ v2 リソースを暗号化する対称暗号化顧客管理キーを作成するには、AWS KMS コン ソールまたは AWS KMS API オペレーションを使用します。キーの作成方法については AWS Key Management Service デベロッパーガイドの「[対称暗号化 AWS KMS キーの作成」](https://docs.aws.amazon.com/kms/latest/developerguide/create-keys.html#create-symmetric-cmk)を参照してくださ い。

キーポリシー

キーポリシーは、カスタマーマネージドキーへのアクセスを制御します。すべてのカスタマーマネー ジドキーには、キーポリシーが 1 つだけ必要です。このポリシーには、そのキーを使用できるユー ザーとその使用方法を決定するステートメントが含まれています。顧客管理キーを作成するときに、 キーポリシーを指定できます。詳細については、「AWS Key Management Service デベロッパーガ イド」の「[AWS KMS キーへのアクセス管理」](https://docs.aws.amazon.com/kms/latest/developerguide/control-access-overview.html#managing-access)を参照してください。

Amazon Redshift クエリエディタ v2 で顧客管理キーを使用するには、キーポリシーで次の API オペ レーションが許可されている必要があります。

• kms:GenerateDataKey – データを暗号化するために、一意の対称データキーを生成します。

- kms:Decrypt カスタマー管理のキーで暗号化されたデータを復号化します。
- kms:DescribeKey お客様が管理するキーの詳細を提供し、サービスがキーを検証できるよう にします。

以下は、AWS アカウント 111122223333 のサンプル AWS KMS ポリシーです。最初のセク ションでは、kms:ViaService がキーの使用をクエリエディタ v2 サービス (ポリシーでは sqlworkbench.*region*.amazonaws.com と呼びます) に制限しています。AWS アカウント が キーを使用するには 111122223333である必要があります。2 番目のセクションでは、ルートユー ザーとキー管理者の AWS アカウント 111122223333 がキーにアクセスできます。

AWS アカウントを作成する場合は、このアカウントのすべての AWS のサービスとリソースに対し て完全なアクセス権を持つ 1 つのサインインアイデンティティから始めます。この ID は AWS アカ ウント ルートユーザーと呼ばれ、アカウントの作成に使用した E メールアドレスとパスワードでサ インインすることによってアクセスできます。日常的なタスクには、ルートユーザーを使用しないこ とを強くお勧めします。ルートユーザーの認証情報は保護し、ルートユーザーでしか実行できないタ スクを実行するときに使用します。ルートユーザーとしてサインインする必要があるタスクの完全な リストについては、「IAM ユーザーガイド」の「[ルートユーザー認証情報が必要なタスク」](https://docs.aws.amazon.com/IAM/latest/UserGuide/root-user-tasks.html)を参照 してください。

```
{ 
     "Version": "2012-10-17", 
     "Id": "key-consolepolicy", 
     "Statement": [ 
\overline{\mathcal{L}} "Sid": "Allow access to principals authorized to use Amazon Redshift Query 
  Editor V2", 
               "Effect": "Allow", 
               "Principal": { 
                   "AWS": "*" 
              }, 
               "Action": [ 
                   "kms:GenerateDataKey", 
                   "kms:Decrypt", 
                   "kms:DescribeKey" 
              ], 
               "Resource": "*", 
               "Condition": { 
                   "StringEquals": { 
                        "kms:ViaService": "sqlworkbench.region.amazonaws.com", 
                        "kms:CallerAccount": "111122223333"
```

```
 } 
 } 
         }, 
         { 
             "Sid": "Allow access for key administrators", 
             "Effect": "Allow", 
             "Principal": { 
                 "AWS": "arn:aws:iam::111122223333:root" 
             }, 
             "Action": [ 
                 "kms:*" 
             ], 
             "Resource": "arn:aws:kms:region:111122223333:key/key_ID" 
         } 
     ]
}
```
次のリソースは、AWS KMS キーについての詳細を説明しています。

- AWS KMS ポリシーの詳細については、「AWS Key Management Service デベロッパーガイド」 の「[ポリシーでのアクセス許可の指定](https://docs.aws.amazon.com/kms/latest/developerguide/control-access-overview.html#overview-policy-elements)」を参照してください。
- トラブルシューティング AWS KMS ポリシーの情報については、「AWS Key Management Service デベロッパーガイド」の[「キーアクセスのトラブルシューティング](https://docs.aws.amazon.com/kms/latest/developerguide/policy-evaluation.html#example-no-iam)」を参照してくださ い。
- キーの詳細については、「AWS Key Management Service デベロッパーガイド」の[「AWS KMS](https://docs.aws.amazon.com/kms/latest/developerguide/concepts.html#kms_keys)  [キー](https://docs.aws.amazon.com/kms/latest/developerguide/concepts.html#kms_keys)」を参照してください。

クエリエディタ v2 へのアクセス

クエリエディタ v2 にアクセスするには、アクセス許可が必要です。管理者は、次のいずれかの AWS マネージドポリシーをロールにアタッチして、アクセス許可を付与できます (IAM ロールにポ リシーをアタッチし、そのロールをユーザーに割り当てることをお勧めします)。これらの AWS 管 理ポリシーは、リソースのタグ付けでクエリを共有する方法を制御するさまざまなオプションを使 用して記述されます。IAM コンソール ([https://console.aws.amazon.com/iam/\)](https://console.aws.amazon.com/iam/) を使用して IAM ポリ シーをアタッチできます。

• AmazonRedshiftQueryEditorV2FullAccess – アカウントの Amazon Redshift クエリエディタ v2 オ ペレーションとリソースへの完全なアクセス権を付与します。このポリシーは、その他の必要な サービスへのアクセス権限も付与します。

- AmazonRedshiftQueryEditorV2NoSharing リソースを共有せずに Amazon Redshift クエリエ ディタ v2 を操作する権限を付与します。このポリシーは、その他の必要なサービスへのアクセス 権限も付与します。
- AmazonRedshiftQueryEditorV2ReadSharing リソース共有を限定して Amazon Redshift クエリ エディタ v2 を操作する権限を付与します。付与されたプリンシパルは、チームと共有されている リソースの読み取りはできますが、更新はできません。このポリシーは、その他の必要なサービス へのアクセス権限も付与します。
- AmazonRedshiftQueryEditorV2ReadWriteSharing リソースを共有して Amazon Redshift クエリ エディタ v2 を操作する権限を付与します。付与されたプリンシパルは、そのチームと共有されて いるリソースを読み取り、更新することができます。このポリシーは、その他の必要なサービスへ のアクセス権限も付与します。

また、提供された管理ポリシーで許可もしくは拒否されたアクセス権限に基づいて、独自のポリシー を作成することもできます。IAM コンソールのポリシーエディタを使用して独自のポリシーを作成 する場合は、ビジュアルエディタでポリシーを作成する対象のサービスとして、[SQL Workbench] を選択します。クエリエディタ v2 では、ビジュアルエディタ および IAM Policy Simulator の中で、 サービス名として AWS SQL Workbench を使用します。

プリンシパル (IAM ロールを割り当てたユーザー) が Amazon Redshift クラスターに接続するには、 クエリエディタ v2 マネージドポリシーのいずれかでアクセス許可が必要です。またこのクラスター へは redshift:GetClusterCredentials アクセス許可も必要です。このアクセス許可を取得す るには、管理者アクセス許可を持つユーザーが、一時的な認証情報を使用してクラスターへの接続に 使用する IAM ロールにポリシーをアタッチできます。特定のクラスターにポリシーのスコープを設 定することも、より一般的なポリシーを設定することもできます。一時的な認証情報を使用するアク セス許可の詳細については、「[GetClusterCredentials を呼び出す権限を持つ IAM ロールまたはユー](#page-850-0) [ザーの作成](#page-850-0)」を参照してください。

プリンシパル (通常は IAM ロールを割り当てたユーザー) が、アカウント内の他のユー ザーに対して [アカウント設定] ページで結果セットをエクスポートすることを許可するに は、sqlworkbench:UpdateAccountExportSettings アクセス許可をロールにアタッチする必 要があります。このアクセス許可は、AmazonRedshiftQueryEditorV2FullAccessAWS 管理ポ リシーにあります。

クエリエディタ v2 に新機能が追加されると、AWS 管理ポリシーも必要に応じて更新されます。 提供されたマネージドポリシーで許可および拒否された権限をベースにして独自のポリシーを作成 する場合は、マネージドポリシーの変更に対応した最新のポリシーを編集してください。Amazon

Redshift の管理ポリシーの詳細については、[「Amazon Redshift の AWS 管理ポリシー」](#page-759-0)を参照して ください。

アクセス権限を付与するには、ユーザー、グループ、またはロールにアクセス許可を追加します。

• AWS IAM Identity Center のユーザーとグループ:

アクセス許可セットを作成します。「AWS IAM Identity Center ユーザーガイド」の「[権限設定を](https://docs.aws.amazon.com/singlesignon/latest/userguide/howtocreatepermissionset.html) [作成する](https://docs.aws.amazon.com/singlesignon/latest/userguide/howtocreatepermissionset.html)」の手順に従ってください。

• IAM 内で、ID プロバイダーによって管理されているユーザー:

ID フェデレーションのロールを作成します。詳細については、「IAM ユーザーガイド」の「[サー](https://docs.aws.amazon.com/IAM/latest/UserGuide/id_roles_create_for-idp.html) [ドパーティー ID プロバイダー \(フェデレーション\) 用のロールの作成](https://docs.aws.amazon.com/IAM/latest/UserGuide/id_roles_create_for-idp.html)」を参照してください。

- IAM ユーザー:
	- ユーザーが担当できるロールを作成します。手順については、「IAM ユーザーガイド」の「[IAM](https://docs.aws.amazon.com/IAM/latest/UserGuide/id_roles_create_for-user.html)  [ユーザー用ロールの作成](https://docs.aws.amazon.com/IAM/latest/UserGuide/id_roles_create_for-user.html)」を参照してください。
	- (お奨めできない方法) ポリシーをユーザーに直接アタッチするか、ユーザーをユーザーグループ に追加する。詳細については、「IAM ユーザーガイド」の「[ユーザー \(コンソール\) へのアクセ](https://docs.aws.amazon.com/IAM/latest/UserGuide/id_users_change-permissions.html#users_change_permissions-add-console) [ス権限の追加](https://docs.aws.amazon.com/IAM/latest/UserGuide/id_users_change-permissions.html#users_change_permissions-add-console)」を参照してください。

**a** Note

AWS IAM Identity Center 管理者がアカウント全体にわたり特定のアクセス許可セットのア クセス許可セットの関連付けをすべて削除すると、削除されたアクセス許可セットに元々関 連付けられていたクエリエディタのリソースにアクセスできなくなります。後で同じアクセ ス許可を再作成すると、新しい内部識別子が作成されます。内部識別子が変更されたため、 ユーザーが以前所有していたクエリエディタのリソースにはアクセスできません。管理者が アクセス許可セットを削除する前に、そのアクセス許可セットのユーザーは、ノートブック やクエリなどのクエリエディタのリソースをバックアップとしてエクスポートしておくこと をお勧めします。

<span id="page-305-0"></span>クエリエディタ v2 からクラスターまたはワークグループに接続するためのプリンシ パルタグの設定

フェデレーションユーザーオプションを使用してクラスターまたはワークグループに接続するには、 プリンシパルタグを使って IAM ロールまたはユーザーを設定します。または、RedshiftDbUserお

よび (オプション) RedshiftDbGroups で、ID プロバイダー (IdP) によって渡されるようにセッ トアップします。IAM を使用したタグの管理の詳細については、IAM ユーザーガイドの[「AWS](https://docs.aws.amazon.com/IAM/latest/UserGuide/id_session-tags.html)  [Security Token Service でのセッションタグの受け渡し」](https://docs.aws.amazon.com/IAM/latest/UserGuide/id_session-tags.html)を参照してください。AWS Identity and Access Management を使用してアクセスをセットアップするために、管理者は IAM コンソールを使 用してタグを追加できます [\(https://console.aws.amazon.com/iam/](https://console.aws.amazon.com/iam/))。

IAM ロールにプリンシパルタグを追加するには

- 1. AWS Management Console にサインインして、IAM コンソール [\(https://](https://console.aws.amazon.com/iam/) [console.aws.amazon.com/iam/\)](https://console.aws.amazon.com/iam/) を開きます。
- 2. ナビゲーションペインで [ロール] を選択します。
- 3. フェデレーションユーザーを使用して、クエリエディタ v2 へのアクセスが必要なロールを選択 します。
- 4. [タグ] タブを選択します。
- 5. [タグの管理] をクリックします。
- 6. [Add tag] (タグの追加) を選択して、RedshiftDbUser を [Key] (キー) に入力し、フェデレー ションユーザー名を [Value] (値) に入力します。
- 7. オプションで、[タグの追加] を選択して、RedshiftDbGroupsを [キー] に入力し、ユーザーに 関連付けるグループ名を [値] に入力します。
- 8. [変更を保存] を選択して、選択した IAM ロールに関連付けられているタグのリストを表示しま す。変更が反映されるまで、数秒かかる場合があります。
- 9. フェデレーションユーザーを使用するには、変更が反映された後、クエリエディタ v2 のページ を更新します。

プリンシパルタグを渡すように ID プロバイダー (IdP) をセットアップする

ID プロバイダー (IdP) を使用してタグを設定する手順は、IdP によって異なります。ユーザーおよ びグループ情報を SAML 属性に渡す手順については、IdP のドキュメントを参照してください。 正しく設定すると、AWS Security Token Service によって使用され、RedshiftDbUser および RedshiftDbGroups のプリンシパルタグに表示される SAML レスポンスに次の属性が表示されま す。

```
<Attribute Name="https://aws.amazon.com/SAML/Attributes/PrincipalTag:RedshiftDbUser"> 
     <AttributeValue>db-user-name</AttributeValue>
```
</Attribute>

```
<Attribute Name="https://aws.amazon.com/SAML/Attributes/PrincipalTag:RedshiftDbGroups"> 
     <AttributeValue>db-groups</AttributeValue>
```
</Attribute>

オプションの *db\_groups* は、group1:group2:group3のようにコロンで区切る必要があります。

さらに、TransitiveTagKeys属性を使用して、ロールの連鎖中にタグを保持できます。

<Attribute Name="https://aws.amazon.com/SAML/Attributes/TransitiveTagKeys"> <AttributeValue>RedshiftDbUser</AttributeValue> <AttributeValue>RedshiftDbGroups</AttributeValue> </Attribute>

クエリエディタ v2 のセットアップの詳細については、[「クエリエディタv2 を使用するために必要な](#page-787-0) [アクセス許可](#page-787-0) 」をご参照ください。

## **a** Note

クエリエディタ v2 の[フェデレーテッドユーザー] 接続オプションを使用してクラスター またはワークグループに接続すると、ID プロバイダー (IdP) は RedshiftDbUser と RedshiftDbGroups のカスタムプリンシパルタグを提供できます。現時点では、AWS IAM Identity Center はクエリエディタ v2 へのカスタムプリンシパルタグを直接渡すことはサポー トしていません。

## <span id="page-307-0"></span>クエリエディタ v2 の操作

クエリエディタ v2 は、主にクエリの編集と実行、結果の視覚化、チームとの作業の共有に使用され ます。クエリエディタ v2 を使用すると、データベース、スキーマ、テーブル、およびユーザー定 義関数 (UDF) を作成できます。ツリービューパネルでは、各データベースのスキーマが表示されま す。スキーマごとに、テーブル、ビュー、UDF、および保存する手順が表示されます。

トピック

- [クエリエディタ v2 を開く](#page-308-0)
- [Amazon Redshift データベースに接続する](#page-312-0)
- [Amazon Redshift データベースの閲覧](#page-313-0)
- [データベースオブジェクトの作成](#page-316-0)
- [クエリとタブの履歴を表示する](#page-324-0)
- [クエリエディタ v2 を使用する際の考慮事項](#page-325-0)
- [アカウント設定の変更](#page-325-1)

<span id="page-308-0"></span>クエリエディタ v2 を開く

クエリエディタ v2 を開くには

- 1. AWS Management Console にサインインして[、 https://console.aws.amazon.com/redshiftv2/](https://console.aws.amazon.com/redshiftv2/)で Amazon Redshift コンソールを開きます。
- 2. ナビゲーターメニューで、[エディタ]、次に [クエリエディタ V2] を選択します。新しいブラウ ザでクエリエディタ v2 が開きます。

クエリエディタページには、次のようにビューを選択するナビゲータメニューがあります。

### エディ

# タ

テーブルとして編成され、データベースに含まれるデータを管理およびクエリします。データ ベースには、保存されたデータを格納することも、Amazon S3 などの他の場所に格納されたデー タへの参照を含めることもできます。クラスターまたはサーバーレスワークグループに含まれる データベースに接続します。

[エディタ] ビューで操作する場合、次のコントロールがあります。

- [Cluster] (クラスター) または [Workgroup] (ワークグループ) フィールドには、現在接続されて いる名前が表示されます。[Database] (データベース) フィールドには、クラスターまたはワー クグループ内のデータベースが表示されます。[データベース] ビューで実行するアクション は、デフォルトでは選択したデータベースに対して動作します。
- クラスター、データベース、スキーマのツリービュー階層ビュー。スキーマでは、テーブル、 ビュー、関数、および保存する手順を操作できます。ツリービューの各オブジェクトにはコン テキストメニューが用意されており、そのオブジェクトに関連するアクション ([更新] または [ドロップ]など) を実行できます。

• Œ

> [作成] アクションを使用して、データベース、スキーマ、テーブル、および関数を作成しま す。

<u>ି ଦ</u>

[デー

タのロード] アクションは、Amazon S3 またはローカルファイルからデータをデータベースに ロードします。

•

保存 アイコンをクリックすると、クエリを保存できます。

•

ショートカット アイコンをクリックすると、エディタのキーボードショートカットが表示され ます。

•  $\cdots$ 

詳細アイコンをクリックすると、次のような追加のアクションが表示されます 。

- [チームと共有する]: チームとクエリやノートブックを共有します。詳細については、「<u>チー</u> [ムとしての共同作業と共有](#page-378-0)」を参照してください。
- [ショートカット]: エディタのキーボードショートカットを表示します。
- [タブ履歴]: エディタのタブのタブ履歴を表示します。
- [オートコンプリートを更新]: SQL の作成時に表示する候補を更新します。
- クエリを入力および実行できる

```
╈
```
[Editor] (エディタ) 領域。

クエリを実行した後、[結果] タブが表示され、結果が表示されます。ここで [チャート] をオン にすると、結果を視覚化できます。また、結果を[Export] (エクスポート) できます。

• セクションを追加して SQL を入力および実行するか、[Markdown] (マークダウン) を追加でき  $\overline{\phantom{a}}$ る十

[Notebook] (ノートブック) 領域。

クエリを実行した後、[結果] タブが表示され、結果が表示されます。ここで結果を[Export] (エ クスポート) できます。

クエリ

クエリには、データベース内のデータを管理およびクエリする SQL コマンドが含まれていま す。クエリエディタ v2 を使用してサンプルデータをロードすると、サンプルクエリが作成さ れ、保存されます。

保存したクエリを選択すると、コンテキスト (右クリック) メニューを使用してクエリを開き、名 前を変更、削除することができます。[クエリの詳細] を選択すると、保存したクエリの [クエリ

ARN] などの属性を表示できます。また、バージョン履歴を表示したり、クエリに添付されたタ グを編集してチームと共有したりすることもできます。

## ノートブック

Ш

SQL ノートブックには、SQL セルと Markdown セルが含まれています。ノートブックを使用し て、1 つのドキュメント内で複数の SQL コマンドを編成、注釈付け、共有できます。

保存したノートブックを選択すると、コンテキスト (右クリック) メニューを使用してノートブッ クを開き、名前を変更、複製、削除することができます。[ノートブックの詳細] を選択すると、 保存したノートブックの [ノートブック ARN] などの属性を表示できます。また、バージョン履歴 を表示、ノートブックに添付されたタグを編集、エクスポート、チームと共有することもできま す。詳細については、「[ノートブックの作成と実行](#page-349-0)」を参照してください。

#### チャート

チャートは、データの視覚的な表示です。クエリエディタ v2 には、さまざまなタイプのチャー トを作成して保存するためのツールが用意されています。

保存したチャートを選択すると、コンテキスト (右クリック) メニューを使用してチャートを開 き、名前を変更、削除することができます。[チャートの詳細] を選択すると、保存したチャート の [チャート ARN] などの属性を表示できます。また、チャートに添付されたタグを編集してエク スポートすることもできます。詳細については、「[クエリ結果の視覚化](#page-372-0)」を参照してください。

#### 履歴

## സ

クエリ履歴は、Amazon Redshift クエリエディタ v2 を使用して実行されたクエリの一覧です。こ れらのクエリは、個別のクエリまたは SQL ノートブックの一部として実行されます。詳細につ いては、「[クエリとタブの履歴を表示する](#page-324-0)」を参照してください。

スケジュールされたクエリ

## 曲

スケジュールされたクエリは、特定の時間に開始するように設定されたクエリです。

すべてのクエリエディタ v2 ビューには次のアイコンがあります。

•

•

[Visual mode] (ビジュアルモード) アイコンをクリックすると、ライトモードとダークモードが切 り替わります。

[Settings] (設定) アイコンをクリックすると、さまざまな設定画面のメニューが表示されます。

• ≔

[Editor preferences] (エディタの環境設定) アイコンをクリックすると、クエリエディタ v2 を使 用するときに、設定を編集できます。ここでワークスペース設定を編集して、フォントサイズ、 タブサイズ、その他の表示設定を変更できます。[オートコンプリート] をオン(またはオフ) にし て、SQL の入力時に候補を表示することもできます。

•  $\overline{\mathcal{L}}$ 

> [Connections] (接続) アイコンをクリックすると、エディタタブで使用されている接続が表示さ れます。

接続は、データベースからデータを取得するために使用されます。接続は、特定のデータベース に対して作成されます。分離された接続では、あるエディタタブで一時テーブルを作成するな ど、データベースを変更する SQL コマンドの結果は、別のエディタタブに表示されません。ク エリエディタ v2 でエディタタブを開くとき、デフォルトは分離された接続です。共有接続を作 成するとき、つまり、分離されたセッションスイッチをオフにすると、同じデータベースへの他 の共有接続の結果が相互に表示されます。ただし、データベースへの共有接続を使用するエディ タタブは並列で実行されません。同じ接続を使用するクエリは、接続が使用可能になるまで待機 する必要があります。あるデータベースへの接続は別のデータベースと共有できないため、SQL の結果は異なるデータベース接続では表示されません。

アカウント内のユーザーがアクティブにできる接続の数は、クエリエディタ v2 管理者によって 制御されます。

• W

[Account settings] (アカウント設定) アイコンは、アカウント内のすべてのユーザーの特定の設 定を変更するために管理者が使用します。詳細については、「[アカウント設定の変更](#page-325-1)」を参照し てください。

## <span id="page-312-0"></span>Amazon Redshift データベースに接続する

データベースに接続するには、ツリービューパネルでクラスターまたはワークグループ名を選択しま す。プロンプトが表示されたら、接続パラメータを入力します。

クラスターまたはワークグループとそのデータベースに接続するときは、通常 [Database] (データ ベース) 名を指定します。また、次の認証方法のいずれかに必要なパラメータも指定します。

IAM アイデンティティセンター

この方法では、ID プロバイダー (IdP) からのシングルサインオン認証情報を使用して Amazon Redshift データウェアハウスに接続します。Amazon Redshift コンソールの IAM アイデンティ ティセンターで、クラスターまたはワークグループが有効になっている必要があります。IAM ア イデンティティセンターへの接続の設定については、「[Redshift を IAM アイデンティティセン](#page-820-0) [ターに接続してユーザーにシングルサインオンエクスペリエンスを提供する](#page-820-0)」を参照してくださ い。

フェデレーティッドユーザー

この方法では、IAM ロールまたはユーザーのプリンシパルタグで接続の詳細を指定する必要があ ります。これらのタグは、AWS Identity and Access Managementまたは ID プロバイダー (IdP) で設定します。クエリエディタ v2 では、次のタグを使用します。

- RedshiftDbUser このタグは、クエリエディタ v2 で使用されるデータベースユーザーを 定義します。このタグは必須です。
- RedshiftDbGroups このタグは、クエリエディタ v2 に接続する場合に結合さ れるデータベースグループを定義します。このタグはオプションであり、その値は group1:group2:group3 のようにコロンで区切る必要があります。空の値は無視されます。 つまり、group1::::group2は group1:group2 と解釈されます。

これらのタグは、クラスターの認証情報を取得するために

redshift:GetClusterCredentials API に転送されます。詳細については、「[クエリエディ](#page-305-0) [タ v2 からクラスターまたはワークグループに接続するためのプリンシパルタグの設定](#page-305-0)」を参照 してください。

データベースのユーザー名を使用する一時的な認証情報

このオプションは、クラスターに接続している場合のみ使用できます。この方法では、クエリエ ディタ v2 によって、データベースのユーザー名が提供されます。クエリエディタ v2 が、この データベースユーザー名でデータベースに接続するための一時パスワードを生成します。この

方法を使用して接続するユーザーには、redshift:GetClusterCredentials への IAM アク セス許可を付与する必要があります。ユーザーがこの方法を使用できないようにするには、IAM ユーザーまたはロールを変更して、このアクセス許可を拒否します。

IAM ID を使用した一時的な認証情報

このオプションは、クラスターに接続している場合のみ使用できます。この方法では、クエリエ ディタ v2 は、ユーザー名を IAM アイデンティティにマップして、IAM アイデンティティとして データベースに接続するための一時パスワードを生成します。この方法を使用して接続するユー ザーには、redshift:GetClusterCredentialsWithIAM への IAM アクセス許可を付与する 必要があります。ユーザーがこの方法を使用できないようにするには、IAM ユーザーまたはロー ルを変更して、このアクセス許可を拒否します。

データベースユーザー名とパスワード

この方法では、接続先のデータベースのユーザー名とパスワードも指定します。クエリエディタ v2 は、ユーザーに代わり、AWS Secrets Managerに保存するシークレットを作成します。この秘 密には、データベースに接続するための認証情報が含まれます。

AWS Secrets Manager

この方法では、データベース名の代わりに、データベースとサインイン認証情報を含むシーク レットマネージャーに保存されているシークレットを指定します。シークレットの作成方法の詳 細については、「[データベース接続認証情報のシークレットの作成](#page-942-0)」を参照してください。

クエリエディタ v2 でクラスターまたはワークグループを選択すると、コンテキストに応じて、コン テキスト (右クリック) メニューを使用して接続を作成、編集、削除できます。[接続の詳細] を選択 すると、接続の [接続 ARN] などの属性を表示できます。接続に添付されたタグを編集することもで きます。

<span id="page-313-0"></span>Amazon Redshift データベースの閲覧

データベース内では、ツリービューパネルでスキーマ、テーブル、ビュー、関数、および保存する 手順を管理できます。ビュー内の各オブジェクトには、コンテキスト メニュー (右クリック) でアク ションが関連付けられます。

階層ツリービューパネルには、データベースオブジェクトが表示され ます。ツリービューパネルを更新して、ツリービューが最後に表示され た後で作成された可能性があるデータベースオブジェクトを表示するに

は、 $C$ 

アイコンを選択します。オブジェクトを右クリックしてコンテキストメニューを開き、実行できるア クションを確認します。

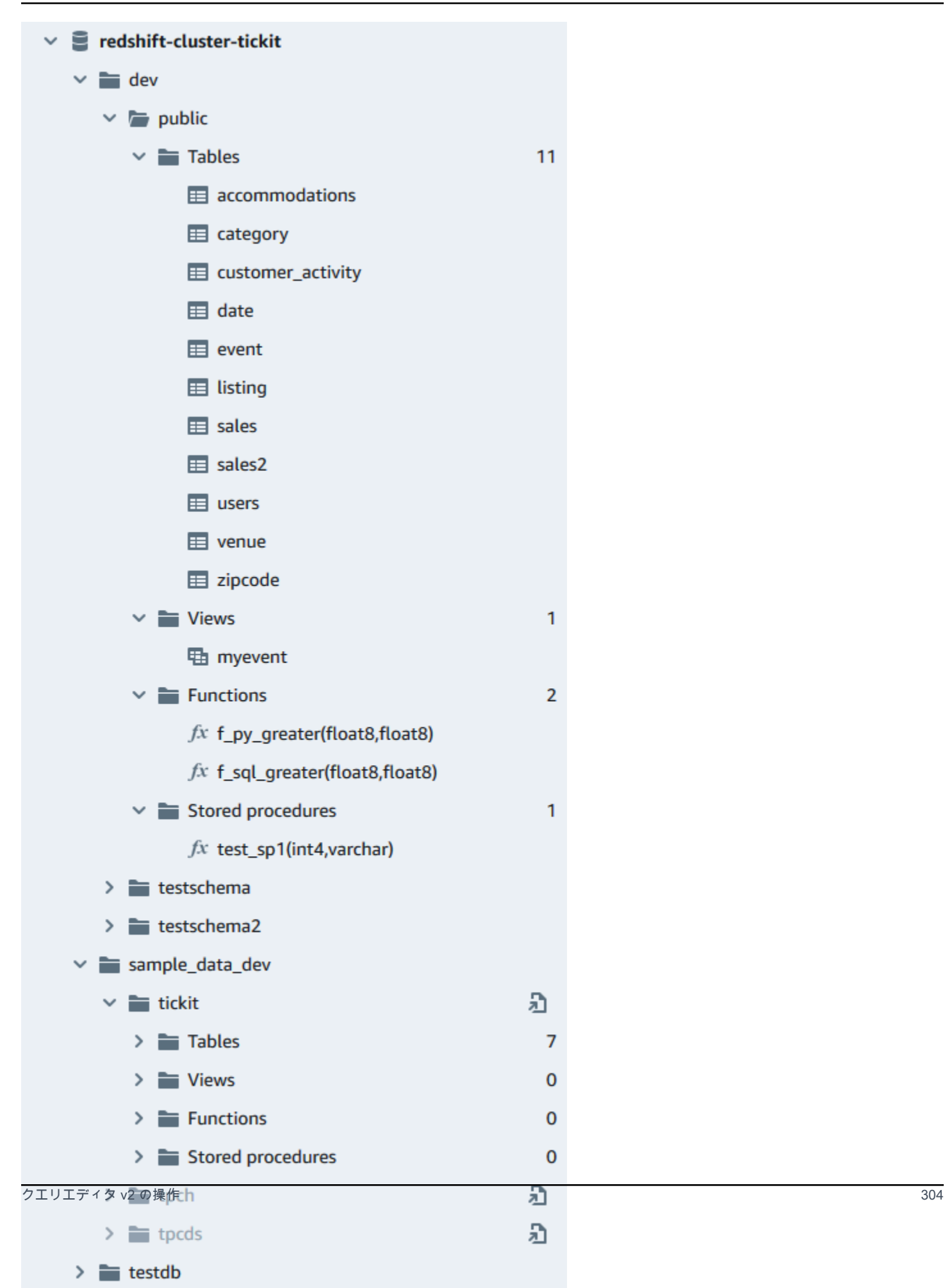

- テーブル内のすべての列をクエリする SELECT ステートメントを使用してエディタでクエリを開 始するには、[テーブルを選択] を使用します。
- 属性またはテーブルを表示するには、[Show table definition] (テーブル定義を表示) を使用します。 これを使用して、列名、列型、エンコーディング、分散キー、ソートキー、および列に Null 値を 含めることができるかどうかを表示します。テーブル属性の詳細については、「Amazon Redshift データベースデベロッパーガイド」の「[CREATE TABLE」](https://docs.aws.amazon.com/redshift/latest/dg/r_CREATE_TABLE_NEW.html)を参照してください。
- テーブルを削除するには、[削除] を使用します。テーブルからすべての行を削除するには [Truncate table] (テーブルの切り捨て) 、データベースからテーブルを削除するには [テーブルの 削除] を使用します。詳細については、「Amazon Redshift データベースデベロッパーガイド」の 「[TRUNCATE](https://docs.aws.amazon.com/redshift/latest/dg/r_TRUNCATE.html)[DROP TABLE](https://docs.aws.amazon.com/redshift/latest/dg/r_DROP_TABLE.html)」を参照してください。

[スキーマ] を選択し、スキーマを [更新] または [削除] します。

[ビュー定義を表示] または [ドロップ ビュー] のビューを選択します。

関数を選択し、[Show function definition] (関数定義を表示) または [Drop function] (関数を削除) しま す。

保存する手順を選択して [Show procedure definition] (手順定義を表示) または [Drop procedure] (手順 を削除) します。

## <span id="page-316-0"></span>データベースオブジェクトの作成

データベース、スキーマ、テーブル、およびユーザー定義関数 (UDF) など、データベースオブジェ クトを作成できます。データベースオブジェクトを作成するには、クラスターまたはワークグループ とデータベースに接続している必要があります。

## データベースの作成

クエリエディタ v2 を使用して、クラスターまたはワークグループにデータベースを作成できます。 データベースを作成する

この他のコマンドオプションについては、「Amazon Redshift データベースデベロッパーガイド」の 「[CREATE DATABASE」](https://docs.aws.amazon.com/redshift/latest/dg/r_CREATE_DATABASE.html)を参照してください。

[作

- 1.  $^{(+)}$ 成] を選択し、次に [データベース] を選択します。
- 2. [データベース名] を入力します。
- 3. (任意) [ユーザーとグループ] を選択し、[データベースユーザー] を選択します。
- 4. (オプション) データベースはデータ共有または AWS Glue Data Catalog から作成できま す。AWS Glue の詳細については、AWS Glue デベロッパーガイド の「[What is AWS Glue?」](https://docs.aws.amazon.com/glue/latest/dg/what-is-glue.html)を 参照してください。
	- (オプション) [データ共有を使用して作成する] を選択し、[データ共有の選択] を選択しま す。このリストには、現在のクラスターまたはワークグループでコンシューマーデータ共有 の作成に使用できるプロデューサーデータ共有が含まれています。
	- (オプション) [AWS Glue Data Catalogを使用して作成する] を選択し、[AWS Glue データ ベースを選択] を選択します。[データカタログスキーマ] に、データを参照するときにス キーマで使用する名前を 3 つの部分からなる表記 (database.schema.table) で入力します。
- 5. [データベースの作成] を選択します。

ツリービューパネルに新しいデータベースが表示されます。

データ共有から作成したデータベースをクエリするオプションのステップを選択する場合は、 クラスターまたはワークグループ内の Amazon Redshift データベース (例えば、デフォルトデー タベース dev) に接続し、[データ共有を使用して作成する] の選択時に作成したデータベース名 を参照する 3 つの部分からなる表記 (database.schema.table) を使用します。データ共有デー タベースは、クエリエディタ v2 のエディタタブに表示されますが、直接接続には使用できませ ん。

AWS Glue Data Catalog から作成したデータベースをクエリするオプションのステップを選択 する場合は、クラスターまたはワークグループ内の Amazon Redshift データベース (例えば、デ フォルトデータベース dev) に接続し、[AWS Glue Data Catalog を使用して作成する] の選択時 に作成したデータベース名、[データカタログスキーマ] で名前を付けたスキーマ、および AWS Glue Data Catalog のテーブルを参照する 3 つの部分からなる表記 (database.schema.table) を 使用します。次のような表記になります。

SELECT \* FROM *glue-database*.*glue-schema*.*glue-table*

**a** Note

接続方法として [IAM ID を使用した一時的な認証情報] を使用してデフォルトのデータ ベースに接続していること、および AWS Glue データベースの使用権限が IAM 認証情 報に付与されていることを確認します。

GRANT USAGE ON DATABASE *glue-database* to "IAM:MyIAMUser"

AWS Glue データベースは、クエリエディタ v2 のエディタタブに表示されますが、直接接続に は使用できません。

AWS Glue Data Catalog にクエリを実行する方法の詳細については、「Amazon Redshift デー タベース開発者ガイド」の「[コンシューマーとして Lake Formation 管理のデータ共有を使用す](https://docs.aws.amazon.com/redshift/latest/dg/lake-formation-getting-started-consumer.html) [る](https://docs.aws.amazon.com/redshift/latest/dg/lake-formation-getting-started-consumer.html)」と「[プロデューサーとして Lake Formation 管理のデータ共有を使用する」](https://docs.aws.amazon.com/redshift/latest/dg/lake-formation-getting-started-producer.html)を参照してくだ さい。。

データ共有コンシューマーとしてデータベースを作成する例

次の例は、クエリエディタ v2 を使用してデータ共有からデータベースを作成するために使用した特 定のシナリオを示しています。このシナリオを通じて、使用環境でデータ共有からデータベースを どのようにして作成できるかを確認してください。このシナリオでは、cluster-base(プロデュー サークラスター) と cluster-view (コンシューマークラスター) の 2 つのクラスターを使用しま す。

1. Amazon Redshift コンソールを使用してクラスター cluster-base でテーブル category2 の データ共有を作成します。プロデューサーデータ共有の名前は datashare\_base です。

データ共有の作成の詳細については、「Amazon Redshift データベース開発者ガイド」の 「[Amazon Redshift でのクラスター間のデータの共有」](https://docs.aws.amazon.com/redshift/latest/dg/datashare-overview.html)を参照してください。

- 2. Amazon Redshift コンソールを使用して、クラスター cluster-view でテーブ ル category2 のコンシューマーとしてデータ共有 datashare\_base を受け入れます。
- 3. クエリエディタ v2 のツリービューパネルを開いて、次のような cluster-base の階層を表示 します。
	- クラスター: cluster-base
- データベース: dev
	- スキーマ:public
		- テーブ: category2
- 4. (+

[作

- 成] を選択し、次に [データベース] を選択します。
- 5. [データベース名] に「see\_datashare\_base」と入力します。
- 6. [データ共有を使用して作成する] を選択し、[データ共有を選択] を選択します。作成するデータ ベースのソースとして使用する datashare\_base を選択します。

クエリエディタ v2 のツリービューパネルに、次のように cluster-view の階層が表示されま す。

- クラスター: cluster-view
	- データベース: see\_datashare\_base
		- スキーマ:public
			- テーブル: category2
- 7. データをクエリするときは、クラスター cluster-view のデフォルトデータ ベース (通常は dev という名前) に接続しますが、SQL でデータ共有データベー ス see\_datashare\_base を参照します。

**a** Note

クエリエディタ v2 のエディタビューでは、選択したクラスターは cluster-view で す。選択したデータベースは dev です。データベース see\_datashare\_base は表示 されますが、直接接続には使用できません。dev データベースを選択し、実行した SQL で see\_datashare\_base を参照します。

SELECT \* FROM "see\_datashare\_base"."public"."category2";

クエリは、クラスター cluster\_base のデータ共有 datashare\_base からデータを取得しま す。

AWS Glue Data Catalog からデータベースを作成する例

次の例は、クエリエディタ v2 を使用して AWS Glue Data Catalog からデータベースを作成するた めに使用した特定のシナリオを示しています。このシナリオを通じて、使用環境で AWS Glue Data Catalog からデータベースをどのようにして作成できるかを確認してください。このシナリオでは 1 つのクラスター cluster-view を使用して、作成したデータベースを格納します。

1. (+

[作

成] を選択し、次に [データベース] を選択します。

- 2. [データベース名] に「data\_catalog\_database」と入力します。
- 3. [AWS Glue Data Catalogを使用して作成する] を選択し、[AWS Glue データベースを選択] を選 択します。作成するデータベースのソースとして使用する glue\_db を選択します。

[データカタログスキーマ] を選択し、3 つの部分からなる表記で使用するスキーマ名として 「myschema」と入力します。

クエリエディタ v2 のツリービューパネルに、次のように cluster-view の階層が表示されま す。

- クラスター: cluster-view
	- データベース: data catalog database
		- スキーマ:myschema
			- テーブ: category3
- 4. データをクエリするときは、クラスター cluster-view のデフォルトデータベース (通常 は dev という名前) に接続しますが、SQL でデータベース data\_catalog\_database を参照 します。

**a** Note

クエリエディタ v2 のエディタビューでは、選択したクラスターは cluster-view で す。選択したデータベースは dev です。データベース data\_catalog\_database は 表示されますが、直接接続には使用できません。dev データベースを選択し、実行した SQL で data\_catalog\_database を参照します。

SELECT \* FROM "data\_catalog\_database"."myschema"."category3";

クエリは、AWS Glue Data Catalog でカタログ化されたデータを取得します。

スキーマの作成

クエリエディタ v2 を使用して、クラスターまたはワークグループにスキーマを作成できます。

スキーマを作成するには

スキーマについては、「Amazon Redshift データベースデベロッパーガイド」の「[スキーマ」](https://docs.aws.amazon.com/redshift/latest/dg/r_Schemas_and_tables.html)を参照 してください。

1. Œ

[作

成]を選択し、[スキーマ] を選択します。

- 2. [スキーマ名] を入力します。
- 3. [Local] (ローカル) または[External] (外部) を [Schema type] (スキーマタイプ) として選択しま す。

ローカルスキーマの詳細については、Amazon Redshift データベースデベロッパーガイドの「[ス](https://docs.aws.amazon.com/redshift/latest/dg/r_CREATE_SCHEMA.html) [キーマの作成](https://docs.aws.amazon.com/redshift/latest/dg/r_CREATE_SCHEMA.html)」を参照してください。外部スキーマの詳細については、Amazon Redshift データ ベースデベロッパーガイドの「[外部スキーマの作成](https://docs.aws.amazon.com/redshift/latest/dg/r_CREATE_EXTERNAL_SCHEMA.html)」を参照してください。

- 4. [External] (外部) を選択すると、外部スキーマの次の選択肢があります。
	- Glue データカタログ AWS Glue 内のテーブルを参照する外部スキーマを Amazon Redshift に作成します。AWS Glue データベースを選択する以外に、クラスターに関連付けられた IAM ロールとデータカタログに関連付けられた IAM ロールを選択します。
	- PostgreSQL Amazon Redshift で、Amazon RDS for PostgreSQL または Amazon Aurora PostgreSQL-Compatible Edition データベースを参照する外部スキーマを作成します。データ ベースの接続情報も提供します。詳細については、Amazon Redshift データベースデベロッ パーガイドの「[フェデレーテッドクエリを使用したデータのクエリ](https://docs.aws.amazon.com/redshift/latest/dg/federated-overview.html)」を参照してください。
	- MySQL Amazon Redshift で、Amazon RDS for MySQL または Amazon Aurora MySQL-Compatible Edition データベースを参照する外部スキーマを作成します。データベースの接続 情報も提供します。フェデレーティッドクエリの詳細については、「Amazon Redshift データ ベースデベロッパーガイド」の「[フェデレーテッドクエリを使用したデータのクエリ](https://docs.aws.amazon.com/redshift/latest/dg/federated-overview.html)」を参照 してください。
- 5. [スキーマの作成] を選択します。

[Create]

ツリービューパネルに新しいスキーマが表示されます。

テーブルの作成

クエリエディタ v2 を使用して、クラスターまたはワークグループにテーブルを作成できます。

テーブルを作成するには

テーブルの各列を指定または定義するカンマ区切り値 (CSV) ファイルに基づいてテーブルを作成 できます。テーブルの詳細については、「Amazon Redshift データベースデベロッパーガイド」の 「[テーブル設計](https://docs.aws.amazon.com/redshift/latest/dg/c_designing-tables-best-practices.html)」と「[CREATE TABLE」](https://docs.aws.amazon.com/redshift/latest/dg/r_CREATE_TABLE_NEW.html)を参照してください。

[エディタでクエリを開く] をクリックして [CREATE TABLE] のステートメントを表示して編集して から、クエリを実行してテーブルを作成します。

#### 1.  $\left( +\right)$

(作成)、[Table] (テーブル) の順に選択します。

- 2. スキーマを選択します。
- 3. テーブル名を入力します。
- 4.  $+$

[フィールドの追加] を選択して列を追加します。

- 5. CSV ファイルをテーブル定義のテンプレートとして使用します。
	- a. [CSV からロードする] を選択します。
	- b. ファイルの場所をブラウズします。

CSV ファイルを使用する場合は、ファイルの最初の行に列見出しが含まれていることを確 認してください。

- c. ファイルを選択し、[開く] を選択します。列の名前とデータ型が意図したものであることを 確認します。
- 6. 各列について、列を選択し、必要なオプションを選択します。
	- [エンコード] の値を選択します。
	- [デフォルト値] を選択します。
- 列の値を増分させたい場合は、[Automatically increment] (自動増分) をオンにします。次 に、[Auto increment seed] (自動増分シード) と [Auto increment step] (自動増分ステップ) の値 を指定します。
- 列が常に値を含む必要がある場合は、[Not NULL] をオンにします。
- 列の [サイズ] 値を入力します。
- 列をプライマリキーにしたい場合は、[プライマリキー] をオンにします。
- 列を一意のキーにしたい場合は、[Unique key] (一意のキー) をオンにします。
- 7. (任意) [テーブルの詳細] を選択し、以下のいずれかのオプションを選択します。
	- 分散キーの列とスタイル。
	- ソートキー列とソートタイプ。
	- [Backup] (バックアップ) をオンにして、クラスタースナップショットにテーブルを含めま す。
	- [一時テーブル] をオンにして、一時テーブルを作成します。
- 8. [エディタでクエリを開く] をクリックしてテーブルを定義するオプションの指定を続行するか テーブルの作成 を選択してテーブルを作成します。

### 関数の作成

クエリエディタ v2 を使用して、クラスターまたはワークグループに関数を作成できます。

### 関数を作成するには

#### 1. Œ

成] を選択し [関数] を選択します。

- 2. [タイプ] については [SQL] または [Python] を選択します。
- 3. [スキーマ] の値を選択します。
- 4. 関数の [名前] に値を入力します。
- 5. 関数の [Volatility] (ボラティリティ) に値を入力します。
- 6. 入力パラメータの順に、データ型別に [パラメータ] を選択します。
- 7. [戻り値] で、データ型を選択します。
- 8. 関数の [SQL プログラム] または [Python プログラム] コードを入力します。
- 9. [Create] (作成) を選択します。

[作
ユーザー定義関数 (UDF) の詳細については、「Amazon Redshift データベースデベロッパーガイ ド」の「[ユーザー定義関数の作成](https://docs.aws.amazon.com/redshift/latest/dg/user-defined-functions.html)」を参照してください。

#### <span id="page-324-0"></span>クエリとタブの履歴を表示する

クエリ履歴は、クエリエディタ v2 で表示できます。クエリエディタ v2 を使用して実行したクエリ のみがクエリ履歴に表示されます。[Editor] (エディタ) タブまたは [Notebook] (ノートブック) タブを 使用して実行された両方のクエリが表示されます。表示されるリストを、This week のように月曜 日から日曜日と 1 週間と定義するなど、期間でフィルタリングできます。クエリのリストは、フィ ルターに一致するクエリを一度に 25 行取得します。[Load more] (さらに読み込む) を選択すると、 次のセットが表示されます。[Actions] (アクション) メニューからクエリを選択します。実行できる アクションは、選択したクエリが保存されているかどうかによって変わります。以下の操作を選択で きます。

- [View query details] (クエリの詳細を表示) 実行済みクエリに関する情報の詳細ページを表示し ます。
- [Open query in a new tab] (新しいタブでクエリを開く)— 新しいエディタタブを開き、選択したク エリをプライミングします。接続中の場合、クラスターまたはワークグループと、データベース が自動的に選択されます。クエリを実行するには、まず、正しいクラスターまたはワークグループ と、データベースが選択されていることを確認します。
- [Open source] (ソースを開く)–タブ そのまま開いている場合は、クエリの実行時に含まれてい たエディタまたはノートブックのタブに移動します。クエリの実行後にエディタまたはノートブッ クの内容が変更された可能性があります。
- [Open saved query] (保存したクエリを開く) [Editor] (エディタ) タブまたは [Notebook] (ノート ブック) タブに移動してクエリを開きます。

また、[Editor] (エディタ) タブまたは [Notebook] (ノートブック) タブで実行されたクエリの履歴を表 示できます。クエリの履歴をタブで表示するには、[Tab history] (タブ履歴) を選択します。タブ履歴 では、次の操作を実行できます。

- [Copy query] (クエリのコピー)— クエリバージョンの SQL コンテンツをクリップボードにコピー します。
- [Open query in a new tab] (新しいタブでクエリを開く)— 新しいエディタタブを開き、選択したク エリをプライミングします。クエリを実行するには、クラスター、ワークグループ、データベース を選択する必要があります。
- [View query details] (クエリの詳細を表示) 実行済みクエリに関する情報の詳細ページを表示し ます。

クエリエディタ v2 を使用する際の考慮事項

クエリエディタ v2 を使用する場合は、次の点を考慮してください。

- クエリ結果の最大サイズは、5 MB または 100,000 行のうち小さい方です。
- 最大 300,000 文字のクエリを実行できます。
- 最大 30,000 文字のクエリを保存できます。
- デフォルトでは、クエリエディタ v2 は、実行する各 SQL コマンドを自動コミットしま す。BEGIN ステートメントを指定すると、BEGIN-COMMIT ブロックまたは BEGIN-ROLLBACK ブロック内のステートメントは 1 つのトランザクションとして実行されます。トランザクション の詳細については、Amazon Redshift データベースデベロッパーガイドの「[BEGIN」](https://docs.aws.amazon.com/redshift/latest/dg/r_BEGIN.html)を参照してく ださい。
- SQL ステートメントの実行中にクエリエディタ v2 が表示する警告の最大数は 10 です。例えば、 ストアドプロシージャを実行した場合、表示される RAISE ステートメントは 10 個までです。
- クエリエディタ v2 は、カンマ (,) を含む IAM RoleSessionName をサポートし ていません。次のようなエラーが表示されることがあります: エラーメッセージ: 「'AROA123456789EXAMPLE:mytext,yourtext'は TagValue の有効な値ではありません - 不正な文 字が含まれています」 この問題は、カンマを含む IAM RoleSessionName を定義し、その IAM

ロールでクエリエディタ v2 を使用したときに発生します。

IAM [RoleSessionName](https://docs.aws.amazon.com/IAM/latest/UserGuide/id_roles_providers_create_saml_assertions.html#saml_role-session-attribute) の詳細については、「IAM ユーザーガイド」の「RoleSessionName [SAML 属性」](https://docs.aws.amazon.com/IAM/latest/UserGuide/id_roles_providers_create_saml_assertions.html#saml_role-session-attribute)を参照してください。

アカウント設定の変更

適切な IAM 権限を持つユーザーは、同じ AWS アカウント の他のユーザーに対して[Account settings] (アカウント設定) を表示および変更できます。この管理者は以下を表示または設定できま す。

- アカウント内のユーザーあたりの最大同時データベース接続。これには分離されたセッションも含 まれます。この値を変更すると、変更が反映されるまで 10 分かかることがあります。
- アカウントのユーザーが SQL コマンドからファイルに結果セット全体をエクスポートできるよう にします。
- 関連する保存済みクエリを含むサンプルデータベースをロードして表示します。
- アカウントユーザーがローカルファイルからデータをロードするために使用する Amazon S3 パス を指定します。

• クエリエディタ v2 のリソースを暗号化するために使用される KMS キー ARN を表示します。

# クエリエディタ v2 の生成 SQL の使用 (プレビュー)

これは、プレビューリリースバージョンのクエリエディタ v2 の生成 SQL に関するプレリリース ドキュメントです。ドキュメントと機能はどちらも変更されることがあります。この機能につい ては、テスト環境のみで使用し、本番環境では使用しないことをお勧めします。プレビューの契 約条件については、[AWSのサービス条件](https://aws.amazon.com/service-terms/)の「ベータサービスへの参加」を参照してください。

#### **a** Note

現時点で生成 SQL をサポートしているのは、次の AWS リージョン のみです。

- 米国東部 (バージニア北部) リージョン (us-east-1)
- 米国西部 (オレゴン) リージョン (us-west-2)
- 欧州 (フランクフルト) リージョン (eu-central-1)

Amazon Redshift クエリエディタ v2 では、Amazon Q の生成 SQL 機能を利用できます。これは、 プロンプトとデータベーススキーマに基づいて SQL ステートメントを生成するコード生成アシスタ ントです。このコード生成アシスタントは、クエリエディタ v2 でノートブックを作成している際に 使用できます。

生成 SQL を利用する際は、具体的な質問をします。複雑なリクエストの場合は反復して、返される 内容が正確であることを確認します。

分析リクエストを自然言語で提供する場合は、コード生成アシスタントが必要な点を正確に把握でき るように、可能な限り具体的に質問します。「最も多くチケットを販売した会場の上位を検索する」 と質問する代わりに、「2008 年に最もチケットの売上があったトップ 3 の会場名または ID を検索 する」などの詳細情報を提供します。アシスタントが混乱する可能性があるため、同じオブジェクト の参照にさまざまな方法を使用せずに、データベースで定義されているスキーマ名、テーブル名、列 名など、データベース内のオブジェクトには一貫した名前を使用します。

複雑なリクエストの場合は、アシスタントが解釈しやすい複数のシンプルなステートメントに分割 します。フォローアップの質問を繰り返し行うことで、アシスタントからより詳細な分析が得られ ます。例えば、まず「会場が最も多くある州はどこですか」と質問します。次に、その回答に基づい て、「この州で最も人気のある会場はどれですか」と質問します。

生成された SQL は実行する前に調べて、正確であることを確認します。生成された SQL クエリに エラーがある場合、または意図した内容と違う場合は、リクエスト全体を言い換えるのではなく、 アシスタントに修正方法を指示します。例えば、クエリに年に関する述語句が欠落している場合は、 「2008 年からの会場を提供する」と伝えます。

#### 生成 SQL を利用する際の考慮事項

チャットパネルを使用する際は、次の点を考慮する必要があります。

- アカウントのクエリエディタ v2 の管理者が [Generative SQL settings] ページでチャット機能を有 効にしている必要があります。
- クエリエディタ v2 の生成 SQL を使用するには、クエリエディタ v2 のAWS マネー ジドポリシーで指定されているその他のアクセス許可に加えて、IAM ポリシーでの sqlworkbench:GetQSqlRecommendations アクセス許可が必要です。AWS 管理ポリシーの詳 細については、「[クエリエディタ v2 へのアクセス](#page-303-0)」を参照してください。
- 質問は英語で記述する必要があります。
- 質問は、クラスターまたはワークグループ内の接続されたデータベースに関連している必要があり ます。空の状態エラーの発生を避けるため、データベースに少なくとも 1 つのテーブルといくつ かのデータが必要です。
- 質問は、接続されたデータベースに保存されているデータに関連している必要があります。外部ス キーマを参照することはできません。サポートされているスキーマの詳細については、「Amazon Redshift データベースデベロッパーガイド」の[「スキーマを作成する](https://docs.aws.amazon.com/redshift/latest/dg/r_CREATE_EXTERNAL_SCHEMA.html)」を参照してください。
- 接続されたデータベースを変更する SQL を生成する質問の場合、警告が表示されることがありま す。
- 生成 AI は新しいテクノロジーであり、応答にはハルシネーションと呼ばれる誤りがある場合があ ります。現在の環境やワークロードで使用する前に、すべてのコードをテストしてエラーや脆弱性 がないかを確認する必要があります。
- アカウント内のその他のユーザーが実行した SQL クエリを共有すると、レコメンデーションを改 善できます。アカウント管理者は次の SQL コマンドを実行して、アカウントのクエリ履歴へのア クセスを許可できます。

GRANT ROLE SYS:MONITOR to "IAMR:*role-name*"; GRANT ROLE SYS:MONITOR to "IAM:*user-name*"; GRANT ROLE SYS:MONITOR to "*database-username*"; SYS:MONITOR の詳細については、「Amazon Redshift データベースデベロッパーガイド」の 「[Amazon Redshift でのシステム定義のロール」](https://docs.aws.amazon.com/redshift/latest/dg/r_roles-default.html)を参照してください。

• お客様のデータは、安全かつプライベートです。アカウント間でお客様のデータが共有されるこ とはありません。お客様のクエリ、データ、データベーススキーマは、生成 AI の基盤モデル (FM) のトレーニングに使用されることはありません。お客様が入力した内容は FM へのコンテキストプ ロンプトとして使用され、お客様のクエリのみに回答が提供されます。

生成 SQL の使用

適切なアクセス許可を設定した後、クエリエディタ v2 でノートブックを使用する際に、アイコンを クリックすると、会話を開始できます。

クエリエディタ v2 の生成 SQL チャットと対話して SQL を生成するには

1. クエリエディタ v2 の [エディタ] タブで、ノートブックを開きます。

 $2.$   $\blacksquare$ 

の生成 SQL アイコンをクリックして、指示に従ってチャットパネルで Amazon Redshift クエリ エディタ v2 生成 SQL について質問します。

プロンプトフィールドに質問を入力すると、クエリエディタ v2 が提供する SQL で応答しま す。エラーが発生すると、チャットパネルで返されます。

- 3. [Add to notebook] をクリックして、プロンプトを使用して Markdown セルと、提案された SQL を含む SQL セルをノートブックに追加します。
- 4. (オプション) [Regenerate SQL] をクリックすると、同じプロンプトに対して別の応答が生成さ れます。現在のプロンプトに対して [Regenerate SQL] をクリックできるのは、1 回です。
- 5. (オプション) 生成 SQL チャットパネルで

[詳細] アイコンをクリックしてから、[データベースの更新] をクリックすると、接続されたデー タベースを説明するメタデータが更新されます。このメタデータには、データベース内のスキー マ、テーブル、列の定義が含まれます。

### 管理者の生成 SQL 設定の更新

適切な IAM アクセス許可を持つユーザーは、同じ AWS アカウント 内のその他のユーザーの [Generative SQL settings] を表示したり変更したりできます。このような管理者は、クエリエディタ v2 の AWS マネージドポリシーで指定されているその他のアクセス許可に加えて、IAM ポリシーで の sqlworkbench:UpdateAccountQSqlSettings アクセス許可が必要です。管理ポリシーの詳 細については、「[クエリエディタv2 を使用するために必要なアクセス許可](#page-787-0) 」を参照してください。

管理者がアカウント内のすべてのユーザーに対して生成 SQL チャットを有効にするには

# 1.

[設定] アイコンをクリックすると、さまざまな設定画面のメニューが表示されます。

2. 次

に、

生成 SQL 設定アイコンをクリックすると、[Generative SQL settings] ページが開きます。

3. [Generative SQL] をクリックして、アカウント内のユーザーの生成 SQL 機能を有効にします。

#### TICKIT データで Amazon Q 生成 SQL 機能を使用する例

SQL を生成するための効率的なプロンプトを作成するには、データベーススキーマとデータについ ての知識を持っている必要があります。TICKIT データは、2 つのファクトテーブルと 5 つのディメ ンションの 7 つのテーブルで構成されています。サンプルデータには、2008 年に開催されたエン ターテイメントイベントの参加者の売上に関するレコードが含まれています。TICKIT データスキー マの詳細については、「Amazon Redshift Database デベロッパーガイド」の[「サンプルデータベー](https://docs.aws.amazon.com/redshift/latest/dg/c_sampledb.html) [ス](https://docs.aws.amazon.com/redshift/latest/dg/c_sampledb.html)」を参照してください。TICKIT データは、Amazon Redshift コンソールとクエリエディタ v2 の両 方を使用して、さまざまな方法でデータベースにロードできます。クエリエディタ v2 には、TICKIT データを sample\_data\_dev データベースにロードする方法が提供されています。詳細について は、[サンプルデータをロードする](#page-333-0) を参照してください。クエリエディタ v2 には、TICKIT データの サンプルプロンプトも提供されています。次のシナリオでは、TICKIT サンプルデータに関する SQL を生成するための生成 SQL との会話について説明します。このシナリオでは、TICKIT サンプルデー タは Amazon Redshift クラスターの dev データベースに既に作成されています。

**a** Note

この例は、会話を説明する目的で提供されています。生成 SQL からの応答は、同じプロン プトを使用した場合の結果と一致するとは限りません。

クエリエディタ v2 の生成 SQL を使用した会話の例

- 1. [エディタ] で、TICKIT サンプルデータがあるクラスターまたはワークグループに接続します。
- 2. 空のノートブックを作成し

# $\tau$ 、中

生成 SQL アイコンをクリックし、チャットパネルを開きます。

3. 次のプロンプトを入力して SQL を生成し、VENUE テーブルのレコード件数を確認します。

How many venues are there?

```
SELECT
   COUNT(*) AS num_venues
FROM 
   tickit.venue
```
[Add to notebook] をクリックして、開いているノートブックにセルを 2 つ追加しま す。Markdown セルの 1 つに「会場はいくつありますか?」と入力します。もう 1 つのセルには 生成された SQL が入力されます。

SQL セルで [実行する] をクリックすると、次のとおり結果が表示されます。

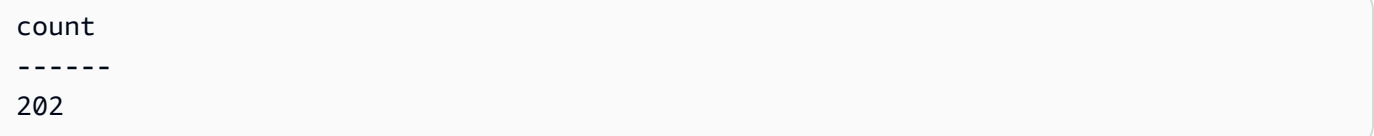

4. 別のバージョンの SQL をリクエストするには、[Regenerate SQL] をクリックすると、次のとお りの回答が表示されます。

```
SELECT
   venuestate, 
   COUNT(*) AS num_venues
FROM 
   tickit.venue
GROUP BY 
   venuestate
```
[Add to notebook] をクリックして、開いているノートブックにセルをさらに 2 つ追加しま す。Markdown セルの 1 つに「会場はいくつありますか?」と入力します。もう 1 つのセルには 生成された SQL が入力されます。

SQL セルで [実行する] をクリックすると、次のとおり会場のある州が番号別に一覧表示された 結果が返されます。

```
venuestate num_venues
----------------------
MA 4
OH 8
MI 5
...
```
5. 生成 SQL アシスタントは、ユーザーの質問を推測できます。データベースにはウィジェットは ないとはいえ、質問することはできます。この場合、SQL を生成できなかったというメッセー ジが表示されます。

How many widgets are there?

I was not able to generate any SQL

6. データベースについての理解を深めると、SQL 生成に向けてより具体的な質問をすることがで きます。例えば、データベースには 2008 年の数か月分の売上データが含まれていることはすで に把握しています。次のプロンプトを入力して SQL を生成し、2008 年 11 月の販売数を確認し ます。

How many sales were there in November 2008?

```
SELECT
   COUNT(*) AS num_sales
FROM 
   tickit.sales s 
   JOIN tickit.date d ON s.dateid = d.dateid
WHERE 
   d.month = 'November'
```
[Add to notebook] をクリックして、開いているノートブックにセルを 2 つ追加しま す。Markdown セルの 1 つに「2008 年 11 月の売上数は」と入力します。もう 1 つのセルには 生成された SQL が入力されます。

SQL セルで [実行する] をクリックすると、次のとおり結果が表示されます。

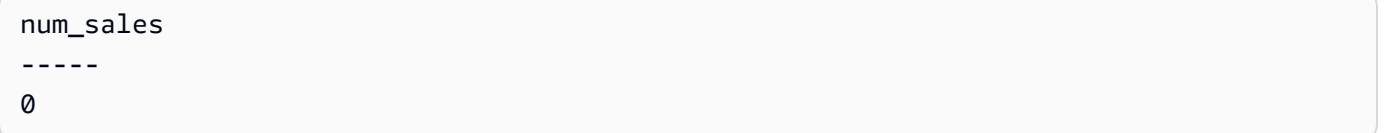

これは期待していた結果ではないことが判明します。

7. 述語 date.month='November' では、DATE テーブルの月が月名の省略形で表されることを 想定していることが分かりました。述語を d.month='NOV' に変更して SQL を再実行します。

```
SELECT 
   COUNT(*)
FROM 
   sales 
   JOIN date ON sales.dateid = date.dateid
WHERE
   date.month = 'NOV' 
   AND date.year = 2008
```
SQL セルで [実行する] をクリックして、新しい結果を取得します。

```
count
-----
14261
```
8. 接続されたデータベースを変更しようとする質問をすると、推奨される SQL とともに警告メッ セージが返されます。次のプロンプトを入力して、テーブルにデータを挿入する SQL を生成し ます。

Insert 1 into the venue table.

INSERT

```
,
UPDATE 
   OR delete data
FROM 
   the database AS that could potentially change the data.Please provide a query 
 that ONLY selects data
```
I was not able to generate the correct SQL code. I generated SQL, but you'll have to edit it to work with your database.

[Add to notebook] をクリックして開いているノートブックにセルを 2 つ追加して、この SQL を 実行すると、SQL は失敗します。

ERROR: syntax error at or near "," Position: 132 [ErrorId: 1-6546764a-011df2691778846219ce6ec2]

このシナリオでは、クエリエディタ v2 の生成 SQL を利用する基本的な方法の一部のみを説明して います。生成 AI テクノロジーをさらに試して、データベースにクエリを実行する SQL の作成を開 始するうえで役に立ちます。

### データベースにデータをロードする

クエリエディタ v2 を使用して Amazon Redshift クラスターまたはワークグループのデータベースに データをロードできます。

<span id="page-333-0"></span>サンプルデータをロードする

クエリエディタ v2 には、サンプルデータベースと対応するスキーマにロードできるサンプルデータ とノートブックが付属しています。

サンプルデータをロードするには、ロードするサンプルデータに関連付けられている

И.

アイコンをクリックします。クエリエディタ v2 は、データベース sample\_data\_dev のスキーマ にデータをロードし、[Notebooks] (ノートブック) フォルダに保存されたクエリのフォルダを作成し ます。

次のサンプルデータセットが利用可能です。

tickit

Amazon Redshift ドキュメントのほとんどの例では、tickit というサンプルデータを使用しま す。このデータは、7 個のテーブルで構成されています。そのうち 2 個はファクトテーブル、5 個はディメンションです。このデータをロードすると、スキーマ tickit がサンプルデータで更 新されます。tickit データの詳細については、「Amazon Redshift データベースデベロッパー ガイド」の「[サンプルデータベース](https://docs.aws.amazon.com/redshift/latest/dg/c_sampledb.html)」を参照してください。

tpch

このデータは、決定サポートのベンチマークに使用されます。このデータをロードすると、ス キーマ tpch がサンプルデータで更新されます。tpch データの詳細については、「[TPC-H](http://www.tpc.org/tpch/)」を 参照してください。

tpcds

このデータは、決定サポートのベンチマークに使用されます。このデータをロードすると、ス キーマ tpcds がサンプルデータで更新されます。tpcds データの詳細については、「[TPC-](http://www.tpc.org/tpcds/)[DS」](http://www.tpc.org/tpcds/)を参照してください。

Amazon S3 からデータをロードする

既存のテーブルまたは新しいテーブルに Amazon S3 データをロードできます。

データを既存のテーブルにロードするには

クエリエディタ v2 は、Amazon S3 からデータをロードするために COPY コマンドを使用しま す。クエリエディタ v2 の [データのロード] ウィザードで生成および使用される COPY コマンド は、Amazon S3 からのコピー時に COPY コマンド構文で使用できる、多くのパラメータをサポート しています。Amazon S3 からデータをロードするための COPY コマンドと使用するオプションの詳 細については、Amazon Redshift データベース開発者ガイドの「[Amazon S3 からの COPY](https://docs.aws.amazon.com/redshift/latest/dg/copy-parameters-data-source-s3.html)」を参照 してください。

- 1. データをロードするデータベースに、テーブルがすでに作成されていることを確認します。
- 2. 次に進む前に、クエリエディタ v2 のツリービューパネルで、ターゲットデータベースに接続し ていることを確認します。コンテキストメニュー (右クリック) を使用して、データをロードす るクラスターまたはワークグループへの接続を作成できます。

➊

[Load

data] (データをロード) をクリックします。

- 3. [データソース] では、[S3 バケットからロード] を選択します。
- 4. [S3 URI] で [Browse S3] (S3 をブラウズ) をクリックして、ロードするデータが含まれている Amazon S3 バケットを検索します。
- 5. 指定した Amazon S3 バケットがターゲットテーブルと同じ AWS リージョン にない場合、[S3 file location] (S3 ファイルの場所) でデータが置かれた AWS リージョン を選択します。
- 6. Amazon S3 ファイルが実際に複数の Amazon S3 バケット URI を含むマニフェストである場 合。[This file is a manifest file] (このファイルはマニフェストファイルです) を選択します。
- 7. アップロードするファイルの [File format] (ファイル形式) を選択します。サポートされている データ形式

は、CSV、JSON、DELIMITER、FIXEDWIDTH、SHAPEFILE、AVRO、PARQUET、ORC で す。指定したファイル形式に応じて、それぞれの [File options] (ファイルオプション) を選択で きます。また、データが暗号化されており、暗号化に使用する KMS キーの Amazon リソース ネーム (ARN) を入力した場合には、[Data is encrypted] (データは暗号化されています) を選択で きます。

CSV または DELIMITER を選択すると、指定した行数が実際には列名であり、ロードするデー タではない場合に、[区切り文字] で [ヘッダー行を無視する] を選択することもできます。

- 8. 圧縮方法を選択してファイルを圧縮します。デフォルトでは圧縮なしです。
- 9. (オプション) [Advanced settings] (詳細設定) では、さまざまな [Data conversion parameters] (データ変換パラメータ) や [Load operations] (ロードオペレーション) がサポートされていま す。ファイルの必要に応じて、この情報を入力します。

データ変換パラメータとデータロードパラメータの詳細については、「Amazon Redshift データ ベースデベロッパーガイド」の「[データ変換パラメータ](https://docs.aws.amazon.com/redshift/latest/dg/copy-parameters-data-conversion.html)」と「[データのロード操作](https://docs.aws.amazon.com/redshift/latest/dg/copy-parameters-data-load.html)」を参照して ください。

- 10. [Next] を選択します。
- 11. [既存のテーブルをロード] を選択します。
- 12. クラスターまたはワークグループ、データベース、スキーマ、およびデータがロードされるテー ブル名を含む [Target table] (ターゲットテーブル) の場所を確認または選択します。
- 13. Amazon S3 からデータをロードするために必要な許可を持つ [IAM role] (IAM ロール) を選択し ます。
- 14. (オプション) 列名を選択して [Column mapping] (列のマッピング) に入力すると、入力データ ファイルの順序で列がマッピングされます。
- 15. [Load data] (データをロード) をクリックして、データのロードを開始します。

ロードが完了すると、データのロードのために生成された COPY コマンドとともに、クエリ エディタが表示されます。COPY の [Result] (結果) は次のように表示されます。成功すると、 ロードされたテーブルから SQL を使用してデータを選択できるようになります。エラーが発 生した場合は、システムビュー STL\_LOAD\_ERRORS にクエリを実行して、詳細を取得しま す。COPY コマンドとそのエラーについては、Amazon Redshift データベース開発者ガイドの 「[STL\\_LOAD\\_ERRORS」](https://docs.aws.amazon.com/redshift/latest/dg/r_STL_LOAD_ERRORS.html)を参照してください。

新しいテーブルにデータをロードすると、クエリエディタ v2 は最初にデータベースにテーブルを作 成してから、同じワークフローの別のアクションとしてデータをロードします。

データを新しいテーブルにロードするには

クエリエディタ v2 は、Amazon S3 からデータをロードするために COPY コマンドを使用しま す。クエリエディタ v2 の [データのロード] ウィザードで生成および使用される COPY コマンド は、Amazon S3 からのコピー時に COPY コマンド構文で使用できる、多くのパラメータをサポート しています。Amazon S3 からデータをロードするための COPY コマンドと使用するオプションの詳 細については、Amazon Redshift データベース開発者ガイドの「[Amazon S3 からの COPY](https://docs.aws.amazon.com/redshift/latest/dg/copy-parameters-data-source-s3.html)」を参照 してください。

1. 次に進む前に、クエリエディタ v2 のツリービューパネルで、ターゲットデータベースに接続し ていることを確認します。コンテキストメニュー (右クリック) を使用して、データをロードす るクラスターまたはワークグループへの接続を作成できます。

# ➊

data] (データをロード) をクリックします。

[Load

- 2. [データソース] では、[S3 バケットからロード] を選択します。
- 3. [S3 URI] で [Browse S3] (S3 をブラウズ) をクリックして、ロードするデータが含まれている Amazon S3 バケットを検索します。
- 4. 指定した Amazon S3 バケットがターゲットテーブルと同じ AWS リージョン にない場合、[S3 file location] (S3 ファイルの場所) でデータが置かれた AWS リージョン を選択します。
- 5. Amazon S3 ファイルが実際に複数の Amazon S3 バケット URI を含むマニフェストである場 合。[This file is a manifest file] (このファイルはマニフェストファイルです) を選択します。
- 6. アップロードするファイルの [File format] (ファイル形式) を選択します。サポートされている データ形式
	- は、CSV、JSON、DELIMITER、FIXEDWIDTH、SHAPEFILE、AVRO、PARQUET、ORC で す。指定したファイル形式に応じて、それぞれの [File options] (ファイルオプション) を選択で きます。また、データが暗号化されており、暗号化に使用する KMS キーの Amazon リソース ネーム (ARN) を入力した場合には、[Data is encrypted] (データは暗号化されています) を選択で きます。

CSV または DELIMITER を選択すると、指定した行数が実際には列名であり、ロードするデー タではない場合に、[区切り文字] で [ヘッダー行を無視する] を選択することもできます。

- 7. 圧縮方法を選択してファイルを圧縮します。デフォルトでは圧縮なしです。
- 8. (オプション) [Advanced settings] (詳細設定) では、さまざまな [Data conversion parameters] (データ変換パラメータ) や [Load operations] (ロードオペレーション) がサポートされていま す。ファイルの必要に応じて、この情報を入力します。

データ変換パラメータとデータロードパラメータの詳細については、「Amazon Redshift データ ベースデベロッパーガイド」の「[データ変換パラメータ](https://docs.aws.amazon.com/redshift/latest/dg/copy-parameters-data-conversion.html)」と「[データのロード操作](https://docs.aws.amazon.com/redshift/latest/dg/copy-parameters-data-load.html)」を参照して ください。

- 9. [Next] を選択します。
- 10. [新しいテーブルをロード] を選択します。

テーブルの列は入力データから推測されます。列とテーブルの詳細を追加すると、テーブル スキーマの定義を変更できます。クエリエディタ v2 の推測されたテーブルスキーマに戻すに は、[デフォルトに戻す] を選択します。

- 11. [クラスターまたはワークグループ]、[データベース]、およびデータがロードされる[スキーマ]を 含む、[ターゲットテーブル] の場所を確認または選択します。作成するテーブルの名前を入力し ます。
- 12. Amazon S3 からデータをロードするために必要な許可を持つ [IAM role] (IAM ロール) を選択し ます。
- 13. [テーブルを作成] を選択し、表示されている定義を使用してテーブルを作成します。

テーブル定義のレビューの要約が表示されます。テーブルがデータベースに作成されます。 後でテーブルを削除するには、DROP TABLE SQL コマンドを実行します。詳細について は、Amazon Redshift データベースデベロッパーガイドの「[DROP TABLE」](https://docs.aws.amazon.com/redshift/latest/dg/r_DROP_TABLE)を参照してくださ い。

14. [Load data] (データをロード) をクリックして、データのロードを開始します。

ロードが完了すると、データのロードのために生成された COPY コマンドとともに、クエリ エディタが表示されます。COPY の [Result] (結果) は次のように表示されます。成功すると、 ロードされたテーブルから SQL を使用してデータを選択できるようになります。エラーが発 生した場合は、システムビュー STL\_LOAD\_ERRORS にクエリを実行して、詳細を取得しま す。COPY コマンドとそのエラーについては、Amazon Redshift データベース開発者ガイドの 「[STL\\_LOAD\\_ERRORS」](https://docs.aws.amazon.com/redshift/latest/dg/r_STL_LOAD_ERRORS.html)を参照してください。

ローカルファイル設定とワークフローからのデータのロード

ローカルファイルから既存のテーブルまたは新しいテーブルにデータをロードできます。

ローカルファイルからデータをロードするための管理者設定

クエリエディタ v2 の管理者は、[Account settings] (アカウント設定) ウィンドウで共通の Amazon S3 バケットを指定する必要があります。アカウントユーザーは適切な権限で設定されている必要が あります。

- 必要な IAM 権限 ローカルファイルからロードするユーザーに
	- は、s3:ListBucket、s3:GetBucketLocation、s3:putObject、s3:getObject、および s3:deleteObject 権限が必要です。*optional-prefix* を指定すると、このバケットのクエ リエディタ v2 関連の使用をこのプレフィックスの付いたオブジェクトに制限できます。このオ プションは、同じ Amazon S3 バケットをクエリエディタ v2 以外の用途に使用する場合に使用で きます。バケットとプレフィックスの詳細については、「Amazon Simple Storage Service」ユー ザーガイドの「[Managing user access to specific folders」](https://docs.aws.amazon.com/AmazonS3/latest/userguide/example-bucket-policies.html#example-bucket-policies-folders)(特定のフォルダへのユーザーアクセス の管理) を参照してください。ユーザー間のデータアクセスが許可されないようにするには、ク エリエディタ v2 管理者が Amazon S3 バケットポリシーを使用して、aws:userid に基づいて オブジェクトアクセスを制限することをお勧めします。次の例では、*<staging-bucket-name>* に、aws:userid というプレフィックスがある Amazon S3 オブジェクトのみへの読み取り/書き 込み Amazon S3 アクセス権限を許可します。

```
{ 
      "Version": "2012-10-17", 
      "Statement": [ 
\overline{\mathcal{L}} "Effect": "Allow", 
               "Action": [ 
                     "s3:ListBucket", 
                     "s3:GetBucketLocation"
```

```
 ], 
              "Resource": [ 
                  "arn:aws:s3:::<staging-bucket-name>" 
 ] 
         }, 
         { 
              "Effect": "Allow", 
              "Action": [ 
                  "s3:PutObject", 
                  "s3:GetObject", 
                  "s3:DeleteObject" 
              ], 
              "Resource": [ 
                  "arn:aws:s3:::<staging-bucket-name>[/<optional-prefix>]/
${aws:userid}/*" 
 ] 
         } 
    \mathbf{I}}
```
• データの分離 – ユーザーがお互いのデータに (たとえ短時間でも) アクセスできないようにするこ とをお勧めします。ローカルファイルからのロードでは、クエリエディタ v2 管理者が設定したス テージング Amazon S3 バケットを使用します。ステージングバケットのバケットポリシーを設定 して、ユーザー間のデータを分離します。次の例は、*<staging-bucket-name>* のユーザー間で データを分離するバケットポリシーを示しています。

```
{ 
  "Version": "2012-10-17", 
     "Statement": [ 
         {"Sid": "userIdPolicy", 
              "Effect": "Deny", 
              "Principal": "*", 
              "Action": ["s3:PutObject", 
                          "s3:GetObject", 
                          "s3:DeleteObject"], 
              "NotResource": [ 
                  "arn:aws:s3:::<staging-bucket-name>[/<optional-prefix>]/
${aws:userid}/*" 
 ] 
          } 
     ]
}
```
ローカルファイルからのデータのロード

ローカルファイルデータを既存のテーブルにロードするには

クエリエディタ v2 の管理者は、アカウント設定ウィンドウで共通の Amazon S3 バケットを指定す る必要があります。クエリエディタ v2 は、アカウントが使用する共通の Amazon S3 バケットに ローカルファイルを自動的にアップロードしてから、COPY コマンドを使用してデータをロードし ます。クエリエディタ v2 のローカルファイルの読み込みウィンドウで生成および実行される COPY コマンドは、Amazon S3 からのコピー時に COPY コマンド構文で使用できる、多くのパラメータを サポートしています。Amazon S3 からデータをロードするための COPY コマンドと使用するオプ ションの詳細については、「Amazon Redshift データベース開発者ガイド」の「[Amazon S3 からの](https://docs.aws.amazon.com/redshift/latest/dg/copy-parameters-data-source-s3.html)  [COPY」](https://docs.aws.amazon.com/redshift/latest/dg/copy-parameters-data-source-s3.html)を参照してください。

- 1. データをロードするデータベースに、テーブルがすでに作成されていることを確認します。
- 2. クエリエディタ v2 のツリービューパネルで、ターゲットデータベースに接続していることを確 認します。コンテキストメニュー (右クリック) を使用して、データをロードするクラスターま たはワークグループへの接続を作成できます。

# $3$   $\bigodot$  [Load

data] (データをロード) をクリックします。

- 4. [Data source] (データソース) で、[Load from local file] (ローカルファイルからロード) を選択し ます。
- 5. [ブラウズする] を選択して、データが含まれるファイルを検索してファイルをロードします。デ フォルトでは、拡張子 .csv、.avro、.parquet、.orc のファイルが表示されますが、他の ファイルタイプも選択できます。 ファイルの最大サイズは 100 MB です。
- 6. アップロードするファイルの [File format] (ファイル形式) を選択します。サポートされている データ形式

は、CSV、JSON、DELIMITER、FIXEDWIDTH、SHAPEFILE、AVRO、PARQUET、ORC で す。指定したファイル形式に応じて、それぞれの [File options] (ファイルオプション) を選択で きます。また、データが暗号化されており、暗号化に使用する KMS キーの Amazon リソース ネーム (ARN) を入力した場合には、[Data is encrypted] (データは暗号化されています) を選択で きます。

CSV または DELIMITER を選択すると、指定した行数が実際には列名であり、ロードするデー タではない場合に、[区切り文字] で [ヘッダー行を無視する] を選択することもできます。

7. (オプション) [Advanced settings] (詳細設定) では、さまざまな [Data conversion parameters] (データ変換パラメータ) や [Load operations] (ロードオペレーション) がサポートされていま す。ファイルの必要に応じて、この情報を入力します。

データ変換パラメータとデータロードパラメータの詳細については、「Amazon Redshift データ ベースデベロッパーガイド」の「[データ変換パラメータ](https://docs.aws.amazon.com/redshift/latest/dg/copy-parameters-data-conversion.html)」と「[データのロード操作](https://docs.aws.amazon.com/redshift/latest/dg/copy-parameters-data-load.html)」を参照して ください。

- 8. [Next] を選択します。
- 9. [既存のテーブルをロード] を選択します。
- 10. クラスターまたはワークグループ、データベース、スキーマ、およびデータがロードされるテー ブル名を含む [Target table] (ターゲットテーブル) の場所を確認または選択します。
- 11. (オプション) 列名を選択して [Column mapping] (列のマッピング) に入力すると、入力データの 順序で列をマッピングすることができます。
- 12. [Load data] (データをロード) をクリックして、データのロードを開始します。

ロードが完了すると、ロードが成功したかどうかのメッセージが表示されます。成功すると、 ロードされたテーブルから SQL を使用してデータを選択できるようになります。エラーが発 生した場合は、システムビュー STL\_LOAD\_ERRORS にクエリを実行して、詳細を取得しま す。COPY コマンドとそのエラーについては、Amazon Redshift データベース開発者ガイドの 「STL LOAD ERRORS」を参照してください。

データをロードするために使用された COPY コマンドテンプレートが [Query history] (クエリ履 歴) に表示されます。この COPY コマンドテンプレートには、使用されているパラメータの一部 が表示されますが、エディタタブで直接実行することはできません。クエリ履歴の詳細について は、「[クエリとタブの履歴を表示する](#page-324-0)」を参照してください。

新しいテーブルにデータをロードすると、クエリエディタ v2 は最初にデータベースにテーブルを作 成してから、同じワークフローの別のアクションとしてデータをロードします。

ローカルファイルデータを新しいテーブルにロードするには

クエリエディタ v2 の管理者は、[Account settings] (アカウント設定) ウィンドウで共通の Amazon S3 バケットを指定する必要があります。ローカルファイルは、アカウントが使用する共通の Amazon S3 バケットに自動的にアップロードされ、クエリエディタ v2 は COPY コマンドを使用し てデータをロードします。クエリエディタ v2 のローカルファイルの読み込みウィンドウで生成お よび実行される COPY コマンドは、Amazon S3 からのコピー時に COPY コマンド構文で使用でき る、多くのパラメータをサポートしています。Amazon S3 からデータをロードするための COPY コ マンドと使用するオプションの詳細については、「Amazon Redshift データベース開発者ガイド」の 「[Amazon S3 からの COPY」](https://docs.aws.amazon.com/redshift/latest/dg/copy-parameters-data-source-s3.html)を参照してください。

1. クエリエディタ v2 のツリービューパネルで、ターゲットデータベースに接続していることを確 認します。コンテキストメニュー (右クリック) を使用して、データをロードするクラスターま たはワークグループへの接続を作成できます。

# $2$   $\bullet$  [Load

data] (データをロード) をクリックします。

- 3. [Data source] (データソース) で、[Load from local file] (ローカルファイルからロード) を選択し ます。
- 4. [ブラウズする] を選択して、データが含まれるファイルを検索してファイルをロードします。デ フォルトでは、拡張子 .csv、.avro、.parquet、.orc のファイルが表示されますが、他の ファイルタイプも選択できます。 ファイルの最大サイズは 100 MB です。
- 5. アップロードするファイルの [File format] (ファイル形式) を選択します。サポートされている データ形式

は、CSV、JSON、DELIMITER、FIXEDWIDTH、SHAPEFILE、AVRO、PARQUET、ORC で す。指定したファイル形式に応じて、それぞれの [File options] (ファイルオプション) を選択で きます。また、データが暗号化されており、暗号化に使用する KMS キーの Amazon リソース ネーム (ARN) を入力した場合には、[Data is encrypted] (データは暗号化されています) を選択で きます。

CSV または DELIMITER を選択すると、指定した行数が実際には列名であり、ロードするデー タではない場合に、[区切り文字] で [ヘッダー行を無視する] を選択することもできます。

6. (オプション) [Advanced settings] (詳細設定) では、さまざまな [Data conversion parameters] (データ変換パラメータ) や [Load operations] (ロードオペレーション) がサポートされていま す。ファイルの必要に応じて、この情報を入力します。

データ変換パラメータとデータロードパラメータの詳細については、「Amazon Redshift データ ベースデベロッパーガイド」の「[データ変換パラメータ](https://docs.aws.amazon.com/redshift/latest/dg/copy-parameters-data-conversion.html)」と「[データのロード操作](https://docs.aws.amazon.com/redshift/latest/dg/copy-parameters-data-load.html)」を参照して ください。

- 7. [Next] を選択します。
- 8. [新しいテーブルをロード] を選択します。
- 9. [クラスターまたはワークグループ]、[データベース]、およびデータがロードされる[スキーマ]を 含む、[ターゲットテーブル] の場所を確認または選択します。作成するテーブルの名前を入力し ます。

10. [テーブルを作成] を選択し、表示されている定義を使用してテーブルを作成します。

テーブル定義のレビューの要約が表示されます。テーブルがデータベースに作成されます。 後でテーブルを削除するには、DROP TABLE SQL コマンドを実行します。詳細について は、Amazon Redshift データベースデベロッパーガイドの「[DROP TABLE」](https://docs.aws.amazon.com/redshift/latest/dg/r_DROP_TABLE)を参照してくださ い。

11. [Load data] (データをロード) をクリックして、データのロードを開始します。

ロードが完了すると、ロードが成功したかどうかを示すメッセージが表示されます。成功する と、ロードされたテーブルから SQL を使用してデータを選択できるようになります。エラーが 発生した場合は、システムビュー STL\_LOAD\_ERRORS にクエリを実行して、詳細を取得しま す。COPY コマンドとそのエラーについては、Amazon Redshift データベース開発者ガイドの 「STL LOAD ERRORS」を参照してください。

データをロードするために使用された COPY コマンドテンプレートが [Query history] (クエリ履 歴) に表示されます。この COPY コマンドテンプレートには、使用されているパラメータの一部 が表示されますが、エディタタブで直接実行することはできません。クエリ履歴の詳細について は、「[クエリとタブの履歴を表示する](#page-324-0)」を参照してください。

## <span id="page-343-0"></span>クエリの作成と実行

エディタでクエリを入力するか、[クエリ] リストをクリックし [実行] をクリックします。

デフォルトでは、[上限 100] で、結果を 100 行に制限するように設定されています。このオプション をオフにすると、より大きな結果セットが返されます。このオプションをオフにすると、非常に大き な結果セットを避けるために、SQL 文に LIMIT オプションを含めることができます。詳細について は、「Amazon Redshift データベースデベロッパーガイド」の「[ORDER BY clause](https://docs.aws.amazon.com/redshift/latest/dg/r_ORDER_BY_clause.html)」(句の順に表示) を参照してください。

結果領域にクエリプランを表示するには [説明] をオンにします。[Explain graph] (グラフの説明) をオ ンにしても説明プランのグラフィカルな表現が表示されます。

クエリを [クエリ] フォルダに保存するには [保存]を選択します。

クエリが成功すると、成功メッセージが表示されます。クエリが情報を返す場合、結果が [結果] セ クションに移動します。結果の数が表示領域を超えると、結果領域の上部に数値が表示されます。数 値を選択して、結果の連続したページを表示することができます。

列ごとに [結果] の絞り込みや並べ替えができます。結果列のヘッダーに絞 り込み条件を入力するには、列の上にマウスポインターを置くと、メニュー

 $($   $\equiv$   $)$ 

で、列を絞り込む条件を入力できます。

クエリにエラーが含まれている場合、クエリエディタ v2 は結果領域にエラーメッセージを表示しま す。このメッセージは、クエリを修正する方法について説明します。

次のように結果領域で右クリックし、コンテキストニューを表示すると、クエリの結果をエクスポー トまたはコピーできます。

- [Export result set] (結果セットのエクスポート) を選択し、[JSON] または [CSV] を指定して、行形 式の結果のセット全体をファイルにダウンロードします。結果セットの行数は、[Limit] (制限) オプ ションまたはクエリ内の SQL limit 句で制限できます。ダウンロードされた結果セットの最大サ イズは 5 MB です。
- 行が選択されていない場合は、[Export current page] (現在のページをエクスポート) を選択 し、[JSON] または [CSV] を指定して、現在のページからファイルに行をダウンロードします。
- 行が選択されている場合は、[Export selected rows] (選択した行をエクスポート) を選択 し、[JSON] または [CSV] を指定して、選択されている行をファイルにダウンロードします。
- 行が選択されている場合は、[Copy rows] (行をコピー)を選択して、選択した行をクリップボード にコピーします。
- 行が選択されている場合は、[Copy rows with headers] (行とヘッダーをコピー)をクリックして、 選択した行と列ヘッダーをクリップボードにコピーします。

ショートカット Ctrl+C (Windows) または Cmd+C (macOS) を使用しても、現在の結果ページからク リップボードにデータをコピーできます。行が選択されていない場合は、フォーカスのあるセルがク リップボードにコピーされます。行が選択されている場合は、選択されている行がクリップボードに コピーされます。

新しいクエリタブを追加するに

は、

アイコンを選択し、クエリタブのある行に表示されている [Editor] (エディタ) を選択します。クエ リタブは Isolated session を使用する場合と使用しない場合があります。分離されたセッショ ンでは、あるエディタタブで一時テーブルを作成するなどの SQL コマンドの結果は、別のエディタ タブには表示されません。クエリエディタ v2 でエディタタブを開くとき、デフォルトは分離された セッションです。

#### クエリを実行する

- 1. クエリ領域で、以下のいずれかの操作を行います。
	- クエリを入力します。
	- コピーしたクエリを貼り付けます。
	- [クエリ] フォルダを選択し、右クリックで保存したクエリのコンテキストメニューを開いて [クエリを開く] を選択します。
- 2. 実行する予定の SQL に対して、正しい [Cluster] (クラスター) または [Workgroup] (ワークグ ループ) と [Database] (データベース) の値を選択したことを確認します。

ツリービューで [Cluster] (クラスター) または [Workgroup] (ワークグループ) を選択します。ツ リービューでは [Database] (データベース) も選択します。

各エディタタブの[Isolated session](分離されたセッション) ヘッダーの近くにあるドロップダウ ンコントロールを含む各エディタタブで、[Cluster] (クラスター) または[Workgroup] (ワークグ ループ)、および[Database] (データベース)を変更できます。

エディタタブごとに、SQL を分離されたセッションで実行するかどうかを選択します。分離さ れたセッションには、データベースへの独自の接続があります。これを使用して、他のクエリエ ディタセッションから分離された SQL を実行します。接続の詳細については、「[クエリエディ](#page-308-0) [タ v2 を開く](#page-308-0)」を参照してください。

3. [Run] (実行) を選択します。

[結果] 領域が開き、クエリ結果が表示されます。

クエリの説明プランを表示する手順は、次のとおりです。

- 1. クエリを選択します。
- 2. [説明] をオンにします。

デフォルトでは [説明グラフ] もオンです。

3. [実行する] を選択します。

クエリが実行され、説明プランがクエリ [結果] 領域に表示されます。

クエリエディタ v2 では次の機能をサポートしています。

- 1 つのクエリタブで複数の SQL 文を使用してクエリを作成できます。クエリは連続して実行さ れ、各クエリに対して複数の結果タブが開きます。
- セッション変数と一時テーブルを使用してクエリを作成できます。
- \${*parameter*} で指定した置換可能なパラメータを使用してクエリを作成できます。複数の置換 可能なパラメータを使用して SQL クエリを作成し、SQL 文の複数の場所で同じパラメータを使用 できます。

クエリが実行されると、パラメータの値を入力するためのウィンドウが表示されます。クエリを実 行するたびに、パラメータ値を入力するためのウィンドウが表示されます。

例については、[例:特定のパラメータより大きい売上](#page-348-0)を参照してください。

- クエリは自動的にバージョン管理されます。実行するクエリの以前のバージョンを選択できます。
- ワークフローを続行する前に、クエリが完了するまで待つ必要はありません。クエリエディタを閉 じた場合でも、クエリは引き続き実行されます。
- クエリの作成時には、スキーマ名、テーブル名、列名のオートコンプリートがサポートされていま す。

SQL エディタでは次の機能をサポートしています。

- SQL で使用される開始と終了の括弧の色は同じです。エディタには、括弧を一致させるのに役立 つ縦線が表示されます。
- SQL のセクションは、展開および折りたたむことができます。
- SQL 内のテキストを検索して置換できます。
- ショートカットキーは、一般的な編集作業の一部で使用できます。
- SQL エラーはエディタで強調表示され、問題箇所を簡単に特定できます。

編集機能のデモについては、「[Amazon Redshift クエリエディタ v2 で新規に強化された編集エクス](https://www.youtube.com/embed/9JAq0yDs0YE) [ペリエンス](https://www.youtube.com/embed/9JAq0yDs0YE)」の動画をご覧ください。

クエリの例

次に、実行できるクエリのさまざまなタイプの説明をします。

これらのクエリの多くで使用されているデータは tickit サンプルスキーマのものです。tickit サンプルデータのロードの詳細については、「[サンプルデータをロードする](#page-333-0)」を参照してくださ

い。tickit サンプルデータの詳細については、「Amazon Redshift データベースデベロッパーガイ ド」の「[サンプルデータベース](https://docs.aws.amazon.com/redshift/latest/dg/c_sampledb.html)」を参照してください。

これらのサンプルクエリを実行する際には、エディタで正しいデータベースを選択していることを確 認してください (sample\_data\_devなど)。

トピック

- [例:セッション変数の設定](#page-347-0)
- [例:売上合計による上位のイベント](#page-347-1)
- [例:特定のパラメータより大きい売上](#page-348-0)
- [例: 一時テーブルの作成](#page-348-1)
- [例: 一時テーブルからの選択](#page-349-0)

<span id="page-347-0"></span>例:セッション変数の設定

次のコマンドでは、セッションの search\_path サーバー設定パラメータを 公開 に設定してい ます。詳細については、「Amazon Redshift データベースデベロッパーガイド」の 「[SET](https://docs.aws.amazon.com/redshift/latest/dg/r_SET.html)」と 「[search\\_path](https://docs.aws.amazon.com/redshift/latest/dg/r_search_path.html)」を参照してください。

set search\_path to public;

<span id="page-347-1"></span>例:売上合計による上位のイベント

次のクエリは、売上が最も多いイベントを検索します。

```
select eventname, count(salesid) totalorders, sum(pricepaid) totalsales
from sales, event
where sales.eventid=event.eventid
group by eventname
order by 3;
```
以下に、結果の一部を示します。

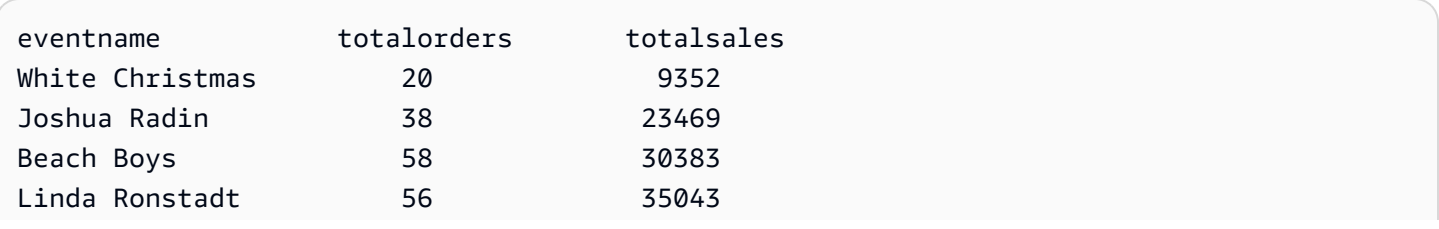

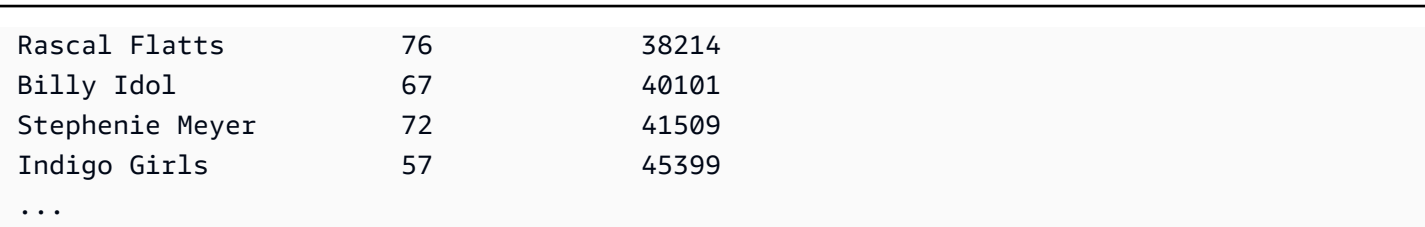

Amazon Redshift しょうきょう しょうしょう しょうしゅう しょうしゅう しょうしゅん しょうしゅう しょうしゅう かいしゅう 管理ガイド かいしょう

<span id="page-348-0"></span>例:特定のパラメータより大きい売上

次のクエリは、販売数量が \${numberoforders} で指定された パラメータよりも大きい売上を検 索します。パラメータ値が 7 の場合、結果は 60 行です。クエリを実行すると、クエリエディタ v2 は、SQL 文のパラメータの値を収集するための[クエリの実行フォーム] ウィンドウを表示します。

```
select salesid, qtysold
from sales 
where qtysold > ${numberoforders}
order by 2;
```
以下に、結果の一部を示します。

<span id="page-348-1"></span>例: 一時テーブルの作成

次の文は、テンポラリテーブルイベントセールスから情報を選択して[セールス] および [イベント] テーブル。

```
create temporary table eventsalestemp as
select eventname, count(salesid) totalorders, sum(pricepaid) totalsales
from sales, event
where sales.eventid=event.eventid
group by eventname;
```
<span id="page-349-0"></span>例: 一時テーブルからの選択

次の文は、一時テーブル [eventsalestemp] から、イベント、総注文数、総売上高を総注文数の順に 選択します。

select eventname, totalorders, totalsales from eventsalestemp order by 2;

#### 以下に、結果の一部を示します。

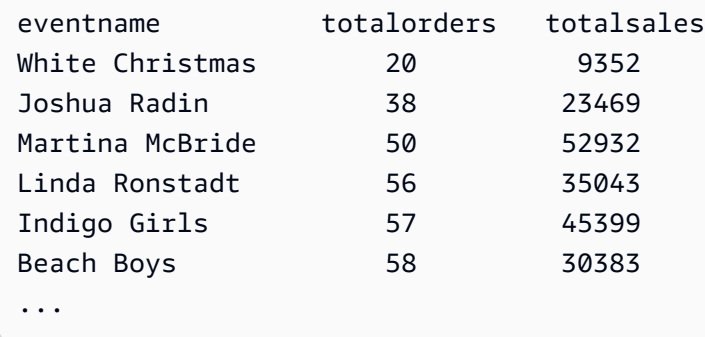

# <span id="page-349-1"></span>ノートブックの作成と実行

ノートブックを使用すると、1 つのドキュメント内で複数の SQL クエリを編成、注釈付け、共有で きます。ノートブックには、複数の SQL クエリセルと Markdown セルを追加できます。ノートブッ クは、複数のクエリセルと Markdown セルを使用して、データ分析に関連するクエリと説明を 1 つ のドキュメントにグループ化する方法を提供します。Markdown 構文を使用してテキストを追加し、 外観の形式を設定して、データ分析タスクのコンテキストと追加情報を提供できます。ノートブック は、チームのメンバーと共有することが可能です。

ノートブックを使用するには、ノートブックの権限を IAM プリンシパル (IAM ユーザーまたは IAM ロール) に追加する必要があります。ベストプラクティスとして、アクセス許可ポリシーを IAM ロー ルにアタッチし、それを必要に応じてユーザーやグループに割り当てることをお勧めします。詳細 については、「[Amazon Redshift での Identity and Access Management](https://docs.aws.amazon.com/redshift/latest/mgmt/redshift-iam-authentication-access-control.html)」を参照してください。権限 は、クエリエディタ v2 管理ポリシーのいずれかに追加できます。詳細については、[「クエリエディ](#page-303-0) [タ v2 へのアクセス](#page-303-0)」を参照してください。

ノートブックのセルを順番にすべて実行できます。ノートブックの SQL クエリセルには、クエリエ ディタのタブとほとんど同じ機能があります。詳細については、「[クエリの作成と実行](#page-343-0)」を参照して ください。以下は、クエリエディタのタブとノートブックの SQL セルの違いです。

- ノートブックには SQL ステートメントで Explain を実行するコントロールはありません。
- ノートブックの SQL セルごとに 1 つのグラフのみを作成できます。

クエリエディタ v2 で作成したファイルにノートブックをエクスポートおよびインポートできます。 ファイル拡張子は .ipynb で、ファイルサイズは最大 5 MBです。SQL セルと Markdown セルは ファイルに保存されます。クラスターまたはワークグループとデータベースは、エクスポートされた ノートブックに保存されません。インポートしたノートブックを開くと、クラスターまたはワークグ ループ、およびそれを実行するデータベースを選択したことになります。SQL セルを実行したら、 [Results] (結果) タブで現在の結果ページをグラフとして表示するかどうかを選択できます。クエリ の結果セットは、ノートブックには保存されません。

[すべてを実行] または [実行する] を使用してノートブックを実行すると、[実行ステータス] が表示さ れま

# す。

アイコンをクリックしてパネルを開きます。このパネルには、ノートブック内の最新の [すべてを 実行] または [実行する] の SQL セルのステータスの概要が表示されます。複数の SQL セルを実 行する場合、ステータス、経過時間、実行に関する詳細が一目で確認できます。表示されるセル を、All、Succeeded、Error、In progress、または Canceled のステータスでフィルタリン グできます。このパネルを使用して、エディタ内の SQL セルに移動することもできます。

ノートブックを作成するには

1. ナビゲーターメニューか

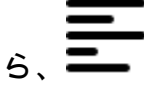

[Editor] (エディタ) を選択します。

2. ╶╊

を選択した後、[Notebook] (ノートブック) をクリックします。

デフォルトでは、ノートブックに SQL クエリセルが表示されます。

- 3. SQL クエリセルで、以下のいずれかの操作を行います。
	- クエリを入力します。
	- コピーしたクエリを貼り付けます。

4. (オプション)

 $\pm$ 

アイコンを選択し、次に [Markdown] (マークダウン) をクリックして、標準の Markdown 構文を 使用して説明または解説のためのテキストの提供が可能な Markdown セルを追加します。

#### 5. (オプション)

# $+$

アイコン、[SQL] の順に選択し、SQL セルを挿入します。

ノートブックの名前は

(鉛筆) アイコンで変更できます。

...

(詳細) メニューから、ノートブックで次のオペレーションを実行することもできます。

י7י ∙

[Share with my team] (チームと共有) — タグで定義されているとおりにノートブックをチームと共 有します。詳細については、「[クエリの共有](#page-379-0)」を参照してください。

### $\cdot$   $\uparrow$

[Export] (エクスポート) — ノートブックを .ipynb 拡張子の付いたローカルファイルにエクス ポートします。

•

[Save version] (バージョンを保存) — ノートブックのバージョンを作成します。ノートブックの バージョンを確認するには、保存したノートブックに移動して [Version history] (バージョン履歴) を開きます。

### ּי ∩

[Duplicate] (複製) — ノートブックのコピーを作成し、新しいノートブックタブで開きます。

∙ #

[Shortcuts] (ショートカット) — ノートブックの作成時に使用できるショートカットを表示しま す。

保存されたノートブックを開くには

1. ナビゲータメニューか

ら、

[Notebooks] (ノートブック) を選択します。保存したノートブックとノートブックフォルダが表 示されます。

2. 開きたいノートブックを選択し、それをダブルクリックします。

[ノートブック] タブには、[My notebooks] (マイノートブック)、[Shared by me] (自分が共有した) ノートブック、[Shared to my team] (チームで共有した) ノートブックを表示できます。

ローカルファイルから [My Notebooks] (マイノートブック) にノートブックをインポートするに は也

[Import] (インポート) を選択し、ノートブックを含む .ipynb ファイルに移動します。ノートブック は、現在開いているノートブックフォルダにインポートされます。これで、ノートブックエディタを 使用してノートブックを開くことができます。

ノートブックのコンテキストメニュー (右クリック) から、次のオペレーションを実行できます。

- Open notebook (ノートブックを開く) ノートブックをエディタで開きます。
- Save version (バージョンを保存) ノートブックのバージョンを保存します。
- Version history (バージョン履歴) ノートブックのバージョンを表示します。[Version history] (バージョン履歴) ウィンドウから、バージョンを削除および元に戻すことができます。現在選択さ れているバージョンからノートブックを作成することもできます。
- [Edit tags] (タグを編集) ノートブックのタグを作成および編集します。
- [Share with my team] (チームと共有) チームとノートブックを共有します。

ノートブックをチームと共有するには、プリンシパルタグ sqlworkbench-team をアカウントの 残りのチームメンバーと同じ値に設定します。たとえば、管理者は accounting-team の値を会 計部門のすべての人のために設定します。例については、「[クエリエディタv2 を使用するために](#page-787-0) [必要なアクセス許可](#page-787-0) 」を参照してください。

- [Export] (エクスポート) ノートブックをローカルファイルにエクスポートします。
- [Rename] (名前を変更) ノートブックの名前を変更します。
- [Duplicate] (複製) ノートブックのコピーを作成します。
- [Delete] (削除) ノートブックを削除します。

ノートブックのデモについては、「[Amazon Redshift SQL Notebooks in query editor v2」](https://www.youtube.com/embed/GNahyu7j98M)(クエリエ ディタ v2 の Amazon Redshift SQL ノートブック)の動画をご覧ください。

# AWS Glue Data Catalog に対するクエリの実行

クエリエディタ v2 を使用して、AWS Glue Data Catalog でカタログ化されたデータをクエリできま す。デフォルトでは、AWS Glue Data Catalog は、awsdatacatalog という名前のクエリエディタ v2 のデータベースとして表示されます。AWS Glue Data Catalog に対するクエリの実行は、すべて の Amazon Redshift AWS リージョンで利用できるわけではありません。この機能が使用可能かどう かは、SHOW コマンドを使用して確認します。AWS Glue の詳細については、AWS Glue デベロッ パーガイド の[「What is AWS Glue?](https://docs.aws.amazon.com/glue/latest/dg/what-is-glue.html)」を参照してください。

**a** Note

AWS Glue Data Catalog に対するクエリの実行は、Amazon Redshift RA3 のノードタイプの クラスターと Amazon Redshift Serverless でのみサポートされています。

データウェアハウスを設定し、以下の SQL コマンドを使用してカタログ化された AWS Glue データ ベースのオブジェクトを表示できます。

• SHOW — 現在接続されているデータウェアハウスに awsdatacatalog がマウントされているか を表示します。例えば、data\_catalog\_auto\_mount パラメータ値を表示するには、次を実行 します。

SHOW data\_catalog\_auto\_mount;

詳細については、「Amazon Redshift データベース開発者ガイド」の「[SHOW」](https://docs.aws.amazon.com/redshift/latest/dg/r_SHOW.html)を参照してくださ い。

• ALTER SYSTEM — data\_catalog\_auto\_mount のシステムレベルの設定を変更します。例え ば、data\_catalog\_auto\_mount パラメータ値を on に変更するには、次を実行します。

ALTER SYSTEM SET data\_catalog\_auto\_mount = on;

この変更は、プロビジョニングされたクラスターが再起動されるか、サーバーレスワークグループ が自動的に一時停止して再開されたときに有効になります。詳細については、「Amazon Redshift データベース開発者ガイド」の「[ALTER SYSTEM](https://docs.aws.amazon.com/redshift/latest/dg/r_ALTER_SYSTEM.html)」を参照してください。

• SHOW SCHEMAS — スキーマのリストを表示します。awsdatacatalog という名前のデータ ベース内のスキーマは、AWS Glue Data Catalogでカタログ化されている AWS Glue データベース を表します。例えば、これらのスキーマを表示するには、次を実行します。

SHOW SCHEMAS FROM DATABASE awsdatacatalog;

詳細については、「Amazon Redshift データベース開発者ガイド」の「[SHOW SCHEMAS」](https://docs.aws.amazon.com/redshift/latest/dg/r_SHOW_SCHEMAS.html)を参 照してください。

• SHOW TABLES — スキーマ内のテーブルを一覧表示します。例えば、スキーマ myglue にあ る、awsdatacatalog という AWS Glue Data Catalogのデータベース内のテーブルを表示するに は、次を実行します。

SHOW TABLES FROM SCHEMA awsdatacatalog.myschema;

詳細については、「Amazon Redshift データベース開発者ガイド」の「[SHOW TABLES](https://docs.aws.amazon.com/redshift/latest/dg/r_SHOW_TABLES.html)」を参照 してください。

• SHOW COLUMNS – テーブル内の列を一覧表示します。例えば、スキーマ myglue とテーブ ル mytable にある、awsdatacatalog という AWS Glue Data Catalogのデータベース内の列を 表示するには、次を実行します。

SHOW COLUMNS FROM TABLE awsdatacatalog.myglue.mytable;

詳細については、「Amazon Redshift データベース開発者ガイド」の「[SHOW COLUMNS](https://docs.aws.amazon.com/redshift/latest/dg/r_SHOW_COLUMNS.html)」を参 照してください。

IAM ユーザーまたはロールに対し、AWS Glue Data Catalog にクエリを実行する権限を付与するに は、以下の手順に従います。

- 1. ツリービューペインで、[データベースのユーザー名とパスワード] による認証方法を使用して、 プロビジョニングされたクラスターまたはサーバーレスワークグループの初期データベースに接 続します。例えば、クラスターまたはワークグループの作成時に使用した管理者ユーザーとパス ワードを使用して、dev データベースに接続します。
- 2. エディタタブで以下の SQL ステートメントを実行して、IAM ユーザーに AWS Glue Data Catalog へのアクセス権を付与します。

GRANT USAGE ON DATABASE awsdatacatalog to "*IAM:myIAMUser*"

ここで、*IAM:myIAMUser* は、AWS Glue Data Catalog に USAGE 権限を付与したい IAM ユー ザーです。または、USAGE 権限を、IAM ロールの *IAMR:myIAMRole* に付与することもできま す。

- 3. ツリービューペインで、以前に作成したクラスターまたはワークグループへの接続を編集または 削除します。次のいずれかの方法で、クラスターまたはワークグループに接続します。
	- クラスターから awsdatacatalog データベースにアクセスするには、認証方法とし て、[IAM ID を使用した一時的な認証情報] を使用する必要があります。認証方法の詳細に ついては、「[Amazon Redshift データベースに接続する」](#page-312-0)を参照してください。この認証方 法を接続ウィンドウに表示するには、クエリエディタ v2 の管理者がアカウントの [アカウ ント設定] を構成することが必要になる場合があります。
	- ワークグループから awsdatacatalog データベースに接続するには、認証方法として [フェデレーションユーザー] を使用する必要があります。認証方法の詳細については、 「[Amazon Redshift データベースに接続する」](#page-312-0)を参照してください。
- 4. 権限が付与されたら、IAM ID を使用して、ご自分の AWS Glue Data Catalog に対して SQL を 実行できます。

接続後、クエリエディタ v2 を使用して、AWS Glue Data Catalog でカタログ化されたデータをク エリできます。クエリエディタ v2 のツリービューペインで、クラスターまたはワークグループと awsdatacatalog データベースを選択します。エディタまたはノートブックペインで、正しいクラ スターまたはワークグループが選択されていることを確認します。選択するデータベースは、最初の Amazon Redshift データベース (dev など) でなければなりません。クエリの作成については、[「ク](#page-343-0) [エリの作成と実行](#page-343-0)」と「[ノートブックの作成と実行](#page-349-1)」を参照してください。指定されたデータベース awsdatacatalog は、アカウント内の外部データカタログデータベースを参照するために予約され ています。awsdatacatalog データベースに対するクエリは読み取り専用です。SELECT ステート メントでテーブルを参照するには、3 句構成の表記を使用してください。最初の部分はデータベース 名、2 番目の部分は AWS Glue データベース名、3 番目の部分は AWS Glue テーブル名です。

SELECT \* FROM awsdatacatalog.*<aws-glue-db-name*>.<*aws-glue-table-name*>;

AWS Glue Data Catalog データを読み取って Amazon Redshift テーブルにデータを入力するさまざ まなシナリオを実行できます。

次の SQL 例では、AWS Glue で定義されている 2 つのテーブルを結合します。

SELECT pn.emp\_id, alias, role, project\_name FROM "awsdatacatalog"."empl\_db"."project\_name\_table" pn,

```
"awsdatacatalog"."empl_db"."project_alias_table" pa
WHERE pn.emp id = pa.emp id;
```
次の SQL 例では、Amazon Redshift テーブルを作成し、2 つの AWS Glue テーブルを結合したデー タをそのテーブルに入力します。

CREATE TABLE dev.public.glue AS SELECT pn.emp\_id, alias, role, project\_name FROM "awsdatacatalog"."empl\_db"."project\_name\_table" pn, "awsdatacatalog"."empl\_db"."project\_alias\_table" pa WHERE pn.emp\_id = pa.emp\_id;

# データレイクのクエリ

Amazon S3 データレイク内のデータをクエリすることができます。まず[、AWS Glue Data](https://docs.aws.amazon.com/glue/latest/dg/components-overview.html#data-catalog-intro)  [Catalog](https://docs.aws.amazon.com/glue/latest/dg/components-overview.html#data-catalog-intro)内の外部データベースを参照する外部スキーマを作成します。作成後、Amazon S3 データレ イク内のデータをクエリすることができます。

### デモ: データレイクをクエリする

データレイクをクエリする方法のデモについては、次の動画をご覧ください。[Query your data lake](https://www.youtube.com/embed/-pyy0qNmEKo) [from Amazon Redshift query editor v2](https://www.youtube.com/embed/-pyy0qNmEKo) (Amazon Redshift クエリエディタ v2 からデータレイクをクエ リする)。

### 前提条件

クエリエディタ v2 でデータレイクの作業をする前に、お使いの Amazon Redshift 環境で以下が設定 済みであることを確認してください。

- AWS Glue を使用して Amazon S3 データをクローリングし、AWS Lake Formation のデータカタ ログを有効にします。
- AWS Lake Formation に対して AWS Glue が有効化されているデータカタログを使用し て、Amazon Redshift の IAM ロールを作成します。この手順の詳細については、「[AWS Lake](https://docs.aws.amazon.com/redshift/latest/dg/c-getting-started-using-spectrum-create-role.html#spectrum-get-stared-create-role-lake-formation) [Formation に対し有効化されている AWS Glue Data Catalog を使用して、Amazon Redshift の](https://docs.aws.amazon.com/redshift/latest/dg/c-getting-started-using-spectrum-create-role.html#spectrum-get-stared-create-role-lake-formation)  [IAM ロールを作成するには」](https://docs.aws.amazon.com/redshift/latest/dg/c-getting-started-using-spectrum-create-role.html#spectrum-get-stared-create-role-lake-formation)を参照してください。Redshift Spectrum と Lake Formation の詳細 については、「[AWS Lake Formation で Redshift Spectrum を使用する」](https://docs.aws.amazon.com/redshift/latest/dg/spectrum-lake-formation.html)を参照してください。
- Lake Formation データベースでクエリを実行するテーブルの SELECT 権限を付与します。この手 順の詳細については、「[Lake Formation データベースでクエリを実行するテーブルの SELECT 権](https://docs.aws.amazon.com/redshift/latest/dg/c-getting-started-using-spectrum-create-role.html#spectrum-get-started-grant-lake-formation-table) [限を付与するには](https://docs.aws.amazon.com/redshift/latest/dg/c-getting-started-using-spectrum-create-role.html#spectrum-get-started-grant-lake-formation-table)」を参照してください。

Lake Formation コンソール (https://console.aws.amazon.com/lakeformation/) の、[許可] セクショ ンの、[データレイクの許可] ページで、IAM ロール、AWS Glue データベース、テーブルに適切な 権限があることを確認できます。

• 接続しているユーザーが、Amazon Redshift データベースにスキーマを作成してデータレイク内の データにアクセスする権限を持っていることを確認します。クエリエディタ v2 でデータベースに 接続するときは、データベースユーザーまたは IAM ユーザーなどの認証情報を含む認証方法を選 択します。接続ユーザーには、superuser などの適切な権限とデータベース権限が必要です。ク ラスターまたはワークグループを作成した Amazon Redshift admin ユーザーには superuser 権 限があり、スキーマを作成して Redshift データベースを管理できます。クエリエディタ v2 でデー タベースに接続する方法の詳細については、[Amazon Redshift データベースに接続する](#page-312-0) を参照し てください。

#### 外部スキーマの作成

Amazon S3 データレイク内のデータをクエリするには、まず外部スキーマを作成します。外部ス キーマは、[AWS Glue Data Catalog](https://docs.aws.amazon.com/glue/latest/dg/components-overview.html#data-catalog-intro) 内の外部データベースを参照します。

1. クエリエディタ v2 の [エディタ] ビュー

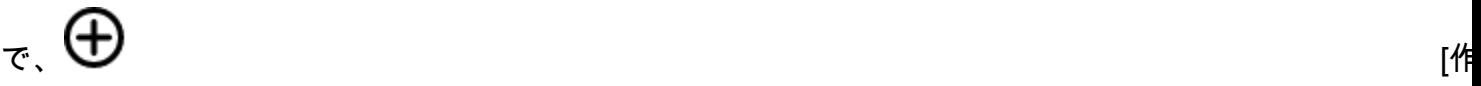

成] を選択して、[スキーマ] を選択します。

- 2. [スキーマ名] を入力します。
- 3. [スキーマタイプ] では、[外部] を選択します。
- 4. [データカタログ] 詳細内の [リージョン] は、デフォルトで Redshift データベースが置かれてい る AWS リージョン に設定されます。
- 5. 外部スキーマのマッピング先で、AWS Glue テーブルへの参照を含むAWS Glue データベースを 選択します。
- 6. Amazon S3 上のデータをクエリするために必要な許可を持つ、Amazon Redshift 用 [IAM ロー ル]を選択します。
- 7. オプションとして、データカタログへのアクセス許可を持つ [IAM ロール]を選択します。
- 8. [スキーマの作成] を選択します。

ツリービューパネルのデータベースの下にスキーマが表示されます。

スキーマの作成時に、データベースへのアクセスが拒否されたというエラーが表示された場合は、接 続しているユーザーがスキーマを作成するためのデータベース権限を持っているかどうかを確認して ください。

Amazon S3 データレイク内のデータのクエリ

前の手順で作成したスキーマを使用します。

- 1. ツリービューパネルで、スキーマを選択します。
- 2. テーブル定義を表示するには、テーブルを選択します。テーブルの列とデータ型が表示されま す。
- 3. テーブルをクエリするには、テーブルを選択して、右クリックでコンテキストメニューを表示 し、[テーブルの選択] をクリックします。
- 4. [エディタ]でクエリを実行します。

次の SQL 例は、flightscsv という名前の AWS Glue テーブルのすべての行をクエリするた めにクエリエディタ v2 で生成されました。出力の列と行は、単純にするために切り捨てられて います。

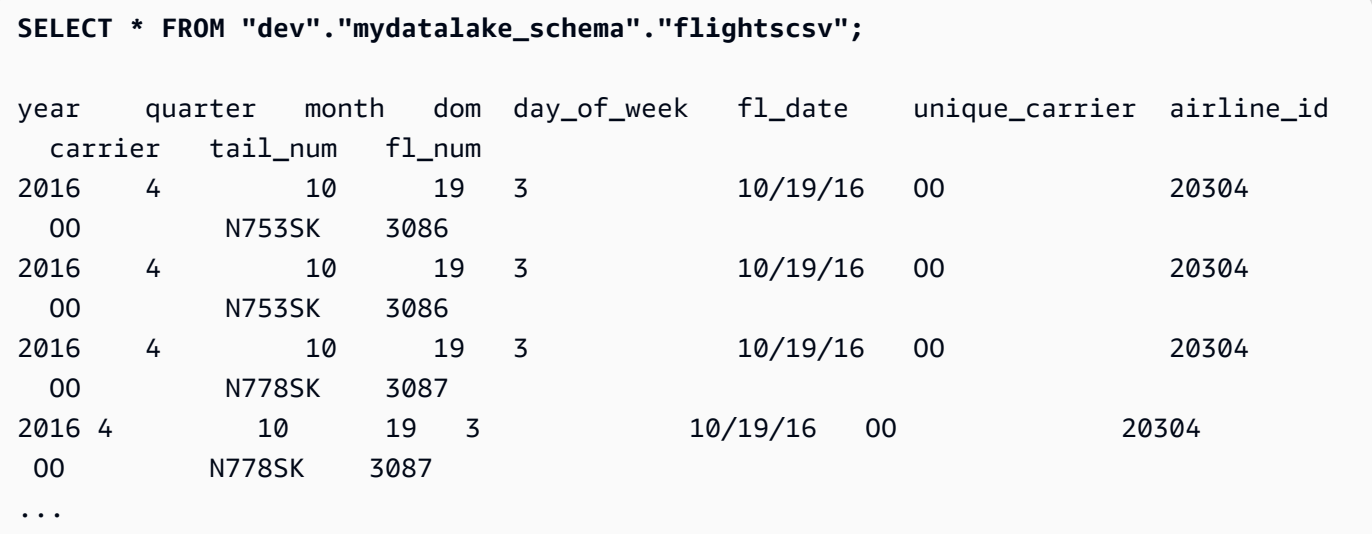

# データ共有の使用

別のクラスターのユーザーがデータをクエリできるように、データ共有を作成できます。共有す るデータを含むクラスターは、プロデューサークラスターと呼ばれます。共有するデータベースオ ブジェクトのデータ共有は、プロデューサークラスター上に作成します。スキーマ、テーブル、 ビュー、および SQL ユーザー定義関数 (UDF) を共有できます。データを共有するクラスターは、コ ンシューマークラスターと呼ばれます。コンシューマークラスターでは、データ共有からデータベー スを作成します。その後コンシューマークラスターのユーザーは、データをクエリできます。詳細に ついては、「Amazon Redshift データベースデベロッパーガイド」の「[データ共有の開始方法」](https://docs.aws.amazon.com/redshift/latest/dg/getting-started-datashare.html)を参 照してください。

データ共有の作成

プロデューサークラスターとして使用するクラスター上に、データ共有を作成します。データ共有 に関する考慮事項の詳細については、「[Data sharing considerations in Amazon Redshift」](https://docs.aws.amazon.com/redshift/latest/dg/considerations.html) (Amazon Redshift データベースデベロッパーガイド) の「Amazon Redshift Database Developer Guide」 (Amazon Redshift でのデータ共有に関する考慮事項) を参照してください。

- 1. 使用するプロデューサークラスター上のデータベースを選択します。
- 2. データ共有を作成します。例:

create datashare *mysource*;

3. データ共有に対するアクセス許可を設定します。例:

grant alter, share on datashare *mysource* to *admin*;

4. 共有するデータベースオブジェクトに対するアクセス許可を設定します。例:

alter datashare *mysource* add schema *public*;

alter datashare *mysource* add table *public.event*;

5. データ共有にアクセスするためのコンシューマークラスターの名前空間に対するアクセス許可を 設定します。例:

grant usage on datashare *mysource* to namespace '*2b12345-1234-5678-9012 bb1234567890*';

データ共有の表示

プロデューサークラスターで作成したデータ共有を表示できます。

- 1. プロデューサークラスターを選択します。
- 2. データ共有を表示します。例:
show datashares;

share\_name share\_owner source\_database consumer\_database share\_type createdate is\_publicaccessible share\_acl producer\_account producer\_namespace test\_datashare 100 db\_producer NULL OUTBOUND 2/15/2022 FALSE admin 123456789012 p1234567-8765-4321-p10987654321

#### コンシューマーデータベースの作成

コンシューマークラスターでは、データ共有からデータベースを作成します。この手順では、同じ アカウント内の 2 つのクラスター間でデータを共有する方法について説明します。AWS アカウン ト間でのデータ共有の詳細については、「[Amazon Redshift データベースデベロッパーガイド」](https://docs.aws.amazon.com/redshift/latest/dg/across-account.html)の 「AWS アカウント間でのデータ共有」を参照してください。

SQL コマンドまたはクエリエディタ v2 のツリービューパネルを使用して、データベースを作成でき ます。

SQL を使用するには

1. アカウントのデータ共有とプロデューサークラスターの名前空間からデータベースを作成しま す。例:

create database *share\_db* from datashare *mysource* of account '*123456789012*' namespace '*p1234567-8765-4321-p10987654321*';

2. ユーザーがデータベースとスキーマにアクセスできるよう、アクセス許可を設定します。例:

grant usage on database *share\_db* to *usernames*;

grant usage on schema *public* to *usernames*;

クエリエディタ v2 のツリービューパネルを使用するには

1. Œ

成] を選択し、次に [データベース] を選択します。

[作

2. [データベース名] を入力します。

- 3. (任意) ユーザーとグループを選択し、[データベースユーザー] を選択します。
- 4. [Create using a datashare] (データ共有を使用して作成) を選択します。
- 5. データ共有を選択します。
- 6. [データベースの作成] を選択します。

新しい

#### 없

[datashare] (データ共有) のデータベースが、クエリエディタ v2 のツリービューパネルに表示さ れます。

7. ユーザーがデータベースとスキーマにアクセスできるよう、アクセス許可を設定します。例:

grant usage on database *share\_db* to *usernames*;

grant usage on schema *public* to *usernames*;

### データ共有オブジェクトのクエリ

コンシューマークラスターでは、オブジェクトのデータベース名、スキーマ名、オブジェクト名の 3 つの部分で表記される完全修飾オブジェクト名を使用して、データ共有オブジェクトをクエリできま す。

- 1. クエリエディタ v2 のツリービューパネルで、スキーマを選択します。
- 2. テーブル定義を表示するには、テーブルを選択します。

テーブルの列とデータ型が表示されます。

- 3. テーブルをクエリするには、テーブルを選択し、右クリックでコンテキストメニューを表示して [Select table] (テーブルを選択) をクリックします。
- 4. SELECT コマンドを使用してテーブルをクエリします。例:

select top 10 \* from test\_db.public.event;

## <span id="page-362-0"></span>クエリエディタ v2 でのクエリのスケジューリング

Amazon Redshift クエリエディタ v2 で SQL ステートメントを実行するスケジュールを作成しま す。ビジネスニーズに合った時間間隔で SQL ステートメントを実行するスケジュールを作成しま す。スケジュールされたクエリが実行される時間になると、クエリは、Amazon EventBridge によっ て開始され、Amazon Redshift Data API を使用します。

SQL ステートメントを実行するスケジュールを作成するには

1. [エディタ]

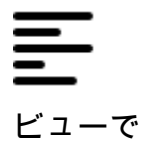

曲

[スケジュール] を選択して、SQL ステートメントを実行するスケジュールを作成します。

- 2. スケジュールを定義する場合は、次の情報を指定します。
	- クエリの実行に必要なアクセス許可を持つ IAM ロール。この IAM ロールは、クラスターまた はワークグループにもアタッチされます。
	- クラスターまたはワークグループへのアクセスを許可する AWS Secrets Manager または一時 的な認証情報の認証値。これらの認証方法は Data API でサポートされています。詳細につい ては、「[スケジュールされたクエリの認証](#page-365-0)」を参照してください。
	- データベースが存在するクラスターまたはワークグループ。
	- クエリを実行するデータを含むデータベースの名前。
	- スケジュールされたクエリの名前とその説明。クエリエディタ v2 は、指定のスケジュールさ れたクエリ名の先頭に「QS2-」を付けます。クエリエディタ v1 は、スケジュールされたクエ リ名の先頭に「QS-」を付けます。
	- スケジュールで実行される SQL ステートメント。
	- スケジュールの頻度とリピートオプション、またはスケジュールを定義する cron 形式の値。 詳細については、Amazon CloudWatch Events ユーザーガイドの [Cron 式を](https://docs.aws.amazon.com/AmazonCloudWatch/latest/events/ScheduledEvents.html#CronExpressions)参照してくださ い。
	- オプションで、標準の Amazon SNS 通知を有効にして、スケジュールされたクエリをモニ タリングできます。場合によっては、Amazon SNS 通知に提供する E メールアドレスを確 認する必要があります。Amazon SNS 通知の E メールアドレスを確認するリンクが送信さ れるため、E メールをチェックしてください。詳細については[、Amazon Simple Notification](https://docs.aws.amazon.com/sns/latest/dg/sns-email-notifications.html)

[Service デベロッパーガイド](https://docs.aws.amazon.com/sns/latest/dg/sns-email-notifications.html)の「E メール通知」を参照してください。クエリが実行されてい るにもかかわらず、SNS トピックにパブリッシュされているメッセージが表示されない場合 は、Amazon EventBridge ユーザーガイドの「[ルールは実行されるが、Amazon SNS トピック](https://docs.aws.amazon.com/eventbridge/latest/userguide/eventbridge-troubleshooting.html#eb-no-messages-published-sns) [にいずれのメッセージもパブリッシュされない](https://docs.aws.amazon.com/eventbridge/latest/userguide/eventbridge-troubleshooting.html#eb-no-messages-published-sns)」を参照してください。

3. [クエリをスケジュール] を選択してスケジュールを保存して有効にし、スケジュールを[スケ ジュールされたクエリ] ビューのクエリのリストに追加します。

[スケジュールされたクエリ]

⊞

ビューには、クラスターとワークグループのすべてのスケジュールされたクエリが一覧表示されま す。このビューでは、スケジュールクエリの詳細の表示、スケジュールの有効化または無効化、スケ ジュールの編集、およびスケジュールされたクエリの削除を行うことができます。クエリの詳細を表 示すると、スケジュールとともにクエリを実行した履歴も表示できます。

**a** Note

スケジュールのクエリは、24 時間の [スケジュール履歴] 内でのみ実行できます。スケジュー ルに従って実行されるクエリは、クエリエディタ v2 の [クエリ履歴] ビューには表示されま せん。

#### クエリをスケジュールするアクセス許可の設定

クエリをスケジュールするには、スケジュールを定義する AWS Identity and Access Management (IAM) ユーザーとスケジュールに関連付けられている IAM ロールが Amazon EventBridge と Amazon Redshift Data API を使用する IAM アクセス許可で設定されている必要があります。スケジュールさ れたクエリから E メールを受信するには、オプションで指定する Amazon SNS 通知も設定する必要 があります。

以下では、AWS マネージドポリシーを使用してアクセス許可を付与するタスクについて説明します が、環境によっては、許可されるアクセス許可の範囲の絞り込みが必要な場合があります。

クエリエディタ v2 にログインしている IAM ユーザーの場合は、IAM コンソール [\(https://](https://console.aws.amazon.com/iam/) [console.aws.amazon.com/iam/\)](https://console.aws.amazon.com/iam/) を使用して IAM ユーザーを編集します。

- Amazon Redshift とクエリエディタ v2 のオペレーションを実行するアクセス許可に加えて、IAM ユーザーに AmazonEventBridgeFullAccess および AmazonRedshiftDataFullAccess AWS マネージドポリシーをアタッチします。
- または、ロールにアクセス許可を割り当て、そのロールをユーザーに割り当てます。

スケジュールされたクエリを定義するときに指定する IAM ロールのリソース ARN に sts:AssumeRole アクセス許可を与えるポリシーをアタッチします。ロールの引き受けについて の詳細は、IAM ユーザーガイドの「[ロールを切り替えるアクセス許可をユーザーに付与する」](https://docs.aws.amazon.com/IAM/latest/UserGuide/id_roles_use_permissions-to-switch.html)を 参照してください。

次の例では、アカウント 123456789012 で IAM ロール myRedshiftRole を引き受けるアクセ ス許可ポリシーを示します。IAM ロール myRedshiftRole は、スケジュールされたクエリを実 行するクラスターまたはワークグループにアタッチする IAM ロールでもあります。

```
{ 
     "Version": "2012-10-17", 
     "Statement": [ 
          { 
               "Sid": "AssumeIAMRole", 
               "Effect": "Allow", 
               "Action": "sts:AssumeRole", 
               "Resource": [ 
                    "arn:aws:iam::123456789012:role/myRedshiftRole" 
              \mathbf{I} } 
     ]
}
```
クエリのスケジュールに使用する IAM ロールの信頼ポリシーを更新して、IAM ユーザーがロール を引き受けられるようにします。

```
{ 
              "Sid": "AssumeRole", 
              "Effect": "Allow", 
              "Principal": { 
                   "AWS": "arn:aws:iam::123456789012:user/myIAMusername" 
              }, 
              "Action": "sts:AssumeRole" 
          } 
 ]
```
}

スケジュールされたクエリの実行を許可するように指定した IAM ロールについては、IAM コンソー ル [\(https://console.aws.amazon.com/iam/](https://console.aws.amazon.com/iam/)) を使用して IAM ロールを編集します。

• AmazonRedshiftDataFullAccess および AmazonEventBridgeFullAccess AWS マネージ ドポリシーを IAM ロールにアタッチします。AmazonRedshiftDataFullAccess マネージドポ リシーは、キー RedshiftDataFullAccess でタグ付けされた Redshift Serverless ワークグルー プに対してのみ redshift-serverless:GetCredentials アクセス許可を付与します。

## <span id="page-365-0"></span>スケジュールされたクエリの認証

クエリをスケジュールする場合は、SQL の実行時に、次のいずれかの認証方法を使用します。各メ ソッドでは、クエリエディタ v2 の入力の異なる組み合わせが必要です。これらの認証方法は、SQL ステートメントの実行に使用される Data API によってサポートされています。

クエリを実行するために使用されるデータベースユーザーまたはロールには、適切なデータベース権 限が必要です。例えば、テーブル mytable に IAMR:MyRedshiftQEv2Scheduler 権限を付与す るには、次の SQL コマンドを実行します。

GRANT all ON TABLE mytable TO "IAMR:MyRedshiftQEv2Scheduler";

クラスターまたはワークグループ内のデータベースユーザーのリストを表示するには、システム ビュー PG\_USER\_INFO にクエリを実行します。

**a** Note

クエリをスケジュールする対象のすべての Redshift Serverless ワークグループに、 キー RedshiftDataFullAccess でタグ付けする必要があります。詳細については、 「[Amazon Redshift Data API へのアクセスの認可」](#page-645-0)を参照してください。

ワークグループにタグを付ける代わりに、redshift-serverless:GetCredentials を 許可するインラインポリシーを (スケジュールと一緒に指定する) IAMロールに追加できま す。例:

```
{ 
     "Version": "2012-10-17", 
     "Statement": [ 
          {
```

```
 "Sid": "UseTemporaryCredentialsForAllServerlessWorkgroups", 
             "Effect": "Allow", 
             "Action": "redshift-serverless:GetCredentials", 
             "Resource": [ 
                 "arn:aws:redshift-serverless:*:*:workgroup/*" 
 ] 
         } 
    ]
}
```
AWS Secrets Manager

この方法を使用して、AWS Secrets Manager に保存されている secret-arn のシークレット値を指 定します。このシークレットには、データベースに接続するための認証情報が含まれます。クラ スターまたはワークグループの作成時に、適切な認証情報を使用してシークレットを作成したと します。シークレットにはキー RedshiftDataFullAccess のタグを付ける必要があります。 タグキーがない場合は、AWS Secrets Manager コンソールを使用して追加します。シークレット の作成方法の詳細については、「[データベース接続認証情報のシークレットの作成](#page-942-0)」を参照して ください。

最小のアクセス許可についての詳細は、AWS Secrets Manager ユーザーガイドの[「AWS Secrets](https://docs.aws.amazon.com/secretsmanager/latest/userguide/managing-secrets.html)  [Manager を使用したシークレットの作成と管理」](https://docs.aws.amazon.com/secretsmanager/latest/userguide/managing-secrets.html)を参照してください。

一時認証情報

このメソッドでは、クラスター内のデータベースに接続するときに、データベース名とデータ ベースユーザーの値を指定します。データベース名は、ワークグループ内のデータベースに接続 するときだけに指定する必要があります。

クラスターに接続する場合、AmazonRedshiftDataFullAccess ポリ

シーは、redshift\_data\_api\_user という名前のデータベースユーザー

に redshift:GetClusterCredentials へのアクセス許可を付与します。別のデータベース ユーザーを使用して SQL ステートメントを実行する場合は、クラスターにアタッチされた IAM ロールにポリシーを追加して redshift:GetClusterCredentials を許可します。次のポリ シー例では、データベースユーザー awsuser と myuser を許可しています。

```
 "Version": "2012-10-17", 
 "Statement": [
```
{

```
 { 
              "Sid": "UseTemporaryCredentialsForAllDbUsers", 
              "Effect": "Allow", 
              "Action": "redshift:GetClusterCredentials", 
              "Resource": [ 
                   "arn:aws:redshift:*:*:dbuser:*/awsuser", 
                  "arn:aws:redshift:*:*:dbuser:*/myuser" 
              ] 
         } 
     ]
}
```
#### スケジュールクエリ履歴を表示するアクセス許可の設定

ユーザーにスケジュールクエリ履歴の表示を許可するには、スケジュールと一緒に指定する IAM ロールの信頼関係を編集してアクセス許可を追加します。

次に示すのは、IAM ユーザー *myIAMusername* にスケジュールクエリの履歴を表示できるようにす る IAM ロールの信頼ポリシーの例です。IAM ユーザーに sts:AssumeRole アクセス許可を付与す る代わりに、このアクセス許可を IAM ロールに付与するように選択できます。

```
{ 
     "Version": "2012-10-17", 
     "Statement": [ 
          { 
              "Effect": "Allow", 
              "Principal": { 
                  "Service": [ 
                       "redshift.amazonaws.com", 
                       "redshift-serverless.amazonaws.com" 
 ] 
              }, 
              "Action": "sts:AssumeRole" 
         }, 
          { 
              "Effect": "Allow", 
              "Principal": { 
                  "Service": "events.amazonaws.com" 
              }, 
              "Action": "sts:AssumeRole" 
          },
```

```
 { 
                "Sid": "AssumeRole", 
                "Effect": "Allow", 
                "Principal": { 
                    "AWS": "arn:aws:iam::123456789012:user/myIAMusername" 
               }, 
                "Action": "sts:AssumeRole" 
          } 
     \mathbf{I}}
```
#### スケジュールされたクエリのモニタリング

E メール通知を送信するように指定した Amazon SNS トピックについては、クエリエディタ v2 を 使用して Amazon SNS トピックを作成します。これを行うには、[SNS 通知] セクションに移動し、 モニタリングを [オンにする] を選択して、[SNS トピックの作成] でトピックを作成します。クエリ エディタ v2 は Amazon SNS トピックを作成し、Amazon EventBridge のアクセスポリシーにサー ビスプリンシパルを追加します。次に示すのは、Amazon SNS トピックで作成したアクセスポリ シーの例です。この例では、AWS リージョン *us-west-2*、AWS アカウント *123456789012*、お よび Amazon SNS トピック*select-version-pdx-testunload* を使用しています。

```
{ 
   "Version": "2008-10-17", 
   "Id": "__default_policy_ID", 
   "Statement": [ 
    \left\{ \right. "Sid": "Allow_Publish_Events", 
        "Effect": "Allow", 
        "Principal": { 
          "Service": "events.amazonaws.com" 
        }, 
        "Action": "sns:Publish", 
        "Resource": "arn:aws:sns:us-west-2:123456789012:select-version-pdx-testunload" 
     } 
   ]
}
```
スケジュールされたクエリが実行されると、Amazon SNS は AWS 通知 E メールを送信します。 次は、Amazon SNS 通知トピック *may25a-SNS* を使って AWS アカウント *123456789012* の AWS リージョン *eu-north-1* で実行された、スケジュールされたクエリ *QS2-may25a* につい て、*myemail@example.com* に送信された E メールの例です。

--

```
{"version":"0","id":"8e4323ec-5258-7138-181b-91290e30ff9b","detail-type":"Scheduled 
  Event","source":"aws.events","account":"123456789012","time":"2023-05-25T15:22:00Z", 
                     "region":"eu-north-1","resources":["arn:aws:events:eu-
north-1:123456789012:rule/QS2-may25a"],"detail":{}}
```
If you wish to stop receiving notifications from this topic, please click or visit the link below to unsubscribe:

https://sns.*eu-north-1*.amazonaws.com/unsubscribe.html?SubscriptionArn=arn:aws:sns:*eunorth-1*:*123456789012*:*may25a-SNS*:0c1a3d05-39c2-4507 bc3d-47250513d7b0&Endpoint=*myemail@example.com*

Please do not reply directly to this email. If you have any questions or comments regarding this email, please contact us at https://aws.amazon.com/support

#### クエリのスケジュールのセットアップに関するトラブルシューティング

クエリのスケジュールに問題がある場合は、次の点を考慮してください。

クエリが実行していない

スケジュールで使用している IAM ロールに、一時的なクラスター認証情報を取得するアク セス許可があるかどうかを確認します。プロビジョニングされたクラスターのアクセス許可 は redshift:GetClusterCredentialsWithIAM です。Redshift Serverless ワークグループ のアクセス許可は redshift-serverless:GetCredentials です。

スケジュールされた履歴が表示されない

AWS コンソールへのログインに使用する IAM ユーザーまたは IAM ロールが、クエリのスケ ジュールに使用された IAM ロールの信頼ポリシーに追加されていませんでした。

スケジュールされたクエリに AWS Secrets Manager を使用し、接続する場合は、シークレット がキー RedshiftDataFullAccess でタグ付けされていることを確認します。

スケジュールされたクエリが AWS Secrets Manager 接続を使用している場合、クエリのスケ ジュールに使用される IAM ロールには、SecretsManagerReadWrite 管理ポリシーと同等のも のがロールにアタッチされている必要があります。

クエリ履歴のステータスが **Failed** である

クエリが失敗した理由の詳細については、SYS\_QUERY\_HISTORY システムビューを参照してく ださい。よくある問題は、クエリの実行に使用したデータベースユーザーまたはロールに SQL

の実行に必要な権限がないことです。詳細については、「[スケジュールされたクエリの認証](#page-365-0)」を 参照してください。

次の SQL は、SYS\_QUERY\_HISTORY ビューにクエリを実行して、失敗したクエリを返しま す。

SELECT user\_id, query\_id, transaction\_id, session\_id, database\_name, query\_type, status, error\_message, query\_text FROM sys\_query\_history WHERE status = 'failed';

失敗した特定のスケジュールされたクエリの詳細を確認するには、「[スケジュールされたクエリ](#page-370-0) [の詳細を AWS CloudShell で確認する](#page-370-0)」を参照してください。

<span id="page-370-0"></span>スケジュールされたクエリの詳細を AWS CloudShell で確認する

AWS CloudShell を使用してスケジュールクエリの詳細を確認できます。次の手順に示す、AWS CLI コマンドを実行するための適切なアクセス許可を持っている必要があります。

スケジュールされたクエリの結果を表示するには

- 1. AWS コンソールで、AWS CloudShell コマンドプロンプトを開きます。AWS CloudShell の詳細 については、「AWS CloudShell ユーザーガイド」の「[AWS CloudShell とは」](https://docs.aws.amazon.com/cloudshell/latest/userguide/welcome.html)を参照してくだ さい。
- 2. スケジュールされたクエリの IAM ロールを引き受けます。ロールを引き受けるには、スケ ジュールされたクエリに関連付けられた IAM ロールをクエリエディタ v2 で見つけて、AWS CLI コマンドを AWS CloudShell で使用します。例えば、ロール scheduler の場合は、AWS STS コマンドを入力して、スケジュールされたクエリで使用されているロールを引き受けま す。

aws sts assume-role —role-arn "arn:aws:iam::*123456789012*:role/scheduler" —rolesession-name "scheduler-test"

返される認証情報は次のようになります。

```
"Credentials": {
"AccessKeyId": "AKIAIOSFODNN7EXAMPLE",
"SecretAccessKey": "wJalrXUtnFEMI/K7MDENG/bPxRfiCYEXAMPLEKEY",
"SessionToken": "je7MtGbClwBF/2Zp9Utk/h3yCo8nvbEXAMPLEKEY...",
```

```
"Expiration": "2023-08-18T18:19:44+00:00"
},
"AssumedRoleUser": {
"AssumedRoleId": "AROA35B2NH6WBTP7ONL4E:scheduler-test",
"Arn": "arn:aws:sts::123456789012:assumed-role/scheduler/scheduler-test"
}
}
```
3. IAM ロールを引き受けたときに表示される認証情報を使用して、AWS CLI で環境変数を作成 します。これらのトークンは、有効期限が切れる前に使用する必要があります。例えば、AWS CloudShell に次の内容を入力します。

export AWS\_ACCESS\_KEY\_ID=AKIAIOSFODNN7EXAMPLE export AWS\_SECRET\_ACCESS\_KEY=wJalrXUtnFEMI/K7MDENG/bPxRfiCYEXAMPLEKEY export AWS\_SESSION\_TOKEN=je7MtGbClwBF/2Zp9Utk/h3yCo8nvbEXAMPLEKEY...

4. 失敗したクエリのエラーを表示するには、ステートメントを記述する AWS CLI コマンドを実行 します。SQL ステートメントの ID は、クエリエディタ v2 でスケジュールされたクエリの [スケ ジュール履歴] セクションに表示される [ID] からのものです。

aws redshift-data describe-statement —id *130d2620-05d2-439c-b7cf-815d9767f513*

この例の場合、スケジュールされた SQL select \* from users limit 100 は、users テーブルが存在しないという SQL エラーになります。

```
{
"CreatedAt": "2023-08-18T17:39:15.563000+00:00",
"Duration": -1,
"Error": "ERROR: relation \"users\" does not exist",
"HasResultSet": false,
"Id": "a1b2c3d4-5678-90ab-cdef-EXAMPLE11111",
"QueryString": "select * from users limit 100\n—RequestID=a1b2c3d4-5678-90ab-cdef-
EXAMPLE22222; TraceID=1-633c5642-4039308d03f3a0ba53dbdf6f",
"RedshiftPid": 1073766651,
"RedshiftQueryId": 0,
"ResultRows": -1,
"ResultSize": -1,
"Status": "FAILED",
"UpdatedAt": "2023-08-18T17:39:16.116000+00:00",
"WorkgroupName": "default"
```
}

## クエリのスケジュールのデモ

クエリのスケジュールのデモについては、次のビデオをご覧ください。「[Video demo of scheduling](https://www.youtube.com/embed/gTw0XUpO8sw) [a query](https://www.youtube.com/embed/gTw0XUpO8sw)」(クエリのスケジュールのビデオデモ)。

## クエリ結果の視覚化

クエリを実行して結果が表示された後 [Chart] (チャート) をオンにすると、結果をグラフィックで視 覚化して表示することができます。以下のコントロールを使用して、グラフの内容、構造、および外 観を定義できます。

#### $+$

トレース

グラフ内の関連するグラフィックマークのセットを表します。グラフには複数のトレースを定義 できます。

#### タイプ

トレースタイプを定義して、データを以下のいずれかとして表すことができます。

- 散布プロットまたはバブルチャートのための散布図。
- 垂直または水平の棒でデータのカテゴリを表す棒グラフ。
- 塗りつぶされた領域を定義する面グラフ。
- 棒を使用して度数分布を表すヒストグラム。
- 各スライスが全体の割合を表す、データの円形表現のための円グラフ。
- プロセスのさまざまな段階のデータを表すファネルグラフまたはファネル面グラフ。
- X 軸 (通常、時間間隔を表す) に沿って始値、高値、安値、および終値を表す財務データによく 使用される OHLC (open-high-low-close) グラフ。
- 時系列に沿ってカテゴリの値の範囲を表すローソク足チャート。
- 一連の中間値を介して初期値がどのように増減するかを表すウォーターフォールグラフ。値 は、時間間隔またはカテゴリを表すことができます。
- 経時的な値の変化を表す折れ線グラフ。

X 軸

X 軸に沿ってプロットする値が含まれるテーブル列を指定します。記述的な値が含まれる列は、 多くの場合、ディメンションデータを表します。定量的な値が含まれる列は、多くの場合、事実 データを表します。

Y 軸

Y 軸に沿ってプロットする値が含まれるテーブル列を指定します。記述的な値が含まれる列は、 多くの場合、ディメンションデータを表します。定量的な値が含まれる列は、多くの場合、事実 データを表します。

サブプロット

グラフデータの追加の表現を定義できます。

変換

変換を定義して、トレースデータをフィルタリングすることができます。分割変換は、単一の ソーストレースから複数のトレースを表示するために使用します。集計変換は、トレースを平均 値または最小値として表示するために使用します。ソート変換は、トレースをソートするために 使用します。

全体的な外観

背景色、余白の色、パレットをデザインするためのカラースケール、テキストのスタイルとサイ ズ、タイトルのスタイルとサイズ、およびモードバーのデフォルトを設定できます。ドラッグ、 クリック、およびホバーの操作を定義できます。メタテキストを定義できます。トレース、軸、 凡例、および注釈のデフォルト外観を定義できます。

[トレース] を選択すると、結果がチャートとして表示されます。[タイプ] では、チャートのスタイル を [棒グラフ]、[線グラフ] などから選択します。[方向] は [縦] または [横] を選択できます。Xには、 横軸に使用するテーブルの列を選択します。Yには、縦軸に使用するテーブルの列を選択します。

チャートの表示を更新するには [更新] をクリックします。[全画面表示] を選択すると、チャート表示 が展開します。

チャートを作成するには

- 1. クエリを実行し、結果を取得します。
- 2. [チャート] をオンにします。
- 3. [トレース] を選択し、データの視覚化を開始します。
- 4. チャートスタイルは次のいずれかを選択します。
	- 散布図
	- 棒グラフ
	- 面グラフ
	- ヒストグラム
	- 円グラフ
	- ファネルグラフ
	- ファネル面グラフ
	- OHLC (open-high-low-close) グラフ
	- ローソク足チャート
	- ウォーターフォールグラフ
	- 線グラフ
- 5. [スタイル] をクリックして、色、軸、凡例、注釈などの外観をカスタマイズします。テキスト、 図形、画像を追加できます。
- 6. [注釈] をクリックして、テキスト、図形、画像を追加します。

#### チャートを保存するには

- 1. [チャートの保存] をクリックします。
- 2. チャートの名前を入力します。
- 3. [保存] をクリックします。

グラフをエクスポートするには

- 1. [エクスポート] をクリックします。
- 2. [PNG] または [JPEG] を選択します。
- 3. チャートの幅と高さを設定します。
- 4. [エクスポート] をクリックします。
- 5. デフォルトのグラフィックアプリケーションでファイルを開くか、デフォルト名でファイルを保 存するかを選択します。

保存したチャートを閲覧して開くには

- 1. [チャート] タブを選択します。
- 2. 目的のチャートを開きます。

チャートをフォルダに整理するには

- 1. ナビゲーションペインで [チャート] を選択します。
- 2. [新しいフォルダ] を選択し、フォルダに名前を付けます。
- 3. [作成] を選択すると [チャート] タブ内にフォルダが作成されます。

ドラッグアンドドロップを使用して、チャートをフォルダ内外に移動できます。

例: 円グラフを作成してクエリ結果を視覚化する

次の例では、サンプルデータベースの 売上 テーブルを使用します。詳細については、「Amazon Redshift データベースデベロッパーガイド」の[「サンプルデータベース](https://docs.aws.amazon.com/redshift/latest/dg/c_sampledb.html)」を参照してください。

以下は、円グラフのデータを提供するために実行するクエリです。

select top 5 eventname, count(salesid) totalorders, sum(pricepaid) totalsales from sales, event where sales.eventid=event.eventid group by eventname order by 3;

売上合計で上位のイベントの円グラフを作成するには

- 1. クエリを実行します。
- 2. クエリ結果領域で [チャート] をオンにします。
- 3. [トレース] を選択します。
- 4. [タイプ] で、[円グラフ] を選択します。
- 5. [値] で [totalsales] を選択します。
- 6. [ラベル] で、[eventname] を選択します。
- 7. [スタイル] の次に [一般] を選択します。
- 8. [Colorscales] (カラースケール) で [Categorical]、[Pastel2] を選択します。

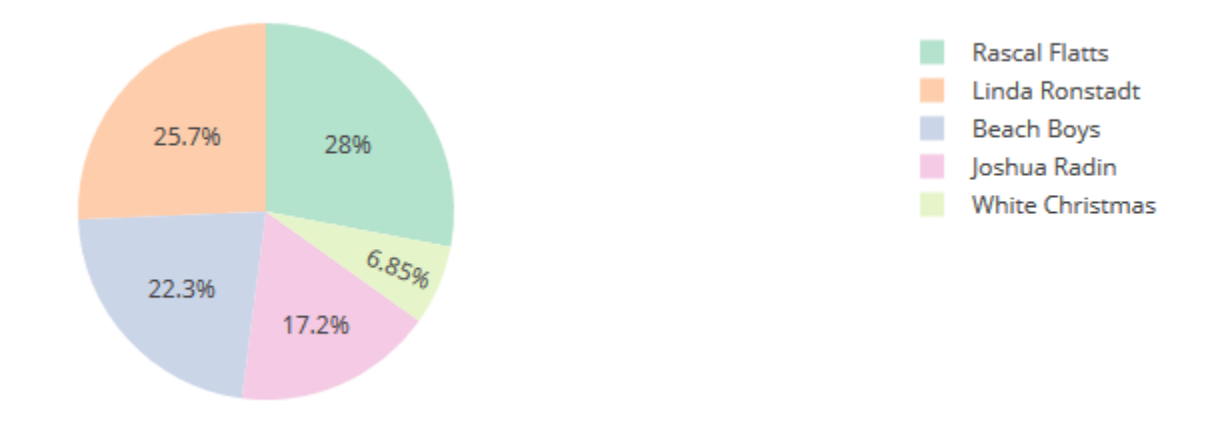

#### 例: 収益と売上を比較するための複合グラフを作成する

この例の手順を実行して、収益データの棒グラフと売上データの折れ線グラフを組み合わせたグラフ を作成します。以下の例は、tickit サンプルデータベースの Sales テーブルを使用します。詳細につ いては、「Amazon Redshift データベースデベロッパーガイド」の「[サンプルデータベース」](https://docs.aws.amazon.com/redshift/latest/dg/c_sampledb.html)を参照 してください。

以下は、グラフのデータを提供するために実行するクエリです。

```
select eventname, total_price, total_qty_sold
from (select eventid, total_price, total_qty_sold, ntile(1000) over(order by 
 total_price desc) as percentile 
        from (select eventid, sum(pricepaid) total_price, sum(qtysold) total_qty_sold 
              from tickit.sales 
              group by eventid)) Q, tickit.event E 
        where Q.eventid = E.eventid 
        and percentile = 1
order by total_price desc;
```
収益と売上を比較するための複合グラフを作成する

1. クエリを実行します。

- 2. クエリ結果領域で [チャート] をオンにします。
- 3. [トレース o] で、[タイプ] に [Bar] (棒グラフ) を選択します。
- 4. [X] には eventname を選択します。
- 5. [Y] には total\_price を選択します。

棒グラフの X 軸に沿ってイベント名が表示されます。

- 6. [Style] (スタイル) で [Traces] (トレース) を選択します。
- 7. [Name] (名前) に Revenue と入力します。
- 8. [Style] (スタイル) で、[Axes] (軸) を選択します。
- 9. [Titles] (タイトル) には、[Y] を選択して Revenue と入力します。

左側の Y 軸に、ラベル Revenue が表示されます。

- 10. [Structure] (構造) で [Trace] (トレース) を選択します。
- 11.  $+$

[Trace] (トレース) を選択します。

トレース 1 のオプションが表示されます。

- 12. [タイプ] には [Line] (線グラフ) を選択します。
- 13. [X] には eventname を選択します。
- 14. [Y] には total\_qty\_sold を選択します。
- 15. [Axes To Use] (使用する軸) で、[Y Axis] (Y 軸) に ╅ を選択します。

[Y Axis] (Y 軸) が Y2 を表示します。

- 16. [Style] (スタイル) で、[Axes] (軸) を選択します。
- 17. [TITLE] (タイトル) で [Y2] を選択します。
- 18. [Name] (名前) に Sales と入力します。
- 19. [LINES] (線) で、Y:Sales を選択します。
- 20. [Axis Line] (軸線) で [Show] (表示) を選択し、[Position] (位置) に [Right] (右) を選択します。

#### Revenue and Sales

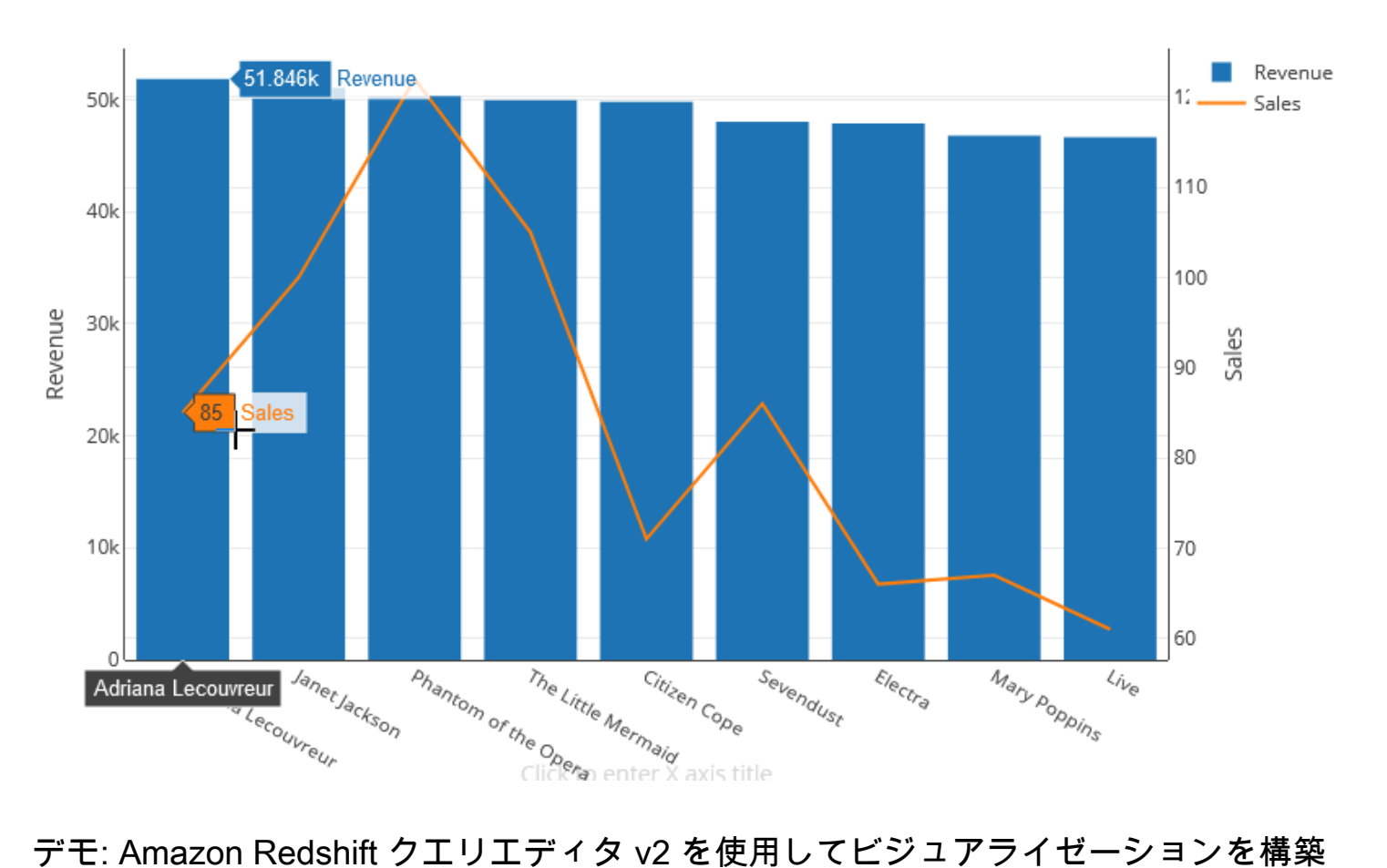

# する

ビジュアライゼーションの構築方法のデモについては、次の動画をご覧ください。[Build](https://www.youtube.com/embed/-FYqTIER-6U)  [visualizations using Amazon Redshift query editor v2](https://www.youtube.com/embed/-FYqTIER-6U) (Amazon Redshift クエリエディタ v2 を使用し てビジュアライゼーションを構築する)。

## チームとしての共同作業と共有

クエリをチームと共有できます。

チームは、クエリエディタ v2 リソースを共同作業し、共有する一連のユーザーに対して定義されま す。管理者は IAM ロールにタグを追加することでチームを作成できます。詳細については、「[クエ](#page-787-0) [リエディタv2 を使用するために必要なアクセス許可](#page-787-0) 」を参照してください。

#### クエリの保存、閲覧、削除

クエリをチームと共有する前に、クエリを保存してください。保存されたクエリを表示および削除で きます。

#### クエリを保存するには

- 1. クエリを準備し [保存] を選択します。
- 2. クエリのタイトルを入力します。
- 3. [保存] を選択します。

#### 保存されたクエリを閲覧するには

- 1. ナビゲーションペインから [クエリ] を選択します。
- 2. [マイクエリ]、[Shared by me] (私が共有したクエリ) または [Shared to my team] (チームで共有 したクエリ) を表示することができます。これらのクエリは、個別のクエリとして表示すること も、作成したフォルダ内に表示することもできます。

保存したクエリを編集または削除するには

- 1. 保存したクエリを右クリックして、コンテキストメニューを開きます。
- 2. [削除] を選択してアクションを確認します。

保存したクエリをフォルダに整理するには

- 1. ナビゲーションペインから [クエリ] を選択します。
- 2. [新しいフォルダ] を選択し、フォルダに名前を付けます。
- 3. [作成] を選択すると [クエリ] タブ内にフォルダが作成されます。

ドラッグアンドドロップを使用して、クエリをフォルダ内外に移動できます。

クエリの共有

チーム内でクエリを共有できます。保存されたクエリの履歴の表示や、クエリのバージョンを管理す ることもできます。

クエリをチームと共有するには、プリンシパルタグ sqlworkbench-teamをアカウントの残りの チームメンバーと同じ値に設定します。たとえば、管理者は accounting-team の値を会計部門の すべての人のために設定します。例については、「[クエリエディタv2 を使用するために必要なアク](#page-787-0) [セス許可](#page-787-0) 」を参照してください。

#### チームとクエリを共有するには

- 1. ナビゲーションペインから [クエリ] を選択します。
- 2. 共有したいクエリを右クリックしてコンテキストメニューを開き、[チームと共有] を選択しま す。
- 3. クエリを共有する 1 つまたは複数のチームを選択し、[共有オプションの保存] を選択します。

SQL クエリを保存するたびに、クエリエディタ v2 は新しいバージョンとして保存します。以前の バージョンのクエリの閲覧、クエリのコピーと保存、クエリの復元ができます。

クエリバージョンを管理するには

- 1. ナビゲーションペインから [クエリ] を選択します。
- 2. 操作したいクエリを右クリックして、コンテキストメニューを開きます。
- 3. [バージョン履歴] を選択して、クエリのバージョンの一覧を開きます。
- 4. [バージョン履歴] ページでは、以下のことが実行できます。
	- [Revert to selected] (選択済みに戻す) 選択したバージョンに戻して、このバージョンで作 業を続行します。
	- [Save selected as] (選択済みを名前を付けて保存) エディタで新しいクエリを作成します。

## クエリエディタを使用してデータベースのクエリを実行する

Amazon Redshift クラスターによってホストされているデータベースでクエリを実行するには、クエ リエディタを使用することが最も簡単な方法です。クラスターを作成した後、Amazon Redshift コン ソールでクエリエディタを使用することで、すぐにクエリを実行できます。

**a** Note

Amazon Redshift サーバーレスでは、この元のクエリエディタを使用してデータをクエリす ることはできません。Amazon Redshift クエリエディタ v2 を代わりに使用してください。

2021 年 2 月、更新されたクエリエディターがデプロイされ、クエリエディターを使用す る権限が変更されました。新しいクエリエディターは、Amazon Redshift データ API を 使用してクエリを実行します。AWS マネージド AWS Identity and Access Management (IAM) ポリシーである AmazonRedshiftQueryEditor ポリシーが更新され、必要なア クセス許可が含まれるようになりました。カスタム IAM ポリシーがある場合は、必ず 更新してください。AmazonRedshiftQueryEditor をガイドとして使用してくださ い。AmazonRedshiftQueryEditor への変更には、以下が含まれます。

- クエリエディタのステートメント結果を管理する権限には、ステートメント所有者ユーザーが必要 です。
- Secrets Manager を使用してデータベースに接続する権限が追加されました。

詳細については、「[Amazon Redshift コンソールのクエリエディタを使用するために必要なアクセス](#page-787-1) [許可](#page-787-1)」を参照してください。

新しいクエリエディターからクラスターに接続する場合、次の 2 つの認証方法のいずれかを使用で きます [\(クエリエディタによる接続](#page-384-0) を参照)。

クエリエディタを使用して、以下の操作を実行できます。

- 単一の SQL ステートメントクエリを実行する。
- 最大 100 MB の結果セットをカンマ区切り値 (CSV) ファイルにダウンロードする。
- 再利用するためにクエリを保存する。ヨーロッパ (パリ) リージョン、アジアパシフィック (大阪) リージョン、アジアパシフィック (香港) リージョン、中東 (バーレーン) リージョンでは、クエリ を保存できません。
- ユーザー定義テーブルのクエリ実行の詳細を表示する。
- 将来の時間に実行するようにクエリをスケジュールします。
- クエリエディタで作成したクエリの履歴を表示します。
- 拡張 VPC ルーティングを使用してクラスターに対してクエリを実行します。

## クエリエディタの考慮事項

クエリエディタを使用するときは、クエリを操作する方法について次の操作を行います。

• クエリの最大期間は 24 時間です。

- クエリ結果の最大サイズは 100 MB です。100 MB を超えるレスポンスデータが返されると、その 呼び出しは終了します。
- クエリ結果の最大保持時間は 24 時間です。
- クエリステートメントの最大サイズは 100 KB です。
- クラスターは、Amazon VPC サービスに基づいて Virtual Private Cloud (VPC) で作成する必要があ ります。
- クエリエディタでトランザクションを使用することはできません。トランザクションの詳細につい ては、Amazon Redshift データベースデベロッパーガイドの「[BEGIN」](https://docs.aws.amazon.com/redshift/latest/dg/r_BEGIN.html)を参照してください。
- クエリは最大 3,000 文字保存することができます。

## クエリエディタへのアクセスの有効化

クエリエディタにアクセスするには、アクセス許可が必要です。アクセスを有効にする には、クラスターへのアクセスに使用する IAM ロールに対して、IAM アクセス許可の AmazonRedshiftQueryEditor および AmazonRedshiftReadOnlyAccess AWS マネージドポ リシーをアタッチすることをお勧めします。次に、そのロールをユーザーに割り当てることができ ます。IAM コンソール ([https://console.aws.amazon.com/iam/\)](https://console.aws.amazon.com/iam/) を使用して IAM ポリシーをアタッチ できます。詳細については、「[Amazon DynamoDB でアイデンティティベースのポリシー \(IAM ポリ](https://docs.aws.amazon.com/redshift/latest/mgmt/redshift-iam-access-control-identity-based.html) [シー\) を使用する](https://docs.aws.amazon.com/redshift/latest/mgmt/redshift-iam-access-control-identity-based.html)」を参照してください。

Amazon Redshift にアクセスするためのユーザーを作成済みである場合は、ロールの割り当てによ り、AmazonRedshiftQueryEditor および AmazonRedshiftReadOnlyAccess AWS マネージ ドポリシーをアタッチできます。まだ作成していない場合は、ユーザーを作成します。次に、IAM ロールにポリシーをアタッチして、そのロールをユーザーに割り当てます。

AWS マネージドポリシー AmazonRedshiftQueryEditor が許可するアクション redshift:GetClusterCredentials では、デフォルトでデータベースへのアクセスがスーパー ユーザーに付与されます。アクセスを制限するには、次のいずれかの項目を実行します。

- redshift:GetClusterCredentials を呼び出してリソースを DbUser に制限するカスタムポ リシーを作成します。
- アクセス許可を拒否するポリシーを redshift:GetClusterCredentials に追加します。この アクセス許可を持つロールを割り当てられたユーザーは、一時的な認証情報を使用してクエリエ ディタにサインインする必要があります。次の拒否ポリシーが例を示しています。

{

ー<br>アクセスの有効化 371

```
 "Version": "2012-10-17", 
   "Statement": { 
     "Effect": "Deny", 
     "Action": "redshift:GetClusterCredentials", 
     "Resource": "*" 
   }
}
```
必要なアクセス許可を持つロールの作成の詳細については、「[GetClusterCredentials を呼び出すア](#page-850-0) [クセス許可を持つ IAM ロールを作成する」](#page-850-0)を参照してください。

AWS マネージドポリシー AmazonRedshiftQueryEditor を介して Amazon Redshift クエリエ ディタへのアクセスを許可されたユーザーは、すべてのシークレットを表示できます。ただし、こ のポリシーで許可されるのは、キー RedshiftQueryOwner と値 \${aws:userid} のタグが付いた シークレットの作成と取得のみです。Amazon Redshift クエリエディタからキーを作成すると、その キーは自動的にタグ付けされます。Amazon Redshift クエリエディタで作成されていないシークレッ トを使用するには、シークレットがキー RedshiftQueryOwner と一意の IAM ユーザー識別子の値 (AIDACKCEVSQ6C2EXAMPLE など) でタグ付けされていることを確認します。

Amazon Redshift クエリエディタを使用するために必要なアクセス許可 は、AmazonRedshiftQueryEditor と AmazonRedshiftReadOnlyAccess です。

アクセス権限を付与するには、ユーザー、グループ、またはロールにアクセス許可を追加します。

• AWS IAM Identity Center のユーザーとグループ:

アクセス許可セットを作成します。「AWS IAM Identity Center ユーザーガイド」の「[権限設定を](https://docs.aws.amazon.com/singlesignon/latest/userguide/howtocreatepermissionset.html) [作成する](https://docs.aws.amazon.com/singlesignon/latest/userguide/howtocreatepermissionset.html)」の手順に従ってください。

• IAM 内で、ID プロバイダーによって管理されているユーザー:

ID フェデレーションのロールを作成します。詳細については、「IAM ユーザーガイド」の「[サー](https://docs.aws.amazon.com/IAM/latest/UserGuide/id_roles_create_for-idp.html) [ドパーティー ID プロバイダー \(フェデレーション\) 用のロールの作成](https://docs.aws.amazon.com/IAM/latest/UserGuide/id_roles_create_for-idp.html)」を参照してください。

- IAM ユーザー:
	- ユーザーが担当できるロールを作成します。手順については、「IAM ユーザーガイド」の「[IAM](https://docs.aws.amazon.com/IAM/latest/UserGuide/id_roles_create_for-user.html)  [ユーザー用ロールの作成](https://docs.aws.amazon.com/IAM/latest/UserGuide/id_roles_create_for-user.html)」を参照してください。
	- (お奨めできない方法) ポリシーをユーザーに直接アタッチするか、ユーザーをユーザーグループ に追加する。詳細については、「IAM ユーザーガイド」の「[ユーザー \(コンソール\) へのアクセ](https://docs.aws.amazon.com/IAM/latest/UserGuide/id_users_change-permissions.html#users_change_permissions-add-console) [ス権限の追加](https://docs.aws.amazon.com/IAM/latest/UserGuide/id_users_change-permissions.html#users_change_permissions-add-console)」を参照してください。

## <span id="page-384-0"></span>クエリエディタによる接続

クエリエディタを使用してクラスターに接続する場合、次のいずれかの認証方法を使用します。各メ ソッドでは、Amazon Redshift コンソールからの入力の組み合わせが異なる必要があります。

AWS Secrets Manager

この方法を使用して、AWS Secrets Manager に保存されている secret-arn のシークレット値を指 定します。このシークレットには、データベースに接続するための認証情報が含まれます。

一時認証情報

この方法では、databaseおよびDB ユーザー値。

AWS Secrets Manager へのデータベース認証情報の保存

クエリエディタを呼び出すと、AWS Secrets Manager のシークレットを使用してクラスターの認証 情報を渡すことができます。この方法で認証情報を渡すには、シークレットの名前またはシークレッ トの Amazon リソースネーム (ARN) を指定します。

最小のアクセス許可についての詳細は、AWS Secrets Manager ユーザーガイドの[「AWS Secrets](https://docs.aws.amazon.com/secretsmanager/latest/userguide/managing-secrets.html)  [Manager を使用したシークレットの作成と管理」](https://docs.aws.amazon.com/secretsmanager/latest/userguide/managing-secrets.html)を参照してください。

Amazon Redshift クラスターのシークレットに認証情報を保存するには

1. AWS Secrets Manager を使用してクラスターの認証情報が含まれるシークレットを作成し ます。[Store a new secret (新しいシークレットを保存する)] を選択する場合は、[Credentials for Redshift cluster (Redshift クラスターの認証情報)]を選択します。[User name (ユーザー名)] (データベースユーザー)、[Password (パスワード)]、および [DB cluster (DB クラスター)] (クラ スター識別子) の値をシークレットに保存します。

手順については、AWS Secrets Manager ユーザーガイド の「[Creating a Basic Secret」](https://docs.aws.amazon.com/secretsmanager/latest/userguide/manage_create-basic-secret.html)を参照 してください。

2. AWS Secrets Manager コンソールを使用して、作成したシークレットの詳細を表示する か、aws secretsmanager describe-secretの AWS CLI コマンドを実行します。

AWS Secrets Manager を使ったクラスターの管理者認証情報を使用する場合は、Secrets Manager に保存されている管理者認証情報を使用してデータベースに接続できます。

## <span id="page-385-0"></span>クエリエディタの使用

次の例では、クエリエディタを使用して次のタスクを実行します。

- SQL コマンドを実行する。
- クエリ実行の詳細を表示する。
- クエリを保存する。
- クエリの結果セットをダウンロードする。

次の例を完了するには、既存の Amazon Redshift クラスターが必要です。クラスターがない場合 は、「[クラスターの作成](#page-238-0)」に記載されている手順に従ってクラスターを作成します。

Amazon Redshift コンソールでクエリエディタを使用するには

- 1. AWS Management Console にサインインして[、 https://console.aws.amazon.com/redshiftv2/](https://console.aws.amazon.com/redshiftv2/)で Amazon Redshift コンソールを開きます。
- 2. ナビゲーションメニューで [Query editor] (クエリエディタ) を選択し、次にクラスターのデータ ベースに接続します。
- 3. [Schema (スキーマ)] には、[public (パブリック)] を選択し、そのスキーマに基づいた新しいテー ブルを作成します。
- 4. 次をクエリエディタウィンドウに入力し、[実行] を選択して新しいテーブルを作成します。

```
create table shoes( 
                  shoetype varchar (10), 
                  color varchar(10));
```
- 5. [クリア] を選択します。
- 6. 次のコマンドをクエリエディタウィンドウに入力し、[実行] を選択してテーブルに行を追加しま す。

```
insert into shoes values 
('loafers', 'brown'),
('sandals', 'black');
```
- 7. [クリア] を選択します。
- 8. 次のコマンドをクエリエディタウィンドウに入力し、[クエリの実行] を選択して新しいテーブル をクエリします。

select \* from shoes;

[Query results (クエリの結果)] に結果が表示されます。

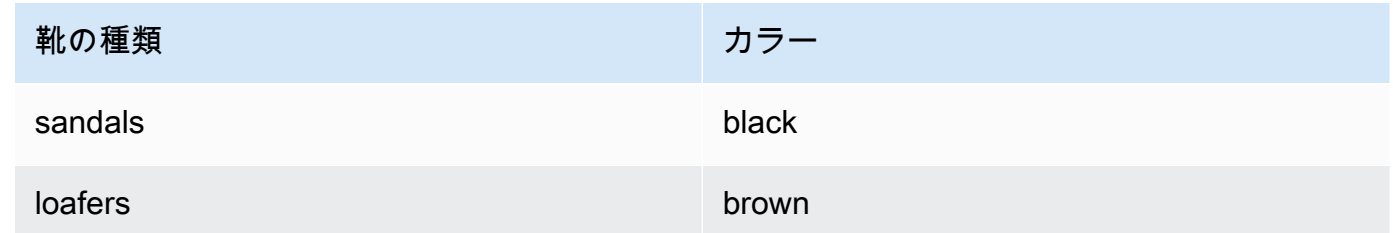

9. [Execution (実行)] を選択して実行詳細を確認します。

10. [データ]、[エクスポート] の順に選択し、クエリ結果をファイルとしてダウンロードします。

## クエリのスケジュール設定

#### **A** Important

Amazon Redshift クエリエディタ v2 は、クエリのスケジュールをサポートするようになりま した。クエリエディタ v2 の使用をお勧めします。詳細については、[「クエリエディタ v2 で](#page-362-0) [のクエリのスケジューリング](#page-362-0)」を参照してください。

SQL ステートメントを実行するスケジュールを作成するには、Amazon Redshift コンソールのク エリエディターを使用します。ビジネスニーズに合った時間間隔で SQL ステートメントを実行す るスケジュールを作成できます。スケジュールされたクエリが実行される時間になると、Amazon EventBridge によってクエリが開始されます。

SQL ステートメントを実行するスケジュールを作成するには

- 1. コンソールとクエリエディタを開きます [\(クエリエディタの使用](#page-385-0) を参照)。このクエリエディタ は、プロビジョニングされたクラスターでのみ使用できます。
- 2. [Schedule] (スケジュール) を選択して、SQL ステートメントを実行するスケジュールを作成し ます。

スケジュールを定義する場合は、次の情報を指定します。

- クエリの実行に必要なアクセス許可を引き受けるために使用される IAM ロール。詳細につい ては、「[クエリをスケジュールするアクセス許可の設定](#page-387-0)」を参照してください。
- クラスターへのアクセスを許可する AWS Secrets Manager または一時的な認証情報の認証 値。詳細については、「[スケジュールされたクエリの認証](#page-389-0)」を参照してください。
- スケジュールされたクエリの名前と、実行する単一の SQL 文です。
- スケジュールの頻度とリピートオプション、または cron 形式の値。
- オプションで、Amazon SNS 通知を有効にして、スケジュールされたクエリをモニタリング できます。クエリが実行されているにもかかわらず、SNS トピックに公開されているメッ セージが表示されない場合は、Amazon EventBridge ユーザーガイドの「[ルールがトリガーさ](https://docs.aws.amazon.com/eventbridge/latest/userguide/eventbridge-troubleshooting.html#no-messages-published-sns) [れているが、Amazon SNS トピックに公開されたメッセージが表示されない](https://docs.aws.amazon.com/eventbridge/latest/userguide/eventbridge-troubleshooting.html#no-messages-published-sns)」を参照してく ださい。

Amazon Redshift コンソールを使用して、スケジュールされたクエリを管理および更新することもで きます。コンソールのバージョンによっては、スケジュールされたクエリが次の場所にリストされる ことがあります。

- クラスタの詳細ページの [Schedules] (スケジュール) タブ。
- クエリエディタの [Scheduled queries] (スケジュールされたクエリ) タブ。

これらの場所のいずれかから [Schedule name] (スケジュール名) を選択すると、スケジュールされた クエリの定義を表示および編集できます。

<span id="page-387-0"></span>Amazon Redshift コンソールでクエリをスケジュールするためのアクセス権限の設定

クエリをスケジュールするには、スケジュールを定義する AWS Identity and Access Management (IAM) ユーザーと、スケジュールに関連付けられている IAM ロールを次のように設定する必要があ ります。

Amazon Redshift コンソールにログインした IAM ユーザーの場合、次の操作を行います。

- AmazonEventBridgeFullAccess AWS マネージドポリシーを IAM ロールにアタッチします。
- スケジュールされた SQL ステートメントを定義するときに指定する IAM ロールの sts:AssumeRole 権限を持つポリシーを添付します。

次の例では、指定された IAM ロールを引き受けるポリシーを示します。

```
{ 
     "Version": "2012-10-17", 
     "Statement": [ 
          { 
          "Sid": "AssumeIAMRole", 
          "Effect": "Allow", 
          "Action": "sts:AssumeRole", 
          "Resource": "arn:aws:iam::account-id:role/sql-statement-iam-role" 
          } 
     ]
}
```
スケジューラーがクエリを実行できるように指定した IAM ロールについて、次の操作を行います。

• この IAM ロールが EventBridge サービスプリンシパル (events.amazonaws.com) を指定してい ることを確認してください。以下に示しているのは、信頼関係の例です。

```
{ 
     "Version": "2012-10-17", 
     "Statement": [ 
        \{ "Effect": "Allow", 
              "Principal": { 
                  "Service": [ 
                      "events.amazonaws.com" 
 ] 
             }, 
              "Action": "sts:AssumeRole" 
         } 
     ]
}
```
EventBridge イベントの IAM ロールを作成する方法の詳細については、[Amazon EventBridge スケ](#page-791-0) [ジューラを使用するために必要なアクセス許可](#page-791-0) を参照してください。

- AmazonRedshiftDataFullAccess AWS マネージドポリシーを IAM ロールにアタッチします。
- スケジュール履歴の表示をユーザーに許可するには、IAM ロールを編集して sts:AssumeRole アクセス許可を追加します。

#### 次に示すのは、IAM ロールの信頼ポリシーの例です。

```
{ 
     "Version": "2012-10-17", 
     "Statement": [ 
          { 
               "Effect": "Allow", 
               "Principal": { 
                   "Service": [ 
                        "events.amazonaws.com" 
 ] 
              }, 
               "Action": "sts:AssumeRole" 
          } 
    \mathbf{I}}
```
<span id="page-389-0"></span>スケジュールされたクエリの認証

クエリをスケジュールするときは、クエリ SQL の実行時に、次のいずれかの認証方法を使用しま す。各メソッドでは、Amazon Redshift コンソールからの入力の組み合わせが異なる必要がありま す。

AWS Secrets Manager

この方法を使用して、AWS Secrets Manager に保存されている secret-arn のシークレット値を指 定します。このシークレットには、データベースに接続するための認証情報が含まれます。シー クレットにはキー RedshiftDataFullAccess のタグを付ける必要があります。

最小のアクセス許可についての詳細は、AWS Secrets Manager ユーザーガイドの[「AWS Secrets](https://docs.aws.amazon.com/secretsmanager/latest/userguide/managing-secrets.html)  [Manager を使用したシークレットの作成と管理」](https://docs.aws.amazon.com/secretsmanager/latest/userguide/managing-secrets.html)を参照してください。

一時認証情報

この方法では、databaseおよびDB ユーザー値。

AmazonRedshiftDataFullAccess ポリシーは、redshift\_data\_api\_user という名前 のデータベースユーザーに redshift:GetClusterCredentials のアクセス許可を許可しま す。別のデータベースユーザーを使用して SQL ステートメントを実行する場合は、IAM ロール にポリシーを追加して redshift:GetClusterCredentials を許可します。次のポリシー例 では、データベースユーザー awsuser と myuser を許可しています。

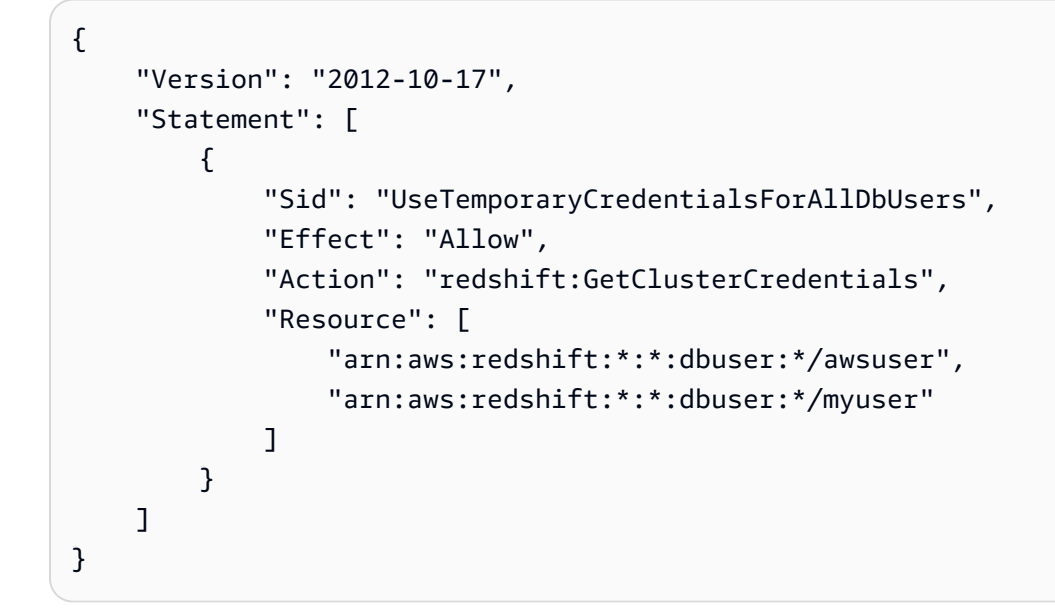

クエリの終了時に実行される Amazon EventBridge ルールを作成する

クエリの終了時に通知を送信するイベントルールを作成できます。Amazon EventBridge コンソー ルを使用する手順については、「Amazon EventBridge ユーザーガイド」の「[イベントに反応す](https://docs.aws.amazon.com/eventbridge/latest/userguide/eb-create-rule.html) [る Amazon EventBridge ルールの作成](https://docs.aws.amazon.com/eventbridge/latest/userguide/eb-create-rule.html)」を参照してください。イベントパターンの詳細について は、Amazon EventBridge ユーザーガイドの「[Amazon EventBridge イベントパターン」](https://docs.aws.amazon.com/eventbridge/latest/userguide/eb-event-patterns.html)を参照して ください。

例えば、以下のサンプルイベントは、クエリが FINISHED になるときに送信されます。

```
{ 
     "version": "0", 
     "id": "6a7e8feb-b491-4cf7-a9f1-bf3703467718", 
     "detail-type": "Redshift Data Statement Status Change", 
     "source": "aws.redshift-data", 
     "account": "123456789012", 
     "time": "2020-12-22T17:00:00Z", 
     "region": "us-west-1", 
     "resources": [ 
         "arn:aws:redshift:us-east-2:123456789:cluster:t1" 
     ], 
     "detail": { 
         "statementId": "01bdaca2-8967-4e34-ae3f-41d9728d5644", 
         "clusterId": "test-dataapi", 
         "statementName": "awesome query", 
         "state": "FINISHED",
```

```
 "pages": 5, 
          "expireAt": "2020-12-22T18:43:48Z", 
          "principal": "arn:aws:sts::123456789012:assumed-role/any", 
          "queryId": 123456 
     }
}
```
イベントは、イベントパターンルールを作成してフィルタリングできます。

```
{ 
      "source": [ 
           "aws.redshift-data" 
      ], 
      "detail-type": [ 
           "Redshift Data Statement Status Change" 
      ], 
      "detail": { 
           "state": [ 
                "FINISHED" 
           ] 
     }
}
```
## SQL クライアントツールを使用して Amazon Redshift データウェ アハウスクラスターに接続する

Java Database Connectivity (JDBC)、Python、および Open Database Connectivity (ODBC) 接 続を介して、SQL クライアントツールから Amazon Redshift データウェアハウスに接続できま す。Amazon Redshift では、SQL クライアントツールまたはライブラリを提供またはインストール しません。これらのツールまたはライブラリを使用してデータウェアハウス内のデータを操作する には、それらをクライアントコンピュータまたは Amazon EC2 インスタンスにインストールしま す。JDBC、Python、または ODBC ドライバーをサポートするほとんどの SQL クライアントツール が使用可能です。

このトピックの最後にあるセクションのリストでは、JDBC、Python、または ODBC による接続を 使用するために、ご自分のクライアントコンピュータまたは Amazon EC2 インスタンスを設定する プロセスを順を追って説明します。また、サーバーへのクライアント接続に関連するセキュリティ オプションについても説明します。さらに、SQL Workbench/J、サードパーティーツール[、Amazon](https://docs.aws.amazon.com/redshift/latest/mgmt/rsql-query-tool.html) [Redshift RSQL](https://docs.aws.amazon.com/redshift/latest/mgmt/rsql-query-tool.html) などの SQL クライアントツールの設定と接続に関する情報も以下に記載されていま

す。ビジネスインテリジェンスツールをまだ使用していない場合は、これらのツールを試すことがで きます。また、このセクションでは、データウェアハウスにプログラムにより接続する方法を理解す ることもできます。最後に、データウェアハウスに接続しようとしたときに問題が発生した場合は、 トラブルシューティング情報を確認して、解決策を特定することができます。

## クライアントツールとの接続に関する推奨事項

IP アドレスを使用して Redshift クラスターに接続する場合、停止または接続が切断され、クラス ターが新しいアベイラビリティーゾーン (AZ) でオンラインになる際に、別のダウンタイムが発生す る可能性があります。それでも IP アドレスを使用してアプリケーションを Redshift に接続する場合 は、クラスターの仮想プライベートクラウド (VPC) エンドポイントにアタッチされたプライベート IP アドレスを使用してください。これは、[プロパティ] タブの [ネットワークとセキュリティ] のク ラスターの詳細に表示されます。

**a** Note

アプリケーションがリーダーノードの IP アドレスを使用して Redshift クラスターにアクセ スする場合、推奨されるベストプラクティスは、クラスターエンドポイント URL を使用す るように変更することです。詳細については、「[Amazon Redshift での接続の設定」](https://docs.aws.amazon.com/redshift/latest/mgmt/configuring-connections.html)を参照 してください。

トピック

- [Amazon Redshift での接続の設定](#page-392-0)
- [接続のセキュリティオプションを設定する](#page-569-0)
- [クライアントツールおよびコードからの接続](#page-577-0)
- [SQL Workbench/J との接続](#page-625-0)
- [プログラムでデータウェアハウスに接続する](#page-626-0)
- [認証プロファイルを使用して Amazon Redshift に接続する](#page-626-1)
- [Amazon Redshift での接続の問題のトラブルシューティング](#page-629-0)

<span id="page-392-0"></span>Amazon Redshift での接続の設定

次のセクションでは、SQL クライアントツールからクラスターに接続するために、JDBC、Python、 および ODBC での接続を設定する方法について説明します。このセクションで

は、JDBC、Python、ODBC での接続を設定する方法について説明します。また、Secure Sockets Layer (SSL) とサーバー証明書を使用して、クライアントとサーバー間の通信を暗号化する方法につ いても説明します。

Amazon Redshift 用の JDBC、Python、および ODBC ドライバー

クラスター内のデータを操作するには、クライアントコンピュータまたはインスタンスから接続で きるようにするために、JDBC、Python、または ODBC のドライバーが必要です。JDBC、Python、 もしくは ODBC サポートする SQL クライアントツールを使用するために、JDBC、Python、ODBC のデータアクセス API オペレーションのいずれかを使用するように、アプリケーションを記述しま す。

Amazon Redshift では JDBC、Python、および ODBC ドライバーをダウンロードできます。これら のドライバーは AWS Support によってサポートされています。PostgreSQL ドライバーはテストさ れておらず、Amazon Redshift チームによってサポートされていません。Amazon Redshift クラス ターに接続するときは、Amazon Redshift 固有のドライバーを使用してください。Amazon Redshift ドライバーには以下の利点があります。

- IAM、SSO、およびフェデレーション認証のサポート。
- 新しい Amazon Redshift データ型のサポート。
- 認証プロファイルのサポート。
- Amazon Redshift の機能強化に伴うパフォーマンスの向上。

JDBC および ODBC ドライバーをダウンロードし、クラスターへの接続を設定する方法の詳細に ついては、[Amazon Redshift での JDBC ドライバーのバージョン 2.1 による接続の構成、](#page-394-0)[Amazon](#page-447-0)  [Redshift Python コネクタの設定お](#page-447-0)よび [ODBC 接続の設定](#page-551-0) を参照してください。

IAM ロールのベストプラクティスを含む IAM ID の管理の詳細については、「[Amazon Redshift での](#page-747-0)  [Identity and Access Management](#page-747-0)」を参照してください。

クラスター接続文字列を検索する

SQL クライアントツールでクラスターに接続するには、クラスター接続文字列が必要です。クラス ター接続文字列は、Amazon Redshift コンソールのクラスターの詳細ページにあります。

クラスターの接続文字列を見つけるには

1. AWS Management Console にサインインして[、 https://console.aws.amazon.com/redshiftv2/](https://console.aws.amazon.com/redshiftv2/)で Amazon Redshift コンソールを開きます。

- 2. ナビゲーションメニューで [Clusters] (クラスター) を選択し、リストからクラスター名を選択し てその詳細を開きます。
- 3. JDBC URL および ODBC URL 接続文字列は、追加の詳細とともに、[General information (一般 情報)] セクションで手に入れることができます。各文字列はクラスターが実行される AWS リー ジョンに基づき決まります。適切な接続文字列の横にあるアイコンをクリックしてコピーしま す。

クラスターエンドポイントに接続するには、[DescribeClusters API リクエスト](https://docs.aws.amazon.com/redshift/latest/APIReference/API_DescribeClusters.html)のクラスターエンドポ イント URL を使用できます。クラスターエンドポイント URL の例は次のとおりです。

mycluster.cmeaswqeuae.us-east-2.redshift.amazonaws.com

クラスターのカスタムドメイン名を設定している場合は、それを使用してクラスターに接続すること もできます。カスタムドメイン名の作成の詳細については、「[カスタムドメイン名の設定](https://docs.aws.amazon.com/redshift/latest/mgmt/connecting-connection-CNAME-connect.html)」を参照し てください。

**a** Note

接続するときは、クラスターノードの IP アドレスや VPC エンドポイントの IP アドレスを 使用しないでください。不必要な停止を避けるため、必ず Redshift エンドポイントを使用し てください。例外として、カスタムドメイン名を使用する場合に限り、エンドポイント URL を使用しません。詳細については、「[クライアント接続にカスタムドメイン名を使用する](https://docs.aws.amazon.com/redshift/latest/mgmt/connecting-connection-CNAME.html)」 を参照してください。

<span id="page-394-0"></span>Amazon Redshift での JDBC ドライバーのバージョン 2.1 による接続の構成

JDBC ドライバ―バージョン 2.1 による接続を使用すると、多くのサードパーティー SQL クライア ントツールから Amazon Redshift クラスターに接続できます。Amazon Redshift JDBC コネクタは、 オープンソースのソリューションを提供します。ソースコードの閲覧、機能拡張のリクエスト、問題 の報告、およびコントリビューションを行うことができます。

JDBC 接続を使用するには、以下のセクションを参照してください。

トピック

- [Amazon Redshift JDBC ドライバーのバージョン 2.1 をダウンロードする](#page-395-0)
- [Amazon Redshift JDBC ドライバーバージョン 2.1 のインストール](#page-396-0)
- [JDBC URL の取得](#page-398-0)
- [接続 URL の構築](#page-399-0)
- [JDBC 接続用の TCP キープアライブの設定](#page-401-0)
- [Apache Maven を使用して JDBC 接続を設定する](#page-401-1)
- [認証と SSL の設定](#page-404-0)
- [ログの設定](#page-409-0)
- [データ型の変換](#page-411-0)
- [プリペアドステートメントのサポートを使用する](#page-413-0)
- [JDBC ドライバーバージョン 2.1 と 1.x での相違点](#page-414-0)
- [JDBC ドライバーバージョン 2.1 用の初期化 \(.ini\) ファイルの作成](#page-414-1)
- [JDBC ドライバーバージョン 2.1 の設定オプション](#page-416-0)
- [JDBC ドライバーバージョン 2.1 の以前のバージョン](#page-446-0)

<span id="page-395-0"></span>Amazon Redshift JDBC ドライバーのバージョン 2.1 をダウンロードする

Amazon Redshift には、JDBC 4.2 API と互換性のあるツール用のドライバーが用意されています。 このドライバーのクラス名は com.amazon.redshift.Driver です。

JDCBC ドライバーをインストールする方法、JDBC ドライバーライブラリを参照する方法、ドライ バークラスを登録する方法の詳細については、以下のトピックを参照してください。

Amazon Redshift JDBC ドライバーバージョン 2.1 を使用するコンピュータごとに、Java Runtime Environment (JRE) 8.0 がインストールされていることを確認します。

データベース認証用に Amazon Redshift JDBC ドライバーを使用する場合、Java クラスパスに AWS SDK for Java 1.11.118 以降があることを確認してください。AWS SDK for Java をインストールし ていない場合は、JDBC 4.2 互換のドライバーならびに AWS SDK 用のドライバー依存ライブラリが 格納された、ZIP ファイルをダウンロードします。

• [JDBC 4.2 互換ドライバーバージョン 2.1 および AWS SDK ドライバー依存ライブラリ](https://s3.amazonaws.com/redshift-downloads/drivers/jdbc/2.1.0.29/redshift-jdbc42-2.1.0.29.zip)

この ZIP ファイルには、JDBC 4.2 互換ドライバーバージョン 2.1と、AWSSDK for Java 1.x のド ライバー依存ライブラリファイルが含まれています。依存 jar ファイルを JDBC ドライバーと同じ 場所に解凍します。CLASSPATH に含める必要があるのは、JDBC ドライバのみです。
この ZIP ファイルには、AWSSDK for Java 1.x のすべては集録されていません。ただしこれに は、AWS Identity and Access Management(IAM) データベース認証に必要な、AWSSDK for Java 1.x のドライバ依存ライブラリが含まれています。

IAM データベース認証に必要な AWS SDK では、この Amazon Redshift JDBC ドライバーを使用 します。

AWS SDK for Java 1.x の完全版をインストールするには、AWS SDK for Java デベロッパーガイ ドの「[AWS SDK for Java 1.x」](https://docs.aws.amazon.com/sdk-for-java/v1/developer-guide/welcome.html)を参照してください。

• [JDBC 4.2 互換ドライバーバージョン 2.1 \(AWS SDK なし\)](https://s3.amazonaws.com/redshift-downloads/drivers/jdbc/2.1.0.29/redshift-jdbc42-2.1.0.29.jar)

JDBC ドライバーバージョン 2.1 の、ソフトウェアライセンスと変更ログファイルを確認します。

- [JDBC ドライバーバージョン 2.1 ライセンス](https://github.com/aws/amazon-redshift-jdbc-driver/blob/master/LICENSE)
- [JDBC ドライバーバージョン 2.1 変更ログ](https://github.com/aws/amazon-redshift-jdbc-driver/blob/master/CHANGELOG.md)

JDBC ドライバーバージョン 1.2.27.1051 以降では Amazon Redshift のストアドプロシージャをサ ポートしています。詳細については、Amazon Redshift データベースデベロッパーガイドの [Amazon](https://docs.aws.amazon.com/redshift/latest/dg/stored-procedure-overview.html)  [Redshift でのストアドプロシージャの作成](https://docs.aws.amazon.com/redshift/latest/dg/stored-procedure-overview.html)を参照してください。

Amazon Redshift JDBC ドライバーバージョン 2.1 のインストール

AWS SDK 用の、Amazon Redshift JDBC 4.2 互換ドライバーのバージョン 2.1 とドライバー依存ラ イブラリをインストールするには、ZIP アーカイブからファイルを抽出し任意のディレクトリに格納 します。

Amazon Redshift JDBC 4.2 互換ドライバーバージョン 2.1 を (AWS SDKを含めずに) インストール するには、JAR ファイルを任意のディレクトリにコピーします。

Amazon Redshift JDBC ドライバーを使用して Amazon Redshift データストアにアクセスするには、 以下に説明するように設定を実行する必要があります。

トピック

- [JDBC ドライバーライブラリの参照](#page-397-0)
- [ドライバークラスの登録](#page-397-1)

<span id="page-397-0"></span>JDBC ドライバーライブラリの参照

データへの接続に使用する JDBC アプリケーションまたは Java コードは、ドライバー JAR ファイ ルにアクセスする必要があります。アプリケーションまたはコードで、ZIP アーカイブから抽出した すべての JAR ファイルを指定します。

JDBC アプリケーションでのドライバーの使用

JDBC アプリケーションは、通常、ドライバーライブラリファイルのリストを追加するための一連の 設定オプションを提供します。提供されたオプションを使用して、ZIP アーカイブのすべての JAR ファイルをアプリケーションのドライバー設定の一部として含めます。詳細については、JDBC アプ リケーションのドキュメントを参照してください。

Java コードでのドライバーの使用

すべてのドライバーライブラリファイルをクラスパスに含める必要があります。これは、Java ラン タイム環境がクラスおよびその他のリソースファイルを検索するパスです。オペレーティングシス テムでクラスパス設定をする場合は、適切な Java SE ドキュメントを参照し詳細を確認してくださ い。

- Windows の場合: <https://docs.oracle.com/javase/7/docs/technotes/tools/windows/classpath.html>
- Linux および Solaris: <https://docs.oracle.com/javase/7/docs/technotes/tools/solaris/classpath.html>
- MacOS: デフォルトの MacOS クラスパスは、JDBC ドライバーがインストールされているディレ クトリです。

<span id="page-397-1"></span>ドライバークラスの登録

アプリケーションに適したクラスを登録していることを確認してください。Amazon Redshift JDBC ドライバーを Amazon Redshift データストアに接続するには、次のクラスを使用します。

- Driver クラスは java.sql.Driver を拡張します。
- DataSource クラスは javax.sql.DataSource と javax.sql.ConnectionPoolDataSource を拡張します。

ドライバーは、JDBC バージョンに依存しない次の完全修飾クラス名をサポートします。

- com.amazon.redshift.jdbc.Driver
- com.amazon.redshift.jdbc.DataSource

次の例は、DriverManager クラスを使用して JDBC 4.2 用の接続を確立する方法を示しています。

```
 private static Connection connectViaDM() throws Exception
{
Connection connection = null;
connection = DriverManager.getConnection(CONNECTION_URL);
return connection;
}
```
次の例では、DataSourceクラスを使用して接続を確立する方法を示しています。

```
 private static Connection connectViaDS() throws Exception
{
Connection connection = null;
11
Amazon Redshift JDBC Driver Installation and Configuration Guide
DataSource ds = new com.amazon.redshift.jdbc.DataSource
();
ds.setURL(CONNECTION_URL);
connection = ds.getConnection();
return connection;
}
```
JDBC URL の取得

SQL クライアントツールから Amazon Redshift クラスターに接続する前に、クラス ターの JDBC URL を確認しておく必要があります。JDBC の URL 形式を次に示しま す。jdbc:redshift://*endpoint*:*port*/*database*

前述の形式のフィールドには、次の値があります。

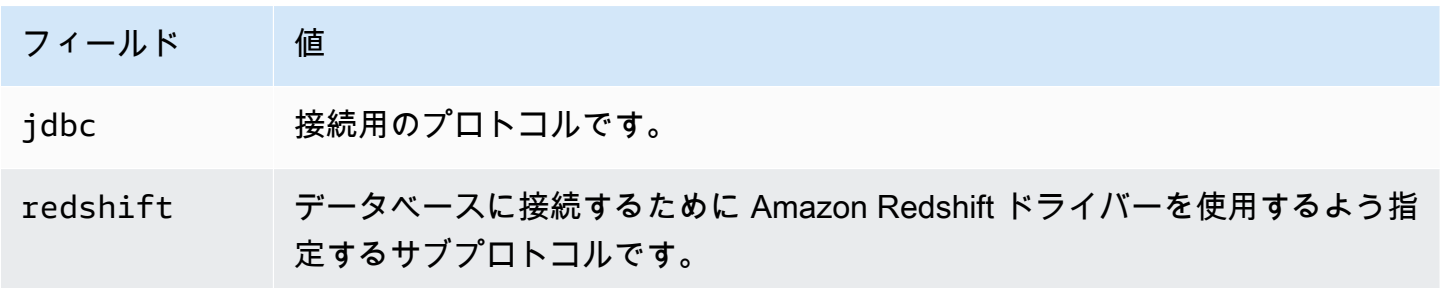

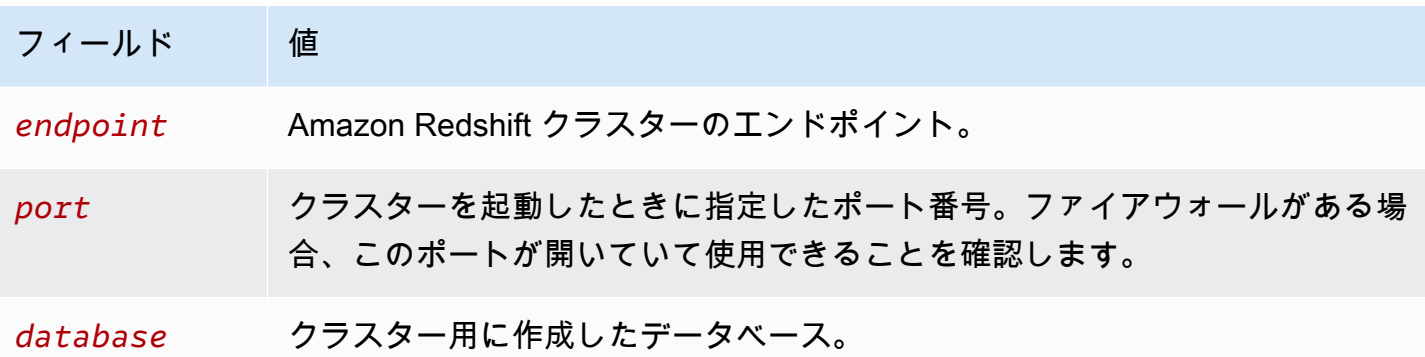

JDBC URL の例を次に示します。jdbc:redshift://examplecluster.abc123xyz789.uswest-2.redshift.amazonaws.com:5439/dev

URL 値 (例えば SessionToken 値など) は、URL エンコード形式で入力する必要があります。

JDBC 接続の取得方法については、「[クラスター接続文字列を検索する」](#page-393-0)を参照してください。

クライアントコンピューターがデータベースに接続できない場合、考えられる問題をトラブルシュー ティングすることができます。詳細については、「[Amazon Redshift での接続の問題のトラブル](#page-629-0) [シューティング](#page-629-0)」を参照してください。

### <span id="page-399-0"></span>接続 URL の構築

接続 URL を使用して、アクセスしているデータストアに接続情報を指定します。以下は、Amazon Redshift JDBC ドライバーバージョン 2.1 で使用する接続 URL の形式です。ここで、[Host] は Amazon Redshift サーバーのエンドポイントであり、[Port] は、サーバーがクライアントリクエスト をリッスンするために使用する Transmission Control Protocol (TCP) のポート番号です。

jdbc:redshift://[Host]:[Port]

以下は、いくつかのオプション設定を指定する接続 URL の形式です。

```
jdbc:redshift://[Host]:[Port]/[database];[Property1]=[Value];
[Property2]=[Value];
```
例えば、AWSの米国西部 (北カリフォルニア) リージョンにある、Amazon Redshift クラスターの ポート 9000 に接続するとします。また、dev という名前のデータベースにアクセスし、データベー スのユーザー名とパスワードを使用して接続を認証することもできます。この場合、次の接続 URL を使用します。

jdbc:redshift://redshift.company.us-west-1.redshift.amazonaws.com:9000/ dev;UID=amazon;PWD=amazon

次の文字を使用して、残りの URL 文字列内の設定オプションを区切ることができます。

- ;
- ?

例えば、以下の URL 文字列はお互いに等価です。

jdbc:redshift://my\_host:5439/dev;ssl=false;defaultRowFetchSize=100

jdbc:redshift://my\_host:5439/dev?ssl=false;defaultRowFetchSize=100

次の文字を使用して、URL 文字列内で互いに設定オプションを区切ることができます。

- ;
- &

例えば、以下の URL 文字列はお互いに等価です。

jdbc:redshift://my\_host:5439/dev;ssl=false;defaultRowFetchSize=100

jdbc:redshift://my\_host:5439/dev;ssl=false&defaultRowFetchSize=100

次の URL の例では、ログレベル 6 とログのためのパスを指定しています。

jdbc:redshift://redshift.amazonaws.com:5439/dev;DSILogLevel=6;LogPath=/home/user/logs;

接続 URL ではプロパティを複製しないでください。

指定できる構成オプションの完全なリストについては、「[JDBC ドライバーバージョン 2.1 の設定オ](#page-416-0) [プション](#page-416-0)」を参照してください。

**a** Note

接続するときは、クラスターノードの IP アドレスや VPC エンドポイントの IP アドレスを 使用しないでください。不必要な停止を避けるため、必ず Redshift エンドポイントを使用し てください。例外として、カスタムドメイン名を使用する場合に限り、エンドポイント URL を使用しません。詳細については、「[クライアント接続にカスタムドメイン名を使用する](https://docs.aws.amazon.com/redshift/latest/mgmt/connecting-connection-CNAME.html)」 を参照してください。

JDBC 接続用の TCP キープアライブの設定

デフォルトでは、Amazon Redshift JDBC ドライバーは TCP キープアライブを使用して接続がタイ ムアウトしないように設定されています。ドライバーがキープアライブパケットの送信を開始する タイミングを指定することや、この機能を無効にするために、接続 URL 内に関連するプロパティを 設定することができます。接続 URL の構文の詳細については、[接続 URL の構築](#page-399-0)を参照してくださ い。

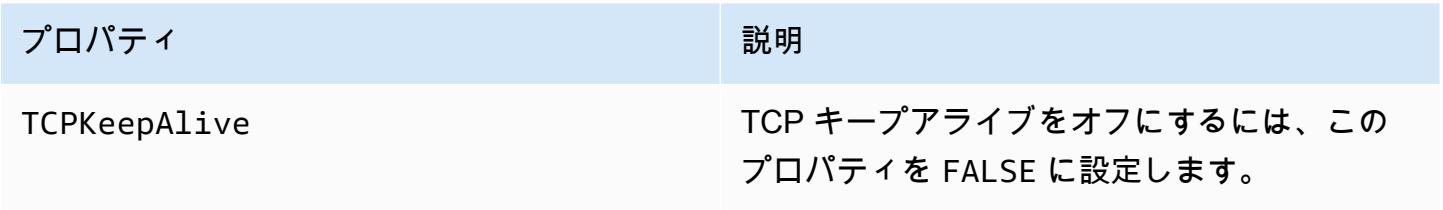

Apache Maven を使用して JDBC 接続を設定する

Apache Maven は、ソフトウェアプロジェクトを管理する包括的なツールです。AWS SDK for Java では、Apache Maven プロジェクトをサポートしています。詳細については、AWS SDK for Javaデ ベロッパーガイドの[\[Apache Maven での SDK の使用\]](https://docs.aws.amazon.com/sdk-for-java/v1/developer-guide/setup-project-maven.html)を参照してください。

Apache Maven を使用する場合、Amazon Redshift JDBC ドライバーを使用した Amazon Redshift クラスターへの接続を使用するようにプロジェクトを設定および構築できます。これを行うには、 プロジェクトの pom.xml ファイルに JDBC ドライバーを依存関係として追加する必要がありま す。Maven を使用してプロジェクトを構築し JDBC 接続を使用するには、このセクションのステッ プに従ってください。

Maven 依存関係としての JDBC ドライバーの設定

Maven 依存関係として JDBC ドライバーを設定するには

1. Amazon リポジトリまたは Maven Central リポジトリのいずれかを pom.xml ファイルのリポジ トリセクションに追加します。

**a** Note

以下のコードの例の URL は、ブラウザーで使用するとエラーを返します。この URL は、Maven プロジェクトのコンテキストでのみ使用してください。

Amazon Maven リポジトリの場合は、以下を使用します。

```
<repositories> 
     <repository> 
       <id>redshift</id> 
       <url>http://redshift-maven-repository.s3-website-us-east-1.amazonaws.com/
release</url> 
     </repository>
</repositories>
```
接続に Secure Sockets Layer (SSL) を使用するには、pom.xmlファイルに次のリポジトリを追 加します。

```
<repositories> 
     <repository> 
       <id>redshift</id> 
       <url>https://s3.amazonaws.com/redshift-maven-repository/release</url> 
     </repository>
</repositories>
```
Maven Central のリポジトリの場合は、pom.xmlファイルに次を追加します。

```
<repositories> 
     <repository> 
       <id>redshift</id> 
       <url>https://repo1.maven.org/maven2</url> 
     </repository>
```
</repositories>

2. pom.xml ファイルの依存関係セクションで、使用するドライバーのバージョンを宣言します。

Amazon Redshift には、JDBC 4.2 API と互換性のあるツール用のドライバーが用意されていま す。これらのドライバーでサポートされる機能については、[Amazon Redshift JDBC ドライバー](#page-395-0) [のバージョン 2.1 をダウンロードする](#page-395-0)を参照してください。

以下のように、ドライバーの依存関係を追加します。

以下の例では、*driver-version*は実際のドライバーのバージョン (例えば 2.1.0.1) に置き 換えます。

JDBC 4.2 互換ドライバの場合は、以下を使用します。

```
<dependency> 
    <groupId>com.amazon.redshift</groupId> 
    <artifactId>redshift-jdbc42</artifactId> 
    <version>driver-version</version>
</dependency>
```
このドライバーのクラス名は com.amazon.redshift.Driver です。

IAM データベース認証を使用する場合、Amazon Redshift Maven ドライバーには、次のオプション の依存関係が必要です。

```
<dependency> 
       <groupId>com.amazonaws</groupId> 
       <artifactId>aws-java-sdk-core</artifactId> 
       <version>1.12.23</version> 
       <scope>runtime</scope> 
       <optional>true</optional>
</dependency> 
     <dependency> 
       <groupId>com.amazonaws</groupId> 
       <artifactId>aws-java-sdk-redshift</artifactId> 
       <version>1.12.23</version> 
       <scope>runtime</scope> 
       <optional>true</optional>
</dependency>
<dependency>
```

```
 <groupId>com.amazonaws</groupId> 
 <artifactId>aws-java-sdk-sts</artifactId> 
 <version>1.12.23</version> 
 <scope>runtime</scope> 
 <optional>true</optional>
```
</dependency>

最新バージョンにドライバーをアップグレードする

Amazon Redshift JDBC ドライバーを最新バージョンにアップグレードまたは変更するには、まず、 依存関係のバージョンセクションをドライバーの最新バージョンに変更します。その後、以下で示す とおり、Maven Clean Plugin でプロジェクトをクリーニングします。

mvn clean

認証と SSL の設定

不正なアクセスからデータを保護するために、Amazon Redshift データストアでは、すべての接続を ユーザー認証情報を使用して認証する必要があります。一部のデータストアでは、一方向認証の有無 にかかわらず、Secure Sockets Layer (SSL) プロトコル経由で接続を確立する必要があります。

Amazon Redshift JDBC ドライバーのバージョン 2.1 では、これらの認証プロトコルが完全にサポー トされています。

ドライバーがサポートする SSL バージョンは、使用している JVM のバージョンによって異なりま す。Java の各バージョンでサポートされている SSL バージョンの詳細については、Java プラット フォームグループの製品管理ブログから [[TLS、SSL、および HTTPS の診断](https://blogs.oracle.com/java-platform-group/diagnosing-tls,-ssl,-and-https)]を参照してください。

接続に使用される SSL バージョンは、ドライバーとサーバーの両方でサポートされている最も高い バージョンであり、接続時に決定されます。

接続先の Amazon Redshift サーバーのセキュリティ要件に従って接続を認証するように、Redshift JDBC ドライバーバージョン 2.1 を設定します。

接続を認証するには、常に Redshift ユーザー名とパスワードを入力する必要があります。SSL が有 効で、サーバー上で必要であるかどうかに応じて、SSL 経由で接続するようにドライバーを設定す る必要もあります。または、クライアント (ドライバー自体) がサーバーの身元を確認するために、 一方向の SSL 認証を使用する場合もあります。

接続 URL でドライバーに構成情報を提供します。接続 URL の構文の詳細については[、接続 URL の](#page-399-0) [構築](#page-399-0)を参照してください。

SSL は、Transport Layer Security と Secure Sockets Layer の両方の TLS/SSL を示します。このド ライバーは、業界標準バージョンの TLS/SSL をサポートしています。

ユーザー名とパスワードのみを使用する

接続先のサーバーが SSL を使用しない場合は、Redshift ユーザー名とパスワードのみを入力して接 続を認証できます。

Redshift ユーザー名とパスワードのみを使用して認証を設定するには

- 1. UID プロパティを Redshift サーバーにアクセスするためのユーザー名に設定します。
- 2. PWD プロパティを Redshift ユーザー名に対応するパスワードに設定します。

本人確認なしで SSL を使用する

接続しているサーバーが SSL を使用していて、ID 検証を必要としない場合には、検証されていない SSL ファクトリを使用するようにドライバーを設定できます。

本人確認を行わずに SSL 接続を構成するには

- 1. UID プロパティを Amazon Redshift サーバーにアクセスするための Redshift ユーザー名に設定 します。
- 2. PWD プロパティを Redshift ユーザー名に対応するパスワードに設定します。
- 3. SSLFactory プロパティを com.amazon.redshift.ssl.NonValidatingFactory に設定 します。

一方向 SSL 認証の使用

接続しているサーバーが SSL を使用し、証明書がある場合は、一方向認証を使用してサーバーの ID を検証するようにドライバーを構成できます。

一方向認証では、サーバーの ID を検証するために、署名された信頼できる SSL 証明書が必要です。 特定の証明書を使用するようにドライバーを構成するか、適切な証明書を含む TrustStore にアクセ スするようにドライバーを構成することができます。証明書または TrustStore を指定しない場合、 ドライバーは、デフォルトの Java TrustStore (通常は jssecacerts または cacerts ) を使用しま す。

- 1. UID プロパティを Amazon Redshift サーバーにアクセスするための Redshift ユーザー名に設定 します。
- 2. PWD プロパティを Redshift ユーザー名に対応するパスワードに設定します。
- 3. SSL プロパティを true に設定します。
- 4. SSLRootCert プロパティを、ルート CA 証明書がある場所に設定します。
- 5. デフォルトの Java TrustStores のいずれかを使用していない場合は、次のいずれかの操作を行 います。
	- サーバー証明書を指定するには、SSLRootCert プロパティを証明書のフルパスに設定しま す。
	- TrustStore を指定するには、以下の操作を行います。
		- a. keytool プログラムを使用して、使用する TrustStore にサーバー証明書を追加します。
		- b. ドライバーを使用して Java アプリケーションを起動するときに使用する TrustStore と パスワードを指定します。次に例を示します。

-Djavax.net.ssl.trustStore=[TrustStoreName] -Djavax.net.ssl.trustStorePassword=[TrustStorePassword] -Djavax.net.ssl.trustStoreType=[TrustStoreType]

- 6. 1 つを選択してください。
	- 証明書を検証するには、SSLMode プロパティを verify-ca に設定します。
	- 証明書を検証し、証明書のホスト名を検証するには、SSLMode プロパティに verify-full を 設定します。

IAM 認証の設定

IAM 認証を使用して Amazon Redshift サーバーに接続する場合は、データソース接続文字列の一部 として次のプロパティを設定します。

IAM 認証の詳細については、「[Amazon Redshift での Identity and Access Management」](#page-747-0) を参照し てください。

IAM 認証を使用するには、以下のいずれかの接続文字列形式を使用します。

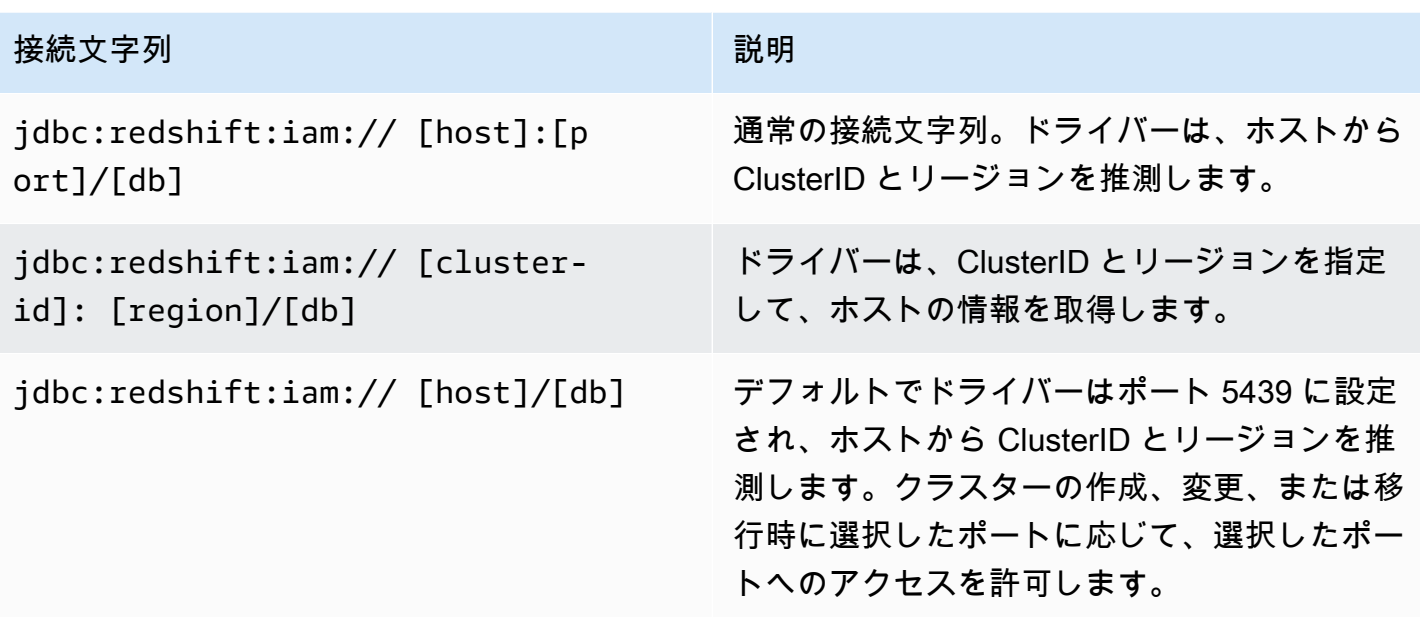

プロファイルの指定

IAM 認証を使用している場合は、プロファイル名の下で、必須またはオプションの追加接続プロパ ティを指定できます。これにより、接続文字列に特定の情報を直接入力することを回避できます。プ ロファイルのプロパティを使用して、接続文字列でプロファイル名を指定します。

プロファイルは AWS 認証情報ファイルに追加できます。このファイルのデフォルトの場所 は、~/.aws/credentialsです。

次の環境変数 AWS\_CREDENTIAL\_PROFILES\_FILE でパスを設定することにより、デフォルト値を 変更できます。

プロファイルの詳細については、AWS SDK for Javaの[「Working with AWS Credentials」](https://docs.aws.amazon.com/sdk-for-java/v1/developer-guide/credentials.html)を参照し てください。

インスタンスプロファイルの認証情報の使用

IAM ロールに関連付けられている Amazon EC2 インスタンスでアプリケーションを実行している場 合は、インスタンスプロファイルの認証情報を使用して接続することができます。

これを行うには、前のテーブルで IAM 接続文字列形式のいずれかを使用し、dbuser 接続プロパティ を、接続先の Amazon Redshift ユーザー名に設定します。

インスタンスプロファイルの詳細については、IAM ユーザーガイドの「[アクセス管理」](https://docs.aws.amazon.com/IAM/latest/UserGuide/access.html)を参照して ください。

ドライバーは、次のサービスからの認証情報プロバイダーのプラグインもサポートします。

- Active Directory フェデレーションサービス (ADFS)
- JSON ウェブトークン (JWT) サービス
- Microsoft Azure アクティブディレクトリ (AD) サービスと Browser Microsoft Azure Active Directory (AD) サービス
- Okta サービス
- PingFederate サービス
- Okta、Ping、ADFS などの SAML サービス用のブラウザ SAML

これらのサービスのいずれかを使用する場合は、接続 URL で次のプロパティを指定する必要があり ます。

- Plugin\_Name 認証情報プロバイダーのプラグインクラスの完全修飾クラスパスです。
- IdP\_Host: Amazon Redshift による認証に使用しているサービスのホストです。
- IdP\_Port 認証サービスのホストがリッスンするポートです。Okta には必要ありません。
- ユーザー idp\_host サーバーのユーザー名です。
- パスワード idp\_host ユーザー名に関連付けられたパスワードです。
- DbUser 接続している Amazon Redshift ユーザー名。
- SSL\_Insecure IDP サーバー証明書を検証する必要があるかどうかを示します。
- Client\_ID Azure AD ポータルのユーザー名に関連付けられているクライアント ID です。Azure AD にのみ使用されます。
- Client\_Secret Azure AD ポータルのクライアント ID に関連付けられたクライアントシークレッ トです。Azure AD にのみ使用されます。
- IdP\_Tenant Amazon Redshift アプリケーションの Azure AD テナント ID です。Azure AD にのみ 使用されます。
- App\_ID Amazon Redshift アプリケーションの Okta アプリケーション ID です。Okta にのみ使用 されます。
- App\_Name Amazon Redshift アプリケーションのオプションの Okta アプリケーション名で す。Okta にのみ使用されます。
- Partner\_SPID オプションのパートナー SPID (サービスプロバイダー ID) 値です。PingFederate にのみ使用されます。

これらのサービスのいずれかにブラウザプラグインを使用している場合は、接続 URL に以下を含め ることもできます。

- Login\_URL ブラウザのプラグインを介して Security Assertion Markup Language (SAML) または Azure AD サービスを使用するための、ID プロバイダーのウェブサイト上のリソース URL です。 このパラメータは、ブラウザプラグインを使用している場合に必要です。
- Listen\_Port ブラウザのプラグインを介して SAML または Azure AD サービスを使用する場合 に、ID プロバイダーから SAML 応答を取得するためにドライバーが使用するポートです。
- IdP\_Response\_Timeout ブラウザのプラグインを介して SAML または Azure AD サービスを使用 する場合に、ドライバーが ID プロバイダーからの SAML 応答を待機する時間 (秒単位) です。

追加された接続文字列のプロパティの詳細については、[JDBC ドライバーバージョン 2.1 の設定オプ](#page-416-0) [ション](#page-416-0)を参照してください。

ログの設定

ドライバーのログ記録を有効にすると、問題の診断に利用することができます。

ドライバーに関する情報は、次の方法を使用してログに記録できます。

- ログに記録された情報を .log ファイルに保存するには、[ログファイルの使用を](#page-409-0)参照してくださ い。
- ログに記録された情報を DriverManager で指定された LogStream または LogWriter に送信するに は、[LogStream または LogWriter の使用を](#page-411-0)参照してください。

接続 URL でドライバーに構成情報を提供します。接続 URL の構文の詳細については[、接続 URL の](#page-399-0) [構築](#page-399-0)を参照してください。

<span id="page-409-0"></span>ログファイルの使用

問題をキャプチャするのに十分な時間だけログ記録を起動します。ログ記録によってパフォーマンス が低下し、ディスク容量が大量に消費される可能性があります。

接続 URL での LogLevel キーを設定して、ログファイルに含まれる詳細情報の量を指定しながら、 ログ記録を有効にします。次の表に、Amazon Redshift JDBC ドライバーバージョン 2.1 で提供され るログレベルを、冗長性の低いものから高いものの順に示します。

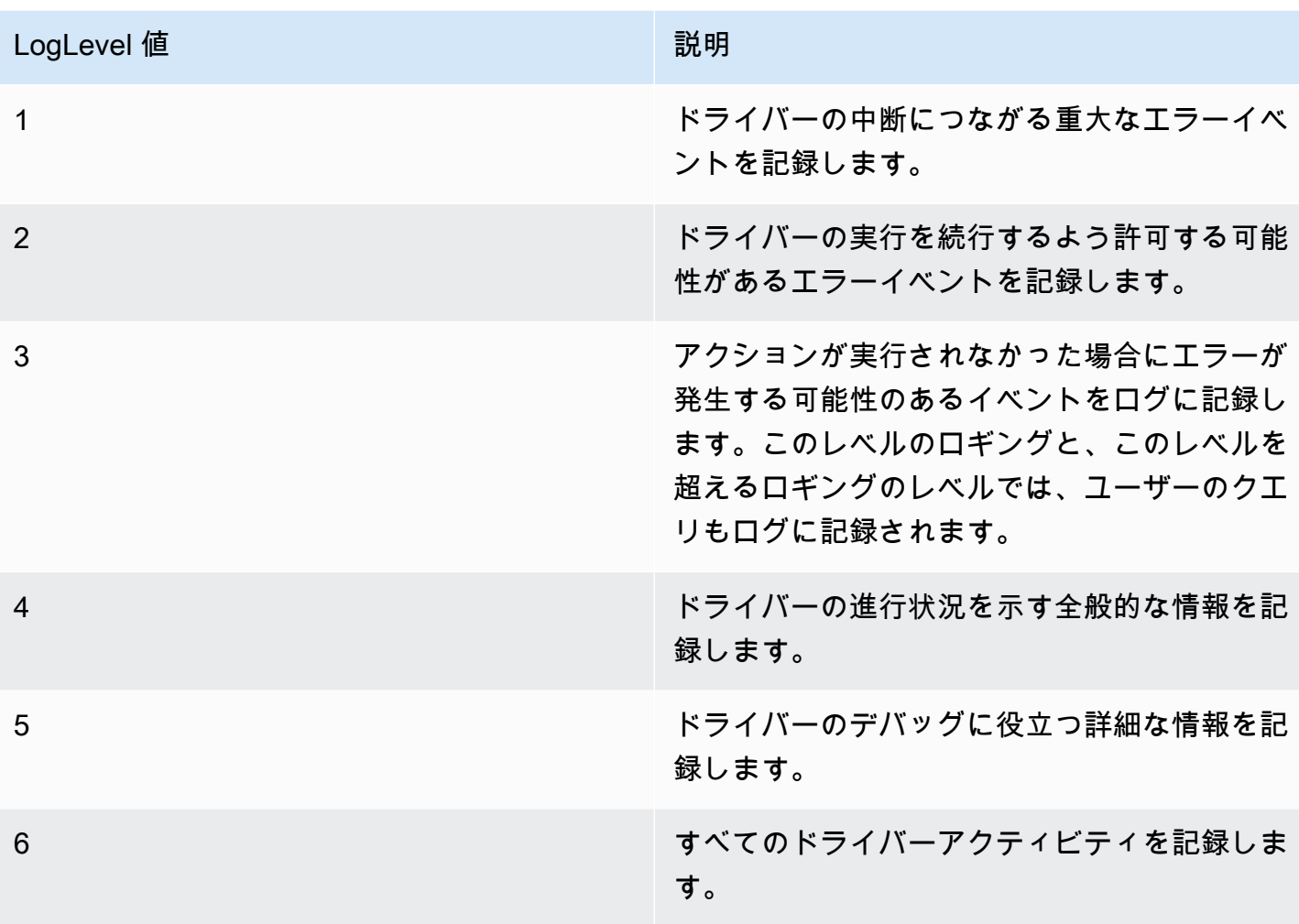

ログファイルを使用するログを設定するには

- 1. LogLevel プロパティを、ログファイルに含める必要があるレベルの情報に設定します。
- 2. LogPath プロパティを、ログファイルを保存するフォルダへのフルパスに指定します。

例えば、次の接続 URL はログレベル 3 を有効にし、ログファイルを C: \temp フォルダ jdbc:redshift://redshift.company.us-west-1.redshift.amazonaws.com:9000/Default;DSILogLevel=3; LogPath=C:\temp に 保存します。

3. 新しい設定が有効になっていることを確認するには、JDBC アプリケーションを再起動し、サー バーに再接続します。

Amazon Redshift JDBC ドライバーは、LogPath プロパティで指定された場所に次のログファイ ルを生成します。

- 接続に固有ではないドライバーのアクティビティをログに記録する redshift\_jdbc.log ファイル です。
- データベースへの接続ごとに redshift\_idbc\_connection [Number].log ファイル。[Number] は 各ログファイルを識別する番号です。このファイルは、接続に固有のドライバーアクティビ ティをログに記録します。

LogPath 値が無効な場合、ドライバーはログに記録された情報を標準出力ストリームに送信します (System.out)。

<span id="page-411-0"></span>LogStream または LogWriter の使用

問題をキャプチャするのに十分な時間だけログ記録を起動します。ログ記録によってパフォーマンス が低下し、ディスク容量が大量に消費される可能性があります。

接続 URL で LogLevel キーを設定し、DriverManager で指定された LogStream または LogWriter に 送信される詳細情報の量を指定しながら、ログ記録を有効にします。

LogStream または LogWriter を使用するログ記録を有効にするには

- 1. ドライバーの進行状況を示す一般情報をログに記録するようにドライバーを構成するに は、LogLevel プロパティを 1 または INFO に設定します。
- 2. 新しい設定が有効になっていることを確認するには、JDBC アプリケーションを再起動し、サー バーに再接続します。

LogStream または LogWriter を使用するログ記録を無効にするには

- 1. 接続 URL から LogLevel プロパティを削除します。
- 2. 新しい設定が有効になっていることを確認するには、JDBC アプリケーションを再起動し、サー バーに再接続します。

データ型の変換

Amazon Redshift JDBC ドライバーのバージョン 2.1 では、Amazon Redshift、SQL、および Java データ型の変換を行う多くの一般的なデータ形式がサポートされています。

サポートされているデータ型のマッピングを以下の表に示しています。

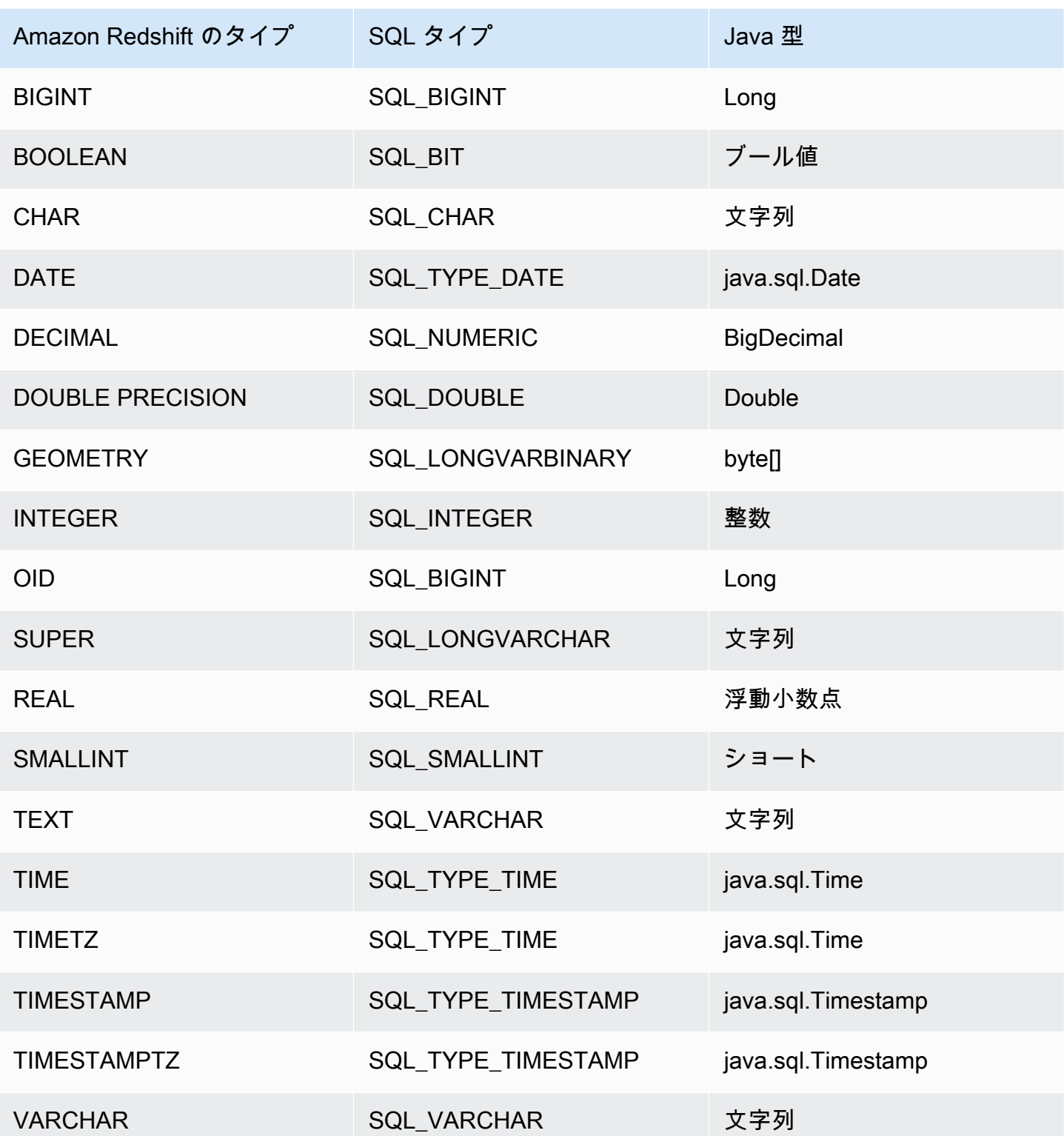

プリペアドステートメントのサポートを使用する

Amazon Redshift JDBC ドライバーは、プリペアドステートメントをサポートしています。プリペア ドステートメントを使用すると、同じ接続中に複数回実行する必要がある、パラメータ化されたクエ リのパフォーマンスを向上できます。

プリペアドステートメントは、サーバー側でコンパイルされますが、すぐには実行されない SQL ステートメントです。コンパイルされたステートメントは、オブジェクトまたは接続を閉じるま で、PreparedStatement オブジェクトとしてサーバーに保存されます。そのオブジェクトが存在して いる間は、ステートメントを再度コンパイルすることなく、異なるパラメータ値を使用して必要な回 数だけプリペアドステートメントを実行できます。これによってオーバーヘッドが軽減され、一連の クエリをより迅速に実行することが可能になります。

プリペアドステートメントの詳細については、[Oracle からの JDBC の基礎チュートリアルの](https://docs.oracle.com/javase/tutorial/jdbc/basics/prepared.html)「プリ ペアドステートメントの使用」を参照してください。

複数のクエリを含むステートメントを準備できます。例えば、次のプリペアドステートメントに は、2 つの INSERT クエリが含まれています。

```
PreparedStatement pstmt = conn.prepareStatement("INSERT INTO
MyTable VALUES (1, 'abc'); INSERT INTO CompanyTable VALUES
(1, 'abc');");
```
これらのクエリは、同じプリペアドステートメント内で指定された他のクエリの結果に依存しない ように注意してください。準備ステップの間はクエリが実行されないため、結果はまだ返されておら ず、同じ準備済みステートメント内の他のクエリでは使用できません。

例えば、テーブルを作成してから、新しく作成されたテーブルに値を挿入する次のプリペアドステー トメントは許可されていません。

PreparedStatement pstmt = conn.prepareStatement("CREATE TABLE MyTable(col1 int, col2 varchar); INSERT INTO myTable VALUES (1, 'abc');");

このステートメントを準備しようとすると、サーバーは送信先のテーブル (myTable) がまだ存在し ていないことを示すエラーを返します。INSERT クエリを準備する前に、CREATE クエリを実行す る必要があります。

JDBC ドライバーバージョン 2.1 と 1.x での相違点

このセクションでは、JDBC ドライバーの 2.1 と 1.x バージョンが返す情報の違いについて説明しま す。JDBC ドライバーのバージョン 1.x の使用は終了されています。

次のテーブルでは、JDBC ドライバーの各バージョンについて、getDatabaseProductName() 関数 および getDatabaseProductVersion() 関数によって返される DatabaseMetadata 情報を表示しま す。JDBC ドライバーバーのジョン 2.1 は、接続の確立中に値を取得します。JDBC ドライバーの バージョン 1.x は、クエリの結果として値を取得します。

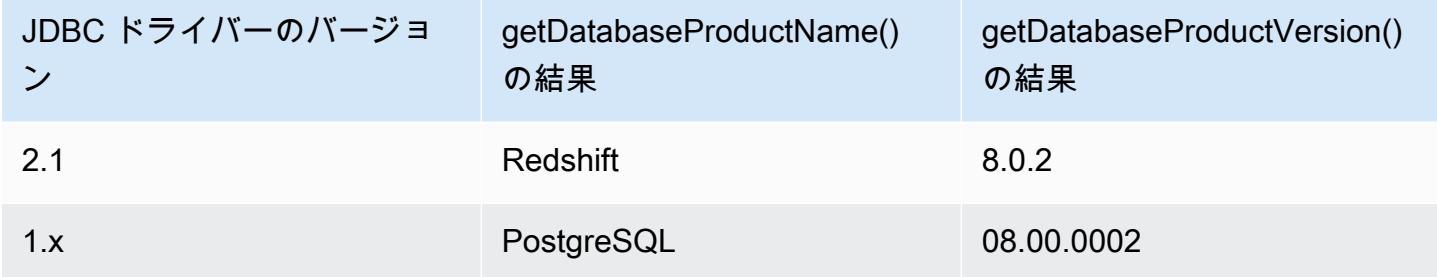

次のテーブルは、JDBC ドライバーのバージョンごとに getTypeInfo 関数によって返される DatabaseMetadata 情報を示します。

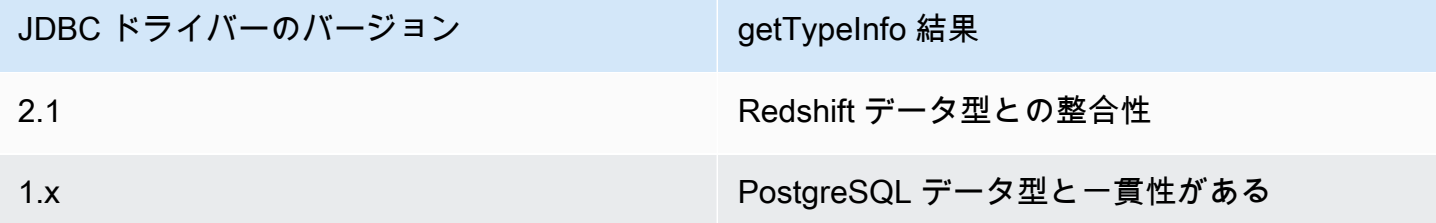

<span id="page-414-0"></span>JDBC ドライバーバージョン 2.1 用の初期化 (.ini) ファイルの作成

Amazon Redshift JDBC ドライババージョン 2.1 で初期化 (.ini) ファイルを使用すると、システムレ ベルの設定パラメータを指定できます。例えば、フェデレーション IdP 認証パラメータなどは、ア プリケーションごとに異なっている場合があります。.ini ファイルにより、SQL クライアントに必要 な構成パラメータを集約することができます。

JDBC ドライバーバージョン 2.1 用に初期化 (.ini) ファイルを作成して、その中に SQL クライアント の構成オプションを記述します。このファイルのデフォルトの名前は rsjdbc.ini です。JDBC ド ライバーバージョン 2.1 は、以下に示す場所から.ini ファイルを探します (優先順位に従いリストさ れています)。

- SQL クライアントの接続 URL または 接続プロパティダイアログボックス内にある IniFile パ ラメータ。IniFile パラメータには、.ini ファイルへのファイル名を含む完全なパスが記述され ている必要があります。IniFile パラメータの詳細については、「[IniFile」](#page-430-0)を参照してくださ い。IniFile パラメータで.ini ファイルの場所を誤って指定した場合には、エラーが表示されま す。
- ファイル名を含む完全なパスを指定する環境変数 (AMAZON\_REDSHIFT\_JDBC\_INI\_FILE など)。rsjdbc.ini を使用するか、ファイル名を指定することができま す。AMAZON\_REDSHIFT\_JDBC\_INI\_FILE 環境変数で、.ini ファイルの場所が正しく指定されて いない場合は、エラーが表示されます。
- ドライバの JAR ファイルが置かれているディレクトリ。
- ユーザーのホームディレクトリ。
- システムの一時ディレクトリ。

.ini ファイルは、[DRIVER] などのセクションにより整理することが可能です。各セクションには、 さまざまな接続パラメータを指定するキーと値のペアが含まれます。.ini ファイル内のセクション は、IniSectionパラメータによりを指定します。IniSection パラメータの詳細については、 「[IniSection」](#page-430-1)を参照してください。

次に、[DRIVER]、[DEV]、[QA]、および [PRODD] のセクションを使用する .ini ファイル形式の例を 示します。[DRIVER] セクションは任意の接続に適用できます。

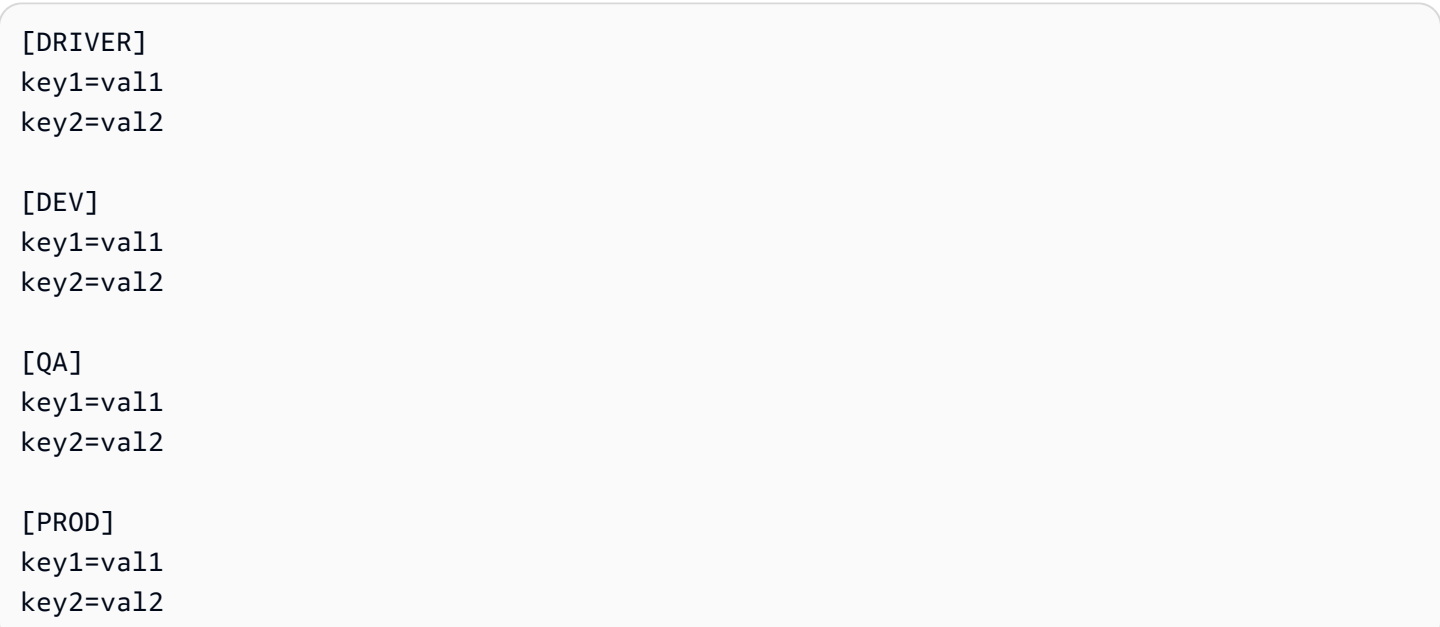

JDBC ドライバーバージョン 2.1 は、次の場所から設定パラメータをロードします (優先順位に従い リストされています)。

- アプリケーションコード内のデフォルト設定パラメータ。
- INIファイルの [DRIVER] セクションのプロパティ (含まれている場合)。
- カスタムセクションの設定パラメータ (IniSection オプションが、SQL クライアントの接続 URL または 接続プロパティダイアログボックスで指定されている場合)。
- getConnection 呼び出しの中で指定された、接続プロパティオブジェクトに含まれるプロパ ティ。
- 接続 URL 内で指定されている設定パラメータ。

<span id="page-416-0"></span>JDBC ドライバーバージョン 2.1 の設定オプション

以下に、Amazon Redshift JDBC ドライバーのバージョン 2.1 で指定できるオプションの説明を示し ます。設定オプションでは、大文字と小文字を区別しません。

接続 URL を使用して、構成プロパティを設定できます。詳細については、「[接続 URL の構築](#page-399-0)」を 参照してください。

トピック

- [AccessKeyID](#page-419-0)
- [AllowDBUserOverride](#page-419-1)
- [App\\_ID](#page-420-0)
- [App\\_Name](#page-420-1)
- [ApplicationName](#page-420-2)
- [AuthProfile](#page-420-3)
- [AutoCreate](#page-421-0)
- [Client\\_ID](#page-421-1)
- [Client\\_Secret](#page-421-2)
- [ClusterID](#page-422-0)
- [圧縮](#page-422-1)
- [connectTimeout](#page-422-2)
- [connectionTimezone](#page-423-0)
- [databaseMetadataCurrentDbOnly](#page-423-1)
- [DbUser](#page-424-0)
- [DbGroups](#page-424-1)
- [DBNAME](#page-424-2)
- [defaultRowFetchSize](#page-425-0)
- [DisableIsValidQuery](#page-425-1)
- [enableFetchRingBuffer](#page-426-0)
- [enableMultiSqlSupport](#page-426-1)
- [fetchRingBufferSize](#page-426-2)
- [ForceLowercase](#page-427-0)
- [groupFederation](#page-427-1)
- [HOST](#page-428-0)
- [IAMDisableCache](#page-428-1)
- [IAMDuration](#page-428-2)
- [Identity\\_Namespace](#page-429-0)
- [IdP\\_Host](#page-429-1)
- [IdP\\_Port](#page-429-2)
- [IdP\\_Tenant](#page-430-2)
- [IdP\\_Response\\_Timeout](#page-430-3)
- [IniFile](#page-430-0)
- [IniSection](#page-430-1)
- [isServerless](#page-431-0)
- [Login\\_URL](#page-431-1)
- [loginTimeout](#page-432-0)
- [loginToRp](#page-432-1)
- [LogLevel](#page-432-2)
- [LogPath](#page-434-0)
- [OverrideSchemaPatternType](#page-434-1)
- [Partner\\_SPID](#page-434-2)
- [パスワード](#page-435-0)
- [Plugin\\_Name](#page-435-1)
- [PORT](#page-436-0)
- [Preferred\\_Role](#page-436-1)
- [プロファイル](#page-436-2)
- [PWD](#page-436-3)
- [queryGroup](#page-437-0)
- [readOnly](#page-437-1)
- [リージョン](#page-437-2)
- [reWriteBatchedInserts](#page-438-0)
- [reWriteBatchedInsertsSize](#page-438-1)
- [roleArn](#page-438-2)
- [roleSessionName](#page-439-0)
- [scope](#page-439-1)
- [SecretAccessKey](#page-439-2)
- [\[SessionToken\]](#page-439-3)
- [serverlessAcctId](#page-440-0)
- [serverlessWorkGroup](#page-440-1)
- [socketFactory](#page-440-2)
- [socketTimeout](#page-440-3)
- [SSL](#page-441-0)
- [SSL\\_Insecure](#page-441-1)
- [SSLCert](#page-442-0)
- [SSLFactory](#page-442-1)
- [SSLKey](#page-442-2)
- [SSLMode](#page-442-3)
- [SSLPassword](#page-443-0)
- [SSLRootCert](#page-443-1)
- [StsEndpointUrl](#page-443-2)
- [tcpKeepAlive](#page-444-0)
- [トークン](#page-444-1)
- [token\\_type](#page-444-2)
- [UID](#page-445-0)
- [ユーザー](#page-445-1)
- [webIdentityToken](#page-445-2)

<span id="page-419-0"></span>AccessKeyID

- デフォルト値 なし
- データ型 文字列

このパラメータを指定して、ユーザーまたはロールの IAM アクセスキーを入力できます。通常、既 存の文字列またはユーザープロファイルを確認することで、キーを見つけることができます。このパ ラメータを指定する場合は、SecretAccessKeyパラメータも指定する必要があります。JDBC URL で渡す場合は、AccessKeyID を URL エンコードする必要があります。

このパラメータはオプションです。

<span id="page-419-1"></span>AllowDBUserOverride

- デフォルト値: 0
- データ型 文字列

このオプションは、ドライバーが SAML アサーションの DbUser 値を使用するか、接続 URL の DbUser 接続プロパティで指定された値を使用するかを指定します。

このパラメータはオプションです。

1

ドライバーは SAML アサーションの DbUser 値を使用します。

SAML アサーションで DBUser の値が指定されていない場合、ドライバーは接続プロパティ DBUser で指定された値を使用します。この接続プロパティでも値が指定されていない場合、ド ライバーは接続プロファイルで指定された値を使用します。

0

ドライバーは、DBUser接続プロパティで指定された DBUser 値を使用します。

接続プロパティ DBUser で値が指定されていない場合、ドライバーは接続プロファイルで指定さ れた値を使用します。接続プロファイルでも値が指定されていない場合、ドライバーは SAML ア サーションの値を使用します。

<span id="page-420-0"></span>App\_ID

- デフォルト値 なし
- データ型 文字列

Okta が提供する Amazon Redshift アプリケーションに関連付けられた一意の ID。

このパラメータは、Okta サービスを介して認証する場合に必要です。

<span id="page-420-1"></span>App\_Name

- デフォルト値 なし
- データ型 文字列

Amazon Redshift への接続を認証するために使用する Okta アプリケーションの名前。

<span id="page-420-2"></span>このパラメータはオプションです。

ApplicationName

- デフォルト値 null
- データ型 文字列

監査目的のために Amazon Redshift に渡すアプリケーションの名前。

<span id="page-420-3"></span>このパラメータはオプションです。

# **AuthProfile**

• デフォルト値 – なし

• データ型 – 文字列

Amazon Redshift への接続に使用する認証プロファイルの名前。

<span id="page-421-0"></span>このパラメータはオプションです。

**AutoCreate** 

- デフォルト値 false
- データ型 ブール型

このオプションは、指定されたユーザーが存在しない場合に、ドライバーが新しいユーザーを作成す るかどうかを指定します。

このパラメータはオプションです。

true

DBUser または固有 ID (UID) のいずれかで指定されたユーザーが存在していない場合は、その名 前の新しいユーザーが作成されます。

### false

ドライバーが新しいユーザーを作成することはありません。指定したユーザーが存在しない場 合、認証は失敗します。

#### <span id="page-421-1"></span>Client\_ID

- デフォルト値 なし
- データ型 文字列

Azure AD サービスを使用して接続を認証する際に使用するクライアント ID。

このパラメータは、Azure AD サービスを介して認証する場合に必要です。

<span id="page-421-2"></span>Client\_Secret

- デフォルト値 なし
- データ型 文字列

Amazon Redshift での接続の設定 410

Azure AD サービスを使用して接続を認証するときに使用するクライアントシークレット。

このパラメータは、Azure AD サービスを介して認証する場合に必要です。

<span id="page-422-0"></span>**ClusterID** 

- デフォルト値 なし
- データ型 文字列

接続する Amazon Redshift クラスターの名前。ドライバーは、指定されたホストからこのパラメー タを検出しようとします。Network Load Balancer (NLB) を使用しており IAM を介して接続する場 合、ドライバーはそれを検出できないため、この接続オプションを使用して設定することができま す。

このパラメータはオプションです。

# <span id="page-422-1"></span>圧縮

- デフォルト値 オフ
- データ型 文字列

Amazon Redshift サーバーとクライアントまたはドライバー間のワイヤプロトコル通信に使用される 圧縮方法。

このパラメータはオプションです。

次の値を指定できます。

 $\cdot$   $|z4$ 

Amazon Redshift とのワイヤプロトコル通信に使用される圧縮方法を lz4 に設定します。

• off

Amazon Redshift とのワイヤプロトコル通信には圧縮を使用しません。

<span id="page-422-2"></span>connectTimeout

- デフォルト値 10
- データ型 整数

Amazon Redshift での接続の設定 411

ソケット接続操作に使用するタイムアウト値。Amazon Redshift 接続の確立に必要な時間がこの値 を超えると、接続は利用不可であると見なされます。タイムアウトは秒単位で指定されます。0 の値 は、タイムアウトが指定されていないことを意味します。

このパラメータはオプションです。

<span id="page-423-0"></span>connectionTimezone

- デフォルト値 LOCAL
- データ型 文字列

セッションレベルのタイムゾーン。

このパラメータはオプションです。

次の値を指定できます。

LOCAL

セッションレベルのタイムゾーンを LOCAL JVM タイムゾーンに設定します。

**SERVER** 

セッションレベルのタイムゾーンを、Amazon Redshift サーバー上のユーザーに設定されたタイ ムゾーンに設定します。次のコマンドを使用して、ユーザーのセッションレベルのタイムゾーン を設定できます。

ALTER USER [...] SET TIMEZONE TO [...];

<span id="page-423-1"></span>databaseMetadataCurrentDbOnly

- デフォルト値 true
- データ型 ブール型

このオプションは、メタデータ API が、アクセス可能なすべてのデータベースからデータを取得す るか、接続しているデータベースからのみデータを取得するかを指定します。

このパラメータはオプションです。

# 次の値を指定できます。

true

アプリケーションは、単一のデータベースからメタデータを取得します。

false

アプリケーションは、アクセス可能なすべてのデータベースからメタデータを取得します。

<span id="page-424-0"></span>DbUser

- デフォルト値 なし
- データ型 文字列

Amazon Redshift アカウントで使用するユーザー ID。AutoCreate プロパティを有効にしている場合 は、現在存在しない ID を使用できます。

<span id="page-424-1"></span>このパラメータはオプションです。

**DbGroups** 

- デフォルト値 PUBLIC
- データ型 文字列

DBUser が現在のセッションで参加する、既存のデータベースグループ名のコンマ区切りリスト。

<span id="page-424-2"></span>このパラメータはオプションです。

#### DBNAME

- デフォルト値 null
- データ型 文字列

接続先のデータベースの名前です。このオプションは、JDBC 接続 URL にデータベース名を指定す るために使用できます。

このパラメータは必須です。データベース名は、接続 URL、またはクライアントアプリケーション の接続プロパティで指定する必要があります。

<span id="page-425-0"></span>defaultRowFetchSize

- デフォルト値: 0
- データ型 整数

このオプションは、getFetchSize のデフォルト値を指定します。

このパラメータはオプションです。

次の値を指定できます。

 $\Omega$ 

1 回のオペレーションですべての行をフェッチします。

正の整数

ResultSet のフェッチを繰り返すごとに、データベースからフェッチする行の数。

<span id="page-425-1"></span>DisableIsValidQuery

- デフォルト値 False
- データ型 ブール型

このオプションは、Connection.isValid() メソッドを使用してデータベース接続がアクティブかどう かを判断するときに、ドライバーが新しいデータベースクエリを送信するかどうかを指定します。

このパラメータはオプションです。

true

Connection.isValid() を使用してデータベース接続がアクティブかどうかを判断する場合、ドライ バーはクエリを送信しません。これにより、データベースサーバーが予期せずシャットダウンし た場合、ドライバーがデータベース接続をアクティブとして誤って識別することがあります。

false

Connection.isValid () を使用してデータベース接続がアクティブかどうかを判断する場合、ドライ バーはクエリを送信します。

<span id="page-426-0"></span>enableFetchRingBuffer

- デフォルト値 true
- データ型 ブール型

このオプションは、ドライバーが別のスレッドのリングバッファを使用して行をフェッチすることを 指定します。fetchRingBufferSize パラメータは、リングバッファのサイズを指定します。

トランザクションがセミコロンで区切られた複数の SQL コマンドを含むステートメント を検出した場合、そのトランザクションのフェッチリングバッファは false に設定されま す。enableFetchRingBuffer の値は変わりません。

<span id="page-426-1"></span>このパラメータはオプションです。

enableMultiSqlSupport

- デフォルト値 true
- データ型 ブール型

このオプションは、ステートメント内でセミコロンで区切られた複数の SQL コマンドを処理するか どうかを指定します。

このパラメータはオプションです。

次の値を指定できます。

true

ドライバーは、Statement オブジェクト内でセミコロンで区切られた複数の SQL コマンドを処理 します。

false

ドライバーは、単一のステートメントで複数の SQL コマンドに対してエラーを返します。

<span id="page-426-2"></span>fetchRingBufferSize

- デフォルト値 1G
- データ型 文字列

このオプションは、結果セットの取得時に使用するリングバッファのサイズを指定します。サイズは バイト単位で指定できます。例えば、1 KB の場合は 1K、5,000 バイトの場合は 5000、1 MB の場合 は 1M、1 GB の場合は 1G などです。ヒープメモリの割合を指定することもできます。ドライバー は、制限に達すると行のフェッチを停止します。アプリケーションが行を読み込み、リングバッファ のスペースを解放すると、フェッチが再開されます。

<span id="page-427-0"></span>このパラメータはオプションです。

ForceLowercase

- デフォルト値 false
- データ型 ブール型

このオプションは、シングルサインオン認証を使用するときに ID プロバイダーから Amazon Redshift に送信されたすべてのデータベースグループ (DbGroups) をドライバーが小文字にするかど うかを指定します。

このパラメータはオプションです。

true

ドライバーは、ID プロバイダーから送信されるすべてのデータベースグループを小文字にしま す。

false

ドライバーは、データベースグループを変更しません。

<span id="page-427-1"></span>groupFederation

- デフォルト値 false
- データ型 ブール型

このオプションは、Amazon Redshift IDP グループを使用するかどうかを指定します。これは GetClusterCredentialsV2 API でサポートされています。

このパラメータはオプションです。

true

Amazon Redshift アイデンティティプロバイダー (IDP) グループを使用します。

false

ユーザーフェデレーションに STS API と GetClusterCredentials を使用し、接続に DbGroups を 明示的に指定します。

<span id="page-428-0"></span>**HOST** 

- デフォルト値 null
- データ型 文字列

接続先の Amazon Redshift サーバーのホスト名。このオプションは、JDBC 接続 URL にホスト名を 指定するために使用できます。

このパラメータは必須です。ホスト名は、接続 URL、またはクライアントアプリケーションの接続 プロパティで指定する必要があります。

<span id="page-428-1"></span>IAMDisableCache

- デフォルト値 false
- データ型 ブール型

このオプションは、IAM 認証情報をキャッシュするかどうかを指定します。

このパラメータはオプションです。

#### true

IAM 認証情報はキャッシュされません。

### false

IAM 認証情報はキャッシュされます。これにより、API ゲートウェイへのリクエストが抑制され た場合のパフォーマンスが向上します。

# <span id="page-428-2"></span>**IAMDuration**

• デフォルト値 – 900

• データ型 – 整数

一時的な IAM 認証情報が期限切れになるまでの時間 (秒単位)。

- 最小値 900
- 最大値 3,600

このパラメータはオプションです。

<span id="page-429-0"></span>Identity\_Namespace

- デフォルト値 なし
- データ型 文字列

IdpTokenAuthPlugin を使用して認証する際に使用される ID 名前空間。Redshift がどの IAM アイデ ンティティセンターインスタンスを使用するかを判断するのに役立ちます。

既存の IAM アイデンティティセンターインスタンスが 1 つしかない場合や、デフォルトの ID 名前空 間が設定されている場合、このパラメータはオプションですが、それ以外の場合は必須です。

<span id="page-429-1"></span>IdP\_Host

- デフォルト値 なし
- データ型 文字列

Amazon Redshift への認証に使用する IdP (ID プロバイダー) のホスト。これは、接続文字列または プロファイルのいずれかで指定できます。

このパラメータはオプションです。

<span id="page-429-2"></span>IdP\_Port

- デフォルト値 なし
- データ型 文字列

IdP (アイデンティティプロバイダー) が使用するポート。ポートは、接続文字列またはプロファイル で指定できます。デフォルトのポート番号は 5439 です。クラスターの作成、変更、または移行時に 選択したポートに応じて、選択したポートへのアクセスを許可します。

<span id="page-430-2"></span>このパラメータはオプションです。

IdP\_Tenant

- デフォルト値 なし
- データ型 文字列

Amazon Redshift アプリケーションの Azure AD テナント ID です。

このパラメータは、Azure AD サービスを介して認証する場合に必要です。

<span id="page-430-3"></span>IdP\_Response\_Timeout

- デフォルト値 120
- データ型 整数

ブラウザのプラグインを介して SAML または Azure AD サービスを使用する場合に、ドライバーが ID プロバイダーからの SAML 応答を待機する時間 (秒単位) です。

<span id="page-430-0"></span>このパラメータはオプションです。

IniFile

- デフォルト値 なし
- データ型 文字列

.ini ファイルのファイル名を含む完全なパス。例:

IniFile="C:\tools\rsjdbc.ini"

.ini ファイルの詳細については、「[JDBC ドライバーバージョン 2.1 用の初期化 \(.ini\) ファイルの作](#page-414-0) [成](#page-414-0)」を参照してください。

<span id="page-430-1"></span>このパラメータはオプションです。

# **IniSection**

• デフォルト値 – なし

• データ型 – 文字列

構成オプションを含む.iniファイル内のセクションの名前。.ini ファイルの詳細については、「[JDBC](#page-414-0) [ドライバーバージョン 2.1 用の初期化 \(.ini\) ファイルの作成](#page-414-0)」を参照してください。

次の例では、.ini ファイル内の [Prod] セクションを指定しています。

IniSection="Prod"

<span id="page-431-0"></span>このパラメータはオプションです。

isServerless

- デフォルト値 false
- データ型 ブール型

このオプションは、Amazon Redshift エンドポイントホストがサーバーレス インスタンスである かどうか指定します。ドライバーは、指定されたホストからこのパラメータを検出しようとしま す。Network Load Balancer (NLB) を使用している場合、ドライバーはそれを検出できないため、こ こで設定できます。

このパラメータはオプションです。

true

Amazon Redshift エンドポイントホストはサーバーレスインスタンスです。

false

Amazon Redshift エンドポイント ホストはプロビジョニングされたクラスターです。

<span id="page-431-1"></span>Login\_URL

- デフォルト値 なし
- データ型 文字列

ブラウザのプラグインを介して SAML または Azure AD サービスを使用する場合に、ID プロバイ ダーのウェブサイト上のリソース URL です。
このパラメータは、ブラウザプラグインを介して SAML または Azure AD サービスで認証する場合 に必要です。

loginTimeout

- デフォルト値: 0
- データ型 整数

サーバーに接続して認証するときにタイムアウトするまで待つ秒数。接続を確立するときにこのしき い値よりも時間がかかると、接続は中止されます。

このプロパティが 0 に設定されている場合、接続はタイムアウトしません。

このパラメータはオプションです。

loginToRp

- デフォルト値 urn:amazon:webservices
- データ型 文字列

AD FS 認証の種類に使用する証明書利用者の信頼。

このパラメータはオプションです。

LogLevel

- デフォルト値: 0
- データ型 整数

このプロパティを使用して、ログファイルに含まれる詳細情報の量を指定しながら、ドライバーのロ グ記録を有効または無効にします。

問題をキャプチャするのに十分な時間だけログを有効にします。ログ記録によってパフォーマンスが 低下し、ディスク容量が大量に消費される可能性があります。

このパラメータはオプションです。

パラメータを次のいずれかの値に設定します。

 $\Omega$ 

すべてのログ記録を無効にします。

1

FATAL レベルでログ記録を有効にします。これにより、ドライバーの中止につながる非常に重大 なエラーイベントがログに記録されます。

2

ERROR レベルでのログ記録を有効にし、ドライバーの実行を続行できるように許可する可能性 があるエラーイベントがログに記録されます。

3

WARNING レベルでのログ記録を有効にします。これにより、アクションを実行しないとエラー が発生する可能性のあるイベントがログに記録されます。

4

INFO レベルでログ記録を有効にし、ドライバーの進行状況を示す全般的な情報をログに記録し ます。

5

DEBUG レベルでログ記録を有効にします。このレベルでは、ドライバーのデバッグに役立つ詳 細な情報がログに記録されます。

6

TRACE レベルでのログ記録を有効にします。これにより、すべてのドライバーのアクティビ ティがログに記録されます。

ログ記録を有効にすると、ドライバーは LogPath プロパティで指定された場所に次のログファイル を生成します。

- **redshift\_jdbc.log** 接続に固有ではないドライバーアクティビティをログするファイル。
- **redshift\_jdbc\_connection\_[Number].log** データベースに対して行われた各接続のファ イル。ここで、[Number]は各ログファイルを他のログファイルと区別する番号です。このファイ ルは、接続に固有のドライバーアクティビティをログに記録します。

LogPath 値が無効な場合、ドライバーはログに記録された情報を標準出力ストリーム System.out に送信します。

LogPath

- デフォルト値 現在の作業ディレクトリです。
- データ型 文字列

DSILogLevel プロパティが有効になっている場合に、ドライバーがログファイルを保存するフォルダ へのフルパスです。

接続 URL がすべての JDBC アプリケーションと互換性があることを確認するには、別のバックス ラッシュを入力して、ファイルパス内のバックスラッシュ (\) をエスケープすることをお勧めしま す。

このパラメータはオプションです。

OverrideSchemaPatternType

- デフォルト値 null
- データ型 整数

このオプションによって、GetTables コールで使用されるクエリのタイプを無視するかどうかを指定 します。

```
\Omega
```
スキーマユニバーサルクエリなし

1

ローカルスキーマクエリ

## 2

外部スキーマクエリ

このパラメータはオプションです。

Partner\_SPID

- デフォルト値 なし
- データ型 文字列

PingFederate サービスを使用して接続を認証するときに使用するパートナー SPID (サービスプロバ イダー ID) の値。

このパラメータはオプションです。

パスワード

- デフォルト値 なし
- データ型 文字列

IDP を介して IAM 認証を使用して接続する場合、これは IDP\_Host サーバーのパスワードです。標 準認証を使用する場合、PWD の代わりに Amazon Redshift データベースのパスワードにこれを使用 できます。

このパラメータはオプションです。

Plugin\_Name

- デフォルト値 なし
- データ型 文字列

特定の認証情報プロバイダーのプログインを実装する完全修飾クラス名。

このパラメータはオプションです。

以下のプロバイダーオプションがサポートされています。

- **AdfsCredentialsProvider** Active Directory フェデレーションサービス。
- **AzureCredentialsProvider** Microsoft Azure Active Directory (AD) サービス。
- **BasicJwtCredentialsProvider** JSON ウェブトークン (JWT) サービス。
- **BasicSamlCredentialsProvider** Security Assertion Markup Language (SAML) 認証情報。 多数の SAML サービスプロバイダーで使用できます。
- **BrowserAzureCredentialsProvider** Microsoft Azure Active Directory (AD) サービスのブラ ウザ。
- **BrowserAzureOAuth2CredentialsProvider** ネイティブ認証用の Microsoft Azure Active Directory (AD) サービスのブラウザ。
- **BrowserSamlCredentialsProvider** Okta、Ping、ADFS などの SAML サービス用のブラウ ザ SAML。
- **IdpTokenAuthPlugin** IAM アイデンティティセンタートークン、または IAM アイデンティ ティセターにリンクされているウェブ ID プロバイダーからの OpenID Connect (OIDC) JSON ベー スのアイデンティティトークン (JWT) を受け入れる認証プラグイン。
- **OktaCredentialsProvider** Okta サービス。
- **PingCredentialsProvider** PingFederate サービス。

# PORT

- デフォルト値 null
- データ型 整数

接続先の Amazon Redshift サーバーのポート。このオプションは、JDBC 接続 URL にポート名を指 定するために使用できます。

このパラメータはオプションです。

Preferred\_Role

- デフォルト値 なし
- データ型 文字列

Amazon Redshift への接続中に引き受ける IAM ロール。

このパラメータはオプションです。

プロファイル

- デフォルト値 なし
- データ型 文字列

IAM 認証に使用するプロファイルの名前。このプロファイルには、接続文字列で指定されていない 追加の接続プロパティが含まれます。

このパラメータはオプションです。

# PWD

• デフォルト値 – なし

• データ型 – 文字列

プロパティ UID を使用して指定した Amazon Redshift ユーザー名に対応するパスワード。

このパラメータはオプションです。

queryGroup

- デフォルト値 null
- データ型 文字列

このオプションは、適切なクエリグループにクエリを割り当てることで、実行時にクエリをキューに 割り当てます。セッションに対してクエリグループが設定されます。接続で実行されるすべてのクエ リは、このクエリグループに属します。

このパラメータはオプションです。

readOnly

- デフォルト値 false
- データ型 ブール型

このプロパティは、ドライバーが読み込み専用モードであるかどうかを指定します。

このパラメータはオプションです。

true

接続は読み込み専用モードであり、データストアに書き込むことはできません。

false

接続は読み込み専用モードではなく、データストアに書き込むことができます。

リージョン

- デフォルト値 null
- データ型 文字列

このオプションは、クラスターが配置されている AWS リージョンを指定します。StsEndPoint オプションを指定すると、[Region (リージョン)] オプションは無視されます。Redshift GetClusterCredentials API オペレーションは、リージョンオプションも使用します。

このパラメータはオプションです。

reWriteBatchedInserts

- デフォルト値 false
- データ型 ブール型

このオプションは、互換性のある INSERT ステートメントを書き換えてバッチに統合する最適化を 有効にします。

このパラメータはオプションです。

reWriteBatchedInsertsSize

- デフォルト値 128
- データ型 整数

このオプションは、互換性のある INSERT ステートメントを書き換えてバッチに統合する最適化を 有効にします。この値は、2 の累乗だけ指数関数的に増加する必要があります。

このパラメータはオプションです。

roleArn

- デフォルト値 なし
- データ型 文字列

ロールの Amazon リソースネーム (ARN)。Plugin\_Name オプションに BasicJwtCredentialsProvider を指定する場合、必ずこのパラメータを指定してください。ARN は次の形式で指定します。

arn:*partition*:*service*:*region*:*account-id*:*resource-id*

Plugin\_Name オプションに BasicJwtCredentialsProvider を指定する場合、このパラメータは必須で す。

#### roleSessionName

- デフォルト値 jwt\_redshift\_session
- データ型 文字列

引き受けたロールセッションの識別子。通常は、アプリケーションのユーザーに関連付けられている 名前または識別子を渡します。アプリケーションが使用する一時的なセキュリティ認証情報は、その ユーザーに関連付けられます。Plugin\_Name オプションに BasicJwtCredentialsProvider を指定する 場合、このパラメータを指定できます。

このパラメータはオプションです。

scope

- デフォルト値 なし
- データ型 文字列

ユーザーが同意可能なスコープをスペースで区切ったリストです。このパラメータを指定 すると、Microsoft Azure アプリケーションが呼び出す API の同意を得られるようになりま す。Plugin\_Name オプションに BrowserAzureOAuth2CredentialsProvider を指定する場合、このパ ラメータを指定できます。

このパラメータは、BrowserAzureOAuth2CredentialsProvider プラグインでは必須です。

SecretAccessKey

- デフォルト値 なし
- データ型 文字列

ユーザーまたはロールの IAM アクセスキー。これを指定する場合は、AccessKeyID も指定する必要 があります。JDBC URL で渡す場合は、SecretAccessKey を URL エンコードする必要があります。

このパラメータはオプションです。

[SessionToken]

- デフォルト値 なし
- データ型 文字列

認証に使用している IAM ロールに関連付けられた一時的な IAM セッショントークン。JDBC URL で 渡される場合、一時的な IAM セッショントークンは URL エンコードされている必要があります。

このパラメータはオプションです。

serverlessAcctId

- デフォルト値 null
- データ型 文字列

Amazon Redshift Serverless アカウント ID。ドライバーは、指定されたホストからこのパラメータ を検出しようとします。Network Load Balancer (NLB) を使用している場合、ドライバーはそれを検 出できないため、ここで設定できます。

このパラメータはオプションです。

serverlessWorkGroup

- デフォルト値 null
- データ型 文字列

Amazon Redshift Serverless ワークグループ名。ドライバーは、指定されたホストからこのパラメー タを検出しようとします。Network Load Balancer (NLB) を使用している場合、ドライバーはそれを 検出できないため、ここで設定できます。

このパラメータはオプションです。

socketFactory

- デフォルト値 null
- データ型 文字列

このオプションは、ソケット作成用のソケットファクトリを指定します。

このパラメータはオプションです。

socketTimeout

- デフォルト値: 0
- データ型 整数

タイムアウトする前にソケット読み込みオペレーションを待つ秒数。このオペレーションにこのしき い値よりも時間がかかると、接続は閉じます。このプロパティが 0 に設定されていると、接続はタ イムアウトしません。

このパラメータはオプションです。

**SSL** 

- デフォルト値 TRUE
- データ型 文字列

このプロパティを使用して、SSL による接続を有効または無効にします。

このパラメータはオプションです。

次の値を指定できます。

**TRUF** 

ドライバーは SSL 経由でサーバーに接続します。

FALSE

ドライバーは SSL を使用せずにサーバーに接続します。このオプションは IAM 認証ではサポー トされていません。

または、AuthMech プロパティを構成することもできます。

SSL\_Insecure

- デフォルト値 true
- データ型 文字列

このプロパティは、IDP ホストサーバー証明書を検証する必要があるかどうかを示します。

このパラメータはオプションです。

次の値を指定できます。

#### true

ドライバーは IDP サーバー証明書の信頼性を確認しません。

false

ドライバーは、IDP サーバー証明書の信頼性をチェックします。

**SSLCert** 

- デフォルト値 なし
- データ型 文字列

SSL を使用するときに Amazon Redshift サーバーインスタンスを確認するための信頼できる追加 CA 証明書を含む .pem または .crt ファイルのフルパス。

このパラメータは、SSLKey を指定した場合に必要です。

**SSLFactory** 

- デフォルト値 なし
- データ型 文字列

サーバー証明書を使用せずに TLS/SSL 経由でサーバーに接続するときに使用する SSL ファクトリ。

**SSLKey** 

- デフォルト値 なし
- データ型 文字列

SSLCert で指定された証明書を検証するための PKCS8 キーファイルを含む .der ファイルのフルパ ス。

このパラメータは、SSLCert を指定した場合に必要です。

**SSLMode** 

- デフォルト値 verify-ca
- データ型 文字列

このプロパティを使用して、TLS/SSL が有効になっている場合にドライバーが証明書を検証する方 法を指定します。

このパラメータはオプションです。

次の値を指定できます。

verify-ca

ドライバーは、証明書が信頼できる認定権限 (CA) から送信されていることを確認します。 verify-full

ドライバは、証明書が信頼できる CA から取得されていること、および証明書のホスト名が接続 URL で指定されたホスト名と一致することを確認します。

#### **SSLPassword**

- デフォルト値: 0
- データ型 文字列

SSLKey で指定された暗号化キーファイルのパスワード。

SSLKey が指定され、キーファイルが暗号化されている場合、このパラメータは必須です。

#### **SSLRootCert**

- デフォルト値 なし
- データ型 文字列

SSL を使用するときに Amazon Redshift サーバーインスタンスを確認するためのルート CA 証明書 を含む .pem または .crt ファイルのフルパス。

#### **StsEndpointUrl**

- デフォルト値 null
- データ型 文字列

AWS Security Token Service(AWS STS) エンドポイントを指定することができます。このオプショ ンを指定すると、リージョンオプションは無視されます。このエンドポイントにはセキュアプロトコ ル (HTTPS) のみを指定できます。

## tcpKeepAlive

- デフォルト値 TRUE
- データ型 文字列

このプロパティを使用して、TCP キープアライブを有効または無効にします。

このパラメータはオプションです。

次の値を指定できます。

**TRUE** 

接続のタイムアウトを防ぐために TCP キープアライブを使用するようにドライバーを設定しま す。

## FAI SF

ドライバーは TCP キープアライブを使用しません。

トークン

- デフォルト値 なし
- データ型 文字列

IAM アイデンティティセンターが提供するアクセストークン、または IAM アイデンティティセン ターにリンクされているウェブ ID プロバイダーが提供する OpenID Connect (OIDC) JSON ウェブ トークン (JWT)。アプリケーションは、このトークンを生成するために、IAM アイデンティティセ ンターまたは IAM アイデンティティセンターにリンクされている ID プロバイダーにより、アプリ ケーションのユーザーを認証する必要があります。

このパラメータは IdpTokenAuthPlugin で機能します。

token\_type

- デフォルト値 なし
- データ型 文字列

IdpTokenAuthPlugin で使用しているトークンのタイプ。

# 次の値を指定できます。

ACCESS\_TOKEN

IAM アイデンティティセンターが提供するアクセストークンを使用する場合は、これを入力しま す。

EXT\_JWT

IAM アイデンティティセンターと統合されているウェブベースの ID プロバイダーが提供する OpenID Connect (OIDC) JSON ウェブトークン (JWT) を使用する場合は、これを入力します。

このパラメータは IdpTokenAuthPlugin で機能します。

UID

- デフォルト値 なし
- データ型 文字列

データベースへのアクセスに使用するデータベースユーザー名。

このパラメータは必須です。

ユーザー

- デフォルト値 なし
- データ型 文字列

IDP を介して IAM 認証を使用して接続する場合、これは idp\_host サーバーのユーザー名です。標準 認証を使用する場合、これを Amazon Redshift データベースユーザー名として使用できます。

このパラメータはオプションです。

webIdentityToken

- デフォルト値 なし
- データ型 文字列

ID プロバイダによって提供される OAuth 2.1 アクセストークンまたは OpenID Connect ID トーク ン。アプリケーションは、ウェブアイデンティティのプロバイダーを使用してアプリケーションの ユーザーを認証することによって、このトークンを取得する必要があります。Plugin\_Name オプ ションに BasicJwtCredentialsProvider を指定する場合、必ずこのパラメータを指定してください。

Plugin\_Name オプションに BasicJwtCredentialsProvider を指定する場合、このパラメータは必須で す。

JDBC ドライバーバージョン 2.1 の以前のバージョン

ツールに特定のバージョンのドライバーが必要な場合にのみ、Amazon Redshift JDBC ドライバー バージョン 2.1 の以前のバージョンをダウンロードします。

以前の JDBC 4.2 互換 JDBC ドライバーバージョン 2.1 のドライバーを以下に示します。

- <https://s3.amazonaws.com/redshift-downloads/drivers/jdbc/2.1.0.28/redshift-jdbc42-2.1.0.28.zip>
- <https://s3.amazonaws.com/redshift-downloads/drivers/jdbc/2.1.0.26/redshift-jdbc42-2.1.0.26.zip>
- <https://s3.amazonaws.com/redshift-downloads/drivers/jdbc/2.1.0.25/redshift-jdbc42-2.1.0.25.zip>
- <https://s3.amazonaws.com/redshift-downloads/drivers/jdbc/2.1.0.24/redshift-jdbc42-2.1.0.24.zip>
- <https://s3.amazonaws.com/redshift-downloads/drivers/jdbc/2.1.0.23/redshift-jdbc42-2.1.0.23.zip>
- <https://s3.amazonaws.com/redshift-downloads/drivers/jdbc/2.1.0.22/redshift-jdbc42-2.1.0.22.zip>
- <https://s3.amazonaws.com/redshift-downloads/drivers/jdbc/2.1.0.21/redshift-jdbc42-2.1.0.21.zip>
- <https://s3.amazonaws.com/redshift-downloads/drivers/jdbc/2.1.0.20/redshift-jdbc42-2.1.0.20.zip>
- <https://s3.amazonaws.com/redshift-downloads/drivers/jdbc/2.1.0.19/redshift-jdbc42-2.1.0.19.zip>
- <https://s3.amazonaws.com/redshift-downloads/drivers/jdbc/2.1.0.18/redshift-jdbc42-2.1.0.18.zip>
- <https://s3.amazonaws.com/redshift-downloads/drivers/jdbc/2.1.0.17/redshift-jdbc42-2.1.0.17.zip>
- <https://s3.amazonaws.com/redshift-downloads/drivers/jdbc/2.1.0.16/redshift-jdbc42-2.1.0.16.zip>
- <https://s3.amazonaws.com/redshift-downloads/drivers/jdbc/2.1.0.15/redshift-jdbc42-2.1.0.15.zip>
- <https://s3.amazonaws.com/redshift-downloads/drivers/jdbc/2.1.0.14/redshift-jdbc42-2.1.0.14.zip>
- <https://s3.amazonaws.com/redshift-downloads/drivers/jdbc/2.1.0.13/redshift-jdbc42-2.1.0.13.zip>
- <https://s3.amazonaws.com/redshift-downloads/drivers/jdbc/2.1.0.12/redshift-jdbc42-2.1.0.12.zip>
- <https://s3.amazonaws.com/redshift-downloads/drivers/jdbc/2.1.0.11/redshift-jdbc42-2.1.0.11.zip>
- <https://s3.amazonaws.com/redshift-downloads/drivers/jdbc/2.1.0.10/redshift-jdbc42-2.1.0.10.zip>
- <https://s3.amazonaws.com/redshift-downloads/drivers/jdbc/2.1.0.9/redshift-jdbc42-2.1.0.9.zip>
- <https://s3.amazonaws.com/redshift-downloads/drivers/jdbc/2.1.0.8/redshift-jdbc42-2.1.0.8.zip>
- <https://s3.amazonaws.com/redshift-downloads/drivers/jdbc/2.1.0.7/redshift-jdbc42-2.1.0.7.zip>

# Amazon Redshift Python コネクタの設定

Python 用 Amazon Redshift コネクタを使用することで、[AWSSDK for Python \(Boto3\)](https://github.com/boto/boto3)、pandasと Numerical Python (NumPy) との連携作業が可能になります。pandas の詳細については[、pandas](https://github.com/pandas-dev/pandas)  [GitHub のレポジトリを](https://github.com/pandas-dev/pandas)参照してください。NumPy の詳細については[、NumPy GitHub のレポジト](https://github.com/numpy/numpy) [リ](https://github.com/numpy/numpy)を参照してください。

Amazon Redshift Python コネクタは、オープンソースのソリューションを提供します。ソースコー ドの閲覧、機能拡張のリクエスト、問題の報告、およびコントリビューションを行うことができま す。

Amazon Redshift Python コネクタを使用するには、Python バージョン 3.6 以降が必要です。詳細に ついては、[\[Amazon Redshift Python ドライバーライセンス契約\]](https://github.com/aws/amazon-redshift-python-driver/blob/master/LICENSE)を参照してください。

Amazon Redshift Python コネクタには、以下の機能があります。

- AWS Identity and Access Management(IAM) 認証。詳細については、「[Amazon Redshift での](#page-747-0) [Identity and Access Management](#page-747-0)」を参照してください。
- フェデレーション API アクセスを使用した、アイデンティティプロバイダー認証 フェデレーショ ン API アクセスは、次のような企業のアイデンティティプロバイダーに対応しています。
	- Azure AD 詳細については、AWSビッグデータブログ投稿[\[Amazon Redshift アクセスを](https://aws.amazon.com/blogs/big-data/federate-amazon-redshift-access-with-microsoft-azure-ad-single-sign-on/) [Microsoft Azure AD シングルサインオンでフェデレーションする\]](https://aws.amazon.com/blogs/big-data/federate-amazon-redshift-access-with-microsoft-azure-ad-single-sign-on/)を参照してください。
	- アクティブディレクトリフェデレーションサービス 詳細については、AWS ビッグデータブログ 投稿「[Active Directory フェデレーションサービス \(AD FS\) を使用した Amazon Redshift クラス](https://aws.amazon.com/blogs/big-data/federate-access-to-your-amazon-redshift-cluster-with-active-directory-federation-services-ad-fs-part-1/) [ターへのアクセスをフェデレーションする: パート 1」](https://aws.amazon.com/blogs/big-data/federate-access-to-your-amazon-redshift-cluster-with-active-directory-federation-services-ad-fs-part-1/)を参照してください。
	- Okta 詳細については、AWS ビッグデータブログ投稿[「ID プロバイダーとして Okta を使用して](https://aws.amazon.com/blogs/big-data/federate-amazon-redshift-access-with-okta-as-an-identity-provider/)  [Amazon Redshift アクセスをフェデレーションする」](https://aws.amazon.com/blogs/big-data/federate-amazon-redshift-access-with-okta-as-an-identity-provider/)を参照してください。
	- PingFederate 詳細については、[[PingFederate サイト\]](https://www.pingidentity.com/en/software/pingfederate.html)を参照してください。
	- JumpCloud 詳細については、[\[JumpCloud のサイト](https://jumpcloud.com/)]を参照してください。
- Amazon Redshift のデータ型

Amazon Redshift Python コネクタは、Python データベース API 仕様 2.0 を実装しています。詳細に ついては、Pythonのウェブサイトの[[PEP 249-Python データベース API 仕様 v2.0\]](https://www.python.org/dev/peps/pep-0249/)を参照してくださ い。

# トピック

• [Amazon Redshift Python コネクタのインストール](#page-448-0)

- [Amazon Redshift Python コネクタの設定オプション](#page-449-0)
- [Python コネクタのインポート](#page-463-0)
- [Python コネクタと NumPy の連携](#page-463-1)
- [Python コネクタとpandasの連携](#page-464-0)
- [アイデンティティプロバイダープラグインの使用](#page-464-1)
- [Amazon Redshift Python コネクタの使用例](#page-467-0)
- [Amazon Redshift Python コネクタの API リファレンス](#page-470-0)

<span id="page-448-0"></span>Amazon Redshift Python コネクタのインストール

以下のいずれかの方法で、Amazon Redshift Python コネクタをインストールすることができます。

- Python パッケージインデックス (PyPI)
- Conda
- GitHub リポジトリのクローン作成

PyPI からの Python コネクタのインストール

Python パッケージインデックス (PyPI) から Python コネクタをインストールするには、pip を使用し ます。これを行うには、以下のコマンドを実行します。

>>> pip install redshift\_connector

コネクタは、仮想環境内にインストールできます。これを行うには、以下のコマンドを実行します。

>>> pip install redshift\_connector

オプションとして、コネクタと一緒に pandas と NumPy をインストールすることができます。

>>> pip install "redshift\_connector[full]"

pip の詳細については、[[pip site\]](https://pip.pypa.io/en/stable/)を参照してください。

Conda からの Python コネクタのインストール

Python コネクタは Anaconda.org からインストールできます。

>>>conda install -c conda-forge redshift\_connector

AWSから GitHub リポジトリをクローンして Python コネクターをインストールします。

Python コネクタをソースからインストールするには、AWSから GitHub リポジトリをクローンしま す。Python と virtualenv をインストールしたら、環境を設定し、次のコマンドを実行して必要な依 存関係をインストールします。

```
$ git clone https://github.com/aws/amazon-redshift-python-driver.git
$ cd RedshiftPythonDriver
$ virtualenv venv
$ . venv/bin/activate
$ python -m pip install -r requirements.txt
$ python -m pip install -e .
$ python -m pip install redshift_connector
```
<span id="page-449-0"></span>Amazon Redshift Python コネクタの設定オプション

以下に、Amazon Redshift Python コネクタに指定できるオプションの説明を示します。

access\_key\_id

- デフォルト値 なし
- データ型 文字列

IAM データベース認証用に設定された IAM ロールまたはユーザーのアクセスキー。

このパラメータはオプションです。

allow\_db\_user\_override

- デフォルト値 false
- データ型 ブール型

# **True**

コネクタが、DbUserSecurity Assertion Markup Language (SAML) アサーションの値を使用する ことを指定します。

#### False

DbUser接続パラメータの値を使用することを指定します。

このパラメータはオプションです。

app\_name

- デフォルト値 なし
- データ型 文字列

認証に使用する アイデンティティ プロバイダー (IdP) アプリケーションの名前。

このパラメータはオプションです。

auth\_profile

- デフォルト値 なし
- データ型 文字列

JSON としての接続プロパティを持つ Amazon Redshift 認証プロファイルの名前。接続 パラメータの名前付けの詳細については、RedshiftPropertyクラスを参照してくださ い。RedshiftPropertyクラスは、エンドユーザーから提供された接続パラメータや、必要に応じ てIAM 認証プロセスで生成された接続パラメータ (一時的な IAM 認証情報など)を格納します。詳細 については、[\[RedShiftProperty クラス\]](https://github.com/aws/amazon-redshift-python-driver/blob/master/redshift_connector/redshift_property.py#L9)を参照してください。

このパラメータはオプションです。

auto\_create

- デフォルト値 false
- データ型 ブール型

ユーザーが存在しない場合にユーザーを作成するかどうかを示す値。

このパラメータはオプションです。

#### client\_id

• デフォルト値 - なし

• データ型 - 文字列

Azure IdP からのクライアント ID。

このパラメータはオプションです。

client\_secret

- デフォルト値 なし
- データ型 文字列

Azure IdP からのクライアントシークレット。

このパラメータはオプションです。

cluster\_identifier

- デフォルト値 なし
- データ型 文字列

Amazon Redshift クラスターのクラスター識別子。

このパラメータはオプションです。

credentials\_provider

- デフォルト値 なし
- データ型 文字列

Amazon Redshift での認証に使用される IdP。以下の値が有効です。

- AdfsCredentialsProvider
- AzureCredentialsProvider
- BrowserAzureCredentialsProvider
- BrowserAzureOAuth2CredentialsProvider
- BrowserSamlCredentialsProvider
- IdpTokenAuthPlugin アイデンティティセンター (IdC) トークン、または IdC にリンクされ ているすべてのウェブ ID プロバイダーからの OpenID Connect (OIDC) JSON ベースのアイデン ティティトークン (JWT) を受け入れる認証プラグイン。
- PingCredentialsProvider
- OktaCredentialsProvider

このパラメータはオプションです。

データベース

- デフォルト値 なし
- データ型 文字列

接続先のデータベースの名前。

このパラメータは必須です。

database\_metadata\_current\_db\_only

- デフォルト値 true
- データ型 ブール型

アプリケーションがマルチデータベースデータ共有カタログをサポートしているかどうかを示す値。 デフォルト値の True は、下位互換性のためにアプリケーションがマルチデータベースデータ共有カ タログをサポートしていないことを示します。

このパラメータはオプションです。

db\_groups

- デフォルト値 なし
- データ型 文字列

DbUser で示されるユーザーが現在のセッションで参加している既存のデータベースグループ名のコ ンマ区切りのリスト。

このパラメータはオプションです。

## db\_user

- デフォルト値 なし
- データ型 文字列

Amazon Redshift で使用するユーザー ID。

このパラメータはオプションです。

endpoint\_url

- デフォルト値 なし
- データ型 文字列

Amazon Redshift エンドポイント URL。このオプションは、AWS内部使用の場合にのみ利用できま す。

このパラメータはオプションです。

group\_federation

- デフォルト値 false
- データ型 ブール型

このオプションは、Amazon Redshift IDP グループを使用するかどうかを指定します。

このパラメータはオプションです。

#### true

Amazon Redshift アイデンティティプロバイダー (IDP) グループを使用します。

# false

ユーザーフェデレーションに STS API と GetClusterCredentials を使用して、接続に db\_groups を指定します。

# ホスト

• デフォルト値 - なし

• データ型 - 文字列

Amazon Redshift クラスターのホスト名。

このパラメータはオプションです。

iam

- デフォルト値 false
- データ型 ブール型

IAM 認証が有効になっています。

このパラメータは必須です。

iam\_disable\_cache

- デフォルト値 false
- データ型 ブール型

このオプションは、IAM 認証情報をキャッシュするかどうかを指定します。デフォルトでIAM 認証 情報はキャッシュされます。これにより、API gateway へのリクエストがスロットルされた場合のパ フォーマンスが向上します。

このパラメータはオプションです。

identity namespace

- デフォルト値 null
- データ型 文字列

IdpTokenAuthPlugin を使用して認証する際に使用される ID 名前空間。Redshift がどのアイデンティ ティセンターインスタンスを使用するかを判断するのに役立ちます。

既存のアイデンティティセンターインスタンスが 1 つしかない場合や、デフォルトの ID 名前空間が 設定されている場合、このパラメータはオプションです。それ以外の場合は必須です。

idpPort

• デフォルト値— 7890

Amazon Redshift での接続の設定 443

• データ型 – 整数

IdP が SAML アサーションを送信する先のリッスンポートです。

このパラメータは必須です。

idp\_response\_timeout

- デフォルト値 120
- データ型 整数

IdP から SAML アサーションを取得する際のタイムアウトです。

このパラメータは必須です。

idp\_tenant

- デフォルト値 なし
- データ型 文字列

IdP テナント。

このパラメータはオプションです。

listen\_port

- デフォルト値— 7890
- データ型 整数

IdP が SAML アサーションを送信する先のリッスンポートです。

このパラメータはオプションです。

login\_url

- デフォルト値 なし
- データ型 文字列

IdP のシングルサインオン URL。

このパラメータはオプションです。

max\_prepared\_statements

- デフォルト値 1000
- データ型 整数

同時に開くことができる準備されたステートメントの最大数です。

このパラメータは必須です。

numeric\_to\_float

- デフォルト値 false
- データ型 ブール型

このオプションは、コネクタが数値データ型の値を decimal.Decimal から float に変換するかどうか を指定します。デフォルトでは、コネクタは数値データ型の値を decimal.Decimal で受け取り、変換 しません。

精度が求められるユースケースでは、結果が丸められる場合もあるため、numeric\_to\_float を有効に することは推奨されません。

decimal.Decimal および decimal.Decimal と float 間のトレードオフの詳細については、Python ウェ ブサイトの「[decimal — Decimal fixed point and floating point arithmetic](https://docs.python.org/3/library/decimal.html)」(10 進数 — 固定小数点数 と浮動小数点数の演算) を参照してください。

このパラメータはオプションです。

partner\_sp\_id

- デフォルト値 なし
- データ型 文字列

Ping による認証に使用されるパートナー SP IDです。

このパラメータはオプションです。

#### password

- デフォルト値 なし
- データ型 文字列

認証に使用されるパスワード。

このパラメータはオプションです。

port

- デフォルト値 5439
- データ型 整数

Amazon Redshift クラスターのポートナンバー。

このパラメータは必須です。

preferred\_role

- デフォルト値 なし
- データ型 文字列

現在の接続に優先される IAM ロール。

このパラメータはオプションです。

principal\_arn

- デフォルト値 なし
- データ型 文字列

ポリシーを生成する対象のユーザーまたは IAM ロールの Amazon リソースネーム (ARN)。ロールに ポリシーをアタッチし、そのロールをユーザーに割り当ててアクセスを許可することをお勧めしま す。

このパラメータはオプションです。

## profile

- デフォルト値 なし
- データ型 文字列

AWS認証情報を含むAWS認証情報ファイル内のプロファイルの名前。

このパラメータはオプションです。

provider\_name

- デフォルト値 なし
- データ型 文字列

Redshift ネイティブ認証プロバイダの名前です。

このパラメータはオプションです。

region

- デフォルト値 なし
- データ型 文字列

クラスターが配置されているAWS リージョン。

このパラメータはオプションです。

role\_arn

- デフォルト値 なし
- データ型 文字列

発信者が想定しているロールの Amazon リソースネーム (ARN)です。このパラメーター は、JwtCredentialsProviderで示されるプロバイダーが使用します。

JwtCredentialsProviderプロバイダーの場合、このパラメータは必須です。それ以外の場合、 このパラメータはオプションです。

role\_session\_name

- デフォルト値 jwt\_redshift\_session
- データ型 文字列

引き受けたロールセッションの識別子。通常は、アプリケーションを使用するユーザーに関連付けら れている名前または識別子を渡します。アプリケーションが使用する一時的なセキュリティ認証情報 は、そのユーザーに関連付けられます。このパラメーターは、JwtCredentialsProviderで示さ れるプロバイダーが使用します。

このパラメータはオプションです。

scope

- デフォルト値 なし
- データ型 文字列

ユーザーが同意可能なスコープをスペースで区切ったリストです。このパラメータを指定すると、ア プリケーションが呼び出す API の同意を得られるようになります。credentials\_provider オプション に BrowserAzureOAuth2CredentialsProvider を指定する場合、このパラメータを指定できます。

このパラメータは、BrowserAzureOAuth2CredentialsProvider プラグインでは必須です。

secret\_access\_key\_id

- デフォルト値 なし
- データ型 文字列

IAM データベース認証用に設定された IAM ロールまたはユーザーのシークレットアクセスキー。

このパラメータはオプションです。

session\_token

- デフォルト値 なし
- データ型 文字列

IAM データベース認証用に設定された IAM ロールまたはユーザーのアクセスキー。このパラメータ は、一時的なAWS認証情報を使用している場合に必要です。

このパラメータはオプションです。

serverless acct id

- デフォルト値 なし
- データ型 文字列

Amazon Redshift Serverless アカウント ID。

このパラメータはオプションです。

serverless\_work\_group

- デフォルト値 なし
- データ型 文字列

Amazon Redshift Serverless ワークグループ名。

このパラメータはオプションです。

ssl

- デフォルト値 true
- データ型 ブール型

Secure Sockets Layer (SSL) が有効になっています。

このパラメータは必須です。

ssl\_insecure

- デフォルト値 True
- データ型 ブール型

IdP ホストサーバー証明書を検証するかどうかを指定する値。

このパラメータはオプションです。

# sslmode

- デフォルト値 verify-ca
- データ型 文字列

Amazon Redshift への接続のセキュリティ。次の値のいずれかを指定できます。

- verify-ca
- verify-full

このパラメータは必須です。

## timeout

- デフォルト値 なし
- データ型 整数

サーバーへの接続がタイムアウトするまで待つ秒数。

このパラメータはオプションです。

トークン

- デフォルト値 なし
- データ型 文字列

IAM アイデンティティセンターが提供するアクセストークン、または IAM アイデンティティセン ターにリンクされているウェブ ID プロバイダーが提供する OpenID Connect (OIDC) JSON ウェブ トークン (JWT)。アプリケーションは、このトークンを生成するために、IAM アイデンティティセ ンターまたは IAM アイデンティティセンターにリンクされている ID プロバイダーにより、アプリ ケーションのユーザーを認証する必要があります。

このパラメータは IdpTokenAuthPlugin で機能します。

token\_type

• デフォルト値 – なし

• データ型 – 文字列

IdpTokenAuthPlugin で使用しているトークンのタイプ。

## 次の値を指定できます。

ACCESS\_TOKEN

IAM アイデンティティセンターが提供するアクセストークンを使用する場合は、これを入力しま す。

# EXT\_JWT

IAM アイデンティティセンターと統合されているウェブベースの ID プロバイダーが提供する OpenID Connect (OIDC) JSON ウェブトークン (JWT) を使用する場合は、これを入力します。

このパラメータは IdpTokenAuthPlugin で機能します。

ユーザー

- デフォルト値 なし
- データ型 文字列

認証に使用するユーザー名。

このパラメータはオプションです。

web\_identity\_token

- デフォルト値 なし
- データ型 文字列

ID プロバイダによって提供される OAuth 2.0 アクセストークンまたは OpenID Connect ID トーク ン。アプリケーションを使用しているユーザーをウェブアイデンティティプロバイダーで認証するこ とで、アプリケーションがこのトークンを取得するようにします。JwtCredentialsProviderで 示されるプロバイダーはこのパラメータを使用します。

JwtCredentialsProviderプロバイダーの場合、このパラメータは必須です。それ以外の場合、 このパラメータはオプションです。

<span id="page-463-0"></span>Python コネクタのインポート

Python コネクタをインポートするには、次のコマンドを実行します。

>>> import redshift\_connector

NumPy のインポートと Amazon Redshift への接続

Amazon Redshift Python コネクタとNumerical Python (NumPy) をインポートするには、次のコマン ドを実行します。

import redshift\_connector import numpy

AWS認証情報を使用して Amazon Redshift クラスターに接続するには、以下のコマンドを実行しま す。

```
conn = redshift_connector.connect( 
     host='examplecluster.abc123xyz789.us-west-1.redshift.amazonaws.com', 
     port=5439, 
     database='dev', 
     user='awsuser', 
     password='my_password' 
  )
```
<span id="page-463-1"></span>Python コネクタと NumPy の連携

以下は、Python コネクタと NumPy を連携する例です。

```
>>> import numpy
#Connect to the cluster
>>> import redshift_connector
>>> conn = redshift_connector.connect( 
      host='examplecluster.abc123xyz789.us-west-1.redshift.amazonaws.com', 
      port=5439, 
      database='dev', 
      user='awsuser', 
      password='my_password' 
   ) 
# Create a Cursor object
```

```
Amazon Redshift しょうきょう しょうしょう しょうしょう しょうしゅう しょうしゅん しょうしゅう かいしゅう かいしゅう 管理ガイド かいしょう
```

```
>>> cursor = conn.cursor()
```
# Query and receive result set cursor.execute("select \* from book")

```
result: numpy.ndarray = cursor.fetch_numpy_array()
print(result)
```
結果は、以下のとおりです。

[['One Hundred Years of Solitude' 'Gabriel García Márquez'] ['A Brief History of Time' 'Stephen Hawking']]

<span id="page-464-0"></span>Python コネクタとpandasの連携

以下は、Python コネクタとpandasを統合する例です。

```
>>> import pandas
#Connect to the cluster
>>> import redshift connector
>>> conn = redshift_connector.connect( 
      host='examplecluster.abc123xyz789.us-west-1.redshift.amazonaws.com', 
      port=5439, 
      database='dev', 
      user='awsuser', 
      password='my_password' 
  \lambda# Create a Cursor object
>>> cursor = conn.cursor()
# Query and receive result set
cursor.execute("select * from book")
result: pandas.DataFrame = cursor.fetch_dataframe()
print(result)
```
# <span id="page-464-1"></span>アイデンティティプロバイダープラグインの使用

ID プロバイダープラグインの使用方法については、[「IAM 認証情報の提供オプション」](#page-863-0)を参照し てください。IAM ロールのベストプラクティスを含む IAM ID の管理の詳細については、「[Amazon](#page-747-0)  [Redshift での Identity and Access Management」](#page-747-0)を参照してください。

# ADFS アイデンティティプロバイダープラグインを使用した認証

次に、アクティブディレクトリフェデレーションサービス (ADFS) アイデンティティプロバイダープ ラグインを使用して、Amazon Redshift データベースに接続するユーザーを認証する例を示します。

```
>>> con = redshift_connector.connect( 
     iam=True, 
     database='dev', 
     host='my-testing-cluster.abc.us-east-2.redshift.amazonaws.com', 
     cluster_identifier='my-testing-cluster', 
     credentials_provider='AdfsCredentialsProvider', 
     user='brooke@myadfshostname.com', 
     password='Hunter2', 
     idp_host='myadfshostname.com'
)
```
Azure アイデンティティプロバイダープラグインを使用した認証

以下は、Azure のアイデンティティプロバイダプラグインを使用した認証の例です。以下のよう に、Azure エンタープライズアプリケーションのclient\_idおよびclient\_secretの値を作成す ることができます。

```
>>> con = redshift_connector.connect( 
     iam=True, 
     database='dev', 
     host='my-testing-cluster.abc.us-east-2.redshift.amazonaws.com', 
     cluster_identifier='my-testing-cluster', 
     credentials_provider='AzureCredentialsProvider', 
     user='brooke@myazure.org', 
     password='Hunter2', 
     idp_tenant='my_idp_tenant', 
     client_id='my_client_id', 
     client_secret='my_client_secret', 
     preferred_role='arn:aws:iam:123:role/DataScientist'
)
```
Azure ブラウザのアイデンティティプロバイダープラグインを使用した認証

次に、Azure ブラウザアイデンティティプロバイダープラグインを使用して、Amazon Redshift デー タベースに接続するユーザーを認証する例を示します。

多要素認証は、ユーザーから提供されたサインイン認証情報を使用して、ブラウザで行われます。

```
>>>con = redshift_connector.connect( 
     iam=True, 
     database='dev', 
     host='my-testing-cluster.abc.us-east-2.redshift.amazonaws.com', 
    cluster_identifier='my-testing-cluster',
     credentials_provider='BrowserAzureCredentialsProvider', 
     idp_tenant='my_idp_tenant', 
     client_id='my_client_id',
)
```
# Okta アイデンティティプロバイダープラグインを使用した認証

以下は、Oktaのアイデンティティプロバイダプラグインを使用した認証の例です。Okta アプリケー ションを使用してidp\_host、app\_idおよびapp\_nameの値を取得できます。

```
>>> con = redshift_connector.connect( 
     iam=True, 
     database='dev', 
     host='my-testing-cluster.abc.us-east-2.redshift.amazonaws.com', 
     cluster_identifier='my-testing-cluster', 
     credentials_provider='OktaCredentialsProvider', 
     user='brooke@myazure.org', 
     password='hunter2', 
     idp_host='my_idp_host', 
     app_id='my_first_appetizer', 
     app_name='dinner_party'
)
```
汎用 SAML ブラウザ アイデンティティプロバイダープラグインで JumpCloud を使用した認証

以下に、認証用の汎用 SAML ブラウザ アイデンティティプロバイダープラグインで JumpCloud を 使用する例を示します。

パスワードパラメータは必須です。ただし、ブラウザで多要素認証が行われるため、このパラメータ を入力する必要はありません。

```
>>> con = redshift_connector.connect( 
     iam=True, 
     database='dev', 
     host='my-testing-cluster.abc.us-east-2.redshift.amazonaws.com', 
     cluster_identifier='my-testing-cluster',
```

```
 credentials_provider='BrowserSamlCredentialsProvider', 
     user='brooke@myjumpcloud.org', 
     password='', 
     login_url='https://sso.jumpcloud.com/saml2/plustwo_melody'
)
```
<span id="page-467-0"></span>Amazon Redshift Python コネクタの使用例

Amazon Redshift Python コネクタの使用例を次に示します。これを実行するには、まず Python コネ クタをインストールする必要があります。Amazon Redshift Python コネクタのインストールの詳細 については、「[Amazon Redshift Python コネクタのインストール](#page-448-0)」を参照してください。Python コ ネクタで使用できる設定オプションの詳細については、「[Amazon Redshift Python コネクタの設定](#page-449-0) [オプション](#page-449-0)」を参照してください。

トピック

- [AWS 認証情報を使用した Amazon Redshift クラスターへの接続およびクエリ](#page-467-1)
- [オートコミットの有効化](#page-468-0)
- [カーソルのパラメータスタイルの設定](#page-468-1)
- [Amazon S3 バケットからデータをコピーする COPY と Amazon S3 バケットへデータを書き込む](#page-469-0)  [UNLOAD の使用](#page-469-0)

<span id="page-467-1"></span>AWS 認証情報を使用した Amazon Redshift クラスターへの接続およびクエリ

以下の例は、AWS 認証情報を使用して Amazon Redshift クラスターに接続し、次にテーブルをクエ リしてクエリ結果を取得する手順を示しています。

```
#Connect to the cluster
>>> import redshift_connector
>>> conn = redshift_connector.connect( 
      host='examplecluster.abc123xyz789.us-west-1.redshift.amazonaws.com', 
      database='dev', 
      port=5439, 
      user='awsuser', 
      password='my_password' 
  \lambda# Create a Cursor object
>>> cursor = conn.cursor()
# Query a table using the Cursor
```
```
>>> cursor.execute("select * from book") 
#Retrieve the query result set
>>> result: tuple = cursor.fetchall()
>>> print(result) 
 >> (['One Hundred Years of Solitude', 'Gabriel García Márquez'], ['A Brief History of 
 Time', 'Stephen Hawking'])
```
オートコミットの有効化

オートコミットプロパティは、Python データベース API 仕様に従って、デフォルトではオフになっ ています。ロールバックコマンドの実行後に以下のコマンドを使用して、接続の自動コミットプロパ ティをオンにして、トランザクションが進行中でないことを確認できます。

```
#Connect to the cluster
>>> import redshift_connector
>>> conn = redshift_connector.connect(...)
# Run a rollback command
>>> conn.rollback()
# Turn on autocommit
>>> conn.autocommit = True
>>> conn.run("VACUUM")
# Turn off autocommit
>>> conn.autocommit = False
```
カーソルのパラメータスタイルの設定

カーソルのパラメータスタイルは cursor.paramstyle で変更できます。デフォルトと して使用されるパラメータスタイルは format です。パラメータスタイルの有効な値 は、qmark、numeric、named、format、および pyformat です。

さまざまなパラメータスタイルを使用してパラメータをサンプル SQL ステートメントに渡す例を以 下に示します。

```
# qmark
redshift_connector.paramstyle = 'qmark'
sql = 'insert into foo(bar, jar) VALUES(?, ?)'
cursor.execute(sql, (1, "hello world"))
```

```
# numeric
redshift_connector.paramstyle = 'numeric'
sgl = 'insert into foot(bar, jar) VALUES(:1, :2)'cursor.execute(sql, (1, "hello world"))
# named
redshift_connector.paramstyle = 'named'
sql = 'insert into foo(bar, jar) VALUES(:p1, :p2)'
cursor.execute(sql, {"p1":1, "p2":"hello world"})
# format
redshift_connector.paramstyle = 'format'
sql = 'insert into foo(bar, jar) VALUES(%s, %s)'
cursor.execute(sql, (1, "hello world"))
# pyformat
redshift_connector.paramstyle = 'pyformat'
sql = 'insert into foo(bar, jar) VALUES(%(bar)s, %(jar)s)'
cursor.execute(sql, {"bar": 1, "jar": "hello world"})
```
Amazon S3 バケットからデータをコピーする COPY と Amazon S3 バケットへデータを書き込む UNLOAD の使用

以下の例は、Amazon S3 バケットからテーブルにデータをコピーしてから、テーブルからバケット にアンロードする方法を示しています。

以下のデータを含む category\_csv.txt という名前のテキストファイルをAmazon S3 バケットに アップロードします。

12, Shows, Musicals, Musical theatre 13,Shows,Plays,"All ""non-musical"" theatre" 14,Shows,Opera,"All opera, light, and ""rock"" opera" 15,Concerts,Classical,"All symphony, concerto, and choir concerts"

次に、最初に Amazon Redshift データベースに接続する Python コードの例を示します。次 に、categoryという名前のテーブルを作成し、S3 バケットから CSV データをテーブルにコピーし ます。

#Connect to the cluster and create a Cursor >>> import redshift\_connector >>> with redshift\_connector.connect(...) as conn:

```
>>> with conn.cursor() as cursor:
#Create an empty table
>>> cursor.execute("create table category (catid int, cargroup varchar, catname 
 varchar, catdesc varchar)")
#Use COPY to copy the contents of the S3 bucket into the empty table 
>>> cursor.execute("copy category from 's3://testing/category_csv.txt' iam_role
  'arn:aws:iam::123:role/RedshiftCopyUnload' csv;")
#Retrieve the contents of the table
>>> cursor.execute("select * from category")
>>> print(cursor.fetchall())
#Use UNLOAD to copy the contents of the table into the S3 bucket
>>> cursor.execute("unload ('select * from category') to 's3://testing/
unloaded_category_csv.txt' iam_role 'arn:aws:iam::123:role/RedshiftCopyUnload' csv;")
#Retrieve the contents of the bucket
>>> print(cursor.fetchall()) 
 >> ([12, 'Shows', 'Musicals', 'Musical theatre'], [13, 'Shows', 'Plays', 'All "non-
musical" theatre'], [14, 'Shows', 'Opera', 'All opera, light, and "rock" opera'], [15, 
  'Concerts', 'Classical', 'All symphony, concerto, and choir concerts'])
```
autocommit を true に設定していない場合は、execute() ステートメントの実行後に conn.commit() でコミットします。

データは S3 バケット内にあるファイル unloaded\_category\_csv.text0000\_part00 にアン ロードされ、次のコンテンツが含まれます。

12, Shows, Musicals, Musical theatre 13,Shows,Plays,"All ""non-musical"" theatre" 14,Shows,Opera,"All opera, light, and ""rock"" opera" 15,Concerts,Classical,"All symphony, concerto, and choir concerts"

Amazon Redshift Python コネクタの API リファレンス

Amazon Redshift Python コネクタ API オペレーションの説明は次のとおりです。

redshift\_connector

redshift\_connectorAPI オペレーションの説明は次のとおりです。

connect(user, database, password[, port, …])

Amazon Redshift クラスターへの接続を確立します。この関数は、ユーザー入力を検証し、必要 に応じて アイデンティティプロバイダープラグインを使用して認証し、接続オブジェクトを作成 します。

apilevel

現在サポートされている DBAPI レベルは「2.0」です。

paramstyle, str(object='') -> str str(bytes\_or\_buffer[, encoding[, errors]]) -> str

グローバルに使用するデータベース API パラメータスタイル。

**Connection** 

Amazon Redshift Python コネクタの接続 API オペレーションの説明は次のとおりです。

\_\_init\_\_(user, password, database[, host, …])

生の接続オブジェクトを初期化します。

cursor

この接続にバインドされたカーソルオブジェクトを作成します。

commit

現在のデータベーストランザクションをコミットします。

rollback

現在のデータベーストランザクションをロールバックします。

close

データベース接続を閉じます。

execute(cursor, operation, vals)

指定された SQL コマンドを実行します。redshift\_connector.paramstyleの値に応じて、 パラメータをシーケンスまたはマッピングとして提供することができます。

run(sql[, stream])

指定された SQL コマンドを実行します。オプションで、COPY コマンドで使用するストリーミ ングを指定することができます。

 $xid(format id, global transaction id, ...)$ 

トランザクション ID を作成します。global\_transaction\_idパラ メータのみが postgres で使用されます。format\_id と branch\_qualifier は postgres では使用されません。global\_transaction\_idは、タプル (format\_id、global\_transaction\_id、branch\_qualifier)を返す postgres がサポート

する任意の文字列識別子とすることができます。

tpc\_begin(xid)

フォーマット ID、グローバルトランザクション ID、ブランチクオリファイアで構成されるトラ ンザクション ID xidで、TPC トランザクションを開始します。

tpc\_prepare

.tpc\_begin で開始されたトランザクションの最初のフェーズを実行します。

tpc\_commit([xid])

引数なしで呼び出された場合、.tpc\_commit は、以前に.tpc\_prepare () で準備された TPC トラン ザクションをコミットします。

tpc rollback([xid])

引数なしで呼び出されると、.tpc\_rollback は TPC トランザクションをロールバックします。

tpc\_recover

.tpc\_commit (xid) または.tpc\_rollback (xid) での使用に適した保留中のトランザクション ID のリス トを返します。

カーソル

カーソル API オペレーションの説明は次のとおりです。

\_\_init\_\_(connection[, paramstyle])

生のカーソルオブジェクトを初期化します。

insert\_data\_bulk(filename, table\_name, parameter\_indices, column\_names, delimiter, batch\_size)

一括 INSERT ステートメントを実行します。

execute(operation[, args, stream, …])

データベースオペレーションを実行します。

executemany(operation, param\_sets)

データベースオペレーションを準備し、指定されたすべてのパラメータシーケンスまたはマッピ ングに対して実行します。

fetchone

クエリの結果セットの次の行を取得します。 fetchmany([num])

クエリ結果の次の行のセットを取得します。

fetchall

クエリ結果の残りのすべての行を取得します。

close

今すぐカーソルを閉じます。

 $\_$ iter $\_$ 

カーソルオブジェクトを反復処理して、クエリから行を取得できます。 fetch\_dataframe([num])

最後のクエリ結果のデータフレームを返します。 write dataframe(df, table)

同じ構造データフレームを Amazon Redshift データベースに書き込みます。 fetch\_numpy\_array([num])

最後のクエリ結果の NumPy 配列を返します。

get\_catalogs

Amazon Redshift は、1 つの接続で複数のカタログをサポートしていません。Amazon Redshift は現在のカタログのみを返します。

get\_tables([catalog, schema\_pattern, …])

システム内でユーザー定義された固有のパブリックテーブルを返します。

get\_columns([catalog, schema\_pattern, …])

Amazon Redshift データベース内の特定のテーブルのすべての列のリストを返します。

AdfsCredentials プロバイダープラグイン

Amazon Redshift Python コネクタの AdfsCredentials プロバイダープラグイン API オペレーション の構文を次に示します。

redshift\_connector.plugin.AdfsCredentialsProvider()

AzureCredentials プロバイダープラグイン

Amazon Redshift Python コネクタの AzureCredentials プロバイダープラグイン API オペレーション の構文を次に示します。

redshift\_connector.plugin.AzureCredentialsProvider()

ブラウザ AzureCredentials プロバイダープラグイン

Amazon Redshift Python コネクタのBrowserAzureCredentials プロバイダープラグイン API オペ レーションの構文を以下に示します。

redshift\_connector.plugin.BrowserAzureCredentialsProvider()

BrowserSamlCredentials プロバイダープラグイン

Amazon Redshift Python コネクタの BrowserSamlCredentials プロバイダープラグイン API オペレー ションの構文は以下のとおりです。

redshift\_connector.plugin.BrowserSamlCredentialsProvider()

Oktacredentials プロバイダープラグイン

Amazon Redshift Python コネクタの OktaCredentials プロバイダープラグイン API オペレーション の構文を次に示します。

redshift\_connector.plugin.OktaCredentialsProvider()

PingCredentials プロバイダープラグイン

Amazon Redshift Python コネクタの PingCredentials プロバイダー プラグイン API オペレーション の構文を次に示します。

redshift\_connector.plugin.PingCredentialsProvider()

SamlCredentials プロバイダープラグイン

Amazon Redshift Python コネクタの SamlCredentials プロバイダープラグイン API オペレーション の構文を次に示します。

redshift\_connector.plugin.SamlCredentialsProvider()

Apache Spark 用の Amazon Redshift の統合

[Apache Spark](https://aws.amazon.com/emr/features/spark/) は、機械学習、ストリーム処理、グラフ分析に役立つ分散処理フレームワークおよび プログラミングモデルです。Apache Spark は、Apache Hadoop と同様に、ビッグデータのワーク ロードを処理するために一般的に使用されているオープンソースの分散処理システムです。Spark に は最適化された有向非循環グラフ (DAG) 実行エンジンが搭載されており、データをメモリ内に積極 的にキャッシュします。これにより、特に特定のアルゴリズムやインタラクティブクエリのパフォー マンスを向上させることができます。

この統合により、Amazon Redshift と Amazon Redshift Serverless のデータを読み書きする Apache Spark アプリケーションを構築するために使用できる Spark コネクタが提供されます。これらのア プリケーションは、アプリケーションのパフォーマンスやデータのトランザクションの一貫性を損な うことはありません。この統合は自動的に [Amazon EMR](https://docs.aws.amazon.com/emr/latest/ReleaseGuide/) および [AWS Glue](https://docs.aws.amazon.com/glue/latest/dg/) に含まれるため、データ インジェストと変換パイプラインの一部として Amazon Redshift のデータにアクセスしてロードす る Apache Spark ジョブをすぐに実行できます。

現在、この統合では Spark のバージョン 3.3.0、3.3.1、3.3.2、および 3.4.0 を使用できます。

この統合により、次のことが可能になります。

- AWS Identity and Access Management (IAM) 認証。詳細については、「[Amazon Redshift での](https://docs.aws.amazon.com/redshift/latest/mgmt/redshift-iam-authentication-access-control.html)  [Identity and Access Management](https://docs.aws.amazon.com/redshift/latest/mgmt/redshift-iam-authentication-access-control.html)」を参照してください。
- パフォーマンスを向上させるための述語とクエリのプッシュダウン
- Amazon Redshift のデータ型
- Amazon Redshift および Amazon Redshift Serverless への接続

Spark コネクタを使用する際の考慮事項と制限事項

- tempdir URI は Amazon S3 の場所を指します。この一時ディレクトリは自動的にはクリーンアッ プされないため、追加コストが発生する可能性があります。Amazon Simple Storage Service ユー ザーガイドの [Amazon S3 ライフサイクルポリシーを](https://docs.aws.amazon.com/AmazonS3/latest/userguide/object-lifecycle-mgmt.html)使用して、Amaxon S3 バケットの保持ルー ルを定義することをお勧めします。
- デフォルトでは、S3 バケットと Redshift クラスターが異なる AWS リージョンにある場 合、Amazon S3 と Redshift 間のコピーは機能しません。個別の AWS リージョンを使用するに は、tempdir\_region パラメータを、tempdir に使用する S3 バケットのリージョンに設定しま す。
- tempformat パラメータを使用して Parquet データを書き込む場合、S3 と Redshift の間でクロ スリージョンの書き込みが行われます。
- [Amazon S3 サーバー側の暗号化](https://docs.aws.amazon.com/AmazonS3/latest/userguide/serv-side-encryption.html)を使用して、使用する Amazon S3 バケットを暗号化することを お勧めします。
- [Amazon S3 バケットへのパブリックアクセスをブロックする](https://docs.aws.amazon.com/AmazonS3/latest/userguide/access-control-block-public-access.html)ことをお勧めします。
- Amazon Redshift クラスターがパブリックにアクセスできないようにすることをお勧めします。
- [Amazon Redshift 監査ログ作成を](https://docs.aws.amazon.com/redshift/latest/mgmt/db-auditing.html)有効にすることをお勧めします。
- [Amazon Redshift 保管時の暗号化を](https://docs.aws.amazon.com/redshift/latest/mgmt/security-server-side-encryption.html)有効にすることをお勧めします。
- Amazon EMR 上の Spark から Amazon Redshift への JDBC 接続に対して SSL を有効にすること をお勧めします。
- Amazon Redshift 認証パラメータのパラメータ aws\_iam\_role を使用して IAM ロールを渡すこと をお勧めします。

Spark コネクタによる認証

次の図は、Amazon S3、Amazon Redshift、Spark ドライバー、および Spark エグゼキューター間の 認証を示しています。

### Redshift と Spark 間の認証

Amazon Redshift が提供する JDBC ドライバーバージョン 2 を使用し、サインイン認証情報を指定 して Spark コネクタで Amazon Redshift に接続できます。IAM を使用するには、[IAM 認証を使用す](https://docs.aws.amazon.com/redshift/latest/mgmt/generating-iam-credentials-configure-jdbc-odbc.html) [るように JDBC URL を設定します](https://docs.aws.amazon.com/redshift/latest/mgmt/generating-iam-credentials-configure-jdbc-odbc.html)。Amazon EMR または AWS Glue から Redshift クラスターに接 続するには、IAM ロールに一時的な IAM 認証情報を取得するために必要なアクセス権限があること を確認します。次のリストは、IAM ロールが認証情報を取得して Amazon S3 オペレーションを実行 するために必要なすべての権限を示しています。

- [Redshift:GetClusterCredentials](https://docs.aws.amazon.com/redshift/latest/APIReference/API_GetClusterCredentials.html) (プロビジョニングされた Redshift クラスターの場合)
- [Redshift:DescribeClusters](https://docs.aws.amazon.com/redshift/latest/APIReference/API_DescribeClusters.html) (プロビジョニングされた Redshift クラスターの場合)
- [Redshift:GetWorkgroup](https://docs.aws.amazon.com/redshift-serverless/latest/APIReference/API_GetWorkgroup.html) (Amazon Redshift Serverless ワークグループの場合)
- [Redshift:GetCredentials](https://docs.aws.amazon.com/redshift-serverless/latest/APIReference/API_GetCredentials.html) (Amazon Redshift Serverless の場合、ワークグループ)
- [s3:ListBucket](https://docs.aws.amazon.com/AmazonS3/latest/API/API_ListBuckets.html)
- [s3:GetBucket](https://docs.aws.amazon.com/AmazonS3/latest/API/API_control_GetBucket.html)
- [s3:GetObject](https://docs.aws.amazon.com/AmazonS3/latest/API/API_GetObject.html)
- [s3:PutObject](https://docs.aws.amazon.com/AmazonS3/latest/API/API_PutObject.html)
- [s3:GetBucketLifecycleConfiguration](https://docs.aws.amazon.com/AmazonS3/latest/API/API_GetBucketLifecycleConfiguration.html)

GetClusterCredentials の詳細については、[「GetClusterCredentials のリソースポリシー」](https://docs.aws.amazon.com/redshift/latest/mgmt/redshift-iam-access-control-identity-based.html#redshift-policy-resources.getclustercredentials-resources)を参照し てください。

また、COPY および UNLOAD オペレーション中に Amazon Redshift が IAM ロールを引き継げるよう にする必要があります。

```
{ 
     "Version": "2012-10-17", 
     "Statement": [ 
          { 
               "Effect": "Allow", 
               "Principal": { 
                    "Service": "redshift.amazonaws.com" 
               }, 
               "Action": "sts:AssumeRole" 
          } 
     ]
}
```
最新の JDBC ドライバーを使用している場合、ドライバーは Amazon Redshift の自己署名証明書か ら ACM 証明書への移行を自動的に管理します。ただし[、JDBC URL に SSL オプションを指定す](https://docs.aws.amazon.com/redshift/latest/mgmt/jdbc20-configuration-options.html#jdbc20-ssl-option) [る](https://docs.aws.amazon.com/redshift/latest/mgmt/jdbc20-configuration-options.html#jdbc20-ssl-option)必要があります。

以下は、JDBC ドライバーの URL と aws\_iam\_role を指定して Amazon Redshiftに接続する方法 の例です。

```
df.write \ 
   .format("io.github.spark_redshift_community.spark.redshift ") \ 
   .option("url", "jdbc:redshift:iam://<the-rest-of-the-connection-string>") \ 
   .option("dbtable", "<your-table-name>") \ 
   .option("tempdir", "s3a://<your-bucket>/<your-directory-path>") \ 
   .option("aws_iam_role", "<your-aws-role-arn>") \ 
   .mode("error") \ 
   .save()
```
Amazon S3 と Spark 間の認証

IAM ロールを使用して Spark と Amazon S3 間での認証を行う場合は、以下のいずれかの方法を使用 します。

- AWS SDK for Java は、DefaultAWSCredentialsProviderChain クラスによって実装されたデフォル トの認証情報プロバイダーチェーンを使用して、AWS 認証情報を自動的に見つけようとします。 詳細については、「[デフォルトの認証情報プロバイダチェーンの使用](https://docs.aws.amazon.com/sdk-for-java/v1/developer-guide/credentials.html#credentials-default)」を参照してください。
- [Hadoop 設定プロパティ](https://github.com/apache/hadoop/blob/trunk/hadoop-tools/hadoop-aws/src/site/markdown/tools/hadoop-aws/index.md)で AWS キーを指定することができます。例えば、tempdir 設定が s3n:// ファイルシステムを指している場合、Hadoop XML 設定ファイルで fs.s3n.awsAccessKeyId および fs.s3n.awsSecretAccessKey プロパティを設定する か、sc.hadoopConfiguration.set() を呼び出して Spark のグローバル Hadoop 設定を変更 します。

### 例えば、s3n ファイルシステムを使用している場合は、以下を追加します。

sc.hadoopConfiguration.set("fs.s3n.awsAccessKeyId", "YOUR\_KEY\_ID") sc.hadoopConfiguration.set("fs.s3n.awsSecretAccessKey", "YOUR\_SECRET\_ACCESS\_KEY")

s3a ファイルシステムの場合は、以下を追加します。

```
sc.hadoopConfiguration.set("fs.s3a.access.key", "YOUR_KEY_ID")
sc.hadoopConfiguration.set("fs.s3a.secret.key", "YOUR_SECRET_ACCESS_KEY")
```
Python を使用している場合は、以下のオペレーションを使用します。

```
sc._jsc.hadoopConfiguration().set("fs.s3n.awsAccessKeyId", "YOUR_KEY_ID")
sc._jsc.hadoopConfiguration().set("fs.s3n.awsSecretAccessKey", 
  "YOUR_SECRET_ACCESS_KEY")
```
• tempdir URL で認証キーをエンコードします。例えば、URI s3n:// ACCESSKEY:SECRETKEY@bucket/path/to/temp/dir では キーペア (ACCESSKEY、SECRETKEY) をエンコードします。

### Redshift と Amazon S3 間の認証

クエリで COPY コマンドと UNLOAD コマンドを使用している場合は、ユーザーに代わってクエリ を実行するために Amazon S3 に Amazon Redshift へのアクセス権を付与する必要もあります。その ためには、まず [Amazon Redshift が他の AWS のサービスにアクセスすることを許可し、](https://docs.aws.amazon.com/redshift/latest/mgmt/authorizing-redshift-service.html)次に [IAM](https://docs.aws.amazon.com/redshift/latest/mgmt/copy-unload-iam-role.html)  [ロールを使用して COPY オペレーションと UNLOAD オペレーション](https://docs.aws.amazon.com/redshift/latest/mgmt/copy-unload-iam-role.html)を許可します。

ベストプラクティスとして、アクセス許可ポリシーを IAM ロールにアタッチし、それを必要に応じ てユーザーやグループに割り当てることをお勧めします。詳細については、「[Amazon Redshift での](https://docs.aws.amazon.com/redshift/latest/mgmt/redshift-iam-authentication-access-control.html)  [Identity and Access Management](https://docs.aws.amazon.com/redshift/latest/mgmt/redshift-iam-authentication-access-control.html)」を参照してください。

AWS Secrets Manager との統合

Redshift のユーザー名とパスワードの認証情報は、AWS Secrets Manager に保存されているシー クレットから取得できます。Redshift 認証情報を自動的に提供するには、secret.id パラメータ を使用します。Redshift 認証情報シークレットを作成する方法の詳細については、[「AWS Secrets](https://docs.aws.amazon.com/secretsmanager/latest/userguide/create_database_secret.html)  [Manager データベースシークレットを作成する」](https://docs.aws.amazon.com/secretsmanager/latest/userguide/create_database_secret.html)を参照してください。

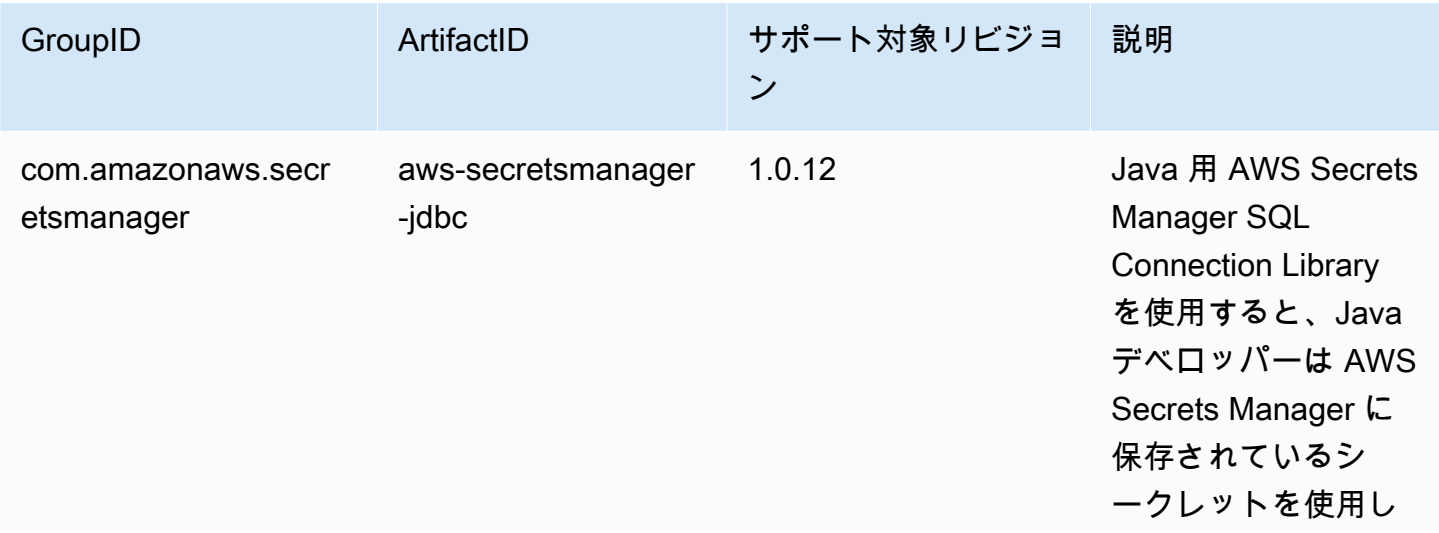

Amazon Redshift しょうきょう しょうしょう しょうしょう しょうしゅう しょうしゅん しょうしゅう かいしゅう かいしゅう 管理ガイド かいしょう

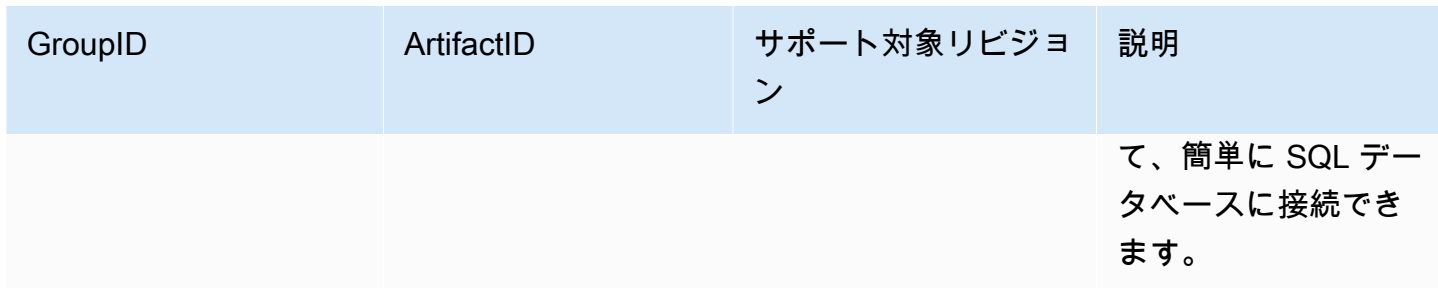

**a** Note

謝辞: このドキュメントには、[Apache 2.0](https://www.apache.org/licenses/LICENSE-2.0) ライセンスの下でライセンス提供された [Apache](http://www.apache.org/)  [Software Foundation](http://www.apache.org/) によって開発されたサンプルコードと説明が含まれています。

プッシュダウンによるパフォーマンスの向上

Spark コネクタは、述語とクエリのプッシュダウンを自動的に適用してパフォーマンスを最適化しま す。このサポートは、クエリでサポートされている関数を使用している場合、Spark コネクタがその 関数を SQL クエリに変換し、Amazon Redshift でそのクエリを実行することを意味します。この最 適化により、取得されるデータが少なくなるため、Apache Spark が処理するデータが少なくなり、 パフォーマンスが向上します。デフォルトでは、プッシュダウンは自動的に有効になります。非アク ティブにするには、autopushdown を false に設定します。

```
import sqlContext.implicits._val 
 sample= sqlContext.read 
     .format("io.github.spark_redshift_community.spark.redshift") 
     .option("url",jdbcURL ) 
     .option("tempdir", tempS3Dir) 
     .option("dbtable", "event") 
     .option("autopushdown", "false") 
     .load()
```
プッシュダウンでは以下の機能がサポートされています。このリストにない関数を使用している場 合、Spark コネクタは Amazon Redshift ではなく Spark でその関数を実行するため、パフォーマン スが最適化されません。Spark の関数の一覧については、「[Built-in Functions」](https://spark.apache.org/docs/3.3.0/api/sql/index.html)(組み込み関数) を参 照してください。

- 集計関数
	- avg
- count
- max
- min
- sum
- stddev\_samp
- stddev\_pop
- var\_samp
- var\_pop
- ブール演算子
	- in
	- isnull
	- isnotnull
	- contains
	- endswith
	- startswith
- 論理演算子
	- and
	- or
	- not (または !)
- 数学関数
	- +
	- $\overline{\phantom{a}}$
	- \*
	- /
	- - (単項)
	- abs
	- acos
	- asin

• atan Amazon Redshift での接続の設定 470

- cos
- exp
- floor
- greatest
- least
- log10
- pi
- pow
- round
- sin
- sqrt
- tan
- その他の関数
	- cast
	- coalesce
	- decimal
	- if
	- in
- リレーショナル演算子
	- !=
	- =
	- >
	- >=
	- <
	- <=
- 文字列関数
	- ascii
	- lpad

• rpad Amazon Redshift での接続の設定 471

- upper
- lower
- length
- trim
- ltrim
- rtrim
- like
- substring
- concat
- 日付および時刻関数
	- add\_months
	- date
	- date\_add
	- date\_sub
	- date\_trunc
	- timestamp
	- trunc
- 数学オペレーション
	- CheckOverflow
	- PromotePrecision
- リレーショナルオペレーション
	- Aliases (例、AS)
	- CaseWhen
	- Distinct
	- InSet
	- 結合とクロス結合
	- Limits
	- Unions、union all

• ScalarSubquery Amazon Redshift での接続の設定 472

• Sorts (ascending および descending)

• UnscaledValue

その他の設定オプション

文字列列の最大サイズを変更する

Redshift は、テーブルの作成時に文字列列をテキスト列として作成し、VARCHAR (256) として格納 します。より大きなサイズをサポートする列が必要な場合は、maxlength を使用して文字列列の最大 長を指定できます。maxlength を指定する方法の例を次に示します。

```
columnLengthMap.foreach { case (colName, length) => 
   val metadata = new MetadataBuilder().putLong("maxlength", length).build() 
   df = df.withColumn(colName, df(colName).as(colName, metadata))
}
```
列タイプを設定する

列タイプを設定するには、redshift\_type フィールドを使用します。

```
columnTypeMap.foreach { case (colName, colType) => 
   val metadata = new MetadataBuilder().putString("redshift_type", colType).build() 
   df = df.withColumn(colName, df(colName).as(colName, metadata))
}
```
列に圧縮エンコードを設定する

列に特定の圧縮エンコードを使用するには、エンコードフィールドを使用します。サポートされてい る圧縮エンコードの詳細なリストについては、「[圧縮エンコード](https://docs.aws.amazon.com/redshift/latest/dg/c_Compression_encodings.html)」を参照してください。

列に説明を設定する

説明を設定するには、description フィールドを使用します。

Redshift と Amazon S3 間の認証

デフォルトでは、結果は Parquetet 形式で Amazon S3 にアンロードされます。結果をパイプ区切り のテキストファイルとしてアンロードするには、次のオプションを指定します。

```
.option("unload_s3_format", "TEXT")
```
# プッシュダウンステートメントの遅延実行

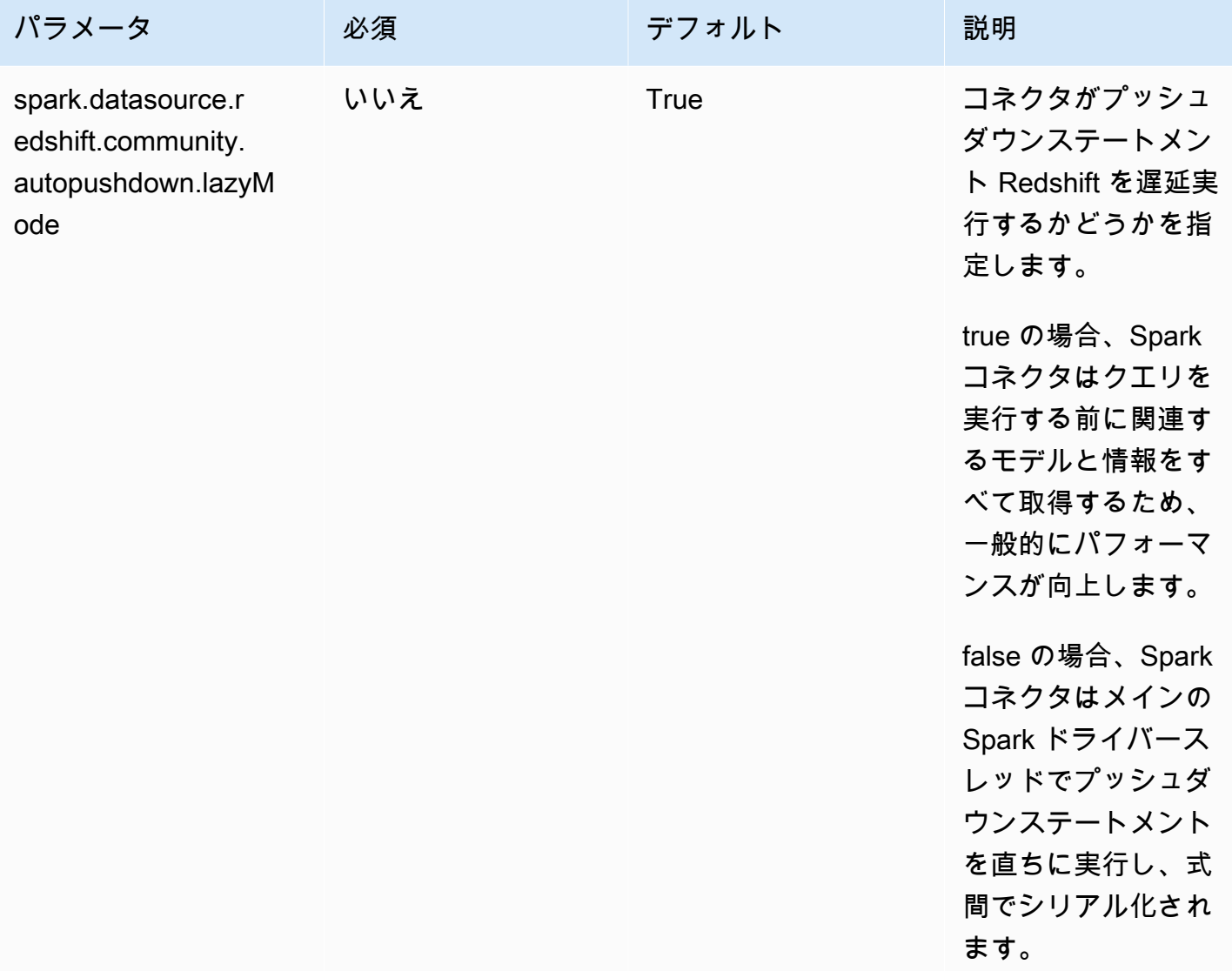

# コネクタパラメータ

パラメータマップまたは Spark SQL の OPTIONS は次の設定をサポートしています。

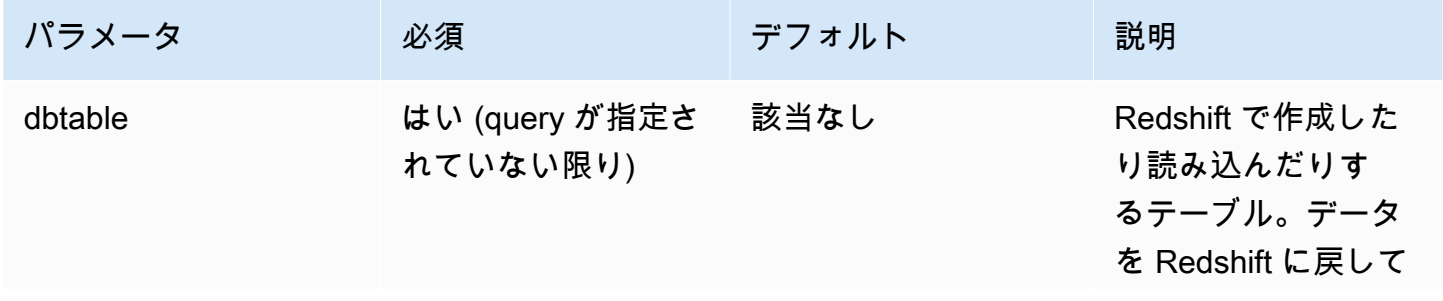

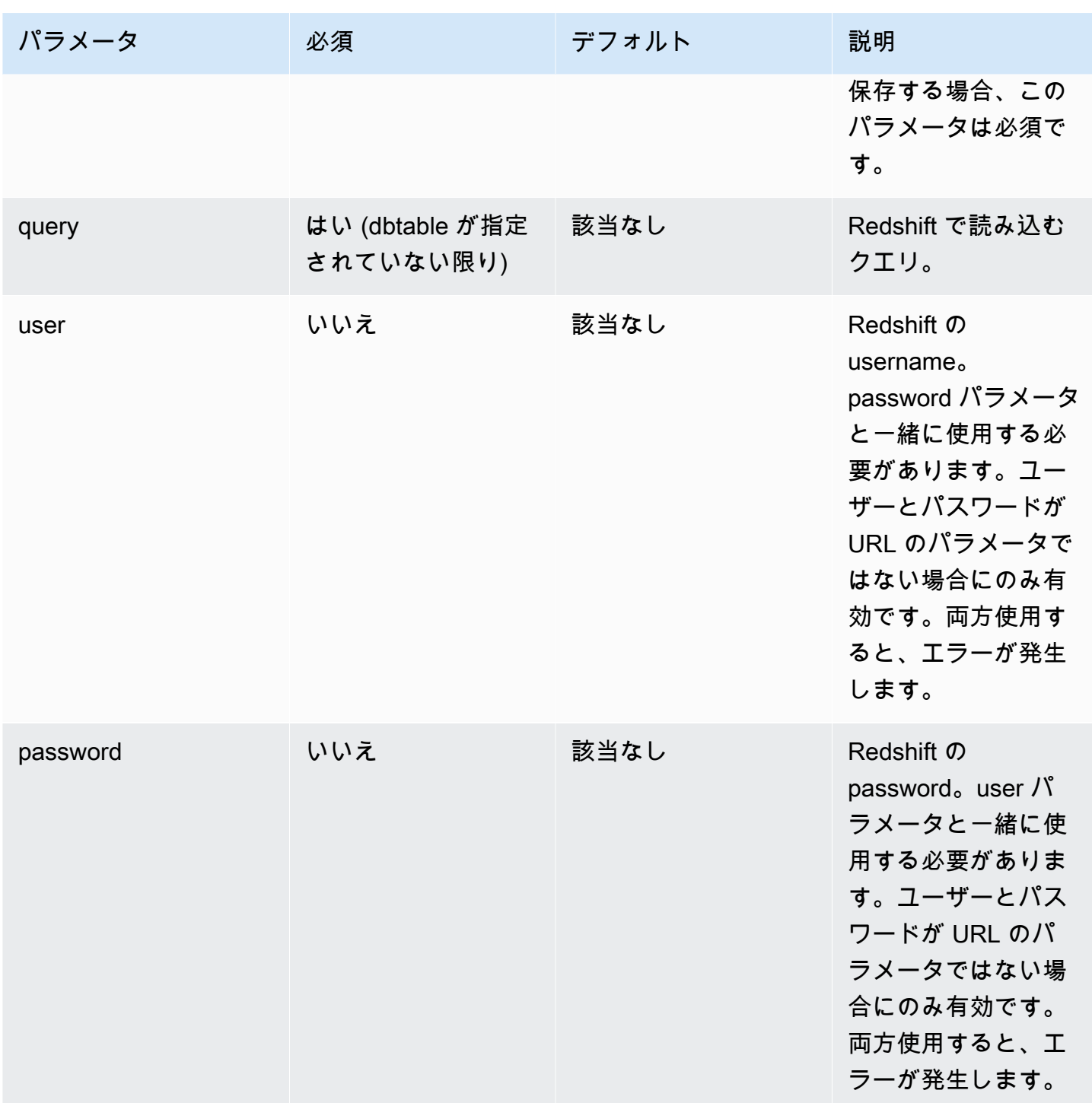

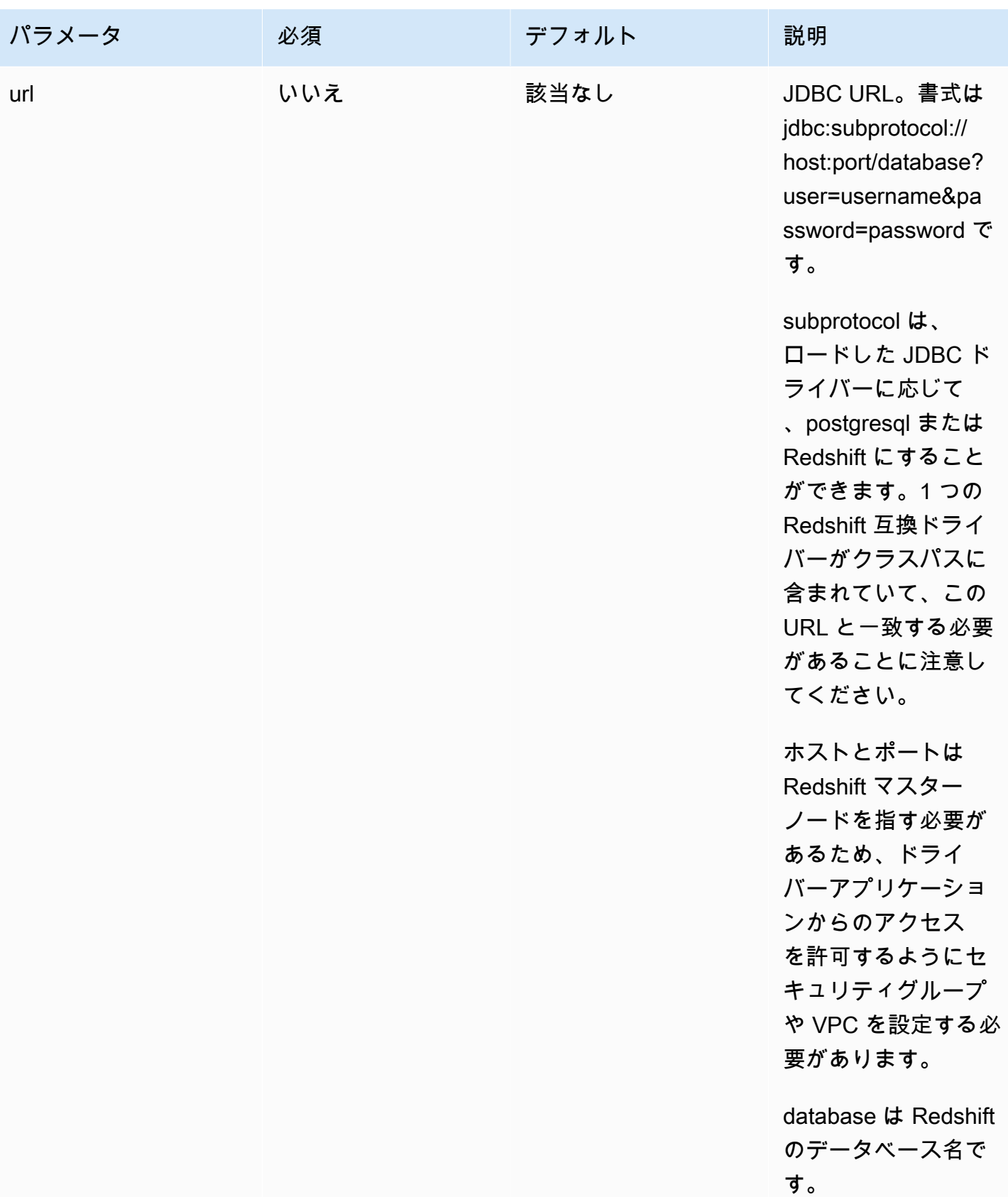

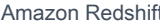

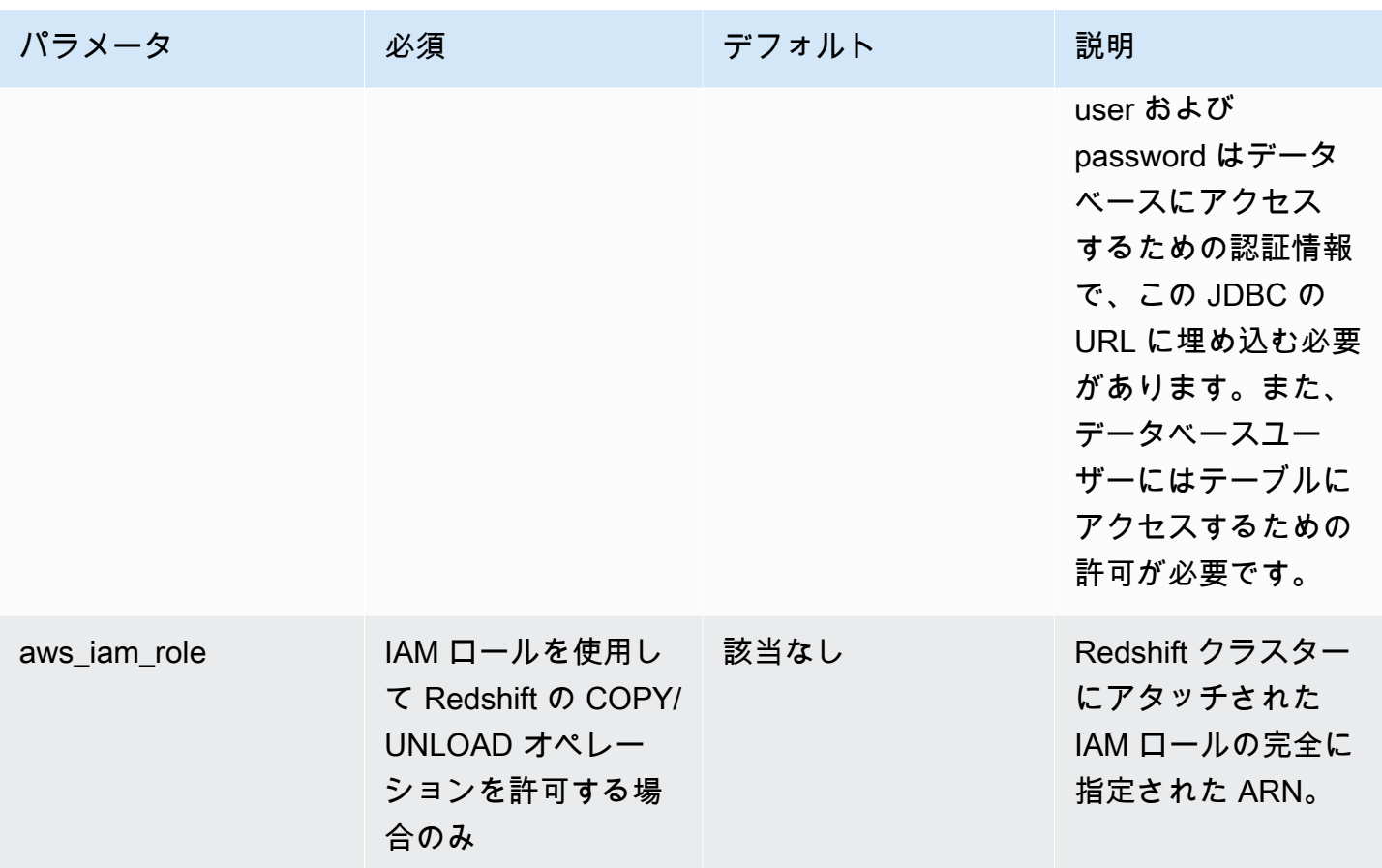

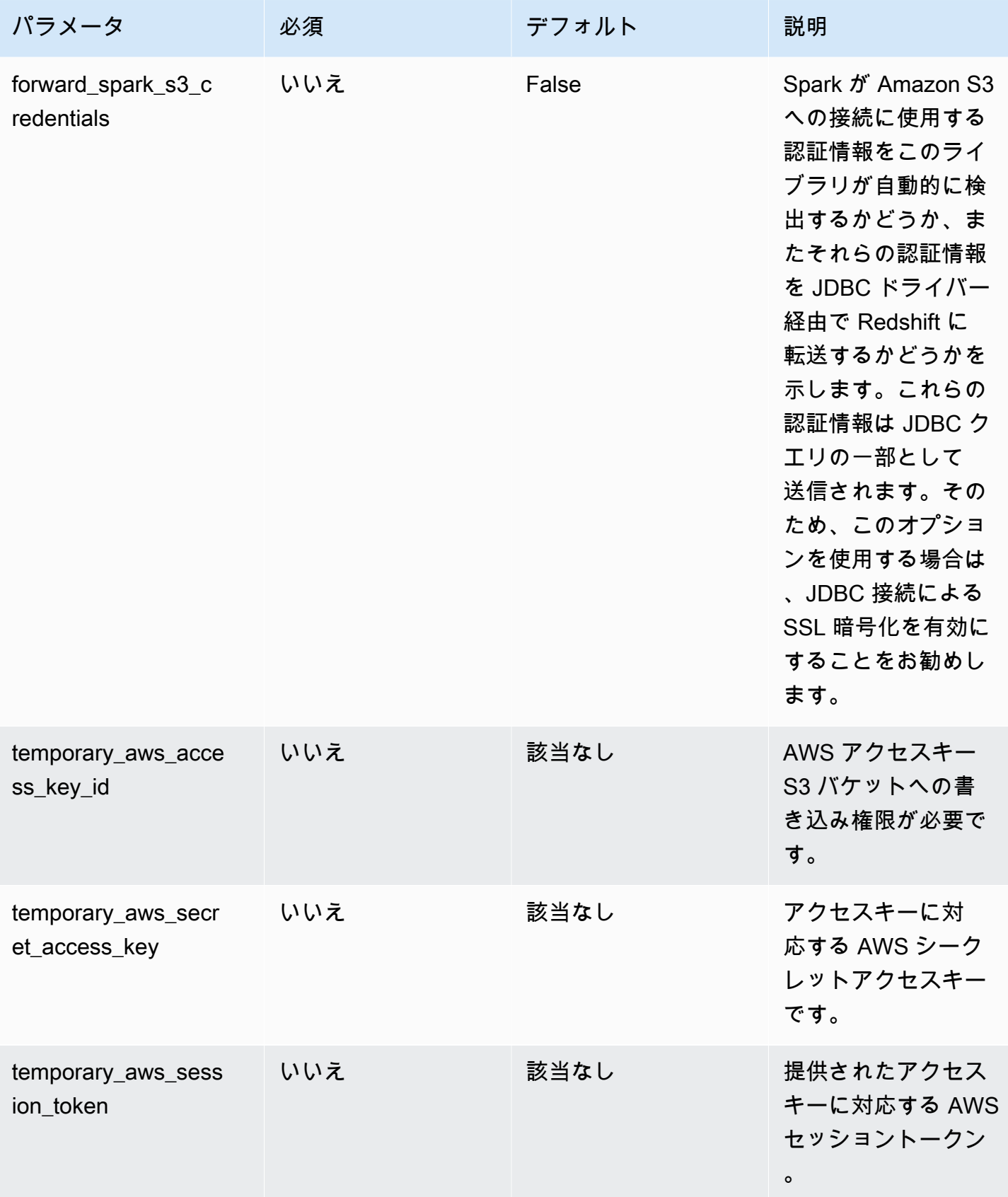

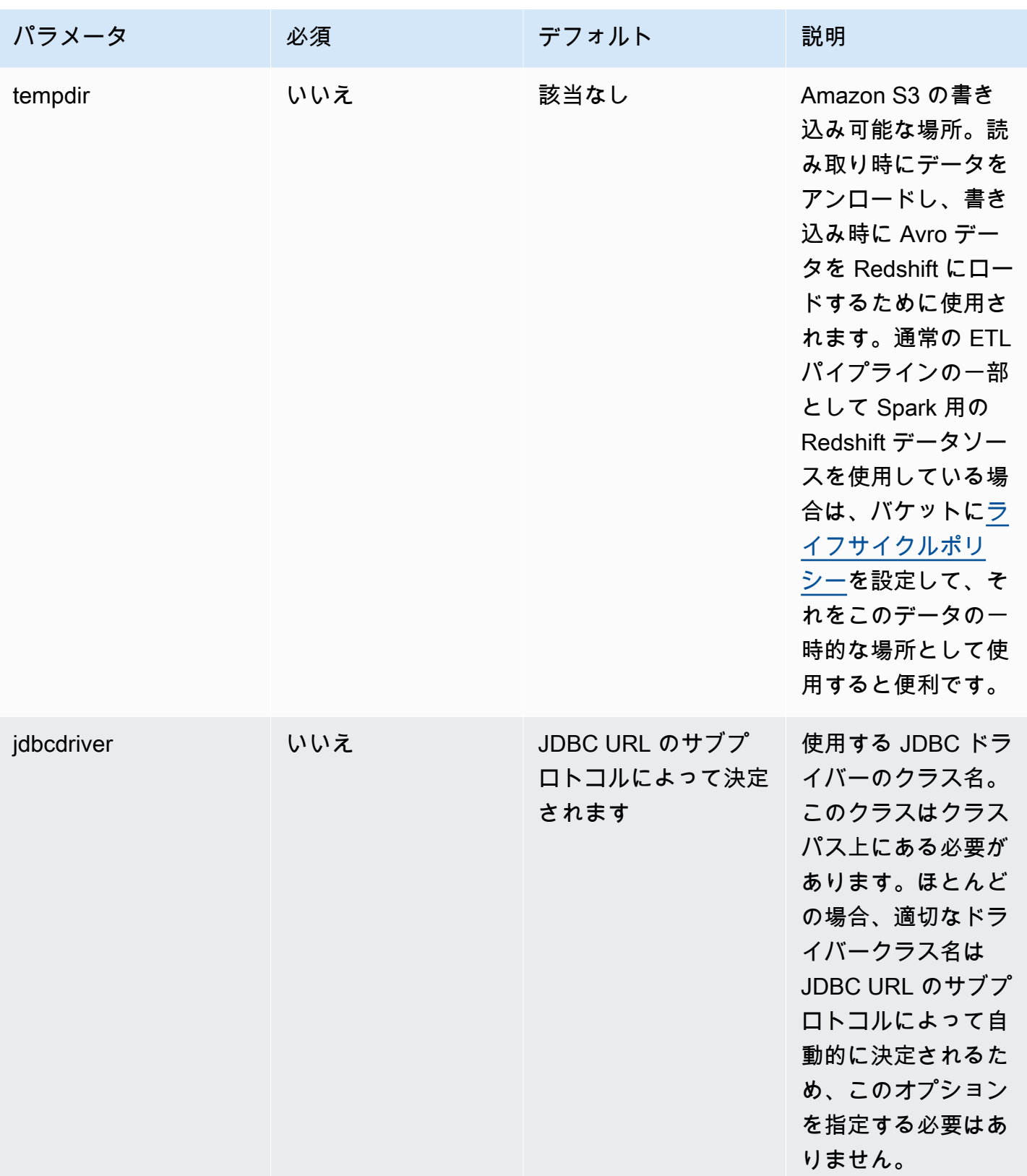

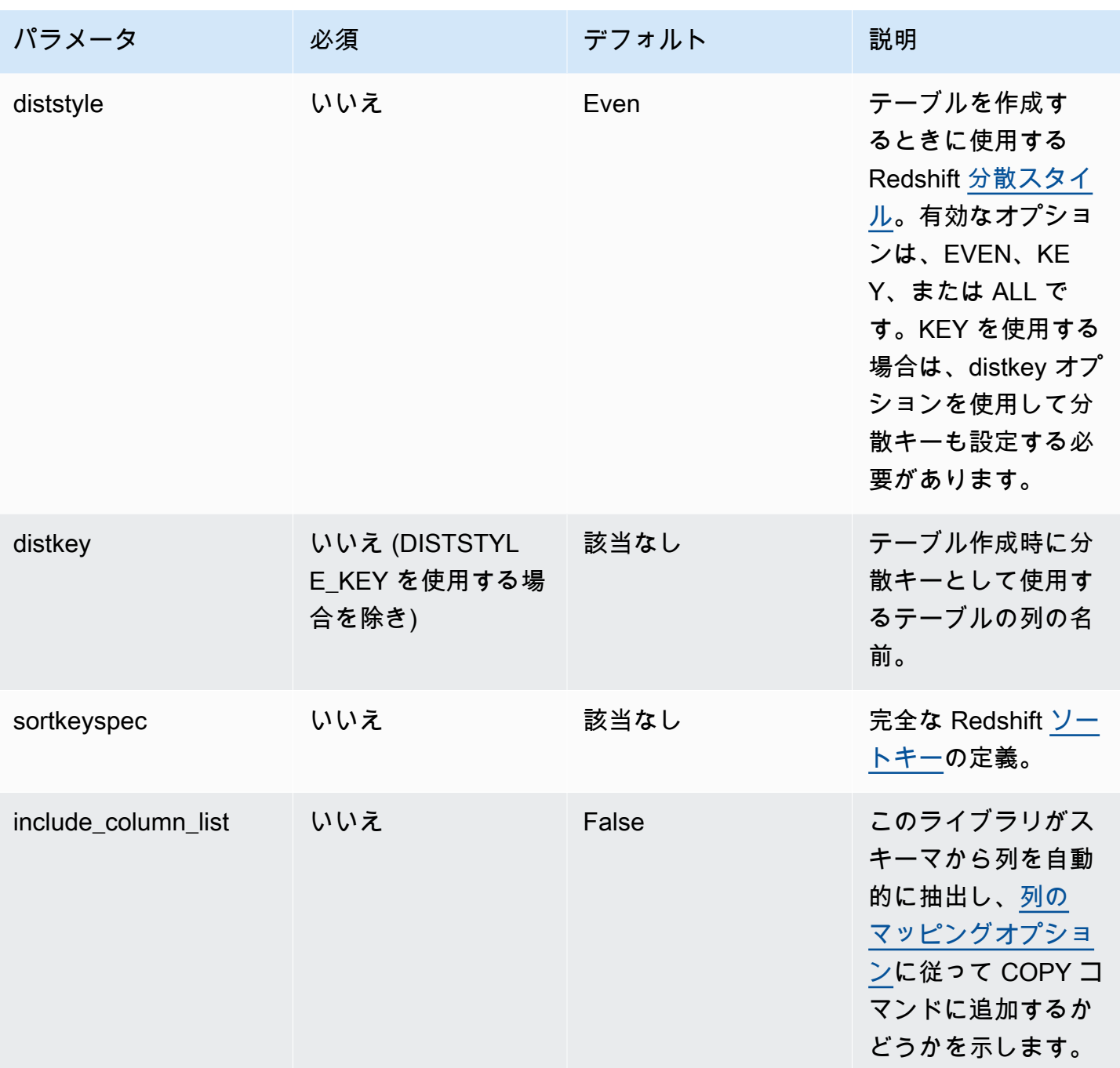

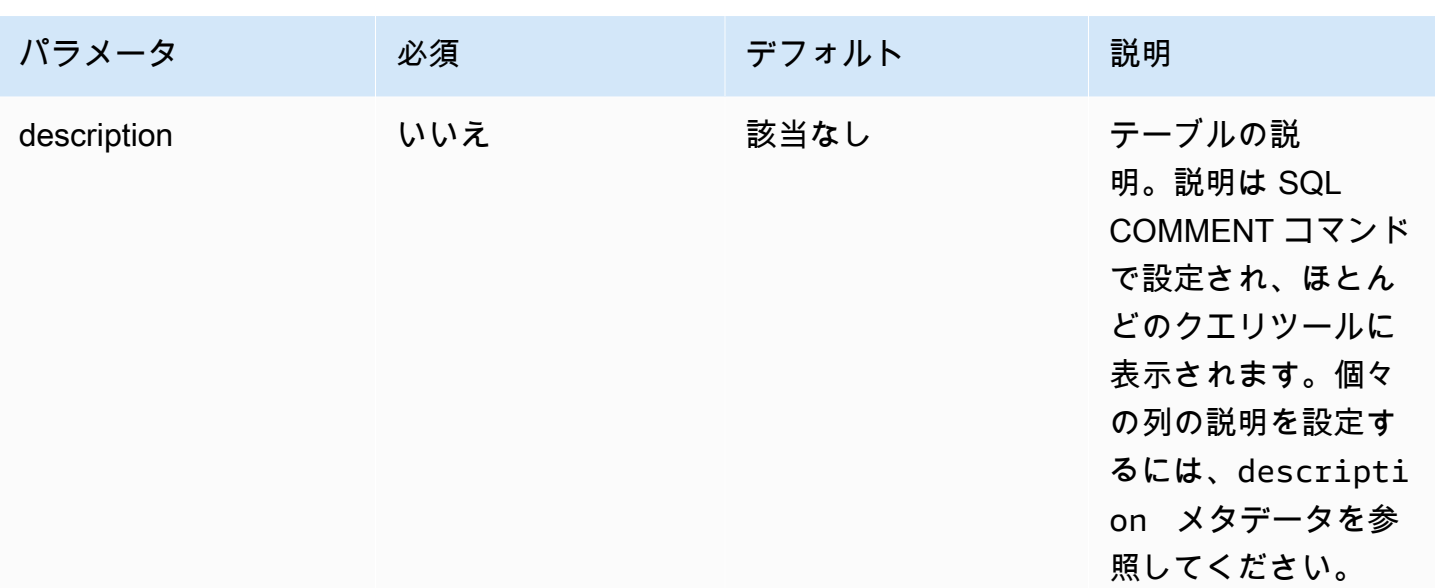

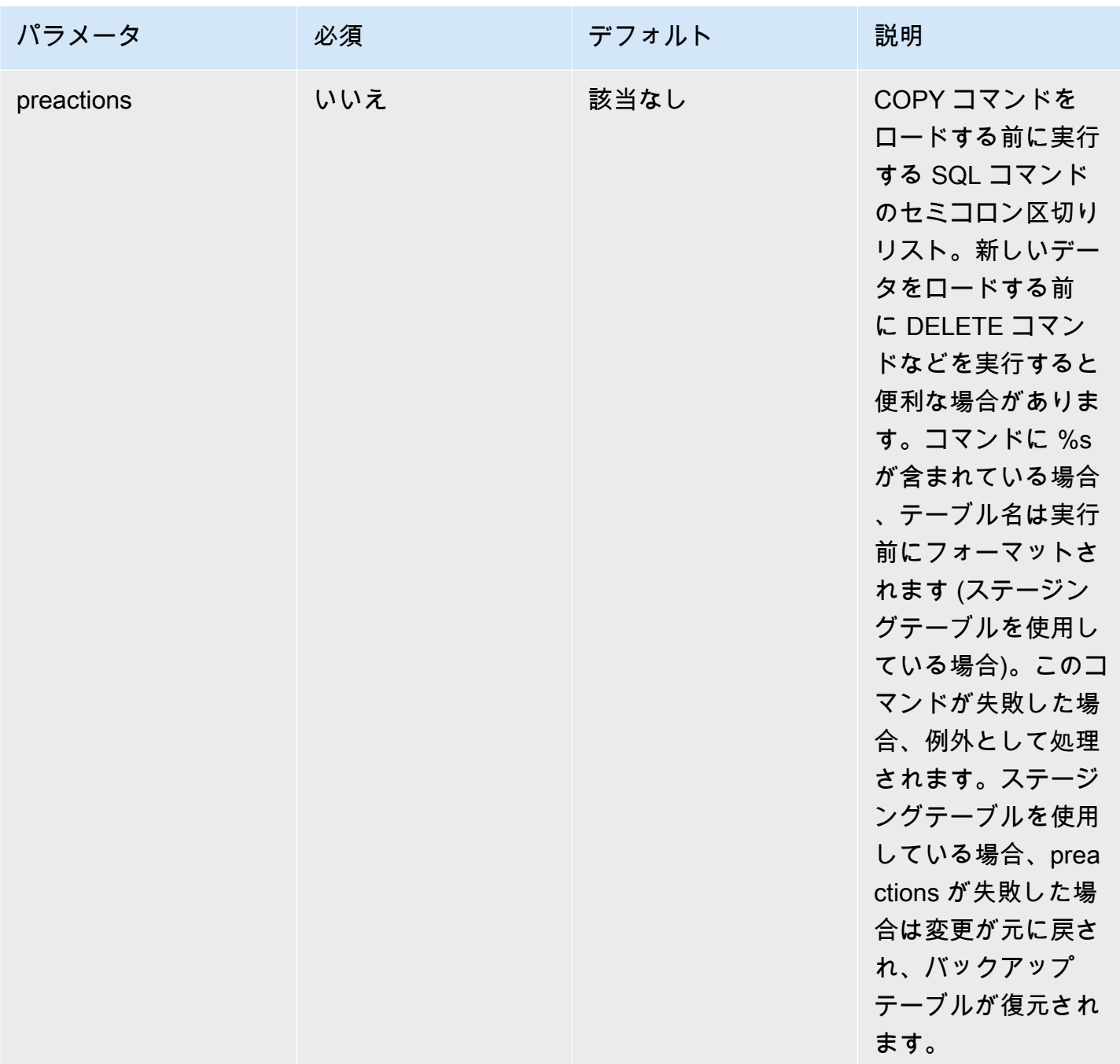

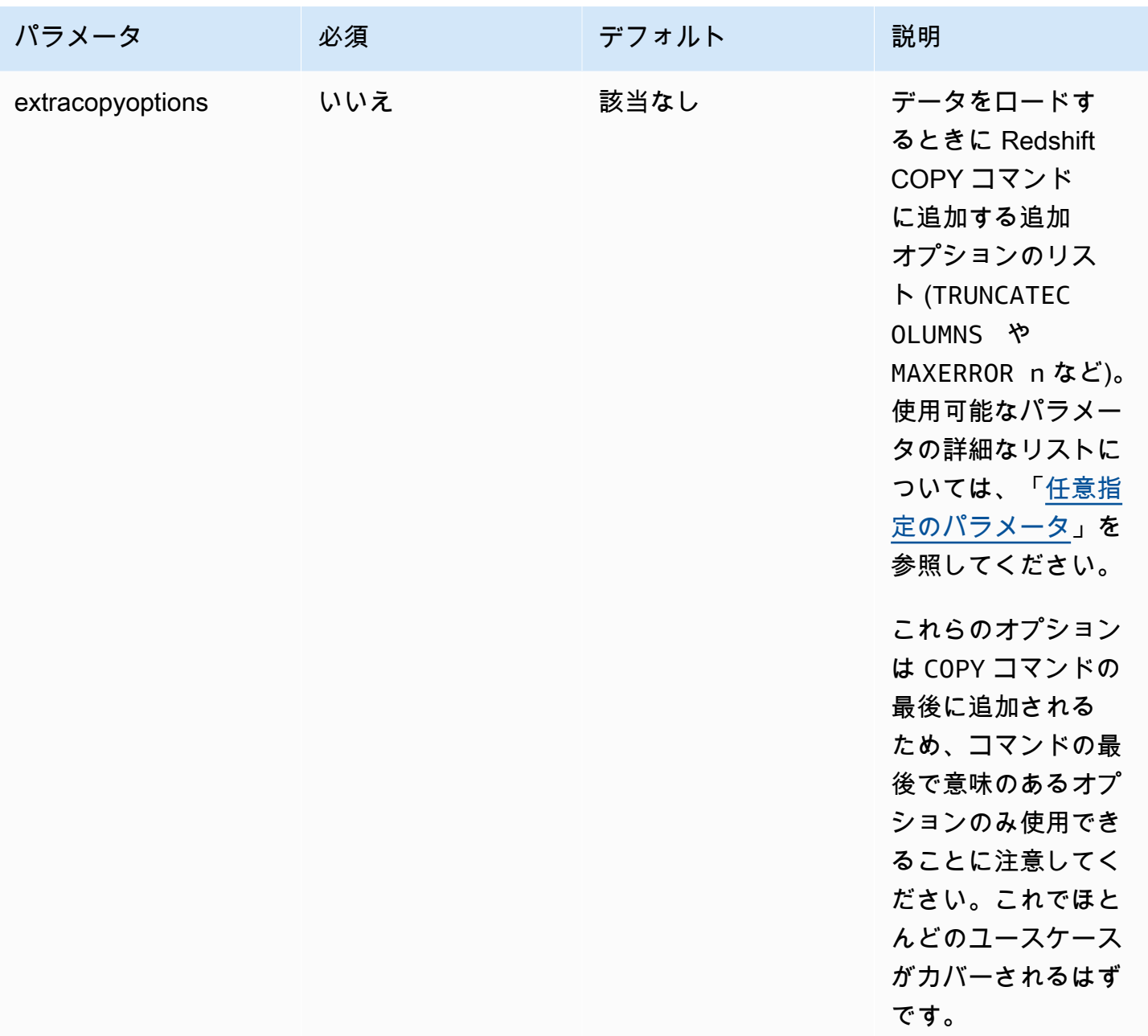

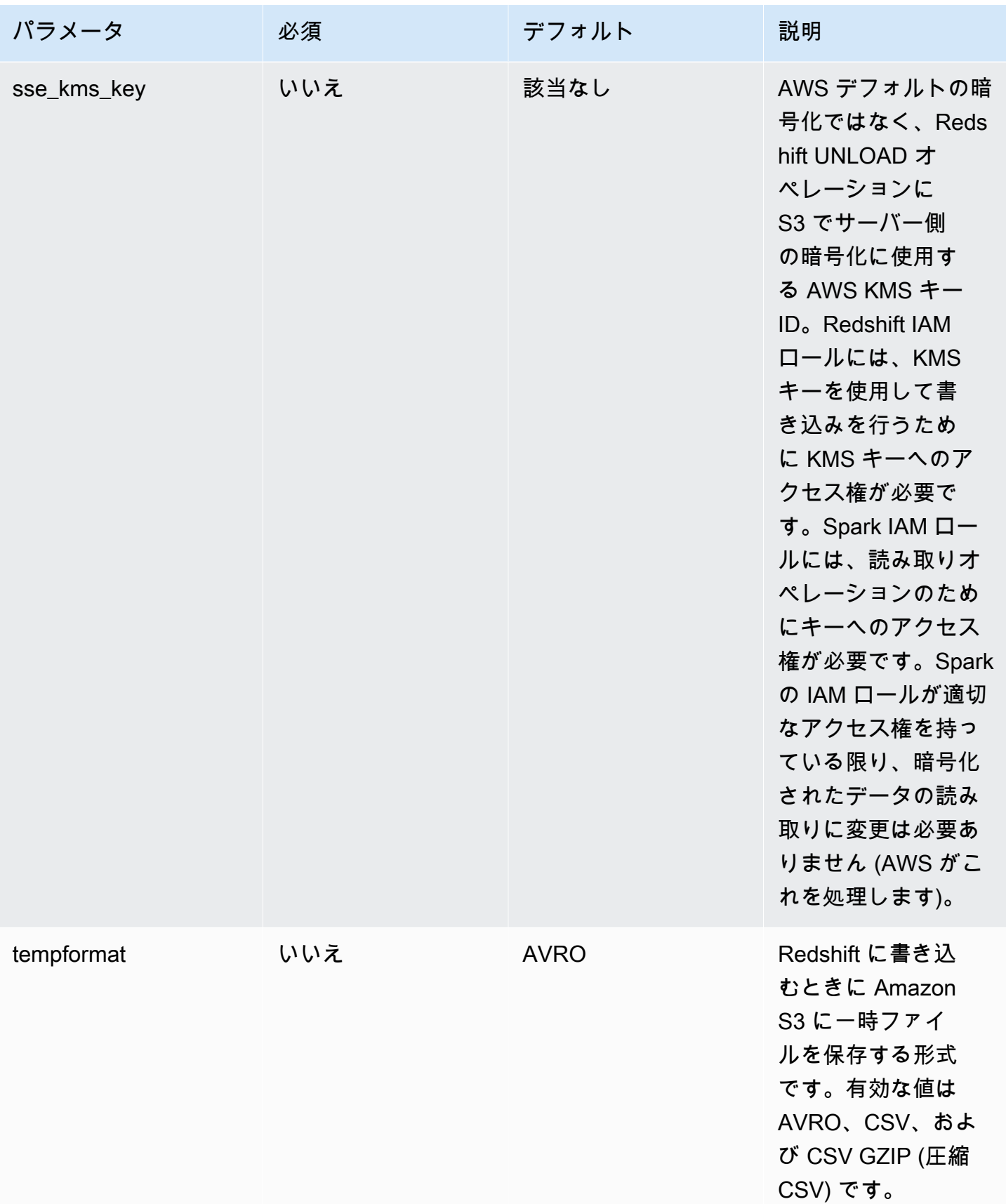

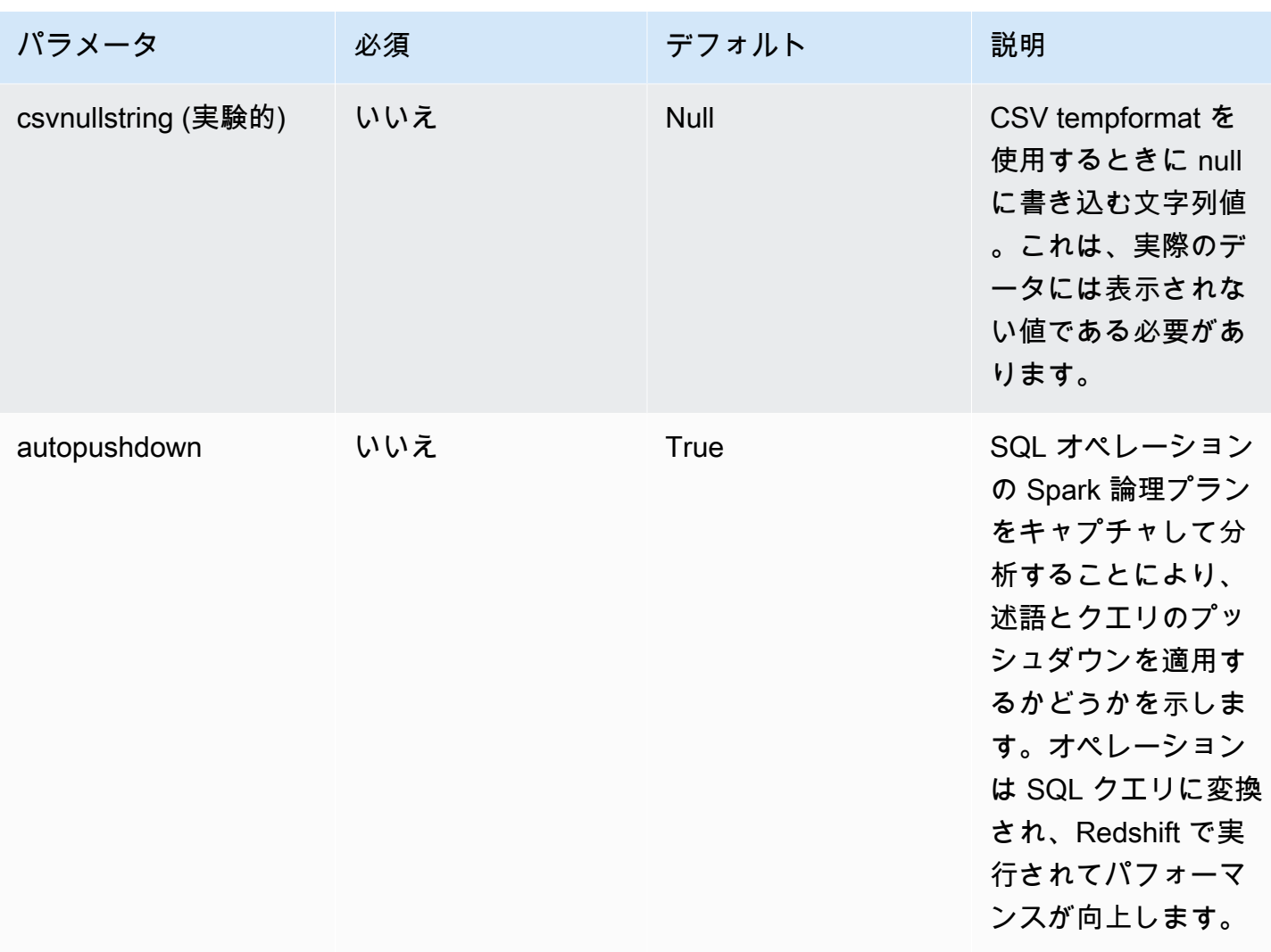

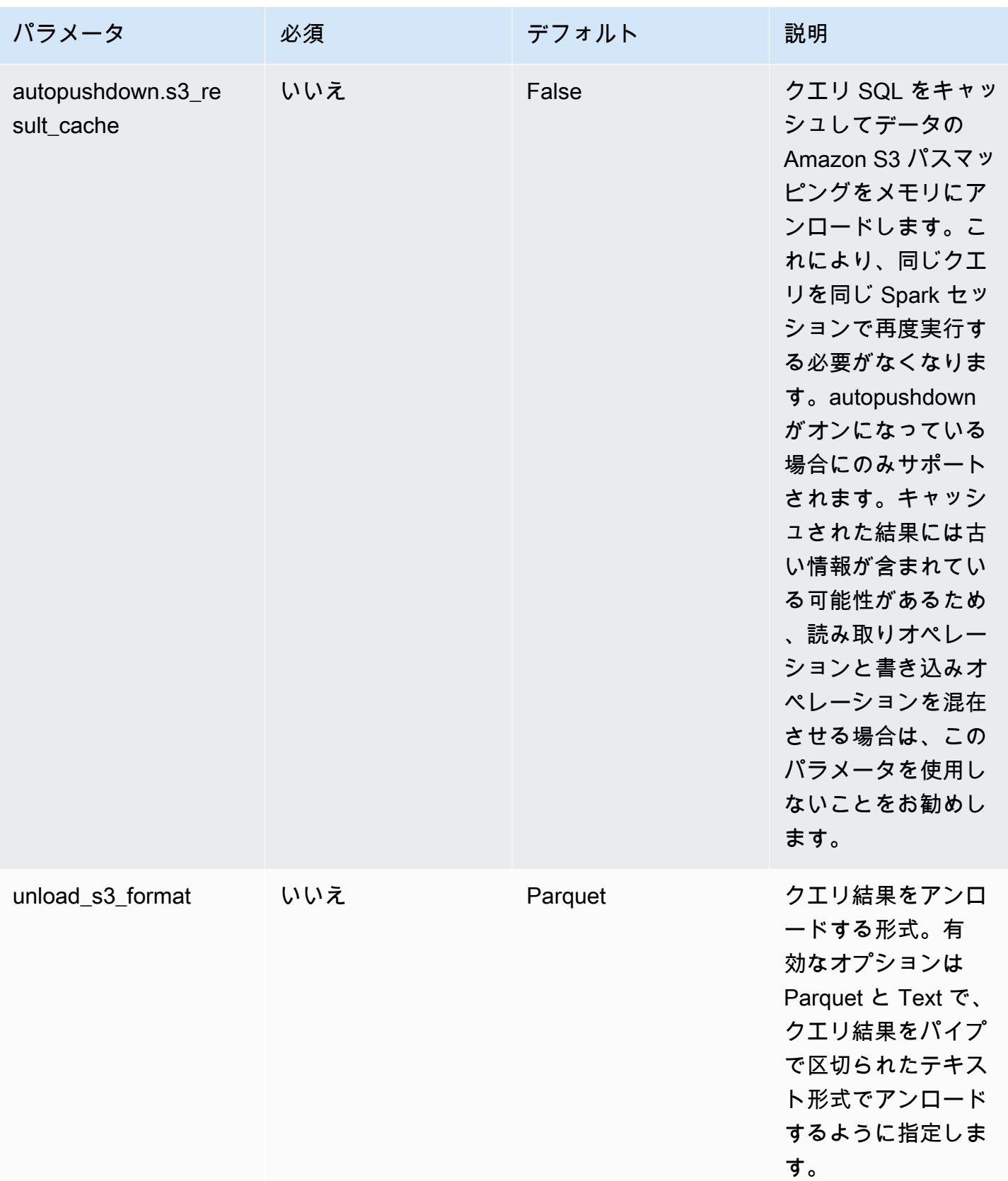

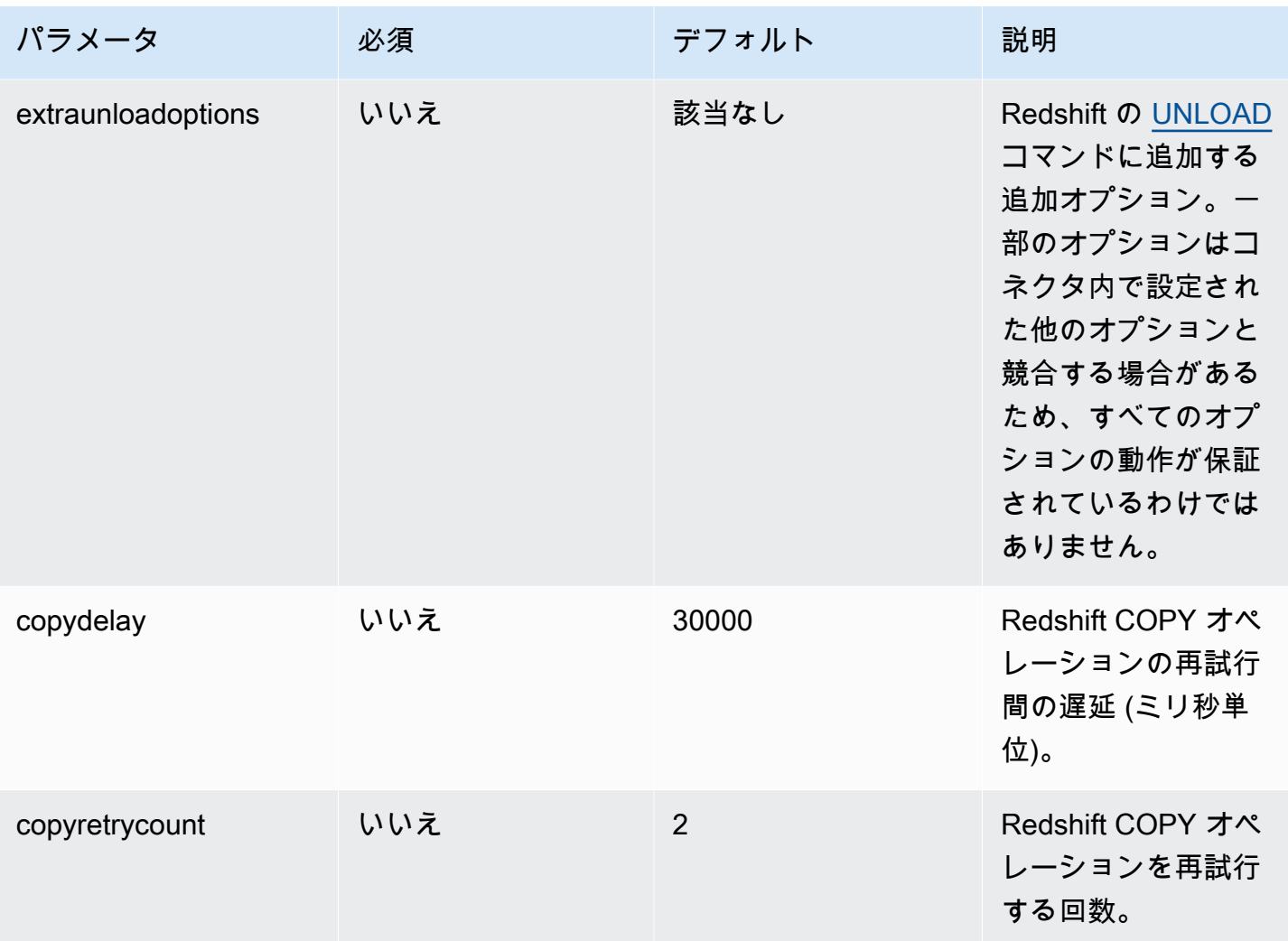

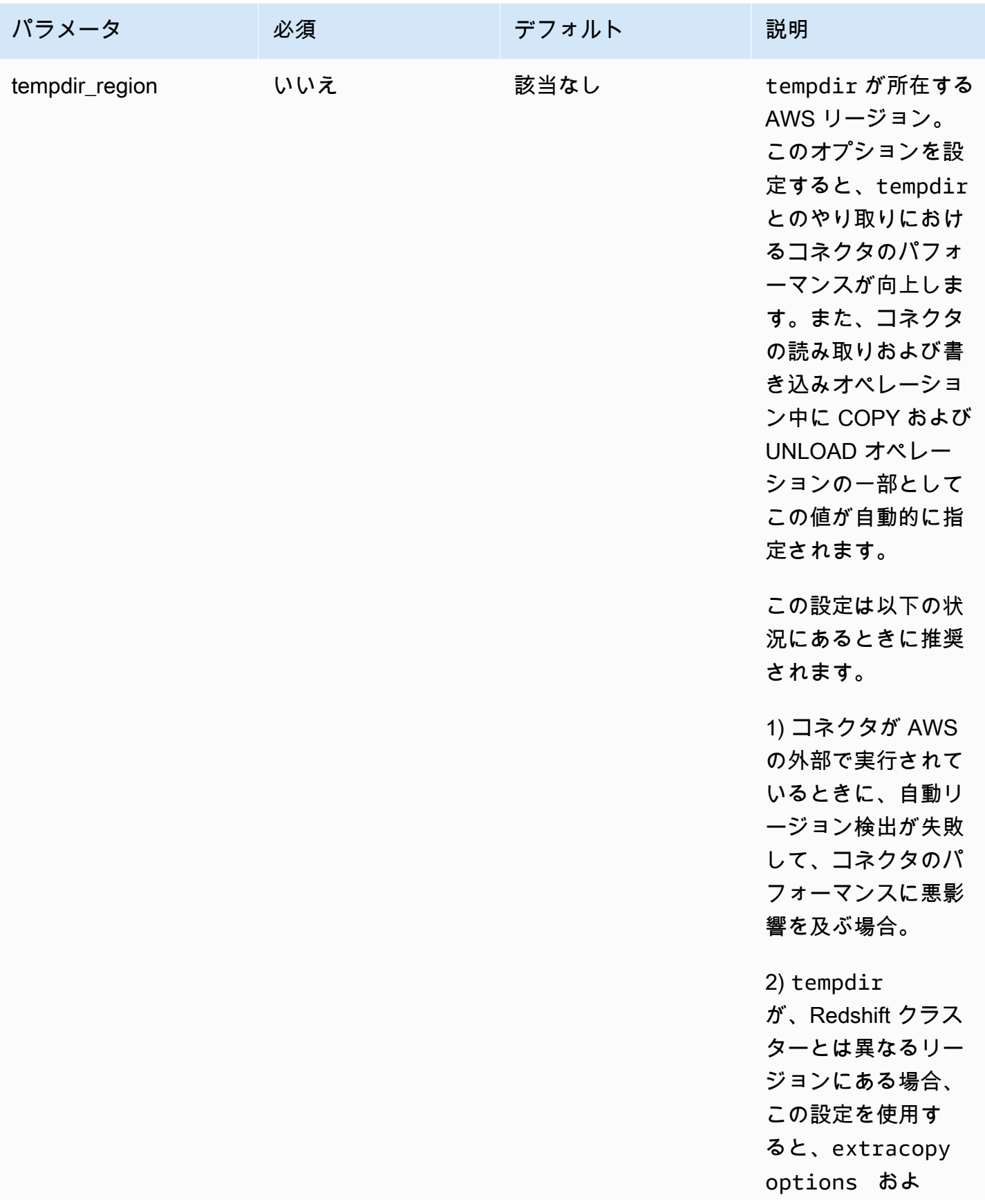

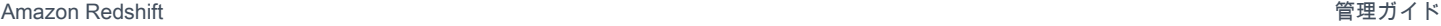

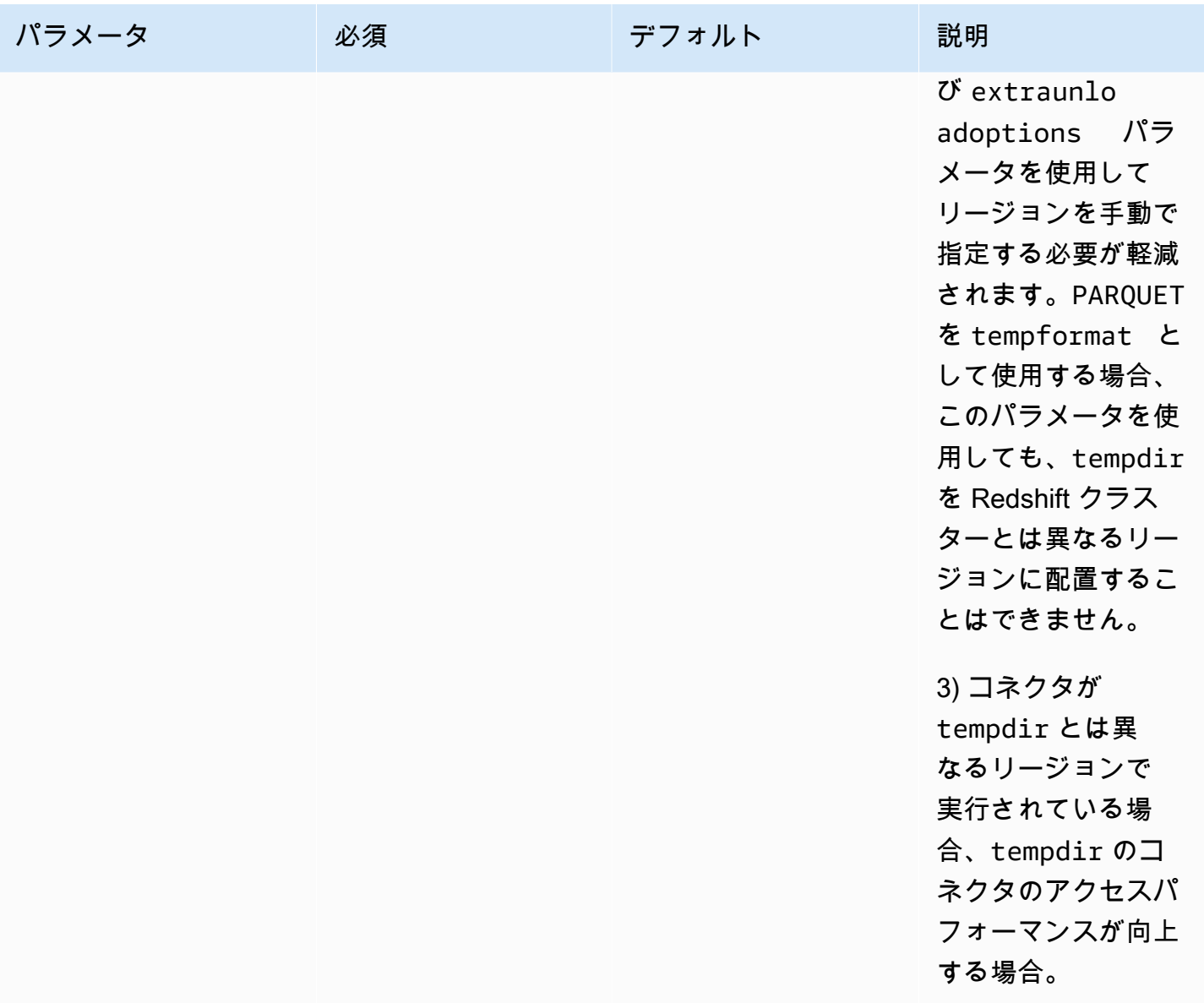

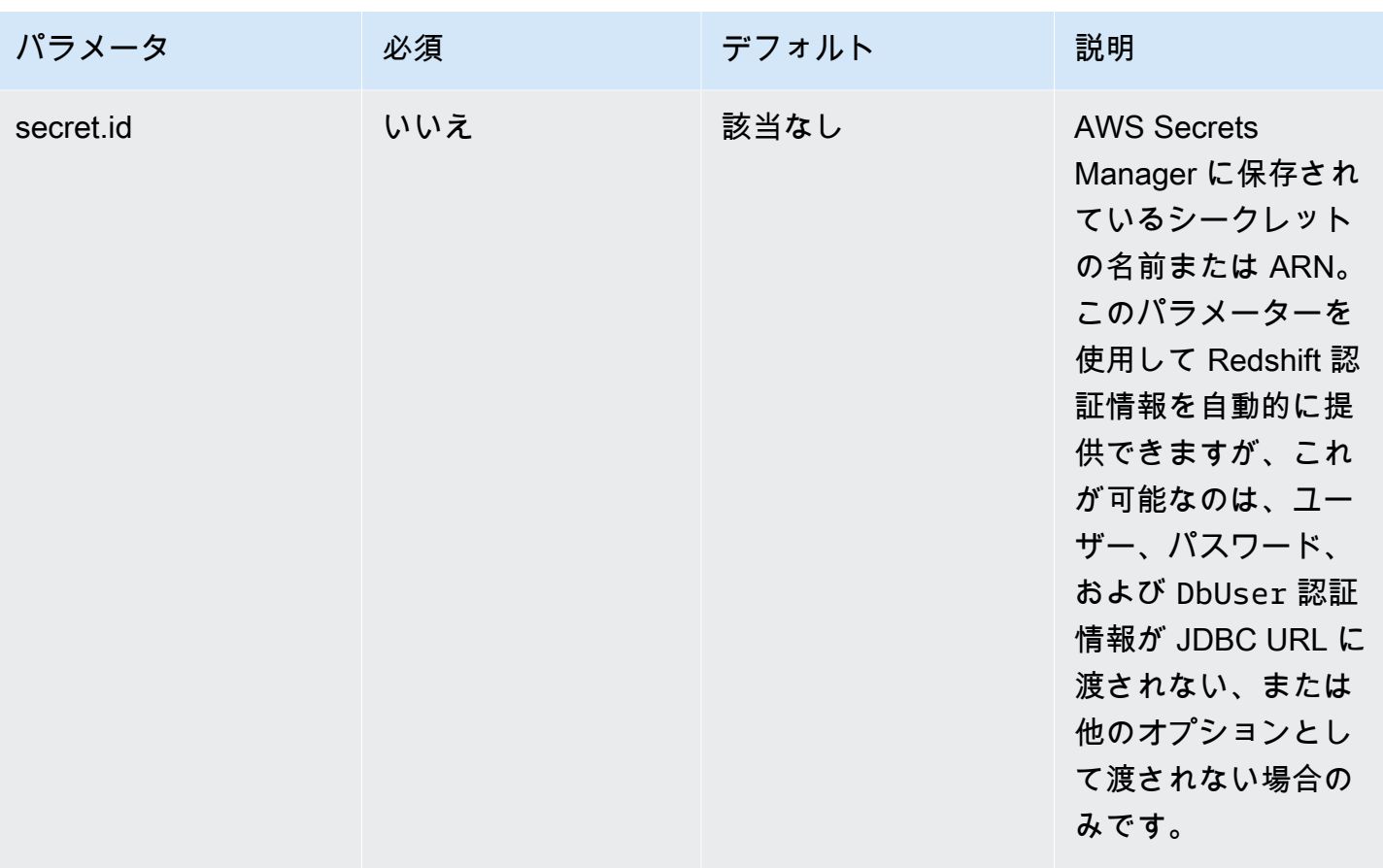

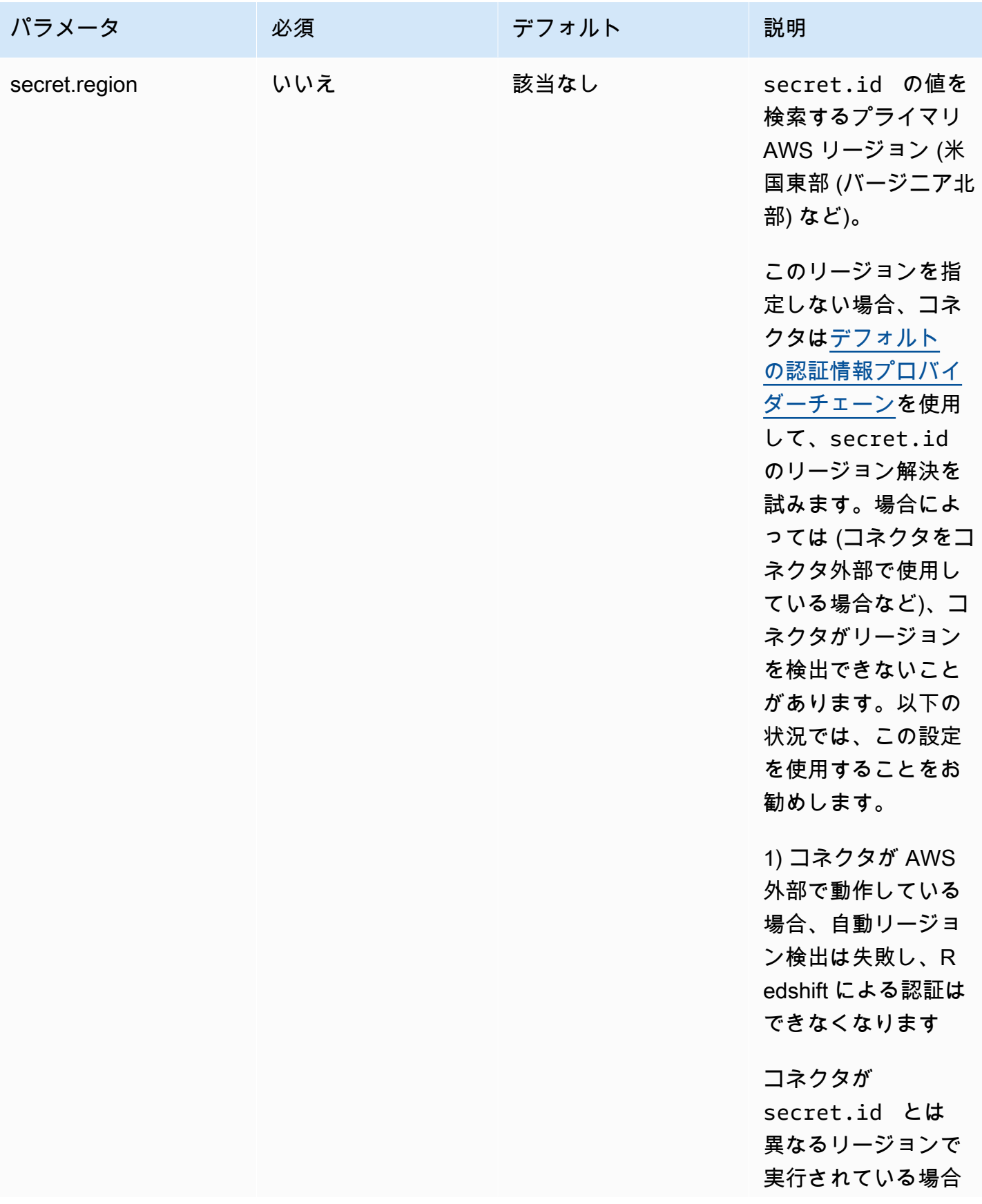

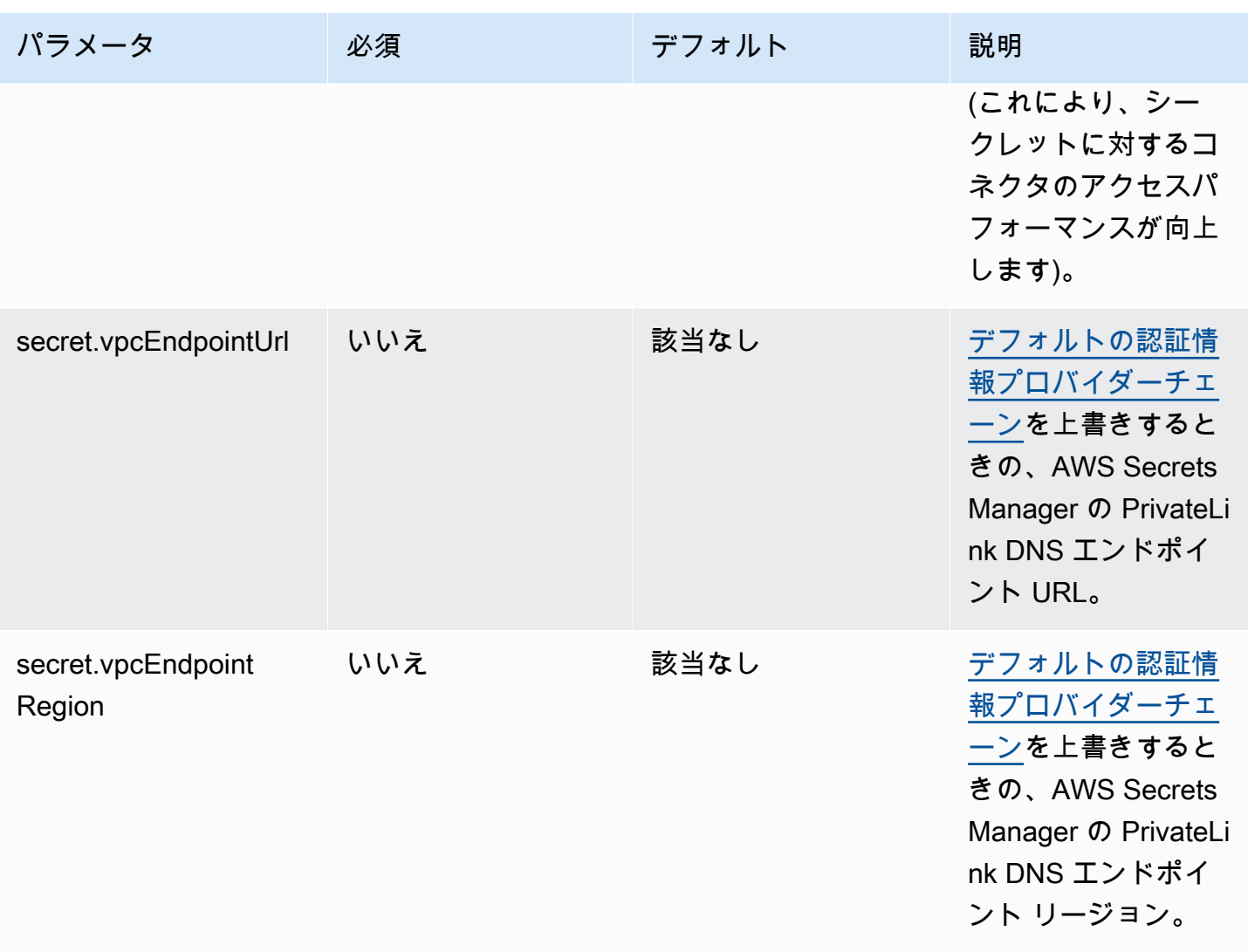
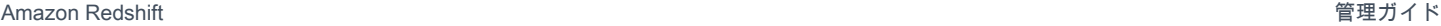

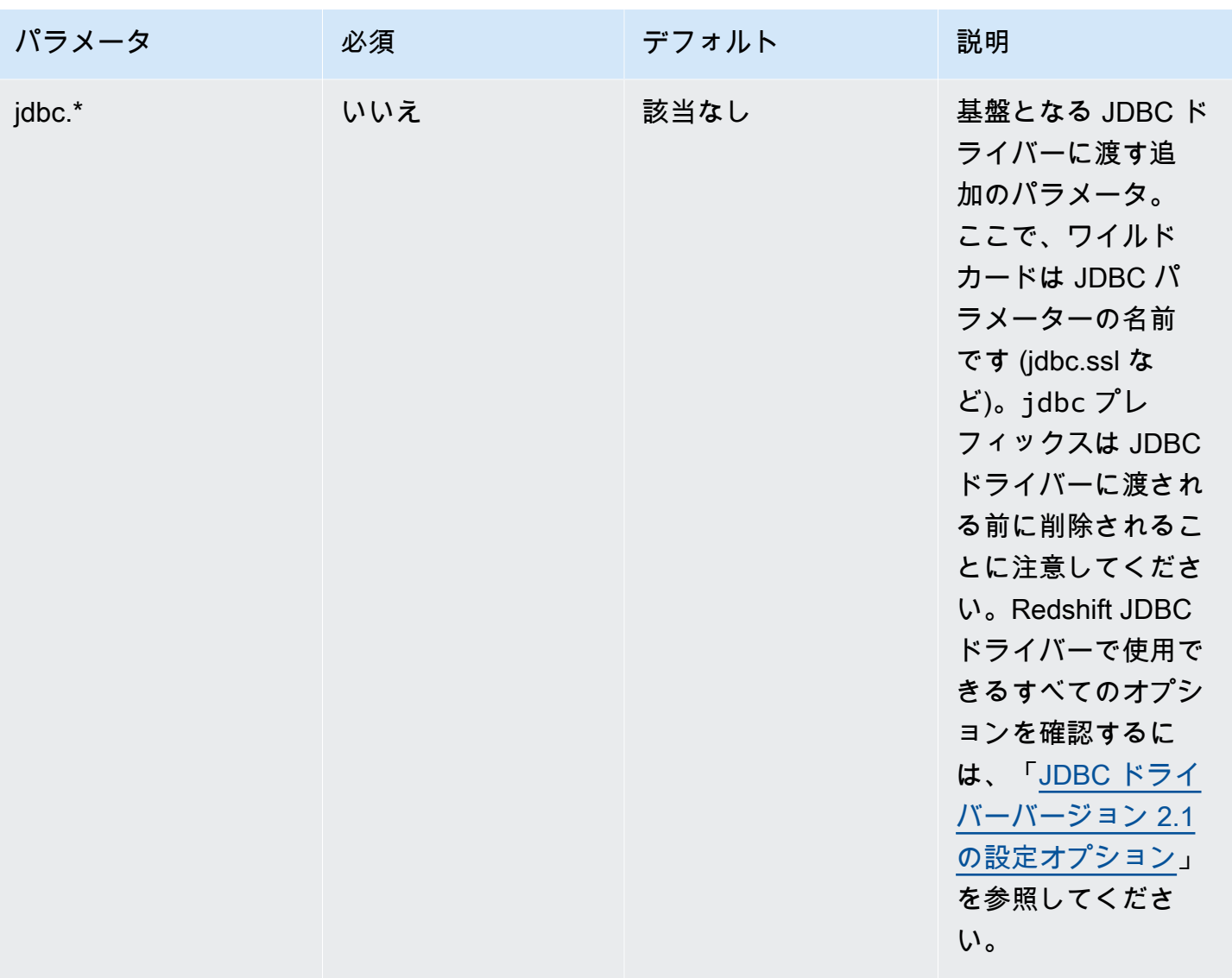

Amazon Redshift 管理ガイド

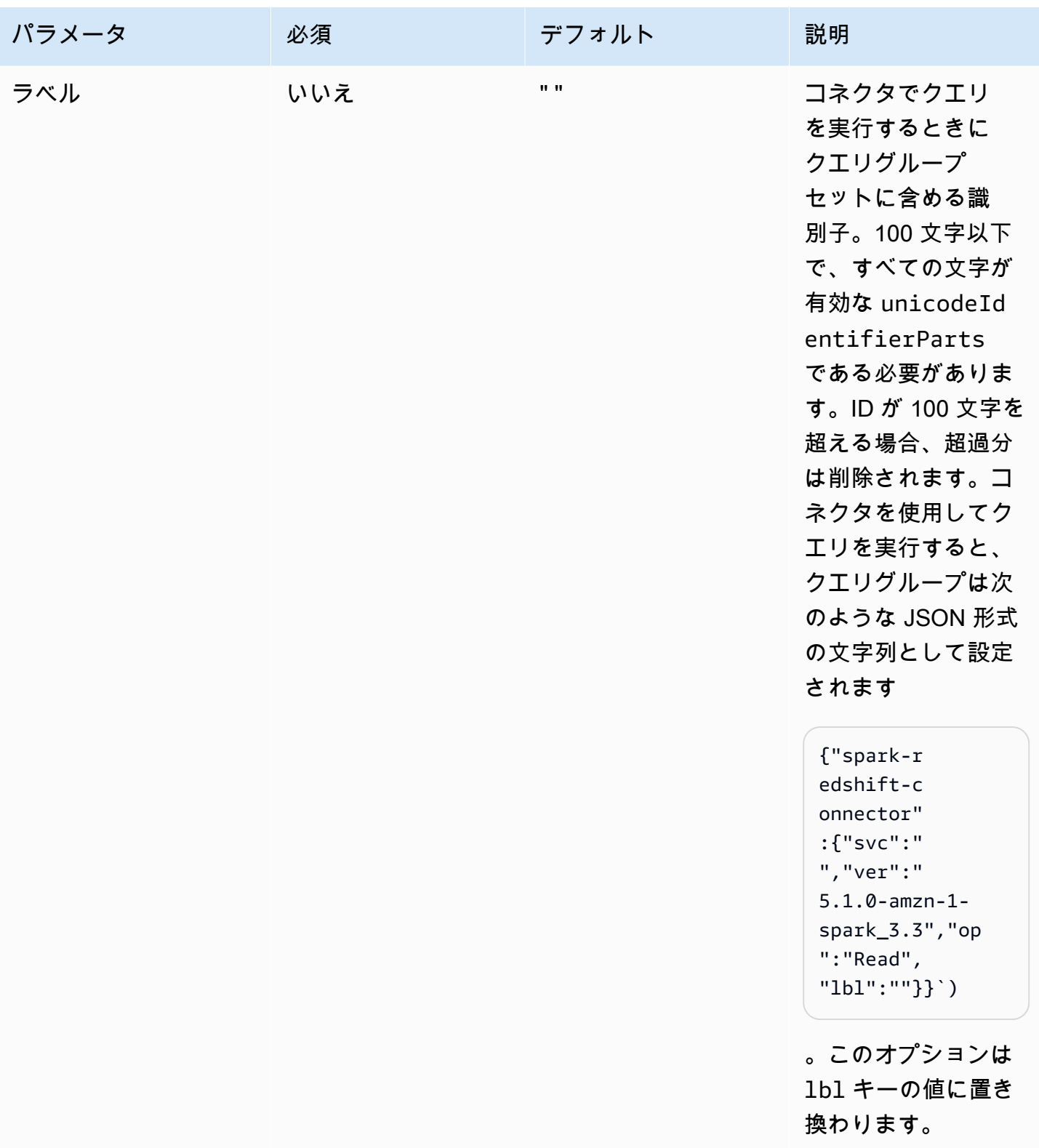

# **a** Note

謝辞: このドキュメントには、[Apache 2.0 ライセンスの](https://www.apache.org/licenses/LICENSE-2.0)下でライセンス提供された [Apache](http://www.apache.org/)  [Software Foundation](http://www.apache.org/) によって開発されたサンプルコードと説明が含まれています。

サポートされているデータ型

Amazon Redshift の以下のデータ型は Spark コネクタでサポートされています。Amazon Redshift で サポートされているデータ型の完全なリストについては、「[データ型](https://docs.aws.amazon.com/redshift/latest/dg/c_Supported_data_types.html)」を参照してください。データ 型が下の表にない場合、そのデータ型は Spark コネクタではサポートされていません。

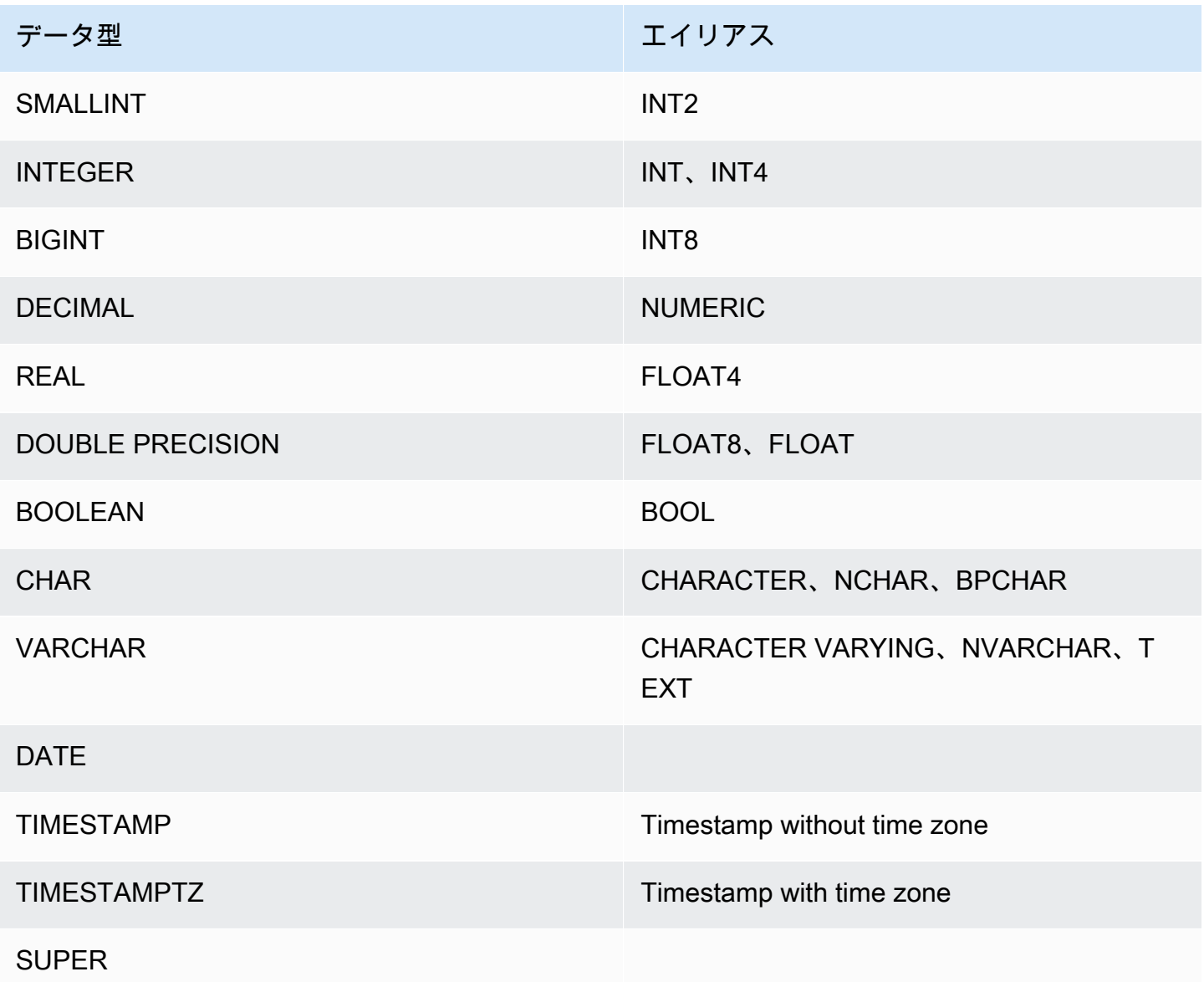

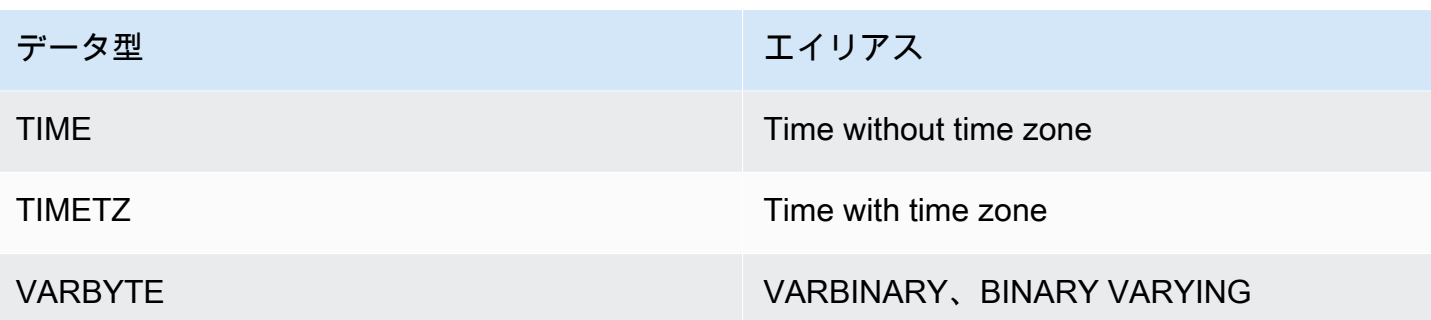

## 複雑なデータ型

Spark コネクタを使用して、Redshift の SUPER データ型列との間

で、ArrayType、MapType、StructType のような Spark の複雑なデータ型を読み書きできま す。読み取りオペレーションにスキーマを指定すると、列のデータは Spark 内の対応する複合型 (ネ ストされた型も含む) に変換されます。さらに、autopushdown を有効にすると、ネストされた属 性、マップ値、配列インデックスの投影が Redshift にプッシュダウンされるため、データの一部だ けにアクセスするときに、ネストされたデータ構造全体をアンロードする必要がなくなります。

コネクタから DataFrames を書き込む場合、MapType 型の列 (StringType を使 用)、StructType、または ArrayType は、Redshift SUPER データ型列に書き込まれます。これら のネストされたデータ構造を記述する場合、tempformat パラメータは CSV、CSV GZIP、または PARQUET である必要があります。AVRO を使用すると、例外が発生します。また、StringType 以

**StructType** 

次の例は、構造体を含む SUPER データ型のテーブルを作成する方法を示しています。

外のキータイプを持つ MapType データ構造を記述すると、例外が発生します。

**create table contains\_super (a super);**

その後、次の例のようなスキーマを使用して、テーブルの SUPER 列 a から StringType フィール ド hello をクエリできます。

```
import org.apache.spark.sql.types._
val sc = // existing SparkContext
val sqlContext = new SQLContext(sc)
val schema = StructType(StructField("a", StructType(StructField("hello", 
  StringType) ::Nil)) :: Nil)
```

```
val helloDF = sqlContext.read
.format("io.github.spark_redshift_community.spark.redshift")
.option("url", jdbcURL )
.option("tempdir", tempS3Dir)
.option("dbtable", "contains_super")
.schema(schema)
.load().selectExpr("a.hello")
```
次の例は、構造体を a 列に書き込む方法を示しています。

```
import org.apache.spark.sql.types._
import org.apache.spark.sql._
val sc = // existing SparkContext
val sqlContext = new SQLContext(sc)
val schema = StructType(StructField("a", StructType(StructField("hello", 
 StringType) :: Nil) :: Nil)
val data = sc.parallelize(Seq(Row(Row("world"))))
val mydf = sqlContext.createDataFrame(data, schema)
mydf.write.format("io.github.spark_redshift_community.spark.redshift").
option("url", jdbcUrl).
option("dbtable", tableName).
option("tempdir", tempS3Dir).
option("tempformat", "CSV").
mode(SaveMode.Append).save
```
MapType

MapType を使用してデータを表す場合は、スキーマ内の MapType データ構造を使用して、マップ 内のキーに対応する値を取得します。MapType データ構造のすべてのキーは String 型でなければな らず、すべての値は int のように同じ型でなければなりません。

次の例は、列 a のキー hello の値を取得する方法を示しています。

```
import org.apache.spark.sql.types._
val sc = // existing SparkContext
val sqlContext = new SQLContext(sc)
```

```
val schema = StructType(StructField("a", MapType(StringType, IntegerType))::Nil)
val helloDF = sqlContext.read 
     .format("io.github.spark_redshift_community.spark.redshift") 
     .option("url", jdbcURL ) 
     .option("tempdir", tempS3Dir) 
     .option("dbtable", "contains_super") 
     .schema(schema) 
     .load().selectExpr("a['hello']")
```
# ArrayType

列に構造体ではなく配列が含まれている場合は、コネクタを使用して配列の最初の要素をクエリでき ます。

```
import org.apache.spark.sql.types._
val sc = // existing SparkContext
val sqlContext = new SQLContext(sc)
val schema = StructType(StructField("a", ArrayType(IntegerType)):: Nil)
val helloDF = sqlContext.read 
     .format("io.github.spark_redshift_community.spark.redshift") 
     .option("url", jdbcURL ) 
     .option("tempdir", tempS3Dir) 
     .option("dbtable", "contains_super") 
     .schema(schema) 
     .load().selectExpr("a[0]")
```
### 制限事項

Spark コネクタで複雑なデータ型を使用する場合は、次の制限があります。

- ネストされた構造体フィールド名とマップキーはすべて小文字でなければなりません。大文字を 含む複雑なフィールド名をクエリする場合は、回避策として、スキーマを省略し、from\_json spark 関数を使用して、返された文字列をローカルに変換するよう試みることができます。
- 読み取りまたは書き込みオペレーションで使用されるマップフィールドには、StringType キー のみが必要です。
- CSV、CSV GZIP、および PARQUET のみが、複合型を Redshift に書き込むためにサポートされ る tempformat 値です。AVRO を使用しようとすると、例外が発生します。

# Amazon Redshift での ODBC ドライバーのバージョン 2.x による接続の設定

ODBC 接続を使用すると、多くのサードパーティー SQL クライアントツールおよびアプリケーショ ンから Amazon Redshift クラスターに接続できます。クライアントツールで JDBC がサポートされ る場合、JDBC に用意された設定が簡単なため、ODBC ではなくその接続タイプを使用することを 選択できます。クライアントツールで JDBC がサポートされていない場合は、このセクションの手 順に従って、クライアントコンピュータまたは Amazon EC2 インスタンスで ODBC 接続を設定でき ます。

Amazon Redshift には、Linux および Windows オペレーティングシステム用の 64 ビット ODBC ド ライバーが用意されています。32 ビット ODBC ドライバーは廃止されています。macOS X は現在 サポートされていません。今後、緊急のセキュリティパッチを除き、32 ビット ODBC ドライバー のアップデートはリリースされません。macOS X および 32 ビットオペレーティングシステム用の ODBC ドライバーをダウンロードしてインストールするには、「[ODBC 接続の設定」](https://docs.aws.amazon.com/redshift/latest/mgmt/configure-odbc-connection.html)を参照してく ださい。

ODBC ドライバーの変更に関する最新情報については、「[変更ログ」](https://github.com/aws/amazon-redshift-odbc-driver/blob/master/CHANGELOG.md)を参照してください。

トピック

- [ODBC URL の取得](#page-510-0)
- [Microsoft Windows に Amazon Redshift ODBC ドライバーをインストールして設定する](#page-512-0)
- [Linux に Amazon Redshift ODBC ドライバーをインストールして設定する](#page-515-0)
- [認証の設定](#page-519-0)
- [データ型の変換](#page-528-0)
- [ODBC ドライバーオプションの設定](#page-529-0)
- [以前のバージョンの ODBC ドライバー](#page-550-0)

#### <span id="page-510-0"></span>ODBC URL の取得

Amazon Redshift では、Amazon Redshift コンソールに、クラスターの ODBC URL が表示されま す。この URL には、クライアントコンピュータとデータベースの間の接続をセットアップするため に必要な情報が含まれています。

ODBC の URL 形式を次に示します。

```
Driver={driver}; Server=endpoint_host; Database=database_name; UID=user_name; 
  PWD=password; Port=port_number
```
前述の形式のフィールドには、次の値があります。

ODBC URL フィールド値

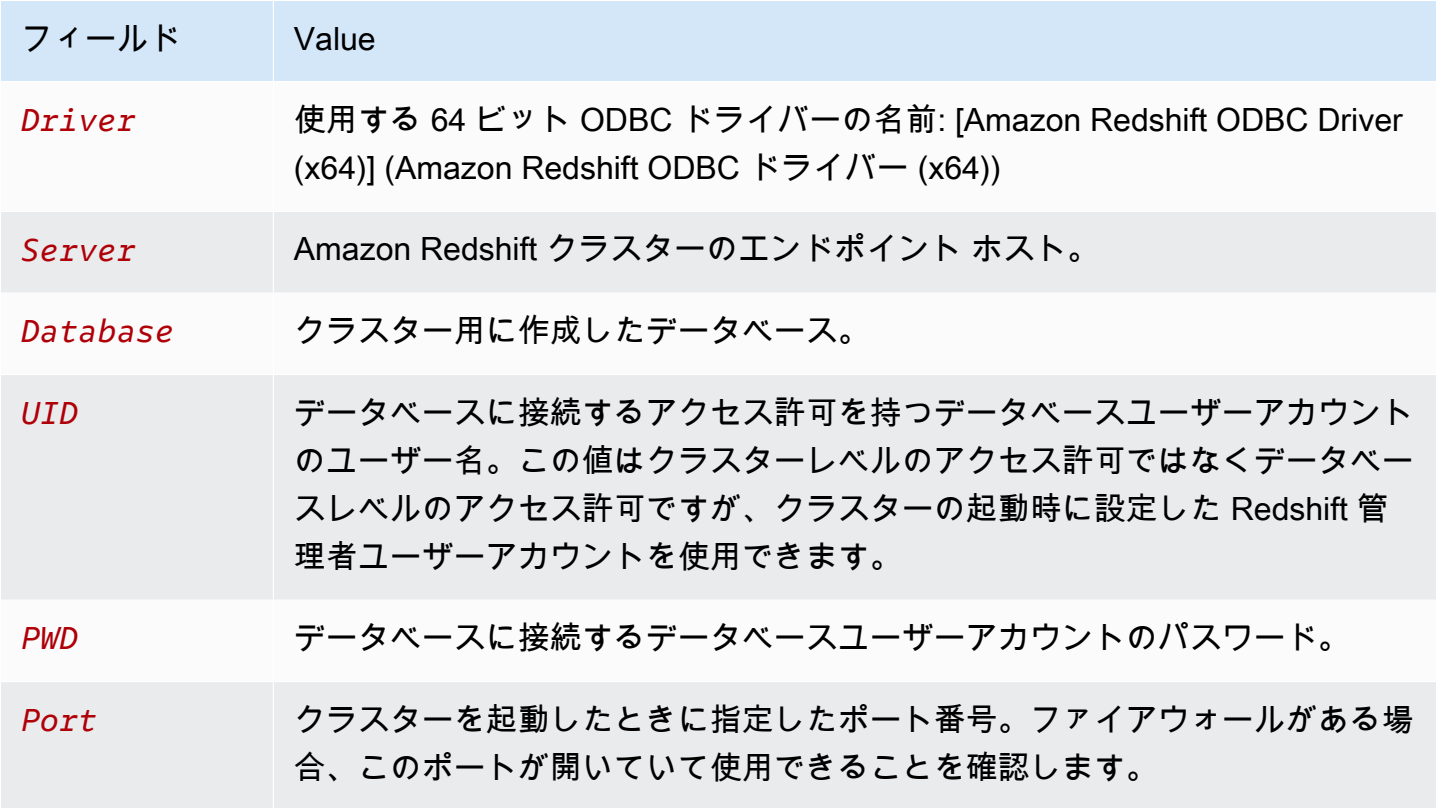

ODBC URL の例を次に示します。

Driver={Amazon Redshift ODBC Driver (x64)}; Server=examplecluster.abc123xyz789.uswest-2.redshift.amazonaws.com; Database=dev; UID=adminuser; PWD=insert\_your\_admin\_user\_password\_here; Port=5439

ODBC URL の場所については、[「クラスター接続文字列を検索する](https://docs.aws.amazon.com/redshift/latest/mgmt/configuring-connections.html#connecting-connection-string)」を参照してください。

<span id="page-512-0"></span>Microsoft Windows に Amazon Redshift ODBC ドライバーをインストールして設定する

## システム要件

Amazon Redshift データウェアハウスにアクセスするクライアントコンピュータに Amazon Redshift ODBC ドライバーをインストールする必要があります。ドライバーをインストールするコンピュー タには、それぞれ以下の最小要件があります。

- マシンの管理者権限。
- マシンは、以下のシステム要件を満たしている。
	- 次のいずれかの OS。
		- Windows 10 または 8.1。
		- Windows Server 2019、2016、または 2012。
	- 100 MB の使用可能なディスク容量。
	- 64 ビット Windows 用の Visual Studio 2015 の Visual C++ 再頒布可能パッケージがインストー ルされている。インストールパッケージは、Microsoft ウェブサイトの「[Visual Studio 2022 の](https://visualstudio.microsoft.com/downloads/#microsoft-visual-c-redistributable-for-visual-studio-2022) [Visual C++ 再頒布可能パッケージのダウンロード」](https://visualstudio.microsoft.com/downloads/#microsoft-visual-c-redistributable-for-visual-studio-2022)からダウンロードできます。

Amazon Redshift ODBC ドライバーをインストールする

Windows オペレーティングシステム用の Amazon Redshift ODBC ドライバーをダウンロードしてイ ンストールするには、次の手順に従います。Amazon Redshift での使用が認定されているサードパー ティーアプリケーションと固有のドライバーを必要とするアプリケーションを実行している場合にの み、これらとは異なるドライバーを使用できます。

ODBC ドライバーをダウンロードしてインストールするには

1. 次のドライバーをダウンロードします: [64 ビット ODBC ドライバーバージョン 2.1.2.0](https://s3.amazonaws.com/redshift-downloads/drivers/odbc/2.1.2.0/AmazonRedshiftODBC64-2.1.2.0.msi)

このドライバーの名前は [Amazon Redshift ODBC Driver (x64)] (Amazon Redshift ODBC ドライ バー (x64)) です。

**a** Note

32 ビット ODBC ドライバーの提供は終了しました。今後、緊急のセキュリティパッチ を除きアップデートはリリースされません。32 ビットオペレーティングシステム用の

ODBC ドライバーをダウンロードしてインストールするには、[「Microsoft Windows に](https://docs.aws.amazon.com/redshift/latest/mgmt/configure-odbc-connection.html#install-odbc-driver-windows) [Amazon Redshift ODBC ドライバーをインストールして設定する](https://docs.aws.amazon.com/redshift/latest/mgmt/configure-odbc-connection.html#install-odbc-driver-windows)」を参照してください。

- 2. [「Amazon Redshift ODBC ドライバーバージョン 2.x ライセンス」](https://github.com/aws/amazon-redshift-odbc-driver/blob/master/LICENSE)を確認します。
- 3. .msi ファイルをダブルクリックし、ウィザードの手順に従ってドライバーをインストールしま す。

ODBC 接続用のシステム DSN エントリの作成

ODBC ドライバーをダウンロードしてインストールした後、クライアントマシンか Amazon EC2 イ ンスタンスにデータソース名 (DSN) エントリを追加します。SQL クライアントツールは、このデー タソースを使用して Amazon Redshift データベースに接続できます。

ユーザー DSN の代わりにシステム DSN を作成することをお勧めします。一部のアプリケーション では、データのロードに使用しているデータベースユーザーアカウントとは異なるデータベースユー ザーアカウントで作成されたユーザー DSN を検出できないことがあります。

**a** Note

AWS Identity and Access Management ( IAM) 認証情報または ID プロバイダー (IdP) 認証情 報を使用した認証には、追加の手順が必要です。詳細については、「[IAM 認証情報を使用す](https://docs.aws.amazon.com/redshift/latest/mgmt/generating-iam-credentials-configure-jdbc-odbc.html) [るように JDBC または ODBC 接続を設定する](https://docs.aws.amazon.com/redshift/latest/mgmt/generating-iam-credentials-configure-jdbc-odbc.html)」を参照してください。

ODBC 接続用のシステム DSN エントリを作成するには

1. [Start] (スタート) メニューで、「ODBC Data Sources」と入力します。[ODBC Data Sources] (ODBC データソース) を選択します。

Amazon Redshift への接続に使用するクライアントアプリケーションと同じビット数を持つ ODBC Data Source Administrator を選択してください。

- 2. [ODBC Data Source Administrator] (ODBC データソース管理者) で、[Driver] (ドライバー) タブを 選択し、次のドライバーフォルダ [Amazon Redshift ODBC Driver (x64)] (Amazon Redshift ODBC ドライバー (x64)) を探します。
- 3. コンピューターのすべてのユーザーに対してドライバーを設定する場合は [システム DSN] タブを 選択し、データベースユーザーアカウント別にドライバーを設定する場合は [ユーザー DSN] タブ を選択します。
- 4. [Add] を選択します。[Create New Data Source (新しいデータソースの作成)] ウィンドウが開きま す。
- 5. [Amazon Redshift ODBC driver (x64)] (Amazon Redshift ODBC ドライバー (x64)) を選択 し、[Finish] (完了) を選択します。[Amazon Redshift ODBC Driver DSN Setup (ODBC ドライバー DSN セットアップ)] ウィンドウが開きます。
- 6. [Connection Settings] (接続の設定) セクションで以下の情報を入力します。

# • データソース名

データソースの名前を入力します。たとえば、Amazon Redshift 入門ガイドに従っているので あれば、この DSN に関連付けるクラスターを覚えやすくするために exampleclusterdsn と 入力します。

• [サーバー]

Amazon Redshift クラスターのエンドポイントホストを指定します。この情報は、クラスター の詳細ページの Amazon Redshift コンソールで見つけることができます。詳細については、 [「Amazon Redshift での接続の設定](https://docs.aws.amazon.com/redshift/latest/mgmt/configuring-connections.html)」を参照してください。

• [ポート]

データベースが使用するポート番号を入力します。クラスターの作成、変更、または移行時に 選択したポートに応じて、選択したポートへのアクセスを許可します。

• データベース

Amazon Redshift データベースの名前を入力します。データベース名を指定せずにクラスター を起動した場合は、devを入力します。それ以外の場合は、起動プロセスで選択した名前を使用 します。Amazon Redshift 入門ガイドに従っているのであれば、dev と入力します。

- 7. [Authentication] (認証) セクションで、標準認証または IAM 認証を設定する設定オプションを指定 します。
- 8. [SSL Options] (SSL オプション) を選択し、次の値を指定します。
	- [Authentication mode] (認証モード)

Secure Sockets Layer (SSL) を処理するモードを選択します。テスト環境では、preferを使用 できます。ただし、本番稼働環境の場合、および安全なデータ交換が必要な場合は、verifycaまたは verify-full を使用します。

• 最小 TLS

オプションとして、ドライバーがデータストアで接続の暗号化に使用できる TLS/SSL の最小 バージョンを選択します。例えば、TLS 1.2 を指定すると、接続の暗号化に TLS 1.1 は使用で きません。デフォルトのバージョンは、TLS 1.2 です。

- 9. [Proxy] (プロキシ) タブで、任意のプロキシ接続設定を指定します。
- 10.[Cursor] (カーソル) タブで、クエリ結果を SQL クライアントツールまたはアプリケーションに返 す方法に関するオプションを指定します。
- 11.[詳細オプション] で、logLevel、logPath、compression、および他のオプションの値を指定 します。
- 12.[テスト] を選択します。クライアントコンピュータが Amazon Redshift データベースに接続でき る場合は、[Connection successful] (接続成功) というメッセージが表示されます。クライアント コンピュータがデータベースに接続できない場合、ログファイルを生成して AWS のサポートに 連絡し、潜在的な問題をトラブルシューティングすることができます。ログの生成については、 「(リンク)」を参照してください。

13.OK を選択します。

<span id="page-515-0"></span>Linux に Amazon Redshift ODBC ドライバーをインストールして設定する

システム要件

Amazon Redshift データウェアハウスにアクセスするクライアントコンピュータに Amazon Redshift ODBC ドライバーをインストールする必要があります。ドライバーをインストールするコンピュー タには、それぞれ以下の最小要件があります。

- マシン上のルートアクセス。
- 以下のいずれかのディストリビューション。
	- Red Hat® Enterprise Linux® (RHEL) 8 以降
	- CentOS 8 以降。
- 150 MB の使用可能なディスク容量。
- unixODBC 2.2.14 以降。
- glibc 2.26 以降。

Amazon Redshift ODBC ドライバーをインストールする

Linux 用の Amazon Redshift ODBC ドライバーバージョン 2.x をダウンロードしてインストールする には

1. 次のドライバーをダウンロードします: [64 ビット RPM ドライバーバージョン 2.1.2.0](https://s3.amazonaws.com/redshift-downloads/drivers/odbc/2.1.2.0/AmazonRedshiftODBC-64-bit-2.1.2.0.x86_64.rpm)

**a** Note

32 ビット ODBC ドライバーの提供は終了しました。今後、緊急のセキュリティパッチを 除きアップデートはリリースされません。

2. パッケージをダウンロードした場所に移動し、以下のいずれかのコマンドを実行します。使用し ている Linux ディストリビューションに対応するコマンドを使用します。

RHEL および CentOS オペレーティングシステムでは、次のコマンドを実行します。

yum --nogpgcheck localinstall *RPMFileName*

RPMFileName を RPM パッケージファイル名に置き換えます。たとえば、次のコマンドは 64 ビットドライバーのインストールを示しています。

yum --nogpgcheck localinstall AmazonRedshiftODBC-64-bit-2.x.xx.xxx.xxx.x86\_64.rpm

ODBC ドライバーマネージャーを使用して Linux で ODBC ドライバーを設定する

Linux では、ODBC ドライバーマネージャーを使用して ODBC 接続を設定します。ODBC ドライ バーマネージャーは設定ファイルを使用して ODBC データソースおよびドライバーを定義および設 定します。使用する ODBC ドライバーマネージャーは、使用するオペレーティングシステムによっ て異なります。

unixODBC ドライバーマネージャーを使用して ODBC ドライバーを設定する

Amazon Redshift ODBC ドライバーを設定するには、以下のファイルが必要です。

- amazon.redshiftodbc.ini
- odbc.ini
- odbcinst.ini

デフォルトの場所にインストールした場合、amazon.redshiftodbc.ini 設定ファイルは /opt/ amazon/redshiftodbcx64 にあります。

また、/opt/amazon/redshiftodbcx64 の下に、odbc.ini と odbcinst.ini のサンプル ファイルがあります。これらのファイルは、Amazon Redshift ODBC ドライバーとデータソース名 (DSN) の設定例として使用できます。

設定ファイルに Amazon Redshift ODBC ドライバーのインストールディレクトリを使用することは 推奨されません。インストール済みのディレクトリのサンプルファイルは例示のみを目的としていま す。Amazon Redshift ODBC ドライバーを後で再インストールするか、新しいバージョンにアップ グレードすると、インストールディレクトリが上書きされます。インストールディレクトリ内のファ イルに加えた変更はすべて失われます。

これを回避するには、インストールディレクトリ以外のディレクトリに amazon.redshiftodbc.ini ファイルをコピーします。このファイルをユーザーのホームディレ クトリにコピーする場合は、隠しファイルにするためにファイル名の先頭にピリオド (.) を追加しま す。

odbc.ini および odbcinst.ini ファイルについては、ユーザーのホームディレクトリにある 設定ファイルを使用するか、別のディレクトリに新しいバージョンを作成します。デフォルトで は、Linux オペレーティングシステムには、ユーザーのホームディレクトリ (/home/\$USER または ~/.) に odbc.ini ファイルと odbcinst.ini ファイルが必要です。これらの既定のファイルは隠 しファイルで、各ファイル名の前にドット (.) が表示されます。これらのファイルは、-aフラグを使 用してディレクトリの内容をリストした場合にのみ表示されます。

odbc.ini ファイルと odbcinst.ini ファイルに対してどちらのオプションを選択しても、ファイ ルを変更してドライバーと DSN 設定情報を追加します。新しいファイルを作成する場合は、これら の設定ファイルの場所を指定する環境変数を設定する必要もあります。

デフォルトでは、ODBC ドライバーマネージャーは、隠しバージョンの odbc.ini および odbcinst.ini 設定ファイル (.odbc.ini と .odbcinst.ini という名前) を使用して設 定し、ホームディレクトリに配置します。また、ドライバーのインストールディレクトリの amazon.redshiftodbc.ini ファイルを使用するように設定されています。これらの設定ファイ ルを他の場所に保存する場合は、ドライバーマネージャーがファイルを見つけることができるよう に、次に説明する環境変数を設定します。

unixODBC を使用している場合は、次の手順に従います。

- odbc.ini のファイルのフルパスとファイル名に ODBCINI を設定します。
- odbcinst.ini のファイルを含むディレクトリのフルパスに ODBCSYSINI を設定します。
- amazon.redshiftodbc.ini のファイルのフルパスとファイル名に AMAZONREDSHIFTODBCINI を設定します。

export ODBCINI=/usr/local/odbc/odbc.ini export ODBCSYSINI=/usr/local/odbc export AMAZONREDSHIFTODBCINI=/etc/amazon.redshiftodbc.ini

Linux でデータソース名 (DSN) を使用して接続を設定する

データソース名 (DSN) を使用してデータストアに接続する場合は、データソース名 (DSN) を定義す るように odbc.ini ファイルを設定します。odbc.ini ファイルのプロパティを設定して、データ ストアの接続情報を指定する DSN を作成します。

Linux オペレーティングシステムでは次の形式を使用します。

[ODBC Data Sources] driver\_name=dsn\_name

[dsn\_name] Driver=path/driver\_file Host=cluster\_endpoint Port=port\_number Database=database\_name locale=locale

次に、Linux オペレーティングシステムでの、64 ビット ODBC ドライバーを使用する odbc.ini の 設定の例を示します。

[ODBC Data Sources] Amazon\_Redshift\_x64=Amazon Redshift ODBC Driver (x64)

[Amazon\_Redshift\_x64] Driver=/opt/amazon/redshiftodbcx64/librsodbc64.so Host=examplecluster.abc123xyz789.us-west-2.redshift.amazonaws.com Port=5932Database=dev locale=en-US

Linux で DSN を使用しない接続を設定する

DSN を使用しない接続を介してデータストアに接続するには、odbcinst.ini ファイルでドライ バーを定義します。次に、アプリケーションに DSN を使用しない接続文字列を指定します。

Linux オペレーティングシステムでは次の形式を使用します。

```
[ODBC Drivers]
driver_name=Installed
... 
[driver_name]
Description=driver_description
Driver=path/driver_file 
...
```
次に、Linux オペレーティングシステムでの、64 ビット ODBC ドライバーを使用する odbcinst.ini の設定の例を示します。

[ODBC Drivers] Amazon Redshift ODBC Driver (x64)=Installed

[Amazon Redshift ODBC Driver (x64)] Description=Amazon Redshift ODBC Driver (64-bit) Driver=/opt/amazon/redshiftodbcx64/librsodbc64.so

<span id="page-519-0"></span>認証の設定

不正なアクセスからデータを保護するために、Amazon Redshift データストアでは、すべての接続を ユーザー認証情報を使用して認証する必要があります。

次の表は、Amazon Redshift ODBC ドライバーバージョン 2.x への接続に使用できる各認証方法の必 須および選択可能な接続オプションを示しています。

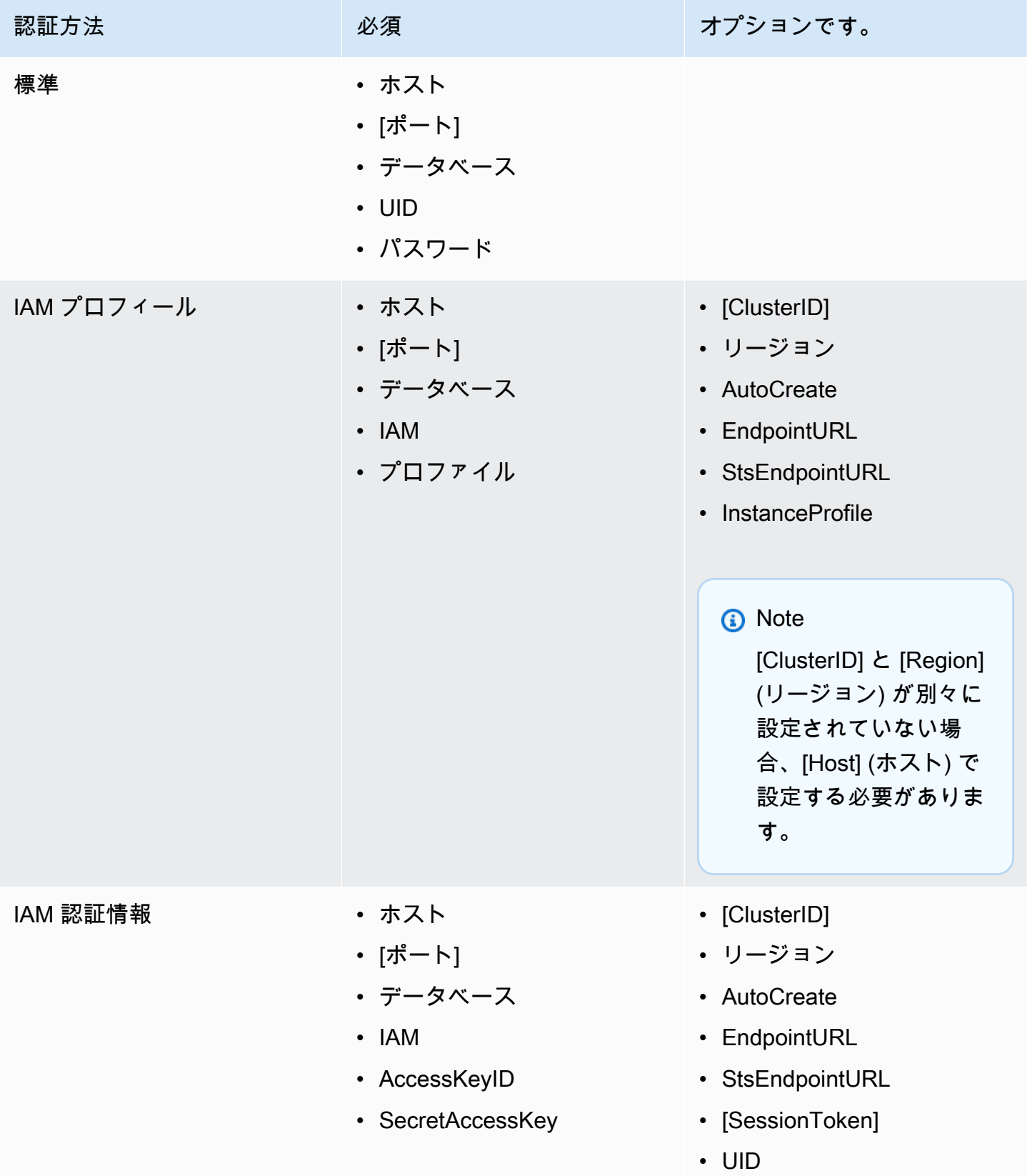

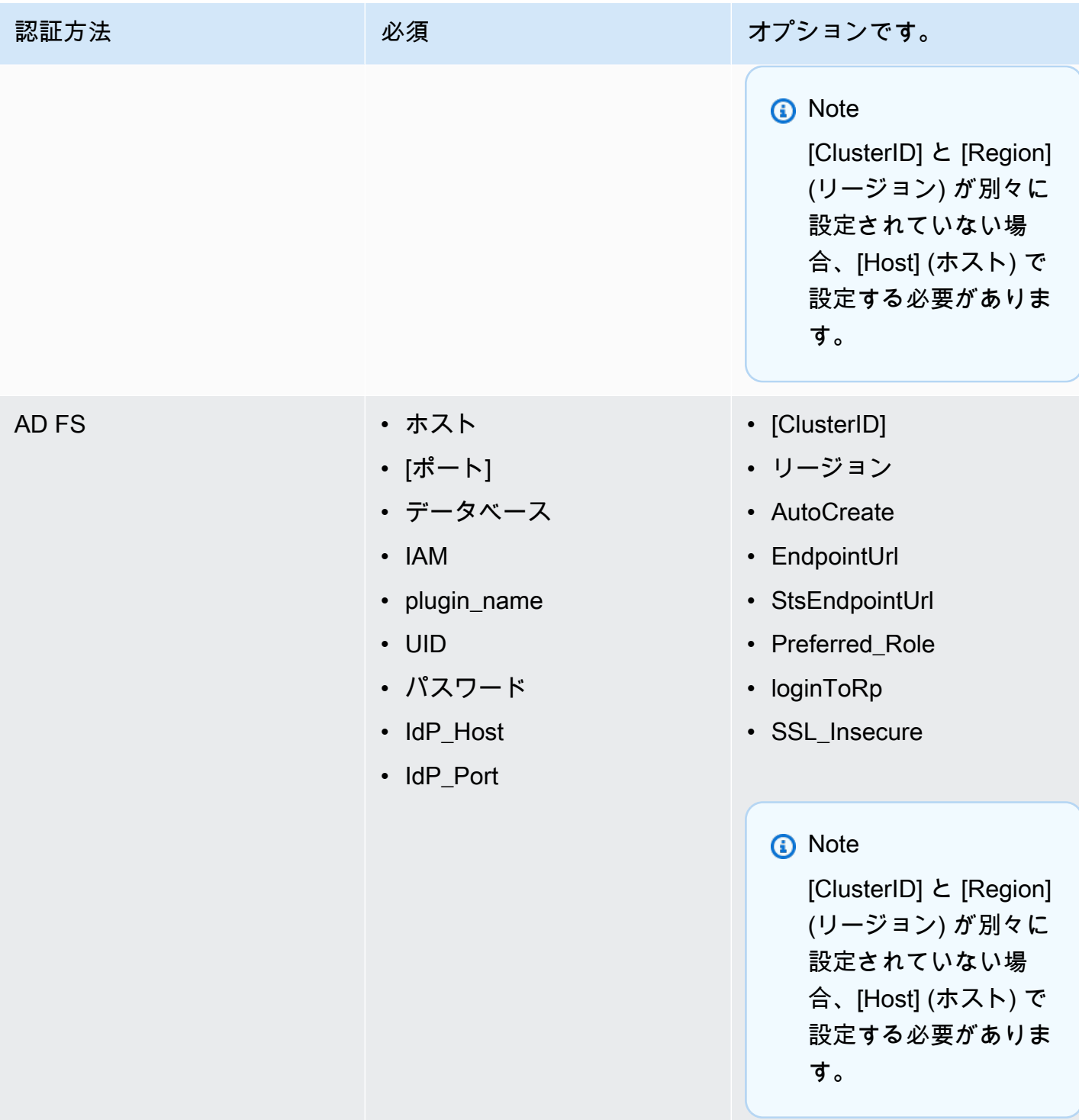

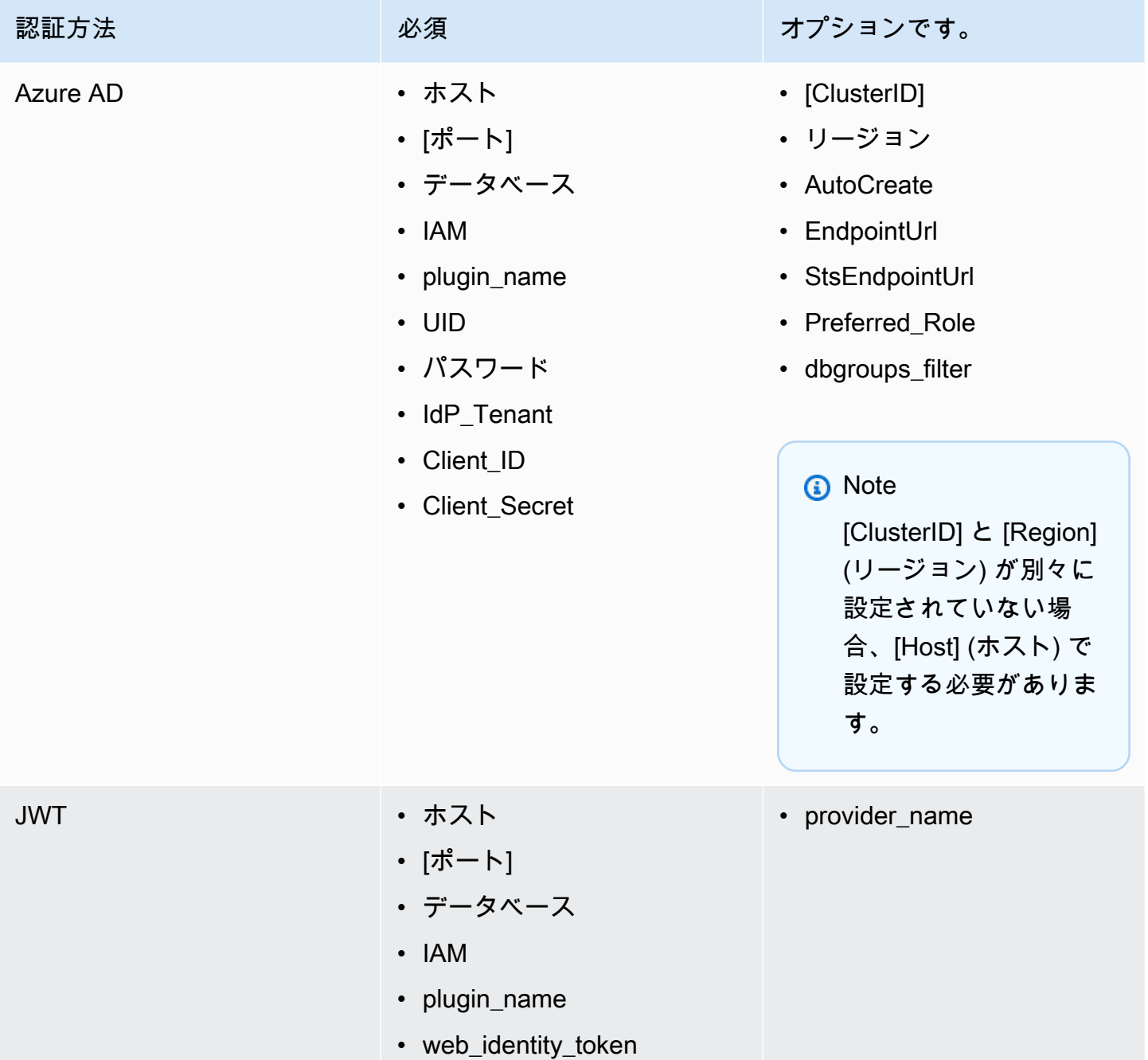

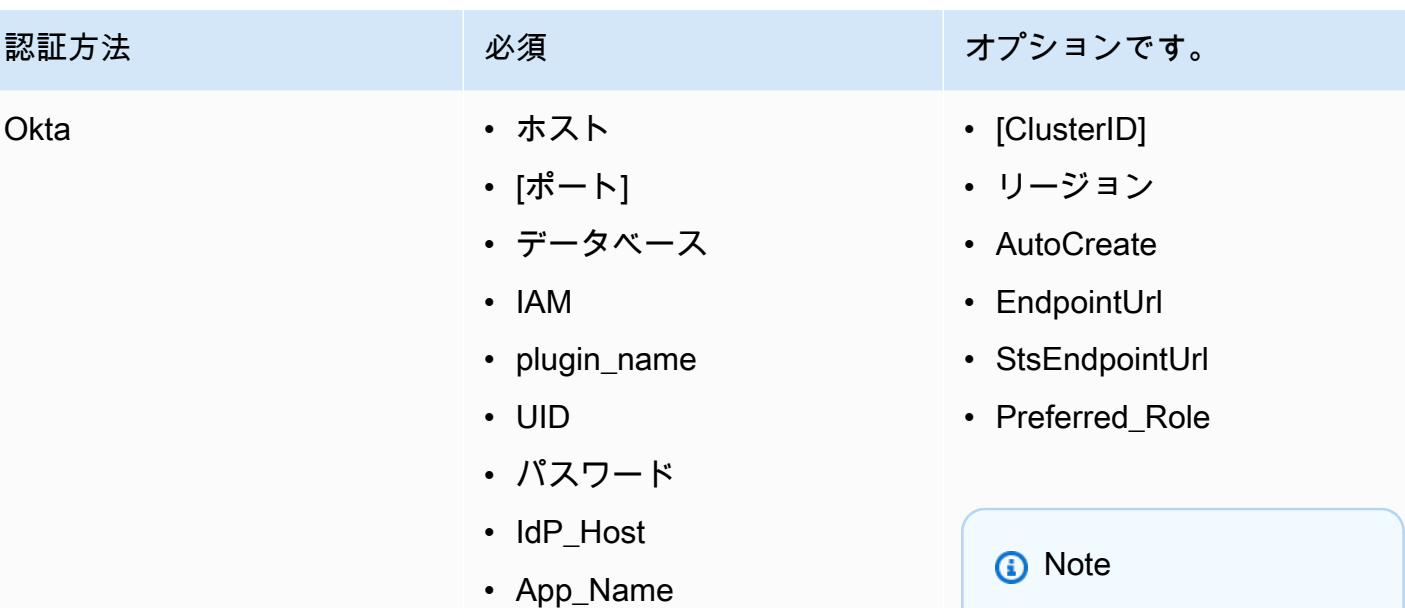

• App\_ID

[ClusterID] と [Region] (リージョン) が別々に 設定されていない場 合、[Host] (ホスト) で 設定する必要がありま す。

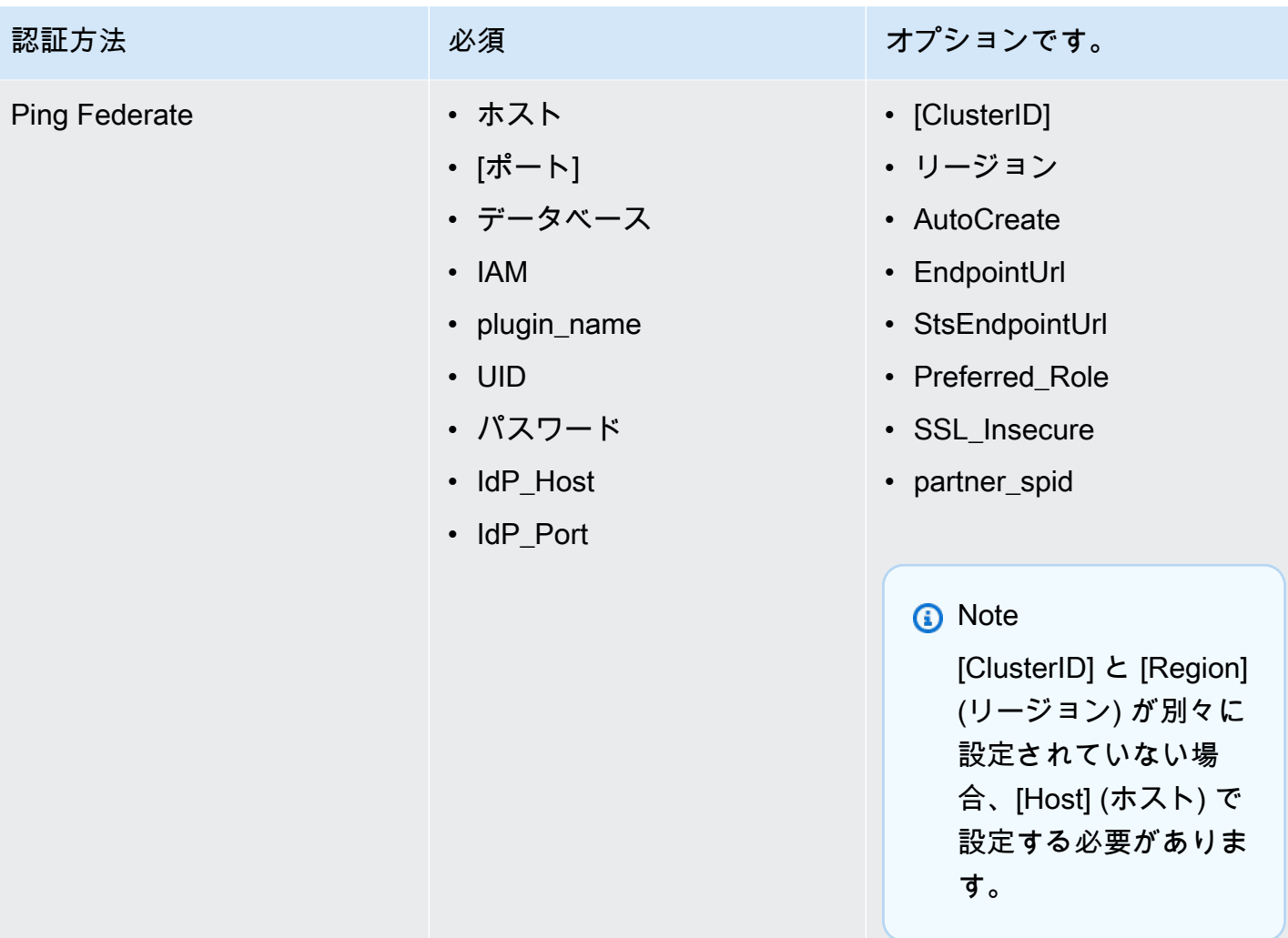

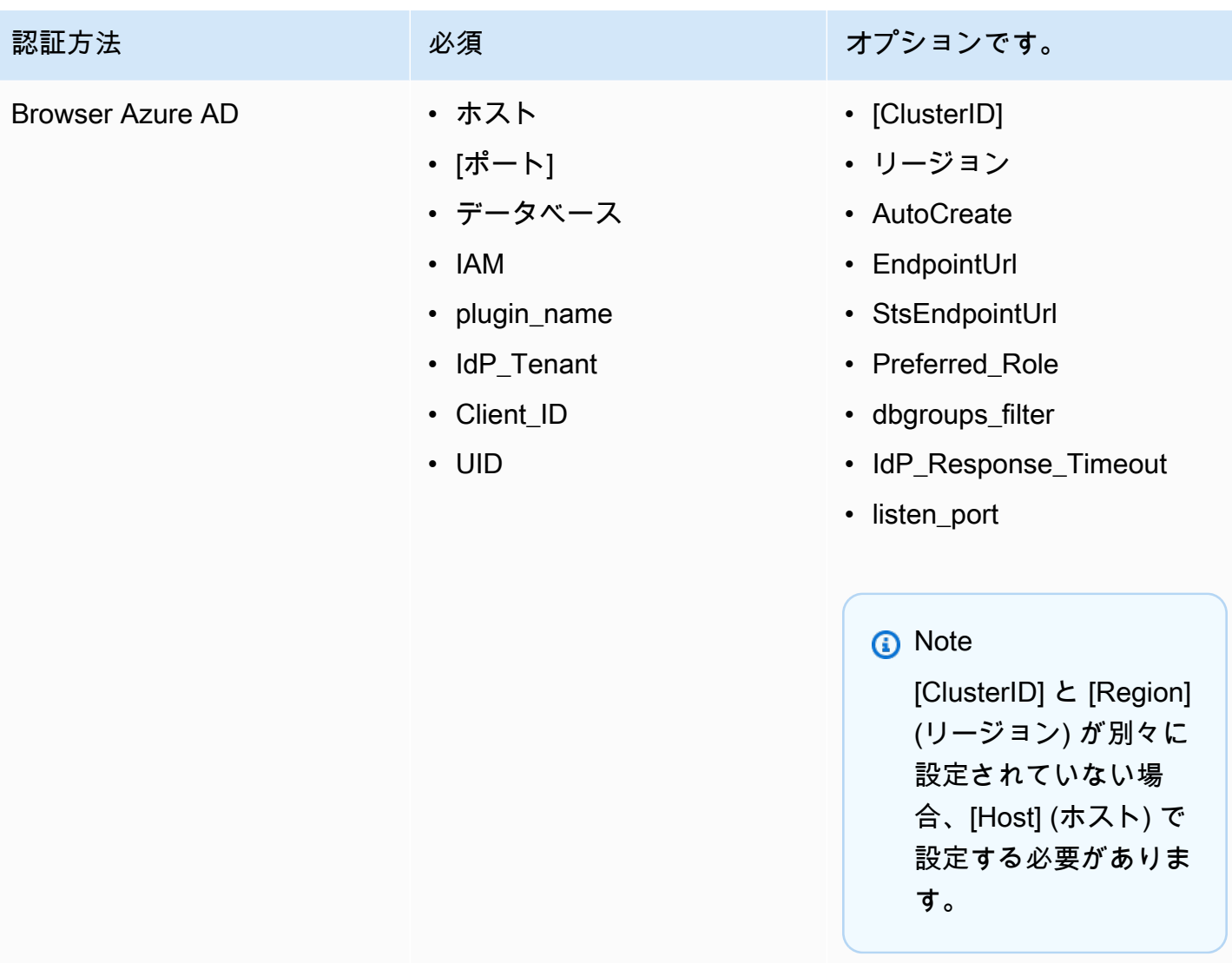

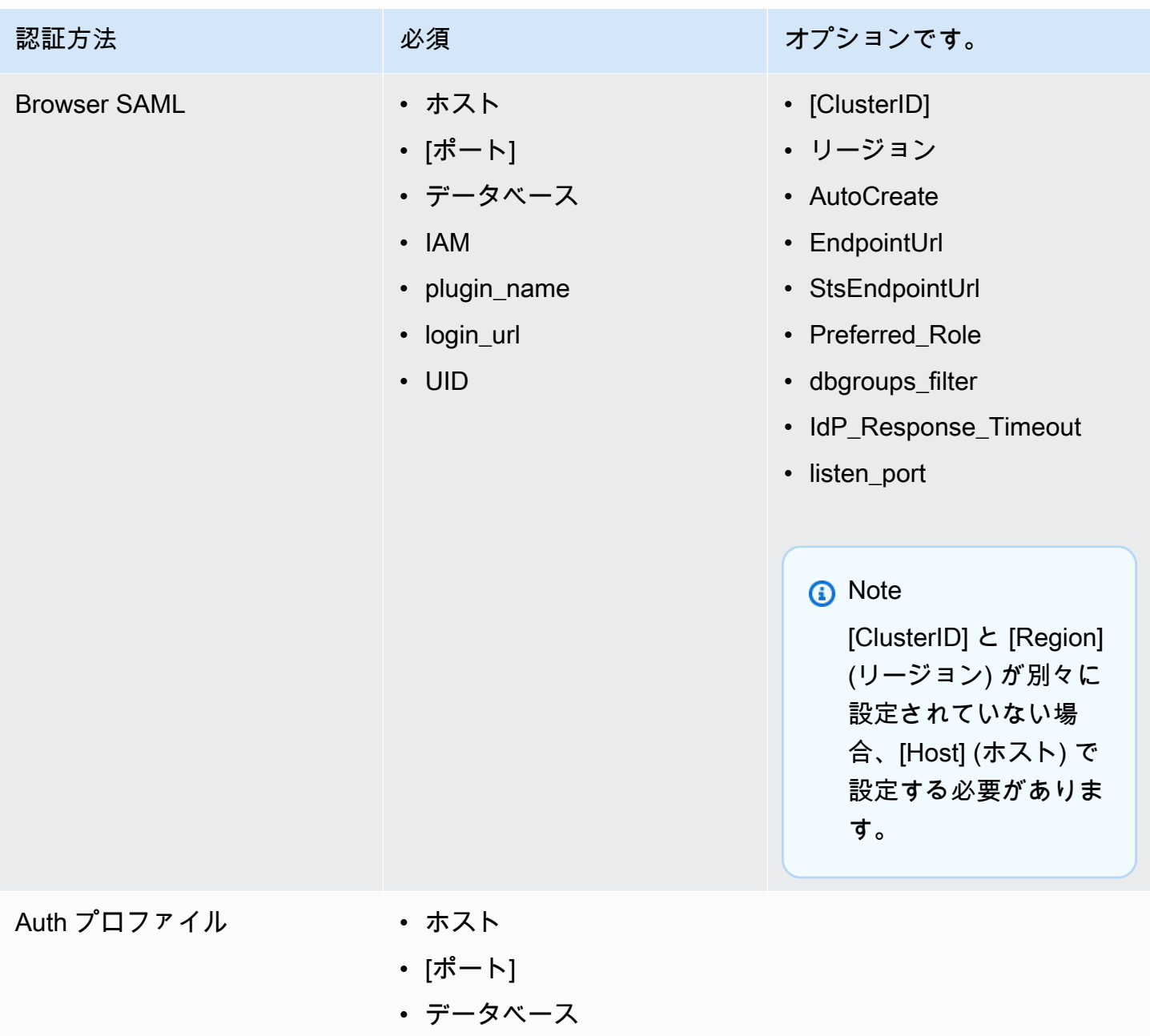

- AccessKeyID
- SecretAccessKey

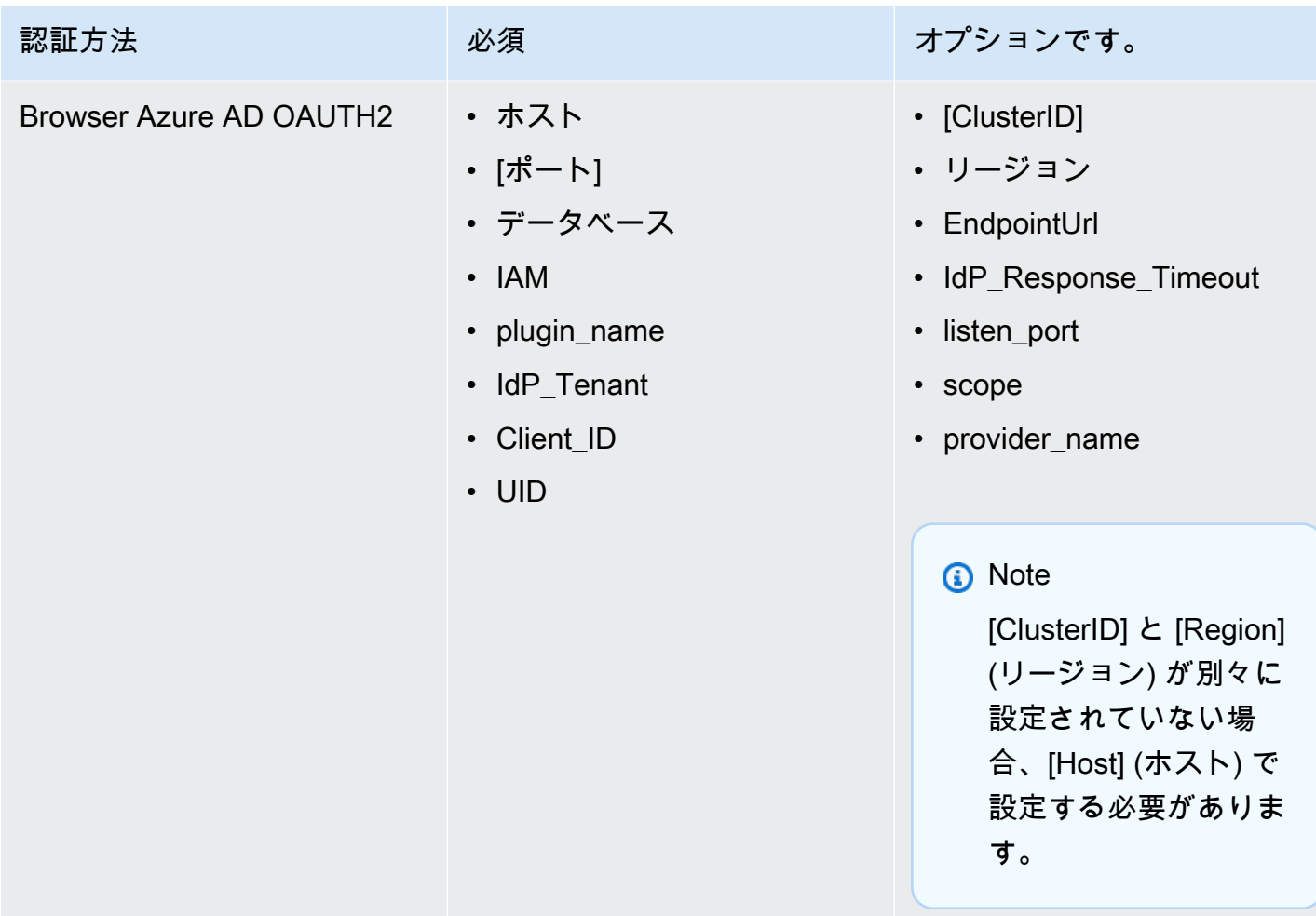

外部認証情報サービスの使用

また、AD FS、Azure AD、および Okta の組み込みサポートに加えて、Windows バージョンの Amazon Redshift ODBC ドライバーは、他の認証情報サービスのサポートを提供します。ドライ バーは、任意の SAML ベースの認証情報プロバイダープラグインを使用して接続を認証できます。

Windows で外部認証情報サービスを設定するには

1. 必要に応じて、認証情報プロバイダープラグインとその他の認証パラメータを指定する IAM プロ ファイルを作成します。プロファイルは ASCII でエンコードされている必要があり、次のキーと 値のペアが含まれている必要があります。PluginPath はプラグインアプリケーションのフルパ スです。

plugin\_name = *PluginPath*

例:

plugin\_name = C:\Users\kjson\myapp\CredServiceApp.exe

プロファイルの作成方法については、「Amazon Redshift クラスター管理ガイド」の[「設定プロ](https://docs.aws.amazon.com/redshift/latest/mgmt/options-for-providing-iam-credentials.html#using-configuration-profile) [ファイルを使用する](https://docs.aws.amazon.com/redshift/latest/mgmt/options-for-providing-iam-credentials.html#using-configuration-profile)」を参照してください。

2. このプロファイルを使用するようにドライバーを設定します。ドライバーは、プロファイルで指 定された認証設定を検出して使用します。

<span id="page-528-0"></span>データ型の変換

Amazon Redshift ODBC ドライバーのバージョン 2.x では、Amazon Redshift および SQL データ型 の変換を行う多くの一般的なデータ形式がサポートされています。

サポートされているデータ型のマッピングを以下の表に示しています。

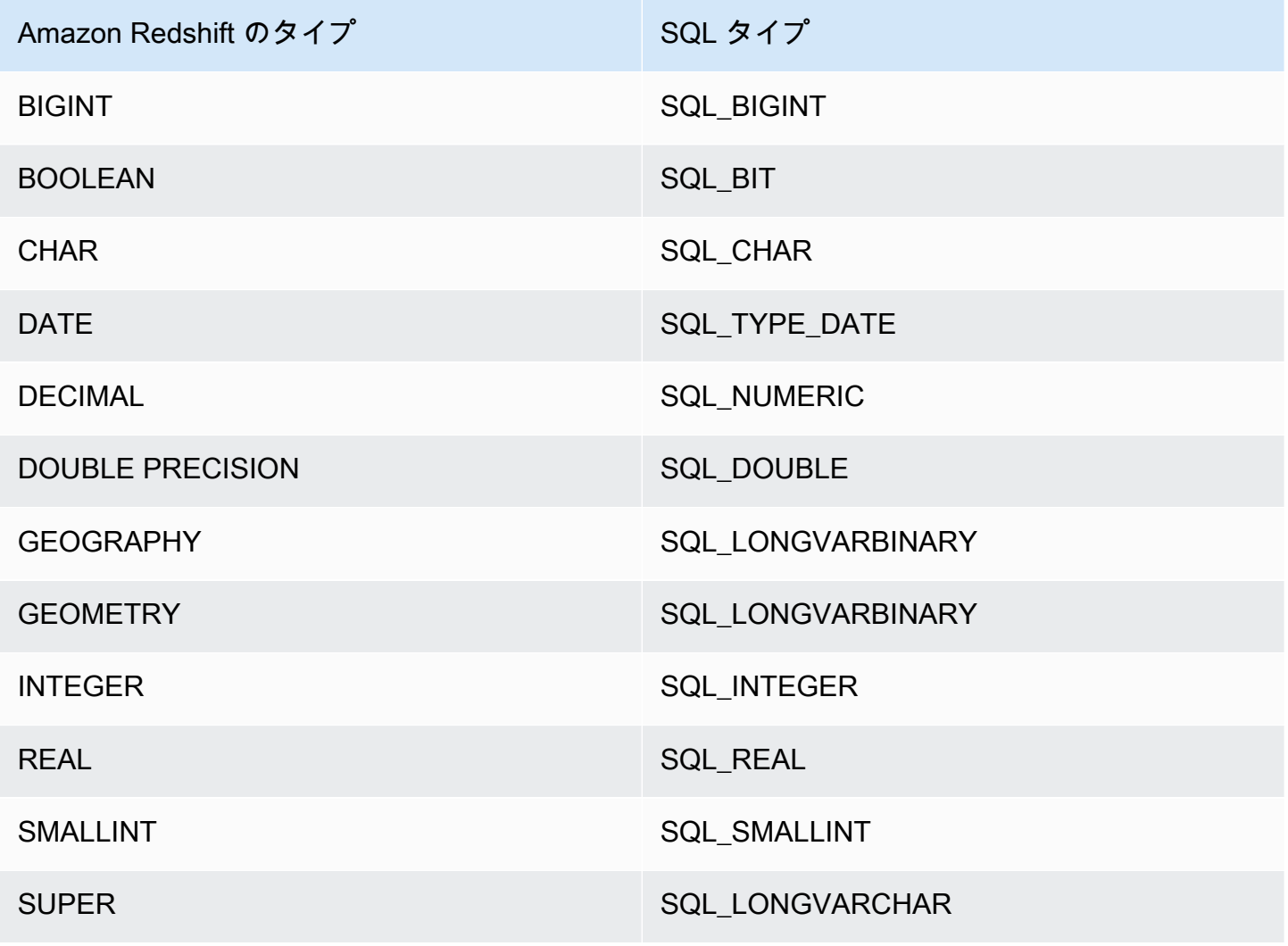

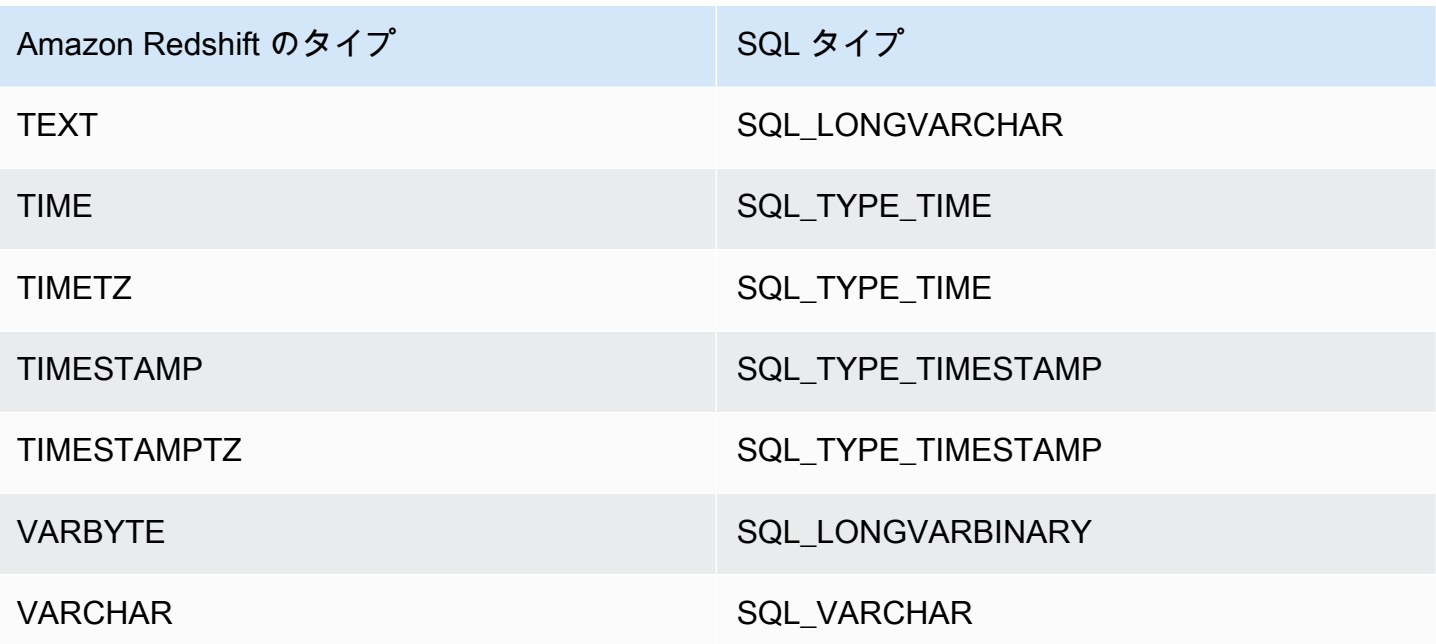

<span id="page-529-0"></span>ODBC ドライバーオプションの設定

ドライバー設定オプションを使用して、Amazon Redshift ODBC ドライバーの動作を制御できま す。ドライバーオプションでは、大文字と小文字を区別しません。

Microsoft Windows では、通常、データソース名 (DSN) を設定するときにドライバーオプションを設 定します。プログラムを使用して接続するとき、または HKEY\_LOCAL\_MACHINE\SOFTWARE\ODBC \ODBC.INI\*your\_DSN* でレジストリキーを追加または変更することによって、接続文字列にドラ イバーオプションを設定することもできます。DSN の設定の詳細については、「[Microsoft Windows](#page-554-0) [に Amazon Redshift ODBC ドライバーをインストールして設定する」](#page-554-0)を参照してください。

Linux では、odbc.ini および amazon.redshiftodbc.ini ファイルでドライバー設定オプショ ンを設定します ([「Linux および macOS X オペレーティングシステムで ODBC ドライバーマネー](#page-561-0) [ジャーを使用しドライバーを設定する](#page-561-0)」を参照)。amazon.redshiftodbc.ini ファイルに設定 されている設定オプションは、すべての接続に適用されます。これに対して、odbc.iniファイ ルで設定されている設定オプションは接続に固有です。odbc.ini で設定された設定オプション は、amazon.redshiftodbc.iniで設定された設定オプションよりも 優先されます。

以下に、Amazon Redshift ODBC バージョン 2.x ドライバーで指定できるオプションの説明を示しま す。

AccessKeyID

• デフォルト値 – なし

• データ型 – 文字列

ユーザーまたはロールの IAM アクセスキー。このパラメータを設定する場合は、SecretAccessKey も指定する必要があります。

このパラメータはオプションです。

app\_id

- デフォルト値 なし
- データ型 文字列

Okta が提供する Amazon Redshift アプリケーションに関連付けられた一意の ID。

このパラメータはオプションです。

app\_name

- デフォルト値 なし
- データ型 文字列

Amazon Redshift への接続を認証するために使用する Okta アプリケーションの名前。

このパラメータはオプションです。

**AuthProfile** 

- デフォルト値 なし
- データ型 文字列

接続設定を管理するために使用される認証プロファイル。このパラメータを設定する場合 は、AccessKeyID と SecretAccessKey も設定する必要があります。

このパラメータはオプションです。

AuthType

- デフォルト値 標準
- データ型 文字列

このオプションは、[Amazon Redshift ODBC Driver DSN Setup] (Amazon Redshift ODBC ドライ バー DSN セットアップ) ダイアログボックスを使用して DSN を設定するときにドライバーが使用す る認証モードを指定します。

- 標準: Amazon Redshift ユーザー名とパスワードを使用した標準認証。
- AWS プロファイル: プロファイルを使用した IAM 認証。
- AWS IAM 認証情報: IAM 認証情報を使用した IAM 認証。
- ID プロバイダー: AD FS: Active Directory フェデレーションサービス (AD FS) を使用した IAM 認 証。
- ID プロバイダー: 認証プラグイン: IAM アイデンティティセンターのトークン、または IAM アイ デンティティセンターにリンクされているウェブ ID プロバイダーからの OpenID Connect (OIDC) JSON ベースの ID トークン (JWT) を受け入れる認証プラグイン。
- ID プロバイダー: Azure AD: Azure AD ポータルを使用した IAM 認証。
- ID プロバイダー: JWT: JSON ウェブトークン (JWT) を使用した IAM 認証。
- ID プロバイダー: Okta: Okta を使用した IAM 認証。
- ID プロバイダー: PingFederate: PingFederate を使用した IAM 認証。

このオプションは、Windows ドライバーの [Amazon Redshift ODBC Driver DSN Setup] (Amazon Redshift ODBC ドライバー DSN セットアップ) ダイアログボックスを使用して DSN を設定する場 合にのみ使用できます。接続文字列または Windows 以外のマシンを使用して接続を設定すると、ド ライバーは標準、AWS プロファイル、または指定した認証情報に基づく AWS のIAM 認証情報の認 証を使用するかどうかを自動的に決定します。ID プロバイダーを使用するには、plugin\_name プロ パティを設定する必要があります。

このパラメータは必須です。

#### **AutoCreate**

- デフォルト値: 0
- データ型 ブール型

指定されたユーザーが存在しない場合に、ドライバーが新しいユーザーを作成するかどうかを指定す るブール値。

• 1 | TRUE: [UID] で指定されたユーザーが存在しない場合、ドライバーは新しいユーザーを作成し ます。

• 0 | FALSE: ドライバーは新しいユーザーを作成しません。指定したユーザーが存在しない場合、 認証は失敗します。

このパラメータはオプションです。

CaFile

- デフォルト値 なし
- データ型 文字列

IAM 認証のいくつかの形式で使用される CA 証明書ファイルへのファイルパス。

このパラメータは Linux でのみ使用できます。

このパラメータはオプションです。

client\_id

- デフォルト値 なし
- データ型 文字列

Azure AD の Amazon Redshift アプリケーションに関連付けられたクライアント ID。

このパラメータは、Azure AD サービスを介して認証する場合に必要です。

client\_ secret

- デフォルト値 なし
- データ型 文字列

Azure AD の Amazon Redshift アプリケーションに関連付けられたシークレットキー。

このパラメータは、Azure AD サービスを介して認証する場合に必要です。

ClusterId

- デフォルト値 なし
- データ型 文字列

Amazon Redshift での接続の設定 521

接続する Amazon Redshift クラスターの名前。IAM 認証に使用されます。クラスター ID は Server パラメータでは指定されません。

このパラメータはオプションです。

compression

- デフォルト値 オフ
- データ型 文字列

Amazon Redshift サーバーとクライアントまたはドライバーとの間のワイヤプロトコル通信で使用す る圧縮方法。

次の値を指定できます。

- lz4: Amazon Redshift とのワイヤプロトコル通信で使用する圧縮方法を lz4 に設定します。
- zstd: Amazon Redshift とのワイヤプロトコル通信で使用する圧縮方法を zstd に設定します。
- off: Amazon Redshift とのワイヤプロトコル通信では圧縮を使用しません。

このパラメータはオプションです。

データベース

- デフォルト値 なし
- データ型 文字列

アクセスする Amazon Redshift データベースの名前。

このパラメータは必須です。

DatabaseMetadataCurrentDbOnly

- デフォルト値 1
- データ型 ブール型

ドライバーが複数のデータベースとクラスターからメタデータを返すかどうかを指定するブール値。

• 1 | TRUE: ドライバーは、現在のデータベースからのみメタデータを返します。

• 0 | FALSE。ドライバーは、複数の Amazon Redshift データベースとクラスターにわたってメタ データを返します。

このパラメータはオプションです。

dbgroups\_filter

- デフォルト値 なし
- データ型 文字列

Azure、Browser Azure、および Browser SAML 認証型を使用しているときに Amazon Redshift への SAML レスポンスから受信する DbGroups を除外するために指定できる正規表現。

このパラメータはオプションです。

ドライバー

- デフォルト値 Amazon Redshift ODBC ドライバー (x64)
- データ型 文字列

ドライバーの名前。[Amazon Redshift ODBC Driver (X64)] (Amazon Redshift ODBC ドライバー (x64)) はサポートされる唯一の値です。

DSN を設定しない場合、このパラメータは必須です。

### **DSN**

- デフォルト値 なし
- データ型 文字列

ドライバーデータソースの名前。アプリケーションは、SQLDriverConnect API で DSN を指定しま す。

[Driver] (ドライバー) を設定しない場合、このパラメータは必須です。

**EndpointUrl** 

• デフォルト値 – なし

Amazon Redshift での接続の設定 523

• データ型 – 文字列

IAM 認証のために Amazon Redshift Coral サービスと通信するために使用される優先エンドポイン ト。

このパラメータはオプションです。

ForceLowercase

- デフォルト値: 0
- データ型 ブール型

シングルサインオン認証を使用するときに ID プロバイダーから Amazon Redshift に送信されたすべ てのデータベースグループ (DbGroups) をドライバーが小文字にするかどうかを指定するブール値。

- 1 | TRUE: ドライバーは、ID プロバイダーから送信されるすべての DbGroups を小文字にしま す。
- 0 | FALSE: ドライバーは DbGroups を変更しません。

このパラメータはオプションです。

group\_federation

- デフォルト値: 0
- データ型 ブール型

プロビジョニングされたクラスターでの一時的なクラスター認証情報を取得するために getClusterCredentialsWithIAM API を使用するかどうかを指定するブール値。このオプション により、IAM ユーザーは、プロビジョニングされたクラスターでの Redshift データベースロールと 統合できます。このオプションは Redshift Serverless の名前空間には適用されないことに注意して ください。

- 1 | TRUE: ドライバーは getClusterCredentialsWithIAM API を使用して、プロビジョニング されたクラスターでの一時的なクラスター認証情報を取得します。
- 0 | FALSE: ドライバーは、プロビジョニングされたクラスターでの一時的なクラスター認証情報 を取得するためにデフォルトの getClusterCredentials API を使用します。

このパラメータはオプションです。

https\_proxy\_host

- デフォルト値 なし
- データ型 文字列

IAM 認証プロセスを渡すプロキシサーバーのホスト名または IP アドレス。

このパラメータはオプションです。

https\_proxy\_password

- デフォルト値 なし
- データ型 文字列

プロキシサーバーにアクセスするために使用するパスワード。IAM 認証に使用されます。

このパラメータはオプションです。

https\_proxy\_port

- デフォルト値 なし
- データ型 整数

プロキシサーバーがクライアント接続をリッスンするために使用するポートの番号。IAM 認証に使 用されます。

このパラメータはオプションです。

https\_proxy\_username

- デフォルト値 なし
- データ型 文字列

プロキシサーバーへのアクセスに使用するユーザー名。IAM 認証に使用されます。

このパラメータはオプションです。

#### IAM

- デフォルト値: 0
- データ型 ブール型

ドライバーが接続を認証するために IAM 認証方法を使用するかどうかを指定するブール値。

- 1 | TRUE: ドライバーは、IAM 認証方法の 1 つを使用します (アクセスキーと秘密キーのペア、プ ロファイル、または認証情報サービスを使用)。
- 0 | FALSE。ドライバーは標準認証を使用します (データベースのユーザー名とパスワードを使 用)。

このパラメータはオプションです。

identity namespace

- デフォルト値 なし
- データ型 文字列

IdpTokenAuthPlugin を使用して認証する際に使用される ID 名前空間。Redshift がどの IAM アイデ ンティティセンターインスタンスを使用するかを判断するのに役立ちます。

既存の IAM アイデンティティセンターインスタンスが 1 つしかない場合や、デフォルトの ID 名前空 間が設定されている場合、このパラメータはオプションですが、それ以外の場合は必須です。

idp\_host

- デフォルト値 なし
- データ型 文字列

Amazon Redshift への認証に使用する IdP (ID プロバイダー) のホスト。

このパラメータはオプションです。

### idp\_port

• デフォルト値 – なし

Amazon Redshift での接続の設定 526

• データ型 – 整数

Amazon Redshift への認証に使用する IdP (ID プロバイダー) のポート。クラスターの作成、変更、 または移行時に選択したポートに応じて、選択したポートへのアクセスを許可します。

このパラメータはオプションです。

idp\_response\_timeout

- デフォルト値 120
- データ型 整数

ブラウザのプラグインを介して SAML または Azure AD サービスを使用する場合に、ドライバーが ID プロバイダーからの SAML 応答を待機する秒数です。

このパラメータはオプションです。

idp\_tenant

- デフォルト値 なし
- データ型 文字列

Amazon Redshift アプリケーションに関連付けられた Azure AD のテナント ID。

このパラメータは、Azure AD サービスを介して認証する場合に必要です。

idp\_use\_https\_proxy

- デフォルト値: 0
- データ型 ブール型

ドライバーがプロキシサーバー経由で ID プロバイダー (IdP) の認証プロセスを渡すかどうかを指定 するブール値。

- 1 | TRUE: ドライバーは、プロキシサーバーを介して IdP 認証プロセスを渡します。
- 0 | FALSE。ドライバーはプロキシサーバー経由で IdP 認証プロセスを渡しません。

このパラメータはオプションです。

- デフォルト値: 0
- データ型 ブール型

認証にプロファイルを使用するように設定されている場合に、ドライバーが Amazon EC2 インスタ ンスプロファイルを使用するかどうかを指定するブール値。

- 1 | TRUE: ドライバーは Amazon EC2 インスタンスプロファイルを使用します。
- 0 | FALSE。代わりに、ドライバーは、[Profile Name] (プロファイル名) オプション ([Profile] (プロ ファイル)) で指定されたプロファイルの連鎖ロールを使用します。

このパラメータはオプションです。

KeepAlive

- デフォルト値 1
- データ型 ブール型

接続のタイムアウトを防ぐために TCP キープアライブを使用するようにドライバーを指定するブー ル値。

- 1 | TRUE: ドライバーは、TCP キープアライブを使用して、接続がタイムアウトするのを防ぎま す。
- 0 | FALSE。ドライバーは TCP キープアライブを使用しません。

このパラメータはオプションです。

KeepAliveCount

- デフォルト値: 0
- データ型 整数

接続が切断されていると見なされる前に失うことが許容される TCP キープアライブパケットの数。 このパラメータが 0 に設定されていると、ドライバーはこの設定のためにシステムデフォルトを使 用します。
このパラメータはオプションです。

KeepAliveInterval

- デフォルト値: 0
- データ型 整数

TCP キープアライブを再送信する間隔の秒数。このパラメータが 0 に設定されていると、ドライ バーはこの設定のためにシステムデフォルトを使用します。

このパラメータはオプションです。

KeepAliveTime

- デフォルト値: 0
- データ型 整数

ドライバーが TCP キープアライブパケットを送信する前にアイドル状態である秒数。このパラメー タが 0 に設定されていると、ドライバーはこの設定のためにシステムデフォルトを使用します。

### このパラメータはオプションです。

listen\_port

- デフォルト値 7890
- データ型 整数

ブラウザのプラグインを介して SAML または Azure AD サービスを使用する場合に、ID プロバイ ダーから SAML 応答を受信するためにドライバーが使用するポートです。

このパラメータはオプションです。

login\_url

- デフォルト値 なし
- データ型 文字列

汎用 Browser SAML プラグインを使用する場合に、ID プロバイダーのウェブサイト上のリソース URL です。

このパラメータは、ブラウザプラグインを介して SAML または Azure AD サービスで認証する場合 に必要です。

loginToRp

- デフォルト値 urn:amazon:webservices
- データ型 文字列

AD FS 認証の種類に使用する証明書利用者の信頼。

この設定はオプションです。

LogLevel

- デフォルト値: 0
- データ型 整数

このプロパティを使用して、ドライバーのログ記録を有効または無効にし、ログファイルに含まれる 詳細の量を指定します。ログ記録によってパフォーマンスが低下し、ディスク容量が大量に消費され る可能性があるため、問題をキャプチャするのに十分な時間だけログ記録を有効にすることをお勧め します。

プロパティは以下のいずれかの値に設定します。

- 0: OFF。すべてのログ記録を無効にします。
- 1: ERROR。ドライバーの実行を続行するよう許可してもエラーを発生する可能性があるエラーイ ベントを記録します。
- 2: API\_CALL。ODBC API 関数呼び出しを関数の引数の値とともにログに記録します。
- 3: INFO。ドライバーの進行状況を示す全般的な情報を記録します。
- 4: MSG\_PROTOCOL。ドライバーのメッセージプロトコルの詳細情報を記録します。
- 5: DEBUG。すべてのドライバーアクティビティを記録します。
- 6: DEBUG\_APPEND。すべてのドライバーアクティビティのログを追加し続けます。

ログ記録を有効にすると、ドライバーは LogPath プロパティで指定された場所に次のログファイル を生成します。

- 接続のハンドシェイク中に発生したドライバーのアクティビティをログに記録する redshift\_odbc.log.1 ファイル。
- データベースに接続した後のすべてのドライバーのアクティビティ用 redshift\_odbc.log ファ イル。

このパラメータはオプションです。

LogPath

- デフォルト値 OS 固有の TEMP ディレクトリ
- データ型 文字列

LogLevel が 0 より大きい場合にドライバーがログファイルを保存するフォルダへのフルパス。

このパラメータはオプションです。

Min TLS

- デフォルト値 1.2
- データ型 文字列

ドライバーがデータストアが接続の暗号化に使用することを許可する TLS/SSL の最小バージョン。 例えば、TLS 1.2 を指定すると、接続の暗号化に TLS 1.1 は使用できません。

Min TLS には、次の値を使用できます。

- 1.0: 接続は少なくとも TLS 1.0 を使用する必要があります。
- 1.1: 接続は少なくとも TLS 1.1 を使用する必要があります。
- 1.2: 接続は少なくとも TLS 1.2 を使用する必要があります。

このパラメータはオプションです。

partner\_spid

- デフォルト値 なし
- データ型 文字列

PingFederate サービスを使用して接続を認証するときに使用するパートナー SPID (サービスプロバ イダー ID) の値。

このパラメータはオプションです。

Password | PWS

- デフォルト値 なし
- データ型 文字列

[ユーザー] フィールドに入力したデータベースユーザー名に対応するパスワード ([UID] | [ユーザー] | [LogonID])。

このパラメータはオプションです。

plugin\_name

- デフォルト値 なし
- データ型 文字列

認証に使用する認証情報プロバイダープラグイン名。

サポートされる値は次のとおりです。

- ADFS: 認証に Active Directory フェデレーションサービスを使用する。
- AzureAD: 認証に Microsoft Azure Active Directory (AD) サービスを使用する。
- BrowserAzureAD: 認証に Microsoft Azure Active Directory (AD) サービス用のブラウザプラグイ ンを使用する。
- BrowserSAML: 認証に Okta や Ping などの SAML サービス用のブラウザプラグインを使用する。
- IdpTokenAuthPlugin: IAM アイデンティティセンターのトークン、または IAM アイデンティ ティセンターにリンクされているウェブ ID プロバイダーからの OpenID Connect (OIDC) JSON ベースの ID トークン (JWT) を受け入れる認証プラグイン。
- JWT: 認証に JSON ウェブトークン (JWT) を使用する。
- Ping: 認証に PingFederate サービスを使用する。
- Okta: 認証に Okta サービスを使用する。

このパラメータはオプションです。

### Port | PortNumber

- デフォルト値 5439
- データ型 整数

Amazon Redshift サーバーがクライアント接続をリッスンするために使用する TCP ポートの番号。

このパラメータはオプションです。

preferred\_role

- デフォルト値 なし
- データ型 文字列

Amazon Redshift への接続中に引き受けるロール。IAM 認証に使用されます。

このパラメータはオプションです。

プロファイル

- デフォルト値 なし
- データ型 文字列

Amazon Redshift への認証に使用されるユーザーの AWS プロファイルの名前。

- Use Instance Profile パラメータ (InstanceProfile プロパティ) が 1 | TRUE に設定されている場合、 その設定が優先され、ドライバーは代わりに Amazon EC2 インスタンスプロファイルを使用しま す。
- プロファイルを含む認証情報ファイルのデフォルトの場所は ~/.aws/Credentials で す。AWS SHARED CREDENTIALS FILE 環境変数を使用すると、別の認証情報ファイルを指定で きます。

このパラメータはオプションです。

provider\_name

• デフォルト値 – なし

## • データ型 – 文字列

CREATE IDENTITY PROVIDER クエリを使用してユーザーが作成した認証プロバイダー。ネイティ ブの Amazon Redshift 認証で使用されます。

このパラメータはオプションです。

ProxyHost

- デフォルト値 なし
- データ型 文字列

接続に使用するプロキシサーバーのホスト名または IP アドレス。

このパラメータはオプションです。

#### ProxyPort

- デフォルト値 なし
- データ型 整数

プロキシサーバーがクライアント接続をリッスンするために使用するポートの番号。

このパラメータはオプションです。

ProxyPwd

- デフォルト値 なし
- データ型 文字列

プロキシサーバーにアクセスするために使用するパスワード。

このパラメータはオプションです。

### ProxyUid

- デフォルト値 なし
- データ型 文字列

プロキシサーバーへのアクセスに使用するユーザー名。

このパラメータはオプションです。

ReadOnly

- デフォルト値: 0
- データ型 ブール型

ドライバーが読み込み専用モードにするかどうかを指定するブール値。

- 1 | TRUE: 接続は読み取り専用モードであり、データストアに書き込むことができません。
- 0 | FALSE: 接続は読み取り専用モードではなく、データストアに書き込むことができます。

このパラメータはオプションです。

region

- デフォルト値 なし
- データ型 文字列

クラスターのある AWS リージョン。

このパラメータはオプションです。

SecretAccessKey

- デフォルト値 なし
- データ型 文字列

ユーザーまたはロールの IAM シークレットキー。このパラメータを設定する場合は、AccessKeyID も設定する必要があります。

このパラメータはオプションです。

[SessionToken]

• デフォルト値 – なし

• データ型 – 文字列

認証に使用している IAM ロールに関連付けられた一時的な IAM セッショントークン。

このパラメータはオプションです。

Server | HostName | Host

- デフォルト値 なし
- データ型 文字列

接続先のエンドポイントサーバー。

このパラメータは必須です。

ssl\_insecure

- デフォルト値: 0
- データ型 ブール型

ドライバーが IdP サーバー証明書の信頼性をチェックするかどうかを指定するブール値。

- 1 | TRUE: ドライバーは、IdP サーバー証明書の信頼性をチェックしません。
- 0 | FALSE: ドライバーは、IdP サーバー証明書の信頼性をチェックします。

このパラメータはオプションです。

**SSLMode** 

- デフォルト値 verify-ca
- データ型 文字列

Amazon Redshift に接続するときに使用する SSL 証明書認証モード。以下の値を指定できます。

- verify-full: SSL、信頼できる認証機関、および証明書に一致するサーバー名のみを使用して 接続します。
- verify-ca: SSL と信頼できる認証機関のみを使用して接続します。
- require: SSL のみを使用して接続します。
- prefer: 可能な場合は SSL を使用して接続します。それ以外の場合は、SSL を使用せずに接続し ます。
- allow: デフォルトでは、SSL を使用せずに接続します。サーバーが SSL 接続を必要とする場合 は、SSL を使用します。
- disable: SSL を使用せずに接続します。

このパラメータはオプションです。

**StsConnectionTimeout** 

- デフォルト値: 0
- データ型 整数

IAM 接続の最大待機時間 (秒)。0 に設定されている、または指定されていない場合、ドライバーは AWS STS の呼び出しに、それぞれ 60 秒間待機します。

このパラメータはオプションです。

**StsEndpointUrl** 

- デフォルト値 なし
- データ型 文字列

このオプションは、AWS Security Token Service (AWS STS) との通信に使用される優先エンドポイ ントを指定します。

このパラメータはオプションです。

トークン

- デフォルト値 なし
- データ型 文字列

IAM アイデンティティセンターが提供するアクセストークン、または IAM アイデンティティセン ターにリンクされているウェブ ID プロバイダーが提供する OpenID Connect (OIDC) JSON ウェブ トークン (JWT)。アプリケーションは、このトークンを生成するために、IAM アイデンティティセ ンターまたは IAM アイデンティティセンターにリンクされている ID プロバイダーにより、アプリ ケーションのユーザーを認証する必要があります。

このパラメータは IdpTokenAuthPlugin で機能します。

token\_type

- デフォルト値 なし
- データ型 文字列

IdpTokenAuthPlugin で使用しているトークンのタイプ。

## 次の値を指定できます。

ACCESS\_TOKEN

IAM アイデンティティセンターが提供するアクセストークンを使用する場合は、これを入力しま す。

## EXT\_JWT

IAM アイデンティティセンターと統合されているウェブベースの ID プロバイダーが提供する OpenID Connect (OIDC) JSON ウェブトークン (JWT) を使用する場合は、これを入力します。

このパラメータは IdpTokenAuthPlugin で機能します。

UID | User | LogonID

- デフォルト値 なし
- データ型 文字列

Amazon Redshift サーバーへのアクセスに使用するユーザー名。

このパラメータは、データベース認証を使用する場合に必要です。

web identity token

- デフォルト値 なし
- データ型 文字列

ID プロバイダーによって提供される OAUTH トークン。JWT プラグインで使用されます。

BasicJwtCredentialsProvider に plugin\_name パラメータを設定する場合、このパラメータは必須で す。

以前のバージョンの ODBC ドライバー

Amazon Redshift JDBC ドライバーバージョン 2.x より前のバージョンをダウンロードするのは、そ のバージョンのドライバーがツールに必要な場合に限ります。

Microsoft Windows 用の以前の ODBC ドライバーバージョンを使用する

以下は、Microsoft Windows 用の以前のバージョンの Amazon Redshift ODBC ドライバーバージョン 2.x です。

- [https://s3.amazonaws.com/redshift-downloads/drivers/odbc/2.1.1.0/](https://s3.amazonaws.com/redshift-downloads/drivers/odbc/2.1.1.0/AmazonRedshiftODBC64-2.1.1.0.msi)  [AmazonRedshiftODBC64-2.1.1.0.msi](https://s3.amazonaws.com/redshift-downloads/drivers/odbc/2.1.1.0/AmazonRedshiftODBC64-2.1.1.0.msi)
- [https://s3.amazonaws.com/redshift-downloads/drivers/odbc/2.1.0.0/](https://s3.amazonaws.com/redshift-downloads/drivers/odbc/2.1.0.0/AmazonRedshiftODBC64-2.1.0.0.msi)  [AmazonRedshiftODBC64-2.1.0.0.msi](https://s3.amazonaws.com/redshift-downloads/drivers/odbc/2.1.0.0/AmazonRedshiftODBC64-2.1.0.0.msi)
- [https://s3.amazonaws.com/redshift-downloads/drivers/odbc/2.0.1.0/](https://s3.amazonaws.com/redshift-downloads/drivers/odbc/2.0.1.0/AmazonRedshiftODBC64-2.0.1.0.msi)  [AmazonRedshiftODBC64-2.0.1.0.msi](https://s3.amazonaws.com/redshift-downloads/drivers/odbc/2.0.1.0/AmazonRedshiftODBC64-2.0.1.0.msi)
- [https://s3.amazonaws.com/redshift-downloads/drivers/odbc/2.0.0.11/](https://s3.amazonaws.com/redshift-downloads/drivers/odbc/2.0.0.11/AmazonRedshiftODBC64-2.0.0.11.msi)  [AmazonRedshiftODBC64-2.0.0.11.msi](https://s3.amazonaws.com/redshift-downloads/drivers/odbc/2.0.0.11/AmazonRedshiftODBC64-2.0.0.11.msi)
- [https://s3.amazonaws.com/redshift-downloads/drivers/odbc/2.0.0.9/](https://s3.amazonaws.com/redshift-downloads/drivers/odbc/2.0.0.9/AmazonRedshiftODBC64-2.0.0.9.msi)  [AmazonRedshiftODBC64-2.0.0.9.msi](https://s3.amazonaws.com/redshift-downloads/drivers/odbc/2.0.0.9/AmazonRedshiftODBC64-2.0.0.9.msi)
- [https://s3.amazonaws.com/redshift-downloads/drivers/odbc/2.0.0.8/](https://s3.amazonaws.com/redshift-downloads/drivers/odbc/2.0.0.8/AmazonRedshiftODBC64-2.0.0.8.msi)  [AmazonRedshiftODBC64-2.0.0.8.msi](https://s3.amazonaws.com/redshift-downloads/drivers/odbc/2.0.0.8/AmazonRedshiftODBC64-2.0.0.8.msi)
- [https://s3.amazonaws.com/redshift-downloads/drivers/odbc/2.0.0.7/](https://s3.amazonaws.com/redshift-downloads/drivers/odbc/2.0.0.7/AmazonRedshiftODBC64-2.0.0.7.msi)  [AmazonRedshiftODBC64-2.0.0.7.msi](https://s3.amazonaws.com/redshift-downloads/drivers/odbc/2.0.0.7/AmazonRedshiftODBC64-2.0.0.7.msi)
- [https://s3.amazonaws.com/redshift-downloads/drivers/odbc/2.0.0.6/](https://s3.amazonaws.com/redshift-downloads/drivers/odbc/2.0.0.6/AmazonRedshiftODBC64-2.0.0.6.msi)  [AmazonRedshiftODBC64-2.0.0.6.msi](https://s3.amazonaws.com/redshift-downloads/drivers/odbc/2.0.0.6/AmazonRedshiftODBC64-2.0.0.6.msi)
- [https://s3.amazonaws.com/redshift-downloads/drivers/odbc/2.0.0.5/](https://s3.amazonaws.com/redshift-downloads/drivers/odbc/2.0.0.5/AmazonRedshiftODBC64-2.0.0.5.msi)  [AmazonRedshiftODBC64-2.0.0.5.msi](https://s3.amazonaws.com/redshift-downloads/drivers/odbc/2.0.0.5/AmazonRedshiftODBC64-2.0.0.5.msi)
- [https://s3.amazonaws.com/redshift-downloads/drivers/odbc/2.0.0.3/](https://s3.amazonaws.com/redshift-downloads/drivers/odbc/2.0.0.3/AmazonRedshiftODBC64-2.0.0.3.msi)  [AmazonRedshiftODBC64-2.0.0.3.msi](https://s3.amazonaws.com/redshift-downloads/drivers/odbc/2.0.0.3/AmazonRedshiftODBC64-2.0.0.3.msi)
- [https://s3.amazonaws.com/redshift-downloads/drivers/odbc/2.0.0.1/](https://s3.amazonaws.com/redshift-downloads/drivers/odbc/2.0.0.1/AmazonRedshiftODBC64-2.0.0.1.msi)  [AmazonRedshiftODBC64-2.0.0.1.msi](https://s3.amazonaws.com/redshift-downloads/drivers/odbc/2.0.0.1/AmazonRedshiftODBC64-2.0.0.1.msi)

旧バージョンの ODBC ドライバー (Linux 用)

以下は、Linux 用の以前のバージョンの Amazon Redshift ODBC ドライバーバージョン 2.x です。

- [https://s3.amazonaws.com/redshift-downloads/drivers/odbc/2.1.1.0/AmazonRedshiftODBC-64](https://s3.amazonaws.com/redshift-downloads/drivers/odbc/2.1.1.0/AmazonRedshiftODBC-64-bit-2.1.1.0.x86_64.rpm) [bit-2.1.1.0.x86\\_64.rpm](https://s3.amazonaws.com/redshift-downloads/drivers/odbc/2.1.1.0/AmazonRedshiftODBC-64-bit-2.1.1.0.x86_64.rpm)
- [https://s3.amazonaws.com/redshift-downloads/drivers/odbc/2.1.0.0/AmazonRedshiftODBC-64](https://s3.amazonaws.com/redshift-downloads/drivers/odbc/2.1.0.0/AmazonRedshiftODBC-64-bit-2.1.0.0.x86_64.rpm) [bit-2.1.0.0.x86\\_64.rpm](https://s3.amazonaws.com/redshift-downloads/drivers/odbc/2.1.0.0/AmazonRedshiftODBC-64-bit-2.1.0.0.x86_64.rpm)
- [https://s3.amazonaws.com/redshift-downloads/drivers/odbc/2.0.1.0/AmazonRedshiftODBC-64](https://s3.amazonaws.com/redshift-downloads/drivers/odbc/2.0.1.0/AmazonRedshiftODBC-64-bit-2.0.1.0.x86_64.rpm) [bit-2.0.1.0.x86\\_64.rpm](https://s3.amazonaws.com/redshift-downloads/drivers/odbc/2.0.1.0/AmazonRedshiftODBC-64-bit-2.0.1.0.x86_64.rpm)
- [https://s3.amazonaws.com/redshift-downloads/drivers/odbc/2.0.0.11/AmazonRedshiftODBC-64](https://s3.amazonaws.com/redshift-downloads/drivers/odbc/2.0.0.11/AmazonRedshiftODBC-64-bit-2.0.0.11.x86_64.rpm) [bit-2.0.0.11.x86\\_64.rpm](https://s3.amazonaws.com/redshift-downloads/drivers/odbc/2.0.0.11/AmazonRedshiftODBC-64-bit-2.0.0.11.x86_64.rpm)
- [https://s3.amazonaws.com/redshift-downloads/drivers/odbc/2.0.0.9/AmazonRedshiftODBC-64](https://s3.amazonaws.com/redshift-downloads/drivers/odbc/2.0.0.9/AmazonRedshiftODBC-64-bit-2.0.0.9.x86_64.rpm) [bit-2.0.0.9.x86\\_64.rpm](https://s3.amazonaws.com/redshift-downloads/drivers/odbc/2.0.0.9/AmazonRedshiftODBC-64-bit-2.0.0.9.x86_64.rpm)
- [https://s3.amazonaws.com/redshift-downloads/drivers/odbc/2.0.0.8/AmazonRedshiftODBC-64](https://s3.amazonaws.com/redshift-downloads/drivers/odbc/2.0.0.8/AmazonRedshiftODBC-64-bit-2.0.0.8.x86_64.rpm) [bit-2.0.0.8.x86\\_64.rpm](https://s3.amazonaws.com/redshift-downloads/drivers/odbc/2.0.0.8/AmazonRedshiftODBC-64-bit-2.0.0.8.x86_64.rpm)
- [https://s3.amazonaws.com/redshift-downloads/drivers/odbc/2.0.0.7/AmazonRedshiftODBC-64](https://s3.amazonaws.com/redshift-downloads/drivers/odbc/2.0.0.7/AmazonRedshiftODBC-64-bit-2.0.0.7.x86_64.rpm) [bit-2.0.0.7.x86\\_64.rpm](https://s3.amazonaws.com/redshift-downloads/drivers/odbc/2.0.0.7/AmazonRedshiftODBC-64-bit-2.0.0.7.x86_64.rpm)
- [https://s3.amazonaws.com/redshift-downloads/drivers/odbc/2.0.0.6/AmazonRedshiftODBC-64](https://s3.amazonaws.com/redshift-downloads/drivers/odbc/2.0.0.6/AmazonRedshiftODBC-64-bit-2.0.0.6.x86_64.rpm) [bit-2.0.0.6.x86\\_64.rpm](https://s3.amazonaws.com/redshift-downloads/drivers/odbc/2.0.0.6/AmazonRedshiftODBC-64-bit-2.0.0.6.x86_64.rpm)
- [https://s3.amazonaws.com/redshift-downloads/drivers/odbc/2.0.0.5/AmazonRedshiftODBC-64](https://s3.amazonaws.com/redshift-downloads/drivers/odbc/2.0.0.5/AmazonRedshiftODBC-64-bit-2.0.0.5.x86_64.rpm) [bit-2.0.0.5.x86\\_64.rpm](https://s3.amazonaws.com/redshift-downloads/drivers/odbc/2.0.0.5/AmazonRedshiftODBC-64-bit-2.0.0.5.x86_64.rpm)
- [https://s3.amazonaws.com/redshift-downloads/drivers/odbc/2.0.0.3/AmazonRedshiftODBC-64](https://s3.amazonaws.com/redshift-downloads/drivers/odbc/2.0.0.3/AmazonRedshiftODBC-64-bit-2.0.0.3.x86_64.rpm) [bit-2.0.0.3.x86\\_64.rpm](https://s3.amazonaws.com/redshift-downloads/drivers/odbc/2.0.0.3/AmazonRedshiftODBC-64-bit-2.0.0.3.x86_64.rpm)
- [https://s3.amazonaws.com/redshift-downloads/drivers/odbc/2.0.0.1/AmazonRedshiftODBC-64](https://s3.amazonaws.com/redshift-downloads/drivers/odbc/2.0.0.1/AmazonRedshiftODBC-64-bit-2.0.0.1.x86_64.rpm) [bit-2.0.0.1.x86\\_64.rpm](https://s3.amazonaws.com/redshift-downloads/drivers/odbc/2.0.0.1/AmazonRedshiftODBC-64-bit-2.0.0.1.x86_64.rpm)

## <span id="page-551-0"></span>ODBC 接続の設定

ODBC 接続を使用すると、多くのサードパーティー SQL クライアントツールおよびアプリケーショ ンから Amazon Redshift クラスターに接続できます。これを行うには、クライアントコンピュータ または Amazon EC2 インスタンスで接続をセットアップします。クライアントツールで JDBC がサ ポートされる場合、JDBC に用意された設定が簡単なため、ODBC ではなくその接続タイプを使用 することを選択できます。クライアントツールで JDBC がサポートされていない場合は、このセク ションの手順に従って ODBC 接続を設定します。

Amazon Redshift には、Linux、Windows、macOS X オペレーティングシステム用の 64 ビット ODBC ドライバーが用意されています。32 ビット ODBC ドライバの提供は終了しました。今後、緊 急のセキュリティパッチを除きアップデートはリリースされません。

ODBC ドライバーの機能と前提条件に関する最新情報については、[Amazon Redshift ODBC ドライ](https://s3.amazonaws.com/redshift-downloads/drivers/odbc/1.5.9.1011/Release+Notes.pdf) [バーのリリースノート](https://s3.amazonaws.com/redshift-downloads/drivers/odbc/1.5.9.1011/Release+Notes.pdf)を参照してください。

Amazon Redshift ODBC ドライバーのインストールおよび設定の詳細については、[Amazon Redshift](https://s3.amazonaws.com/redshift-downloads/drivers/odbc/1.5.9.1011/Amazon+Redshift+ODBC+Connector+Install+Guide.pdf)  [ODBC connector installation and configuration guide](https://s3.amazonaws.com/redshift-downloads/drivers/odbc/1.5.9.1011/Amazon+Redshift+ODBC+Connector+Install+Guide.pdf) を参照してください。

ODBC 接続を使用する場合は、次の手順を実行します。

トピック

- [クラスターの ODBC URL を取得する](#page-552-0)
- [Microsoft Windows に Amazon Redshift ODBC ドライバーをインストールして設定する](#page-554-0)
- [Linux に Amazon Redshift ODBC ドライバーをインストールする](#page-557-0)
- [macOS X に Amazon Redshift ODBC ドライバーをインストールする](#page-559-0)
- [Linux および macOS X オペレーティングシステムで ODBC ドライバーマネージャーを使用しドラ](#page-561-0) [イバーを設定する](#page-561-0)
- [ODBC ドライバーオプションの設定](#page-566-0)
- [以前のバージョンの ODBC ドライバー](#page-567-0)

<span id="page-552-0"></span>クラスターの ODBC URL を取得する

Amazon Redshift では、Amazon Redshift コンソールに、クラスターの ODBC URL が表示されま す。この URL には、クライアントコンピューターとデータベースの間の接続をセットアップするた めに必要な情報が含まれています。

ODBC の URL 形式を次に示しま す。Driver={*driver*};Server=*endpoint*;Database=*database\_name*;UID=*user\_name*;PWD=*password*;Port=*port\_number*

前述の形式のフィールドには、次の値があります。

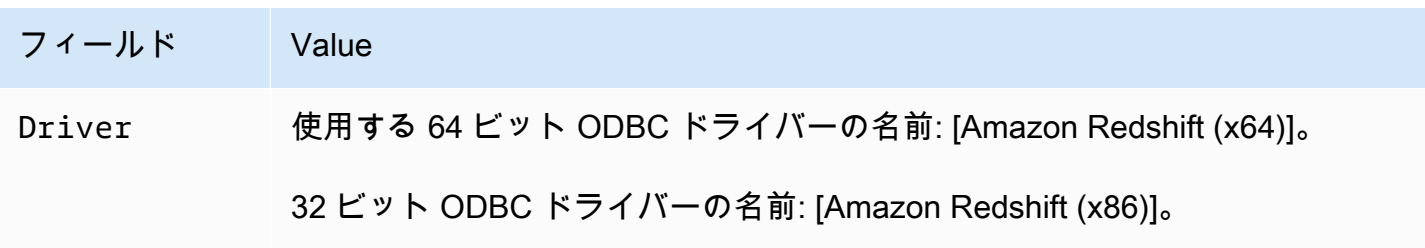

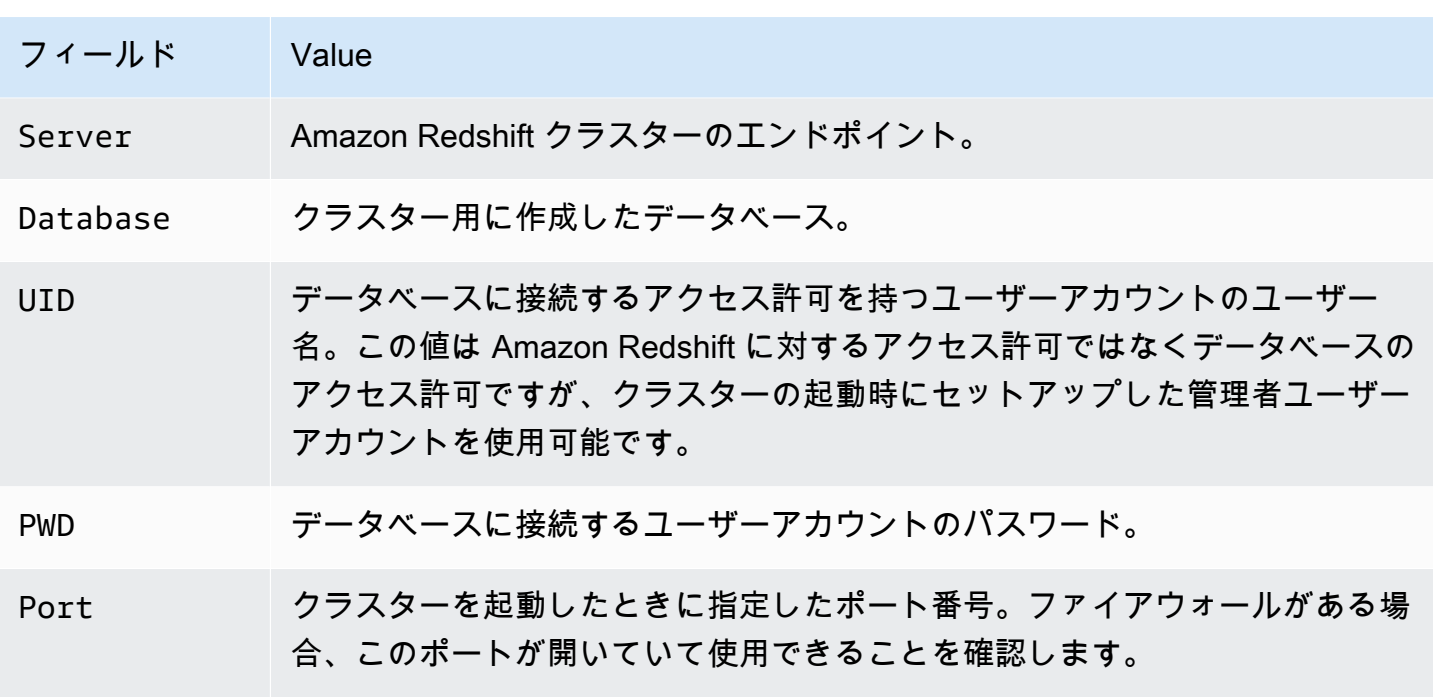

前述のテーブルのフィールドには、次の特殊文字を含めることができます。

 $[] {\{\}}()$ ,;?\*=!@

これらの特殊文字を使用する場合は、値を中かっこで囲む必要があります。例えば、接続文字列内の パスワード値 Your;password123 は PWD={Your;password123}; として表されます。

Field=value ペアはセミコロンで区切られるため、} と ; の間に任意の数のスペースがある組み合 わせは、Field={value}; ペアの終わりと見なされます。フィールド値のシーケンス }; を避ける ことをお勧めします。例えば、パスワードの値を PWD={This is a passwor} ;d}; に設定する とパスワードは This is a passwor} ; となり、URL はエラーになります。

ODBC URL の例を次に示します。

Driver={Amazon Redshift (x64)}; Server=examplecluster.abc123xyz789.uswest-2.redshift.amazonaws.com; Database=dev; UID=adminuser; PWD=*insert\_your\_admin\_user\_password\_here*; Port=5439

ODBC 接続の取得方法については、「[クラスター接続文字列を検索する」](#page-393-0)を参照してください。

<span id="page-554-0"></span>Microsoft Windows に Amazon Redshift ODBC ドライバーをインストールして設定する

## システム要件

Amazon Redshift データウェアハウスにアクセスするクライアントコンピュータに Amazon Redshift ODBC ドライバーをインストールします。ドライバーをインストールするコンピューターは、 それぞれ以下の最小システム要件を満たしている必要があります。最小システム要件について は、[Amazon Redshift ODBC コネクターのインストールおよび設定ガイドを](https://s3.amazonaws.com/redshift-downloads/drivers/odbc/1.5.9.1011/Amazon+Redshift+ODBC+Connector+Install+Guide.pdf)参照してください。

Windows オペレーティングシステムへの Amazon Redshift ドライバーのインストール

Windows オペレーティングシステム用の Amazon Redshift ODBC ドライバーをダウンロードするに は、次の手順に従います。Amazon Redshift での使用が認定されている、固有のドライバーを必要と するサードパーティーアプリケーションを実行している場合にのみ、これらとは異なるドライバーを 使用できます。

ODBC ドライバーをインストールするには

- 1. 使用する SQL クライアントツールまたはアプリケーションのシステムアーキテクチャに応じ て、次のいずれかをダウンロードします。
	- [64 ビット ODBC ドライバーバージョン 1.5.9](https://s3.amazonaws.com/redshift-downloads/drivers/odbc/1.5.9.1011/AmazonRedshiftODBC64-1.5.9.1011.msi)

このドライバーの名前は、Amazon Redshift (x64) です。

• [32 ビット ODBC ドライバーバージョン 1.4.52](https://s3.amazonaws.com/redshift-downloads/drivers/odbc/1.4.52.1000/AmazonRedshiftODBC32-1.4.52.1000.msi)

このドライバーの名前は、Amazon Redshift (x86) です。32 ビット ODBC ドライバの提供は 終了しました。今後、緊急のセキュリティパッチを除きアップデートはリリースされません。

**a** Note

SQL クライアントツールまたはアプリケーションのシステムアーキテクチャに対応する MSI パッケージをダウンロードします。例えば、SQL クライアントツールが 64 ビット である場合は、64 ビットドライバーをインストールします。

次に、[Amazon Redshift ODBC および JDBC ドライバーのライセンス契約を](https://s3.amazonaws.com/redshift-downloads/drivers/Amazon+Redshift+ODBC+and+JDBC+Driver+License+Agreement.pdf)ダウンロードして 確認します。

2. .msi ファイルをダブルクリックし、ウィザードの手順に従ってドライバーをインストールしま す。

Microsoft Windows での ODBC 接続用のシステム DSN エントリの作成

ODBC ドライバーをダウンロードしてインストールした後、クライアントマシンか Amazon EC2 イ ンスタンスにデータソース名 (DSN) エントリを追加します。SQL クライアントツールは、このデー タソースを使用して Amazon Redshift データベースに接続します。

ユーザー DSN の代わりにシステム DSN を作成することをお勧めします。アプリケーションによっ ては、別のユーザーアカウントを使用してデータをロードします。これらのアプリケーションは、別 のユーザーアカウントで作成されたユーザー DSN を検出できない場合があります。

**a** Note

AWS Identity and Access Management ( IAM) 認証情報または ID プロバイダー (IdP) 認証情 報を使用した認証には、追加の手順が必要です。詳細については、「[IAM 認証情報を使用す](#page-856-0) [るように JDBC または ODBC 接続を設定する](#page-856-0)」を参照してください。

システム DSN エントリを作成する方法については、[Amazon Redshift ODBC connector installation](https://s3.amazonaws.com/redshift-downloads/drivers/odbc/1.5.9.1011/Amazon+Redshift+ODBC+Connector+Install+Guide.pdf) [and configuration guide](https://s3.amazonaws.com/redshift-downloads/drivers/odbc/1.5.9.1011/Amazon+Redshift+ODBC+Connector+Install+Guide.pdf) を参照してください。

Windows で ODBC 接続用のシステム DNS エントリを作成するには

1. [スタート] メニューで、[ODBC Data Sources (ODBC データソース)] を開きます。

Amazon Redshift への接続に使用するクライアントアプリケーションと同じビット数を持つ ODBC Data Source Administrator を選択してください。

- 2. [ODBC Data Source Administrator] (ODBC データソース管理者) で、[Driver] (ドライバー) タブ を開き、ドライバーフォルダを探します。
	- [Amazon Redshift ODBC Driver (64-bit)] (Amazon Redshift ODBC ドライバー (64 ビット))
	- [Amazon Redshift ODBC Driver (32-bit)] (Amazon Redshift ODBC ドライバー (32 ビット))
- 3. コンピューターのすべてのユーザーに対してドライバーを設定する場合は [System DSN (システ ム DSN)] タブを選択し、使用するユーザーアカウントのみに対してドライバーを設定する場合 は [User DSN (ユーザー DSN)] タブを選択します。
- 4. [Add] を選択します。[Create New Data Source (新しいデータソースの作成)] ウィンドウが開き ます。
- 5. Amazon Redshift ODBC ドライバーを選択し、[Finish (完了)] を選択します。[Amazon Redshift ODBC Driver DSN Setup (ODBC ドライバー DSN セットアップ)] ウィンドウが開きます。
- 6. [接続設定] で以下の情報を入力します。

データソース名

データソースの名前を入力します。クラスターへの接続を作成するときに、後でデータソー スを識別するためにどのような名前でも使用できます。たとえば、Amazon Redshift 入門ガ イドに従っているのであれば、この DSN に関連付けるクラスターを覚えやすくするために exampleclusterdsn と入力します。

[サーバー]

Amazon Redshift クラスターのエンドポイントを指定します。この情報は、クラスターの詳細 ページの Amazon Redshift コンソールで見つけることができます。詳細については、「[Amazon](#page-392-0)  [Redshift での接続の設定](#page-392-0)」を参照してください。

[ポート]

データベースが使用するポート番号を入力します。クラスターが起動または変更されたときに使 用するように設定されたポートを使用します。

データベース

Amazon Redshift データベースの名前を入力します。データベース名を指定せずにクラスターを 起動した場合は、*dev*を入力します。それ以外の場合は、起動プロセスで選択した名前を使用し ます。Amazon Redshift 入門ガイドに従っているのであれば、*dev* と入力します。

- 7. [Authentication (認証)] で、標準認証または IAM 認証を設定する設定オプションを指定しま す。認証オプションの詳細については、Amazon Redshift ODBC Connector Installation and Configuration Guide の「Configuring Authentication on Windows」を参照してください。
- 8. [SSL Settings (SSL 設定)] で次の値を指定します。

SSL 認証

Secure Sockets Layer (SSL) を処理するモードを選択します。テスト環境では、preferを使用 できます。ただし、本番稼働環境の場合、および安全なデータ交換が必要な場合は、verifycaまたは verify-full を使用します。Windows での SSL の使用の詳細については、Amazon Amazon Redshift での接続の設定 545 Redshift ODBC Connector Installation and Configuration Guide の「Configuring SSL Verification on Windows」を参照してください。

- 9. [Additional Options (追加オプション)] で、クエリ結果を SQL クライアントツールまたはアプリ ケーションに返す方法に関するオプションを指定します。詳細については、Amazon Redshift ODBC Connector Installation and Configuration Guide の「Configuring Additional Options on Windows」を参照してください。
- 10. [Logging Options (ログ記録オプション)] で以下の値を指定します。詳細については、Amazon Redshift ODBC Connector Installation and Configuration Guide の「Configuring Logging Options on Windows」を参照してください。

次に、[OK] を選択します。

11. [Data Type Options (データ型オプション)] で、データ型の値を指定します。詳細について は、Amazon Redshift ODBC Connector Installation and Configuration Guide の「Configuring Data Type Options on Windows」を参照してください。

次に、[OK] を選択します。

12. [Test] を選択します。クライアントコンピュータが Amazon Redshift データベースに接続できる 場合は、[Connection successful (接続成功)] というメッセージが表示されます。

クライアントコンピューターがデータベースに接続できない場合、考えられる問題をトラブル シューティングすることができます。詳細については、「[Amazon Redshift での接続の問題のト](#page-629-0) [ラブルシューティング](#page-629-0)」を参照してください。

- 13. Windows で TCP キープアライブを設定して、接続がタイムアウトしないようにしま す。Windows で TCP キープアライブを設定する方法については、Amazon Redshift ODBC Connector Installation and Configuration Guide を参照してください。
- 14. トラブルシューティングに役立つように、ログ記録を設定します。Windows でログ記録を設定 する方法については、Amazon Redshift ODBC Connector Installation and Configuration Guide を参照してください。

<span id="page-557-0"></span>Linux に Amazon Redshift ODBC ドライバーをインストールする

## <span id="page-557-1"></span>システム要件

Amazon Redshift データウェアハウスにアクセスするクライアントコンピュータに Amazon Redshift ODBC ドライバーをインストールします。ドライバーをインストールするコンピューターは、 それぞれ以下の最小システム要件を満たしている必要があります。最小システム要件について は、[Amazon Redshift ODBC コネクターのインストールおよび設定ガイドを](https://s3.amazonaws.com/redshift-downloads/drivers/odbc/1.5.9.1011/Amazon+Redshift+ODBC+Connector+Install+Guide.pdf)参照してください。

Linux オペレーティングシステムでの Amazon Redshift ドライバーのインストール

このセクションのステップを使用して、サポートされている Linux ディストリビューションに Amazon Redshift ODBC ドライバーをダウンロードしてインストールします。インストールプロセ スでは、以下のディレクトリにドライバーファイルがインストールされます。

- /opt/amazon/redshiftodbc/lib/64 (64 ビットドライバーの場合)
- /opt/amazon/redshiftodbc/ErrorMessages
- /opt/amazon/redshiftodbc/Setup
- /opt/amazon/redshiftodbc/lib/32 (32 ビットドライバーの場合)

Amazon Redshift ODBC ドライバーをインストールするには

- 1. 使用する SQL クライアントツールまたはアプリケーションのシステムアーキテクチャに応じ て、次のいずれかをダウンロードします。
	- [64 ビット RPM ドライバーバージョン 1.5.9](https://s3.amazonaws.com/redshift-downloads/drivers/odbc/1.5.9.1011/AmazonRedshiftODBC-64-bit-1.5.9.1011-1.x86_64.rpm)
	- [64 ビット Debian ドライバーバージョン 1.5.9](https://s3.amazonaws.com/redshift-downloads/drivers/odbc/1.5.9.1011/AmazonRedshiftODBC-64-bit-1.5.9.1011-1.x86_64.deb)
	- [32 ビット RPM ドライバーバージョン 1.4.52](https://s3.amazonaws.com/redshift-downloads/drivers/odbc/1.4.52.1000/AmazonRedshiftODBC-32-bit-1.4.52.1000-1.i686.rpm)
	- [32 ビット Debian ドライバーバージョン 1.4.52](https://s3.amazonaws.com/redshift-downloads/drivers/odbc/1.4.52.1000/AmazonRedshiftODBC-32-bit-1.4.52.1000-1.i686.deb)

これらのドライバーの名前はすべて Amazon Redshift ODBC ドライバーです。32 ビット ODBC ドライバの提供は終了しました。今後、緊急のセキュリティパッチを除きアップデートはリリー スされません。

**a** Note

SQL クライアントツールまたはアプリケーションのシステムアーキテクチャに対応する パッケージをダウンロードします。例えば、クライアントツールが 64 ビットである場 合は、64 ビットドライバーをインストールします。

次に、[Amazon Redshift ODBC および JDBC ドライバーのライセンス契約を](https://s3.amazonaws.com/redshift-downloads/drivers/Amazon+Redshift+ODBC+and+JDBC+Driver+License+Agreement.pdf)ダウンロードして 確認します。

2. パッケージをダウンロードした場所に移動し、以下のいずれかのコマンドを実行します。使用し ている Linux ディストリビューションに対応するコマンドを使用します。

• RHEL および CentOS オペレーティングシステムでは、次のコマンドを実行します。

yum --nogpgcheck localinstall *RPMFileName*

*RPMFileName* を RPM パッケージファイル名に置き換えます。例えば、次のコマンドは 64 ビットドライバーのインストールを示しています。

yum --nogpgcheck localinstall AmazonRedshiftODBC-64-bit-1.x.xx.xxxx-x.x86\_64.rpm

• SLES では、以下のコマンドを実行します。

zypper install *RPMFileName*

*RPMFileName* を RPM パッケージファイル名に置き換えます。例えば、次のコマンドは 64 ビットドライバーのインストールを示しています。

zypper install AmazonRedshiftODBC-1.x.x.xxxx-x.x86\_64.rpm

• Debian では、以下のコマンドを実行します。

sudo apt install ./*DEBFileName.deb*

*DEBFileName.deb* を Debian パッケージのファイル名に置き換えます。例えば、次のコマン ドは 64 ビットドライバーのインストールを示しています。

sudo apt install ./AmazonRedshiftODBC-1.x.x.xxxx-x.x86\_64.deb

#### **A** Important

ドライバーのインストールが完了したら、ドライバーをシステムで使用できるように設定し ます。ドライバー設定の詳細については、「[Linux および macOS X オペレーティングシステ](#page-561-0) [ムで ODBC ドライバーマネージャーを使用しドライバーを設定する](#page-561-0)」を参照してください。

<span id="page-559-0"></span>macOS X に Amazon Redshift ODBC ドライバーをインストールする

## <span id="page-560-0"></span>システム要件

Amazon Redshift データウェアハウスにアクセスするクライアントコンピュータにドライバーをイン ストールします。ドライバーをインストールするコンピューターは、それぞれ以下の最小システム要 件を満たしている必要があります。最小システム要件については、[Amazon Redshift ODBC コネク](https://s3.amazonaws.com/redshift-downloads/drivers/odbc/1.5.9.1011/Amazon+Redshift+ODBC+Connector+Install+Guide.pdf) [ターのインストールおよび設定ガイド](https://s3.amazonaws.com/redshift-downloads/drivers/odbc/1.5.9.1011/Amazon+Redshift+ODBC+Connector+Install+Guide.pdf)を参照してください。

macOS X での Amazon Redshift ODBC ドライバーのインストール

このセクションの手順を使用して、サポートされているバージョンの macOS X に Amazon Redshift ODBC ドライバーをダウンロードしてインストールします。インストールプロセスでは、以下の ディレクトリにドライバーファイルがインストールされます。

- /opt/amazon/redshift/lib/universal
- /opt/amazon/redshift/ErrorMessages
- /opt/amazon/redshift/Setup

macOS X に Amazon Redshift ODBC ドライバーをインストールするには

1. macOS X システムでインテルアーキテクチャを使用している場合は、[macOS X インテルドラ](https://s3.amazonaws.com/redshift-downloads/drivers/odbc/1.5.9.1011/AmazonRedshiftODBC-1.5.9.1011.x86_64.dmg) [イバーバージョン 1.5.9](https://s3.amazonaws.com/redshift-downloads/drivers/odbc/1.5.9.1011/AmazonRedshiftODBC-1.5.9.1011.x86_64.dmg) をダウンロードしてください。お使いのシステムが ARM アーキテク チャを使用している場合は、[macOS X ARM ドライバーバージョン 1.5.9](https://s3.amazonaws.com/redshift-downloads/drivers/odbc/1.5.9.1011/AmazonRedshiftODBC-1.5.9.1011.arm64.dmg) をダウンロードしてく ださい。どちらの場合も、このドライバーの名前は Amazon Redshift ODBC ドライバーです。

次に、[Amazon Redshift ODBC および JDBC ドライバーのライセンス契約を](https://s3.amazonaws.com/redshift-downloads/drivers/Amazon+Redshift+ODBC+and+JDBC+Driver+License+Agreement.pdf)ダウンロードして 確認します。

- 2. AmazonRedshiftODBC.dmg をダブルクリックしてディスクイメージをマウントします。
- 3. AmazonRedshiftODBC.pkg をダブルクリックしてインストーラを実行します。
- 4. インストーラの手順に従ってドライバーのインストールプロセスを完了します。インストールを 実行するには、ライセンス契約の条件に同意する必要があります。

**A** Important

ドライバーのインストールが完了したら、ドライバーをシステムで使用できるように設定し ます。ドライバー設定の詳細については、「[Linux および macOS X オペレーティングシステ](#page-561-0) [ムで ODBC ドライバーマネージャーを使用しドライバーを設定する](#page-561-0)」を参照してください。

<span id="page-561-0"></span>Linux および macOS X オペレーティングシステムで ODBC ドライバーマネージャーを使用しドライ バーを設定する

Linux および macOS X オペレーティングシステムでは、ODBC ドライバーマネージャーを使用して ODBC 接続を設定します。ODBC ドライバーマネージャーは設定ファイルを使用して ODBC データ ソースおよびドライバーを定義および設定します。使用する ODBC ドライバーマネージャーは、以 下のように使用するオペレーティングシステムによって異なります。

- UnixODBC ドライバーマネージャー (Linux オペレーティングシステム用)
- iODBC ドライバーマネージャー (macOS X オペレーティングシステム用)

Amazon Redshift ODBC ドライバーを設定するために使用できるサポートされた ODBC ドライ バーマネージャーの詳細については、[システム要件](#page-557-1)(Linux オペレーティングシステムの場合) およ び [システム要件](#page-560-0) (macOS X オペレーティングシステムの場合) を参照してください。詳細について は、[Amazon Redshift ODBC connector installation and configuration guide](https://s3.amazonaws.com/redshift-downloads/drivers/odbc/1.5.9.1011/Amazon+Redshift+ODBC+Connector+Install+Guide.pdf) の「Specifying ODBC Driver Managers on Non- Windows Machines」を参照してください。

Amazon Redshift ODBC ドライバーを設定するには、amazon.redshiftodbc.ini、odbc.ini、 および odbcinst.ini の 3 つのファイルが必要です。

デフォルトの場所にインストールした場合、amazon.redshiftodbc.ini設定ファイルは以下のい ずれかのディレクトリにあります。

- /opt/amazon/redshiftodbc/lib/64 ( Linux オペレーティングシステム上の 64 ビットドライ バーの場合)
- /opt/amazon/redshiftodbc/lib/32 ( Linux オペレーティングシステム上の 32 ビットドライ バーの場合)
- /opt/amazon/redshift/lib ( macOS X 上のドライバーの場合)

さらに、/opt/amazon/redshiftodbc/SetupLinux または macOS X の /opt/amazon/redshift/ Setup では、サンプル odbc.ini と odbcinst.ini ファイルがあります。これらのファイル は、Amazon Redshift ODBC ドライバーとデータソース名 (DSN) の設定例として使用できます。

設定ファイルに Amazon Redshift ODBC ドライバーのインストールディレクトリを使用することは 推奨されません。Setup ディレクトリのサンプルファイルは例示のみを目的としています。Amazon Redshift ODBC ドライバーを後で再インストールするか、新しいバージョンにアップグレードする と、インストールディレクトリが上書きされます。その後、これらのファイルに加えた変更はすべて 失われます。

これを回避するには、インストールディレクトリ以外のディレクトリに amazon.redshiftodbc.ini ファイルをコピーします。このファイルをユーザーのホームディレ クトリにコピーする場合は、隠しファイルにするためにファイル名の先頭にピリオド (.) を追加しま す。

odbc.ini および odbcinst.ini ファイルについては、ユーザーのホームディレクトリにある 設定ファイルを使用するか、別のディレクトリに新しいバージョンを作成します。デフォルト では、Linux または macOS X オペレーティングシステムには、ユーザーのホームディレクトリ (odbc.ini または odbcinst.ini.) に /home/\$USER ファイルと ~/ ファイルが必要です。これら の既定のファイルは隠しファイルで、各ファイル名の前にドット (.) が表示されます。これらのファ イルは、-aフラグを使用してディレクトリの内容をリストした場合にのみ表示されます。

odbc.ini ファイルと odbcinst.ini ファイルに対してどちらのオプションを選択しても、ファイ ルを変更してドライバーと DSN 設定情報を追加します。新しいファイルを作成する場合は、これら の設定ファイルの場所を指定する環境変数を設定する必要もあります。

デフォルトでは、ODBC ドライバーマネージャーは、隠しバージョンの odbc.ini および odbcinst.ini 設定ファイル (.odbc.ini と .odbcinst.iniという名前) をホームディレクトリに 配置します。また、ドライバーのインストールディレクトリの amazon.redshiftodbc.ini サブ フォルダにある /lib ファイルを使用するように設定されています。これらの設定ファイルを他の場 所に保存する場合は、ドライバーマネージャーがファイルを見つけることができるように、次に説 明する環境変数を設定します。詳細については、[Amazon Redshift ODBC connector installation and](https://s3.amazonaws.com/redshift-downloads/drivers/odbc/1.5.9.1011/Amazon+Redshift+ODBC+Connector+Install+Guide.pdf)  [configuration guide](https://s3.amazonaws.com/redshift-downloads/drivers/odbc/1.5.9.1011/Amazon+Redshift+ODBC+Connector+Install+Guide.pdf) の「Specifying the Locations of the Driver Configuration Files」を参照してくださ い。

Linux および macOS X オペレーティングシステムでのデータソース名の作成

データソース名 (DSN) を使用してデータストアに接続する場合は、DSN を定義するように odbc.ini ファイルを設定します。odbc.ini ファイルのプロパティを設定して、データストアの 接続情報を指定する DSN を作成します。

odbc.ini ファイルの設定方法については、[Amazon Redshift ODBC コネクタのインストールおよ](https://s3.amazonaws.com/redshift-downloads/drivers/odbc/1.5.9.1011/Amazon+Redshift+ODBC+Connector+Install+Guide.pdf) [び設定ガイド](https://s3.amazonaws.com/redshift-downloads/drivers/odbc/1.5.9.1011/Amazon+Redshift+ODBC+Connector+Install+Guide.pdf) の「Windows 以外のマシンでデータソース名を作成する」を参照してください。

Linux オペレーティングシステムでは次の形式を使用します。

[ODBC Data Sources] *driver\_name*=*dsn\_name*

[*dsn\_name*] Driver=*path*/*driver\_file* Host=*cluster\_endpoint* Port=*port\_number* Database=*database\_name* locale=*locale*

次に、Linux オペレーティングシステムでの、64 ビット ODBC ドライバーを使用する odbc.ini の設 定の例を示します。

[ODBC Data Sources] Amazon Redshift x64=Amazon Redshift (x64)

[Amazon Redshift (x64)] Driver=/opt/amazon/redshiftodbc/lib/64/libamazonredshiftodbc64.so Host=examplecluster.abc123xyz789.us-west-2.redshift.amazonaws.com Port=5932 Database=dev locale=en-US

# 次に、Linux オペレーティングシステムでの、32 ビット ODBC ドライバーを使用する odbc.ini の設 定の例を示します。

[ODBC Data Sources] Amazon\_Redshift\_x32=Amazon Redshift (x86)

[Amazon Redshift (x86)] Driver=/opt/amazon/redshiftodbc/lib/32/libamazonredshiftodbc32.so Host=examplecluster.abc123xyz789.us-west-2.redshift.amazonaws.com Port=5932 Database=dev locale=en-US

macOS X オペレーティングシステムでは次の形式を使用します。

```
[ODBC Data Sources]
driver_name=dsn_name
```

```
[dsn_name]
Driver=path/lib/amazonredshiftodbc.dylib
```

```
Host=cluster_endpoint
```

```
Port=port_number
Database=database_name
locale=locale
```
次の例は、macOS X オペレーティングシステムでの odbc.ini の設定を示しています。

```
[ODBC Data Sources]
Amazon_Redshift_dylib=Amazon Redshift DSN for macOS X
[Amazon Redshift DSN for macOS X]
Driver=/opt/amazon/redshift/lib/amazonredshiftodbc.dylib
Host=examplecluster.abc123xyz789.us-west-2.redshift.amazonaws.com
Port=5932
```
Database=dev

locale=en-US

Linux および macOS X オペレーティングシステムで DSN を使用しない接続を設定する

DSN を使用しない接続を介してデータストアに接続するには、odbcinst.ini ファイルでドライ バーを定義します。次に、アプリケーションに DSN を使用しない接続文字列を指定します。

この場合の odbcinst.ini ファイルの設定方法については[、Amazon Redshift ODBC connector](https://s3.amazonaws.com/redshift-downloads/drivers/odbc/1.5.9.1011/Amazon+Redshift+ODBC+Connector+Install+Guide.pdf) [installation and configuration guide](https://s3.amazonaws.com/redshift-downloads/drivers/odbc/1.5.9.1011/Amazon+Redshift+ODBC+Connector+Install+Guide.pdf)  $\Omega$  <sup>F</sup> Configuring a DSN-less Connection on a Non-Windows Machine」を参照してください。

Linux オペレーティングシステムでは次の形式を使用します。

```
[ODBC Drivers]
driver_name=Installed
... 
[driver_name]
Description=driver_description
Driver=path/driver_file
```
...

次に、Linux オペレーティングシステムで、デフォルトのディレクトリにインストールされた 64 ビットドライバーでの odbcinst.ini 設定の例を示します。

```
[ODBC Drivers]
Amazon Redshift (x64)=Installed
```
[Amazon Redshift (x64)] Description=Amazon Redshift ODBC Driver (64-bit) Driver=/opt/amazon/redshiftodbc/lib/64/libamazonredshiftodbc64.so

# 次に、Linux オペレーティングシステムで、デフォルトのディレクトリにインストールされた 32 ビットドライバーでの odbcinst.ini 設定の例を示します。

[ODBC Drivers] Amazon Redshift (x86)=Installed

[Amazon Redshift (x86)] Description=Amazon Redshift ODBC Driver (32-bit) Driver=/opt/amazon/redshiftodbc/lib/32/libamazonredshiftodbc32.so

macOS X オペレーティングシステムでは次の形式を使用します。

```
[ODBC Drivers]
driver_name=Installed
... 
[driver_name]
Description=driver_description
Driver=path/lib/amazonredshiftodbc.dylib
```
次の例は、macOS X オペレーティングシステムでデフォルトのディレクトリにインストールされた ドライバーの odbcinst.ini 設定を示しています。

[ODBC Drivers] Amazon RedshiftODBC DSN=Installed

[Amazon RedshiftODBC DSN] Description=Amazon Redshift ODBC Driver for macOS X Driver=/opt/amazon/redshift/lib/amazonredshiftodbc.dylib

## 環境変数の設定

...

正しい ODBC ドライバーマネージャーを使用して、正しいドライバーをロードします。これを 行うには、ライブラリパス環境変数を設定します。詳細については、[Amazon Redshift ODBC](https://s3.amazonaws.com/redshift-downloads/drivers/odbc/1.5.9.1011/Amazon+Redshift+ODBC+Connector+Install+Guide.pdf)

デフォルトでは、ODBC ドライバーマネージャーは、隠しバージョンの odbc.ini および odbcinst.ini 設定ファイル (.odbc.ini と .odbcinst.iniという名前) をホームディレクトリに 配置します。また、ドライバーのインストールディレクトリの amazon.redshiftodbc.ini サブ フォルダにある /lib ファイルを使用するように設定されています。これらの設定ファイルを他の 場所に保存する場合は、ドライバーマネージャーがファイルを検索できるように環境変数を設定し ます。詳細については、Amazon Redshift ODBC Connector Installation and Configuration Guide の 「Specifying the Locations of the Driver Configuration Files」を参照してください。

接続機能の設定

ODBC 設定には、次の接続機能を設定できます。

- 認証情報を提供し、Amazon Redshift データベースへの接続を認証するように ODBC ドライバー を設定します。
- SSL が有効な Amazon Redshift サーバーに接続している場合は、Secure Sockets Layer (SSL) で 有効なソケットに接続するように ODBC ドライバーを設定します。
- プロキシサーバー経由で Amazon Redshift に接続するように ODBC ドライバーを設定します。
- クエリ処理モードを使用するように ODBC ドライバーを設定して、クエリが大量のメモリを消費 しないようにします。
- IAM 認証プロセスをプロキシサーバー経由で渡すように ODBC ドライバーを設定します。
- 接続のタイムアウトを防ぐために TCP キープアライブを使用するように ODBC ドライバーを設定 します。

これらの接続機能の詳細については、[Amazon Redshift ODBC connector installation and](https://s3.amazonaws.com/redshift-downloads/drivers/odbc/1.5.9.1011/Amazon+Redshift+ODBC+Connector+Install+Guide.pdf)  [configuration guide](https://s3.amazonaws.com/redshift-downloads/drivers/odbc/1.5.9.1011/Amazon+Redshift+ODBC+Connector+Install+Guide.pdf) を参照してください。

<span id="page-566-0"></span>ODBC ドライバーオプションの設定

設定オプションを使用して、Amazon Redshift ODBC ドライバーの動作を制御できます。

Microsoft Windows では、通常、データソース名 (DSN) を設定するときにドライバーオプションを設 定します。プログラムを使用して接続するとき、または HKEY\_LOCAL\_MACHINE\SOFTWARE\ODBC \ODBC.INI\*your\_DSN* でレジストリキーを追加または変更することによって、接続文字列にドラ イバーオプションを設定することもできます。DSN の設定の詳細については、「[Microsoft Windows](#page-554-0) [に Amazon Redshift ODBC ドライバーをインストールして設定する」](#page-554-0)を参照してください。

Linux および macOS X では、odbc.iniおよび amazon.redshiftodbc.ini ファイルでドライ バー設定オプションを設定します ([「Linux および macOS X オペレーティングシステムで ODBC](#page-561-0) [ドライバーマネージャーを使用しドライバーを設定する](#page-561-0)」を参照)。amazon.redshiftodbc.ini ファイルに設定されている設定オプションは、すべての接続に適用されます。これに対し て、odbc.iniファイルで設定されている設定オプションは接続に固有です。odbc.ini で設定され た設定オプションは、amazon.redshiftodbc.iniで設定された設定オプションよりも 優先され ます。

ODBC ドライバーの設定オプションを指定する方法については、[Amazon Redshift ODBC connector](https://s3.amazonaws.com/redshift-downloads/drivers/odbc/1.5.9.1011/Amazon+Redshift+ODBC+Connector+Install+Guide.pdf) [installation and configuration guide](https://s3.amazonaws.com/redshift-downloads/drivers/odbc/1.5.9.1011/Amazon+Redshift+ODBC+Connector+Install+Guide.pdf) を参照してください。

<span id="page-567-0"></span>以前のバージョンの ODBC ドライバー

ツールに特定のバージョンのドライバーが必要な場合にのみ、Amazon Redshift ODBC ドライバー の以前のバージョンをダウンロードします。

旧バージョンの ODBC ドライバー (Windows 用)

64 ビットドライバーは次のとおりです。

- [https://s3.amazonaws.com/redshift-downloads/drivers/odbc/1.5.7.1007/](https://s3.amazonaws.com/redshift-downloads/drivers/odbc/1.5.7.1007/AmazonRedshiftODBC64-1.5.7.1007.msi)  [AmazonRedshiftODBC64-1.5.7.1007.msi](https://s3.amazonaws.com/redshift-downloads/drivers/odbc/1.5.7.1007/AmazonRedshiftODBC64-1.5.7.1007.msi)
- [https://s3.amazonaws.com/redshift-downloads/drivers/odbc/1.4.65.1000/](https://s3.amazonaws.com/redshift-downloads/drivers/odbc/1.4.65.1000/AmazonRedshiftODBC64-1.4.65.1000.msi)  [AmazonRedshiftODBC64-1.4.65.1000.msi](https://s3.amazonaws.com/redshift-downloads/drivers/odbc/1.4.65.1000/AmazonRedshiftODBC64-1.4.65.1000.msi)
- [https://s3.amazonaws.com/redshift-downloads/drivers/odbc/1.4.62.1000/](https://s3.amazonaws.com/redshift-downloads/drivers/odbc/1.4.62.1000/AmazonRedshiftODBC64-1.4.62.1000.msi)  [AmazonRedshiftODBC64-1.4.62.1000.msi](https://s3.amazonaws.com/redshift-downloads/drivers/odbc/1.4.62.1000/AmazonRedshiftODBC64-1.4.62.1000.msi)
- [https://s3.amazonaws.com/redshift-downloads/drivers/odbc/1.4.59.1000/](https://s3.amazonaws.com/redshift-downloads/drivers/odbc/1.4.59.1000/AmazonRedshiftODBC64-1.4.59.1000.msi)  [AmazonRedshiftODBC64-1.4.59.1000.msi](https://s3.amazonaws.com/redshift-downloads/drivers/odbc/1.4.59.1000/AmazonRedshiftODBC64-1.4.59.1000.msi)
- [https://s3.amazonaws.com/redshift-downloads/drivers/odbc/1.4.56.1000/](https://s3.amazonaws.com/redshift-downloads/drivers/odbc/1.4.56.1000/AmazonRedshiftODBC64-1.4.56.1000.msi)  [AmazonRedshiftODBC64-1.4.56.1000.msi](https://s3.amazonaws.com/redshift-downloads/drivers/odbc/1.4.56.1000/AmazonRedshiftODBC64-1.4.56.1000.msi)
- [https://s3.amazonaws.com/redshift-downloads/drivers/odbc/1.4.53.1000/](https://s3.amazonaws.com/redshift-downloads/drivers/odbc/1.4.53.1000/AmazonRedshiftODBC64-1.4.53.1000.msi)  [AmazonRedshiftODBC64-1.4.53.1000.msi](https://s3.amazonaws.com/redshift-downloads/drivers/odbc/1.4.53.1000/AmazonRedshiftODBC64-1.4.53.1000.msi)
- [https://s3.amazonaws.com/redshift-downloads/drivers/odbc/1.4.52.1000/](https://s3.amazonaws.com/redshift-downloads/drivers/odbc/1.4.52.1000/AmazonRedshiftODBC64-1.4.52.1000.msi)  [AmazonRedshiftODBC64-1.4.52.1000.msi](https://s3.amazonaws.com/redshift-downloads/drivers/odbc/1.4.52.1000/AmazonRedshiftODBC64-1.4.52.1000.msi)

32 ビットドライバーは廃止され、以前のバージョンはサポートされていません。

旧バージョンの ODBC ドライバー (Linux 用)

64 ビットドライバーのバージョンは次のとおりです。

- [https://s3.amazonaws.com/redshift-downloads/drivers/odbc/1.5.7.1007/AmazonRedshiftODBC-64](https://s3.amazonaws.com/redshift-downloads/drivers/odbc/1.5.7.1007/AmazonRedshiftODBC-64-bit-1.5.7.1007-1.x86_64.rpm) [bit-1.5.7.1007-1.x86\\_64.rpm](https://s3.amazonaws.com/redshift-downloads/drivers/odbc/1.5.7.1007/AmazonRedshiftODBC-64-bit-1.5.7.1007-1.x86_64.rpm)
- [https://s3.amazonaws.com/redshift-downloads/drivers/odbc/1.4.65.1000/](https://s3.amazonaws.com/redshift-downloads/drivers/odbc/1.4.65.1000/AmazonRedshiftODBC-64-bit-1.4.65.1000-1.x86_64.rpm)  [AmazonRedshiftODBC-64-bit-1.4.65.1000-1.x86\\_64.rpm](https://s3.amazonaws.com/redshift-downloads/drivers/odbc/1.4.65.1000/AmazonRedshiftODBC-64-bit-1.4.65.1000-1.x86_64.rpm)
- [https://s3.amazonaws.com/redshift-downloads/drivers/odbc/1.4.62.1000/](https://s3.amazonaws.com/redshift-downloads/drivers/odbc/1.4.62.1000/AmazonRedshiftODBC-64-bit-1.4.62.1000-1.x86_64.rpm)  [AmazonRedshiftODBC-64-bit-1.4.62.1000-1.x86\\_64.rpm](https://s3.amazonaws.com/redshift-downloads/drivers/odbc/1.4.62.1000/AmazonRedshiftODBC-64-bit-1.4.62.1000-1.x86_64.rpm)
- [https://s3.amazonaws.com/redshift-downloads/drivers/odbc/1.4.59.1000/](https://s3.amazonaws.com/redshift-downloads/drivers/odbc/1.4.59.1000/AmazonRedshiftODBC-64-bit-1.4.59.1000-1.x86_64.rpm)  [AmazonRedshiftODBC-64-bit-1.4.59.1000-1.x86\\_64.rpm](https://s3.amazonaws.com/redshift-downloads/drivers/odbc/1.4.59.1000/AmazonRedshiftODBC-64-bit-1.4.59.1000-1.x86_64.rpm)
- [https://s3.amazonaws.com/redshift-downloads/drivers/odbc/1.4.59.1000/](https://s3.amazonaws.com/redshift-downloads/drivers/odbc/1.4.59.1000/AmazonRedshiftODBC-64-bit-1.4.59.1000-1.x86_64.deb)  [AmazonRedshiftODBC-64-bit-1.4.59.1000-1.x86\\_64.deb](https://s3.amazonaws.com/redshift-downloads/drivers/odbc/1.4.59.1000/AmazonRedshiftODBC-64-bit-1.4.59.1000-1.x86_64.deb)
- [https://s3.amazonaws.com/redshift-downloads/drivers/odbc/1.4.56.1000/](https://s3.amazonaws.com/redshift-downloads/drivers/odbc/1.4.56.1000/AmazonRedshiftODBC-64-bit-1.4.56.1000-1.x86_64.rpm)  [AmazonRedshiftODBC-64-bit-1.4.56.1000-1.x86\\_64.rpm](https://s3.amazonaws.com/redshift-downloads/drivers/odbc/1.4.56.1000/AmazonRedshiftODBC-64-bit-1.4.56.1000-1.x86_64.rpm)
- [https://s3.amazonaws.com/redshift-downloads/drivers/odbc/1.4.56.1000/](https://s3.amazonaws.com/redshift-downloads/drivers/odbc/1.4.56.1000/AmazonRedshiftODBC-64-bit-1.4.56.1000-1.x86_64.deb)  [AmazonRedshiftODBC-64-bit-1.4.56.1000-1.x86\\_64.deb](https://s3.amazonaws.com/redshift-downloads/drivers/odbc/1.4.56.1000/AmazonRedshiftODBC-64-bit-1.4.56.1000-1.x86_64.deb)
- [https://s3.amazonaws.com/redshift-downloads/drivers/odbc/1.4.52.1000/](https://s3.amazonaws.com/redshift-downloads/drivers/odbc/1.4.52.1000/AmazonRedshiftODBC-64-bit-1.4.52.1000-1.x86_64.rpm)  [AmazonRedshiftODBC-64-bit-1.4.52.1000-1.x86\\_64.rpm](https://s3.amazonaws.com/redshift-downloads/drivers/odbc/1.4.52.1000/AmazonRedshiftODBC-64-bit-1.4.52.1000-1.x86_64.rpm)
- [https://s3.amazonaws.com/redshift-downloads/drivers/odbc/1.4.52.1000/](https://s3.amazonaws.com/redshift-downloads/drivers/odbc/1.4.52.1000/AmazonRedshiftODBC-64-bit-1.4.52.1000-1.x86_64.deb)  [AmazonRedshiftODBC-64-bit-1.4.52.1000-1.x86\\_64.deb](https://s3.amazonaws.com/redshift-downloads/drivers/odbc/1.4.52.1000/AmazonRedshiftODBC-64-bit-1.4.52.1000-1.x86_64.deb)

32 ビットドライバーは廃止され、以前のバージョンはサポートされていません。

旧バージョンの ODBC ドライバー (macOS X 用)

macOS X 用の Amazon Redshift ODBC ドライバーのバージョンは次のとおりです。

- [https://s3.amazonaws.com/redshift-downloads/drivers/odbc/1.5.7.1007/](https://s3.amazonaws.com/redshift-downloads/drivers/odbc/1.5.7.1007/AmazonRedshiftODBC-1.5.7.1007.x86_64.dmg)  [AmazonRedshiftODBC-1.5.7.1007.x86\\_64.dmg](https://s3.amazonaws.com/redshift-downloads/drivers/odbc/1.5.7.1007/AmazonRedshiftODBC-1.5.7.1007.x86_64.dmg)
- [https://s3.amazonaws.com/redshift-downloads/drivers/odbc/1.4.65.1000/](https://s3.amazonaws.com/redshift-downloads/drivers/odbc/1.4.65.1000/AmazonRedshiftODBC-1.4.65.1000.dmg)  [AmazonRedshiftODBC-1.4.65.1000.dmg](https://s3.amazonaws.com/redshift-downloads/drivers/odbc/1.4.65.1000/AmazonRedshiftODBC-1.4.65.1000.dmg)
- [https://s3.amazonaws.com/redshift-downloads/drivers/odbc/1.4.62.1000/](https://s3.amazonaws.com/redshift-downloads/drivers/odbc/1.4.62.1000/AmazonRedshiftODBC-1.4.62.1000.dmg)  [AmazonRedshiftODBC-1.4.62.1000.dmg](https://s3.amazonaws.com/redshift-downloads/drivers/odbc/1.4.62.1000/AmazonRedshiftODBC-1.4.62.1000.dmg)
- [https://s3.amazonaws.com/redshift-downloads/drivers/odbc/1.4.59.1000/](https://s3.amazonaws.com/redshift-downloads/drivers/odbc/1.4.59.1000/AmazonRedshiftODBC-1.4.59.1000.dmg)  [AmazonRedshiftODBC-1.4.59.1000.dmg](https://s3.amazonaws.com/redshift-downloads/drivers/odbc/1.4.59.1000/AmazonRedshiftODBC-1.4.59.1000.dmg)
- [https://s3.amazonaws.com/redshift-downloads/drivers/odbc/1.4.56.1000/](https://s3.amazonaws.com/redshift-downloads/drivers/odbc/1.4.56.1000/AmazonRedshiftODBC-1.4.56.1000.dmg)  [AmazonRedshiftODBC-1.4.56.1000.dmg](https://s3.amazonaws.com/redshift-downloads/drivers/odbc/1.4.56.1000/AmazonRedshiftODBC-1.4.56.1000.dmg)
- [https://s3.amazonaws.com/redshift-downloads/drivers/odbc/1.4.52.1000/](https://s3.amazonaws.com/redshift-downloads/drivers/odbc/1.4.52.1000/AmazonRedshiftODBC-1.4.52.1000.dmg)  [AmazonRedshiftODBC-1.4.52.1000.dmg](https://s3.amazonaws.com/redshift-downloads/drivers/odbc/1.4.52.1000/AmazonRedshiftODBC-1.4.52.1000.dmg)

# 接続のセキュリティオプションを設定する

Amazon Redshift では Secure Sockets Layer (SSL) 接続がサポートされているため、データとサー バー証明書を暗号化でき、クライアントが接続するサーバー証明書を検証できます。

<span id="page-569-0"></span>SSL を使用して接続する

SSL 接続をサポートするために、Amazon Redshift では、[AWS Certificate Manager\(ACM\)](https://aws.amazon.com/certificate-manager/) によって 発行された SSL 証明書を作成して各クラスターにインストールします。ACM 証明書は、ほとんどの オペレーションシステム、ウェブブラウザ、およびクライアントから公的に信頼されています。SQL クライアントまたはアプリケーションが、sslmode接続オプションをrequire、verify-ca、また はverify-fullに設定した SSL を使用して Amazon Redshift に接続する場合は、証明書バンドル をダウンロードする必要があるかもしれません。クライアントが証明書を必要とする場合、Amazon Redshift は以下のようにバンドル証明書を提供します。

- [https://s3.amazonaws.com/redshift-downloads/amazon-trust-ca-bundle.crtか](https://s3.amazonaws.com/redshift-downloads/amazon-trust-ca-bundle.crt)らバンドルをダウン ロードします。
	- 予想される MD5 チェックサム番号は 418dea9b6d5d5de7a8f1ac42e164cdcf です。
	- sha256 のチェックサム番号は 36dba8e4b8041cd14b9d60158893963301bcb92e1c456847784de2acb5bd550 です。

https://s3.amazonaws.com/redshift-downloads/redshift-ca-bundle.crtにあった 以前の証明書バンドルは使用しないでください。

- 中国のAWS リージョンでは、[https://s3.cn-north-1.amazonaws.com.cn/redshift-downloads-cn/](https://s3.cn-north-1.amazonaws.com.cn/redshift-downloads-cn/amazon-trust-ca-bundle.crt)  [amazon-trust-ca-bundle.crt](https://s3.cn-north-1.amazonaws.com.cn/redshift-downloads-cn/amazon-trust-ca-bundle.crt)からバンドルをダウンロードします。
	- 予想される MD5 チェックサム番号は 418dea9b6d5d5de7a8f1ac42e164cdcf です。
	- sha256 のチェックサム番号は 36dba8e4b8041cd14b9d60158893963301bcb92e1c456847784de2acb5bd550 です。

https://s3.cn-north-1.amazonaws.com.cn/redshift-downloads-cn/redshift-cabundle.crtおよびhttps://s3.cn-north-1.amazonaws.com.cn/redshift-downloadscn/redshift-ssl-ca-cert.pemにあった以前の証明書バンドルは使用しないでください。

### **A** Important

Amazon Redshift は、SSL 証明書の管理方法を変更しました。引き続き SSL でクラスターに 接続するには、現在の信頼ルート CA 証明書を更新する必要があります。詳細については、 「[SSL 接続用 ACM 証明書への移行](#page-574-0)」を参照してください。

デフォルトでは、クラスターデータベースは SSL の使用の有無にかかわらず接続を受け入れます。 クラスターが SSL 接続を要求するように設定するには、クラスターに関連付けられているパラメー タグループで require\_SSL パラメータを true に設定します。

Amazon Redshift は、連邦情報処理標準 (FIPS) 140-2 に準拠する SSL モードをサポートしていま す。FIPS 準拠 SSL モードはデフォルトで無効化されています。

#### **A** Important

システムが FIPS に準拠する必要がある場合のみ、FIPS 準拠の SSL モードを有効にしま す。

FIPS 準拠の SSL モードを有効にするには、Amazon Redshift クラスターまたは Redshift Serverless ワークグループに関連付けたパラメータグループで、use\_fips\_ssl パラメータと require\_SSL パラメータの両方を true に設定します。クラスターのパラメータグループの変更については、 「[Amazon Redshift パラメータグループを作成します。」](#page-685-0)を参照してください。ワークグループのパ ラメータグループの変更については、「[Amazon Redshift Serverless への FIPS 準拠の SSL 接続の](#page-76-0) [設定](#page-76-0) 」を参照してください。

Amazon Redshift では、Elliptic Curve Diffie—Hellman Ephemeral (ECDHE) 鍵契約プロトコルがサ ポートされます。ECDHE を使用すると、クライアントとサーバーはそれぞれ、安全でないチャネ ルを介して共有シークレットを確立するために使用される楕円曲線パブリック/プライベートキー ペアを持ちます。ECDHE を有効にするために、Amazon Redshift で設定を行う必要はありませ ん。ECDHE を使用してクライアント/サーバー間の通信を暗号化する SQL クライアントツールから 接続する場合、Amazon Redshift は提供された暗号リストを使用して適切な接続を行います。詳細に ついては、ウィキペディアの [Elliptic curve diffie—hellman](https://en.wikipedia.org/wiki/Elliptic_curve_Diffie%E2%80%93Hellman) と OpenSSL ウェブサイトの [Ciphers](https://www.openssl.org/) を参 照してください。

ODBC で SSL および信頼 CA 証明書を使用する

最新の Amazon Redshift ODBC ドライバー (バージョン 1.3.7.1000 以降) を使用して接続している場 合は、このセクションをスキップします。最新のドライバーをダウンロードする方法は、「[ODBC](#page-551-0)  [接続の設定](#page-551-0)」を参照してください。

引き続き SSL でクラスターに接続するには、現在の信頼ルート CA 証明書を更新する必要がありま す。詳細については、「[SSL を使用して接続する」](#page-569-0)を参照してください。

ダウンロードした証明書が、予想される MD5 チェックサム番号と一致していることを確認で きます。これを行うには、Linux オペレーティングシステムではMd5sumプログラムを使用する か、Windows および macOS X オペレーティングシステムでは別のツールを使用できます。

ODBC DSN には、クライアント接続の暗号化処理方法とサーバー証明書の検証を決定する sslmode 設定が含まれます。Amazon Redshift では、クライアント接続から次の sslmode 値をサ ポートします。

• disable

SSL は無効となり、接続は暗号化されません。

• allow

SSL は、サーバーで必要な場合に使用されます。

• prefer

SSL は、サーバーでサポートされている場合に使用されます。Amazon Redshift は SSL をサポー トしているため、sslmode を prefer に設定すると SSL が使用されます。

• require

SSL が必要です。

• verify-ca

SSL を使用する必要があり、サーバー証明書を検証する必要があります。

• verify-full

SSL を使用する必要があります。サーバー証明書を検証し、サーバーのホスト名が証明書上のホ スト名属性と一致する必要があります。

クライアントとサーバー間の接続で SSL が使用され、サーバー証明書が検証されているかどうかを 確認できます。これを実行するには、クライアント上の ODBC DSN の sslmode 設定と、サーバー 上の Amazon Redshift クラスターの require\_SSL 設定を確認します。次の表は、クライアントと サーバーのさまざまな設定の組み合わせの暗号化の結果を示しています。

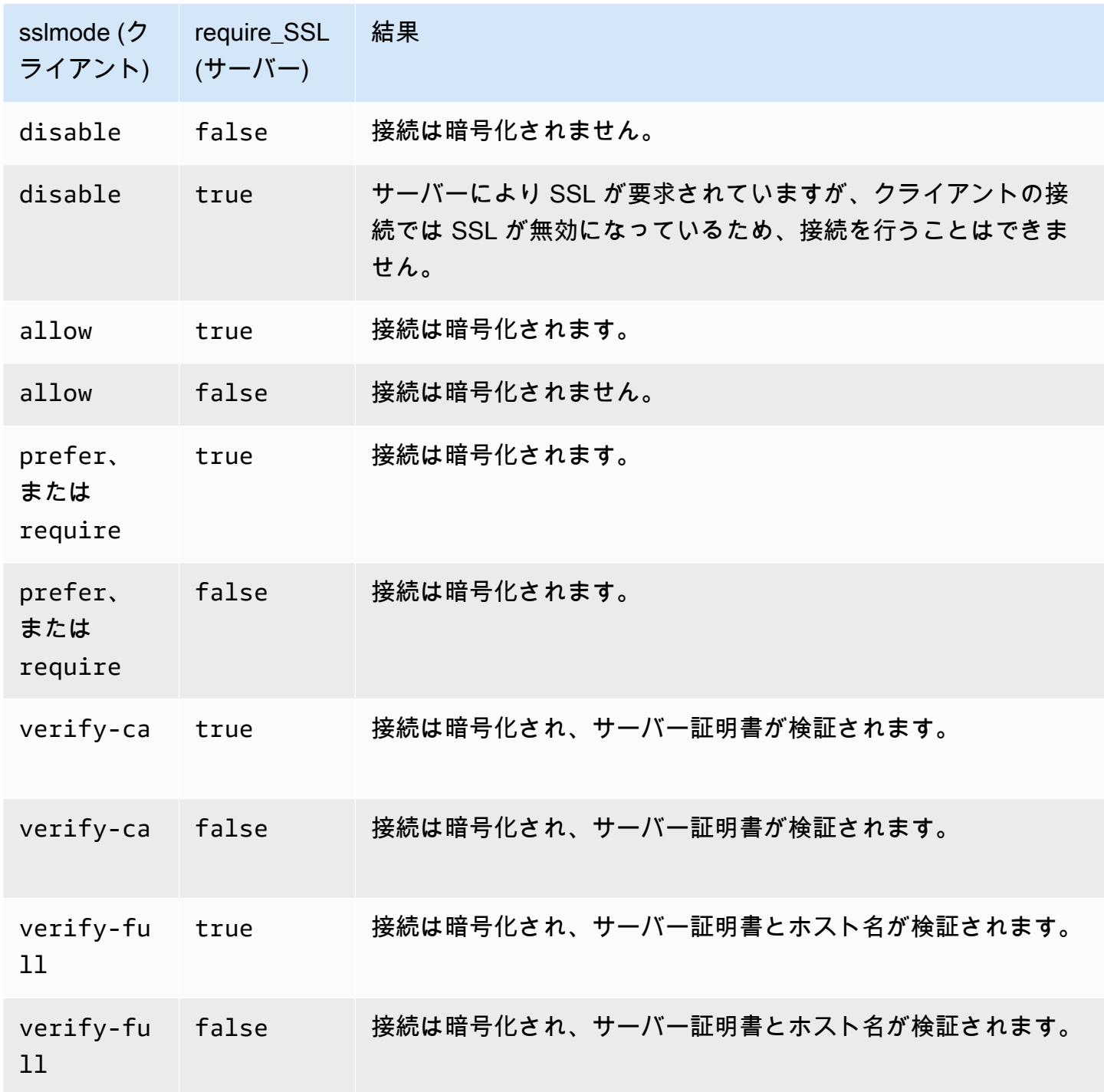

Microsoft Windows で ODBC によりサーバー証明書を使用して接続する

SSL とサーバー証明書を使用してクラスターに接続する場合は、まず証明書をクライアントコン ピュータまたは Amazon EC2 インスタンスにダウンロードします。次に、ODBC DSN を設定しま す。

- 1. Amazon Redshift の認定権限バンドルを、ドライバーのインストールディレクトリ内のlibフォ ルダでクライアントコンピュータにダウンロードし、ファイルをroot.crtとして保存します。 ダウンロード情報については、「[SSL を使用して接続する」](#page-569-0)を参照してください。
- 2. [ODBC Data Source Administrator (ODBC データソース管理者)] を開き、ODBC 接続のシステ ム DSN エントリを追加または編集します。DNS エイリアスを使用する場合を除き、[SSL Mode (SSL モード)] で [verify-full] を選択します。DNS エイリアスを使用する場合は、[verifyca] を選択します。次に、[Save ] を選択します。

ODBC DSN の設定方法の詳細については、「[ODBC 接続の設定」](#page-551-0)を参照してください。

Java で SSL およびサーバー証明書を使用する

SSL は、クライアントとクラスター間を移動するデータを暗号化することによりセキュリティを強 化します。サーバー証明書の使用により、クラスターが Amazon Redshift クラスターであることが 確認され、セキュリティがさらに強化されます。これを行うには、プロビジョニングしたすべてのク ラスターに自動インストールされたサーバー証明書をチェックします。JDBC でサーバー証明書を使 用する方法の詳細については、PostgreSQL ドキュメントの「[Configuring the Client」](https://jdbc.postgresql.org/documentation/ssl/#configuring-the-client)を参照してく ださい。

Java で信頼 CA 証明書を使用して接続する

A Important

Amazon Redshift は、SSL 証明書の管理方法を変更しました。引き続き SSL でクラスターに 接続するには、現在の信頼ルート CA 証明書を更新する必要があります。詳細については、 「[SSL を使用して接続する」](#page-569-0)を参照してください。

信頼 CA 証明書を使用して接続するには

Amazon Redshift 認証機関バンドルの CA 証明書を Java トラストストアまたはプライベートトラス トストアにインポートするには、redshift-keytool.jar ファイルを使用します。

- 1. Java コマンドラインの -Djavax.net.ssl.trustStore オプションを使用している場合は、 可能であればコマンドラインから解除します。
- 2. [redshift-keytool.jar](https://s3.amazonaws.com/redshift-downloads/redshift-keytool.jar) をダウンロードします。
- 3. 次のいずれかを行ってください。
	- Amazon Redshift の認定権限バンドルを Java TrustStore にインポートするには、次のコマン ドを実行します。

java -jar redshift-keytool.jar -s

• Amazon Redshift の認定権限バンドルをプライベート TrustStore にインポートするには、次 のコマンドを実行します。

```
java -jar redshift-keytool.jar -k <your_private_trust_store> -
p <keystore_password>
```
<span id="page-574-0"></span>SSL 接続用 ACM 証明書への移行

Amazon Redshift では、現在クラスターの SSL 証明書を[AWS Certificate Manager \(ACM\)](https://aws.amazon.com/certificate-manager/)」発行の証 明書に置き換えています。ACM は、現在のほとんどのシステムで信頼されている信頼のある公開認 証機関 (CA) です。引き続き SSL でクラスターに接続するには、現在の信頼ルート CA 証明書を更新 する必要があります。

この変更は、以下のすべてに該当する場合のみ適用されます。

- sslMode 接続オプションを require、verify-ca、または verify-full 設定オプションに指 定して、SQL クライアントまたはアプリケーションから Amazon Redshift クラスターに SSL 接続 されている。
- Amazon Redshift ODBC または JDBC ドライバーを使用していない、または ODBC バージョン 1.3.7.1000 または JDBC バージョン 1.2.8.1005 より前の Amazon Redshift ドライバーを使用して いる。

この変更が商用 Amazon Redshift リージョンに影響する場合は、現在の信頼ルート CA 証明書を 2017 年 10 月 23 日までに更新する必要があります。Amazon Redshift は、お客様のクラスターを 2017 年 10 月 23 日までに順次 ACM 証明書に切り替えていきます。この変更によるお客様のクラス ターのパフォーマンスまたはアベイラビリティーへの影響はほとんどありません。

AWS GovCloud (US) (米国)リージョンのお客様が、この変更により影響を受ける場合には、サービ スの中断を避けるために、現在の信頼ルート CA 証明書を 2020 年 4 月 1 日までに更新する必要があ ります。この日付以降、SSL 暗号化接続を使用して Amazon Redshift クラスターに接続するクライ アントには、追加の信頼できる認定権限 (CA) が必要です。クライアントは、信頼できる認定権限を 使用して、クラスターに接続するときに Amazon Redshift クラスターの ID を確認します。SQL クラ イアントとアプリケーションを更新して、新しい信頼された CA を含む更新された証明書バンドルを 使用するには、アクションが必要です。

**A** Important

2021 年 1 月 5 日、中国リージョンにおいて、Amazon Redshift の クラスター用の SSL 証明 書が、AWS Certificate Manager(ACM) 発行の証明書に置き換えられました。この変更が中国 (北京) リージョンまたは中国 (寧夏) リージョンに影響する場合は、サービスの中断を避ける ために、現在の信頼ルート CA 証明書を 2021 年 1 月 5 日までに更新する必要があります。 この日付以降、SSL 暗号化接続を使用して Amazon Redshift クラスターに接続するクライア ントには、追加の信頼できる認定権限 (CA) が必要です。クライアントは、信頼できる認定 権限を使用して、クラスターに接続するときに Amazon Redshift クラスターの ID を確認し ます。SQL クライアントとアプリケーションを更新して、新しい信頼された CA を含む更新 された証明書バンドルを使用するには、アクションが必要です。

- [最新の Amazon Redshift ODBC ドライバーまたは JDBC ドライバーを使用する](#page-575-0)
- [旧 Amazon Redshift ODBC ドライバーまたは JDBC ドライバーを使用する](#page-576-0)
- [その他の SSL 接続タイプを使用する](#page-577-0)

<span id="page-575-0"></span>最新の Amazon Redshift ODBC ドライバーまたは JDBC ドライバーを使用する

最新の Amazon Redshift の ODBC ドライバーまたは JDBC ドライバーを使用することが推奨されて います。ODBC バージョン 1.3.7.1000 および JDBC バージョン 1.2.8.1005 以前の Amazon Redshift ドライバーは、自動的に Amazon Redshift の自己署名証明書から ACM 証明書に移行されます。最 新のドライバーをダウンロードする方法は、「[ODBC 接続の設定」](#page-551-0)または「[Amazon Redshift での](#page-394-0)  [JDBC ドライバーのバージョン 2.1 による接続の構成」](#page-394-0)を参照してください。

最新の Amazon Redshift JDBC ドライバーを使用する場合は、JVM オプショ

ンの -Djavax.net.ssl.trustStore を使用しないことをお勧めします。-

Djavax.net.ssl.trustStoreを使用する必要がある場合は、Redshift の認定権限バンドルを指 定のトラストストアにインポートします。ダウンロード情報については、「[SSL を使用して接続す](#page-569-0)
[る](#page-569-0)」を参照してください。詳細については、「[Amazon Redshift の認定権限バンドルを TrustStore](#page-576-0)  [にインポートする](#page-576-0)」を参照してください。

旧 Amazon Redshift ODBC ドライバーまたは JDBC ドライバーを使用する

- ODBC DSN が SSLCertPath を使用して設定されている場合は、指定されたパスの証明書ファイ ルに上書きします。
- SSLCertPath が設定されていない場合は、ドライバーの DLL の位置にある証明書ファイル (root.crt) に上書きします。

バージョン 1.2.8.1005 より前の Amazon Redshift JDBC ドライバーを使用する必要がある場合は、 以下のいずれかを行います。

- JDBC 接続文字列で sslCert オプションを使用している場合は、sslCertオプションを解除し ます。続いて、[Redshift の認証機関バンドル](https://s3.amazonaws.com/redshift-downloads/redshift-ca-bundle.crt)を Java トラストストアにインポートします。ダウ ンロード情報については、「[SSL を使用して接続する」](#page-569-0)を参照してください。詳細については、 「[Amazon Redshift の認定権限バンドルを TrustStore にインポートする](#page-576-0)」を参照してください。
- Java コマンドラインの -Djavax.net.ssl.trustStore オプションを使用している場合は、可 能であればコマンドラインから解除します。続いて、[Redshift の認証機関バンドル](https://s3.amazonaws.com/redshift-downloads/redshift-ca-bundle.crt)を Java トラス トストアにインポートします。ダウンロード情報については、「[SSL を使用して接続する」](#page-569-0)を参 照してください。詳細については、「[Amazon Redshift の認定権限バンドルを TrustStore にイン](#page-576-0) [ポートする](#page-576-0)」を参照してください。

<span id="page-576-0"></span>Amazon Redshift の認定権限バンドルを TrustStore にインポートする

Amazon Redshift の認定権限バンドルの CA 証明書を Java TrustStore またはプライベート信頼スト アにインポートするには、redshift-keytool.jar を使用します。

Amazon Redshift の認定権限バンドルを TrustStore にインポートするには

- 1. [redshift-keytool.jar](https://s3.amazonaws.com/redshift-downloads/redshift-keytool.jar) をダウンロードします。
- 2. 次のいずれかを行ってください。
	- Amazon Redshift の認定権限バンドルを Java TrustStore にインポートするには、次のコマン ドを実行します。

java -jar redshift-keytool.jar -s

• Amazon Redshift の認定権限バンドルをプライベート TrustStore にインポートするには、次 のコマンドを実行します。

```
java -jar redshift-keytool.jar -k <your_private_trust_store> -
p <keystore_password>
```
その他の SSL 接続タイプを使用する

次のいずれかを使用して接続している場合は、このセクションの手順に従います。

- オープンソースの ODBC ドライバー
- オープンソースの JDBC ドライバー
- [Amazon Redshift RSQL](https://docs.aws.amazon.com/redshift/latest/mgmt/rsql-query-tool.html) コマンドラインインターフェイス
- libpq に基づく言語バインディング (例: psycopg2 (Python)、ruby-pg (Ruby))

その他の SSL 接続タイプで ACM 証明書を使用するには

- 1. [Amazon Redshift の認定権限バンドルを](https://s3.amazonaws.com/redshift-downloads/redshift-ca-bundle.crt)ダウンロードします。ダウンロード情報については、 「[SSL を使用して接続する」](#page-569-0)を参照してください。
- 2. バンドルの証明書を root.crt ファイルに追加します。
	- Linux および macOS X オペレーティングシステムでは、ファイルは ~/.postgresql/ root.crt です。
	- Microsoft Windows では、ファイルは %APPDATA%\postgresql\root.crt です。

# クライアントツールおよびコードからの接続

Amazon Redshift には、クラスターやワークグループに接続する Amazon Redshift クエリエディタ v2 が用意されています。詳細については、「[Amazon Redshift クエリエディタ v2 を使用したデータ](#page-299-0) [ベースのクエリの実行](#page-299-0)」を参照してください。

このセクションでは、接続用サードパーティー製ツールのいくつかのオプションについて説明しま す。さらに、クラスターにプログラムにより接続する方法について説明します。

### トピック

• [Amazon Redshift RSQL を使用した接続](#page-578-0)

- [Amazon Redshift RSQL を使用してクラスターに接続する](#page-584-0)
- [Amazon Redshift RSQL メタコマンド](#page-589-0)
- [Amazon Redshift RSQL 変数](#page-606-0)
- [Amazon Redshift RSQL エラーコード](#page-612-0)
- [Amazon Redshift RSQL 環境変数](#page-624-0)

<span id="page-578-0"></span>Amazon Redshift RSQL を使用した接続

Amazon Redshift RSQL は、Amazon Redshift クラスターおよびデータベースと対話するためのコマ ンドラインクライアントです。Amazon Redshift クラスターに接続したり、データベースオブジェク トを記述したり、データをクエリしたり、クエリ結果をさまざまな出力形式で表示したりすることが できます。

Amazon Redshift RSQL は、PostgreSQL psql コマンドラインツールの機能に、Amazon Redshift に 特有の機能を追加したものをサポートします。これには以下が含まれます。

- ADFS、PingIdentity、Okta、Azure ADm、またはその他の SAML/JWT ベースのアイデンティティ プロバイダーを使用した、シングルサインオン認証を使用できます。多要素認証 (MFA) には、ブ ラウザベースの SAML アイデンティティプロバイダーを使用することもできます。
- テーブルソートキー、テーブルソートキー、レイトバインディングビュー (LBV)、マテリア ライズドビューなど、Amazon Redshift オブジェクトのプロパティまたは属性を記述でき ます。また、AWS Glueカタログや Apache Hive Metastore の外部テーブル、Amazon RDS for PostgreSQL、Amazon Aurora PostgreSQL-Compatible Edition、RDS for MySQL (プレ ビュー)、Amazon Aurora MySQL-Compatible Edition(プレビュー) の外部データベース、Amazon Redshift のデータ共有を利用して共有されたテーブルのプロパティや属性を記述することができま す。
- また、IF(\ELSEIF、\ELSE,\ENDIF)、\GOTOおよび\LABELのような拡張コントロールフローコ マンドを使用することもできます。

入力パラメータとして渡されたスクリプトを実行する Amazon Redshift RSQL バッチモードで は、SQL と複雑なビジネスロジックの両方を含むスクリプトを実行できます。既存の自己管理型 のオンプレミスデータウェアハウスがある場合は、Amazon Redshift RSQL を使用して、Teradata BTEQ スクリプトなどの既存の抽出、変換、ロード (ETL) および自動化スクリプトを置き換えるこ とができます。RSQL を使用すると、手続き型言語でスクリプトを手動で再実装する必要がなくなり ます。

Amazon Redshift RSQL は Linux、Windows、macOS X オペレーションシステムで利用できます。

Amazon Redshift RSQL の問題を報告するには、<redshift-rsql-support@amazon.com>に書 き込んでください。

トピック

- [Amazon Redshift RSQL の開始方法](#page-579-0)
- [Amazon Redshift RSQL の変更ログ](#page-581-0)

<span id="page-579-0"></span>Amazon Redshift RSQL の開始方法

Linux、macOS、または Microsoft Windows オペレーションシステムを搭載したコンピュータに Amazon Redshift RSQL をインストールします。

RSQL をダウンロードする

- Linux 64 ビット RPM: [RSQL バージョン 1.0.8](https://s3.amazonaws.com/redshift-downloads/amazon-redshift-rsql/1.0.8/AmazonRedshiftRsql-1.0.8.x86_64.rpm)
- Mac OS 64 ビット DMG: [RSQL バージョン 1.0.8](https://s3.amazonaws.com/redshift-downloads/amazon-redshift-rsql/1.0.8/AmazonRedshiftRsql-1.0.8.x86_64.dmg)
- Windows 64 ビット MSI: [RSQL バージョン 1.0.8](https://s3.amazonaws.com/redshift-downloads/amazon-redshift-rsql/1.0.8/AmazonRedshiftRsql-1.0.8.x86_64.msi)

[Amazon Redshift RSQL の変更ログ](#page-581-0) で変更ログを確認し、以前のバージョンをダウンロードしてく ださい。

Linux 用 RSQL をインストールする

Linux 用 RSQL をインストールするには、以下の手順に従います。

1. 次のコマンドでドライバーマネージャーをインストールします。

sudo yum install unixODBC openssl

Linux ディストリビューションには OpenSSL が必要です。OpenSSL ライブラリは、[Linux](https://github.com/openssl/openssl)  [OpenSSL](https://github.com/openssl/openssl) GitHub リポジトリにあります。OpenSSL の詳細については、[「OpenSSL](https://www.openssl.org/)」を参照し てください。

- 2. ODBC ドライバーをインストールします。[Linux オペレーティングシステムでの Amazon](#page-558-0) [Redshift ドライバーのインストール](#page-558-0)。
- 3. ini ファイルをホームディレクトリにコピーします。

cp /opt/amazon/redshiftodbc/Setup/odbc.ini ~/.odbc.ini

4. ファイルの場所を指すように環境変数を設定します。

export ODBCINI=~/.odbc.ini export ODBCSYSINI=/opt/amazon/redshiftodbc/Setup export AMAZONREDSHIFTODBCINI=/opt/amazon/redshiftodbc/lib/64/ amazon.redshiftodbc.ini

ODBC 環境変数の設定の詳細については、「[環境変数の設定」](#page-565-0)を参照してください。

5. これで、次のコマンドを実行して RSQL をインストールできます。

sudo rpm -i AmazonRedshiftRsql-<version>-1.x86\_64.rpm

Mac 用 RSQL をインストールする

Mac OSX 用 RSQL をインストールするには、以下の手順に従います。

1. 次のコマンドでドライバーマネージャーをインストールします。

brew install unixodbc openssl@1.1 --build-from-source

- 2. ODBC ドライバーをインストールします。[macOS X に Amazon Redshift ODBC ドライバーを](#page-559-0) [インストールする](#page-559-0)。
- 3. ini ファイルをホームディレクトリにコピーします。

cp /opt/amazon/redshift/Setup/odbc.ini ~/.odbc.ini

4. ファイルの場所を指すように環境変数を設定します。

```
export ODBCINI=~/.odbc.ini
export ODBCSYSINI=/opt/amazon/redshift/Setup
export AMAZONREDSHIFTODBCINI=/opt/amazon/redshift/lib/amazon.redshiftodbc.ini
```
ODBC 環境変数の設定の詳細については、「[環境変数の設定」](#page-565-0)を参照してください。

5. /usr/local/libにない場合は、libodbc.dylib の場所にDYLD\_LIBRARY\_PATHを設定します。

export DYLD\_LIBRARY\_PATH=\$DYLD\_LIBRARY\_PATH:/usr/local/lib

- 6. dmg ファイルをダブルクリックしてディスクイメージをマウントします。
- 7. pkg ファイルをダブルクリックしてインストーラを実行します。
- 8. インストーラの手順に従ってインストールを完了します。ライセンス契約の条項に同意する。

Windows 用 RSQL をインストールする

ドライバーをインストールするには、[Microsoft Windows に Amazon Redshift ODBC ドライバーをイ](#page-554-0) [ンストールして設定する](#page-554-0)の手順に従います。Windows にはドライバーマネージャーは必要ありませ ん。

Windows の Amazon Redshift RSQL には OpenSSL が必要です。Windows OpenSSL ライブ ラリは、[Windows OpenSSL](https://github.com/winlibs/openssl) GitHub リポジトリにあります。OpenSSL の詳細については、 「[OpenSSL」](https://www.openssl.org/)を参照してください。

RSQL ダウンロードファイルをダブルクリックしてインストーラを実行し、プロンプトに従ってイン ストールを完了します。

<span id="page-581-0"></span>Amazon Redshift RSQL の変更ログ

1.0.8 (2023-06-19)

バグ修正

- SHOW コマンドで出力が切り捨てられる問題を修正しました。
- 外部 Kinesis ストリームと Kafka トピックを記述するためのサポートを \de に追加しました。

1.0.7 (2023 年 3 月 22 日)

バグ修正

- RSQL がマテリアライズドビューを記述できない問題を修正しました。
- Amazon Redshift Serverless を使用しているときに stl\_connection\_log でアクセス権限拒否エラー が発生する問題を修正しました。
- RSQL が \GOTO ラベルを誤って処理する場合がある問題を修正しました。
- SSL メッセージがクワイエットモードで印刷される問題を修正しました。
- ストアドプロシージャを記述するときにランダムな文字が表示される問題を修正しました。

• 重複する ERROR/INFO メッセージが印刷される問題を修正しました。

### New

• RSQL は、ODBC ドライバーから SSL 情報を直接取得するようになりました。

1.0.6 (2023 年 2 月 21 日)

### バグ修正

• Redshift パッチ 1.0.46086 (P173) で \d がエラー (整数の入力構文が無効: "xid") をスローする問題 を修正しました。

New

• サポートされているアーキテクチャを反映するようにインストールファイルの名前を変更しまし た。

1.0.5 (2022-06-27)

バグ修正

- SQL エラーメッセージを標準エラー (stderr) に送信します。
- ON\_ERROR\_STOP を使用する際の終了コードの問題を修正しました。スクリプトはエラーが発 生した後に終了し、正しい終了コードを返すようになりました。
- Maxerror は大文字と小文字は区別しなくなりました。

### New

• ODBC 2.x ドライバーのサポートを追加しました。

1.0.4 (2022 年 3 月 19 日)

• 環境変数 RSPASSWORD のサポートを追加しました。Amazon Redshift に接続するためのパス ワードを設定しました。例えば、export RSPASSWORD=TestPassw0rd と指定します。

1.0.3 (2021 年 12 月 8 日)

## バグ修正

- Windows OS でデータベースの切り替えに \c または \logon を使用しているときのダイアログ ポップアップを修正しました。
- SSL 情報のチェック時におけるクラッシュを修正しました。

Amazon Redshift RSQL の以前のバージョン

お使いのオペレーティングシステムに基づいて、必要な Amazon Redshift RSQL のバージョンをダ ウンロードするためのリンクのいずれかを選択してください。

Linux 64 ビット RPM

- [RSQL バージョン 1.0.7](https://s3.amazonaws.com/redshift-downloads/amazon-redshift-rsql/1.0.7/AmazonRedshiftRsql-1.0.7.x86_64.rpm)
- [RSQL バージョン 1.0.6](https://s3.amazonaws.com/redshift-downloads/amazon-redshift-rsql/1.0.6/AmazonRedshiftRsql-1.0.6.x86_64.rpm)
- [RSQL バージョン 1.0.5](https://s3.amazonaws.com/redshift-downloads/amazon-redshift-rsql/1.0.5/AmazonRedshiftRsql-1.0.5-1.x86_64.rpm)
- [RSQL バージョン 1.0.4](https://s3.amazonaws.com/redshift-downloads/amazon-redshift-rsql/1.0.4/AmazonRedshiftRsql-1.0.4-1.x86_64.rpm)
- [RSQL バージョン 1.0.3](https://s3.amazonaws.com/redshift-downloads/amazon-redshift-rsql/1.0.3/AmazonRedshiftRsql-1.0.3-1.x86_64.rpm)
- [RSQL バージョン 1.0.1](https://s3.amazonaws.com/redshift-downloads/amazon-redshift-rsql/1.0.1/AmazonRedshiftRsql-1.0.1-1.x86_64.rpm)

Mac OS 64 ビット DMG

- [RSQL バージョン 1.0.7](https://s3.amazonaws.com/redshift-downloads/amazon-redshift-rsql/1.0.7/AmazonRedshiftRsql-1.0.7.x86_64.dmg)
- [RSQL バージョン 1.0.6](https://s3.amazonaws.com/redshift-downloads/amazon-redshift-rsql/1.0.6/AmazonRedshiftRsql-1.0.6.x86_64.dmg)
- [RSQL バージョン 1.0.5](https://s3.amazonaws.com/redshift-downloads/amazon-redshift-rsql/1.0.5/AmazonRedshiftRsql-1.0.5.dmg)
- [RSQL バージョン 1.0.4](https://s3.amazonaws.com/redshift-downloads/amazon-redshift-rsql/1.0.4/AmazonRedshiftRsql-1.0.4.dmg)
- [RSQL バージョン 1.0.3](https://s3.amazonaws.com/redshift-downloads/amazon-redshift-rsql/1.0.3/AmazonRedshiftRsql-1.0.3.dmg)
- [RSQL バージョン 1.0.1](https://s3.amazonaws.com/redshift-downloads/amazon-redshift-rsql/1.0.1/AmazonRedshiftRsql-1.0.1.dmg)

Windows 64 ビット MSI

• [RSQL バージョン 1.0.7](https://s3.amazonaws.com/redshift-downloads/amazon-redshift-rsql/1.0.7/AmazonRedshiftRsql-1.0.7.x86_64.msi)

- [RSQL バージョン 1.0.6](https://s3.amazonaws.com/redshift-downloads/amazon-redshift-rsql/1.0.6/AmazonRedshiftRsql-1.0.6.x86_64.msi)
- [RSQL バージョン 1.0.5](https://s3.amazonaws.com/redshift-downloads/amazon-redshift-rsql/1.0.5/AmazonRedshiftRsql-1.0.5.msi)
- [RSQL バージョン 1.0.4](https://s3.amazonaws.com/redshift-downloads/amazon-redshift-rsql/1.0.4/AmazonRedshiftRsql-1.0.4.msi)
- [RSQL バージョン 1.0.3](https://s3.amazonaws.com/redshift-downloads/amazon-redshift-rsql/1.0.3/AmazonRedshiftRsql-1.0.3.msi)
- [RSQL バージョン 1.0.1](https://s3.amazonaws.com/redshift-downloads/amazon-redshift-rsql/1.0.1/AmazonRedshiftRsql-1.0.1.msi)

<span id="page-584-0"></span>Amazon Redshift RSQL を使用してクラスターに接続する

DSN なしで接続する

- 1. Amazon Redshift コンソールで、接続するクラスターを選択し、エンドポイント、データベー ス、ポートを書き留めます。
- 2. コマンドプロンプトで、コマンドラインパラメータを使用して、接続情報を指定します。

rsql -h *<endpoint>* -U *<username>* -d *<databasename>* -p *<port>*

ここでは、次の条件が適用されます。

- *<endpoint>* は前のステップで書き留めた [Endpoint (エンドポイント)] です。
- *<#######>* は、クラスターに接続する権限を持つユーザーの名前です。
- *<databasename>* は前のステップで書き留めた [Database Name (データベース名)] です。
- *<###>* は、前のステップで記録したポートです。*<###>* は、オプションのパラメータです。

以下に例を示します。

rsql -h testcluster.example.amazonaws.com -U user1 -d dev -p 5439

3. パスワードプロンプトで、*<#######>* ユーザーのパスワードを入力します。

接続に成功した場合のレスポンスは次のようになります。

```
% rsql -h testcluster.example.com -d dev -U user1 -p 5349
Password for user user1:
DSN-less Connected
DBMS Name: Amazon Redshift
Driver Name: Amazon Redshift ODBC Driver
Driver Version: 1.4.27.1000
```

```
Rsql Version: 1.0.1
Redshift Version: 1.0.29306
Type "help" for help.
(testcluster) user1@dev=#
```
接続するコマンドは、Linux、Mac OS、および Windows で同じパラメータを持ちます。

DSN を使用して接続する

RSQL を Amazon Redshift に接続するには、データソース名 (DSN) を使用して、接続プロパティの 組織を簡素化できます。詳細については、「[接続機能の設定](#page-566-0)」を参照してください。このトピックで は、ODBC ドライバのインストール手順と DSN プロパティについて説明します。例えば、次のセク ション「[Microsoft Windows に Amazon Redshift ODBC ドライバーをインストールして設定する」](https://docs.aws.amazon.com/redshift/latest/mgmt/configure-odbc-connection.html#install-odbc-driver-windows)で は、Windows を使用している DSN に接続する方法を示しています。

パスワードで DSN 接続を使用する

次に、パスワードを使用した DSN 接続の設定例を示します。Mac OSX のデフォルト<path to driver>は/opt/amazon/redshift/lib/libamazonredshiftodbc.dylib、Linux のデフォ ルトは/opt/amazon/redshiftodbc/lib/64/libamazonredshiftodbc64.soです。

[testuser] Driver=/opt/amazon/redshiftodbc/lib/64/libamazonredshiftodbc64.so SSLMode=verify-ca Min TLS=1.2 boolsaschar=0 Host=<server endpoint> Port=<database port> Database=<dbname> UID=<username> PWD=<password> sslmode=prefer

接続に成功した場合の出力結果は次のようになります。

% rsql -D testuser DSN Connected DBMS Name: Amazon Redshift Driver Name: Amazon Redshift ODBC Driver Driver Version: 1.4.27.1000

Rsql Version: 1.0.1 Redshift Version: 1.0.29306 Type "help" for help.

(testcluster) user1@dev=#

シングルサインオン DSN の使用

シングルサインオン認証用に DSN を設定できます。次に、シングルサインオン SSO を使用する DSN 接続設定の例を示します。

[testokta] Driver=<path to driver> SSLMode=verify-ca Min\_TLS=1.2 boolsaschar=0 Host=<server endpoint> clusterid=<cluster id> region=<region name> Database=<dbname> locale=en-US iam=1 plugin\_name=<plugin name> uid=<okta username> pwd=<okta password> idp\_host=<idp endpoint> app\_id=<app id> app\_name=<app name> preferred\_role=<role arn>

成功した接続からの出力例。

% rsql -D testokta DSN Connected DBMS Name: Amazon Redshift Driver Name: Amazon Redshift ODBC Driver Driver Version: 1.4.27.1000 Rsql Version: 1.0.1 Redshift Version: 1.0.29306 Type "help" for help.

(testcluster) user1@dev=#

## 次の例は、Azure シングルサインオンを使用する DSN 接続設定の例を示しています。

[testazure] Driver=<path to driver> SSLMode=verify-ca Min\_TLS=1.2 boolsaschar=0 Host=<server endpoint> Port=<cluster port> clusterid=<cluster id> region=<region name> Database=<dbname> locale=en-us iam=1 plugin\_name=<plugin name> uid=<azure username> pwd=<azure password> idp\_tenant=<Azure idp tenant uuid> client\_id=<Azure idp client uuid> client\_secret=<Azure idp client secret>

IAM プロファイルで DSN 接続を使用する

設定した IAM プロファイルを使用して Amazon Redshift に接続できます。IAM プロファ イルは、GetClusterCredentialsを呼び出すための権限が必要です。次の例は、 使用する DSN プロパティを示しています。ClusterIDおよびRegionのパラメータ は、Hostがexamplecluster.abc123xyz789.us-west-2.redshift.amazonaws.comのよう に Amazon が提供するエンドポイントではない場合にのみ必要になります。

[testiam] Driver=Default Host=testcluster.example.com Database=dev DbUser=testuser ClusterID=rsqltestcluster Region=us-east-1  $IAM=1$ Profile=default

Profileキーの値は、AWSCLI 認証情報から選択した名前付きプロファイルです。この例 は、defaultという名前のプロファイルの認証情報を示しています。

```
$ cat .aws/credentials
[default]
aws_access_key_id = ASIAIOSFODNN7EXAMPLE 
aws_secret_access_key = wJalrXUtnFEMI/K7MDENG/bPxRfiCYEXAMPLEKEY
```
接続レスポンスは次のとおりです。

\$ rsql -D testiam DSN Connected DBMS Name: Amazon Redshift Driver Name: Amazon Redshift ODBC Driver Driver Version: 1.4.27.1000 Rsql Version: 1.0.1 Redshift Version: 1.0.29306 Type "help" for help.

(testcluster) testuser@dev=>

## インスタンスプロファイルでの DSN 接続の使用

Amazon EC2 インスタンスプロファイルを使用して Amazon Redshift に接続できます。インスタ ンスプロファイルには、GetClusterCredentialsを呼び出すための権限が必要です。使用する DSN プロパティについては、以下の例を参照してください。ClusterIDおよびRegionのパラメー タは、Hostがexamplecluster.abc123xyz789.us-west-2.redshift.amazonaws.comのよ うに Amazon が提供するエンドポイントではない場合にのみ必要になります。

```
[testinstanceprofile]
Driver=Default
Host=testcluster.example.com
Database=dev
DbUser=testuser
ClusterID=rsqltestcluster
Region=us-east-1
IAM=1
Instanceprofile=1
```
接続レスポンスは次のとおりです。

\$ rsql -D testinstanceprofile DSN Connected DBMS Name: Amazon Redshift

Driver Name: Amazon Redshift ODBC Driver Driver Version: 1.4.27.1000 Rsql Version: 1.0.1 Redshift Version: 1.0.29306 Type "help" for help.

(testcluster) testuser@dev=>

デフォルトの認証情報プロバイダーチェーンで DSN 接続を使用する

デフォルトの認証情報プロバイダーチェーンを使用して接続するには、IAM プロパティのみを指 定します。Amazon Redshift RSQL は、「AWS SDK for Java」の「[AWS 認証情報の使用](https://docs.aws.amazon.com/sdk-for-java/v1/developer-guide/credentials.html)」で説 明されている順序で認証情報の取得を試みます。チェーン内の少なくとも 1 つのプロバイダーが GetClusterCredentials のアクセス許可を持っている必要があります。これは、ECS コンテナ から接続する場合などに便利です。

[iamcredentials] Driver=Default Host=testcluster.example.com Database=dev DbUser=testuser ClusterID=rsqltestcluster Region=us-east-1 IAM=1

<span id="page-589-0"></span>Amazon Redshift RSQL メタコマンド

Amazon Redshift RSQL メタコマンドは、データベース、または特定のデータベースオブジェクトに 関する情報レコードを返します。結果には、さまざまな列とメタデータを含めることができます。そ の他のコマンドは、特定のアクションを実行します。これらのコマンドの先頭にはバックスラッシュ が付きます。

 $\text{d}[S+]$ 

ユーザーが作成したローカルテーブル、レギュラービュー、レイトバインディングビュー、マテリア ライズドビューを一覧表示します。\dS も\dと同様に、テーブルとビューを一覧表示しますが、シ ステムオブジェクトは返されたレコードに含まれます。+の結果、一覧表示されたすべてのオブジェ クトの追加メタデータ列descriptionが表示されます。次に、コマンドの結果として返されるサン プルレコードを示します。

List of relations

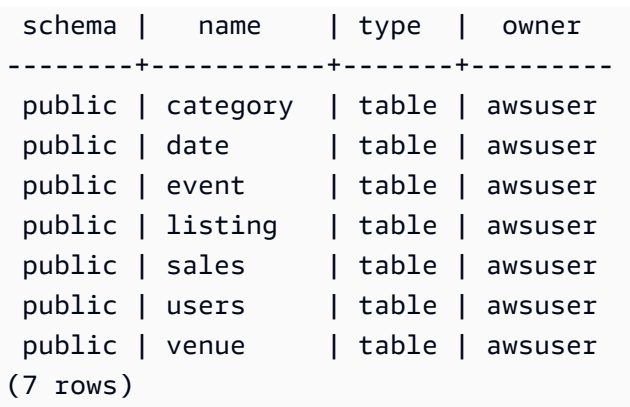

\d[S+] 名前

テーブル、ビュー、またはインデックスについて説明します。列の名前と型が含まれます。ま た、distststyle、バックアップ設定、作成日 (2018 年 10 月以降に作成されたテーブル)、および制 約条件を提供します。たとえば、\dS+ sampleはオブジェクトのプロパティを返します。S+を付け ると、返されたレコードに含まれる追加の列が表示されます。

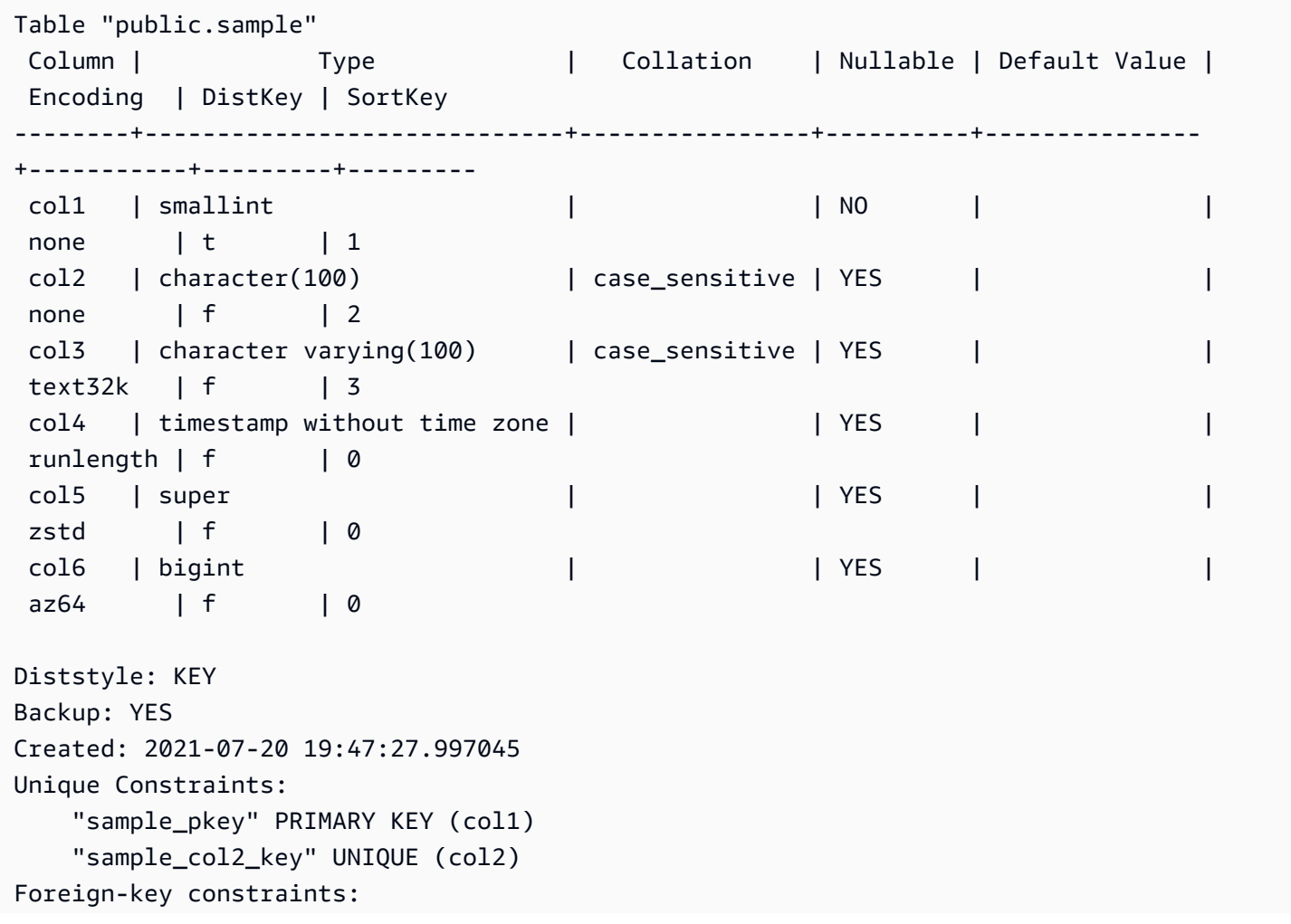

テーブルのディストリビューションスタイル、またはディストスタイルは、KEY、AUTO、EVEN ま たは ALL のいずれかです。

バックアップは、スナップショットの作成時にテーブルがバックアップされるかどうかを示します。 有効な値は YES または NO です。

作成は、テーブルが作成された時刻のタイムスタンプです。2018 年 11 月より前に作成された Amazon Redshift テーブルでは、作成日は使用できません。この日付より前に作成されたテーブルに は「なし」と表示されます (使用不可)。

ユニーク制約は、テーブルにユニーク制約とプライマリキー制約を一覧表示します。

外部キー制約は、テーブルに外部キー制約を一覧表示します。

\dC[+] [パターン]

キャストを一覧表示します。ソースタイプ、ターゲットタイプ、およびキャストが暗黙的かどうかが 含まれます。

次に、\dC+からの結果のサブセットを示します。

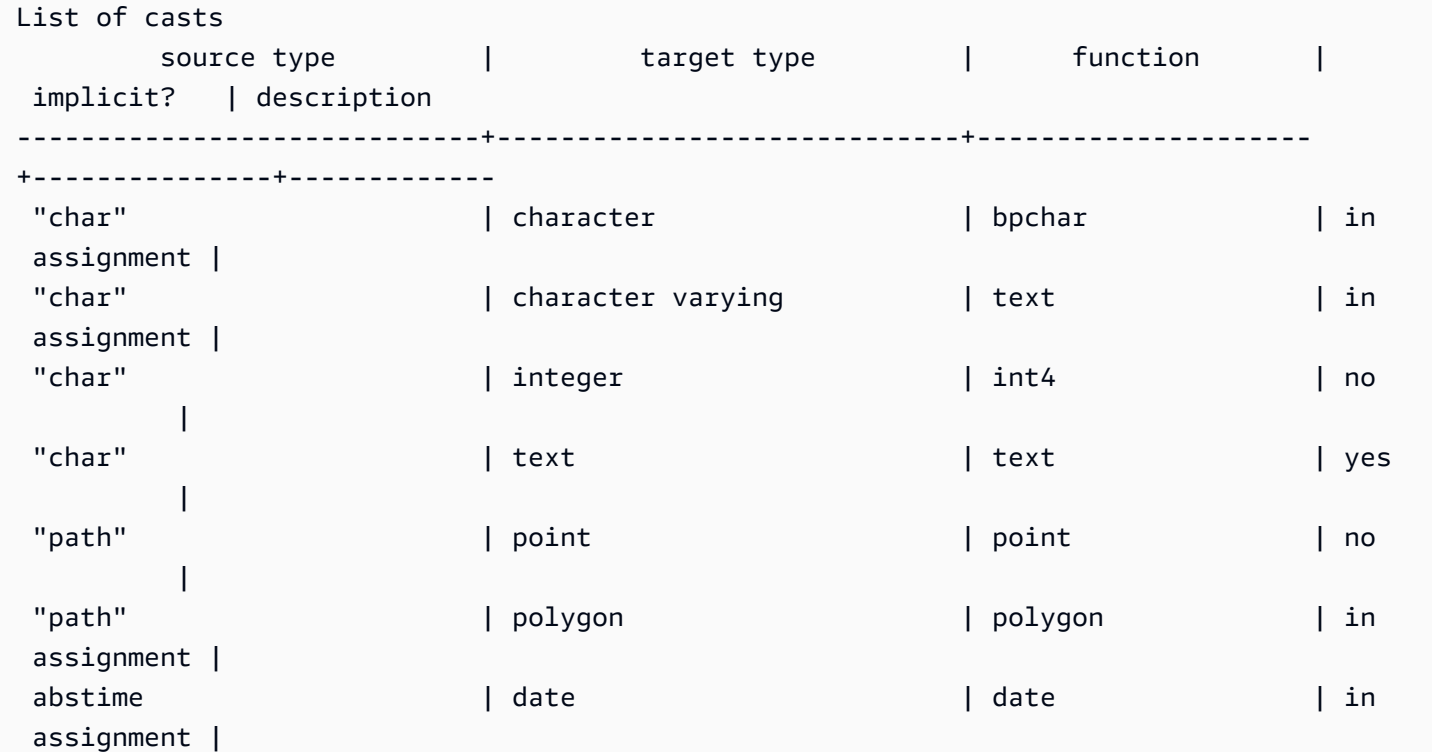

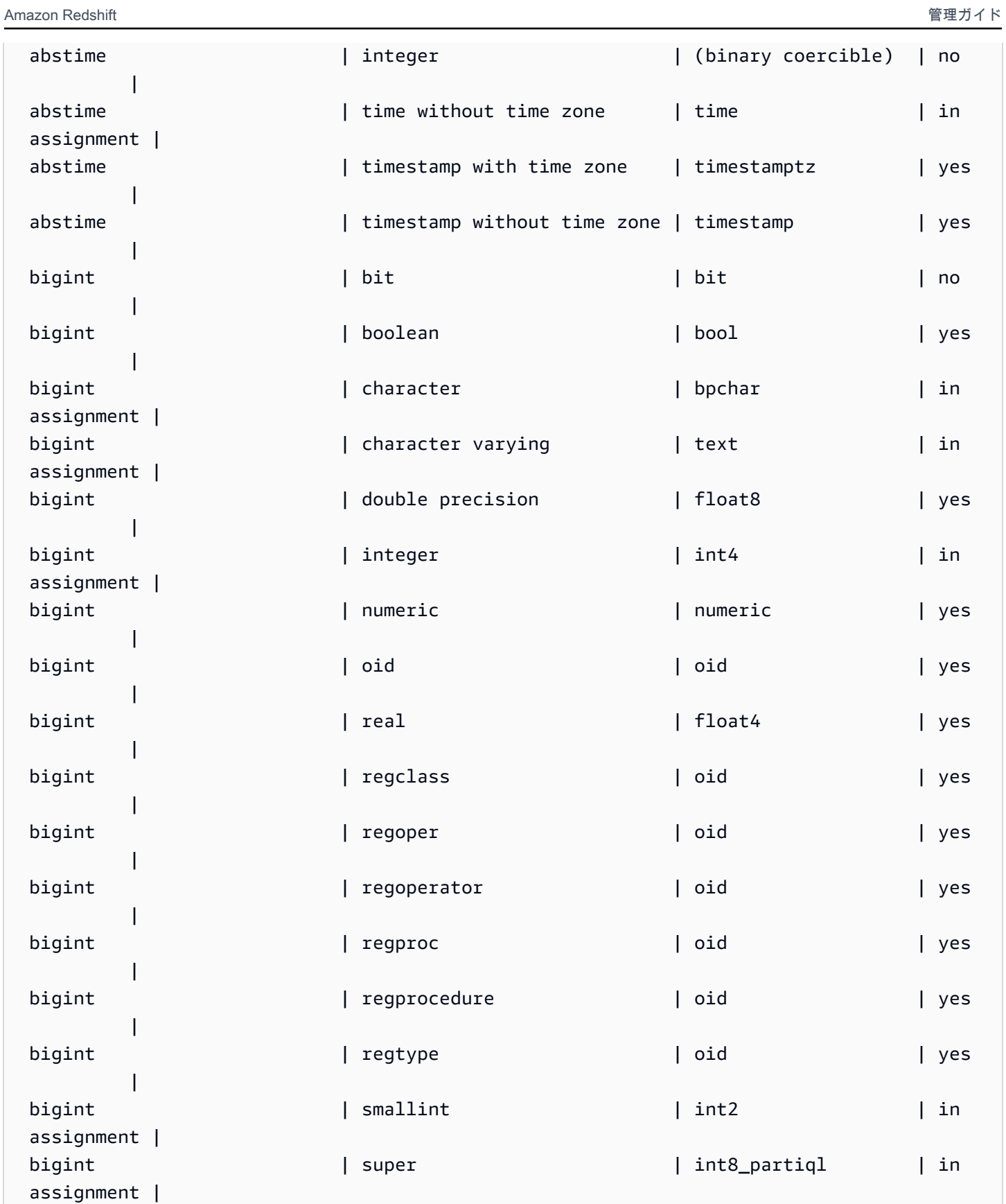

\dd[S] [パターン]

他の場所では表示されないオブジェクトの説明が表示されます。

\de

外部テーブルを一覧表示します。これには、AWS Glueデータカタログのテーブル、Hiveメタスト ア、Amazon RDS/Aurora MySQL、Amazon RDS/Aurora PostgreSQL、Amazon Redshift のデータ共 有テーブルからの連携テーブルが含まれます。

\de 名前

外部テーブルについて説明します。

次のサンプルは、AWS Glue外部テーブルを示しています。

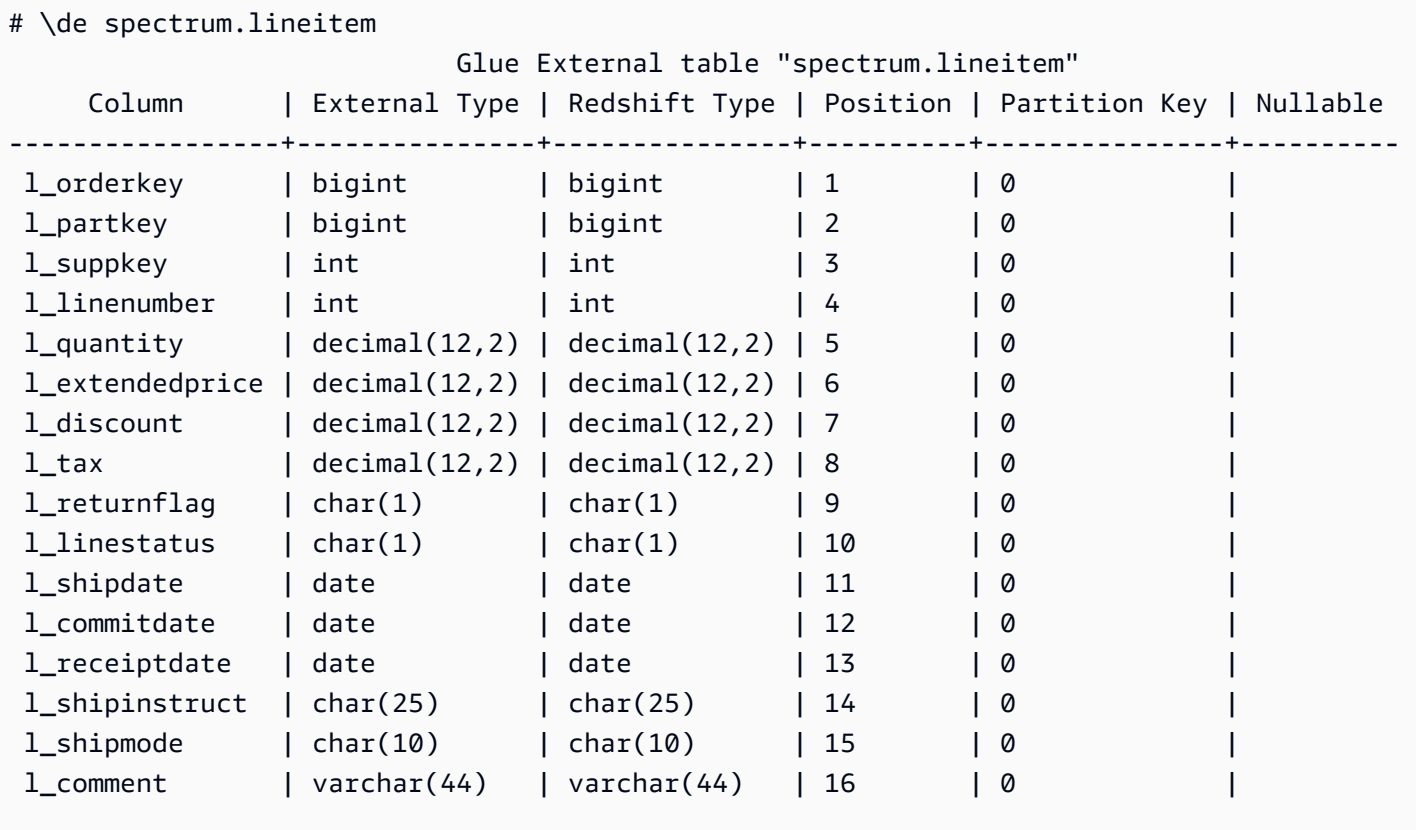

Location: s3://redshiftbucket/kfhose2019/12/31

Input\_format: org.apache.hadoop.mapred.TextInputFormat

Output\_format: org.apache.hadoop.hive.ql.io.HiveIgnoreKeyTextOutputFormat Serialization\_lib: org.apache.hadoop.hive.serde2.lazy.LazySimpleSerDe Serde\_parameters: {"field.delim":"|","serialization.format":"|"}

```
Parameters:
```
{"EXTERNAL":"TRUE","numRows":"178196721475","transient\_lastDdlTime":"1577771873"}

## Hive メタストアテーブル。

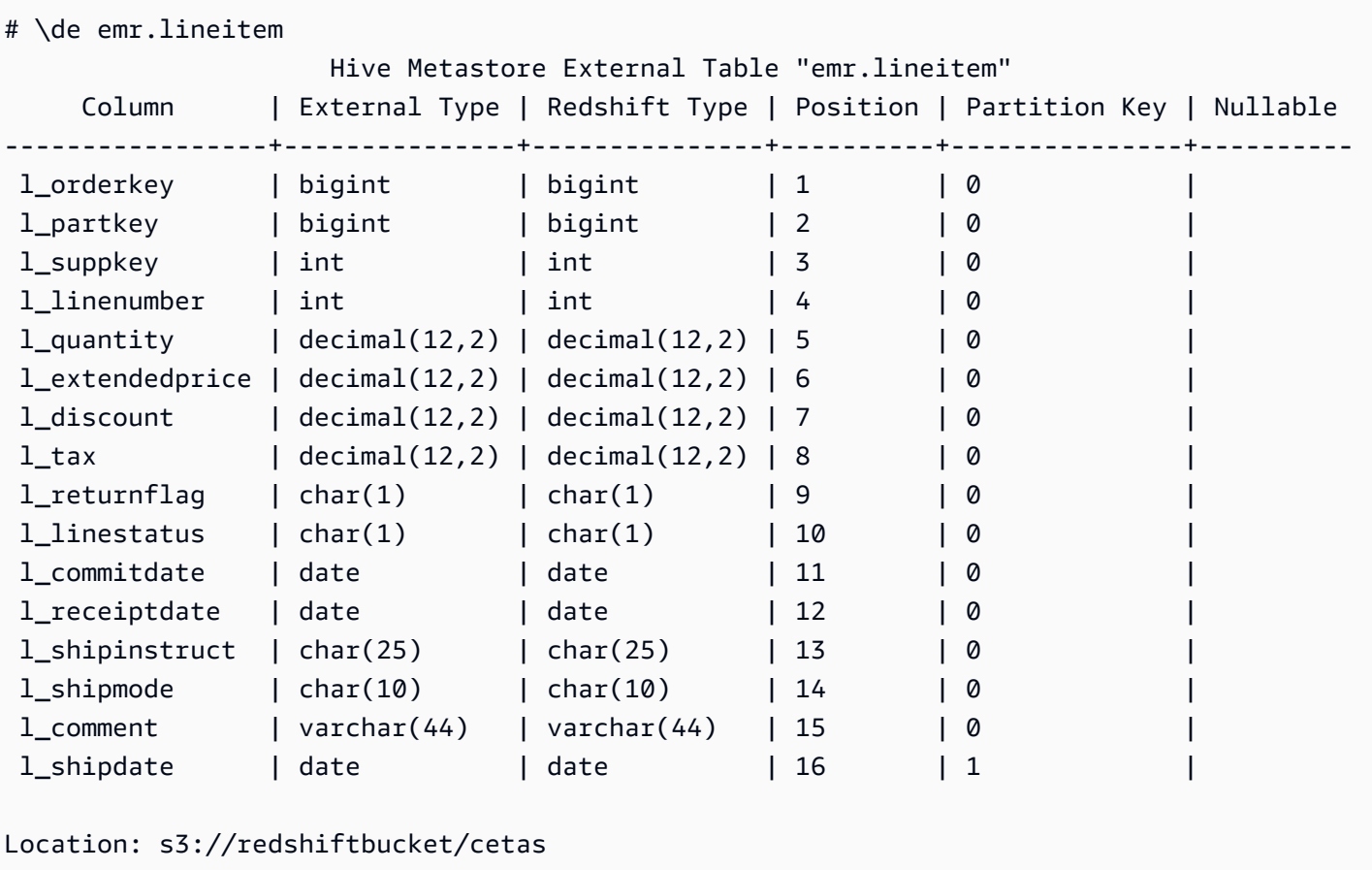

```
Input_format: org.apache.hadoop.hive.ql.io.parquet.MapredParquetInputFormat
Output_format: org.apache.hadoop.hive.ql.io.parquet.MapredParquetOutputFormat
Serialization_lib: org.apache.hadoop.hive.ql.io.parquet.serde.ParquetHiveSerDe
Serde_parameters: {"serialization.format":"1"}
Parameters: {"EXTERNAL":"TRUE", "numRows":"4307207", 
  "transient_lastDdlTime":"1626990007"}
```
PostgreSQL 外部テーブル。

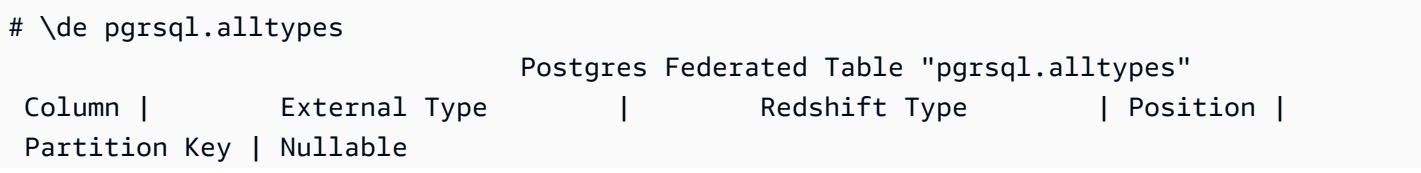

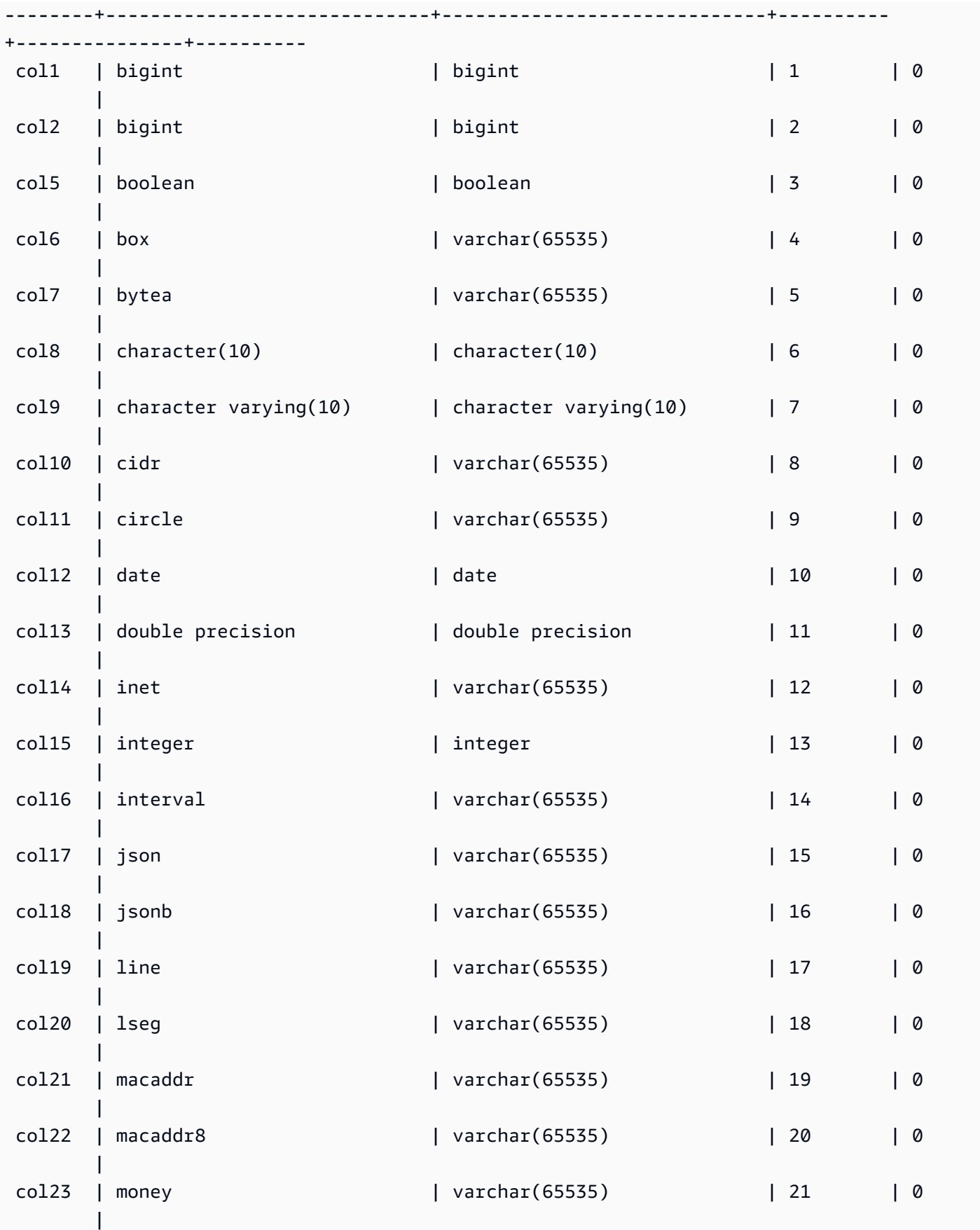

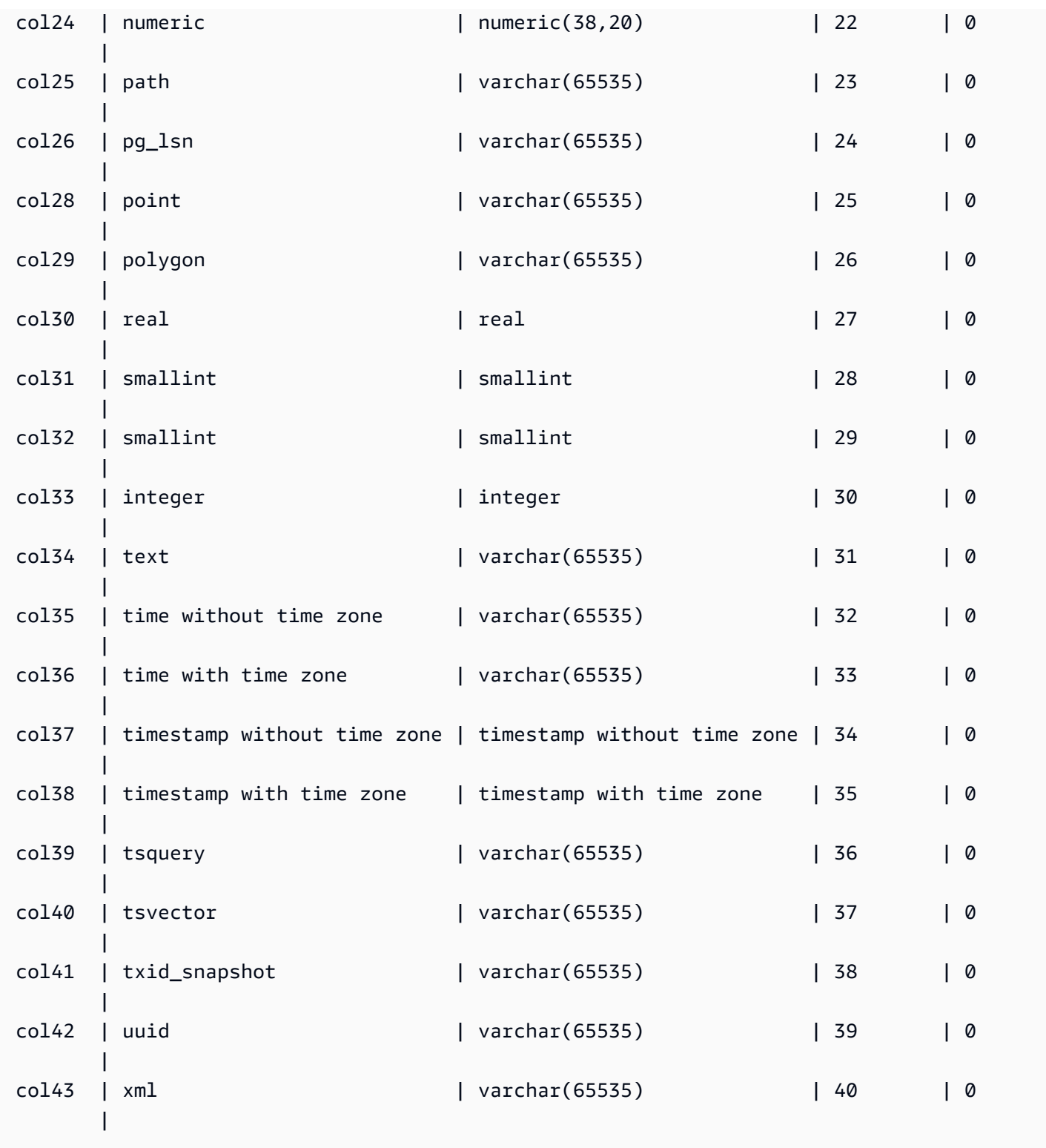

\df[anptw][S+] [パターン]

さまざまなタイプの関数を一覧表示します。例えば、コマンド\dfは関数のリストを返します。結 果には、名前、返されたデータタイプ、アクセス権、追加のメタデータなどのプロパティが含ま れます。関数の種類には、トリガー、ストアドプロシージャ、window 関数、およびその他のもの があります。例えばS+をコマンド\dfantS+に追加すると、owner、security、およびaccess privilegesなどのメタデータ列が追加されます。

\dL[S+] [パターン]

データベースに関連付けられている手続き言語に関するデータを一覧表示します。情報に は、plpgsql などの名前と、信頼できるかどうかを含んだ追加のメタデータ、アクセス権限、および 説明が含まれます。サンプル呼び出しは、例えば\dLS+であり、言語とそのプロパティが一覧表示さ れます。S+をコマンドに追加すると、call handlerおよびaccess privilegesなどのメタデー タ列が追加されます。

サンプル結果:

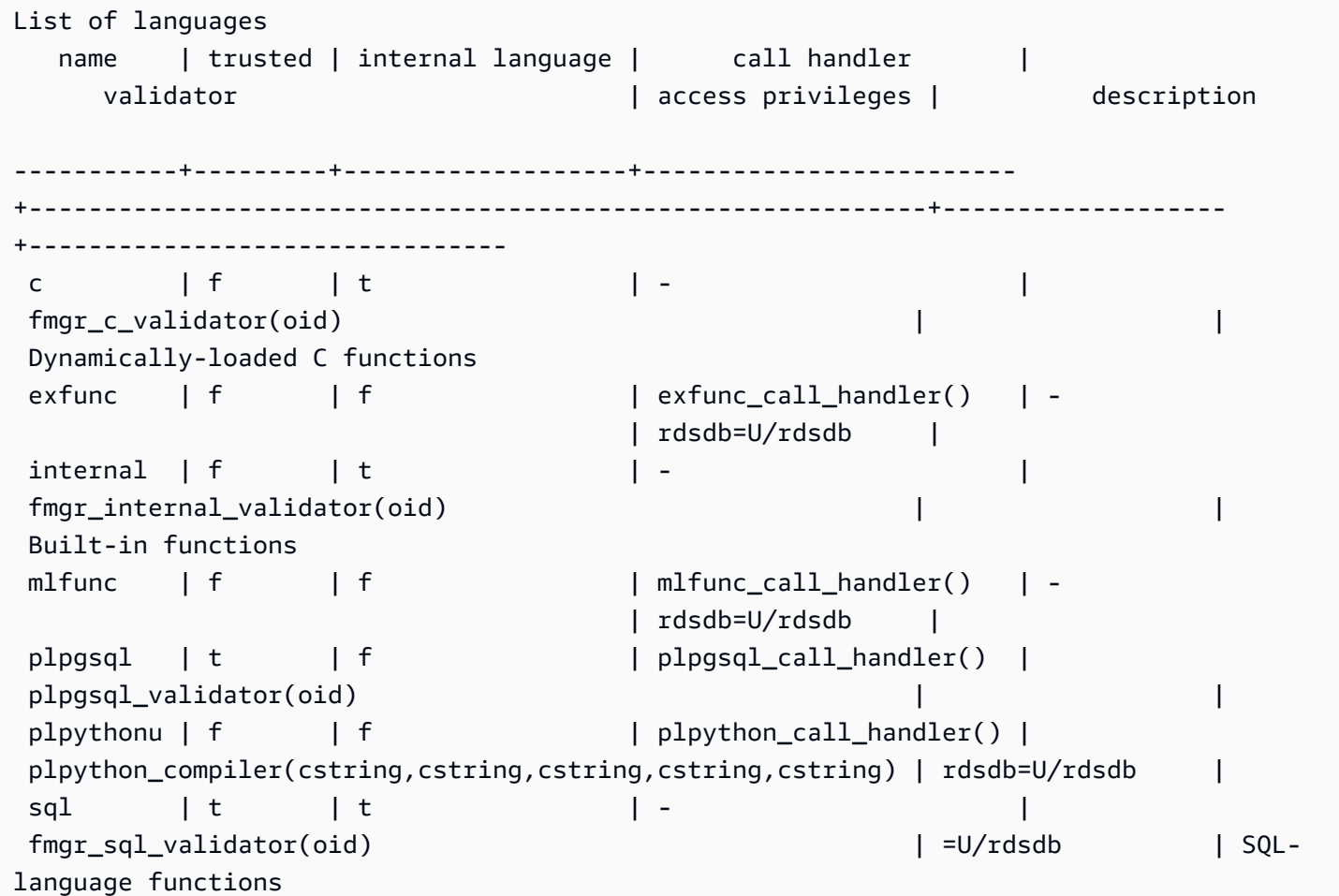

\dm[S+] [パターン]

マテリアライズドビューを一覧表示します。例えば、\dmS+は、マテリアライズドビューとそのプロ パティを一覧表示します。S+をコマンドに追加すると、メタデータ列が追加されます。

\dn[S+] [パターン]

スキーマを一覧表示します。例えば、S+を\dnS+のコマンドに追加すると、descriptionおよ びaccess privilegesなどの追加のメタデータ列が追加されます。

\dp [パターン]

テーブル、ビューおよびシーケンスのアクセス権限を一覧表示します。

\dt[S+] [パターン]

テーブルの一覧表示 例えば、S+をコマンド\dtS+に追加すると、この場合descriptionのような メタデータ列が追加されます。

\du

データベースのユーザーを一覧表示します。名前とスーパーユーザーなどのロール、属性が含まれま す。

\dv[S+] [パターン]

ビューを一覧表示します。スキーマ、タイプ、および所有者データが含まれます。例えば、S+をコ マンド\dvS+に追加すると、メタデータ列が追加されます。

\H

HTML 出力をオンにします。これは、フォーマットされた結果をすばやく返す場合に便利です。例え ば、select \* from sales; \Hは、売上表の結果を HTML で返します。結果を表形式に戻すに は、\qまたは quiet を使用します。

\i

ファイルからコマンドを実行します。例えば、作業ディレクトリに rsql\_steps.sql があると仮定する と、次のものがファイルのコマンドを実行します。\i rsql\_steps.sql。

\l[+] [パターン]

データベースを一覧表示します。所有者、エンコード、および追加情報が含まれます。

 $\sqrt{q}$ 

quit または \q コマンドを実行して、データベースセッションからログオフし、RSQL を終了しま す。

\sv[+] ビュー名

ビューの定義を表示します。

\timing

例えば、クエリのランタイムが表示されます。

\z [パターン]

\dpと同じ出力です。

 $\sqrt{2}$ 

ヘルプ情報を表示します。オプションのパラメータにより、表示する項目を指定します。

\EXIT

すべてのデータベースセッションからログオフし、Amazon Redshift RSQL を終了します。加えて、 オプションの終了コードを指定することも可能です。例えば \EXIT 15 では、Amazon Redshift の RSQL ターミナルを終了し、その際に終了コードとして 15 を返します。

次の例は、接続からの出力と RSQL からの終了を示しています。

% rsql -D testuser DSN Connected DBMS Name: Amazon Redshift Driver Name: Amazon Redshift ODBC Driver Driver Version: 1.4.34.1000 Rsql Version: 1.0.1 Redshift Version: 1.0.29306 Type "help" for help.

(testcluster) user1@dev=# \exit 15

% echo \$? 15

\EXPORT

後続の SQL SELECT ステートメントによって返されたデータベース情報を保存するために RSQL が 使用するエクスポートファイルの名前を指定します。

export\_01.sql

```
\export report file='E:\\accounts.out'
\rset rformat off
\rset width 1500
\rset heading "General Title"
\rset titledashes on
select * from td_dwh.accounts;
\export reset
```
コンソール出力

Rformat is off. Target width is 1500. Heading is set to: General Title Titledashes is on. (exported 40 rows)

\LOGON

データベースに接続します。接続パラメータは、位置指定の構文を使って指定することも、接続文字 列として指定することもできます。

コマンドの構文は次のとおりです。\logon {[DBNAME|- USERNAME|- HOST|- PORT|- [PASSWORD]] | conninfo}

DBNAME は、接続先に指定するデータベースの名前です。USERNAME は、データベースへの接続に使 用するユーザー名です。HOST のデフォルト値は localhost です。PORT のデフォルト値は 5439 です。

\LOGON コマンドでホスト名を指定した場合、その名前が、追加の \LOGON コマンドでのデフォル トのホスト名になります。デフォルトのホスト名を変更するには、追加の HOST コマンドで新しく \LOGON を指定します。

user1 に対する \LOGON コマンドの出力例を以下に示します。

(testcluster) user1@redshiftdb=# \logon dev DBMS Name: Amazon Redshift Driver Name: Amazon Redshift ODBC Driver Driver Version: 1.4.27.1000 Rsql Version: 1.0.1 You are now connected to database "dev" as user "user1". (testcluster) user1@dev=#

user2に対する出力例

(testcluster) user1@dev=# \logon dev user2 testcluster2.example.com Password for user user2: DBMS Name: Amazon Redshift Driver Name: Amazon Redshift ODBC Driver Driver Version: 1.4.27.1000 Rsql Version: 1.0.1 You are now connected to database "dev" as user "user2" on host "testcluster2.example.com" at port "5439". (testcluster2) user2@dev=#

\REMARK

これは \echo コマンドの拡張です。\REMARK は、指定された文字列を出力ストリームに表示しま す。\REMARK は \echo を拡張して、出力を改行する機能を追加したものです。

次の例は、コマンドからの出力例を示しています。

```
(testcluster) user1@dev=# \remark 'hello//world'
hello
world
```
\RSET

コマンド \rset はコマンドのパラメータと変数を設定します。\rset には、インタラクティブモー ドとバッチモードの両方があります。-x、または引数 (--<arg> など) といった bash オプションとし てのオプションをサポートしません。

このコマンドは、以下のような変数を設定します。

- ERRORLEVEL
- HEADING および RTITLE
- RFORMAT
- MAXERROR
- TITI FDASHES
- WIDTH

以下の例は、HEADING を指定します。

\rset heading "Winter Sales Report"

その他の \rset 使用方法例については、[Amazon Redshift RSQL 変数](#page-606-0)トピックに例がいくつか挙げ られています。

\RUN

指定されたファイルに含まれる Amazon Redshift RSQL スクリプトを実行します。\RUNは\iコマン ドを拡張して、ファイル内のヘッダー行をスキップするオプションを追加します。

ファイル名にカンマ、セミコロン、またはスペースが含まれている場合は、それを一重引用符で囲み ます。また、ファイル名の後に続くテキストは、引用符で囲まれます。UNIX では、ファイル名の大 文字と小文字が区別されます。Windows では、ファイル名の大文字と小文字は区別されません。

次の例は、コマンドからの出力例を示しています。

```
(testcluster) user1@dev=# \! cat test.sql
select count(*) as lineitem_cnt from lineitem;
select count(*) as customer_cnt from customer;
select count(*) as orders_cnt from orders;
```

```
(testcluster) user1@dev=# \run file=test.sql 
 lineitem_cnt
 -------------- 
       4307207
```
Amazon Redshift しょうきょう しょうしょう しょうしょう しょうしゅう しょうしゅん しょうしゅう かいしゅう かいしゅう 管理ガイド かいしょう

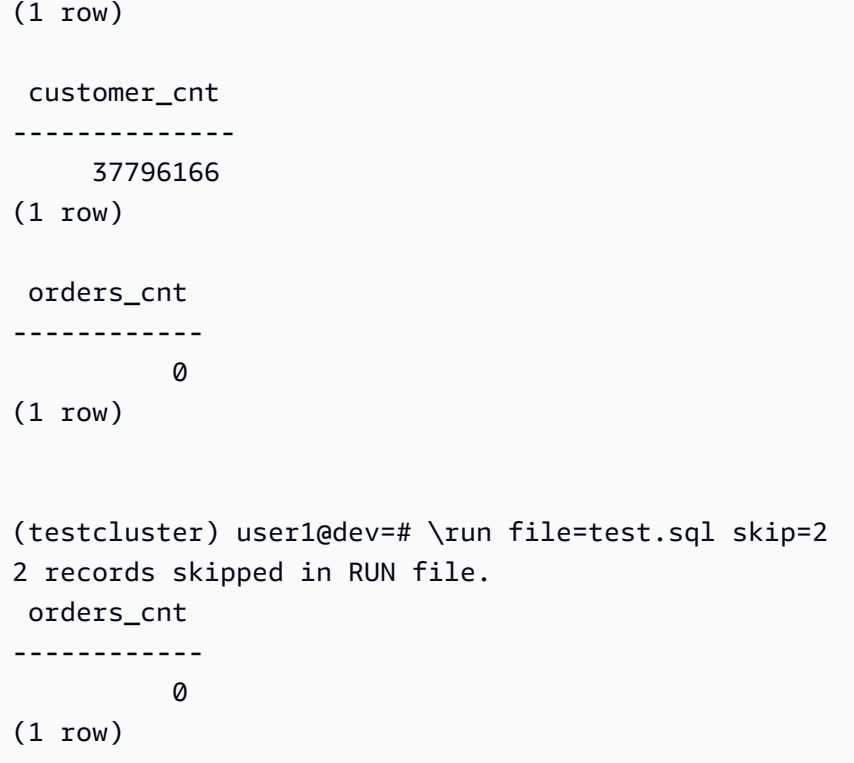

\OS

\! コマンドのエイリアスです。\OS は、パラメータとして渡されたオペレーションシステムコマン ドを実行します。OS コマンドの実行後、コントロールは Amazon Redshift RSQL に戻されます。例 えば、次のコマンドを実行して、現在のシステム日付時刻を表示し、RSQL ターミナルに戻ることが できます。\os date。

(testcluster) user1@dev=# \os date Tue Sep 7 20:47:54 UTC 2021

\GOTO

Amazon Redshift RSQL 用の新しいコマンドです。\GOTOは、介在するコマンドをすべてスキップ し、指定した\LABELで処理を再開します。\LABELは前方リファレンスでなければなりません。辞 書的に\GOTOの前にある\LABELにはジャンプできません。

出力例を次に示します。

```
(testcluster) user1@dev=# \! cat test.sql
select count(*) as cnt from lineitem \gset
select :cnt as cnt;
```

```
\if :cnt > 100 
     \goto LABELB
\endif
\label LABELA
\remark 'this is label LABELA'
\label LABELB
\remark 'this is label LABELB'
(testcluster) user1@dev=# \i test.sql 
    cnt
--------- 
  4307207
(1 row)
\label LABELA ignored
\label LABELB processed
this is label LABELB
```
### \LABEL

Amazon Redshift RSQL 用の新しいコマンドです。\LABELは、\GOTOコマンドのターゲットとし て、プログラムを実行するためのエントリーポイントを確立します。

次の例は、コマンドからの出力例を示しています。

```
(testcluster) user1@dev=# \! cat test.sql
select count(*) from lineitem limit 5;
\goto LABELB
\remark "this step was skipped by goto label";
\label LABELA
\remark 'this is label LABELA'
\label LABELB
\remark 'this is label LABELB'
(testcluster) user1@dev=# \i testgoto.sql 
   count 
  4307193
(1 row)
```
\label LABELA ignored \label LABELB processed this is label LABELB

\IF (\ELSEIF, \ELSE, \ENDIF)

\IF、およびそれと関連するコマンドは、入力スクリプトの一部を条件付き で実行します。PSQL\if(\elif、\else、\endif) コマンドの拡張機能で す。\IFと\ELSEIFは、AND、OR、NOTの条件を含むブール表現をサポートします。

次の例は、コマンドからの出力例を示しています。

```
(testcluster) user1@dev=# \! cat test.sql
SELECT query FROM stv_inflight LIMIT 1 \gset
select :query as query;
\if :query > 1000000
     \remark 'Query id is greater than 1000000'
\elseif :query = 1000000 
     \remark 'Query id is equal than 1000000'
\else 
     \remark 'Query id is less than 1000000'
\endif
(testcluster) user1@dev=# \i test.sql 
  query
-------- 
  994803
(1 row)Query id is less than 1000000
```
ブランチロジックで ERRORCODE を使用する。

```
\if :'ERRORCODE' = '00000' 
     \remark 'The statement was executed without error'
\else 
     \remark :LAST_ERROR_MESSAGE
\endif
```
\IF ブロックで \GOTO を使用し、コードの実行方法を制御します。

<span id="page-606-0"></span>Amazon Redshift RSQL 変数

キーワードには、RSQL の変数として機能するものがあります。それぞれを特定の値に設定するか、 値を再設定することができます。ほとんどは \rset で設定されており、これにはインタラクティブ モードとバッチモードがあります。コマンドは、小文字または大文字で定義できます。

### **ACTIVITYCOUNT**

最後に送信されたリクエストの影響を受けた行の数を示します。データ返すリクエストの場合、こ れはデータベースから RSQL に返された行の数です。この値は 0 または正の整数です。最大値は 18,446,744,073,709,551,615 です。

特別に処理された変数 ACTIVITYCOUNT は変数 ROW\_COUNT に似ています。ただし、ROW\_COUNTは コマンド完了時に SELECT、COPY、または UNLOAD について影響を受けた行の数をクライアントア プリケーションに報告しませんが、ACTIVITYCOUNT は報告します。

activitycount\_01.sql:

```
select viewname, schemaname
from pg_views
where schemaname = 'not_existing_schema';
\if :ACTIVITYCOUNT = 0
\remark 'views do not exist'
\endif
```
コンソール出力:

```
viewname | schemaname
   ----------+------------
(0 rows)
```
views do not exist

#### **ERRORLEVEL**

エラーに重要度レベルを割り当てます。この重大度を使用して、アクションの方針を決定しま す。ERRORLEVEL コマンドが使用されていない場合、その値はデフォルトで ON になります。

errorlevel\_01.sql:

\rset errorlevel 42P01 severity 0

```
select * from tbl;
select 1 as col;
\echo exit
\quit
```
コンソール出力:

```
Errorlevel is on.
rsql: ERROR: relation "tbl" does not exist
(1 row)
col
1
exit
```
HEADING および RTITLE

ユーザーがレポートの上部に表示されるヘッダーを指定できるようにします。RSET RTITLE コマン ドによって指定されたヘッダーには、クライアントコンピュータの現在のシステム日付が自動的に含 められます。

rset\_heading\_rtitle\_02.rsql の内容:

```
\remark Starting...
\rset rtitle "Marketing Department||Confidential//Third Quarter//Chicago"
\rset width 70
\rset rformat on
select * from rsql_test.tbl_currency order by id limit 2;
\exit
\remark Finishing...
```
コンソール出力:

```
Starting...
Rtitle is set to: &DATE||Marketing Department||Confidential//Third Quarter//Chicago 
  (Changes will take effect after RFORMAT is
switched ON)
Target width is 70.
```
Amazon Redshift しょうきょう しょうしょう しょうしょう しょうしゅう しょうしゅん しょうしゅう かいしゅう かいしゅう 管理ガイド かいしょう

Rformat is on. 09/11/20 Marketing Department Confidential Third Quarter Chicago id | bankid | name | start\_date 100 | 1 | USD | 2020-09-11 10:51:39.106905 110 | 1 | EUR | 2020-09-11 10:51:39.106905 (2 rows) Press any key to continue . . .

MAXERROR

最大エラー重大度レベルを指定します。このレベルを超えると、RSQL がジョブ処理を終了します。 リターンコードは、RSQL が各ジョブまたはタスクの完了後にクライアントオペレーティングシステ ムに返す整数値です。リターンコードの値は、ジョブまたはタスクの完了ステータスを示します。指 定された maxerror 値を超えるエラー重大度レベルを生成するステートメントがスクリプトに含ま れている場合、RSQL はただちに終了します。従って、エラー重大度レベル 8 で RSQL を終了させ るには、RSET MAXERROR 7を使用します。

maxerror 01.sql の内容:

```
\rset maxerror 0 
select 1 as col;
\quit
```
コンソール出力:

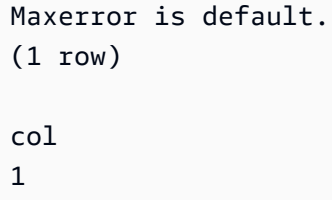

### RFORMAT

ユーザーがフォーマットコマンドの設定を適用するかどうかを指定できるようにします。

rset\_rformat.rsql の内容:

```
\remark Starting...
\pset border 2
\pset format wrapped
\pset expanded on
\pset title 'Great Title'
select * from rsql_test.tbl_long where id = 500;
\rset rformat
select * from rsql_test.tbl_long where id = 500;
\rset rformat off
select * from rsql_test.tbl_long where id = 500;
\rset rformat on
select * from rsql_test.tbl_long where id = 500;
\exit
\remark Finishing...
```
コンソール出力:

```
Starting...
Border style is 2. (Changes will take effect after RFORMAT is switched ON)
Output format is wrapped. (Changes will take effect after RFORMAT is switched ON)
Expanded display is on. (Changes will take effect after RFORMAT is switched ON)
Title is "Great Title". (Changes will take effect after RFORMAT is switched ON)
id | long_string | long_string | long_string | long_string | long_string | long_string | long_string | long_string | long_string | long_string | long_string | long_string | long_string | long_string | long_string | long_st
500 | In general, the higher the number the more borders and lines the tables will 
  have, but details depend on the particular
format.
(1 row)Rformat is on.
Great Title
+-[ RECORD 
 1 ]+----------------------------------------------------------------------------------------------------
-----------+
| id | 500
|
| long_string | In general, the higher the number the more borders and lines the tables 
  will have, but details depend on the
particular format. |
+-------------
+----------------------------------------------------------------------------------------------------
-----------+
Rformat is off.
```

```
id | long_string | long_string | long_string | long_string | long_string | long_string | long_string | long_string | long_string | long_string | long_string | long_string | long_string | long_string | long_string | long_st
500 | In general, the higher the number the more borders and lines the tables will 
  have, but details depend on the particular format.
(1 row)Rformat is on.
Great Title
+-[ RECORD 
  1 ]+----------------------------------------------------------------------------------------------------
-----------+
| id | 500
|
| long_string | In general, the higher the number the more borders and lines the tables 
 will have, but details depend on the
particular format. |
+-------------
+----------------------------------------------------------------------------------------------------
-----------+
Press any key to continue . . .
```
### ROW\_COUNT

前回のクエリの影響を受けたレコードの数を取得します。以下のコードフラグメントにあるように、 これは結果をチェックするために使用されるのが一般的です。

```
SET result = ROW_COUNT;
IF result = \varnothing...
```
**TITLEDASHES** 

このコントロールは、ユーザーが SQL ステートメントに返される列データの上にダッシュ文字のラ インを出力するかどうかを指定できるようにします。

例:

\rset titledashes on select dept\_no, emp\_no, salary from rsql\_test.EMPLOYEE where dept\_no = 100; \rset titledashes off select dept\_no, emp\_no, salary from rsql\_test.EMPLOYEE where dept\_no = 100;

コンソール出力:

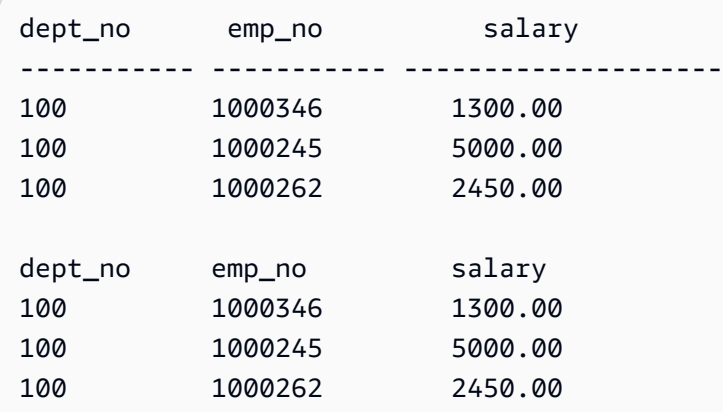

## **WIDTH**

出力形式を折り返しに設定し、レポート内の各行のターゲット幅を指定します。パラメータを指定し ない場合は、形式とターゲット幅両方の現在の設定を返します。

rset\_width\_01.rsql の内容:

```
\echo Starting...
\rset width
\rset width 50
\rset width
\quit
\echo Finishing...
```
コンソール出力:

```
Starting...
Target width is 75.
Target width is 50.
Target width is 50.
Press any key to continue . . .
```
パラメータ指定時の例:

\echo Starting... \rset rformat on \pset format wrapped
```
select * from rsql_test.tbl_long where id = 500;
\rset width 50
select * from rsql_test.tbl_long where id = 500;
\quit
\echo Finishing...
```
コンソール出力:

```
Starting...
Rformat is on.
Output format is wrapped.
id | long_string
500 | In general, the higher the number the more borders and lines the ta. 
    |.bles will have, but details depend on the particular format.
(1 row)
Target width is 50.
id | long_string
500 | In general, the higher the number the more. 
    |. borders and lines the tables will have, b. 
    |.ut details depend on the particular format. 
    |..
(1 row)
Press any key to continue . . .
```
# Amazon Redshift RSQL エラーコード

成功メッセージ、警告、例外:

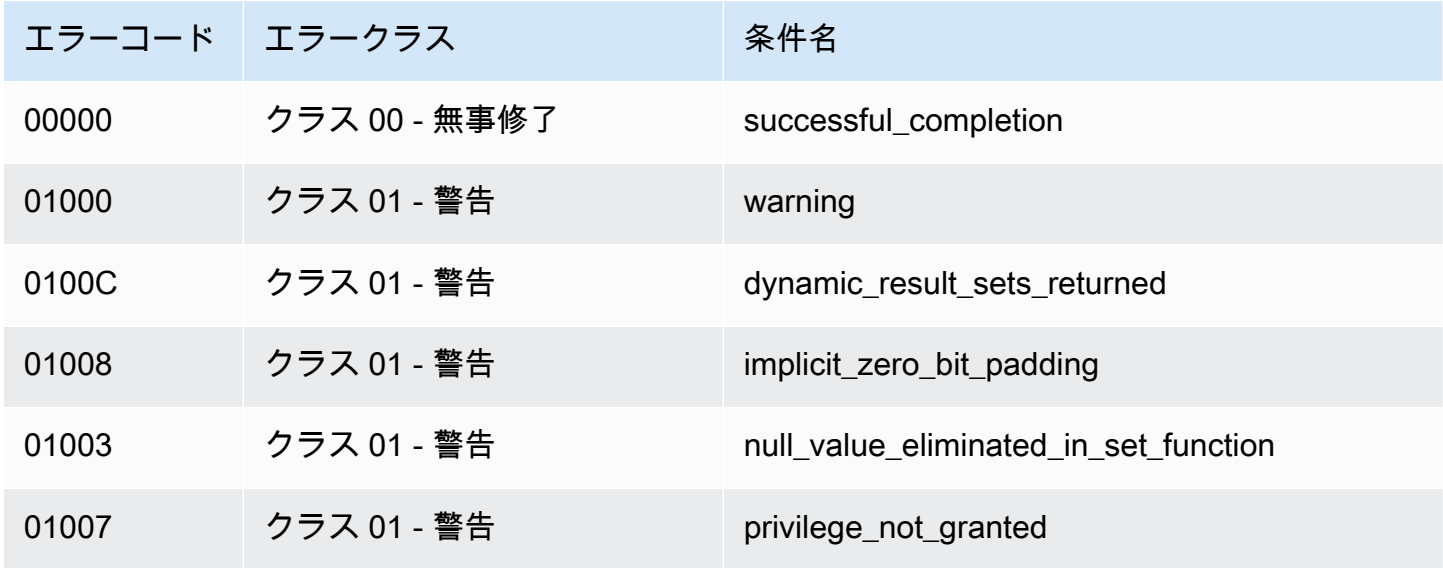

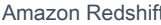

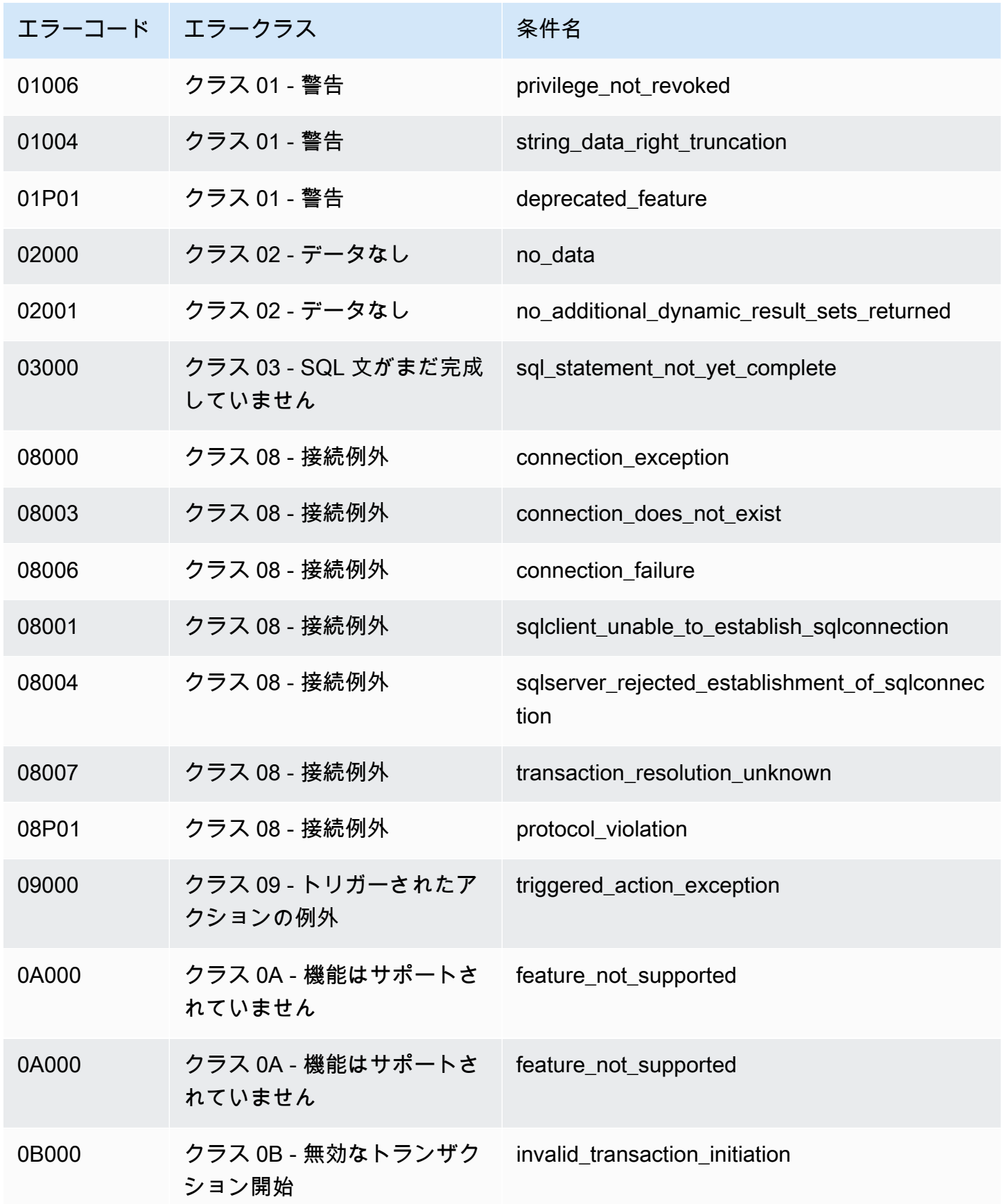

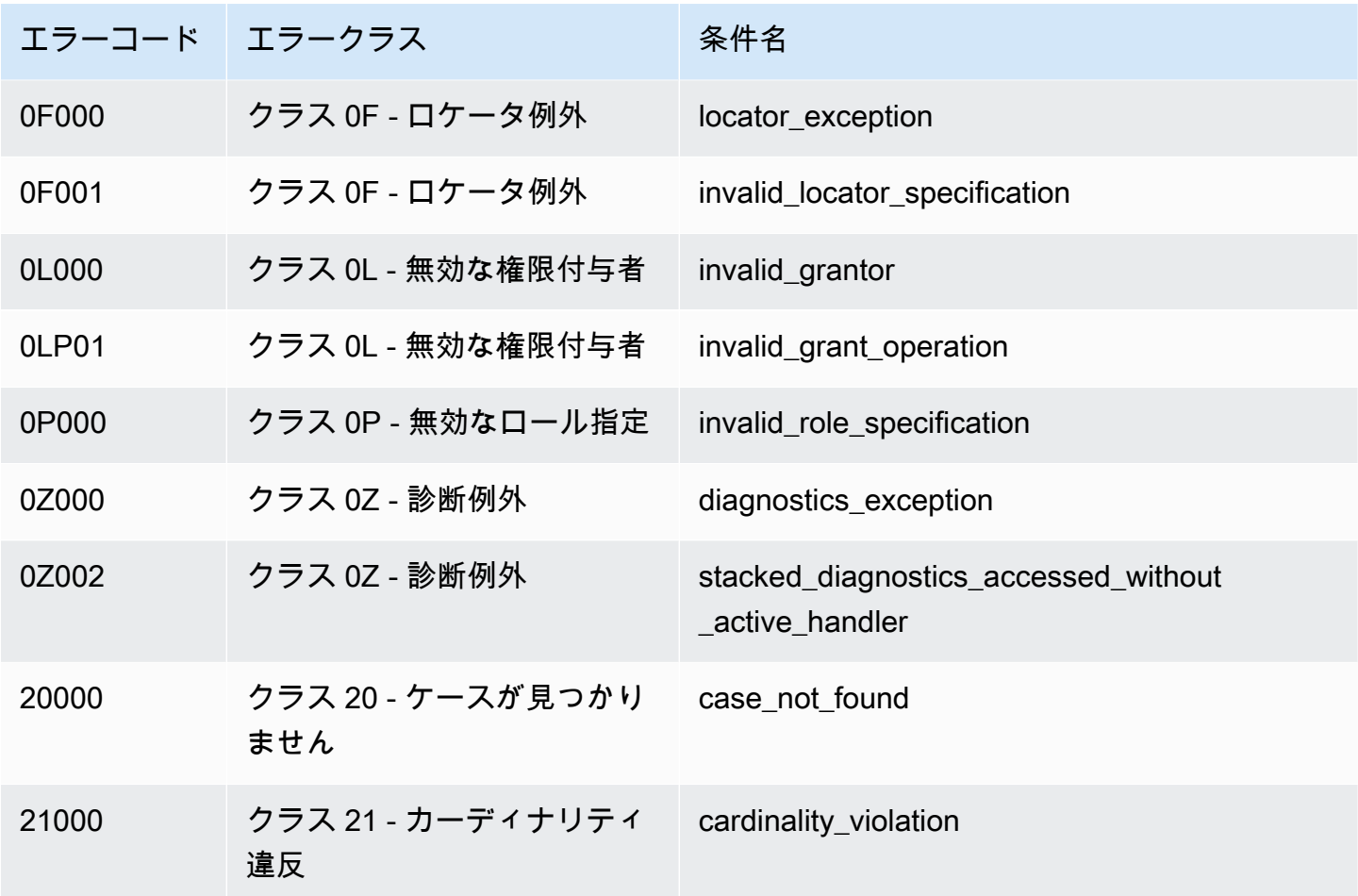

データ例外:

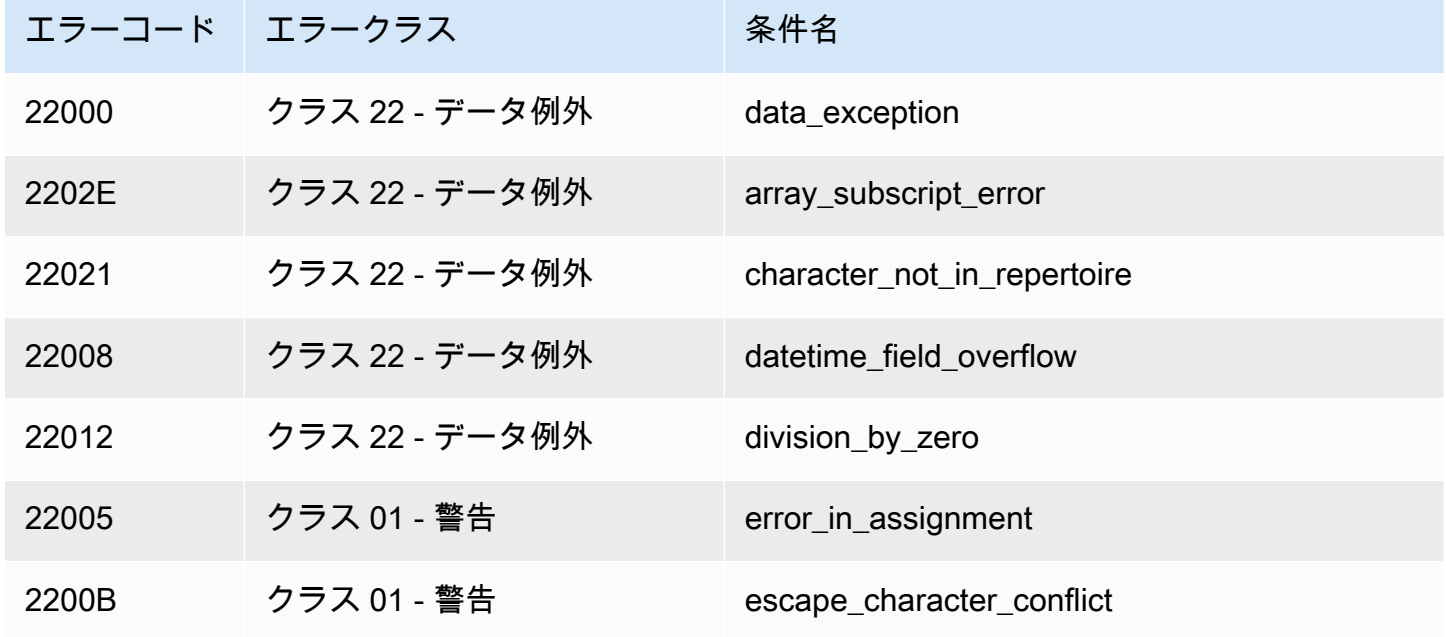

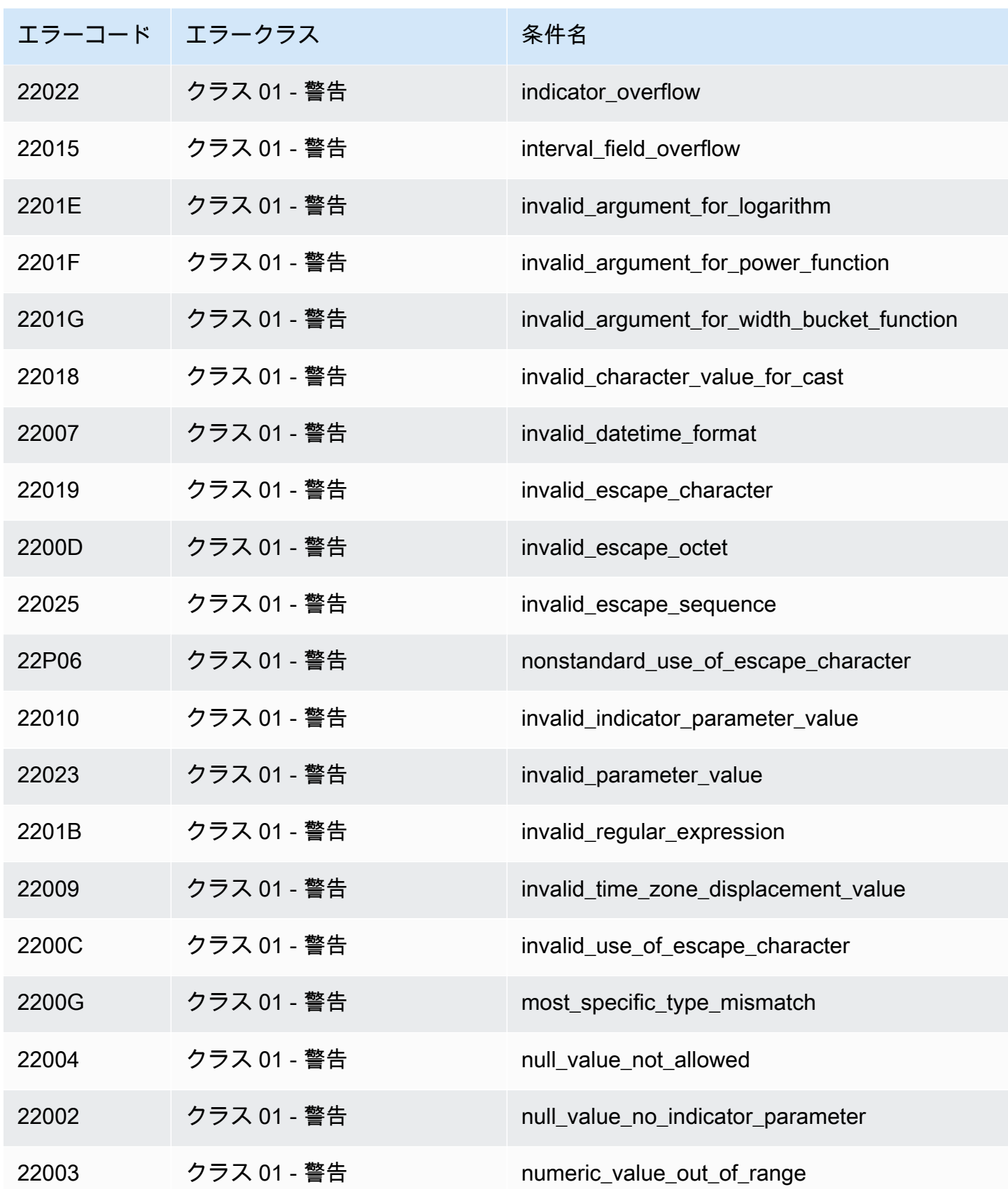

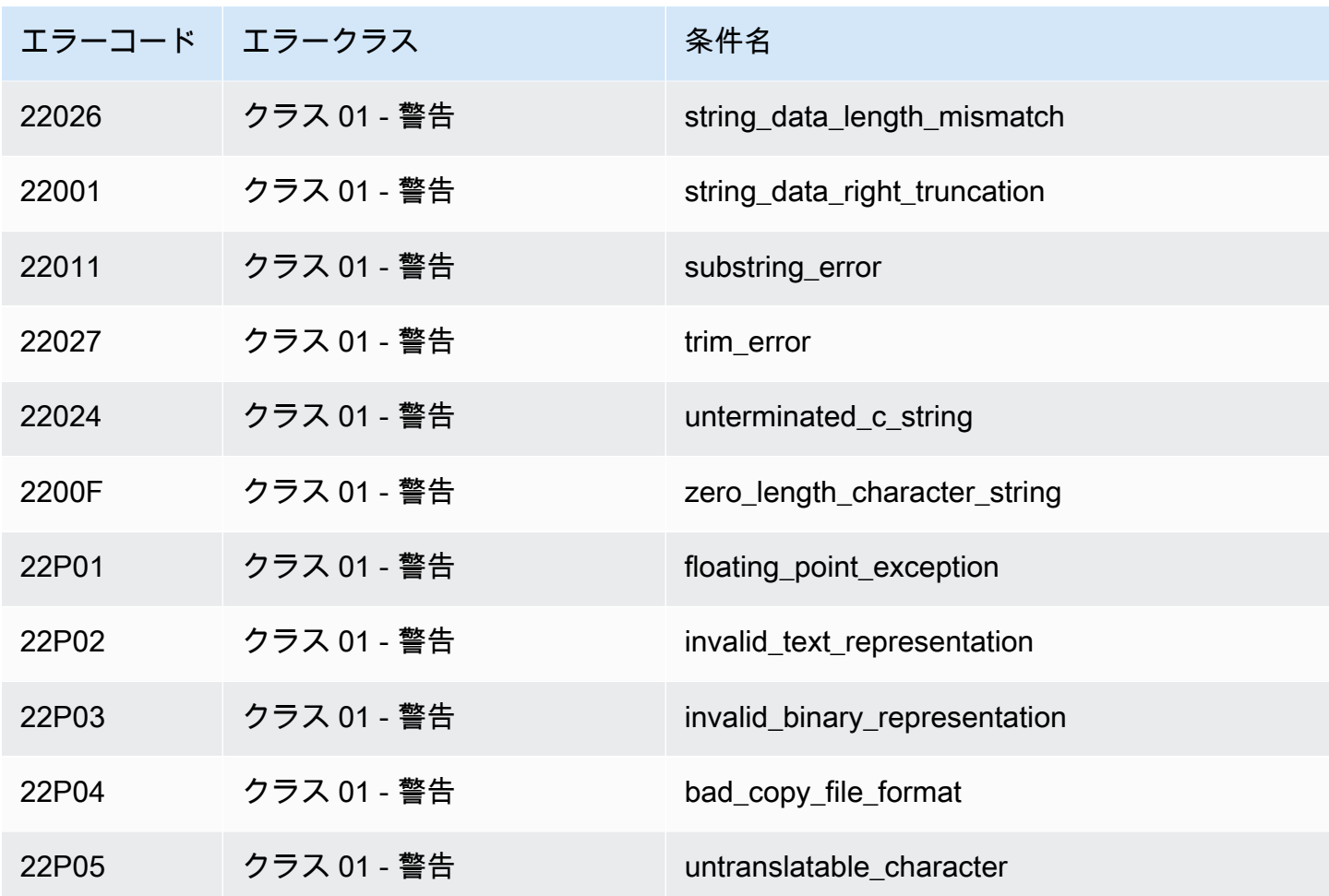

### 整合性制約違反:

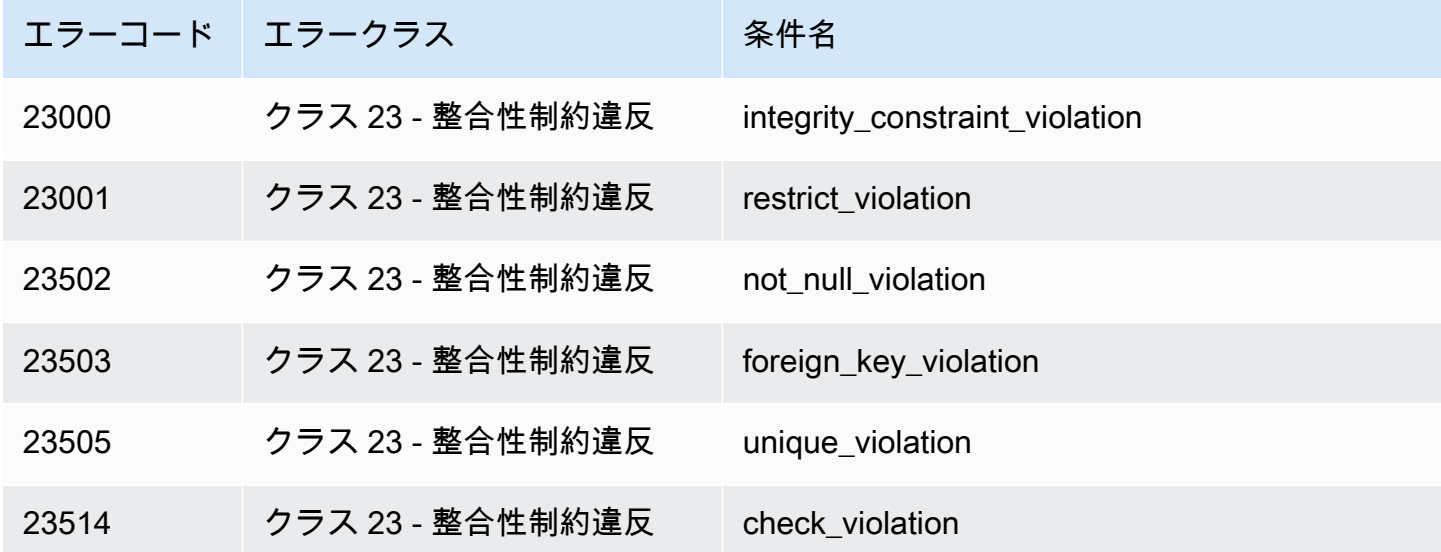

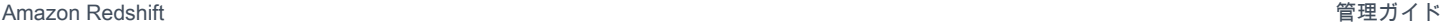

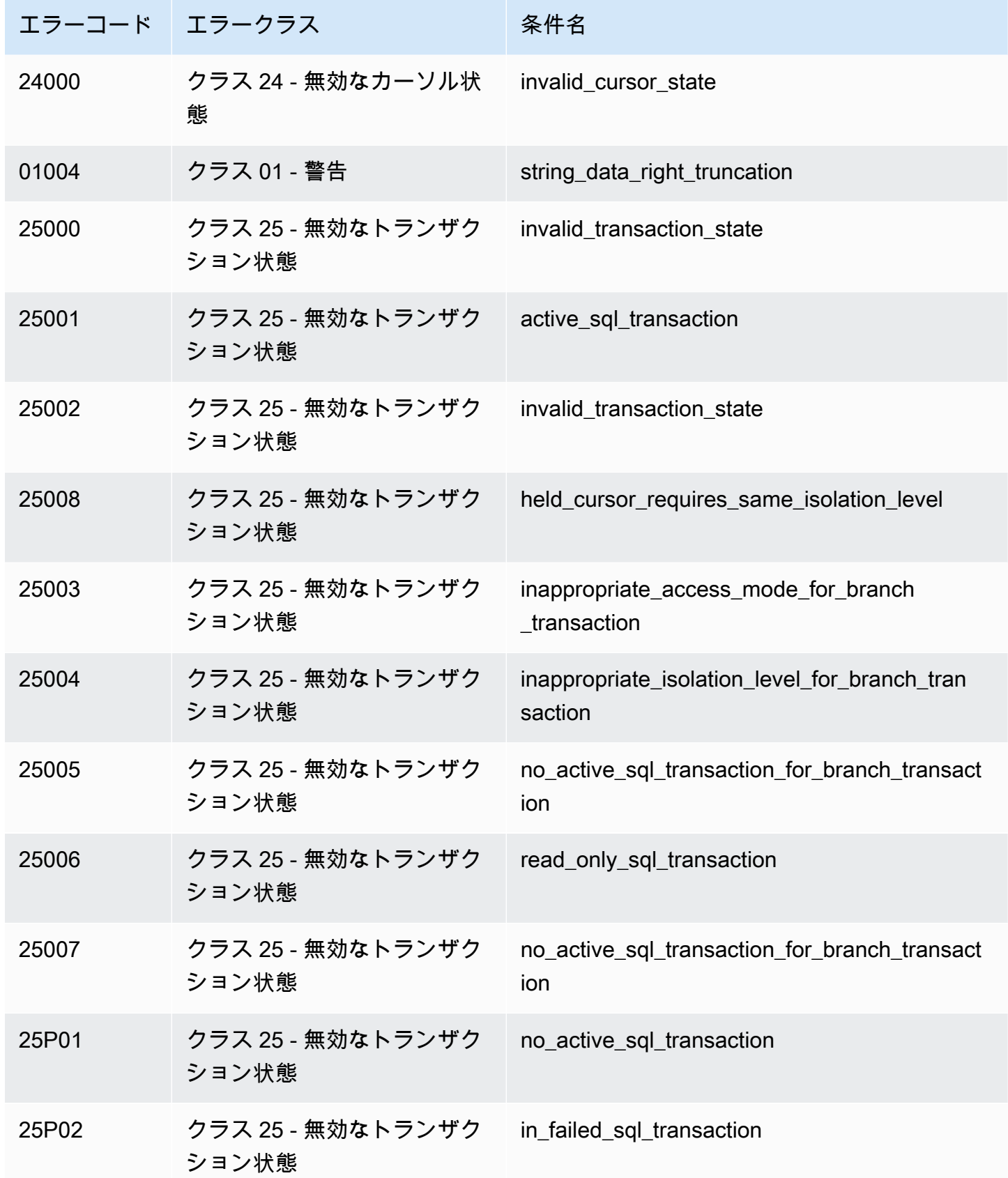

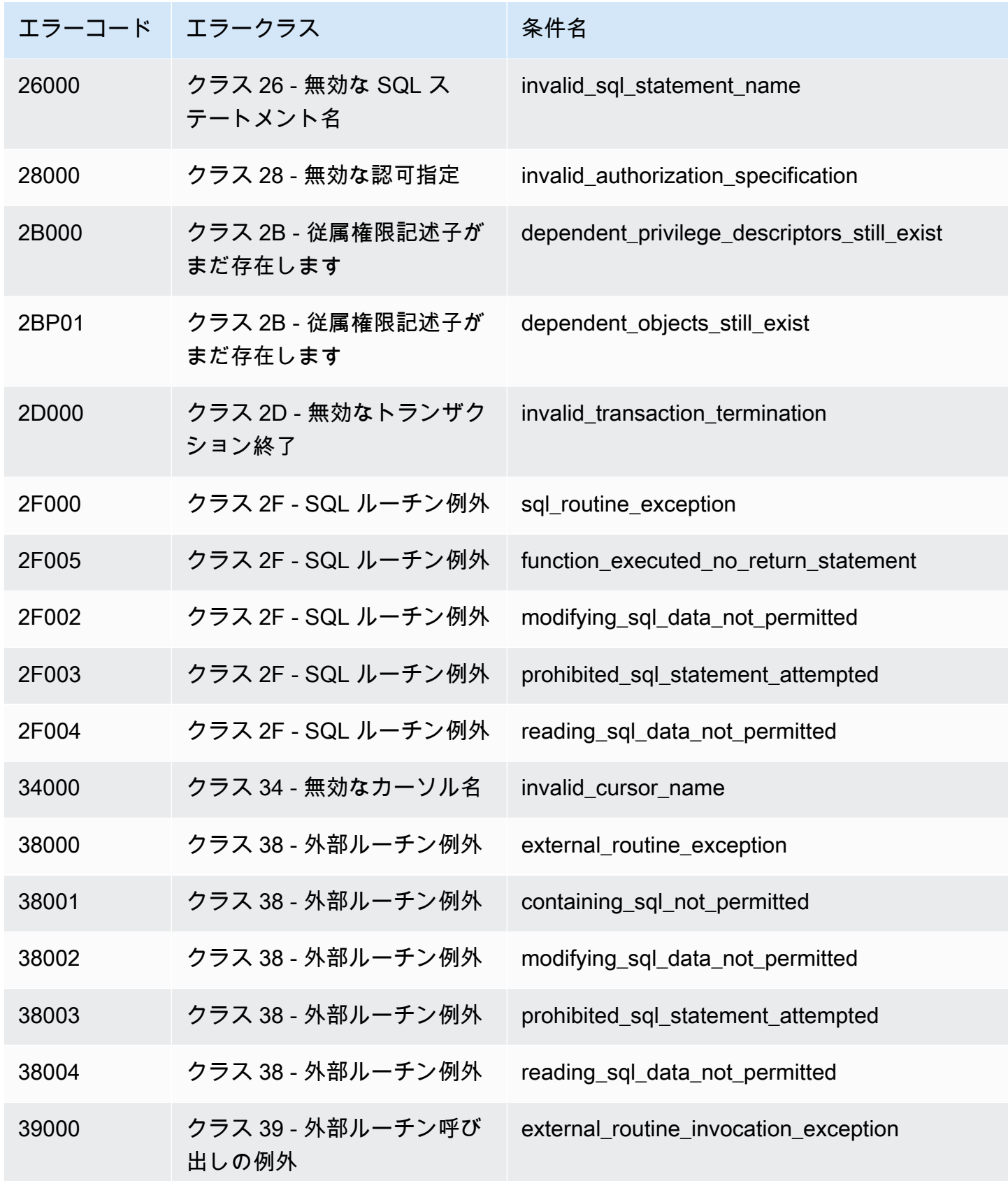

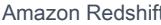

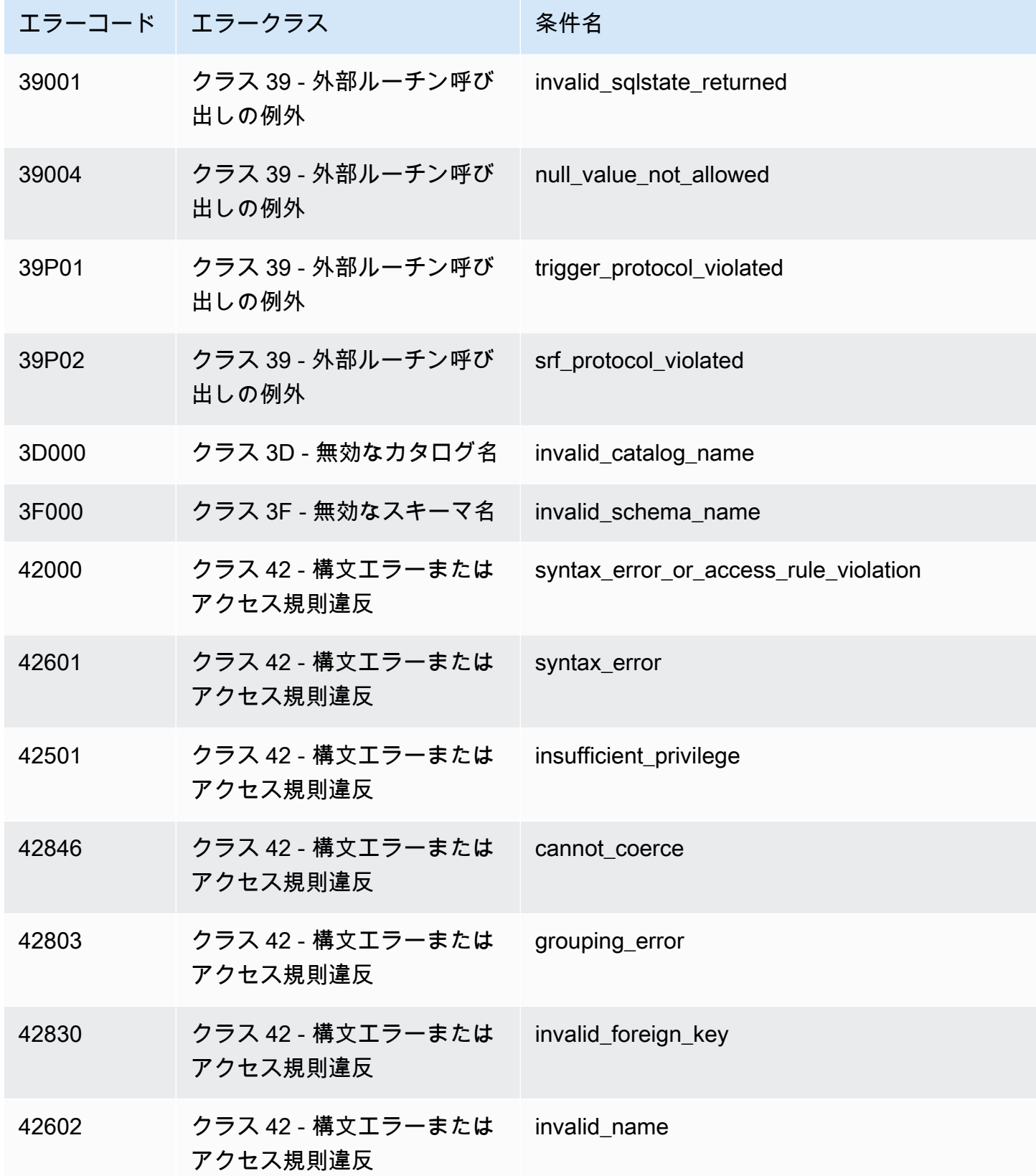

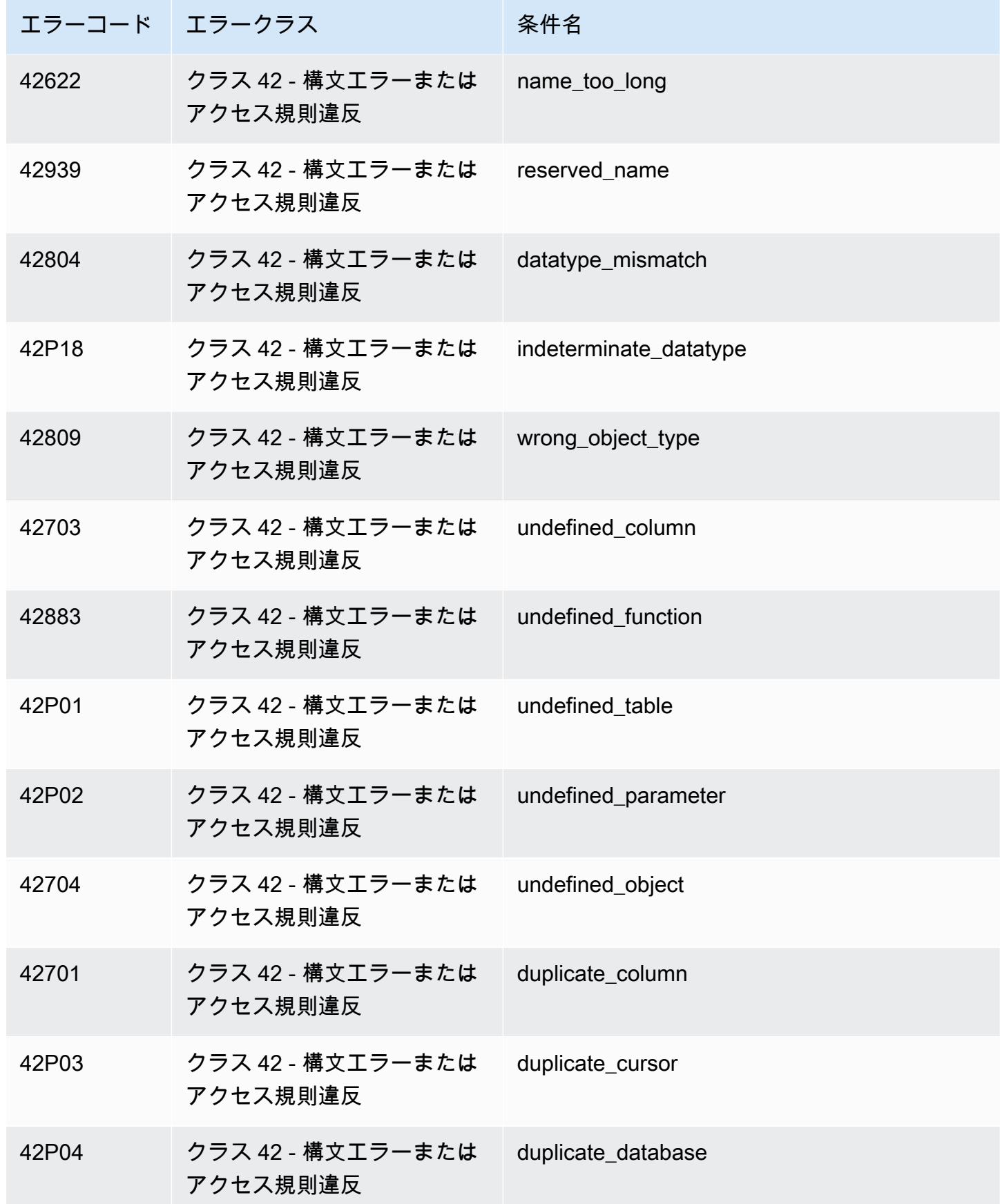

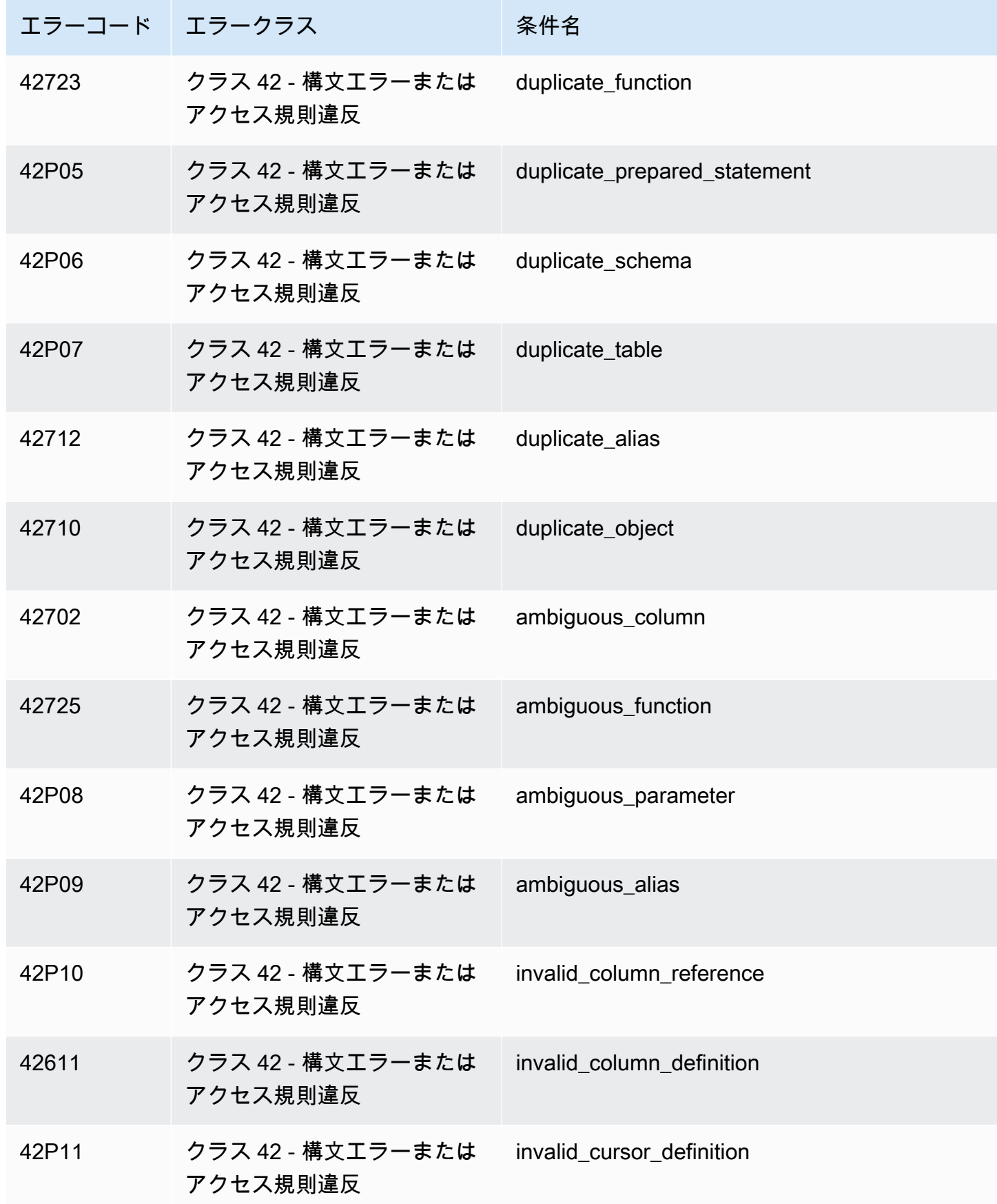

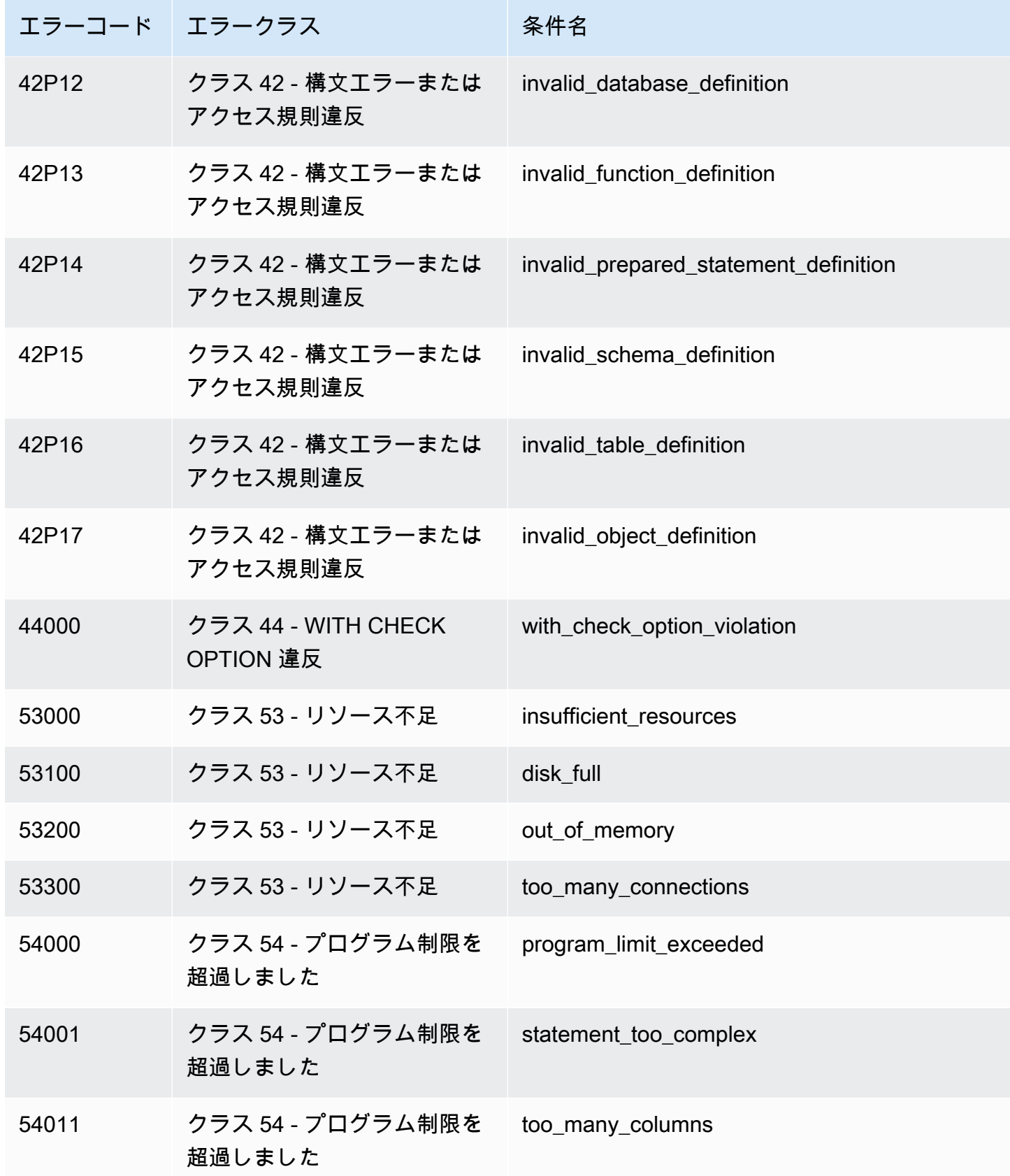

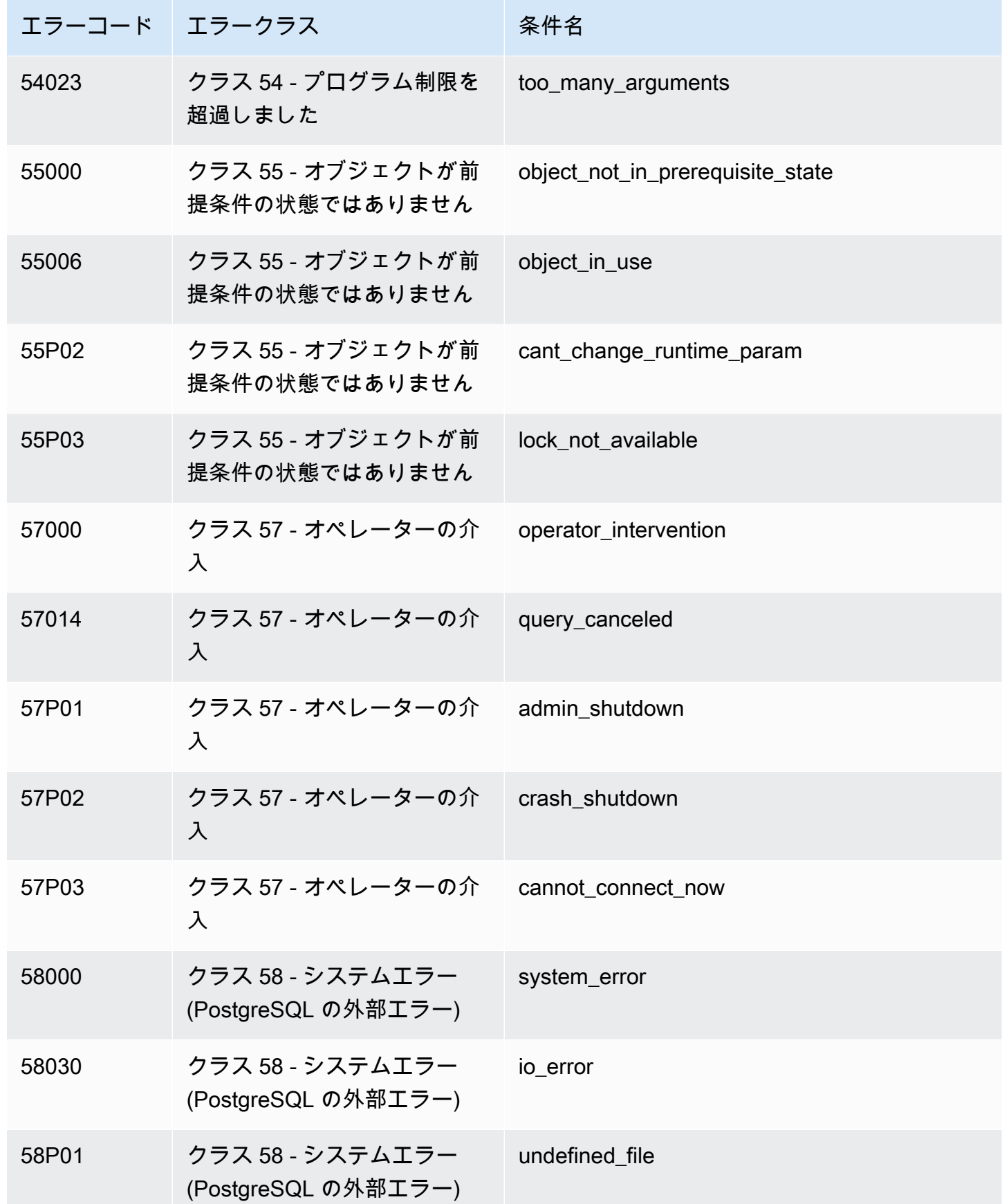

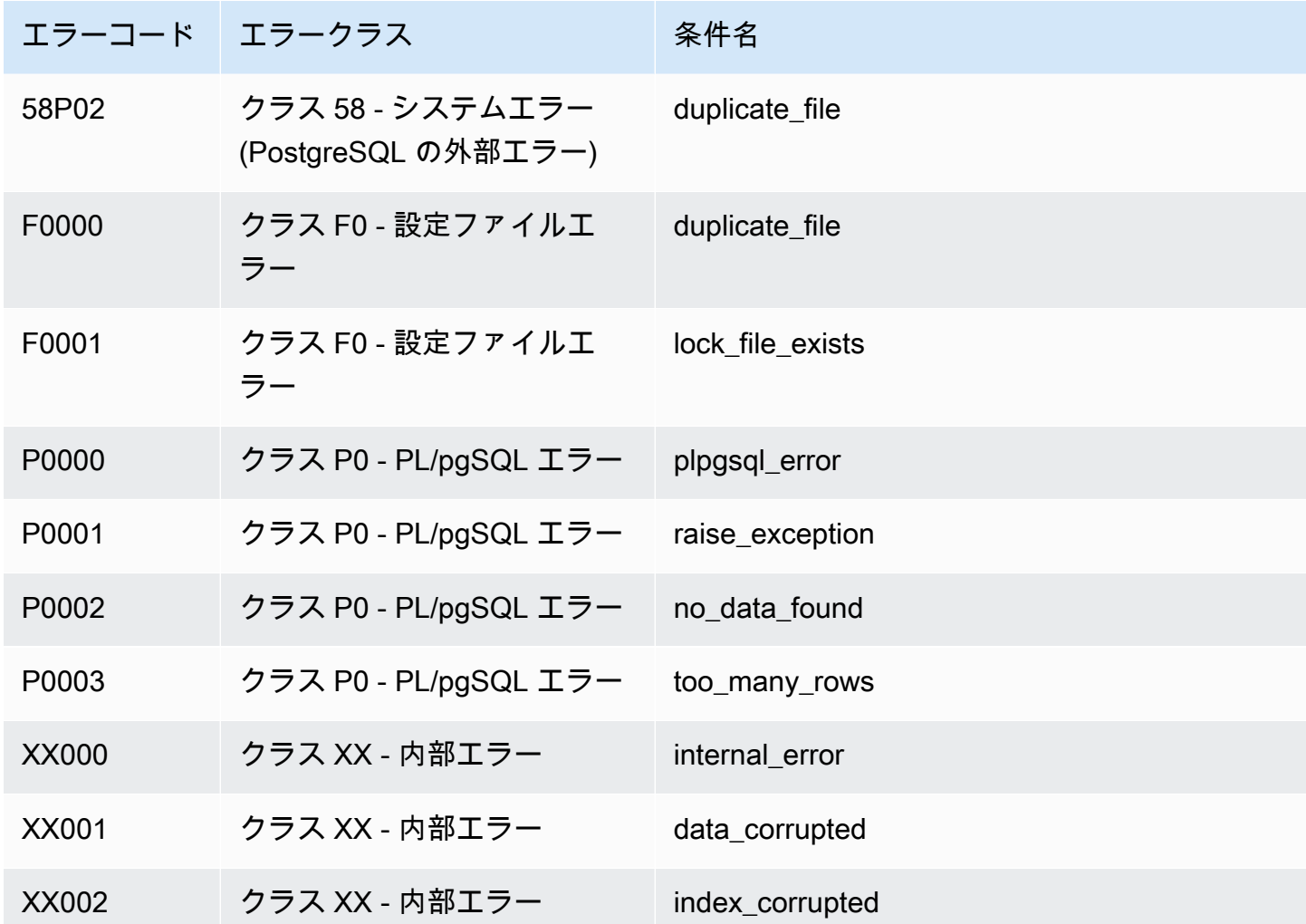

Amazon Redshift RSQL 環境変数

Amazon Redshift RSQL では、環境変数を使用してデフォルトのパラメータ値を選択できます。 RSPASSWORD

**A** Important

一部のオペレーティングシステムでは管理者以外のユーザーがプロセスの環境変数を参照で きるため、セキュリティ上の理由からこの環境変数を使用することは推奨されません。

Amazon Redshift RSQL が Amazon Redshift に接続する場合に使用するパスワードを設定します。 この環境変数を設定するには、Amazon Redshift RSQL 1.0.4 以降がインストールされている必要が あります。

RSQL では、RSPASSWORD が設定されている場合、RSPASSWORD を優先しま す。RSPASSWORD が設定されておらず、DSN を使用して接続する場合、RSQL は DSN ファイル のパラメータからパスワードを取得します。最終的に、RSPASSWORD が設定されておらず、DSN も使用しない場合、RSQL によって接続が試行された後、パスワードプロンプトが表示されます。

RSPASSWORD の設定例を次に示します。

export RSPASSWORD=TestPassw0rd

### SQL Workbench/J との接続

SQL Workbench/J を使ってデータベースに接続できます。これは無料で使える、DBMS に依存しな いクロスプラットフォームの SQL クエリツールです。

Amazon Redshift にはサードパーティー製 SQL クライアントツールまたはライブラリが用意また はインストールされていないため、データベースで使用するものをインストールする必要がありま す。SQL Workbench/J をインストールするには、SQL Workbench/J マニュアル ([SQL Workbench/J\)](https://www.sql-workbench.eu/manual/workbench-manual.html) の指示に従ってください。通常、SQL Workbench/J を使用するには、次の操作を行います。

- [SQL Workbench/J のソフトウェアライセンスを](http://www.sql-workbench.net/manual/license.html#license-restrictions)確認します。
- オペレーティングシステムに対応した適切な SQL Workbench/J パッケージをクライアントコン ピュータまたは Amazon EC2 インスタンスにダウンロードします。
- SQL Workbench/J をシステムにインストールします。

Java ランタイム環境 (JRE) をシステムにインストールします。使用する JRE のバージョンが SQL Workbench/J クライアントに合っていることを確認します。

• SQL Workbench/J で JDBC 接続を介してデータベースに接続します。

クライアントコンピュータまたは Amazon EC2 インスタンスに、推奨の Amazon Redshift JDBC ドライバーがあることを確認します。最新のドライバーをダウンロードするリンクについては、 「[Amazon Redshift JDBC ドライバーのバージョン 2.1 をダウンロードする」](#page-395-0)を参照してくださ い。また、データベースへのアクセスを許可するようにファイアウォールを設定したことを確認し てください。詳細については、[「Amazon Redshift 入門ガイド」の「ステップ 4: クラスターへの](https://docs.aws.amazon.com/redshift/latest/gsg/rs-gsg-authorize-cluster-access.html) [アクセスを許可する」](https://docs.aws.amazon.com/redshift/latest/gsg/rs-gsg-authorize-cluster-access.html)を参照してください。

• SQL Workbench/J で、Amazon Redshift ドライバーを使用する新しい接続プロファイルを作成し ます。

# プログラムでデータウェアハウスに接続する

データウェアハウスに接続するアプリケーションの構築ツールについては、「[AWS での構築ツー](https://aws.amazon.com/developer/tools/) [ル](https://aws.amazon.com/developer/tools/)」を参照してください。

## 認証プロファイルを使用して Amazon Redshift に接続する

Amazon Redshift への接続が多数存在する場合には、すべての接続の設定を管理することが困難な場 合があります。多くの場合、各 JDBC 接続または ODBC 接続は、専用の設定オプションを使用して います。認証プロファイルを使用すると、接続オプションをまとめて保存しておくことができます。 これにより、ユーザーは接続に使用するプロファイルを選択でき、個々のオプションの設定を管理す る必要がなくなります。プロファイルは、さまざまなシナリオやユーザータイプに適用できます。

認証プロファイルが作成されていれば、ユーザーはすぐに使用できるプロファイルを接続文字列に追 加できます。これにより、各ロールとユースケースに適した設定で、Amazon Redshift に接続するこ とが可能になります。

Amazon Redshift API の詳細については、[「CreateAuthenticationProfile](https://docs.aws.amazon.com/redshift/latest/APIReference/redshift-api.pdf#API_CreateAuthenticationProfile)」を参照してください。

認証プロファイルの作成

AWS CLI から create-authentication-profile コマンドを使用して、認証プロファイルを作 成します。これには、既存の Amazon Redshift クラスターと既存のデータベースがあることが前提 です。ユーザーの認証情報には、Amazon Redshift データベースに接続するアクセス許可と、認証 プロファイルを取得する権限が必要です。設定オプションは JSON 文字列として指定するか、JSON 文字列を含むファイルの参照を通じて提供します。

create-authentication-profile --authentication-profile-name<value: String> - authentication-profile-content<value: String>

次の例では、ExampleProfileNameという名前のプロファイルを作成します。ここでは、クラス ター名やその他のオプション設定を定義するキーと値を、JSON 文字列として追加します。

create-authentication-profile --authentication-profile-name "ExampleProfileName" --authentication-profile-content "{\"AllowDBUserOverride\":\"1\",\"Client\_ID \":\"ExampleClientID\",\"App\_ID\":\"ExampleAppID\",\"AutoCreate\":false, \"enableFetchRingBuffer\":true,\"databaseMetadataCurrentDbOnly\":true}" }

このコマンドは、JSON で指定した設定でプロファイルを作成します。次の結果が表示され、プロ ファイルが作成されたことを示します。

{"*AuthenticationProfileName*": "*ExampleProfileName*", *"AuthenticationProfileContent"*: "{\"*AllowDBUserOverride*\":\"1\", \"*Client\_ID*\":\*"ExampleClientID*\",\"*App\_ID*\":\"*ExampleAppID*\", \"*AutoCreate*\":false,\"*enableFetchRingBuffer*\":true, \"*databaseMetadataCurrentDbOnly*\":true}" }

認証プロファイルの作成に関する制限事項とクォータ

各カスタマーには、認証プロファイルのクォータが 10 個あります。

認証プロファイルでは、特定のエラーが発生することがあります。例えば、既存の名前で新しいプロ ファイルを作成した場合や、プロファイルのクォータを超えた場合などに発生します。詳細について は、「[CreateAuthenticationProfile」](https://docs.aws.amazon.com/redshift/latest/APIReference/redshift-api.pdf#API_CreateAuthenticationProfile)を参照してください。

認証プロファイルストアには、JDBC、ODBC、および Python での接続文字列のための、特定のオ プションキーと値を保存することはできません。

- AccessKeyID
- access\_key\_id
- SecretAccessKey
- secret\_access\_key\_id
- PWD
- Password
- password

JDBC または ODBC 接続文字列の場合、キーまたは値 AuthProfile をプロファイルストアに保存 することはできません() Python 接続の場合、auth\_profileを保存することはできません。

認証プロファイルは Amazon DynamoDB に保存され、AWSにより管理されます。

### 認証プロファイルの使用

作成した後の認証プロファイルには、JDBC バージョン 2.0 の AuthProfile 用の接続オプションと して、プロファイル名を含めることができます。この接続オプションは、保存された設定を取得する ために使用します。

jdbc:redshift:iam://endpoint:port/database?AuthProfile=<Profile-Name>&AccessKeyID=<Caller-Access-Key>&SecretAccessKey=<Caller-Secret-Key>

JDBC URL 文字列の例を次に示します。

jdbc:redshift:iam://examplecluster:us-west-2/dev? AuthProfile="ExampleProfile"&AccessKeyID="AKIAIOSFODNN7EXAMPLE"&SecretAccessKey="wJalrXUtnFEMI/ K7MDENG/bPxRfiCYEXAMPLEKEY"

JDBC URL の中で、AccessKeyIDおよび SecretAccessKey の両方を認証プロファイル名ととも に指定します。

また、設定オプションをセミコロン区切り文字で区切ることもできます。例えば、ログ記録のオプ ションが含まれている次の例のようになります。

jdbc:redshift:iam://my\_redshift\_end\_point:5439/dev?LogLevel=6;LogPath=/ tmp;AuthProfile=my\_profile;AccessKeyID="AKIAIOSFODNN7EXAMPLE";SecretAccessKey="wJalrXUtnFEMI/ K7MDENG/bPxRfiCYEXAMPLEKEY"

### **a** Note

認証プロファイルには機密情報を含めないでください。例えば、AccessKeyID または SecretAccessKey 値は、認証プロファイルには保存しないようにします。認証プロファイ ルストアには、シークレットキーの格納を禁止するルールがあります。機密情報に関連付け られたキーと値を格納しようとすると、エラーが発生します。

認証プロファイルの取得

既存の認証プロファイルを一覧表示するには、次のコマンドを実行します。

describe-authentication-profiles --authentication-profile-name <value: String>

2 つのプロファイルが取得された場合の例を以下に示します。プロファイル名を指定しない場合、す べてのプロファイルが返されます。

```
{ "AuthenticationProfiles": [ { "AuthenticationProfileName": 
"testProfile1", "AuthenticationProfileContent": "{\"AllowDBUserOverride
```
\":\"1\",\"Client\_ID\":\"ExampleClientID\",\"App\_ID\":\"ExampleAppID \",\"AutoCreate\":false,\"enableFetchRingBuffer\":true, \"databaseMetadataCurrentDbOnly\":true}" }, { "AuthenticationProfileName": "testProfile2", "AuthenticationProfileContent": "{\"AllowDBUserOverride \":\"1\",\"Client\_ID\":\"ExampleClientID\",\"App\_ID\":\"ExampleAppID \",\"AutoCreate\":false,\"enableFetchRingBuffer\":true, \"databaseMetadataCurrentDbOnly\":true}" } ] }

## Amazon Redshift での接続の問題のトラブルシューティング

SQL クライアントツールからクラスターへの接続で問題が発生した場合は、問題を絞り込むために 確認できるいくつかの点があります。SSL またはサーバー証明書を使用している場合、接続の問題 をトラブルシューティングしているときにまずこの複雑さを排除します。その後、解決策を見つけた らもう一度これを追加します。詳細については、「[接続のセキュリティオプションを設定する](#page-569-0)」を参 照してください。

#### **A** Important

Amazon Redshift は、SSL 証明書の管理方法を変更しました。SSL 接続で問題が発生した場 合は、現在の信頼ルート CA 証明書を更新する必要があります。詳細については、[「SSL 接](#page-574-0) [続用 ACM 証明書への移行](#page-574-0)」を参照してください。

次のセクションに、接続の問題のサンプルエラーメッセージと考えられる解決策を示します。SQL クライアントツールによってエラーメッセージが異なるため、このリストは完全ではありませんが、 問題のトラブルシューティングに適した開始点です。

トピック

- [Amazon EC2 以外から接続するファイアウォールタイムアウトの問題](#page-630-0)
- [接続が拒否または失敗する](#page-632-0)
- [クライアントおよびドライバーに互換性がない](#page-633-0)
- [クエリがハングして、クラスターに達しない場合がある](#page-634-0)
- [JDBC フェッチサイズパラメータの設定](#page-636-0)

### <span id="page-630-0"></span>Amazon EC2 以外から接続するファイアウォールタイムアウトの問題

#### 問題の例

COPY コマンドなどの長いクエリを実行すると、データベースへのクライアント接続がハングまた はタイムアウトしているように見えます。この場合、Amazon Redshift コンソールにはクエリが完了 したと表示されますが、クライアントツール自体はまだクエリを実行しているように見えることがあ ります。接続がいつ停止したかに応じて、クエリの結果がないか、不完全になる可能性があります。

#### 考えられる解決策

この問題は、Amazon EC2 インスタンス以外のマシンから Amazon Redshift に接続するときに発 生します。この場合、アイドル状態の接続は、一定期間非アクティブになった後、ファイアウォー ルなどの中間ネットワークコンポーネントによって終了します。このような動作は、Virtual Private Network (VPN) やローカルネットワークからログインした場合によく発生します。

このようなタイムアウトを回避するために以下の変更を行うことを推奨します。

- クライアントシステムで TCP/IP タイムアウト値を大きく設定します。この変更は、クラスターへ の接続に使用しているコンピューターで行います。クライアントやネットワークに対してタイムア ウト期間を調整する必要があります。詳細については、「[TCP/IP タイムアウト設定を変更する」](#page-630-1) を参照してください。
- 必要に応じて、DSN レベルでキープアライブの動作を設定します。詳細については、「[DSN のタ](#page-632-1) [イムアウト設定を変更する](#page-632-1)」を参照してください。

<span id="page-630-1"></span>TCP/IP タイムアウト設定を変更する

TCP/IP タイムアウト設定を変更するには、クラスターへの接続に使用するオペレーティングシステ ムに応じて、タイムアウト設定を設定します。

• Linux — クライアントが Linux で動作している場合は、次のコマンドをルートユーザーとして実行 し、現在のセッションのタイムアウト設定を変更します。

/sbin/sysctl -w net.ipv4.tcp\_keepalive\_time=200 net.ipv4.tcp\_keepalive\_intvl=200 net.ipv4.tcp\_keepalive\_probes=5

設定を保持するには、次の値を使ってファイル /etc/sysctl.conf を作成または変更し、シス テムを再起動します。

net.ipv4.tcp\_keepalive\_time=200

```
net.ipv4.tcp_keepalive_intvl=200
net.ipv4.tcp_keepalive_probes=5
```
- Windows クライアントが Windows で動作している場合、HKEY\_LOCAL\_MACHINE\SYSTEM \CurrentControlSet\Services\Tcpip\Parameters\ にある次のレジストリ設定の値を編集します。
	- KeepAliveTime: 30000
	- KeepAliveInterval: 1000
	- TcpMaxDataRetransmissions: 10

これらの設定は DWORD のデータの種類を使用します。これらがレジストリパスに存在しない場 合、設定を作成し、これらの推奨値を指定できます。Windows レジストリの編集の詳細について は、Windows のドキュメントを参照してください。

これらの値を設定したら、コンピューターを再起動して変更を有効にします。

• Mac — クライアントが Mac で動作している場合は、次のコマンドを実行して現在のセッションの タイムアウト設定を変更します。

sudo sysctl net.inet.tcp.keepintvl=200000 sudo sysctl net.inet.tcp.keepidle=200000 sudo sysctl net.inet.tcp.keepinit=200000 sudo sysctl net.inet.tcp.always\_keepalive=1

設定を保持するには、次の値を使ってファイル /etc/sysctl.conf を作成または変更します。

net.inet.tcp.keepidle=200000 net.inet.tcp.keepintvl=200000 net.inet.tcp.keepinit=200000 net.inet.tcp.always\_keepalive=1

コンピュータを再起動し、次のコマンドを実行して値が設定されていることを確認します。

sysctl net.inet.tcp.keepidle sysctl net.inet.tcp.keepintvl sysctl net.inet.tcp.keepinit sysctl net.inet.tcp.always\_keepalive <span id="page-632-1"></span>DSN のタイムアウト設定を変更する

必要に応じて、DSN レベルでキープアライブの動作を設定できます。これを行うには、odbc.ini ファイルで以下のパラメータを追加または変更します。

KeepAlivesCount

接続が切断されていると見なされる前に失うことが許容される TCP キープアライブパケットの 数。

KeepAlivesIdle

ドライバーが TCP キープアライブパケットを送信する前にアイドル状態である秒数。

KeepAlivesInterval

TCP キープアライブを再送信する間隔の秒数。

Windows では、HKEY\_LOCAL\_MACHINE\SOFTWARE\ODBC\ODBC.INI\#### DSN でキーを追 加または変更することによって、レジストリのこれらのパラメータを変更します。Linux および macOS では、直接 odbc.ini ファイルでターゲットの DSN エントリのこれらのパラメータを追加ま たは変更します。Linux および macOS コンピューターで odbc.ini ファイルを編集する方法の詳細に ついては、「[Linux および macOS X オペレーティングシステムで ODBC ドライバーマネージャーを](#page-561-0) [使用しドライバーを設定する](#page-561-0)」を参照してください。

これらのパラメータがない場合、または値が 0 である場合、システムは指定されている TCP/IP キープアライブパラメータを使用して DSN キープアライブの動作を決定します。Windows で は、HKEY\_LOCAL\_MACHINE\SYSTEM\CurrentControlSet\Services\Tcpip\Parameters\の レジストリに TCP/IP パラメータ があります。Linux および macOS では、TCP/IP のパラメータは sysctl.conf ファイルにあります。

### <span id="page-632-0"></span>接続が拒否または失敗する

エラーの例

- "Failed to establish a connection to *<endpoint>*."
- "Could not connect to server: Connection timed out。Is the server running on host *'<endpoint>'* and accepting TCP/IP connections on port *'<port>'*?"
- "Connection refused。Check that the hostname and port are correct and that the postmaster is accepting TCP/IP connections."

#### 考えられる解決策

通常、接続の確立に失敗したことを示すエラーメッセージが表示された場合は、クラスターにアクセ スするためのアクセス許可の問題またはクラスターへのトラフィックネットワークの問題を示してい ます。

クラスターが属するネットワークの外部にあるクライアントツールからクラスターに接続するには、 クラスターのセキュリティグループにインバウンドルールを追加します。ルールの設定は、Amazon Redshift クラスターを仮想プライベートクラウド (VPC) で作成しているかどうかによって異なりま す。

- Amazon VPC に基づく仮想プライベートクラウド (VPC) で Amazon Redshift クラスターを作成 した場合は、Amazon VPC で クライアント CIDR/IP アドレスを指定するインバウンドルールを VPC セキュリティグループに追加します。クラスターの VPC セキュリティグループの設定とパブ リックにアクセス可能なオプションの詳細については、「[VPC でクラスターを管理する」](#page-250-0)を参照 してください。
- VPC の外で Amazon Redshift クラスターを作成した場合は、Amazon Redshift のクラスターセ キュリティグループにクライアント CIDR/IP アドレスを追加します。クラスターセキュリティグ ループの設定の詳細については、「[Amazon Redshift クラスターセキュリティグループ」](#page-974-0)を参照し てください。

Amazon EC2 インスタンスで実行するクライアントツールからクラスターに接続する場合も、イン バウンドルールを追加します。この場合は、クラスターセキュリティグループにルールを追加しま す。ルールでは、クライアントツールの Amazon EC2 インスタンスに関連付けられた Amazon EC2 セキュリティグループを指定する必要があります。

場合によっては、ファイアウォールなど、クライアントとサーバーの間にレイヤーが存在することが あります。このような場合は、ファイアウォールがクラスター用に設定したポート経由のインバウン ド接続を受け入れることを確認します。

<span id="page-633-0"></span>クライアントおよびドライバーに互換性がない

#### エラーの例

"The specified DSN contains an architecture mismatch between the Driver and Application."

考えられる解決策

接続を試みてアーキテクチャの不一致に関するエラーが発生する場合、クライアントツールとドライ バーに互換性がないことを意味します。これは、システムのアーキテクチャが一致しないために発生 します。例えば、32 ビットクライアントツールがあるが、ドライバーの 64 ビットバージョンをイ ンストールした場合にこれが発生することがあります。64 ビットクライアントツールが 32 ビット ドライバーを使用できることはありますが、64 ビットドライバーで 32 ビットアプリケーションを 使用することはできません。ドライバーとクライアントツールが同じバージョンのシステムアーキテ クチャを使用していることを確認します。

<span id="page-634-0"></span>クエリがハングして、クラスターに達しない場合がある

#### 問題の例

クエリが完了しないという問題に直面します。クエリは実行されますが、SQL クライアント ツール でハングします。クエリは、システムテーブルや Amazon Redshift コンソールなどでクラスターに 表示されない場合があります。

#### 考えられる解決策

この問題は、パケットドロップが原因で発生する可能性があります。この場合、2 つのインター ネットプロトコル (IP) ホスト間のネットワークパスの最大伝送ユニット (MTU) サイズに差があり ます。MTU サイズにより、ネットワーク接続を介して 1 つのイーサネットフレームで転送できる パケットの最大サイズ (バイト単位) が決まります。AWS では、一部の Amazon EC2 インスタンス タイプが 1500 MTU (Ethernet v2 フレーム) をサポートしており、その他のインスタンスタイプは 9001 MTU (TCP/IP ジャンボフレーム) をサポートしています。

MTU サイズの違いで発生する問題を防ぐために、次のいずれかを行うことをお勧めします:

- ご使用のクラスターが EC2-VPC プラットフォームを使用している場合、Destination Unreachable を返すインバウンドカスタム Internet Control Message Protocol (ICMP) ルールに よって Amazon VPC セキュリティグループを設定します。このルールは、送信側ホストがネット ワークパスに沿って最低の MTU サイズを使用するように指示します。この方法の詳細について は、「[セキュリティグループを設定して ICMP の「Destination Unreachable」を許可する」](#page-634-1)を参照 してください。
- ご使用のクラスターが EC2-Classic プラットフォームを使用しているか、ICMP インバウンドルー ルを許可できない場合、TCP/IP ジャンボフレームを無効にして、Ethernet v2 フレームを使用しま す。この方法の詳細については、「[インスタンスの MTU の設定」](#page-635-0)を参照してください。

<span id="page-634-1"></span>セキュリティグループを設定して ICMP の「Destination Unreachable」を許可する

2 つのホスト間のネットワークで MTU サイズに違いがある場合、ネットワーク設定がパス MTU 検出 (PMTUD) をブロックしないことをまず確認します。PMTUD は、受信側ホストが次の

ICMP メッセージで送信側ホストに応答するのを可能にします: Destination Unreachable: fragmentation needed and DF set (ICMP Type 3, Code 4) このメッセージは、送信側 ホストがネットワークパスに沿って最低の MTU サイズを使用してリクエストを再送信するように指 示します。このネゴシエーションがないと、リクエストが大きすぎて受信側ホストが受け取れないた め、パケットドロップが発生する可能性があります。この ICMP メッセージの詳細については、イ ンターネット技術標準化委員会 (IETF) のウェブサイトから [RFC792](http://tools.ietf.org/html/rfc792) を参照してください。

この ICMP インバウンドルールを Amazon VPC セキュリティグループのために明示的に設定し ない場合、PMTUD はブロックされます。AWS では、セキュリティグループは、インバウンド およびアウトバウンドトラフィックのルールをインスタンスに指定する仮想ファイアウォールで す。Amazon Redshift クラスターセキュリティグループの詳細については、[Amazon Redshift クラス](#page-974-0) [ターセキュリティグループ](#page-974-0)を参照してください。EC2-VPC プラットフォームを使用するクラスター では、Amazon Redshift はクラスターへのトラフィックを許可または拒否するために VPC セキュリ ティグループを使用します。デフォルトでは、セキュリティグループはロックされており、すべて のインバウンドトラフィックを拒否します。EC2-Classic インスタンスまたは EC2-VPC インスタン スのインバウンドルールとアウトバウンドルールを設定する方法については、「Amazon EC2 ユー ザーガイド」の「[EC2-Classic と VPC 内のインスタンスの違い」](https://docs.aws.amazon.com/AWSEC2/latest/UserGuide/ec2-classic-platform.html#ec2_classic_platform)を参照してください。

VPC セキュリティグループにルールを追加する方法については、「[クラスターの VPC セキュリティ](#page-254-0) [グループの管理](#page-254-0)」を参照してください。このルールに必要な特定の PMTUD 設定の詳細について は、「Amazon EC2 ユーザーガイド」の「[パス MTU 検出」](https://docs.aws.amazon.com/AWSEC2/latest/UserGuide/network_mtu.html#path_mtu_discovery)を参照してください。

<span id="page-635-0"></span>インスタンスの MTU の設定

クラスターで EC2-Classic プラットフォームが使用されている場合や、インバウンドトラフィック にカスタム ICMP ルールを許可できない場合があります。このような場合、Amazon Redshift クラ スターに接続する EC2 インスタンスのネットワークインターフェイス (NIC) で MTU を 1500 に調 整することをお勧めします。この調整によって TCP/IP ジャンボフレームが無効になるため、同じパ ケットサイズが一貫して接続に使用されるようになります。ただし、このオプションでは、Amazon Redshift への接続だけでなく、インスタンス全体の最大ネットワークスループットを減らすことに注 意してください。詳細については、次の手順を参照してください。

Microsoft Windows のオペレーティング システムで MTU を設定する

クライアントが Microsoft Windows オペレーティングシステムで動作している場合、netshコマンド を使用してイーサネットアダプターの MTU 値を確認し、設定できます。

1. 現在の MTU 値を調べるには、次のコマンドを実行します。

netsh interface ipv4 show subinterfaces

- 2. 出力で MTU アダプタの Ethernet の値を確認します。
- 3. 値が 1500 ではない場合、次のコマンドを実行して設定します。

netsh interface ipv4 set subinterface "Ethernet" mtu=1500 store=persistent

この値を設定したら、コンピュータを再起動して変更を有効にします。

Linux オペレーティング システムで MTU を設定する

クライアントが Linux オペレーティング システムで動作している場合、ipコマンドを使用して MTU 値を確認し、設定できます。

1. 現在の MTU 値を調べるには、次のコマンドを実行します。

\$ ip link show eth0

- 2. 出力で次の mtu の値を確認します。
- 3. 値が 1500 ではない場合、次のコマンドを実行して設定します。

\$ sudo ip link set dev eth0 mtu 1500

Mac オペレーティング システムで MTU を設定する

• How to change the MTU for troubleshooting purposes については MacOS サポー トサイトの指示に従ってください。詳細については、[サポートサイト](https://support.apple.com)を検索してください。

<span id="page-636-0"></span>JDBC フェッチサイズパラメータの設定

デフォルトでは、JDBC ドライバーはクエリに対して一度にすべての結果を収集します。その結 果、JDBC 接続で大きな結果セットを取得しようとすると、クライアント側のメモリ不足エラーが発 生する可能性があります。クライアントが 1 つのオールオアナッシングの取得ではなくバッチで結 果セットを取得できるようにするには、JDBC フェッチサイズパラメータをクライアントアプリケー ションで設定します。

#### a Note

フェッチサイズは ODBC ではサポートされません。

最適なパフォーマンスのためには、メモリ不足エラーが発生しない最大の値にフェッチサイズを設 定します。フェッチサイズの値を低く設定すると、サーバートリップが増え、それにより実行時間 が長くなります。サーバーは、クライアントが結果セット全体を取得するまで、WLM クエリスロッ トおよび関連メモリを含むリソースを予約します。そうでない場合、クエリはキャンセルされます。 フェッチサイズを適切に調整すると、それらのリソースはより迅速に解放され、他のクエリに利用で きるようになります。

#### **G** Note

大きなデータセットを抽出する必要がある場合は、[UNLOAD](https://docs.aws.amazon.com/redshift/latest/dg/r_UNLOAD.html) ステートメントを使用してデー タを Amazon S3 に転送することをお勧めします。UNLOAD を使用するときは、コンピュー ティングノードは並行してデータの転送を高速化します。

JDBC フェッチサイズパラメータの詳細については、PostgreSQL のドキュメントで[「Getting](https://jdbc.postgresql.org/documentation/query/#getting-results-based-on-a-cursor)  [results based on a cursor」](https://jdbc.postgresql.org/documentation/query/#getting-results-based-on-a-cursor)を参照してください。

# Amazon Redshift Data API の使用

組み込みの Amazon Redshift データ API を使用して、Amazon Redshift データベースにアクセスで きます。この API を使用すると、AWS Lambda、Amazon SageMaker ノートブック、AWS Cloud9 などのウェブサービスベースのアプリケーションで Amazon Redshift データにアクセスできます。 これらのアプリケーションの詳細については、「[AWS Lambda」](https://aws.amazon.com/lambda/)、「[Amazon SageMaker」](https://aws.amazon.com/sagemaker/)、およ び「[AWS Cloud9」](https://aws.amazon.com/cloud9/)を参照してください。

Data API は、データベースへの永続的な接続を必要としません。代わりに、セキュア HTTP エンド ポイントおよび AWS SDK との統合を利用できます。エンドポイントを使用して、接続を管理せず に SQL ステートメントを実行することができます。Data API の呼び出しは非同期です。

Data API では、AWS Secrets Managerに格納された認証情報か、一時的なデータベース認証情報が 使用されます。どちらの認証方法でも、API 呼び出しでパスワードを渡す必要はありません。AWS Secrets Manager の詳細については、AWS Secrets Managerユーザーガイドの「[AWS Secrets](https://docs.aws.amazon.com/secretsmanager/latest/userguide/intro.html)  [Manager とは」](https://docs.aws.amazon.com/secretsmanager/latest/userguide/intro.html)を参照してください。

Data API オペレーションの詳細については[、Amazon Redshift Data API のリファレンス](https://docs.aws.amazon.com/redshift-data/latest/APIReference/)を参照して ください。

# Amazon Redshift Data API の操作

Amazon Redshift データ API を使用する前に、以下の手順を確認してください。

- 1. データ API の呼び出し元として承認されているかどうかを確認します。 認証の詳細については、 [「Amazon Redshift Data API へのアクセスの認可](#page-645-0)」を参照してください。
- 2. Secrets Manager から認証情報を使用してデータ API を呼び出すか、一時的に認証情報を使用す るかを決定します。詳細については、[「Amazon Redshift Data API を呼び出すときのデータベー](#page-640-0) [ス認証用の認証情報の選択](#page-640-0)」を参照してください。
- 3. 認証情報に Secrets Manager を使用する場合は、シークレットを設定します。詳細については、 [「AWS Secrets Manager へのデータベース認証情報の保存」](#page-648-0)を参照してください。
- 4. Data API を呼び出す際の考慮事項と制限事項を確認してください。詳細については、「[Amazon](#page-638-0)  [Redshift Data API を呼び出す際の考慮事項](#page-638-0)」を参照してください。
- 5. Data API は、AWS Command Line Interface(AWS CLI) や独自のコードから、または Amazon Redshift コンソールのクエリエディタを使用して呼び出します。AWS CLI からの呼び出しの例に ついては、[「Data API の呼び出し」](#page-652-0)を参照してください。

# <span id="page-638-0"></span>Amazon Redshift Data API を呼び出す際の考慮事項

Data API を呼び出すときは、以下について検討します。

- Amazon Redshift Data API は、Amazon Redshift のプロビジョニング済みクラスターと Redshift Serverless ワークグループのデータベースにアクセスできます。Redshift Data API を利用可能 な AWS リージョン の一覧については、Amazon Web Services 全般のリファレンスの「[Redshift](https://docs.aws.amazon.com/general/latest/gr/redshift-service.html)  [Data API」](https://docs.aws.amazon.com/general/latest/gr/redshift-service.html)のエンドポイントのリストをご覧ください。
- クエリの最大期間は 24 時間です。
- アクティブなクエリの最大数 (STARTED および SUBMITTED クエリ) は、Amazon Redshift クラス ターあたり 200 です。
- クエリ結果の最大サイズは 100 MB (gzip 圧縮後) です。100 MB を超えるレスポンスデータが返さ れると、その呼び出しは終了します。
- クエリ結果の最大保持時間は 24 時間です。
- クエリステートメントの最大サイズは 100 KB です。
- Data API は、次のノードタイプの単一ノードおよび複数ノードのクラスターを照会するために使 用できます。
	- dc2.large
	- dc2.8xlarge
	- ra3.xlplus
	- ra3.4xlarge
	- ra3.16xlarge
- クラスターは、Amazon VPC サービスに基づいて Virtual Private Cloud (VPC) で作成する必要があ ります。
- デフォルトでは、ExecuteStatement または BatchExecuteStatement API オ ペレーションの実行者と同じ IAM ロールまたは IAM アクセス許可を持つユーザー は、CancelStatement、DescribeStatement、GetStatementResult および ListStatements API オペレーションで同じステートメントを操作できます。別のユーザーから 同じ SQL ステートメントを操作する場合、そのユーザーは、SQL ステートメントを実行したユー ザーの IAM ロールを引き受ける必要があります。ロールを割り当てる方法については、[Amazon](#page-645-0)  [Redshift Data API へのアクセスの認可を](#page-645-0)参照してください。
- BatchExecuteStatement API オペレーションの Sqls パラメータで SQL ステートメントが 単一のトランザクションとして実行されます。これらは、配列の順に従って連続的に実行されま す。後続の SQL ステートメントは、配列内の前のステートメントが完了するまで開始されませ ん。SQL ステートメントが失敗した場合、1 つのトランザクションとして実行されるため、すべ ての作業がロールバックされます。
- ExecuteStatement または BatchExecuteStatement API オペレーションで使用されるクライ アントトークンの最大保持時間は 8 時間です。
- Redshift Data API の各 API には、リクエストのスロットリング前の 1 秒あたりのトランザク ション割り当てがあります。クォータについては、「[Amazon Redshift Data API のクォータ」](#page-1105-0) を参照してください。リクエスト率がクォータを超えると、HTTP ステータスコード: 400 の ThrottlingException が返されます。スロットリングに対応するには、「AWS SDK とツール リファレンスガイド」の「[再試行動作](https://docs.aws.amazon.com/sdkref/latest/guide/feature-retry-behavior.html)」で説明されている再試行戦略を使用します。AWS SDK に よっては、この戦略が HTTP 400 エラー用に自動的に実装されています。

**a** Note

AWS Step Functions では、再試行がデフォルトでは有効になっていません。Step Functions ステートマシンで Redshift データ API を呼び出す場合は、Redshift データ API コールに ClientToken 冪等性パラメータを含める必要があります。この ClientToken の値は、再試行の間も維持する必要があります。次の ExecuteStatement API へのリクエストの例では、States.ArrayGetItem(States.StringSplit(\$ \$.Execution.Id, ':'), 7) 式は、組み込み関数を使用してステートマシンが実行 されるたびに一意となる \$\$.Execution.Id の UUID 部分を抽出します。詳細について は、「AWS Step Functions デベロッパーガイド」の「[組み込み関数」](https://docs.aws.amazon.com/step-functions/latest/dg/amazon-states-language-intrinsic-functions.html)を参照してくださ い。

```
{ 
   "Database": "dev", 
   "Sql": "select 1;", 
   "ClusterIdentifier": "MyCluster", 
   "ClientToken.$": "States.ArrayGetItem(States.StringSplit($$.Execution.Id, 
  ':'), 7)"
}
```
<span id="page-640-0"></span>Amazon Redshift Data API を呼び出すときのデータベース認証用の認証情報の選択

データ API を呼び出すと、一部の API 操作で次のいずれかの認証方法を使用します。各メソッドで は、異なるパラメータの組み合わせが必要です。

AWS Secrets Manager

この方法では、username および password を持つ AWS Secrets Manager が格納されるシーク レットの secret-arn を指定します。指定されたシークレットには、指定する database に接 続するための認証情報が含まれます。クラスターに接続するときは、データベース名も指定しま す。クラスター識別子 (dbClusterIdentifier) を指定する場合は、シークレット内に格納さ れているクラスター識別子と一致する必要があります。サーバーレスワークグループに接続する 場合は、データベース名も指定します。詳細については、「[AWS Secrets Manager へのデータ](#page-648-0) [ベース認証情報の保存](#page-648-0)」を参照してください。

一時的な認証情報

この方法を実行する場合は、次のいずれかのオプションを選択します。

• サーバーレスワークグループに接続する場合は、ワークグループ名とデータベー ス名を指定します。データベースユーザー名は IAM ID から取得されます。例え ば、arn:iam::123456789012:user:foo のデータベースユーザー名は IAM:foo です。 また、redshift-serverless:GetCredentials オペレーションを呼び出す許可も必要で す。

- IAM ID としてクラスターに接続するときは、クラスター識別子とデータベース 名を指定します。データベースユーザー名は IAM ID から取得されます。例え ば、arn:iam::123456789012:user:foo のデータベースユーザー名は IAM:foo です。ま た、redshift:GetClusterCredentialsWithIAM オペレーションを呼び出す許可も必要で す。
- データベースユーザーとしてクラスターに接続するときは、クラスター識別子、データベース 名、データベースユーザー名を指定します。また、redshift:GetClusterCredentials オ ペレーションを呼び出す許可も必要です。この方法で接続するときにデータベースグループに 参加する方法については、「[クラスターへの接続時にデータベースグループに参加する](#page-651-0)」を参 照してください。

また、これらの方法でも、データが配置されている AWS リージョン を特定する region 値を指定 できます。

Amazon Redshift データ API を呼び出すときの JDBC データ型のマッピング

次の表は、Data API 呼び出しで指定したデータ型に Java Database Connectivity (JDBC) データ型を マッピングしたものです。

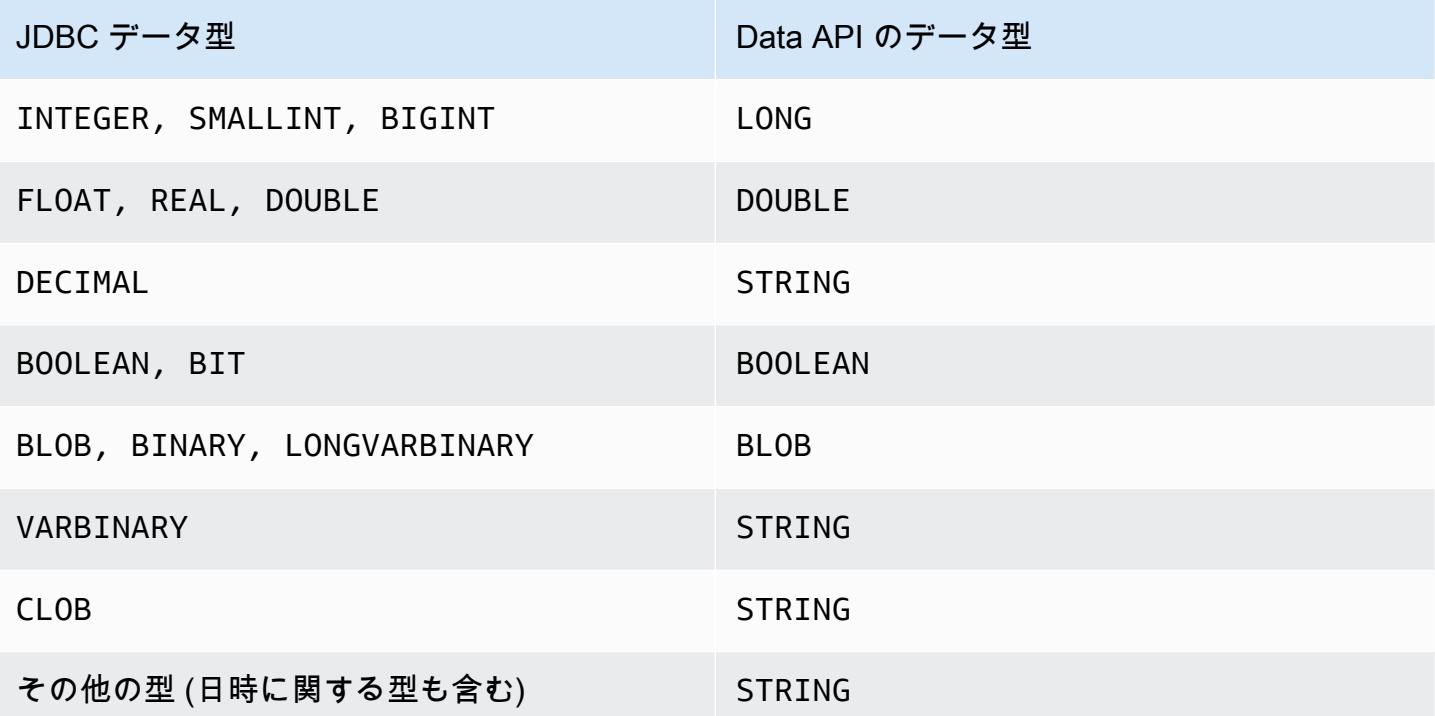

文字列値は Amazon Redshift データベースに渡され、暗黙的にデータベースのデータ型に変換され ます。

**a** Note

現在、Data API はユニバーサル固有識別子 (UUID) の配列をサポートしていません。

Amazon Redshift Data API を呼び出す際にパラメータを使用した SQL ステートメン トを実行する

SQL ステートメントの一部にパラメータを使用して Data API オペレーションを呼び出し、デー タベースエンジンに送信される SQL テキストを制御できます。名前付きパラメータを使用する と、SQL テキストでハードコーディングすることなく、柔軟な方法でパラメータを渡すことができ ます。これらは、SQL テキストを再利用し、SQL インジェクションの問題を回避するのに役立ちま す。

次の例では、execute-statementAWS CLI コマンドにおける parameters フィールドの名前付 きパラメータを示しています。

--parameters "[{\"name\": \"id\", \"value\": \"1\"},{\"name\": \"address\", \"value\": \"Seattle\"}]"

名前付きパラメータを使用する際は、次について検討します。

- 名前付きパラメータは、SQL ステートメントの値の置換にのみ使用できます。
	- INSERT INTO mytable VALUES(:val1) など、INSERT ステートメントの値は置換するこ とができます。

名前付きパラメータは任意の順序で指定でき、パラメータは SQL テキストで複数回使用できま す。前の例で示したパラメータオプションでは、値 1 および Seattle がテーブル列 id および address に挿入されます。SQL テキストでは、次のように名前付きパラメータを指定します。

--sql "insert into mytable values (:id, :address)"

- WHERE attr >= :val1、WHERE attr BETWEEN :val1 AND :val2、HAVING COUNT(attr) > :val など、条件句の値は置換することができます。
- SELECT column-name、ORDER BY column-name、または GROUP BY column-name な ど、SQL ステートメントの列名は置換できません。

例えば、次の SELECT ステートメントは無効な構文なので失敗します。

--sql "SELECT :colname, FROM event" --parameters "[{\"name\": \"colname\", \"value \": \"eventname\"}]"

構文エラーのあるステートメントを記述 (describe-statement オペレーション) した場 合、返される QueryString はパラメータ ("QueryString": "SELECT :colname, FROM event") の列名を置換せず、エラーが報告されます (ERROR: syntax error at or near \"FROM \"\n Position: 12)。

- COUNT(column-name)、AVG(column-name)、または SUM(column-name) などの集計関数 では、列名を置換できません。
- JOIN 句の列名は置換できません。
- SQL が実行されると、データは暗黙的にデータ型にキャストされます。データ型のキャストのつ いての詳細は、Amazon Redshift データベースデベロッパーガイドの「[データ型」](https://docs.aws.amazon.com/redshift/latest/dg/c_Supported_data_types.html)を参照してくだ さい。
- 値を NULL に設定することはできません。データ API では、これはリテラル文字列 NULL として 解釈されます。次の例では、idがリテラル文字列 null に置き換えられます。SQL NULL 値では ありません。

--parameters "[{\"name\": \"id\", \"value\": \"null\"}]"

• 長さにゼロの値を設定することはできません。Data API の SQL ステートメントが失敗します。 次の例では、idの長さをゼロの値に設定しようとしているため、SQL ステートメントは失敗しま す。

--parameters "[{\"name\": \"id\", \"value\": \"\"}]"

- パラメータを使用して、SQL ステートメントにテーブル名を設定することはできません。Data API では、JDBC PreparedStatement のルールに従います。
- describe-statement オペレーションの出力により、SQL ステートメントのクエリパラメータ が返されます。
- パラメータを使用した SQL ステートメントをサポートするのは、execute-statementオペレー ションのみです。

# Amazon Redshift Data API を呼び出す際に冪等性トークンで SQL ステート メントを実行する

変異する API リクエストを行うと、通常、リクエストはオペレーションの非同期ワークフローが完 了する前に結果を返します。リクエストが既に結果を返している場合でも、操作が完了する前にタイ ムアウトしたり、その他のサーバーの問題が発生したりすることもあります。これにより、リクエス トが成功したかどうかを判断するのが難しくなり、操作を正常に完了するために複数回の再試行が行 われることがあります。ただし、元のリクエストとその後の再試行が成功すると、操作は複数回完了 します。つまり、意図したよりも多くのリソースを更新する可能性があります。

冪等性とは、API リクエストが 1 回だけ完了することを保証するものです。冪等性リクエストでは、 元のリクエストが正常に完了した場合、その後の再試行は追加のアクションを実行せずに正しく完了 します。データ API ExecuteStatement と BatchExecuteStatement オペレーションには、オ プションの ClientToken 冪等性パラメータがあります。ClientToken は 8 時間後に期限切れに なります。

#### **A** Important

AWS SDK から ExecuteStatement および BatchExecuteStatement オペレーショ ンを呼び出すと、再試行時に使用するクライアントトークンが自動的に生成されます。 この場合、ExecuteStatement および BatchExecuteStatement オペレーションで client-token パラメータを使用することはお勧めしません。CloudTrail のログを表示す ると ClientToken を確認できます。CloudTrail ログの例については、「[Amazon Redshift](#page-963-0) [Data API の例](#page-963-0)」を参照してください。

次の execute-statement AWS CLI コマンドは、冪等性のオプション client-token パラメータ を示しています。

```
aws redshift-data execute-statement 
     --region us-west-2 
     --secret arn:aws:secretsmanager:us-west-2:123456789012:secret:myuser-secret-hKgPWn 
     --cluster-identifier mycluster-test 
     --sql "select * from stl_query limit 1" 
     --database dev 
     --client-token b855dced-259b-444c-bc7b-d3e8e33f94g1
```
次の表は、冪等性 API リクエストに対して返される一般的な応答と、再試行の推奨事項を示してい ます。

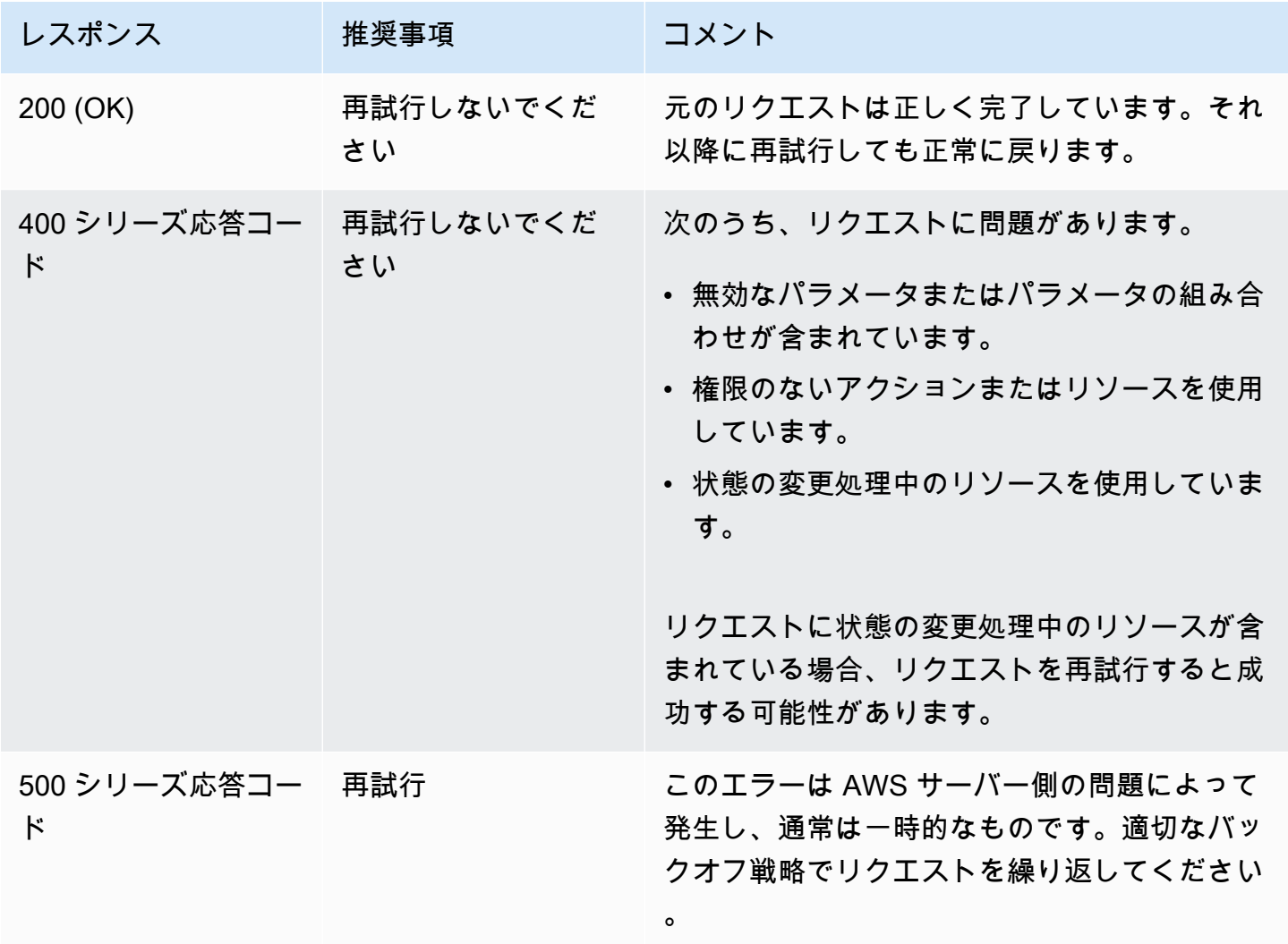

Amazon Redshift 応答コードの詳細については、「Amazon Redshift API リファレンス」から「[一般](https://docs.aws.amazon.com/redshift/latest/APIReference/CommonErrors.html) [的なエラー](https://docs.aws.amazon.com/redshift/latest/APIReference/CommonErrors.html)」を参照してください。

## <span id="page-645-0"></span>Amazon Redshift Data API へのアクセスの認可

ユーザーは Data API へのアクセスが許可されている必要があります。事前定義済みの AWS Identity and Access Management (IAM) ポリシーである管理ポリシーをユーザーに追加して、ユーザーに Data API へのアクセスを許可できます。ベストプラクティスとして、アクセス許可ポリシーを IAM ロールにアタッチし、それを必要に応じてユーザーやグループに割り当てることをお勧めします。 詳細については、「[Amazon Redshift での Identity and Access Management](https://docs.aws.amazon.com/redshift/latest/mgmt/redshift-iam-authentication-access-control.html)」を参照してください。

マネージドポリシーによって許可および拒否されるアクセス許可を確認するには、IAM コンソール ([https://console.aws.amazon.com/iam/\)](https://console.aws.amazon.com/iam/) 参照してください。

Amazon Redshift は、AmazonRedshiftDataFullAccessマネージドポリシーを提供します。この ポリシーは、Amazon Redshift Data API オペレーションへのフルアクセスを提供します。このポリ シーでは、Amazon Redshift クラスターまたは Redshift Serverless ワークグループの認証とアクセ スに必要な特定の Amazon Redshift、AWS Secrets Manager、IAM API オペレーションへのスコープ 付きアクセスも許可されます。

特定のリソースへのアクセスを許可する独自の IAM ポリシーを作成することもできます。ポリシー を作成するには、AmazonRedshiftDataFullAccessポリシーを開始テンプレートとして使用しま す。作成したポリシーは、Data API にアクセスする必要がある各ユーザーに追加します。

ユーザーに関連付けられた IAM ポリシーの以下の要件を考慮してください。

- AWS Secrets Manager を使用して認証する場合、ポリシーでは secretsmanager:GetSecretValue アクションの使用が許可され、キー RedshiftDataFullAccess でタグ付けされたシークレットを取得できることを確認します。
- 一時的な認証情報を使用してクラスターに対して認証する場合、ポリシーでは、クラスター 内の任意のデータベースのデータベースユーザー名 redshift data api\_user に対する redshift:GetClusterCredentials アクションの使用が許可されることを確認します。この ユーザー名は、データベースにすでに作成されている必要があります。
- 一時的な認証情報を使用してサーバーレスワークグループへの認証を行う場合は、ポリシーで redshift-serverless:GetCredentials キーでタグ付けされたワークグループを取得するた めの RedshiftDataFullAccess アクションの使用が許可されていることを確認します。データ ベースユーザーが、ソース AWS Identity and Access Management (IAM) ID に対して 1:1 にマッ プされています。例えば、ユーザー sample\_user はデータベースユーザー IAM:sample\_user に マップされ、IAM ロール sample\_role は IAMR:sample\_role にマップされます。IAM ID の詳細 については、「IAM ユーザーガイド」の「[IAM ID \(ユーザー、ユーザーグループ、ロール\)」](https://docs.aws.amazon.com/IAM/latest/UserGuide/id.html)を参 照してください。

別のアカウントが所有するクラスターでクエリを実行するには、呼び出すアカウントで Data API が ロールを引き受けることができる IAM ロールを所有アカウントより提供してもらう必要がありま す。例えば、アカウント A がアクセスする必要のあるクラスターを、アカウント B が所有している とします。アカウント B は、AWS管理ポリシー AmazonRedshiftDataFullAccess をアカウント B の IAM ロールにアタッチできます。次に、アカウント B は、次のような信頼ポリシーを使用して アカウント A を信頼します:

```
{ 
   "Version": "2012-10-17", 
   "Statement": [ 
     { 
        "Effect": "Allow", 
        "Principal": { 
         "AWS": [
               "arn:aws:iam::accountID-of-account-A:role/someRoleA" 
          ] 
        }, 
        "Action": "sts:AssumeRole" 
     } 
   ]
}
```
最後に、アカウント A の IAM ロールでアカウント B の IAM ロールを引き受けることができなけれ ばなりません。

```
{ 
   "Version": "2012-10-17", 
   "Statement": { 
     "Effect": "Allow", 
     "Action": "sts:AssumeRole", 
     "Resource": "arn:aws:iam::accountID-of-account-B:role/someRoleB" 
   }
}
```
次のリンクから、IAM ユーザーガイドで AWS Identity and Access Management についての詳細情報 をご覧いただけます。

- IAM ロールの作成については、「[IAM ロールの作成](https://docs.aws.amazon.com/IAM/latest/UserGuide/id_roles_create.html)」を参照してください。
- IAM ポリシーの作成については、「[IAM ポリシーの作成](https://docs.aws.amazon.com/IAM/latest/UserGuide/access_policies_create.html)」を参照してください。
- IAM ポリシーをユーザーに追加する方法については、「[IAM ID のアクセス許可の追加および削](https://docs.aws.amazon.com/IAM/latest/UserGuide/access_policies_manage-attach-detach.html) [除](https://docs.aws.amazon.com/IAM/latest/UserGuide/access_policies_manage-attach-detach.html)」を参照してください。
#### AWS Secrets Manager へのデータベース認証情報の保存

Data API を呼び出すと、AWS Secrets Manager のシークレットを使用してクラスターまたはサー バーレスワークグループの認証情報を渡すことができます。この方法で認証情報を渡すには、シーク レットの名前またはシークレットの Amazon リソースネーム (ARN) を指定します。

Secrets Manager で認証情報を保存するには、SecretManagerReadWriteマネージドポリシー権 限が必要です。最小のアクセス許可についての詳細は、AWS Secrets Managerユーザーガイドの 「[Creating and Managing Secrets with AWS Secrets Manager」](https://docs.aws.amazon.com/secretsmanager/latest/userguide/managing-secrets.html)を参照してください。

Amazon Redshift クラスターのシークレットに認証情報を保存するには

- 1. AWS Secrets Manager コンソールを使用して、クラスターの認証情報が含まれるシークレット を作成します。
	- [Store a new secret (新しいシークレットを保存する)] を選択する場合は、[Credentials for Redshift cluster (Redshift クラスターの認証情報)]を選択します。
	- [User name] (ユーザー名) (データベースユーザー)、[Password] (パスワード)、および [DB cluster] (DB クラスター) (クラスター識別子) の値をシークレットに保存します。
	- キー RedshiftDataFullAccess でシークレットにタグを付けます。AWS 管理ポリシー AmazonRedshiftDataFullAccess は、キー RedshiftDataFullAccess でタグ付けされ たシークレットに対してのみアクション secretsmanager:GetSecretValue を許可しま す。

手順については、AWS Secrets Managerユーザーガイド の[「Creating a Basic Secret](https://docs.aws.amazon.com/secretsmanager/latest/userguide/manage_create-basic-secret.html)」を参照し てください。

2. AWS Secrets Manager コンソールを使用して、作成したシークレットの詳細を表示する か、aws secretsmanager describe-secretの AWS CLI コマンドを実行します。

シークレットの名前と ARN を書き留めます。これらは、Data API への呼び出しで使用できま す。

サーバーレスワークグループのシークレットに認証情報を保存するには

1. サーバーレスワークグループの認証情報を含むシークレットを保存するには、AWS Secrets Manager AWS CLI コマンドを使用します。

• ファイルにシークレットを作成します。例: mycreds.json という名前の JSON ファイル。 ファイルで [ユーザー名] (データベースユーザー) と [パスワード] の値を指定します。

```
{ 
        "username": "myusername", 
        "password": "mypassword"
}
```
• 値をシークレットに保存し、シークレットに RedshiftDataFullAccess キーでタグを付け ます。

```
aws secretsmanager create-secret --name MyRedshiftSecret --tags 
  Key="RedshiftDataFullAccess",Value="serverless" --secret-string file://
mycreds.json
```
出力は以下のようになります。

```
{ 
     "ARN": 
  "arn:aws:secretsmanager:region:accountId:secret:MyRedshiftSecret-mvLHxf", 
     "Name": "MyRedshiftSecret", 
     "VersionId": "a1603925-e8ea-4739-9ae9-e509eEXAMPLE"
}
```
詳細については、AWS Secrets Manager ユーザーガイドの[「AWS CLI を使用したベーシック](https://docs.aws.amazon.com/secretsmanager/latest/userguide/manage_create-basic-secret.html#proc-create-api) [シークレットの作成](https://docs.aws.amazon.com/secretsmanager/latest/userguide/manage_create-basic-secret.html#proc-create-api)」を参照してください。

2. AWS Secrets Manager コンソールを使用して、作成したシークレットの詳細を表示する か、aws secretsmanager describe-secretの AWS CLI コマンドを実行します。

シークレットの名前と ARN を書き留めます。これらは、Data API への呼び出しで使用できま す。

Data API に Amazon VPC エンドポイント (AWS PrivateLink) を作成する

Amazon Virtual Private Cloud (Amazon VPC) を使用すると、Amazon Redshift クラスターやアプ リケーションなどの AWS リソースを仮想プライベートクラウド (VPC) 内に起動できます。AWS PrivateLink は、仮想プライベートクラウド (VPC) と AWS サービス間のプライベートな接続を

Amazon ネットワーク上で安全に提供します。AWS PrivateLink を使用すると、VPC エンドポイン トを作成できます。これにより、Amazon VPC に基づいて、異なるアカウントや VPC のサービス に接続できます。AWS PrivateLink の詳細については、Amazon Virtual Private Cloud ユーザーガイ ドの「[VPC エンドポイントサービス \(AWS PrivateLink\)](https://docs.aws.amazon.com/vpc/latest/userguide/endpoint-service.html)」を参照してください。

Amazon VPC エンドポイントを使用して Data API を呼び出すことができます。Amazon VPC エン ドポイントを使用することで、パブリック IP アドレスなしで Amazon VPC 内のアプリケーション と AWS ネットワーク内の Data API 間のトラフィックを維持できます。Amazon VPC エンドポイン トは、公共のインターネット接続の制限に関連するコンプライアンスおよび規制要件を満たすのに役 立ちます。例えば、Amazon VPC エンドポイントを使用する場合、Amazon EC2 インスタンスで実 行されているアプリケーションと、それらを含む VPC 内の Data API 間のトラフィックを維持でき ます。

Amazon VPC エンドポイントを作成したら、アプリケーションでコードや設定を変更せずに、エン ドポイントの使用をスタートできます。

Data API に Amazon VPC エンドポイントを作成するには

- 1. AWS Management Console にサインインして、Amazon VPC コンソール ([https://](https://console.aws.amazon.com/vpc/)  [console.aws.amazon.com/vpc/](https://console.aws.amazon.com/vpc/)) を開きます。
- 2. [ エンドポイント] を選択し、[エンドポイントの作成] を選択します。
- 3. [エンドポイントの作成] ページの [サービスカテゴリ] で [AWS サービス] を選択します。を使用 する場合[サービス名] で、[redshift Data(com.amazonaws.*region*.redshift-data)]。
- 4. [VPC] の場合は、VPC を選択してエンドポイントを作成します。

Data API コールを行うアプリケーションを含む VPC を選択します。

5. [サブネット] で、アプリケーションを実行している AWS のサービスによって使用される各アベ イラビリティーゾーン (AZ) のサブネットを選択します。

Amazon VPC エンドポイントを作成するには、エンドポイントにアクセスできるプライベート IP アドレスの範囲を指定します。これを行うには、各アベイラビリティーゾーンのサブネット を選択します。これにより、VPC エンドポイントは各アベイラビリティーゾーンに固有のプラ イベート IP アドレス範囲に制限され、各アベイラビリティーゾーンに Amazon VPC エンドポ イントが作成されます。

6. [DNS 名を有効にする] で、[このエンドポイントで有効にする] を選択します。

プライベート DNS は、スタンダードの Data API DNS ホスト名 (https://redshiftdata.*region*.amazonaws.com) を、Amazon VPC エンドポイントに固有の DNS ホスト名に

関連付けられたプライベート IP アドレスに解決します。その結果、Data API エンドポイント URL を更新するためのコードや設定を変更せずに、AWS CLIまたは AWS SDK を使用して Data API VPC エンドポイントにアクセスできます。

7. セキュリティグループで、Amazon VPC エンドポイントに関連付けるセキュリティグループを 選択します。

アプリケーションを実行している AWS のサービスへのアクセスを許可するセキュリティグルー プを選択します。例えば、Amazon EC2 インスタンスでアプリケーションを実行している場合 は、Amazon EC2 インスタンスへのアクセスを許可するセキュリティグループを選択します。 セキュリティグループを使用すると、VPC 内のリソースから Amazon VPC エンドポイントへの トラフィックを制御できます。

8. [Create endpoint (エンドポイントの作成)] を選択します。

エンドポイントを作成したら、AWS Management Consoleでリンクを選択して、エンドポイントの 詳細を表示します。

エンドポイントの [Details (詳細)] タブには、Amazon VPC エンドポイントの作成中に生成された DNS ホスト名が表示されます。

スタンダードエンドポイント (redshift-data.*region*.amazonaws.com) または VPC 固有の エンドポイントの 1 つを使用して、Amazon VPC 内の Data API を呼び出すことができます。スタ ンダード Data API エンドポイントは、自動的に Amazon VPC エンドポイントにルーティングしま す。このルーティングは、Amazon VPC エンドポイントの作成時にプライベート DNS ホスト名が有 効になったために発生します。

Data API コールで Amazon VPC エンドポイントを使用すると、アプリケーションと Data API 間 のすべてのトラフィックは、それらを含む Amazon VPC に残ります。Amazon VPC エンドポイ ントは、任意のタイプの Data API コールに使用できます。Data API を呼び出す方法については、 「[Amazon Redshift Data API を呼び出す際の考慮事項」](#page-638-0)を参照してください。

# クラスターへの接続時にデータベースグループに参加する

データベースグループは、データベースユーザーのコレクションです。データベース権限はグルー プに付与できます。管理者は、SQL を Data API で実行するときに、これらのデータベースグループ を考慮に入れて IAM ロールを設定できます。データベースグループの詳細については、「Amazon Redshift データベース開発者ガイド」の[「グループ](https://docs.aws.amazon.com/redshift/latest/dg/r_Groups.html)」を参照してください。

Data API がクラスターに接続したときに、呼び出しで指定したデータベースユーザーがデータベー スグループに参加するように、Data API 呼び出し元の IAM ロールを設定できます。この機能は、

プロビジョニングされたクラスターに接続する場合にのみサポートされます。Redshift Serverless ワークグループに接続する場合はサポートされません。Data API の呼び出し元の IAM ロールで は、redshift:JoinGroup アクションも許可する必要があります。

これを設定するには、IAM ロールにタグを追加します。呼び出し元の IAM ロールの管理 者は、キー RedshiftDbGroups およびデータベースグループのリストのキー値を使用 してタグを追加します。値は、コロン (:) で区切られたデータベースグループの名前のリ ストで、全長は最大 256 文字です。データベースグループは、接続されたデータベース で事前に定義しておく必要があります。指定したグループがデータベースに見つからな い場合、そのグループは無視されます。例えば、データベースグループ accounting お よび retail の場合、キー値は accounting:retail です。タグのキーおよび値のペ ア {"Key":"RedshiftDbGroups","Value":"accounting:retail"} は、Data API への呼び 出しで、どのデータベースグループが指定のデータベースユーザーに関連付けられているかを Data API で判断するために使用します。

データベースグループをタグとして IAM ロールに追加するには

- 1. AWS Management Console にサインインして、IAM コンソール [\(https://](https://console.aws.amazon.com/iam/) [console.aws.amazon.com/iam/\)](https://console.aws.amazon.com/iam/) を開きます。
- 2. コンソールのナビゲーションペインで、ロール を選択し、編集するロールの名前を選択しま す。
- 3. [タグ] タブ、[タグを管理] の順に選択します。
- 4. [タグを追加] を選択し、キー RedshiftDbGroups と値 (*database-groups-colonseparated* のリスト) を追加します。
- 5. [Save changes] (変更の保存) をクリックします。

これで、この IAM ロールがアタッチされた IAM プリンシパルから Data API を呼び出すと、指 定したデータベースユーザーが IAM ロールに指定されたデータベースグループに参加します。

IAM ロールや IAM ユーザーなど、プリンシパルにタグをアタッチする方法については、「IAM ユー ザーガイド」の「[IAM リソースのタグ付け」](https://docs.aws.amazon.com/IAM/latest/UserGuide/id_tags.html)を参照してください。

### Data API の呼び出し

Data API または AWS CLI を呼び出して、クラスターまたはサーバーレスワークグループで SQL ステートメントを実行できます。SQL ステートメントを実行する主なオペレーションは、Amazon Redshift Data API リファレンスの [ExecuteStatement](https://docs.aws.amazon.com/redshift-data/latest/APIReference/API_ExecuteStatement.html) と [BatchExecuteStatement](https://docs.aws.amazon.com/redshift-data/latest/APIReference/API_BatchExecuteStatement.html) です。Data API は、AWSSDK でサポートされているプログラミング言語をサポートしています。詳細について は、「[AWS での構築ツール」](https://aws.amazon.com/tools/)を参照してください。

Data API を呼び出すコードの例については、GitHub の「[Getting Started with Redshift Data API」](https://github.com/aws-samples/getting-started-with-amazon-redshift-data-api#getting-started-with-redshift-data-api)を 参照してください。このリポジトリには、Amazon EC2、AWS Glue Data Catalog または Amazon SageMaker ランタイムからの Amazon Redshift データへのアクセスに AWS Lambda を使用する例 があります。プログラミング言語の例としては、Python、Go、Java、Javascript があります。

Data API は、AWS CLIを使用して呼び出すことができます。

次の例では、AWS CLIを使用して Data API を呼び出します。例を実行するには、環境に合わせ てパラメータ値を編集します。多くの例では、クラスターに対して実行するため、clusteridentifier が指定されています。サーバーレスワークグループに対して実行する場合は、代わり に workgroup-name を指定します。これらの例は、データ API 操作の一部を示しています。詳細 については、AWS CLIコマンドリファレンスを参照してください。

次の例のコマンドは分割され、読みやすい形式になっています。

SQL ステートメントを実行するには

SQL ステートメントを実行するには、aws redshift-data execute-statement AWS CLI コマ ンドを使用します。

次の AWS CLI コマンドは、クラスターに対して SQL ステートメントを実行し、結果を取得する識 別子を返します。この例では、AWS Secrets Managerの認証方法を使用します。

```
aws redshift-data execute-statement 
     --region us-west-2 
     --secret arn:aws:secretsmanager:us-west-2:123456789012:secret:myuser-secret-hKgPWn 
     --cluster-identifier mycluster-test 
     --sql "select * from stl_query limit 1" 
     --database dev
```
次は、レスポンスの例です。

```
{ 
     "ClusterIdentifier": "mycluster-test", 
     "CreatedAt": 1598323175.823, 
     "Database": "dev", 
     "Id": "c016234e-5c6c-4bc5-bb16-2c5b8ff61814",
```

```
 "SecretArn": "arn:aws:secretsmanager:us-west-2:123456789012:secret:yanruiz-secret-
hKgPWn"
```
}

次の AWS CLI コマンドは、クラスターに対して SQL ステートメントを実行し、結果を取得する識 別子を返します。この例では、一時的な認証情報認証方法を使用します。

```
aws redshift-data execute-statement 
     --region us-west-2 
     --db-user myuser 
     --cluster-identifier mycluster-test 
     --database dev 
     --sql "select * from stl_query limit 1"
```
次は、レスポンスの例です。

```
{ 
     "ClusterIdentifier": "mycluster-test", 
     "CreatedAt": 1598306924.632, 
     "Database": "dev", 
     "DbUser": "myuser", 
     "Id": "d9b6c0c9-0747-4bf4-b142-e8883122f766"
}
```
次の AWS CLI コマンドは、サーバーレスワークグループに対して SQL ステートメントを実行し、 結果を取得する識別子を返します。この例では、一時的な認証情報認証方法を使用します。

```
aws redshift-data execute-statement 
     --database dev 
     --workgroup-name myworkgroup 
     --sql "select 1;"
```
次は、レスポンスの例です。

```
{ 
  "CreatedAt": "2022-02-11T06:25:28.748000+00:00", 
 "Database": "dev", 
 "DbUser": "IAMR:RoleName", 
  "Id": "89dd91f5-2d43-43d3-8461-f33aa093c41e",
```
}

"WorkgroupName": "myworkgroup"

次の AWS CLI コマンドは、クラスターに対して SQL ステートメントを実行し、結果を取得する識 別子を返します。この例では、AWS Secrets Manager 認証方法と冪等性トークンを使用していま す。

```
aws redshift-data execute-statement 
     --region us-west-2 
     --secret arn:aws:secretsmanager:us-west-2:123456789012:secret:myuser-secret-hKgPWn 
     --cluster-identifier mycluster-test 
     --sql "select * from stl_query limit 1" 
     --database dev 
     --client-token b855dced-259b-444c-bc7b-d3e8e33f94g1
```
次は、レスポンスの例です。

```
{ 
     "ClusterIdentifier": "mycluster-test", 
     "CreatedAt": 1598323175.823, 
     "Database": "dev", 
     "Id": "c016234e-5c6c-4bc5-bb16-2c5b8ff61814", 
     "SecretArn": "arn:aws:secretsmanager:us-west-2:123456789012:secret:yanruiz-secret-
hKgPWn"
}
```
#### パラメータを使用して SQL ステートメントを実行するには

SQL ステートメントを実行するには、aws redshift-data execute-statement AWS CLI コマ ンドを使用します。

次の AWS CLI コマンドは、クラスターに対して SQL ステートメントを実行し、結果を取得する 識別子を返します。この例では、AWS Secrets Managerの認証方法を使用します。SQL テキス トには、名前付きパラメータ distance があります。この場合、述部で使用される距離は 5 で す。SELECT ステートメントでは、列名の名前付きパラメータは述部でのみ使用できます。SQL ス テートメントの名前付きパラメータの値は、parametersオプションで指定できます。

aws redshift-data execute-statement

```
 --region us-west-2 
 --secret arn:aws:secretsmanager:us-west-2:123456789012:secret:myuser-secret-hKgPWn 
 --cluster-identifier mycluster-test 
--sql "SELECT ratecode FROM demo_table WHERE trip_distance > :distance"
 --parameters "[{\"name\": \"distance\", \"value\": \"5\"}]" 
 --database dev
```
次は、レスポンスの例です。

```
{ 
     "ClusterIdentifier": "mycluster-test", 
     "CreatedAt": 1598323175.823, 
     "Database": "dev", 
     "Id": "c016234e-5c6c-4bc5-bb16-2c5b8ff61814", 
     "SecretArn": "arn:aws:secretsmanager:us-west-2:123456789012:secret:yanruiz-secret-
hKgPWn"
}
```
次の例では、サンプルデータベースの EVENT テーブルを使用します。詳細については、Amazon Redshift データベースデベロッパーガイドの[「EVENT テーブル」](https://docs.aws.amazon.com/redshift/latest/dg/r_eventtable.html)を参照してください。

まだデータベースに EVENT テーブルにない場合、Data API を使用して次のように作成できます。

```
aws redshift-data execute-statement 
--database dev
--cluster-id my-test-cluster
--db-user awsuser
--sql "create table event( eventid integer not null distkey, 
                             venueid smallint not null, 
                              catid smallint not null, 
                             dateid smallint not null sortkey, 
                             eventname varchar(200), 
                             starttime timestamp)"
```
次のコマンドは、1 つの行を EVENT テーブルに挿入します。

```
aws redshift-data execute-statement 
--database dev
--cluster-id my-test-cluster
--db-user awsuser
```

```
--sql "insert into event 
 values(:eventid, :venueid::smallint, :catid, :dateid, :eventname, :starttime)" 
--parameters "[{\"name\": \"eventid\", \"value\": \"1\"}, {\"name\": \"venueid\", 
 \"value\": \"1\"}, 
                 {\"name\": \"catid\", \"value\": \"1\"}, 
                 {\"name\": \"dateid\", \"value\": \"1\"}, 
                {\verb|{\vname'|: \verb|{\vone||: |}\verb|{\vone||: |\vone||}} {\"name\": \"starttime\", \"value\": \"2022-02-22\"}]"
```
次のコマンドは、2 つ目の行を EVENT テーブルに挿入します。この例は以下を示します。

- id という名前のパラメータは SQL テキストで 4 回使用されます。
- 暗黙的な型変換は、パラメータ starttime を挿入する際に自動的に適用されます。
- venueid 列は、SMALLINT データ型にタイプキャストされます。
- DATE データ型を表す文字列は、TIMESTAMP データ型に暗黙的に変換されます。
- コメントは SQL テキスト内で使用できます。

```
aws redshift-data execute-statement 
--database dev
--cluster-id my-test-cluster
--db-user awsuser 
--sql "insert into event values(:id, :id::smallint, :id, :id, :eventname, :starttime) /
*this is comment, and it won't apply parameterization for :id, :eventname or :starttime 
 here*/" 
--parameters "[{\"name\": \"eventname\", \"value\": \"event 2\"}, 
                {\"name\": \"starttime\", \"value\": \"2022-02-22\"}, 
                {\"name\": \"id\", \"value\": \"2\"}]"
```
次に、挿入された 2 つの行を示します。

 eventid | venueid | catid | dateid | eventname | starttime ---------+---------+-------+--------+-----------+--------------------- 1 | 1 | 1 | 1 | event 1 | 2022-02-22 00:00:00 2 | 2 | 2 | 2 | event 2 | 2022-02-22 00:00:00

次のコマンドでは、WHERE 句で名前付きパラメータを使用して、eventidが 1 である行を取得し ます。

```
aws redshift-data execute-statement 
--database dev
--cluster-id my-test-cluster
--db-user awsuser 
--sql "select * from event where eventid=:id"
--parameters "[{\"name\": \"id\", \"value\": \"1\"}]"
```
次のコマンドを実行して、前の SQL ステートメントの SQL 結果を取得します。

aws redshift-data get-statement-result --id 7529ad05-b905-4d71-9ec6-8b333836eb5a

これにより次の結果が示されます。

```
{ 
     "Records": [ 
         \Gamma\{\hspace{.1cm} \} "longValue": 1 
               }, 
\{\hspace{.1cm} \} "longValue": 1 
               }, 
\{\hspace{.1cm} \} "longValue": 1 
               }, 
\{\hspace{.1cm} \} "longValue": 1 
               }, 
\{\hspace{.1cm} \} "stringValue": "event 1" 
               }, 
\{\hspace{.1cm} \} "stringValue": "2022-02-22 00:00:00.0" 
 } 
          ]
```

```
 ], 
 "ColumnMetadata": [ 
     { 
          "isCaseSensitive": false, 
          "isCurrency": false, 
          "isSigned": true, 
          "label": "eventid", 
          "length": 0, 
          "name": "eventid", 
          "nullable": 0, 
          "precision": 10, 
          "scale": 0, 
          "schemaName": "public", 
          "tableName": "event", 
          "typeName": "int4" 
     }, 
     { 
          "isCaseSensitive": false, 
          "isCurrency": false, 
          "isSigned": true, 
          "label": "venueid", 
         "length": 0,
          "name": "venueid", 
          "nullable": 0, 
          "precision": 5, 
          "scale": 0, 
          "schemaName": "public", 
          "tableName": "event", 
          "typeName": "int2" 
     }, 
     { 
          "isCaseSensitive": false, 
          "isCurrency": false, 
          "isSigned": true, 
          "label": "catid", 
          "length": 0, 
          "name": "catid", 
          "nullable": 0, 
          "precision": 5, 
          "scale": 0, 
          "schemaName": "public", 
          "tableName": "event", 
          "typeName": "int2"
```

```
 },
```

```
 { 
          "isCaseSensitive": false, 
          "isCurrency": false, 
          "isSigned": true, 
          "label": "dateid", 
          "length": 0, 
          "name": "dateid", 
          "nullable": 0, 
          "precision": 5, 
          "scale": 0, 
          "schemaName": "public", 
          "tableName": "event", 
          "typeName": "int2" 
     }, 
     { 
          "isCaseSensitive": true, 
          "isCurrency": false, 
          "isSigned": false, 
          "label": "eventname", 
          "length": 0, 
          "name": "eventname", 
          "nullable": 1, 
          "precision": 200, 
          "scale": 0, 
          "schemaName": "public", 
          "tableName": "event", 
          "typeName": "varchar" 
     }, 
     { 
          "isCaseSensitive": false, 
          "isCurrency": false, 
          "isSigned": false, 
          "label": "starttime", 
         "length": 0,
          "name": "starttime", 
          "nullable": 1, 
          "precision": 29, 
          "scale": 6, 
          "schemaName": "public", 
          "tableName": "event", 
          "typeName": "timestamp" 
     } 
 ], 
 "TotalNumRows": 1
```
}

### 複数の SQL ステートメントを実行する

1 つのコマンドで複数の SQL ステートメントを実行するには、aws redshift-data batchexecute-statementAWS CLI コマンドを実行します。

次の AWS CLI コマンドは、クラスターに対して 3 つの SQL ステートメントを実行し、結果を取得 する識別子を返します。この例では、一時的な認証情報認証方法を使用します。

```
aws redshift-data batch-execute-statement 
     --region us-west-2 
     --db-user myuser 
     --cluster-identifier mycluster-test 
     --database dev 
     --sqls "set timezone to BST" "select * from mytable" "select * from another_table"
```
次は、レスポンスの例です。

```
{ 
     "ClusterIdentifier": "mycluster-test", 
     "CreatedAt": 1598306924.632, 
     "Database": "dev", 
     "DbUser": "myuser", 
     "Id": "d9b6c0c9-0747-4bf4-b142-e8883122f766"
}
```
#### SQL 文に関するメタデータを一覧表示するには

aws redshift-data list-statements AWS CLI コマンドを使用して、SQL ステートメントに 関するメタデータを一覧表示します。このコマンドの実行の承認は、呼び出し元の IAM アクセス許 可に基づいています。

次の AWS CLI コマンドは、実行された SQL ステートメントを示しています。

```
aws redshift-data list-statements 
     --region us-west-2 
     --status ALL
```
#### 次は、レスポンスの例です。

```
{ 
     "Statements": [ 
          { 
              "CreatedAt": 1598306924.632, 
              "Id": "d9b6c0c9-0747-4bf4-b142-e8883122f766", 
              "QueryString": "select * from stl_query limit 1", 
              "Status": "FINISHED", 
              "UpdatedAt": 1598306926.667 
          }, 
          { 
              "CreatedAt": 1598311717.437, 
              "Id": "e0ebd578-58b3-46cc-8e52-8163fd7e01aa", 
              "QueryString": "select * from stl_query limit 1", 
              "Status": "FAILED", 
              "UpdatedAt": 1598311719.008 
          }, 
          { 
              "CreatedAt": 1598313683.65, 
              "Id": "c361d4f7-8c53-4343-8c45-6b2b1166330c", 
              "QueryString": "select * from stl_query limit 1", 
              "Status": "ABORTED", 
              "UpdatedAt": 1598313685.495 
          }, 
          { 
              "CreatedAt": 1598306653.333, 
              "Id": "a512b7bd-98c7-45d5-985b-a715f3cfde7f", 
              "QueryString": "select 1", 
              "Status": "FINISHED", 
              "UpdatedAt": 1598306653.992 
         } 
     ]
}
```
# SQL ステートメントに関するメタデータを記述するには

SQL ステートメントのメタデータの記述を取得するには、aws redshift-data describestatement AWS CLI コマンドを使用します。このコマンドの実行の承認は、呼び出し元の IAM ア クセス許可に基づいています。

次の AWS CLI コマンドは、SQL ステートメントを記述します。

```
aws redshift-data describe-statement 
     --id d9b6c0c9-0747-4bf4-b142-e8883122f766 
     --region us-west-2
```
次は、レスポンスの例です。

```
{ 
     "ClusterIdentifier": "mycluster-test", 
     "CreatedAt": 1598306924.632, 
     "Duration": 1095981511, 
     "Id": "d9b6c0c9-0747-4bf4-b142-e8883122f766", 
     "QueryString": "select * from stl_query limit 1", 
     "RedshiftPid": 20859, 
     "RedshiftQueryId": 48879, 
     "ResultRows": 1, 
     "ResultSize": 4489, 
     "Status": "FINISHED", 
     "UpdatedAt": 1598306926.667
}
```
次に、複数の SQL ステートメントで batch-execute-statement コマンドを実行した後の describe-statement レスポンスの例を示します。

```
{ 
     "ClusterIdentifier": "mayo", 
     "CreatedAt": 1623979777.126, 
     "Duration": 6591877, 
     "HasResultSet": true, 
     "Id": "b2906c76-fa6e-4cdf-8c5f-4de1ff9b7652", 
     "RedshiftPid": 31459, 
     "RedshiftQueryId": 0, 
     "ResultRows": 2, 
     "ResultSize": 22, 
     "Status": "FINISHED", 
     "SubStatements": [ 
         { 
              "CreatedAt": 1623979777.274, 
              "Duration": 3396637, 
              "HasResultSet": true, 
              "Id": "b2906c76-fa6e-4cdf-8c5f-4de1ff9b7652:1", 
              "QueryString": "select 1;",
```

```
 "RedshiftQueryId": -1, 
               "ResultRows": 1, 
              "ResultSize": 11, 
              "Status": "FINISHED", 
              "UpdatedAt": 1623979777.903 
          }, 
          { 
              "CreatedAt": 1623979777.274, 
              "Duration": 3195240, 
              "HasResultSet": true, 
              "Id": "b2906c76-fa6e-4cdf-8c5f-4de1ff9b7652:2", 
              "QueryString": "select 2;", 
              "RedshiftQueryId": -1, 
              "ResultRows": 1, 
              "ResultSize": 11, 
              "Status": "FINISHED", 
              "UpdatedAt": 1623979778.076 
          } 
     ], 
     "UpdatedAt": 1623979778.183
}
```
# SQL ステートメントの結果を取得するには

実行した SQL ステートメントの結果を取得するには、redshift-data get-statement-result AWS CLI コマンドを使用します。レスポンスで受け取った Id を、execute-statementまた はbatch-execute-statement に提供できます。batch-execute-statement によって実行さ れた SQL ステートメントの Id 値は、describe-statement の結果で取得できます。この値に は、b2906c76-fa6e-4cdf-8c5f-4de1ff9b7652:2 のように、コロンとシーケンス番号が末尾 に付きます。batch-execute-statement で複数の SQL ステートメントを実行する場合、各 SQL ステートメントには describe-statement に示されているような Id 値があります。このコマン ドの実行の承認は、呼び出し元の IAM アクセス許可に基づいています。

次のステートメントは、execute-statement によって実行された SQL ステートメントの結果を 返します。

```
aws redshift-data get-statement-result 
     --id d9b6c0c9-0747-4bf4-b142-e8883122f766 
     --region us-west-2
```
次のステートメントは、batch-execute-statementによって実行された 2 番目の SQL ステート メントの結果を返します。

```
aws redshift-data get-statement-result 
     --id b2906c76-fa6e-4cdf-8c5f-4de1ff9b7652:2 
     --region us-west-2
```
get-statement-result への呼び出しに対するレスポンスの例を次に示します。

```
{ 
     "ColumnMetadata": [ 
          { 
               "isCaseSensitive": false, 
               "isCurrency": false, 
               "isSigned": true, 
               "label": "userid", 
               "length": 0, 
               "name": "userid", 
               "nullable": 0, 
               "precision": 10, 
               "scale": 0, 
               "schemaName": "", 
               "tableName": "stll_query", 
               "typeName": "int4" 
          }, 
         \{ "isCaseSensitive": false, 
               "isCurrency": false, 
               "isSigned": true, 
               "label": "query", 
               "length": 0, 
               "name": "query", 
               "nullable": 0, 
               "precision": 10, 
               "scale": 0, 
               "schemaName": "", 
               "tableName": "stll_query", 
               "typeName": "int4" 
          }, 
          { 
               "isCaseSensitive": true, 
               "isCurrency": false,
```

```
 "isSigned": false, 
     "label": "label", 
     "length": 0, 
     "name": "label", 
     "nullable": 0, 
     "precision": 320, 
     "scale": 0, 
     "schemaName": "", 
     "tableName": "stll_query", 
     "typeName": "bpchar" 
 }, 
 { 
     "isCaseSensitive": false, 
     "isCurrency": false, 
     "isSigned": true, 
     "label": "xid", 
     "length": 0, 
     "name": "xid", 
     "nullable": 0, 
     "precision": 19, 
     "scale": 0, 
     "schemaName": "", 
     "tableName": "stll_query", 
     "typeName": "int8" 
 }, 
 { 
     "isCaseSensitive": false, 
     "isCurrency": false, 
     "isSigned": true, 
     "label": "pid", 
    "length": 0,
     "name": "pid", 
     "nullable": 0, 
     "precision": 10, 
     "scale": 0, 
     "schemaName": "", 
     "tableName": "stll_query", 
     "typeName": "int4" 
 }, 
 { 
     "isCaseSensitive": true, 
     "isCurrency": false, 
     "isSigned": false, 
     "label": "database",
```

```
"length": 0,
     "name": "database", 
     "nullable": 0, 
     "precision": 32, 
     "scale": 0, 
     "schemaName": "", 
     "tableName": "stll_query", 
     "typeName": "bpchar" 
 }, 
 { 
     "isCaseSensitive": true, 
     "isCurrency": false, 
     "isSigned": false, 
     "label": "querytxt", 
    "length": 0,
     "name": "querytxt", 
     "nullable": 0, 
     "precision": 4000, 
     "scale": 0, 
     "schemaName": "", 
     "tableName": "stll_query", 
     "typeName": "bpchar" 
 }, 
 { 
     "isCaseSensitive": false, 
     "isCurrency": false, 
     "isSigned": false, 
     "label": "starttime", 
    "length": 0,
     "name": "starttime", 
     "nullable": 0, 
     "precision": 29, 
     "scale": 6, 
     "schemaName": "", 
     "tableName": "stll_query", 
     "typeName": "timestamp" 
 }, 
 { 
     "isCaseSensitive": false, 
     "isCurrency": false, 
     "isSigned": false, 
     "label": "endtime", 
    "length": 0,
     "name": "endtime",
```

```
 "nullable": 0, 
     "precision": 29, 
     "scale": 6, 
     "schemaName": "", 
     "tableName": "stll_query", 
     "type": 93, 
     "typeName": "timestamp" 
 }, 
 { 
     "isCaseSensitive": false, 
     "isCurrency": false, 
     "isSigned": true, 
     "label": "aborted", 
     "length": 0, 
     "name": "aborted", 
     "nullable": 0, 
     "precision": 10, 
     "scale": 0, 
     "schemaName": "", 
     "tableName": "stll_query", 
     "typeName": "int4" 
 }, 
 { 
     "isCaseSensitive": false, 
     "isCurrency": false, 
     "isSigned": true, 
     "label": "insert_pristine", 
     "length": 0, 
     "name": "insert_pristine", 
     "nullable": 0, 
     "precision": 10, 
     "scale": 0, 
     "schemaName": "", 
     "tableName": "stll_query", 
     "typeName": "int4" 
 }, 
 { 
     "isCaseSensitive": false, 
     "isCurrency": false, 
     "isSigned": true, 
     "label": "concurrency_scaling_status", 
    "length": 0,
     "name": "concurrency_scaling_status", 
     "nullable": 0,
```
],

```
 "precision": 10, 
          "scale": 0, 
          "schemaName": "", 
          "tableName": "stll_query", 
          "typeName": "int4" 
     } 
 "Records": [ 
     \Gamma { 
               "longValue": 1 
          }, 
          { 
               "longValue": 3 
          }, 
          { 
               "stringValue": "health" 
          }, 
          { 
               "longValue": 1023 
          }, 
          { 
               "longValue": 15279 
          }, 
          { 
               "stringValue": "dev" 
          }, 
          { 
               "stringValue": "select system_status from stv_gui_status;" 
          }, 
          { 
               "stringValue": "2020-08-21 17:33:51.88712" 
          }, 
          { 
               "stringValue": "2020-08-21 17:33:52.974306" 
          }, 
          { 
               "longValue": 0 
          }, 
          { 
               "longValue": 0 
          }, 
          { 
               "longValue": 6
```

```
 } 
         \mathbf{I} ], 
     "TotalNumRows": 1
}
```
テーブルの説明

aws redshift-data describe-table AWS CLI コマンドを使用して、テーブルを説明するメタ データを取得します。

次の AWS CLI コマンドは、クラスターに対して SQL ステートメントを実行し、テーブルを記述す るメタデータを返します。この例では、AWS Secrets Managerの認証方法を使用します。

```
aws redshift-data describe-table 
     --region us-west-2 
     --cluster-identifier mycluster-test 
     --database dev 
     --schema information_schema 
     --table sql_features 
     --secret arn:aws:secretsmanager:us-west-2:123456789012:secret:myuser-secret-hKgPWn
```
次は、レスポンスの例です。

```
{ 
     "ColumnList": [ 
          { 
               "isCaseSensitive": false, 
              "isCurrency": false, 
              "isSigned": false, 
               "length": 2147483647, 
               "name": "feature_id", 
               "nullable": 1, 
               "precision": 2147483647, 
               "scale": 0, 
               "schemaName": "information_schema", 
               "tableName": "sql_features", 
               "typeName": "character_data" 
          }, 
          { 
               "isCaseSensitive": false,
```

```
 "isCurrency": false, 
               "isSigned": false, 
               "length": 2147483647, 
               "name": "feature_name", 
               "nullable": 1, 
               "precision": 2147483647, 
               "scale": 0, 
               "schemaName": "information_schema", 
               "tableName": "sql_features", 
               "typeName": "character_data" 
          } 
    \mathbf{I}}
```
次の AWS CLI コマンドは、テーブルを記述するクラスターに対して SQL ステートメントを実行し ます。この例では、一時的な認証情報認証方法を使用します。

```
aws redshift-data describe-table 
     --region us-west-2 
     --db-user myuser 
     --cluster-identifier mycluster-test 
     --database dev 
     --schema information_schema 
     --table sql_features
```
次は、レスポンスの例です。

```
{ 
     "ColumnList": [ 
          { 
              "isCaseSensitive": false, 
              "isCurrency": false, 
              "isSigned": false, 
              "length": 2147483647, 
              "name": "feature_id", 
              "nullable": 1, 
              "precision": 2147483647, 
              "scale": 0, 
              "schemaName": "information_schema", 
              "tableName": "sql_features", 
              "typeName": "character_data" 
          },
```

```
 { 
     "isCaseSensitive": false, 
     "isCurrency": false, 
     "isSigned": false, 
     "length": 2147483647, 
    "name": "feature name",
     "nullable": 1, 
     "precision": 2147483647, 
     "scale": 0, 
     "schemaName": "information_schema", 
     "tableName": "sql_features", 
     "typeName": "character_data" 
 }, 
 { 
     "isCaseSensitive": false, 
     "isCurrency": false, 
     "isSigned": false, 
     "length": 2147483647, 
     "name": "sub_feature_id", 
     "nullable": 1, 
     "precision": 2147483647, 
     "scale": 0, 
     "schemaName": "information_schema", 
     "tableName": "sql_features", 
     "typeName": "character_data" 
 }, 
 { 
     "isCaseSensitive": false, 
     "isCurrency": false, 
     "isSigned": false, 
     "length": 2147483647, 
     "name": "sub_feature_name", 
     "nullable": 1, 
     "precision": 2147483647, 
     "scale": 0, 
     "schemaName": "information_schema", 
     "tableName": "sql_features", 
     "typeName": "character_data" 
 }, 
 { 
     "isCaseSensitive": false, 
     "isCurrency": false, 
     "isSigned": false, 
     "length": 2147483647,
```

```
 "name": "is_supported", 
          "nullable": 1, 
          "precision": 2147483647, 
          "scale": 0, 
          "schemaName": "information_schema", 
          "tableName": "sql_features", 
          "typeName": "character_data" 
     }, 
     { 
          "isCaseSensitive": false, 
          "isCurrency": false, 
          "isSigned": false, 
          "length": 2147483647, 
          "name": "is_verified_by", 
          "nullable": 1, 
          "precision": 2147483647, 
          "scale": 0, 
          "schemaName": "information_schema", 
          "tableName": "sql_features", 
          "typeName": "character_data" 
     }, 
     { 
          "isCaseSensitive": false, 
          "isCurrency": false, 
          "isSigned": false, 
          "length": 2147483647, 
          "name": "comments", 
          "nullable": 1, 
          "precision": 2147483647, 
          "scale": 0, 
          "schemaName": "information_schema", 
          "tableName": "sql_features", 
          "typeName": "character_data" 
     } 
 ]
```
# クラスター内のデータベースを一覧表示するには

aws redshift-data list-databases AWS CLI コマンドを使用して、クラスター内のデータ ベースを一覧表示します。

}

次の AWS CLI コマンドは、クラスターに対して SQL ステートメントを実行し、データベースを一 覧表示します。この例では、AWS Secrets Managerの認証方法を使用します。

```
aws redshift-data list-databases 
     --region us-west-2 
     --secret arn:aws:secretsmanager:us-west-2:123456789012:secret:myuser-secret-hKgPWn 
     --cluster-identifier mycluster-test 
     --database dev
```
次は、レスポンスの例です。

```
{ 
       "Databases": [ 
              "dev" 
      \mathbf{I}}
```
次の AWS CLI コマンドは、クラスターに対して SQL ステートメントを実行し、データベースを一 覧表示します。この例では、一時的な認証情報認証方法を使用します。

```
aws redshift-data list-databases 
     --region us-west-2 
     --db-user myuser 
     --cluster-identifier mycluster-test 
     --database dev
```
次は、レスポンスの例です。

```
{ 
        "Databases": [ 
              "dev" 
      \mathbf{I}}
```
# データベース内のスキーマを一覧表示するには

aws redshift-data list-schemas AWS CLI コマンドを使用して、データベース内のスキーマ を一覧表示します。

次の AWS CLI コマンドは、クラスターに対して SQL ステートメントを実行し、データベース内の スキーマを一覧表示します。この例では、AWS Secrets Managerの認証方法を使用します。

```
aws redshift-data list-schemas 
     --region us-west-2 
     --secret arn:aws:secretsmanager:us-west-2:123456789012:secret:myuser-secret-hKgPWn 
     --cluster-identifier mycluster-test 
     --database dev
```
次は、レスポンスの例です。

```
{ 
      "Schemas": [ 
           "information_schema", 
           "pg_catalog", 
           "pg_internal", 
           "public" 
      ]
}
```
次の AWS CLI コマンドは、クラスターに対して SQL ステートメントを実行し、データベース内の スキーマを一覧表示します。この例では、一時的な認証情報認証方法を使用します。

```
aws redshift-data list-schemas 
     --region us-west-2 
     --db-user mysuser 
     --cluster-identifier mycluster-test 
     --database dev
```
次は、レスポンスの例です。

```
{ 
      "Schemas": [ 
           "information_schema", 
           "pg_catalog", 
           "pg_internal", 
           "public" 
     ]
}
```
# データベース内のテーブルを一覧表示するには

aws redshift-data list-tables AWS CLI コマンドを使用して、データベース内のテーブル を一覧表示します。

次の AWS CLI コマンドは、クラスターに対して SQL ステートメントを実行し、データベース内の テーブルを一覧表示します。この例では、AWS Secrets Managerの認証方法を使用します。

```
aws redshift-data list-tables 
     --region us-west-2 
     --secret arn:aws:secretsmanager:us-west-2:123456789012:secret:myuser-secret-hKgPWn 
     --cluster-identifier mycluster-test 
     --database dev 
     --schema information_schema
```
次は、レスポンスの例です。

```
{ 
     "Tables": [ 
         \{ "name": "sql_features", 
               "schema": "information_schema", 
               "type": "SYSTEM TABLE" 
          }, 
          { 
               "name": "sql_implementation_info", 
               "schema": "information_schema", 
               "type": "SYSTEM TABLE" 
          }
}
```
次の AWS CLI コマンドは、クラスターに対して SQL ステートメントを実行し、データベース内の テーブルを一覧表示します。この例では、一時的な認証情報認証方法を使用します。

```
aws redshift-data list-tables 
      --region us-west-2 
      --db-user myuser 
      --cluster-identifier mycluster-test
```

```
 --database dev
```
--schema information\_schema

#### 次は、レスポンスの例です。

```
{ 
      "Tables": [ 
          { 
               "name": "sql_features", 
               "schema": "information_schema", 
               "type": "SYSTEM TABLE" 
          }, 
          { 
               "name": "sql_implementation_info", 
               "schema": "information_schema", 
               "type": "SYSTEM TABLE" 
          } 
     ]
}
```
Amazon Redshift Data API のトラブルシューティングに関する問題

Data API に関する問題のトラブルシューティングには、「一般的なエラーメッセージ」というタイ トルの以下のセクションを使用します。

トピック

- [クエリのパケットが大きすぎる](#page-677-0)
- [データベース応答がサイズ制限を超えている](#page-678-0)

<span id="page-677-0"></span>クエリのパケットが大きすぎる

クエリのパケットが大きすぎることを示すエラーが表示された場合は、通常、ローに対して返される 結果セットが大きすぎます。Data API のサイズ制限は、データベースから返る結果セットの 1 行あ たり 64 KB です。

この問題を解決するには、結果セットの各行が 64 KB 以下であることを確認します。

### <span id="page-678-0"></span>データベース応答がサイズ制限を超えている

データベース応答がサイズ制限を超えていることを示すエラーが表示される場合、通常、データベー スから返る結果セットのサイズが大きすぎます。Data API の制限は、データベースより返る結果 セットで 100 MB です。

この問題を解決するには、Data API への呼び出しで返るデータが 100 MB 以下になるようにしま す。100 MB を超えるデータを返す必要がある場合は、クエリで LIMIT 句を使用して、複数のス テートメント呼び出しを行います。

Amazon EventBridge を使用した Amazon Redshift Data API オペレーショ ンのスケジューリング

選択したイベントを照合し、ターゲットにルーティングしてアクションを実行するためのルールを作 成できます。ルールを使用して、あらかじめ決められたスケジュールに従ってアクションを実行する こともできます。詳細については、[Amazon EventBridge ユーザーガイドを](https://docs.aws.amazon.com/eventbridge/latest/userguide/)参照してください。

EventBridge でデータ API オペレーションをスケジュールするには、関連付けられた IAM ロールが CloudWatch Events (events.amazonaws.com) のプリンシパルを信頼する必要があります。このロー ルには、管理対象ポリシー AmazonEventBridgeFullAccess に相当するものがアタッチされて いる必要があります。また、Data API によって管理される AmazonRedshiftDataFullAccess ポ リシー権限も必要です。IAM コンソールで、これらのアクセス許可を持つ IAM ロールを作成できま す。IAM コンソールでロールを作成するときは、CloudWatch Events 用に AWS サービスの信頼でき るエンティティを選択します。EventBridge ターゲットの RoleArn JSON 値に IAM ロールを指定し ます。IAM ロールの作成の詳細については、IAM ユーザーガイドの[「AWS のサービス用ロールの作](https://docs.aws.amazon.com/IAM/latest/UserGuide/id_roles_create_for-service.html#roles-creatingrole-service-console) [成 \(コンソール\)](https://docs.aws.amazon.com/IAM/latest/UserGuide/id_roles_create_for-service.html#roles-creatingrole-service-console)」を参照してください。

Amazon EventBridge で作成するルールの name は、RedshiftDataParameters の StatementName と一致する必要があります。

以下の例は、単一または複数の SQL ステートメントを使用し、データウェアハウスとして Amazon Redshift クラスターまたは Amazon Redshift Serverless ワークグループを使用して EventBridge ルールを作成するバリエーションを示しています。

単一 SQL ステートメントとクラスターによる呼び出し

次の例では、AWS CLI を使用して、Amazon Redshift クラスターに対する 1 つの SQL ステートメン トの実行に使用する EventBridge ルールを作成します。

```
aws events put-rule 
--name test-redshift-cluster-data 
--schedule-expression "rate(1 minute)"
```
次に、ルールで指定されたスケジュールで実行する EventBridge ターゲットが作成されます。

aws events put-targets --cli-input-json file://data.json

入力 data.json ファイルは次のとおりです。Sql JSON キーは、単一 SQL ステートメントがあるこ とを示しています。Arn JSON 値にはクラスター識別子が含まれます。RoleArn JSON 値には、前 述のように SQL を実行するために使用される IAM ロールが含まれます。

```
{ 
     "Rule": "test-redshift-cluster-data", 
     "EventBusName": "default", 
     "Targets": [ 
          { 
              "Id": "2", 
              "Arn": "arn:aws:redshift:us-east-1:123456789012:cluster:mycluster", 
              "RoleArn": "arn:aws:iam::123456789012:role/Administrator", 
              "RedshiftDataParameters": { 
                   "Database": "dev", 
                   "DbUser": "root", 
                   "Sql": "select 1;", 
                   "StatementName": "test-redshift-cluster-data", 
                   "WithEvent": true 
              } 
         } 
     ]
}
```
単一 SQL ステートメントおよびワークグループによる呼び出し

次の例では、AWS CLI を使用して、Amazon Redshift Serverless ワークグループに対する 1 つの SQL ステートメントの実行に使用する EventBridge ルールを作成します。

```
aws events put-rule 
--name test-redshift-serverless-workgroup-data 
--schedule-expression "rate(1 minute)"
```
次に、ルールで指定されたスケジュールで実行する EventBridge ターゲットが作成されます。

```
aws events put-targets 
--cli-input-json file://data.json
```
入力 data.json ファイルは次のとおりです。Sql JSON キーは、単一 SQL ステートメントがあるこ とを示しています。Arn JSON 値にはワークグループ名が含まれます。RoleArn JSON 値には、前 述のように SQL を実行するために使用される IAM ロールが含まれます。

```
{ 
     "Rule": "test-redshift-serverless-workgroup-data", 
     "EventBusName": "default", 
     "Targets": [ 
         { 
              "Id": "2", 
              "Arn": "arn:aws:redshift-serverless:us-east-1:123456789012:workgroup/
a1b2c3d4-5678-90ab-cdef-EXAMPLE11111", 
              "RoleArn": "arn:aws:iam::123456789012:role/Administrator", 
              "RedshiftDataParameters": { 
                  "Database": "dev", 
                  "Sql": "select 1;", 
                  "StatementName": "test-redshift-serverless-workgroup-data", 
                  "WithEvent": true 
 } 
         } 
     ] 
}
```
複数の SQL ステートメントおよびクラスターによる呼び出し

次の例では、AWS CLI を使用して、Amazon Redshift クラスターに対する複数の SQL ステートメン トの実行に使用する EventBridge ルールを作成します。

```
aws events put-rule 
--name test-redshift-cluster-data 
--schedule-expression "rate(1 minute)"
```
次に、ルールで指定されたスケジュールで実行する EventBridge ターゲットが作成されます。

```
aws events put-targets 
--cli-input-json file://data.json
```
入力 data.json ファイルは次のとおりです。Sqls JSON キーは、複数の SQL ステートメントがある ことを示しています。Arn JSON 値にはクラスター識別子が含まれます。RoleArn JSON 値には、 前述のように SQL を実行するために使用される IAM ロールが含まれます。

```
{ 
     "Rule": "test-redshift-cluster-data", 
     "EventBusName": "default", 
     "Targets": [ 
         \left\{ \right. "Id": "2", 
              "Arn": "arn:aws:redshift:us-east-1:123456789012:cluster:mycluster", 
              "RoleArn": "arn:aws:iam::123456789012:role/Administrator", 
              "RedshiftDataParameters": { 
                   "Database": "dev", 
                   "Sqls": ["select 1;", "select 2;", "select 3;"], 
                   "StatementName": "test-redshift-cluster-data", 
                   "WithEvent": true 
 } 
         } 
    \mathbf{I}}
```
複数の SQL ステートメントおよびワークグループによる呼び出し

次の例では、AWS CLI を使用して、Amazon Redshift Serverless ワークグループに対する複数の SQL ステートメントの実行に使用する EventBridge ルールを作成します。

```
aws events put-rule 
--name test-redshift-serverless-workgroup-data 
--schedule-expression "rate(1 minute)"
```
次に、ルールで指定されたスケジュールで実行する EventBridge ターゲットが作成されます。

```
aws events put-targets 
--cli-input-json file://data.json
```
入力 data.json ファイルは次のとおりです。Sqls JSON キーは、複数の SQL ステートメントがある ことを示しています。Arn JSON 値にはワークグループ名が含まれます。RoleArn JSON 値には、 前述のように SQL を実行するために使用される IAM ロールが含まれます。

{

```
 "Rule": "test-redshift-serverless-workgroup-data", 
     "EventBusName": "default", 
     "Targets": [ 
         { 
              "Id": "2", 
              "Arn": "arn:aws:redshift-serverless:us-east-1:123456789012:workgroup/
a1b2c3d4-5678-90ab-cdef-EXAMPLE11111", 
              "RoleArn": "arn:aws:iam::123456789012:role/Administrator", 
              "RedshiftDataParameters": { 
                  "Database": "dev", 
                  "Sqls": ["select 1;", "select 2;", "select 3;"], 
                  "StatementName": "test-redshift-serverless-workgroup-data", 
                  "WithEvent": true 
             } 
         } 
     ] 
}
```
# データ API のモニタリング

モニタリングは、Data API およびその他の AWS ソリューションの信頼性、可用性、およびパ フォーマンスを維持する上で重要な部分です。Data API を監視したり、問題が発生したときに報告 したり、必要に応じて自動アクションを実行するため、AWSには次のモニタリングツールが用意さ れています。

- Amazon EventBridge を使用して、AWSのサービスを自動化し、アプリケーションの可用性の問題 やリソースの変更などのシステムイベントに自動的に対応できます。AWS サービスからのイベン トは、ほぼリアルタイムで EventBridge に配信されます。簡単なルールを記述して、注目するイベ ントと、イベントがルールに一致した場合に自動的に実行するアクションを指定できます。詳細に ついては、[Amazon EventBridge ユーザーガイドを](https://docs.aws.amazon.com/eventbridge/latest/userguide/)参照してください。
- AWS CloudTrail は、AWSアカウントにより、またはそのアカウントに代わって行われた API コー ルや関連イベントを取得し、指定した Amazon S3 バケットにログファイルを配信します。AWS を呼び出したユーザーとアカウント、呼び出し元の IP アドレス、および呼び出し日時を特定でき ます。Amazon Redshift と AWS CloudTrail の統合の詳細については、「[CloudTrail によるログ記](https://docs.aws.amazon.com/redshift/latest/mgmt/logging-with-cloudtrail.html) [録](https://docs.aws.amazon.com/redshift/latest/mgmt/logging-with-cloudtrail.html)」を参照してください。CloudTrail の詳細については、「[AWS CloudTrail ユーザーガイド」](https://docs.aws.amazon.com/awscloudtrail/latest/userguide/)を 参照してください。

トピック

• [Amazon EventBridge での Amazon Redshift データ API のイベントのモニタリング](#page-683-0)

<span id="page-683-0"></span>Amazon EventBridge での Amazon Redshift データ API のイベントのモニタリング

お客様独自のアプリケーション、Software as a Service (SaaS) アプリケーション、AWSサービス からのリアルタイムデータのストリームを配信する EventBridge で、Data API イベントをモニタ リングできます。EventBridge では、データは AWS Lambda や Amazon SNS などのターゲットに ルーティングされます。これらのイベントは、CloudWatch Events に表示されるイベントと同じ で、AWSリソースの変更を記述するシステムイベントのストリームをほぼリアルタイムで配信しま す。イベントは、Amazon Redshift データベースを含むアカウントに送信されます。例えば、別の アカウントでロールを引き受ける場合、イベントはそのアカウントに送信されます。詳細について は、Amazon EventBridge ユーザーガイドの「[Amazon EventBridge events](https://docs.aws.amazon.com/eventbridge/latest/userguide/eb-events.html)」を参照してください。

データ API イベントは、ExecuteStatementまたは BatchExecuteStatement API オペレーショ ンが WithEvent オプションを true に設定するときに送信されます。state フィールドには次の いずれかの値が含まれます。

• ABORTED – クエリの実行がユーザーによって停止されました。

- FAILED クエリの実行に失敗しました。
- FINISHED クエリの実行が終了しました。

イベントは保証に基づいて配信されます。詳細については、Amazon EventBridge ユーザーガイドの 「[Events from AWS services」](https://docs.aws.amazon.com/eventbridge/latest/userguide/eb-service-event.html)を参照してください。

データ API 終了イベントの例

以下の例は、ExecuteStatementAPI オペレーションが終了したときの Data API のイベントを示 しています。この例では、test.testtableという名前のステートメントの実行が終了しました。

```
{ 
     "version": "0", 
     "id": "18e7079c-dd4b-dd64-caf9-e2a31640dab0", 
     "detail-type": "Redshift Data Statement Status Change", 
     "source": "aws.redshift-data", 
     "account": "123456789012", 
     "time": "2020-10-01T21:14:26Z", 
     "region": "us-east-1", 
     "resources": [ 
         "arn:aws:redshift:us-east-1:123456789012:cluster:redshift-cluster-1" 
     ], 
     "detail": { 
          "principal": "arn:aws:iam::123456789012:user/myuser",
```
}

```
 "statementName": "test.testtable", 
     "statementId": "dd2e1ec9-2ee3-49a0-819f-905fa7d75a4a", 
     "redshiftQueryId": -1, 
     "state": "FINISHED", 
     "rows": 1, 
     "expireAt": 1601673265 
 }
```
# <span id="page-685-0"></span>Amazon Redshift パラメータグループを作成します。

## 概要

Amazon Redshift で、作成する各クラスターにパラメータグループを関連付けます。パラメータグ ループは、クラスター内で作成したデータベースに適用されるパラメータのグループです。これらの パラメータは、クエリのタイムアウトやデータスタイルなどのデータベース設定を定義します。

# パラメータグループについて

各パラメータグループには、データベースの設定を定義する複数のパラメータがあります。使用でき るパラメータのリストは、パラメータグループが属しているパラメータグループファミリーによっ て異なります。パラメータグループファミリーとは、パラメータグループ内のパラメータが適用さ れる Amazon Redshift エンジンのバージョンのことです。パラメータグループファミリー名の形式 は、redshift-*version* (*version* はエンジンバージョン) です。たとえば、エンジンの現在の バージョンは redshift-1.0 です。

Amazon Redshift は、パラメータグループファミリーごとに 1 つのデフォルトパラメータグ ループを提供しています。デフォルトパラメータグループにはパラメータごとのプリセット 値があり、これを変更することはできません。デフォルトパラメータグループ名の形式は default.*parameter\_group\_family* (*parameter\_group\_family* はパラメータグループが属 するエンジンのバージョン) です。たとえば、redshift-1.0 バージョンのデフォルトパラメータ グループの名前は default.redshift-1.0 です。

**a** Note

現時点では、redshift-1.0 が Amazon Redshift エンジンの唯一のバージョンです。した がって、default.redshift-1.0 が唯一のデフォルトパラメータグループです。

デフォルトパラメータグループとは異なるパラメータ値を使用するには、カスタムパラメータグルー プを作成してクラスターを関連付ける必要があります。カスタムパラメータグループ内のパラメー タ値は、最初はデフォルトパラメータグループ内のものと同じです。これらの値は Amazon Redshift によってプリセットされているため、すべてのパラメータの最初の source は engine-default です。パラメータ値を変更した後、source は user に変わり、値がデフォルト値から変更されたこ とを示します。

a Note

Amazon Redshift コンソールには各パラメータの source は表示されません。source を表 示するには、Amazon Redshift API、AWS CLI、または AWS SDK の 1 つを使用する必要が あります。

ユーザーが作成したパラメータグループについては、パラメータ値はいつでも変更できます。または すべてのパラメータ値をデフォルトにリセットすることもできます。また、異なるパラメータグルー プをクラスターに関連付けることもできます。場合によっては、クラスターに既に関連付けられてい るパラメータグループのパラメータ値を変更したり、別のパラメータグループをクラスターに関連付 けたりすることもできます。このような場合、更新したパラメータ値を有効にするためにクラスター の再起動が必要になることがあります。クラスターに障害が発生し、Amazon Redshift により再起動 された場合、変更内容はそのときに適用されます。メンテナンス中にクラスターが再起動された場 合、変更は適用されません。詳細については、「[WLM の動的プロパティと静的プロパティ](#page-690-0)」を参照 してください。

# デフォルトパラメータ値

次の表はデフォルトパラメータ値の一覧とともに、各パラメータの詳細な情報へのリンクを示してい ます。これらは redshift-1.0 パラメータグループファミリーのデフォルト値です。

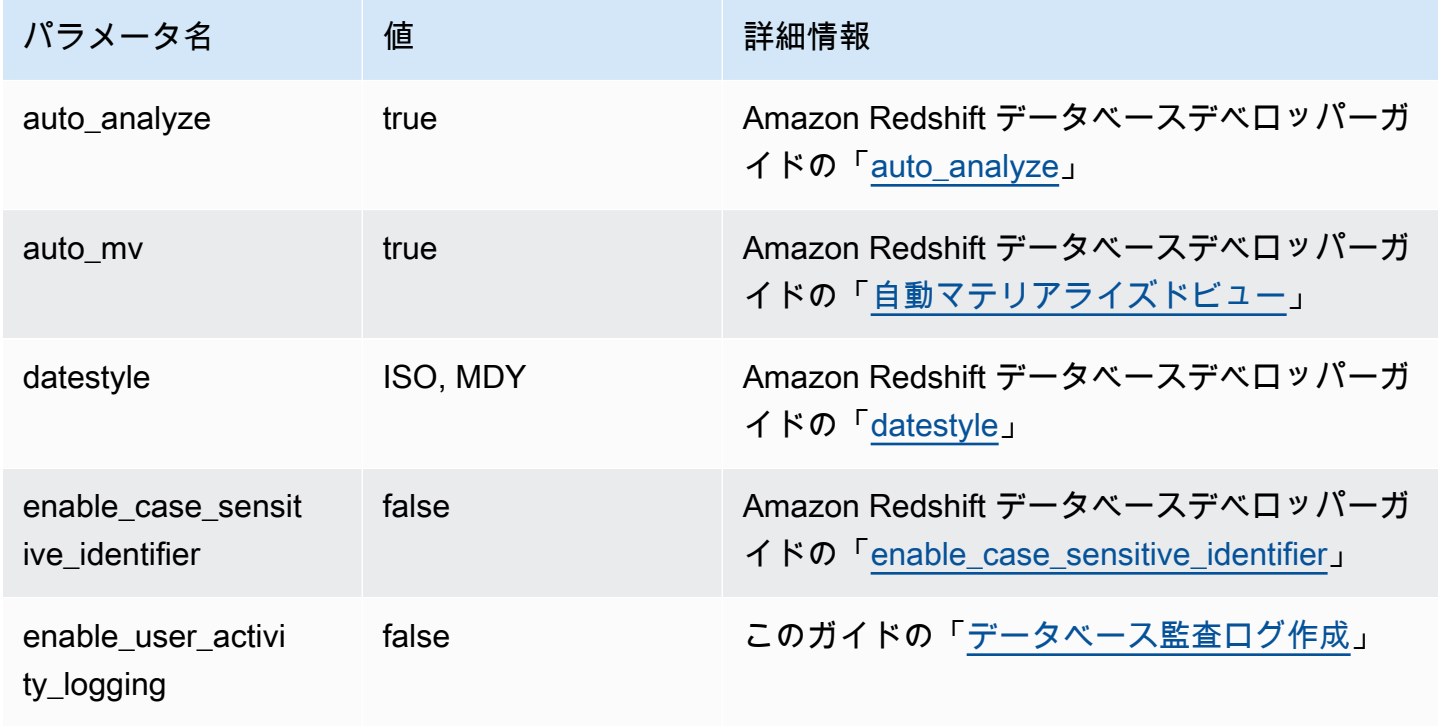

Amazon Redshift しょうきょう しょうしょう しょうしょう しょうしゅう しょうしゅん しょうしゅう かいしゅう かいしゅう 管理ガイド かいしょう

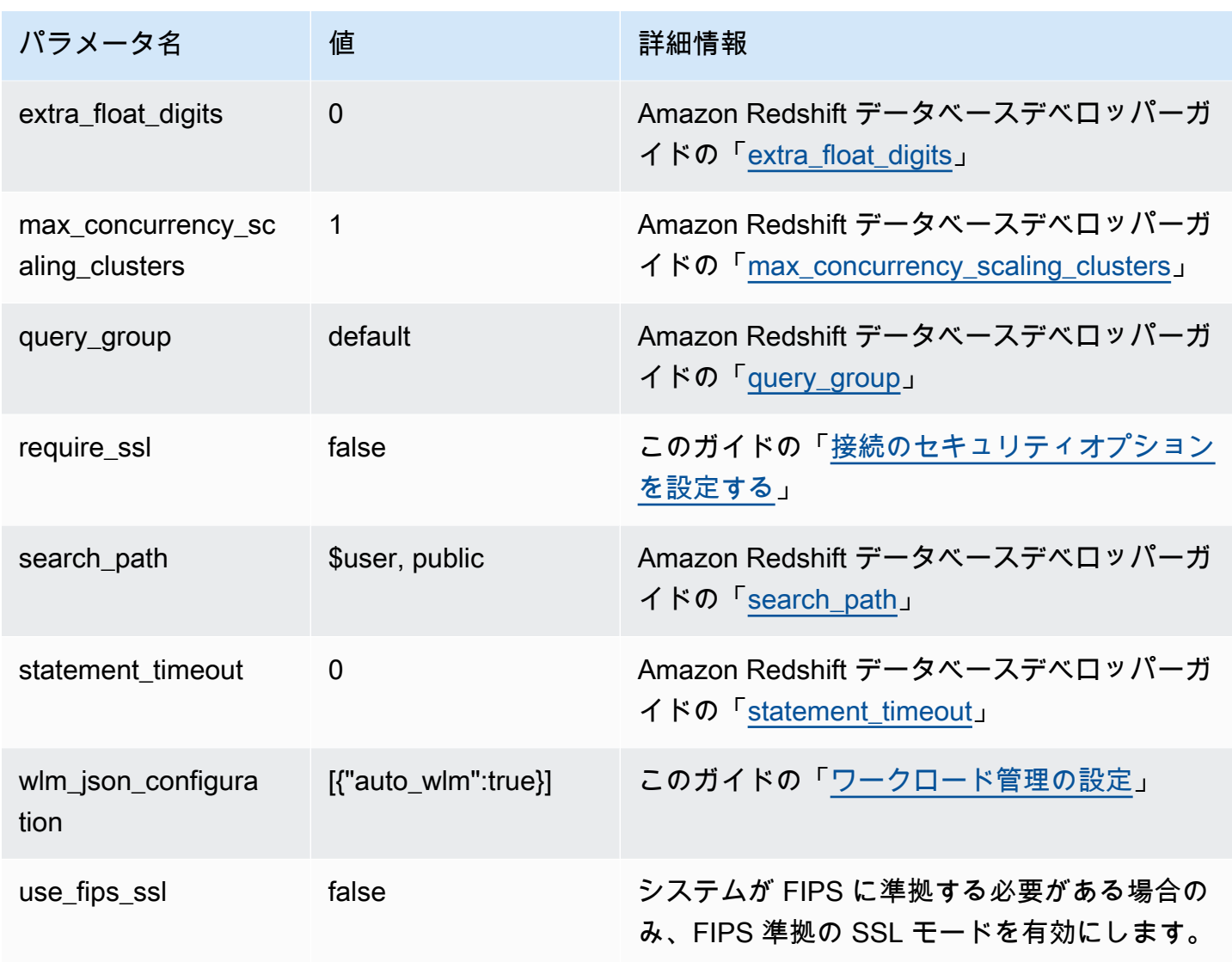

a Note

max\_cursor\_result\_set\_size パラメータは廃止されました。カーソル結果セットのサ イズの詳細については、Amazon Redshift データベースデベロッパーガイドの「[カーソルの](https://docs.aws.amazon.com/redshift/latest/dg/declare.html#declare-constraints) [制約](https://docs.aws.amazon.com/redshift/latest/dg/declare.html#declare-constraints)」を参照してください。

データベースで SET コマンドを使用して一時的にパラメータを上書きすることもできます。SET コ マンドは、現在のセッションの期間だけパラメータを上書きします。前の表で示されたパラメータに 加えて、データベースで wlm\_query\_slot\_count を設定することで、一時的にスロットカウント を調整することもできます。wlm\_query\_slot\_count パラメータは、パラメータグループでの設 定に使用することはできません。スロット数の調整の詳細については、Amazon Redshift データベー

スデベロッパーガイドの「[wlm\\_query\\_slot\\_count](https://docs.aws.amazon.com/redshift/latest/dg/r_wlm_query_slot_count.html)」を参照してください。他のパラメータを一時的に 上書きする方法の詳細については、Amazon Redshift データベースデベロッパーガイドから「[サー](https://docs.aws.amazon.com/redshift/latest/dg/t_Modifying_the_default_settings.html) [バー設定の変更](https://docs.aws.amazon.com/redshift/latest/dg/t_Modifying_the_default_settings.html)」を参照してください。

## AWS CLI によるパラメータ値を設定する

AWS CLI を使用して Amazon Redshift パラメータを設定するには、特定のパラメータグループに対 して modify-cluster-parameter-group コマンドを使用します。parameter-group-name で、変更するパラメータグループを指定します。parameters パラメータ (modify-clusterparameter-group コマンドのパラメータ) を使用して、パラメータグループで変更する各パラメー タの名前と値のペアを指定します。

**a** Note

wlm\_json\_configuration を使用して AWS CLI パラメータを設定する際は、特別な考慮 事項があります。このセクションの例は、wlm\_json\_configuration を除くすべてのパラ メータに適用されます。wlm\_json\_configuration による AWS CLI の設定の詳細につい ては、「[ワークロード管理の設定](#page-689-0)」を参照してください。

パラメータ値を変更した後は、変更したパラメータグループに関連付けられているクラ スターを再起動する必要があります。値が適用中の間、applying のクラスター状態は ParameterApplyStatus と表示され、値の適用が完了すると pending-reboot になります。再 起動後、クラスター内のデータベースは新しいパラメータ値の使用を開始します。クラスターの再起 動の詳細については、「[クラスターの再起動](#page-245-0)」を参照してください。

**a** Note

wlm ison configuration パラメータに含まれる一部のプロパティは動的プロパティであ り、関連付けられたクラスターを再起動しなくても変更が適用されます。動的プロパティと 静的プロパティの詳細については、「[WLM の動的プロパティと静的プロパティ](#page-690-0)」を参照し てください。

[Syntax] (構文)

次の構文は、modify-cluster-parameter-group コマンドを使用してパラメータを設 定する方法を示しています。*parameter\_group\_name* を指定し、*parameter\_name* と

*parameter\_value* の両方を実際に設定するパラメータとパラメータ値に置き換えます。複数のパ ラメータを同時に変更する場合は、パラメータと値の各セットをスペースで区切ります。

aws redshift modify-cluster-parameter-group --parameter-group-name *parameter\_group\_name* --parameters ParameterName=*parameter\_name*,ParameterValue=*parameter\_value*

#### 例

次の例は、statement\_timeout パラメータグループの enable\_user\_activity\_logging パラ メータと myclusterparametergroup パラメータを設定する方法を示しています。

**a** Note

読みやすくするため、例は複数行で表示されていますが、実際の AWS CLI では 1 行になり ます。

aws redshift modify-cluster-parameter-group

--parameter-group-name myclusterparametergroup

--parameters ParameterName=statement\_timeout,ParameterValue=20000

ParameterName=enable\_user\_activity\_logging,ParameterValue=true

コンソールを使用してパラメータグループを作成および管理する 詳細については、[「コンソールを](#page-705-0) [使用したパラメータグループの管理](#page-705-0)」を参照してください。

## <span id="page-689-0"></span>ワークロード管理の設定

Amazon Redshift では、ワークロード管理 (WLM) を使用して、使用可能なクエリキューの数と、処 理するためにクエリをそれらのキューにルーティングする方法を定義します。WLM は、パラメー タグループ設定の一部です。クラスターは、関連付けられているパラメータグループで指定された WLM 設定を使用します。

パラメータグループを作成すると、デフォルトの WLM 設定には、最大 5 つのクエリを同時に実行で きる 1 つのキューが含まれます。クエリの処理をさらに細かく制御する場合、キューを追加して、 各キューの WLM プロパティを設定できます。追加した各キューのデフォルトの WLM 設定は、その プロパティを設定するまで同じです。

付加的なキューを追加する場合、設定内の最後のキューがデフォルトキューになります。クエリが WLM 設定の条件に基づいて別のキューにルーティングされる場合を除いて、デフォルトキューによ り処理されます。デフォルトキューのモードおよび同時実行レベル (クエリスロット) を指定できま すが、デフォルトキューのユーザーグループやクエリグループを指定することはできません。

他のパラメータと同様、デフォルトパラメータグループで WLM 設定を変更することはできません。 デフォルトパラメータグループに関連付けられたクラスターは、常にデフォルトの WLM 設定を使用 します。WLM 設定を変更するには、新しいパラメータグループを作成してからカスタム WLM 設定 を必要とするクラスターとそのパラメータグループを関連付けます。

### <span id="page-690-0"></span>WLM の動的プロパティと静的プロパティ

WLM 設定プロパティは動的または静的のいずれかです。動的なプロパティは、クラスターを再起動 することなくデータベースに適用できますが、静的プロパティで変更を有効にするには、クラスター の再起動が必要です。静的および動的プロパティの詳細については、「[WLM の動的設定プロパティ](https://docs.aws.amazon.com/redshift/latest/dg/cm-c-wlm-dynamic-properties.html) [と静的設定プロパティ](https://docs.aws.amazon.com/redshift/latest/dg/cm-c-wlm-dynamic-properties.html)」を参照してください。

### <span id="page-690-1"></span>wlm\_json\_configuration パラメータのプロパティ

WLM は、Amazon Redshift コンソール、AWS CLI、Amazon Redshift API、または AWS SDK の 1 つを使用して設定できます。WLM 設定では、キュー間でのメモリ割り当て、キューで同時に実行で きるクエリの数などのキューの動作を定義するいくつかのプロパティが使用されます。

**a** Note

以下のプロパティは Amazon Redshift コンソール名とともに表示され、対応する JSON プロ パティは説明で示されています。

次の表は、プロパティが自動 WLM または手動 WLM に適用可能かどうかをまとめたものです。

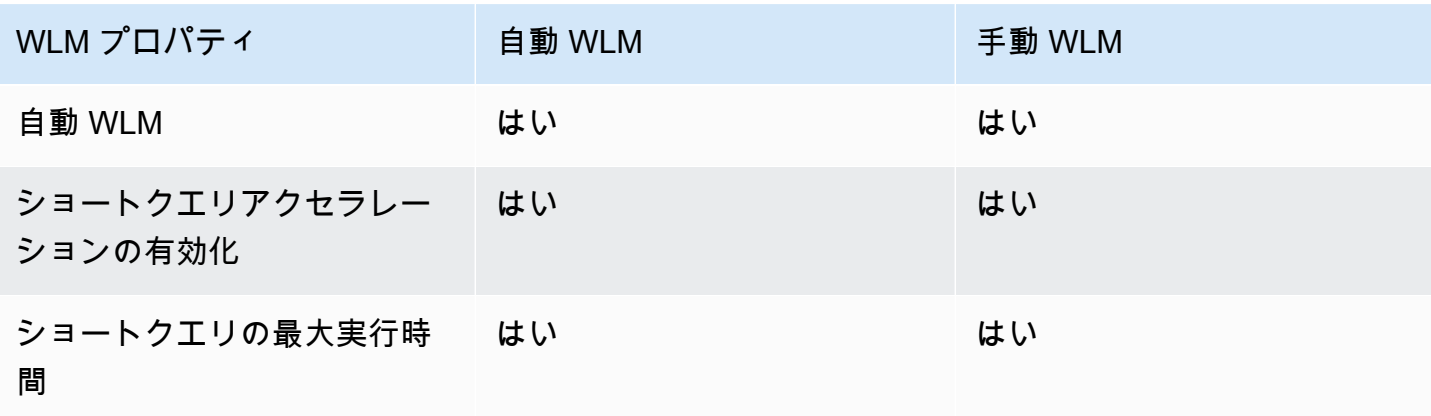

Amazon Redshift しょうきょう しょうしょう しょうしょう しょうしゅう しょうしゅん しょうしゅう かいしゅう かいしゅう 管理ガイド かいしょう

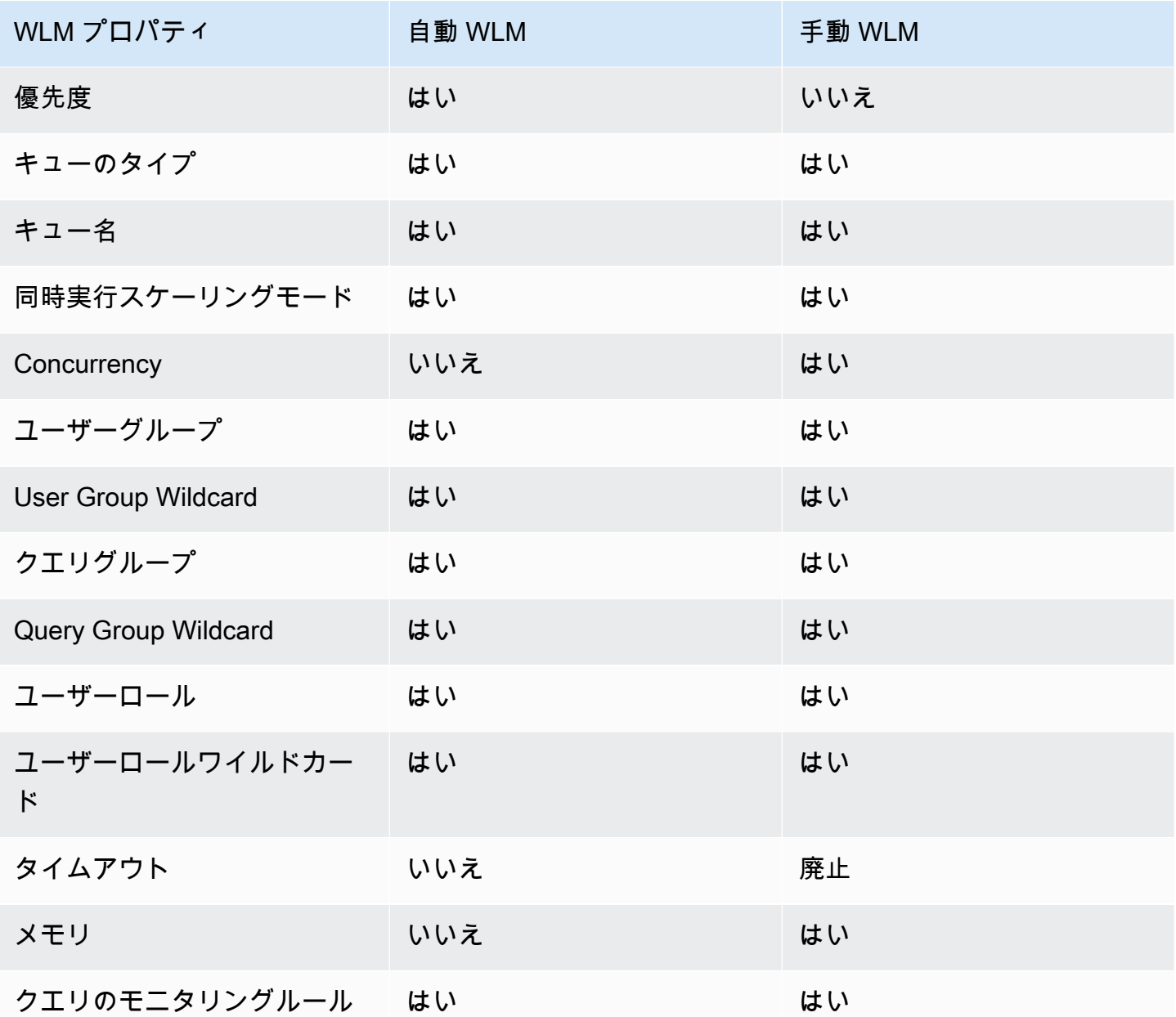

次の一覧では、設定できる WLM プロパティについて説明します。

自動 WLM

自動 WLM を true に設定すると、自動 WLM が有効になります。[Automatic WLM] (自動 WLM) では、[Concurrency on main] (メインでの同時実行数) と [Memory (%)] (メモリ (%))の値が Auto に設定されます。Amazon Redshift は、クエリの同時実行数とメモリの割り当てを管理します。 デフォルト: true。

JSON プロパティ: auto\_wlm

ショートクエリアクセラレーションの有効化

ショートクエリアクセラレーション (SQA) は、実行時間が短い一部のクエリを、実行時間が長い クエリよりも優先します。SQA では実行時間が短いクエリを専用領域で実行します。このため SQA クエリは、実行時間が長いクエリをキューで待機するよう強制されません。SQA によって 実行時間が短いクエリの実行開始が早くなり、ユーザーへの結果表示も早くなります。SQA を有 効にすると、ショートクエリの最大実行時間も指定できます。SQA を有効にするには、true を 指定します。デフォルト: false。この設定は、キューではなく各パラメータグループに適用さ れます。

JSON プロパティ: short\_query\_queue

ショートクエリの最大実行時間

SQA を有効にした場合は、0 に指定することで、WLM でショートクエリの最大実行時間を動的 に設定することができます。または、固定値 (1 20 秒) を指定します。デフォルト値は 0 です。

JSON プロパティ: max\_execution\_time

#### 優先度

優先度は、キューで実行されるクエリの優先度を設定します。優先度を設定するには、[WLM モード] を [Auto WLM] に設定する必要があります。つまり、auto\_wlm が true でなければな りません。有効な値は、highest、high、normal、low、および lowest です。デフォルト: normal。

JSON プロパティ: priority

キューのタイプ

キュータイプは、[自動 WLM] または [手動 WLM] で使用されるキューを指定しま

す。queue\_type を auto または manual に設定します。指定されなかった場合、デフォルト値 は manual です。

JSON プロパティ: queue\_type

キュー名

キューの名前。キュー名は、ビジネスニーズに基づいて設定できます。キュー名は WLM 設定 内で一意である必要があります。また、最大 64 文字の英数字、アンダースコア、またはスペー スを使用します。引用符を含めることはできません。たとえば、ETL クエリのキューがある場 合は、ETL queue と名前を付けることができます。この名前は、メトリクス、システムテーブ ルの値、Amazon Redshift コンソールでキューを識別するために使用されます。これらのソー スの名前を使用するクエリとレポートは、名前の変更に対応できる必要があります。以前は、 キュー名は Amazon Redshift によって生成されていました。キューのデフォルト名は、Queue 1、Queue 2 の順に最後の Default queue という名前のキューまで続きます。

**A** Important

キュー名を変更すると、WLM キューメトリクスの QueueName ディメンションの値 (WLMQueueLength、WLMQueueWaitTime、WLMQueriesCompletedPerSecond、WLMQueryDura など) も変更されます。そのため、キュー名を変更する場合は、設定した CloudWatch の アラームを変更する必要がある場合があります。

JSON プロパティ: name

同時実行スケーリングモード

キューで同時実行スケーリングを有効にするには、[同時実行スケーリングモード] を auto に設 定します。キューにルーティングされたクエリの数がキューに設定された同時実行数を超える と、対象クエリがスケーリングクラスターに送信されます。スロットが使用可能になると、クエ リはメインクラスターで実行されます。デフォルト: off。

JSON プロパティ: concurrency\_scaling

同時実行

手動 WLM キューで同時に実行できるクエリの数。このプロパティは、手動 WLM にのみ適用さ れます。同時実行スケーリングが有効な場合、キューが同時実行数レベル (クエリスロット) に達 すると、対象のクエリがスケーリングクラスターに送信されます。同時実行スケーリングモード が無効な場合、スロットが使用可能になるまで、クエリはキューで待機します。範囲は 1~50 で す。

JSON プロパティ: query\_concurrency

ユーザーグループ

ユーザーグループ名のカンマ区切りリスト。ユーザーグループのメンバーがデータベースでクエ リを実行すると、そのメンバーのクエリはユーザーグループに関連付けられたキューにルーティ ングされます。

JSON プロパティ: user\_group

ユーザーグループのワイルドカード

ユーザーグループでワイルドカードを有効にするかどうかを示すブール値。この値が 0 の場合、 ワイルドカードは無効です。この値が 1 の場合、ワイルドカードは有効です。ワイルドカードを 有効にすると、「\*」または「?」を使用できます。クエリを実行するときに複数のユーザーグ ループを指定します。詳細については、「[ワイルドカード](https://docs.aws.amazon.com/redshift/latest/dg/cm-c-defining-query-queues.html#wlm-wildcards)」を参照してください。

JSON プロパティ: user\_group\_wild\_card

クエリグループ

クエリグループのカンマ区切りリスト。クエリグループのメンバーがデータベースでクエリを実 行すると、そのメンバーのクエリはクエリグループに関連付けられたキューにルーティングされ ます。

JSON プロパティ: query\_group

クエリグループのワイルドカード

クエリグループでワイルドカードを有効にするかどうかを示すブール値。この値が 0 の場合、ワ イルドカードは無効です。この値が 1 の場合、ワイルドカードは有効です。ワイルドカードを有 効にすると、「\*」または「?」を使用できます。クエリを実行するときに複数のクエリグループ を指定します。詳細については、「[ワイルドカード](https://docs.aws.amazon.com/redshift/latest/dg/cm-c-defining-query-queues.html#wlm-wildcards)」を参照してください。

JSON プロパティ: query\_group\_wild\_card

ユーザーロール

ユーザーロールのカンマ区切りリスト。そのユーザーロールのメンバーがデータベースでクエ リを実行すると、そのメンバーのクエリはユーザーロールに関連付けられたキューにルーティ ングされます。ユーザーロールの詳細については、「[ロールベースのアクセスコントロール](https://docs.aws.amazon.com/redshift/latest/dg/t_Roles.html) [\(RBAC\)](https://docs.aws.amazon.com/redshift/latest/dg/t_Roles.html)」を参照してください。

JSON プロパティ: user\_role

ユーザーロールワイルドカード

クエリグループでワイルドカードを有効にするかどうかを示すブール値。この値が 0 の場合、ワ イルドカードは無効です。この値が 1 の場合、ワイルドカードは有効です。ワイルドカードを有 効にすると、「\*」または「?」を使用できます。クエリを実行するときに複数のクエリグループ を指定します。詳細については、「[ワイルドカード](https://docs.aws.amazon.com/redshift/latest/dg/cm-c-defining-query-queues.html#wlm-wildcards)」を参照してください。

JSON プロパティ: user\_role\_wild\_card

タイムアウト (ms)

WLM タイムアウト (max\_execution\_time) は廃止されました。自動 WLM を使用している場 合は使用できません。代わりに、query\_execution\_time を使用してクエリモニタリングルー ル (QMR) を作成して、経過したクエリ実行時間を制限します。詳細については、「[WLM クエリ](https://docs.aws.amazon.com/redshift/latest/dg/cm-c-wlm-query-monitoring-rules.html) [モニタリングルール](https://docs.aws.amazon.com/redshift/latest/dg/cm-c-wlm-query-monitoring-rules.html)」を参照してください。

クエリがキャンセルされるまで実行できる最大時間 (ミリ秒単位)。場合によっては、読み取 り専用クエリ (SELECT ステートメントなど) が WLM タイムアウトに伴ってキャンセルされ ることもあります。このような場合、WLM は、WLM キュー割り当てルールに基づいて次に 一致するキューへのクエリのルーティングを試みます。クエリが他のいずれのキュー定義に も一致しない場合、クエリはキャンセルされ、デフォルトキューには割り当てられません。 詳細については、「[WLM クエリキューのホッピング](https://docs.aws.amazon.com/redshift/latest/dg/cm-c-defining-query-queues.html#wlm-queue-hopping)」を参照してください。WLM タイム アウトは returning 状態に達したクエリには適用されません。クエリの状態を表示するに は、[STV\\_WLM\\_QUERY\\_STATE](https://docs.aws.amazon.com/redshift/latest/dg/r_STV_WLM_QUERY_STATE.html) システムテーブルを参照してください。

JSON プロパティ: max\_execution\_time

メモリ (%)

キューに割り当てるメモリの割合。少なくとも 1 つキューに対してメモリの割合を指定する場合 は、他のすべてのキューに対しても割合を指定する必要があります。合計は 100 パーセント以下 とします。すべてのキューのメモリ割り当ての合計が 100% 未満である場合、未割り当て分のメ モリはサービスによって管理されます。サービスは、この未割り当てメモリを、処理用メモリの 追加をリクエストしたキューに一時的に割り当てることができます。

JSON プロパティ: memory\_percent\_to\_use

クエリのモニタリングルール

WLM クエリモニタリングルールを使用することで、指定した基準または述語に基づいてクエリ の WLM キューを継続的にモニタリングできます。たとえば、システムリソースを過剰に消費す る傾向があるクエリをモニタリングし、指定したパフォーマンスの境界をクエリを超えたときに 指定のアクションを開始することができます。

**a** Note

プログラムでルールを作成する場合は、パラメータグループ定義に含める JSON をコン ソールを使用して生成することを強くおすすめします。

特定のクエリキューにクエリモニタリングルールを関連付けます。キューごとの 25 個までルー ルを指定できます。すべてのキューでのルールは合計 25 個までです。

JSON プロパティ: rules

JSON プロパティの階層:

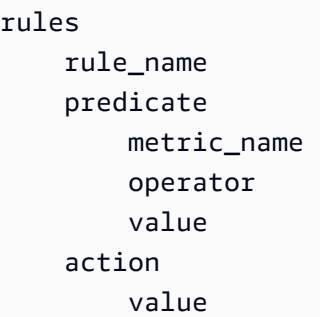

ルールごとに、以下のプロパティを指定します。

- rule\_name ルール名は WLM 設定内で一意である必要があります。ルール名には最大で 32 文字の英数字または下線を使用できます。スペースまたは疑問符を含めることはできません。
	- predicate 述語は、ルールごとに最大で 3 つまで設定できます。述語ごとに、以下のプ ロパティを指定します。
		- metric\_name メトリクスの一覧については、Amazon Redshift データベースデベロッ パーガイドの「[クエリモニタリングのメトリクス](https://docs.aws.amazon.com/redshift/latest/dg/cm-c-wlm-query-monitoring-rules.html#cm-c-wlm-query-monitoring-metrics)」を参照してください。
		- operator オペレーションは =、<、および > です。
		- value アクションをトリガーする指定されたメトリクスのしきい値。
- action 各ルールは 1 つのアクションに関連付けられます。有効なアクションは以下のとお りです。
	- log
	- hop (手動 WLM でのみ利用可能)
	- abort
	- change\_query\_priority (自動 WLM でのみ利用可能)

次の例は、2 つの述語と rule\_1 いうアクションを持つ hop という名前の WLM クエリモニタリ ングルール用の JSON を示しています。

```
"rules": [ 
\overline{\mathcal{L}} "rule_name": "rule_1",
```

```
 "predicate": [ 
\overline{a} "metric_name": "query_execution_time", 
                 "operator": ">", 
                 "value": 100000 
               }, 
\overline{a} "metric_name": "query_blocks_read", 
                 "operator": ">", 
                 "value": 1000 
 } 
             ], 
             "action": "hop" 
           } 
         ]
```
これらのプロパティとクエリキュー設定の戦略に関する詳細については、Amazon Redshift データ ベースデベロッパーガイドから[ワークロード管理の実装](https://docs.aws.amazon.com/redshift/latest/dg/cm-c-implementing-workload-management.html)を参照してください。

AWS CLI による wlm\_json\_configuration パラメータの設定

WLM を設定するには、wlm\_json\_configuration パラメータを変更しま す。wlm\_json\_configuration プロパティ値の最大サイズは 8,000 文字です。この値は JavaScript Object Notation (JSON) でフォーマットされています。AWS CLI、Amazon Redshift API、または AWS SDK の 1 つを使用して WLM を設定する場合、このセクションの残りの部分で wlm\_json\_configuration パラメータの JSON 構造を構築する方法を確認してください。

**a** Note

Amazon Redshift を使用して WLM を設定する場合、コンソールでは簡単にキューを追加し てそのプロパティを設定できるため、JSON 形式について理解する必要はありません。コン ソールを使用して WLM を設定する方法の詳細については、「[パラメータグループを変更す](#page-706-0) [る](#page-706-0)」を参照してください。

#### 例

次の例は、自動 WLM で 1 つのキューを定義するデフォルトの WLM 設定です。

{

}

### 例

次の例は、同時実行数レベル (クエリスロット) が 5 である 1 つの手動 WLM キューを定義するカス タムの WLM 設定です。

```
{ 
    "query_concurrency":5
}
```
[Syntax] (構文)

デフォルトの WLM 設定は非常にシンプルで、キューが 1 つとプロパティが 1 つしかありませ ん。JSON 構造でキューを追加し、キューごとに複数のプロパティを設定することができます。次の 構文は、複数のプロパティを持つ複数のキューを設定する場合に使用する JSON 構造を表していま す。

```
\Gamma { 
       "ParameterName":"wlm_json_configuration", "ParameterValue": 
          "[ 
\overline{\mathcal{L}} "q1_first_property_name":"q1_first_property_value", 
                 "q1_second_property_name":"q1_second_property_value", 
 ... 
              }, 
\overline{\mathcal{L}} "q2_first_property_name":"q2_first_property_value", 
                 "q2_second_property_name":"q2_second_property_value", 
                 ... 
 } 
 ... 
          ]" 
    }
]
```
前の例では、q1 で始まる代表的なプロパティは、最初のキューの配列にあるオブジェクトです。こ れらの各オブジェクトは名前と値のペアです。name と value を組み合わせて最初のキューに WLM プロパティを設定します。q2 で始まる代表的なプロパティは、2 番目のキューの配列にあるオブ ジェクトです。より多くのキューが必要な場合、追加の各キューに別のアレイを追加し、各オブジェ クトのプロパティを設定します。

WLM の設定を変更する際は、キュー内の 1 つのプロパティだけを変更する場合であっても、キュー の構造全体を含める必要があります。これは、wlm\_json\_configuration パラメータの値とし て、JSON 構造全体が文字列として渡されるためです。

#### AWS CLI コマンドのフォーマット

wlm\_json\_configuration を使用する場合、AWS CLI パラメータには特定の形式が必要です。使 用する形式は、クライアントのオペレーティングシステムによって異なります。コマンドラインか ら正しく渡されるように JSON 構造を囲む方法は、オペレーティングシステムによってさまざまで す。Linux、Mac OS X、Windows の各オペレーティングシステムで適切なコマンドを作成する方法 の詳細については、以下のセクションを参照してください。一般的な AWS CLI での JSON データ構 造の違いについては、AWS Command Line Interface ユーザーガイドの[「Quoting strings」](https://docs.aws.amazon.com/cli/latest/userguide/cli-using-param.html#quoting-strings)を参照し てください。

例

以下のコマンド例では、example-parameter-group という名前のパラメータグループの手 動 WLM を設定します。この設定により、ショートクエリアクセラレーションでショートクエリ の最大実行時間が 0 に設定されます。これにより、値を動的に設定することを WLM に指示しま す。ApplyType 設定は dynamic です。この設定では、このパラメータ内の動的プロパティに対し て行われたすべての変更は、設定に対して他の静的な変更が行われていない限り、速やかに適用され ます。この設定では、次の 3 つのキューを定義しています。

- 最初のキューにより、ユーザーは自身のキューで report をラベルとして (query\_group プ ロパティで) 指定し、そのキューへのクエリのルーティングをスムーズにすることができま す。report\* ではワイルドカード検索が有効にされているため、クエリをキューにルーティング するためにラベルを正しい順序にする必要はありません。たとえば、reports と reporting の いずれも、このクエリグループに一致します。このキューにはすべてのキューの合計メモリのうち 25 パーセントが割り当てられ、最大 4 つのクエリを同時に実行できます。クエリの時間は、最大 20,000 ミリ秒 (ms) に制限されています。モードが自動に設定されているため、キューのクエリス ロットがいっぱいになると、対象のクエリがスケーリングクラスターに送信されます。
- 2 番目のキューにより、データベース内の admin または dba グループのメンバーであるユーザー は、自身のクエリを処理用にそのキューにルーティングすることができます。ユーザーグループで はワイルドカード検索が無効になっているため、ユーザーは自身のクエリがそのキューにルーティ

ングされるようにデータベース内のグループと正確に一致する必要があります。このキューには すべてのキューの合計メモリのうち 40% が割り当てられ、最大 5 つのクエリを同時に実行できま す。モードはオフに設定されているため、admin または dba グループのメンバーによって送信さ れたクエリはすべて、メインクラスターで実行されます。

• 設定内の最後のキューはデフォルトキューです。このキューにはすべてのキューの合計メモリのう ち 35 パーセントが割り当てられ、最大 5 つのクエリを同時に処理できます。モードは自動に設定 されます。

**a** Note

デモンストレーションの目的で、例は複数行で示されています。実際のコマンドに改行を入 れることはできません。

```
aws redshift modify-cluster-parameter-group 
--parameter-group-name example-parameter-group 
--parameters
'[ 
   { 
     "query_concurrency": 4, 
     "max_execution_time": 20000, 
     "memory_percent_to_use": 25, 
     "query_group": ["report"], 
     "query_group_wild_card": 1, 
     "user_group": [], 
     "user_group_wild_card": 0, 
     "user_role": [], 
     "user_role_wild_card": 0, 
     "concurrency_scaling": "auto", 
     "queue_type": "manual" 
   }, 
   { 
     "query_concurrency": 5, 
     "memory_percent_to_use": 40, 
     "query_group": [], 
     "query_group_wild_card": 0, 
     "user_group": [ 
       "admin", 
       "dba" 
     ],
```

```
 "user_group_wild_card": 0, 
     "user_role": [], 
    "user role wild card": 0,
     "concurrency_scaling": "off", 
     "queue_type": "manual" 
   }, 
   { 
     "query_concurrency": 5, 
     "query_group": [], 
     "query_group_wild_card": 0, 
     "user_group": [], 
     "user_group_wild_card": 0, 
    "user_role": [],
    "user role wild card": 0,
     "concurrency_scaling": "auto", 
     "queue_type": "manual" 
   }, 
   {"short_query_queue": true}
]'
```
以下に、自動 WLM 設定で、WLM クエリモニタリングルールを設定する例を示します。この例で は、example-monitoring-rules という名前のパラメータグループを作成します。設定で前の 例と同じ 3 つのキューを定義しますが、query\_concurrency および memory\_percent\_to\_use は、指定されません。この設定では、次のルールとクエリの優先度も追加されます。

- 最初のキューは rule\_1 というルールを定義します。ルールには 2 つの述語がありま す。query\_cpu\_time > 10000000 と query\_blocks\_read > 1000 です。ルールのアク ションは log です。このキューの優先度は Normal です。
- 2 つめのキューは rule\_2 というルールを定義します。ルールには 2 つの述語がありま す。query\_execution\_time > 600000000 と scan\_row\_count > 1000000000 です。 ルールのアクションは abort です。このキューの優先度は Highest です。
- 設定内の最後のキューはデフォルトキューです。このキューの優先度は Low です。

**a** Note

デモンストレーションの目的で、例は複数行で示されています。実際のコマンドに改行を入 れることはできません。

```
aws redshift modify-cluster-parameter-group 
--parameter-group-name example-monitoring-rules 
--parameters
\lceil \cdot \rceil "query_group" : [ "report" ], 
   "query_group_wild_card" : 1, 
   "user_group" : [ ], 
  "user_group_wild_card" : 0,
   "user_role": [ ], 
   "user_role_wild_card": 0, 
   "concurrency_scaling" : "auto", 
   "rules" : [{ 
     "rule_name": "rule_1", 
     "predicate": [{ 
       "metric_name": "query_cpu_time", 
       "operator": ">", 
       "value": 1000000 }, 
       { "metric_name": "query_blocks_read", 
       "operator": ">", 
       "value": 1000 
     } ], 
     "action" : "log" 
   } ], 
    "priority": "normal", 
    "queue_type": "auto"
}, { 
   "query_group" : [ ], 
   "query_group_wild_card" : 0, 
   "user_group" : [ "admin", "dba" ], 
   "user_group_wild_card" : 0, 
   "user_role": [ ], 
   "user_role_wild_card": 0, 
   "concurrency_scaling" : "off", 
   "rules" : [ { 
     "rule_name": "rule_2", 
     "predicate": [ 
       {"metric_name": "query_execution_time", 
       "operator": ">", 
      "value": 600000000},
       {"metric_name": "scan_row_count", 
       "operator": ">", 
       "value": 1000000000}], 
       "action": "abort"}],
```

```
 "priority": "high", 
    "queue_type": "auto"
}, { 
   "query_group" : [ ], 
   "query_group_wild_card" : 0, 
   "user_group" : [ ], 
   "user_group_wild_card" : 0, 
  "user role": [ ],
  "user role wild card": 0,
   "concurrency_scaling" : "auto", 
   "priority": "low", 
   "queue_type": "auto", 
   "auto_wlm": true
}, { 
   "short_query_queue" : true
} ]'
```
JSON ファイルを指定してコマンドラインで AWS CLI を使用して WLM を設定する

wlm\_json\_configuration を使用して AWS CLI パラメータを変更し、JSON ファイルとして parameters 引数の値で渡すことができます。

```
aws redshift modify-cluster-parameter-group --parameter-group-name 
  myclusterparaametergroup --parameters file://modify_pg.json
```
--parameters の引数は、modify\_pg.json に保存されます。ファイルの場所は、オペレーティ ングシステムの形式で指定されます。詳細については、「[ファイルからパラメータをロードする](https://docs.aws.amazon.com/cli/latest/userguide/cli-usage-parameters.html#cli-usage-parameters-file)」を 参照してください。modify\_pg.json JSON ファイルの内容の例を以下に示します。

```
\Gamma { 
          "ParameterName": "wlm_json_configuration", 
          "ParameterValue": "[{\"user_group\":\"example_user_group1\",\"query_group\": 
  \"example_query_group1\", \"query_concurrency\":7},{\"query_concurrency\":5}]" 
     }
\mathbf{I}
```
 $\Gamma$  $\{$ 

```
 "ParameterName": "wlm_json_configuration", 
         "ParameterValue": "[{\"query_group\":[\"reports\"],\"query_group_wild_card\":0,
\"query_concurrency\":4,\"max_execution_time\":20000,\"memory_percent_to_use\":25},
{\"user_group\":[\"admin\",\"dba\"],\"user_group_wild_card\":1,\"query_concurrency\":5,
\"memory_percent_to_use\":40},{\"query_concurrency\":5,\"memory_percent_to_use\":35},
{\{\}' short query queue\}': true, \Upsilon max execution time\Upsilon: 5000 }]",
         "ApplyType": "dynamic" 
     }
]
```
Linux および macOS X オペレーティングシステムのコマンドラインで AWS CLI を使用して WLM を設定する際のルール

1 行にパラメータを指定して AWS CLI コマンドを実行するには、以下のルールに従います。

- JSON 構造全体を単一引用符 (') と 1 組の角括弧 ([ ]) で囲む必要があります。
- すべてのパラメータ名とパラメータ値は、二重引用符 (") で囲む必要があります。
- ParameterValue 値内では、ネストされた構造全体を二重引用符 (") と角括弧 ([ ]) で囲む必要が あります。
- ネストされた構造内では、各キューのプロパティと値をそれぞれ中括弧 ({ }) で囲む必要がありま す。
- ネストされた構造内では、各二重引用符 (") の前で円記号 (\) のエスケープ文字を使用する必要が あります。
- 名前と値のペアでは、各プロパティとその値をコロン (:) で区切ります。
- 名前と値の各ペアは、カンマ (,) で区切ります。
- 複数のキューは、キューの中括弧の末尾 (}) とその次のキューの中括弧の先頭 ({) の間にカンマ (,) を置くことで区切ります。

Microsoft Windows オペレーティングシステムの Windows PowerShell で AWS CLI を使用して WLM を設定する際のルール

1 行にパラメータを指定して AWS CLI コマンドを実行するには、以下のルールに従います。

- JSON 構造全体を単一引用符 (') と 1 組の角括弧 ([ ]) で囲む必要があります。
- すべてのパラメータ名とパラメータ値は、二重引用符 (") で囲む必要があります。
- ParameterValue 値内では、ネストされた構造全体を二重引用符 (") と角括弧 ([ ]) で囲む必要が あります。
- ネストされた構造内では、各キューのプロパティと値をそれぞれ中括弧 ({ }) で囲む必要がありま す。
- ネストされた構造内では、各二重引用符 (") とその円記号 (\) のエスケープ文字の前で円記号 (\) の エスケープ文字を使用する必要があります。この要件は、プロパティが正しく渡されるようにする ため (\\\")、3 つの円記号と 1 つの二重引用符を使用することを意味します。
- 名前と値のペアでは、各プロパティとその値をコロン (:) で区切ります。
- 名前と値の各ペアは、カンマ (,) で区切ります。
- 複数のキューは、キューの中括弧の末尾 (}) とその次のキューの中括弧の先頭 ({) の間にカンマ (,) を置くことで区切ります。

Windows オペレーティングシステムでコマンドプロンプトを使用して WLM を設定する際のルール

1 行にパラメータを指定して AWS CLI コマンドを実行するには、以下のルールに従います。

- JSON 構造全体を二重引用符 (") と 1 組の角括弧 ([ ]) で囲む必要があります。
- すべてのパラメータ名とパラメータ値は、二重引用符 (") で囲む必要があります。
- ParameterValue 値内では、ネストされた構造全体を二重引用符 (") と角括弧 ([ ]) で囲む必要が あります。
- ネストされた構造内では、各キューのプロパティと値をそれぞれ中括弧 ({ }) で囲む必要がありま す。
- ネストされた構造内では、各二重引用符 (") とその円記号 (\) のエスケープ文字の前で円記号 (\) の エスケープ文字を使用する必要があります。この要件は、プロパティが正しく渡されるようにする ため (\\\")、3 つの円記号と 1 つの二重引用符を使用することを意味します。
- 名前と値のペアでは、各プロパティとその値をコロン (:) で区切ります。
- 名前と値の各ペアは、カンマ (,) で区切ります。
- 複数のキューは、キューの中括弧の末尾 (}) とその次のキューの中括弧の先頭 ({) の間にカンマ (,) を置くことで区切ります。

## <span id="page-705-0"></span>コンソールを使用したパラメータグループの管理

Amazon Redshift で、パラメータグループの表示、作成、変更、および削除を行うことができます。

任意のパラメータグループを表示して、パラメータおよびワークロード管理 (WLM) の設定の値の概 要を確認することができます。[Group parameters (グループパラメータ)] は [パラメータ] タブに表示 され、[Workload queues (ワークロードキュー)] は [ワークロード管理] タブに表示されます。

## パラメータグループを作成する

デフォルトのパラメータグループとは異なるパラメータ値を設定する場合は、独自のパラメータグ ループを作成することができます。

パラメータグループを作成するには

- 1. AWS Management Console にサインインして[、 https://console.aws.amazon.com/redshiftv2/](https://console.aws.amazon.com/redshiftv2/)で Amazon Redshift コンソールを開きます。
- 2. ナビゲーションメニューで、[Configurations] (設定) を選択し、次に [Workload management] (ワークロード管理) を選択して [Workload management] (ワークロード管理) ページを表示しま す。
- 3. [作成] を選択して [パラメータグループの作成] ウィンドウを表示します。
- 4. [パラメータグループ名] と [説明] に値を入力します。
- 5. [作成] を選択して、パラメータグループを作成します。

### <span id="page-706-0"></span>パラメータグループを変更する

パラメータを変更してパラメータ設定や WLM 設定プロパティを変更できます。

#### **a** Note

デフォルトのパラメータグループを変更することはできません。

パラメータグループを変更するには

- 1. AWS Management Console にサインインして[、 https://console.aws.amazon.com/redshiftv2/](https://console.aws.amazon.com/redshiftv2/)で Amazon Redshift コンソールを開きます。
- 2. ナビゲーションメニューで、[Configurations] (設定) を選択し、次に [Workload management] (ワークロード管理) を選択して [Workload management] (ワークロード管理) ページを表示しま す。
- 3. 変更するパラメータグループを選択して、[パラメータ] と [ワークロード管理] タブのある詳細 ページを表示します。
- 4. [パラメータ] タブを選択して、現在のパラメータ設定を表示します。
- 5. [パラメータの編集] を選択して、次のパラメータの設定変更を有効化します。
- auto analyze
- auto\_mv
- datestyle
- enable\_case\_sensitive\_identifier
- enable\_user\_activity\_logging
- extra float digits
- max\_concurrency\_scaling\_clusters
- max\_cursor\_result\_set\_size
- query\_group
- require\_ssl
- search\_path
- statement\_timeout
- use\_fips\_ssl

これらのパラメータの詳細については、[Amazon Redshift パラメータグループを作成します。を](#page-685-0) 参照してください。

6. 変更を入力して [保存] を選択し、パラメータグループを更新します。

パラメータグループの WLM 設定を変更するには

- 1. AWS Management Console にサインインして[、 https://console.aws.amazon.com/redshiftv2/](https://console.aws.amazon.com/redshiftv2/)で Amazon Redshift コンソールを開きます。
- 2. ナビゲーションメニューで、[Configurations] (設定) を選択し、次に [Workload management] (ワークロード管理) を選択して [Workload management] (ワークロード管理) ページを表示しま す。
- 3. 変更するパラメータグループを選択して、[パラメータ] と [ワークロード管理] タブのある詳細 ページを表示します。
- 4. [ワークロード管理] タブを選択して現行の WLM 設定を表示します。
- 5. [Edit workload queues (ワークロードキューの編集)] を選択して、WLM 設定を編集します。
- 6. (オプション) [Enable short query acceleration (ショートクエリアクセラレーションの有効化)] を 選択して、ショートクエリアクセラレーション (SQA) を有効にします。

SQA を有効にした場合、[ショートクエリの最大実行時間 (1~20 秒)] は、デフォルトで [動的] に設定されます。最大実行時間を固定値に設定するには、値 1 20 を選択します。

- 7. キュー設定を変更するには、次の 1 つ以上の操作を行います:
	- [Switch WLM mode (WLM モードの切り替え)] を選択し、[Automatic WLM (自動 WLM)] と [Manual WLM (手動 WLM)] の間で切り替えます。

[Automatic WLM (自動 WLM)] では、[メモリ] と [Concurrency on main (メインでの同時実行 数)] の値が [auto (自動)] に設定されます。

- キューを作成するには、[Edit workload queues (ワークロードキューの編集)] を選択してか ら、[Add Queue (キューの追加)] を選択します。
- キューを変更するには、テーブルのプロパティ値を変更します。キューのタイプに応じて、プ ロパティには以下が含まれます。
	- キュー名は変更できます。
	- メモリ (%)
	- メインクラスターでの同時実行数
	- Concurrency scaling mode (同時実行スケーリングモード) (off または auto)
	- タイムアウト (ms)
	- ユーザーグループ
	- クエリグループ
	- ユーザーロール

これらのプロパティの詳細については、「[wlm\\_json\\_configuration パラメータのプロパティ](#page-690-1)」 を参照してください。

#### **A** Important

キュー名を変更すると、WLM キューメトリクスの QueueName ディメンションの値 (WLMQueueLength、WLMQueueWaitTime、WLMQueriesCompletedPerSecond、WLMQueryD など) も変更されます。そのため、キュー名を変更する場合は、設定した CloudWatch のアラームを変更する必要がある場合があります。

- キューの順序を変更するには、上 および下の矢印ボタンを選択します。
- キューを削除するには、テーブル内にあるキューの行の [削除] ボタンを選択します。

8. (オプション) [再起動するまで動的な変更を延期する] を選択して、次の再起動後に関連付けられ たクラスターに変更を適用します。

**a** Note

一部の変更では、この設定に関係なくクラスターの再起動が必要となります。詳細につ いては、[WLM の動的プロパティと静的プロパティ](#page-690-0) を参照してください。

9. [Save] (保存) をクリックします。

### コンソールを使用してクエリモニタリングルールを作成または変更する

Amazon Redshift コンソールを使用して、WLM クエリモニタリングルールを作成および変更できま す。クエリモニタリングルールは、パラメータグループの WLM 構成パラメータの一部です。クエ リモニタリングルール (QMR) を変更すると、クラスターを変更しなくても自動的に変更が行われま す。詳細については、[WLM クエリモニタリングルール](https://docs.aws.amazon.com/redshift/latest/dg/cm-c-wlm-query-monitoring-rules.html)を参照してください。

ルールを作成する際には、ルール名、述語 (複数可)、アクションを定義します。

ルールの含まれた WLM 構成を保存する際は、WLM 構成パラメータの JSON の一部として、ルール 定義の JSON コードを表示できます。

クエリモニタリングルールを作成するには

- 1. AWS Management Console にサインインして[、 https://console.aws.amazon.com/redshiftv2/](https://console.aws.amazon.com/redshiftv2/)で Amazon Redshift コンソールを開きます。
- 2. ナビゲーションメニューで、[Configurations] (設定) を選択し、次に [Workload management] (ワークロード管理) を選択して [Workload management] (ワークロード管理) ページを表示しま す。
- 3. 変更するパラメータグループを選択して、[パラメータ] と [ワークロード管理] タブのある詳細 ページを表示します。
- 4. [ワークロード管理] タブを選択し、[Edit workload queues (ワークロードキューの編集)] を選択 して WLM 設定を編集します。
- 5. 事前定義されたテンプレートを使って、あるいはゼロから新しいルールを追加します。

事前定義されたテンプレートを使用するには、以下を実行します。

- 1. [Query monitoring rules (クエリモニタリングルール)] グループの [Add rule from template (テ ンプレートからルールを追加)] を選択します。ルールテンプレートのリストが表示されま す。
- 2. 1 つ以上のルールテンプレートを選択します。[保存] を選択すると、WLM が選択したテンプ レートごとにルールを 1 つ作成します。
- 3. [ルール名]、[述語] および [アクション] などのルールの値を入力または確認します。
- 4. [Save] (保存) をクリックします。

ゼロから新しいルールを追加するには、以下を実行します。

- 1. 述語を追加するには、[Add predicate (述語を追加)] を選択します。述語は、ルールごとに最 大で 3 つまで設定できます。述語がすべて満たされると、WLM は関連アクションをトリガー します。
- 2. [アクション] を選択します。各ルールにアクションを 1 つ設定します。
- 3. [Save] (保存) をクリックします。

Amazon Redshift は、JSON フォーマットで WLM 設定パラメータを生成し、[JSON] セクションに 表示します。

## パラメータグループを削除する

パラメータグループが必要なくなり、どのクラスターにも関連付けられていない場合は、削除できま す。カスタムパラメータグループのみを削除できます。

パラメータグループを削除するには

- 1. AWS Management Console にサインインして[、 https://console.aws.amazon.com/redshiftv2/](https://console.aws.amazon.com/redshiftv2/)で Amazon Redshift コンソールを開きます。
- 2. ナビゲーションメニューで、[Configurations] (設定) を選択し、次に [Workload management] (ワークロード管理) を選択して [Workload management] (ワークロード管理) ページを表示しま す。
- 3. [パラメータグループ] で、変更するパラメータグループを選択します。

**a** Note

デフォルトのパラメータグループは削除できません。

4. [削除] を選択し、パラメータグループを削除することを確認します。

## パラメータグループとクラスターを関連付ける

クラスターを起動する場合、パラメータグループに関連付ける必要があります。パラメータグループ を後で変更する場合は、クラスターを変更し、別のパラメータグループを選択します。

# AWS CLI および Amazon Redshift API を使用したパラメータグ ループの管理

AWS CLI で次の Amazon Redshift オペレーションを使用して、パラメータグループを管理できま す。

- [create-cluster-parameter-group](https://docs.aws.amazon.com/cli/latest/reference/redshift/create-cluster-parameter-group.html)
- [delete-cluster-parameter-group](https://docs.aws.amazon.com/cli/latest/reference/redshift/delete-cluster-parameter-group.html)
- [describe-cluster-parameters](https://docs.aws.amazon.com/cli/latest/reference/redshift/describe-cluster-parameters.html)
- [describe-cluster-parameter-groups](https://docs.aws.amazon.com/cli/latest/reference/redshift/describe-cluster-parameter-groups.html)
- [describe-default-cluster-parameters](https://docs.aws.amazon.com/cli/latest/reference/redshift/describe-default-cluster-parameters.html)
- [modify-cluster-parameter-group](https://docs.aws.amazon.com/cli/latest/reference/redshift/modify-cluster-parameter-group.html)
- [reset-cluster-parameter-group](https://docs.aws.amazon.com/cli/latest/reference/redshift/reset-cluster-parameter-group.html)

次の Amazon Redshift API オペレーションを使用してパラメータグループを管理できます。

- [CreateClusterParameterGroup](https://docs.aws.amazon.com/redshift/latest/APIReference/API_CreateClusterParameterGroup.html)
- [DeleteClusterParameterGroup](https://docs.aws.amazon.com/redshift/latest/APIReference/API_DeleteClusterParameterGroup.html)
- [DescribeClusterParameters](https://docs.aws.amazon.com/redshift/latest/APIReference/API_DescribeClusterParameters.html)
- [DescribeClusterParameterGroups](https://docs.aws.amazon.com/redshift/latest/APIReference/API_DescribeClusterParameterGroups.html)
- [DescribeDefaultClusterParameters](https://docs.aws.amazon.com/redshift/latest/APIReference/API_DescribeDefaultClusterParameters.html)
- [ModifyClusterParameterGroup](https://docs.aws.amazon.com/redshift/latest/APIReference/API_ModifyClusterParameterGroup.html)

### • [ResetClusterParameterGroup](https://docs.aws.amazon.com/redshift/latest/APIReference/API_ResetClusterParameterGroup.html)

# Amazon Redshift と AWS パートナーとの統合

Amazon Redshift を使用すると、Amazon Redshift コンソールのクラスターの詳細ページか ら、AWS パートナーと統合できます。クラスターの詳細ページでは、AWS パートナーアプリケー ションを使用して Amazon Redshift データウェアハウスへのデータのオンボーディングを高速化で きます。クラスター内の既存のデータとともに、さまざまなソースからのデータを結合して分析する こともできます。Informatica との統合を完了する前に、パートナーの IP アドレスをインバウンドト ラフィックの許可リストに追加する必要があります。次の AWS パートナーは、Amazon Redshift と 統合できます。

- [Datacoral](https://www.datacoral.com/aws-partnership/)
- [Etleap](https://etleap.com/partners/aws-amazon-web-services/)
- [Fivetran](https://fivetran.com/partners/aws)
- [SnapLogic](https://www.snaplogic.com/partners/amazon-web-services)
- [Stitch](https://www.stitchdata.com/data-warehouses/amazon-redshift/)
- [Upsolver](https://www.upsolver.com/integrations/redshift)
- [Matillion \(プレビュー\)](https://www.matillion.com/technology/cloud-data-warehouse/amazon-redshift/)
- [Sisense \(プレビュー\)](https://www.sisense.com/)
- [Thoughtspot](https://www.thoughtspot.com/partners/aws)

AWS パートナーは、AWS CLI または Amazon Redshift API オペレーションを使用して Amazon Redshift と統合できます。詳細については、Amazon Redshift API リファレンス、または AWS CLI コマンドリファレンスを参照してください。

# Amazon Redshift コンソールを使用した AWS パートナーとの統合

クラスターを AWS パートナーと統合するには、次の手順を使用します。

Amazon Redshift クラスターを AWS パートナーと統合するには

- 1. AWS Management Console にサインインして[、 https://console.aws.amazon.com/redshiftv2/](https://console.aws.amazon.com/redshiftv2/)で Amazon Redshift コンソールを開きます。
- 2. ナビゲーションメニューで [クラスター] を選択します。
- 3. 使用する DB クラスターを選択します。
- 4. [Add partner integration (パートナ統合の追加)] を選択します。パートナーの選択 ページが開 き、利用可能な AWS パートナーの詳細が表示されます。
- 5. AWS パートナーを選択してから、[次へ] を選択します。

統合するクラスターについての詳細とともに、選択した AWS パートナーのさらなる詳細が表示 されます。[クラスターの詳細] セクションには、クラスター識別子、エンドポイント、データ ベース名、およびユーザー名 (データベースユーザー名) などの AWS パートナーのウェブサイ トで提供される情報が含まれています。この情報は、選択したパートナーに送信されます。

- 6. [パートナーの追加] を選択して、AWS パートナーのウェブサイトを開きます。
- 7. パートナーのウェブサイトで Amazon Redshift クラスターとの統合を設定します。パートナー のウェブサイトでは、Amazon Redshift クラスターにロードされるデータソースを選択して設定 できます。また、追加の抽出、読み込み、変換 (ELT) 変換を定義して、ビジネスデータを処理 したり、他のデータセットと結合したり、分析とレポート用の統合ビューを構築することもでき ます。

AWS パートナーの統合は、クラスターの詳細の [プロパティ] タブから表示および管理できます。 [統合] セクションには、AWS パートナーのウェブサイトとのリンクに使用できるパートナー名、統 合ステータス、データを受信するデータベース、およびクラスターを更新した可能性のある最新の成 功した接続が一覧表示されます。

指定できる値は次のとおりです。

- アクティブ AWS パートナーはクラスターに接続し、設定されたタスクを完了できます。
- 非アクティブ AWS パートナーの統合は存在しません。
- ランタイム障害 AWS パートナーはクラスターに接続できますが、設定されたタスクを完了で きません。
- 接続エラー AWS パートナーはクラスターに接続できません。

Amazon Redshift から AWS パートナーの統合を削除しても、データはクラスターに流入し続けま す。パートナーのウェブサイトで削除を完了します。

## AWS パートナーによるデータの読み込み

パートナーを Amazon Redshift クラスターと統合する以外に、パートナーのデータロードツールを 使用して 30 を超えるソースから Amazon Redshift クラスターにデータを移動することもできます。 それを行う前に、パートナーの IP アドレス (下記参照) をインバウンドルールの許可リストに追加

する必要があります。Amazon EC2 セキュリティグループにルールを追加する方法の詳細について は、「Amazon EC2 ユーザーガイド」の「[インスタンスのインバウンドトラフィックの認可」](https://docs.aws.amazon.com/AWSEC2/latest/UserGuide/authorizing-access-to-an-instance.html)を参 照してください。Informatica Data Loader ツールは無料ですが、選択したデータソースとターゲット によっては、データ入力料金が適用される場合があることに注意してください。

次のパートナーからデータをロードすることができます。

• [Informatica](https://www.informatica.com/solutions/explore-ecosystems/aws.html) — [IP アドレス](https://knowledge.informatica.com/s/article/611041?language=en_US)

Amazon Redshift クラスターを Informatica と統合するには

- 1. AWS Management Console にサインインして[、 https://console.aws.amazon.com/redshiftv2/](https://console.aws.amazon.com/redshiftv2/)で Amazon Redshift コンソールを開きます。
- 2. ナビゲーションメニューで [AWS パートナー統合] を選択し、クラスターを統合するパートナー を選択します。
- 3. [Complete <partner-name> integration] (<partner-name> の完全な統合) を選択します。パート ナーの統合サイトにリダイレクトされます。
- 4. パートナーのサイトで必要な詳細を入力し、統合を完了します。

# Amazon Redshift リザーブドノードの購入

# 概要

AWS では、Amazon Redshift の使用のため発生する料金はコンピューティングノードに基づいてい ます。各コンピューティングノードに対して、時間料金で課金されます。時間料金は、リージョン、 ノードの種類、ノードに適用されるのがオンデマンドノード料金であるかリザーブドノード料金であ るかなどの要因によって異なります。

オンデマンドノード料金は最も高価ですが、Amazon Redshift で最も柔軟性のあるオプションです。 オンデマンドレートでは、実行中のクラスターにあるコンピューティングノードに対してのみ課金さ れます。クラスターをシャットダウンまたは削除すると、そのクラスターにあったコンピューティン グノードに対して、それ以降は課金されません。使用するコンピューティングノードに対してのみ請 求され、それ以外は課金されません。各コンピューティングノードに対して課金される時間料金は、 リージョンやノードの種類などの要因によって異なります。

リザーブドノード料金はコンピューティングノードに対して、割引された時間単位の料金で課金され るため、オンデマンド料金よりも安価です。ただし、これらの割引料金の適用を受けるには、リザー ブドノードのサービスを購入する必要があります。サービスを購入する際は、予約を行います。予約 により、予約期間中に予約する各ノードについて割引料金が設定されます。サービスの割引料金は、 リージョン、ノードの種類、期間、支払いオプションなどの要因によって異なります。

ノードをリザーブドノードとして指定するには、PurchaseReservedNodeOffering API オペレー ションを呼び出すか、Amazon Redshift コンソールで [Purchase reserved nodes (リザーブドノー ドの購入)] を選択します。リザーブドノードを購入する場合、該当するリザーブドノードタイプの AWS リージョン、ノードタイプ、期間、ノード数、オファリングタイプを指定する必要がありま す。リザーブドノードは指定した AWS リージョンでのみ使用できます。

このトピックでは、リザーブドノードのサービスについてと、これらのサービスを購入して Amazon Redshift クラスターの実行コストを削減する方法について説明します。このトピックでは、一般的な 用語としてオンデマンドレートまたは割引料金について説明し、料金の概念と、それによる課金への 影響について理解できるようにします。特定のレートの詳細については、[Amazon Redshift 料金表を](https://aws.amazon.com/redshift/pricing/) 参照してください。

<span id="page-716-0"></span>リザーブドノードサービスについて

長期間にわたって Amazon Redshift クラスターを実行したままにする予定の場合は、リザーブド ノードサービスの購入を検討してください。これらのサービスでは、オンデマンド料金に比べて大幅 なコスト削減ができますが、コンピューティングノードを予約し、1 年または 3 年の期間にわたって これらのノードの料金の支払いを確約する必要があります。

リザーブドノードは、ノードに対する課金レートを決定するために厳密に使用される課金の概念で す。ノードを予約しても、実際にはノードは作成されません。使用量にかかわらず、リザーブドノー ドに対して課金されます。つまり、割引料金の適用対象となる実行中のクラスターにノードがあるか どうかにかかわらず、予約期間中に予約する各ノードについて支払いを行う必要があります。

プロジェクトの評価フェーズ、または概念実証を開発する場合、オンデマンド料金により、従量料金 制の柔軟性を得ることができ、使用した分だけ支払い、クラスターをシャットダウンまたは削除する ことでいつでも支払いを停止することができます。本稼働環境のニーズが確立され、実装段階を開始 したら、1 つ以上のサービスを購入して、コンピューティングノードの予約を検討してください。

サービスでは 1 つ以上のコンピューティングノードを適用できます。サービスを購入するときに、 予約するコンピューティングノードの数を指定します。複数のコンピューティングノードの 1 つの サービスを購入するか、複数のサービスを購入し、各ノードのコンピューティングノードの特定の数 を指定する選択ができます。

たとえば、次のいずれも、3 つのコンピューティングノードのサービスを購入するための有効な方法 です。

- 1 つのサービスを購入し、3 つのコンピューティングノードを指定する。
- 2 つのサービスを購入し、最初のサービスに対して 1 つのコンピューティングノード、2 つ目の サービスに対して 2 つのコンピューティングノードを指定する。
- 3 つのサービスを購入し、サービスごとに 1 つのコンピューティングノードを指定する。

### リザーブドノードサービス間の価格の比較

Amazon Redshift には、サービスについて複数の支払いオプションがあります。選択する支払いオプ ションは、支払いスケジュールと、予約に対して課金される割引料金に影響します。予約に対して支 払う前払い料金が高いほど、全体的な削減額が大きくなります。

次の支払いオプションがサービスで利用できます。サービスは、オンデマンドレートに対する削減額 が小さいものから大きいものの順に示されています。

**a** Note

予約に指定された期間中は、リザーブドノードを使用するかどうかにかかわらず、毎時間、 該当する時間料金で課金されます。支払いオプションによって決定されるのは、支払いの頻 度と、適用される割引だけです。詳細については、「[リザーブドノードサービスについて](#page-716-0)」 を参照してください。

リザーブドノードサービスの比較

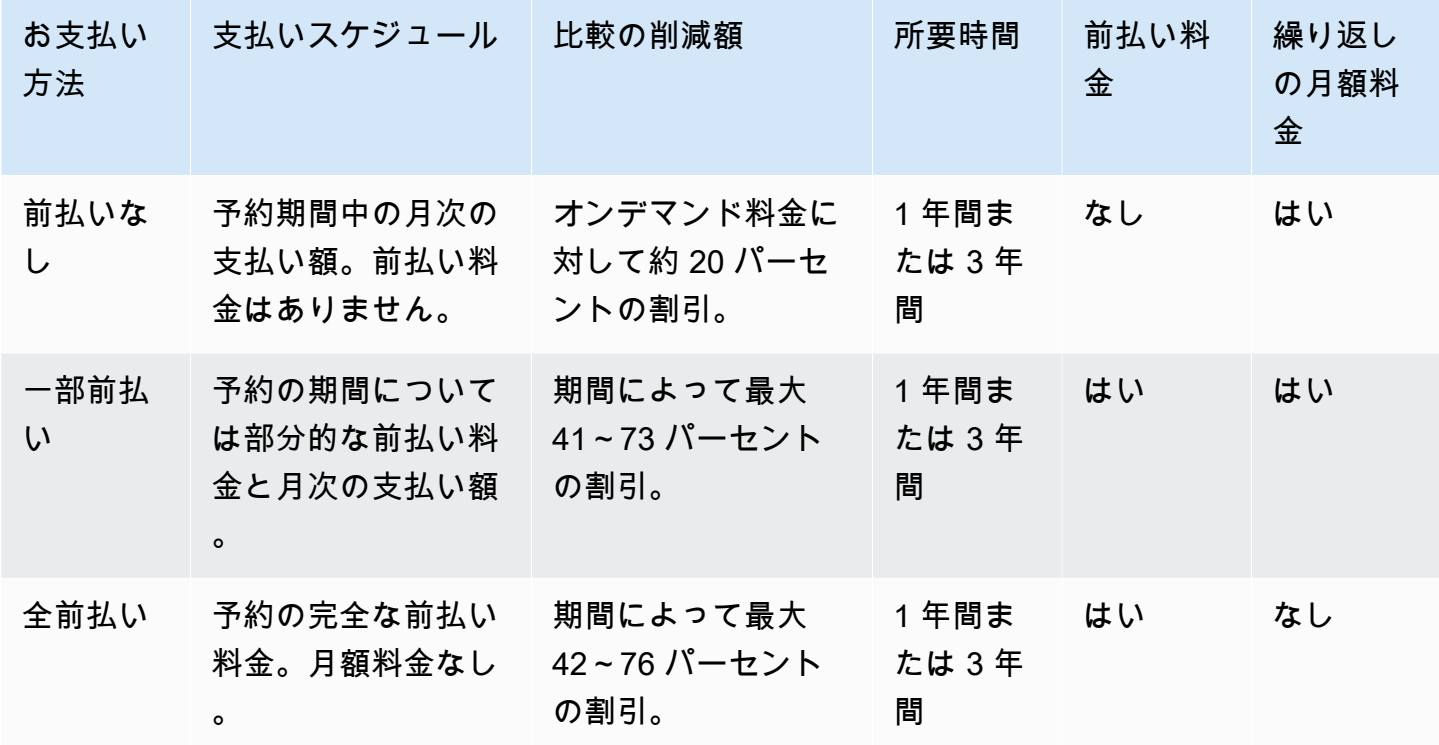

特定のオプションと期間は空き状況により異なります。

**a** Note

以前に Amazon Redshift の [重度使用] サービスを購入した場合、同等のサービスには [一部 前払い] サービスがあります。

## リザーブドノードの動作

リザーブドノードサービスでは、前のセクションで説明したように、支払い条件に応じて支払いが発 生します。すでに実行中のクラスターがあるか、予約後にクラスターを起動するかどうかにかかわら ず、この方法で支払いを行います。

サービスを購入すると、予約が処理されるまで予約のステータスは [支払い保留中] になります。予 約の処理に失敗した場合、ステータスは [支払い失敗] と表示され、プロセスを再試行することがで きます。予約が正常に処理されると、ステータスは [アクティブ] になります。予約の該当する割引 料金は、ステータスが [アクティブ] になるまで適用されません。予約期間が経過すると、ステータ スは [リタイア] になりますが、履歴の目的で予約に関する情報に引き続きアクセスすることができ ます。予約が [リタイア] になると、クラスターは引き続き実行されますが、ノードに割引価格を適 用する別の予約がない限り、オンデマンドレートで課金される場合があります。

リザーブドノードは、サービスを購入するリージョンに固有です。Amazon Redshift コンソールを使 用してサービスを購入する場合は、サービスを購入する AWS リージョンを選択し、予約プロセスを 完了します。サービスをプログラムで購入する場合、リージョンは接続先の Amazon Redshift エン ドポイントによって決まります。Amazon Redshift のリージョンについては、Amazon Web Services 全般のリファレンスの「[リージョンとエンドポイント](https://docs.aws.amazon.com/general/latest/gr/rande.html#redshift_region)」を参照してください。

クラスターを起動するときに割引料金がすべてのノードに適用されるようにするには、リージョン、 ノードの種類、および選択するノードの数が、1 つ以上のアクティブな予約に一致することを確認し ます。それ以外の場合、アクティブな予約に一致しないノードについては、オンデマンドレートで課 金されます。

実行中のクラスターで、予約したノードの数を超えた場合は、それらの追加のノードに対して、オン デマンドレートで課金が発生し続けます。この発生は、予約したノードの数に応じて、同じクラス ターのノードに対してさまざまなレートで課金される場合があることを示します。別のサービスを 購入して、これらの追加のノードに対応することができます。その場合、予約のステータスが [アク ティブ] になると、残りの期間は割引料金がノードに適用されます。

別のノードの種類にクラスターのサイズを変更し、その種類のノードを予約していない場合は、オン デマンドレートで課金されます。サイズ変更したクラスターに対して割引料金の適用を受けたい場合 は、新しいノードの種類の別のサービスを購入できます。ただし、期間が経過するまで、元の予約に ついても引き続き支払いが発生します。期間の終了前に予約を変更する必要がある場合は、[AWS コ](https://console.aws.amazon.com/support/home) [ンソール](https://console.aws.amazon.com/support/home)を使用してサポートケースを作成してください。

### リザーブドノードと一括請求 (コンソリデーティッドビリング)

購入アカウントが、1 つの一括請求の支払いアカウントに請求される一連のアカウントの一部である 場合、リザーブドノードの料金面でのメリットを広範囲に利用できます。すべてのサブアカウントの 時間単位の使用量が月次で支払いアカウントに集約されます。さまざまな役割を持つチームやグルー プがある企業にとっては特に便利です。したがって、請求書の計算には通常のリザーブドノードのロ ジックが適用されます。詳細については、AWS Billing ユーザーガイドの「[Consolidated Billing](https://docs.aws.amazon.com/awsaccountbilling/latest/aboutv2/consolidated-billing.html)」を 参照してください。
# リザーブドノードの例

このセクションのシナリオでは、次の予約の詳細を使用し、オンデマンドレートと割引料金に基づい て料金がどのように発生するかを示します。

- リージョン: 米国西部 (オレゴン)
- ノードタイプ: ra3.xlplus
- 支払い方法: 前払い料金なし
- 期間: 1 年
- リザーブドノード数: 16

例 1

20 個のノードがある米国西部 (オレゴン) リージョンに、1 つのクラスターがある。

このシナリオでは、16 個のノードで予約から割引料金が適用されますが、クラスターのその他の 4 つのノードはオンデマンドレートで課金されます。

例 2

12 個のノードがある米国西部 (オレゴン) リージョンに、1 つのクラスターがある。

このシナリオでは、クラスターの 12 個のノードにはすべて、予約から割引料金が適用されます。た だし、現在それらの適用対象となる実行中のクラスターがなくても、予約の残りのリザーブドノード に対して支払いが発生します。

#### 例 3

12 個のノードがある米国西部 (オレゴン) リージョンに、1 つのクラスターがある。この設定ではク ラスターを数か月実行し、その後でクラスターにノードを追加する必要があります。クラスターのサ イズを変更し、同じノードの種類を選択して、合計 16 個のノードを指定します。

このシナリオでは、16 個のノードに対して割引料金が請求されます。クラスターにあるノードの数 は予約したノード数と等しいため、料金は 1 年間は同じままです。

例 4

16 個のノードがある米国西部 (オレゴン) リージョンに、1 つのクラスターがある。この設定ではク ラスターを数か月実行し、その後でノードを追加する必要があります。クラスターのサイズを変更 し、同じノードの種類を選択して、合計 20 個のノードを指定します。

このシナリオでは、サイズ変更の前のすべてのノードに対して割引料金で課金されます。サイズ変更 後は、1 年の残りの期間は 16 個のノードに対して割引料金で課金され、クラスターに追加した 4 つ の追加のノードについてはオンデマンドレートで課金されます。

#### 例 5

米国西部 (オレゴン) リージョンに 2 つクラスターがある。クラスターの 1 つは 6 個のノードを持 ち、他のクラスターは 10 個のノードを持つ。

このシナリオでは、両方のクラスターのノードの合計数は予約したノードの数と等しいため、すべて のノードに対して割引料金で課金されます。

#### 例 6

米国西部 (オレゴン) リージョンに 2 つクラスターがある。クラスターの 1 つは 4 個のノードを持 ち、他のクラスターは 6 個のノードを持つ。

このシナリオでは、実行中のクラスターの 10 個のノードに対して割引料金で課金され、割引料金の 適用対象となる実行中のクラスターが現在なくても、予約したその他の 6 個のノードに対して割引 料金で支払いが発生します。

# Amazon Redshift コンソールを使用したリザーブドノードサービス の購入

Amazon Redshift コンソールの [Reserved Nodes (リザーブドノード)] ページを使用して、リザーブ ドノードサービスを購入し、現在および過去の予約を表示します。

サービスを購入した後、[リザーブドノード] リストには、各予約とその詳細 (ノードタイプ、ノード 数、予約状況など) が表示されます。予約の詳細のさらなる情報については、[「リザーブドノードの](#page-718-0) [動作](#page-718-0)」を参照してください。

リザーブドノードを購入するには

- 1. AWS Management Console にサインインして[、 https://console.aws.amazon.com/redshiftv2/](https://console.aws.amazon.com/redshiftv2/)で Amazon Redshift コンソールを開きます。
- 2. ナビゲーションメニューで、[Clusters] (クラスター) を選択し、次に [Reserved nodes] (リザー ブドノート) を選択してリザーブドノートのリストを表示します。
- 3. [リザーブドノートの購入] を選択して、購入するノードのプロパティを選択するためのページが 表示されます。

4. ノードのプロパティを入力してから、[リザーブドノートの購入] を選択します。

リザーブドノードをアップグレードするには、AWS CLI を使用します。

すべてのノードタイプをリザーブドノードに変換することはできません。また、既存のリザーブド ノードを更新できない可能性もあります。これは、ノードタイプが廃止されたことが原因である可能 性があります。廃止されたノードタイプを更新するには、カスタマーサポートにお問い合わせくださ い。

AWS CLI を使ったリザーブドノードのアップグレード

AWS CLI を使用してリザーブドノードの予約をアップグレードするには

1. 支払いタイプ、期間、および条件の要件を満たすサービスに関する ReservedNodeOfferingID の リストを取得します。このステップを、次の例に示します。

```
aws redshift get-reserved-node-exchange-offerings --reserved-node-id xxxxxxxx-xxxx-
xxxx-xxxx-xxxxxxxxxxxx
{ 
     "ReservedNodeOfferings": [ 
         { 
             "Duration": 31536000, 
             "ReservedNodeOfferingId": "yyyyyyyy-yyyy-yyyy-yyyy-yyyyyyyyyyyy", 
             "UsagePrice": 0.0, 
             "NodeType": "dc2.large", 
             "RecurringCharges": [ 
\overline{\mathcal{L}} "RecurringChargeFrequency": "Hourly", 
                      "RecurringChargeAmount": 0.2 
 } 
             ], 
             "CurrencyCode": "USD", 
             "OfferingType": "No Upfront", 
             "ReservedNodeOfferingType": "Regular", 
             "FixedPrice": 0.0 
         } 
     ]
}
```
2. accept-reserved-node-exchange を呼び出し、前のステップで取得した ReservedNodeOfferingID とともに交換する DC1 リザーブドノードの ID を指定します。 このステップを、次の例に示します。

```
aws redshift accept-reserved-node-exchange --reserved-node-id xxxxxxxx-xxxx-xxxx-
xxxx-xxxxxxxxxxxx --target-reserved-node-offering-id yyyyyyyy-yyyy-yyyy-yyyy-
yyyyyyyyyyyyy
{ 
     "ExchangedReservedNode": { 
         "UsagePrice": 0.0, 
         "OfferingType": "No Upfront", 
         "State": "exchanging", 
         "FixedPrice": 0.0, 
         "CurrencyCode": "USD", 
         "ReservedNodeId": "zzzzzzzz-zzzz-zzzz-zzzz-zzzzzzzzzzzz", 
         "NodeType": "dc2.large", 
         "NodeCount": 1, 
         "RecurringCharges": [ 
\{\hspace{.1cm} \} "RecurringChargeFrequency": "Hourly", 
                  "RecurringChargeAmount": 0.2 
 } 
         ], 
         "ReservedNodeOfferingType": "Regular", 
         "StartTime": "2018-06-27T18:02:58Z", 
         "ReservedNodeOfferingId": "yyyyyyyy-yyyy-yyyy-yyyy-yyyyyyyyyyyyy", 
         "Duration": 31536000 
     }
}
```
[describe-reserved-nodes](https://docs.aws.amazon.com/cli/latest/reference/redshift/describe-reserved-nodes.html) を呼び出し、Node type の値を確認して、交換が完了したことを確認で きます。

AWS CLI および Amazon Redshift API を使用したリザーブドノー ドサービスの購入

次の AWS CLI オペレーションで、リザーブドノードサービスを購入できます。

• [purchase-reserved-node-offering](https://docs.aws.amazon.com/cli/latest/reference/redshift/purchase-reserved-node-offering.html)

- [describe-reserved-node-offerings](https://docs.aws.amazon.com/cli/latest/reference/redshift/describe-reserved-node-offerings.html)
- [describe-orderable-cluster-options](https://docs.aws.amazon.com/cli/latest/reference/redshift/describe-orderable-cluster-options.html)

次の Amazon Redshift API オペレーションで、リザーブドノードサービスを購入できます。

- [PurchaseReservedNodeOffering](https://docs.aws.amazon.com/redshift/latest/APIReference/API_PurchaseReservedNodeOffering.html)
- [DescribeReservedNodeOfferings](https://docs.aws.amazon.com/redshift/latest/APIReference/API_DescribeReservedNodeOfferings.html)
- [DescribeOrderableClusterOptions](https://docs.aws.amazon.com/redshift/latest/APIReference/API_DescribeOrderableClusterOptions.html)

すべてのノードタイプをリザーブドノードに変換することはできません。また、既存のリザーブド ノードを更新できない可能性もあります。これは、ノードタイプが廃止されたことが原因である可能 性があります。

# Amazon Redshift のセキュリティ

AWS ではクラウドセキュリティが最優先事項です。セキュリティを最も重視する組織の要件を満た すために構築された AWS のデータセンターとネットワークアーキテクチャは、お客様に大きく貢献 します。

セキュリティは、AWS と顧客の間の責任共有です。[責任共有モデルで](https://aws.amazon.com/compliance/shared-responsibility-model/)は、この責任がクラウドのセ キュリティおよびクラウド内のセキュリティとして説明されています。

- クラウドのセキュリティ AWS は、AWS クラウドで AWS サービスを実行するインフラストラク チャを保護する責任を負います。また、AWS は、使用するサービスを安全に提供します。セキュ リティの有効性は、[AWS コンプライアンスプログラムの](https://aws.amazon.com/compliance/programs/)一環として、サードパーティーの審査機 関によって定期的にテストおよび検証されています。Amazon Redshift に適用されるコンプライア ンスプログラムについては、「[コンプライアンスプログラムによる AWS 対象範囲内のサービス」](https://aws.amazon.com/compliance/services-in-scope/) を参照してください。
- クラウド内のセキュリティ お客様の責任は使用する AWS のサービスによって決まります。ま た、お客様は、お客様のデータの機密性、組織の要件、および適用可能な法律および規制などの他 の要因についても責任を担います。

Amazon Redshift リソースへのアクセスは 4 つのレベルで制御されます。

• クラスターの管理 – クラスターを作成、設定、削除できるかどうかは、AWS セキュリティ認証情 報と関連するユーザーやアカウントに付与したアクセス許可で制御します。適切なアクセス許可が 付与されたユーザーは、AWS Management Console、AWS Command Line Interface (CLI)、また は Amazon Redshift アプリケーションプログラミングインターフェイス (API) を使用して、クラス ターを管理できます。このアクセスは、 ポリシーを使用して管理されます。

**A** Important

Amazon Redshift には、アクセス許可、ID、および安全なアクセスを管理するためのベス トプラクティス集が用意されています。Amazon Redshift を使い始めるにあたり、これら に慣れておくことをお勧めします。詳細については、「[Amazon Redshift での Identity and](#page-747-0)  [Access Management](#page-747-0)」を参照してください。

• クラスター接続性 – Amazon Redshift セキュリティグループにより、クラスレスドメイン間ルー ティング (CIDR) 形式での Amazon Redshift クラスターへの接続が許可される AWS インスタンス が指定されます。Amazon Redshift、Amazon EC2、Amazon VPC セキュリティグループを作成

し、それらをクラスターに関連付ける方法については、[Amazon Redshift クラスターセキュリティ](#page-974-0) [グループ](#page-974-0) を参照してください。

- データベースアクセス テーブルやビューなどのデータベースオブジェクトにアクセスできるか どうかは、Amazon Redshift データベースのデータベースユーザーアカウントで制御します。ユー ザーは、ユーザーアカウントがアクセス権限を付与されたデータベースのリソースにのみアクセ ス可能です。これらの Amazon Redshift ユーザーアカウントを作成してアクセス許可を管理する には、[CREATE USER](https://docs.aws.amazon.com/redshift/latest/dg/r_CREATE_USER.html)[、CREATE GROUP](https://docs.aws.amazon.com/redshift/latest/dg/r_CREATE_GROUP.html)[、GRANT](https://docs.aws.amazon.com/redshift/latest/dg/r_GRANT.html)[、REVOKE](https://docs.aws.amazon.com/redshift/latest/dg/r_REVOKE.html) SQL ステートメントを使用しま す。詳細については、「Amazon Redshift データベースデベロッパーガイド」の「[データベースセ](https://docs.aws.amazon.com/redshift/latest/dg/r_Database_objects.html) [キュリティの管理](https://docs.aws.amazon.com/redshift/latest/dg/r_Database_objects.html)」を参照してください。
- 一時的データベース認証情報およびシングルサインオン CREATE USER や ALTER USER な どの SQL コマンドを使用したデータベースユーザーの作成と管理に加えて、カスタム Amazon Redshift JDBC または ODBC ドライバーで SQL クライアントを設定できます。これらのドライ バーは、データベースのログオンプロセスの一部として、データベースユーザーや仮パスワードを 作成するプロセスを管理します。

ドライバーは AWS Identity and Access Management (IAM) 認証に基づいてデータベースユーザー を認証します。既に AWS の外部でユーザー ID を管理している場合、Security Assertion Markup Language (SAML) 2.0 に準拠した ID プロバイダー (IdP) を使用して、Amazon Redshift リソース へのアクセスを管理できます。IAM ロールを使用して、フェデレーティッドユーザーが一時デー タベース認証情報を生成して Amazon Redshift データベースにログオンすることを許可するよう IdP および AWS を設定できます。詳細については、[「IAM 認証を使用したデータベースユーザー](#page-845-0) [認証情報の生成](#page-845-0)」を参照してください。

このドキュメントは、Amazon Redshift を使用する際の責任共有モデルの適用方法を理解するのに 役立ちます。以下のトピックでは、セキュリティおよびコンプライアンスの目的を達成するように Amazon Redshift を設定する方法について説明します。また、Amazon Redshift リソースのモニタリ ングや保護に役立つ他の AWS サービスの使用方法についても説明します。

トピック

- [Amazon Redshift におけるデータ保護](#page-727-0)
- [Amazon Redshift での Identity and Access Management](#page-747-0)
- [AWS Secrets Manager を使用した Amazon Redshift 管理者パスワードの管理](#page-939-0)
- [Amazon Redshift でのログ作成とモニタリング](#page-945-0)
- [Amazon Redshift のコンプライアンス検証](#page-970-0)
- [Amazon Redshift の復元力](#page-972-0)
- [Amazon Redshift のインフラストラクチャセキュリティ](#page-973-0)
- [Amazon Redshift での設定と脆弱性の分析](#page-981-0)

# <span id="page-727-0"></span>Amazon Redshift におけるデータ保護

AWS [責任共有モデル](https://aws.amazon.com/compliance/shared-responsibility-model/) は、Amazon Redshift のデータ保護に適用されます。このモデルで説明されて いるように、 AWS は、 AWS クラウドのすべてを実行するグローバルインフラストラクチャを保護 する責任を担います。お客様は、このインフラストラクチャでホストされているコンテンツに対する 管理を維持する責任があります。また、使用する AWS のサービスのセキュリティ設定と管理タスク もユーザーの責任となります。データプライバシーの詳細については、「[データプライバシーのよく](https://aws.amazon.com/compliance/data-privacy-faq) [ある質問](https://aws.amazon.com/compliance/data-privacy-faq)」を参照してください。欧州でのデータ保護の詳細については、「AWS セキュリティブロ グ」に投稿された「[AWS 責任共有モデルおよび GDPR」](https://aws.amazon.com/blogs/security/the-aws-shared-responsibility-model-and-gdpr/)のブログ記事を参照してください。

データを保護するため、AWS アカウント の認証情報を保護し、AWS IAM Identity Center または AWS Identity and Access Management (IAM) を使用して個々のユーザーをセットアップすることを お勧めします。この方法により、それぞれのジョブを遂行するために必要な権限のみを各ユーザーに 付与できます。また、次の方法でデータを保護することをおすすめします。

- 各アカウントで多要素認証 (MFA) を使用します。
- SSL/TLS を使用して AWS リソースと通信します。TLS 1.2 が必須です。TLS 1.3 が推奨されま す。
- AWS CloudTrail で API とユーザーアクティビティロギングをセットアップします。
- AWS のサービス内でデフォルトである、すべてのセキュリティ管理に加え、AWS の暗号化ソ リューションを使用します。
- Amazon Macie などの高度なマネージドセキュリティサービスを使用します。これらは、Amazon S3 に保存されている機密データの検出と保護を支援します。
- コマンドラインインターフェイスまたは API により AWS にアクセスするときに FIPS 140−2 検証 済み暗号化モジュールが必要な場合は、FIPS エンドポイントを使用します。利用可能な FIPS エ ンドポイントの詳細については、「[連邦情報処理規格 \(FIPS\) 140-2」](https://aws.amazon.com/compliance/fips/)を参照してください。

お客様の E メールアドレスなどの機密情報やセンシティブ情報は、タグや [名前] フィールドなど の自由形式のフィールドに配置しないことを強くお勧めします。これは、コンソール、API、AWS CLI、または AWS SDK で Amazon Redshift またはその他の AWS のサービス を使用する場合も同様 です。名前に使用する自由記述のテキストフィールドやタグに入力したデータは、課金や診断ログに

使用される場合があります。外部サーバーへの URL を提供する場合は、そのサーバーへのリクエス トを検証するための認証情報を URL に含めないように強くお勧めします。

### データ暗号化

データ保護には、転送時 (Amazon Redshift とのデータの送受信) と、保管時 (Amazon Redshift デー タセンター内のディスクへの保存) のデータ保護があります。SSL を使用するか、クライアント側の 暗号化を使用することによって、転送中のデータを保護できます。Amazon Redshift で保管中のデー タを保護するには、次のようなオプションがあります。

- サーバー側の暗号化を使用する データをデータセンター内のディスクに保存する前に暗号化 し、オブジェクトをダウンロードするときに復号するように Amazon Redshift に要求します。
- クライアント側の暗号化を使用する クライアント側でデータを暗号化し、暗号化したデータを Amazon Redshift にアップロードできます。この場合、暗号化プロセス、暗号化キー、関連ツール はお客様が管理してください。

#### 保管中の暗号化

サーバー側の暗号化は、保管中のデータ暗号化に関するものです。つまり、Amazon Redshift は、 データセンターの書き込み時にデータを暗号化し、お客様がデータにアクセスするときに復号しま す。リクエストが認証され、お客様がアクセス許可を持っている限りは、オブジェクトが暗号化され ているかどうかに関係なく同じ方法でアクセスできます。

Amazon Redshift では暗号化を使用して、保管中のデータを保護します。必要に応じて、Advanced Encryption Standard AES-256 を使用して、クラスター内のディスクに保存されているデータと Amazon S3 のバックアップをすべて保護することができます。

Amazon Redshift リソースの暗号化と復号化のために使用するキーを管理するには、[AWS Key](https://docs.aws.amazon.com/kms/latest/developerguide/)  [Management Service \(AWS KMS\)](https://docs.aws.amazon.com/kms/latest/developerguide/) を使用します。 AWS KMS では、安全で可用性の高いハードウェ アとソフトウェアの組み合わせにより、クラウド向けに拡張されたキー管理システムが提供されま す。AWS KMS を使用すると、キーの暗号化を作成し、このキーの使用方法を制御するポリシーを 定義できます。 AWS KMS は AWS CloudTrail をサポートするため、キーの使用を監査して、キーが 適切に使用されていることを確認できます。AWS KMS キーは、Amazon Redshift やサポートされて いる AWS サービスと組み合わせて使用できます。AWS KMSがサポートされているサービスの一覧 については、 AWS Key Management Service デベロッパーガイドの [How AWS Services Use AWS](https://docs.aws.amazon.com/kms/latest/developerguide/services.html) [KMS](https://docs.aws.amazon.com/kms/latest/developerguide/services.html) を参照してください。

AWS Secrets Manager を使用して、プロビジョン済みのクラスターまたはサーバーレス名前空間の 管理者パスワードで管理する場合、Amazon Redshift は AWS Secrets Manager が認証情報の暗号化 に使用する追加の AWS KMS キーも受け入れます。この追加のキーは、AWS Secrets Manager から 自動的に生成されたキーでも、ユーザーが提供するカスタムキーでも構いません。

Amazon Redshift クエリエディタ v2 は、次のようにクエリエディタに入力された情報を安全に保存 します。

- クエリエディタ v2 のデータの暗号化に使用する KMS キーの Amazon リソースネーム (ARN)。
- データベース接続の情報
- ファイルとフォルダの名前と内容。

Amazon Redshift クエリエディタ v2 は、KMS キーまたはサービスアカウント KMS キーを使用し て、ブロックレベルの暗号化を使用して情報を暗号化します。Amazon Redshift データの暗号化 は、Amazon Redshift クラスタープロパティによって制御されます。

トピック

• [Amazon Redshift データベース暗号化](#page-729-0)

<span id="page-729-0"></span>Amazon Redshift データベース暗号化

Amazon Redshift では、クラスターに対してデータベースの暗号化を有効にして、保管中のデータを 保護できます。クラスターに対して暗号化を有効にすると、クラスターとそのスナップショットの データブロックとシステムメタデータが暗号化されます。

クラスターの起動時に暗号化を有効にすることも、暗号化されていないクラスターを AWS Key Management Service (AWS KMS) 暗号化を使用するように変更することもできます。そのために は、AWS 管理キーまたはカスタマー管理キーのどちらかを使用できます。クラスターを変更して AWS KMS 暗号化を有効にすると、Amazon Redshift は自動的にデータを新たな暗号化されたクラス ターに移行します。暗号化されたクラスターから作成されたスナップショットも暗号化されます。ま た、クラスターを変更して データベースの暗号化 オプションを変更することで、暗号化されたクラ スターを暗号化されていないクラスターに移行することもできます。詳細については [クラスターの](#page-737-0) [暗号化の変更](#page-737-0)を参照してください。

暗号化は Amazon Redshift ではオプションの設定ですが、機密データを含むクラスターに対しては 有効にすることをお勧めします。また、データに適用されるガイドラインやルールに応じて暗号化の 使用が必要になる場合があります。たとえば、Payment Card Industry Data Security Standard (PCI DSS)、Sarbanes-Oxley Act (SOX)、Health Insurance Portability and Accountability Act (HIPAA) と いった規制では、特定の種類のデータの取り扱いに関するガイドラインが規定されています。

Amazon Redshift では、暗号化キーの階層を使用してデータベースを暗号化します。AWS Key Management Service (AWS KMS) またはハードウェアセキュリティモジュール (HSM) のいずれかを 使用して、この階層の最上位の暗号化キーを管理できます。Amazon Redshift が暗号化に使用するプ ロセスは、キーの管理方法によって異なります。Amazon Redshift は AWS KMS と自動的に統合さ れますが、HSM とは統合されません。HSM を使用するときは、クライアントとサーバーの証明書を 使用して、Amazon Redshift と HSM との間で信頼された接続を設定する必要があります。

パフォーマンスと可用性の向上のための暗号化プロセスの改善

RA3 ノードによる暗号化

RA3 ノードの暗号化プロセスの更新により、エクスペリエンスが大幅に向上しました。プロセス中 に読み取りクエリと書き込みクエリの両方を実行でき、暗号化によるパフォーマンスへの影響が少 なくなります。また、暗号化がはるかに迅速に終了します。更新されたプロセスステップには、復元 オペレーションとクラスターメタデータのターゲットクラスターへの移行が含まれます。エクスペリ エンスの向上は、例えば AWS KMS のような暗号化タイプでも実現します。ペタバイトスケールの データ量であれば、運用にかかる時間が数週間から数日に短縮されます。

クラスターを暗号化する前に、データベースワークロードを引き続き実行する予定がある場合は、 伸縮自在なサイズ変更が可能なノードを追加することで、パフォーマンスを向上させ、プロセスをス ピードアップできます。暗号化中は伸縮自在なサイズ変更を使用できないため、暗号化する前に使用 してください。通常は、ノードを追加するとコストが高くなることに注意してください。

他のノードタイプによる暗号化

DC2 ノードを使用してクラスターを暗号化する場合、RA3 ノードを使用する場合のように、書き込 みクエリを実行することはできません。読み取りクエリのみ実行できます。

RA3 ノードでの暗号化の使用上の注意

以下のインサイトとリソースは、暗号化の準備とプロセスの監視に役立ちます。

- 暗号化開始後のクエリの実行 暗号化の開始後、約 15 分以内に読み取りと書き込みが可能にな ります。完全な暗号化プロセスが完了するまでにかかる時間は、クラスター上のデータ量とワーク ロードレベルによって異なります。
- 暗号化にはどれくらいの時間がかかりますか? データを暗号化する時間は、実行中のワーク ロードの数、使用されているコンピューティングリソース、ノードの数、ノードのタイプなど、複 数の要因によって異なります。最初は、テスト環境で暗号化を実行することをお勧めします。経験 則として、ペタバイト単位のデータ量を扱う場合、暗号化が完了するまでに 1~3 日かかる可能性 があります。
- 暗号化が完了したことを確認するにはどうすればよいですか? 暗号化を有効にすると、最初のス ナップショットの完了により、暗号化が完了したことが確認されます。
- 暗号化のロールバック 暗号化操作をロールバックする必要がある場合は、暗号化が開始される 前に作成された最新のバックアップから復元するのが最善の方法です。最後のバックアップの後 で、新しい更新 (更新/削除/挿入) を再適用する必要があります。
- テーブルの復元の実行 暗号化されていないクラスターから暗号化されたクラスターにテーブル を復元することはできないことに注意してください。
- 単一ノードクラスターの暗号化 単一ノードクラスターの暗号化にはパフォーマンス上の制限が あります。マルチノードクラスターでは、暗号化よりも時間がかかります。
- 暗号化後のバックアップの作成 クラスター内のデータを暗号化する場合、クラスターが完全に 暗号化されるまでバックアップは作成されません。この処理にかかる時間はさまざまです。バック アップにかかる時間は、クラスターのサイズによって、数時間から数日かかる場合があります。暗 号化の完了後、バックアップを作成できるようになるまでに時間がかかることがあります。

バックアップおよび復元オペレーションは暗号化プロセス中に発生するため、BACKUP NO で 作成したテーブルやマテリアライズドビューは保持されません。詳細については、「[CREATE](https://docs.aws.amazon.com/redshift/latest/dg/r_CREATE_TABLE_NEW.html)  [TABLE」](https://docs.aws.amazon.com/redshift/latest/dg/r_CREATE_TABLE_NEW.html)または「[CREATE MATERIALIZED VIEW](https://docs.aws.amazon.com/redshift/latest/dg/materialized-view-create-sql-command.html)」を参照してください。

トピック

- [AWS KMS を使用した Amazon Redshift のデータベース暗号化](#page-731-0)
- [Amazon Redshift でのハードウェアセキュリティモジュールを使用した暗号化](#page-734-0)
- [Amazon Redshift における暗号化キーのローテーション](#page-736-0)
- [クラスターの暗号化の変更](#page-737-0)
- [コンソールを使用したデータベース暗号化の設定](#page-740-0)
- [Amazon Redshift API と AWS CLI を使用したデータベース暗号化の設定](#page-741-0)

<span id="page-731-0"></span>AWS KMS を使用した Amazon Redshift のデータベース暗号化

Amazon Redshift によるキー管理用に AWS KMS を選択した場合、4 階層の暗号化キーがあります。 これらのキーは、階層の最上位から順にルートキー、クラスターの暗号化キー (CEK)、データベース の暗号キー (DEK)、データ暗号化キーとなっています。

クラスターを起動すると、Amazon Redshift は、 AWS アカウントが作成した、または AWS KMSで 使用する許可を得た AWS KMS keys のリストを返します。暗号化キーの階層でルートキーとして使 用する KMS キーを選択します。

デフォルトでは、Amazon Redshift はデフォルトのキーをルートキーとして選択します。デフォル トのキーは、Amazon Redshift で使用するための AWS アカウント 用に作成された AWS 管理キーで す。暗号化されたクラスターを AWS リージョンで初めて起動してデフォルトのキーを選択すると、 AWS KMS でこのキーが作成されます。

デフォルトのキーを使用しない場合は、Amazon Redshift でクラスターを起動する前に、AWS KMS でカスタマー管理 KMS キーを別途用意(または作成)する必要があります。カスタマー管理キーを 作成すると、データの保護に使用する暗号化キーを作成、ローテーション、無効化、アクセス制御 定義、監査できるなど、より柔軟に取り扱うことができます。KMS キーの作成の詳細については、 AWS Key Management Service デベロッパーガイドの [キーの作成](https://docs.aws.amazon.com/kms/latest/developerguide/create-keys.html) を参照してください。

別の AWS アカウントの AWS KMS キーを使用する場合は、そのキーを使用するアクセス許可が 必要であり、Amazon Redshift でその Amazon リソースネーム (ARN) を指定する必要がありま す。AWS KMS でのキーアクセスの詳細については、AWS Key Management Service デベロッパー ガイドの [キーのアクセスの制御](https://docs.aws.amazon.com/kms/latest/developerguide/control-access.html) を参照してください。

ルートキーを選択すると、Amazon Redshift では、 AWS KMS によるデータキーの生成と、選択 されたルートキーによる暗号化が要求されます。このデータキーは Amazon Redshift で CEK とし て使用されます。 AWS KMS では、暗号化された CEK が Amazon Redshift にエクスポートされ ます。CEK は、クラスターから別のネットワークのディスクの内部で、KMS キーと CEK の暗号 化コンテキストに対する権限とともに保存されます。暗号化された CEK だけが Amazon Redshift にエクスポートされ、KMS キーは AWS KMS に残ります。また、Amazon Redshift は暗号化され た CEK を安全なチャンネル経由でクラスターに渡し、メモリにロードします。その後、Amazon Redshift は、 AWS KMS を呼び出して CEK を復号化し、復号化した CEK をメモリにロードしま す。権限、暗号化コンテキスト、およびその他の AWS KMS関連概念の詳細については、 AWS Key Management Service デベロッパーガイドの [概念](https://docs.aws.amazon.com/kms/latest/developerguide/concepts.html) を参照してください。

次に、Amazon Redshift は DEK として使用するキーを生成し、クラスターのメモリにランダムに ロードします。復号化された CEK は DEK の暗号化に使用されます。その後、暗号化された DEK はクラスターから安全なチャンネル経由で Amazon Redshift に渡され、クラスターとは別のネット ワーク内のディスクに内部で保存されます。CEK と同様に、DEK の暗号化と復号の両方のバージョ ンはクラスターのメモリにロードされます。その後、DEK の復号バージョンは、データベース内の 各データブロックのランダムに生成された暗号化キーを暗号化するために使用されます。

クラスターを再起動すると、Amazon Redshift は、内部に保存した CEK と DEK の暗号化バージョ ンをまずメモリに再ロードしてから、AWS KMS を呼び出して KMS キーで CEK を再び復号化しま す。これで、CEK がメモリにロードできるようになります。復号された CEK で DEK は再び復号さ れ、復号された DEK はメモリにロードされて、必要に応じてデータブロックキーの暗号化および復 号に使用されます。

AWS KMS キーで暗号化された Amazon Redshift クラスターの作成の詳細については、 [クラスター](#page-238-0) [の作成](#page-238-0) と [AWS CLI および Amazon Redshift API を使用したクラスターの管理を](#page-249-0)参照してください。

別の AWS リージョンに AWS KMS暗号化スナップショットをコピーする

AWS KMS キーは、 AWS リージョンに固有のものです。別の AWS リージョンへの Amazon Redshift スナップショットのコピーを有効にし、ソースクラスターとそのスナップショットが AWS KMS からのルートキーを使用して暗号化される場合、Amazon Redshift がターゲットの AWS リー ジョンで ルートキーを使用するように、権限を設定する必要があります。この権限により、Amazon Redshift はターゲットの AWS リージョンでスナップショットを暗号化できるようになります。 リージョン間スナップショットコピーに関する詳細については、 [別の AWS リージョンにスナップ](#page-200-0) [ショットをコピーする](#page-200-0) を参照してください。

#### **a** Note

暗号化されたクラスターからのスナップショットのコピーを有効にし、ルートキーとして AWS KMS を使用する場合は、クラスター名が暗号化コンテキストの一部になるため、その クラスター名を変更することはできません。クラスター名を変更する必要がある場合、ソー スの AWS リージョンでスナップショットのコピーを無効にし、クラスター名を変更してか ら、再びスナップショットのコピーを設定して有効にします。

スナップショットのコピー権限を設定するプロセスは、以下のとおりです。

- 1. ターゲットの AWS リージョンで、次の手順を実行してスナップショットのコピー権限を作成し ます。
	- 使用する AWS KMS キーがまだなければ作成します。AWS KMS キーの作成の詳細について は、 AWS Key Management Service デベロッパーガイドの [キーの作成](https://docs.aws.amazon.com/kms/latest/developerguide/create-keys.html) を参照してください。
	- スナップショットのコピー権限の名前を指定します。この名前は、 AWS アカウントの AWS リージョンで一意である必要があります。
	- 作成する権限が適用される AWS KMS キー ID を指定します。キー ID を指定しない場合は、こ の権限はデフォルトのキーに適用されます。
- 2. ソースの AWS リージョンでスナップショットのコピーを有効にし、ターゲットの AWS リージョ ンで作成したスナップショットのコピー権限の名前を指定します。

この事前のプロセスは、 AWS CLI、Amazon Redshift API、または SDK を使用してスナップショッ トのコピーを有効にする場合にのみ必要です。コンソールを使用する場合、Amazon Redshift では、

リージョン間のスナップショットのコピーを有効にするときに、権限の設定ワークフローがありま す。コンソールを使用して、AWS KMS暗号化されたクラスター用にリージョン間のスナップショッ トのコピーを設定する方法の詳細については、 [AWS KMS で暗号化されたクラスターのクロスリー](#page-217-0) [ジョンスナップショットコピーを設定する](#page-217-0)を参照してください。

スナップショットがターゲットの AWS リージョンにコピーされる前に、Amazon Redshift はソース の AWS リージョンでルートキーを使用してスナップショットを復号化し、ランダムに生成された (内部管理の) RSA キーを使用して一時的な再暗号化を行います。その後、Amazon Redshift は安全 なチャンネル経由でターゲットの AWS リージョンにスナップショットをコピーし、それを (内部管 理の) RSA キーを使用して復号化した上で、ターゲットの AWS リージョンのルートキーを使用して 再暗号化します。

AWS KMS暗号化されたクラスター用にスナップショットのコピー権限を設定する方法の詳細に ついては、 [Amazon Redshift API と AWS KMS を使用して AWS CLI暗号化キーを使用するように](#page-742-0) [Amazon Redshift を設定するを](#page-742-0)参照してください。

<span id="page-734-0"></span>Amazon Redshift でのハードウェアセキュリティモジュールを使用した暗号化

キー管理に AWS KMS を使用しない場合、Amazon Redshift ではキー管理にハードウェアセキュリ ティモジュール (HSM) を使用できます。

**A** Important

HSM 暗号化は DC2 と RA3 ノードタイプではサポートされません。

HSM は、キー生成と管理を直接に制御するデバイスです。キーの管理をアプリケーションとデータ ベースのレイヤーから切り離すことで、より優れたセキュリティを実現します。Amazon Redshift では、キー管理のために AWS CloudHSM Classic がサポートされています。AWS KMS の代わりに HSM を使用して暗号化キーを管理するときは、暗号化プロセスが異なります。

#### **A** Important

Amazon Redshift では、 AWS CloudHSM Classic のみがサポートされています。新しい AWS CloudHSM サービスはサポートされていません。 新規のお客様は、AWS CloudHSM クラシックをご利用いただけません。詳細については、 [CloudHSM Classic の料金](https://aws.amazon.com/cloudhsm/pricing-classic/)を参照してください。 AWS CloudHSMClassic はすべての AWS リージョンで使用できるわけではありません。使用できる AWS リージョンについては、 [AWS リージョン表を](https://aws.amazon.com/about-aws/global-infrastructure/regional-product-services/)参照してください。

HSM を使用するようにクラスターを設定すると、Amazon Redshift は HSM に、CEK として使用さ れるキーの生成と保存を要求します。ただし、 AWS KMS とは異なり、HSM では Amazon Redshift に CEK をエクスポートすることができません。代わりに、Amazon Redshift はクラスターで DEK をランダムに生成し、HSM に DEK を渡して、DEK は CEK で暗号化されます。HSM は暗号化され た DEK を Amazon Redshift に返します。その DEK は、内部で保存されているランダムに生成され たルートキーでさらに暗号化され、クラスターとは別のネットワークにあるディスク内に保存されま す。また、Amazon Redshift は、DEK の復号バージョンをクラスターのメモリにロードします。そ れにより、DEK を使用して個々のデータブロックキーを暗号化および復号できるようになります。

クラスターを再起動した場合、Amazon Redshift は、内部に保存したルートキーを使用して、内部で 保存され二重に暗号化された DEK を復号化することで、その DEK を CEK で暗号化した状態に戻し ます。その後、CEK で暗号化された DEK は HSM に渡され、復号化されて、Amazon Redshift に戻 され、再びメモリにロードされて、個々のデータブロックキーに使用できるようになります。

Amazon Redshift と HSM との間の信頼された接続の設定

クラスターキーの管理に HSM を使用するように選択した場合、Amazon Redshift と HSM の間に 信頼されたネットワークリンクを構成する必要があります。これを行うには、クライアント証明 書とサーバー証明書の設定が必要です。信頼された接続は、暗号化と復号化のオペレーション中 に、HSM と Amazon Redshift との間で暗号化キーを渡すために使用されます。

Amazon Redshift は、ランダムに生成されたプライベートキーと公開キーの組み合わせから、公開ク ライアント証明書を作成します。これらは内部的に暗号化されて保存されます。ユーザーは、公開ク ライアント証明書を HSM にダウンロードして登録し、該当する HSM パーティションに割り当てま す。

ユーザーは、HSM の IP アドレス、HSM パーティション名、HSM パーティションのパスワード、お よび内部ルートキーで暗号化された (パブリックな) HSM サーバー証明書を Amazon Redshift に対し 指定します。Amazon Redshift は設定プロセスを完了し、HSM に接続できることを確認します。接 続できない場合、クラスターは INCOMPATIBLE\_HSM 状態に設定され、クラスターは作成されませ ん。この場合、不完全なクラスターを削除してから、もう一度やり直す必要があります。

**A** Important

別の HSM パーティションを使用するクラスターを変更する場合、Amazon Redshift は新し いパーティションに接続できるか確認しますが、有効な暗号化キーがあるかは確認しませ ん。新しいパーティションを使用する前に、新しいパーティションのキーをレプリケーショ ンする必要があります。クラスターを再起動し、Amazon Redshift が有効なキーを見つける

ことができない場合、再起動は失敗します。詳細については、 [HSM 間のキーのレプリケー](https://docs.aws.amazon.com/cloudhsm/latest/userguide/cli-clone-hapg.html) [ション](https://docs.aws.amazon.com/cloudhsm/latest/userguide/cli-clone-hapg.html)を参照してください。

初期設定の後で Amazon Redshift が HSM に接続できない場合、イベントが記録されます。これらの イベントの詳細については、 [Amazon Redshift イベント通知を](https://docs.aws.amazon.com/redshift/latest/mgmt/working-with-event-notifications.html)参照してください。

<span id="page-736-0"></span>Amazon Redshift における暗号化キーのローテーション

Amazon Redshift では、暗号化したクラスターの暗号化キーをローテーションすることができます。 キーのローテーションプロセスを開始すると、Amazon Redshift は指定されたクラスターとそのク ラスターの自動または手動スナップショット用の CEK をローテーションします。また、Amazon Redshift は指定されたクラスターの DEK をローテーションしますが、スナップショットの DEK をローテーションすることはできません。スナップショットの DEK は Amazon Simple Storage Service (Amazon S3) に内部で保存されている間、既存の DEK で暗号化されているためです。

ローテーションの進行中、クラスターはその完了まで ROTATING\_KEYS 状態に設定され、完了する と AVAILABLE 状態に戻ります。 は、キーのローテーションプロセスの間に、復号と再暗号化の処 理を行います。Amazon Redshift は、キーローテーションプロセス中に復号と再暗号化を処理しま す。

**a** Note

ソースクラスターなしでスナップショットのキーをローテーションすることはできません。 クラスターを削除する際には、スナップショットのキーローテーションが必要になるかどう かを検討してください。

キーローテーションプロセス中はクラスターが一時的に使用不能になるので、キーローテーション は、データのニーズによって必要となるか、キーの漏洩の疑いがある場合のみ行ってください。ベ ストプラクティスとして、保存するデータの種類を考慮してデータの暗号化キーのローテーション頻 度を計画してください。キーローテーションの頻度は、データセキュリティに対する企業のポリシー と、機密データと規制コンプライアンスに関する業界標準によって異なります。セキュリティのニー ズとクラスターの可用性のバランスを考慮して計画を立ててください。

キーローテーションの詳細については、 [Amazon Redshift コンソールを使用した暗号化キーのロー](#page-741-1) [テーション](#page-741-1) と [Amazon Redshift API および AWS CLI を使用した暗号化キーのローテーションを](#page-743-0)参照 してください。

#### <span id="page-737-0"></span>クラスターの暗号化の変更

AWS管理キーまたはカスタマー管理キーを使用し、暗号化されていないクラスターを変更して AWS Key Management Service (AWS KMS) 暗号化を使用できます。クラスターを変更して AWS KMS 暗 号化を有効にすると、Amazon Redshift は自動的にデータを新たな暗号化されたクラスターに移行し ます。また、クラスターを変更することで、暗号化されていないクラスターを暗号化されたクラス ターに移行することもできます。

移行オペレーション中、クラスターは読み取り専用モードで閲覧可能になり、クラスターのステータ スは サイズ変更と表示されます。

クラスターがAWS リージョン間のスナップショットコピーを有効にするように設定されている場合 は、暗号化を変更する前に無効にする必要があります。詳細については、 [別の AWS リージョンに](#page-200-0) [スナップショットをコピーする](#page-200-0) と [AWS KMS で暗号化されたクラスターのクロスリージョンスナッ](#page-217-0) [プショットコピーを設定する](#page-217-0)を参照してください。クラスターを変更してハードウェアセキュリティ モジュール (HSM) 暗号化を有効にすることはできません。代わりに、HSM で暗号化された新しいク ラスターを作成し、データを新しいクラスターに移行します。詳細については、「[HSM 暗号化され](#page-738-0) [たクラスターへの移行](#page-738-0)」を参照してください。

クラスターでデータベース暗号化を変更するには

- 1. AWS Management Console にサインインして[、 https://console.aws.amazon.com/redshiftv2/](https://console.aws.amazon.com/redshiftv2/)で Amazon Redshift コンソールを開きます。
- 2. ナビゲーションメニューで [Clusters] (クラスター) を選択し、暗号化を変更するクラスターを選 択します。
- 3. プロパティを選択します。
- 4. データベース設定 セクションで、 編集、 暗号化の編集の順に選択します。
- 5. いずれかの暗号化オプションを選択し、 変更の保存を選択します。

CLI を使用してクラスターの暗号化を変更するには

暗号化を解除したクラスターを変更して AWS KMSを使用するには、次に示すように modifycluster CLI コマンドを実行して –-encryptedを指定します。デフォルトでは、デフォルトの KMS キーが使用されています。カスタマー管理キーを指定するには、 --kms-key-id オプション を含めます。

aws redshift modify-cluster --cluster-identifier <value> --encrypted --kms-key-id <value>

クラスターから暗号化を削除するには、次の CLI コマンドを実行します。

aws redshift modify-cluster --cluster-identifier <value> --no-encrypted

<span id="page-738-0"></span>HSM 暗号化されたクラスターへの移行

ハードウェアセキュリティモジュール (HSM) を使用して、暗号化されていないクラスターを暗号化 されたクラスターに移行するには、新しい暗号化クラスターを作成し、データを新しいクラスターに 移動します。クラスターを変更して HSM 暗号化クラスターに移行することはできません。

暗号化されていないクラスターから HSM 暗号化されたクラスターに移行するには、まず既存のソー スクラスターからデータをアンロードします。次に、選択した暗号化設定を使用して、新しいター ゲットクラスター内のデータを再ロードします。暗号化されたクラスターを起動する方法の詳細につ いては、 [Amazon Redshift データベース暗号化を](#page-729-0)参照してください。

移行プロセスの間、ソースクラスターは最後の手順まで読み取り専用クエリで使用できます。最後の ステップは、エンドポイントを切り替えるターゲットクラスターとソースクラスターの名前を変更 して、すべてのトラフィックが新しいターゲットクラスターにルーティングされるようにすることで す。名前を変更して再起動するまで、ターゲットクラスターは使用できません。データの転送中に、 ソースクラスター上のすべてのデータロードおよびその他の書き込み操作を中断します。

移行の準備をするには

- 1. ビジネスインテリジェンス (BI) ツールや抽出、変換、ロード (ETL) システムなど、Amazon Redshift と対話するすべての依存システムを特定します。
- 2. 検証クエリを特定して移行をテストします。

たとえば、次のクエリを使用してユーザー定義テーブルの数を検索できます。

```
select count(*)
from pg_table_def
where schemaname != 'pg_catalog';
```
次のクエリは、すべてのユーザー定義テーブルの一覧と各テーブルの行数を返します。

```
select "table", tbl_rows
from svv_table_info;
```
- 3. 移行に適した時間を選択します。クラスター使用率が最も低い時間を見つけるには、CPU 使用 率やデータベース接続数などのクラスターメトリクスをモニタリングします。詳細については、 [クラスターのパフォーマンスデータを表示する](#page-1023-0)を参照してください。
- 4. 未使用のテーブルを削除します。

テーブルのリストを作成し、各テーブルがクエリされた回数を知るには、次のクエリを実行しま す。

```
select database,
schema,
table_id,
"table",
round(size::float/(1024*1024)::float,2) as size,
sortkey1,
nvl(s.num_qs,0) num_qs
from svv_table_info t
left join (select tbl,
perm_table_name,
count(distinct query) num_qs
from stl scan s
where s.userid > 1
and s.perm table name not in ('Internal worktable','S3')
group by tbl,
perm table name) s on s.tbl = t.table id
where t."schema" not in ('pg internal');
```
5. 暗号化された新しいクラスターを起動します。

ソースクラスターと同じポート番号をターゲットクラスターに使用します。暗号化されたクラス ターを起動する方法の詳細については、 [Amazon Redshift データベース暗号化を](#page-729-0)参照してくだ さい。

6. アンロードとロードのプロセスを設定します。

[Amazon Redshift アンロード/コピーユーティリティ](https://github.com/awslabs/amazon-redshift-utils/tree/master/src/UnloadCopyUtility) を使用すると、クラスター間でデータを移 行するのに役立ちます。このユーティリティは、ソースクラスターから Amazon S3 上の場所に データをエクスポートします。データは AWS KMSで暗号化されます。ユーティリティは、デー タをターゲットに自動的にインポートします。必要に応じて、移行が完了した後でこのユーティ リティを使用して Amazon S3 をクリーンアップすることができます。

7. テストを実行してプロセスを検証し、書き込みオペレーションを中断する必要のある期間を見積 もります。

アンロードとロードオペレーションに、データのロードとその他の書き込みオペレーションを中 断して、データの整合性を維持します。最も大きなテーブルの 1 つを使用して、アンロードと ロードのプロセスを実行すると、タイミングを推定するのに役立ちます。

8. スキーマ、ビュー、テーブルなどのデータベースオブジェクトを作成します。必要なデータ定義 言語 (DDL) ステートメントを生成するには、 AWS GitHub リポジトリの [AdminViews](https://github.com/awslabs/amazon-redshift-utils/tree/master/src/AdminViews) にあるス クリプトを使用できます。

クラスターを移行するには

1. ソースクラスターですべての ETL プロセスを停止します。

処理中に書き込みオペレーションがないことを確認するには、Amazon Redshift マネジメントコ ンソールを使用して書き込み IOPS をモニタリングします。詳細については、 [クラスターのパ](#page-1023-0) [フォーマンスデータを表示する](#page-1023-0)を参照してください。

- 2. 以前に特定した検証クエリを実行して、移行前に暗号化されていないソースクラスターに関する 情報を収集します。
- 3. (任意)1 つのワークロード管理 (WLM) キューを作成して、ソースクラスターとターゲットク ラスターの両方で使用可能な最大限のリソースを使用します。たとえば、 data\_migrate とい う名前のキューを作成し、メモリーを 95 パーセント、同時実行レベル 4 でキューを構成しま す。詳細については、 Amazon Redshift データベースデベロッパーガイドから [ユーザーグルー](https://docs.aws.amazon.com/redshift/latest/dg/tutorial-wlm-routing-queries-to-queues.html) [プとクエリグループに基づいてクエリをキューにルーティング](https://docs.aws.amazon.com/redshift/latest/dg/tutorial-wlm-routing-queries-to-queues.html) を参照してください。
- 4. data\_migrate キューを使用して UnloadCopyUtility を実行します。

Amazon Redshift コンソールを使用して UNLOAD と COPY プロセスをモニタリングします。

- 5. 検証クエリを再度実行し、結果がソースクラスターの結果と一致することを確認します。
- 6. ソースクラスターとターゲットクラスターの名前を変更して、エンドポイントをスワップしま す。混乱を避けるために、このオペレーションは営業時間外に実行してください。
- 7. ETL やレポートツールなどのすべての SQL クライアントを使用して、ターゲットクラスターに 接続できることを確認します。
- 8. 暗号化されたソースクラスターをシャットダウンします。

<span id="page-740-0"></span>コンソールを使用したデータベース暗号化の設定

Amazon Redshift コンソールを使用すると、HSM および暗号化キーのローテーションを行うように Amazon Redshift を設定できます。AWS KMS 暗号化キーを使用してクラスターを作成する方法につ いては、 [クラスターの作成](#page-238-0) および [AWS CLI および Amazon Redshift API を使用したクラスターの](#page-249-0) [管理](#page-249-0)を参照してください。

クラスターでデータベース暗号化を変更するには

- 1. AWS Management Console にサインインして[、 https://console.aws.amazon.com/redshiftv2/](https://console.aws.amazon.com/redshiftv2/)で Amazon Redshift コンソールを開きます。
- 2. ナビゲーションメニューで、[Cluster] (クラスター) を選択して、スナップショットを移動するク ラスターを選択します。
- 3. [アクション] で [変更] を選択して設定ページを表示します。
- 4. データベースの設定 セクションで、 暗号化 の設定を選択し、次に クラスターの変更を選択し ます。

<span id="page-741-1"></span>Amazon Redshift コンソールを使用した暗号化キーのローテーション

Amazon Redshift コンソールを使用して暗号化キーをローテーションするには、次の手順を使用しま す。

クラスターの暗号化キーをローテーションするには

- 1. AWS Management Console にサインインして[、 https://console.aws.amazon.com/redshiftv2/](https://console.aws.amazon.com/redshiftv2/)で Amazon Redshift コンソールを開きます。
- 2. ナビゲーションペインで、[Clusters] (クラスター) を選択して、暗号化キーを更新するクラス ターを選択します。
- 3. アクション に、暗号化キーのローテーション を選択して 暗号化キーのローテーション ページ を表示します。
- 4. 暗号化キーのローテーション ページで、 暗号化キーのローテーションを選択します。

<span id="page-741-0"></span>Amazon Redshift API と AWS CLI を使用したデータベース暗号化の設定

Amazon Redshift API と AWS Command Line Interface (AWS CLI) を使用して、Amazon Redshift データベース用の暗号化キーオプションを設定します。データベース暗号化の詳細については、 [Amazon Redshift データベース暗号化を](#page-729-0)参照してください。

<span id="page-742-0"></span>Amazon Redshift API と AWS KMS を使用して AWS CLI暗号化キーを使用するように Amazon Redshift を設定する

次の Amazon Redshift API アクションを使用して、 AWS KMS 暗号化キーを使用するように Amazon Redshift を設定できます。

- [CreateCluster](https://docs.aws.amazon.com/redshift/latest/APIReference/API_CreateCluster.html)
- [CreateSnapshotCopyGrant](https://docs.aws.amazon.com/redshift/latest/APIReference/API_CreateSnapshotCopyGrant.html)
- [DescribeSnapshotCopyGrants](https://docs.aws.amazon.com/redshift/latest/APIReference/API_DescribeSnapshotCopyGrants.html)
- [DeleteSnapshotCopyGrant](https://docs.aws.amazon.com/redshift/latest/APIReference/API_DeleteSnapshotCopyGrant.html)
- [DisableSnapshotCopy](https://docs.aws.amazon.com/redshift/latest/APIReference/API_DisableSnapshotCopy.html)
- [EnableSnapshotCopy](https://docs.aws.amazon.com/redshift/latest/APIReference/API_EnableSnapshotCopy.html)

次の Amazon Redshift CLI オペレーションを使用して、 AWS KMS 暗号化キーを使用するように Amazon Redshift を設定できます。

- [create-cluster](https://docs.aws.amazon.com/cli/latest/reference/redshift/create-cluster.html)
- [create-snapshot-copy-grant](https://docs.aws.amazon.com/cli/latest/reference/redshift/create-snapshot-copy-grant.html)
- [describe-snapshot-copy-grants](https://docs.aws.amazon.com/cli/latest/reference/redshift/describe-snapshot-copy-grants.html)
- [delete-snapshot-copy-grant](https://docs.aws.amazon.com/cli/latest/reference/redshift/delete-snapshot-copy-grant.html)
- [disable-snapshot-copy](https://docs.aws.amazon.com/cli/latest/reference/redshift/disable-snapshot-copy.html)
- [enable-snapshot-copy](https://docs.aws.amazon.com/cli/latest/reference/redshift/enable-snapshot-copy.html)

Amazon Redshift API と AWS CLI を使用して HSM を使用するように Amazon Redshift を設定する

次の Amazon Redshift API アクションを使用して、ハードウェアセキュリティモジュールを管理で きます。

- [CreateHsmClientCertificate](https://docs.aws.amazon.com/redshift/latest/APIReference/API_CreateHsmClientCertificate.html)
- [CreateHsmConfiguration](https://docs.aws.amazon.com/redshift/latest/APIReference/API_CreateHsmConfiguration.html)
- [DeleteHsmClientCertificate](https://docs.aws.amazon.com/redshift/latest/APIReference/API_DeleteHsmClientCertificate.html)
- [DeleteHsmConfiguration](https://docs.aws.amazon.com/redshift/latest/APIReference/API_DeleteHsmConfiguration.html)
- [DescribeHsmClientCertificates](https://docs.aws.amazon.com/redshift/latest/APIReference/API_DescribeHsmClientCertificates.html)
- [DescribeHsmConfigurations](https://docs.aws.amazon.com/redshift/latest/APIReference/API_DescribeHsmConfigurations.html)

#### 次の AWS CLI 操作を使用して、ハードウェアセキュリティモジュールを管理できます。

- [create-hsm-client-certificate](https://docs.aws.amazon.com/cli/latest/reference/redshift/create-hsm-client-certificate.html)
- [create-hsm-configuration](https://docs.aws.amazon.com/cli/latest/reference/redshift/create-hsm-configuration.html)
- [delete-hsm-client-certificate](https://docs.aws.amazon.com/cli/latest/reference/redshift/delete-hsm-client-certificate.html)
- [delete-hsm-configuration](https://docs.aws.amazon.com/cli/latest/reference/redshift/delete-hsm-configuration.html)
- [describe-hsm-client-certificates](https://docs.aws.amazon.com/cli/latest/reference/redshift/describe-hsm-client-certificates.html)
- [describe-hsm-configurations](https://docs.aws.amazon.com/cli/latest/reference/redshift/describe-hsm-configurations.html)

<span id="page-743-0"></span>Amazon Redshift API および AWS CLI を使用した暗号化キーのローテーション

次の Amazon Redshift API アクションを使用して、暗号化キーをローテーションできます。

• [RotateEncryptionKey](https://docs.aws.amazon.com/redshift/latest/APIReference/API_RotateEncryptionKey.html)

次の AWS CLI オペレーションを使用して、暗号化キーをローテーションできます。

• [rotate-encryption-key](https://docs.aws.amazon.com/cli/latest/reference/redshift/rotate-encryption-key.html)

### 送信中の暗号化

送信中の機密データと整合性データを保護するように環境を設定できます。

Amazon Redshift クラスターと SQL クライアントの間の送信時のデータを JDBC/ODBC 経由で暗号 化します。

- Java Database Connectivity (JDBC) と Open Database Connectivity (ODBC) 接続を介して SQL ク ライアントツールから Amazon Redshift クラスターに接続できます。
- Amazon Redshift では Secure Sockets Layer (SSL) 接続がサポートされているため、データと サーバー証明書を暗号化でき、クライアントが接続するサーバー証明書を検証できます。このク ライアントは、Amazon Redshift クラスターのリーダーノードに接続されます。詳細については、 [接続のセキュリティオプションを設定する](#page-569-0)を参照してください。
- SSL 接続をサポートするため、Amazon Redshift では AWS Certificate Manager (ACM) によって 発行された証明書が作成され、各クラスターにインストールされます。詳細については、 [SSL 接](#page-574-0) [続用 ACM 証明書への移行](#page-574-0)を参照してください。

• AWS クラウド内の送信中のデータを保護するため、Amazon Redshift では COPY、UNLOAD、 バックアップ、および復元オペレーションを実行する際、ハードウェアによる SSL を使用して Amazon S3 または Amazon DynamoDB と通信が行われます。

Amazon Redshift クラスターと Amazon S3 または DynamoDB の間の送信中のデータを暗号化しま す。

- Amazon Redshift では、COPY、UNLOAD、バックアップ、および復元オペレーションを実行する 際、ハードウェアによる SSL を使用して、Amazon S3 または DynamoDB と通信します。
- Redshift Spectrum では、 AWS Key Management Service (KMS) によって管理されるアカウント のデフォルトのキーを使用した Amazon S3 サーバー側の暗号化 (SSE) がサポートされています。
- Amazon S3 と AWS KMS を使用して、Amazon Redshift のロードを暗号化できます。詳細につい ては、「[Encrypt Your Amazon Redshift Loads with Amazon S3 and AWS KMS](https://aws.amazon.com/blogs/big-data/encrypt-your-amazon-redshift-loads-with-amazon-s3-and-aws-kms/)」を参照してくだ さい。

AWS CLI、SDK、または API クライアントと Amazon Redshift エンドポイントの間で送信中のデー タの暗号化と署名:

- Amazon Redshift には、送信中のデータを暗号化するための HTTP エンドポイントが用意されて います。
- Amazon Redshift への API 要求の整合性を保護するには、API 呼び出しは呼び出し元によっ て署名されている必要があります。呼び出しは、署名バージョン 4 の署名プロセス (Sigv4) に 従って、X.509 証明書またはお客様の AWS シークレットアクセスキーを使用して署名される 必要があります。詳細については、[https://docs.aws.amazon.com/general/latest/gr/signature](https://docs.aws.amazon.com/general/latest/gr/signature-version-4.html)[version-4.html](https://docs.aws.amazon.com/general/latest/gr/signature-version-4.html)の「AWS 全般のリファレンス署名バージョン 4 の署名プロセス」を参照してくださ い。
- AWS CLI または AWS SDK の 1 つを使用して、 AWSに要求を送信します。これらのツールで、 設定時に指定されたアクセスキーを使用すると、自動的に要求に署名されます。

Amazon Redshift クラスターと Amazon Redshift クエリエディタ v2 の間の送信時のデータを暗号化 する

• データは、TLS で暗号化されたチャンネルを介してクエリエディタ v2 と Amazon Redshift クラス ターとの間で送信されます。

### キーの管理

キーでデータを保護するように環境を設定することができます。

- Amazon Redshift はキー管理のために AWS Key Management Service (AWS KMS) と自動的に統 合されます。 AWS KMS では、エンベロープ暗号化が使用されます。詳細については、 [エンベ](https://docs.aws.amazon.com/kms/latest/developerguide/concepts.html#enveloping) [ロープ暗号化](https://docs.aws.amazon.com/kms/latest/developerguide/concepts.html#enveloping)を参照してください。
- 暗号化キーが AWS KMSで管理されている場合、Amazon Redshift では 4 層のキーベースの暗号化 アーキテクチャが使用されます。このアーキテクチャは、ランダムに生成された AES-256 データ 暗号化キー、データベースキー、クラスターキー、およびルートキーにより構成されます。詳細に ついては、 [Amazon Redshift の使用方法 AWS KMSを](https://docs.aws.amazon.com/kms/latest/developerguide/services-redshift.html)参照してください。
- 独自のカスタマーマスターキー (CMK) を AWS KMSで作成できます。詳細については、 [キーの作](https://docs.aws.amazon.com/kms/latest/developerguide/create-keys.html) [成](https://docs.aws.amazon.com/kms/latest/developerguide/create-keys.html)を参照してください。
- また、新しい AWS KMS keys の独自のキーマテリアルをインポートすることもできます。詳細に ついては、 [AWS Key Management Service \(AWS KMS\) のキーマテリアルのインポートを](https://docs.aws.amazon.com/kms/latest/developerguide/importing-keys.html)参照し てください。
- Amazon Redshift では、外部のハードウェアセキュリティモジュール (HSM) を使用した暗号化 キーの管理がサポートされています。HSM は、オンプレミスまたは AWS CloudHSMです。HSM を使用するときは、クライアントとサーバーの証明書を使用して、Amazon Redshift と HSM との 間で信頼された接続を設定する必要があります。Amazon Redshift では、キー管理のために AWS CloudHSM Classic のみがサポートされています。詳細については、[「Amazon Redshift でのハー](#page-734-0) [ドウェアセキュリティモジュールを使用した暗号化](#page-734-0)」を参照してください。AWS CloudHSMの詳 細については、 [AWS CloudHSMとは?を](https://docs.aws.amazon.com/cloudhsm/latest/userguide/introduction.html)参照
- 暗号化したクラスターの暗号化キーをローテーションすることができます。詳細については、 [Amazon Redshift における暗号化キーのローテーションを](#page-736-0)参照してください。

データのトークナイゼーション

トークナイゼーション は、データセキュリティの目的で実際の値を不透明な値に置き換えるプロセ スです。セキュリティに敏感なアプリケーションは、トークナイゼーションを使用して、個人を特 定できる情報 (PII) や保護すべき医療情報 (PHI) などの機密データをトークンに置き換え、セキュリ ティリスクを軽減します。デトークナイゼーション は、適切なセキュリティポリシーを持つ許可さ れたユーザーの実際の値でトークンをリバースすることです。

サードパーティーのトークナイゼーションサービスと統合するために、 [AWS Lambda](https://aws.amazon.com/lambda/)を使用して 作成した Amazon Redshift ユーザー定義関数 (UDF) を使用できます。詳細については、Amazon

Redshift データベースデベロッパーガイドから [Lambda ユーザー定義関数](https://docs.aws.amazon.com/redshift/latest/dg/udf-creating-a-lambda-sql-udf.html)を参照してください。た とえば、 [Protegrityを](https://www.protegrity.com/how-we-work/partners/aws-data-protection)参照してください。

Amazon Redshift は、REST API または定義済みのエンドポイントを介してアクセスされるトーク ナイゼーションサーバーにトークナイゼーション要求を送信します。2 つ以上の余の Lambda 関数 が、トークナイゼーションとデトークナイゼーション要求を処理します。この処理では、サードパー ティのトークナイゼーションプロバイダーが提供する Lambda 関数を使用できます。また、Amazon Redshift で Lambda UDF として登録する Lambda 関数を使用することもできます。

たとえば、列に対してトークナイゼーションまたはデトークナイゼーション UDF を呼び出すクエリ が送信されたとします。Amazon Redshift クラスターは、該当する引数の行をスプールし、それらの 行をバッチで Lambda 関数に並行して送信します。Amazon Redshift コンピューティングノードと Lambda 間のデータ転送は、クライアントからアクセスできない独立したネットワーク接続で行われ ます。Lambda 関数は、データをトークナイゼーションサーバーのエンドポイントに渡します。トー クナイゼーションサーバーは、必要に応じてデータをトークナイゼーションまたはデトークナイゼー ションし、それを返します。次に、Lambda 関数は、必要に応じて、結果を Amazon Redshift クラ スターに送信してさらに処理し、クエリ結果を返します。

## インターネットトラフィックのプライバシー

Amazon Redshift と、企業ネットワークのクライアントおよびアプリケーションの間でトラフィック をルーティングするには:

• Virtual Private Cloud (VPC) と企業ネットワークの間にプライベート接続を設定します。AWS Direct Connect 接続を使用して、インターネット経由またはプライベートの物理接続で IPsec VPN 接続を設定します。AWS Direct Connect を使用すると、オンプレミスネットワークから Amazon VPC に直接接続するためのプライベート仮想インターフェイスを確立できます。これにより、お 客様のネットワークと VPC をプライベートの高帯域幅ネットワークで接続することが可能になり ます。複数の仮想インターフェイスを使用するため、ネットワーク分離が維持しながら、複数の VPC へのプライベート接続も確立できます。詳細については、「[AWS Site-to-Site VPN とは](https://docs.aws.amazon.com/vpn/latest/s2svpn/VPC_VPN.html)」お よび「[What is AWS Direct Connect?」](https://docs.aws.amazon.com/directconnect/latest/UserGuide/Welcome.html)を参照してください。

VPC の Amazon Redshift クラスターと、同じ AWS リージョン内の Amazon S3 バケットの間でト ラフィックをルーティングするには、次の手順を実行します。

• ETL ロードまたはアンロードから Amazon S3 データにプライベートにアクセスするように Amazon S3 プライベート VPC エンドポイントをセットアップします。詳細については、 [Amazon](https://docs.aws.amazon.com/vpc/latest/userguide/vpc-endpoints-s3.html)  [S3 のエンドポイントを](https://docs.aws.amazon.com/vpc/latest/userguide/vpc-endpoints-s3.html)参照してください。

• ターゲットの Amazon S3 VPC エンドポイントを指定して、Amazon Redshift クラスターの [Enhanced VPC routing (拡張された VPC のルーティング)] を有効にします。Amazon Redshift COPY、UNLOAD、または CREATE LIBRARY コマンドによって生成されたトラフィックは、プ ライベートエンドポイントを介してルーティングされます。詳細については、[拡張された VPC の](#page-999-0) [ルーティング](#page-999-0) を参照してください。

# <span id="page-747-0"></span>Amazon Redshift での Identity and Access Management

Amazon Redshift へのアクセスには、AWS が要求の認証に使用する認証情報が必要です。これらの 認証情報には、Amazon Redshift クラスターなどの AWS リソースへのアクセス許可が必要です。次 のセクションでは、[AWS Identity and Access Management\(IAM\)](https://docs.aws.amazon.com/IAM/latest/UserGuide/introduction.html) と Amazon Redshift を使用してリ ソースにアクセスできるユーザーを制御することで、リソースを保護する方法について詳しく説明し ます。

- [アイデンティティによる認証](#page-747-1)
- [アクセスコントロール](#page-751-0)
	- **A** Important

このトピックには、アクセス許可、ID、および安全なアクセスを管理するためのベストプ ラクティス集が用意されています。Amazon Redshift で IAM を使用するためのベストプラ クティスに精通することをお勧めします。これには、アクセス許可を適用するために IAM ロールを使用することが含まれています。これらのセクションをよく理解すると、Amazon Redshift データウェアハウスの安全性を向上させるために役立ちます。

## <span id="page-747-1"></span>アイデンティティによる認証

認証とは、アイデンティティ認証情報を使用して AWSにサインインする方法です。ユーザー は、AWS アカウントのルートユーザー として、IAM ユーザーとして、または IAM ロールを引き受 けることによって、認証済み (AWS にサインイン済み) である必要があります。

ID ソースから提供された認証情報を使用して、フェデレーティッド ID として AWS にサインイン できます。 AWS IAM Identity Centerフェデレーティッドアイデンティティの例としては、(IAM ア イデンティティセンター) ユーザー、貴社のシングルサインオン認証、Google または Facebook の 認証情報などがあります。フェデレーティッド ID としてサインインする場合、IAM ロールを使用し

て、前もって管理者により ID フェデレーションが設定されています。フェデレーションを使用して AWSにアクセスする場合、間接的にロールを引き受けることになります。

ユーザーのタイプに応じて、AWS Management Console または AWSアクセスポータルにサイン インできます。AWS へのサインインの詳細については、「AWS サインイン ユーザーガイド」 の 「[AWS アカウント にサインインする方法」](https://docs.aws.amazon.com/signin/latest/userguide/how-to-sign-in.html)を参照してください。

プログラムで AWS にアクセスする場合、AWS は Software Development Kit (SDK) とコマンドライ ンインターフェイス (CLI) を提供し、認証情報でリクエストに暗号で署名します。AWS ツールを使 用しない場合は、リクエストに自分で署名する必要があります。リクエストに署名する推奨方法の使 用については、「IAM ユーザーガイド」の「[AWS API リクエストの署名」](https://docs.aws.amazon.com/IAM/latest/UserGuide/reference_aws-signing.html)を参照してください。

使用する認証方法を問わず、追加セキュリティ情報の提供をリクエストされる場合もあります。例え ば、AWS では、アカウントのセキュリティ強化のために多要素認証 (MFA) の使用をお勧めしていま す。詳細については、「AWS IAM Identity Center ユーザーガイド」の「[多要素認証」](https://docs.aws.amazon.com/singlesignon/latest/userguide/enable-mfa.html)および「IAM ユーザーガイド」の「[AWS での多要素認証 \(MFA\) の使用」](https://docs.aws.amazon.com/IAM/latest/UserGuide/id_credentials_mfa.html)を参照してください。

AWS アカウントのルートユーザー

AWS アカウントを作成する場合は、このアカウントのすべての AWS のサービスとリソースに対し て完全なアクセス権を持つ 1 つのサインインアイデンティティから始めます。この ID は AWS アカ ウント ルートユーザーと呼ばれ、アカウントの作成に使用した E メールアドレスとパスワードでサ インインすることによってアクセスできます。日常的なタスクには、ルートユーザーを使用しないこ とを強くお勧めします。ルートユーザーの認証情報は保護し、ルートユーザーでしか実行できないタ スクを実行するときに使用します。ルートユーザーとしてサインインする必要があるタスクの完全な リストについては、IAM ユーザーガイドの「[ルートユーザー認証情報が必要なタスク」](https://docs.aws.amazon.com/IAM/latest/UserGuide/root-user-tasks.html)を参照して ください。

IAM ユーザーとグループ

[IAM ユーザーは](https://docs.aws.amazon.com/IAM/latest/UserGuide/id_users.html)、1 人のユーザーまたは 1 つのアプリケーションに対して特定の許可を持つ AWS アカウント 内のアイデンティティです。可能であれば、パスワードやアクセスキーなどの長期的な 認証情報を保有する IAM ユーザーを作成する代わりに、一時認証情報を使用することをお勧めしま す。ただし、IAM ユーザーでの長期的な認証情報が必要な特定のユースケースがある場合は、アク セスキーをローテーションすることをお勧めします。詳細については、IAM ユーザーガイド の「[長](https://docs.aws.amazon.com/IAM/latest/UserGuide/best-practices.html#rotate-credentials) [期的な認証情報を必要とするユースケースのためにアクセスキーを定期的にローテーションする](https://docs.aws.amazon.com/IAM/latest/UserGuide/best-practices.html#rotate-credentials)」を 参照してください。

[IAM グループは](https://docs.aws.amazon.com/IAM/latest/UserGuide/id_groups.html)、IAM ユーザーの集団を指定するアイデンティティです。グループとしてサインイ ンすることはできません。グループを使用して、複数のユーザーに対して一度に権限を指定できま

す。多数のユーザーグループがある場合、グループを使用することで権限の管理が容易になります。 例えば、IAMAdmins という名前のグループを設定して、そのグループに IAM リソースを管理する許 可を与えることができます。

ユーザーは、ロールとは異なります。ユーザーは 1 人の人または 1 つのアプリケーションに一意に 関連付けられますが、ロールはそれを必要とする任意の人が引き受けるようになっています。ユー ザーには永続的な長期の認証情報がありますが、ロールでは一時的な認証情報が提供されます。詳 細については、「IAM ユーザーガイド」の「[IAM ユーザー \(ロールではなく\) の作成が適している場](https://docs.aws.amazon.com/IAM/latest/UserGuide/id.html#id_which-to-choose) [合](https://docs.aws.amazon.com/IAM/latest/UserGuide/id.html#id_which-to-choose)」を参照してください。

IAM ロール

[IAM ロールは](https://docs.aws.amazon.com/IAM/latest/UserGuide/id_roles.html)、特定の許可を持つ、AWS アカウント 内のアイデンティティです。これは IAM ユー ザーに似ていますが、特定のユーザーには関連付けられていません。[ロールの切り替え](https://docs.aws.amazon.com/IAM/latest/UserGuide/id_roles_use_switch-role-console.html)によっ て、AWS Management Console で IAM ロールを一時的に引き受けることができます。ロールを引 き受けるには、AWS CLI または AWS API オペレーションを呼び出すか、カスタム URL を使用しま す。ロールを使用する方法の詳細については、「IAM ユーザーガイド」の「[IAM ロールの使用](https://docs.aws.amazon.com/IAM/latest/UserGuide/id_roles_use.html)」を 参照してください。

IAM ロールと一時的な認証情報は、次の状況で役立ちます:

- フェデレーションユーザーアクセス フェデレーティッド ID に許可を割り当てるには、ロール を作成してそのロールの許可を定義します。フェデレーティッド ID が認証されると、その ID は ロールに関連付けられ、ロールで定義されている許可が付与されます。フェデレーションの詳細 については、「IAM ユーザーガイド」の「[Creating a role for a third-party Identity Provider」](https://docs.aws.amazon.com/IAM/latest/UserGuide/id_roles_create_for-idp.html)(サー ドパーティーアイデンティティプロバイダー向けロールの作成) を参照してください。IAM Identity Center を使用する場合は、許可セットを設定します。アイデンティティが認証後にアクセスでき るものを制御するため、IAM Identity Center は、権限セットを IAM のロールに関連付けます。ア クセス許可セットの詳細については、「AWS IAM Identity Center ユーザーガイド」の「[アクセス](https://docs.aws.amazon.com/singlesignon/latest/userguide/permissionsetsconcept.html) [許可セット](https://docs.aws.amazon.com/singlesignon/latest/userguide/permissionsetsconcept.html)」を参照してください。
- 一時的な IAM ユーザー権限 IAM ユーザーまたはロールは、特定のタスクに対して複数の異なる 権限を一時的に IAM ロールで引き受けることができます。
- クロスアカウントアクセス IAM ロールを使用して、自分のアカウントのリソースにアクセスす ることを、別のアカウントの人物 (信頼済みプリンシパル) に許可できます。クロスアカウント アクセス権を付与する主な方法は、ロールを使用することです。ただし、一部の AWS のサービ スでは、(ロールをプロキシとして使用する代わりに) リソースにポリシーを直接アタッチできま す。クロスアカウントアクセスにおけるロールとリソースベースのポリシーの違いについては、

「IAM ユーザーガイド」の「[IAM でのクロスアカウントのリソースへのアクセス](https://docs.aws.amazon.com/IAM/latest/UserGuide/access_policies-cross-account-resource-access.html)」を参照してく ださい。

- クロスサービスアクセス権 一部の AWS のサービスでは、他の AWS のサービスの機能を使用し ます。例えば、あるサービスで呼び出しを行うと、通常そのサービスによって Amazon EC2 でア プリケーションが実行されたり、Amazon S3 にオブジェクトが保存されたりします。サービスで は、呼び出し元プリンシパルの許可、サービスロール、またはサービスリンクロールを使用してこ れを行う場合があります。
	- 転送アクセスセッション (FAS) IAM ユーザーまたはロールを使用して AWS でアクションを実 行するユーザーは、プリンシパルと見なされます。一部のサービスを使用する際に、アクショ ンを実行することで、別のサービスの別のアクションがトリガーされることがあります。FAS は、AWS のサービスを呼び出すプリンシパルの権限を、AWS のサービスのリクエストと合わ せて使用し、ダウンストリームのサービスに対してリクエストを行います。FAS リクエスト は、サービスが、完了するために他の AWS のサービス またはリソースとのやりとりを必要と するリクエストを受け取ったときにのみ行われます。この場合、両方のアクションを実行するた めのアクセス許可が必要です。FAS リクエストを行う際のポリシーの詳細については、「[転送](https://docs.aws.amazon.com/IAM/latest/UserGuide/access_forward_access_sessions.html) [アクセスセッション](https://docs.aws.amazon.com/IAM/latest/UserGuide/access_forward_access_sessions.html)」を参照してください。
	- サービスロール サービスがユーザーに代わってアクションを実行するために引き受ける [IAM](https://docs.aws.amazon.com/IAM/latest/UserGuide/id_roles.html) [ロール](https://docs.aws.amazon.com/IAM/latest/UserGuide/id_roles.html)です。IAM 管理者は、IAM 内からサービスロールを作成、変更、削除できます。詳細に ついては、「IAM ユーザーガイド」の「[AWS のサービス にアクセス許可を委任するロールの作](https://docs.aws.amazon.com/IAM/latest/UserGuide/id_roles_create_for-service.html) [成](https://docs.aws.amazon.com/IAM/latest/UserGuide/id_roles_create_for-service.html)」を参照してください。
	- サービスリンクロール サービスリンクロールは、AWS のサービス にリンクされたサービス ロールの一種です。サービスがロールを引き受け、ユーザーに代わってアクションを実行できる ようになります。サービスリンクロールは、AWS アカウント に表示され、サービスによって所 有されます。IAM 管理者は、サービスリンクロールの許可を表示できますが、編集することは できません。
- Amazon EC2 で実行されるアプリケーション EC2 インスタンスで実行され、AWS CLI または AWS API 要求を行っているアプリケーションの一時的な認証情報を管理するために、IAM ロール を使用できます。これは、EC2 インスタンス内でのアクセスキーの保存に推奨されます。AWS ロールを EC2 インスタンスに割り当て、そのすべてのアプリケーションで使用できるようにする には、インスタンスに添付されたインスタンスプロファイルを作成します。インスタンスプロファ イルにはロールが含まれ、EC2 インスタンスで実行されるプログラムは一時的な認証情報を取得 できます。詳細については、「IAM ユーザーガイド」の「[Amazon EC2 インスタンスで実行され](https://docs.aws.amazon.com/IAM/latest/UserGuide/id_roles_use_switch-role-ec2.html) [るアプリケーションに IAM ロールを使用して許可を付与する」](https://docs.aws.amazon.com/IAM/latest/UserGuide/id_roles_use_switch-role-ec2.html)を参照してください。

IAM ロールと IAM ユーザーのどちらを使用するかについては、「IAM ユーザーガイド」の[「\(IAM](https://docs.aws.amazon.com/IAM/latest/UserGuide/id.html#id_which-to-choose_role)  [ユーザーではなく\) IAM ロールをいつ作成したら良いのか?」](https://docs.aws.amazon.com/IAM/latest/UserGuide/id.html#id_which-to-choose_role)を参照してください。

# <span id="page-751-0"></span>アクセスコントロール

リクエストを認証するために有効な認証情報を持つことができますが、アクセス許可を持っていな ければ Amazon Redshift リソースを作成またはアクセスすることはできません。たとえば、Amazon Redshift クラスターの作成、スナップショットの作成、イベントサブスクリプションの追加などには アクセス権限が必要です。

以下のセクションでは、Amazon Redshift のアクセス許可を管理する方法について説明します。最初 に概要のセクションを読むことをお勧めします。

- [Amazon Redshift リソースに対するアクセス許可の管理の概要](#page-751-1)
- [Amazon Redshift でのアイデンティティベースのポリシー \(IAM ポリシー\) の使用](#page-758-0)

## <span id="page-751-1"></span>Amazon Redshift リソースに対するアクセス許可の管理の概要

すべての AWS リソースは AWS アカウントによって所有され、リソースの作成またはアクセスは、 アクセス許可のポリシーによって管理されます。アカウント管理者は、アクセス許可ポリシーを IAM ID (ユーザー、グループ、ロール) にアタッチできます。一部のサービス (AWS Lambda など) で は、アクセス許可ポリシーをリソースにアタッチすることもできます。

**a** Note

アカウント管理者 (または管理者ユーザー) は、管理者権限を持つユーザーです。詳細につい ては、「IAM ユーザーガイド」の「[IAM ベストプラクティス](https://docs.aws.amazon.com/IAM/latest/UserGuide/best-practices.html)」を参照してください。

アクセス権限を付与する場合、アクセス権限を取得するユーザー、取得するアクセス権限の対象とな るリソース、およびそれらのリソースに対して許可される特定のアクションを決定します。

<span id="page-751-2"></span>Amazon Redshift のリソースとオペレーション

Amazon Redshift には、IAM アクセス許可ポリシーで使用するサービス固有のリソース、アクショ ン、条件コンテキストキーが用意されています。

<span id="page-752-0"></span>Amazon Redshift、Amazon Redshift Serverless、Amazon Redshift Data API、Amazon Redshift クエ リエディタ v2 のアクセス許可

[アクセスコントロール](#page-751-0) をセットアップするときに、IAM ID にアタッチできるアクセス権限ポリシー (ID ベースのポリシー) を記述します。詳細については「サービス認証リファレンスガイド」で以下 のトピックを参照してください。

- Amazon Redshift の場合、redshift: プレフィックスを使用する「[Amazon Redshift のアクショ](https://docs.aws.amazon.com/service-authorization/latest/reference/list_amazonredshift.html) [ン、リソース、および条件キー](https://docs.aws.amazon.com/service-authorization/latest/reference/list_amazonredshift.html)」を参照してください。
- Amazon Redshift Serverless の場合、redshift-serverless: プレフィックスを使用する 「[Amazon Redshift Serverless のアクション、リソース、および条件キー」](https://docs.aws.amazon.com/service-authorization/latest/reference/list_amazonredshiftserverless.html)を参照してください。
- Amazon Redshift Data API の場合、redshift-data: プレフィックスを使用する[「Amazon](https://docs.aws.amazon.com/service-authorization/latest/reference/list_amazonredshiftdataapi.html) [Redshift Data API のアクション、リソース、および条件キー」](https://docs.aws.amazon.com/service-authorization/latest/reference/list_amazonredshiftdataapi.html)を参照してください。
- Amazon Redshift クエリエディタ v2 の場合、sqlworkbench: プレフィックスを使用する「[AWS](https://docs.aws.amazon.com/service-authorization/latest/reference/list_awssqlworkbench.html) [SQL Workbench \(Amazon Redshift クエリエディタ v2\) のアクション、リソース、および条件](https://docs.aws.amazon.com/service-authorization/latest/reference/list_awssqlworkbench.html) [キー](https://docs.aws.amazon.com/service-authorization/latest/reference/list_awssqlworkbench.html)」を参照してください。

クエリエディタ v2 には、API オペレーションに直接対応しない権限のみのアクションが含まれて います。これらのアクションについては、「 *[permission only]* によるサービス認証リファレ ンス」に記載されています。

このサービス認証リファレンスには、IAM ポリシーで使用できる API オペレーションに関する情報 が含まれています。また、アクセス許可を付与できる AWS リソースや、きめ細かなアクセスコント ロールに含めることができる条件キーも含まれています。条件の詳細については、「[詳細に設定され](#page-756-0) [たアクセスコントロールのための IAM ポリシー条件の使用」](#page-756-0)を参照してください。

ポリシーの Action フィールドにアクションを、ポリシーの Resource フィールドにリソース値 を、ポリシーの Condition フィールドに条件を指定します。Amazon Redshift のアクションを指定 するには、API オペレーション名 (例: redshift:CreateCluster など) の前に redshift: プレ フィックスを使用します。

リソース所有権について

リソース所有者 は、リソースを作成した AWS アカウントです。つまり、リソース所有者とは、リ ソースの作成リクエストを認証する プリンシパルエンティティ (ルートアカウント、IAM ユーザー、 または IAM ロール) の AWS アカウントです。以下の例は、このしくみを示しています。

- AWS アカウントのルートアカウント認証情報を使用して DB クラスターを作成する場合、AWSア カウントは Amazon Redshift リソースの所有者です。
- Amazon Redshift リソースを作成するためのアクセス許可を持つ AWS アカウントで IAM ロール を作成すると、ロールを引き受けることのできるユーザーなら誰でも Amazon Redshift リソース を作成できます。Amazon Redshift リソースは、ロールが属するお客様の AWS アカウントで所有 されます。
- AWS アカウントに IAM ユーザーを作成し、Amazon Redshift リソースを作成するアクセス許可を そのユーザーに付与すると、そのユーザーは Amazon Redshift リソースを作成できます。ただし Amazon Redshift リソースは、ユーザーが属するお客様の AWS アカウントで所有されます。ほと んどの場合、この方法はお勧めしません。代わりに IAM ロールを作成し、このロールにアクセス 許可をアタッチしてユーザーに割り当てることをお勧めします。

#### リソースへのアクセスの管理

アクセス許可ポリシー では、誰が何にアクセスできるかを記述します。以下のセクションで、アク セス権限のポリシーを作成するために使用可能なオプションについて説明します。

**G** Note

このセクションでは、Amazon Redshift のコンテキストでの IAM の使用について説明しま す。これは、IAM サービスに関する詳細情報を取得できません。IAM に関する詳細なドキュ メントについては、「IAM ユーザーガイド」の「[What is IAM?」](https://docs.aws.amazon.com/IAM/latest/UserGuide/introduction.html)(IAM とは?) を参照してく ださい。IAM ポリシー構文の詳細と説明については、「IAM ユーザーガイド」の[「AWS IAM](https://docs.aws.amazon.com/IAM/latest/UserGuide/reference_policies.html) [ポリシーリファレンス](https://docs.aws.amazon.com/IAM/latest/UserGuide/reference_policies.html)」を参照してください。

IAM ID にアタッチされたポリシーは ID ベースのポリシー (IAM ポリシー) と呼ばれ、リソースにア タッチされたポリシーはリソースベースのポリシーと呼ばれます。Amazon Redshift では、アイデン ティティベースのポリシー (IAM ポリシー)のみをサポートしています。

アイデンティティベースのポリシー (IAM ポリシー)

アクセス許可を割り当てるには、ポリシーを IAM ロールにアタッチし、このロールをユーザーまた はグループに割り当てます。次に示す例は、AWS アカウントで Amazon Redshift クラスターを作 成、削除、変更、再起動するためのアクセス許可を含むポリシーを示しています。

{

```
 "Version": "2012-10-17", 
   "Statement": [ 
     { 
        "Sid":"AllowManageClusters", 
        "Effect":"Allow", 
        "Action": [ 
          "redshift:CreateCluster", 
          "redshift:DeleteCluster", 
          "redshift:ModifyCluster", 
          "redshift:RebootCluster" 
        ], 
       "Resource":"*" 
     } 
   ]
}
```
Amazon Redshift で ID ベースのポリシーを使用する場合の詳細については、[「Amazon Redshift で](#page-758-0) [のアイデンティティベースのポリシー \(IAM ポリシー\) の使用](#page-758-0)」を参照してください。ユーザー、グ ループ、ロール、アクセス許可の詳細については、「IAM ユーザーガイド」の「[ID \(ユーザー、グ](https://docs.aws.amazon.com/IAM/latest/UserGuide/id.html) [ループ、ロール\)」](https://docs.aws.amazon.com/IAM/latest/UserGuide/id.html)を参照してください。

リソースベースのポリシー

Simple Storage Service (Amazon S3) などの他のサービスでは、リソースベースの許可ポリシーもサ ポートされています。たとえば、ポリシーを S3 バケットにアタッチして、そのバケットに対するア クセス許可を管理できます。Amazon Redshift では、リソースベースのポリシーはサポートされてい ません。

ポリシー要素の指定 : アクション、効果、リソース、プリンシパル

サービスは、Amazon Redshift リソースごとに (「[Amazon Redshift のリソースとオペレーション」](#page-751-2) を参照)、一連の API オペレーションを定義します ([[アクション\]](https://docs.aws.amazon.com/redshift/latest/APIReference/API_Operations.html)を参照)。これらの API オペレー ションを実行するためのアクセス許可を付与するために、Amazon Redshift ではポリシーに一連のア クションを定義できます。1 つの API オペレーションの実行で、複数のアクションのアクセス権限が 必要になる場合があります。

以下は、基本的なポリシーの要素です。

• リソース – ポリシーで Amazon リソースネーム (ARN) を使用して、ポリシーを適用するリソース を識別します。詳細については、「[Amazon Redshift のリソースとオペレーション」](#page-751-2)を参照してく ださい。

- アクション アクションのキーワードを使用して、許可または拒否するリソースオペレーショ ンを識別します。たとえば、redshift:DescribeClusters 許可は、Amazon Redshift DescribeClusters オペレーションの実行をユーザーに許可します。
- 効果 ユーザーが特定のアクションを要求する際の効果を指定します。許可または拒否のいずれ かになります。リソースへのアクセスを明示的に付与 (許可) していない場合、アクセスは暗黙的 に拒否されます。また、明示的にリソースへのアクセスを拒否すると、別のポリシーによってアク セスが許可されている場合でも、ユーザーはそのリソースにアクセスできなくなります。
- プリンシパル ID ベースのポリシー (IAM ポリシー) で、ポリシーがアタッチされているユーザー が黙示的なプリンシパルとなります。リソースベースのポリシーでは、権限 (リソースベースのポ リシーにのみ適用)を受け取りたいユーザー、アカウント、サービス、またはその他のエンティ ティを指定します。Amazon Redshift では、リソースベースのポリシーはサポートされていませ ん。

IAM ポリシーの構文と説明の詳細はこちら IAM ユーザーガイドの [AWS IAM ポリシーリファレン](https://docs.aws.amazon.com/IAM/latest/UserGuide/reference_policies.html) [ス](https://docs.aws.amazon.com/IAM/latest/UserGuide/reference_policies.html)。

すべての Amazon Redshift API アクションとそれらが適用されるリソースの表については、 「[Amazon Redshift、Amazon Redshift Serverless、Amazon Redshift Data API、Amazon Redshift ク](#page-752-0) [エリエディタ v2 のアクセス許可](#page-752-0)」を参照してください。

ポリシーでの条件を指定する

アクセス許可を付与するとき、アクセスポリシー言語を使用して、ポリシーが有効になる条件を指定 できます。たとえば、特定の日付の後にのみ適用されるポリシーが必要になる場合があります。ポリ シー言語での条件の指定の詳細については、「IAM ユーザーガイド」の「[IAM JSON ポリシー要素:](https://docs.aws.amazon.com/IAM/latest/UserGuide/reference_policies_elements_condition.html)  [条件](https://docs.aws.amazon.com/IAM/latest/UserGuide/reference_policies_elements_condition.html)」を参照してください。

アクセス権限ポリシーが適用される条件を指定するには、IAM アクセス権限ポリシーに Condition 要素を含めます。たとえば、redshift:CreateCluster アクションを使用してクラスターを作成 することをユーザーに許可するポリシーを作成します。その後、特定のリージョンでのクラスター の作成のみにそのアクションを制限する Condition 要素を追加できます。詳細については、[「詳](#page-756-0) [細に設定されたアクセスコントロールのための IAM ポリシー条件の使用」](#page-756-0)を参照してください。す べての条件キー値とそれらが適用される Amazon Redshift アクションとリソースを示すリストにつ いては、「[Amazon Redshift、Amazon Redshift Serverless、Amazon Redshift Data API、Amazon](#page-752-0) [Redshift クエリエディタ v2 のアクセス許可」](#page-752-0)を参照してください。
詳細に設定されたアクセスコントロールのための IAM ポリシー条件の使用

Amazon Redshift では、条件キーを使用し、リソースのタグに基づいてリソースへのアクセスを制限 できます。Amazon Redshift の一般的な条件キーは以下のとおりです。

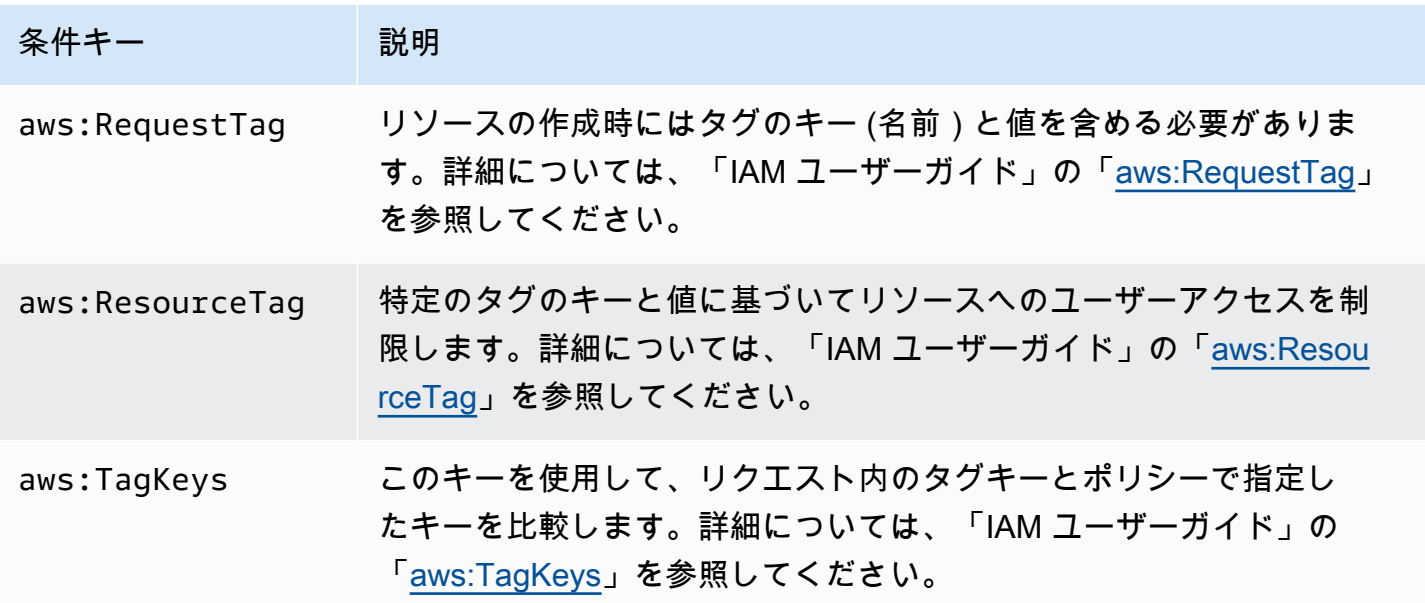

タグの詳細については、「[タグ付けの概要](#page-1114-0)」を参照してください。

redshift:RequestTag と redshift:ResourceTag 条件キーをサポートする API アクション のリストについては、「[Amazon Redshift、Amazon Redshift Serverless、Amazon Redshift Data](#page-752-0)  [API、Amazon Redshift クエリエディタ v2 のアクセス許可](#page-752-0)」を参照してください。

次の条件キーは Amazon Redshift の GetClusterCredentials アクションで使用できます。

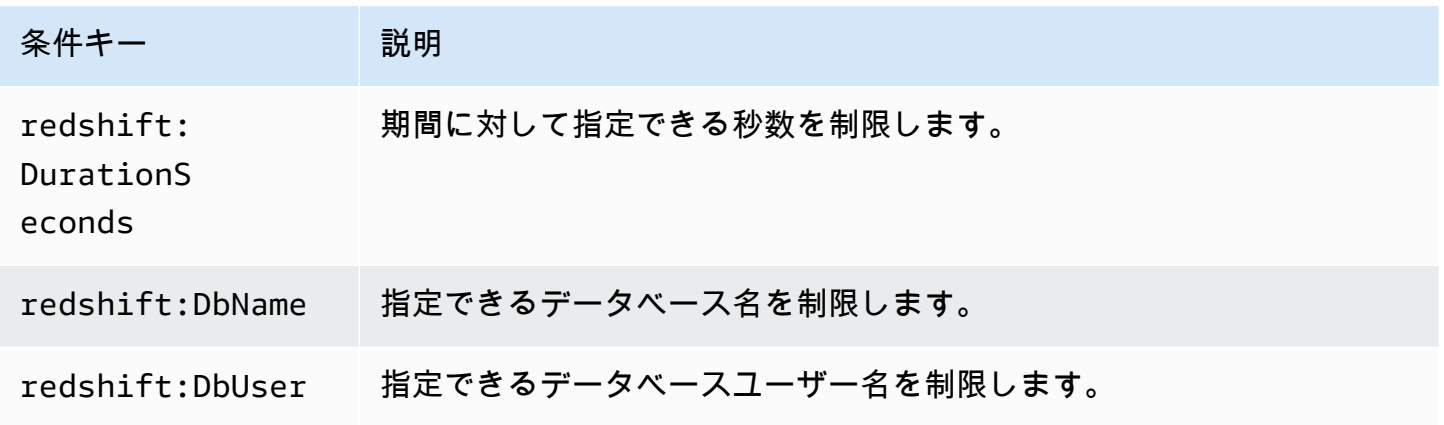

例 1: aws:ResourceTag 条件キーを使用してアクセスを制限する

次の IAM ポリシーを使用すると、us-west-2 リージョンで特定の AWS アカウントの Amazon Redshift クラスターにタグ (名前が environment、値が test)が含まれている場合に限り、クラ スターを変更することをユーザーに許可できます。

```
{ 
     "Version": "2012-10-17", 
     "Statement": { 
         "Sid": "AllowModifyTestCluster", 
         "Effect": "Allow", 
         "Action": "redshift:ModifyCluster", 
         "Resource": "arn:aws:redshift:us-west-2:123456789012:cluster:*", 
         "Condition": { 
              "StringEquals": { 
                  "aws:ResourceTag/environment": "test" 
 } 
         } 
     }
}
```
例 2: aws:RequestTag 条件キーを使用してアクセスを制限する

次の IAM ポリシーを使用すると、クラスターを作成するコマンドにタグ (名前が usage 、値が production)が含まれている場合に限り、Amazon Redshift クラスターを作成することが許可され ます。aws:TagKeys と ForAllValues 修飾子との条件は、costcenter キーと usage キーのみ を要求で指定できることを指定します。

```
{ 
     "Version": "2012-10-17", 
     "Statement": { 
          "Sid": "AllowCreateProductionCluster", 
          "Effect": "Allow", 
          "Action": [ 
               "redshift:CreateCluster", 
               "redshift:CreateTags" 
          ], 
          "Resource": "*", 
          "Condition": { 
               "StringEquals": { 
                   "aws:RequestTag/usage": "production" 
              },
```

```
 "ForAllValues:StringEquals": { 
               "aws:TagKeys": [ 
                   "costcenter", 
                   "usage" 
 ] 
 } 
        } 
    }
}
```
Amazon Redshift でのアイデンティティベースのポリシー (IAM ポリシー) の使用

このトピックでは、アカウント管理者が IAM アイデンティティ (ユーザー、グループ、ロール)への アクセス権限ポリシーをアタッチする、アイデンティティベースのポリシーの例を示します。

**A** Important

初めに、Amazon Redshift のリソースへのアクセスを管理するための基本概念と使用できる オプションについて説明する概要トピックをお読みになることをお勧めします。詳細につい ては、「[Amazon Redshift リソースに対するアクセス許可の管理の概要」](#page-751-0)を参照してくださ い。

以下に示しているのは、アクセス権限ポリシーの例です。このポリシーでは、ユーザーはすべてのク ラスターを作成、削除、変更、再起動できます。さらに、クラスター識別子が AWS リージョン uswest-2 および AWS アカウント 123456789012 の production で始まるクラスターを削除また は変更するアクセス権限が拒否されます。

```
{ 
   "Version": "2012-10-17", 
   "Statement": [ 
     { 
       "Sid":"AllowClusterManagement", 
       "Action": [ 
          "redshift:CreateCluster", 
          "redshift:DeleteCluster", 
          "redshift:ModifyCluster", 
          "redshift:RebootCluster" 
       ],
```

```
 "Resource": [ 
          \mathbf{u} \star \mathbf{u} ], 
        "Effect": "Allow" 
      }, 
      { 
         "Sid":"DenyDeleteModifyProtected", 
        "Action": [ 
           "redshift:DeleteCluster", 
           "redshift:ModifyCluster" 
        ], 
        "Resource": [ 
           "arn:aws:redshift:us-west-2:123456789012:cluster:production*" 
        ], 
        "Effect": "Deny" 
      } 
  \mathbf{I}}
```
このポリシーには以下の 2 つのステートメントがあります。

- 最初のステートメントでは、ユーザーがクラスターを作成、削除、変更、再起動するユーザーの アクセス権限を付与します。ステートメントでは、ワイルドカード文字 (\*) が Resource 値として 指定されます。そうすることで、ルート AWS アカウントが所有するすべての Amazon Redshift リ ソースにポリシーを適用できます。
- 2 番目のステートメントでは、クラスターの削除または変更するアクセス権限を拒否します。ス テートメントではワイルドカード文字 (\*) が含まれる Resource 値のためにクラスター Amazon リソースネーム (ARN) を指定します。その結果、クラスター識別子が productionで始まり、 ルート AWS アカウントが所有するすべての Amazon Redshift クラスターにこのステートメントが 適用されます。

<span id="page-759-0"></span>Amazon Redshift の AWS 管理ポリシー

AWS は、AWSによって作成され管理されるスタンドアロンの IAM ポリシーを提供することで、多 くの一般的ユースケースに対応します。マネージドポリシーは、一般的ユースケースに必要な許可を 付与することで、どの許可が必要なのかをユーザーが調査する必要をなくすることができます。詳細 については、「IAM ユーザーガイド」の「[AWS 管理ポリシー](https://docs.aws.amazon.com/IAM/latest/UserGuide/access_policies_managed-vs-inline.html#aws-managed-policies)」を参照してください。

独自のカスタム IAM ポリシーを作成して、Amazon Redshift API オペレーションとリソースのため のアクセス権限を許可することもできます。これらのカスタムポリシーは、それらのアクセス許可が 必要な IAM ロールまたはグループにアタッチできます。

次のセクションで、アカウント内のユーザーにアタッチでき、Amazon Redshift に固有の AWS 管理 ポリシーについて説明します。

### <span id="page-760-1"></span>AmazonRedshiftReadOnlyAccess

AWS アカウントにあるすべての Amazon Redshift リソースに対する、読み取り専用のアクセス権を 付与します。

[AmazonRedshiftReadOnlyAccess](https://console.aws.amazon.com/iam/home#policies/arn:aws:iam::aws:policy/AmazonRedshiftReadOnlyAccess) ポリシーは IAM コンソールに[、AmazonRedshiftReadOnlyAccess](https://docs.aws.amazon.com/aws-managed-policy/latest/reference/AmazonRedshiftReadOnlyAccess.html) はAWS管理ポリシーリファレンスガイドに記載されています。

## <span id="page-760-3"></span>AmazonRedshiftFullAccess

AWS アカウントの内のすべての Amazon Redshift リソースに対する、完全なアクセス権を付与しま す。さらに、このポリシーは全ての Amazon Redshift サーバーレスリソースへの完全なアクセスを 許可します。

[AmazonRedshiftFullAccess](https://console.aws.amazon.com/iam/home#policies/arn:aws:iam::aws:policy/AmazonRedshiftFullAccess) ポリシーは IAM コンソールに[、AmazonRedshiftFullAccess](https://docs.aws.amazon.com/aws-managed-policy/latest/reference/AmazonRedshiftFullAccess.html) はAWS管理 ポリシーリファレンスガイドに記載されています。

## AmazonRedshiftQueryEditor

Amazon Redshift コンソールのクエリエディタへの、完全なアクセス権を付与します。

[AmazonRedshiftQueryEditor](https://console.aws.amazon.com/iam/home#policies/arn:aws:iam::aws:policy/AmazonRedshiftQueryEditor) ポリシーは IAM コンソールに[、AmazonRedshiftQueryEditor](https://docs.aws.amazon.com/aws-managed-policy/latest/reference/AmazonRedshiftQueryEditor.html) はAWS管 理ポリシーリファレンスガイドに記載されています。

## <span id="page-760-2"></span>AmazonRedshiftDataFullAccess

AWS アカウントの Amazon Redshift Data API オペレーション、およびリソースに対する完全なアク セス権を付与します。

[AmazonRedshiftDataFullAccess](https://console.aws.amazon.com/iam/home#policies/arn:aws:iam::aws:policy/AmazonRedshiftDataFullAccess) ポリシーは IAM コンソールに、[AmazonRedshiftDataFullAccess](https://docs.aws.amazon.com/aws-managed-policy/latest/reference/AmazonRedshiftDataFullAccess.html) はAWS管理ポリシーリファレンスガイドに記載されています。

## <span id="page-760-0"></span>AmazonRedshiftQueryEditorV2FullAccess

Amazon Redshift クエリエディタ v2 のオペレーションとリソースに対する、完全なアクセス権を付 与します。このポリシーは、その他の必要なサービスへのアクセス権限も付与します。

[AmazonRedshiftQueryEditorV2FullAccess](https://console.aws.amazon.com/iam/home#policies/arn:aws:iam::aws:policy/AmazonRedshiftQueryEditorV2FullAccess) ポリシーは IAM コンソールにあ

り、[AmazonRedshiftQueryEditorV2FullAccess](https://docs.aws.amazon.com/aws-managed-policy/latest/reference/AmazonRedshiftQueryEditorV2FullAccess.html) はAWSマネージドポリシーリファレンスガイドに記 載されています。

<span id="page-761-0"></span>AmazonRedshiftQueryEditorV2NoSharing

リソースを共有せずに Amazon Redshift クエリエディタ v2 を操作するための権限を付与します。こ のポリシーは、その他の必要なサービスへのアクセス権限も付与します。このポリシーを使用してい るプリンシパルは、リソース (クエリなど)にタグ付けして、同じ AWS アカウントにあるその他の プリンシパルと共有することができません。

[AmazonRedshiftQueryEditorV2NoSharing](https://console.aws.amazon.com/iam/home#policies/arn:aws:iam::aws:policy/AmazonRedshiftQueryEditorV2NoSharing) 禁止ポリシーは IAM コンソール に、[AmazonRedshiftQueryEditorV2NoSharing](https://docs.aws.amazon.com/aws-managed-policy/latest/reference/AmazonRedshiftQueryEditorV2NoSharing.html) はAWSマネージドポリシーリファレンスガイドに記 載されています。

<span id="page-761-1"></span>AmazonRedshiftQueryEditorV2ReadSharing

限定されたリソースを共有しながら、Amazon Redshift クエリエディタ v2 を操作できる権限を付与 します。このポリシーは、その他の必要なサービスへのアクセス権限も付与します。このポリシーを 使用しているプリンシパルは、リソース (クエリなど)にタグ付けして、同じ AWS アカウントにあ るその他のプリンシパルと共有することができます。付与されたプリンシパルは、チームと共有され ているリソースの読み取りはできますが、更新はできません。

[AmazonRedshiftQueryEditorV2ReadSharing](https://console.aws.amazon.com/iam/home#policies/arn:aws:iam::aws:policy/AmazonRedshiftQueryEditorV2ReadSharing) ポリシーは IAM コンソール に、[AmazonRedshiftQueryEditorV2ReadSharing](https://docs.aws.amazon.com/aws-managed-policy/latest/reference/AmazonRedshiftQueryEditorV2ReadSharing.html) はAWS管理ポリシーリファレンスガイドに記載さ れています。

<span id="page-761-2"></span>AmazonRedshiftQueryEditorV2ReadWriteSharing

リソースを共有して、Amazon Redshift クエリエディタ v2 を操作できる権限を付与します。このポ リシーは、その他の必要なサービスへのアクセス権限も付与します。このポリシーを使用している プリンシパルは、リソース (クエリなど)にタグ付けして、同じ AWS アカウントにあるその他のプ リンシパルと共有することができます。付与されたプリンシパルは、そのチームと共有されているリ ソースを読み取り、更新することができます。

[AmazonRedshiftQueryEditorV2ReadWriteSharing](https://console.aws.amazon.com/iam/home#policies/arn:aws:iam::aws:policy/AmazonRedshiftQueryEditorV2ReadWriteSharing) ポリシーは IAM コンソール

に、[AmazonRedshiftQueryEditorV2ReadWriteSharing](https://docs.aws.amazon.com/aws-managed-policy/latest/reference/AmazonRedshiftQueryEditorV2ReadWriteSharing.html) はAWS管理ポリシーリファレンスガイドに記 載されています。

# <span id="page-762-0"></span>AmazonRedshiftServiceLinkedRolePolicy

IAM エンティティに AmazonRedshiftServiceLinkedRolePolicy をアタッチすることはできません。こ のポリシーは、Amazon Redshift がアカウントリソースにアクセスすることを許可する、サービスに リンクされたロールにアタッチされます。詳細については、「[Amazon Redshift でのサービスにリン](https://docs.aws.amazon.com/redshift/latest/mgmt/using-service-linked-roles.html) [クされたロールの使用](https://docs.aws.amazon.com/redshift/latest/mgmt/using-service-linked-roles.html)」を参照してください。

[AmazonRedshiftServiceLinkedRolePolicy](https://console.aws.amazon.com/iam/home#policies/arn:aws:iam::aws:policy/AmazonRedshiftServiceLinkedRolePolicy) ポリシーは IAM コンソール

に、[AmazonRedshiftServiceLinkedRolePolicy](https://docs.aws.amazon.com/aws-managed-policy/latest/reference/AmazonRedshiftServiceLinkedRolePolicy.html) はAWS管理ポリシーリファレンスガイドに記載されて います。

<span id="page-762-1"></span>AmazonRedshiftAllCommandsFullAccess

Amazon Redshift コンソールから作成された IAM ロールを使用するための機能を付与しま す。このロールは、Amazon S3 からの COPY に加え、UNLOAD、CREATE EXTERNAL SCHEMA、CREATE EXTERNAL FUNCTION、および CREATE MODEL の各コマンドをクラスター が実行するためのデフォルトとして設定されす。同時にこのポリシーは、Amazon S3、CloudWatch Logs、Amazon SageMaker、または AWS Glue などの関連サービスで、SELECT ステートメントを 実行することも許可します。

[AmazonRedshiftAllCommandsFullAccess](https://console.aws.amazon.com/iam/home#policies/arn:aws:iam::aws:policy/AmazonRedshiftAllCommandsFullAccess) ポリシーは IAM コンソール

に、[AmazonRedshiftAllCommandsFullAccess](https://docs.aws.amazon.com/aws-managed-policy/latest/reference/AmazonRedshiftAllCommandsFullAccess.html) はAWS管理ポリシーリファレンスガイドに記載されて います。

独自のカスタム IAM ポリシーを作成して、Amazon Redshift API オペレーションとリソースのため のアクセス権限を許可することもできます。これらのカスタムポリシーは、それらのアクセス許可が 必要な IAM ロールまたはグループにアタッチできます。

Amazon Redshift での AWS 管理ポリシーに関する更新

Amazon Redshift で管理ポリシーの変更の追跡が開始されてからの分について、AWS 管理ポリ シーの更新に関する詳細を表示します。このページの変更に関する自動アラートを入手するに は、Amazon Redshift ドキュメントの履歴ページから、RSS フィードをサブスクライブしてくださ い。

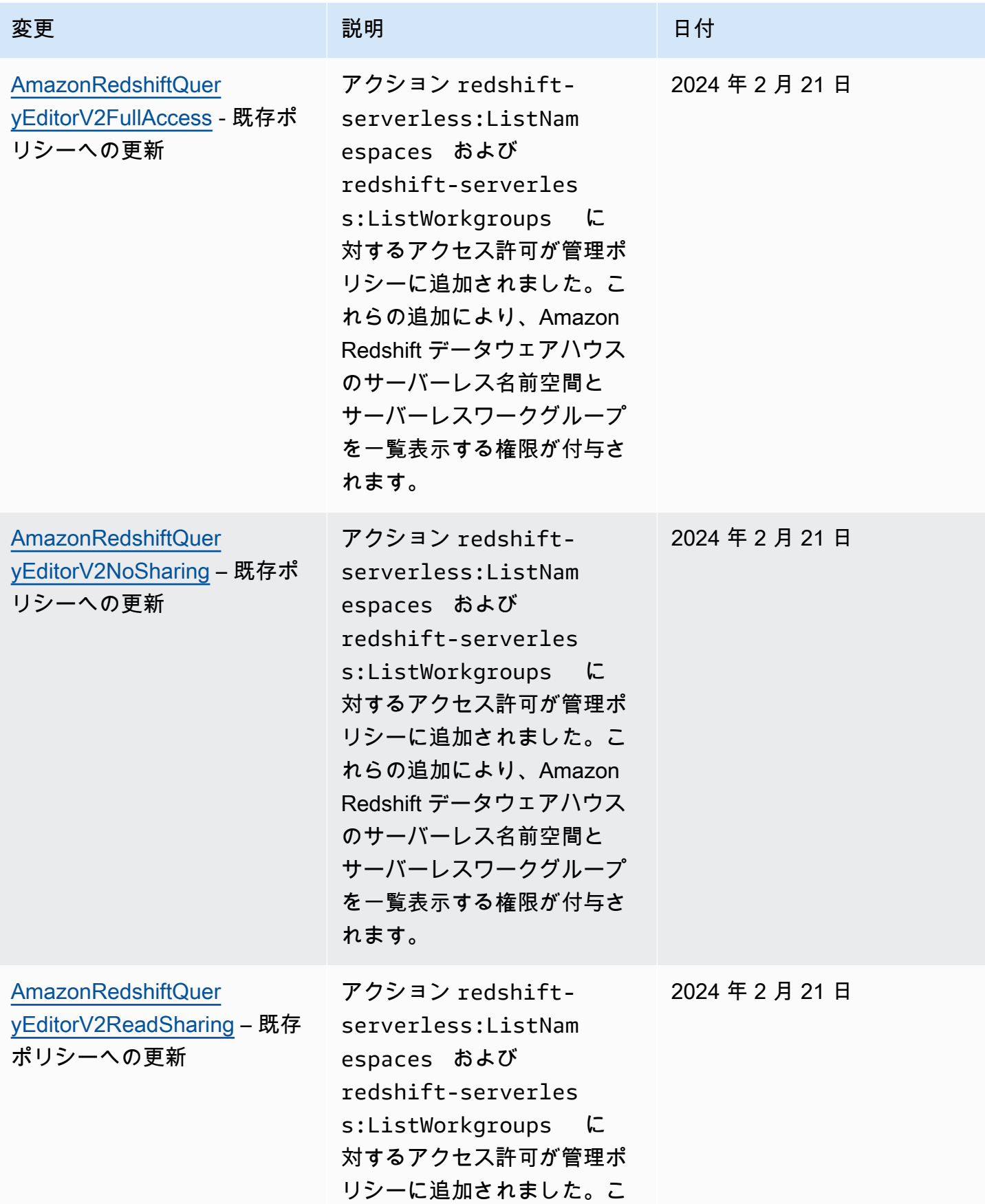

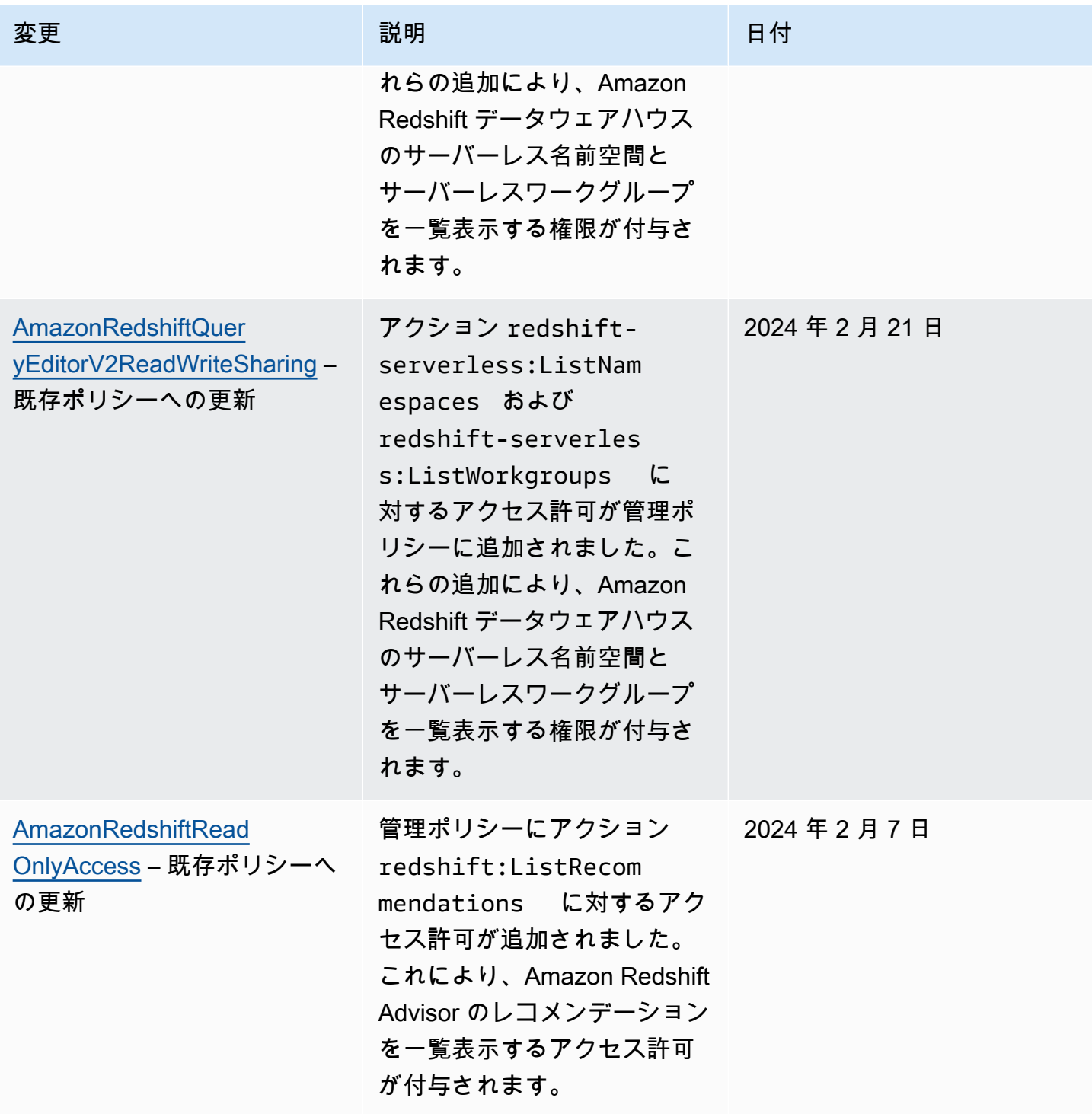

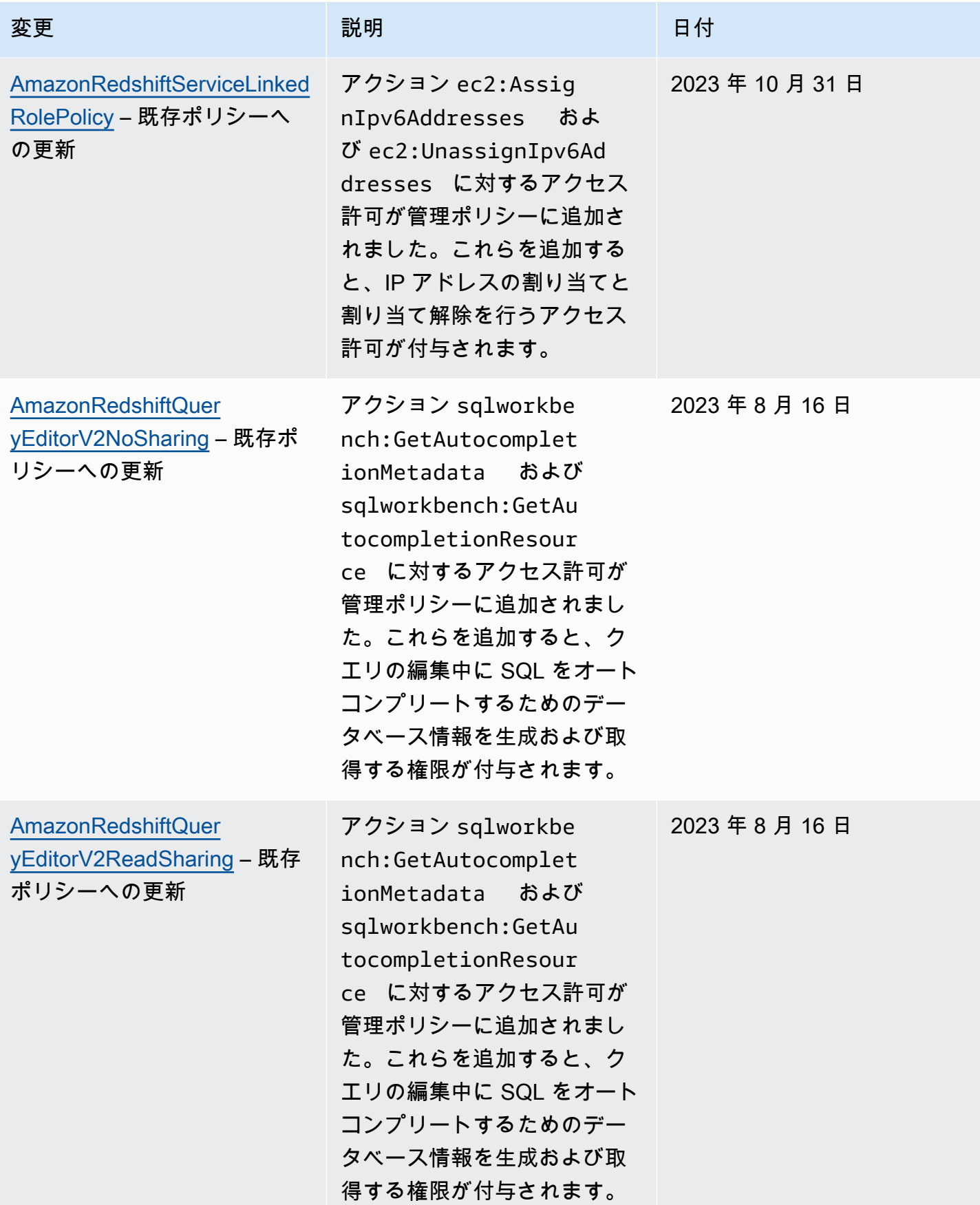

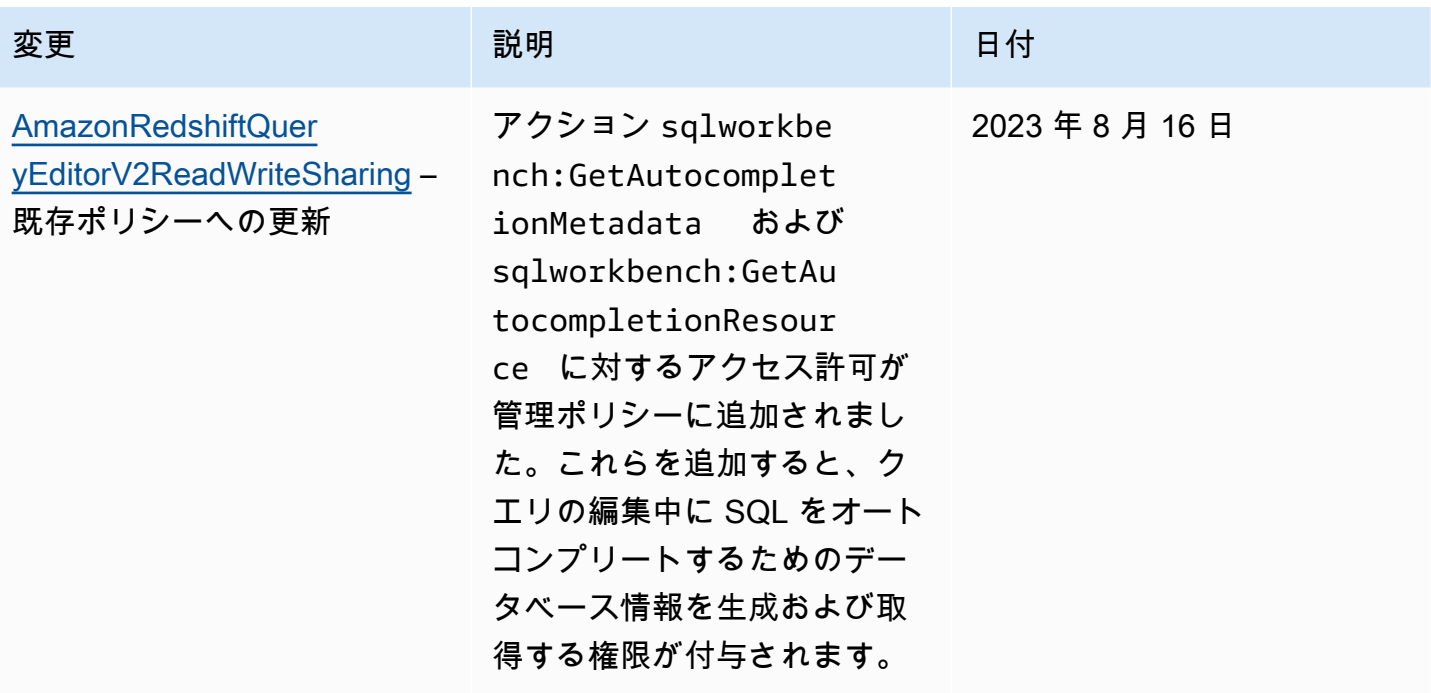

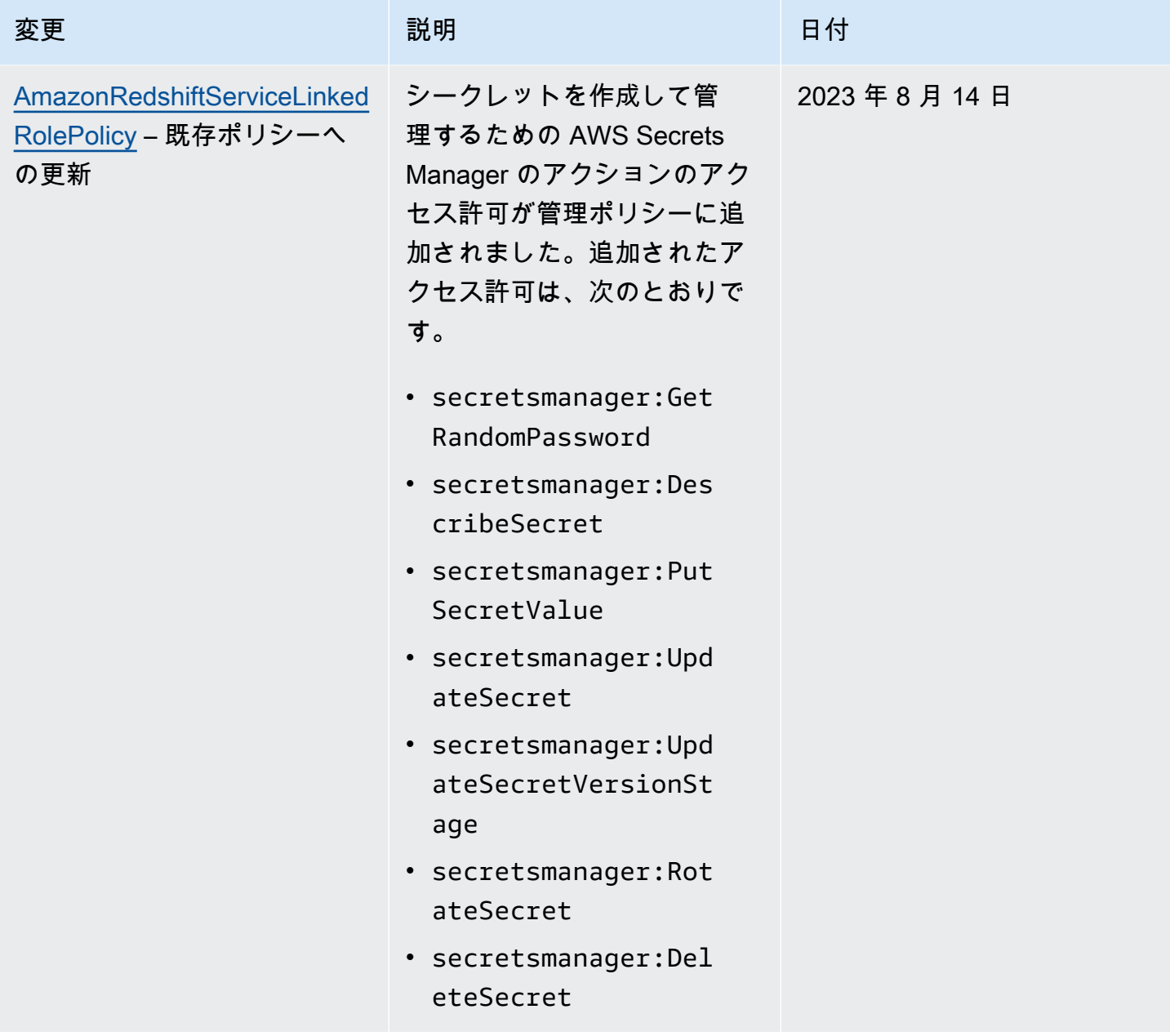

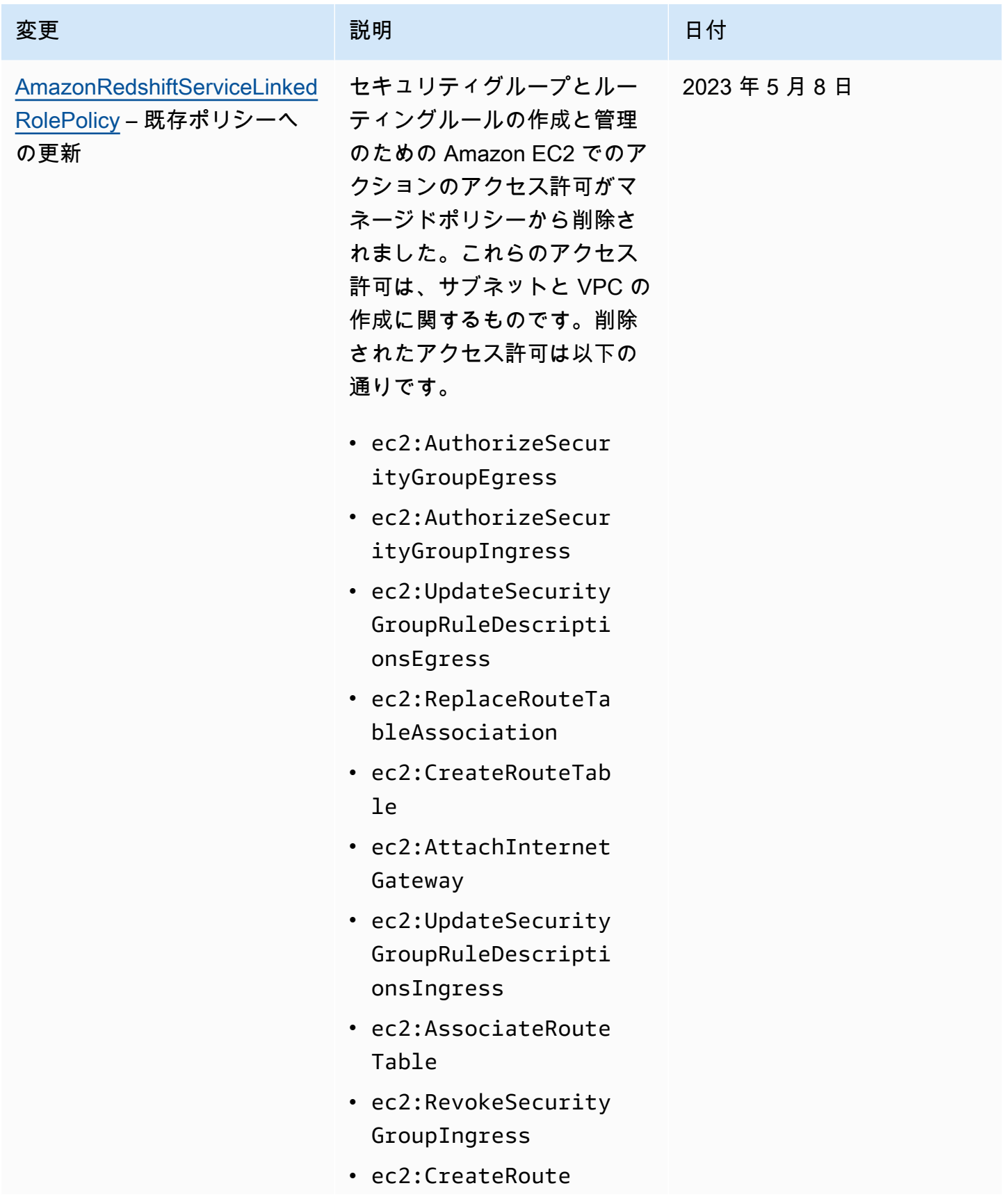

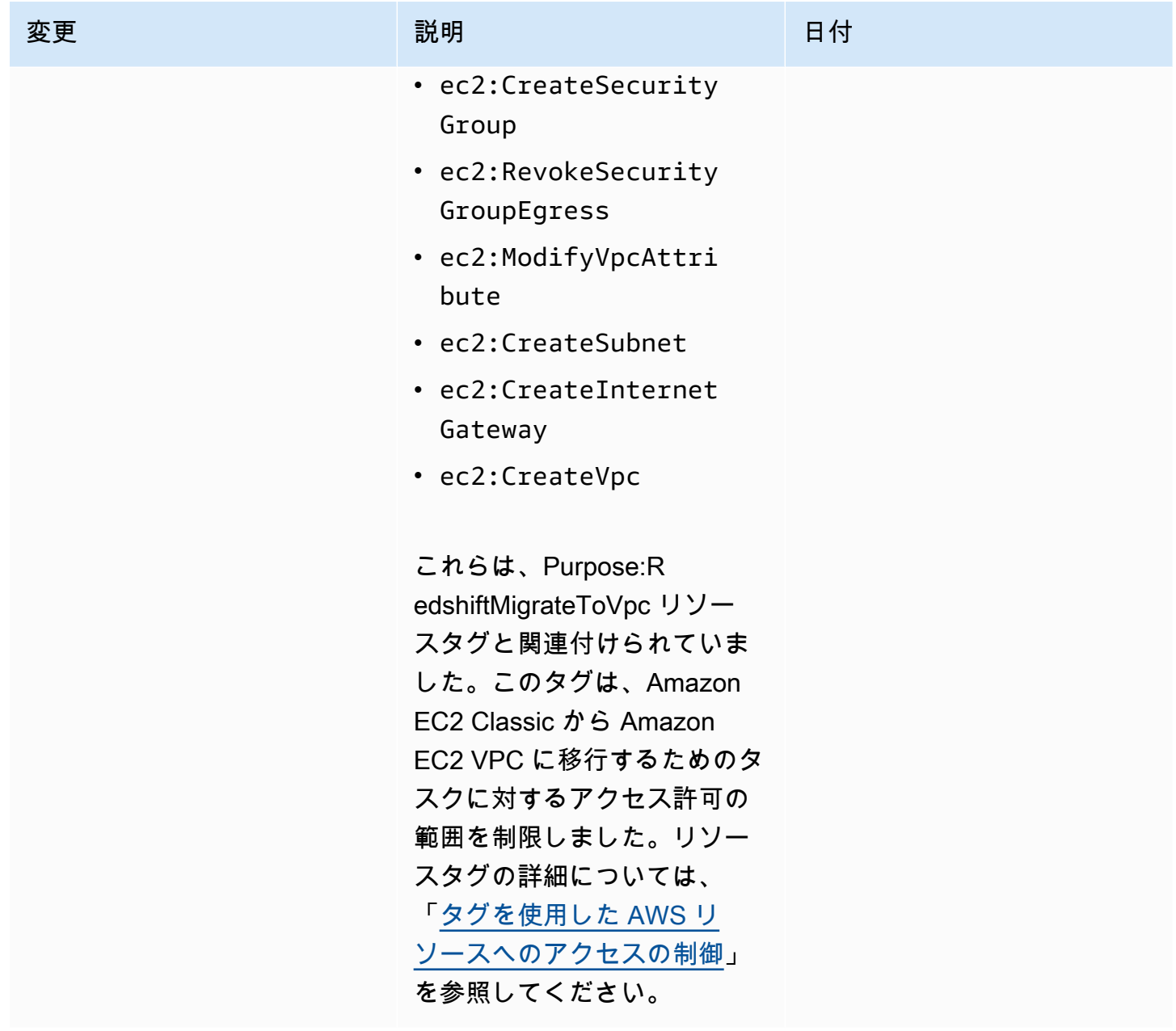

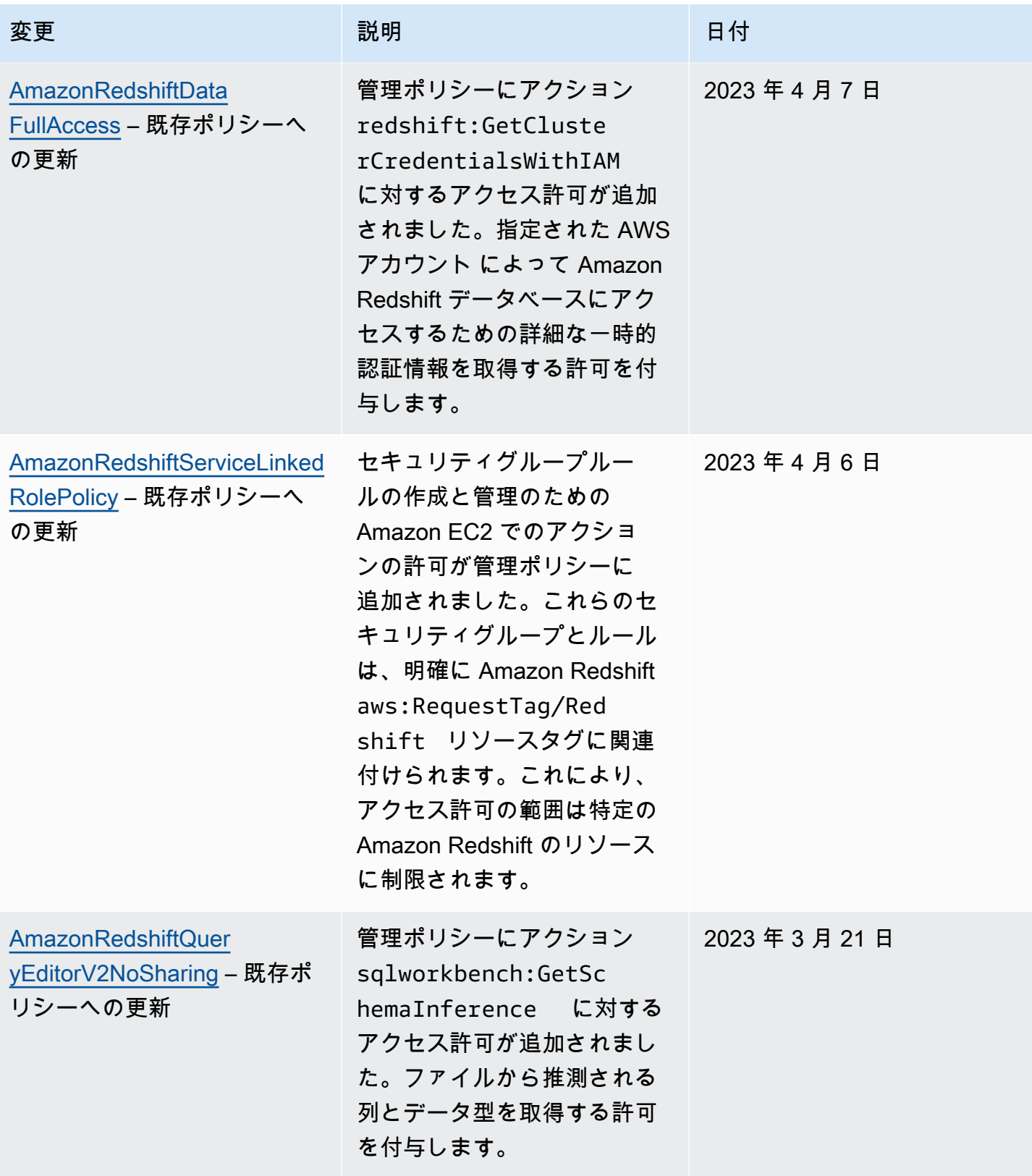

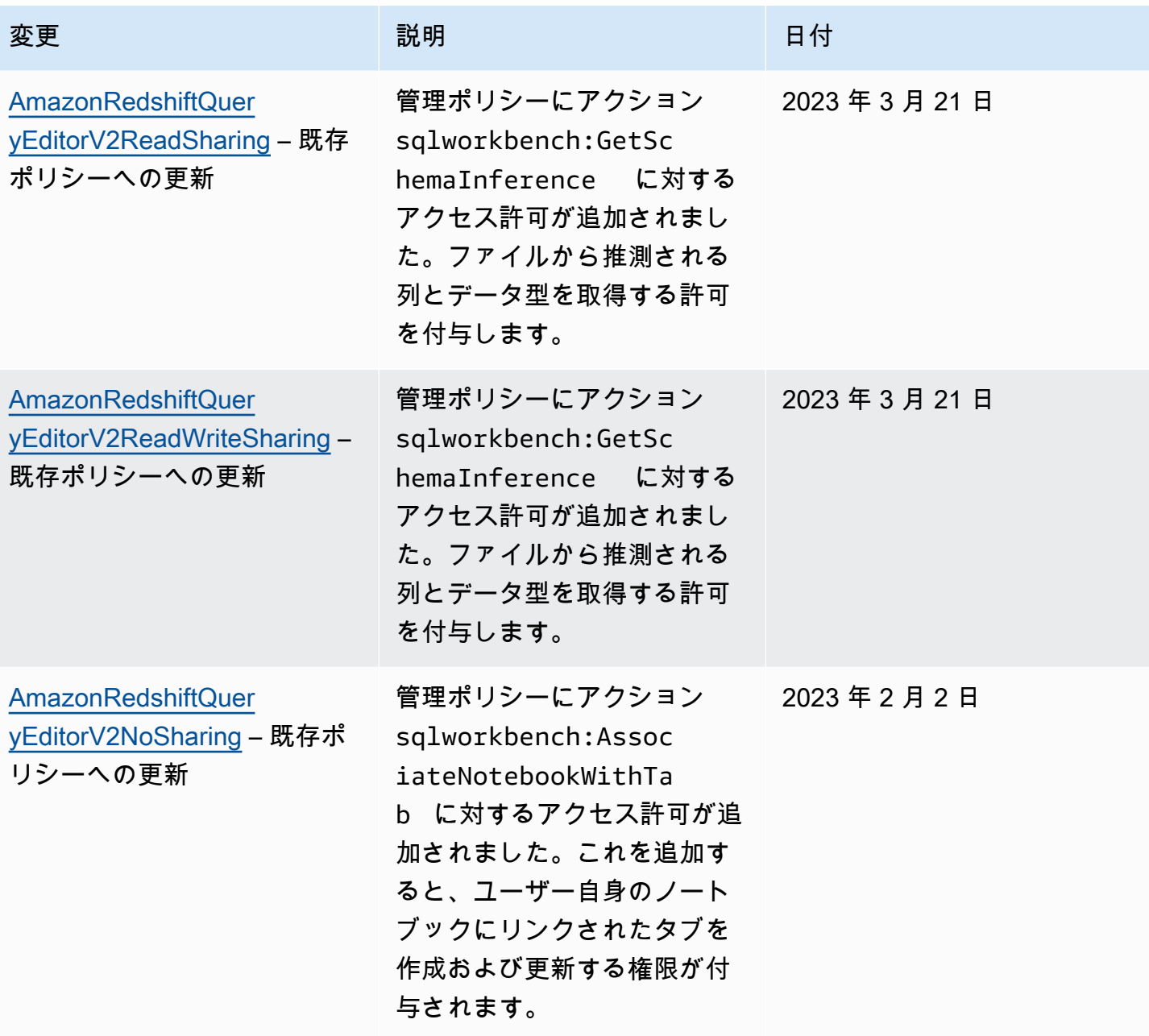

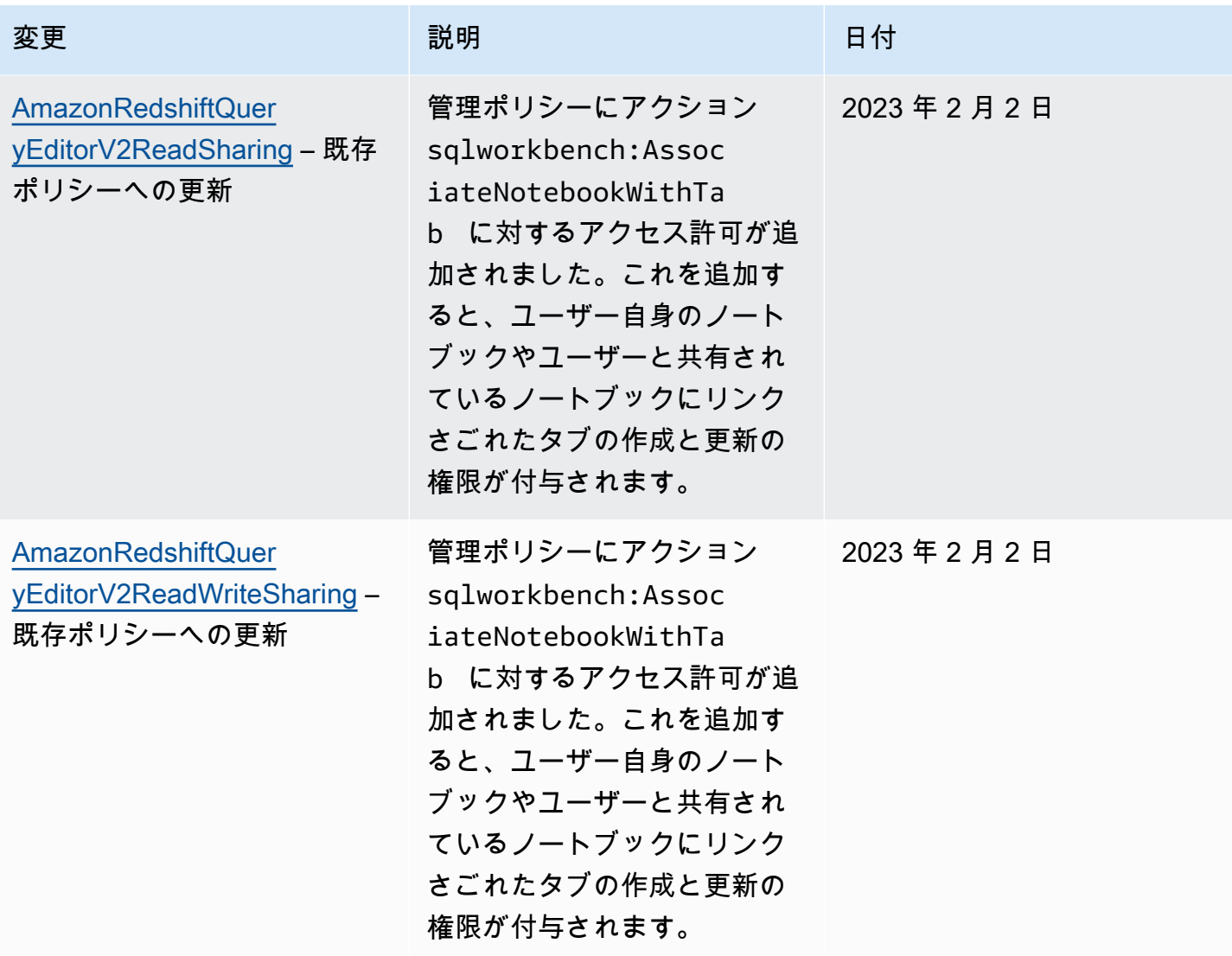

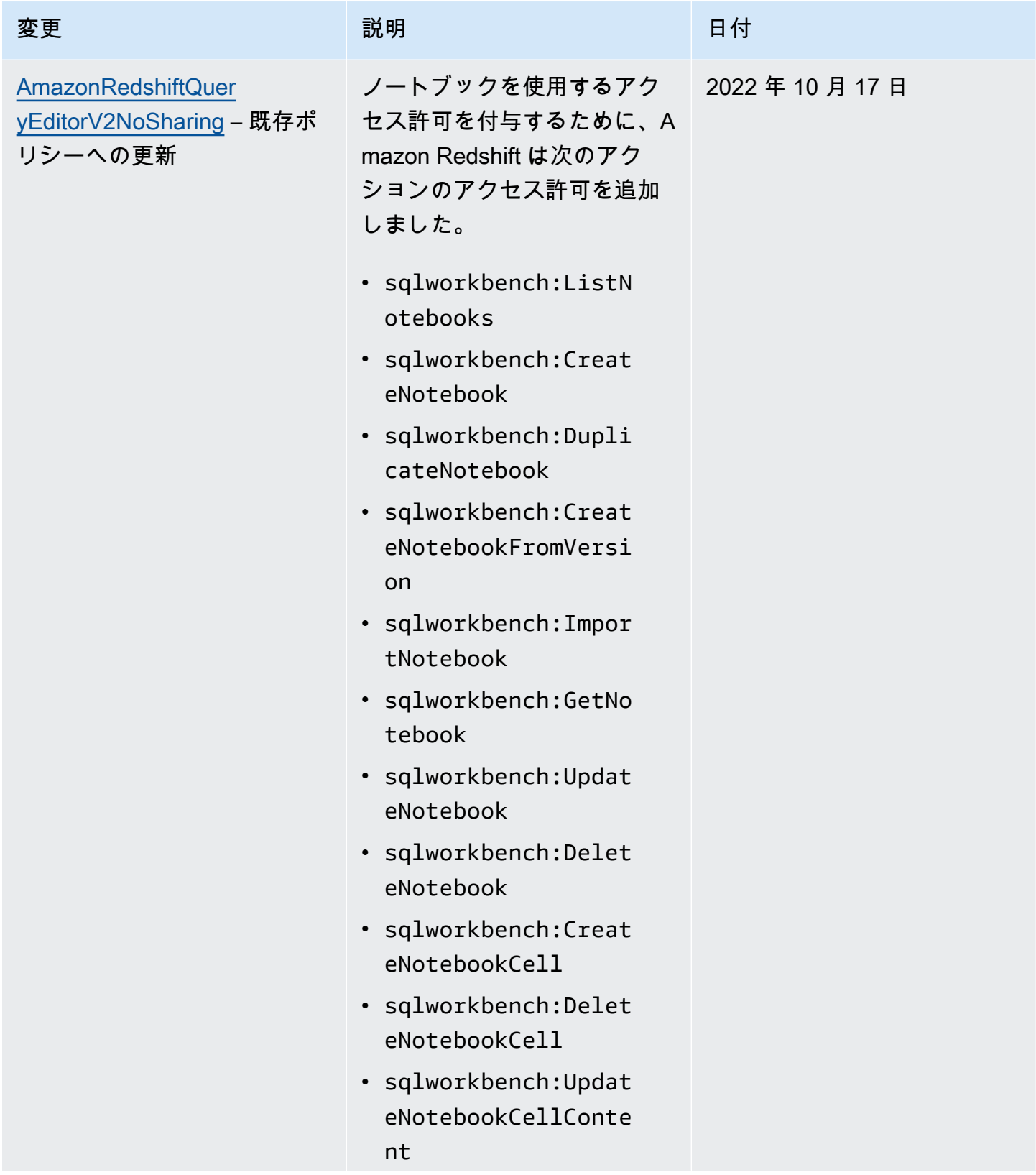

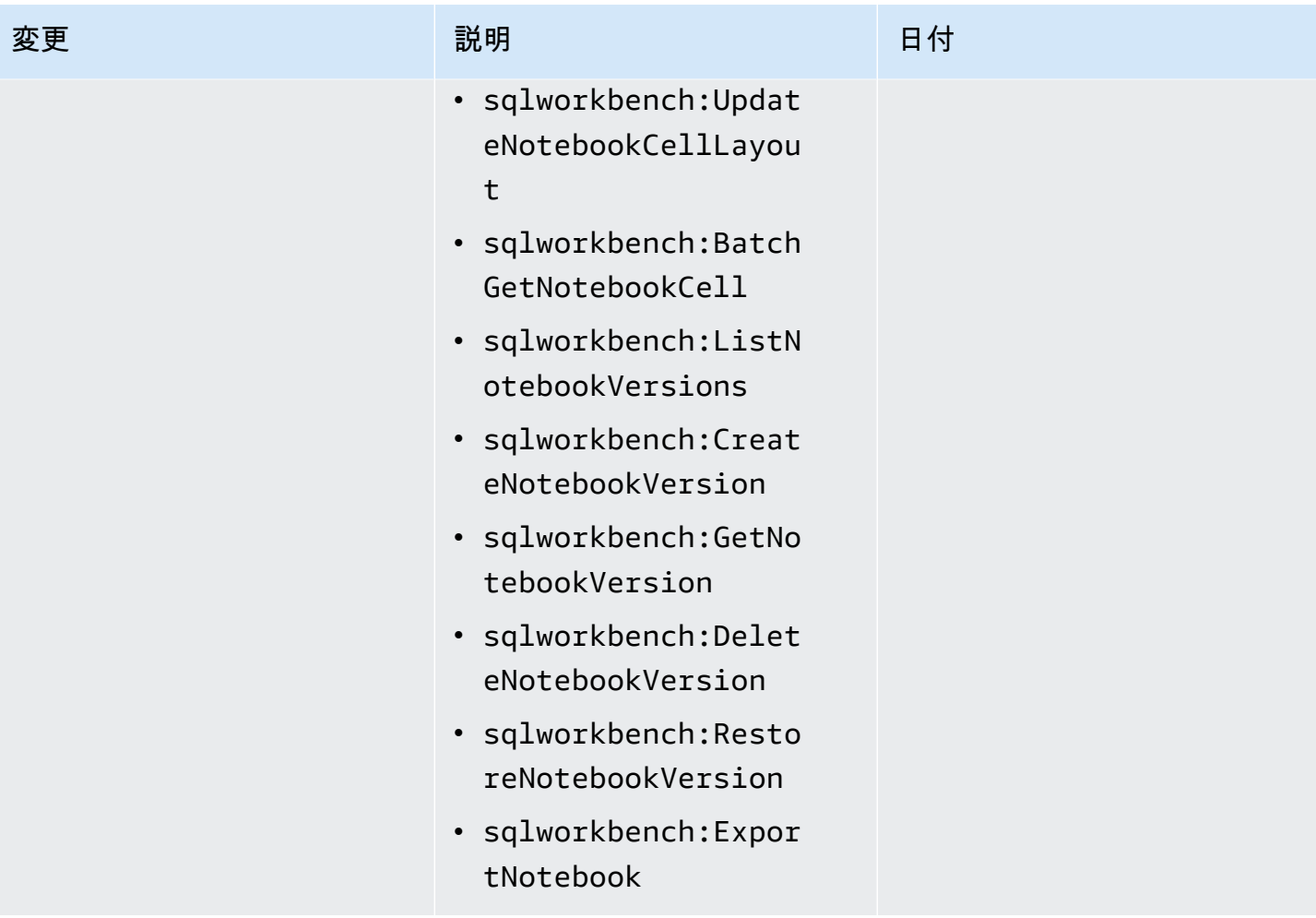

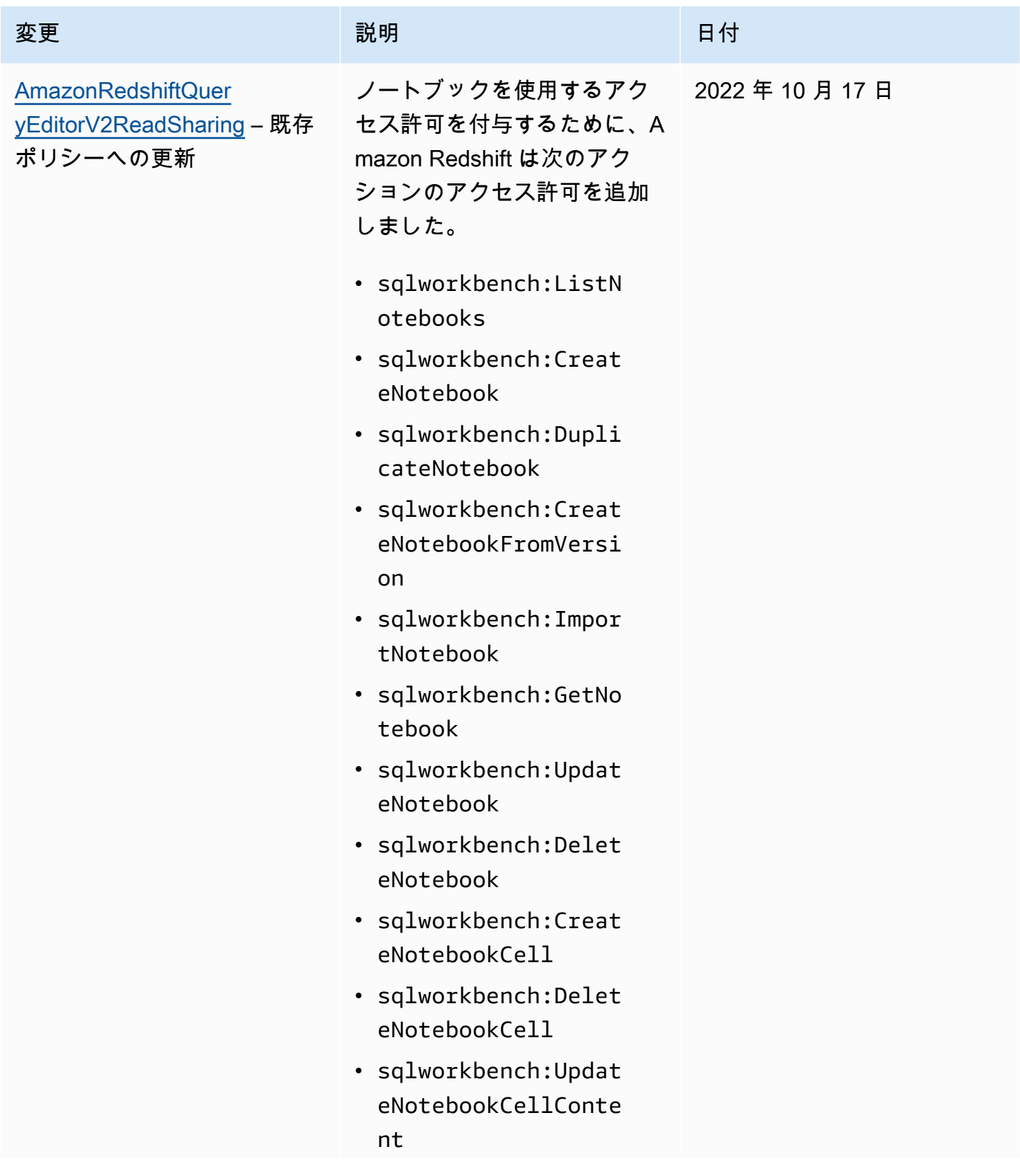

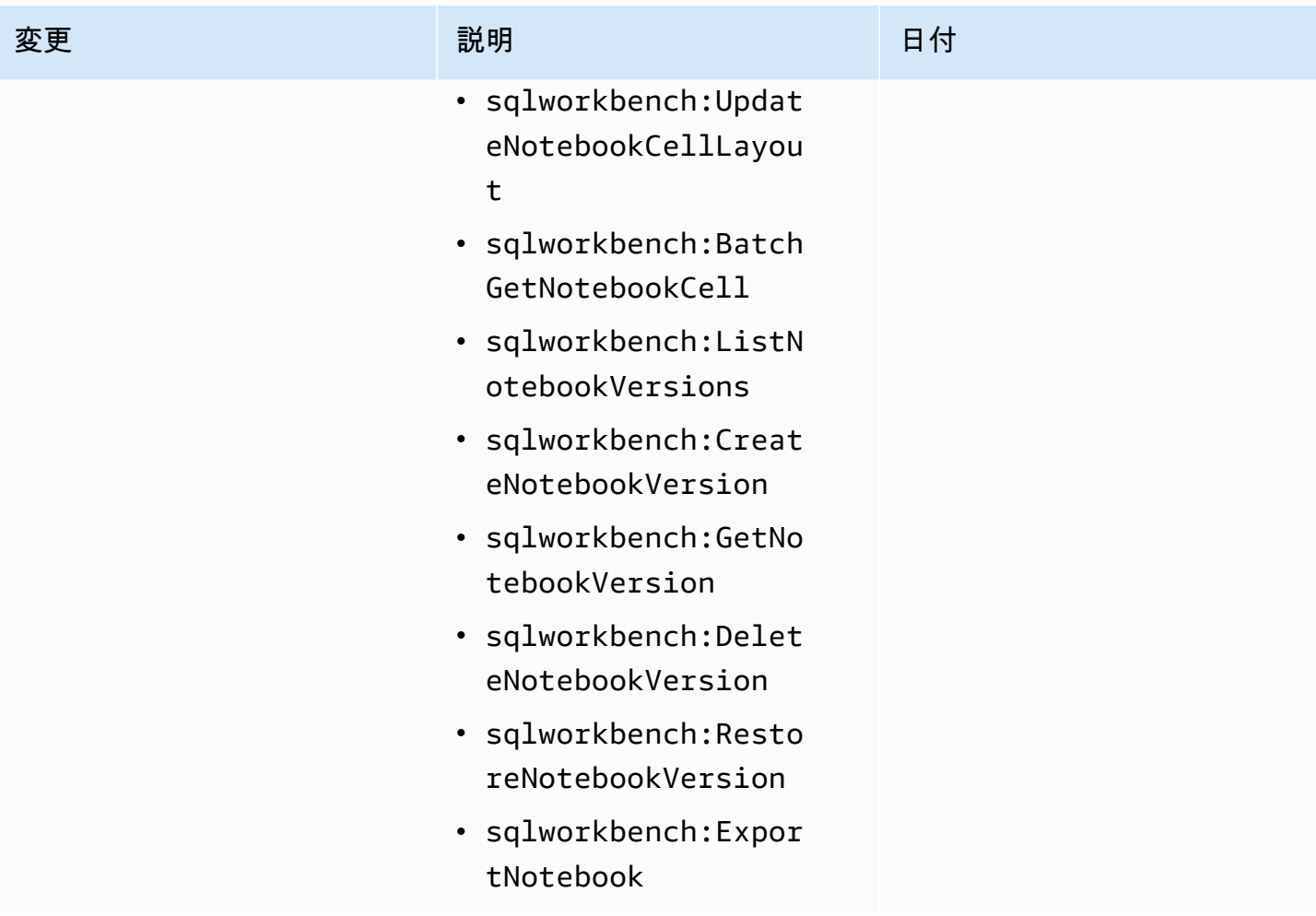

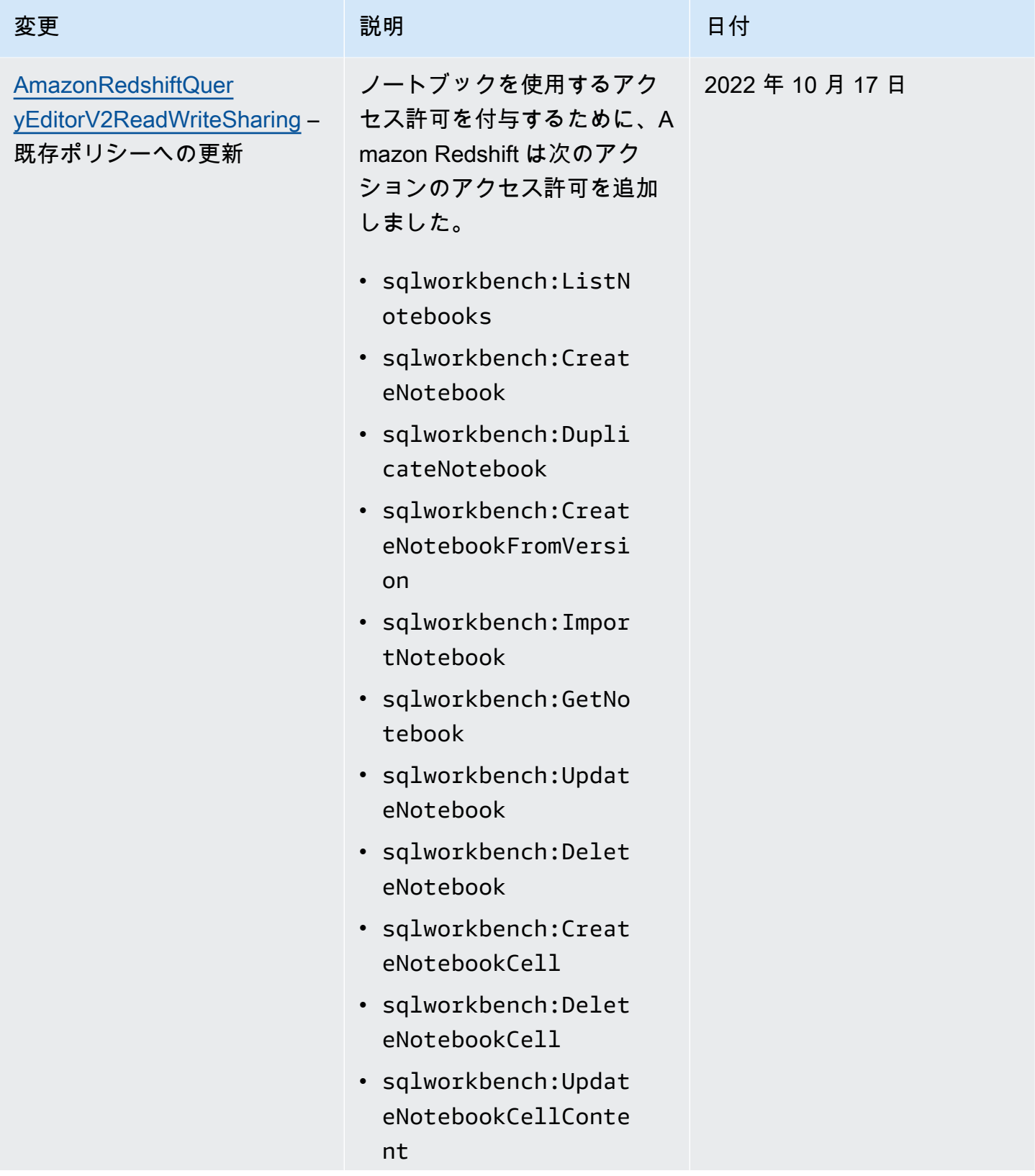

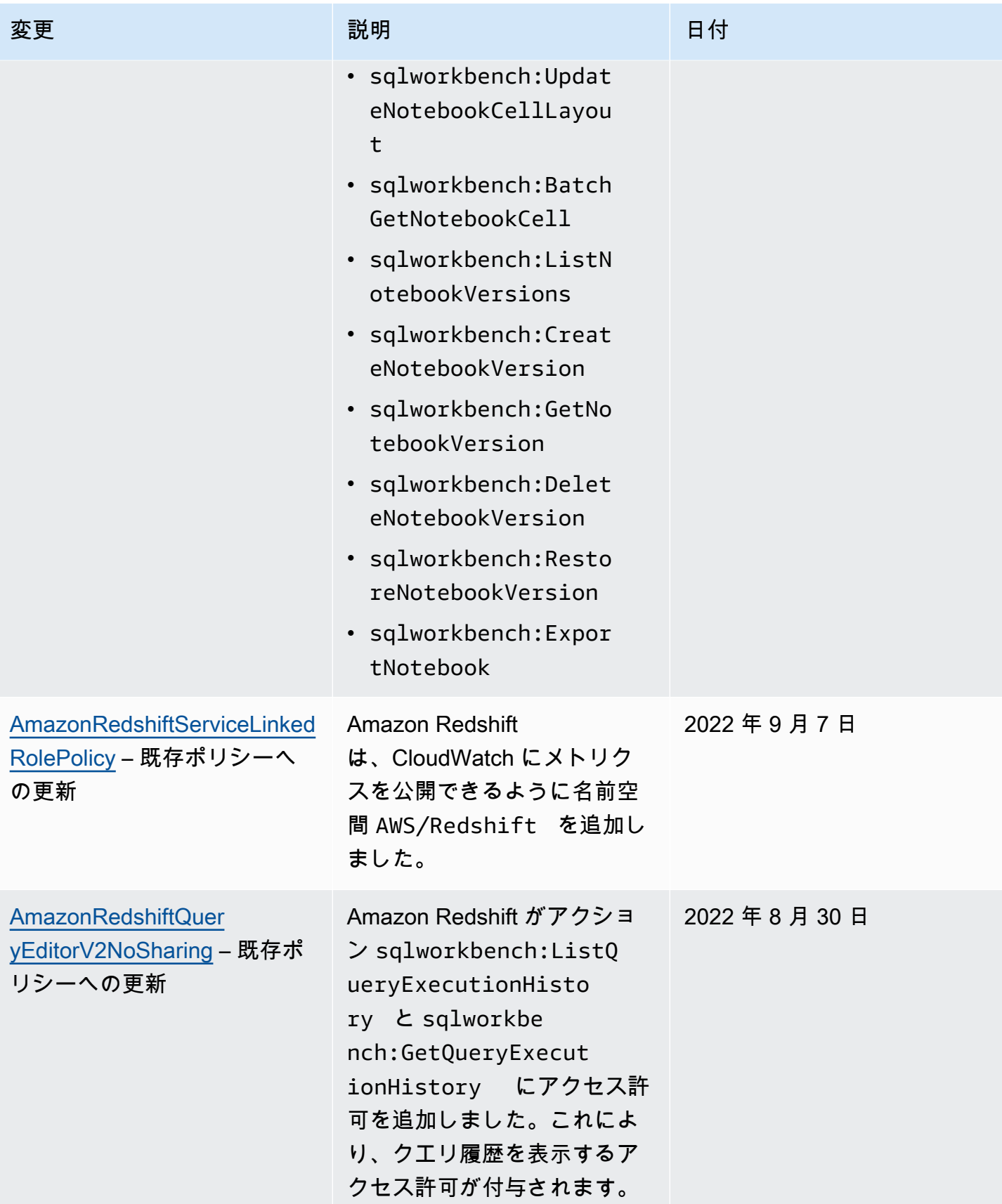

Amazon Redshift 管理ガイド

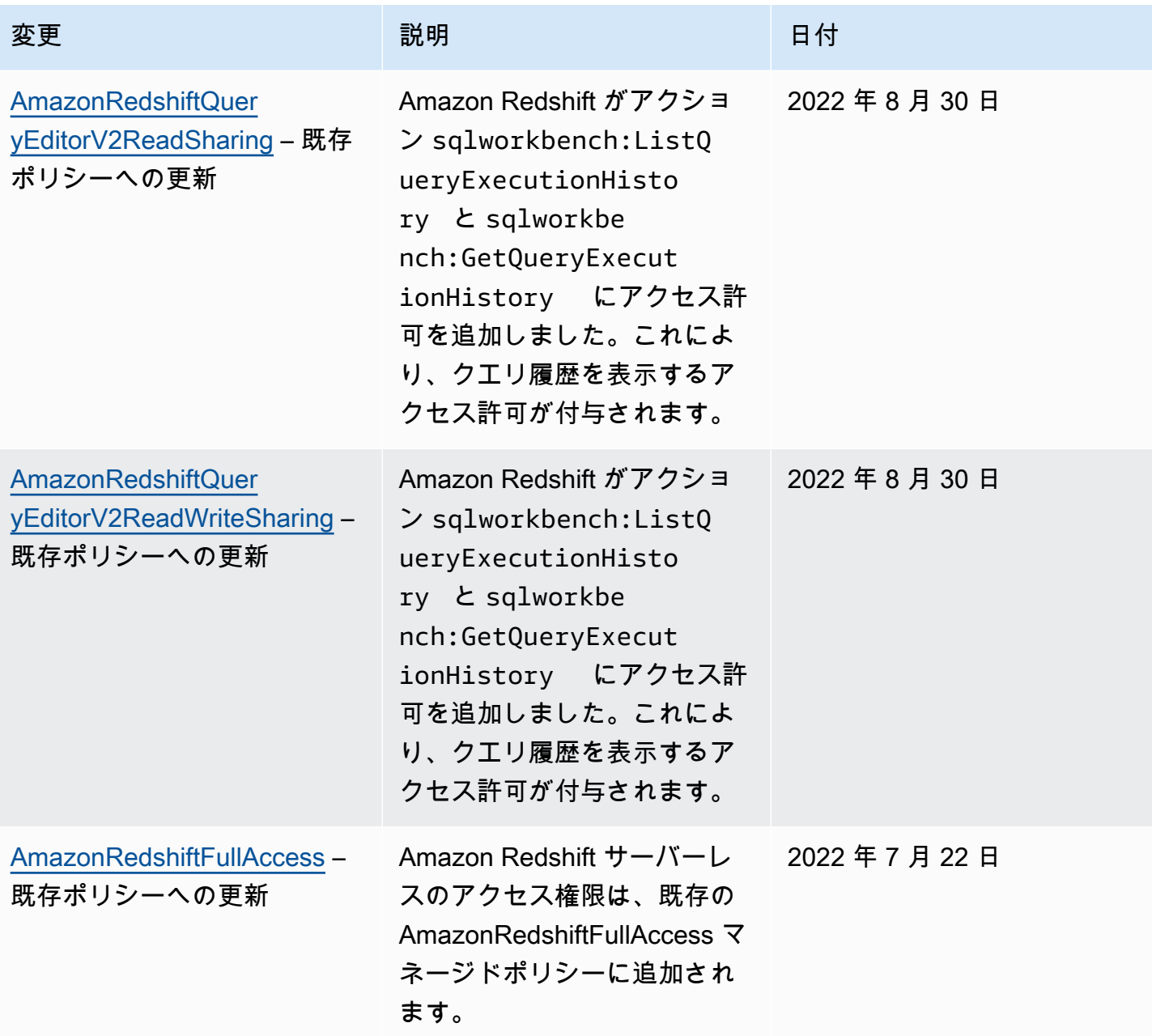

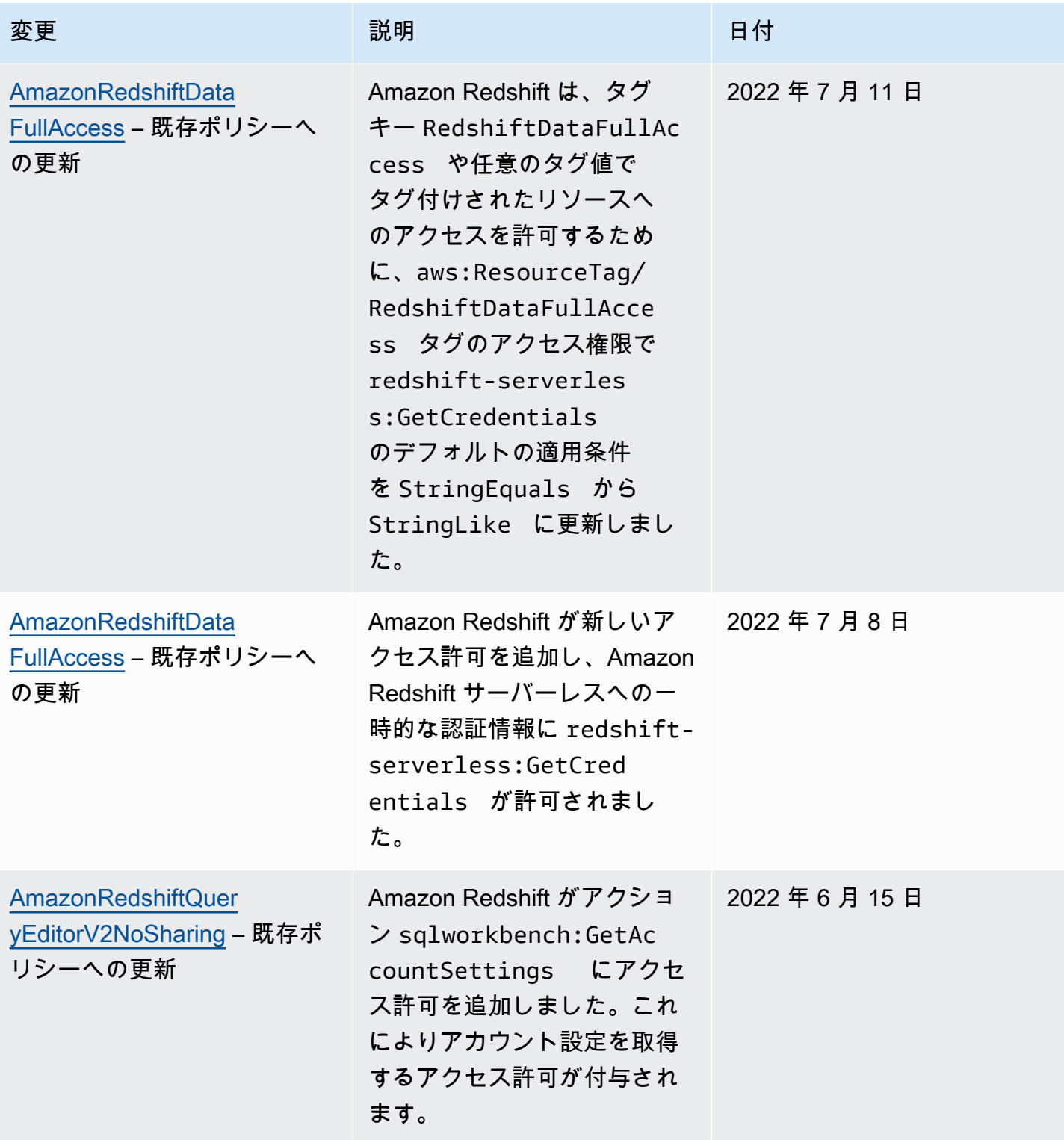

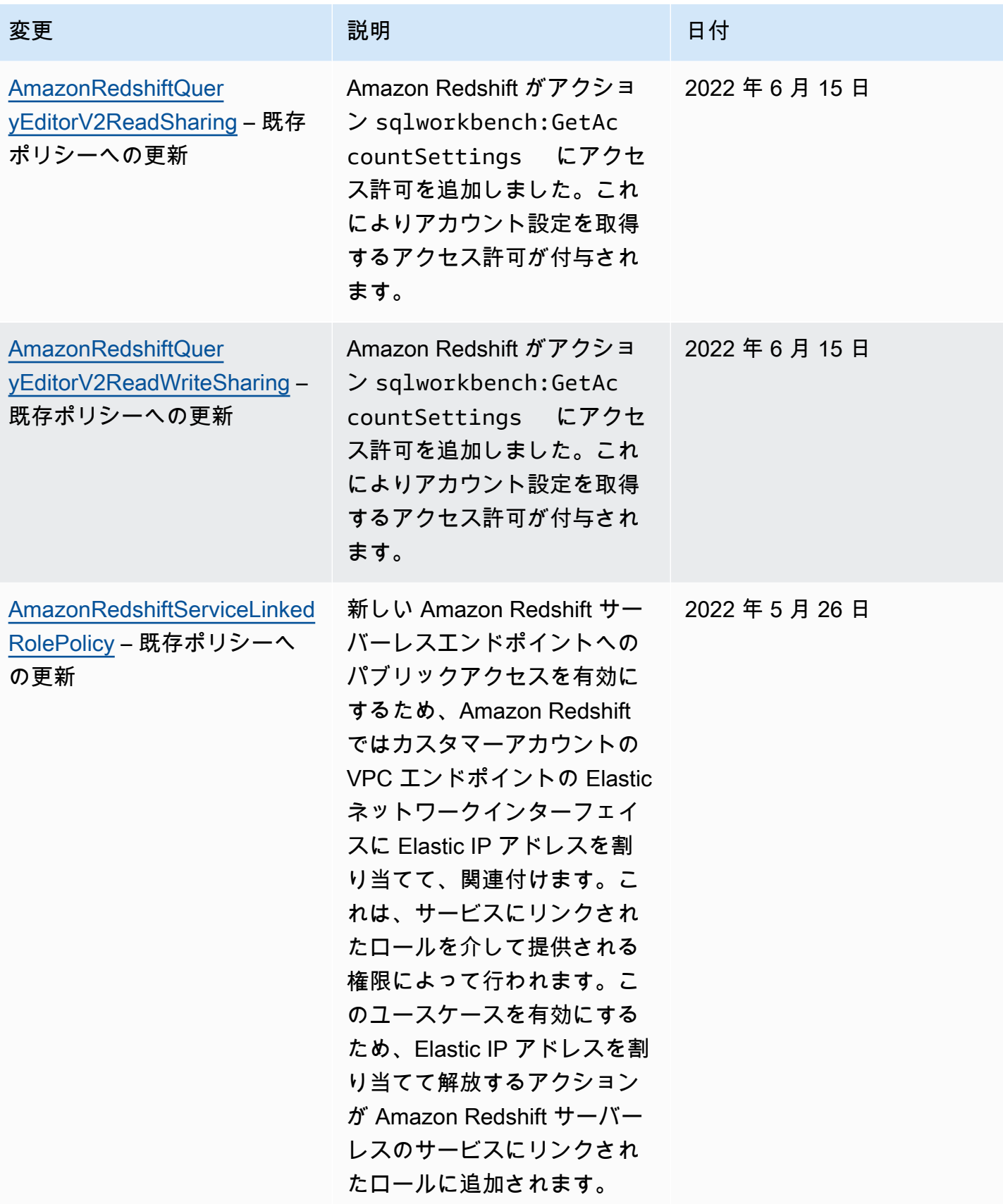

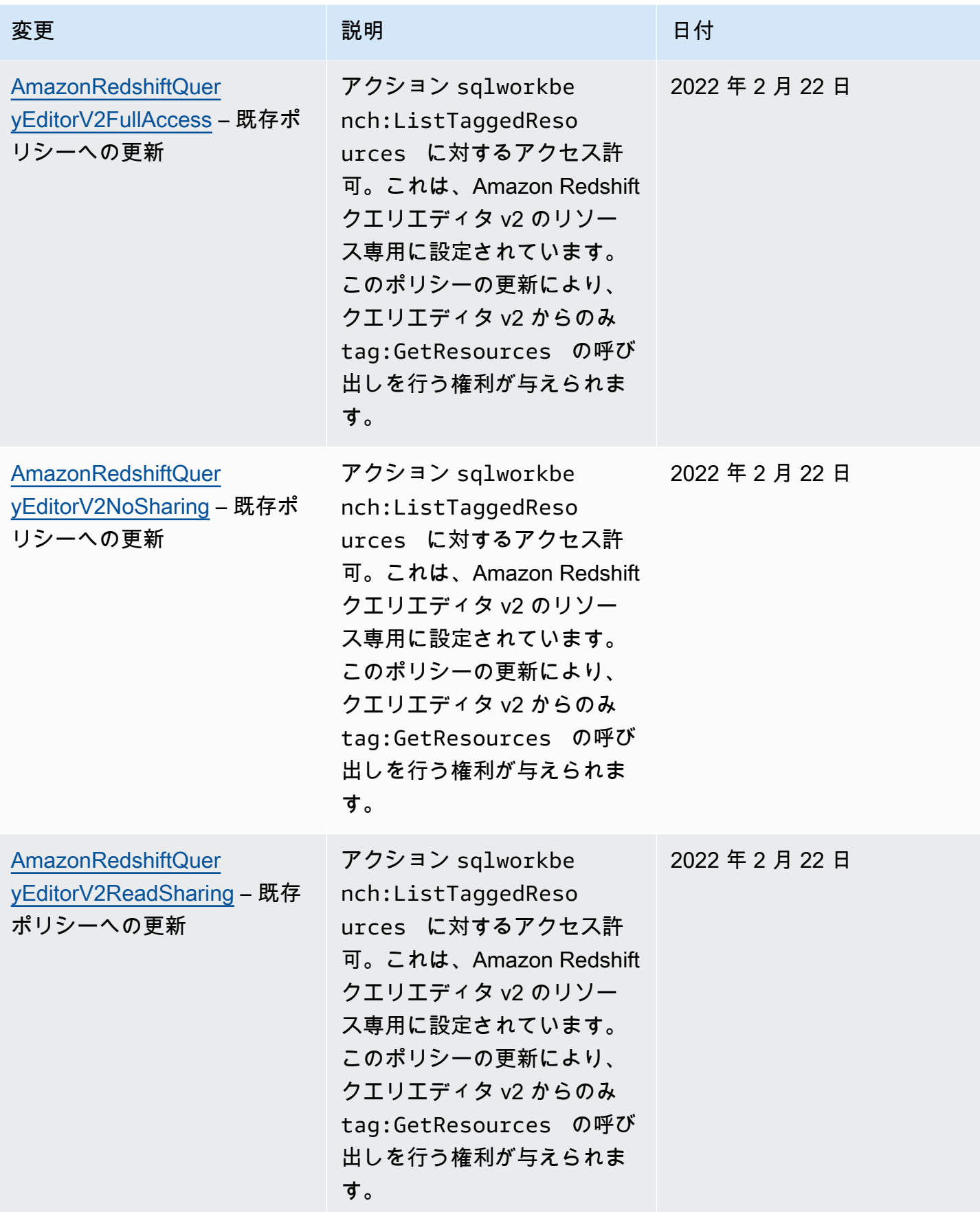

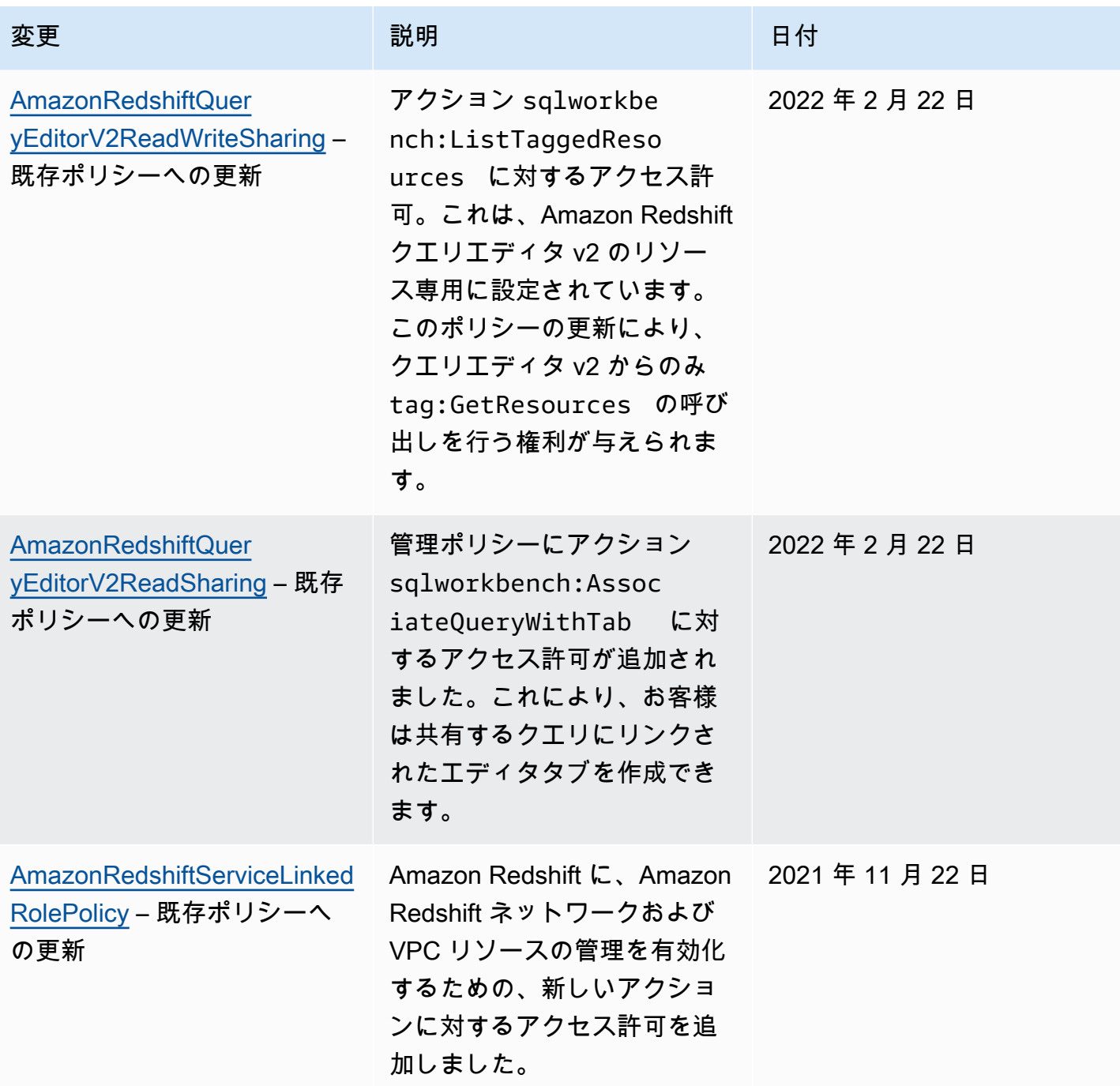

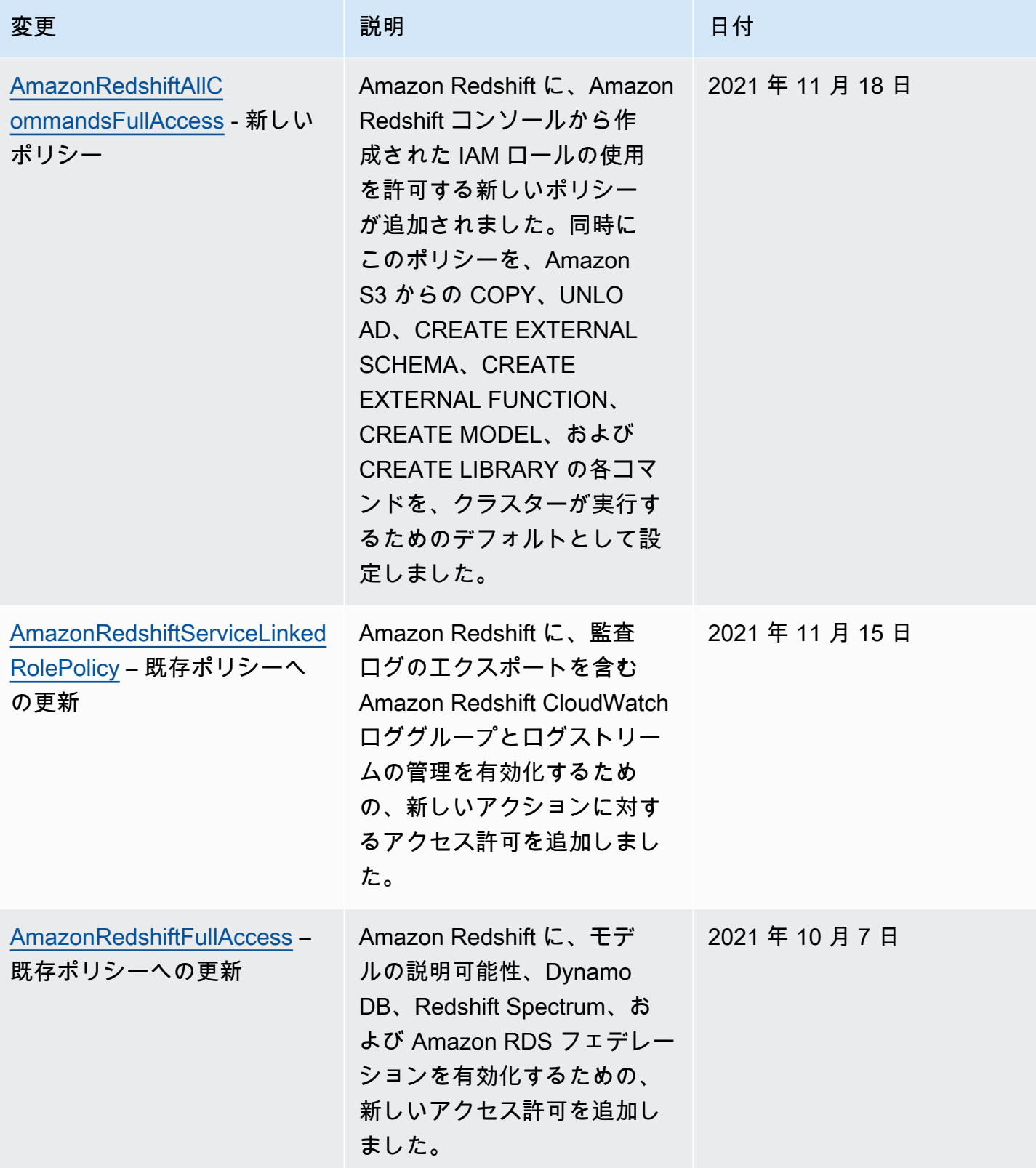

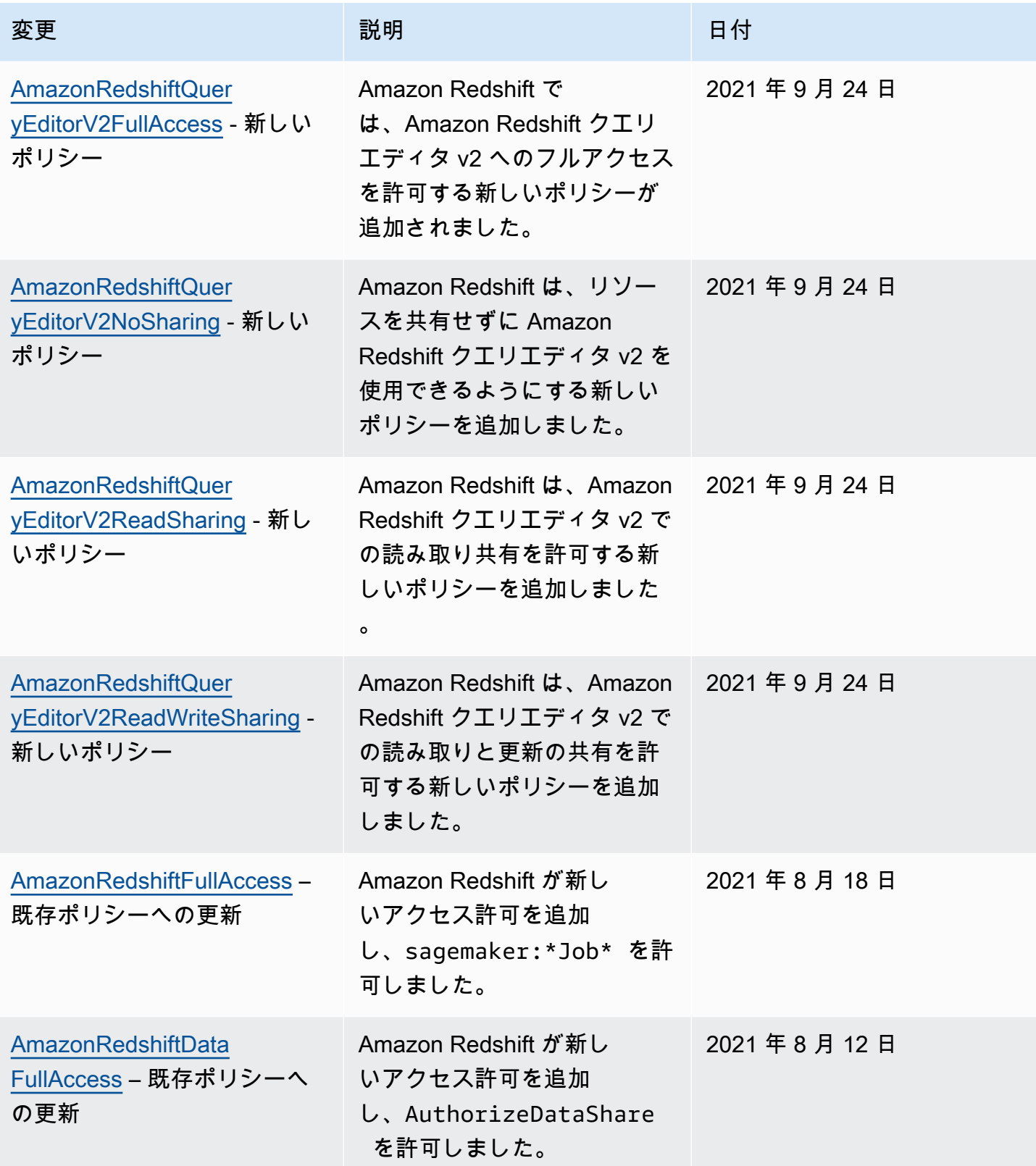

Amazon Redshift しょうきょう しょうしょう しょうしょう しょうしゅう しょうしゅん しょうしゅう かいしゅう かいしゅう 管理ガイド かいしょう

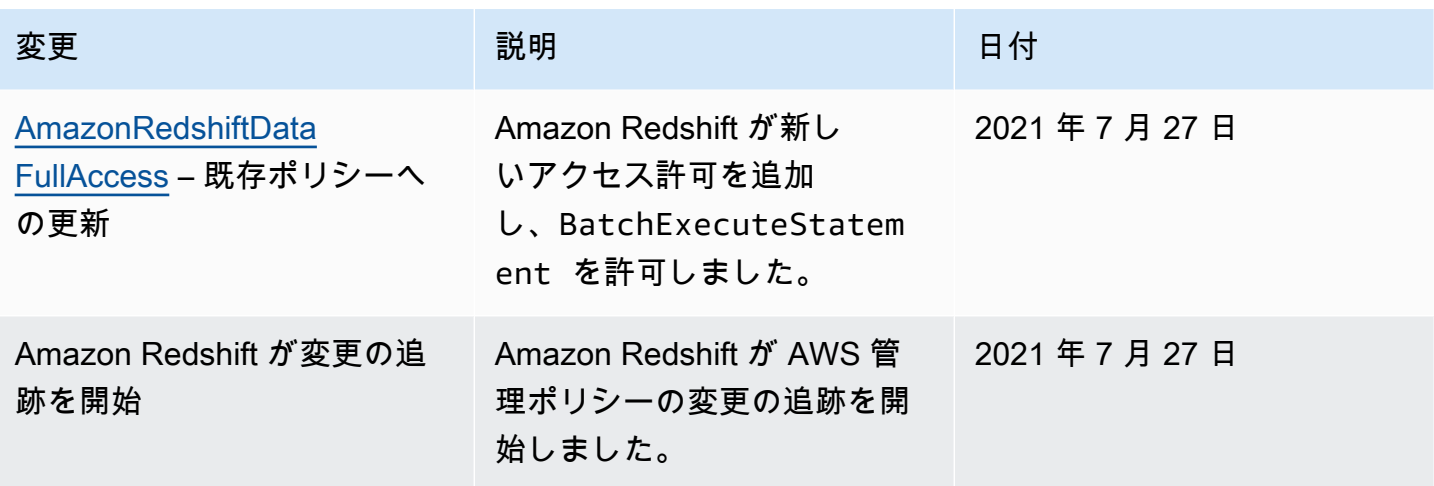

Redshift Spectrum を使用するために必要なアクセス許可

Amazon Redshift Spectrum には、リソースにアクセスするためのその他の AWS サービスへのア クセス許可が必要です。Redshift Spectrum での IAM ポリシーのアクセス許可の詳細については、 「Amazon Redshift データベースデベロッパーガイド」から「[Amazon Redshift Spectrum 用 IAM ポ](https://docs.aws.amazon.com/redshift/latest/dg/c-spectrum-iam-policies.html) [リシー](https://docs.aws.amazon.com/redshift/latest/dg/c-spectrum-iam-policies.html)」を参照してください。

Amazon Redshift コンソールの使用に必要なアクセス許可

Amazon Redshift コンソールを使用するユーザーは、AWS アカウントの Amazon Redshift リソース を記述できる最小限のアクセス許可のセットを持つ必要があります。また、それらのアクセス許可で は、Amazon EC2 セキュリティ、Amazon CloudWatch、Amazon SNS、ネットワーク情報など、そ の他の関連情報の記述も許可される必要があります。

これらの最小限必要なアクセス権限よりも制限された IAM ポリシーを作成している場合、 その IAM ポリシーを使用するユーザーに対してコンソールは意図したとおりには機能しま せん。これらのユーザーが引き続き Amazon Redshift コンソールを使用できるようにするに は、AmazonRedshiftReadOnlyAccess 管理ポリシーもユーザーにアタッチしてください これを 行う方法については、[Amazon Redshift の AWS 管理ポリシーに](#page-759-0)記載されています。

Amazon Redshift コンソールのクエリエディタへのアクセス権をユーザーに付与するには、 「[Amazon Redshift コンソールのクエリエディタを使用するために必要なアクセス許可」](#page-787-0)を参照して ください。

AWS CLI または Amazon Redshift API のみを呼び出すユーザーには、最小限のコンソールのアクセ ス許可を付与する必要はありません。

<span id="page-787-0"></span>Amazon Redshift コンソールのクエリエディタを使用するために必要なアクセス許可

ユーザーが Amazon Redshift クエリエディタを操作するには、そのユーザーが Amazon Redshift お よび Amazon Redshift データ API オペレーションに対する最低限のアクセス権限を持っている必要 があります。秘密を使用してデータベースに接続するには、Secrets Manager の権限も必要です。

ユーザーに Amazon Redshift コンソールのクエリエディタへのアクセス許可を付与するに は、AmazonRedshiftQueryEditor と AmazonRedshiftReadOnlyAccess AWS 管理ポリシー をアタッチします。AmazonRedshiftQueryEditor ポリシーでは、ユーザーが SQL ステートメン トの結果のみを取得することを許可しています。つまり、AmazonRedshiftQueryEditor AWS 管 理ポリシーのこのセクションに示されているのと同じ aws:userid によって送信されるステートメ ントです。

```
{ 
     "Sid": "DataAPIIAMSessionPermissionsRestriction", 
     "Action": [ 
         "redshift-data:GetStatementResult", 
          "redshift-data:CancelStatement", 
          "redshift-data:DescribeStatement", 
          "redshift-data:ListStatements" 
     ], 
     "Effect": "Allow", 
     "Resource": "*", 
     "Condition": { 
          "StringEquals": { 
              "redshift-data:statement-owner-iam-userid": "${aws:userid}" 
         } 
     }
}
```
ユーザーが同じ IAM ロール内の他のユーザーの SQL ステートメントの結果を取得できるようにする には、現在のユーザーへのアクセスを制限する条件を指定せずに、独自のポリシーを作成します。ま た、ポリシーを変更するためのアクセスを制限します。

クエリエディタv2 を使用するために必要なアクセス許可

ユーザーが Amazon Redshift クエリエディタ v2 を操作するには、そのユーザーが Amazon Redshift、クエリエディタ v2 オペレーションに対する最低限のアクセス権限を持っている必要があ ります。 AWS などのサービス AWS Key Management Service、AWS Secrets Manager、タグ付け サービスなどがあります。

ユーザーにクエリエディタ v2 へのフルアクセス権限を付与するに

は、AmazonRedshiftQueryEditorV2FullAccess AWS 管理ポリシーをアタッチしま

す。AmazonRedshiftQueryEditorV2FullAccess ポリシーでは、クエリエディタ v2 リソース (クエリなど) を同じチーム内のその他のユーザーと共有する権限をユーザーに許可します。クエリエ ディタ v2 リソースへのアクセスを制御する方法の詳細については、IAM コンソールでクエリエディ タ v2 の特定の管理ポリシーの定義を参照してください。

Amazon Redshift クエリエディタの v2 AWS 管理ポリシーでは、条件内で AWS タグを使用して、 リソースへのアクセスをスコープします。クエリエディタ v2 の場合、クエリの共有は、プリン シパル (IAM ロール) にアタッチした IAM ポリシーのタグキーおよび値 "aws:ResourceTag/ sqlworkbench-team": "\${aws:PrincipalTag/sqlworkbench-team}" に基づいて行われ ます。クエリエディタ v2 では、同じ AWS アカウント内で同じタグ値 (accounting-team など) を持つプリンシパルは、同じチームに属しています。一度に 1 つのチームにのみ関連付けること ができます。管理者権限を持つユーザーは、IAM コンソールで、すべてのチームメンバーに同じ 値の sqlworkbench-team タグを付与してチームを設定することができます。sqlworkbenchteam のタグ値が IAM ユーザーまたは IAM ロールに対して変更された場合、変更が共有リソー スに反映されるまで遅延が発生する可能性があります。リソース (クエリなど) のタグ値が変更さ れた場合は、変更が反映されるまで遅延が発生する可能性があります。また、チームメンバーは tag:GetResources のアクセス許可を共有します。

例 : IAM ロールの **accounting-team** タグを追加する

- 1. AWS Management Console にサインインして、IAM コンソール [\(https://](https://console.aws.amazon.com/iam/) [console.aws.amazon.com/iam/\)](https://console.aws.amazon.com/iam/) を開きます。
- 2. コンソールのナビゲーションペインで、ロール を選択し、編集するロールの名前を選択しま す。
- 3. タグ タブを選択し、タグ管理を選択します。
- 4. タグキー sqlworkbench-team と値 accounting-teamを追加。
- 5. 変更を保存を選択します。

これで、IAM プリンシパル (この IAM ロールがアタッチされた)がチームとクエリを共有する と、その他の accounting-team タグ値は、クエリを表示することができます。

IAM ロールや IAM ユーザーなど、プリンシパルにタグをアタッチする方法については、「IAM ユー ザーガイド」の「[IAM リソースのタグ付け」](https://docs.aws.amazon.com/IAM/latest/UserGuide/id_tags.html)を参照してください。

ID プロバイダ (IdP) を使用して、セッションレベルでチームを設定することもできます。これによ り、同じ IAM ロールを使用する複数のユーザーが異なるチームを持つことができます。IAM ロー ル信頼ポリシーが sts:TagSession オペレーションを許可している必要があります。詳しくは、 「IAM ユーザーガイド」の「[セッションタグの追加に必要な権限」](https://docs.aws.amazon.com/IAM/latest/UserGuide/id_session-tags.html#id_session-tags_permissions-required)を参照してください。IdP によっ て提供される SAML アサーションにプリンシパルタグ属性を追加します。

<Attribute Name="https://aws.amazon.com/SAML/Attributes/PrincipalTag:sqlworkbenchteam">

 <AttributeValue>accounting-team</AttributeValue> </Attribute>

ID プロバイダ (IdP) の指示に従って、ディレクトリから取得したコンテンツを SAML 属性に設定 します。ID プロバイダー (IdP) と Amazon Redshift の詳細については、「IAM ユーザーガイド」の 「[IAM 認証を使用したデータベースユーザー認証情報の生成」](#page-845-0)と「[ID プロバイダーとフェデレー](https://docs.aws.amazon.com/IAM/latest/UserGuide/id_roles_providers.html) [ション](https://docs.aws.amazon.com/IAM/latest/UserGuide/id_roles_providers.html)」を参照してください。

sqlworkbench:CreateNotebookVersion は、ノートブックセルの現在のコンテンツを取得 し、アカウントにノートブックバージョンを作成するアクセス許可を付与します。つまり、バー ジョン作成時には、ノートブックの現在のコンテンツはバージョンのコンテンツと同じです。 その後、バージョンのセルのコンテンツは、現在のノートブックが更新されたときと同じままに なります。sqlworkbench:GetNotebookVersion は、ノートブックのバージョンを取得する アクセス許可を付与します。sqlworkbench:BatchGetNotebookCell アクセス許可は持っ ていないものの、ノートブックに対する sqlworkbench:CreateNotebookVersion および sqlworkbench:GetNotebookVersion アクセス許可を持っているユーザーは、そのバージョンの ノートブックセルにアクセスできます。sqlworkbench:BatchGetNotebookCell アクセス許可 を持っていないこのユーザーは、最初にバージョンを作成してから取得することで、ノートブックの セルのコンテンツを取得できます。

Amazon Redshift スケジューラを使用するために必要なアクセス許可

Amazon Redshift スケジューラを使用する際、スケジューラがユーザーに代わっ てアクセス許可を引き受けることができるよう、Amazon Redshift スケジューラ (**scheduler.redshift.amazonaws.com**) に対して信頼関係を持つ IAM ロールをセットアップし ます。また、スケジュールする Amazon Redshift API オペレーションのロールに対してポリシー (ア クセス許可)をアタッチすることもできます。

次の例は、Amazon Redshift スケジューラと Amazon Redshift との信頼関係をセットアップする JSON フォーマットでのポリシードキュメントを示しています。

```
{ 
     "Version": "2012-10-17", 
     "Statement": [ 
          { 
              "Effect": "Allow", 
              "Principal": { 
                   "Service": [ 
                       "scheduler.redshift.amazonaws.com", 
                       "redshift.amazonaws.com" 
 ] 
              }, 
              "Action": "sts:AssumeRole" 
          } 
    \mathbf{I}}
```
信頼エンティティの詳細については、「IAM ユーザーガイド」の「[AWS サービスに権限を委譲する](https://docs.aws.amazon.com/IAM/latest/UserGuide/id_roles_create_for-service.html) [ロールの作成](https://docs.aws.amazon.com/IAM/latest/UserGuide/id_roles_create_for-service.html)」を参照してください。

また、スケジュールする Amazon Redshift オペレーションに対してもアクセス許可を追加する必要 があります。

スケジューラで ResizeCluster オペレーションを使用するには、次に類似したアクセス許可を IAM ポリシーに追加します。環境によって、ポリシーをより限定的にする必要がある場合もありま す。

```
{ 
     "Version": "2012-10-17", 
     "Statement": [ 
          { 
               "Effect": "Allow", 
               "Action": "redshift:ResizeCluster", 
               "Resource": "*" 
          } 
     ]
}
```
Amazon Redshift のスケジューラ用のロールを作成する手順については、「IAM ユーザーガイ[ド」の](https://docs.aws.amazon.com/IAM/latest/UserGuide/id_roles_create_for-service.html#roles-creatingrole-service-console) [「AWS サービスのロールの作成 \(コンソール\)」](https://docs.aws.amazon.com/IAM/latest/UserGuide/id_roles_create_for-service.html#roles-creatingrole-service-console)を参照してください。IAM コンソールでロールを作 成する際は、次の選択を行います。

• このロールを使用するサービスを選択で、Redshiftを選択します。

- ユースケースの選択で Redshift スケジューラを選択します。
- Amazon Redshift オペレーションがスケジュールされるのを許可するロールにポリシーを作成ま たはアタッチします。ポリシーの作成 を選択するか、ポリシーをアタッチするロールを変更しま す。スケジュールするオペレーションに対して JSON ポリシーを入力します。
- ロールを作成したら、redshift.amazonaws.comサービスを含むIAM ロールの 信頼関係 を編集 します。

作成する IAM ロールには、scheduler.redshift.amazonaws.comと redshift.amazonaws.com という信頼されているエンティティがあります。ま た、"redshift:ResizeCluster"などのサポートされた Amazon Redshift API アクションを許可 するポリシーがアタッチされています。

#### Amazon EventBridge スケジューラを使用するために必要なアクセス許可

Amazon EventBridge スケジューラを使用する際、スケジューラがユーザーに代わってアクセス許可 を引き受けることができるよう、EventBridge スケジューラ (**events.amazonaws.com**) に対して 信頼関係を持つ IAM ロールをセットアップします。また、スケジュールする Amazon Redshift Data API オペレーションのロールと Amazon EventBridge オペレーションのポリシーに、ポリシー (アク セス許可)をアタッチすることもできます。

EventBridge スケジューラは、コンソールの Amazon Redshift クエリエディタを使用してスケジュー ルされたクエリを作成するときに使用します。

IAM ロールを作成して、IAM コンソールでスケジュールされたクエリを実行できます。この IAM ロールで、AmazonEventBridgeFullAccess と AmazonRedshiftDataFullAccessをアタッチ します。

次の例は、EventBridge スケジューラとの信頼関係をセットアップする JSON フォーマットでのポリ シードキュメントを示しています。

```
{ 
     "Version": "2012-10-17", 
     "Statement": [ 
         { 
             "Effect": "Allow", 
             "Principal": { 
                  "Service": [ 
                      "events.amazonaws.com", 
 ] 
             },
```
```
 "Action": "sts:AssumeRole" 
          } 
     ]
}
```
信頼エンティティの詳細については、「IAM ユーザーガイド」の「[AWS のサービスにアクセス許可](https://docs.aws.amazon.com/IAM/latest/UserGuide/id_roles_create_for-service.html) [を委任するロールの作成](https://docs.aws.amazon.com/IAM/latest/UserGuide/id_roles_create_for-service.html)」を参照してください。

EventBridge スケジューラのロールを作成する手順については、「IAM ユーザーガイド」から 「[AWS のサービス用ロールの作成 \(コンソール\)」](https://docs.aws.amazon.com/IAM/latest/UserGuide/id_roles_create_for-service.html#roles-creatingrole-service-console)を参照してください。IAM コンソールでロールを 作成する際は、次の選択を行います。

- このロールを使用するサービスを選択で、CloudWatch Eventsを選択します。
- ユースケースの選択で CloudWatch Eventsを選択します。
- 次のアクセス許可ポリシー : AmazonEventBridgeFullAccess と AmazonRedshiftDataFullAccessをアタッチします。

作成する IAM ロールには、events.amazonaws.comという信頼されたエンティティがあります。 また、"redshift-data:\*"などのサポートされた Amazon Redshift API アクションを許可するポ リシーがアタッチされています。

Amazon Redshift 機械学習 (ML) を使用するために必要なアクセス許可

Amazon Redshift 機械学習 (ML) を使用するために必要なアクセス権限の記述を以下に示します。

Amazon SageMaker で Amazon Redshift ML を使用するには、デフォルトよりも制限の厳しいポリ シーを持つ IAM ロールを作成します。以下のフォーマットを使用できます。必要に応じてこのポリ シーを変更することもできます。

次のポリシーに、Amazon Redshift によるモデルの説明可能性を備えた SageMaker Autopilot を実行 するために、必要となるアクセス許可を示します。

```
{ 
     "Version": "2012-10-17", 
     "Statement": [ 
          { 
               "Effect": "Allow", 
               "Action": [ 
                   "sagemaker:CreateTrainingJob", 
                   "sagemaker:CreateAutoMLJob",
```
 "sagemaker:CreateCompilationJob", "sagemaker:CreateEndpoint", "sagemaker:DescribeAutoMLJob", "sagemaker:DescribeTrainingJob", "sagemaker:DescribeCompilationJob", "sagemaker:DescribeProcessingJob", "sagemaker:DescribeTransformJob", "sagemaker:ListCandidatesForAutoMLJob", "sagemaker:StopAutoMLJob", "sagemaker:StopCompilationJob", "sagemaker:StopTrainingJob", "sagemaker:DescribeEndpoint", "sagemaker:InvokeEndpoint", "sagemaker:StopProcessingJob", "sagemaker:CreateModel", "sagemaker:CreateProcessingJob" ], "Resource": [ "arn:aws:sagemaker:\*:\*:model/\*redshift\*", "arn:aws:sagemaker:\*:\*:training-job/\*redshift\*", "arn:aws:sagemaker:\*:\*:automl-job/\*redshift\*", "arn:aws:sagemaker:\*:\*:compilation-job/\*redshift\*", "arn:aws:sagemaker:\*:\*:processing-job/\*redshift\*", "arn:aws:sagemaker:\*:\*:transform-job/\*redshift\*", "arn:aws:sagemaker:\*:\*:endpoint/\*redshift\*" ] }, { "Effect": "Allow", "Action": [ "logs:CreateLogGroup", "logs:CreateLogStream", "logs:DescribeLogStreams", "logs:PutLogEvents" ], "Resource": [ "arn:aws:logs:\*:\*:log-group:/aws/sagemaker/Endpoints/\*redshift\*", "arn:aws:logs:\*:\*:log-group:/aws/sagemaker/ProcessingJobs/\*redshift\*", "arn:aws:logs:\*:\*:log-group:/aws/sagemaker/TrainingJobs/\*redshift\*", "arn:aws:logs:\*:\*:log-group:/aws/sagemaker/TransformJobs/\*redshift\*" ] }, { "Effect": "Allow",

```
 "Action": [ 
                      "cloudwatch:PutMetricData" 
                 ], 
                 "Resource": "*", 
                 "Condition": { 
                      "StringEquals": { 
                            "cloudwatch:namespace": [ 
                                 "SageMaker", 
                                 "/aws/sagemaker/Endpoints", 
                                 "/aws/sagemaker/ProcessingJobs", 
                                 "/aws/sagemaker/TrainingJobs", 
                                 "/aws/sagemaker/TransformJobs" 
\sim 100 \sim 100 \sim 100 \sim 100 \sim 100 \sim 100 \sim 100 \sim 100 \sim 100 \sim 100 \sim 100 \sim 100 \sim 100 \sim 100 \sim 100 \sim 100 \sim 100 \sim 100 \sim 100 \sim 100 \sim 100 \sim 100 \sim 100 \sim 100 \sim 
 } 
                } 
           }, 
           { 
                 "Effect": "Allow", 
                 "Action": [ 
                      "ecr:BatchCheckLayerAvailability", 
                      "ecr:BatchGetImage", 
                      "ecr:GetAuthorizationToken", 
                      "ecr:GetDownloadUrlForLayer" 
                ], 
                 "Resource": "*" 
           }, 
           { 
                 "Effect": "Allow", 
                 "Action": [ 
                      "s3:GetObject", 
                      "s3:GetBucketAcl", 
                      "s3:GetBucketCors", 
                      "s3:GetEncryptionConfiguration", 
                      "s3:GetBucketLocation", 
                      "s3:ListBucket", 
                      "s3:ListAllMyBuckets", 
                      "s3:ListMultipartUploadParts", 
                      "s3:ListBucketMultipartUploads", 
                      "s3:PutObject", 
                      "s3:PutBucketAcl", 
                      "s3:PutBucketCors", 
                      "s3:DeleteObject", 
                      "s3:AbortMultipartUpload", 
                      "s3:CreateBucket"
```

```
 ], 
              "Resource": [ 
                  "arn:aws:s3:::redshift-downloads", 
                  "arn:aws:s3:::redshift-downloads/*", 
                  "arn:aws:s3:::*redshift*", 
                  "arn:aws:s3:::*redshift*/*" 
             ] 
         }, 
         { 
              "Effect": "Allow", 
              "Action": [ 
                  "s3:GetObject", 
                  "s3:GetBucketAcl", 
                  "s3:GetBucketCors", 
                  "s3:GetEncryptionConfiguration", 
                  "s3:GetBucketLocation", 
                  "s3:ListBucket", 
                  "s3:ListAllMyBuckets", 
                  "s3:ListMultipartUploadParts", 
                  "s3:ListBucketMultipartUploads", 
                  "s3:PutObject", 
                  "s3:PutBucketAcl", 
                  "s3:PutBucketCors", 
                  "s3:DeleteObject", 
                  "s3:AbortMultipartUpload", 
                  "s3:CreateBucket" 
             ], 
              "Resource": "*", 
              "Condition": { 
                  "StringEqualsIgnoreCase": { 
                      "s3:ExistingObjectTag/Redshift": "true" 
 } 
 } 
         }, 
         { 
              "Effect": "Allow", 
              "Action": [ 
                  "iam:PassRole" 
              ], 
              "Resource": "arn:aws:iam::*:role/*", 
              "Condition": { 
                  "StringEquals": { 
                      "iam:PassedToService": [ 
                           "redshift.amazonaws.com",
```
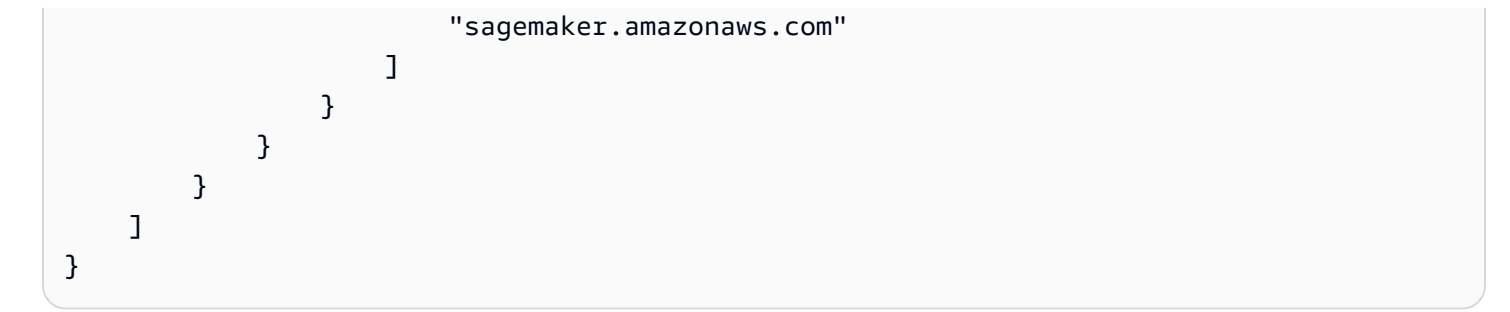

次のポリシーに、Amazon DynamoDB、Redshift Spectrum、および Amazon RDS フェデレーション へのアクセスを可能にするため必要な、完全かつ最小限のアクセス許可を示します。

```
{ 
     "Version": "2012-10-17", 
     "Statement": [ 
         { 
              "Effect": "Allow", 
              "Action": [ 
                  "sagemaker:CreateTrainingJob", 
                  "sagemaker:CreateAutoMLJob", 
                  "sagemaker:CreateCompilationJob", 
                  "sagemaker:CreateEndpoint", 
                  "sagemaker:DescribeAutoMLJob", 
                  "sagemaker:DescribeTrainingJob", 
                  "sagemaker:DescribeCompilationJob", 
                  "sagemaker:DescribeProcessingJob", 
                  "sagemaker:DescribeTransformJob", 
                  "sagemaker:ListCandidatesForAutoMLJob", 
                  "sagemaker:StopAutoMLJob", 
                  "sagemaker:StopCompilationJob", 
                  "sagemaker:StopTrainingJob", 
                  "sagemaker:DescribeEndpoint", 
                  "sagemaker:InvokeEndpoint", 
                  "sagemaker:StopProcessingJob", 
                  "sagemaker:CreateModel", 
                  "sagemaker:CreateProcessingJob" 
              ], 
              "Resource": [ 
                  "arn:aws:sagemaker:*:*:model/*redshift*", 
                  "arn:aws:sagemaker:*:*:training-job/*redshift*", 
                  "arn:aws:sagemaker:*:*:automl-job/*redshift*", 
                  "arn:aws:sagemaker:*:*:compilation-job/*redshift*", 
                  "arn:aws:sagemaker:*:*:processing-job/*redshift*", 
                  "arn:aws:sagemaker:*:*:transform-job/*redshift*",
```

```
 "arn:aws:sagemaker:*:*:endpoint/*redshift*" 
                ] 
           }, 
           { 
                "Effect": "Allow", 
                "Action": [ 
                     "logs:CreateLogGroup", 
                     "logs:CreateLogStream", 
                     "logs:DescribeLogStreams", 
                     "logs:PutLogEvents" 
                ], 
                "Resource": [ 
                     "arn:aws:logs:*:*:log-group:/aws/sagemaker/Endpoints/*redshift*", 
                     "arn:aws:logs:*:*:log-group:/aws/sagemaker/ProcessingJobs/*redshift*", 
                     "arn:aws:logs:*:*:log-group:/aws/sagemaker/TrainingJobs/*redshift*", 
                     "arn:aws:logs:*:*:log-group:/aws/sagemaker/TransformJobs/*redshift*" 
                ] 
           }, 
           { 
                "Effect": "Allow", 
                "Action": [ 
                     "cloudwatch:PutMetricData" 
                ], 
                "Resource": "*", 
                "Condition": { 
                     "StringEquals": { 
                          "cloudwatch:namespace": [ 
                                "SageMaker", 
                                "/aws/sagemaker/Endpoints", 
                                "/aws/sagemaker/ProcessingJobs", 
                                "/aws/sagemaker/TrainingJobs", 
                                "/aws/sagemaker/TransformJobs" 
\sim 100 \sim 100 \sim 100 \sim 100 \sim 100 \sim 100 \sim 100 \sim 100 \sim 100 \sim 100 \sim 100 \sim 100 \sim 100 \sim 100 \sim 100 \sim 100 \sim 100 \sim 100 \sim 100 \sim 100 \sim 100 \sim 100 \sim 100 \sim 100 \sim 
 } 
 } 
           }, 
           { 
                "Effect": "Allow", 
                "Action": [ 
                     "ecr:BatchCheckLayerAvailability", 
                     "ecr:BatchGetImage", 
                     "ecr:GetAuthorizationToken", 
                     "ecr:GetDownloadUrlForLayer" 
                ],
```

```
 "Resource": "*" 
 }, 
 { 
     "Effect": "Allow", 
     "Action": [ 
          "s3:GetObject", 
          "s3:GetBucketAcl", 
          "s3:GetBucketCors", 
          "s3:GetEncryptionConfiguration", 
          "s3:GetBucketLocation", 
          "s3:ListBucket", 
          "s3:ListAllMyBuckets", 
          "s3:ListMultipartUploadParts", 
          "s3:ListBucketMultipartUploads", 
          "s3:PutObject", 
          "s3:PutBucketAcl", 
          "s3:PutBucketCors", 
          "s3:DeleteObject", 
          "s3:AbortMultipartUpload", 
          "s3:CreateBucket" 
     ], 
     "Resource": [ 
          "arn:aws:s3:::redshift-downloads", 
          "arn:aws:s3:::redshift-downloads/*", 
          "arn:aws:s3:::*redshift*", 
          "arn:aws:s3:::*redshift*/*" 
     ] 
 }, 
 { 
     "Effect": "Allow", 
     "Action": [ 
          "s3:GetObject", 
          "s3:GetBucketAcl", 
          "s3:GetBucketCors", 
          "s3:GetEncryptionConfiguration", 
          "s3:GetBucketLocation", 
          "s3:ListBucket", 
          "s3:ListAllMyBuckets", 
          "s3:ListMultipartUploadParts", 
          "s3:ListBucketMultipartUploads", 
          "s3:PutObject", 
          "s3:PutBucketAcl", 
          "s3:PutBucketCors", 
          "s3:DeleteObject",
```

```
 "s3:AbortMultipartUpload", 
                  "s3:CreateBucket" 
              ], 
              "Resource": "*", 
              "Condition": { 
                  "StringEqualsIgnoreCase": { 
                       "s3:ExistingObjectTag/Redshift": "true" 
 } 
              } 
         }, 
         { 
              "Effect": "Allow", 
              "Action": [ 
                  "dynamodb:Scan", 
                  "dynamodb:DescribeTable", 
                  "dynamodb:Getitem" 
              ], 
              "Resource": [ 
                  "arn:aws:dynamodb:*:*:table/*redshift*", 
                  "arn:aws:dynamodb:*:*:table/*redshift*/index/*" 
              ] 
         }, 
         { 
              "Effect": "Allow", 
              "Action": [ 
                  "elasticmapreduce:ListInstances" 
              ], 
              "Resource": [ 
                  "arn:aws:elasticmapreduce:*:*:cluster/*redshift*" 
             \mathbf{I} }, 
         { 
              "Effect": "Allow", 
              "Action": [ 
                  "elasticmapreduce:ListInstances" 
              ], 
              "Resource": "*", 
              "Condition": { 
                  "StringEqualsIgnoreCase": { 
                       "elasticmapreduce:ResourceTag/Redshift": "true" 
 } 
              } 
         }, 
         {
```

```
 "Effect": "Allow", 
     "Action": [ 
          "lambda:InvokeFunction" 
     ], 
     "Resource": "arn:aws:lambda:*:*:function:*redshift*" 
 }, 
 { 
     "Effect": "Allow", 
     "Action": [ 
          "glue:CreateDatabase", 
          "glue:DeleteDatabase", 
          "glue:GetDatabase", 
          "glue:GetDatabases", 
          "glue:UpdateDatabase", 
          "glue:CreateTable", 
          "glue:DeleteTable", 
          "glue:BatchDeleteTable", 
          "glue:UpdateTable", 
          "glue:GetTable", 
          "glue:GetTables", 
          "glue:BatchCreatePartition", 
          "glue:CreatePartition", 
          "glue:DeletePartition", 
          "glue:BatchDeletePartition", 
          "glue:UpdatePartition", 
          "glue:GetPartition", 
          "glue:GetPartitions", 
          "glue:BatchGetPartition" 
     ], 
     "Resource": [ 
          "arn:aws:glue:*:*:table/*redshift*/*", 
          "arn:aws:glue:*:*:catalog", 
          "arn:aws:glue:*:*:database/*redshift*" 
     ] 
 }, 
 { 
     "Effect": "Allow", 
     "Action": [ 
          "secretsmanager:GetResourcePolicy", 
          "secretsmanager:GetSecretValue", 
          "secretsmanager:DescribeSecret", 
          "secretsmanager:ListSecretVersionIds" 
     ], 
     "Resource": [
```

```
 "arn:aws:secretsmanager:*:*:secret:*redshift*" 
                  ] 
            }, 
             { 
                  "Effect": "Allow", 
                  "Action": [ 
                        "secretsmanager:GetRandomPassword", 
                        "secretsmanager:ListSecrets" 
                  ], 
                  "Resource": "*", 
                  "Condition": { 
                        "StringEquals": { 
                              "secretsmanager:ResourceTag/Redshift": "true" 
 } 
                  } 
            }, 
             { 
                  "Effect": "Allow", 
                  "Action": [ 
                        "iam:PassRole" 
                  ], 
                  "Resource": "arn:aws:iam::*:role/*", 
                  "Condition": { 
                        "StringEquals": { 
                              "iam:PassedToService": [ 
                                    "redshift.amazonaws.com", 
                                    "glue.amazonaws.com", 
                                    "sagemaker.amazonaws.com", 
                                    "athena.amazonaws.com" 
\sim 100 \sim 100 \sim 100 \sim 100 \sim 100 \sim 100 \sim 100 \sim 100 \sim 100 \sim 100 \sim 100 \sim 100 \sim 100 \sim 100 \sim 100 \sim 100 \sim 100 \sim 100 \sim 100 \sim 100 \sim 100 \sim 100 \sim 100 \sim 100 \sim 
 } 
                  } 
            } 
      ]
}
```
オプションとして、暗号化用に AWS KMS キーを使用するために、以下のアクセス許可をポリシー に追加します。

```
{ 
     "Effect": "Allow", 
     "Action": [ 
          "kms:CreateGrant",
```

```
 "kms:Decrypt", 
          "kms:DescribeKey", 
          "kms:Encrypt", 
          "kms:GenerateDataKey*" 
     ], 
     "Resource": [ 
          "arn:aws:kms:<your-region>:<your-account-id>:key/<your-kms-key>" 
     ]
}
```
Amazon Redshift と SageMaker が、他のサービスとやり取りするロールを引き受けることを許可す るには、IAM ロールに以下の信頼ポリシーを追加します。

```
{ 
   "Version": "2012-10-17", 
   "Statement": [ 
     { 
        "Effect": "Allow", 
        "Principal": { 
          "Service": [ 
             "redshift.amazonaws.com", 
            "sagemaker.amazonaws.com", 
            "forecast.amazonaws.com" 
          ] 
        }, 
        "Action": "sts:AssumeRole" 
     } 
   ]
}
```
Amazon S3 バケット redshift-downloads/redshift-ml/ は、他のステップや例で使用される サンプルデータが保存される場所です。Amazon S3 からデータをロードする必要がない場合は、削 除できます。または、Amazon Redshift にデータをロードするために使用する他の Amazon S3 バ ケットに置き換えます。

**your-account-id**、**your-role**、および **your-s3-bucket** の値は、CREATE MODEL コマンド で指定したアカウント ID、ロール、およびバケットです。

(任意)Amazon Redshift ML で使用する AWS KMS キーを指定する場合は、サンプルポリシーの AWS KMS キーセクションを使用できます。**your-kms-key** 値は、CREATE MODEL コマンドの一 部として使用するキーです。

ハイパーパラメータ調整ジョブにプライベート仮想プライベートクラウド (VPC) を指定する場合 は、次のアクセス許可を追加します。

```
{ 
               "Effect": "Allow", 
               "Action": [ 
               "ec2:CreateNetworkInterface", 
               "ec2:CreateNetworkInterfacePermission", 
               "ec2:DeleteNetworkInterface", 
               "ec2:DeleteNetworkInterfacePermission", 
               "ec2:DescribeNetworkInterfaces", 
               "ec2:DescribeVpcs", 
               "ec2:DescribeDhcpOptions", 
               "ec2:DescribeSubnets", 
               "ec2:DescribeSecurityGroups" 
. . . . . . . . . . . . <u>.</u>
}
```
モデルの説明を使用するには、SageMaker API オペレーションを呼び出すアクセス許可があること を確認します。AmazonSageMakerFullAccess 管理ポリシーを使用することをお勧めします。よ り制限の厳しいポリシーを持つ IAM ロールを作成する場合、以下のポリシーを使用します。

```
{ 
   "Version": "2012-10-17", 
   "Statement": [ 
     { 
        "Effect": "Allow", 
        "Action": [ 
          "sagemaker::CreateEndpoint", 
          "sagemaker::CreateEndpointConfig", 
          "sagemaker::DeleteEndpoint", 
          "sagemaker::DeleteEndpointConfig", 
          "sagemaker::DescribeEndpoint", 
          "sagemaker::DescribeEndpointConfig", 
          "sagemaker::DescribeModel", 
          "sagemaker::InvokeEndpoint", 
          "sagemaker::ListTags" 
        ], 
        "Resource": "*" 
     } 
   ]
}
```
AmazonSageMakerFullAccess 管理ポリシーの詳細については、

「[AmazonSageMakerFullAccess](https://docs.aws.amazon.com/sagemaker/latest/dg/security-iam-awsmanpol.html#security-iam-awsmanpol-AmazonSageMakerFullAccess)」の「Amazon SageMaker 開発者ガイド」を参照してください。

予測モデルを作成する場合は、AmazonForecastFullAccess マネージドポリシーを使用すること をお勧めします。より制限の厳しいポリシーを使用する場合、IAM ロールに以下のポリシーを追加 します。

```
{ 
     "Version": "2012-10-17", 
     "Statement": [ 
         { 
              "Effect": "Allow", 
              "Action": [ 
                   "forecast:CreateAutoPredictor", 
                   "forecast:CreateDataset", 
                  "forecast:CreateDatasetGroup", 
                  "forecast:CreateDatasetImportJob", 
                  "forecast:CreateForecast", 
                  "forecast:CreateForecastExportJob", 
                  "forecast:DeleteResourceTree", 
                  "forecast:DescribeAutoPredictor", 
                  "forecast:DescribeDataset", 
                  "forecast:DescribeDatasetGroup", 
                  "forecast:DescribeDatasetImportJob", 
                  "forecast:DescribeForecast", 
                  "forecast:DescribeForecastExportJob", 
                  "forecast:StopResource", 
                  "forecast:TagResource", 
                  "forecast:UpdateDatasetGroup" 
               ], 
               "Resource": "*" 
          } 
     ]
}
```
Amazon Redshift ML の詳細については、「[Amazon Redshift での機械学習の使用](https://docs.aws.amazon.com/redshift/latest/dg/machine_learning.html)」または 「[CREATE MODEL」](https://docs.aws.amazon.com/redshift/latest/dg/r_CREATE_MODEL.html)を参照してください。

ストリーミング取り込みのアクセス許可

ストリーミング取り込みは 2 つのサービスで機能します。Kinesis Data Streams と Amazon MSK で す。

Kinesis Data Streams でストリーミング取り込みを使用するために必要なアクセス許可

マネージド ポリシーの例を含む手順については、[「Amazon Kinesis Data Streams からストリーミ](https://docs.aws.amazon.com/redshift/latest/dg/materialized-view-streaming-ingestion-getting-started.html) [ング取り込みを開始する方法](https://docs.aws.amazon.com/redshift/latest/dg/materialized-view-streaming-ingestion-getting-started.html)」を参照してください。

Amazon MSK でストリーミング取り込みを使用するために必要なアクセス許可

マネージド ポリシーの例を含む手順については、[「Amazon Managed Streaming for Apache Kafka](https://docs.aws.amazon.com/redshift/latest/dg/materialized-view-streaming-ingestion-getting-started-MSK.html)  [からのストリーミング取り込みを開始する](https://docs.aws.amazon.com/redshift/latest/dg/materialized-view-streaming-ingestion-getting-started-MSK.html)」を参照してください。

データ共有 API オペレーションを使用するために必要な許可

データ共有 API オペレーションへのアクセスを制御するには、IAM アクションベースのポリシーを 使用します。IAM ポリシーの管理方法については、「[IAM ユーザーガイド](https://docs.aws.amazon.com/IAM/latest/UserGuide/access_policies_manage.html)」の「IAM ポリシーの管 理」を参照してください。

特に、プロデューサークラスターの管理者が、AWS アカウントアカウント外のデータ共有のエグ レスを承認するために AuthorizeDataShare 呼び出しを使用する必要があるとします。この場 合、IAM アクションベースのポリシーを設定して、必要なアクセス許可を付与します。エグレスの 取り消しには、DeauthorizeDataShare 呼び出しを使用します。

IAM アクションベースのポリシーを使用するときは、ポリシーで DataShareARNなどの IAM リソー スを指定することもできます。以下は、DataShareARNの形式と例を示しています。

```
arn:aws:redshift:region:account-id:datashare:namespace-guid/datashare-name
arn:aws:redshift:us-east-1:555555555555:datashare:86b5169f-01dc-4a6f-9fbb-e2e24359e9a8/
SalesShare
```
IAM ポリシーでデータ共有名を指定することで、特定のデータ共有への AuthorizeDataShare ア クセスを制限することができます。

```
{ 
   "Statement": [ 
     { 
        "Action": [ 
          "redshift:AuthorizeDataShare", 
      \perp,
        "Resource": [ 
          "arn:aws:redshift:us-east-1:555555555555:datashare:86b5169f-01dc-4a6f-9fbb-
e2e24359e9a8/SalesShare" 
        ], 
       "Effect": "Deny"
```
}

$$
\begin{smallmatrix}&&1\\&&1\\3&&&&\end{smallmatrix}
$$

また、IAM ポリシーを、特定のプロデューサクラスターが所有するすべてのデータ共有に制限して 使用することも可能です。これを行うには、そのポリシー内の **datashare-name** 値を、ワイルド カードまたはアスタリスクに置き換えます。クラスターの namespace-guid 値はそのままにしてお きます。

```
arn:aws:redshift:us-east-1:555555555555:datashare:86b5169f-01dc-4a6f-9fbb-e2e24359e9a8/
*
```
以下は、エンティティが、特定のプロデューサークラスターが所有するデータ共有上の AuthorizeDataShare を呼び出せないようにする IAM ポリシーの例です。

```
{ 
   "Statement": [ 
    \left\{ \right. "Action": [ 
          "redshift:AuthorizeDataShare", 
        ], 
        "Resource": [ 
          "arn:aws:redshift:us-east-1:555555555555:datashare:86b5169f-01dc-4a6f-9fbb-
e2e24359e9a8/*" 
        ], 
        "Effect": "Deny" 
     } 
   ]
}
```
DataShareARN は、データ共有名と、所有クラスターの名前空間のグローバル一意 ID (GUID) の両 方に基づいてアクセスを制限します。この制限は、名前をアスタリスクにより指定することによって 実施されています。

GetClusterCredentials のリソースポリシー

JDBC または ODBC 接続と IAM データベース認証情報を使用してクラスターデータベースに接続す るか、必要な GetClusterCredentials アクションをプログラムで呼び出すには、最小限のアク セス権限が必要です。少なくとも、redshift:GetClusterCredentials アクションを呼び出す アクセス許可と、dbuser リソースへのアクセス権が必要です。

JDBC または ODBC 接続を使用する場合、serverと port の代わりに cluster id と regionを 指定できますが、そのためには、ポリシーで redshift:DescribeClusters アクションと cluster リソースへのアクセス権を許可する必要があります。

オプションパラメータ Autocreate、DbGroups、および DbNameを使用して GetClusterCredentials を呼び出す場合は、アクションも許可し、以下の表に一覧表示されてい るリソースへのアクセスを許可してください。

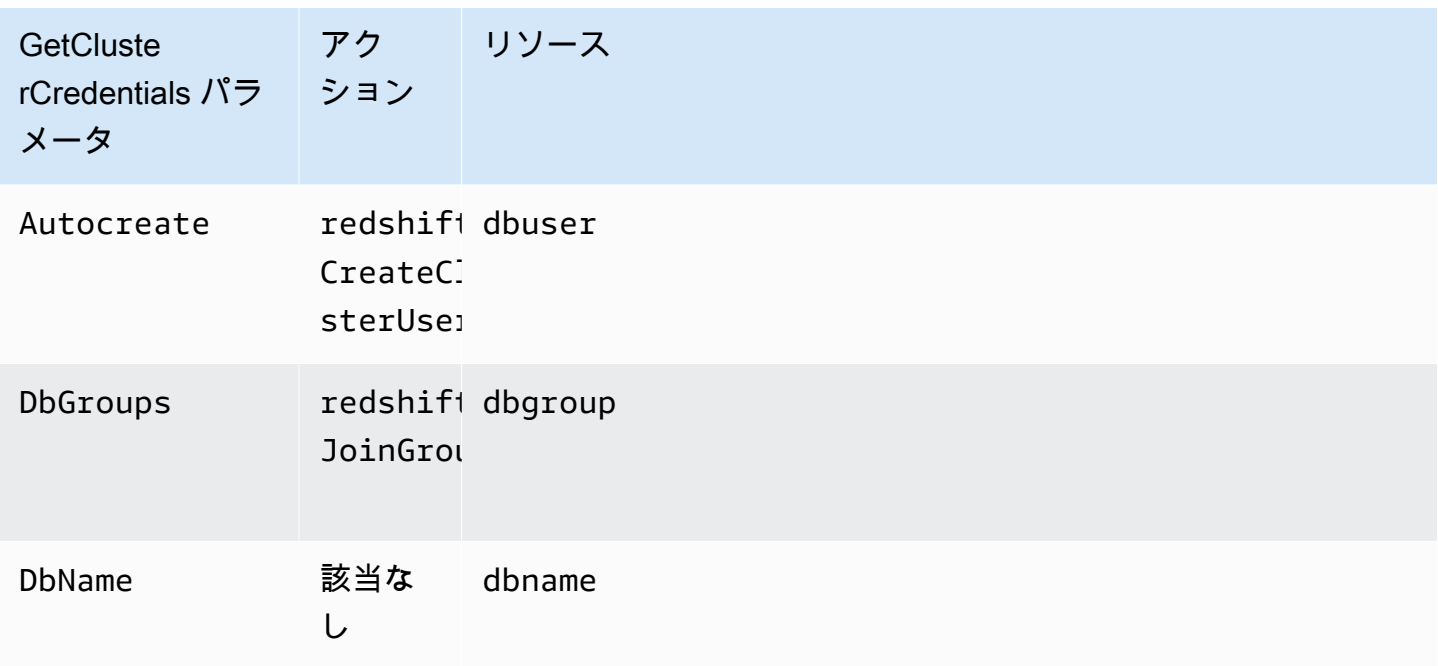

リソースの詳細については、「[Amazon Redshift のリソースとオペレーション」](#page-751-0)を参照してくださ い。

また、次の条件をポリシーに含めることもできます。

- redshift:DurationSeconds
- redshift:DbName
- redshift:DbUser

条件の詳細については、「[ポリシーでの条件を指定する](#page-755-0)」を参照してください。

お客様が管理するポリシーの例

このセクションでは、さまざまな Amazon Redshift アクションのアクセス権限を付与するユーザー ポリシー例を示しています。これらのポリシーは、Amazon Redshift API、AWS SDK、または AWS CLIを使用しているときに機能します。

**a** Note

すべての例で、米国西部 (オレゴン) リージョン (us-west-2) を使用し、架空のアカウント ID を使用しています。

例 1: ユーザーにすべての Amazon Redshift アクションとリソースへの完全アクセスを許可する

次のポリシーでは、すべてのリソースですべての Amazon Redshift アクションにアクセスできま す。

```
{ 
   "Version": "2012-10-17", 
   "Statement": [ 
      { 
        "Sid":"AllowRedshift", 
        "Action": [ 
           "redshift:*" 
        ], 
        "Effect": "Allow", 
        "Resource": "*" 
      } 
  \mathbf{I}}
```
Action 要素の値 redshift:\* は、Amazon Redshift のすべてのアクションを示します。

例 2: 一連の Amazon Redshift アクションへのユーザーアクセスを拒否する

デフォルトでは、すべてのアクセス権が拒否されます。ただし、特定のアクションまたは一連の アクションへのアクセスを明示的に拒否しなければならない場合もあります。次のポリシーでは、 すべての Amazon Redshift アクションへのアクセスが許可され、名前が Deleteで始まる Amazon Redshift アクションへのアクセスが明示的に拒否されます。このポリシーは、us-west-2のすべて の Amazon Redshift リソースに適用されます。

```
{ 
   "Version": "2012-10-17", 
   "Statement": [ 
    \{ "Sid":"AllowUSWest2Region", 
        "Action": [ 
          "redshift:*" 
        ], 
        "Effect": "Allow", 
        "Resource": "arn:aws:redshift:us-west-2:*" 
     }, 
    { 
       "Sid":"DenyDeleteUSWest2Region", 
       "Action": [ 
          "redshift:Delete*" 
        ], 
        "Effect": "Deny", 
        "Resource": "arn:aws:redshift:us-west-2:*" 
    } 
   ]
}
```
例 3: ユーザーがクラスターを管理することを許可する

次のポリシーでは、ユーザーはすべてのクラスターを作成、削除、変更、再起動できます。さらに、 名前が protectedで始まるクラスターを削除するアクセス権限が拒否されます。

```
{ 
   "Version": "2012-10-17", 
   "Statement": [ 
     { 
        "Sid":"AllowClusterManagement", 
        "Action": [ 
           "redshift:CreateCluster", 
           "redshift:DeleteCluster", 
          "redshift:ModifyCluster", 
          "redshift:RebootCluster" 
        ], 
        "Resource": [ 
         \mathbf{u} \star \mathbf{u} ], 
        "Effect": "Allow" 
     },
```

```
 { 
        "Sid":"DenyDeleteProtected", 
        "Action": [ 
          "redshift:DeleteCluster" 
        ], 
        "Resource": [ 
          "arn:aws:redshift:us-west-2:123456789012:cluster:protected*" 
        ], 
        "Effect": "Deny" 
     } 
   ]
}
```
例 4: ユーザーにスナップショットアクセスの許可と取り消し

次のポリシーでは、ユーザー (例: ユーザー A)に次の操作を許可します。

- sharedというクラスターから作成されたスナップショットへのアクセスを許可します。
- shared クラスターから作成されたスナップショット (スナップショット名の先頭が revokable)のスナップショットアクセスを取り消します。

```
{ 
   "Version": "2012-10-17", 
   "Statement": [ 
     { 
       "Sid":"AllowSharedSnapshots", 
        "Action": [ 
          "redshift:AuthorizeSnapshotAccess" 
       ], 
       "Resource": [ 
          "arn:aws:redshift:us-west-2:123456789012:shared/*" 
       ], 
       "Effect": "Allow" 
     }, 
     { 
        "Sid":"AllowRevokableSnapshot", 
        "Action": [ 
          "redshift:RevokeSnapshotAccess" 
        ], 
        "Resource": [ 
          "arn:aws:redshift:us-west-2:123456789012:snapshot:*/revokable*" 
       ],
```

```
 "Effect": "Allow" 
      } 
   ]
}
```
ユーザー A がスナップショットへのアクセスをユーザー B に許可した場合、スナップショットか らクラスターを復元できるように、ユーザー B には次のようなポリシーを与える必要があります。 次のポリシーでは、ユーザー B はスナップショットを表現したり、スナップショットから復元した り、クラスターを作成したりできます。これらのクラスター名の先頭は from-other-accountに する必要があります。

```
{ 
   "Version": "2012-10-17", 
   "Statement": [ 
     { 
        "Sid":"AllowDescribeSnapshots", 
        "Action": [ 
          "redshift:DescribeClusterSnapshots" 
        ], 
        "Resource": [ 
         \mathbf{u} \star \mathbf{u} ], 
        "Effect": "Allow" 
     }, 
     { 
        "Sid":"AllowUserRestoreFromSnapshot", 
        "Action": [ 
          "redshift:RestoreFromClusterSnapshot" 
        ], 
        "Resource": [ 
          "arn:aws:redshift:us-west-2:123456789012:snapshot:*/*", 
          "arn:aws:redshift:us-west-2:444455556666:cluster:from-other-account*" 
        ], 
        "Effect": "Allow" 
     } 
   ]
}
```
例 5: クラスタースナップショットのコピーとスナップショットからのクラスターの復元をユーザー に許可する

次のポリシーでは、ユーザーは big-cluster-1という名前のクラスターから作成したスナップ ショットをコピーし、名前が snapshot-for-restoreで始まるスナップショットを復元できま す。

```
{ 
   "Version": "2012-10-17", 
   "Statement": [ 
     { 
        "Sid":"AllowCopyClusterSnapshot", 
        "Action": [ 
          "redshift:CopyClusterSnapshot" 
       ], 
       "Resource": [ 
          "arn:aws:redshift:us-west-2:123456789012:snapshot:big-cluster-1/*" 
       ], 
       "Effect": "Allow" 
     }, 
     { 
        "Sid":"AllowRestoreFromClusterSnapshot", 
        "Action": [ 
          "redshift:RestoreFromClusterSnapshot" 
       ], 
        "Resource": [ 
          "arn:aws:redshift:us-west-2:123456789012:snapshot:*/snapshot-for-restore*", 
          "arn:aws:redshift:us-west-2:123456789012:cluster:*" 
       ], 
       "Effect": "Allow" 
     } 
  \mathbf{I}}
```
例 6: ユーザーの Amazon Redshift と関連する AWS のサービスの一般的なアクションとリソースへ のアクセスを許可する

次のポリシー例では、Amazon Redshift、Amazon Simple Notification Service (Amazon SNS)、およ び Amazon CloudWatch のすべてのアクションとリソースへのアクセスを許可します。アカウントに おける関連する Amazon EC2 リソースでの指定されたアクションも許可します。

### **a** Note

リソースレベルのアクセス権限は、このサンプルポリシーで指定された Amazon EC2 アク ションではサポートされません。

```
{ 
   "Version": "2012-10-17", 
   "Statement": [ 
      { 
         "Sid":"AllowRedshift", 
         "Effect": "Allow", 
         "Action": [ 
           "redshift:*" 
         ], 
         "Resource": [ 
          \mathbf{u} \star \mathbf{u} ] 
      }, 
      { 
         "Sid":"AllowSNS", 
         "Effect": "Allow", 
            "Action": [ 
              "sns:*" 
            ], 
            "Resource": [ 
             ^{\rm H} \star ^{\rm H}\mathbf{I} }, 
      { 
         "Sid":"AllowCloudWatch", 
         "Effect": "Allow", 
         "Action": [ 
            "cloudwatch:*" 
         ], 
         "Resource": [ 
          ^{\rm H} \star ^{\rm H} ] 
      }, 
      { 
         "Sid":"AllowEC2Actions", 
         "Effect": "Allow",
```
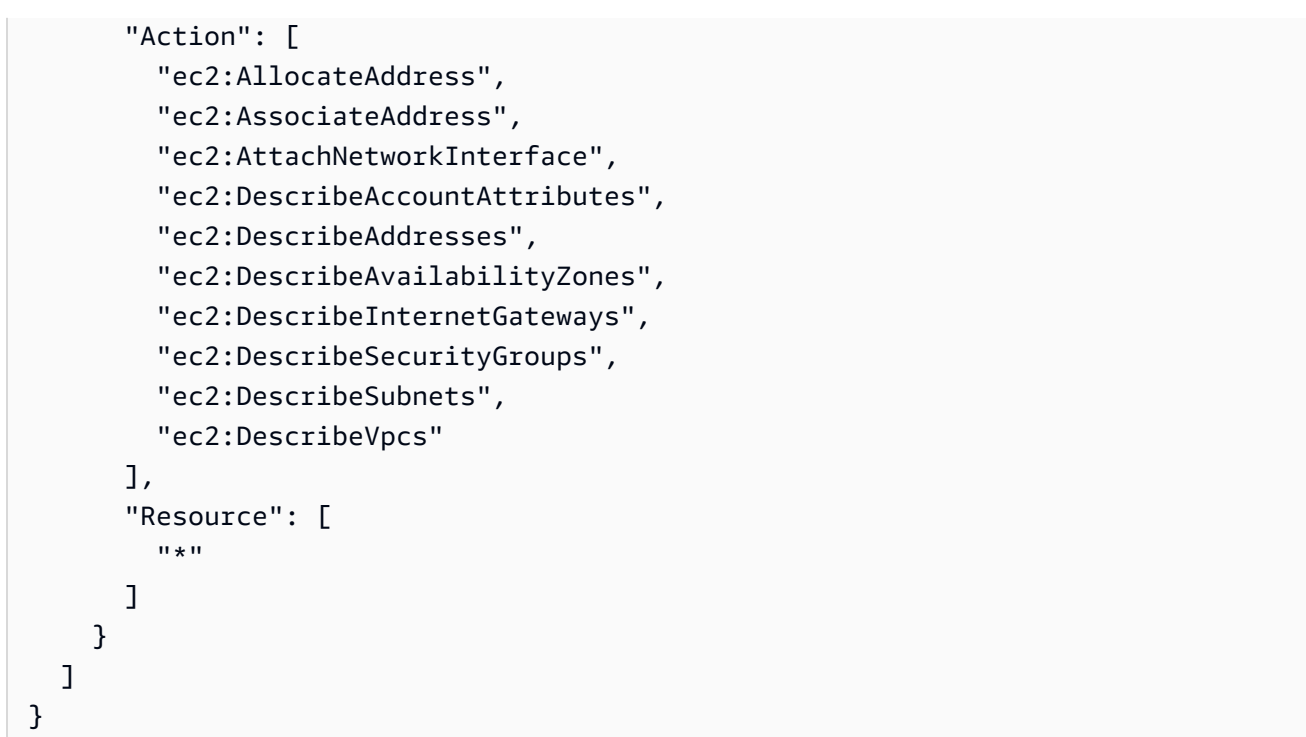

例 7: ユーザーが Amazon Redshift コンソールを使用してリソースにタグを付けることを許可する

次のポリシー例では、ユーザーが AWS Resource Groupsを使用して Amazon Redshift コンソール でリソースにタグを付けることを許可しています。このポリシーは、新しい Amazon Redshift コ ンソールを呼び出すユーザーロールにアタッチできます。タグ付けの詳細については、「[Amazon](#page-1114-0) [Redshift のリソースへのタグ付け](#page-1114-0)」を参照してください。

```
{ 
     "Version": "2012-10-17", 
     "Statement": [ 
          { 
               "Sid": "Tagging permissions", 
               "Effect": "Allow", 
               "Action": [ 
                   "redshift:DeleteTags", 
                   "redshift:CreateTags", 
                   "redshift:DescribeTags", 
                   "tag:UntagResources", 
                   "tag:TagResources" 
               ], 
               "Resource": "*" 
          } 
     ]
```
}

GetClusterCredentials を使用するポリシーの例

以下のポリシーでは、これらのサンプルパラメータの値を使用します。

- リージョン : us-west-2
- AWS アカウント 123456789012
- クラスター名 : examplecluster

次のポリシーでは GetCredentials、CreateClusterUser、および JoinGroup アクショ ンが有効になります。このポリシーでは、AWS ユーザー ID が "AIDIODR4TAW7CSEXAMPLE: \${redshift:DbUser}@yourdomain.com"に一致する場合のみ条件キーが使用さ れ、GetClusterCredentials と CreateClusterUser アクションが許可されます。IAM アク セスは、"testdb" データベース対してのみ要求されます。また、このポリシーは、ユーザーが "common\_group"という名前のグループに参加することを許可します。

```
{
"Version": "2012-10-17", 
   "Statement": [ 
    \{ "Sid": "GetClusterCredsStatement", 
       "Effect": "Allow", 
       "Action": [ 
         "redshift:GetClusterCredentials" 
       ], 
       "Resource": [ 
         "arn:aws:redshift:us-west-2:123456789012:dbuser:examplecluster/
${redshift:DbUser}", 
         "arn:aws:redshift:us-west-2:123456789012:dbname:examplecluster/testdb", 
         "arn:aws:redshift:us-west-2:123456789012:dbgroup:examplecluster/common_group" 
       ], 
         "Condition": { 
            "StringEquals": { 
            "aws:userid":"AIDIODR4TAW7CSEXAMPLE:${redshift:DbUser}@yourdomain.com" 
 } 
         } 
     }, 
     { 
       "Sid": "CreateClusterUserStatement",
```

```
 "Effect": "Allow", 
       "Action": [ 
          "redshift:CreateClusterUser" 
       ], 
       "Resource": [ 
          "arn:aws:redshift:us-west-2:123456789012:dbuser:examplecluster/
${redshift:DbUser}" 
       ], 
       "Condition": { 
          "StringEquals": { 
            "aws:userid":"AIDIODR4TAW7CSEXAMPLE:${redshift:DbUser}@yourdomain.com" 
         } 
       } 
     }, 
     { 
       "Sid": "RedshiftJoinGroupStatement", 
       "Effect": "Allow", 
       "Action": [ 
          "redshift:JoinGroup" 
       ], 
       "Resource": [ 
          "arn:aws:redshift:us-west-2:123456789012:dbgroup:examplecluster/common_group" 
       ] 
     } 
   ]
}
```
# Amazon Redshift 用のネイティブ ID プロバイダー (IdP) フェデレーション

Amazon Redshift の ID とアクセス許可の管理は、既存の ID プロバイダーを活用して認証とアクセス 許可の管理を簡素化するため、ネイティブ ID プロバイダーフェデレーションを使用することで簡単 になります。これは、ID プロバイダーから Redshift に ID メタデータを共有できるようにすること で実現します。この機能の最初のイテレーションでは、サポートされる ID プロバイダーは [Microsoft](https://azure.microsoft.com/en-us/services/active-directory/)  [Azure Active Directory \(Azure AD\)](https://azure.microsoft.com/en-us/services/active-directory/) です。

サードパーティーの ID プロバイダーからの ID を認証できるように Amazon Redshift を設定するに は、ID プロバイダーを Amazon Redshift に登録します。これにより、Redshift は ID プロバイダーに よって定義されたユーザーとロールを認証できます。したがって、アイデンティティ情報が共有され るため、サードパーティ ID プロバイダーと Amazon Redshift の両方できめ細かなアイデンティティ 管理を実行する必要がなくなります。

ID プロバイダー (IdP) グループから転送されるセッションロールの使用の詳細については、 「Amazon Redshift データベースデベロッパーガイド」の「[PG\\_GET\\_SESSION\\_ROLES」](https://docs.aws.amazon.com/redshift/latest/dg/PG_GET_SESSION_ROLES.html)を参照し てください。

Amazon Redshift で ID プロバイダーを設定する

このセクションでは、ネイティブ ID プロバイダーフェデレーションの通信を確立するように ID プ ロバイダーと Amazon Redshift を設定する手順を示します。ID プロバイダーの有効なアカウントが 必要です。Amazon Redshift を設定する前に、Redshift をアプリケーションとして ID プロバイダー に登録し、管理者の同意を付与します。

Amazon Redshift で次の手順を完了します。

1. SQL ステートメントを実行して、Azure アプリケーションメタデータの説明を含む ID プロバ イダーを登録します。ID プロバイダーを Amazon Redshift で作成するには、パラメータ値を置 き換えた後に次のコマンドを実行します。issuer、client\_id、client\_secret、および audience。 これらのパラメータは Microsoft Azure AD 固有です。ID プロバイダー名を任意の名前に置き換 え、名前空間を ID プロバイダーディレクトリからユーザーとロールを含む一意の名前に置き換 えます。

```
CREATE IDENTITY PROVIDER oauth_standard TYPE azure
NAMESPACE 'aad'
PARAMETERS '{
"issuer":"https://sts.windows.net/2sdfdsf-d475-420d-b5ac-667adad7c702/",
"client id":"<client id>",
"client_secret":"BUAH~ewrqewrqwerUUY^%tHe1oNZShoiU7",
"audience":["https://analysis.windows.net/powerbi/connector/AmazonRedshift"]
}'
```
タイプ azure は、プロバイダーが特に Microsoft Azure AD との通信を容易にすることを示しま す。Azure は現在、唯一サポートされている ID プロバイダーです。

- issuer トークンが受信されたときに信頼する発行者 ID。tenant\_id の一意の識別子が発行者 に付加されます。
- client\_id ID プロバイダーに登録されたアプリケーションの一意の公開識別子。これは、アプ リケーション ID と呼びます。
- ・ client\_secret ID プロバイダーと登録済みアプリケーションのみが認識するシークレット識別 子、またはパスワード。
- audience Azure でアプリケーションに割り当てられているアプリケーション ID。

共有クライアントシークレットを使用する代わりに、ID プロバイダーを作成する場合、証明 書、プライベートキー、およびプライベートキーのパスワードを指定するパラメータを設定でき ます。

CREATE IDENTITY PROVIDER example\_idp TYPE azure NAMESPACE 'example\_aad' PARAMETERS '{"issuer":"https://sts.windows.net/2sdfdsf-d475-420db5ac-667adad7c702/", "client\_id":"<client\_id>", "audience":["https://analysis.windows.net/powerbi/connector/AmazonRedshift"], "client\_x5t":"<certificate thumbprint>", "client\_pk\_base64":"<private key in base64 encoding>", "client\_pk\_password":"test\_password"}';

プライベートキーのパスワードの client\_pk\_password は省略可能です。

2. オプション: Amazon Redshift で SQL コマンドを実行して、ユーザーとロールを事前に作成しま す。これにより、事前に権限を付与することが容易になります。Amazon Redshift でのロール名 は次のようなものです。<Namespace>: <GroupName on Azure AD>。例えば、Microsoft Azure AD で名前空間が aad で、ロール名は aad:rsgroup の rsgroup といういうグループを作成す るとします。Amazon Redshift のユーザー名とロール名は、ID プロバイダーの名前空間のこの ようなユーザー名とグループメンバーシップから定義されます。

ロールとユーザーのマッピングには、external\_id 値が最新であることを確認する検証が含ま れます。外部 ID は、ID プロバイダー内のグループまたはユーザーの識別子にマップされます。 たとえば、ロールの外部 ID は、対応する Azure AD グループ ID にマップされます。同様に、各 ユーザーの外部 ID は ID プロバイダーの ID にマップされます。

create role "aad:rsgroup";

3. 要件に応じて、関連する権限をロールに付与します。例:

GRANT SELECT on all tables in schema public to role "aad:rsgroup";

4. さらに、特定のユーザーにアクセス権限を付与することもできます。

GRANT SELECT on table foo to aad:alice@example.com

フェデレーション外部ユーザーのロールメンバーシップは、そのユーザーのセッションでのみ利 用可能であることに注意してください。これはデータベースオブジェクト作成と密接に関連して います。例えば、フェデレーション外部ユーザーがビューやストアドプロシージャを作成した場 合、その同じユーザーがそれらのオブジェクトの権限を他のユーザーやロールに委任することは できません。

名前空間の説明

名前空間は、ユーザーまたはロールを特定の ID プロバイダーにマッピングします。例えば、AWS IAM で作成したユーザーのプレフィックスは iam: です。このプレフィックスは、ユーザー名の衝 突を防ぎ、複数の ID ストアをサポートできるようにします。aad 名前空間に登録された ID ソー スからユーザー alice@example.com がログインしたが、そのユーザーが存在していない場合は Redshift でユーザー aad:alice@example.com が作成されます。ユーザーおよびロールの名前空 間には、クラスターに関連付けられた一意の識別子であるAmazon Redshift クラスター名前空間とは 異なる機能があることに注意してください。

ネイティブ ID プロバイダー (IdP) フェデレーションによるログインの仕組み

ID プロバイダーと Amazon Redshift の間の事前設定を完了するには、いくつかの手順を実行しま す。まず、Amazon Redshift をサードパーティーアプリケーションとして ID プロバイダーに登録 し、必要な API アクセス許可を要求します。次に、ID プロバイダーでユーザーとグループを作成し ます。最後に、ID プロバイダーに固有の認証パラメータを設定する SQL ステートメントを使用し て、ID プロバイダーを Amazon Redshift に登録します。Redshift に ID プロバイダーを登録する一環 として、ユーザーおよびロールが正しくグループ化されていることを確認するために名前空間を割り 当てます。

Amazon Redshift に登録された ID プロバイダーでは、Redshift と ID プロバイダー間の通信が設定 されます。その後、クライアントはトークンを渡し、ID プロバイダーエンティティとして Redshift に認証できます。Amazon Redshift は、IdP グループのメンバーシップ情報を使用して Redshift ロー ルにマッピングします。ユーザーが Redshift にまだ存在しない場合、ユーザーが作成されます。ID プロバイダーグループが存在しない場合は、それらにマップするロールが作成されます。Amazon Redshift 管理者はロールに対するアクセス許可を付与し、ユーザーはクエリを実行したり、他のデー タベースタスクを実行したりできます。

次の手順では、ユーザーがログインしたときにネイティブ ID プロバイダーフェデレーションがどの ように機能するかを概説します。

- 1. ユーザーがネイティブ IdP オプションを使用してログインすると、ID プロバイダーのトークンが クライアントからドライバーに送信されます。
- 2. ユーザーは認証されます。ユーザーが Amazon Redshift に存在していない場合は、新しいユー ザーが作成されます。Redshift は、ユーザーの ID プロバイダーグループを Redshift ロールにマッ プします。
- 3. 権限は、ユーザーの Redshift ロールに基づいて割り当てられます。これらは、管理者によって ユーザーとロールに付与されます。
- 4. ユーザーは Redshift をクエリできます。

## デスクトップクライアントツールを使用して Amazon Redshift に接続する

ネイティブ ID プロバイダーフェデレーションを使用して Power BI で Amazon Redshift に接続す る方法については、ブログ記事「[Integrate Amazon Redshift native IdP federation with Microsoft](https://aws.amazon.com/blogs/big-data/integrate-amazon-redshift-native-idp-federation-with-microsoft-azure-ad-and-power-bi/)  [Azure Active Directory \(AD\) and Power BI」](https://aws.amazon.com/blogs/big-data/integrate-amazon-redshift-native-idp-federation-with-microsoft-azure-ad-and-power-bi/)(Amazon Redshift ネイティブ IdP フェデレーション と Microsoft Azure Active Directory (AD) および Power BI を統合する) を参照してください。Azure AD を使用した Amazon Redshift ネイティブ IdP セットアップの段階的な実装について説明しま す。Power BI デスクトップまたは Power BI サービスのクライアント接続を設定する手順についても 説明します。この手順には、アプリケーションの登録、アクセス許可の設定、認証情報の設定が含ま れます。

Power BI Desktop と JDBC クライアント-SQL Workbench/J を使用して Amazon Redshift ネイティ ブ IdP フェデレーションを Azure AD と統合する方法については、次の動画をご覧ください。

ネイティブ ID プロバイダーフェデレーションを使用して SQL クライアント (特に DBeaver または SQL Workbench/J) で Amazon Redshift に接続する方法については、ブログ記事「[Integrate Amazon](https://aws.amazon.com/blogs/big-data/integrate-amazon-redshift-native-idp-federation-with-microsoft-azure-ad-using-a-sql-client/) [Redshift native IdP federation with Microsoft Azure AD using a SQL client](https://aws.amazon.com/blogs/big-data/integrate-amazon-redshift-native-idp-federation-with-microsoft-azure-ad-using-a-sql-client/)」(SQL クライアントを使 用して Amazon Redshift ネイティブ IdP フェデレーションを Microsoft Azure AD と統合する) を参照 してください。

Redshift を IAM アイデンティティセンターに接続してユーザーにシングル サインオンエクスペリエンスを提供する

信頼されたアイデンティティのプロパゲーションを通じて、Amazon Redshift データウェアハウスへ のユーザーとグループのアクセスを管理できます。これは Redshift と AWS IAM アイデンティティ センター間の接続を介して機能し、ユーザーにシングルサインオンエクスペリエンスを提供します。 これにより、ディレクトリからユーザーやグループを呼び出して、直接アクセス許可を割り当てるこ とができます。その後、この接続を使用して追加のツールやサービスと連携できるようになります。 エンドツーエンドの例を説明すると、Amazon QuickSight ダッシュボードまたは Amazon Redshift クエリエディタ v2 を使用して Redshift にアクセスできます。この場合のアクセスは IAM アイデン ティティセンターグループに基づいています。Redshift は、ユーザーが誰かや、ユーザーのグループ メンバーシップを判断できます。IAM アイデンティティセンターを使用すると、Okta や PingOne な どのサードパーティー ID プロバイダー (IdP) 経由でアイデンティティを接続して管理することもで きます。

管理者は Redshift と IAM アイデンティティセンター間の接続を設定した後、データへのユーザーア クセスを承認するために ID プロバイダーグループに基づいてきめ細かいアクセスを設定できます。

Redshift と AWS IAM アイデンティティセンターの統合の利点

IAM アイデンティティセンターと Redshift を連携すると、組織は次のとおりの利点が得られます。

- パスワードを再入力したり、管理者が複雑なアクセス許可を持つ IAM ロールを設定したりする必 要なく、Amazon QuickSight のダッシュボード作成者は、Redshift データソースに接続できます。
- IAM アイデンティティセンターは、AWS のワークフォースユーザーを一元管理する場所と なります。IAM アイデンティティセンターを使用して、ユーザーとグループを直接作成した り、Okta、PingOne、Microsoft Entra ID (Azure AD) などの標準ベースの ID プロバイダーで管理 する既存のユーザーやグループを接続したりできます。IAM アイデンティティセンターは、ユー ザーとグループの選択した信頼できるソースに認証を指示し、Redshift がアクセスできるように ユーザーとグループのディレクトリを管理します。詳細については、「AWS IAM アイデンティ ティセンターユーザーガイド」の「[アイデンティティソースの管理](https://docs.aws.amazon.com/singlesignon/latest/userguide/manage-your-identity-source.html)」と「[サポートされている ID](https://docs.aws.amazon.com/singlesignon/latest/userguide/supported-idps.html) [プロバイダー](https://docs.aws.amazon.com/singlesignon/latest/userguide/supported-idps.html)」を参照してください。
- シンプルな自動検出および接続機能を使用して、単一の IAM アイデンティティセンターインスタ ンスを複数の Redshift クラスターやワークグループと共有できます。これにより、クラスターご とに IAM アイデンティティセンター接続を設定するという追加の労力を必要とせずにクラスター を迅速に追加できるようになり、すべてのクラスターとワークグループでユーザー、ユーザーの属 性、グループを一貫して確認できるようになります。組織の IAM アイデンティティセンターイン スタンスは、接続先のすべての Redshift データ共有と同じリージョンにある必要があることに注 意します。
- ユーザー ID は既知であり、データアクセスとともに記録されるため、AWS CloudTrail でユーザー アクセスを監査することでコンプライアンス規制への対応が容易になります。

# Amazon Redshift での IAM アイデンティティセンターの統合の設定

Amazon Redshift クラスター管理者または Amazon Redshift Serverless 管理者は、Redshift を IAM アイデンティティセンター対応アプリケーションとして設定するためにいくつかのステップを実行 する必要があります。これにより、Redshift は IAM アイデンティティセンターを自動的に検出して 接続し、サインインサービスとユーザーディレクトリサービスを受信できるようになります。その 後、Redshift 管理者がクラスターまたはワークグループを作成すると、新しいデータウェアハウスが IAM アイデンティティセンターを使用してデータベースアクセスを管理できるようになります。

Redshift を IAM アイデンティティセンターのマネージドアプリケーションとして有効にすべき理由 は、IAM アイデンティティセンター内から、または IAM アイデンティティセンターと統合された サードパーティーの ID プロバイダーからユーザーとグループのアクセス許可を制御できるように するためです。データベースユーザー (アナリストやデータサイエンティストなど) が Redshift デー タベースにサインインすると、IAM アイデンティティセンターでユーザーのグループがチェックさ れ、これらが Redshift のロール名と一致します。Redshift データベースロールの名前を定義するグ ループは、このような方法で、例えば売上分析のためのテーブルセットにアクセスできます。以降の セクションでは、これを設定する方法について説明します。

#### 前提条件

IAM アイデンティティセンターを Amazon Redshift と統合するための前提条件は次のとおりです。

• アカウント設定 – クロスアカウントのユースケースを計画している場合、または同じ IAM ア イデンティティセンターインスタンスの別のアカウントで Redshift クラスターを使用する場合 は、AWS 組織の管理アカウントで IAM アイデンティティセンターを設定する必要があります。 これには、アイデンティティソースの設定も含まれます。詳細については、「AWS IAM アイデ ンティティセンターユーザーガイド」の「[開始方法](https://docs.aws.amazon.com/singlesignon/latest/userguide/getting-started.html)」、「[ワークフォースアイデンティティ](https://docs.aws.amazon.com/singlesignon/latest/userguide/identities.html)」、 「[サポートされている ID プロバイダー」](https://docs.aws.amazon.com/singlesignon/latest/userguide/supported-idps.html)を参照してください。Redshift のデータに割り当てる前 に、IAM アイデンティティセンターでユーザーまたはグループを作成したか、アイデンティティ ソースからユーザーとグループを同期したことを確認する必要があります。

**a** Note

Redshift と IAM アイデンティティセンターが同じアカウントにある場合は、IAM アイデン ティティセンターのアカウントインスタンスを使用するオプションがあります。Redshift クラスターまたはワークグループを作成したり構成したりする際には、ウィジェットを使 用してこのインスタンスを作成できます。

• 信頼できるトークン発行者の設定 – 場合によっては、信頼できるトークンを発行したり検証し たりできる信頼できるトークン発行者の使用が必要になることがあります。これを実行する以前 に、IAM アイデンティティセンターの統合を設定する Redshift 管理者が信頼できるトークン発 行者を選択し、必要な属性を追加して設定を完了する前の準備ステップを実行する必要がありま す。この手順には、信頼できるトークン発行者となるように外部 ID プロバイダーを設定するこ と、IAM アイデンティティセンターコンソールにその属性を追加することなどがあります。これ らのステップを完了するには、「[信頼できるトークン発行者によるアプリケーションの使用](https://docs.aws.amazon.com/singlesignon/latest/userguide/using-apps-with-trusted-token-issuer.html#setuptrustedtokenissuer)」を参 照してください。

**G** Note

信頼できるトークン発行者の設定は、すべての外部接続で必要であるとは限りませ ん。Amazon Redshift クエリエディタ v2 を使用して Redshift データベースに接続する場 合には、信頼できるトークン発行者の設定は必要ありません。ただし、ID プロバイダーで 認証するダッシュボードやカスタムアプリケーションなどのサードパーティーアプリケー ションには、この設定を適用できます。

• IAM ロールの設定 – 以降のセクションで、設定する必要のあるアクセス許可について説明してい ます。IAM のベストプラクティスに従ってアクセス許可を追加する必要があります。特定のアク セス許可については、以降の手順で詳しく説明します。

詳細については、「[IAM アイデンティティセンターの開始方法」](https://docs.aws.amazon.com/singlesignon/latest/userguide/get-started-enable-identity-center.html)を参照してください。

IAM アイデンティティセンターと連携する ID プロバイダーの設定

ユーザーとグループのアイデンティティ管理を制御する最初のステップは、IAM アイデンティティ センターに接続して ID プロバイダーを設定することです。IAM アイデンティティセンター自体を ID プロバイダーとして使用することも、Okta などのサードパーティーのアイデンティティストアに接 続することもできます。ID プロバイダーへの接続のセットアップと設定の詳細については、「IAM アイデンティティセンターユーザーガイド」の「[外部 ID プロバイダーに接続する」](https://docs.aws.amazon.com/singlesignon/latest/userguide/manage-your-identity-source-idp.html)を参照してくだ さい。このプロセスの最後に、テスト目的で少数のユーザーとグループを IAM アイデンティティセ ンターに追加していることを確認します。

#### 管理権限

Redshift/IAM アイデンティティセンターのアプリケーションライフサイクル管理に必要な権限

Redshift 管理者が IAM アイデンティティセンターで使用するように Redshift を設定するために使用 する IAM アイデンティティを作成する必要があります。一般的には、アクセス許可を付与した IAM ロールを作成し、必要に応じて他のアイデンティティに割り当てます。このロールには、次のアク ションを実行するためのアクセス許可が必要です。

Redshift/IAM アイデンティティセンターアプリケーションの作成

- sso:PutApplicationAssignmentConfiguration セキュリティ用です。
- sso:CreateApplication を使用 IAM アイデンティティセンターのアプリケーションを作成す るために使用されます。
- sso:PutApplicationAuthenticationMethod Redshift 認証アクセスを許可します。
- sso:PutApplicationGrant 信頼できるトークン発行者の情報を変更するために使用されま す。
- sso:PutApplicationAccessScope Redshift IAM アイデンティティセンターのアプリケー ションのセットアップ用です。これには、AWS Lake Formation 用と [Amazon S3 Access Grants](https://docs.aws.amazon.com/AmazonS3/latest/userguide/access-grants-get-started.html) 用が含まれます。
- redshift:CreateRedshiftIdcApplication Redshift IDC アプリケーションの作成に使用 されます。

Redshift/IAM アイデンティティセンターアプリケーションの説明

- sso:GetApplicationGrant 信頼できるトークン発行者の情報を一覧表示するために使用され ます。
- sso:ListApplicationAccessScopes Redshift IAM アイデンティティセンターアプリケー ション設定で、AWS Lake Formation や S3 Access Grants などのダウンストリームインテグレー ションを一覧表示できるようにします。
- redshift:DescribeRedshiftIdcApplications 既存の IAM アイデンティティセンターア プリケーションを説明するために使用されます。

Redshift/IAM アイデンティティセンターアプリケーションの変更

- redshift:ModifyRedshiftIdcApplication 既存の Redshift アプリケーションを変更する ために使用されます。
- sso:UpdateApplication IAM アイデンティティセンターのアプリケーションの更新に使用さ れます。
- sso:GetApplicationGrant 信頼できるトークン発行者の情報を取得します。
- sso:ListApplicationAccessScopes Redshift IAM アイデンティティセンターのアプリケー ションのセットアップ用です。
- sso:DeleteApplicationGrant 信頼できるトークン発行者の情報を削除します。
- sso:PutApplicationGrant 信頼できるトークン発行者の情報を変更するために使用されま す。
- sso:PutApplicationAccessScope Redshift IAM アイデンティティセンターのアプリケー ションのセットアップ用です。これには、AWS Lake Formation 用と [Amazon S3 Access Grants](https://docs.aws.amazon.com/AmazonS3/latest/userguide/access-grants-get-started.html) 用が含まれます。
- sso:DeleteApplicationAccessScope Redshift IAM アイデンティティセンターのアプリ ケーションの削除用です。これには、AWS Lake Formation 用と [Amazon S3 Access Grants](https://docs.aws.amazon.com/AmazonS3/latest/userguide/access-grants-get-started.html) 用が 含まれます。

Redshift/IAM アイデンティティセンターアプリケーションの削除

- sso:DeleteApplication IAM アイデンティティセンターのアプリケーションを削除するため に使用されます。
- redshift:DeleteRedshiftIdcApplication 既存の Redshift IDC アプリケーションを削除 できます。

Redshift/クエリエディタ v2 アプリケーションのライフサイクル管理に必要な権限

Redshift 管理者が IAM アイデンティティセンターで使用するように Redshift を設定するために使用 する IAM アイデンティティを作成する必要があります。一般的には、アクセス許可を付与した IAM ロールを作成し、必要に応じて他のアイデンティティに割り当てます。このロールには、次のアク ションを実行するためのアクセス許可が必要です。

クエリエディタ v2 アプリケーションの作成

- redshift:CreateQev2IdcApplication QEV2 アプリケーションの作成に使用されます。
- sso:CreateApplication IAM アイデンティティセンターアプリケーションを作成する許可を 付与します。
- sso:PutApplicationAuthenticationMethod Redshift 認証アクセスを許可します。
- sso:PutApplicationGrant 信頼できるトークン発行者の情報を変更するために使用されま す。
- sso:PutApplicationAccessScope Redshift IAM アイデンティティセンターのアプリケー ションのセットアップ用です。これにはクエリエディタ v2 などがあります。

• sso:PutApplicationAssignmentConfiguration – セキュリティ用です。

クエリエディタ v2 アプリケーションの説明

• redshift:DescribeQev2IdcApplications — IAM アイデンティティセンター QEV2 アプリ ケーションを説明するために使用されます。

クエリエディタ v2 アプリケーションの変更

- redshift:ModifyQev2IdcApplication IAM アイデンティティセンター QEV2 アプリケー ションを変更するために使用されます。
- sso:UpdateApplication IAM アイデンティティセンター QEV2 アプリケーションを変更す るために使用されます。

クエリエディタ v2 アプリケーションの削除

- redshift:DeleteQev2IdcApplication QEV2 アプリケーションの削除に使用されます。
- sso:DeleteApplication QEV2 アプリケーションの削除に使用されます。

### **a** Note

Amazon Redshift SDK では、次の API は使用できません。

- CreateQev2IdcApplication
- DescribeQev2IdcApplications
- ModifyQev2IdcApplication
- DeleteQev2IdcApplication

これらのアクションは、IAM アイデンティティセンターと Redshift QEV2 の統合を AWS コ ンソールで実行する場合に固有のものです。詳細については、「[Actions defined by Amazon](https://docs.aws.amazon.com/service-authorization/latest/reference/list_amazonredshift.html#amazonredshift-actions-as-permissions) [Redshift」](https://docs.aws.amazon.com/service-authorization/latest/reference/list_amazonredshift.html#amazonredshift-actions-as-permissions)を参照してください。

コンソールで新しいリソースに接続するために必要なデータベース管理者権限

このようなアクセス許可は、作成プロセス中に新たにプロビジョンされたクラスターまたは Amazon Redshift Serverless ワークグループに接続するために必要となります。このようなアクセス許可があ る場合は、Redshift 用の IAM アイデンティティセンターマネージドアプリケーションに接続するた めのオプションがコンソールに表示されます。

- redshift:DescribeRedshiftIdcApplications
- sso:ListApplicationAccessScopes
- sso:GetApplicationAccessScope
- sso:GetApplicationGrant

ベストプラクティスとして、アクセス許可ポリシーを IAM ロールにアタッチし、それを必要に応じ てユーザーやグループに割り当てることをお勧めします。詳細については、「[Amazon Redshift での](https://docs.aws.amazon.com/redshift/latest/mgmt/redshift-iam-authentication-access-control.html)  [Identity and Access Management](https://docs.aws.amazon.com/redshift/latest/mgmt/redshift-iam-authentication-access-control.html)」を参照してください。

IAM アイデンティティセンターでの AWS マネージドアプリケーションとしての Redshift の設定

IAM アイデンティティセンターが Amazon Redshift でプロビジョンされたクラスターまたは Amazon Redshift Serverless ワークグループのアイデンティティを管理するには、Redshift 管理者は Redshift を IAM アイデンティティセンターのマネージドアプリケーションにするステップを実行す る必要があります。

- 1. Amazon Redshift または Amazon Redshift Serverless のコンソールメニューで [IAM アイデン ティティセンターの統合] を選択して、[Connect to IAM Identity Center] をクリックします。そ の後一連の選択を行い、IAM アイデンティティセンター統合のプロパティを設定します。
- 2. Redshift の IDC マネージドアプリケーションの表示名と一意の名前を選択します。
- 3. 組織の名前空間を指定します。これには通常、組織名の省略形を使用します。これは、IDC が管 理するユーザーとロールのプレフィックスとして Redshift データベースに追加されます。
- 4. 使用する IAM ロールを選択します。この IAM ロールは、Redshift に使用されるその他のロール とは別に作成する必要があります。これ以外の目的には使用しないことをお勧めします。特定の ポリシーに必要となるアクセス許可は次のとおりです。
	- sso:DescribeApplication カタログに ID プロバイダー (IdP) エントリを作成するため に必要です。
	- sso:DescribeInstance IdP フェデレーションロールまたはユーザーを手動で作成する場 合に使用します。
5. クライアント接続と信頼できるトークン発行者を設定します。信頼できるトークン発行者を設定 すると、外部の ID プロバイダーとの関係が確立されるので、信頼できる ID のプロパゲーショ ンが容易になります。ID のプロパゲーションにより、ユーザーは例えば、あるアプリケーショ ンにサインインして、別のアプリケーションの特定のデータにアクセスできるようになります。 これにより、ユーザーは別の場所からデータをよりシームレスに収集できます。このステップ では、信頼できる各トークン発行者の属性をコンソールで設定します。属性には名前と対象者ク レーム (または aud claim) があります。これらはツールまたはサービスの設定属性から取得する 必要がある場合があります。また、サードパーティーツールの JSON Web Token (JWT) からア プリケーション名を指定する必要がある場合もあります。

#### **a** Note

aud claim が各サードパーティーツールまたはサービスから必要とするのは、トーク ンタイプ (ID プロバイダーが発行するアクセストークン、または ID トークンのような別 のタイプのトークン) によって異なる場合があります。各ベンダーにより異なる場合が あります。信用されるアイデンティティのプロパゲーションを実装し、Redshift と統合 する場合、サードパーティーツールが AWS に送信するトークンタイプに適切な aud 値 を指定する必要があります。ツールまたはサービスベンダーの推奨事項を確認します。

信頼できる ID のプロパゲーションに関する詳細については、「[信頼できる ID のプロパゲー](https://docs.aws.amazon.com/singlesignon/latest/userguide/howtrustedidentitypropagationworks.html) [ションの仕組み](https://docs.aws.amazon.com/singlesignon/latest/userguide/howtrustedidentitypropagationworks.html)」を参照してください。また、このドキュメントに付属する IAM アイデンティ ティセンターのベータ版ドキュメントも参照してください。

Redshift 管理者が手順を完了して設定を保存すると、IAM アイデンティティセンターのプロパティが Redshift コンソールに表示されます。システムビュー [SVV\\_IDENTITY\\_PROVIDERS](https://docs.aws.amazon.com/redshift/latest/dg/r_SVV_IDENTITY_PROVIDERS.html) でクエリを実行 して、アプリケーションのプロパティを確認することもできます。プロパティには、アプリケーショ ン名と名前空間などがあります。名前空間は、アプリケーションに関連付けられた Redshift データ ベースオブジェクトのプレフィックスとして使用します。上記のタスクを完了すると、Redshift は IAM アイデンティティセンター対応アプリケーションになります。コンソールのプロパティには統 合ステータスが含まれます。統合が完了すると、「有効」と表示されます。このプロセスが完了する と、新しいクラスターごとに IAM アイデンティティセンター統合を有効にできます。

設定後、[ユーザー] または [グループ] タブをクリックして、[割り当てる] を選択すると、Redshift で IAM アイデンティティセンターからユーザーとグループを含めることができます。

Amazon Redshift クラスターまたは Amazon Redshift Serverless ワークグループの IAM アイデン ティティセンターの統合の有効化

データベース管理者は、サインインとデータアクセスを容易にするために IAM アイデンティティ センターと連携して動作するように新しい Redshift リソースを設定します。これは、プロビジョ ンされたクラスターまたはサーバーレスワークグループを作成する手順の一貫として実行されま す。Redshift リソースを作成するアクセス許可を持つユーザーが、このような IAM アイデンティ ティセンター統合タスクを実行できます。プロビジョンされたクラスターを作成する場合、まず Amazon Redshift コンソールで [クラスターを作成] を選択します。データベースの IAM アイデン ティティセンター管理を有効にする方法は、次の手順のとおりです。(クラスターを作成する手順が すべて含まれているわけではありません)。

- 1. クラスター作成ステップの [IAM アイデンティティセンターの統合]セクションで、[有効にする] を選択します。
- 2. 統合を有効にするプロセスにはステップがあり、これを実行するには、コンソールで [IAM アイ デンティティセンターの統合を有効にする] を選択します。
- 3. 新しいクラスターまたはワークグループの場合、SQL コマンドを使用して Redshift でデータ ベースロールを作成します。このコマンドは、次のとおりです。

CREATE ROLE <idcnamespace:rolename>;

名前空間名とロール名は、次のとおりです。

- IAM アイデンティティセンター名前空間プレフィックス これは IAM アイデンティティセン ターと Redshift 間の接続の設定時に定義した名前空間です。
- ロール名 この Redshift データベースロールは IAM アイデンティティセンターのグループ名 と一致する必要があります。

Redshift は IAM アイデンティティセンターに接続して、データベースロールを作成し、IAM ア イデンティティセンターグループにマッピングするために必要な情報を取得します。

新しいデータウェアハウスを作成すると、IDC 統合に指定された IAM ロールが、プロビジョンされ たクラスターまたは Amazon Redshift Serverless ワークグループに自動的にアタッチされることに 注意します。必要なクラスターのメタデータの入力を完了し、リソースを作成した後、プロパティで IAM アイデンティティセンター統合のステータスを確認できます。IAM アイデンティティセンター

のグループ名にスペースが含まれている場合は、一致するロールを作成する際に SQL で引用符を使 用する必要があります。

Redshift データベースを有効にしてロールを作成したら、Amazon Redshift クエリエディタ v2 また は Amazon QuickSight を使用してデータベースに接続できるようになります。詳細については、以 降のセクションで詳しく説明します。

API を使用したデフォルトの **RedshiftIdcApplication** の設定

セットアップはアイデンティティ管理者が行います。API を使用して、IAM アイデンティティセン ター内の Redshift アプリケーションを表す RedshiftIdcApplication を作成してデータを入力し ます。

- 1. まず、ユーザーを作成して、IAM アイデンティティセンター内のグループに追加します。これ は IAM アイデンティティセンター (IDC) の AWS コンソールで行います。
- 2. create-redshift-idc-application を呼び出して IDC アプリケーションを作成し て、Redshift の使用に対応させます。必要な値を入力してアプリケーションを作成します。表 示名とは IDC ダッシュボードに表示される名前です。IAM ロール ARN は、IAM アイデンティ ティセンターへのアクセス許可を持つ ARN であり、Redshift も引き受けることができます。

aws redshift create-redshift-idc-application ––idc-instance-arn 'arn:aws:sso:::instance/ssoins-1234a01a1b12345d' ––identity-namespace 'MYCO' ––idc-display-name 'TEST-NEW-APPLICATION' ––iam-role-arn 'arn:aws:redshift:us-east-1:012345678901:role/TestRedshiftRole' ––redshift-idc-application-name 'myredshiftidcapplication'

create-redshift-idc-application への呼び出しから返される RedshiftIdcApplication の応答サンプルは、次の例のとおりです。

```
"RedshiftIdcApplication": { 
                 "IdcInstanceArn": "arn:aws:sso:::instance/ssoins-1234a01a1b12345d", 
                 "RedshiftIdcApplicationName": "test-application-1", 
                 "RedshiftIdcApplicationArn": "arn:aws:redshift:us-
east-1:012345678901:redshiftidcapplication:12aaa111-3ab2-3ab1-8e90-b2d72aea588b", 
                 "IdentityNamespace": "MYCO", 
                 "IdcDisplayName": "Redshift-Idc-Application", 
                 "IamRoleArn": "arn:aws:redshift:us-east-1:012345678901:role/
TestRedshiftRole", 
                 "IdcManagedApplicationArn": "arn:aws:sso::012345678901:application/
ssoins-1234a01a1b12345d/apl-12345678910",
```
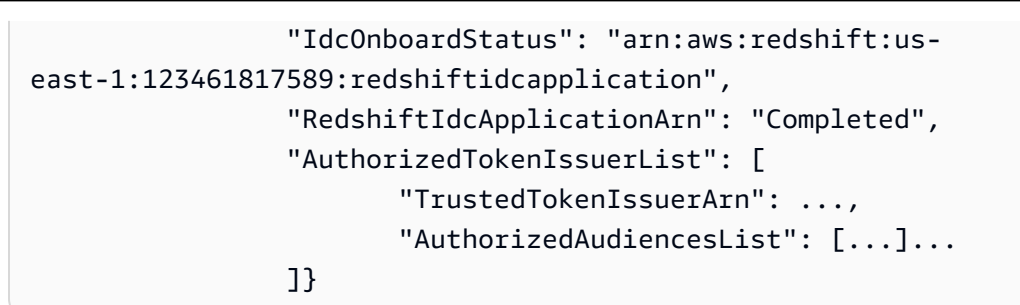

- 3. create-application-assignment を使用して、IAM アイデンティティセンターマネージド アプリケーションに特定のグループまたは個別のユーザーを割り当てることができます。れによ り、IAM アイデンティティセンターを介して管理するグループを指定できます。データベース 管理者が Redshift でデータベースロールを作成した場合、IAM アイデンティティセンターのグ ループ名は Redshift のロール名にマップされます。ロールはデータベース内のアクセス許可を 制御します。詳細については、「[IAM アイデンティティセンターコンソールでアプリケーショ](https://docs.aws.amazon.com/singlesignon/latest/userguide/assignuserstoapp.html) [ンへのユーザーアクセスを割り当てる](https://docs.aws.amazon.com/singlesignon/latest/userguide/assignuserstoapp.html)」を参照してください。
- 4. アプリケーションを有効にしたら、create-cluster を呼び出します。IAM アイデンティティ センターからの Redshift マネージドアプリケーション ARN を含めます。これを実行すると、 クラスターが IAM アイデンティティセンターのマネージドアプリケーションに関連付けられま す。

IAM アイデンティティセンターアプリケーションの既存のクラスターまたはワークグループへの関 連付け

IAM アイデンティティセンターとの統合を有効にする既存のクラスターまたはワークグループがあ る場合は、SQL コマンドを実行します。次のコマンドを実行して統合を有効にします。データベー ス管理者がクエリを実行して、Redshift と IAM アイデンティティセンター間の接続がすでにセット アップされている必要があります。ENABLE を設定すると、IAM アイデンティティセンターがクラス ターまたはワークグループのアイデンティティを管理できるようになります。

ALTER IDENTITY PROVIDER <idp\_name> | NAMESPACE <namespace> | IAM\_ROLE default | 'arn:aws:iam::<AWS accountid-1>:role/<role-name>' | [DISABLE | ENABLE]

既存の ID プロバイダーは削除できます。CASCADE が ID プロバイダーにアタッチされているユー ザーとロールを削除する方法は、次の例のとおりです。

DROP IDENTITY PROVIDER <provider\_name> [ CASCADE ] ユーザーのアクセス許可のセットアップ

管理者は、ユーザーの ID 属性とグループメンバーシップに基づいて、ID プロバイダー内または IAM アイデンティティセンター内で直接、さまざまなリソースへのアクセス許可を設定します。 例えば、ID プロバイダーの管理者は、データベースエンジニアを役割に応じたグループに追加 できます。このグループ名は Redshift データベースロール名にマップされます。このロールによ り、Redshift の特定のテーブルまたはビューへのアクセスが提供されたり制限されたりします。

## アプリケーションの接続のための管理者ペルソナ

分析アプリケーションを Redshift 向けの IAM アイデンティティセンターマネージドアプリケーショ ンに接続するための重要なペルソナは次のとおりです。

- アプリケーション管理者 アプリケーションを作成して、アイデンティティトークンの交換がで きるようになるサービスを設定します。この管理者は、アプリケーションにアクセスできるユー ザーまたはグループも指定します。
- データ管理者 データに対するきめ細かいアクセスを設定します。IAM アイデンティティセン ターのユーザーとグループは、特定のアクセス許可にマッピングされます。

Amazon QuickSight を介した IAM アイデンティティセンターでの Amazon Redshift へ の接続

Amazon QuickSight が IAM アイデンティティセンターに接続され、アクセスが管理されている 場合に、Amazon QuickSight を使用して Redshift による認証を行う方法の詳細は、[「Amazon](https://docs.aws.amazon.com/quicksight/latest/user/enabling-access-redshift.html) [QuickSight から Amazon Redshift クラスターへの接続の承認](https://docs.aws.amazon.com/quicksight/latest/user/enabling-access-redshift.html)」で説明されています。このようなス テップは Amazon Redshift Serverless にも適用されます。

Amazon Redshift クエリエディタ v2 を介した IAM アイデンティティセンターでの Amazon Redshift への接続

Redshift での IAM アイデンティティセンター接続のセットアップ手順を完了すると、ユーザーは IAM アイデンティティセンターベースの名前空間プレフィックス付き ID を通じてデータベースと データベース内の適切なオブジェクトにアクセスできるようになります。クエリエディタ v2 のサイ ンインで Redshift データベースに接続する方法の詳細については、「[クエリエディタ v2 の操作」](https://docs.aws.amazon.com/redshift/latest/mgmt/query-editor-v2-using.html)を 参照してください。

# AWS Lake Formation を介したデータのクエリ

AWS Lake Formation を使用すると、データレイクの一元管理と保護、データアクセスの提供が容 易になります。IAM アイデンティティセンターと Redshift を介して Lake Formation へのアイデン ティティプロパゲーションを設定すると、管理者は組織の ID プロバイダー (IdP) グループに基づい て、Amazon S3 データレイクへのきめ細かいアクセスを許可できるようになります。このような グループは IAM アイデンティティセンターを通じて管理されます。このセクションでは、データレ イクからのクエリとデータ共有からのクエリといういくつかのユースケースを設定する方法を示し ます。このようなユースケースでは、IAM アイデンティティセンターと Redshift を活用して Lake Formation が管理するリソースに接続する方法が示されます。

データレイクのクエリのための IAM アイデンティティセンターと Redshift 接続の使用

Redshift に接続された IAM アイデンティティセンターを使用して、Lake Formation が管理するデー タレイクにクエリを実行するユースケースを次の手順で説明します。

### 前提条件

この手順には、次のとおりの前提条件のステップがあります。

- 1. IAM アイデンティティセンターを、Redshift による認証とアイデンティティ管理をサポートす るように設定する必要があります。コンソールから IAM アイデンティティセンターを有効にし て、ID プロバイダー (IdP) ソースを選択できます。その後、IdP ユーザーのセットを IAM アイデ ンティティセンターと同期します。また、このドキュメントで前述した手順に従って、IAM アイ デンティティセンターと Redshift 間の接続を設定する必要があります。
- 2. 新しい Amazon Redshift クラスターを作成して、設定ステップで IAM アイデンティティセンター を介したアイデンティティ管理を有効にします。
- 3. Lake Formation 向けのマネージド IAM アイデンティティセンターアプリケーションを作成して設 定します。その後、IAM アイデンティティセンターと Redshift 間の接続をセットアップします。 手順は次のとおりです。
	- a. AWS CLI で modify-redshift-idc-application コマンドを使用して、Lake Formation サービスと Redshift の IAM アイデンティティセンターマネージドアプリケーションとの統合を 有効にします。この呼び出しには、Lake Formation への認証を有効にする設定文字列値に設定 された service-integrations パラメータが含まれます。
	- b. create-lake-formation-identity-center-configuration コマンドを使用して Lake Formation を設定します。これにより、Lake Formation 向けの IAM アイデンティティセンター アプリケーションが作成され、IAM アイデンティティセンターポータルに表示されます。管理 者は ––cli-input-json 引数を設定する必要があります。引数の値は、すべての AWS CLI

API コールの標準形式を使用する JSON ファイルへのパスです。次の値を含める必要がありま す。

- CatalogId Lake Formation カタログ ID
- InstanceArn IAM アイデンティティセンターインスタンスの ARN 値

管理者が前提条件の設定を完了すると、データベース管理者はデータレイクをクエリするための外部 スキーマを作成できます。

1. 管理者が外部スキーマを作成する – Redshift データベース管理者は、次の SQL ステートメントを 使用してデータベースに接続し、外部スキーマを作成します。

CREATE EXTERNAL SCHEMA if not exists my\_external\_schema from DATA CATALOG database 'my\_lf\_integrated\_db' catalog\_id '12345678901234';

この場合、アクセスは IAM アイデンティティセンターを介して管理されるため、IAM ロールを指 定する必要はないことに注意します。

2. 管理者がアクセス許可を付与する – 管理者は IAM アイデンティティセンターグループに使用権限 を付与します。これにより、Redshift リソースへのアクセス許可が付与されます。これには、次 のような SQL ステートメントを実行します。

GRANT USAGE ON SCHEMA "my\_external\_schema" to "MYCO:sales";

その後、管理者は AWS CLI を使用して、組織の要件に基づいてオブジェクトに対する Lake Formation のアクセス許可を付与します。

aws lakeformation grant-permissions ...

3. ユーザーがクエリを実行する – この説明の例では、この時点で営業グループに属する IAM アイデ ンティティセンターユーザーは、クエリエディタ v2 を使用して Redshift データベースにログイ ンできます。その後、次のサンプルのように、外部スキーマのテーブルにアクセスするクエリを 実行できます。

SELECT \* from my\_external\_schema.table1;

IAM アイデンティティセンターと Redshift 接続を使用したデータ共有への接続

IAM アイデンティティセンターを介してアクセスが管理されている場合、別の Redshift データウェ アハウスからデータ共有にアクセスできます。これを行うには、クエリを実行して外部データベー スを設定します。この手順を完了する前に、上記の手順の説明のとおり、Redshift と IAM アイデン ティティセンター間の接続を設定し、AWS Lake Formation アプリケーションを作成していることが 前提となります。

1. 外部データベースの作成 — 管理者はデータ共有のための外部データベースを作成し、ARN を通 じて参照します。次のサンプルは、この方法を説明しています。

CREATE DATABASE "redshift\_external\_db" FROM ARN 'arn:aws:glue:useast-1:123456789012:database/redshift\_external\_db-iad' WITH NO DATA CATALOG SCHEMA;

アイデンティティ管理のために IAM アイデンティティセンターと Redshift を使用するこのような ユースケースでは、IAM ロールは含まれていません。

2. 管理者がアクセス許可を設定する – データベースを作成した後、管理者が IAM アイデンティティ センターグループに使用権限を付与します。これにより、Redshift リソースに対するアクセス許 可が付与されます。

GRANT USAGE ON DATABASE "my\_external\_db" to "MYCO:sales";

管理者は、AWS CLI を使用して、オブジェクトに対する Lake Formation のアクセス許可も付与 します。

aws lakeformation grant-permissions ...

3. ユーザーがクエリを実行する – 営業グループのユーザーは、割り当てられたアクセス許可に基づ いてデータベース内のテーブルに対してクエリを実行できます。

select \* from redshift\_external\_db.public.employees;

データレイクに対するアクセス許可の付与とデータ共有アクセス許可の付与の詳細については、 「[ユーザーとグループへのアクセス許可の付与](https://docs.aws.amazon.com/lake-formation/latest/dg/grant-permissions-sso.html)」を参照してください。スキーマまたはデータベース への使用権限の詳細については、「[GRANT」](https://docs.aws.amazon.com/redshift/latest/dg/r_GRANT.html)を参照してください。

信頼できるトークン発行者を使用したアプリケーションまたはツールと OAuth の統合

作成するクライアントツールに Redshift に接続するための機能を追加するには、IAM アイデンティ ティセンターの接続を利用できます。Redshift と IAM アイデンティティセンターの統合を設定済み である場合は、このセクションで詳述しているプロパティを使用して接続をセットアップします。

IAM アイデンティティセンターを使用して Redshift に接続するための認証プラグイン

IdpTokenAuthPlugin は、接続プロパティを提供し、IAM アイデンティティセンターでの認証 を容易にします。IAM アイデンティティセンターに接続された任意のウェブ ID プロバイダーから OpenID Connect (OIDC) JSON ウェブトークン (JWT) を受け入れます。

Amazon Redshift ドライバーを使用している場合は、IAM アイデンティティセンターでの Redshift への認証に IdpTokenAuthPlugin を使用できます このプラグインは、IAM アイデンティティセン ターに接続された任意のウェブ ID プロバイダーから OIDC JWT を受け入れます。次の表は、認証を 成功させるために使用する接続オプションの詳細を示しています。

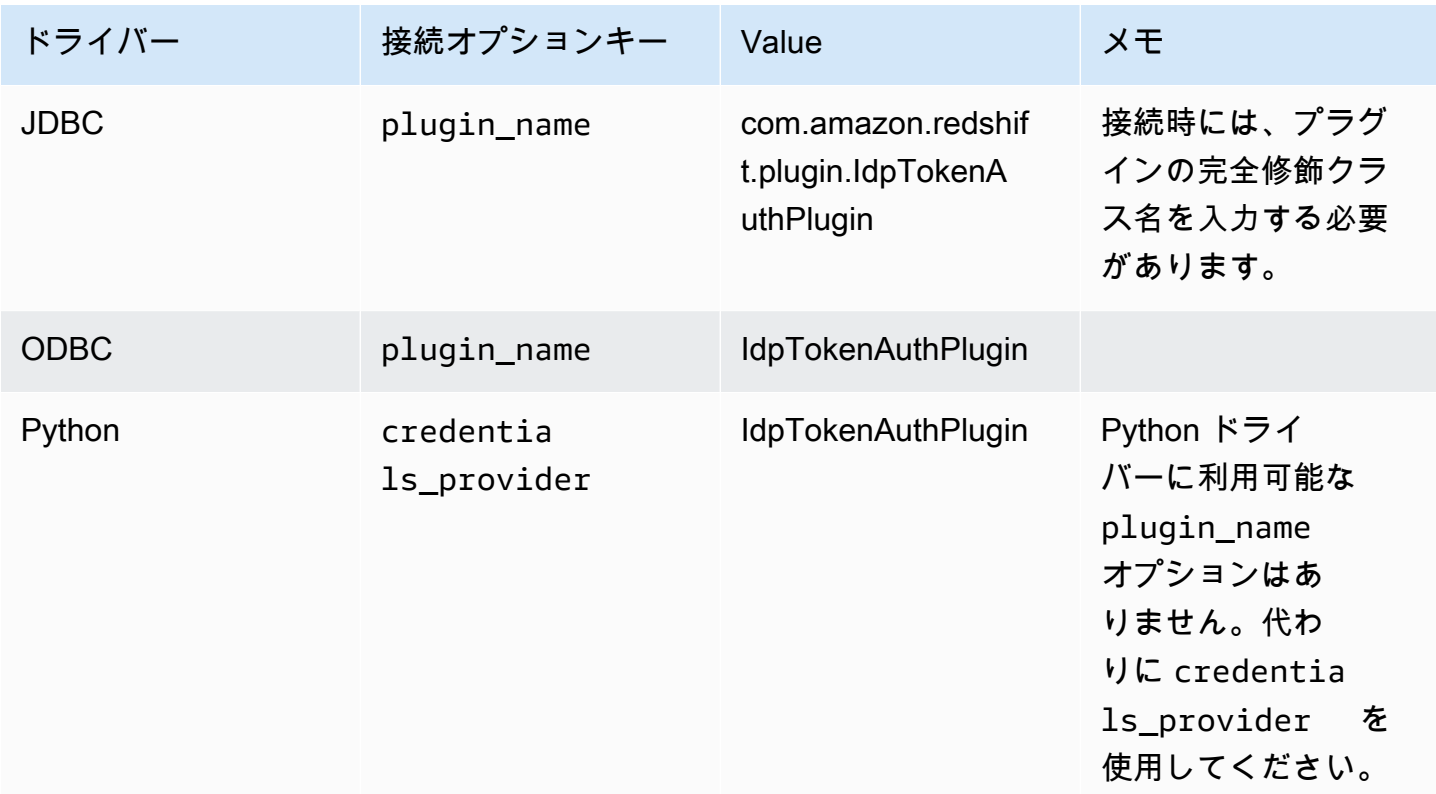

このプラグインには、以下に示す追加の接続オプションがあります。

• token — IAM アイデンティティセンターに接続されたウェブ ID プロバイダーが提供する OpenID Connect (OIDC) JSON ウェブトークン (JWT)。アプリケーションは、このトークンを生成するた めに、IAM アイデンティティセンターに接続された ID プロバイダーによって、アプリケーション のユーザーを認証する必要があります。

- token\_type IdpTokenAuthPlugin に使用するトークンのタイプ。次のオプションで値を指定 できます。
	- EXT\_JWT IAM アイデンティティセンターに接続されたウェブベースの ID プロバイダーが提 供する OpenID Connect (OIDC) JSON ウェブトークン (JWT) を使用する場合は、これを指定し ます。

上記の値は、ツールを作成して、このツールに接続する際の接続プロパティに入力します。詳細につ いては、各ドライバーの接続オプションに関するドキュメントを参照してください。

- [JDBC ドライバーバージョン 2.1 の設定オプション](https://docs.aws.amazon.com/redshift/latest/mgmt/jdbc20-configuration-options.html)
- [ODBC ドライバーオプションの設定](https://docs.aws.amazon.com/redshift/latest/mgmt/odbc20-configuration-options.html)
- [Amazon Redshift Python コネクタの設定オプション](https://docs.aws.amazon.com/redshift/latest/mgmt/python-configuration-options.html)

Amazon Redshift クエリエディタ v2 からの接続のトラブルシューティング

このリストは、よく発生するエラーの詳細を示しており、IAM アイデンティティセンター ID を使用 してクエリエディタ v2 で Redshift データベースに接続する際に役立ちます。

- エラー: 接続の問題: アイデンティティセンターのセッション情報がありません。– このエラーが 発生した場合は、ブラウザのセキュリティとプライバシーの設定を確認してください。これら のブラウザ設定 (特に Firefox の包括的 Cookie 保護機能などの安全な Cookie に関する設定) で は、Amazon Redshift クエリエディタ v2 から Redshift データベースへの接続がブロックされる可 能性があります。ブラウザで詳しく説明している修復ステップに従います。
	- Firefox 現在、サードパーティの Cookie はデフォルトでブロックされます。ブラウザのアドレ スバーで盾のアイコンをクリックし、クエリエディタ v2 での強化された追跡保護をオフに切り 替えます。
	- Chrome のシークレットモード Chrome のシークレットモードは、デフォルトでサードパー ティの Cookie をブロックします。アドレスバーの目のアイコンをクリックして、クエリエディ タ v2 でのサードパーティの Cookie を許可します。Cookie を許可するように設定を変更する と、アドレスバーに目のアイコンが表示されない場合があります。
	- Safari Mac で Safari アプリを開きます。[設定]、[詳細] の順に選択します。オフに切り替える: すべての Cookie をブロックします。

• Edge – [設定]、[Cookie とサイトのアクセス許可] の順に選択します。次に、[Cookie とサイト データの管理と削除] を選択し、[サードパーティの Cookie をブロックする] をオフにします。

設定の変更後に接続しようとして、「接続の問題: アイデンティティセンターのセッション情報が ありません」というエラーメッセージが引き続き表示される場合は、IAM アイデンティティセン ターとの接続を更新することをお勧めします。これを行うには、Redshift データベースインスタン スを右クリックし、[更新] を選択します。認証に使用できる新しいウィンドウが表示されます。

- エラー: 接続の問題: アイデンティティセンターのセッションが有効期限切れであるか、無効で す。– Redshift でプロビジョニングされたクラスターまたはサーバーレスワークグループと IAM アイデンティティセンターを統合した場合、ユーザーがクエリエディタ v2 から Redshift データ ベースに接続しようとすると、このエラーが表示される場合があります。これは、接続の試行が 成功した後に起こる場合があります。この場合は、再認証することをお勧めします。これを行うに は、Redshift データベースインスタンスを右クリックし、[更新] を選択します。認証に使用できる 新しいウィンドウが表示されます。
- エラー: 無効なスコープ。ユーザー認証情報には Redshift に接続する権限がありません。Redshift でプロビジョニングされたクラスターまたはサーバーレスワークグループと IAM アイデンティ ティセンターを統合した場合、ユーザーがクエリエディタ v2 から Redshift データベースに接続し ようとすると、このエラーが表示される場合があります。この場合、クエリエディタ v2 を使用し て IAM アイデンティティセンター経由でユーザーを正常に接続して認証し、正しいリソースにア クセスできるようにするには、管理者が Redshift コンソールで Redshift IAM アイデンティティセ ンターアプリケーションにユーザーを割り当てる必要があります この操作は [IAM アイデンティ ティセンターの接続] で実行します。これに続いて、ユーザーは 1 時間後に正常に接続を確立でき ます。この時間は、IAM アイデンティティセンターセッションのキャッシュの上限です。
- エラー: データベースを一覧表示できませんでした。致命的: クラスターが自動的に一時停止する と、クエリが失敗します。– Amazon Redshift Serverless データベースがアイドル状態で、ワーク ロードを処理していない場合、IAM アイデンティティセンター ID に接続すると、データベースは 一時停止したままになることがあります。この問題を修正するには、別の認証方法でログインし て Serverless ワークグループを再開します。次に、IAM アイデンティティセンター ID を使用して データベースに接続します。
- エラー: IAM アイデンティティセンターとのフェデレーションの試行中にエラーが発生しまし た。Amazon Redshift 管理者は、Redshift コンソールを使用して IAM アイデンティティセンター QEV2 アプリケーションを削除して再作成する必要があります。– このエラーは通常、クエリエ ディタ v2 に関連付けられた IAM アイデンティティセンターのアプリケーションインスタンスを 削除したときに発生します。この問題を修正するには、Amazon Redshift 管理者が IAM アイデン ティティセンターで Redshift およびクエリエディタ v2 アプリケーションを削除して再作成する

必要があります。これを行うには、Redshift コンソールまたは [https://docs.aws.amazon.com/cli/](https://docs.aws.amazon.com/cli/latest/reference/redshift/delete-redshift-idc-application.html)  [latest/reference/redshift/delete-redshift-idc-application.html](https://docs.aws.amazon.com/cli/latest/reference/redshift/delete-redshift-idc-application.html) CLI コマンドを使用できます。

# 制限事項

次のとおりの制限が適用されます。

- Redshift ドライバーでの IAM アイデンティティセンターの使用 現在の Redshift ドライバー から利用可能な IdpTokenAuthPlugin を使用する場合、クライアントアプリケーションは 認証トークンを生成する必要があります。ただし、AWS IAM アイデンティティセンターは現 在、Redshift のアクセストークンの生成をサポートしていないことに注意してください。した がって、IAM アイデンティティセンターのアクセストークンの使用はサポートされません。 現在、IdpTokenAuthPlugin を使用すると、IAM アイデンティティセンターと統合された Okta、PingOne、または Microsoft Entra ID (Azure AD) などの外部ウェブ ID プロバイダーを介 して Amazon Redshift データベースに接続できます。この場合、クライアントはウェブ ID プ ロバイダーから OpenID Connect (OIDC) JSON ウェブトークン (JWT) を生成し、ドライバーの IdpTokenAuthPlugin への入力として提供する責任があります。プラグインについては、前の セクションで説明しています。IAM アイデンティティセンターの承認と認証を直接使用する場合 は、クエリエディタ v2 を使用して接続することもできます。
- 拡張された VPC のサポートなし IAM アイデンティティセンターで Redshift の信頼できる ID の 伝播を設定する場合、拡張された VPC はサポートされません。拡張された VPC の詳細について は、「[Amazon Redshift の拡張された VPC ルーティング」](https://docs.aws.amazon.com/redshift/latest/mgmt/enhanced-vpc-routing.html)を参照してください。
- IAM アイデンティティセンターのキャッシュ IAM アイデンティティセンターはセッション情報 をキャッシュします。これにより、Redshift クエリエディタ v2 を介して Redshift データベースに 接続しようとすると、予期しないアクセス問題が発生する可能性があります。これは、データベー スユーザーが AWS コンソールからサインアウトした後でも、クエリエディタ v2 の関連付けられ た IAM アイデンティティセンターのセッションは有効なまま残るためです。キャッシュは 1 時間 後に期限切れになるため、通常は、問題が修正されます。

# Amazon Redshift でのサービスにリンクされたロールの使用

Amazon Redshift は、AWS Identity and Access Management (IAM) [サービスにリンクされたロー](https://docs.aws.amazon.com/IAM/latest/UserGuide/id_roles_terms-and-concepts.html#iam-term-service-linked-role) [ル](https://docs.aws.amazon.com/IAM/latest/UserGuide/id_roles_terms-and-concepts.html#iam-term-service-linked-role)を使用しています。サービスにリンクされたロールは、Amazon Redshift に直接リンクされた一意 のタイプの IAM ロールです。サービスにリンクされたロールは、Amazon Redshift によって事前定 義されており、サービスがお客様の Amazon Redshift クラスターの代わりに AWS のサービスを呼び 出すのに必要なアクセス許可がすべて含まれています。

サービスにリンクされたロールを使用することで、必要なアクセス許可を手動で追加する必要がなく なるため、Amazon Redshift の設定が簡単になります。このロールは、Amazon Redshift ユースケー スにリンクされており、事前定義されたアクセス許可があります。Amazon Redshift のみがロールを 引き受けることができ、サービスにリンクされたロールのみが事前定義されたアクセス権限のポリ シーを使用できます。Amazon Redshift は、クラスターまたは Redshift マネージド VPC エンドポイ ントの初回作成時に、サービスリンクロールをアカウントに作成します。このサービスリンクロール は、アカウントで Amazon Redshift クラスターや Redshit マネージド VPC エンドポイントをすべて 削除した後でのみ削除できます。これにより、Amazon Redshift リソースへの必要なアクセス許可を 不注意に削除することがなくなり、リソースが保護されます。

Amazon Redshift では、これが利用可能なすべてのリージョンにおいて、サービスにリンクされた ロールの使用がサポートされています。詳細については、 [AWS リージョンとエンドポイントを](https://docs.aws.amazon.com/general/latest/gr/rande.html?id=docs_gateway#redshift_region)参照 してください。

サービスにリンクされたロールを利用可能なその他のサービスについては、「[IAM と連携するAWS](https://docs.aws.amazon.com/IAM/latest/UserGuide/reference_aws-services-that-work-with-iam.html)  [サービス](https://docs.aws.amazon.com/IAM/latest/UserGuide/reference_aws-services-that-work-with-iam.html)」を開き、サービスにリンクされたロール 列が 「はい」 になっているサービスを参照して ください。サービスにリンクされたロールに関するドキュメントをサービスで表示するには、 はい リンクを選択します。

Amazon Redshift へのサービスにリンクされたロールのアクセス許可

Amazon Redshift が AWSServiceRoleForRedshift という名前のサービスにリンクされたロールを使 用 – Amazon Redshift がユーザーに代わって AWS のサービスを呼び出すことを許可します。この サービスリンクロールは、マネージドポリシー AmazonRedshiftServiceLinkedRolePolicy に アタッチされます。このポリシーの更新情報については、「[Amazon Redshift の AWS 管理 \(事前定](https://docs.aws.amazon.com/redshift/latest/mgmt/redshift-iam-access-control-identity-based.html#redshift-policy-resources.managed-policies) [義\) ポリシー](https://docs.aws.amazon.com/redshift/latest/mgmt/redshift-iam-access-control-identity-based.html#redshift-policy-resources.managed-policies)」を参照してください。

AWSServiceRoleForRedshift サービスにリンクされたロールは、 **redshift.amazonaws.com** のみ を信頼し、ロールを引き受けます。

AWSServiceRoleForRedshift サービスにリンクされたロールのアクセス権限ポリシーでは、Amazon Redshift はすべての関連リソースで以下のことを実行することができます。

- ec2:DescribeVpcs
- ec2:DescribeSubnets
- ec2:DescribeNetworkInterfaces
- ec2:DescribeAddress
- ec2:AssociateAddress
- ec2:DisassociateAddress
- ec2:CreateNetworkInterface
- ec2:DeleteNetworkInterface
- ec2:ModifyNetworkInterfaceAttribute
- ec2:CreateVpcEndpoint
- ec2:DeleteVpcEndpoints
- ec2:DescribeVpcEndpoints
- ec2:ModifyVpcEndpoint
- ec2:DescribeVpcAttribute
- ec2:DescribeSecurityGroups
- ec2:DescribeInternetGateways
- ec2:DescribeSecurityGroupRules
- ec2:DescribeAvailabilityZones
- ec2:DescribeNetworkAcls
- ec2:DescribeRouteTables
- ec2:AssignIpv6Addresses
- ec2:UnassignIpv6Addresses

ネットワークリソースに対するアクセス許可

次のアクセス許可では、セキュリティグループルールを作成して管理するためのアクションを Amazon EC2 で実行できます。これらのセキュリティグループおよびルールは、Amazon Redshift aws:RequestTag/Redshift のリソースタグに厳密に関連付けられています。これにより、アク セス許可の範囲は特定の Amazon Redshift のリソースに制限されます。

- ec2:CreateSecurityGroup
- ec2:AuthorizeSecurityGroupEgress
- ec2:AuthorizeSecurityGroupIngress
- ec2:RevokeSecurityGroupEgress
- ec2:RevokeSecurityGroupIngress
- ec2:ModifySecurityGroupRules

### • ec2:DeleteSecurityGroup

監査ログ記録のためのアクション

logs プレフィックスとともにリストされたアクションは、監査ログ記録と関連機能と関係がありま す。具体的には、ロググループとログストリームの作成と管理に関連します。

- logs:CreateLogGroup
- logs:PutRetentionPolicy
- logs:CreateLogStream
- logs:PutLogEvents
- logs:DescribeLogStreams
- logs:GetLogEvents

次の JSON は、監査ログ記録用の Amazon Redshift に対する、アクションとリソースの範囲を示し ています。

```
\Gamma { 
          "Sid": "EnableCreationAndManagementOfRedshiftCloudwatchLogGroups", 
          "Effect": "Allow", 
          "Action": [ 
               "logs:CreateLogGroup", 
               "logs:PutRetentionPolicy" 
          ], 
          "Resource": [ 
               "arn:aws:logs:*:*:log-group:/aws/redshift/*" 
         \mathbf{I} }, 
     { 
          "Sid": "EnableCreationAndManagementOfRedshiftCloudwatchLogStreams", 
          "Effect": "Allow", 
          "Action": [ 
               "logs:CreateLogStream", 
               "logs:PutLogEvents", 
               "logs:DescribeLogStreams", 
              "logs:GetLogEvents" 
          ], 
          "Resource": [
```
}

 $\mathbf{I}$ 

```
 "arn:aws:logs:*:*:log-group:/aws/redshift/*:log-stream:*"
```
]

サービスリンクロールと、AWS での用途については、「[サービスにリンクされたロールの使用」](https://docs.aws.amazon.com/IAM/latest/UserGuide/using-service-linked-roles.html)を 参照してください。Amazon Redshift での特定のアクション、およびその他の IAM リソースの詳細 については、「[Amazon Redshift のアクション、リソース、および条件キー」](https://docs.aws.amazon.com/service-authorization/latest/reference/list_amazonredshift.html)を参照してください。

AWS Secrets Manager を使用して管理者認証情報を管理するためのアクション

secretsmanager プレフィックス付きでリストされているアクションは、Amazon Redshift を使 用して管理者認証情報を管理するためのものです。このようなアクションを実行すると、Amazon Redshift は AWS Secrets Manager を使用して、管理者認証情報シークレットの作成と管理を行いま す。

次の JSON は、AWS Secrets Manager で管理者認証情報を管理するための Amazon Redshift に対す るアクションとリソースの範囲を示しています。

```
\Gamma { 
          "Effect": "Allow", 
          "Action": [ 
              "secretsmanager:DescribeSecret", 
              "secretsmanager:DeleteSecret", 
              "secretsmanager:PutSecretValue", 
              "secretsmanager:UpdateSecret", 
              "secretsmanager:UpdateSecretVersionStage", 
              "secretsmanager:RotateSecret" 
          ], 
          "Resource": [ 
              "arn:aws:secretsmanager:*:*:secret:redshift!*" 
          ], 
          "Condition": { 
              "StringEquals": { 
                   "secretsmanager:ResourceTag/aws:secretsmanager:owningService": 
  "redshift" 
 } 
          } 
     }, 
     { 
          "Effect": "Allow",
```

```
 "Action": [ 
               "secretsmanager:GetRandomPassword" 
          ], 
          "Resource": "*" 
     }
]
```
IAM エンティティが AWSServiceRoleForRedshift サービスにリンクされたロールを作成するには

```
{ 
     "Effect": "Allow", 
     "Action": [ 
         "iam:CreateServiceLinkedRole" 
     ], 
     "Resource": "arn:aws:iam::<AWS-account-ID>:role/aws-service-role/
redshift.amazonaws.com/AWSServiceRoleForRedshift", 
     "Condition": {"StringLike": {"iam:AWSServiceName": "redshift.amazonaws.com"}}
}
```
IAM エンティティが AWSServiceRoleForRedshift サービスにリンクされたロールを削除するには

以下のポリシーステートメントを IAM エンティティのアクセス許可に追加します。

```
{ 
     "Effect": "Allow", 
     "Action": [ 
         "iam:DeleteServiceLinkedRole", 
         "iam:GetServiceLinkedRoleDeletionStatus" 
     ], 
     "Resource": "arn:aws:iam::<AWS-account-ID>:role/aws-service-role/
redshift.amazonaws.com/AWSServiceRoleForRedshift", 
     "Condition": {"StringLike": {"iam:AWSServiceName": "redshift.amazonaws.com"}}
}
```
または AWS 管理ポリシーを使用して、Amazon Redshift への [フルアクセスを許可](https://console.aws.amazon.com/iam/home#policies/arn:aws:iam::aws:policy/AmazonRedshiftFullAccess) することもでき ます。

Amazon Redshift のサービスにリンクされたロールの作成

```
AWSServiceRoleForRedshift サービスにリンクされたロールを手動で作成する必要は
ありません。Amazon Redshift は、お客様のサービスにリンクされたロールを作成しま
```
す。AWSServiceRoleForRedshift サービスにリンクされたロールがアカウントより削除されている 場合は、新しい Amazon Redshift クラスターを起動すると、Amazon Redshift によってロールが作 成されます。

**A** Important

2017 年 9 月 18 日より前に Amazon Redshift サービスを使用していた場合、サービ スにリンクされたロールのサポートが開始された時点で、Amazon Redshift により AWSServiceRoleForRedshift ロールがアカウントに作成済されています。詳細については、 [IAM アカウントに新しいロールが表示されるを](https://docs.aws.amazon.com/IAM/latest/UserGuide/troubleshoot_roles.html#troubleshoot_roles_new-role-appeared)参照してください。

Amazon Redshift のサービスにリンクされたロールの編集

Amazon Redshift では、サービスにリンクされたロールである AWSServiceRoleForRedshift を編集 できません。サービスにリンクされたロールを作成すると、多くのエンティティによってロールが参 照される可能性があるため、ロール名を変更することはできません。ただし、ロールの説明は IAM コンソール、AWS Command Line Interface (AWS CLI)、または IAM API を使用して編集することが できます。詳細については、 IAM ユーザーガイドの [ロールの変更](https://docs.aws.amazon.com/IAM/latest/UserGuide/id_roles_manage_modify.html) を参照してください。

Amazon Redshift のサービスにリンクされたロールの削除

サービスにリンクされたロールが必要な機能またはサービスが不要になった場合には、そのロールを 削除することをお勧めします。そうすることで、使用していないエンティティがアクティブにモニタ リングされたり、メンテナンスされたりすることがなくなります。

アカウントのサービスにリンクされたロールを削除するには、アカウントのクラスターをシャットダ ウンした上で削除する必要があります。詳細については、「[クラスターのシャットダウンと削除](#page-188-0)」を 参照してください。

サービスにリンクされたロールは、IAM コンソール、AWS CLI、 IAM API を使用して削除すること ができます。詳細については、 IAM ユーザーガイドの [サービスにリンクされたロールの削除](https://docs.aws.amazon.com/IAM/latest/UserGuide/using-service-linked-roles.html#delete-service-linked-role) を参照 してください。

# IAM 認証を使用したデータベースユーザー認証情報の生成

AWS Identity and Access Management (IAM) のアクセス許可ポリシーによって付与されるアクセス 許可に基づいて一時的なデータベース認証情報を生成し、Amazon Redshift データベースに対する ユーザーのアクセスを管理できます。

一般的に、Amazon Redshift データベースユーザーは、データベースのユーザー名とパスワードを提 供してデータベースにログオンします。ただし、Amazon Redshift データベースでユーザー名とパス ワードを維持する必要はありません。ユーザーがユーザー認証情報を作成し、IAM 認証情報に基づ いてデータベースにログオンできるようにシステムを設定できます。

詳細については、IAM ユーザーガイドの「[アイデンティティプロバイダーとフェデレーション」](https://docs.aws.amazon.com/IAM/latest/UserGuide/id_roles_providers.html)を 参照してください。

トピック

- [概要](#page-846-0)
- [一時的な IAM 認証情報の作成](#page-847-0)
- [IAM 認証情報の提供オプション](#page-863-0)

### <span id="page-846-0"></span>概要

Amazon Redshift は、一時的データベースユーザー認証情報を生成する [GetClusterCredentials](https://docs.aws.amazon.com/redshift/latest/APIReference/API_GetClusterCredentials.html) API オペレーションを提供します。GetClusterCredentials オペレーションを呼び出すプロセスを 管理する Amazon Redshift JDBC、または ODBC ドライバーで SQL クライアントを設定できます。 これは、データベースのユーザー認証情報を取得し、SQL クライアントと Amazon Redshift データ ベース間の接続を確立することにより行われます。また、データベースアプリケーションを使用して プログラムで GetClusterCredentials オペレーションを呼び出し、データベースのユーザー認 証情報を取得して、データベースに接続することもできます。

既に AWSの外部でユーザー ID を管理している場合、Security Assertion Markup Language (SAML) 2.0 に準拠した ID プロバイダー (IdP) を使用して、Amazon Redshift リソースへのアクセスを管理で きます。IAM ロールへのフェデレーティッドユーザーアクセスを許可するよう IdP を設定します。 この IAM ロールにより、一時的データベース認証情報を生成し、Amazon Redshift データベースに ログオンできます。

SQL クライアントには、自動的に GetClusterCredentials オペレーションを呼び出すためのア クセス許可が必要です。IAM ロールを作成し、GetClusterCredentials オペレーションと関連ア クションへのアクセスを付与または制限する IAM アクセス権限ポリシーを添付して、それらのアク セス許可を管理します。ベストプラクティスとして、アクセス許可ポリシーを IAM ロールにアタッ チし、それを必要に応じてユーザーやグループに割り当てることをお勧めします。詳細については、 「[Amazon Redshift での Identity and Access Management](https://docs.aws.amazon.com/redshift/latest/mgmt/redshift-iam-authentication-access-control.html)」を参照してください。

このポリシーでは、Amazon Redshift クラスター、データベース、データベースユーザー名、ユー ザーグループ名など特定のリソースへのアクセスが付与または制限されます。

**a** Note

Amazon Redshift JDBC、または ODBC ドライバーを使用して GetClusterCredentials オペレーションを呼び出し、データベースにログオンするプロセスを管理することをお勧め します。分かりやすいように、このトピック全体で JDBC または ODBC ドライバーととも に SQL クライアントを使用するものと仮定します。

GetClusterCredentials オペレーションまたは並列 get-cluster-credentials CLI コマンドの使用の具体的な詳細と例については、[GetClusterCredentials](https://docs.aws.amazon.com/redshift/latest/APIReference/API_GetClusterCredentials.html) および [get-cluster](https://docs.aws.amazon.com/cli/latest/reference/redshift/get-cluster-credentials.html)[credentials](https://docs.aws.amazon.com/cli/latest/reference/redshift/get-cluster-credentials.html) を参照してください。

認証と承認を一元的に管理するため、Amazon Redshift では IAM を使用したデータベース認証がサ ポートされ、エンタープライズフェデレーションによるユーザー認証が可能になります。ユーザーを 作成する代わりに、AWS Directory Service、エンタープライズユーザーディレクトリ、またはウェ ブ ID プロバイダーの既存のアイデンティティを使用できます。このようなユーザーはフェデレー ティッドユーザーと呼ばれます。 AWS では、IdP を通じてアクセスが要求されたとき、フェデレー ティッドユーザーにロールを割り当てます。

組織内のユーザーまたはクライアントアプリケーションに Amazon Redshift API オペレーション を呼び出すフェデレーティッドアクセスを提供するには、SAML 2.0 をサポートした JDBC または ODBC ドライバーを使用して、組織の IdP から認証をリクエストすることもできます。この場合、 組織のユーザーは Amazon Redshift に直接アクセスすることはできません。

<span id="page-847-0"></span>一時的な IAM 認証情報の作成

このセクションでは、IAM ベースの一時的データベースユーザー認証情報を生成し、新しい認証情 報を使用してデータベースにログオンするようシステムを設定する方法を示しています。

プロセスのおおまかな流れは次のとおりです。

## 1. [ステップ 1: IAM シングルサインオンアクセス用の IAM ロールを作成する](#page-848-0)

(任意) IAM 認証と、サードパーティー認証プロバイダ (IdP) を統合して、Amazon Redshift デー タベースへのアクセスをユーザーに認証できます。

2. [ステップ 2: IdP の SAML アサーションを設定する](#page-848-1)

(任意)IdP を使って IAM 認証を使用するには、組織のユーザーまたはグループを IAM ロールに マッピングするクレームルールを IdP アプリケーションで定義する必要があります。オプション で、属性要素を含めて GetClusterCredentials パラメータを設定できます。

3. [ステップ 3: GetClusterCredentials を呼び出すアクセス許可を持つ IAM ロールを作成する](#page-850-0)

SQL クライアントアプリケーションは、GetClusterCredentials オペレーションを呼び出す ときにユーザーを引き受けます。ID プロバイダアクセス用の IAM ロールを作成したら、そのロー ルに必要なアクセス権限を追加できます。

4. [ステップ 4: データベースユーザーとデータベースグループを作成する](#page-853-0)

(任意)デフォルトでは、ユーザー名が存在しない場合、GetClusterCredentials は認証情報 を新しいユーザーを作成します。ログオン時にユーザーが参加するユーザーグループを指定する こともできます。デフォルトでは、データベースユーザーは PUBLIC グループに参加します。

5. [ステップ 5: IAM 認証情報を使用するように JDBC または ODBC 接続を設定する](#page-856-0)

Amazon Redshift データベースに接続するには、Amazon Redshift JDBC または ODBC ドライ バーを使用するよう SQL クライアントを設定します。

<span id="page-848-0"></span>ステップ 1: IAM シングルサインオンアクセス用の IAM ロールを作成する

シングルサインオンアクセスに ID プロバイダを利用しない場合は、このステップを省略できます。

既に AWSの外部でユーザー ID を管理している場合、IAM 認証とサードパーティーの SAML-2.0 ID プロバイダー (IdP) を統合して、Amazon Redshift データベースへのユーザーのアクセスを認証でき ます。

詳細については、IAM ユーザーガイドの「[アイデンティティプロバイダーとフェデレーション」](https://docs.aws.amazon.com/IAM/latest/UserGuide/id_roles_providers.html)を 参照してください。

Amazon Redshift IdP 認証を使用する前に、AWS SAML ID プロバイダーを作成します。IAM コン ソールで IdP を作成し、IdP およびその設定について AWS に通知できます。これにより、AWS ア カウントと IdP 間の信頼が確立されます。ロールを作成する手順については、IAM ユーザーガイ ドから [SAML 2.0 フェデレーション用のロール作成 \(コンソール\)](https://docs.aws.amazon.com/IAM/latest/UserGuide/id_roles_create_for-idp_saml.html?icmpid=docs_iam_console) を参照してください。

<span id="page-848-1"></span>ステップ 2: IdP の SAML アサーションを設定する

IAM ロールを作成したら、組織のユーザーまたはグループを IAM ロールにマッピングするクレー ムルールを IdP アプリケーションで定義する必要があります。詳細については、IAM ユーザーガイ ドの [認証応答の SAML アサーションを設定する](https://docs.aws.amazon.com/IAM/latest/UserGuide/id_roles_providers_create_saml_assertions.html) を参照してください。

オプションの GetClusterCredentials パラメータ DbUser、AutoCreate、DbGroupsを 使用する場合は、2 つのオプションがあります。JDBC 接続または ODBC 接続でパラメー タの値を設定することも、SAML 属性要素を IdP に追加して値を設定することもできま

す。DbUser、AutoCreate、DbGroups パラメータの詳細については[、ステップ 5: IAM 認証情報](#page-856-0) [を使用するように JDBC または ODBC 接続を設定する](#page-856-0)を参照してください。

## **a** Note

「\${redshift:DbUser}」で説明されているように、IAM ポリシー変数 [GetClusterCredentials のリソースポリシー](#page-806-0) を使用する場合、DbUserの値は API オペレー ションのリクエストコンテキストから取得した値で置き換えられます。Amazon Redshift ド ライバーは、SAML 属性として提供される値ではなく、接続 URL から提供される DbUser 変数の値を使用します。 この接続の安全性を維持するには、IAM ポリシーの条件を使用して、DbUser 値を RoleSessionNameで検証することが推奨されます。IAM ポリシーを使用して条件を設定す る方法の例は、[GetClusterCredentials を使用するポリシーの例](#page-815-0)で参照できます。

DbUser、AutoCreate、DbGroups パラメータを設定するように IdP を設定するには、次の Attribute 要素を含めます。

• Attribute 属性を持つ Name 要素は「https://redshift.amazon.com/SAML/Attributes/DbUser」に 設定します。

AttributeValue 要素は、Amazon Redshift データベースに接続するユーザー名に設定します。

AttributeValue 要素の値は小文字のみで、先頭は文字にし、英数字、アンダースコア (\_)、 プラス記号 (+)、ドット (.)、アットマーク (@)、ハイフン (\_) のみを含み、128 文字未満であ る必要があります。通常、ユーザー名はユーザー ID (例: bobsmith) またはメールアドレス (例: bobsmith@example.com) になります。値にスペースを含めることはできません (ユーザーの表示 名を Bob Smith にするなど)。

```
<Attribute Name="https://redshift.amazon.com/SAML/Attributes/DbUser"> 
     <AttributeValue>user-name</AttributeValue>
</Attribute>
```
• Name 属性を持つ Attribute 要素は「https://redshift.amazon.com/SAML/Attributes/AutoCreate」に 設定します。

存在していない場合に、新しいデータベースユーザーを作成するには、AttributeValue 要素を true に設定します。データベースユーザーが Amazon Redshift データベースに存在している必要があ ることを指定するには、AttributeValue を false に設定します。

```
<Attribute Name="https://redshift.amazon.com/SAML/Attributes/AutoCreate"> 
     <AttributeValue>true</AttributeValue>
</Attribute>
```
• Attribute 属性を持つ Name 要素は「https://redshift.amazon.com/SAML/Attributes/DbGroups」 に設定します。

この要素には、1 つ以上の AttributeValue 要素が含まれています。Amazon Redshift データ ベースに接続するとき、セッションの期間中に DbUser が参加するデータベースグループ名に各 AttributeValue 要素を設定します。

```
<Attribute Name="https://redshift.amazon.com/SAML/Attributes/DbGroups"> 
     <AttributeValue>group1</AttributeValue> 
     <AttributeValue>group2</AttributeValue> 
     <AttributeValue>group3</AttributeValue>
</Attribute>
```
<span id="page-850-0"></span>ステップ 3: GetClusterCredentials を呼び出すアクセス許可を持つ IAM ロールを作成する

SQL クライアントには、自動的に GetClusterCredentials オペレーションを呼び出すための許 可が必要です。その許可を付与するには、ユーザーまたはロールを作成し、必要なアクセス許可を付 与するポリシーをアタッチします。

GetClusterCredentials を呼び出すアクセス許可を持つ IAM ロールを作成するには

- 1. IAM サービスを使用して、ユーザーまたはロールを作成します。既存のユーザーまたはロール を使用することもできます。たとえば、アイデンティティプロバイダアクセス用の IAM ロール を作成したら、そのロールに必要な IAM ポリシーをアタッチできます。
- 2. redshift:GetClusterCredentials オペレーションを呼び出すアクセス許可を持つアクセ ス許可ポリシーをアタッチします。指定するオプションパラメータにより、追加のアクションや リソースをポリシーで許可または制限することもできます。
	- SQL クライアントによるクラスター ID、AWS リージョン、およびポートの取得を許可する には、redshift:DescribeClusters オペレーションを呼び出すアクセス許可を Redshift クラスターリソースに含めます。
	- AutoCreate オプションを使用する場合、redshift:CreateClusterUser を呼び出 すアクセス許可を dbuser リソースに含めます。次の Amazon リソースネーム (ARN) は、Amazon Redshift dbuserを指定します。*region*、*account-id*、および *cluster-*

*name* を、お使いの AWS リージョン、アカウント、およびクラスターの値に置き換えま す。*dbuser-name*に、クラスターデータベースへのログインに使用するユーザー名を指定し ます。

arn:aws:redshift:*region*:*account-id*:dbuser:*cluster-name*/*dbuser-name*

• (任意)次の形式で Amazon Redshift dbname リソースを指定する ARN を追加しま す。*region*、*account-id*、および *cluster-name* を、お使いの AWS リージョン、アカ ウント、およびクラスターの値に置き換えます。*database-name* に、ユーザーがログイン するデータベースの名前を指定します。

arn:aws:redshift:*region*:*account-id*:dbname:*cluster-name*/*database-name*

• DbGroups オプションを使用する場合、次の形式で、redshift:JoinGroup オペ レーションを呼び出すアクセス許可を Amazon Redshift dbgroup リソースに含めま す。*region*、*account-id*、および *cluster-name* を、お使いの AWS リージョン、アカ ウント、およびクラスターの値に置き換えます。*dbgroup-name* には、ユーザーがログイン 時に参加するユーザーグループの名前を指定します。

arn:aws:redshift:*region*:*account-id*:dbgroup:*cluster-name*/*dbgroup-name*

詳細な説明と例については、[GetClusterCredentials のリソースポリシー](#page-806-0)を参照してください。

次の例では、IAM ロールで GetClusterCredentials オペレーションの呼び出しを許可するポリ シーを示します。Amazon Redshift dbuser リソースを指定すると、exampleclusterというクラ スターで、データベースユーザー名 temp\_creds\_user にロールのアクセスが付与されます。

```
{ 
   "Version": "2012-10-17", 
   "Statement": { 
     "Effect": "Allow", 
     "Action": "redshift:GetClusterCredentials", 
     "Resource": "arn:aws:redshift:us-west-2:123456789012:dbuser:examplecluster/
temp_creds_user" 
   }
}
```
ワイルドカード (\*) を使用して、クラスター名、ユーザー名、およびデータベースグループ名のすべ てまたは一部を置き換えることができます。次の例では、指定したアカウントのすべてのクラスター で、temp\_ で始まるすべてのユーザー名が許可されます。

### **A** Important

次の例のステートメントでは、指定された文字から始まるすべてのリソースがポリシーで許 可されるように、リソースの値の一部として、ワイルドカード文字 (\*) を指定します。IAM ポリシーでワイルドカード文字を使用すると、過度に許可される場合があります。ベストプ ラクティスとして、ビジネスアプリケーションを最も制限する現実的なポリシーを使用する ことをお勧めします。

```
{ 
   "Version": "2012-10-17", 
   "Statement": { 
     "Effect": "Allow", 
     "Action": "redshift:GetClusterCredentials", 
     "Resource": "arn:aws:redshift:us-west-2:123456789012:dbuser:*/temp_*" 
   }
}
```
次の例では、IAM ロールが GetClusterCredentials オペレーションを呼び出すことを許可する ポリシーを示します。オプションで新しいユーザーを自動的に作成し、ログイン時にユーザーが参加 するグループを指定することができます。"Resource": "\*" 句により、クラスター、データベー スユーザー、またはユーザーグループを含めて、任意のリソースへのロールアクセスが許可されま す。

```
{ 
   "Version": "2012-10-17", 
   "Statement": { 
     "Effect": "Allow", 
     "Action": [ 
               "redshift:GetClusterCredentials", 
              "redshift:CreateClusterUser", 
   "redshift:JoinGroup" 
 ], 
     "Resource": "*" 
   }
}
```
詳細については、[Amazon Redshift ARN 構文](https://docs.aws.amazon.com/general/latest/gr/aws-arns-and-namespaces.html#arn-syntax-redshift)を参照してください。

<span id="page-853-0"></span>ステップ 4: データベースユーザーとデータベースグループを作成する

(任意)クラスターデータベースにログインするために使用するデータベースユーザーを作 成できます。既存のユーザー用の一時的ユーザー認証情報を作成する場合、ユーザーのパ スワードを無効にして、一時パスワードでログオンするようユーザーに強制できます。また は、GetClusterCredentials Autocreate 自動作成オプションを使用して、自動的に新しいデータ ベースユーザーを作成できます。

アクセス許可により、IAM データベースユーザーがログイン時に参加するデータベースユーザーグ ループを作成できます。GetClusterCredentials オペレーションを呼び出す場合、新しいユー ザーがログイン時に参加するユーザーグループ名のリストを指定できます。これらのグループメン バーシップは、特定のリクエストで生成された認証情報を使用して作成されたセッションに対しての み有効です。

データベースユーザーとデータベースグループを作成するには

- 1. Amazon Redshift データベースにログインし、[CREATE USER](https://docs.aws.amazon.com/redshift/latest/dg/r_CREATE_USER.html) を使用してデータベースユー ザーを作成するか、[ALTER USER](https://docs.aws.amazon.com/redshift/latest/dg/r_ALTER_USER.html)を使用して既存のユーザーを変更します。
- 2. (任意)ユーザーがパスワードを使用することを防ぐために PASSWORD DISABLE オプション を指定します。ユーザーのパスワードが無効になると、ユーザーは一時的な認証情報を使用して のみログオンできます。パスワードが無効になっていない場合、ユーザーはパスワードまたは一 時的な認証情報を使用してログオンできます。スーパーユーザーのパスワードを無効にすること はできません。

AWS Management Console の外部で AWS を操作するには、プログラマチックアクセス権が必 要です。プログラマチックアクセス権を付与する方法は、AWS にアクセスしているユーザーの タイプによって異なります。

ユーザーにプログラマチックアクセス権を付与するには、以下のいずれかのオプションを選択し ます。

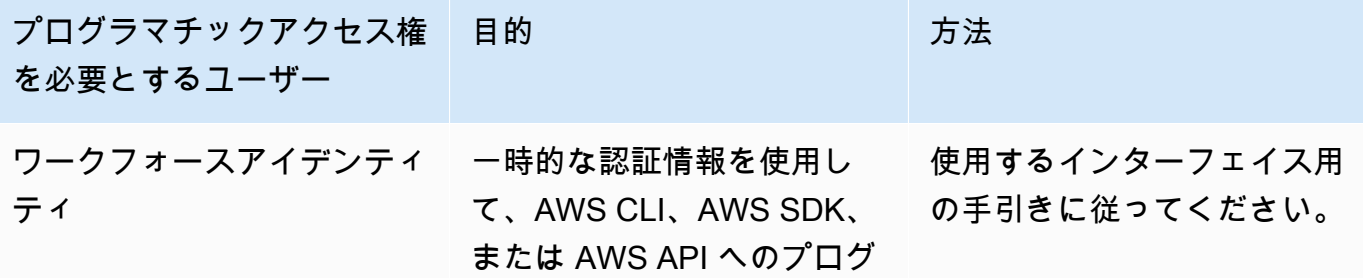

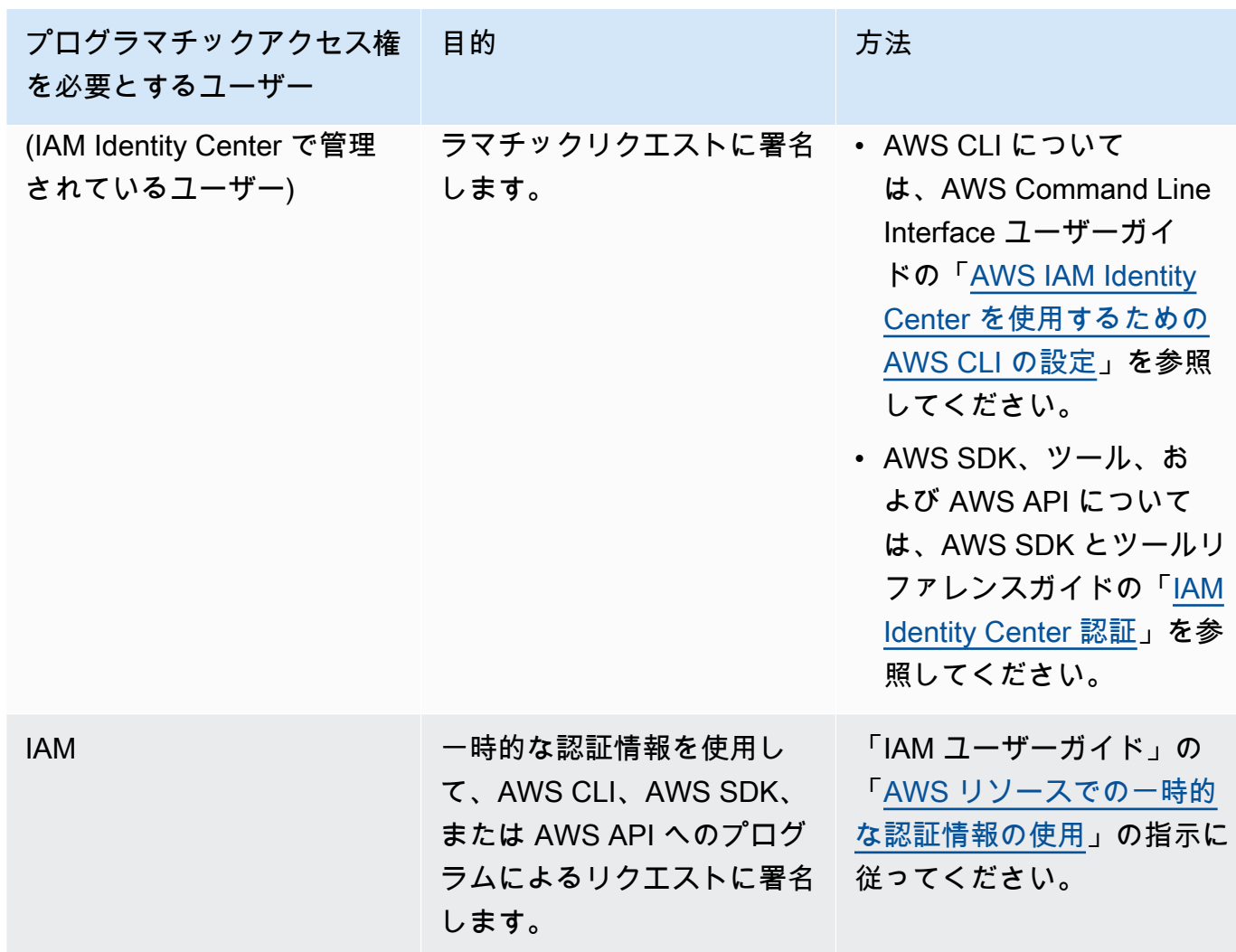

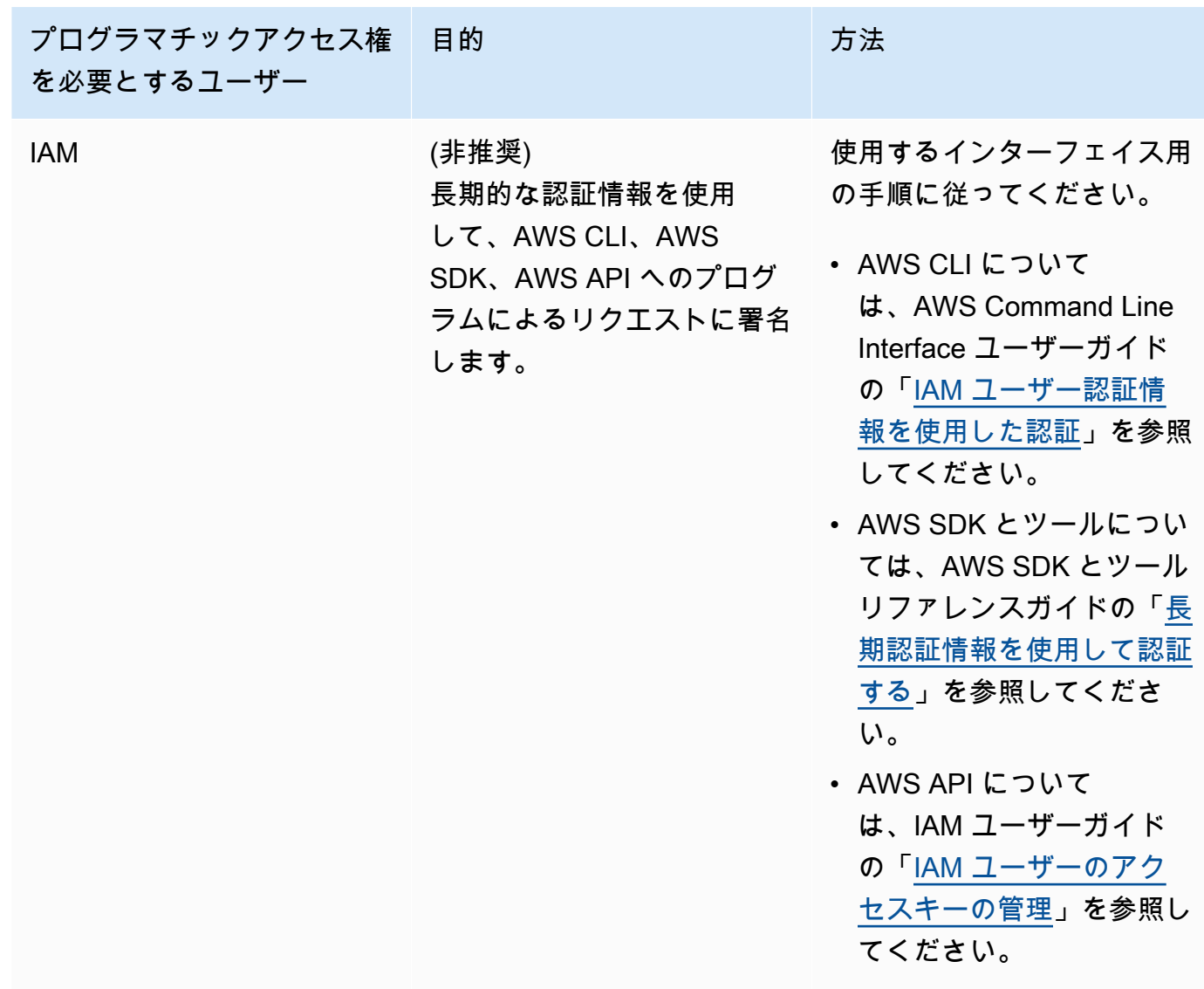

次の例では、パスワードを無効にしてユーザーを作成します。

create user temp\_creds\_user password disable;

次の例では、既存のユーザーのパスワードを無効にします。

alter user temp\_creds\_user password disable;

- 3. [CREATE GROUPを](https://docs.aws.amazon.com/redshift/latest/dg/r_CREATE_GROUP.html)使用してデータベースユーザーグループを作成します。
- 4. [GRANT](https://docs.aws.amazon.com/redshift/latest/dg/r_GRANT.html) コマンドを使用して、グループのアクセス権限を定義します。

<span id="page-856-0"></span>ステップ 5: IAM 認証情報を使用するように JDBC または ODBC 接続を設定する

Amazon Redshift JDBC または ODBC ドライバーを使用して SQL クライアントを設定できます。 このドライバーは、データベースユーザーの認証情報を作成し、SQL クライアントと Amazon Redshift データベース間の接続を確立するプロセスを管理します。

認証に アイデンティティプロバイダーを使用する場合は、認証情報プロバイダープラグインの名前 を指定します。Amazon Redshift JDBC および ODBC ドライバーには、次の SAML ベースの認証情 報プロバイダーのプラグインが含まれます。

- Active Directory フェデレーションサービス (AD FS)
- PingOne
- Okta
- Azure Client ID

アイデンティティプロバイダーとして Microsoft Azure AD をセットアップする手順について は、[Microsoft Azure AD を使用した JDBC または ODBC シングルサインオン認証の設定を](#page-870-0)参照し てください。

IAM 認証情報を使用するように JDBC 接続を設定するには

- 1. 「[Amazon Redshift での JDBC ドライバーのバージョン 2.1 による接続の構成」](#page-394-0)ページから最新 の Amazon Redshift JDBC ドライバーをダウンロードします。
- 2. 次のいずれかの形式で IAM 認証情報オプションを使用して JDBC URL を作成します。IAM 認 証を使用するには、次の例に示すように、jdbc:redshift: に続いて Amazon Redshift JDBC URL に iam: を追加します。

jdbc:redshift:iam://

cluster-name、region、および account-id を追加します。JDBC ドライバーでは IAM アカウント情報とクラスター名を使用することで、クラスター IDおよび AWS リー ジョンを取得できます。そのためには、ユーザーまたはロールには、指定したクラスターで redshift:DescribeClusters オペレーションを呼び出すアクセス許可が必要です。ユー ザーまたはロールに redshift:DescribeClusters オペレーションを呼び出すアクセス許可 がない場合は、次の例に示すように、クラスター ID、AWS リージョン、およびポートを含めま す。ポート番号はオプションです。

jdbc:redshift:iam://examplecluster.abc123xyz789.uswest-2.redshift.amazonaws.com:5439/dev

3. JDBC オプションを追加して IAM 認証情報を提供します。さまざまな組み合わせの JDBC オプ ションを使用して、IAM 認証情報を提供できます。詳細については、「[データベースユーザー](#page-899-0) [認証情報を作成するための JDBC および ODBC のオプション](#page-899-0)」を参照してください。

次の URL は、ユーザーの AccessKeyID および SecretAccessKey を指定します。

```
jdbc:redshift:iam://examplecluster:us-west-2/dev?
AccessKeyID=AKIAIOSFODNN7EXAMPLE&SecretAccessKey=wJalrXUtnFEMI/K7MDENG/
bPxRfiCYEXAMPLEKEY
```
次の例では、IAM 認証情報を含む名前付きプロファイルを指定します。

jdbc:redshift:iam://examplecluster:us-west-2/dev?Profile=user2

4. JDBC ドライバーを使用して GetClusterCredentials API オペレーションを呼び出す JDBC オプションを追加します。GetClusterCredentials API オペレーションをプログラムで呼び 出す場合、これらのオプションは含めないでください。

次の例では JDBC GetClusterCredentials オプションを含めています。

jdbc:redshift:iam://examplecluster:us-west-2/dev? plugin\_name=com.amazon.redshift.plugin.AzureCredentialsProvider&UID=user&PWD=password&idp\_t

IAM 認証情報を使用するように ODBC 接続を設定するには

次の手順では、IAM 認証を設定するステップのみを示します。データベースユーザー名とパスワー ドを使用して標準認証を使用するステップについては、[ODBC 接続の設定を](#page-551-0)参照してください。

1. オペレーティングシステム用の最新の Amazon Redshift OBDC ドライバーをインストールおよ び設定します。詳細については、[ODBC 接続の設定](#page-551-0) ページを参照してください。

**A** Important

Amazon Redshift ODBC ドライバーはバージョン 1.3.6.1000 以降である必要がありま す。

2. 接続設定に関するオペレーティングシステムのステップに従います。

詳細については、以下のいずれかを参照してください。

- [Microsoft Windows に Amazon Redshift ODBC ドライバーをインストールして設定する](#page-554-0)
- [Linux および macOS X オペレーティングシステムで ODBC ドライバーマネージャーを使用し](#page-561-0) [ドライバーを設定する](#page-561-0)
- 3. Microsoft Windows オペレーティングシステムでは、Amazon Redshift ODBC ドライバーの DSN 設定ウィンドウにアクセスします。
	- a. 接続設定で以下の情報を入力します。
		- データソース名
		- サーバー (オプション)
		- ポート (オプション)
		- データベース

ユーザーまたはロールに redshift:DescribeClusters オペレーションを呼び出すアク セス許可がある場合は、データソース名とデータベースのみが必要です。Amazon Redshift は ClusterId と リージョン を使用して、DescribeCluster オペレーションを呼び出すこ とでサーバーとポートを取得します。

ユーザーまたはロールに redshift:DescribeClusters オペレーションを呼び出すアク セス許可がない場合は、サーバーとポートを指定します。

b. Authentication (認証)で、Auth Type (認証タイプ)の値を選択します。

認証タイプごとに、次のように値を入力します。

AWS プロファイル

次の情報を入力します。

- [ClusterID]
- リージョン
- プロファイル名

ODBC 接続オプションの値を含む AWS 設定ファイルのプロファイル名を入力しま す。詳細については、「[設定プロファイルを使用する](#page-864-0)」を参照してください。

(任意) GetClusterCredentials API オペレーションの呼び出すために ODBC ドラ イバーが使用するオプションの詳細を指定します。

- [DbUser]
- User AutoCreate
- [DbGroups]

詳細については、「[データベースユーザー認証情報を作成するための JDBC および](#page-899-0)  [ODBC のオプション」](#page-899-0)を参照してください。

### IAM 認証情報

次の情報を入力します。

- [ClusterID]
- リージョン
- AccessKeyID と SecretAccessKey

IAM データベース認証用に設定された IAM ロールまたはユーザーのアクセスキー ID とシークレットアクセスキー。

• [SessionToken]

SessionToken は、一時的認証情報を持つ IAM ロールに必要です。詳細については [Temporary Security Credentialsを](https://docs.aws.amazon.com/IAM/latest/UserGuide/id_credentials_temp.html)参照してください。

GetClusterCredentials API オペレーションを呼び出すために ODBC ドライバーが 使用するオプションの詳細を指定します。

- DbUser (必須)
- User AutoCreate (オプション)
- DbGroups (オプション)

詳細については、「[データベースユーザー認証情報を作成するための JDBC および](#page-899-0)  [ODBC のオプション」](#page-899-0)を参照してください。

アイデンティティプロバイダ : AD FS

AD FS を使用した Windows 統合認証の場合、ユーザー および パスワード は空白にし ておきます。

IdP の詳細を指定します。

• IdP Host

企業アイデンティティプロバイダホストの名前。この名前には、スラッシュ (/) を含め ないでください。

• IdP Port (任意)

アイデンティティプロバイダが使用するポート。デフォルトは 443です。

• 優先ロール

SAML アサーションの AttributeValue 属性の複数の値を持つ Role 要素からの IAM ロールの Amazon リソースネーム (ARN)。IdP 管理者と連携して、目的のロー ルに適した値を見つけます。詳細については、「[IdP の SAML アサーションを設定す](#page-848-1) [る](#page-848-1)」を参照してください。

(任意) GetClusterCredentials API オペレーションの呼び出すために ODBC ドラ イバーが使用するオプションの詳細を指定します。

- [DbUser]
- User AutoCreate
- [DbGroups]

詳細については、「[データベースユーザー認証情報を作成するための JDBC および](#page-899-0)  [ODBC のオプション」](#page-899-0)を参照してください。

ID プロバイダー : PingFederate

ユーザー と パスワードに、IdP のユーザー名とパスワードを入力します。

IdP の詳細を指定します。

• IdP Host

企業アイデンティティプロバイダホストの名前。この名前には、スラッシュ (/) を含め ないでください。

• IdP Port (任意)

アイデンティティプロバイダが使用するポート。デフォルトは 443です。

• 優先ロール

SAML アサーションの AttributeValue 属性の複数の値を持つ Role 要素からの IAM ロールの Amazon リソースネーム (ARN)。IdP 管理者と連携して、目的のロー ルに適した値を見つけます。詳細については、「[IdP の SAML アサーションを設定す](#page-848-1) [る](#page-848-1)」を参照してください。

(任意) GetClusterCredentials API オペレーションの呼び出すために ODBC ドラ イバーが使用するオプションの詳細を指定します。

- [DbUser]
- User AutoCreate
- [DbGroups]

詳細については、「[データベースユーザー認証情報を作成するための JDBC および](#page-899-0)  [ODBC のオプション」](#page-899-0)を参照してください。

アイデンティティプロバイダー : Okta

ユーザー と パスワードに、IdP のユーザー名とパスワードを入力します。

IdP の詳細を指定します。

• IdP Host

企業アイデンティティプロバイダホストの名前。この名前には、スラッシュ (/) を含め ないでください。

• IdP Port

この値は Okta では使用されません。

• 優先ロール

SAML アサーションの AttributeValue 属性の Role 要素からの IAM ロールの <u>Amazon リソースネーム (ARN)。IdP 管理者と連携して、目的のロールに適した値を一<br><del>r</del>−タベ−スユ−ザ−認証情報の生成</u> IAM 認証を使用したデータベースユーザー認証情報の生成

見つけます。詳細については、「[IdP の SAML アサーションを設定する」](#page-848-1)を参照して ください。

• Okta App ID

Okta アプリケーションの ID。アプリ ID の値は、Okta アプリケーションの埋め込み リンクの「amazon\_aws」に続きます。IdP 管理者と連携して、この値を取得しま す。

(任意) GetClusterCredentials API オペレーションの呼び出すために ODBC ドラ イバーが使用するオプションの詳細を指定します。

- [DbUser]
- User AutoCreate
- [DbGroups]

詳細については、「[データベースユーザー認証情報を作成するための JDBC および](#page-899-0)  [ODBC のオプション」](#page-899-0)を参照してください。

アイデンティティプロバイダー : Azure AD

ユーザー と パスワードに、IdP のユーザー名とパスワードを入力します。

クラスター ID と リージョンにクラスター ID と Amazon Redshift クラスターの AWS リージョンを入力します。

データベースに、Amazon Redshift クラスター用に作成したデータベースを入力しま す。

IdP の詳細を指定します。

• IdP Tenant

Azure AD に使用されるテナント。

• Azure Client Secret

Azure の Amazon Redshift エンタープライズアプリのクライアントシークレット。

• Azure Client ID

Azure の Amazon Redshift エンタープライズアプリケーションのクライアント ID (ア IAM 認証を使用したデータベースユーザー認証情報の生成 プリケーション ID)。 <sup>851</sup> (任意) GetClusterCredentials API オペレーションの呼び出すために ODBC ドラ イバーが使用するオプションの詳細を指定します。

- [DbUser]
- User AutoCreate
- [DbGroups]

詳細については、「[データベースユーザー認証情報を作成するための JDBC および](#page-899-0)  [ODBC のオプション」](#page-899-0)を参照してください。

## <span id="page-863-0"></span>IAM 認証情報の提供オプション

JDBC または ODBC 接続の IAM 認証情報を提供するには、次のいずれかの認証タイプを選択しま す。

• AWS プロファイル

JDBC または ODBC 設定形式で認証情報の値を指定する代わりとして、名前付きプロファイルで 値を指定できます。詳細については、「[設定プロファイルを使用する](#page-864-0)」を参照してください。

• IAM 認証情報

JDBC または ODBC 設定の形式で、AccessKeyID、SecretAccessKey、および必要に応じて SessionToken の値を指定します。SessionToken は、一時的認証情報を持つ IAM ロールにのみ必 要です。詳細については、「[IAM 認証情報を提供するための JDBC および ODBC のオプション」](#page-865-0) を参照してください。

• アイデンティティプロバイダーフェデレーション

アイデンティティプロバイダーフェデレーションを使用して、アイデンティティプロバイダーの ユーザーを Amazon Redshift で認証できるようにする場合は、認証情報プロバイダープラグイン の名前を指定します。詳細については、「[認証情報プロバイダープラグインの使用](#page-865-1)」を参照してく ださい。

Amazon Redshift JDBC および ODBC ドライバーには、次の SAML ベースの ID フェデレーショ ン認証情報プロバイダーのプラグインが含まれます。

- Microsoft Active Directory Federation Services (AD FS)
- PingOne
- Okta
• Microsoft Azure Active Directory (Azure AD)

JDBC または ODBC 設定の形式、またはプロファイルを使用して、プラグイン名前と関連する 値を指定できます。詳細については、[JDBC ドライバーバージョン 2.1 の設定オプションお](#page-416-0)よ び[ODBC ドライバーオプションの設定を](#page-566-0)参照してください。

詳細については、「[IAM 認証情報を使用するように JDBC または ODBC 接続を設定する」](#page-856-0)を参照し てください。

<span id="page-864-0"></span>設定プロファイルを使用する

AWS 設定ファイルの名前付きプロファイルで、IAM 認証情報オプションと GetClusterCredentials オプションを設定として指定できます。プロファイルの JDBC オプ ションを使用してプロファイル名を指定します。この設定は、ホームディレクトリの .aws という名 前のフォルダにある config または credentials というファイルに保存されます。

Amazon Redshift JDBC ドライバーまたは ODBC ドライバーに含まれる SAML ベースの認証情報プ ロバイダプラグインの場合は、前述の [認証情報プロバイダープラグインの使用](#page-865-0)で説明した設定を使 用できます。plugin\_name を使用しない場合、他のオプションは無視されます。

2 つのプロファイルのある ~/.aws/credentials ファイルの例を以下に示します。

[default] aws\_access\_key\_id=AKIAIOSFODNN7EXAMPLE aws\_secret\_access\_key=wJalrXUtnFEMI/K7MDENG/bPxRfiCYEXAMPLEKEY [user2] aws\_access\_key\_id=AKIAI44QH8DHBEXAMPLE aws\_secret\_access\_key=je7MtGbClwBF/2Zp9Utk/h3yCo8nvbEXAMPLEKEY session\_token=AQoDYXdzEPT////////// wEXAMPLEtc764bNrC9SAPBSM22wDOk4x4HIZ8j4FZTwdQWLWsKWHGBuFqwAeMicRXmxfpSPfIeoIYRqTflfKD8YUuwthAx7 qkPpKPi/kMcGd QrmGdeehM4IC1NtBmUpp2wUE8phUZampKsburEDy0KPkyQDYwT7WZ0wq5VSXDvp75YU 9HFvlRd8Tx6q6fE8YQcHNVXAkiY9q6d+xo0rKwT38xVqr7ZD0u0iPPkUL64lIZbqBAz +scqKmlzm8FDrypNC9Yjc8fPOLn9FX9KSYvKTr4rvx3iSIlTJabIQwj2ICCR/oLxBA==

user2 の例の認証情報を使用するには、JDBC URL で Profile=user2 を指定します。

プロファイルの使用についての詳細は、「AWS Command Line Interface ユーザーガイド」の[「設定](https://docs.aws.amazon.com/cli/latest/userguide/cli-configure-files.html) [ファイルと認証情報ファイルの設定](https://docs.aws.amazon.com/cli/latest/userguide/cli-configure-files.html)」を参照してください。

JDBC ドライバーのプロファイルを使用する方法の詳細については、「[プロファイルの指定」](#page-407-0)を参照 してください。

ODBC ドライバーのプロファイルの使用方法の詳細については、「[認証の設定」](#page-519-0)を参照してくださ い。

IAM 認証情報を提供するための JDBC および ODBC のオプション

以下の表に、IAM 認証情報を提供するための JDBC および ODBC のオプションを示します。

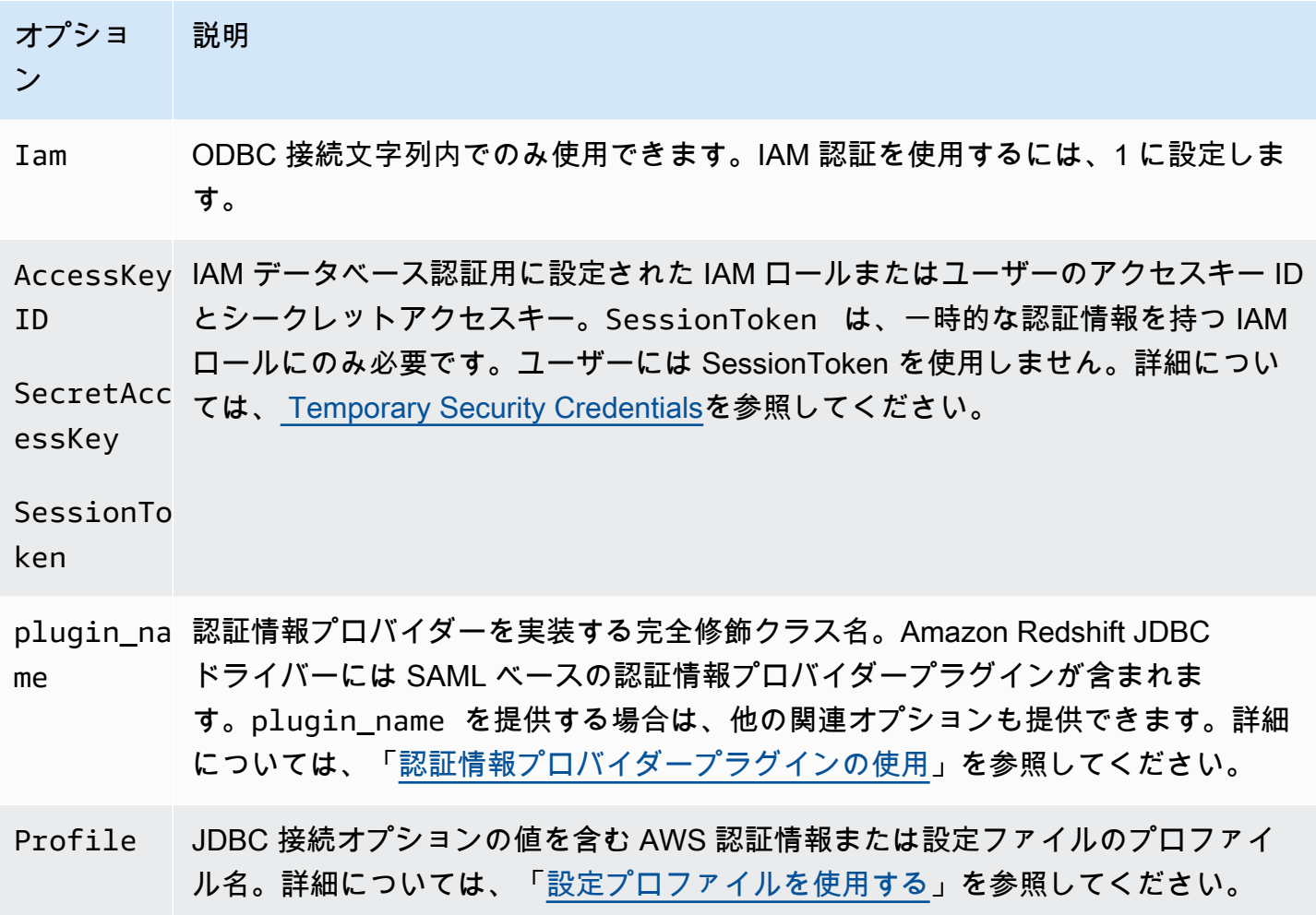

<span id="page-865-0"></span>認証情報プロバイダープラグインの使用

Amazon Redshift はシングルサインオン認証に認証情報プロバイダープラグインを使用します。

シングルサインオン認証をサポートするために、Amazon Redshift は Microsoft Azure Active Directory 用の Azure AD プラグインを提供します。このプラグインの設定方法について は、[Microsoft Azure AD を使用した JDBC または ODBC シングルサインオン認証の設定を](#page-870-0)参照して ください。

多要素認証のセットアップ 多要素認証のセットアップ

多要素認証 (MFA) をサポートするために、Amazon Redshift にはブラウザベースのプラグインが用 意されています。Okta、PingOne、Active Directory Federation Services にはブラウザ SAML プラグ インを使用し、Microsoft Azure Active Directory にはブラウザ Azure AD プラグインを使用します。

ブラウザの SAML プラグインでは、SAML 認証は次のようになります。

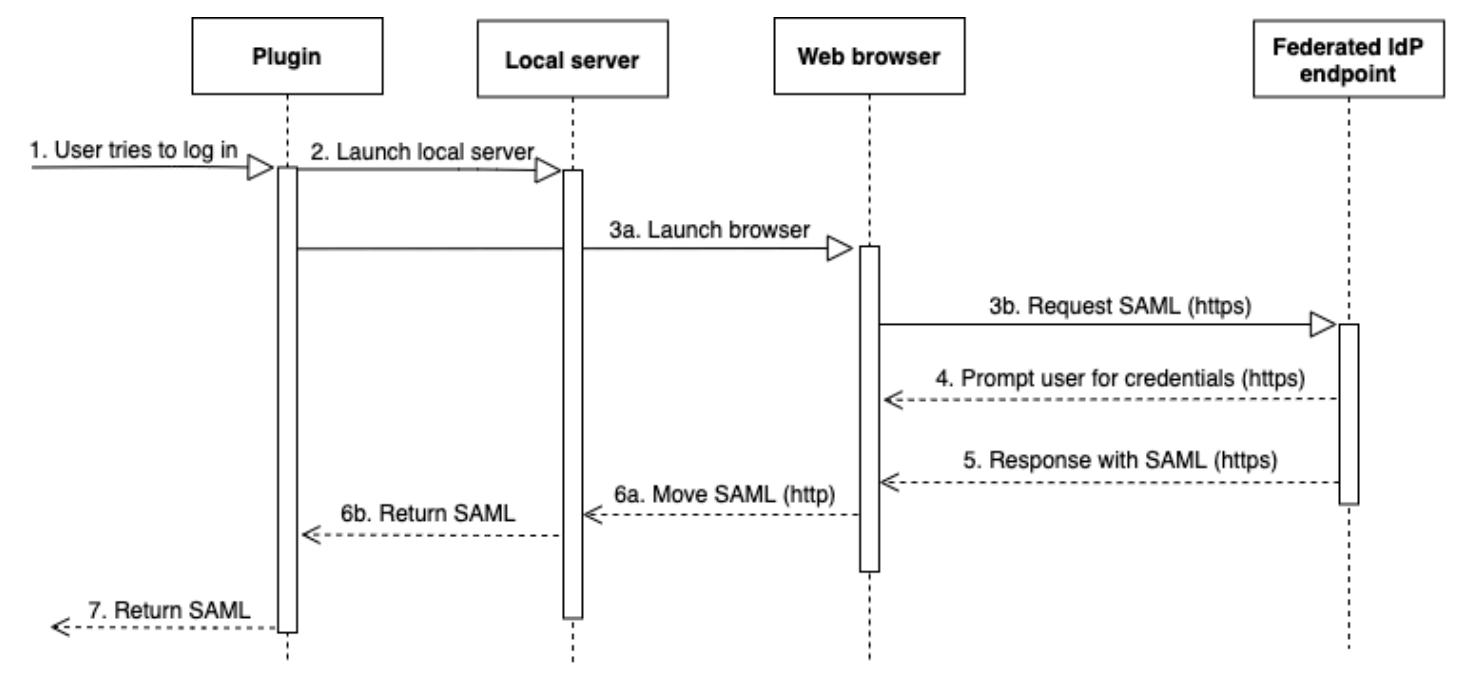

- 1. ユーザーがログインを試行します。
- 2. プラグインは、ローカルホスト上の着信接続をリッスンするローカルサーバーを起動します。
- 3. プラグインはウェブブラウザを起動し、指定されたシングルサインオンログイン URL フェデレー テッド ID プロバイダーのエンドポイントから HTTPS 経由で SAML 応答を要求します。
- 4. ウェブブラウザはリンクをたどり、ユーザーに認証情報の入力を要求します。
- 5. ユーザーが認証され、同意が付与されると、フェデレーテッド ID プロバイダーのエンドポイント は、redirect\_uriに示される URI に HTTPS 経由で SAML 応答を返します。
- 6. ウェブブラウザは、SAML 応答を含む応答メッセージを、指定された redirect\_uriに移動しま す。
- 7. ローカルサーバーは着信接続を受け入れ、プラグインは SAML 応答を取得して Amazon Redshift に渡します。
- ブラウザ Azure AD プラグインでは、SAML 認証は次のようになります。

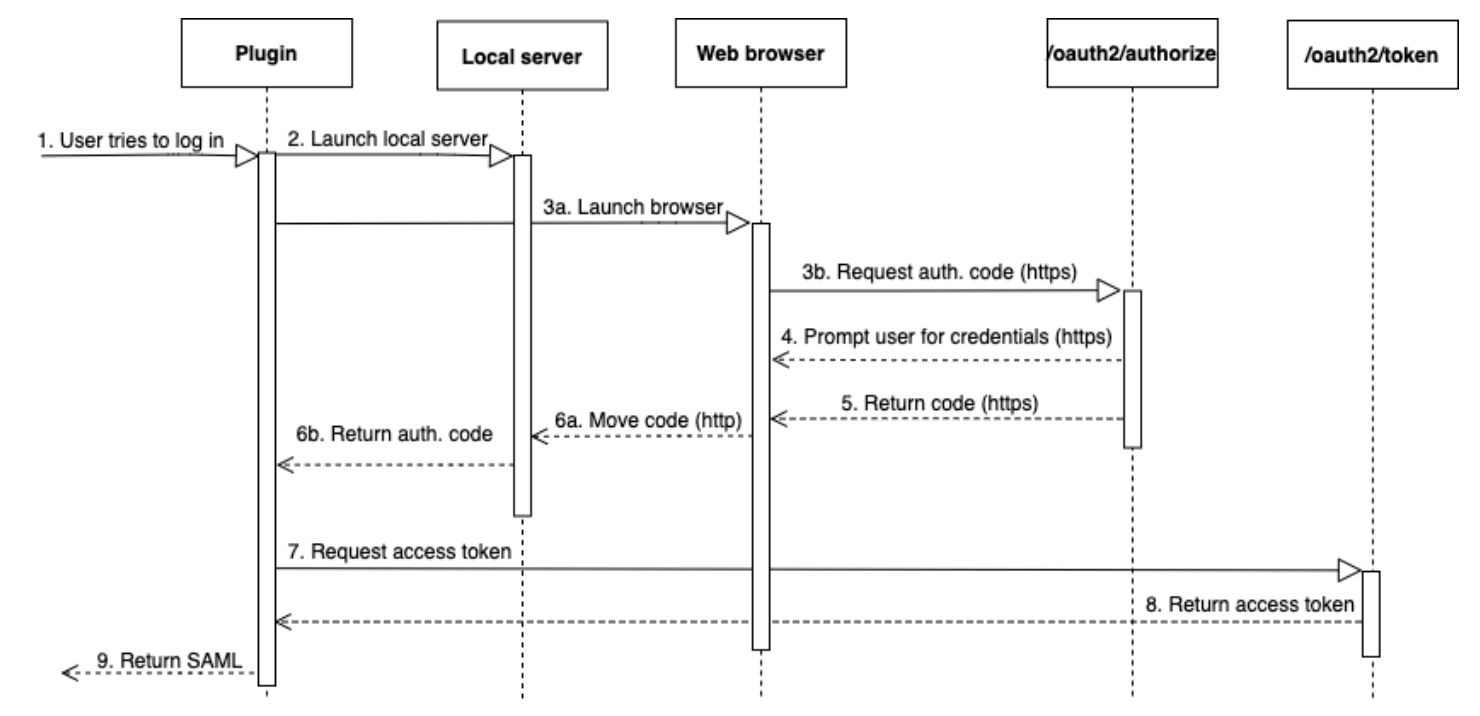

- 1. ユーザーがログインを試行します。
- 2. プラグインは、ローカルホスト上の着信接続をリッスンするローカルサーバーを起動します。
- 3. プラグインはウェブブラウザを起動して、Azure AD oauth2/authorize エンドポイントから認 証コードを要求します。
- 4. ウェブブラウザは、HTTPS 経由で生成されたリンクをたどり、ユーザーに認証情報の入力を要求 します。リンクは、テナントや client\_id などの設定プロパティを使用して生成されます。
- 5. ユーザーが認証され、同意が付与されると、Azure AD oauth2/authorize エンドポイントは HTTPS 経由で応答を返し、認証コードとともに示された redirect\_uriに送信します。
- 6. ウェブブラウザは、SAML レスポンスを含む応答メッセージを、指定された redirect\_uriに移 動します。
- 7. ローカルサーバーは、着信接続とプラグイン要求を受け入れ、認証コードを取得し、Azure AD oauth2/token エンドポイントに POST リクエストを送信します。
- 8. Azure AD oauth2/token エンドポイントは、アクセストークンを含む応答を、示された redirect\_uriに返します。
- 9. プラグインは SAML 応答を取得し、Amazon Redshift に渡します。

詳細については、「[AD FS を使用した JDBC または ODBC シングルサインオン認証の設定」](#page-882-0)を参 照してください。

• PingOne (Ping)

Ping は、フォーム認証を使用する既定の PingOne IdP Adapter でのみサポートされます。

詳細については、「[Ping Identity を使用した JDBC または ODBC シングルサインオン認証の設](#page-887-0) [定](#page-887-0)」を参照してください。

• Okta

Okta は、AWS Management Consoleで使用される Okta 提供アプリケーションでのみサポートさ れます。

詳細については、「[Okta を使用した JDBC または ODBC シングルサインオン認証の設定」](#page-893-0)を参照 してください。

• Microsoft Azure Active Directory (Azure AD)

詳細については、「[Microsoft Azure AD を使用した JDBC または ODBC シングルサインオン認証](#page-870-0) [の設定](#page-870-0)」を参照してください。

プラグインオプションの設定 プラグインオプションの設定

SAML ベースの認証情報プロバイダープラグインを使用するには、名前付きプロファイルで JDBC または ODBC オプションを使用して次のオプションを指定します。plugin\_name が指定されてい ない場合、ほかのオプションは無視されます。

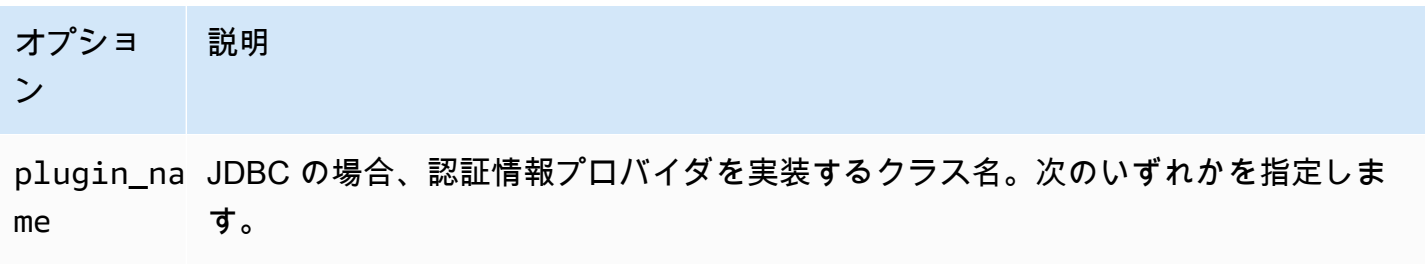

• Active Directory Federation Services の場合

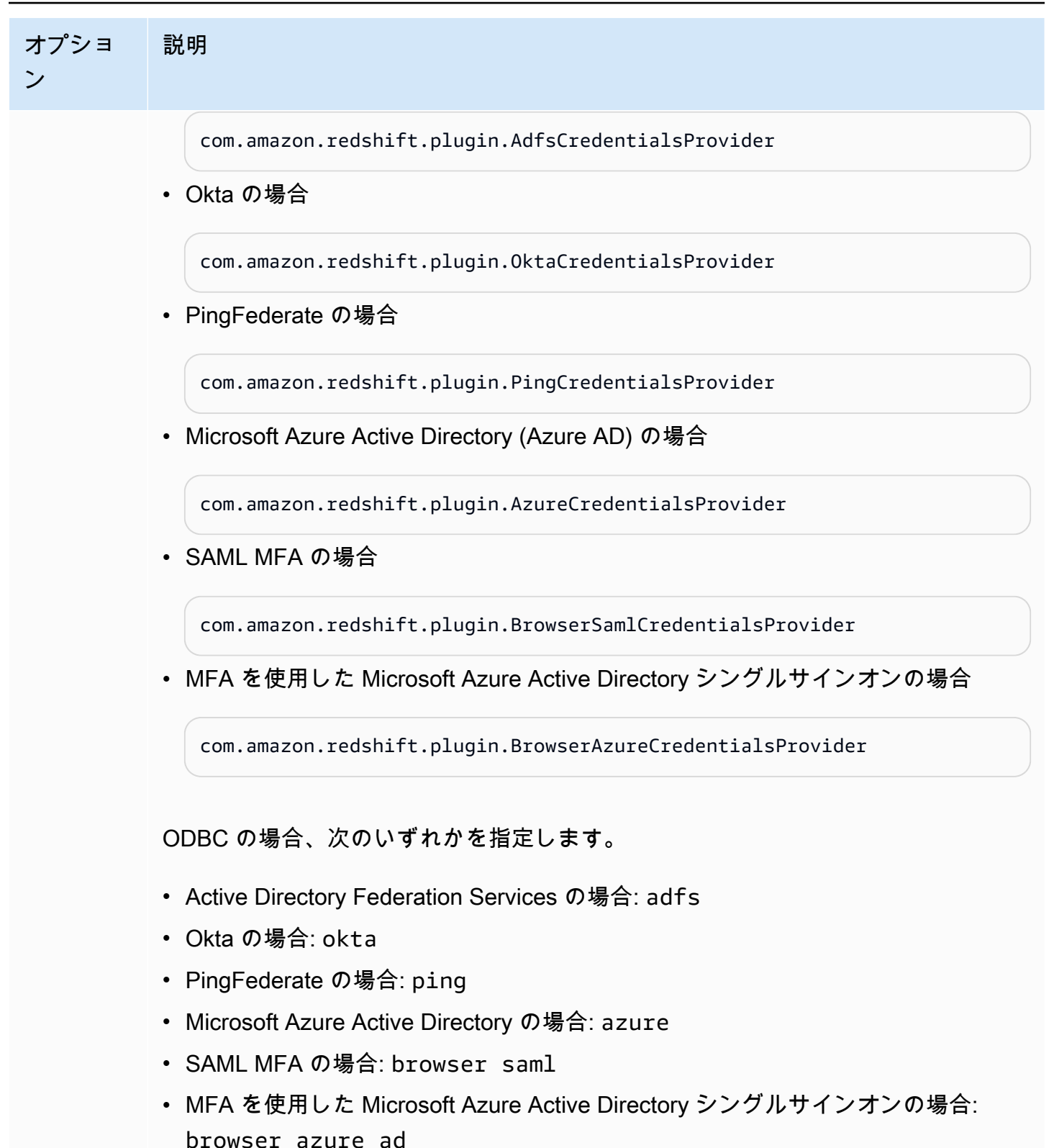

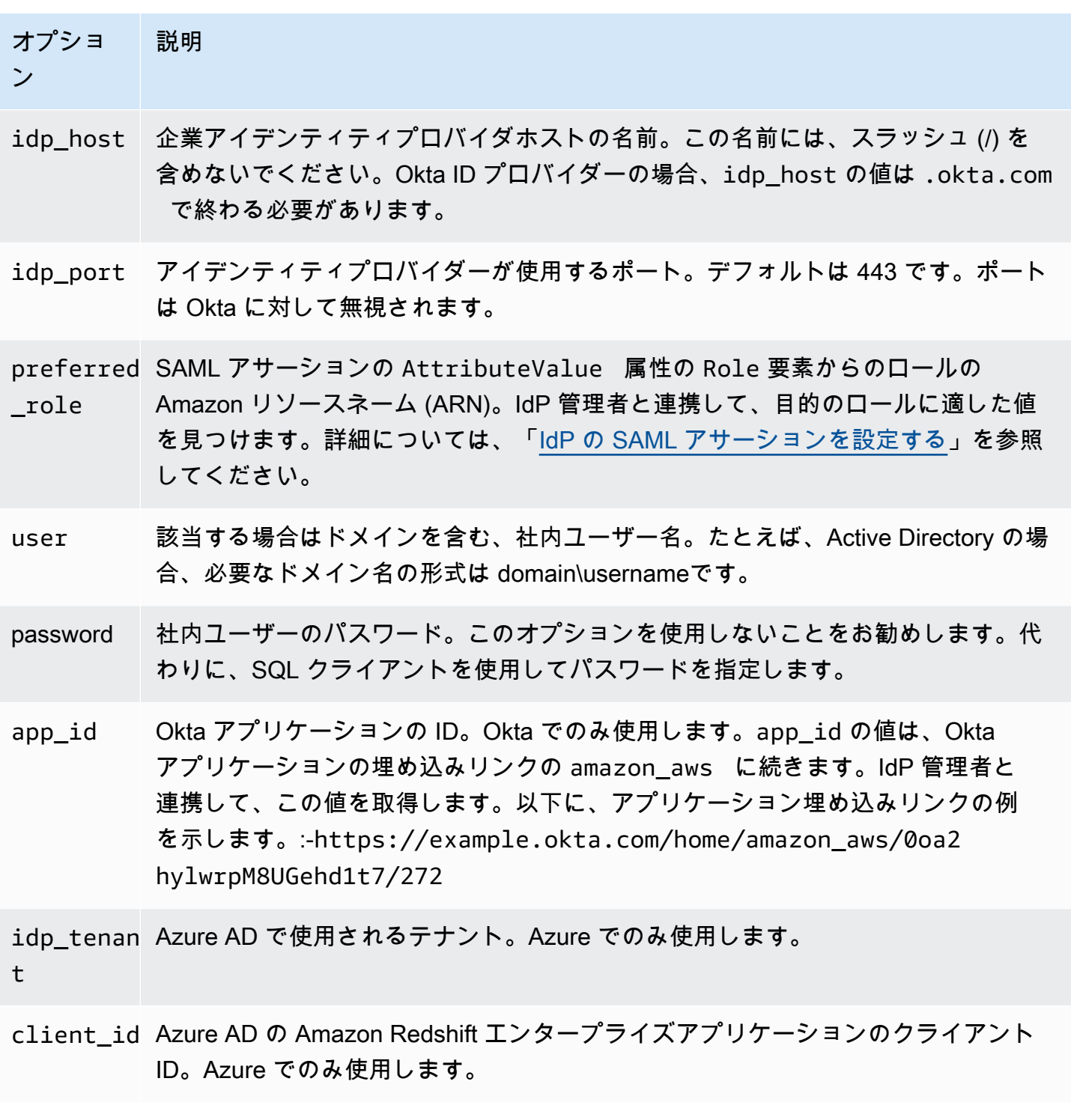

<span id="page-870-0"></span>Microsoft Azure AD を使用した JDBC または ODBC シングルサインオン認証の設定

Amazon Redshift クラスターにアクセスするためのアイデンティティプロバイダー (IdP) として Microsoft の Azure AD を使用できます。次に、この目的のために信頼関係を設定する方法を説明す る手順を示します。AWS を IdP のサービスプロバイダーとして設定する方法については、IAM ユー ザーガイドの [証明書利用者の信頼とクレームの追加によって SAML 2.0 IdP を設定する](https://docs.aws.amazon.com/IAM/latest/UserGuide/id_roles_providers_create_saml_relying-party.html#saml_relying-party) を参照して ください。

## **a** Note

JDBC で Azure AD を使用するには、Amazon Redshift JDBC ドライバーがバージョン 1.2.37.1061 以降である必要があります。ODBC で Azure AD を使用するには、Amazon Redshift ODBC ドライバーがバージョン 1.4.10.1000 以降である必要があります。

Microsoft Azure AD シングルサインオンで Amazon Redshift アクセスをフェデレーションする方 法については、[Amazon Redshift のアクセスを Microsoft Azure AD のシングルサインオンとフェデ](https://www.youtube.com/embed/aXs9hEgJCss) [レーションする](https://www.youtube.com/embed/aXs9hEgJCss) という動画をご覧ください。

相互に信頼するように Azure AD と AWS アカウントを設定するには

- 1. Azure AD ユーザーが接続するための既存の Amazon Redshift クラスターを作成または使用しま す。接続を設定するには、クラスター識別子など、このクラスターの特定のプロパティが必要で す。詳細については、[クラスターの作成](https://docs.aws.amazon.com/redshift/latest/mgmt/managing-clusters-console.html#create-cluster)を参照してください。
- 2. Microsoft Azure ポータルで AWS に使用される Azure Active Directory、グループ、ユーザーを 設定します。
- 3. AWS コンソールへのシングルサインオンおよび Amazon Redshift へのフェデレーテッドログイ ンに使用する Microsoft Azure ポータルに、エンタープライズアプリケーションとして Amazon Redshift を追加します。Enterprise application を選択します。
- 4. +New application を選択します。[アプリケーションを追加] ページが表示されます。
- 5. 検索フィールドで **AWS** を検索します。
- 6. Amazon Web Services (AWS) を選択し、追加 をクリックします。これにより、AWS アプリ ケーションが作成されます。
- 7. 管理 で、シングルサインオンを選択します。
- 8. SAML を選択します。[Amazon Web Services (AWS) | SAML ベースのサインオン] ページが表示 されます。
- 9. はい を選択して、[SAML によるシングルサインオンのセットアップ] ページに進みます。この ページには、事前設定されたシングルサインオン関連属性のリストが表示されます。
- 10. ベーシック SAML 設定 で、編集アイコンを選択し、保存 を選択します。
- 11. 複数のアプリケーションを設定する場合は、識別子の値を指定します。たとえば、*https:// signin.aws.amazon.com/saml#2*と入力します。2 番目のアプリケーション以降では、この 形式を # 記号とともに使用して、一意の SPN 値を指定します。
- 12. ユーザー属性とクレーム セクションで、編集アイコンを選択します。

既定では、一意のユーザー識別子 (UID)、ロール、RoleSessionName、SessionDuration クレー ムは事前に設定されています。

13. + 新しいクレームの追加 を選択して、データベースユーザーのクレームを追加します。

名前 に **DbUser** と入力します。

[Namespace] に **https://redshift.amazon.com/SAML/Attributes** と入力します。

出典 で、属性を選択します。

出典属性で、user.userprincipalnameを選択します。次に、保存を選択します。

14. + 新しいクレームの追加 を選択して、AutoCreate のクレームを追加します。

名前 に **AutoCreate** と入力します。

[Namespace] に **https://redshift.amazon.com/SAML/Attributes** と入力します。

出典 で、属性を選択します。

出典属性で、trueを選択します。次に、保存を選択します。

ここでは、*123456789012*が AWS アカウント、*AzureSSO*が作成した IAM ロー ル、*AzureADProvider*が IAM プロバイダーになります。

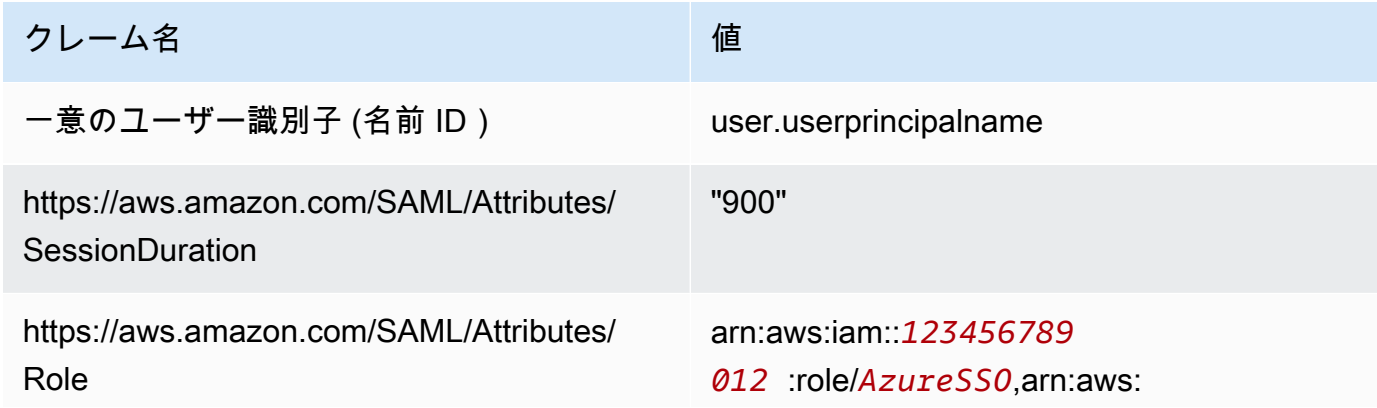

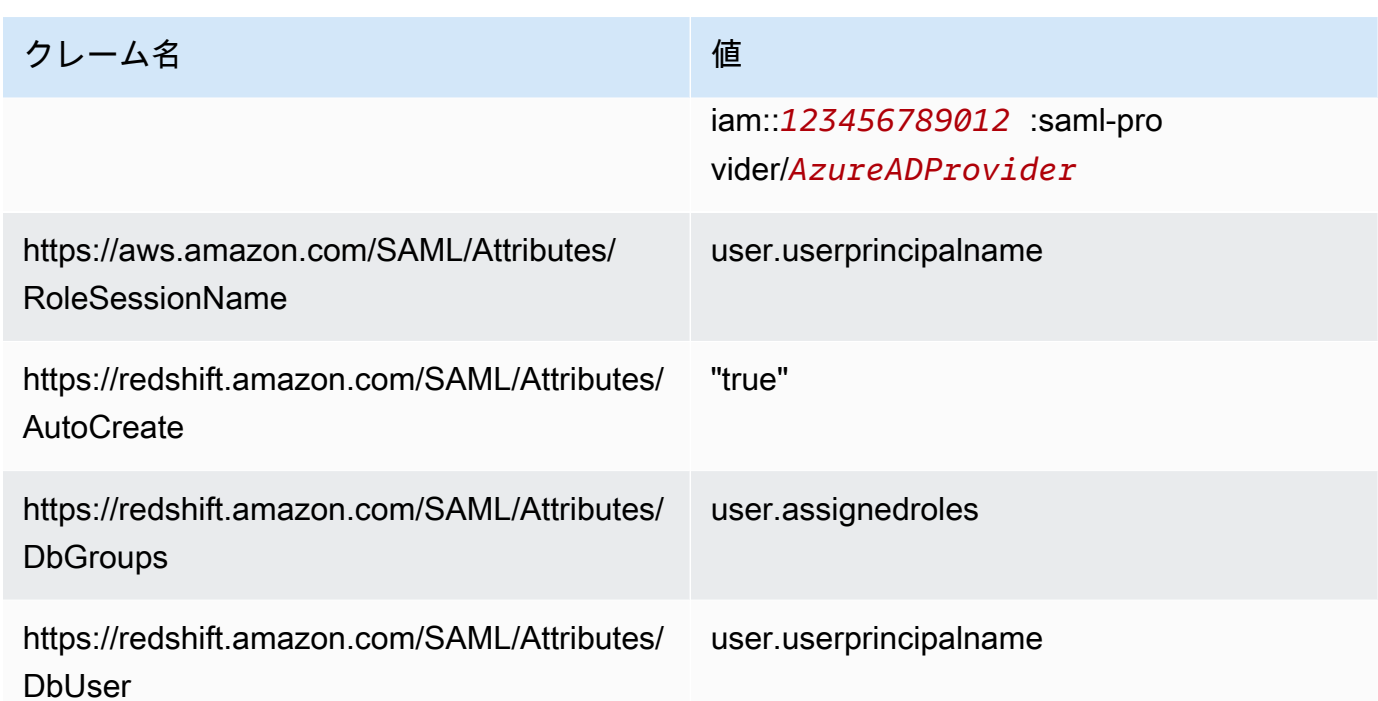

- 15. アプリの登録 > *your-application-name* > 認証で、モバイルとデスクトップアプリケーショ ンを追加します。URL を http://localhost/redshift と指定します。
- 16. 証明書の SAML 署名 セクションで ダウンロード を選択し、IAM SAMLアイデンティティプロバ イダーを作成するときに使用するフェデレーションメタデータ XML ファイルをダウンロードし て保存します。このファイルは、シングルサインオンアイデンティティの作成に使用されます。
- 17. IAM コンソールで、IAM SAML アイデンティティプロバイダーを作成します。指定したメタ データドキュメントは、Azure エンタープライズアプリケーションの設定時に保存したフェデ レーションメタデータ XML ファイルです。詳細なステップついては IAM ユーザーガイドの [IAM](https://docs.aws.amazon.com/IAM/latest/UserGuide/id_roles_providers_create_saml.html#idp-manage-identityprovider-console) [アイデンティティプロバイダー \(コンソール\) の作成と管理](https://docs.aws.amazon.com/IAM/latest/UserGuide/id_roles_providers_create_saml.html#idp-manage-identityprovider-console) を参照してください。
- 18. IAM コンソールで、SAML 2.0 フェデレーション用の IAM ロールを作成します。詳細なステッ プについては、IAM ユーザーガイドの [SAML 用のロールの作成](https://docs.aws.amazon.com/IAM/latest/UserGuide/id_roles_create_for-idp_saml.html#idp_saml_Create) を参照してください。
- 19. IAM コンソールで SAML 2.0 フェデレーション用に作成した IAM ロールにアタッチできる IAM ポリシーを作成します。詳細なステップについては、IAM ユーザーガイドの [IAM ポリシーの作](https://docs.aws.amazon.com/IAM/latest/UserGuide/access_policies_create.html#access_policies_create-start) [成 \(コンソール\)](https://docs.aws.amazon.com/IAM/latest/UserGuide/access_policies_create.html#access_policies_create-start) を参照してください。

環境に合わせて次のポリシー (JSON 形式) を変更します。

- クラスターの AWS リージョンを *us-west-1*に置き換えます。
- AWS アカウントを *123456789012*に置き換えます。
- クラスター識別子 (またはすべてのクラスターの \*) を *cluster-identifier*に置き換えま す。
- データベース (またはすべてのクラスターの \*) を *dev*に置き換えます。
- IAM ロールの一意の識別子を *AROAJ2UCCR6DPCEXAMPLE*に置き換えます。
- テナントまたは会社の E メールドメインを *example.com*に置き換えます。
- ユーザーに割り当てる予定のデータベースグループを *my\_dbgroup*に置き換えます。

```
{ 
     "Version": "2012-10-17", 
     "Statement": [ 
        \mathcal{L} "Effect": "Allow", 
              "Action": "redshift:GetClusterCredentials", 
              "Resource": [ 
                  "arn:aws:redshift:us-west-1:123456789012:dbname:cluster-
identifier/dev", 
                  "arn:aws:redshift:us-west-1:123456789012:dbuser:cluster-identifier/
${redshift:DbUser}", 
                  "arn:aws:redshift:us-west-1:123456789012:cluster:cluster-
identifier" 
              ], 
              "Condition": { 
                  "StringEquals": { 
                      "aws:userid": "AROAJ2UCCR6DPCEXAMPLE:
${redshift:DbUser}@example.com" 
 } 
             } 
         }, 
         { 
              "Effect": "Allow", 
              "Action": "redshift:CreateClusterUser", 
              "Resource": "arn:aws:redshift:us-west-1:123456789012:dbuser:cluster-
identifier/${redshift:DbUser}" 
         }, 
        \{ "Effect": "Allow", 
              "Action": "redshift:JoinGroup", 
              "Resource": "arn:aws:redshift:us-west-1:123456789012:dbgroup:cluster-
identifier/my_dbgroup" 
         }, 
         { 
              "Effect": "Allow", 
              "Action": [
```

```
 "redshift:DescribeClusters", 
                      "iam:ListRoles" 
                 ], 
                 "Resource": "*" 
           } 
     \mathbf{1}}
```
このポリシーは、以下のアクセス許可を付与します。

- 最初のセクションでは、GetClusterCredentials API オペレーションに、指定したクラ スターの一時的な認証情報を取得するアクセス許可を付与します。この例では、リソース は *cluster-identifier* で、データベースは *dev*、アカウントは *123456789012*、AWS リージョンは *us-west-1*です。\${redshift:DbUser} 句を使用すると、Azure AD で指定 された DbUser 値に一致するユーザーのみが接続できます。
- 条件句は、特定のユーザーだけが強制的に一時認証情報を取得します。これらのユーザーは、 会社の E メールドメインの E メールアドレスで識別される IAM アカウントのロール固有 ID *AROAJ2UCCR6DPCEXAMPLE* で指定されたロールのユーザーです。固有 ID の詳細について は、IAM ユーザーガイドの [固有 ID](https://docs.aws.amazon.com/IAM/latest/UserGuide/reference_identifiers.html#identifiers-unique-ids) を参照してください。

IdP (この場合は Azure AD) を使用したセットアップによって、条件句の記述方法が決まりま す。従業員の E メールが johndoe@example.com の場合は、まず、\${redshift:DbUser} を従業員のユーザー名 johndoeに一致するスーパーフィールドに設定します。次に、この 条件を機能させるため、AWS SAML RoleSessionName フィールドを従業員の E メール johndoe@example.comに一致するスーパーフィールドに設定します。このアプローチを使 用する場合は、以下の点を考慮します。

- \${redshift:DbUser} を従業員の E メールに設定した場合は、例の JSON の @example.com を削除して、RoleSessionNameに一致させます。
- 従業員のユーザー名だけ RoleSessionId に設定した場合は、例の @example.com を削 除してRoleSessionNameと一致させます。
- 例の JSON では、\${redshift:DbUser} と RoleSessionName の両方が従業員の E メールに設定されます。この例では、JSONで Amazon Redshift データベースのユーザー名 @example.com を使用して、クラスターにアクセスするためにユーザーをサインインしま す。
- 2 番目のセクションでは、指定したクラスターに dbuser 名を作成する権限を付与します。こ の例の JSON では、作成を \${redshift:DbUser} に制限しています。
- 3 番目のセクションでは、どの dbgroup にユーザーが参加できるかを指定する権限を付与し ます。この例の JSON では、ユーザーは指定したクラスターの my\_dbgroup グループに参加 できます。
- 4 番目のセクションでは、ユーザーがすべてのリソースに対して実行できるア クションへのアクセス許可を付与します。この例の JSON では、ユーザーは redshift:DescribeClusters を呼び出し、クラスターエンドポイント、AWS リージョ ン、ポートなどのクラスター情報を取得できます。また、ユーザーは iam:ListRoles を呼 び出して、ユーザーが引き受けることができるロールを確認することもできます。

Microsoft Azure AD への認証用に JDBC を設定するには

• Azure AD シングルサインオンを使用して JDBC 経由でクラスターに接続するようにデータベー スクライアントを構成します。

JDBC ドライバーを使用する任意のクライアントを使用して Azure AD シングルサインオンを 使用して接続、または Java などの言語を使用してスクリプトを使用して接続することもでき ます。インストールおよび設定の詳細については、[Amazon Redshift での JDBC ドライバーの](#page-394-0) [バージョン 2.1 による接続の構成](#page-394-0)を参照してください。

たとえば、SQLWorkbench/J をクライアントとして使用できます。SQLWorkbench/J を設定す る場合、データベースの URL は次の形式を使用します。

jdbc:redshift:iam://*cluster-identifier*:*us-west-1*/*dev*

SQLWorkbench/J をクライアントとして使用する場合は、次の手順を実行します。

- a. SQL Workbench/J を起動します。 接続プロファイルの選択 ページで、**AzureAuth**という プロファイルグループ を追加します。
- b. 接続プロファイルには、**Azure**と入力します。
- c. ドライバーの管理を選択し、Amazon Redshift を選択します。フォルダを開く アイコン、 ライブラリを選択し、適切な JDBC .jar ファイルを選択します。
- d. 接続プロファイルの選択 ページで、次のように接続プロファイルに情報を追加します。
	- ユーザーには、マイクロソフトの Azure ユーザー名を入力します。これは、使用認証し ようとしているクラスターに対するアクセス許可を持つ、シングルサインオンに使用して いるマイクロソフトの Azure アカウントのユーザー名です。
	- パスワードには、マイクロソフトの Azure のパスワードを入力します。
- ドライバには、Amazon Redshift (com.amazon.redshift.jdbc.Driver)を選択します。
- URL には、**jdbc:redshift:iam://***your-cluster-identifier***:***your-clusterregion***/***your-database-name* と入力します。
- e. 拡張されたプロパティ を選択して、次のように接続プロパティに情報を追加します。

Azure AD シングルサインオン設定の場合は、次のように追加情報を追加します。

- plugin\_name には、**com.amazon.redshift.plugin.AzureCredentialsProvider** と入力します。この値は、認証方法として Azure Single Sign-On を使用するドライバー に指定します。
- idp\_tenant には、*your-idp-tenant* と入力します。Microsoft Azure AD のみに使用さ れます。これは、Azure AD で設定されている会社のテナント名です。この値は、テナン ト名またはハイフン付きのテナント固有 ID のいずれかになります。
- client\_secret には、*your-azure-redshift-application-client-secret* と入力 します。Microsoft Azure AD のみに使用されます。これは、Azure Single Sign-On 設定 をセットアップするときに作成した Amazon Redshift アプリケーションのクライアント シークレットです。これは、ccom.amazon.redshift.plugin.AzureCredentialsProvider プラ グインにのみ適用されます。
- client\_id には、*your-azure-redshift-application-client-id* と入力しま す。Microsoft Azure AD のみに使用されます。これは、Azure シングルサインオン設定を セットアップするときに作成した Amazon Redshift アプリケーションのクライアント ID (ハイフン付き) です。

MFA 設置を使用した Azure AD シングルサインオンの場合は、次のように接続プロパティ に情報を追加します。

• plugin\_name に

は、**com.amazon.redshift.plugin.BrowserAzureCredentialsProvider** と入 力します。この値は、認証方法として MFA と Azure シングルサインオンを使用するよう ドライバに指定します。

- idp\_tenant には、*your-idp-tenant* と入力します。Microsoft Azure AD のみに使用さ れます。これは、Azure AD で設定されている会社のテナント名です。この値は、テナン ト名またはハイフン付きのテナント固有 ID のいずれかになります。
- client\_id には、*your-azure-redshift-application-client-id* と入力しま す。Microsoft Azure AD のみに使用されます。これは、MFA 設定で Azure AD シングル

サインオン設定をセットアップするときに作成した Amazon Redshift アプリケーション のクライアント ID (ハイフン付き) です。

- [listen\_port] には、*your-listen-port*と入力します。これは、ローカルサーバーがリッ スンしているポートです。デフォルト値は 7890 です。
- [idp\_response\_timeout] には、*the-number-of-seconds*を入力します。IdP サーバーが 応答を返すときにタイムアウトするまで待機する秒数です。最小秒数は 10 である必要が あります。接続を確立するときにこのしきい値よりも時間がかかると、接続は中止されま す。

Microsoft Azure AD への認証用に ODBC を設定するには

• Azure AD シングルサインオンを使用して ODBC 経由でクラスターに接続するようにデータベー スクライアントを構成します。

Amazon Redshift には Linux、Windows、macOS オペレーティングシステム用の ODBC ドライ バが用意されています。ODBC ドライバをインストールする前に、SQL クライアントツールが 32 ビットであるか 64 ビットであるかを調べます。SQL クライアントツールの要件と一致する ODBC ドライバをインストールします。

また、オペレーティングシステム用の最新の Amazon Redshift OBDC ドライバをインストール および設定します。

- Windows については、[Microsoft Windows に Amazon Redshift ODBC ドライバーをインス](#page-554-0) [トールして設定する](#page-554-0)を参照してください。
- macOS については[、macOS X に Amazon Redshift ODBC ドライバーをインストールするを](#page-559-0) 参照してください。
- Linux のについては[、Linux に Amazon Redshift ODBC ドライバーをインストールするを](#page-557-0)参照 してください。

Windows の場合、Amazon Redshift ODBC ドライバ DSN セットアップ ページの 接続設定で、 次の情報を入力します。

• データソース名には、*your-DSN*を入力します。ODBC プロファイル名として使用するデータ ソース名を指定します。

- Azure AD シングルサインオン設定の Auth type には、**Identity Provider: Azure AD** を 選択します。これは、ODBC ドライバが Azure シングルサインオンを使用した認証に使用す る認証方法です。
- MFA設定の Azure AD シングルサインオンの Auth type には、**Identity Provider: Browser Azure AD** を選択します。これは、ODBC ドライバが MFA と Azure シングルサイ ンオンを使用した認証に使用する認証方法です。
- クラスター ID には、*your-cluster-identifier* と入力します。
- リージョンには、*your-cluster-region*と入力します。
- データベースには、*your-database-name*と入力します。
- ユーザーには、*your-azure-username*と入力します。これは、使用認証しようとしている クラスターに対するアクセス許可を持つ、シングルサインオンに使用しているマイクロソフ トの Azure アカウントのユーザー名です。これは、Auth Type が アイデンティティプロバイ ダー: Azure AD のみに使用します。
- [パスワード] には、*your-azure-password*と入力します。これは、Auth Type が アイデン ティティプロバイダー: Azure AD のみに使用します。
- IdP Tenantには、*your-idp-tenant*と入力します。これは、IdP (Azure) で設定されている 会社のテナント名です。この値は、テナント名またはハイフン付きのテナント固有 ID のいず れかになります。
- Azure Client Secretには、*your-azure-redshift-application-client-secret*と入力 します。これは、Azure シングルサインオン設定をセットアップするときに作成した Amazon Redshift アプリケーションのクライアントの秘密です。
- Azure Client IDには、*your-azure-redshift-application-client-id*と入力します。 これは、Azure シングルサインオン設定をセットアップするときに作成した Amazon Redshift アプリケーションのクライアント ID (ハイフン付き) です。
- Listen Port には、*your-listen-port* と入力します。これは、ローカルサーバーがリッス ンしているデフォルトのリッスンポートです。デフォルト値は 7890 です。これは、ブラウザ Azure AD プラグインのみに適用されます。
- 応答タイムアウトには、*the-number-of-seconds*と入力します。IdP サーバーが応答を返 すときにタイムアウトするまで待機する秒数です。最小秒数は 10 である必要があります。接 続を確立するときにこのしきい値よりも時間がかかると、接続は中止されます。これは、ブラ ウザ Azure AD プラグインのみに適用されます。

macOS および Linux では、次のように odbc.ini ファイルを編集します。

**a** Note

すべてのエントリでは、大文字と小文字は区別されません。

- clusterid には、*your-cluster-identifier*と入力します。これは、作成された Amazon Redshift クラスターの名前です。
- リージョンには、*your-cluster-region*と入力します。これは、作成された Amazon Redshift クラスターの AWS リージョンです。
- データベースには、*your-database-name*と入力します。これは、Amazon Redshift クラス ター上でアクセスしようとしているデータベースの名前です。
- locale には、**en-us**と入力します。これは、エラーメッセージが表示される言語です。
- iam には、**1**と入力します。この値は、IAM 認証情報を使用して認証するためにドライバに指 定します。
- Azure AD シングルサインオン設定の plugin\_name には、**AzureAD** と入力します。これによ り、認証方法として Azure シングルサインオンを使用するようドライバに指定します。
- MFA 設定の Azure AD シングルサインオンの plugin\_name には、**BrowserAzureAD** と入力 します。これにより、認証方法として MFA と Azure Single Sign-On を使用するようドライバ に指定します。
- [uid] には、*your-azure-username*と入力します。これは、認証しようとしているクラス ターに対するアクセス許可を持つ、シングルサインオンに使用しているMicrosoft Azure アカ ウントのユーザー名です。これは、plugin\_name が AzureADである場合にのみ使用します。
- [pwd] には、*your-azure-password*と入力します。これは、plugin\_name が AzureADであ る場合にのみ使用します。
- idp\_tenant には、*your-idp-tenant* と入力します。これは、IdP (Azure) で設定されている 会社のテナント名です。この値は、テナント名またはハイフン付きのテナント固有 ID のいず れかになります。
- client\_secret には、*your-azure-redshift-application-client-secret* と入力し ます。これは、Azure シングルサインオン設定をセットアップするときに作成した Amazon Redshift アプリケーションのクライアントの秘密です。
- client\_id には、*your-azure-redshift-application-client-id* と入力します。これ は、Azure シングルサインオン設定をセットアップするときに作成した Amazon Redshift ア プリケーションのクライアント ID (ハイフン付き) です。
- [listen\_port] には、*your-listen-port*と入力します。これは、ローカルサーバーがリッスン しているポートです。デフォルト値は 7890 です。これは、ブラウザ Azure AD プラグインに 適用されます。
- [idp\_response\_timeout] には、*the-number-of-seconds*を入力します。これは、Azure か らの応答を待機する秒単位の指定された期間です。これは、ブラウザ Azure AD プラグインに 適用されます。

macOS と Linux では、プロファイル設定を編集して、次のエクスポートも追加できます。

export ODBCINI=/opt/amazon/redshift/Setup/odbc.ini

export ODBCINSTINI=/opt/amazon/redshift/Setup/odbcinst.ini

ブラウザ Azure AD プラグインに関する問題のトラブルシューティングを行うには

1. ブラウザ Azure AD プラグインを使用するには、リクエストで指定される返信 URL を、アプリ ケーションで構成された返信 URL と一致するように設定する必要があります。

Microsoft Azure ポータルの SAML を使用したシングルサインオンのセットアップ ページに移動 します。次に、返信 URL が http://localhost/redshift/ に設定されていることを確認します。

2. IdP テナントエラーが発生した場合は、IdP テナント 名が、Microsoft Azure で Active Directory をセットアップするために最初に使用したドメイン名と一致することを確認します。

Windows の場合、接続の設定 の セクション Amazon Redshift ODBC DSN セットアップペー ジに移動します。次に、IdP (Azure) で構成されている会社のテナント名が、Microsoft Azure で Active Directory をセットアップするために最初に使用したドメイン名と一致することを確認し ます。

macOS と Linux では、odbc.ini ファイルを見つけます。次に、IdP (Azure) で構成されている会 社のテナント名が、Microsoft Azure で Active Directory をセットアップするために最初に使用し たドメイン名と一致することを確認します。

3. リクエストで指定された返信 URL がアプリケーションに設定されている返信 URL と一致しな いというエラーが表示された場合は、リダイレクト URI が返信 URL と同じであることを確認し ます。

Microsoft Azure ポータルでアプリケーションの アプリ登録 ページに移動します。次に、リダイ レクト URI が返信 URL と一致することを確認します。

4. 予期しない応答: 不正なエラーが表示された場合は、モバイルとデスクトップアプリケーション の構成が完了したことを確認します。

Microsoft Azure ポータルでアプリケーションの アプリ登録 ページに移動します。次に、認証 に移動し、リダイレクト URI として http://localhost/redshift/ を使用するように モバイルとデス クトップアプリケーション が構成されていることを確認します。

<span id="page-882-0"></span>AD FS を使用した JDBC または ODBC シングルサインオン認証の設定

AD FS を ID プロバイダー (IdP) として使用して、Amazon Redshift クラスターにアクセスできま す。次に、この目的のために信頼関係を設定する方法を説明する手順を示します。AWS を AD FS のサービスプロバイダーとして設定する方法については、IAM ユーザーガイドの [証明書利用者の信](https://docs.aws.amazon.com/IAM/latest/UserGuide/id_roles_providers_create_saml_relying-party.html#saml_relying-party) [頼およびクレームの追加によって SAML 2.0 IdP を設定する](https://docs.aws.amazon.com/IAM/latest/UserGuide/id_roles_providers_create_saml_relying-party.html#saml_relying-party) を参照してください。

相互に信頼するように AD FS と AWS アカウントを設定するには

- 1. AD FS ユーザーが接続するための既存の Amazon Redshift クラスターを作成または使用しま す。接続を設定するには、クラスター識別子など、このクラスターの特定のプロパティが必要で す。詳細については、[クラスターの作成](https://docs.aws.amazon.com/redshift/latest/mgmt/managing-clusters-console.html#create-cluster)を参照してください。
- 2. Microsoft マネジメントコンソールで Amazon Redshift アクセスを制御するために AD FS を設定 します。
	- 1. ADFS 2.0を選択し、証明書利用者信頼の追加を選択します。証明書利用者信頼の追加ウィ ザード ページで、開始を選択します。
	- 2. データソースの選択 ページで、オンラインまたはローカルネットワーク上で公開されている 証明書利用者に関するデータのインポートを選択します。
	- 3. フェデレーションメタデータアドレス (ホスト名またはURL)に **https:// signin.aws.amazon.com/saml-metadata.xml**と入力します。メタデータ XML ファイ ルは、AWS を証明書利用者として記述する標準の SAML メタデータドキュメントです。
	- 4. 表示名の指定 ページで、表示名に値を入力します。
	- 5. 発行認可ルールの選択 ページで、この証明書利用者へのアクセスをすべてのユーザーに許可 または拒否する発行認可ルールを選択します。
	- 6. 信頼の追加の準備 ページで、設定を確認します。
- 7. 終了 ページで、ウィザードが終了すると、この証明書利用者信頼のための [クレームルール の編集] ダイアログが開きますを選択します。
- 8. コンテキスト (右クリック) メニューで、証明書利用者信頼を選択します。
- 9. 証明書利用者については、コンテキスト (右クリック) メニューを開き、クレームルールの編 集を選択します。クレームルールの編集 ページで、ルールを追加を選択します。
- 10.クレームルールテンプレートで、受信クレームの変換を選択し、ルールの編集 NameIdペー ジで、次の操作を行います。
	- クレームルール名に NameIdを入力します。
	- 受信クレーム名で、Windows アカウント名を選択します。
	- 発信クレーム名で、名前 IDを選択します。
	- 発信者名 ID フォームで、永続的識別子を選択します。
	- すべてのクレーム値を通過を選択します。
- 11.クレームルールの編集 ページで、ルールを追加を選択します。ルールテンプレートの選択 ページの クレームルールテンプレートで、LDAP 属性をクレームとして送信を選択します。 12.ルールの設定 ページで、次の手順を実行します。
- - クレームルール名に、RoleSessionNameと入力します。
	- 属性を保存するで アクティブディレクトリを選択します。
	- LDAP 属性で E-Mail-Addressesを選択します。
	- 送信クレームタイプで https://aws.amazon.com/SAML/Attributes/RoleSessionNameを選択 します。
- 13.クレームルールの編集 ページで、ルールを追加を選択します。ルールテンプレートの選択 ページの クレームルールテンプレートで、カスタムルールによるクレーム送信を選択しま す。
- 14.ルールの編集 AD グループの取得 ページで、クレームルール名に AD グループの取得と入力 します。

15.カスタムルールで、次のように入力します。

```
c:[Type ==
                                        "http://schemas.microsoft.com/ws/2008/06/
identity/claims/windowsaccountname", 
                                       Issuer == "AD AUTHORITY"] => add(\text{store} = "Active Directory", 
                                        types = ("http://temp/variable"), query =
```
param = c.Value);

16.クレームルールの編集 ページで、ルールを追加を選択します。ルールテンプレートの選択 ページの クレームルールテンプレートで、カスタムルールによるクレーム送信を選択しま す。

17.ルールの編集 - ロール ページの クレームルール名に ロールと入力します。 18.カスタムルールで、次のように入力します。

c: $[Type == "http://temp/variable", Value == "(?i)^AWS-"] ==$  issue(Type = "https://aws.amazon.com/SAML/Attributes/Role", Value = RegExReplace(c.Value, "AWS-", "arn:aws:iam::123456789012:saml-provider/ ADFS,arn:aws:iam::123456789012:role/ADFS-"));

引き受ける SAML プロバイダーとロールの ARN をメモします。この例で は、arn:aws:iam:123456789012:saml-provider/ADFSは SAML プロバイダーの ARN で、arn:aws:iam:123456789012:role/ADFS-はロールの ARN です。

- 3. federationmetadata.xml ファイルをダウンロードしたことを確認します。ドキュメントの 内容に無効な文字が含まれていないことを確認してください。これは、AWSとの信頼関係を設 定する際に使用するメタデータファイルです。
- 4. IAM コンソールで、IAM SAML アイデンティティプロバイダーを作成します。指定したメタ データドキュメントは、Azure エンタープライズアプリケーションの設定時に保存したフェデ レーションメタデータ XML ファイルです。詳細な手順については、IAM ユーザーガイドの [IAM](https://docs.aws.amazon.com/IAM/latest/UserGuide/id_roles_providers_create_saml.html#idp-manage-identityprovider-console)  [ID プロバイダー \(コンソール\) の作成と管理](https://docs.aws.amazon.com/IAM/latest/UserGuide/id_roles_providers_create_saml.html#idp-manage-identityprovider-console) を参照してください。
- 5. IAM コンソールで、SAML 2.0 フェデレーション用の IAM ロールを作成します。詳細なステッ プについては、IAM ユーザーガイドの [SAML 用のロールの作成](https://docs.aws.amazon.com/IAM/latest/UserGuide/id_roles_create_for-idp_saml.html#idp_saml_Create) を参照してください。
- 6. IAM コンソールで SAML 2.0 フェデレーション用に作成した IAM ロールにアタッチできる IAM ポリシーを作成します。詳細なステップについては、IAM ユーザーガイドの [IAM ポリシーの作](https://docs.aws.amazon.com/IAM/latest/UserGuide/access_policies_create.html#access_policies_create-start) [成 \(コンソール\)](https://docs.aws.amazon.com/IAM/latest/UserGuide/access_policies_create.html#access_policies_create-start) を参照してください。Azure AD の例については[、Microsoft Azure AD を使用し](#page-870-0) [た JDBC または ODBC シングルサインオン認証の設定](#page-870-0)を参照してください。

AD FS への認証用に JDBC を設定するには

• AD FS シングルサインオンを使用して JDBC 経由でクラスターに接続するようにデータベース クライアントを構成します。

JDBC ドライバーを使用する任意のクライアントを使用して AD FS シングルサインオンを使用 して接続、または Java などの言語を使用してスクリプトを使用して接続することもできます。

インストールおよび設定の詳細については、[Amazon Redshift での JDBC ドライバーのバー](#page-394-0) [ジョン 2.1 による接続の構成](#page-394-0)を参照してください。

たとえば、SQLWorkbench/J をクライアントとして使用できます。SQLWorkbench/J を設定す る場合、データベースの URL は次の形式を使用します。

jdbc:redshift:iam://*cluster-identifier*:*us-west-1*/*dev*

SQLWorkbench/J をクライアントとして使用する場合は、次の手順を実行します。

- a. 接続プロファイルの選択 ページで、プロファイルグループを追加します (例: **ADFS**)。
- b. 接続プロファイルに、接続プロファイル名を入力します (例: **ADFS**)。
- c. ドライバーの管理を選択し、Amazon Redshift を選択します。フォルダを開く アイコン、 ライブラリを選択し、適切な JDBC .jar ファイルを選択します。
- d. 接続プロファイルの選択 ページで、次のように接続プロファイルに情報を追加します。
	- ユーザーには、AD FS ユーザー名を入力します。これは、使用認証しようとしているク ラスターに対するアクセス許可を持つ、シングルサインオンに使用しているアカウントの ユーザー名です。
	- パスワードには、AD FS パスワードを入力します。
	- ドライバには、Amazon Redshift (com.amazon.redshift.jdbc.Driver)を選択します。
	- URL には、**jdbc:redshift:iam://***your-cluster-identifier***:***your-clusterregion***/***your-database-name* と入力します。
- e. 拡張プロパティを選択します。plugin\_name に は、**com.amazon.redshift.plugin.AdfsCredentialsProvider** と入力します。こ の値は、認証方法として AD FS シングルサインオンを使用するドライバーに指定します。

AD FS への認証用に ODBC を設定するには

• AD FS シングルサインオンを使用して ODBC 経由でクラスターに接続するようにデータベース クライアントを構成します。

Amazon Redshift には Linux、Windows、macOS オペレーティングシステム用の ODBC ドライ バが用意されています。ODBC ドライバをインストールする前に、SQL クライアントツールが 32 ビットであるか 64 ビットであるかを調べます。SQL クライアントツールの要件と一致する ODBC ドライバをインストールします。

また、オペレーティングシステム用の最新の Amazon Redshift OBDC ドライバをインストール および設定します。

- Windows については、[Microsoft Windows に Amazon Redshift ODBC ドライバーをインス](#page-554-0) [トールして設定する](#page-554-0)を参照してください。
- macOS については[、macOS X に Amazon Redshift ODBC ドライバーをインストールするを](#page-559-0) 参照してください。
- Linux のについては[、Linux に Amazon Redshift ODBC ドライバーをインストールするを](#page-557-0)参照 してください。

Windows の場合、Amazon Redshift ODBC ドライバ DSN セットアップ ページの 接続設定で、 次の情報を入力します。

- データソース名には、*your-DSN*を入力します。ODBC プロファイル名として使用するデータ ソース名を指定します。
- Auth typeで アイデンティティプロバイダー: SAMLを選択します。これは、ODBC ドライバが AD FS シングルサインオンを使用した認証に使用する認証方法です。
- クラスター ID には、*your-cluster-identifier* と入力します。
- リージョンには、*your-cluster-region*と入力します。
- データベースには、*your-database-name*と入力します。
- ユーザーには、*your-adfs-username*と入力します。これは、使用認証しようとしているク ラスターに対するアクセス許可を持つ、シングルサインオンに使用している AD FS アカウン トのユーザー名です。Auth type が ID プロバイダー: SAMLである場合にのみ使用します。
- [パスワード] には、*your-adfs-password*と入力します。Auth type が ID プロバイダー: SAMLである場合にのみ使用します。

macOS および Linux では、次のように odbc.ini ファイルを編集します。

**a** Note

すべてのエントリでは、大文字と小文字は区別されません。

- clusterid には、*your-cluster-identifier*と入力します。これは、作成された Amazon Redshift クラスターの名前です。
- リージョンには、*your-cluster-region*と入力します。これは、作成された Amazon Redshift クラスターの AWS リージョンです。
- データベースには、*your-database-name*と入力します。これは、Amazon Redshift クラス ター上でアクセスしようとしているデータベースの名前です。
- locale には、**en-us**と入力します。これは、エラーメッセージが表示される言語です。
- iam には、**1**と入力します。この値は、IAM 認証情報を使用して認証するためにドライバに指 定します。
- plugin\_name には、次のいずれかの操作を行います。
	- MFA 設定を使用した AD FS シングルサインオンの場合は、**BrowserSAML** と入力します。 これは、ODBC ドライバが AD FS への認証に使用する認証方法です。
	- AD FS シングルサインオン設定の場合は、**ADFS** と入力します。これは、ODBC ドライバ が Azure AD シングルサインオンを使用した認証に使用する認証方法です。
- [uid] には、*your-adfs-username*と入力します。これは、認証しようとしているクラスター に対するアクセス許可を持つ、シングルサインオンに使用しているMicrosoft Azure アカウン トのユーザー名です。これは、plugin\_name が ADFSである場合にのみ使用します。
- [pwd] には、*your-adfs-password*と入力します。これは、plugin\_name が ADFSである場 合にのみ使用します。

macOS と Linux では、プロファイル設定を編集して、次のエクスポートも追加できます。

export ODBCINI=/opt/amazon/redshift/Setup/odbc.ini

export ODBCINSTINI=/opt/amazon/redshift/Setup/odbcinst.ini

<span id="page-887-0"></span>Ping Identity を使用した JDBC または ODBC シングルサインオン認証の設定

Amazon Redshift クラスターにアクセスするには、ID プロバイダー (IdP) として Ping Identity を使 用できます。次に、この目的のために信頼関係を設定する方法を説明する手順を示します。AWS を Ping ID のサービスプロバイダーとして設定する方法については、IAM ユーザーガイドの [証明書利用](https://docs.aws.amazon.com/IAM/latest/UserGuide/id_roles_providers_create_saml_relying-party.html#saml_relying-party) [者信頼とクレームの追加によって SAML 2.0 IdP を設定する](https://docs.aws.amazon.com/IAM/latest/UserGuide/id_roles_providers_create_saml_relying-party.html#saml_relying-party) を参照してください。

相互に信頼するように Ping ID と AWS アカウントを設定するには

- 1. Ping Identity ユーザーが接続するための既存の Amazon Redshift クラスターを作成または使用し ます。接続を設定するには、クラスター識別子など、このクラスターの特定のプロパティが必要 です。詳細については、[クラスターの作成](https://docs.aws.amazon.com/redshift/latest/mgmt/managing-clusters-console.html#create-cluster)を参照してください。
- 2. Amazon Redshift を新しい SAML アプリケーションとして PingOne ポータルに追加します。詳 細な手順については、[Ping Identity のドキュメント](https://docs.pingidentity.com/)を参照してください。
	- 1. マイアプリケーションに移動します。
	- 2. アプリケーションの追加で、新しい SAML アプリケーションを選択します。
	- 3. アプリケーション名には **Amazon Redshift**と入力します。
	- 4. プロトコルバージョンには、SAML v2.0を選択します。
	- 5. カテゴリには、*your-application-category*を選択します。
	- 6. Assertion Consumer Service (ACS)には、*your-redshift-local-host-url*と入力しま す。これは、SAML アサーションがリダイレクトするローカルホストとポートです。
	- 7. エンティティ IDには、urn:amazon:webservicesと入力します。
	- 8. 署名には、アサーションに署名を選択します。
	- 9. SSO 属性マッピング セクションで、次の表に示すように要求を作成します。

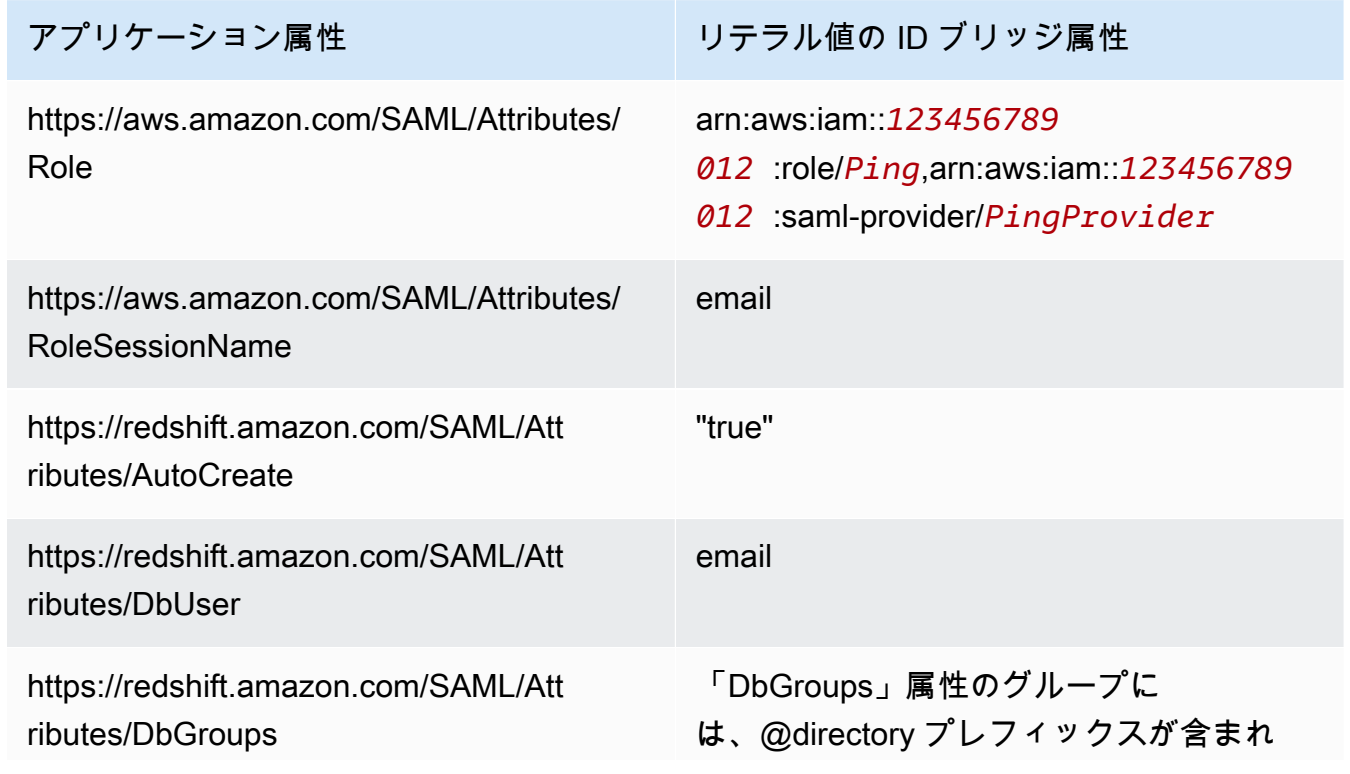

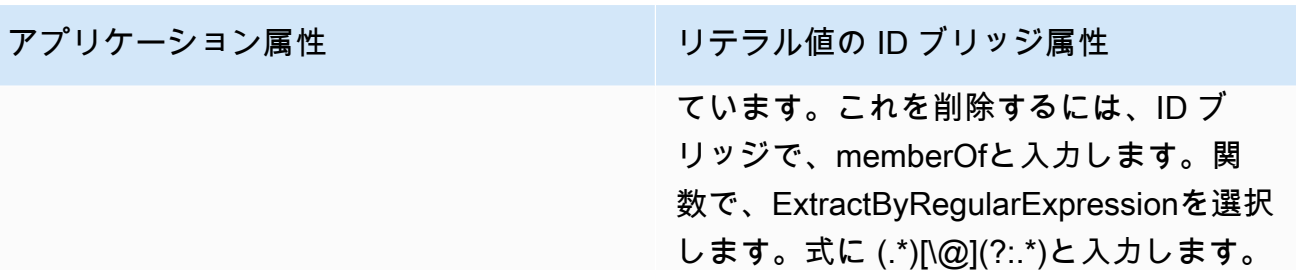

- 3. グループアクセスで、必要に応じて次のグループアクセスを設定します。
	- https://aws.amazon.com/SAML/Attributes/Role
	- https://aws.amazon.com/SAML/Attributes/RoleSessionName
	- https://redshift.amazon.com/SAML/Attributes/AutoCreate
	- https://redshift.amazon.com/SAML/Attributes/DbUser
- 4. セットアップを確認し、必要に応じて変更を加えます。
- 5. ブラウザ SAML プラグインのログイン URL として Single Sign-On (SSO) 用 URL の初期化 を使 用します。
- 6. IAM コンソールで、IAM SAML アイデンティティプロバイダーを作成します。指定したメタ データドキュメントは、Ping Identity のセットアップ時に保存したフェデレーションメタデータ XML ファイルです。詳細な手順については、IAM ユーザーガイドの [IAM ID プロバイダー \(コン](https://docs.aws.amazon.com/IAM/latest/UserGuide/id_roles_providers_create_saml.html#idp-manage-identityprovider-console) [ソール\) の作成と管理](https://docs.aws.amazon.com/IAM/latest/UserGuide/id_roles_providers_create_saml.html#idp-manage-identityprovider-console) を参照してください。
- 7. IAM コンソールで、SAML 2.0 フェデレーション用の IAM ロールを作成します。詳細なステッ プについては、IAM ユーザーガイドの [SAML 用のロールの作成](https://docs.aws.amazon.com/IAM/latest/UserGuide/id_roles_create_for-idp_saml.html#idp_saml_Create) を参照してください。
- 8. IAM コンソールで SAML 2.0 フェデレーション用に作成した IAM ロールにアタッチできる IAM ポリシーを作成します。詳細なステップについては、IAM ユーザーガイドの [IAM ポリシーの作](https://docs.aws.amazon.com/IAM/latest/UserGuide/access_policies_create.html#access_policies_create-start) [成 \(コンソール\)](https://docs.aws.amazon.com/IAM/latest/UserGuide/access_policies_create.html#access_policies_create-start) を参照してください。Azure AD の例については[、Microsoft Azure AD を使用し](#page-870-0) [た JDBC または ODBC シングルサインオン認証の設定](#page-870-0)を参照してください。

Ping Identity への認証用に JDBC を設定するには

• Ping Identity シングルサインオンを使用して JDBC 経由でクラスターに接続するようにデータ ベースクライアントを設定します。

JDBC ドライバーを使用する任意のクライアントを使用して Ping Identity シングルサインオン を使用して接続、または Java などの言語を使用してスクリプトを使用して接続することもでき ます。インストールおよび設定の詳細については、[Amazon Redshift での JDBC ドライバーの](#page-394-0) [バージョン 2.1 による接続の構成](#page-394-0)を参照してください。

たとえば、SQLWorkbench/J をクライアントとして使用できます。SQLWorkbench/J を設定す る場合、データベースの URL は次の形式を使用します。

jdbc:redshift:iam://*cluster-identifier*:*us-west-1*/*dev*

SQLWorkbench/J をクライアントとして使用する場合は、次の手順を実行します。

- a. [Select Connection Profile] ページで、[Profile Group] を追加します (例: **Ping**)。
- b. 接続プロファイルに、*your-connection-profile-name*と入力します (例: **Ping**)。
- c. [Manage Drivers (ドライバーの管理)] を選択し、[Amazon Redshift] を選択します。フォル ダを開く アイコン、 ライブラリを選択し、適切な JDBC .jar ファイルを選択します。
- d. 接続プロファイルの選択 ページで、次のように接続プロファイルに情報を追加します。
	- ユーザーに、PingOne ユーザー名を入力します。これは、使用認証しようとしているク ラスターに対するアクセス許可を持つ、シングルサインオンに使用している PingOne ア カウントのユーザー名です。
	- パスワードに、PingOne のパスワードを入力します。
	- ドライバには、Amazon Redshift (com.amazon.redshift.jdbc.Driver)を選択します。
	- URL には、**jdbc:redshift:iam://***your-cluster-identifier***:***your-clusterregion***/***your-database-name* と入力します。
- e. 拡張プロパティ を選択し、次のいずれかの操作を行います。
	- [login\_url] には、*your-ping-sso-login-url*と入力します。この値は、ログインする ための認証としてシングルサインオンを使用する URL を指定します。
	- Ping Identity の場合は、plugin\_nameに **com.amazon.redshift.plugin.PingCredentialsProvider**と入力します。この値 は、認証方法として Ping Identity シングルサインオンを使用するドライバーに指定しま す。
	- シングルサインオンを使用した Ping Identity の場合は、plugin\_nameに **com.amazon.redshift.plugin.BrowserSamlCredentialsProvider** と入力しま す。この値は、シングルサインオンを使用した Ping Identity PingOneを認証方法として使 用するようにドライバーに指定します。

Ping Identity への認証用に ODBC を設定するには

• Ping Identity PingOne シングルサインオンを使用して ODBC 経由でクラスターに接続するよう に、データベースクライアントを設定します。

Amazon Redshift には Linux、Windows、macOS オペレーティングシステム用の ODBC ドライ バが用意されています。ODBC ドライバをインストールする前に、SQL クライアントツールが 32 ビットであるか 64 ビットであるかを調べます。SQL クライアントツールの要件と一致する ODBC ドライバをインストールします。

また、オペレーティングシステム用の最新の Amazon Redshift OBDC ドライバをインストール および設定します。

- Windows については、[Microsoft Windows に Amazon Redshift ODBC ドライバーをインス](#page-554-0) [トールして設定する](#page-554-0)を参照してください。
- macOS については[、macOS X に Amazon Redshift ODBC ドライバーをインストールするを](#page-559-0) 参照してください。
- Linux のについては[、Linux に Amazon Redshift ODBC ドライバーをインストールするを](#page-557-0)参照 してください。

Windows の場合、Amazon Redshift ODBC ドライバ DSN セットアップ ページの 接続設定で、 次の情報を入力します。

- データソース名には、*your-DSN*を入力します。ODBC プロファイル名として使用するデータ ソース名を指定します。
- Auth type で、以下のいずれかを実行します。
	- Ping Identity の設定で、アイデンティティプロバイダー: Ping Federateを選択します。これ は、ODBC ドライバが Ping Identity シングルサインオンを使用して認証するために使用す る認証方法です。
	- MFA を使用した Ping Identity PingOne シングルサインオンの設定で、[Identity Provider: Browser SAML] (ID プロバイダー: ブラウザ SAML) を選択します。これは、ODBC ドライ バーがシングルサインオンを使用した Ping Identity で認証するために使用する認証方法で す。
- クラスター ID には、*your-cluster-identifier* と入力します。
- リージョンには、*your-cluster-region*と入力します。
- データベースには、*your-database-name*と入力します。
- ユーザーには、*your-ping-username*と入力します。これは、使用認証しようとしているク ラスターに対するアクセス許可を持つ、シングルサインオンに使用しているマイクロソフト の PingOne アカウントのユーザー名です。これは、Auth type が アイデンティティプロバイ ダー: PingFederate である場合にのみ使用します。
- [パスワード] には、*your-ping-password*と入力します。これは、Auth type が アイデン ティティプロバイダー: PingFederate である場合にのみ使用します。
- Listen Port には、*your-listen-port* と入力します。これは、ローカルサーバーがリッスン しているポートです。デフォルト値は 7890 です。これは、ブラウザの SAML プラグインに のみ適用されます。
- 応答タイムアウトには、*the-number-of-seconds*と入力します。IdP サーバーが応答を返 すときにタイムアウトするまで待機する秒数です。最小秒数は 10 である必要があります。接 続を確立するときにこのしきい値よりも時間がかかると、接続は中止されます。これは、ブラ ウザの SAML プラグインにのみ適用されます。
- ログイン URLには、*your-login-url*と入力します。これは、ブラウザの SAML プラグイン にのみ適用されます。

macOS および Linux では、次のように odbc.ini ファイルを編集します。

## **a** Note

すべてのエントリでは、大文字と小文字は区別されません。

- clusterid には、*your-cluster-identifier*と入力します。これは、作成された Amazon Redshift クラスターの名前です。
- リージョンには、*your-cluster-region*と入力します。これは、作成された Amazon Redshift クラスターの AWS リージョンです。
- データベースには、*your-database-name*と入力します。これは、Amazon Redshift クラス ター上でアクセスしようとしているデータベースの名前です。
- locale には、**en-us**と入力します。これは、エラーメッセージが表示される言語です。
- iam には、**1**と入力します。この値は、IAM 認証情報を使用して認証するためにドライバに指 定します。
- [plugin\_name] には、次のいずれかの操作を行います。
- Ping Identity 設定の場合は、**BrowserSAML**を入力します。これは、ODBC ドライバが Ping Identity に対して認証するために使用する認証方法です。
- シングルサインオン設定を使用した Ping Identity の場合は、**Ping** と入力します。これ は、ODBC ドライバーがシングルサインオンを使用した Ping Identity で認証するために使 用する認証方法です。
- [uid] には、*your-ping-username*と入力します。これは、認証しようとしているクラスター に対するアクセス許可を持つ、シングルサインオンに使用しているMicrosoft Azure アカウン トのユーザー名です。これは、plugin\_name が Ping である場合にのみ使用します。
- [pwd] には、*your-ping-password*と入力します。これは、plugin\_name が Ping である場合 にのみ使用します。
- [login\_url] には、*your-login-url*と入力します。これは、SAML 応答を返すシングルサイン オンの開始 URL です。これは、ブラウザの SAML プラグインにのみ適用されます。
- [idp\_response\_timeout] には、*the-number-of-seconds*を入力します。これは、PingOne Identity からの応答を待機する秒単位の指定された期間です。これは、ブラウザの SAML プラ グインにのみ適用されます。
- [listen\_port] には、*your-listen-port*と入力します。これは、ローカルサーバーがリッスン しているポートです。デフォルト値は 7890 です。これは、ブラウザの SAML プラグインに のみ適用されます。

macOS および Linux では、プロファイル設定を編集して、次のエクスポートも追加できます。

export ODBCINI=/opt/amazon/redshift/Setup/odbc.ini

export ODBCINSTINI=/opt/amazon/redshift/Setup/odbcinst.ini

<span id="page-893-0"></span>Okta を使用した JDBC または ODBC シングルサインオン認証の設定

Okta を ID プロバイダー (IdP) として使用して、Amazon Redshift クラスターにアクセスできます。 次に、この目的のために信頼関係を設定する方法を説明する手順を示します。AWS を Okta のサー ビスプロバイダーとして設定する方法については、IAM ユーザーガイドの [証明書利用者の信頼とク](https://docs.aws.amazon.com/IAM/latest/UserGuide/id_roles_providers_create_saml_relying-party.html#saml_relying-party) [レームの追加によって SAML 2.0 IdP を設定する](https://docs.aws.amazon.com/IAM/latest/UserGuide/id_roles_providers_create_saml_relying-party.html#saml_relying-party) を参照してください。

相互に信頼するように Okta と AWS アカウントを設定するには

- 1. Okta ユーザーが接続するための既存の Amazon Redshift クラスターを作成または使用します。 接続を設定するには、クラスター識別子など、このクラスターの特定のプロパティが必要です。 詳細については、[クラスターの作成](https://docs.aws.amazon.com/redshift/latest/mgmt/managing-clusters-console.html#create-cluster)を参照してください。
- 2. Okta ポータルに新しいアプリケーションとして Amazon Redshift を追加します。詳細な手順に ついては、[Okta のドキュメントを](https://developer.okta.com/docs/)参照してください。
	- アプリケーションの追加を選択します。
	- アプリケーションの追加で、新しいアプリの作成を選択します。
	- 新規追加のアプリケーション統合の作成 ページの プラットフォームで、ウェブを選択しま す。
	- サインオンメソッドで、SAML v2.0を選択します。
	- 一般設定 ページで、アプリ名に *your-redshift-saml-sso-name*と入力します。これは、 アプリケーションの名前です。
	- SAML 設定 ページの シングルサインオンの URLに *your-redshift-local-host-url*と 入力します。これは、SAML アサーションがリダイレクトするローカルホストとポート (例: http://localhost:7890/redshift/) です。
- 3. シングルサインオン URL 値を 受取人URL と 送信先 URLとして使用します。
- 4. 署名には、アサーションに署名を選択します。
- 5. 対象 URI (SP エンティティ ID)に、次の表に示すように、クレームに対して **urn:amazon:webservices** を入力します。
- 6. [Advanced Settings] (高度な設定) セクションの [SAML Issuer ID] (SAML 発行者 ID) に、[View Setup Instructions] (セットアップ手順の表示) セクションに表示されている *your-Identity-Provider-Issuer-ID* を入力します。
- 7. 属性ステートメント セクションで、次の表に示すようにクレームを作成します。

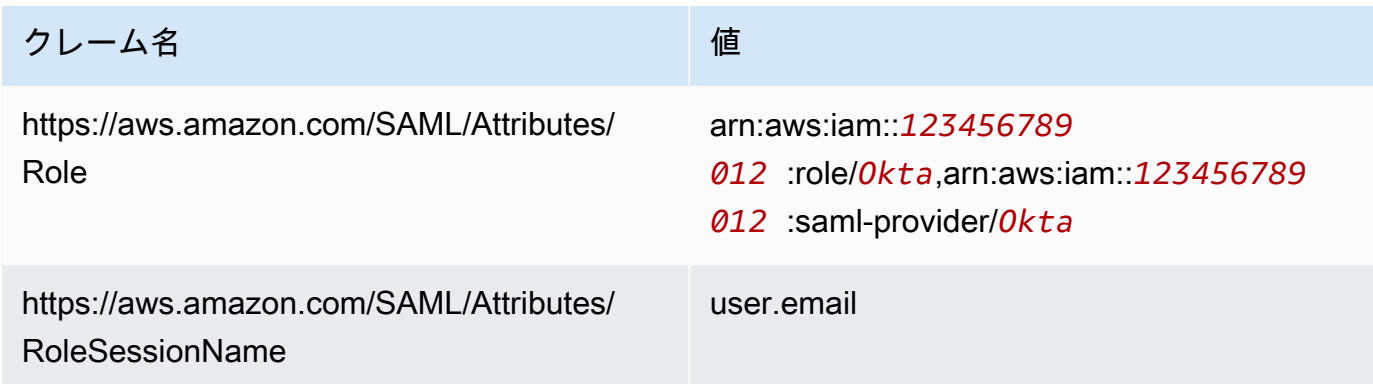

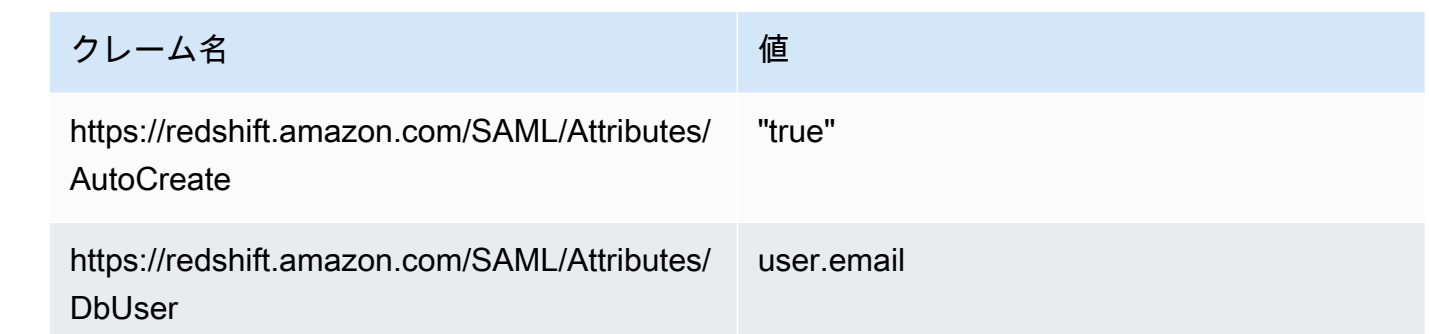

- 8. App Embed Link セクションで、ブラウザ SAML プラグインのログイン URL として使用できる URL を見つけます。
- 9. IAM コンソールで、IAM SAML アイデンティティプロバイダーを作成します。指定したメタ データドキュメントは、Okta の設定時に保存したフェデレーションメタデータ XML ファイルで す。詳細な手順については、IAM ユーザーガイドの [IAM ID プロバイダー \(コンソール\) の作成と](https://docs.aws.amazon.com/IAM/latest/UserGuide/id_roles_providers_create_saml.html#idp-manage-identityprovider-console) [管理](https://docs.aws.amazon.com/IAM/latest/UserGuide/id_roles_providers_create_saml.html#idp-manage-identityprovider-console) を参照してください。
- 10. IAM コンソールで、SAML 2.0 フェデレーション用の IAM ロールを作成します。詳細なステッ プについては、IAM ユーザーガイドの [SAML 用のロールの作成](https://docs.aws.amazon.com/IAM/latest/UserGuide/id_roles_create_for-idp_saml.html#idp_saml_Create) を参照してください。
- 11. IAM コンソールで SAML 2.0 フェデレーション用に作成した IAM ロールにアタッチできる IAM ポリシーを作成します。詳細なステップについては、IAM ユーザーガイドの [IAM ポリシーの作](https://docs.aws.amazon.com/IAM/latest/UserGuide/access_policies_create.html#access_policies_create-start) [成 \(コンソール\)](https://docs.aws.amazon.com/IAM/latest/UserGuide/access_policies_create.html#access_policies_create-start) を参照してください。Azure AD の例については[、Microsoft Azure AD を使用し](#page-870-0) [た JDBC または ODBC シングルサインオン認証の設定](#page-870-0)を参照してください。

Okta への認証用に JDBC を設定するには

• Okta シングルサインオンを使用して JDBC 経由でクラスターに接続するようにデータベースク ライアントを構成します。

JDBC ドライバーを使用する任意のクライアントを使用して Okta シングルサインオンを使用し て接続、または Java などの言語を使用してスクリプトを使用して接続することもできます。イ ンストールおよび設定の詳細については、[Amazon Redshift での JDBC ドライバーのバージョ](#page-394-0) [ン 2.1 による接続の構成](#page-394-0)を参照してください。

たとえば、SQLWorkbench/J をクライアントとして使用できます。SQLWorkbench/J を設定す る場合、データベースの URL は次の形式を使用します。

jdbc:redshift:iam://*cluster-identifier*:*us-west-1*/*dev*

SQLWorkbench/J をクライアントとして使用する場合は、次の手順を実行します。

- a. [Select Connection Profile] ページで、[Profile Group] を追加します (例: **Okta**)。
- b. 接続プロファイルに、*your-connection-profile-name*と入力します (例: **Okta**)。
- c. [Manage Drivers (ドライバーの管理)] を選択し、[Amazon Redshift] を選択します。フォル ダを開く アイコン、 ライブラリを選択し、適切な JDBC .jar ファイルを選択します。
- d. 接続プロファイルの選択 ページで、次のように接続プロファイルに情報を追加します。
	- ユーザーには、Okta ユーザー名を入力します。これは、使用認証しようとしているクラ スターに対するアクセス許可を持つ、シングルサインオンに使用している Okta アカウン トのユーザー名です。
	- パスワードには、Okta パスワードを入力します。
	- ドライバには、Amazon Redshift (com.amazon.redshift.jdbc.Driver)を選択します。
	- URL には、**jdbc:redshift:iam://***your-cluster-identifier***:***your-clusterregion***/***your-database-name* と入力します。
- e. 拡張プロパティ を選択し、次のいずれかの操作を行います。
	- [login\_url] には、*your-okta-sso-login-url*と入力します。この値は、Okta にログイ ンするための認証としてシングルサインオンを使用する URL を指定します。
	- Okta シングルサインオンの場合は、plugin\_name に **com.amazon.redshift.plugin.OktaCredentialsProvider** と入力します。この 値は、認証方法として Okta シングルサインオンを使用するドライバーに指定します。
	- MFA を使用した Okta シングルサインオンの場合は、plugin\_nameに **com.amazon.redshift.plugin.BrowserSamlCredentialsProvider**と入力しま す。これにより、認証方法として MFA での Okta シングルサインオンを使用するようド ライバーに指定します。

Okta への認証用に ODBC を設定するには

• Okta シングルサインオンを使用して ODBC 経由でクラスターに接続するようにデータベースク ライアントを構成します。

Amazon Redshift には Linux、Windows、macOS オペレーティングシステム用の ODBC ドライ バが用意されています。ODBC ドライバをインストールする前に、SQL クライアントツールが 32 ビットであるか 64 ビットであるかを調べます。SQL クライアントツールの要件と一致する ODBC ドライバをインストールします。

また、オペレーティングシステム用の最新の Amazon Redshift OBDC ドライバをインストール および設定します。

- Windows については、[Microsoft Windows に Amazon Redshift ODBC ドライバーをインス](#page-554-0) [トールして設定する](#page-554-0)を参照してください。
- macOS については[、macOS X に Amazon Redshift ODBC ドライバーをインストールするを](#page-559-0) 参照してください。
- Linux のについては[、Linux に Amazon Redshift ODBC ドライバーをインストールするを](#page-557-0)参照 してください。

Windows の場合、Amazon Redshift ODBC ドライバ DSN セットアップ ページの 接続設定で、 次の情報を入力します。

- データソース名には、*your-DSN*を入力します。ODBC プロファイル名として使用するデータ ソース名を指定します。
- Auth type で、以下のいずれかを実行します。
	- Okta シングルサインオン設定の場合は、**Identity Provider: Okta** を選択します。こ れは、ODBC ドライバーが ODBC シングルサインオンを使用した認証に使用する認証方法 です。
	- MFA 設定を使用した Okta シングルサインオンの場合は、**Identity Provider: Browser SAML** を選択します。これは、ODBC ドライバーが MFA での Okta シングルサイ ンオンを使用した認証に使用する認証方法です。
- クラスター ID には、*your-cluster-identifier* と入力します。
- リージョンには、*your-cluster-region*と入力します。
- データベースには、*your-database-name*と入力します。
- ユーザーには、*your-okta-username*と入力します。これは、使用認証しようとしているク ラスターに対するアクセス許可を持つ、シングルサインオンに使用しているマイクロソフトの Okta アカウントのユーザー名です。[Auth type] が Identity Provider: Okta である場合にのみ使 用します。
- [パスワード] には、*your-okta-password*と入力します。[Auth type] が Identity Provider: Okta である場合にのみ使用します。

macOS と Linux では、次のように odbc.ini ファイルを編集します。

**a** Note

すべてのエントリでは、大文字と小文字は区別されません。

- clusterid には、*your-cluster-identifier*と入力します。これは、作成された Amazon Redshift クラスターの名前です。
- リージョンには、*your-cluster-region*と入力します。これは、作成された Amazon Redshift クラスターの AWS リージョンです。
- データベースには、*your-database-name*と入力します。これは、Amazon Redshift クラス ター上でアクセスしようとしているデータベースの名前です。
- locale には、**en-us**と入力します。これは、エラーメッセージが表示される言語です。
- iam には、**1**と入力します。この値は、IAM 認証情報を使用して認証するためにドライバに指 定します。
- plugin\_name には、次のいずれかの操作を行います。
	- MFA 設定を使用した Okta シングルサインオンの場合は、**BrowserSAML** と入力します。こ れは、ODBC ドライバーが MFA での Azure シングルサインオンを使用した認証に使用する 認証方法です。
	- Okta シングルサインオン設定の場合は、**Okta** と入力します。これは、ODBC ドライバー が ODBC シングルサインオンを使用した認証に使用する認証方法です。
- [uid] には、*your-okta-username*と入力します。これは、認証しようとしているクラスター に対するアクセス許可を持つ、シングルサインオンに使用している Okta アカウントのユー ザー名です。これは、[plugin\_name] が Oktaである場合にのみ使用します。
- [pwd] には、*your-okta-password*と入力します。これは、[plugin\_name] が Oktaである場 合にのみ使用します。
- [login\_url] には、*your-login-url*と入力します。これは、SAML 応答を返すシングルサイン オンの開始 URL です。これは、ブラウザの SAML プラグインにのみ適用されます。
- [idp\_response\_timeout] には、*the-number-of-seconds*を入力します。これは、PingOne からの応答を待機する秒単位の指定された時間です。これは、ブラウザの SAML プラグイン にのみ適用されます。
- [listen\_port] には、*your-listen-port*と入力します。これは、ローカルサーバーがリッスン しているポートです。デフォルト値は 7890 です。これは、ブラウザの SAML プラグインに のみ適用されます。

macOS および Linux では、プロファイル設定を編集して、次のエクスポートも追加できます。

export ODBCINI=/opt/amazon/redshift/Setup/odbc.ini

export ODBCINSTINI=/opt/amazon/redshift/Setup/odbcinst.ini

データベースユーザー認証情報を作成するための JDBC および ODBC のオプション

Amazon Redshift JDBC または ODBC ドライバを使用してデータベースユーザー認証情報を作成す るには、JDBC または ODBC オプションとしてデータベースユーザー名を指定します。オプション で、存在しない場合は新しいデータベースユーザーをドライバで作成し、ユーザーがログイン時に参 加するデータベースユーザーグループのリストを指定できます。

ID プロバイダ (IdP) を使用する場合は、IdP 管理者と連携して、これらのオプションに合った正し い値を確認します。IdP 管理者は、JDBC または ODBC のオプションとして提供する必要がない場 合、それらのオプションを提供するように IdP を設定できます。詳細については、「[IdP の SAML](#page-848-0)  [アサーションを設定する](#page-848-0)」を参照してください。

## **a** Note

\${redshift:DbUser}で説明されているように、IAM ポリシー変数 [GetClusterCredentials](#page-806-0)  [のリソースポリシー](#page-806-0) を使用する場合、DbUserの値は API オペレーションのリクエストコン テキストから取得した値で置き換えられます。Amazon Redshift ドライバは、SAML 属性と して提供される値ではなく、接続 URL から提供される DbUser 変数の値を使用します。 この接続の安全性を維持するには、IAM ポリシーの条件を使用して、DbUser 値を RoleSessionNameで検証することが推奨されます。IAM ポリシーを使用して条件を設定す る方法の例は、[GetClusterCredentials を使用するポリシーの例](#page-815-0)で参照できます。

次の表は、データベースユーザー認証情報を作成するためのオプションを示しています。

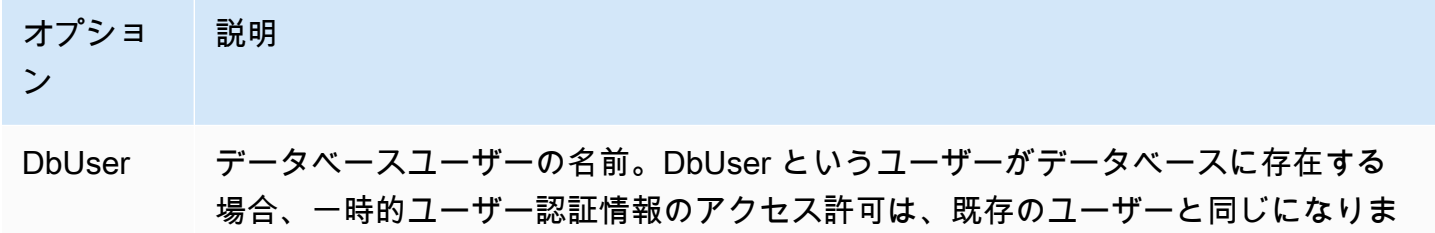
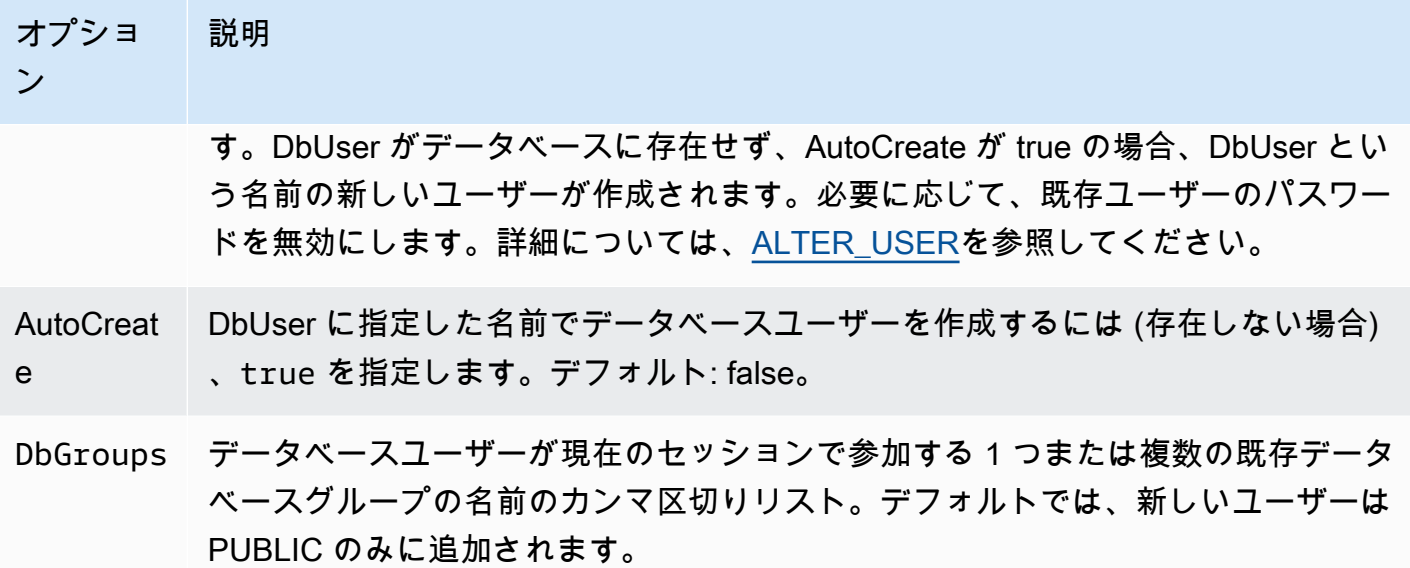

Amazon Redshift CLI または API を使用して IAM ID のデータベース認証情報を生成する

プログラムで一時的なデータベースユーザー認証情報を生成するため、Amazon Redshift では AWS Command Line Interface (AWS CLI) および [GetClusterCredentials](https://docs.aws.amazon.com/redshift/latest/APIReference/API_GetClusterCredentials.html) API オペレーション用の [get](https://docs.aws.amazon.com/cli/latest/reference/redshift/get-cluster-credentials.html)[cluster-credentials](https://docs.aws.amazon.com/cli/latest/reference/redshift/get-cluster-credentials.html) コマンドを利用できます。または、GetClusterCredentials オペレーショ ンを呼び出し、データベースユーザー認証情報を取得して、SQL クライアントと Amazon Redshift データベース間の接続を確立するプロセスを管理する、Amazon Redshift JDBC または ODBC ドラ イバーを使用して SQL クライアントを設定できます。詳細については、「[データベースユーザー認](#page-899-0) [証情報を作成するための JDBC および ODBC のオプション](#page-899-0)」を参照してください。

**a** Note

Amazon Redshift JDBC または ODBC ドライバを使用して、データベースユーザー認証情報 を生成することをお勧めします。

このセクションでは、プログラムで GetClusterCredentials オペレーションまたは get-clustercredentials コマンドを呼び出し、データベースのユーザー認証情報を取得して、データベースに接 続する手順を示します。

一時的データベース認証情報を生成して使用するには

- 1. 必要なアクセス許可を使用してユーザーまたはロールを作成または変更します。IAM 許可の詳 細については、「[GetClusterCredentials を呼び出すアクセス許可を持つ IAM ロールを作成す](#page-850-0) [る](#page-850-0)」を参照してください。
- 2. 前のステップで認可したユーザーまたはロールとして、get-cluster-credentials CLI コマンドを 実行するか、GetClusterCredentials API オペレーションを呼び出して以下の値を指定しま す。
	- クラスター識別子 データベースを含むクラスターの名前。
	- データベースユーザー名 既存の、または新しいデータベースユーザーの名前。
		- ユーザーがデータベースに存在せず、AutoCreate が true の場合、PASSWORD を無効にし て新しいユーザーが作成されます。
		- ユーザーが存在せず、AutoCreate が false の場合、要求は失敗します。
		- この例では、データベースユーザー名は temp\_creds\_userです。
	- Autocreate (オプション) データベースユーザー名が存在しない場合は新しいユーザーを作成 します。
	- データベース名 (オプション) ユーザーがログオンする権限が付与されているデータベースの 名前。データベース名を指定しない場合、ユーザーは任意のクラスターデータベースにログイ ンできます。
	- データベースグループ (オプション) 既存のデータベースユーザーグループのリスト。正常に ログインすると、データベースユーザーが、指定されたユーザーグループに追加されます。 グループを指定しない場合、ユーザーは PUBLIC 許可のみを持ちます。ユーザーグループ名 は、ユーザーまたはロールにアタッチされた IAM ポリシーに指定されている dbgroup リソー ス ARN と一致する必要があります。
	- 有効期限 (任意) 一時的認証情報が期限切れになるまでの時間 (秒単位)。900 秒 (15 分) と 3600 秒 (60 分間) の間の値を指定できます。デフォルト値は 900 秒です。
- 3. Amazon Redshift は、指定したリソースで GetClusterCredentials オペレーションを呼び 出すアクセス許可をユーザーが持っていることを確認します。
- 4. Amazon Redshift は一時パスワードとデータベースユーザー名を返します。

次の例は、Amazon Redshift CLI を使用して、temp\_creds\_userという既存のユーザー用に一 時的データベース認証情報を生成します。

```
aws redshift get-cluster-credentials --cluster-identifier examplecluster --db-user 
  temp_creds_user --db-name exampledb --duration-seconds 3600
```
結果は次のようになります。

```
{ 
   "DbUser": "IAM:temp_creds_user", 
   "Expiration": "2016-12-08T21:12:53Z", 
   "DbPassword": "EXAMPLEjArE3hcnQj8zt4XQj9Xtma8oxYEM8OyxpDHwXVPyJYBDm/
gqX2Eeaq6P3DgTzgPg=="
}
```
次の例では、Amazon Redshift CLI と autocreate を使用して、新しいユーザー用の一時的データ ベース認証情報を生成し、そのユーザーをグループ example\_groupに追加します。

```
aws redshift get-cluster-credentials --cluster-identifier examplecluster --db-user 
 temp_creds_user --auto-create --db-name exampledb --db-groups example_group --
duration-seconds 3600
```
結果は次のようになります。

```
{ 
   "DbUser": "IAMA:temp_creds_user:example_group", 
   "Expiration": "2016-12-08T21:12:53Z", 
   "DbPassword": "EXAMPLEjArE3hcnQj8zt4XQj9Xtma8oxYEM8OyxpDHwXVPyJYBDm/
gqX2Eeaq6P3DgTzgPg=="
}
```
5. Amazon Redshift クラスターとの Secure Sockets Layer (SSL) 認証接続を確立 し、GetClusterCredentialsの応答からのユーザー名とパスワードとともにログイン要 求を送信します。ユーザー名には IAM: または IAMA: というプレフィックスを含めます (例: IAM:temp\_creds\_user または IAMA:temp\_creds\_user)。

#### **A** Important

SSL を必要とするように SQL クライアントを設定します。それ以外の場合、SQL クラ イアントが自動的に SSL との接続を試みた場合、なんらかの失敗があると、非 SSL に フォールバックする可能性があります。その場合、最初の接続の試行は、認証情報が期 限切れまたは無効なために失敗する可能性があり、2 番目の接続の試行は、接続が SSL

でないために失敗します。その場合、最初のエラーメッセージは表示されない可能性が あります。SSL を使用したクラスターへの接続の詳細については、[接続のセキュリティ](#page-569-0) [オプションを設定する](#page-569-0)を参照してください。

- 6. 接続で SSL を使用しない場合、接続の試行は失敗します。
- 7. クラスターは authentication 要求を SQL クライアントに送信します。
- 8. 次に、SQL クライアントは一時パスワードをクラスターに送信します。
- 9. パスワードが有効で期限切れでない場合、クラスターは接続を完了します。

# <span id="page-903-0"></span>ユーザーに代わって Amazon Redshift が他の AWS サービスにアクセスす ることを許可する

一部の Amazon Redshift 機能では、ユーザーに代わって Amazon Redshift が他の AWS のサービス にアクセスする必要があります。たとえば、[COPY](https://docs.aws.amazon.com/redshift/latest/dg/r_COPY.html) と [UNLOAD](https://docs.aws.amazon.com/redshift/latest/dg/r_UNLOAD.html) コマンドでは、Amazon S3 バケッ トを使用してデータを Amazon Redshift クラスターにロードまたはアンロードできます。[CREATE](https://docs.aws.amazon.com/redshift/latest/dg/r_CREATE_EXTERNAL_FUNCTION.html)  [EXTERNAL FUNCTION](https://docs.aws.amazon.com/redshift/latest/dg/r_CREATE_EXTERNAL_FUNCTION.html) コマンドは、スカラーの Lambda ユーザー定義関数 (UDF) を使用して AWS Lambda 関数を呼び出すことができます。Amazon Redshift Spectrum では、Amazon Athena または AWS Glue のデータカタログを使用できます。Amazon Redshift クラスターがユーザーに代わって タスクを実行するには、クラスターにセキュリティ認証情報を指定します。セキュリティ認証情報 を指定する望ましい方法は、AWS Identity and Access Management (IAM) ロールを指定することで す。COPY と UNLOAD では、一時的な認証情報を指定できます。

AWS Management Console の外部で AWS を操作するには、プログラマチックアクセス権が必要で す。プログラマチックアクセス権を付与する方法は、AWS にアクセスしているユーザーのタイプに よって異なります。

ユーザーにプログラマチックアクセス権を付与するには、以下のいずれかのオプションを選択しま す。

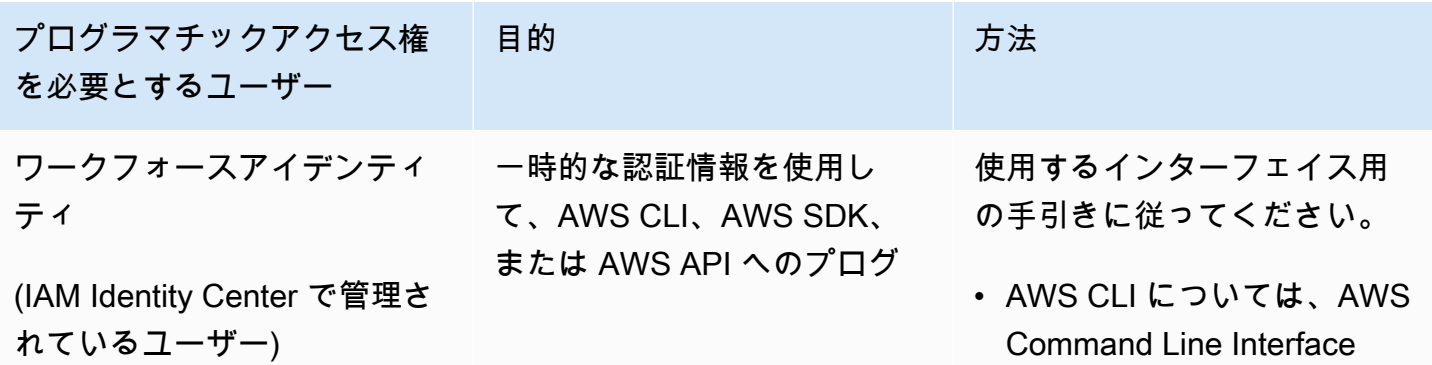

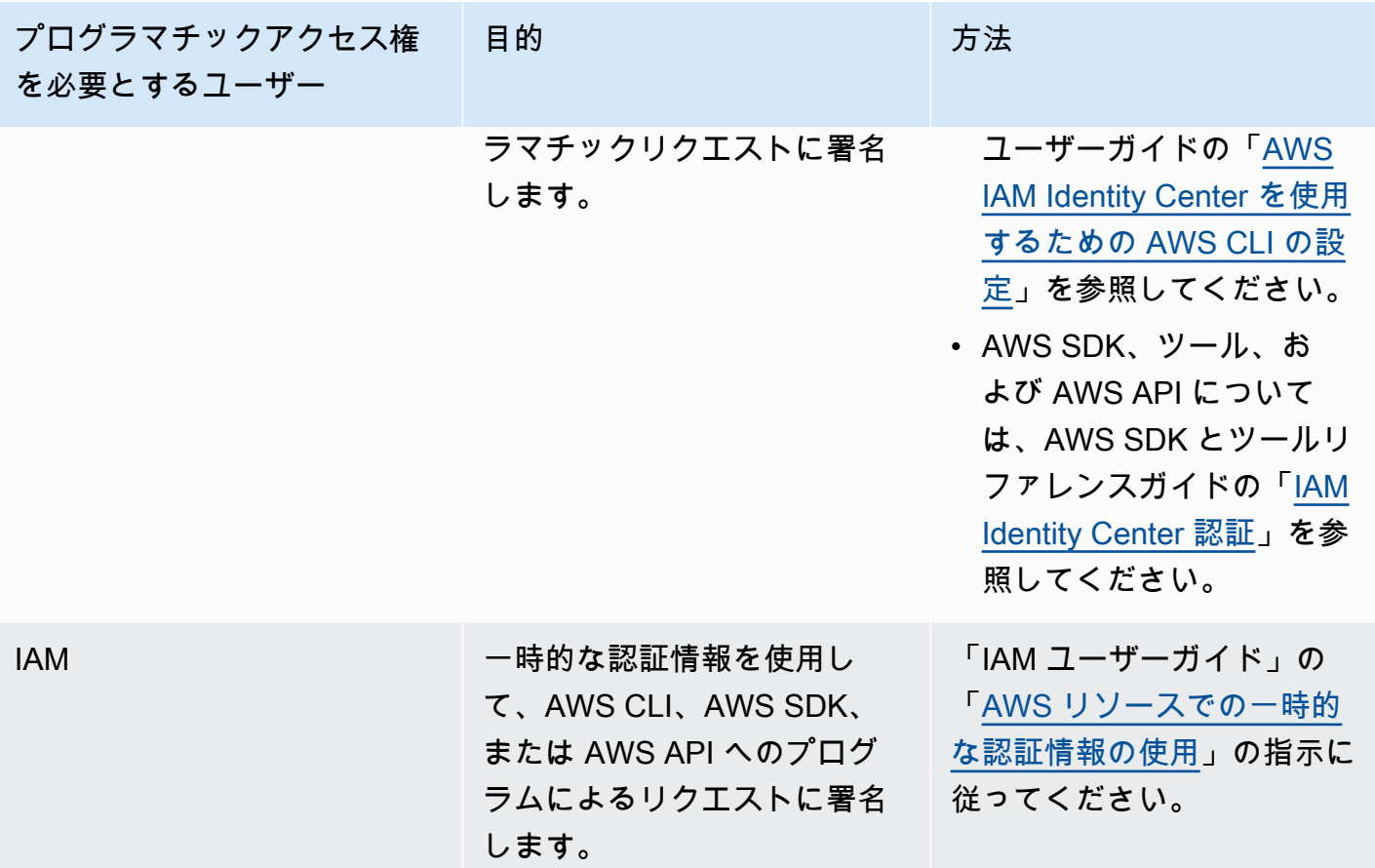

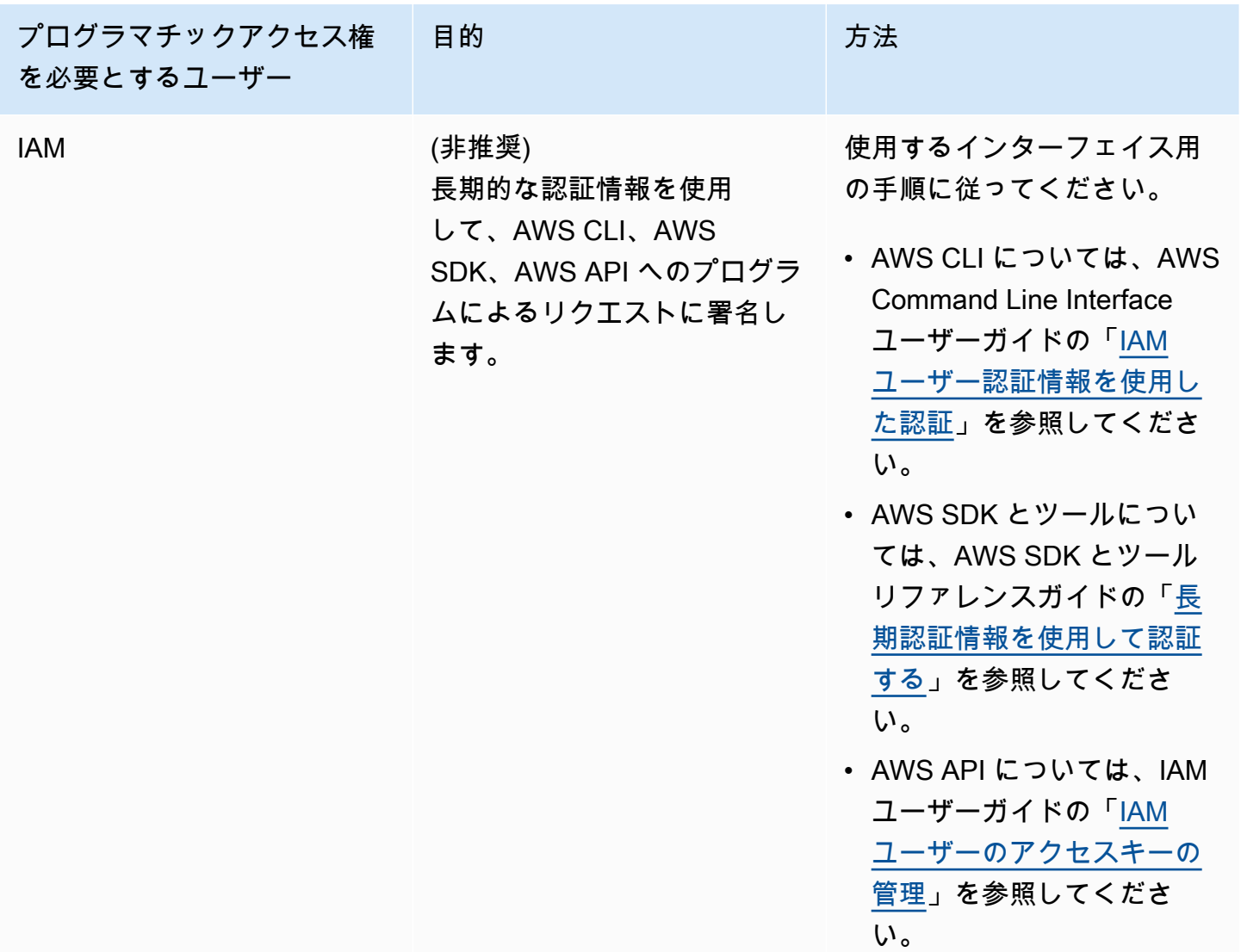

次に、他の AWS サービスにアクセスするための適切なアクセス許可を持つ IAM ロールを作成する 方法を説明します。Amazon Redshift コマンドの実行時に、ロールをクラスターに関連付けてから、 そのロールの Amazon リソースネーム (ARN) を指定する必要があります。詳細については、「[IAM](#page-913-0)  [ロールを使用して COPY、UNLOAD、CREATE EXTERNAL FUNCTION、CREATE EXTERNAL](#page-913-0) [SCHEMA オペレーションを承認する」](#page-913-0)を参照してください。

さらに、スーパーユーザーは、COPY および UNLOAD 操作のロールへのアクセスを提供するた めに、特定のユーザーおよびグループに AssumEROLE 権限を付与できます。詳細については、 Amazon Redshift データベースデベロッパーガイドから [GRANT](https://docs.aws.amazon.com/redshift/latest/dg/r_GRANT.html) を参照してください。

Amazon Redshift クラスターが AWS サービスにアクセスすることを許可する IAM ロールの作成

ユーザーに代わって Amazon Redshift クラスターが他の AWS サービスと通信することを許可する IAM ロールを作成するには、次の手順を実行します。このセクションで使用する値は例であり、必 要に応じて値を選択できます。

Amazon Redshift が AWS サービスにアクセスすることを許可する IAM ロールを作成するには

- 1. [IAM コンソールを](https://console.aws.amazon.com/iam/home?#home)開きます。
- 2. ナビゲーションペインで [ロール] を選択します。
- 3. ロールの作成を選択します。
- 4. AWS サービス、Redshiftの順にクリックします。
- 5. ユースケースの選択で、Redshift カスタマイズ可能 、次へ : 許可の順に選択します。アクセス 権限ポリシーをアタッチする ページが表示されます。
- 6. COPY を使用して Amazon S3 にアクセスするには、例として、 **AmazonS3ReadOnlyAccess** と入力して追加します。COPY または UNLOAD を使用して Amazon S3 にアクセスする場合 は、適切なバケットとプレフィックスへのアクセスを制限する管理ポリシーを作成することをお 勧めします。読み取り操作と書き込み操作の両方で、最小限の権限を適用し、Amazon Redshift に必要な Amazon S3 バケットとキープレフィックスのみに制限することをお勧めします。

CREATE EXTERNAL FUNCTION コマンドの Lambda 関数を呼び出すためのアクセスには、 **AWSLambdaRole**を追加します。

Redshift Spectrum の場合は、Amazon S3 アクセスに加えて、 **AWSGlueConsoleFullAccess** または **AmazonAthenaFullAccess**を追加します。

次へ: タグを選択します。

- 7. タグの追加 ページが表示されます。必要に応じてタグを追加できます。次へ: レビューを選択し ます。
- 8. ロール名で、 **RedshiftCopyUnload**などのロール名を入力します。ロールの作成を選択しま す。
- 9. 新しいロールは、そのロールを使用するクラスターのすべてのユーザーが利用できます。特定の クラスターの特定のユーザーのみ、または特定のリージョンのクラスターのみにアクセスを制限 するには、ロールの信頼関係を編集します。詳細については、「[IAM ロールへのアクセスの制](#page-907-0) [限](#page-907-0)」を参照してください。

10. ロールとクラスターを関連付けます。クラスターの作成時に IAM ロールをクラスターに関連 付けるか、既存クラスターにロールを追加できます。詳細については、「[IAM ロールをクラス](#page-916-0) [ターに関連付ける](#page-916-0)」を参照してください。

#### **a** Note

特定のデータへのアクセスを制限するには、必要な最小限の権限を付与する IAM ロール を使用します。

### <span id="page-907-0"></span>IAM ロールへのアクセスの制限

デフォルトでは、Amazon Redshift クラスターに使用できる IAM ロールはそのクラスターですべて のユーザーが利用できます。特定のクラスターの特定の Amazon Redshift データベースユーザーま たは特定のリージョンに IAM ロールを制限することもできます。

IAM ロールの使用を特定のデータベースユーザーのみに許可するには、次の手順に従います。

IAM ロールへのアクセス権を持つ特定のデータベースユーザーを特定する

1. Amazon Redshift クラスターでデータベースユーザーの Amazon リソースネーム (ARN) を特 定します。データベースユーザーの ARN は形式: arn:aws:redshift:*region*:*accountid*:dbuser:*cluster-name*/*user-name*になります。

Amazon Redshift Serverless の場合は、次の ARN 形式を使用しま す。arn:aws:redshift:*region*:*account-id*:dbuser:*workgroup-name*/*user-name*

- 2. [IAM コンソールを](https://console.aws.amazon.com/iam/home?#home)開きます。
- 3. ナビゲーションペインで [ロール] を選択します。
- 4. 特定の Amazon Redshift データベースユーザーに制限する IAM ロールを選択します。
- 5. 信頼関係 タブを選択し、 信頼関係の編集を選択します。ユーザーに代わって Amazon Redshift が他の AWS サービスにアクセスすることを許可する新しい IAM ロールには、次のような信頼 関係があります。

```
{ 
   "Version": "2012-10-17", 
   "Statement": [ 
     { 
        "Effect": "Allow",
```

```
 "Principal": { 
           "Service": "redshift.amazonaws.com" 
        }, 
        "Action": "sts:AssumeRole" 
     } 
  \mathbb{I}}
```
6. 指定した値に sts:AssumeRole フィールドを制限する信頼関係のセクションの sts:ExternalId アクションに条件を追加します。ロールへのアクセスを許可する各データ ベースユーザーの ARN を含めます。外部 ID には、任意の一意の文字列を指定できます。

たとえば、次の信頼関係では、 user1 リージョンの user2 クラスターで my-cluster と uswest-2 データベースユーザーのみがこの IAM ロールを使用するアクセス許可を持つよう指定 されます。

```
{ 
   "Version": "2012-10-17", 
   "Statement": [ 
   { 
     "Effect": "Allow", 
     "Principal": { 
       "Service": "redshift.amazonaws.com" 
     }, 
     "Action": "sts:AssumeRole", 
     "Condition": { 
        "StringEquals": { 
          "sts:ExternalId": [ 
            "arn:aws:redshift:us-west-2:123456789012:dbuser:my-cluster/user1", 
            "arn:aws:redshift:us-west-2:123456789012:dbuser:my-cluster/user2" 
         \mathbf{I} } 
     } 
   }]
}
```
7. 信頼ポリシーの更新を選択します。

AWS リージョンへの IAM ロールの制限

特定の AWS リージョンにのみアクセスできるように IAM ロールを制限できます。デフォルトで は、Amazon Redshift の IAM ロールは、1 つのリージョンに限定されません。

IAM ロールの使用をリージョンごとに制限するには、次の手順に従います。

IAM ロールの許可されたリージョンを特定する

- 1. [IAM コンソール](https://console.aws.amazon.com/iam/home?#home) (<https://console.aws.amazon.com/>) を開きます。
- 2. ナビゲーションペインで [Roles (ロール) ] を選択します。
- 3. 特定のリージョンで変更するロールを選択します。
- 4. 信頼関係 タブを選択し、 信頼関係の編集を選択します。ユーザーに代わって Amazon Redshift が他の AWS サービスにアクセスすることを許可する新しい IAM ロールには、次のような信頼 関係があります。

```
\mathcal{L} "Version": "2012-10-17", 
   "Statement": [ 
     \sqrt{ } "Effect": "Allow", 
        "Principal": { 
           "Service": "redshift.amazonaws.com" 
        }, 
        "Action": "sts:AssumeRole" 
     } 
   ]
}
```
5. ロールの使用を許可する特定のリージョンのリストで、 Service の Principal リストを変更します。Service リストの各リージョンは、次の形式 : redshift.*region*.amazonaws.comである必要があります。

たとえば、次の編集された信頼関係では、 us-east-1 と us-west-2 リージョンでのみ IAM ロールの使用が許可されます。

```
{ 
   "Version": "2012-10-17", 
   "Statement": [ 
    \{ "Effect": "Allow", 
        "Principal": { 
          "Service": [ 
            "redshift.us-east-1.amazonaws.com", 
            "redshift.us-west-2.amazonaws.com" 
         \mathbf{I}
```

```
 }, 
         "Action": "sts:AssumeRole" 
      } 
   ]
}
```
6. 信頼ポリシーの更新を選択

Amazon Redshift で IAM ロールを連鎖する

クラスターにロールをアタッチすると、クラスターはそのロールを引き受け、ユーザーに代わって Amazon S3、Amazon Athena、 AWS Glue、と AWS Lambda にアクセスできます。クラスターにア タッチされたロールに必要なリソースへのアクセスがない場合、他のアカウントに属している可能性 がある別のロールを連鎖することができます。クラスターは、このデータにアクセスするための連鎖 ロールを一時的に引き受けます。また、ロールを連鎖してクロスアカウントアクセスを付与すること もできます。連鎖における各ロールは、クラスターが連鎖の末尾のロールを引き受けるまで、連鎖 の次のロールを引き受けます。関連付けることができる IAM ロールの最大数は、クォータの対象と なります。詳細については、「[Amazon Redshift オブジェクトのクォータ」](#page-1096-0)のクォータの「Cluster IAM roles for Amazon Redshift to access other AWS services」 (他の サービスにアクセスするための Amazon Redshift のクラスター IAM ロール) を参照してください。

たとえば、企業 A が企業 B に属する Amazon S3 バケットのデータにアクセスするとします。その 場合、企業 A は RoleA という名前の Amazon Redshift 用の AWS サービスロールを作成し、クラス ターにアタッチします。企業 B は RoleB という名前のロールを作成します。このロールは企業 B の バケットのデータへのアクセスを承認されています。企業 B のバケットのデータにアクセスするに は、A が iam\_role と RoleA を連鎖させる RoleB パラメータを使用して COPY コマンドを実行し ます。COPY オペレーションの継続期間中は、 RoleA は一時的に RoleB を引き受け Amazon S3 バ ケットにアクセスします。

ロールを連鎖するには、ロール間で信頼関係を確立します。別のロール (例: RoleA) を引き受ける ロールには、次の連鎖したロール (例: RoleB) を引き受けることを許可するアクセス権限ポリシーが ある必要があります。また、アクセス権限を渡すロール (RoleB) は、前に連鎖したロール (RoleA) にアクセス権限を渡すことができる信頼ポリシーを保持している必要があります。詳細について は、IAM ユーザーガイドの [IAM ロールの使用](https://docs.aws.amazon.com/IAM/latest/UserGuide/id_roles_use.html) を参照してください。

連鎖の最初のロールは、クラスターにアタッチアタッチされたロールである必要があります。最初の ロールと、次のロールを引き受ける後続の各ロールには、特定のステートメントを含むポリシーが あることが必要です。このステートメントには、 Allow アクションに sts:AssumeRole 効果、 そして Resource 要素に次のロールの Amazon リソースネーム (ARN) があります。この例では、

RoleA に AWS アカウント 210987654321 が所有する RoleB を引き受けることを許可する、次の アクセス許可ポリシーがあります。

```
{ 
      "Version": "2012-10-17", 
      "Statement": [ 
          { 
               "Sid": "Stmt1487639602000", 
               "Effect": "Allow", 
               "Action": [ 
                    "sts:AssumeRole" 
               ], 
               "Resource": "arn:aws:iam::210987654321:role/RoleB" 
         } 
    \mathbf{1}}
```
別のロールに渡されるロールは、そのロールを引き受けるロール、またはそのロールを所有する AWS アカウントとの信頼関係を確立する必要があります。この例では、 RoleB に RoleA との信頼 関係を確立する次の信頼ポリシーがあります。

```
{ 
   "Version": "2012-10-17", 
   "Statement": [ 
      { 
        "Effect": "Allow", 
        "Action": "sts:AssumeRole", 
        "Principal": { 
          "AWS": "arn:aws:iam::role/RoleA" 
        } 
     } 
  \mathbf{I}}
```
次の信頼ポリシーにより、 RoleA の所有者である AWS アカウント 123456789012 との信頼関係 が確立されます。

```
{ 
   "Version": "2012-10-17", 
   "Statement": [ 
     { 
        "Effect": "Allow",
```

```
 "Action": "sts:AssumeRole", 
        "Principal": { 
          "AWS": "arn:aws:iam::123456789012:root" 
        } 
     } 
   ]
}
```
**a** Note

ロールチェーン認証を特定のユーザーに制限するには、条件を定義します。詳細について は、「[IAM ロールへのアクセスの制限」](#page-907-0)を参照してください。

UNLOAD、COPY、または CREATE EXTERNAL SCHEMA コマンドを実行すると、 iam\_role パ ラメータにロールの ARN のカンマ区切りのリストを含めることで、ロールを連鎖することができま す。以下に iam\_role パラメータ内の連鎖されたロールの構文を示します。

```
unload ('select * from venue limit 10') 
to 's3://acmedata/redshift/venue_pipe_'
IAM_ROLE 'arn:aws:iam::<aws-account-id-1>:role/<role-name-1>[,arn:aws:iam::<aws-
account-id-2>:role/<role-name-2>][,...]';
```
**a** Note

ロールチェーン全体は一重引用符で囲まれ、スペースが含まれてはいけません。

次の例では、 RoleA は AWS アカウント 123456789012 に属するクラスターにアタッチされま す。 RoleB はアカウント 210987654321 に属しており、 s3://companyb/redshift/というバ ケットにアクセスするアクセス許可を持っています。次の例では、RoleA と RoleB を連鎖させて データを s3://companyb/redshift/ バケットに UNLOAD します。

```
unload ('select * from venue limit 10') 
to 's3://companyb/redshift/venue_pipe_'
iam_role 'arn:aws:iam::123456789012:role/RoleA,arn:aws:iam::210987654321:role/RoleB';
```
次の例では、COPY コマンドを使用して、前の例でアンロードしたデータをロードします。

copy venue

from 's3://companyb/redshift/venue\_pipe\_'

iam\_role 'arn:aws:iam::123456789012:role/RoleA,arn:aws:iam::210987654321:role/RoleB';

次の例では、CREATE EXTERNAL SCHEMA は連鎖されたロールを使用してロール RoleBを引き受 けます。

```
create external schema spectrumexample from data catalog 
database 'exampledb' region 'us-west-2' 
iam_role 'arn:aws:iam::123456789012:role/RoleA,arn:aws:iam::210987654321:role/RoleB';
```
次の例では、CREATE EXTERNAL SCHEMA は連鎖されたロールを使用してロール RoleBを引き受 けます。

```
create external function lambda_example(varchar)
returns varchar
volatile
lambda 'exampleLambdaFunction'
iam_role 'arn:aws:iam::123456789012:role/RoleA,arn:aws:iam::210987654321:role/RoleB';
```
## 追加情報

詳細については、「[IAM ロールを使用して COPY、UNLOAD、CREATE EXTERNAL](#page-913-0) [FUNCTION、CREATE EXTERNAL SCHEMA オペレーションを承認する](#page-913-0)」も参照してください。

<span id="page-913-0"></span>IAM ロールを使用して COPY、UNLOAD、CREATE EXTERNAL FUNCTION、CREATE EXTERNAL SCHEMA オペレーションを承認する

[COPY](https://docs.aws.amazon.com/redshift/latest/dg/r_COPY.html) コマンドを使用してデータを Amazon Redshift にロード (またはインポート) および [UNLOAD](https://docs.aws.amazon.com/redshift/latest/dg/r_UNLOAD.html) コマンドを使用してデータを Amazon Redshift からアンロード (またはエクスポート) できま す。CREATE EXTERAL FUNCTION コマンドを使用して、 AWS Lambdaから関数を呼び出すユー ザー定義関数を作成できます。

Amazon Redshift Spectrum を使用する場合、 [CREATE EXTERNAL SCHEMA](https://docs.aws.amazon.com/redshift/latest/dg/r_CREATE_EXTERNAL_SCHEMA.html) コマンドを使用して データを含む Amazon S3 バケットの場所を指定します。COPY、UNLOAD、CREATE EXTERNAL SCHEMA コマンドを実行するときは、セキュリティ認証情報を指定する必要があります。これらの 認証情報により、Amazon S3 バケットなどのターゲット宛先との間でデータを読み書きする権限が Amazon Redshift クラスターに付与されます。

CREATE EXTERNAL FUNCTION を実行するときは、IAM ロールパラメータを使用してセキュ リティ認証情報を指定します。これらの認証情報により、Amazon Redshift クラスターが AWS

Lambdaから Lambda 関数を呼び出すことが許可されます。セキュリティ認証情報を指定する望ま しい方法は、AWS Identity and Access Management (IAM) ロールを指定することです。COPY と UNLOAD では、一時的な認証情報を指定できます。IAM ロールの作成の詳細については、 [ユーザー](#page-903-0) [に代わって Amazon Redshift が他の AWS サービスにアクセスすることを許可するを](#page-903-0)参照してくださ い。

AWS Management Console の外部で AWS を操作するには、プログラマチックアクセス権が必要で す。プログラマチックアクセス権を付与する方法は、AWS にアクセスしているユーザーのタイプに よって異なります。

ユーザーにプログラマチックアクセス権を付与するには、以下のいずれかのオプションを選択しま す。

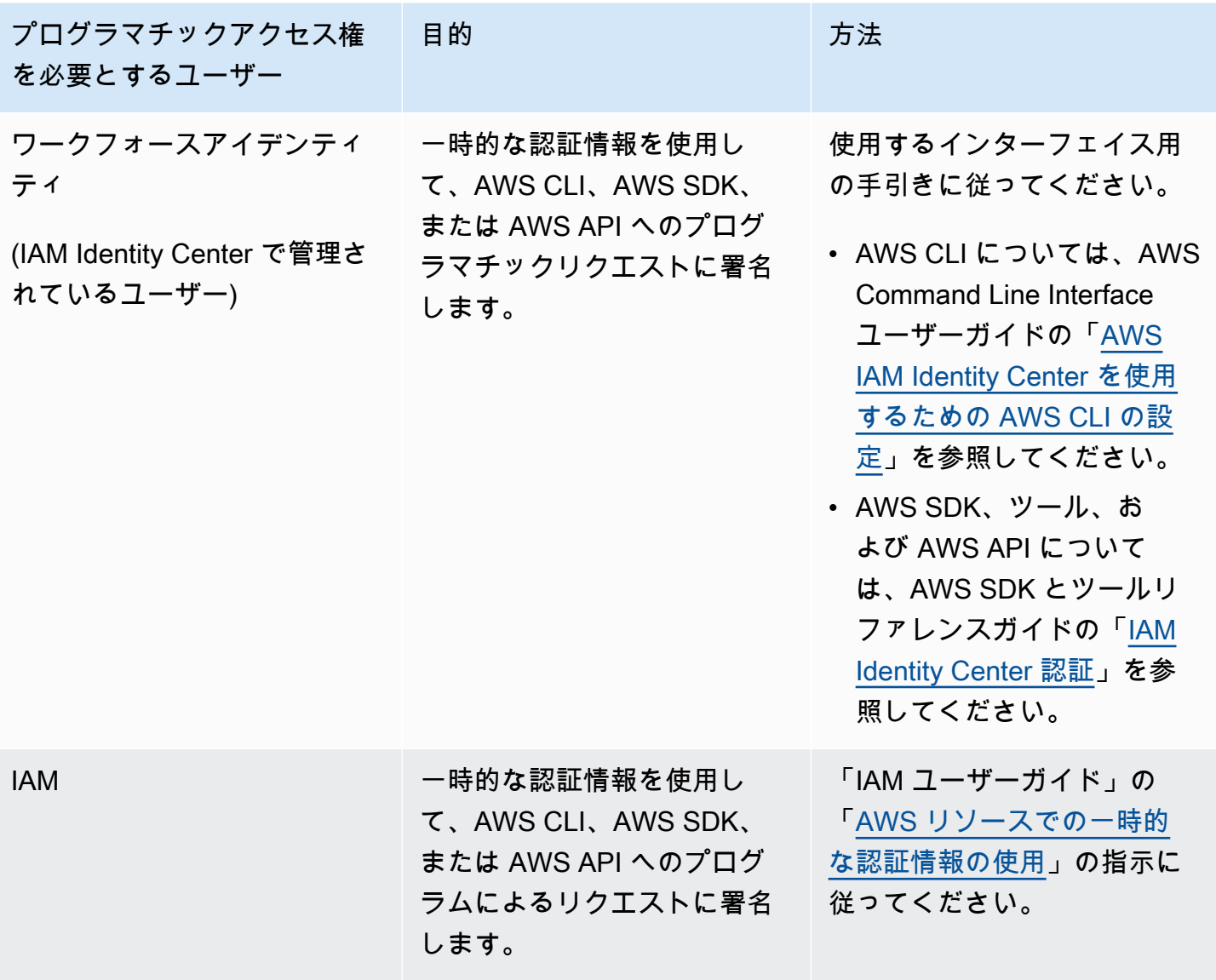

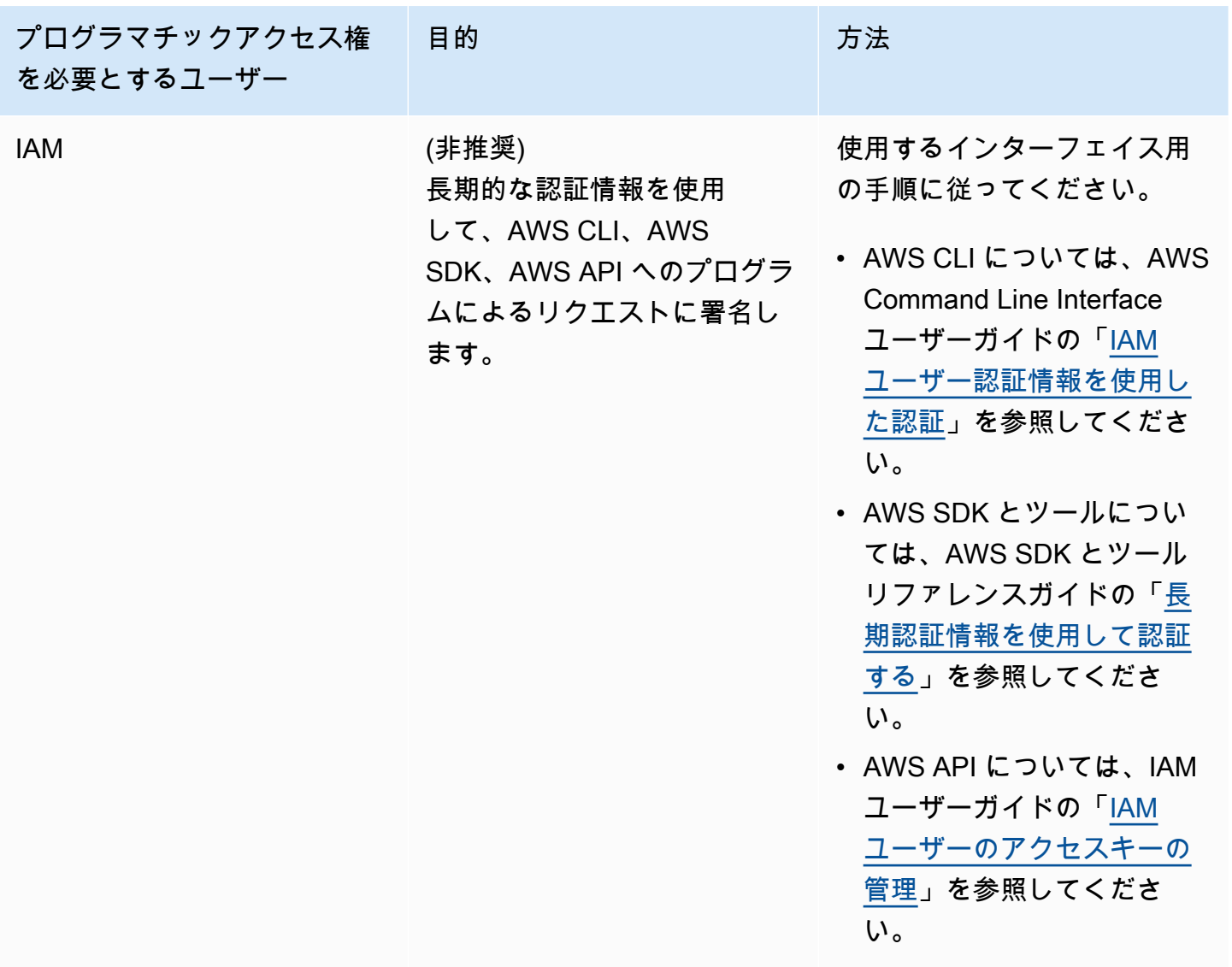

IAM ロールを使用する手順は次のとおりです。

- Amazon Redshift クラスターで使用する IAM ロールを作成します。
- IAM ロールをクラスターに関連付けます。
- COPY、UNLOAD、CREATE EXTERNAL SCHEMA または CREATE EXTERNAL FUNCTION コ マンドを呼び出す場合、IAM ロールの ARN を含めます。

このトピックでは、IAM ロールを Amazon Redshift クラスターに関連付ける方法について説明しま す。

<span id="page-916-0"></span>IAM ロールをクラスターに関連付ける

Amazon Redshift が他の AWS のサービスにアクセスすることを許可する IAM ロールを作成した 後、そのロールを Amazon Redshift クラスターに関連付ける必要があります。ロールを使用して データをロードまたはアンロードする前に、これを行う必要があります。

IAM ロールをクラスターに関連付けるために必要なアクセス許可

IAM ロールをクラスターに関連付ける場合、ユーザーには、その IAM ロールの iam:PassRole ア クセス許可が必要です。このアクセス許可により、ユーザーが IAM ロールを Amazon Redshift クラ スターに関連付けることを管理者が制限できます。ベストプラクティスとして、アクセス許可ポリ シーを IAM ロールにアタッチし、それを必要に応じてユーザーやグループに割り当てることをお勧 めします。詳細については、「[Amazon Redshift での Identity and Access Management](https://docs.aws.amazon.com/redshift/latest/mgmt/redshift-iam-authentication-access-control.html)」を参照して ください。

次の例に示す IAM ポリシーは、以下のアクションの実行を許可するユーザーにアタッチできます。

- そのユーザーアカウントによって所有されるすべての Amazon Redshift クラスターの詳細を取得 します。
- 3 つの IAM ロールのいずれかを 2 つの Amazon Redshift クラスターのいずれかに関連付けます。

```
{ 
     "Version": "2012-10-17", 
     "Statement": [ 
        \{ "Effect": "Allow", 
              "Action": "redshift:DescribeClusters", 
              "Resource": "*" 
         }, 
         { 
              "Effect": "Allow", 
              "Action": [ 
                   "redshift:ModifyClusterIamRoles", 
                   "redshift:CreateCluster" 
              ], 
              "Resource": [ 
                    "arn:aws:redshift:us-east-1:123456789012:cluster:my-redshift-cluster", 
                   "arn:aws:redshift:us-east-1:123456789012:cluster:my-second-redshift-
cluster" 
 ] 
         },
```

```
 { 
              "Effect": "Allow", 
             "Action": "iam:PassRole", 
              "Resource": [ 
                  "arn:aws:iam::123456789012:role/MyRedshiftRole", 
                  "arn:aws:iam::123456789012:role/SecondRedshiftRole", 
                  "arn:aws:iam::123456789012:role/ThirdRedshiftRole" 
 ] 
         } 
     ]
}
```
ユーザーは、適切なアクセス許可を取得すると、IAM ロールを Amazon Redshift クラスターに関連 付けることができます。これで、IAM ロールは COPY や UNLOAD などの Amazon Redshift コマン ドで使用できるようになります。

IAM ポリシーの詳細については、 IAM ユーザーガイドの [IAM ポリシーの概要](https://docs.aws.amazon.com/IAM/latest/UserGuide/access_policies.html) を参照してください。

クラスターに関連付けられる IAM ロールの管理

IAM ロールは、Amazon Redshift クラスターの作成時にクラスターに関連付けることができます。ま たは、既存のクラスターを変更し、1 つまたは複数の IAM ロールの関連付けを追加または削除でき ます。

以下の点に注意してください。

- 関連付けることができる IAM ロールの最大数は、クォータの対象となります。
- IAM ロールは複数の Amazon Redshift クラスターと関連付けることができます。
- IAM ロールとクラスターの両方が同じ AWS アカウントによって所有されている場合にのみ、IAM ロールを Amazon Redshift クラスターに関連付けることができます。

IAM ロールの関連付けを管理するコンソールの使用

次の手順を使用して、コンソールでクラスターに対する IAM ロールの関連付けを管理できます。

IAM ロールの関連付けを管理するには

- 1. AWS Management Console にサインインして[、 https://console.aws.amazon.com/redshiftv2/](https://console.aws.amazon.com/redshiftv2/)で Amazon Redshift コンソールを開きます。
- 2. ナビゲーションメニューで [Clusters] (クラスター) を選択し、更新するクラスターを選択しま す。
- 3. アクションで IAM ロールの管理 を選択し、クラスターに現在関連付けられている IAM ロールの リストを表示します。
- 4. IAM ロールの管理 ページで、追加する IAMロールを使用可能なオプションから選択した後、 IAM ロールの追加を選択します。
- 5. 完了 を選択して変更を保存します。

AWS CLI を使用して IAM ロールの関連付けを管理する

次のアプローチを使用して、 AWS CLI でクラスターに対する IAM ロールの関連付けを管理できま す。

AWS CLI を使用して IAM ロールをクラスターに関連付ける

クラスターの作成時に IAM ロールをクラスターに関連付けるには、 --iam-role-arns コマン ドの create-cluster パラメータで IAM ロールの Amazon リソースネーム (ARN) を指定しま す。create-cluster コマンドを呼び出すときに追加できる IAM ロールの最大数は、クォータの 対象となります。

IAM ロールの Amazon Redshift クラスターへの関連付けおよび関連付けの解除は非同期処理で す。describe-clusters コマンドを呼び出して、すべての IAM ロールのクラスター関連付けのス テータスを取得できます。

次の例では、2 つの IAM ロールを my-redshift-cluster という名前の新しく作成されたクラス ターに関連付けます。

```
aws redshift create-cluster \ 
     --cluster-identifier "my-redshift-cluster" \ 
     --node-type "ra3.4xlarge" \ 
     --number-of-nodes 16 \ 
     --iam-role-arns "arn:aws:iam::123456789012:role/RedshiftCopyUnload" \ 
                      "arn:aws:iam::123456789012:role/SecondRedshiftRole"
```
既存の Amazon Redshift クラスターに IAM ロールを関連付けるには、 modify-cluster-iamroles コマンドの --add-iam-roles パラメータで IAM ロールの Amazon リソースネーム (ARN) を指定します。modify-cluster-iam-roles コマンドを呼び出すときに追加できる IAM ロール の最大数は、クォータの対象となります。

次の例では、IAM ロールを my-redshift-clusterという名前の既存のクラスターに関連付けま す。

```
aws redshift modify-cluster-iam-roles \ 
     --cluster-identifier "my-redshift-cluster" \ 
     --add-iam-roles "arn:aws:iam::123456789012:role/RedshiftCopyUnload"
```
AWS CLIを使用してクラスターから IAM ロールの関連付けを解除する

クラスターから IAM ロールの関連付けを解除するには、modify-cluster-iam-roles コマンド の --remove-iam-roles パラメータで IAM ロールの ARN を指定します。modify-clusteriam-rolesmodify-cluster-iam-roles コマンドを呼び出すときに削除できる IAM ロールの最 大数は、クォータの対象となります。

次の例では、 my-redshift-clusterという名前のクラスターから 123456789012 AWS アカウン トの IAM ロールの関連付けを削除します。

```
aws redshift modify-cluster-iam-roles \ 
     --cluster-identifier "my-redshift-cluster" \ 
     --remove-iam-roles "arn:aws:iam::123456789012:role/RedshiftCopyUnload"
```
AWS CLIを使用してクラスターの IAM ロールの関連付けをリスト化する

Amazon Redshift クラスターに関連付けられている IAM ロールおよび IAM ロールの関連付けのス テータスをリスト化するには、 describe-clusters コマンドを呼び出します。クラスターに関連 付けられた各 IAM ロールの ARN は、次の出力例のように、 IamRoles リストで返されます。

クラスターに関連付けられているロールは、in-sync のステータスを示します。クラスターとの関 連付けの途中であるロールは、adding のステータスを示します。クラスターから関連付けを解除さ れるロールは、removing のステータスを示します。

```
{ 
     "Clusters": [ 
         { 
              "ClusterIdentifier": "my-redshift-cluster", 
              "NodeType": "ra3.4xlarge", 
              "NumberOfNodes": 16, 
              "IamRoles": [ 
\overline{a} "IamRoleArn": "arn:aws:iam::123456789012:role/MyRedshiftRole", 
                      "IamRoleApplyStatus": "in-sync" 
                  },
```
}

```
\overline{a} "IamRoleArn": "arn:aws:iam::123456789012:role/SecondRedshiftRole", 
                     "IamRoleApplyStatus": "in-sync" 
 } 
            ], 
             ... 
        }, 
        { 
             "ClusterIdentifier": "my-second-redshift-cluster", 
             "NodeType": "ra3.4xlarge", 
             "NumberOfNodes": 10, 
             "IamRoles": [ 
\overline{a} "IamRoleArn": "arn:aws:iam::123456789012:role/MyRedshiftRole", 
                     "IamRoleApplyStatus": "in-sync" 
                }, 
\overline{a} "IamRoleArn": "arn:aws:iam::123456789012:role/SecondRedshiftRole", 
                     "IamRoleApplyStatus": "in-sync" 
                }, 
\overline{a} "IamRoleArn": "arn:aws:iam::123456789012:role/ThirdRedshiftRole", 
                     "IamRoleApplyStatus": "in-sync" 
 } 
            ], 
             ... 
        } 
    ]
```
AWS CLIの使用の詳細については、 [AWS CLI ユーザーガイド](https://docs.aws.amazon.com/cli/latest/userguide/cli-chap-welcome.html)を参照してください。

Amazon Redshift 用にデフォルトの IAM ロールを作成する

Redshift コンソールから IAM ロールを作成すると、Amazon Redshift が AWS アカウント 内でプロ グラム的にロールを作成します。その後、作成したロールに対し、既存の AWS 管理ポリシーを自動 的にアタッチします。このアプローチにより、ユーザーは Redshift コンソール内に留まることがで き、IAM コンソールに切り替えることなくロールを作成できます Amazon Redshift コンソールで作 成された既存の IAM ロールにおいて、アクセス許可をより詳細に制御する場合には、カスタマイズ された管理ポリシーを IAM ロールにアタッチします。

コンソールで作成された IAM ロールの概要

Amazon Redshift コンソールを使用して作成されたすべての IAM ロールは、Amazon Redshift によ り追跡されます。Amazon Redshift は、新しいすべてのクラスターの作成と、スナップショットから のクラスター復元のために、最新のデフォルトの IAM ロールを事前に選択します。

IAM ロールは、SQL コマンドを実行することが許可されたポリシーを持つコンソールから 作成できます。ここで実行されるコマンドには、COPY、UNLOAD、CREATE EXTERNAL FUNCTION、CREATE EXTERNAL TABLE、CREATE EXTERNAL SCHEMA、CREATE MODEL、 および CREATE LIBRARY などがあります オプションで、カスタムポリシーを作成し IAM ロールに アタッチすることで、AWS リソースへのユーザーアクセスをより詳細に制御できます。

コンソールを使用して IAM ロールを作成し、クラスターのデフォルトとして設定した場合には、認 証と許可を実行するために IAM ロールの Amazon リソースネーム (ARN) を指定する必要はありませ ん。

コンソールで作成された IAM ロールの使用

クラスター用としてコンソールから作成する IAM ロールに

は、AmazonRedshiftAllCommandsFullAccess マネージドのポリシーが自動的にアタッチ されます。この IAM ロールにより Amazon Redshift は、IAM アカウントにある AWS リソー スにおいて、データのコピー、解放、クエリ、および分析を行えるようになります。この管 理ポリシーは、[COPY、](https://docs.aws.amazon.com/redshift/latest/dg/copy-parameters-authorization.html)[UNLOAD、](https://docs.aws.amazon.com/redshift/latest/dg/r_UNLOAD.html)[CREATE EXTERNAL FUNCTION](https://docs.aws.amazon.com/redshift/latest/dg/r_CREATE_EXTERNAL_FUNCTION.html)[、CREATE EXTERNAL](https://docs.aws.amazon.com/redshift/latest/dg/r_CREATE_EXTERNAL_SCHEMA.html)  [SCHEMA](https://docs.aws.amazon.com/redshift/latest/dg/r_CREATE_EXTERNAL_SCHEMA.html)[、CREATE MODEL、](https://docs.aws.amazon.com/redshift/latest/dg/r_CREATE_MODEL.html)および [CREATE LIBRARY](https://docs.aws.amazon.com/redshift/latest/dg/r_CREATE_LIBRARY.html) 操作へのアクセスを提供します。また、 このポリシーでは、関連する AWS サービス (Amazon S3、Amazon CloudWatch Logs、Amazon SageMaker、AWS Glue など) のために SELECT ステートメントを実行するアクセス許可も付与し ます。

CREATE EXTERNAL FUNCTION、CREATE EXTERNAL SCHEMA、CREATE MODEL、および CREATE LIBRARY コマンドには、default キーワードが付加されています。これらのコマンドに このキーワードがある場合、Amazon Redshift は、コマンドの実行時にデフォルトとして設定され、 クラスターに関連付けられた IAM ロールを使用します。[DEFAULT\\_IAM\\_ROLE](https://docs.aws.amazon.com/redshift/latest/dg/r_DEFAULT_IAM_ROLE.html) コマンドを実行する と、クラスターにアタッチされている現在のデフォルトの IAM ロールを確認できます。

Redshift クラスターのデフォルトとして作成ならびに設定された IAM ロールのアクセス権限を制 御する場合は、ASSUMEROLE 権限を使用します。このアクセス制御は、先に一覧で示したコマン ドを実行する際に、データベースユーザーおよびグループに対し適用されます。IAM ロールのユー ザーまたはグループに ASSUMEROLE 権限を付与すると、そのユーザーまたはグループは、コマン ドの実行時にそのロールを引き受けることができるようになります。ASSUMEROLE 権限を使用す ることにより、必要に応じて適切なコマンドにアクセス許可を付与することができます。

Amazon Redshift コンソールを使用すると、以下の操作を実行できます。

- [IAM ロールをデフォルトとして作成する](#page-925-0)
- [クラスターかのら IAM ロールの削除](#page-926-0)
- [クラスターへの IAM ロールの関連付け](#page-927-0)
- [IAM ロールをデフォルトとして設定する](#page-927-1)
- [クラスターでの IAM ロールのデフォルト解除](#page-928-0)

AmazonRedshiftAllCommandsFullAccess 管理ポリシーによるアクセスの許可

次に、クラスターのデフォルトとして設定された IAM ロールに特定のアクションを許可す る、AmazonRedshiftAllCommandsFullAccess 管理ポリシーでのアクセス許可の例を示しま す。許可ポリシーがアタッチされた IAM ロールにより、ユーザーまたはグループで実行可能なこと と不可能なことが制御されます。これらのアクセス許可が付与されることで、Amazon S3 からの COPY コマンドや、UNLOAD、CREATE MODEL コマンドの実行が可能になります。

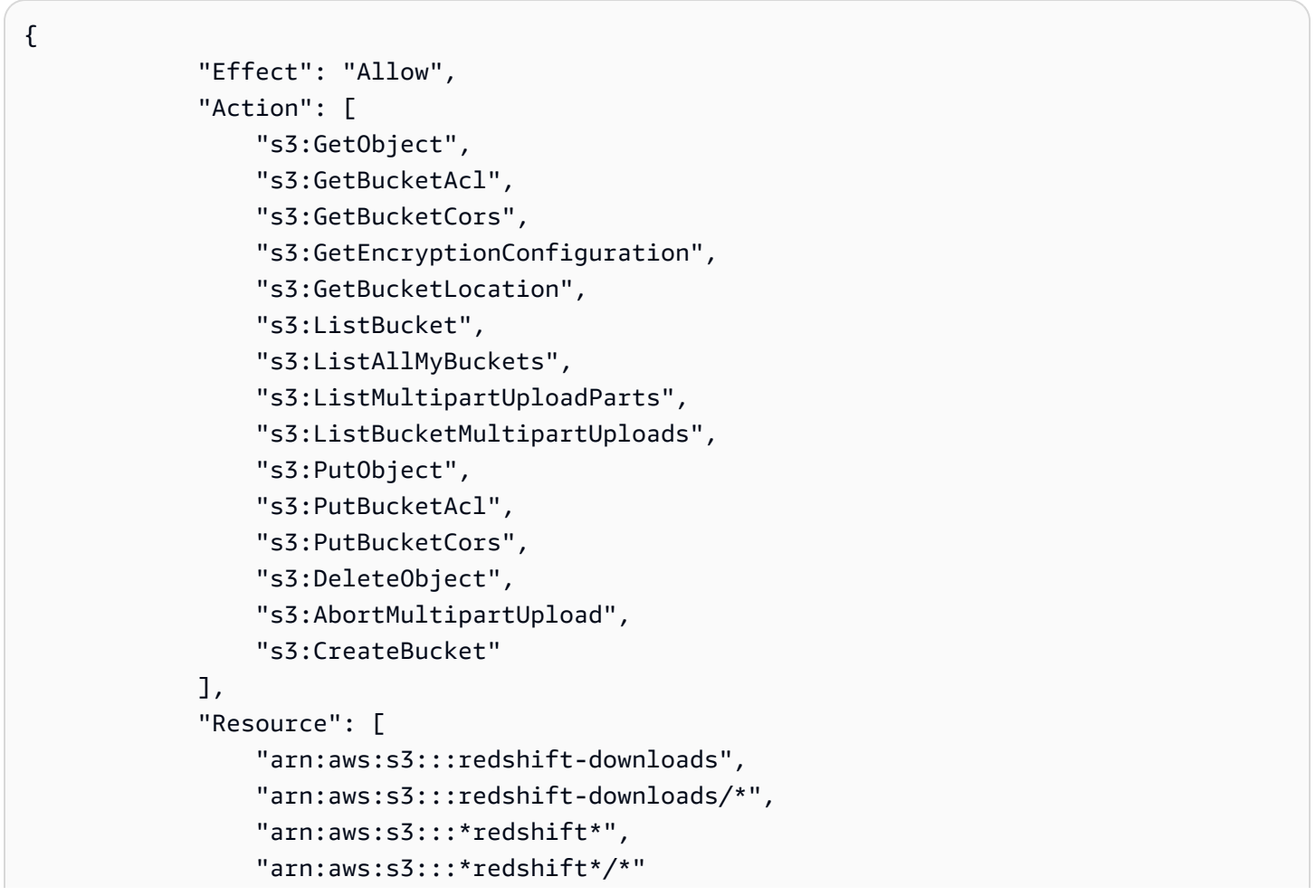

. . . . . . . . . . . . <u>.</u> }

次の例では、クラスターのデフォルトとして設定された IAM ロールのために特定のアクションを 許可する、AmazonRedshiftAllCommandsFullAccess 管理ポリシーにより付与されるアクセ ス許可を表示します。許可ポリシーがアタッチされた IAM ロールにより、ユーザーまたはグルー プで実行可能なことと不可能なことが制御されます。次のアクセス許可が付与されている場合に は、CREATE EXTERNAL FUNCTION コマンドを実行できます。

```
{ 
     "Action": [ 
          "lambda:InvokeFunction" 
     ], 
     "Resource": "arn:aws:lambda:*:*:function:*redshift*"
}
```
次の例では、クラスターのデフォルトとして設定された IAM ロールのために特定のアクションを許 可する、AmazonRedshiftAllCommandsFullAccess 管理ポリシーにより付与されるアクセス許 可を表示します。許可ポリシーがアタッチされた IAM ロールにより、ユーザーまたはグループで実 行可能なことと不可能なことが制御されます。次のアクセス許可では、Amazon Redshift Spectrum に必要な、CREATE EXTERNAL SCHEMA コマンドおよび CREATE EXTERNAL コマンドを実行で きます。

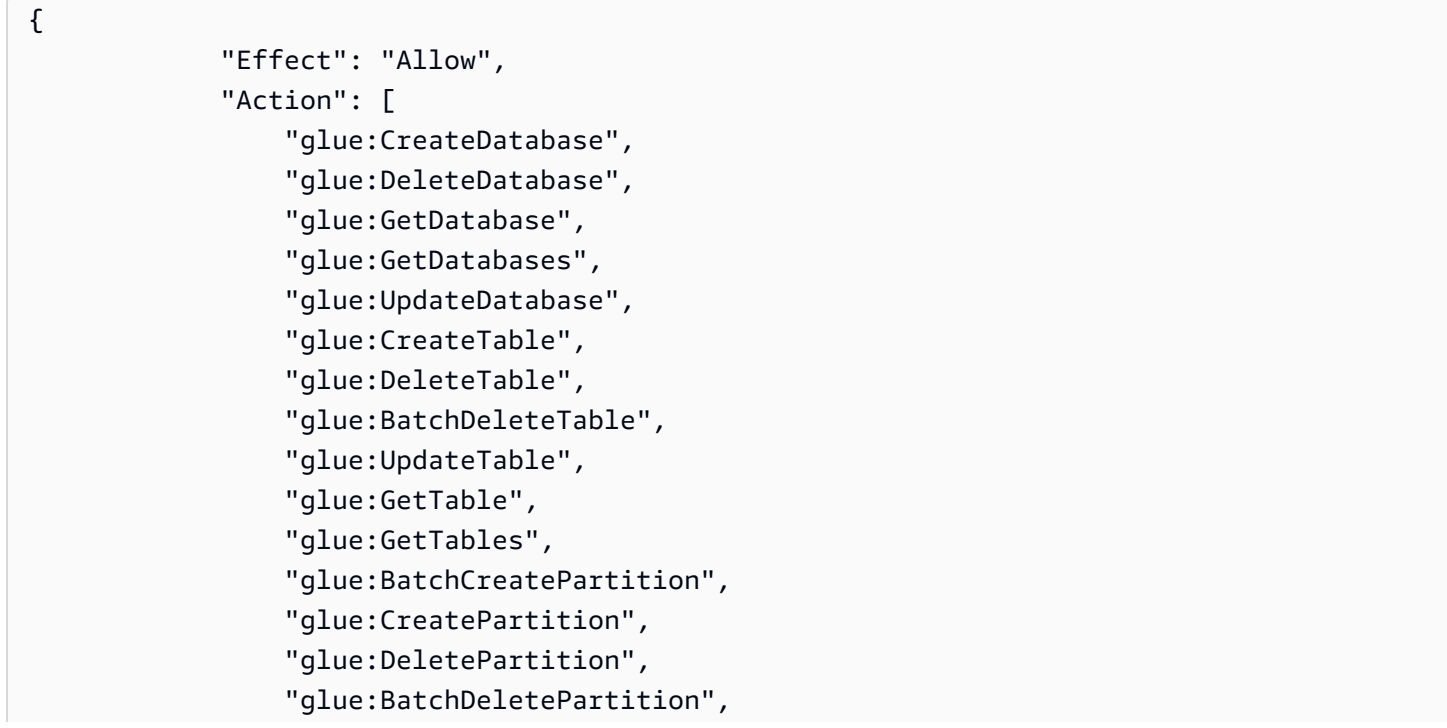

```
 "glue:UpdatePartition", 
                    "glue:GetPartition", 
                    "glue:GetPartitions", 
                    "glue:BatchGetPartition" 
               ], 
               "Resource": [ 
                    "arn:aws:glue:*:*:table/*redshift*/*", 
                    "arn:aws:glue:*:*:catalog", 
                    "arn:aws:glue:*:*:database/*redshift*" 
. . . . . . . . . . . . <u>.</u>
}
```
次に、クラスターのデフォルトとして設定された IAM ロールに対する特定のアクションを許可す る、AmazonRedshiftAllCommandsFullAccess 管理ポリシーでのアクセス許可の例を示しま す。許可ポリシーがアタッチされた IAM ロールにより、ユーザーまたはグループで実行可能なこと と不可能なことが制御されます。次の権限が付与されている場合は、横串検索を使用する CREATE EXTERNAL SCHEMA コマンドを実行できます。

```
{ 
              "Effect": "Allow", 
             "Action": [ 
                  "secretsmanager:GetResourcePolicy", 
                  "secretsmanager:GetSecretValue", 
                  "secretsmanager:DescribeSecret", 
                  "secretsmanager:ListSecretVersionIds" 
             ], 
             "Resource": [ 
                  "arn:aws:secretsmanager:*:*:secret:*Redshift*" 
             ] 
         }, 
         { 
             "Effect": "Allow", 
             "Action": [ 
                  "secretsmanager:GetRandomPassword", 
                  "secretsmanager:ListSecrets" 
             ], 
             "Resource": "*", 
              "Condition": { 
                  "StringEquals": { 
                      "secretsmanager:ResourceTag/Redshift": "true" 
 } 
 }
```
},

コンソールを使用してクラスター用に作成された IAM ロールの管理

Amazon Redshift コンソールから IAM ロールを作成し、変更、および削除するには、コンソールの [Clusters] (クラスター) セクションを使用します。

<span id="page-925-0"></span>IAM ロールをデフォルトとして作成する

コンソールでは、AmazonRedshiftAllCommandsFullAccess ポリシーを自動的にアタッチしな がら、クラスター用の IAM ロールを作成できます。作成した新しい IAM ロールにより、IAM アカウ ントの Amazon リソースからデータをコピー、ロード、クエリ、分析することが、Amazon Redshift に許可されます。

クラスターのデフォルトとしては、IAM ロールを 1 つだけ設定できます。既存の IAM ロールがデ フォルトとして既に割り当てられている状態で、別の IAM ロールをクラスターのデフォルトとして 作成すると、新しい IAM ロールがデフォルトとしてもう一方の IAM ロールを置き換えます。

新しいクラスターと IAM ロールセットを新しいクラスターのデフォルトとして作成するには

- 1. AWS Management Console にサインインして[、 https://console.aws.amazon.com/redshiftv2/](https://console.aws.amazon.com/redshiftv2/)で Amazon Redshift コンソールを開きます。
- 2. ナビゲーションメニューで [クラスター] を選択します。現在の AWS リージョン にあるアカウ ントのクラスターがリストされています。各クラスターのプロパティのサブセットが、リストの 列に表示されます。
- 3. [クラスターを作成] を選択して、クラスターを作成します。
- 4. コンソールページの指示に従って [Cluster configuration (クラスター設定)] のプロパティを入力 します。この手順の詳細については、「[クラスターの作成](#page-238-0)」を参照してください。
- 5. (オプション) [Load sample data] (サンプルデータをロード) をクリックし Amazon Redshift クラ スターにサンプルのデータセットをロードして、データをクエリするためのクエリエディタの使 用を開始します。

ファイアウォールの内側にいる場合、データベースポートはインバウンド接続を受け入れる、開 いているポートである必要があります。

- 6. コンソールページの指示に従って [Database configurations] (データベース設定) にプロパティを 入力します。
- 7. [Cluster permissions] (クラスターのアクセス許可) で、[Manage IAM roles] (IAM ロールの管理) から [Create IAM role] (IAM ロールの作成) を選択します。
- 8. 以下のいずれかの方法を選択して、IAM ロールがアクセスする Amazon S3 バケットを指定しま す。
	- [No additional Amazon S3 bucket] (追加の Amazon S3 バケットはありません) を選択し、特定 の Amazon S3 バケットを指定せずに IAM ロールを作成します。
	- Amazon Redshift クラスターへのアクセス権を持つユーザーが、AWS アカウント 内の任意の Amazon S3 バケットとそのコンテンツにもアクセスできるようにするには、[Any Amazon S3 bucket] (すべての Amazon S3 バケット) を選択します。
	- IAM ロールを作成中の (1 つ以上の) Amazon S3 バケットに、ユーザーがアクセスできるよう にするには、[Specific Amazon S3 buckets] (特定の Amazon S3 バケット) を選択します。次 に、テーブルから Amazon S3 バケットを 1 つ以上選択します。
- 9. [Create IAM role as default] (デフォルトとして IAM ロールを作成する) をクリックしま す。Amazon Redshift は、クラスター用に IAM ロールを自動的に作成し、デフォルトとして設 定します。
- 10. [クラスターを作成] を選択して、クラスターを作成します。クラスターの使用準備ができるま で、数分かかることがあります。
- <span id="page-926-0"></span>クラスターかのら IAM ロールの削除
- クラスターからは、1 つ以上の IAM ロールを削除できます。
- クラスターから IAM ロールを削除するには
- 1. AWS Management Console にサインインして[、 https://console.aws.amazon.com/redshiftv2/](https://console.aws.amazon.com/redshiftv2/)で Amazon Redshift コンソールを開きます。
- 2. ナビゲーションメニューで [クラスター] を選択します。現在の AWS リージョン にあるアカウ ントのクラスターがリストされています。各クラスターのプロパティのサブセットが、リストの 列に表示されます。
- 3. IAM ロールを削除するクラスターを選択します。
- 4. [Cluster permissions] (クラスターのアクセス許可) で、クラスターから削除する 1 つ以上の IAM ロールを選択します。
- 5. [Manage IAM roles] (IAM ロールの管理) で、[Remove IAM roles] (IAM ロールを削除) をクリック します。

<span id="page-927-0"></span>クラスターへの IAM ロールの関連付け

クラスターには、1 つ以上の IAM ロールを関連付けることができます。

IAM ロールをクラスターに関連付けるには

- 1. AWS Management Console にサインインして[、 https://console.aws.amazon.com/redshiftv2/](https://console.aws.amazon.com/redshiftv2/)で Amazon Redshift コンソールを開きます。
- 2. ナビゲーションメニューで [クラスター] を選択します。現在の AWS リージョン にあるアカウ ントのクラスターがリストされています。各クラスターのプロパティのサブセットが、リストの 列に表示されます。
- 3. IAM ロールを関連付けるクラスターを選択します。
- 4. [Cluster permissions] (クラスターのアクセス許可) で、クラスターに関連付ける IAM ロールを 1 つ以上選択します。
- 5. [Manage IAM roles] (IAM ロールの管理) で、[Associate IAM roles] (IAM ロールを関連付ける) を 選択します。
- 6. クラスターに関連付ける IAM ロールを 1 つ以上選択します。
- 7. その後、[Associate IAM roles] (IAM ロールの関連付け) をクリックします。

<span id="page-927-1"></span>IAM ロールをデフォルトとして設定する

IAM ロールをクラスターのデフォルトに設定することができます。

IAM ロールをクラスターのデフォルトにするには

- 1. AWS Management Console にサインインして[、 https://console.aws.amazon.com/redshiftv2/](https://console.aws.amazon.com/redshiftv2/)で Amazon Redshift コンソールを開きます。
- 2. ナビゲーションメニューで [クラスター] を選択します。現在の AWS リージョン にあるアカウ ントのクラスターがリストされています。各クラスターのプロパティのサブセットが、リストの 列に表示されます。
- 3. IAM ロールをデフォルトに設定するクラスターを選択します。
- 4. [Cluster permissions] (クラスターのアクセス許可) にある [Associated IAM roles] (関連付けられ た IAM ロール) から、クラスターのデフォルトとして設定する IAM ロールを選択します。
- 5. [Set default] (デフォルトの設定) で、[Make default] (デフォルトにする) をクリックします。
- 6. プロンプトが表示されたら、[Set default] (デフォルトに設定) をクリックして、指定した IAM ロールをデフォルトにすることを確認します。

<span id="page-928-0"></span>クラスターでの IAM ロールのデフォルト解除

クラスターのデフォルトとしての IAM ロールの使用を終了することができます。

クラスターでの IAM ロールのデフォルト使用をクリアするには

- 1. AWS Management Console にサインインして[、 https://console.aws.amazon.com/redshiftv2/](https://console.aws.amazon.com/redshiftv2/)で Amazon Redshift コンソールを開きます。
- 2. ナビゲーションメニューで [クラスター] を選択します。現在の AWS リージョン にあるアカウ ントのクラスターがリストされています。各クラスターのプロパティのサブセットが、リストの 列に表示されます。
- 3. IAM ロールを関連付けるクラスターを選択します。
- 4. [Cluster permissions] (クラスターのアクセス許可) にある [Associated IAM roles] (関連付けられ た IAM ロール) から、デフォルトの IAM ロールを選択します。
- 5. [Set default] (デフォルトの設定) で、[Clear default] (デフォルトをクリアする) をクリックしま す。
- 6. プロンプトが表示されたら、[Clear default] (デフォルトをクリア) をクリックして、指定された IAM ロールのデフォルト使用を解除することを確認します。

クラスターで作成された IAM ロールの AWS CLI による管理

クラスターで作成された IAM ロールを、AWS CLI を使用して管理することができます。

IAM ロールをデフォルトとして設定しながら Amazon Redshift クラスターを作成するには

IAM ロールをデフォルトとして設定しながら、Amazon Redshift クラスターを作成するには、AWS CLI の aws redshift create-cluster コマンドを使用します。

以下の AWS CLI コマンドは、Amazon Redshift クラスターと myrole1 という名前の IAM ロールを作 成します。この AWS CLI コマンドでは、同時に myrole1 をクラスターのデフォルトとして設定しま す。

```
aws redshift create-cluster \ 
     --node-type dc2.large \ 
     --number-of-nodes 2 \ 
     --master-username adminuser \ 
     --master-user-password TopSecret1 \ 
     --cluster-identifier mycluster \
```

```
 --iam-roles 'arn:aws:iam::012345678910:role/myrole1' 
 'arn:aws:iam::012345678910:role/myrole2' \ 
   --default-iam-role-arn 'arn:aws:iam::012345678910:role/myrole1'
```
以下のスニペットに、この応答例を示します。

```
{ 
     "Cluster": { 
          "ClusterIdentifier": "mycluster", 
          "NodeType": "dc2.large", 
          "MasterUsername": "adminuser", 
          "DefaultIamRoleArn": "arn:aws:iam::012345678910:role/myrole1", 
          "IamRoles": [ 
\{\hspace{.1cm} \} "IamRoleArn": "arn:aws:iam::012345678910:role/myrole1", 
                   "ApplyStatus": "adding" 
              }, 
\{\hspace{.1cm} \} "IamRoleArn": "arn:aws:iam::012345678910:role/myrole2", 
                   "ApplyStatus": "adding" 
              } 
         \mathbf{I} ... 
     }
}
```
Amazon Redshift クラスターに IAM ロールを 1 つ以上追加するには

クラスターに 1 つ以上の IAM ロールを追加し関連付けを行うには、AWS CLI の aws redshift modify-cluster-iam-roles コマンドを使用します。

以下の AWS CLI コマンドでは、クラスターに myrole3 および myrole4 が追加されます。

```
aws redshift modify-cluster-iam-roles \ 
     --cluster-identifier mycluster \ 
     --add-iam-roles 'arn:aws:iam::012345678910:role/myrole3' 
  'arn:aws:iam::012345678910:role/myrole4'
```
以下のスニペットに、この応答例を示します。

{

```
 "Cluster": { 
         "ClusterIdentifier": "mycluster", 
         "NodeType": "dc2.large", 
         "MasterUsername": "adminuser", 
         "DefaultIamRoleArn": "arn:aws:iam::012345678910:role/myrole1", 
         "IamRoles": [ 
              { 
                  "IamRoleArn": "arn:aws:iam::012345678910:role/myrole1", 
                  "ApplyStatus": "in-sync" 
              }, 
\{\hspace{.1cm} \} "IamRoleArn": "arn:aws:iam::012345678910:role/myrole2", 
                  "ApplyStatus": "in-sync" 
              }, 
\{\hspace{.1cm} \} "IamRoleArn": "arn:aws:iam::012345678910:role/myrole3", 
                  "ApplyStatus": "adding" 
              }, 
\{\hspace{.1cm} \} "IamRoleArn": "arn:aws:iam::012345678910:role/myrole4", 
                  "ApplyStatus": "adding" 
 } 
         ], 
          ... 
     }
}
```
Amazon Redshift クラスターから 1 つ以上の IAM ロールを削除するには

クラスターに関連付けられた 1 つ以上の IAM ロールを削除するには、AWS CLI の aws redshift modify-cluster-iam-roles コマンドを使用します。

以下の AWS CLI コマンドにより、クラスターから myrole3 および myrole4 が削除されます。

```
aws redshift modify-cluster-iam-roles \ 
     --cluster-identifier mycluster \ 
     --remove-iam-roles 'arn:aws:iam::012345678910:role/myrole3' 
  'arn:aws:iam::012345678910:role/myrole4'
```
以下のスニペットに、この応答例を示します。

{

```
 "Cluster": { 
          "ClusterIdentifier": "mycluster", 
          "NodeType": "dc2.large", 
          "MasterUsername": "adminuser", 
          "DefaultIamRoleArn": "arn:aws:iam::012345678910:role/myrole1", 
          "IamRoles": [ 
              { 
                  "IamRoleArn": "arn:aws:iam::012345678910:role/myrole1", 
                  "ApplyStatus": "in-sync" 
              }, 
\{\hspace{.1cm} \} "IamRoleArn": "arn:aws:iam::012345678910:role/myrole2", 
                  "ApplyStatus": "in-sync" 
              }, 
\{\hspace{.1cm} \} "IamRoleArn": "arn:aws:iam::012345678910:role/myrole3", 
                  "ApplyStatus": "removing" 
              }, 
\{\hspace{.1cm} \} "IamRoleArn": "arn:aws:iam::012345678910:role/myrole4", 
                  "ApplyStatus": "removing" 
 } 
         ], 
          ... 
     }
}
```
関連付けられた IAM ロールをクラスターのデフォルトとして設定するには

関連付けられた IAM ロールをクラスターのデフォルトとして設定するには、AWS CLI の aws redshift modify-cluster-iam-roles コマンドを使用します。

以下の AWS CLI コマンドでは、myrole2 がクラスターのデフォルトとして指定されます。

```
aws redshift modify-cluster-iam-roles \ 
     --cluster-identifier mycluster \ 
     --default-iam-role-arn 'arn:aws:iam::012345678910:role/myrole2'
```
以下のスニペットに、この応答例を示します。

```
 "Cluster": {
```
{

```
 "ClusterIdentifier": "mycluster", 
         "NodeType": "dc2.large", 
         "MasterUsername": "adminuser", 
         "DefaultIamRoleArn": "arn:aws:iam::012345678910:role/myrole2", 
         "IamRoles": [ 
\{\hspace{.1cm} \} "IamRoleArn": "arn:aws:iam::012345678910:role/myrole1", 
                  "ApplyStatus": "in-sync" 
              }, 
\{\hspace{.1cm} \} "IamRoleArn": "arn:aws:iam::012345678910:role/myrole2", 
                  "ApplyStatus": "in-sync" 
 } 
         ], 
          ... 
     }
}
```
関連付けられていない IAM ロールをクラスターのデフォルトに設定するには

関連付けられていない IAM ロールをクラスターのデフォルトとして設定する場合は、AWS CLI の aws redshift modify-cluster-iam-roles コマンドを使用します。

以下の AWS CLI コマンドは、myrole2 を Amazon Redshift クラスターに追加した上で、そのクラ スターのデフォルトとして設定します。

```
aws redshift modify-cluster-iam-roles \ 
     --cluster-identifier mycluster \ 
     --add-iam-roles 'arn:aws:iam::012345678910:role/myrole3' \ 
     --default-iam-role-arn 'arn:aws:iam::012345678910:role/myrole3'
```
以下のスニペットに、この応答例を示します。

```
{ 
     "Cluster": { 
         "ClusterIdentifier": "mycluster", 
         "NodeType": "dc2.large", 
         "MasterUsername": "adminuser", 
         "DefaultIamRoleArn": "arn:aws:iam::012345678910:role/myrole3", 
         "IamRoles": [ 
\{\hspace{.1cm} \} "IamRoleArn": "arn:aws:iam::012345678910:role/myrole1",
```

```
 "ApplyStatus": "in-sync" 
              }, 
\{\hspace{.1cm} \} "IamRoleArn": "arn:aws:iam::012345678910:role/myrole2", 
                  "ApplyStatus": "in-sync" 
              }, 
              { 
                   "IamRoleArn": "arn:aws:iam::012345678910:role/myrole3", 
                  "ApplyStatus": "adding" 
 } 
          ], 
          ... 
     }
}
```
スナップショットからクラスターを復元し、そこに IAM ロールをデフォルトとして設定するには

スナップショットからクラスターを復元する際、既存の IAM ロールを関連付けるか、新しい IAM ロールを作成しクラスターのデフォルトとして設定することができます。

スナップショットから復元した Amazon Redshift クラスターに、IAM ロールをデフォルトとして設 定するには、AWS CLI の aws redshift restore-from-cluster-snapshot コマンドを使用 します。

以下の AWS CLI コマンドは、スナップショットからクラスターを復元した上で、そのクラスターの デフォルトとして myrole2 を設定します。

```
aws redshift restore-from-cluster-snapshot \ 
     --cluster-identifier mycluster-clone \ 
     --snapshot-identifier my-snapshot-id 
     --iam-roles 'arn:aws:iam::012345678910:role/myrole1' 
  'arn:aws:iam::012345678910:role/myrole2' \ 
     --default-iam-role-arn 'arn:aws:iam::012345678910:role/myrole1'
```
以下のスニペットに、この応答例を示します。

```
{ 
     "Cluster": { 
          "ClusterIdentifier": "mycluster-clone", 
          "NodeType": "dc2.large", 
          "MasterUsername": "adminuser",
```

```
 "DefaultIamRoleArn": "arn:aws:iam::012345678910:role/myrole1", 
          "IamRoles": [ 
\{\hspace{.1cm} \} "IamRoleArn": "arn:aws:iam::012345678910:role/myrole1", 
                   "ApplyStatus": "adding" 
              }, 
              { 
                   "IamRoleArn": "arn:aws:iam::012345678910:role/myrole2", 
                   "ApplyStatus": "adding" 
              } 
          ], 
          ... 
     }
}
```
フェデレーション ID を使用して、ローカルリソースと Amazon Redshift Spectrum の 外部テーブルへの Amazon Redshift アクセスを管理する

GetDatabaseCredentials から提供された認証情報により AWS で ID フェデレーションを使 用すると、ローカルデータや外部データへの認証とアクセスを簡素化できます。現在、Amazon S3 にある外部データへのアクセスをユーザーに許可するには、アクセス権限ポリシーで定義され たアクセス権限を持つ IAM ロールを作成します。これにより、ロールが割り当てられたユーザー は、外部データにアクセスできます。これは有効ですが、特定のユーザーに特定の列を使用でき ないようにするなど、きめ細かいルールを提供したい場合は、外部スキーマで追加の設定が必要 な場合があります。このトピックでは、特定の IAM ロールを使用する代わりに、AWS ID フェデ レーションを使用してリソースへのアクセスを提供する方法を説明します。ID フェデレーションで は、GetDatabaseCredentials から提供された認証情報を使用することで、指定や変更が簡単に できる詳細な IAM ルールを介して AWS Glue や Redshift Spectrum リソースにアクセスできます。 これにより、ビジネスルールに適合したアクセスを簡単に適用できます。

フェデレーション認証情報を使用すると、次のような利点があります。

- Redshift Spectrum では、クラスターにアタッチされた IAM ロールを管理する必要はありません。
- クラスター管理者は、異なる IAM コンテキストを持ち、コンシューマーがアクセス可能な外部ス キーマを作成できます。これは、例えば、異なるコンシューマーが同じ外部スキーマをクエリし て、返されたレコードに複数のフィールドを取得する場合、テーブルで列のフィルタリングを実行 する場合に便利です。
- Amazon Redshift へのクエリは、ロールを使用するだけでなく、IAM アクセス許可を持つユーザー を使用して実行できます。

フェデレーション ID でログインする ID の準備

フェデレーション ID でログインする前に、準備のための手順をいくつか実行する必要がありま す。これらの手順は、Amazon S3 バケットに保存されたデータファイルを参照する既存の Redshift Spectrum 外部スキーマがあり、そのバケットが Amazon Redshift クラスターまたは Amazon Redshift サーバーレスデータウェアハウスと同じアカウントにあることを前提としています。

- 1. IAM ID を作成する。これはユーザーまたは IAM ロールのどちらでも構いません。IAM がサポー トする任意の名前を使用してください。
- 2. ID に許可ポリシーをアタッチします。次のいずれかを指定します。
	- redshift:GetClusterCredentialsWithIAM (Amazon Redshift でプロビジョニングされ たクラスターの場合)
	- redshift-serverless:GetCredentials (Amazon Redshift サーバーレスの場合)

IAM コンソールを使用して、ポリシーエディタで権限を追加できます。

IAM ID には、外部データにアクセスするための権限も必要です。以下の AWS マネージドポリ シーを直接追加して、Amazon S3 へのアクセスを許可します。

- AmazonS3ReadOnlyAccess
- AWSGlueConsoleFullAccess

AWS Glue を使用して外部データを準備する場合は、最後のマネージドポリシーが必要で す。Amazon Redshift Spectrum へのアクセスを許可する手順の詳細については、Amazon Redshift と Redshift Spectrum の入門ガイドの一部である「[Amazon Redshift 用の IAM ロールの](https://docs.aws.amazon.com/redshift/latest/dg/c-getting-started-using-spectrum-create-role.html) [作成](https://docs.aws.amazon.com/redshift/latest/dg/c-getting-started-using-spectrum-create-role.html)」を参照してください。これは Redshift Spectrum にアクセスするための IAM ポリシーを 追加する手順を示しています。

- 3. Amazon Redshift に接続する SQL クライアントの設定。Amazon Redshift JDBC ドライバーを 使用して、ユーザーの認証情報をツールの認証情報プロパティに追加します。SQL Workbench/ J のようなクライアントはこれに適しています。次のクライアント接続拡張プロパティを設定し ます。
	- AccessKeyID アクセスキーの ID。
	- SecretAccessKey シークレットアクセスキー (暗号化を使用しない場合は、シークレット キーを送信することによるセキュリティ上のリスクに注意が必要です)。
	- SessionToken IAM ロールに必要な一連の認証情報。
- groupFederation プロビジョニングされたクラスターにフェデレーション ID を設定する場 合は、true に設定します。Amazon Redshift サーバーレスを使用している場合は、このパラ メータを設定しないでください。
- LogLevel 整数のログレベルの値。これはオプションです。
- 4. Amazon Redshift または Amazon Redshift サーバーレスコンソールにある JDBC エンドポイン トの URL を設定します。URL スキーマを jdbc:redshift:iam: に置き換え、次の書式を使用してく ださい。
	- Amazon Redshift でプロビジョニングされたクラスターの書式: jdbc:redshift:iam:// <cluster\_id>.<unique\_suffix>.<region>.redshift.amazonaws.com:<port>/ <database\_name>

例:jdbc:redshift:iam://test1.12345abcdefg.useast-1.redshift.amazonaws.com:5439/dev

• Amazon Redshift サーバーレスの書式: jdbc:redshift:iam:// <workgroup-name>.<account-number>.<aws-region>.redshiftserverless.amazonaws.com:5439:<port>/<database\_name>

例:jdbc:redshift:iam://default.123456789012.us-east-1.redshiftserverless.amazonaws.com:5439/dev

IAM ID を使用して初めてデータベースに接続すると、Amazon Redshift は自動的に同じ名前の Amazon Redshift ID を作成し、プレフィックスとして IAM ユーザーの場合は IAM:、IAM ロー ルの場合は IAMR: を付けます。このトピックの残りのステップでは、ユーザー向けの例を示し ます。

Redshift ユーザーが自動的に作成されない場合は、管理者アカウントを使用して CREATE USER ステートメントを実行し、IAM:<user name> の形式でユーザー名を指定することで作成でき ます。

5. Amazon Redshift クラスター管理者として、Redshift ユーザーに外部スキーマへのアクセスに必 要なアクセス権限を付与します。

GRANT ALL ON SCHEMA my\_schema to "IAM:my\_user";

Redshift ユーザーに外部スキーマにテーブルを作成する権限を付与するには、そのユーザーがス キーマの所有者である必要があります。例:

ALTER SCHEMA my schema owner to "IAM:my user";

6. 設定を検証するには、アクセス許可を付与した後で、SQL クライアントを使用してユーザーと してクエリを実行します。このクエリサンプルは、外部テーブルからデータを取得します。

SELECT \* FROM my\_schema.my\_table;

Redshift Spectrum への ID と権限の伝達を始める

フェデレーション ID を外部テーブルのクエリに渡すには、CREATE EXTERNAL SCHEMA の IAM\_ROLE クエリパラメータの値として SESSION を設定します。次のステップでは、外部スキーマ にクエリを許可する SESSION を設定し、活用する方法を説明します。

- 1. ローカルテーブルと外部テーブルを作成します。AWS Glue でカタログ化された外部テーブルが これに該当します。
- 2. IAM ID を使用して Amazon Redshift に接続します。前のセクションで説明したよう に、Amazon Redshift に ID が接続されると、Redshift データベースユーザーが作成されます。 ユーザーが以前には存在しなかった場合は作成されます。新規ユーザーの場合、管理者はユー ザーにクエリやテーブルの作成など、Amazon Redshift でタスクを実行する権限を付与する必要 があります。
- 3. 管理者アカウントで Redshift に接続します。SESSION 値を使用して、外部スキーマを作成する コマンドを実行します。

```
create external schema spectrum_schema from data catalog
database '<my_external_database>' 
region '<my_region>'
iam_role 'SESSION'
catalog_id '<my_catalog_id>';
```
この場合、catalog\_id が設定されていることに注意してください。これは、SESSION によっ て特定のロールを置き換えるため、この機能で追加された新しい設定になります。

この例では、クエリ内の値は実際の値がどのように表示されているかを示しています。

```
create external schema spectrum_schema from data catalog
database 'spectrum_db' 
region 'us-east-1'
```

```
iam_role 'SESSION'
catalog_id '123456789012'
```
この場合の catalog\_id の値は、AWS アカウント ID です。

4. ステップ 2 で接続した IAM ID を使用して、クエリを実行して外部データにアクセスします。例:

select \* from spectrum\_schema.table1;

この場合、例えば table1 は Amazon S3 バケット内のファイル内の JSON 形式のデータであ る可能性があります。

5. クラスターにアタッチされた IAM ロールを使用する外部スキーマが既に存在し、外部データ ベースまたはスキーマを参照している場合は、既存のスキーマを置き換えて、このステップで説 明しているフェデレーション ID を使用するか、新しいスキーマを作成できます。

SESSION はフェデレーション ID 認証情報が外部スキーマのクエリに使用されることを示しま す。SESSION クエリパラメータを使用する場合は、必ず catalog\_id を設定してください。これ は、スキーマに使用されるデータカタログを指しているため必須です。以前は、catalog\_id は iam\_role に割り当てられた値から取得していました。このように、ID と認証情報の伝達を設定す ると、例えば Redshift Spectrum にフェデレーション認証情報を使用して外部スキーマをクエリする 場合、IAM ロールによる認証は必要ありません。

#### 使用に関する注意事項

よくある接続エラーは、「IAM error retrieving temp credentials: Unable to unmarshall exception response with the unmarshallers provided」です。このエラーは、レガシー JDBC ドライバーを使 用していることが原因です。フェデレーテッド ID に必要な最小ドライバーバージョンは 2.1.0.9 で す。[\[Amazon Redshift JDBC ドライバーのバージョン 2.1 をダウンロードする\]](https://docs.aws.amazon.com/redshift/latest/mgmt/jdbc20-download-driver.html) から JDBC ドライ バーを取得できます。

追加リソース

これらのリンクは、外部データへのアクセスを管理するための追加情報を提供します。

- IAM ロールを使用して Redshift Spectrum データに引き続きアクセスできます。詳細については、 「[ユーザーに代わって Amazon Redshift が他の AWS サービスにアクセスすることを許可する」](#page-903-0)を 参照してください。
- AWS Lake Formation で外部テーブルへのアクセスを管理する場合、フェデレーション IAM ID で Redshift Spectrum を使用して外部テーブルにクエリを実行できます。Redshift Spectrum が AWS

Lake Formation に登録されたデータをクエリするために、クラスターにアタッチされた IAM ロー ルを管理する必要がなくなりました。詳細については、「[Amazon Redshift Spectrum での AWS](https://docs.aws.amazon.com/lake-formation/latest/dg/RSPC-lf.html)  [Lake Formation の使用」](https://docs.aws.amazon.com/lake-formation/latest/dg/RSPC-lf.html)を参照してください。

# AWS Secrets Manager を使用した Amazon Redshift 管理者パス ワードの管理

Amazon Redshift は、AWS Secrets Manager と統合して、暗号化されたシークレット内で管理者認 証情報を生成して管理できます。AWS Secrets Manager を使用して、管理者パスワードを API コー ルに置き換えて、必要な際にシークレットをプログラムで取得できます。ハードコードされた認証情 報の代わりにシークレットを使用すると、認証情報が公開されたり侵害されたりするリスクを軽減で きます。AWS Secrets Manager の詳細については、「AWS Secrets Manager ユーザーガイド」を参 照してください。

次のいずれかのオペレーションを実行する場合、Amazon Redshift が AWS Secrets Manager を使用 して管理者パスワードを管理するように指定できます。

- プロビジョニングされたクラスターまたはサーバーレス名前空間の作成
- スナップショットからのクラスターまたはサーバーレス名前空間の復元

AWS Secrets Manager で管理者パスワードを Amazon Redshift で管理するように指定する と、Amazon Redshift はパスワードを生成して Secrets Manager に保存します。このシークレット を AWS Secrets Manager で直接アクセスして、管理者ユーザーの認証情報を取得できます。別の AWS アカウントからシークレットにアクセスする必要がある場合、オプションでカスタマーマネー ジドキーを指定してシークレットを暗号化できます。AWS Secrets Manager が提供する KMS キー を使用することもできます。

Amazon Redshift はシークレットの設定を管理し、デフォルトでシークレットを 30 日ごとにロー テーションします。シークレットはいつでもを手動でローテーションできます。AWS Secrets Manager でシークレットを管理しているプロビジョンされたクラスターまたはサーバーレス名前空 間を削除すると、シークレットとそれに関連するメタデータも削除されます。

シークレットで管理された認証情報を使用してクラスターまたはサーバーレス名前空間に接続するに は、Secrets Manager コンソールまたは GetSecretValue Secrets Manager API コールを使用して AWS Secrets Manager からシークレットを取得できます。詳細については、AWS Secrets Manager ユーザーガイドの「[AWS Secrets Manager からのシークレットの取得](https://docs.aws.amazon.com/secretsmanager/latest/userguide/retrieving-secrets.html)[、AWS Secrets Manager シー](https://docs.aws.amazon.com/secretsmanager/latest/userguide/retrieving-secrets_jdbc.html) [クレットの認証情報を使用して SQL データベースに接続する」](https://docs.aws.amazon.com/secretsmanager/latest/userguide/retrieving-secrets_jdbc.html)を参照してください。

## AWS Secrets Manager の統合に必要となるアクセス許可

AWS Secrets Manager の統合に関連するオペレーションを実行するには、ユーザーは必要なアクセ ス許可を持っている必要があります。必要となる特定のリソースの API オペレーションを実行する ためのアクセス許可を付与する IAM ポリシーを作成します。その後、このようなポリシーを、アク セス許可を必要とする IAM アクセス許可セットまたはロールにアタッチします。詳細については、 「[Amazon Redshift での Identity and Access Management](#page-747-0)」を参照してください。

Amazon Redshift が AWS Secrets Manager を使用して管理者パスワードを管理するように指定する ユーザーには、次のオペレーションを実行するアクセス許可が付与されている必要があります。

- secretsmanager:CreateSecret
- secretsmanager:RotateSecret
- secretsmanager:DescribeSecret
- secretsmanager:UpdateSecret
- secretsmanager:DeleteSecret
- secretsmanager:GetRandomPassword
- secretsmanager:TagResource

プロビジョン済みのクラスターの MasterPasswordSecretKmsKeyId パラメータ、またはサー バーレス名前空間の AdminPasswordSecretKmsKeyId パラメータで KMS キーを渡すユーザーの 場合は、上記のアクセス許可に加えて、次のアクセス許可が必要です。

- kms:Decrypt
- kms:GenerateDataKey
- kms:CreateGrant
- kms:RetireGrant

## 管理者パスワードのシークレットのローテーション

デフォルトでは、Amazon Redshift は 30 日ごとにシークレットを自動的にローテーションして、同 じ認証情報が長期間使用されることを回避できます。Amazon Redshift が管理者パスワードのシーク レットをローテーションすると、AWS Secrets Manager は既存のシークレットが新しい管理者パス ワードを含むように更新します。Amazon Redshift は、更新されたシークレットのパスワードと一致 するようにクラスターの管理者パスワードを変更します。

AWS Secrets Manager を使用して、スケジュールされたローテーションを待つ代わりに、シー クレットを直ちにローテーションできます。シークレットのローテーションの詳細については、 「AWS Secrets Manager ユーザーガイド」の[「AWS Secrets Manager シークレットのローテーショ](https://docs.aws.amazon.com/secretsmanager/latest/userguide/retrieving-secrets_jdbc.html) [ン](https://docs.aws.amazon.com/secretsmanager/latest/userguide/retrieving-secrets_jdbc.html)」を参照してください。

Amazon Redshift でのシークレットの Amazon リソースネーム (ARN) の取 得

Amazon Redshift コンソールを使用して、AWS Secrets Manager が管理するシークレットの Amazon リソースネーム (ARN) を確認できます。シークレットの ARN を取得したら、AWS Secrets Manager を使用してシークレットの詳細とシークレットで暗号化されたデータの詳細を表示できま す。ARN を使用したシークレットの取得の詳細については、「AWS Secrets Manager ユーザーガイ ド」の「 [シークレットの取得](https://docs.aws.amazon.com/secretsmanager/latest/userguide/retrieving-secrets.html)」を参照してください。

Amazon Redshift でプロビジョンされたクラスターのシークレットに関する詳細の表示

- 次の手順に従って、Amazon Redshift コンソールを使用してクラスターのシークレットの Amazon リソースネーム (ARN) を表示します。
- 1. AWS Management Console にサインインして、Amazon Redshift コンソールを開きます。
- 2. [クラスターの概要] ペインで、シークレットを確認するクラスターを選択します。
- 3. [プロパティ] タブを選択します。
- 4. [管理者認証情報 ARN] の下で、シークレットの ARN を確認します。この ARN はシークレッ トの識別子です。これを使用して AWS Secrets Manager でシークレットの詳細を表示できま す。

Amazon Redshift Serverless 名前空間のシークレットに関する詳細の表示

次の手順に従って、Amazon Redshift コンソールを使用してサーバーレス名前空間のシークレッ トの Amazon リソースネーム (ARN) を表示します。

- 1. AWS Management Console にサインインして、Amazon Redshift コンソールを開きます。
- 2. [プロビジョニングされたクラスターダッシュボード] ダッシュボードで、ページの右上にある [サーバーレスに移動] をクリックします。
- 3. [サーバーレスダッシュボード] で [Namespaces / Workgroups] ペインまでスクロールして、 シークレットを確認する名前空間を選択します。
- 4. [一般的な情報] ペインの [管理者認証情報 ARN] の下で、シークレットの ARN を確認します。 この ARN はシークレットの識別子です。これを使用して AWS Secrets Manager でシーク レットの詳細を表示できます。

## データベース接続認証情報のシークレットの作成

Secrets Manager のシークレットを作成して、Amazon Redshift でプロビジョニングされたクラス ターまたは Redshift Serverless 名前空間とワークグループへの接続に使用される認証情報を保存で きます。Amazon Redshift クエリエディタ v2 でクエリをスケジュールするときにも、このシーク レットを使用できます。

Secrets Manager コンソールを使用して Amazon Redshift でプロビジョニングされたクラスター内 のデータベースのシークレットを作成するには

- 1. Secrets Manager のコンソール ([https://console.aws.amazon.com/secretsmanager/\)](https://console.aws.amazon.com/secretsmanager/) を開きま す。
- 2. [シークレット] のリストに移動し、[新しいシークレットを保存] を選択します。
- 3. [Amazon Redshift データウェアハウスの認証情報] を選択します。シークレットを作成するに は、次の手順に従って情報を入力します。
	- [ユーザー名] の [認証情報] に、データウェアハウスの管理ユーザーの名前を入力します。
	- [パスワード] の [認証情報] に、[ユーザー名] のパスワードを入力します。
	- [暗号化キー] で、暗号化キーを選択します。
	- [データウェアハウス] で、データが含まれている、Amazon Redshift でプロビジョニングされ たクラスターを選択します。
	- [シークレット名] にシークレットの名前を入力します。
	- [説明] に、シークレットの説明を入力します。
	- [タグ] に、**Redshift** という単語を含むタグキーを入力します。このタグキーは、Amazon Redshift クエリエディタ v2 を使用してデータウェアハウスに接続する際にシークレット を一覧表示するために必要です。シークレットをマネジメントコンソールの AWS Secrets Manager の下に一覧表示するには、シークレットに文字列 **Redshift** で始まるタグキーが必 要です。
- 4. シークレットに関する情報を引き続きいくつかのステップで入力してから、[レビュー] ステップ で変更を保存します。

認証情報、エンジン、ホスト、ポート、クラスター識別子の特定の値は、シークレットに保存さ れます。また、シークレットにはタグキー Redshift がタグ付けされます。

- 1. AWS Management Console にサインインして[、 https://console.aws.amazon.com/redshiftv2/](https://console.aws.amazon.com/redshiftv2/)で Amazon Redshift コンソールを開きます。
- 2. [Redshift サーバーレス] を選択し、[名前空間の設定] に移動します。
- 3. シークレット認証情報を作成する名前空間を選択します。
- 4. [アクション] を開き、[管理者認証情報の編集] で編集を行います。
- 5. [管理者パスワード] で、[AWS Secrets Manager の管理者認証情報の管理] を選択します。
- 6. [変更を保存] を選択して、変更を保存します。

パスワードが正常に変更されたことを示すメッセージが表示されることを確認します。ま た、Secrets Manager コンソールでシークレットを表示することもできます。このシークレットと AWS Secrets Manager 接続方法を使用して、Redshift Serverless コンソールと Amazon Redshift クエリエディタ v2 でワークグループ内のデータベースに接続できます。クエリエディタ v2 ウェ ブアプリケーションでシークレットを一覧表示するには、文字列「Redshift」で始まるタグキーを シークレットに追加する必要があります。シークレットをマネジメントコンソールの AWS Secrets Manager の下に一覧表示するには、シークレットに文字列 **Redshift** で始まるタグキーが必要で す。

Secrets Manager コンソールを使用して Redshift Serverless 名前空間にデータベースのシークレッ トを作成するには

- 1. Secrets Manager のコンソール ([https://console.aws.amazon.com/secretsmanager/\)](https://console.aws.amazon.com/secretsmanager/) を開きま す。
- 2. [シークレット] のリストに移動し、[新しいシークレットを保存] を選択します。
- 3. [Amazon Redshift データウェアハウスの認証情報] を選択します。シークレットを作成するに は、次の手順に従って情報を入力します。
	- [ユーザー名] の [認証情報] に、データウェアハウスの管理ユーザーの名前を入力します。
	- [パスワード] の [認証情報] に、[ユーザー名] のパスワードを入力します。
	- [暗号化キー] で、暗号化キーを選択します。
	- [データウェアハウス] で、データが含まれている Redshift Serverless 名前空間を選択しま す。
	- [シークレット名] にシークレットの名前を入力します。
- [説明] に、シークレットの説明を入力します。
- [タグ] に、**Redshift** という単語を含むタグキーを入力します。このタグキーは、Amazon Redshift クエリエディタ v2 を使用してデータウェアハウスに接続する際にシークレット を一覧表示するために必要です。シークレットをマネジメントコンソールの AWS Secrets Manager の下に一覧表示するには、シークレットに文字列 **Redshift** で始まるタグキーが必 要です。
- 4. シークレットに関する情報を引き続きいくつかのステップで入力してから、[レビュー] ステップ で変更を保存します。

認証情報、データベース名、ホスト、ポート、名前空間、エンジンの特定の値は、シークレット に保存されます。また、シークレットにはタグキー Redshift がタグ付けされます。

AWS CLI を使用して Redshift Serverless 名前空間にデータベースのシークレットを作成するには

シークレットは、AWS CLI を使用して作成できます。1 つの方法は、次のように AWS CloudShell を使用して Secrets Manager AWS CLI コマンドを実行することです。次の手順に示す、AWS CLI コ マンドを実行するための適切なアクセス許可を持っている必要があります。

- 1. AWS コンソールで、AWS CloudShell コマンドプロンプトを開きます。AWS CloudShell の詳細 については、「AWS CloudShell ユーザーガイド」の「[AWS CloudShell とは」](https://docs.aws.amazon.com/cloudshell/latest/userguide/welcome.html)を参照してくだ さい。
- 2. 例えば、MyTestSecret シークレットの場合、Secrets Manager コマンドを入力して、データ ベースへの接続や Amazon Redshift クエリエディタ v2 クエリのスケジュール設定に使用する シークレットを保存します。次のコマンド内の値を環境の値に置き換えます。
	- *admin* は、データウェアハウスの管理者ユーザー名です。
	- *passw0rd* は、管理者のパスワードです。
	- *dev* は、データウェアハウス内の初期データベース名です。
	- *region* は、データウェアハウスを含む AWS リージョンです。例: us-east-1
	- *123456789012* は AWS アカウントです。
	- *namespace-id* は、c3928f0e-c889-4d2b-97a5-5738324d5d3e に似た名前空間 ID で す。この ID は、Amazon Redshift コンソールの詳細ページのサーバーレス名前空間で確認で きます。

- データベース接続認証情報のシークレットの作成 タイプ しょうしょう しょうしょう しょうしょう しょうしょう りゅうしょく りょうしょく りょうしょく

aws secretsmanager create-secret \

```
--name MyTestSecret \
--description "My test secret created with the CLI." \
--secret-string "{\"username\":\"admin\",\"password\":\"passw0rd\",\"dbname\":
\"dev\",\"engine\":\"redshift\"}" \
--tags "[{\"Key\":\"redshift-serverless:namespaceArn\",\"Value\":
\"arn:aws:redshift-serverless:region:123456789012:namespace/namespace-id\"}]"
```
### Amazon Redshift で AWS Secrets Manager を使用する場合の考慮事項

AWS Secrets Manager を使用してプロビジョニングされたクラスターまたはサーバーレス名前空間 の管理者認証情報を管理する場合は、次の点を考慮する必要があります。

- 管理者認証情報が AWS Secrets Manager で管理されているクラスターを一時停止しても、クラス ターのシークレットは削除されず、引き続きシークレットに対して料金が発生します。シークレッ トは、クラスターを削除したときにのみ削除されます。
- Amazon Redshift がアタッチされたシークレットのローテーションを試行する際にクラスターが 一時停止していると、ローテーションは失敗します。この場合、Amazon Redshift は自動ローテー ションを停止して、クラスターを再開した後でも自動ローテーションを再度試行することはありま せん。シークレットの自動ローテーションを継続するには、secretsmanager:RotateSecret API コールを使用して AWS Secrets Manager の自動ローテーションのスケジュールを再開する必 要があります。
- Amazon Redshift がアタッチされたシークレットのローテーションを試行する際に、サーバーレス 名前空間にワークグループが関連付けられていない場合、ローテーションは失敗し、ワークグルー プをアタッチした後でも自動ローテーションを再度試行することはありません。シークレットの 自動ローテーションを継続するには、secretsmanager:RotateSecret API コールを使用して AWS Secrets Manager の自動ローテーションのスケジュールを再開する必要があります。

## Amazon Redshift でのログ作成とモニタリング

モニタリングは、Amazon Redshift と AWS ソリューションの信頼性、可用性、パフォーマンスを 維持する上で重要なパートです。マルチポイント障害が発生した場合は、その障害をより簡単にデ バッグできるように、AWS ソリューションのすべてのパートからモニタリングデータを収集できま す。AWS には、Amazon Redshift リソースをモニタリングし、潜在的なインシデントに対応するた めの複数のツールが用意されています。

Amazon CloudWatch アラーム

Amazon CloudWatch アラームを使用して、指定した期間中、1 つのメトリクスをモニタリングし ます。メトリクスが特定の閾値を超えると、Amazon SNS トピックまたは AWS Auto Scaling ポ リシーに通知が送信されます。CloudWatch アラームは、特定の状態にあるという理由ではアク ションを呼び出しません。状態が変わり、それが指定した期間だけ維持される必要があります。 詳細については、[アラームの管理](#page-1049-0) を参照してください。メトリクスの一覧は[、CloudWatch メト](#page-1007-0) [リクスを使用した Amazon Redshift のモニタリングを](#page-1007-0)ご覧ください。

AWS CloudTrail ログ

CloudTrail では、Amazon Redshift でユーザー、IAM ロール、または AWS サービスにより実行 された API オペレーションのレコードを確認できます。CloudTrail で収集された情報を使用し て、Amazon Redshift に対する要求、要求元の IP アドレス、要求者、要求日時などの詳細を確認 できます。詳細については、「[CloudTrail によるログ記録」](#page-958-0)を参照してください。

## データベース監査ログ作成

Amazon Redshift は、データベースの接続とユーザーアクティビティに関する情報を記録します。こ れらのログは、セキュリティとトラブルシューティング目的でのデータベースのモニタリングに役立 ちます。このプロセスは、データベース監査と呼ばれます。ログは次の場所に保存できます。

- Amazon S3 バケット これによりデータベースでのモニタリング作業を担当するユーザーはデー タセキュリティ機能にアクセスできます。
- Amazon CloudWatch 可視化機能やアクションの設定など、CloudWatch に組み込まれている機 能を使用して、監査ログデータを表示できます。

**a** Note

[SYS\\_CONNECTION\\_LOG](https://docs.aws.amazon.com/redshift/latest/dg/SYS_CONNECTION_LOG.html) は、Amazon Redshift Serverless の接続ログデータを収集しま す。Amazon Redshift Serverless の監査ログデータを収集した場合、データはログファイル に送信できず、CloudWatch にのみ送信できることに注意してください。

トピック

- [Amazon Redshift ログ](#page-947-0)
- [ログ作成の有効化](#page-951-0)
- [Amazon CloudWatch への監査ログの送信](#page-952-0)
- [Amazon S3 でのログファイルの管理](#page-953-0)
- [Amazon S3 での Amazon Redshift 監査ログ作成のトラブルシューティング](#page-956-0)
- [AWS CloudTrailを使用した Amazon Redshift API コールのログ作成](#page-957-0)
- [コンソールを使用して監査を設定する](#page-957-1)
- [AWS CLI と Amazon Redshift API を使用したログ作成の設定](#page-958-1)

#### <span id="page-947-0"></span>Amazon Redshift ログ

Amazon Redshift は、次のログファイルに情報を記録します。

- 接続ログ 認証試行、接続、切断をログに記録します。
- ユーザーログ データベースのユーザー定義の変更に関する情報をログに記録します。
- ユーザーアクティビティログ 各クエリをデータベースで実行される前にログに記録します。

接続ログとユーザーログは、主にセキュリティに役立ちます。接続ログを使用して、データベースに 接続するユーザーや関連する接続情報についての情報をモニタリングできます。この情報には、ユー ザーの IP アドレス、要求日時、使用した認証の種類などが含まれます。ユーザーログを使用して、 データベースユーザーの定義の変更を監視できます。

ユーザーアクティビティログは、主にトラブルシューティングに役立ちます。ユーザーとシステムに よってデータベースで実行されるクエリの種類についての情報を追跡します。

接続ログとユーザーログは、データベースのシステムテーブルに保存されている情報と一致します。 システムテーブルを使用して同じ情報を取得できますが、ログファイルのほうがより簡単に検索と参 照ができます。ログファイルは、テーブルに対してクエリを実行するために、データベースのアクセ ス許可ではなく Amazon S3 のアクセス許可に依存しています。また、システムテーブルに対してク エリを実行するのではなくログファイルの情報を参照するので、データベースとのやりとりによる影 響が軽減されます。

**a** Note

ログファイルは、システムログテーブル [\(STL\\_USERLOG](https://docs.aws.amazon.com/redshift/latest/dg/r_STL_USERLOG.html) と [STL\\_CONNECTION\\_LOG](https://docs.aws.amazon.com/redshift/latest/dg/r_STL_CONNECTION_LOG.html)) ほ ど最新ではありません。最新のレコードを含まない、それより古いレコードはログファイル にコピーされます。

#### a Note

Amazon Redshift Serverless の場合、[SYS\\_CONNECTION\\_LOG](https://docs.aws.amazon.com/redshift/latest/dg/SYS_CONNECTION_LOG.html) は接続ログデータを収集し ます。Amazon Redshift Serverless の監査ログデータを収集した場合、データはログファイ ルには送信されず、CloudWatch にのみ送信できます。

#### 接続ログ

認証の試行、接続と切断を記録します。次の表は、接続ログの情報を示しています。これ らのフィールドの詳細については、Amazon Redshift データベースデベロッパーガイドの 「[STL\\_CONNECTION\\_LOG」](https://docs.aws.amazon.com/redshift/latest/dg/r_STL_CONNECTION_LOG.html)を参照してください。Amazon Redshift Serverless で収集した接続ロ グデータの詳細については、「[SYS\\_CONNECTION\\_LOG」](https://docs.aws.amazon.com/redshift/latest/dg/SYS_CONNECTION_LOG.html)を参照してください。

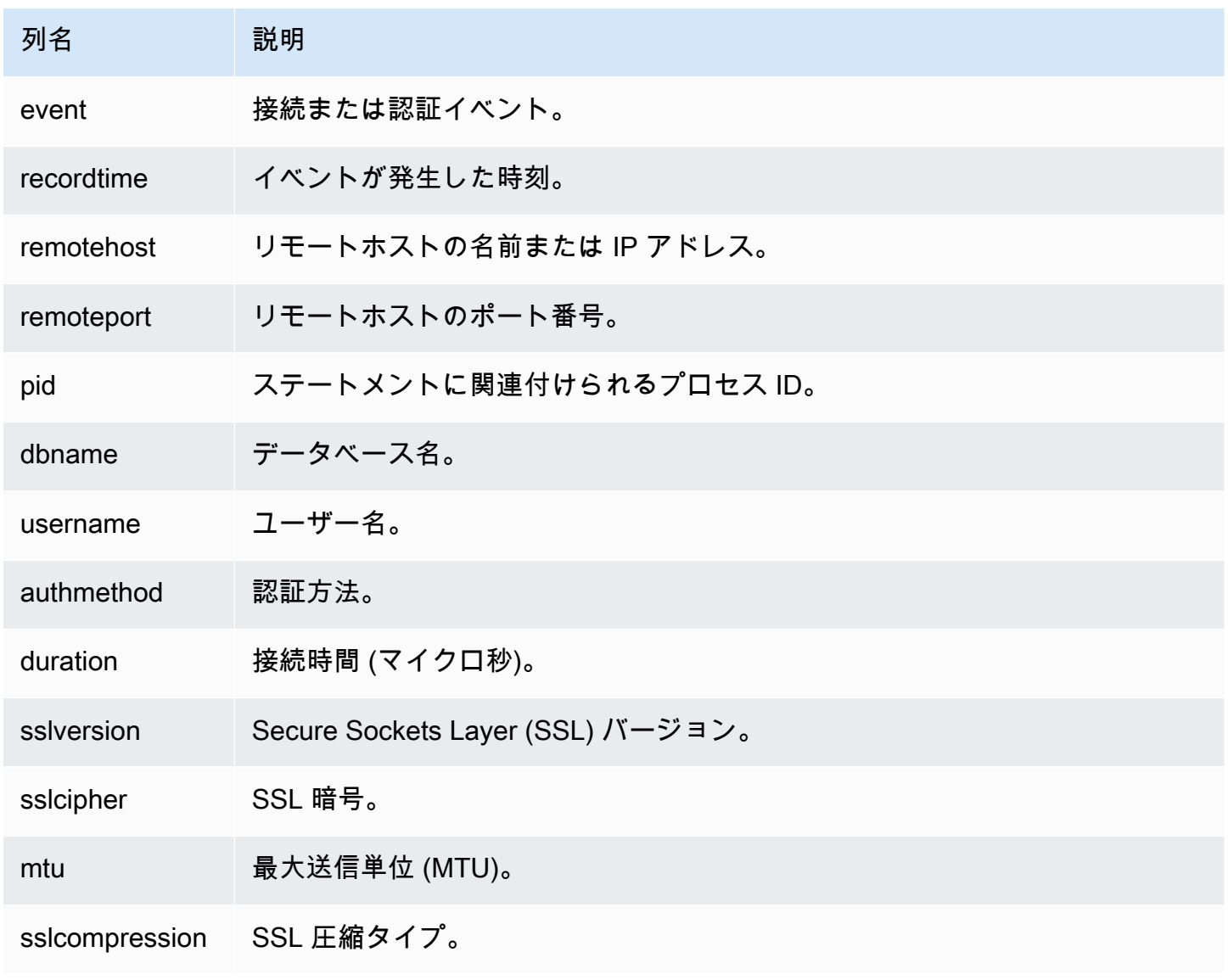

Amazon Redshift どうしょう ちょうしょう こうしょう しょうしょう しょうしゅう しょうしゅう かいじょう うちのう 管理ガイド おおしめ

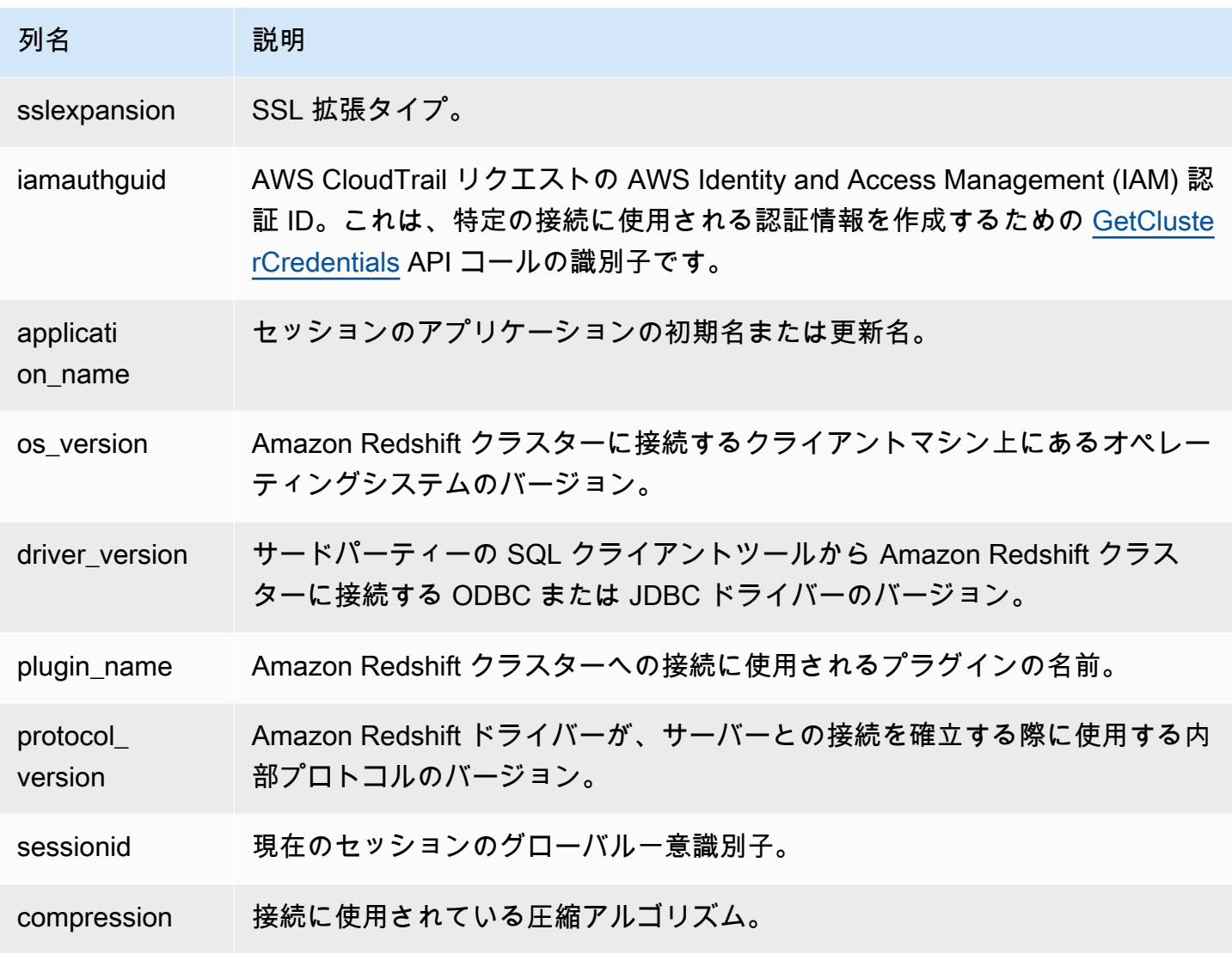

ユーザーログ

データベースユーザーに対する次の変更の詳細のレコード。

- ユーザーの作成
- ユーザーの削除
- ユーザーの変更 (名前の変更)
- ユーザーの変更 (プロパティの変更)

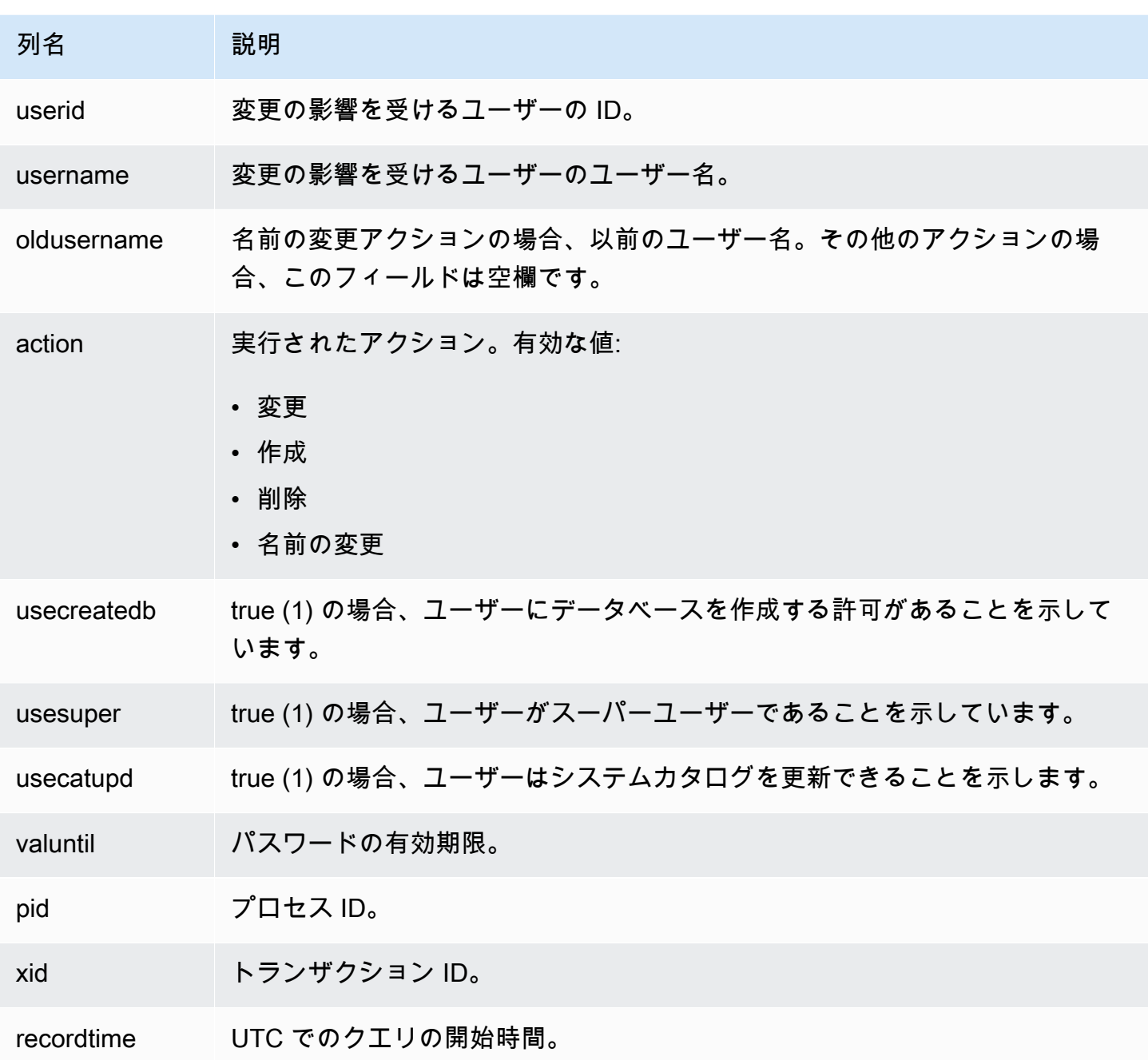

ユーザーの変更に関する追加情報を確認するには、[SYS\\_USERLOG](https://docs.aws.amazon.com/redshift/latest/dg/SYS_USERLOG.html) システムビューにクエリを実行 します。このビューには、Amazon Redshift Serverless のログデータが含まれています。

ユーザーアクティビティログ

データベースで実行される前に記録した各クエリのログ。

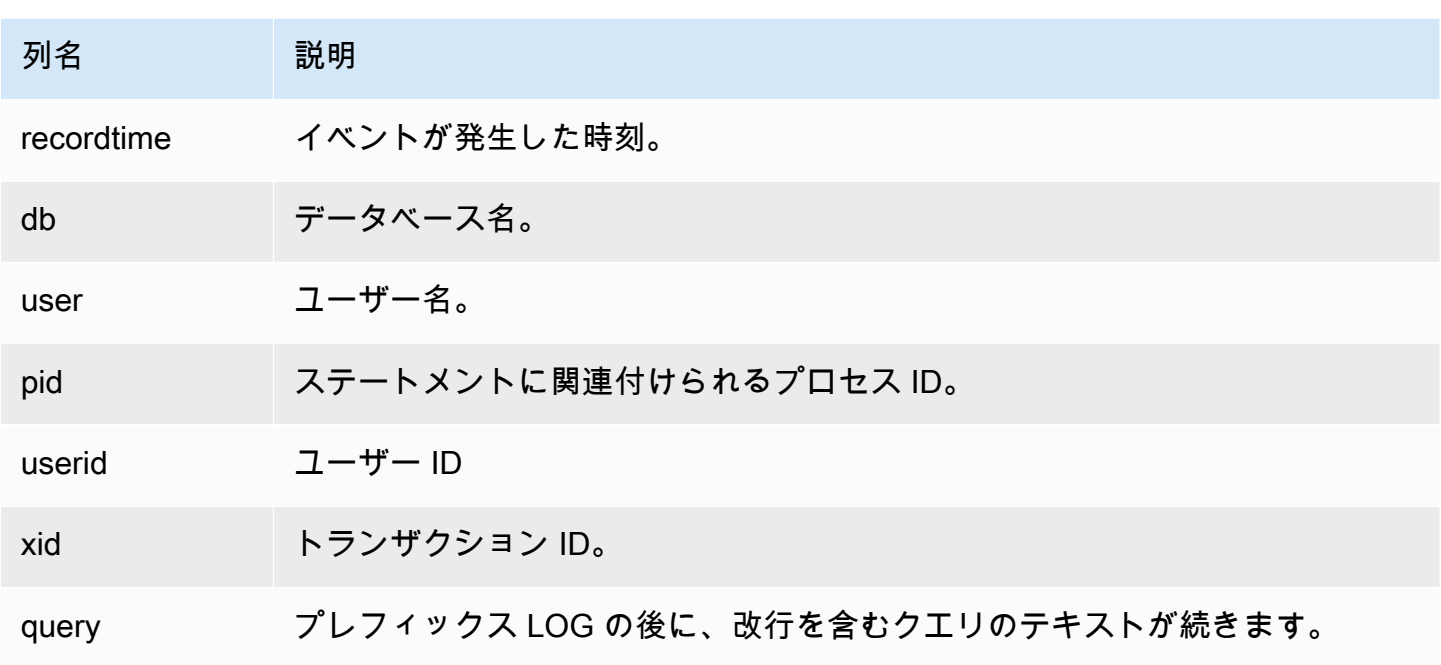

#### <span id="page-951-0"></span>ログ作成の有効化

Amazon Redshift の監査ログ作成はデフォルトではオンになっていません。クラスターでログ作成を オンにすると、Amazon Redshift は、監査ログが有効になった時点から現在までのデータをキャプ チャするログを作成して Amazon CloudWatch にエクスポートするか、Amazon S3 にアップロード します。各ログの更新は、以前のログの続きとなります。

CloudWatch または Amazon S3 の監査ログ作成は、任意で、手動のプロセスです。システムテーブ ルへのログ作成は任意ではなく、自動的に作成されます。システムテーブルのログ作成の詳細につい ては、Amazon Redshift データベースデベロッパーガイドの[システムテーブルのリファレンスを](https://docs.aws.amazon.com/redshift/latest/dg/cm_chap_system-tables.html)参照 してください。

接続ログ、ユーザーログ、ユーザーアクティビティログを同時に有効にするには、AWS Management Console、Amazon Redshift API リファレンス、AWS Command Line Interface (AWS CLI) のいずれかを使用します。ユーザーアクティビティログについて は、enable user activity logging データベースパラメータも有効にする必要があります。 監査ログ作成機能のみを有効にし、関連するパラメータを有効にしない場合、データベース監査ロ グは接続ログとユーザーログの情報のみを記録し、ユーザーアクティビティログの情報は記録しませ ん。この enable\_user\_activity\_logging パラメータはデフォルトでは有効になっていません (false)。ユーザーアクティビティログを有効にするには、このパラメータを true に設定します。 詳細については、「[Amazon Redshift パラメータグループを作成します。」](#page-685-0)を参照してください。

#### <span id="page-952-0"></span>Amazon CloudWatch への監査ログの送信

CloudWatch へのログ作成を有効にすると、Amazon Redshift はクラスター接続、ユーザー、および ユーザーアクティビティに関するログデータを、Amazon CloudWatch Logs のロググループにエク スポートします。ログデータは、スキーマ的には変更されません。CloudWatch はアプリケーション をモニタリングするために構築されており、リアルタイム分析を実行したり、アクションを実行する ように設定したりできます。Amazon CloudWatch Logs を使用して、非常に耐久性が高いストレー ジにログレコードを保存できます。

CloudWatch を使用したログの表示は、Amazon S3 にログファイルを保存する代わりに推奨される 代替手段です。多くの設定を必要とせず、特に他のサービスやアプリケーションのモニタリングにす でに使用している場合は、監視要件に適している可能性があります。

Amazon CloudWatch でのロググループとログイベント

エクスポートする Amazon Redshift ログを選択すると、Amazon CloudWatch Logs でログイベント をモニタリングできるようになります。Amazon Redshift Serverless のための新しいロググループ は、次の (log\_type がログタイプを表す) プレフィックスを使用して自動的に作成されます。

/aws/redshift/cluster/<cluster\_name>/<log\_type>

例えば、接続ログをエクスポートする場合、そのログデータは次のロググループに保存されます。

/aws/redshift/cluster/cluster1/connectionlog

ログイベントをロググループに対しエクスポートする際には、ログストリームが使用されます。サー バーレスエンドポイントのログイベント内で情報を検索するには、Amazon CloudWatch Logs コン ソール、AWS CLI、または Amazon CloudWatch Logs API を使用します。ログデータの検索および フィルタ処理の詳細については、「[フィルターを使用したログイベントからのメトリクスの作成](https://docs.aws.amazon.com/AmazonCloudWatch/latest/logs/MonitoringLogData.html)」を 参照してください。

CloudWatch では、粒度と柔軟性を提供するクエリ構文を使用してログデータを検索できます。詳細 については、「[CloudWatch Logs Insights クエリ構文」](https://docs.aws.amazon.com/AmazonCloudWatch/latest/logs/CWL_QuerySyntax.html)を参照してください。

Amazon CloudWatch 監査ログ作成に移行する

ログを Amazon S3 に送信している場合に、CloudWatch にログを送信するなど、設定を変更して も、Amazon S3 に残っているログは影響を受けません。そのデータが格納されている Amazon S3 バケット内で引き続きログデータをクエリすることができます。

#### <span id="page-953-0"></span>Amazon S3 でのログファイルの管理

Amazon S3 の Amazon Redshift のログファイルの数とサイズは、クラスターのアクティビティに よって大きく異なります。大量のログを生成しているアクティブなクラスターがある場合、Amazon Redshift はより頻繁にログファイルを生成することがあります。同じ時間に複数の接続ログがあるな ど、同じタイプのアクティビティに対して一連のログファイルが存在する場合があります。

Amazon Redshift が Amazon S3 を使用してログを保存する場合、Amazon S3 で使用するストレー ジの料金が発生します。Amazon S3 にログ作成の設定を行う前に、ログファイルをどのくらいの期 間保存する必要があるかのプランを必ず作成してください。この作業の一環として、監査の必要性に 応じてログファイルをいつ削除またはアーカイブできるかを決定します。作成するプランは、コンプ ライアンス要件または規制要件に従ったデータなど、保存するデータの種類によって大きく異なりま す。Amazon S3 料金の詳細については[、Amazon Simple Storage Service \(S3\) の料金](https://aws.amazon.com/s3/pricing/)を参照してく ださい。

Amazon S3 へのログ記録を有効にする場合の制限事項

監査ログ記録には以下の制約があります。

- Amazon S3 マネージドキー (SSE-S3) 暗号化 (AES-256) のみを使用できます。
- Amazon S3 バケットでは、S3 オブジェクトロック機能をオフにする必要があります。

<span id="page-953-1"></span>Amazon Redshift 監査ログ作成のためのバケットのアクセス許可

Amazon S3 へのログ作成をオンにすると、Amazon Redshift はログ作成情報を収集し、Amazon S3 に保存されたログファイルにアップロードします。新しいバケットを作成することも、既存のバケッ トを使用することもできます。Amazon Redshift には、バケットに対して以下の IAM アクセス許可 が必要です。

- s3:GetBucketAcl このサービスは、Amazon S3 バケットに対して読み取りのアクセス許可が必 要です。これにより、バケット所有者を識別できます。
- s3:PutObject このサービスは、ログをアップロードするため、put object のアクセス許可が必 要です。また、ユーザーまたは IAM ロールがログ記録を有効にする場合は、Amazon S3 バケット への s3:PutObject アクセス許可が必要です。ログがアップロードされるたびに、サービスは現 在のバケット所有者のログ作成が有効になったときのバケット所有者と一致するかどうかを判定し ます。これらの所有者が一致しない場合は、エラーが発生します。

監査ログ作成を有効にするときにに新規バケットを作成するオプションを選択すると、正確なアク セス許可がバケットに適用されます。ただし、Amazon S3 で独自にバケットを作成する、または既 存のバケットを使用する場合、必ずバケット名を含むバケットポリシーを追加してください。ログ は、サービスプリンシパルの認証情報を使用して配信されます。ほとんどの場合のAWS リージョン では、Redshift サービスプリンシパル名、 *redshift.amazonaws.com*です。

このバケットポリシーでは、次の形式を使用します。*ServiceName* と *BucketName*は独自の値の プレースホルダーです。バケットポリシーで、関連付けられたアクションとリソースも指定します。

```
{ 
     "Version": "2012-10-17", 
     "Statement": [ 
          { 
               "Sid": "Put bucket policy needed for audit logging", 
               "Effect": "Allow", 
               "Principal": { 
                    "Service": "ServiceName" 
               }, 
               "Action": [ 
                    "s3:PutObject", 
                    "s3:GetBucketAcl" 
               ], 
               "Resource": [ 
                    "arn:aws:s3:::BucketName", 
                    "arn:aws:s3:::BucketName/*" 
              \mathbf{I} } 
     ]
}
```
次の例は、米国東部(バージニア北部)リージョン、および AuditLogsという名前のバケットのバ ケットポリシーです。

```
{ 
     "Version": "2008-10-17", 
     "Statement": [ 
          { 
              "Sid": "Put bucket policy needed for audit logging", 
              "Effect": "Allow", 
              "Principal": { 
                   "Service": "redshift.amazonaws.com" 
              },
```

```
 "Action": [ 
                    "s3:PutObject", 
                    "s3:GetBucketAcl" 
               ], 
               "Resource": [ 
                    "arn:aws:s3:::AuditLogs", 
                    "arn:aws:s3:::AuditLogs/*" 
               ] 
          } 
     ]
}
```
デフォルトで有効になっていないリージョン (「オプトイン」リージョンとも呼ばれます) には、 リージョン固有のサービスプリンシパル名が必要です。これらの場合、サービスプリンシパル 名には、 redshift.*region*.amazonaws.comという形式でリージョンが含まれます。たとえ ば、*redshift.ap-east-1.amazonaws.com* は、アジアパシフィック (香港) リージョンの 1 つ です。デフォルトで有効になっていないリージョンの一覧については、AWS 全般のリファレンスの 「[AWS リージョンの管理」](https://docs.aws.amazon.com/general/latest/gr/rande-manage.html)を参照してください。

**a** Note

リージョン固有のサービスプリンシパル名は、クラスターがあるリージョンに対応します。

#### ログファイルのベストプラクティス

Redshift が Amazon S3 にログファイルをアップロードする場合、大きなファイルを部分的にアップ ロードできます。マルチパートアップロードが成功しなかった場合、ファイルの一部が Amazon S3 バケットに残っている可能性があります。これにより、追加のストレージコストが発生する可能性 があるため、マルチパートアップロードが失敗した場合に何が起きるかを理解することが重要です。 監査ログのマルチパートアップロードの詳細については、[マルチパートアップロードを使用したオブ](https://docs.aws.amazon.com/AmazonS3/latest/userguide/mpuoverview.html) [ジェクトのアップロードとコピー](https://docs.aws.amazon.com/AmazonS3/latest/userguide/mpuoverview.html) と [マルチパートアップロードの中止を](https://docs.aws.amazon.com/AmazonS3/latest/userguide/abort-mpu.html)参照してください。

Amazon S3 バケットの作成とバケットポリシー追加の詳細については、 Amazon Simple Storage Service コンソールユーザーガイドの [バケットの作成](https://docs.aws.amazon.com/AmazonS3/latest/user-guide/CreatingaBucket.html) と [バケット許可の編集](https://docs.aws.amazon.com/AmazonS3/latest/user-guide/EditingBucketPermissions.html) を参照してください。

Amazon Redshift 監査ログ作成のバケットの構造

デフォルトでは、Amazon Redshift は Amazon S3 バケット内のログファイルの整理に以下のバケッ トおよびオブジェクト構造 を使用します。

例: AWSLogs/123456789012/redshift/useast-1/2013/10/29/123456789012\_redshift\_useast-1\_mycluster\_userlog\_2013-10-29T18:01.gz

Amazon S3 のキープレフィックスを指定すると、キーの冒頭にプレフィックスが挿入されます。

たとえば、myprefix のプレフィックスを指定する場合: myprefix/AWSLogs/123456789012/ redshift/us-east-1/2013/10/29/123456789012\_redshift\_useast-1\_mycluster\_userlog\_2013-10-29T18:01.gz

Amazon S3 のキープレフィックスは 512 文字を超えることはできません。スペース ( )、二重引用 符 (")、一重引用符 (')、バックスラッシュ (\) を含めることはできません。また、許可されない特殊文 字、および制御文字もいくつかあります。これらの文字の 16 進コードは次のとおりです。

- x00 から x20
- $\cdot$  x 22
- $\cdot$  x 27
- x5c
- x7f 以上

<span id="page-956-0"></span>Amazon S3 での Amazon Redshift 監査ログ作成のトラブルシューティング

Amazon Redshift 監査ログ作成は、以下の理由で中断されることがあります。

- Amazon Redshift には、Amazon S3 バケットにログをアップロードするアクセス許可がありま せん。バケットに正しい IAM ポリシーが設定されていることを確認します。詳細については、 [Amazon Redshift 監査ログ作成のためのバケットのアクセス許可を](#page-953-1)参照してください。
- バケット所有者が変更されました。Amazon Redshift がログをアップロードするとき、バケット 所有者がログが有効になったときと同じであることを確認します。バケット所有者を変更した場 合、Amazon Redshift は、監査ログ作成に使用する別のバケットを設定するまでログをアップロー ドできません。
- バケットが見つかりません。Amazon S3 でバケットが削除された場合、Amazon Redshift はログ をアップロードできません。バケットを再作成するか、別のバケットにログをアップロードするよ うに Amazon Redshift を設定する必要があります。

#### <span id="page-957-0"></span>AWS CloudTrailを使用した Amazon Redshift API コールのログ作成

Amazon Redshiftは、Amazon Redshift 内のユーザー、ロール、または AWS サービスによって 実行されたアクションのレコードを提供するサービスである AWS CloudTrailと統合されてい ます。CloudTrail のすべての API コールをイベントとして Amazon Redshift にキャプチャしま す。Amazon Redshift と AWS CloudTrail の統合の詳細については、「[CloudTrail によるログ記録」](https://docs.aws.amazon.com/redshift/latest/mgmt/logging-with-cloudtrail.html) を参照してください。

CloudTrail は、Amazon Redshift データベース監査ログ作成から独立して、または追加して使用でき ます。

<span id="page-957-1"></span>CloudTrail の詳細については、 [AWS CloudTrail ユーザーガイドを](https://docs.aws.amazon.com/awscloudtrail/latest/userguide/)参照してください。

#### コンソールを使用して監査を設定する

Amazon Redshift を設定することで、監査ログデータをエクスポートできます。ログは CloudWatch にエクスポートすることも、ファイルとして Amazon S3 バケットにエクスポートすることもできま す。

コンソールを使用して監査ログ作成を有効にする

コンソールの手順

クラスターに対して監査ログを有効にする

- 1. AWS Management Console にサインインして[、 https://console.aws.amazon.com/redshiftv2/](https://console.aws.amazon.com/redshiftv2/)で Amazon Redshift コンソールを開きます。
- 2. ナビゲーションメニューで [Clusters] (クラスター) を選択し、更新するクラスターを選択しま す。
- 3. プロパティ タブを選択します。[Database configurations] (データベース設定) パネルで、[Edit] (編集)、[Edit audit logging] (監査ログ作成を編集する) を選択します。
- 4. [Edit audit logging] (監査ログ作成を編集する) ページで、[Turn on] (有効化)、{S3 bucket} (S3 バ ケット) または [CloudWatch] を選択します。管理が簡単で、データの視覚化に役立つ機能を備 えているため、CloudWatch の使用をお勧めします。
- 5. エクスポートするログを選択します。
- 6. [Save changes] (変更の保存) を選択して、変更を保存します。

### <span id="page-958-1"></span>AWS CLI と Amazon Redshift API を使用したログ作成の設定

以下の Amazon Redshift CLI オペレーションを使用して監査ログ作成を設定できます。

- [describe-logging-status](https://docs.aws.amazon.com/cli/latest/reference/redshift/describe-logging-status.html)
- [disable-logging](https://docs.aws.amazon.com/cli/latest/reference/redshift/disable-logging.html)
- [enable-logging](https://docs.aws.amazon.com/cli/latest/reference/redshift/enable-logging.html)

以下の Amazon Redshift API オペレーションを使用して、監査ログ作成を設定できます。

- [DescribeLoggingStatus](https://docs.aws.amazon.com/redshift/latest/APIReference/API_DescribeLoggingStatus.html)
- [DisableLogging](https://docs.aws.amazon.com/redshift/latest/APIReference/API_DisableLogging.html)
- [EnableLogging](https://docs.aws.amazon.com/redshift/latest/APIReference/API_EnableLogging.html)

## <span id="page-958-0"></span>CloudTrail によるログ記録

#### AWS CloudTrail を使用したコールのログ記録

Amazon Redshift、データ共有、Amazon Redshift サーバーレス、Amazon Redshift Data API、クエ リエディタ v2 のすべてが AWS CloudTrail と統合されています。CloudTrail は、Amazon Redshift のユーザー、ロール、または AWS サービスによって実行されたアクションを記録するサービスで す。CloudTrail のすべての API コールをイベントとして Amazon Redshift にキャプチャします。 キャプチャされたコールには、Amazon Redshift コンソールからのコールと、Redshift オペレーショ ンへのコードコールが含まれます。

CloudTrail 証跡を作成する場合は、Amazon S3 バケットに対する CloudTrail イベント (Redshift のイ ベントなど) の継続的デリバリーを使用できます。証跡を設定しない場合でも、CloudTrail コンソー ルの [Event history (イベント履歴)] で最新のイベントを表示できます。CloudTrail によって収集され たデータを使用して、多くの情報を判断できます。これには、Redshift に対するリクエスト、リクエ スト元の IP アドレス、リクエスト者、リクエスト日時などの詳細を含みます。

CloudTrail は、Amazon Redshift データベース監査ログ作成から独立して、または追加して使用でき ます。

CloudTrail の詳細については、 [AWS CloudTrail ユーザーガイドを](https://docs.aws.amazon.com/awscloudtrail/latest/userguide/)参照してください。

#### CloudTrail での情報の使用

CloudTrail は、アカウント作成時に AWS で有効になります。アクティビティが発生すると、そのア クティビティは、[Event history] (イベント履歴) の他の AWS サービスイベントとともに、CloudTrail イベントに記録されます。最近のイベントは、AWSアカウントで表示、検索、ダウンロードできま す。詳細については、「AWS CloudTrail ユーザーガイド」の「[CloudTrail イベント履歴でのイベン](https://docs.aws.amazon.com/awscloudtrail/latest/userguide/view-cloudtrail-events.html) [トの表示](https://docs.aws.amazon.com/awscloudtrail/latest/userguide/view-cloudtrail-events.html)」を参照してください。

AWS アカウントのイベント (Redshift のイベントなど) を継続的に記録するには、証跡を作成しま す。CloudTrail は、証跡を使用してログファイルを Amazon S3 バケットに配信します。デフォル トでは、コンソールで証跡を作成すると、すべての AWS リージョンに証跡が適用されます。追跡 は、AWS パーティションのすべてのリージョンからのイベントをログに記録し、指定した Amazon S3 バケットにログファイルを配信します。さらに、CloudTrail ログで収集したイベントデータをよ り詳細に分析し、それに基づく対応するためにその他の AWS サービスを設定できます。詳細につい ては、AWS CloudTrailユーザーガイドで次を参照してください。

- [証跡を作成するための概要](https://docs.aws.amazon.com/awscloudtrail/latest/userguide/cloudtrail-create-and-update-a-trail.html)
- [CloudTrail がサポートするサービスと統合](https://docs.aws.amazon.com/awscloudtrail/latest/userguide/cloudtrail-aws-service-specific-topics.html#cloudtrail-aws-service-specific-topics-integrations)
- [CloudTrail 用の Amazon SNS 通知の構成](https://docs.aws.amazon.com/awscloudtrail/latest/userguide/getting_notifications_top_level.html)
- [複数のリージョンから CloudTrail ログファイルを受け取る](https://docs.aws.amazon.com/awscloudtrail/latest/userguide/receive-cloudtrail-log-files-from-multiple-regions.html)およ[び複数のアカウントから CloudTrail](https://docs.aws.amazon.com/awscloudtrail/latest/userguide/cloudtrail-receive-logs-from-multiple-accounts.html) [ログファイルを受け取る](https://docs.aws.amazon.com/awscloudtrail/latest/userguide/cloudtrail-receive-logs-from-multiple-accounts.html)

Amazon Redshift、Amazon Redshift サーバーレス、Data API、データ共有、クエリ エディタ v2 のすべてのアクションは、CloudTrail によってログに記録されます。例え ば、AuthorizeDatashare、CreateNamespace、ExecuteStatement、CreateConnection の各アクションを呼び出すと、CloudTrail ログファイルにエントリが生成されます。

各イベントまたはログエントリには、リクエストの生成者に関する情報が含まれます。ID 情報は次 の判断に役立ちます。

- リクエストが、ルートとユーザー認証情報のどちらを使用して送信されたか。
- リクエストが、ロールとフェデレーションユーザーの一時的なセキュリティ認証情報のどちらを使 用して送信されたか。
- リクエストが、別の AWS サービスによって送信されたかどうか。

詳細については、「AWS CloudTrail ユーザーガイド」の「[CloudTrail userIdentity Element」](https://docs.aws.amazon.com/awscloudtrail/latest/userguide/cloudtrail-event-reference-user-identity.html)を参照 してください。

## ログファイルのエントリについて

証跡は、指定した Amazon S3 バケットに対して、イベントをログファイルとして配信できるよう にする設定です。CloudTrail のログファイルは、単一か複数のログエントリを含みます。イベント は、任意の出典からの単一のリクエストを表し、リクエストされたアクション、アクションの日時、 リクエストパラメータなどに関する情報が含まれます。CloudTrail ログファイルは、パブリック API 呼び出しの順序付けられたスタックトレースではないため、特定の順序では表示されません。

#### Amazon Redshift データ共有の例

以下の例は、 AuthorizeDataShare オペレーションを説明する CloudTrail ログエントリを示して います。

```
{ 
     "eventVersion": "1.08", 
     "userIdentity": { 
         "type": "AssumedRole", 
         "principalId": "AKIAIOSFODNN7EXAMPLE:janedoe", 
         "arn": "arn:aws:sts::111122223333:user/janedoe", 
         "accountId": "111122223333", 
         "accessKeyId": "AKIAI44QH8DHBEXAMPLE", 
         "sessionContext": { 
              "sessionIssuer": { 
                  "type": "Role", 
                  "principalId": "AKIAIOSFODNN7EXAMPLE:janedoe", 
                  "arn": "arn:aws:sts::111122223333:user/janedoe", 
                  "accountId": "111122223333", 
                  "userName": "janedoe" 
             }, 
              "attributes": { 
                  "creationDate": "2021-08-02T23:40:45Z", 
                  "mfaAuthenticated": "false" 
 } 
         } 
     }, 
     "eventTime": "2021-08-02T23:40:58Z", 
     "eventSource": "redshift.amazonaws.com", 
     "eventName": "AuthorizeDataShare", 
     "awsRegion": "us-east-1", 
     "sourceIPAddress": "3.227.36.75", 
     "userAgent":"aws-cli/1.18.118 Python/3.6.10 
 Linux/4.9.217-0.1.ac.205.84.332.metal1.x86_64 botocore/1.17.41", 
     "requestParameters": {
```

```
 "dataShareArn": "arn:aws:redshift:us-
east-1:111122223333:datashare:4c64c6ec-73d5-42be-869b-b7f7c43c7a53/testshare", 
         "consumerIdentifier": "555555555555" 
     }, 
     "responseElements": { 
         "dataShareArn": "arn:aws:redshift:us-
east-1:111122223333:datashare:4c64c6ec-73d5-42be-869b-b7f7c43c7a53/testshare", 
         "producerNamespaceArn": "arn:aws:redshift:us-
east-1:123456789012:namespace:4c64c6ec-73d5-42be-869b-b7f7c43c7a53", 
         "producerArn": "arn:aws:redshift:us-
east-1:111122223333:namespace:4c64c6ec-73d5-42be-869b-b7f7c43c7a53", 
         "allowPubliclyAccessibleConsumers": true, 
         "dataShareAssociations": [ 
\{\hspace{.1cm} \} "consumerIdentifier": "555555555555", 
                 "status": "AUTHORIZED", 
                 "createdDate": "Aug 2, 2021 11:40:56 PM", 
                  "statusChangeDate": "Aug 2, 2021 11:40:57 PM" 
 } 
         ] 
     }, 
     "requestID": "87ee1c99-9e41-42be-a5c4-00495f928422", 
     "eventID": "03a3d818-37c8-46a6-aad5-0151803bdb09", 
     "readOnly": false, 
     "eventType": "AwsApiCall", 
     "managementEvent": true, 
     "recipientAccountId": "111122223333", 
     "eventCategory": "Management"
}
```
Amazon Redshift サーバーレスの例

Amazon Redshift サーバーレスは、AWS CloudTrail との統合により、Amazon Redshift サーバーレ スで実行されたアクションの記録を提供します。CloudTrail のすべての API コールをイベントとして Amazon Redshift Serverless にキャプチャします。Amazon Redshift サーバーレスの機能の詳細につ いては、「[Amazon Redshift サーバーレス機能の概要」](https://docs.aws.amazon.com/redshift/latest/mgmt/serverless-considerations.html)を参照してください。

以下の例は、CreateNamespace アクションを示す CloudTrail ログエントリです。

```
{ 
     "eventVersion": "1.08", 
     "userIdentity": { 
          "type": "AssumedRole",
```

```
 "principalId": "AAKEOFPINEXAMPLE:admin", 
         "arn": "arn:aws:sts::111111111111:assumed-role/admin/admin", 
         "accountId": "111111111111", 
         "accessKeyId": "AAKEOFPINEXAMPLE", 
         "sessionContext": { 
              "sessionIssuer": { 
                  "type": "Role", 
                  "principalId": "AAKEOFPINEXAMPLE", 
                  "arn": "arn:aws:iam::111111111111:role/admin", 
                  "accountId": "111111111111", 
                  "userName": "admin" 
             }, 
              "webIdFederationData": {}, 
              "attributes": { 
                  "creationDate": "2022-03-21T20:51:58Z", 
                  "mfaAuthenticated": "false" 
             } 
         } 
     }, 
     "eventTime": "2022-03-21T23:15:40Z", 
     "eventSource": "redshift-serverless.amazonaws.com", 
     "eventName": "CreateNamespace", 
     "awsRegion": "us-east-1", 
     "sourceIPAddress": "56.23.155.33", 
     "userAgent": "aws-cli/2.4.14 Python/3.8.8 Linux/5.4.181-109.354.amzn2int.x86_64 
  exe/x86_64.amzn.2 prompt/off command/redshift-serverless.create-namespace", 
     "requestParameters": { 
         "adminUserPassword": "HIDDEN_DUE_TO_SECURITY_REASONS", 
         "adminUsername": "HIDDEN_DUE_TO_SECURITY_REASONS", 
         "dbName": "dev", 
         "namespaceName": "testnamespace" 
     }, 
     "responseElements": { 
         "namespace": { 
              "adminUsername": "HIDDEN_DUE_TO_SECURITY_REASONS", 
              "creationDate": "Mar 21, 2022 11:15:40 PM", 
              "defaultIamRoleArn": "", 
              "iamRoles": [], 
              "logExports": [], 
              "namespaceArn": "arn:aws:redshift-serverless:us-
east-1:111111111111:namespace/befa5123-16c2-4449-afca-1d27cb40fc99", 
              "namespaceId": "8b726a0c-16ca-4799-acca-1d27cb403599", 
              "namespaceName": "testnamespace", 
              "status": "AVAILABLE"
```
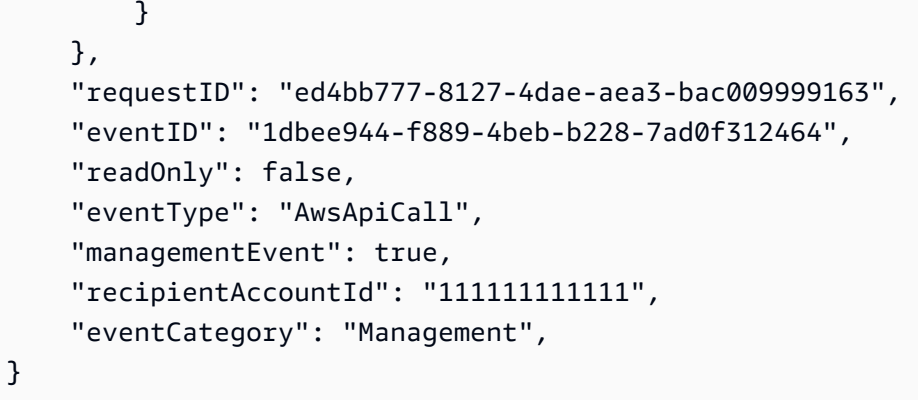

#### Amazon Redshift Data API の例

以下の例は、ExecuteStatement アクションを示す CloudTrail ログエントリです。

```
{ 
     "eventVersion":"1.05", 
     "userIdentity":{ 
         "type":"IAMUser", 
         "principalId":"AKIAIOSFODNN7EXAMPLE:janedoe", 
         "arn":"arn:aws:sts::123456789012:user/janedoe", 
         "accountId":"123456789012", 
         "accessKeyId":"AKIAI44QH8DHBEXAMPLE", 
         "userName": "janedoe" 
     }, 
     "eventTime":"2020-08-19T17:55:59Z", 
     "eventSource":"redshift-data.amazonaws.com", 
     "eventName":"ExecuteStatement", 
     "awsRegion":"us-east-1", 
     "sourceIPAddress":"192.0.2.0", 
     "userAgent":"aws-cli/1.18.118 Python/3.6.10 
  Linux/4.9.217-0.1.ac.205.84.332.metal1.x86_64 botocore/1.17.41", 
     "requestParameters":{ 
         "clusterIdentifier":"example-cluster-identifier", 
         "database":"example-database-name", 
         "dbUser":"example_db_user_name", 
         "sql":"***OMITTED***" 
     }, 
     "responseElements":{ 
         "clusterIdentifier":"example-cluster-identifier", 
         "createdAt":"Aug 19, 2020 5:55:58 PM", 
         "database":"example-database-name", 
         "dbUser":"example_db_user_name",
```

```
 "id":"5c52b37b-9e07-40c1-98de-12ccd1419be7" 
     }, 
     "requestID":"00c924d3-652e-4939-8a7a-cd0612eeb8ac", 
     "eventID":"c1fb7076-102f-43e5-9ec9-40820bcc1175", 
     "readOnly":false, 
     "eventType":"AwsApiCall", 
     "recipientAccountId":"123456789012"
}
```
べき等性に使用される clientToken を示す ExecuteStatement アクションを示した CloudTrail ログエントリの例を次に示します。

```
{ 
     "eventVersion":"1.05", 
     "userIdentity":{ 
         "type":"IAMUser", 
         "principalId":"AKIAIOSFODNN7EXAMPLE:janedoe", 
         "arn":"arn:aws:sts::123456789012:user/janedoe", 
         "accountId":"123456789012", 
         "accessKeyId":"AKIAI44QH8DHBEXAMPLE", 
         "userName": "janedoe" 
     }, 
     "eventTime":"2020-08-19T17:55:59Z", 
     "eventSource":"redshift-data.amazonaws.com", 
     "eventName":"ExecuteStatement", 
     "awsRegion":"us-east-1", 
     "sourceIPAddress":"192.0.2.0", 
     "userAgent":"aws-cli/1.18.118 Python/3.6.10 
  Linux/4.9.217-0.1.ac.205.84.332.metal1.x86_64 botocore/1.17.41", 
     "requestParameters":{ 
         "clusterIdentifier":"example-cluster-identifier", 
         "database":"example-database-name", 
         "dbUser":"example_db_user_name", 
         "sql":"***OMITTED***", 
         "clientToken":"32db2e10-69ac-4534-b3fc-a191052616ce" 
     }, 
     "responseElements":{ 
         "clusterIdentifier":"example-cluster-identifier", 
         "createdAt":"Aug 19, 2020 5:55:58 PM", 
         "database":"example-database-name", 
         "dbUser":"example_db_user_name", 
         "id":"5c52b37b-9e07-40c1-98de-12ccd1419be7" 
     },
```

```
 "requestID":"00c924d3-652e-4939-8a7a-cd0612eeb8ac", 
     "eventID":"c1fb7076-102f-43e5-9ec9-40820bcc1175", 
     "readOnly":false, 
     "eventType":"AwsApiCall", 
     "recipientAccountId":"123456789012"
}
```
#### Amazon Redshift クエリエディタ v2 の例

以下の例は、CreateConnection アクションを示す CloudTrail ログエントリです。

```
{ 
     "eventVersion": "1.08", 
     "userIdentity": { 
         "type": "AssumedRole", 
         "principalId": "AAKEOFPINEXAMPLE:session", 
         "arn": "arn:aws:sts::123456789012:assumed-role/MyRole/session", 
         "accountId": "123456789012", 
         "accessKeyId": "AKIAI44QH8DHBEXAMPLE", 
         "sessionContext": { 
              "sessionIssuer": { 
                  "type": "Role", 
                  "principalId": "AAKEOFPINEXAMPLE", 
                  "arn": "arn:aws:iam::123456789012:role/MyRole", 
                  "accountId": "123456789012", 
                  "userName": "MyRole" 
              }, 
              "webIdFederationData": {}, 
              "attributes": { 
                  "creationDate": "2022-09-21T17:19:02Z", 
                  "mfaAuthenticated": "false" 
              } 
         } 
     }, 
     "eventTime": "2022-09-21T22:22:05Z", 
     "eventSource": "sqlworkbench.amazonaws.com", 
     "eventName": "CreateConnection", 
     "awsRegion": "ca-central-1", 
     "sourceIPAddress": "192.2.0.2", 
     "userAgent": "Mozilla/5.0 (Macintosh; Intel Mac OS X 10.15; rv:102.0) 
  Gecko/20100101 Firefox/102.0", 
     "requestParameters": { 
         "password": "***",
```

```
 "databaseName": "***", 
         "isServerless": false, 
         "name": "***", 
         "host": "redshift-cluster-2.c8robpbxvbf9.ca-central-1.redshift.amazonaws.com", 
         "authenticationType": "***", 
         "clusterId": "redshift-cluster-2", 
         "username": "***", 
         "tags": { 
              "sqlworkbench-resource-owner": "AAKEOFPINEXAMPLE:session" 
         } 
     }, 
     "responseElements": { 
         "result": true, 
         "code": "", 
         "data": { 
              "id": "arn:aws:sqlworkbench:ca-central-1:123456789012:connection/ce56b1be-
dd65-4bfb-8b17-12345123456", 
              "name": "***", 
              "authenticationType": "***", 
              "databaseName": "***", 
              "secretArn": "arn:aws:secretsmanager:ca-
central-1:123456789012:secret:sqlworkbench!7da333b4-9a07-4917-b1dc-12345123456-qTCoFm", 
              "clusterId": "redshift-cluster-2", 
              "dbUser": "***", 
              "userSettings": "***", 
              "recordDate": "2022-09-21 22:22:05", 
              "updatedDate": "2022-09-21 22:22:05", 
              "accountId": "123456789012", 
              "tags": { 
                  "sqlworkbench-resource-owner": "AAKEOFPINEXAMPLE:session" 
              }, 
              "isServerless": false 
         } 
     }, 
     "requestID": "9b82f483-9c03-4cdd-bb49-a7009e7da714", 
     "eventID": "a7cdd442-e92f-46a2-bc82-2325588d41c3", 
     "readOnly": false, 
     "eventType": "AwsApiCall", 
     "managementEvent": true, 
     "recipientAccountId": "123456789012", 
     "eventCategory": "Management"
}
```
## AWS CloudTrail ログの Amazon Redshift アカウント ID

Amazon Redshift が別の AWS のサービスを呼び出す際、その呼び出しは、Amazon Redshift に属す るアカウント ID で記録されます。自分のアカウント ID では記録されません。たとえば、Amazon Redshift が、クラスターでの暗号化を管理するために CreateGrant、 Decrypt、 Encrypt、 RetireGrant などの AWS Key Management Service (AWS KMS) オペレーションを呼び出すとし ます。この場合、この呼び出しは AWS CloudTrail により、Amazon Redshift アカウント ID を使用 して記録されます。

Amazon Redshift が他の AWS サービスを呼び出す際、次の表にあるアカウント ID が使用されま す。

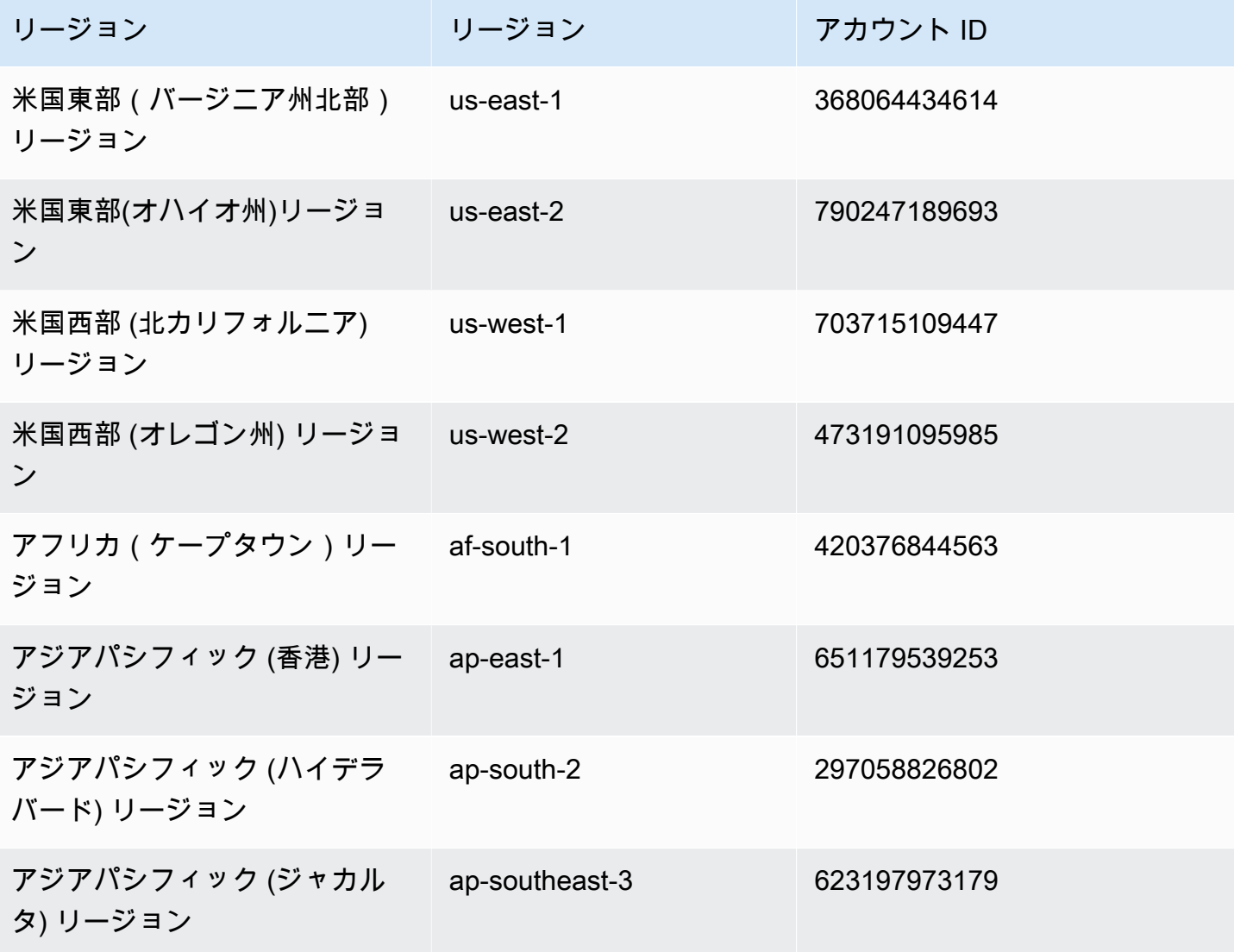

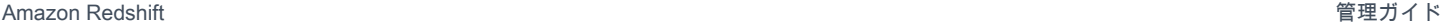

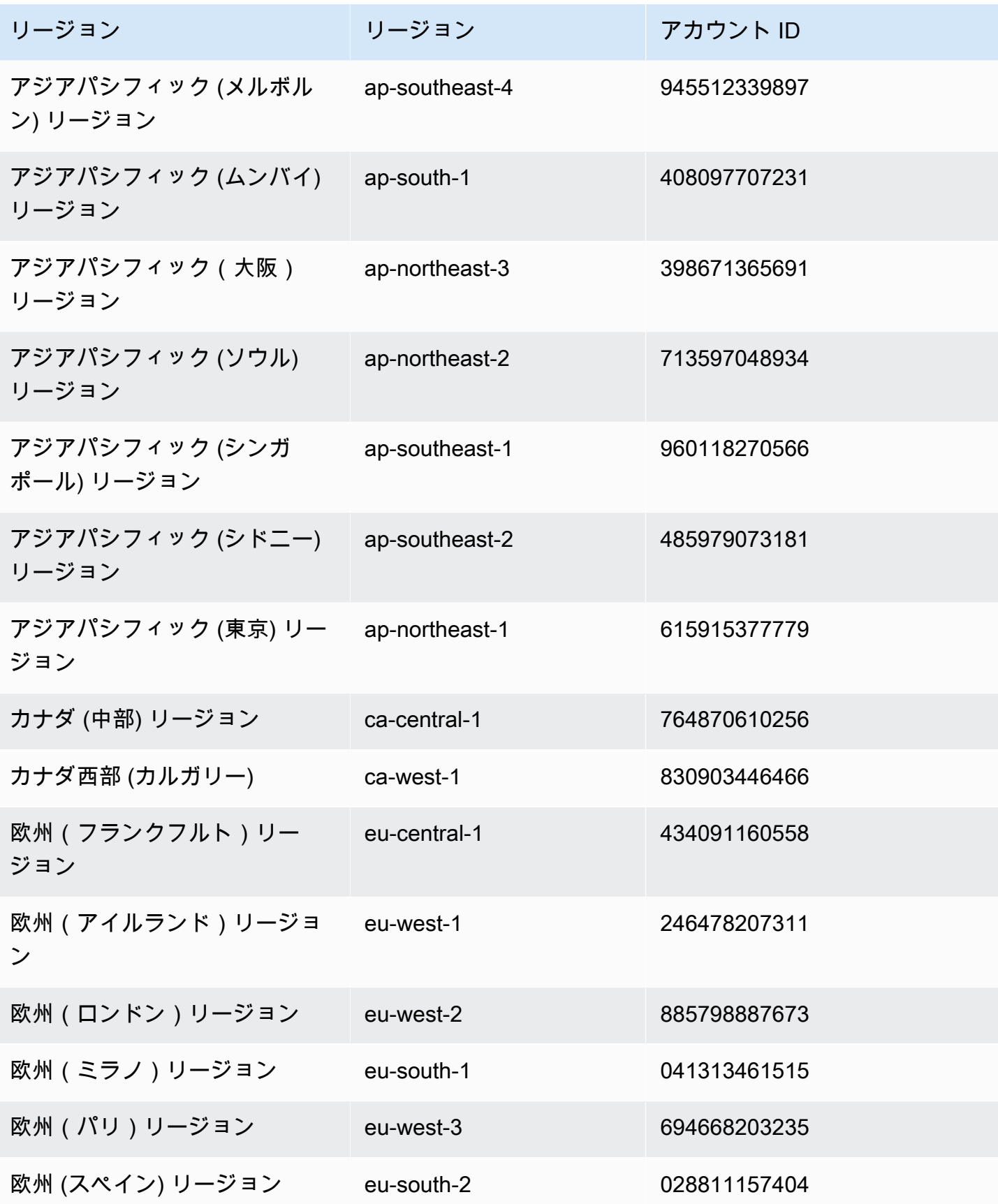

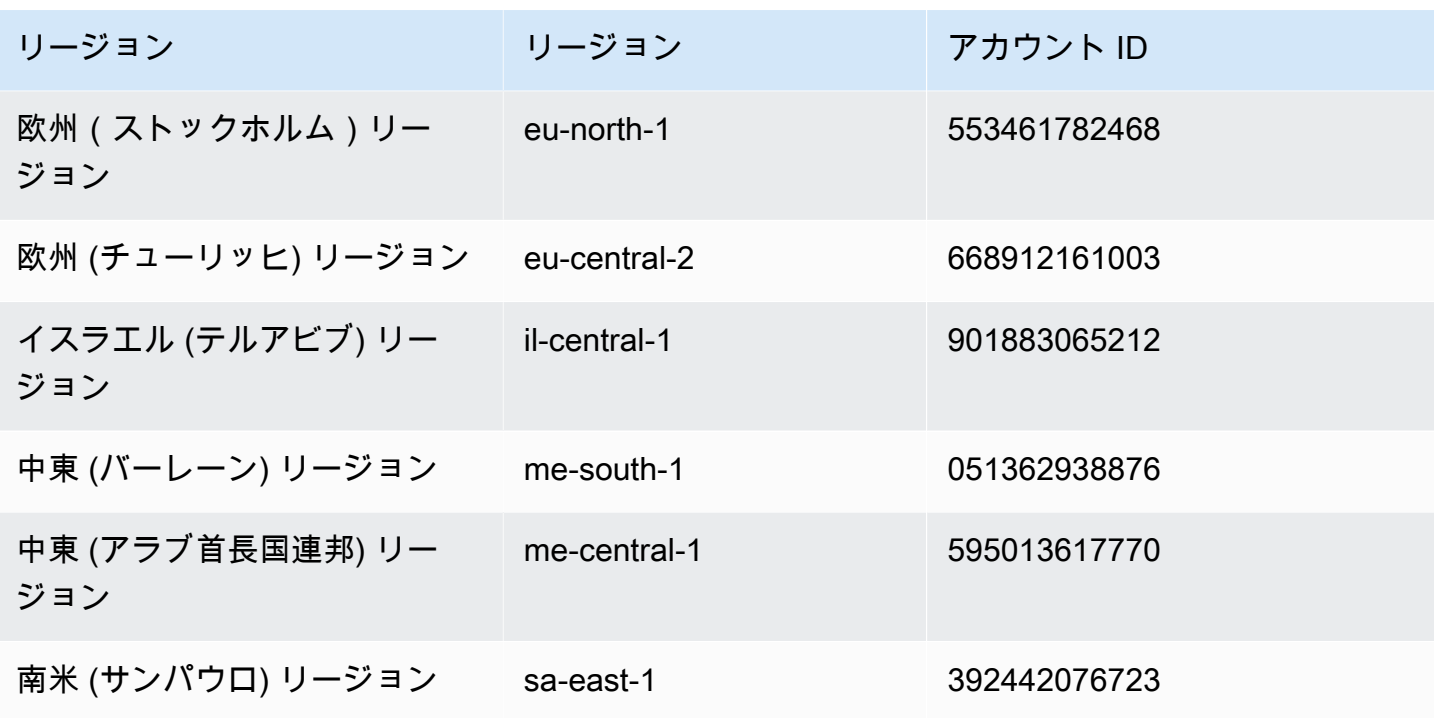

次の例は、Amazon Redshift から呼び出された AWS KMS Decrypt オペレーションの CloudTrail ログ エントリを示しています。

```
{ 
     "eventVersion": "1.05", 
     "userIdentity": { 
         "type": "AssumedRole", 
         "principalId": "AROAI5QPCMKLTL4VHFCYY:i-0f53e22dbe5df8a89", 
         "arn": "arn:aws:sts::790247189693:assumed-role/prod-23264-role-wp/
i-0f53e22dbe5df8a89", 
         "accountId": "790247189693", 
         "accessKeyId": "AKIAIOSFODNN7EXAMPLE", 
         "sessionContext": { 
              "attributes": { 
                  "mfaAuthenticated": "false", 
                  "creationDate": "2017-03-03T16:24:54Z" 
             }, 
              "sessionIssuer": { 
                  "type": "Role", 
                  "principalId": "AROAI5QPCMKLTL4VHFCYY", 
                  "arn": "arn:aws:iam::790247189693:role/prod-23264-role-wp", 
                  "accountId": "790247189693", 
                  "userName": "prod-23264-role-wp"
```

```
 } 
         } 
     }, 
     "eventTime": "2017-03-03T17:16:51Z", 
     "eventSource": "kms.amazonaws.com", 
     "eventName": "Decrypt", 
     "awsRegion": "us-east-2", 
     "sourceIPAddress": "52.14.143.61", 
     "userAgent": "aws-internal/3", 
     "requestParameters": { 
         "encryptionContext": { 
              "aws:redshift:createtime": "20170303T1710Z", 
              "aws:redshift:arn": "arn:aws:redshift:us-east-2:123456789012:cluster:my-dw-
instance-2" 
         } 
     }, 
     "responseElements": null, 
     "requestID": "30d2fe51-0035-11e7-ab67-17595a8411c8", 
     "eventID": "619bad54-1764-4de4-a786-8898b0a7f40c", 
     "readOnly": true, 
     "resources": [ 
         { 
              "ARN": "arn:aws:kms:us-east-2:123456789012:key/f8f4f94f-e588-4254-
b7e8-078b99270be7", 
              "accountId": "123456789012", 
              "type": "AWS::KMS::Key" 
         } 
     ], 
     "eventType": "AwsApiCall", 
     "recipientAccountId": "123456789012", 
     "sharedEventID": "c1daefea-a5c2-4fab-b6f4-d8eaa1e522dc"
}
```
## Amazon Redshift のコンプライアンス検証

サードパーティーの監査者は、さまざまな AWS コンプライアンスプログラムの一環とし て Amazon Redshift のセキュリティとコンプライアンスを評価します。このプログラムに は、SOC、PCI、FedRAMP、HIPAA などがあります。

特定のコンプライアンスプログラムの範囲内の AWS サービスのリストについては、「[コンプライ](https://aws.amazon.com/compliance/services-in-scope/) [アンスプログラムによる AWS 対象範囲内のサービス」](https://aws.amazon.com/compliance/services-in-scope/)を参照してください。一般的な情報について は、「[AWS コンプライアンスプログラム」](https://aws.amazon.com/compliance/programs/)を参照してください。

AWS Artifact を使用して、サードパーティーの監査レポートをダウンロードできます。詳細について は、「[AWS Artifact のレポートのダウンロード](https://docs.aws.amazon.com/artifact/latest/ug/downloading-documents.html)」を参照してください。

Amazon Redshift を使用する際のお客様のコンプライアンス責任は、お客様のデータの機密性や組織 のコンプライアンス目的、適用可能な法律および規制によって決定されます。Amazon Redshift の使 用が HIPAA、PCI、FedRAMP などの標準に準拠していることを前提とする場合、AWS で役立つリ ソースをご利用いただけます。

- [セキュリティおよびコンプライアンスのクイックスタートガイド](https://aws.amazon.com/quickstart/?awsf.quickstart-homepage-filter=categories%23security-identity-compliance)では、AWS のデプロイメントセ キュリティやコンプライアンスに重点を置いたベースライン環境におけるアーキテクチャ上の考慮 事項や手順について説明しています。
- [Architecting for HIPAA security and compliance ホワイトペーパー](https://docs.aws.amazon.com/whitepapers/latest/architecting-hipaa-security-and-compliance-on-aws/architecting-hipaa-security-and-compliance-on-aws.html) では、企業が AWS を使用して HIPAA 準拠のアプリケーションを作成する方法について説明しています。
- [AWS コンプライアンスのリソースは](https://aws.amazon.com/compliance/resources/)、お客様の業界や場所に適用される場合があるワークブック およびガイドです。
- AWS サービスの 1 つである [AWS Config](https://docs.aws.amazon.com/config/latest/developerguide/evaluate-config.html) では、自社プラクティス、業界ガイドライン、規制に対 するリソースの設定の準拠状態を評価できます。
- AWS サービスの 1 つである [AWS Security Hub](https://docs.aws.amazon.com/securityhub/latest/userguide/what-is-securityhub.html) は、AWS 内のセキュリティ状態を総合的に把握 するためのもので、セキュリティ業界における標準やベストプラクティスに準拠しているかを確 認するのに役立ちます。Security Hub は、セキュリティコントロールを使用してリソース設定とセ キュリティ標準を評価し、お客様がさまざまなコンプライアンスフレームワークに準拠できるよう サポートします。Security Hub を使用して Amazon Redshift リソースを評価する方法の詳細につ いては、AWS Security Hub ユーザーガイドの「[Amazon Redshift コントロール](https://docs.aws.amazon.com/securityhub/latest/userguide/redshift-controls.html)」を参照してくだ さい。

次のコンプライアンスおよびセキュリティのドキュメントは Amazon Redshift を対象としてお り、AWS Artifact を通じてオンデマンドで入手できます。詳細については、「」を参照してくださ い。[AWS Artifact](https://aws.amazon.com/artifact)

- クラウドコンピューティングコンプライアンスコントロールカタログ (C5)
- ISO 27001:2013 適用宣言書 (SoA)
- ISO 27001:2013 認証
- ISO 27017:2015 適用宣言書 (SoA)
- ISO 27017:2015 認証
- ISO 27018:2015 適用宣言書 (SoA)
- ISO 27018:2014 認証
- ISO 9001:2015 認証
- PCI DSS Attestation of Compliance (AOC) と Responsibility Summary
- Service Organization Controls (SOC) 1 レポート
- Service Organization Controls (SOC) 2 レポート
- Service Organization Controls (SOC) 2 機密性に関するレポート

## Amazon Redshift の復元力

AWS グローバルインフラストラクチャは、AWS リージョンとアベイラビリティーゾーン (AZ) を中 心として構築されています。AWSリージョンでは、複数の物理的に独立し隔離されたアベイラビリ ティーゾーンが提供されており、それらは低レイテンシー、高スループット、高冗長性のネットワー クにより接続されています。アベイラビリティーゾーンでは、アベイラビリティーゾーン間で中断す ることなく自動的にフェイルオーバーするアプリケーションとデータベースを設計および運用するこ とができます。また、アベイラビリティーゾーンは、従来の単一データセンターのインフラストラク チャや複数データセンターのインフラストラクチャよりも可用性、耐障害性、および拡張性に優れて います。

ほとんどの AWS リージョンには、複数のアベイラビリティーゾーンとデータセンターがあります。 耐障害性と低レイテンシーのために、同じリージョン内の複数のアベイラビリティーゾーンにアプリ ケーションをデプロイできます。

データの損失やアプリケーションの変更なしに、クラスターを別のアベイラビリティーゾーンに 移動するには、クラスターの再配置を設定できます。再配置により、クラスター上でサービスが中 断された場合でも、影響を最小限に抑えて操作を続行できます。クラスターの再配置をオンにする と、Amazon Redshift は状況によってはクラスターの再配置を選択することがあります。Amazon Redshift の再配置の詳細については、[「クラスターの再配置](#page-188-0)」を参照してください。

アベイラビリティーゾーンで予期しないイベントが発生するような障害シナリオでは、マルチアベイ ラビリティーゾーン (マルチ AZ) 配置を設定することで、Amazon Redshift データウェアハウスの継 続的な稼働を確保できます。Amazon Redshift は 1 つのエンドポイントからアクセスできる 2 つの アベイラビリティーゾーンに同等のコンピューティングリソースをデプロイします。アベイラビリ ティーゾーン全体で障害が発生しても、2 つ目のアベイラビリティーゾーンの残りのコンピューティ

ングリソースは引き続きワークロードの処理に使用できます。マルチ AZ 配置の詳細については、 「[マルチ AZ 配置の設定」](#page-222-0)を参照してください。

AWS リージョンとアベイラビリティーゾーンの詳細については、「[AWS グローバルインフラスト](https://aws.amazon.com/about-aws/global-infrastructure/) [ラクチャ](https://aws.amazon.com/about-aws/global-infrastructure/)」を参照してください。

# Amazon Redshift のインフラストラクチャセキュリティ

マネージドサービスである Amazon Redshift は AWS グローバルネットワークセキュリティで保 護されています。AWSセキュリティサービスと AWS がインフラストラクチャを保護する方法に ついては、「[AWS クラウドセキュリティ」](https://aws.amazon.com/security/)を参照してください。インフラストラクチャセキュリ ティのベストプラクティスを使用して AWS 環境を設計するには、「セキュリティの柱 - AWS Well-Architected Framework」の[「インフラストラクチャ保護](https://docs.aws.amazon.com/wellarchitected/latest/security-pillar/infrastructure-protection.html)」を参照してください。

AWS が公開した API コールを使用して、ネットワーク経由で Amazon Redshift にアクセスします。 クライアントは以下をサポートする必要があります。

- Transport Layer Security (TLS) TLS 1.2 および TLS 1.3 をお勧めします。
- DHE (Ephemeral Diffie-Hellman) や ECDHE (Elliptic Curve Ephemeral Diffie-Hellman) などの Perfect Forward Secrecy (PFS) を使用した暗号スイートです。これらのモードは、Java 7 以降な ど、最近のほとんどのシステムでサポートされています。

また、リクエストは、アクセスキー ID と、IAM プリンシパルに関連付けられているシークレットア クセスキーを使用して署名する必要があります。または、[AWS Security Token Service](https://docs.aws.amazon.com/STS/latest/APIReference/Welcome.html) (AWS STS) を使用して、一時セキュリティ認証情報を生成し、リクエストに署名することもできます。

### ネットワークの隔離

Amazon VPC サービスに基づく 仮想プライベートクラウド (VPC) は、AWS クラウド内の論理的に 隔離された領域にあるプライベートネットワークです。以下の手順を実行して、VPC 内に Amazon Redshift クラスターをデプロイできます。

- AWS リージョンに VPC を作成します。詳細については、Amazon VPC ユーザーガイドの [Amazon VPC とは](https://docs.aws.amazon.com/vpc/latest/userguide/what-is-amazon-vpc.html)を参照してください。
- 2 つ以上のプライベート VPC サブネットを作成します。詳細については、「Amazon VPC ユー ザーガイド」の「[VPC とサブネット」](https://docs.aws.amazon.com/vpc/latest/userguide/VPC_Subnets.html)を参照してください。
- Amazon Redshift クラスターをデプロイします。詳細については、「[Amazon Redshift クラスター](#page-261-0) [サブネットグループ](#page-261-0)」を参照してください。

Amazon Redshift クラスターは、プロビジョニング時にデフォルトでロックされます。Amazon Redshift クライアントからのインバウンドネットワークトラフィックを許可するには、VPC セ キュリティグループを Amazon Redshift クラスターに関連付けます。詳細については、「[Amazon](#page-261-0)  [Redshift クラスターサブネットグループ](#page-261-0)」を参照してください。

特定の IP アドレス範囲へのトラフィックまたは特定の IP アドレス範囲からのトラフィックのみを許 可するには、VPC を使用してセキュリティグループを更新します。一例として、企業ネットワーク からのトラフィックまたは企業ネットワークへのトラフィックのみを許可する場合があります。

Amazon Redshift クラスターがタグ付けされているサブネットに関連付けられたネットワークアク セスコントロールリストを設定する際には、それぞれの AWS リージョンの S3 CIDR 範囲が、イン グレスルールとエグレスルールの両方で許可リストに追加されていることを確認します。これによ り、Redshift Spectrum、COPY、UNLOAD などの S3 ベースの操作を中断なく実行できます。

以下のコマンド例では、us-east-1 リージョンの Amazon S3 で使用されるすべての IPv4 アドレスに 対して JSON レスポンスを解析します。

curl https://ip-ranges.amazonaws.com/ip-ranges.json | jq -r '.prefixes[] | select(.region=="us-east-1") | select(.service=="S3") | .ip\_prefix'

54.231.0.0/17

52.92.16.0/20

52.216.0.0/15

特定のリージョンの S3 IP 範囲を取得する方法については、「[AWS IP アドレスの範囲](https://docs.aws.amazon.com/general/latest/gr/aws-ip-ranges.html)」を参照して ください。

Amazon Redshift は、専用テナンシー VPC へのクラスターのデプロイをサポートしています。詳細 については、「Amazon EC2 ユーザーガイド」の「[ハードウェア専有インスタンス」](https://docs.aws.amazon.com/AWSEC2/latest/UserGuide/dedicated-instance.html)を参照してく ださい。

### Amazon Redshift クラスターセキュリティグループ

Amazon Redshift クラスターをプロビジョニングすると、デフォルトではロックされているため、 誰もアクセスすることはできません。他のユーザーに Amazon Redshift クラスターへのインバウン ドアクセスを許可するには、クラスターをセキュリティグループに関連付けます。EC2-VPC プラッ トフォームを使用する場合は、既存の Amazon VPC セキュリティグループを使用するか、新しいグ ループを定義してクラスターに関連付けることができます。EC2-VPC プラットフォームでのクラス ターの管理の詳細については、「[VPC でクラスターを管理する」](#page-250-0)を参照してください。

# インターフェイス VPC エンドポイントを使用した Amazon Redshift への 接続

インターネット経由で接続するのではなく、仮想プライベートクラウド (VPC) のインターフェイス VPC エンドポイント (AWS PrivateLink) を通じて Amazon Redshift API のサービスに直接接続でき ます。Amazon Redshift API アクションの詳細については、Amazon Redshift API リファレンスか ら[アクション](https://docs.aws.amazon.com/redshift/latest/APIReference/API_Operations.html)を参照してください。AWS PrivateLink の詳細については、Amazon VPC ユーザーガ イドの「[インターフェイス VPC エンドポイント \(AWS PrivateLink\)」](https://docs.aws.amazon.com/vpc/latest/userguide/vpce-interface.html)を参照してください。クラス ターへの JDBC/ODBC 接続は、Amazon Redshift API サービスの一部ではないことに注意してくだ さい。

インターフェイス VPC エンドポイントを使用すると、VPC と Amazon Redshift の間の通信は完全 に AWS ネットワーク内で実施されるため、セキュリティが強化されます。各 VPC エンドポイン トは、VPC サブネット内の 1 つ以上の Elastic Network Interface とプライベート IP アドレスで表 されます。Elastic Network Interface の詳細については、Amazon EC2 ユーザーガイドの「[Elastic](https://docs.aws.amazon.com/AWSEC2/latest/UserGuide/using-eni.html) [Network Interface」](https://docs.aws.amazon.com/AWSEC2/latest/UserGuide/using-eni.html)を参照してください。

インターフェイス VPC エンドポイントは、VPC を Amazon Redshift に直接接続します。インター ネットゲートウェイ、ネットワークアドレス変換 (NAT) デバイス、仮想プライベートネットワー ク (VPN) 接続、または AWS Direct Connect 接続は使用されません。VPC のインスタンスは、パブ リック IP アドレスがなくても Amazon Redshift API と通信できます。

VPC を介して Amazon Redshift を使用するには、2 つの方法があります。1 つは、VPC 内のイン スタンスから接続することです。もう 1 つの方法として、AWS VPN オプションまたは AWS Direct Connect を使用して、プライベートネットワークを VPC に接続する方法があります。AWS VPN オプションの詳細については、Amazon VPC ユーザーガイドの[「VPN 接続](https://docs.aws.amazon.com/vpc/latest/userguide/vpn-connections.html)」を参照してくださ い。AWS Direct Connect の詳細については、AWS Direct Connect ユーザーガイドの「[コネクション](https://docs.aws.amazon.com/directconnect/latest/UserGuide/create-connection.html) [の作成](https://docs.aws.amazon.com/directconnect/latest/UserGuide/create-connection.html)」を参照してください。

インターフェイス VPC エンドポイントを作成し、AWS Management Console か AWS Command Line Interface (AWS CLI) コマンドのいずれかを使用して、Amazon Redshift に接続できます。詳細 については、「[インターフェイスエンドポイントの作成](https://docs.aws.amazon.com/AmazonVPC/latest/UserGuide/vpce-interface.html#create-interface-endpoint)」を参照してください。

インターフェイス VPC エンドポイントを作成した後、エンドポイントのプライベート DNS ホスト 名を有効にできます。これを行うと、デフォルトの Amazon Redshift エンドポイント (https:// redshift.*Region*.amazonaws.com) は VPC エンドポイントで解決されます。

プライベート DNS ホスト名を有効にしない場合は、Amazon VPC が以下の形式で使用できる DNS エンドポイント名を提供します。

*VPC\_endpoint\_ID*.redshift.*Region*.vpce.amazonaws.com

詳細については、Amazon VPC ユーザーガイドの[「インターフェイス VPC エンドポイント \(AWS](https://docs.aws.amazon.com/vpc/latest/userguide/vpce-interface.html) [PrivateLink\)](https://docs.aws.amazon.com/vpc/latest/userguide/vpce-interface.html)」を参照してください。

Amazon Redshift は、VPC 内のすべての [API オペレーションへ](https://docs.aws.amazon.com/redshift/latest/APIReference/API_Operations.html)の呼び出しをサポートしています。

VPC エンドポイントポリシーを VPC エンドポイントにアタッチして、AWS Identity and Access Management (IAM) プリンシパルのアクセスを制御できます。また、セキュリティグループを VPC エンドポイントに関連付けて、ネットワークトラフィックの送信元と送信先に基づいてインバウン ドとアウトバウンドのアクセスを制御することもできます。IP アドレスの例はです。詳細について は、「Amazon VPC ユーザーガイド」の[「VPC エンドポイントによるサービスのアクセス制御](https://docs.aws.amazon.com/vpc/latest/userguide/vpc-endpoints-access.html)」を 参照してください。

Amazon Redshift 用の VPC エンドポイントポリシーの作成

Amazon Redshift VPC エンドポイントのポリシーを作成できます。このポリシーでは以下を指定し ます。

- アクションを実行できるプリンシパルまたは実行できないプリンシパル
- 実行可能なアクション
- アクションを実行できるリソース

詳細については、「Amazon VPC ユーザーガイド」の[「VPC エンドポイントによるサービスのアク](https://docs.aws.amazon.com/vpc/latest/userguide/vpc-endpoints-access.html) [セスコントロール](https://docs.aws.amazon.com/vpc/latest/userguide/vpc-endpoints-access.html)」を参照してください。

以下に、VPC エンドポイントポリシーの例を示します。

トピック

- [例: 指定した AWS アカウントからのすべてのアクセスを拒否する VPC エンドポイントポリシー](#page-977-0)
- [例: 指定した IAM ロールにのみ VPC へのアクセスを許可する VPC エンドポイントポリシー](#page-977-1)
- [例: 指定した IAM プリンシパル \(ユーザー\) への VPC アクセスのみを許可する VPC エンドポイン](#page-978-0) [トポリシー](#page-978-0)
- [例: 読み取り専用の Amazon Redshift オペレーションを許可する VPC エンドポイントポリシー](#page-978-1)

#### • [例: 指定したクラスターへのアクセスを拒否する VPC エンドポイントポリシー](#page-980-0)

<span id="page-977-0"></span>例: 指定した AWS アカウントからのすべてのアクセスを拒否する VPC エンドポイントポリシー

次の VPC エンドポイントポリシーは、AWS アカウント *123456789012* からリソースへのエンドポ イントを使用したすべてのアクセスを拒否します。

```
{ 
      "Statement": [ 
          { 
               "Action": "*", 
               "Effect": "Allow", 
               "Resource": "*", 
               "Principal": "*" 
          }, 
          { 
               "Action": "*", 
               "Effect": "Deny", 
               "Resource": "*", 
               "Principal": { 
                    "AWS": [ 
                         "123456789012" 
 ] 
               } 
          } 
    \mathbf{I}}
```
<span id="page-977-1"></span>例: 指定した IAM ロールにのみ VPC へのアクセスを許可する VPC エンドポイントポリシー

次の VPC エンドポイントポリシーは、AWS アカウント *123456789012* の IAM ロール *redshiftrole* にのみフルアクセスを許可します。他のすべての IAM プリンシパルは、エンドポイ ントを使用したアクセスを拒否されます。

```
 { 
  "Statement": [ 
       { 
            "Action": "*", 
            "Effect": "Allow",
```

```
 "Resource": "*", 
            "Principal": { 
               "AWS": [ 
                   "arn:aws:iam::123456789012:role/redshiftrole" 
 ] 
 } 
        }]
}
```
これはサンプルのみです。ほとんどのユースケースでは、特定のアクションにアクセス許可を付与し てアクセス許可の範囲を狭めることをお勧めします。

<span id="page-978-0"></span>例: 指定した IAM プリンシパル (ユーザー) への VPC アクセスのみを許可する VPC エンドポイント ポリシー

次の VPC エンドポイントポリシーは、AWS アカウント *123456789012* の IAM ユーザー *redshiftadmin* にのみフルアクセスを許可します。他のすべてのプリンシパルは、エンドポイン トを使用したアクセスを拒否されます。

```
\{ "Statement": [ 
        \{ "Action": "*", 
             "Effect": "Allow", 
             "Resource": "*", 
             "Principal": { 
                  "AWS": [ 
                      "arn:aws:iam::123456789012:user/redshiftadmin" 
 ] 
             } 
         }]
}
```
これはサンプルのみです。ほとんどのユースケースでは、ユーザーにロールを割り当てる前にロール にアクセス許可をアタッチすることをお勧めします。また、特定のアクションを使用してアクセス許 可の範囲を狭めることをお勧めします。

<span id="page-978-1"></span>例: 読み取り専用の Amazon Redshift オペレーションを許可する VPC エンドポイントポリシー

次の VPC エンドポイントポリシーは、AWS アカウント *123456789012* にのみ、指定された Amazon Redshift アクションの実行を許可します。

指定されたアクションは、Amazon Redshift の読み込み専用アクセスに相当します。指定されたアカ ウントでは、VPC 上の他のすべてのアクションが拒否されます。他のすべてのアカウントは、すべ てのアクセスを拒否されます。Amazon Redshift アクションのリストを表示するには、「IAM ユー ザーガイド」の「[Amazon Redshift のアクション、リソース、および条件キー」](https://docs.aws.amazon.com/IAM/latest/UserGuide/list_amazonredshift.html)を参照してくださ い。

```
 { 
   "Statement": [ 
       { 
            "Action": [ 
                "redshift:DescribeAccountAttributes", 
                "redshift:DescribeClusterParameterGroups", 
                "redshift:DescribeClusterParameters", 
                "redshift:DescribeClusterSecurityGroups", 
                "redshift:DescribeClusterSnapshots", 
                "redshift:DescribeClusterSubnetGroups", 
                "redshift:DescribeClusterVersions", 
                "redshift:DescribeDefaultClusterParameters", 
                "redshift:DescribeEventCategories", 
                "redshift:DescribeEventSubscriptions", 
                "redshift:DescribeHsmClientCertificates", 
                "redshift:DescribeHsmConfigurations", 
                "redshift:DescribeLoggingStatus", 
                "redshift:DescribeOrderableClusterOptions", 
                "redshift:DescribeQuery", 
                "redshift:DescribeReservedNodeOfferings", 
                "redshift:DescribeReservedNodes", 
                "redshift:DescribeResize", 
                "redshift:DescribeSavedQueries", 
                "redshift:DescribeScheduledActions", 
                "redshift:DescribeSnapshotCopyGrants", 
                "redshift:DescribeSnapshotSchedules", 
                "redshift:DescribeStorage", 
                "redshift:DescribeTable", 
                "redshift:DescribeTableRestoreStatus", 
                "redshift:DescribeTags", 
                "redshift:FetchResults", 
                "redshift:GetReservedNodeExchangeOfferings" 
           ], 
            "Effect": "Allow", 
            "Resource": "*", 
            "Principal": {
```
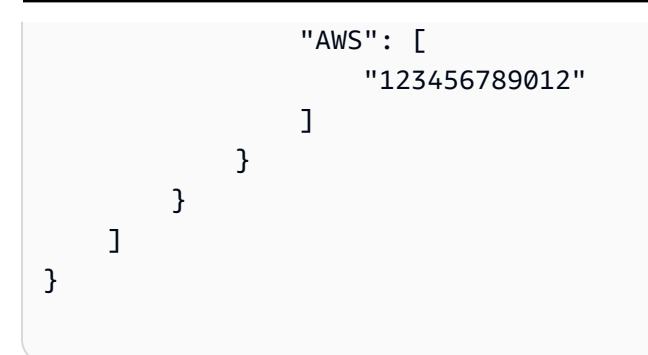

<span id="page-980-0"></span>例: 指定したクラスターへのアクセスを拒否する VPC エンドポイントポリシー

次の VPC エンドポイントポリシーは、すべてのアカウントとプリンシパルのフルアクセスを許可し ます。同時に、クラスター ID *my-redshift-cluster* の Amazon Redshift クラスターで実行され たアクションへの AWS アカウント *123456789012* のアクセスを拒否します。クラスターのリソー スレベルのアクセス許可をサポートしないその他の Amazon Redshift アクションは、引き続き許可 されます。Amazon Redshift アクションおよび対応するリソースタイプのリストについては、「IAM ユーザーガイド」の「[Amazon Redshift のアクション、リソース、および条件キー」](https://docs.aws.amazon.com/IAM/latest/UserGuide/list_amazonredshift.html)を参照してくだ さい。

```
 { 
     "Statement": [ 
          { 
              "Action": "*", 
              "Effect": "Allow", 
              "Resource": "*", 
              "Principal": "*" 
         }, 
          { 
              "Action": "*", 
              "Effect": "Deny", 
              "Resource": "arn:aws:redshift:us-east-1:123456789012:cluster:my-redshift-
cluster", 
              "Principal": { 
                  "AWS": [ 
                       "123456789012" 
 ] 
              } 
          } 
     ]
}
```
# Amazon Redshift での設定と脆弱性の分析

AWS では、ゲストオペレーティングシステム (OS) やデータベースへのパッチ適用、ファイア ウォール設定、災害対策 (DR) などのベーシックセキュリティタスクの処理を行います。これらの手 順は認定サードパーティーによって確認されています。詳細については、「[Amazon Redshift のコン](#page-970-0) [プライアンス検証](#page-970-0)」、「[責任共有モデル](https://aws.amazon.com/compliance/shared-responsibility-model/)」、および「[セキュリティ、アイデンティティ、コンプライ](https://aws.amazon.com/architecture/security-identity-compliance/) [アンスのベストプラクティス](https://aws.amazon.com/architecture/security-identity-compliance/)」を参照してください。

Amazon Redshift によって自動的に更新やパッチがデータウェアハウスに適用されるため、お客様は 管理作業ではなくアプリケーションそのものに集中することができます。パッチとアップグレード は、設定可能なメンテナンスウィンドウ中に適用されます。詳細については、「[メンテナンスウィン](#page-152-0) [ドウ](#page-152-0)」を参照してください。

Amazon Redshift クエリエディタ v2 はAWSで管理されるアプリケーションです。すべてのパッチと 更新は必要に応じて AWS によって適用されます。

# ネットワークタスク

Redshift データベースへの接続のカスタマイズなどのネットワークタスクを行うことができます。 また、カスタムドメイン名の設定など、DNS 関連のタスクを実行することもできます。これらの 設定タスクは、Amazon Redshift でプロビジョニングされたクラスター、または Amazon Redshift Serverless ワークグループを使用している場合に実行できます。

トピック

- [クライアント接続にカスタムドメイン名を使用する](#page-982-0)
- [Redshift が管理する VPC エンドポイントの操作](#page-991-0)
- [Amazon Redshift の拡張 VPC ルーティング](#page-996-0)

# <span id="page-982-0"></span>クライアント接続にカスタムドメイン名を使用する

Amazon Redshift クラスターおよび Amazon Redshift Serverless ワークグループの両方用に、カス タムドメイン名 (カスタム URL とも呼ばれます) を作成できます。SQL クライアント接続をエンド ポイントにルーティングする、読みやすい DNS レコードです。既存のクラスターやワークグループ にいつでも設定できます。これにはいくつかの利点があります。

- カスタムドメイン名は、クラスター名またはワークグループ名とリージョンが通常含まれているデ フォルトの URL よりも単純な文字列です。簡単に思い出し、使用できます。
- フェイルオーバーの場合などにトラフィックを新しいクラスターやワークグループにすばやくルー ティングできます。これにより、クライアントは再接続時に設定を変更する必要がなくなります。 接続は、中断を最小限に抑えながら、一元的に再ルーティングできます。
- サーバー名などのプライベートな情報を接続 URL で共有しないように、カスタム URL では非表 示にすることができます。

CNAME を使用してカスタムドメイン名を設定する場合、Amazon Redshift からの追加料金は発生し ません。新しいドメイン名を作成すると、DNS プロバイダーからドメイン名の料金が請求される場 合がありますが、通常この費用は少額です。詳細については、「[カスタムドメイン名の設定](https://docs.aws.amazon.com/redshift/latest/mgmt/connecting-connection-CNAME-connect.html)」を参照 してください。

## カスタムドメイン名のセキュリティ

Amazon Redshift または Amazon Redshift Serverless では、通信を安全に保ち、ドメイン名の所有 権を検証するために、カスタムエンドポイント用の検証済みの Secure Sockets Layer (SSL) 証明書 が必要です。AWS KMS key の AWS Certificate Manager アカウントを使用して証明書を安全に管理 できます。セキュリティ検証には、完全なホスト名検証 (sslmode=verify-full) が含まれます。

#### 証明書の更新

E メール検証ではなく DNS 検証を選択した場合にのみ、証明書の更新が Amazon Redshift によって 管理されます。E メール検証を使用する場合は証明書を使用できますが、有効期限が切れる前に自分 で更新を行う必要があります。証明書には DNS 検証を選択することをお勧めします。インポートし た証明書の有効期限は AWS Certificate Manager でモニタリングできます。

## カスタムドメイン名の設定

カスタムドメイン名の設定は、DNS プロバイダーへのドメイン名の登録や証明書の作成など、いく つかのタスクで構成されます。これらのタスクを実行したら、Amazon Redshift コンソールまたは Amazon Redshift Serverless コンソールでカスタムドメイン名を設定するか、AWS CLI で設定しま す。以下のセクションで、このステップについて詳しく説明します。

ドメイン名を登録し、証明書を選択する

Amazon Redshift でカスタムドメイン名を設定するには、登録されたインターネットドメイン名が必 要です。Amazon Route 53 を使用するか、サードパーティーのドメイン登録プロバイダーを使用し て、インターネットドメインを登録できます。これらのタスクは Amazon Redshift コンソールの外 部で行われます。カスタムドメイン作成の残りの手順を進めるには、登録済みドメインがあることが 前提です。

**a** Note

プロビジョニング済みのクラスターを使用する場合は、カスタムドメイン名の設定手順を実 行する前に、再配置を有効にしておく必要があります。詳細については、「[クラスターの](#page-188-0) [再配置](#page-188-0)」を参照してください。Amazon Redshift Serverless では、この手順は必要ありませ ん。

カスタムドメイン名には通常、ルートドメインとサブドメインが含まれます (例: mycluster.example.com)。設定するには、以下のステップを実行します。

カスタムドメイン名の DNS CNAME エントリを作成する

- 1. ルートドメイン、例えば example.com を登録します。必要に応じて、既存のドメインを選択 できます。カスタム名は、特定の文字に対する制限やその他の命名検証によって制限される場合 があります。Route 53 を使用してドメインを登録する方法の詳細については、「[新しいドメイ](https://docs.aws.amazon.com/Route53/latest/DeveloperGuide/domain-register.html) [ンの登録](https://docs.aws.amazon.com/Route53/latest/DeveloperGuide/domain-register.html)」を参照してください。
- 2. カスタムドメイン名から、クラスターまたはワークグループの Redshift エンドポイントを参照 する DNS CNAME レコードを追加します。エンドポイントは、クラスターまたはワークグルー プのプロパティ、Redshift コンソール、または Amazon Redshift Serverless コンソールで確認 できます。[一般的な情報] の下に表示されているクラスターまたはワークグループのプロパティ の [JDBC URL] をコピーします。URL は次のようになっています。
	- Amazon Redshift クラスター: redshift-cluster-sample.abc123456.useast-1.redshift.amazonaws.com
	- Amazon Redshift Serverless ワークグループ: endpoint-name.012345678901.useast-1-dev.redshift-serverless-dev.amazonaws.com

URL に JDBC プレフィックスが付いている場合は、削除します。

#### **a** Note

DNS レコードの名前はそれぞれ一意で、組織内で使用できる必要があるため、DNS レ コードは空き状況により異なります。

#### 制約事項

カスタムドメインの CNAME レコードの作成には、いくつか制約があります。

- 同一のプロビジョニング済みクラスターまたは Amazon Redshift Serverless ワークグループに複 数のカスタムドメイン名を作成することはできません。CNAME レコードは 1 つだけ関連付けるこ とができます。
- CNAME レコードを複数のクラスターまたはワークグループに関連付けることはできません。各 Redshift リソースの CNAME は一意にする必要があります。

ドメインを登録して CNAME レコードを作成したら、新しい証明書または既存の証明書を選択しま す。このステップは AWS Certificate Manager を使用して実行します。

#### ACM にドメイン名の証明書をリクエストする

- 1. AWS Management Console にサインインして、ACM コンソール ([https://](https://console.aws.amazon.com/acm/) [console.aws.amazon.com/acm/home](https://console.aws.amazon.com/acm/)) を開きます。
- 2. [証明書のリクエスト] を選択します。
- 3. [ドメイン名] フィールドにカスタムドメイン名を入力します。

#### **a** Note

1 つの証明書を複数のカスタムドメインレコードに使用するには、証明書ドメイン に加えて多数のプレフィックスを指定できます。例として、one.example.com や two.example.com などの追加レコード、\*.example.com などのワイルドカード DNS レコードを同じ証明書で使用できます。

- 4. [Review and request] を選択します。
- 5. [Confirm and request] を選択します。
- 6. リクエストが有効であるためには、ACM が証明書を発行する前に、インターネットドメインの 登録された所有者がリクエストに同意する必要があります。ステップを完了したら、ACM コン ソールにステータスが [発行済み] と表示されていることを確認します。

マネージド更新の条件を満たした [DNS 検証による証明書を](https://docs.aws.amazon.com/acm/latest/userguide/dns-renewal-validation.html)作成しておくことをお勧めします。マ ネージド更新は AWS Certificate Manager で利用できます。マネージド更新では、ACM が証明書を 自動的に更新するか、有効期限が近づくと E メール通知を送信します。詳細については、「[ACM 証](https://docs.aws.amazon.com/acm/latest/userguide/managed-renewal.html) [明書のマネージド更新](https://docs.aws.amazon.com/acm/latest/userguide/managed-renewal.html)」を参照してください。

### カスタムドメインの作成

Amazon Redshift または Amazon Redshift Serverless コンソールを使用してカスタムドメイン URL を作成できます。まだ設定していない場合は、[一般情報] の下に [カスタムドメイン名] プロパティが ダッシュ (—) で表示されます。CNAME レコードと証明書を作成したら、クラスターまたはワーク グループのカスタムドメイン名を関連付けます。

カスタムドメイン名の関連付けを作成するには、次の IAM アクセス許可が必要です。

• redshift:CreateCustomDomainAssociation — ARN を追加することにより、特定のクラス ターへのアクセス許可を制限できます。

- redshiftServerless:CreateCustomDomainAssociation ARN を追加することにより、 特定のワークグループへのアクセス許可を制限できます。
- acm:DescribeCertificate

ベストプラクティスとして、アクセス許可ポリシーを IAM ロールにアタッチし、それを必要に応じ てユーザーやグループに割り当てることをお勧めします。詳細については、「[Amazon Redshift での](https://docs.aws.amazon.com/redshift/latest/mgmt/redshift-iam-authentication-access-control.html)  [Identity and Access Management](https://docs.aws.amazon.com/redshift/latest/mgmt/redshift-iam-authentication-access-control.html)」を参照してください。

カスタムドメイン名を割り当てるには、次のステップを実行します。

- 1. Redshift コンソールでクラスターを選択するか、Amazon Redshift Serverless コンソールでワー クグループを選択し、[アクション] メニューの [カスタムドメイン名の作成] を選択します。ダイ アログが表示されます。
- 2. カスタムドメイン名を入力します。
- 3. [ACM 証明書]の ARN を AWS Certificate Manager から選択します。変更を保存します。証明書 の作成手順のガイダンスに従い、AWS Certificate Manager によるマネージド更新の対象となる DNS 検証済み証明書を選択することをお勧めします。
- 4. クラスターのプロパティで、[カスタムドメイン名] と [カスタムドメイン証明書 ARN] にエント リが入力されていることを確認します。[カスタムドメイン証明書の有効期限] も表示されます。

カスタムドメインを設定した後、sslmode=verify-full は新しいカスタムドメインでのみ使用で きます。デフォルトのエンドポイントでは機能しません。ただし、sslmode=verify-ca などの他 の SSL モードを使用してデフォルトのエンドポイントに接続することはできます。

念のため、[クラスターの再配置](https://docs.aws.amazon.com/redshift/latest/mgmt/managing-cluster-recovery.html)は、追加の Redshift ネットワーク機能を設定するための前提 条件ではありません。有効にしなくても、次の項目を有効にすることができます。

• クロスアカウントまたはクロスリージョン VPC から Redshift への接続 — ある AWS 仮想 プライベートクラウド (VPC) から、Redshift データベースを含む別の仮想プライベート クラウド (VPC) に接続できます。これにより、データベースに接続する ID へのローカル VPC アクセスを提供しなくても、異なるアカウントや VPC からのクライアントアクセス などを簡単に管理できます。詳細については、「[Amazon Redshift マネージド VPC エンド](https://docs.aws.amazon.com/redshift/latest/mgmt/serverless-connecting.html#serverless-cross-vpc) [ポイントから Amazon Redshift Serverless への接続」](https://docs.aws.amazon.com/redshift/latest/mgmt/serverless-connecting.html#serverless-cross-vpc)を参照してください。

**a** Note

• カスタムドメイン名の設定 — このトピックで説明されているように、カスタムドメイン 名を作成して、エンドポイント名をよりわかりやすくすることができます。

コンソールを使用してカスタムドメインが割り当てられているクラスターの名前を変更する

#### **a** Note

この一連の手順は Amazon Redshift Serverless ワークグループには適用されません。ワーク グループ名を変更することはできません。

カスタムドメイン名を持つクラスターの名前を変更するには、acm:DescribeCertificate IAM アクセス許可が必要です。

- 1. Amazon Redshift コンソールに移動し、名前を変更するクラスターを選択します。[編集] を選択 してクラスターのプロパティを編集します。
- 2. [クラスター識別子] を編集します。クラスターの他のプロパティを変更することもできます。次 に、変更の保存を選択します。
- 3. クラスターの名前を変更したら、DNS レコードを更新して、カスタムドメインの CNAME エン トリが更新された Amazon Redshift エンドポイントを指すように変更する必要があります。

CLI コマンドを使用してカスタムドメインの関連付けを記述する

このセクションのコマンドを使用して、特定のプロビジョニング済みクラスターまたは Amazon Redshift Serverless ワークグループに関連付けられているカスタムドメイン名のリストを取得しま す。

次のアクセス許可が必要です。

- プロビジョニング済みクラスター: redshift:DescribeCustomDomainAssociations
- Amazon Redshift Serverless ワークグループ: redshiftServerless:ListCnameAssociations

ベストプラクティスとして、アクセス許可ポリシーを IAM ロールにアタッチし、それを必要に応じ てユーザーやグループに割り当てることをお勧めします。詳細については、「[Amazon Redshift での](https://docs.aws.amazon.com/redshift/latest/mgmt/redshift-iam-authentication-access-control.html)  [Identity and Access Management](https://docs.aws.amazon.com/redshift/latest/mgmt/redshift-iam-authentication-access-control.html)」を参照してください。

以下は、特定の Amazon Redshift クラスターのカスタムドメイン名を一覧表示するサンプルコマン ドを示しています。

aws redshift describe-custom-domain-associations ––custom-domain-name *customdomainname*

カスタムドメイン名が有効になっている場合にこのコマンドを実行すると、クラスターに関連付け られているカスタムドメイン名を確認できます。カスタムドメインの関連付けを記述するための CLI コマンドの詳細については、「[describe-custom-domain-associations](https://awscli.amazonaws.com/v2/documentation/api/latest/reference/redshift/describe-custom-domain-associations.html)」を参照してください。

同様に、以下は、特定の Amazon Redshift Serverless ワークグループのカスタムドメイン名を一覧 表示するサンプルコマンドを示しています。この操作には、複数の実行方法があります。カスタムド メイン名だけを指定できます。

aws redshift-serverless list-custom-domain-associations ––custom-domainname *customdomainname*

証明書 ARN のみを指定して関連付けを取得することもできます。

aws redshift-serverless list-custom-domain-associations ––custom-domain-certificatearn *certificatearn*

カスタムドメイン名が有効になっている場合にこれらのコマンドを実行して、ワークグループに関連 付けられているカスタムドメイン名を確認できます。コマンドを実行してカスタムドメインの関連付 けのプロパティを取得することもできます。そのためには、カスタムドメイン名とワークグループ名 をパラメータとして指定する必要があります。証明書 ARN、ワークグループ名、カスタムドメイン の証明書の有効期限が返されます。

aws redshift-serverless get-custom-domain-association ––workgroup-name *workgroupname* –– custom-domain-name *customdomainname*

Amazon Redshift Serverless で利用可能な CLI リファレンスコマンドの詳細については、「[redshift](https://docs.aws.amazon.com/cli/latest/reference/redshift-serverless/)[serverless」](https://docs.aws.amazon.com/cli/latest/reference/redshift-serverless/)を参照してください。

カスタムドメインを別の証明書に関連付ける

カスタムドメイン名との証明書の関連付けを変更するには、次の IAM アクセス許可が必要です。

• redshift:ModifyCustomDomainAssociation

#### • acm:DescribeCertificate

ベストプラクティスとして、アクセス許可ポリシーを IAM ロールにアタッチし、それを必要に応じ てユーザーやグループに割り当てることをお勧めします。詳細については、「[Amazon Redshift での](https://docs.aws.amazon.com/redshift/latest/mgmt/redshift-iam-authentication-access-control.html)  [Identity and Access Management](https://docs.aws.amazon.com/redshift/latest/mgmt/redshift-iam-authentication-access-control.html)」を参照してください。

次のコマンドを使用して、カスタムドメインを異なる証明書に関連付けます。––custom-domainname 引数と custom-domain-certificate-arn 引数は必須です。新しい証明書の ARN は既存 の ARN とは異なる必要があります。

```
aws redshift modify-custom-domain-association ––cluster-id redshiftcluster ––custom-
domain-name customdomainname ––custom-domain-certificate-arn certificatearn
```
次のサンプルは、カスタムドメインを Amazon Redshift Serverless ワークグループの別の証明書に 関連付ける方法を示しています。

aws redshift-serverless modify-custom-domain-association ––workgroupname *redshiftworkgroup* ––custom-domain-name *customdomainname* ––custom-domaincertificate-arn *certificatearn*

クラスターに接続できるようになるまでに最大 30 秒の遅延があります。遅延の一部は Amazon Redshift クラスターがプロパティを更新するときに発生し、DNS が更新されるときにさらに遅延が 発生します。API と各プロパティ設定の詳細については、「[ModifyCustomDomainAssociation」](https://docs.aws.amazon.com/redshift/latest/APIReference/API_ModifyCustomDomainAssociation.html)を参 照してください。

カスタムドメインの削除

カスタムドメイン名を削除するには、ユーザーに次のアクションのアクセス許可が必要です。

- プロビジョニング済みクラスター: redshift:DeleteCustomDomainAssociation
- Amazon Redshift Serverless ワークグループ: redshiftServerless:DeleteCustomDomainAssociation

コンソール内

カスタムドメイン名を削除するには、[アクション] ボタンを選択し、[カスタムドメイン名を削除] を 選択します。削除後も、コンソールに一覧表示されているエンドポイントを使用するようにツールを 更新すれば、サーバーに接続できます。

#### CLI コマンドの使用

次のサンプルは、カスタムドメイン名を削除する方法を示しています。削除操作では、クラスターの 既存のカスタムドメイン名を指定する必要があります。

aws redshift delete-custom-domain-association ––cluster-id *redshiftcluster* ––customdomain-name *customdomainname*

次のサンプルは、Amazon Redshift Serverless ワークグループのカスタムドメイン名の削除方法を示 しています。カスタムドメイン名は必須パラメーターです。

aws redshift-serverless delete-custom-domain-association ––workgroup-name *workgroupname* ––custom-domain-name *customdomainname*

詳細については、「[DeleteCustomDomainAssociation」](https://docs.aws.amazon.com/redshift/latest/APIReference/API_DeleteCustomDomainAssociation.html)を参照してください。

SQL クライアントを使用して、カスタムドメイン名でクラスターまたはワークグルー プに接続する

カスタムドメイン名で接続するには、プロビジョニング済みクラスターでは、IAM アクセス許可 redshift:DescribeCustomDomainAssociations が必要です。Amazon Redshift Serverless で は、アクセス許可を追加する必要はありません。

ベストプラクティスとして、アクセス許可ポリシーを IAM ロールにアタッチし、それを必要に応じ てユーザーやグループに割り当てることをお勧めします。詳細については、「[Amazon Redshift での](https://docs.aws.amazon.com/redshift/latest/mgmt/redshift-iam-authentication-access-control.html)  [Identity and Access Management](https://docs.aws.amazon.com/redshift/latest/mgmt/redshift-iam-authentication-access-control.html)」を参照してください。

コンソールで CNAME を作成してクラスターまたはワークグループに割り当てるステップを完了し たら、SQL クライアントの接続プロパティでカスタム URL を指定できます。CNAME レコードを作 成した直後に DNS の伝播が遅れる場合があることに注意してください。

- 1. SQL クライアントを開きます。例えば、SQL/Workbench J を使用できます。接続のプロパ ティを開き、接続文字列にカスタムドメイン名を追加します。例えば、jdbc:redshift:// mycluster.example.com:5439/dev?sslmode=verify-full と指定します。この例で は、dev はデフォルトのデータベースを指定します。
- 2. データベースユーザーの [ユーザー名] と [パスワード] を追加します。
- 3. 接続をテストします。特定のテーブルなどのデータベースリソースをクエリできるかどうかは、 データベースユーザーに付与されるアクセス許可または割り当てられた Amazon Redshift デー タベースロールに付与されるアクセス許可によって異なる場合があります。

クラスターまたはワークグループが VPC 内にある場合は、パブリックにアクセスできるように 設定しないと接続できない場合があります。この設定はネットワークプロパティで変更できま す。

**a** Note

カスタムドメイン名への接続は、JDBC ドライバーと Python ドライバーでサポートされて います。ODBC 接続はサポートされていません。

## <span id="page-991-0"></span>Redshift が管理する VPC エンドポイントの操作

デフォルトでは、Amazon Redshift クラスターまたは Amazon Redshift Serverless ワークグループ は仮想プライベートクラウド (VPC) 内にプロビジョニングされます。VPC は、パブリックアクセス を許可するか、インターネットゲートウェイ、NAT デバイス、または AWS Direct Connect 接続を設 定してトラフィックをクラスターにルーティングすると、別の VPC またはサブネットからアクセス することができます。また、Redshift 管理の VPC エンドポイント (AWS PrivateLink を使用) を設定 して、クラスターまたはワークグループにアクセスすることもできます。

Redshift 管理の VPC エンドポイントは、クラスターまたはワークグループを含む VPC とクライア ントツールを実行する VPC 間のプライベート接続としてセットアップすることができます。クラス ターまたはワークグループが別のアカウントにある場合、アカウント所有者 (付与者) は、接続する アカウント (被付与者) へのアクセスを許可する必要があります。これにより、パブリック IP アドレ スを使用したり、インターネット経由でトラフィックをルーティングしたりすることなく、データ ウェアハウスにアクセスできます。

Redshift 管理の VPC エンドポイントを使用してアクセスを許可する一般的な理由は次のとおりで す。

- AWS アカウント A が AWS アカウント B の VPC にクラスターまたはワークグループへのアクセ スを許可する。
- AWS アカウント A が AWS アカウント A の VPC にクラスターまたはワークグループへのアクセ スを許可する。
- AWS アカウント A が AWS アカウント A の VPC にある別のサブネットに、クラスターまたは ワークグループへのアクセスを許可する。

Redshift 管理の VPC エンドポイントを設定して、別のアカウントのクラスターまたはワークグルー プにアクセスするためのワークフローは次のとおりです。

- 1. 所有者アカウントは、別のアカウントにアクセス許可を付与し、被付与者の AWS アカウント ID と VPC 識別子 (またはすべての VPC) を指定します。
- 2. 被付与者アカウントには、Redshift 管理の VPC エンドポイントを作成する権限があることが通知 されます。
- 3. 被付与者アカウントは、Redshift 管理の VPC エンドポイントを作成します。
- 4. 被付与者アカウントは、Redshift 管理の VPC エンドポイントを使用して、所有者アカウントのク ラスターまたはワークグループにアクセスできるようになります。

このプロセスは、Amazon Redshift コンソール、AWS CLI、または Amazon Redshift API を使用し て実行できます。

### Redshift で管理される VPC エンドポイントを使用する場合の考慮事項

**a** Note

RedShift が管理する VPC エンドポイントを作成または変更するに は、ec2:ModifyVpcEndpoint マネージドポリシー AmazonRedshiftFullAccess に指 定されている他のアクセス許可に加えて、IAM ポリシーに ec2:CreateVpcEndpoint と AWS のアクセス許可が必要です。

Redshift が管理する VPC エンドポイントを使用する場合は、以下に注意してください。

- アクセスするクラスターが RA3 ノードタイプであることを確認します。Amazon Redshift Serverless ワークグループもこれに対応しています。
- プロビジョニングされたクラスターの場合、クラスターが再配置やマルチ AZ で有効になっている ことを確認します。クラスターの再配置を有効にする要件については、「[クラスターの再配置](#page-188-0)」を 参照してください。マルチ AZ を有効にする方法については、「[新しいクラスターを作成する際の](#page-226-0) [マルチ AZ の設定」](#page-226-0)を参照してください。
- セキュリティグループを介してアクセスするクラスターまたはワークグループが、有効なポート範 囲 5431~5455 と 8191~8215 で利用できることを確認します。デフォルトは 5439 です。
- 既存の Redshift で管理される VPC エンドポイントに関連付けられた VPC セキュリティグループ を変更できます。他の設定を変更するには、現在の Redshift が管理する VPC エンドポイントを削 除し、新しいエンドポイントを作成します。
- 作成できる Redshift 管理の VPC エンドポイントの数は、VPC エンドポイントのクォータに制限 されます。
- Redshift 管理の VPC エンドポイントには、インターネットからアクセスできません。Redshift 管 理の VPC エンドポイントは、エンドポイントがプロビジョニングされている VPC 内か、ルート テーブルとセキュリティグループによって許可されているエンドポイントがプロビジョニングされ ている VPC とピア接続されている VPC からのみアクセスできます。
- Amazon VPC コンソールを使用して Redshift 管理の VPC エンドポイントを管理することはでき ません。
- プロビジョニングされたクラスターに RedShift 管理の VPC エンドポイントを作成する場合、選択 する VPC にはクラスターサブネットグループが必要です。サブネットグループを作成するには、 「[コンソールを使用したクラスターサブネットグループの管理](#page-261-1)」を参照してください。
- アベイラビリティーゾーンがダウンした場合、Amazon Redshift は、別のアベイラビリティーゾー ンに新しい伸縮自在なネットワークインターフェイスを作成しません。この場合は、必要に応じ て、新しいエンドポイントを作成します。

クォータと命名規則の詳細については、[Amazon Redshift でのクォータと制限](#page-1096-0) を参照してくださ い。

料金については、「[AWS PrivateLink の料金](https://aws.amazon.com/privatelink/pricing/)」を参照してください。

コンソールを使用して Redshift 管理の VPC エンドポイントを管理する

Amazon Redshift コンソールを使用して、Redshift で管理される VPC エンドポイントの使用を設定 できます。

アクセス権の付与

クラスターまたはワークグループにアクセスする VPC が別の AWS アカウントにある場合は、必ず 所有者 (付与者) アカウントから許可してください。

別の AWS アカウント内の VPC にクラスターまたはワークグループへのアクセスを許可するには

1. AWS Management Console にサインインして[、 https://console.aws.amazon.com/redshiftv2/](https://console.aws.amazon.com/redshiftv2/)で Amazon Redshift コンソールを開きます。

- 2. ナビゲーションメニューで [クラスター] を選択します。Amazon Redshift Serverless の場合 は、[サーバーレスダッシュボード] を選択します。
- 3. アクセスを許可するクラスターのクラスター名を選択して、クラスターの詳細を表示します。ク ラスターの [Properties] (プロパティ) タブを選択します。

[Granted accounts] (付与されたアカウント) セクションには、クラスターにアクセスできるア カウントと対応する VPC が表示されます。Amazon Redshift Serverless ワークグループの場合 は、ワークグループを選択します。[許可を付与されたアカウント] は [データアクセス] タブにあ ります。

- 4. アカウントを追加するために被付与者情報を入力するフォームを表示するには、[Grant access (アクセスの許可)] を選択します。
- 5. AWS アカウント ID に、アクセスを許可するアカウントの ID を入力します。特定のアカウント 内の特定の VPC またはすべての VPC へのアクセス権を付与できます。
- 6. アクセスを許可するには、[Grant access] (アクセスの許可) を選択します。

Redshift で管理される VPC エンドポイントの作成

クラスターまたはワークグループを所有している場合、またはクラスターへの管理アクセス権が付与 されている場合は、そのクラスターの Redshift 管理の VPC エンドポイントを作成できます。

Redshift で管理される VPC エンドポイントを作成するには

- 1. AWS Management Console にサインインして[、 https://console.aws.amazon.com/redshiftv2/](https://console.aws.amazon.com/redshiftv2/)で Amazon Redshift コンソールを開きます。
- 2. ナビゲーションメニューで、[Configurations] (設定) を選択します。

[Configurations] (設定) ページには、作成された Redshift 管理の VPC エンドポイントが表示 されます。エンドポイントの詳細を表示するには、その名前を選択します。Amazon Redshift Serverless の場合、ワークグループを選択すると VPC エンドポイントは [データアクセス] タブ に表示されます。

- 3. [Create endpoint (エンドポイントの作成)] を選択して、追加するエンドポイントに関する情報を 入力するためのフォームを表示します。
- 4. [エンドポイント名]、12 桁の [AWS アカウント ID]、エンドポイントが配置されている [仮想プ ライベートクラウド (VPC)]、[サブネット]、[VPC セキュリティグループ] の値を入力します。

[サブネット] のサブネットグループは、Amazon Redshift がエンドポイントをデプロイするサ ブネットと IP アドレスを定義します。Amazon Redshift は、エンドポイントに関連付けられた ネットワークインターフェイスで使用可能な IP アドレスを持つサブネットを選択します。

[VPC セキュリティグループ] のセキュリティグループルールは、エンドポイントに対して承認 するインバウンドトラフィックのポート、プロトコル、およびソースを定義します。セキュリ ティグループまたは ワークロードが実行される CIDR 範囲を介して、選択したポートへのアク セスを許可します。

5. [Create endpoint] (エンドポイントの作成) を選択して、エンドポイントを作成します。

エンドポイントの作成後、Redshift 管理の VPC エンドポイント設定の [エンドポイント] URL に表示 される URL で クラスタークラスターまたはワークグループにアクセスできます。

### AWS CLI を使用して Redshift 管理の VPC エンドポイントを管理する

以下の Amazon Redshift CLI オペレーションを使用して、Redshift が管理する VPC エンドポイント を操作できます。詳細については、AWS CLI コマンドリファレンスを参照してください。

- [authorize-endpoint-access](https://docs.aws.amazon.com/cli/latest/reference/redshift/authorize-endpoint-access.html)
- [revoke-endpoint-access](https://docs.aws.amazon.com/cli/latest/reference/redshift/revoke-endpoint-access.html)
- [create-endpoint-access](https://docs.aws.amazon.com/cli/latest/reference/redshift/create-endpoint-access.html)
- [modify-endpoint-access](https://docs.aws.amazon.com/cli/latest/reference/redshift/modify-endpoint-access.html)
- [delete-endpoint-access](https://docs.aws.amazon.com/cli/latest/reference/redshift/delete-endpoint-access.html)
- [describe-endpoint-access](https://docs.aws.amazon.com/cli/latest/reference/redshift/describe-endpoint-access.html)
- [describe-endpoint-authorization](https://docs.aws.amazon.com/cli/latest/reference/redshift/describe-endpoint-authorization.html)

# Amazon Redshift API オペレーションを使用した Redshift 管理の VPC エン ドポイントの管理

以下の Amazon Redshift API オペレーションを使用して、Redshift が管理する VPC エンドポイント を操作できます。詳細については、「Amazon Redshift API リファレンス」を参照してください。

- [AuthorizeEndpointAccess](https://docs.aws.amazon.com/redshift/latest/APIReference/API_AuthorizeEndpointAccess.html)
- [RevokeEndpointAccess](https://docs.aws.amazon.com/redshift/latest/APIReference/API_RevokeEndpointAccess.html)
- [CreateEndpointAccess](https://docs.aws.amazon.com/redshift/latest/APIReference/API_CreateEndpointAccess.html)
- [ModifyEndpointAccess](https://docs.aws.amazon.com/redshift/latest/APIReference/API_ModifyEndpointAccess.html)
- [DeleteEndpointAccess](https://docs.aws.amazon.com/redshift/latest/APIReference/API_DeleteEndpointAccess.html)
- [DescribeEndpointAccess](https://docs.aws.amazon.com/redshift/latest/APIReference/API_DescribeEndpointAccess.html)
- [DescribeEndpointAuthorization](https://docs.aws.amazon.com/redshift/latest/APIReference/API_DescribeEndpointAuthorization.html)

# AWS CloudFormation を使用して Redshift マネージド VPC エンドポイン トを管理する

AWS CloudFormation を使用して Redshift マネージド VPC エンドポイントを作成するための AWS CloudFormation リソースタイプについては、AWS CloudFormation ユーザーガイドの 「[AWS::Redshift::EndpointAccess」](https://docs.aws.amazon.com/AWSCloudFormation/latest/UserGuide/aws-resource-redshift-endpointaccess.html)を参照してください。

# <span id="page-996-0"></span>Amazon Redshift の拡張 VPC ルーティング

Amazon Redshift の拡張された VPC のルーティングを使用すると、Amazon Redshift は Amazon VPC サービスに基づく Virtual Private Cloud (VPC) を介して、クラスターとデータリポジトリ間 のすべての [COPY](https://docs.aws.amazon.com/redshift/latest/dg/r_COPY.html) と [UNLOAD](https://docs.aws.amazon.com/redshift/latest/dg/r_UNLOAD.html) トラフィックを強制します。拡張 VPC ルーティングを使用する ことで、Amazon VPC ユーザーガイドに記載されているように、標準の VPC 機能を使用できま す。これらの機能には、[VPC セキュリティグループ、](https://docs.aws.amazon.com/vpc/latest/userguide/VPC_SecurityGroups.html)[ネットワークアクセスコントロールリスト](https://docs.aws.amazon.com/vpc/latest/userguide/VPC_ACLs.html)  [\(ACL\)](https://docs.aws.amazon.com/vpc/latest/userguide/VPC_ACLs.html)[、VPC エンドポイント](https://docs.aws.amazon.com/vpc/latest/userguide/vpc-endpoints-s3.html)[、VPC エンドポイントポリシー](https://docs.aws.amazon.com/vpc/latest/userguide/vpc-endpoints-s3.html#vpc-endpoints-policies-s3)[、インターネットゲートウェイ](https://docs.aws.amazon.com/vpc/latest/userguide/VPC_Internet_Gateway.html)[、ドメ](https://docs.aws.amazon.com/vpc/latest/userguide/vpc-dns.html) [インネームシステム \(DNS\)](https://docs.aws.amazon.com/vpc/latest/userguide/vpc-dns.html) サーバーなどがあります。これらの機能を使用して、Amazon Redshift クラスターと他のリソースの間のデータフローを詳細に管理します。拡張された VPC ルーティング を使用して VPC からトラフィックをルーティングする場合には[、VPC フローログ](https://docs.aws.amazon.com/vpc/latest/userguide/flow-logs.html)を使って COPY と UNLOAD トラフィックを監視することもできます。

Amazon Redshift クラスターと Amazon Redshift Serverless ワークグループは、高度な VPC ルー ティングをサポートしています。Redshift Spectrum で拡張 VPC ルーティングを使用することはで きません。詳細については、「[Redshift Spectrum による拡張された VPC ルーティング](#page-1001-0)」を参照し てください。

拡張された VPC ルーティングが有効でない場合、Amazon Redshift は AWS ネットワーク内のその 他のサービスなどへのトラフィックをインターネット経由でルーティングします。

**A** Important

拡張された VPC ルーティングはそのほかのリソースに Amazon Redshift がアクセスする方 法に影響を与えるため、VPC を正しく設定しないと COPY と UNLOAD コマンドが失敗す

る場合があります。次に説明するように、クラスターの VPC とデータリソース間のネット ワークパスを別に作成する必要があります。

拡張された VPC ルーティングが有効化されているクラスターで COPY または UNLOAD コマンド を実行すると、VPC が利用可能なネットワークパスで最も厳密、または最も限定的なものを使用し て、指定されたリソースにトラフィックをルーティングします。

たとえば、VPC で次のパスを設定できます。

• VPC エンドポイント – クラスターと同じ AWS リージョンの Amazon S3 バケットへのトラフィッ クで、バケットに直接トラフィックする VPC エンドポイントを作成できます。VPC のエンドポ イントを使用すると、Amazon S3 へのアクセスを管理するためにエンドポイントのポリシーを アタッチできます。Amazon Redshift でのエンドポイントの使用に関する詳細は、「[VPC エン](#page-998-0) [ドポイントの使用](#page-998-0)」を参照してください。Lake Formation を使用する場合、VPC と AWS Lake Formation との間にプライベート接続を確立する方法の詳細については、[「AWS Lake Formation](https://docs.aws.amazon.com/lake-formation/latest/dg/privatelink.html) [とインターフェイス VPC エンドポイント \(AWS PrivateLink\)」](https://docs.aws.amazon.com/lake-formation/latest/dg/privatelink.html)を参照してください。

**a** Note

Redshift VPC エンドポイントを Amazon S3 VPC ゲートウェイエンドポイントと共に使用 する場合は、Redshift で拡張 VPC のルーティングを有効にする必要があります。詳細に ついては、「[Amazon S3 のゲートウェイエンドポイント](https://docs.aws.amazon.com/vpc/latest/privatelink/vpc-endpoints-s3.html)」を参照してください。

- NAT ゲートウェイ 別の AWS リージョンにある Amazon S3 バケットと、AWS ネットワーク内 にある別のサービスに接続できます。また、AWS ネットワーク外のホストインスタンスにアクセ スすることもできます。これを行うには、Amazon VPC ユーザーガイドの説明に従って[、ネット](https://docs.aws.amazon.com/vpc/latest/userguide/vpc-nat-gateway.html) [ワークアドレス変換 \(NAT\) ゲートウェイを](https://docs.aws.amazon.com/vpc/latest/userguide/vpc-nat-gateway.html)設定します。
- インターネットゲートウェイ VPC の外にある AWS サービスに接続するには、Amazon VPC ユーザーガイドの説明通りに、[インターネットゲートウェイ](https://docs.aws.amazon.com/vpc/latest/userguide/VPC_Internet_Gateway.html)を VPC サブネットにアタッチしま す。インターネットゲートウェイを使用するには、クラスターと他のサービスとの通信を可能にす るパブリック IP がクラスターに必要です。

詳細については、Amazon VPC ユーザーガイドの[「VPC エンドポイント](https://docs.aws.amazon.com/vpc/latest/userguide/vpc-endpoints.html)」を参照してください。

拡張 VPC ルーティングは追加料金なしで使用できます。特定の操作では、追加のデータ転送料金が 発生する可能性があります。これには、異なる AWS リージョンでの Amazon S3 への UNLOAD な

どのオペレーションが含まれます。Amazon EMR から COPY、またはパブリック IP アドレスを持 つ Secure Shell (SSH)。料金の詳細については、[「Amazon EC2 料金表](https://aws.amazon.com/ec2/pricing/)」を参照してください。

トピック

- [VPC エンドポイントの使用](#page-998-0)
- [拡張された VPC のルーティング](#page-999-0)
- [Redshift Spectrum による拡張された VPC ルーティング](#page-1001-0)

### <span id="page-998-0"></span>VPC エンドポイントの使用

VPC エンドポイントを使用して、VPC にある Amazon Redshift クラスターと Amazon Simple Storage Service (Amazon S3) 間でマネージド接続を作成することができます。このとき、データ ベースと Amazon S3 のデータ間の COPY と UNLOAD トラフィックは Amazon VPC に留まりま す。エンドポイントにエンドポイントポリシーをアタッチして、より厳密なデータアクセスの管理が できます。たとえば、アカウントの特定の Amazon S3 バケットにのみデータをアップロード許可す るようなポリシーを VPC エンドポイントに追加できます。

VPC エンドポイントを使用するには、データウェアハウスがある VPC への VPC エンドポイントを 作成し、それから拡張された VPC ルーティングを有効化します。クラスターまたはワークグループ を作成する場合、拡張された VPC ルーティングを有効にするか、あるいは VPC のクラスターまた はワークグループを変更して拡張された VPC ルーティングとして使用することもできます。

VPC エンドポイントは、ルートテーブルを使用して VPC のクラスターまたはワークグループと Amazon S3 間のトラフィックのルーティングをコントロールします。特定のルートテーブルに関連 付けられたサブネットのすべてのクラスターまたはワークグループは、自動的にそのエンドポイント を使用してサービスにアクセスします。

VPC はトラフィックをルーティングするために、トラフィックに合う最も特定された、または最 も限定的なルートを使用します。たとえば、ルートテーブルで、インターネットゲートウェイと Amazon S3 エンドポイントを指すすべてのインターネットトラフィック (0.0.0.0/0) にルートがある とします。この場合、Amazon S3 を宛先とするすべてのトラフィックでエンドポイントルートが優 先されます これは、Amazon S3 サービスの IP アドレス範囲が 0.0.0.0/0 よりも具体的であるためで す。この例では、他の AWS リージョン にある Amazon S3 バケット行きのトラフィックを含め、そ の他のすべてのインターネットトラフィックはインターネットゲートウェイに移動します。

エンドポイントの作成の詳細については、Amazon VPC ユーザーガイドの[「VPC エンドポイントの](https://docs.aws.amazon.com/vpc/latest/privatelink/create-interface-endpoint.html) [作成](https://docs.aws.amazon.com/vpc/latest/privatelink/create-interface-endpoint.html)」を参照してください。

クラスターまたはワークグループからデータファイルがある Amazon S3 バケットへのアクセスを制 御するために、エンドポイントポリシーを使用します。特定の制御については、オプションでカスタ ムエンドポイントポリシーをアタッチできます。詳細については、AWS PrivateLink ガイド[のControl](https://docs.aws.amazon.com/vpc/latest/privatelink/vpc-endpoints-access.html)  [access to services using endpoint policies \(エンドポイントポリシーを使用してサービスへのアクセ](https://docs.aws.amazon.com/vpc/latest/privatelink/vpc-endpoints-access.html) [スをコントロールする\)を](https://docs.aws.amazon.com/vpc/latest/privatelink/vpc-endpoints-access.html)参照してください。

**a** Note

AWS Database Migration Service (AWS DMS) は、リレーショナルデータベース、データ ウェアハウス、その他のタイプのデータストアを移行できるようにするクラウドサービスで す。VPC が有効になっている Amazon Redshift データベースなど、任意の AWS ソースま たはターゲットデータベースに接続できますが、いくつかの設定制限があります。Amazon VPC エンドポイントのサポートにより、AWS DMS は、レプリケーションタスクにおい てエンドツーエンドのネットワークセキュリティを簡単に維持できます。AWS DMS での Redshift の使用の詳細については、「AWS Database Migration Service ユーザーガイド」の 「[VPC エンドポイントを AWS DMS ソースエンドポイントとターゲットエンドポイントと](https://docs.aws.amazon.com/dms/latest/userguide/CHAP_VPC_Endpoints.html) [して設定する](https://docs.aws.amazon.com/dms/latest/userguide/CHAP_VPC_Endpoints.html)」を参照してください。

エンドポイントは追加料金なしで使用できます。データ転送とリソースの使用量に対する標準料金が 適用されます。料金の詳細については、「[Amazon EC2 料金表」](https://aws.amazon.com/redshift/pricing/#Data_Transfer)を参照してください。

<span id="page-999-0"></span>拡張された VPC のルーティング

クラスターを作成または変更するとき、および Amazon Redshift Serverless ワークグループを作成 または変更するときに、拡張された VPC ルーティングを有効にできます。

拡張された クラスター VPC ルーティングを操作するためには、クラスターが次の要件と制約を満た している必要があります。

• クラスターは VPC 内にある必要があります。

Amazon S3 VPC エンドポイントをアタッチする場合、クラスターは同じ AWS リージョンにある Amazon S3 バケットへのアクセスのためだけに VPC エンドポイントを使用します。他の AWS リージョンでバケットにアクセスしたり (VPC エンドポイントを使用せずに)、他の AWS サービ スにアクセスするには、クラスターのパブリックアクセスを有効にするか、[ネットワークアドレス](https://docs.aws.amazon.com/vpc/latest/userguide/vpc-nat-gateway.html) [変換 \(NAT\) ゲートウェイを](https://docs.aws.amazon.com/vpc/latest/userguide/vpc-nat-gateway.html)使用します。詳細については、「[VPC でクラスターを作成する」](#page-253-0)を参 照してください。

- VPC でドメインネームサービス (DNS) 解決を有効にする必要があります。または、自分で所有 する DNS サーバーを使用している場合は、Amazon S3 に送られる DNS リクエストが AWS によ り維持される IP アドレスに正しく変換されていることを確認する必要があります。詳細について は、Amazon VPC ユーザーガイドの [VPC での DNS の使用を](https://docs.aws.amazon.com/vpc/latest/userguide/vpc-dns.html)参照してください。
- DNS ホスト名を VPC で有効にする必要があります。DNS ホスト名はデフォルトで有効化されて います。
- VPC エンドポイントポリシーは、すべてのマニフェストファイル関連へのアクセスを含む Amazon Redshift で呼び出される COPY、UNLOAD、CREATE LIBRARY で使用されるす べての Amazon S3 バケットへのアクセスを許可している必要があります。リモートホスト からの COPY では、エンドポイントポリシーが各ホストマシンへのアクセスを許可してい る必要があります。詳細については、Amazon Redshift データベースデベロッパーガイドの 「[COPY、UNLOAD、CREATE LIBRARY のための IAM 許可](https://docs.aws.amazon.com/redshift/latest/dg/copy-usage_notes-access-permissions.html#copy-usage_notes-iam-permissions)」を参照してください。

拡張された VPC のルーティングでクラスターを作成するには

- 1. AWS Management Console にサインインして[、 https://console.aws.amazon.com/redshiftv2/](https://console.aws.amazon.com/redshiftv2/)で Amazon Redshift コンソールを開きます。
- 2. ナビゲーションメニューで [Provisioned Clusters] (プロビジョニングされたクラス ター)、[Create cluster] (クラスターを作成) の順に選択し、[Cluster details] (クラスターの詳細) プロパティを入力します。
- 3. [Additional configurations (追加設定)] セクションを表示するには、[Use defaults (デフォルトの 使用)] をオフにします。
- 4. [Network and security] (ネットワークとセキュリティ) セクションに移動します。
- 5. [Enhanced VPC routing] (拡張された VPC のルーティング)を有効化するには、[Turn on] (有効) を選択してクラスタートラフィックが VPC を経由するよう強制します。
- 6. [クラスターを作成] を選択して、クラスターを作成します。クラスターの使用準備ができるま で、数分かかることがあります。

拡張された VPC のルーティングで Amazon Redshift Serverless ワークグループを作成するには

- 1. AWS Management Console にサインインして[、 https://console.aws.amazon.com/redshiftv2/](https://console.aws.amazon.com/redshiftv2/)で Amazon Redshift コンソールを開きます。
- 2. ナビゲーションメニューで [Serverless dashboard] (サーバーレスダッシュボード) を選択し、次 に [Create workgroup] (ワークグループの作成)を選択して、ワークグループのプロパティを入力 します。
- 3. [Network and security] (ネットワークとセキュリティ) セクションに移動します。
- 4. ネットワークトラフィックを VPC 経由でルーティングするには、[Turn on enhanced VPC routing] (拡張された VPC ルーティングを有効にする) を選択します。
- 5. [Next] (次へ) を選択し、ワークグループプロパティを入力して、ワークグループを作成します。

## <span id="page-1001-0"></span>Redshift Spectrum による拡張された VPC ルーティング

Amazon Redshift Spectrum は、プロビジョニングされたクラスターで拡張された VPC ルーティ ングをサポートしていません。Amazon Redshift 拡張された VPC のルーティングは、特定のト ラフィックを VPC 経由でルーティングします。クラスターと Amazon S3 バケット間のすべての トラフィックは、Amazon VPC を通過するよう強制されます。Redshift Spectrum は、Amazon Redshift が所有する AWS 管理のリソースで実行されます。これらのリソースは VPC の外部にある ため、Redshift Spectrum は拡張された VPC のルーティングを使用しません。

Redshift Spectrum と Amazon S3 との間のトラフィックは、VPC の外部で AWS プライベート ネットワークを介して安全にルーティングされます。処理中のトラフィックは Amazon Signature Version 4 プロトコル (SIGv4) を使用して署名され、HTTPS を使用して暗号化されます。このト ラフィックは、Amazon Redshift クラスターに添付されている IAM ロールに基づいて承認されま す。Redshift Spectrum トラフィックをさらに管理するには、クラスターの IAM ロールと、Amazon S3 バケットに添付されているポリシーを変更します。また、次の詳細のとおり、クラスターが AWS Glue または Athena にアクセスできるよう VPC を設定する必要がある場合があります。

拡張された VPC ルーティングはその他のリソースに Amazon Redshift がアクセスする方法に影響を 与えるため、VPC を正しく設定しないとクエリが失敗する場合があることに注意してください。詳 細については、「[Amazon Redshift の拡張 VPC ルーティング」](#page-996-0)を参照してください。Amazon S3 バ ケットにトラフィックを送信するための VPC エンドポイント、NAT ゲートウェイ、およびその他の ネットワークリソースの作成について詳しく説明しています。

**a** Note

Amazon Redshift Serverless は、Amazon S3 の外部テーブルへのクエリの拡張された VPC ルーティングをサポートしています。

#### Amazon Redshift Spectrum を使用する場合の考慮事項

以下は、Redshift Spectrum を使用する場合の考慮事項です。

- [バケットアクセスポリシー](#page-1002-0)
- [クラスター IAM ロール](#page-1003-0)
- [Amazon S3 アクセスのログ記録と監査](#page-1004-0)
- [AWS Glue または Amazon Athena へのアクセス](#page-1005-0)

<span id="page-1002-0"></span>バケットアクセスポリシー

バケットに添付されたバケットポリシーを使用、およびクラスターに添付された IAM ロールを使用 することで、Amazon S3 バケットにあるデータへのアクセスを管理できます。

プロビジョニングされたクラスターの Redshift Spectrum は、指定された VPC エンドポイントへの アクセスのみを制限するバケットポリシーを使用する Amazon S3 バケットに格納されているデータ にはアクセスできません。代わりに、特定の AWS アカウントやユーザーなど、特定のプリンシパル へのアクセスのみを制限するバケットポリシーを使用します。

バケットへのアクセス権限を付与された IAM ロールには、Amazon Redshift サービスプリンシパ ルのみがロールを引き受けることを許可する信頼関係を使用します。ロールがクラスターに添付さ れると、ロールは Amazon Redshift のコンテキストでのみ使用でき、クラスター外で共有するこ とはできません。詳細については、「[IAM ロールへのアクセスの制限」](#page-907-0)を参照してください。サー ビスコントロールポリシー (SCP) を使用して、ロールをさらに制限することもできます。「AWS Organizations ユーザーガイド」の[「特定の管理者ロールを除いて、IAM ユーザーとロールが特定の](https://docs.aws.amazon.com/organizations/latest/userguide/orgs_manage_policies_scps_examples_general.html#example-scp-restricts-with-exception) [変更を行わないようにする](https://docs.aws.amazon.com/organizations/latest/userguide/orgs_manage_policies_scps_examples_general.html#example-scp-restricts-with-exception)」を参照してください。

**a** Note

Redshift Spectrum を使用する場合は、Amazon S3 の署名付き URL の使用をブロックする IAM ポリシーを設定できません。Amazon Redshift Spectrum によって生成された署名付き URL は 1 時間有効です。これにより、Amazon Redshift は Amazon S3 バケットからすべ てのファイルをロードするのに十分な時間を確保できます。Redshift Spectrum によってス キャンされたファイルごとに一意の署名付き URL が生成されます。s3:signatureAge ア クションを含むバケットポリシーの場合は、値を少なくとも 3,600,000 ミリ秒に設定してく ださい。

次のバケットポリシーの例では、AWS アカウント 123456789012 が所有する Redshift Spectrum からのトラフィックからのみの、指定されたバケットへのアクセスを許可します。

{

```
 "Version": "2012-10-17", 
  "Statement": [{ 
   "Sid": "BucketPolicyForSpectrum", 
   "Effect": "Allow", 
   "Principal": { 
   "AWS": ["arn:aws:iam::123456789012:role/redshift"] 
   }, 
   "Action": ["s3:GetObject", "s3:List*"], 
   "Resource": ["arn:aws:s3:::examplebucket/*"], 
   "Condition": { 
    "StringEquals": { 
     "aws:UserAgent": "AWS Redshift/Spectrum" 
   } 
   } 
 }]
}
```
<span id="page-1003-0"></span>クラスター IAM ロール

クラスターに添付されたロールには、次に示すように、Amazon Redshift サービスによってのみ引き 受けられることを許可する信頼関係があります。

```
{ 
   "Version": "2012-10-17", 
   "Statement": [ 
     { 
        "Effect": "Allow", 
        "Principal": { 
          "Service": "redshift.amazonaws.com" 
        }, 
        "Action": "sts:AssumeRole" 
     } 
   ]
}
```
特定のバケットへの COPY および UNLOAD アクセスを防ぐクラスターロールにポリシーを追加で きます。次のポリシーは、Redshift Spectrum からのみの指定されたバケットへのトラフィックを許 可します。

```
 "Version": "2012-10-17", 
 "Statement": [{
```
{

```
 "Effect": "Allow", 
         "Action": ["s3:Get*", "s3:List*"], 
         "Resource": "arn:aws:s3:::myBucket/*", 
                  "Condition": {"StringEquals": {"aws:UserAgent": "AWS Redshift/
Spectrum"}} 
     }]
}
```
詳細については、「Amazon Redshift データベース開発者ガイド」の「[Redshift Spectrum 用 IAM ポ](https://docs.aws.amazon.com/redshift/latest/dg/c-spectrum-iam-policies.html) [リシー](https://docs.aws.amazon.com/redshift/latest/dg/c-spectrum-iam-policies.html)」を参照してください。

#### <span id="page-1004-0"></span>Amazon S3 アクセスのログ記録と監査

Amazon Redshift 拡張された VPC のルーティングを使用する利点の 1 つは、すべての COPY および UNLOAD トラフィックが VPC フローログに記録されることです。Redshift Spectrum から Amazon S3 へのトラフィックは VPC を通過しないため、VPC フローログに記録されません。Redshift Spectrum が Amazon S3 にあるデータにアクセスする際、AWS アカウントとそれぞれのロール権限 のコンテキストでこれらのオペレーションが実行されます。AWS CloudTrail と Amazon S3 でサー バーアクセスのログ記録を使用して、Amazon S3 のアクセスをログ記録し、監査を行えます。

S3 IP 範囲が許可リストに追加されていることを確認します。必要な S3 IP 範囲の詳細については、 「[ネットワークの隔離](https://docs.aws.amazon.com/redshift/latest/mgmt/security-network-isolation.html#network-isolation)」を参照してください。

AWS CloudTrail ログ

Redshift Spectrum を含め、Amazon S3 にあるオブジェクトへのすべてのアクセスを追跡するに は、Amazon S3 オブジェクトの CloudTrail ログ記録を有効化します。

CloudTrail を使用することで、AWS インフラストラクチャ全体のアカウントアクティビティ を表示、検索、ダウンロード、アーカイブ、分析し、それに対応できます。詳細については、 「[CloudTrail の開始方法」](https://docs.aws.amazon.com/awscloudtrail/latest/userguide/cloudtrail-getting-started.html)を参照してください。

デフォルトでは、CloudTrail はバケットレベルのアクションのみを追跡します。オブジェクトレベル のアクション (GetObject など) を追跡するには、ログが記録されたバケットそれぞれのデータイベ ントおよび管理イベントを有効化します。

Amazon S3 サーバーアクセスログ

サーバーアクセスのログには、バケットに対するリクエストの詳細が記録されます。アクセスロ グ情報は、セキュリティとアクセス監査に役立ちます。詳細については、Amazon Simple Storage Service ユーザーガイド[のサーバーアクセスのログ記録を有効にする方法](https://docs.aws.amazon.com/AmazonS3/latest/dev/ServerLogs.html#server-access-logging-overview)を参照してください。

詳細については、AWS セキュリティブログの記事「[How to Use Bucket Policies and Apply Defense](https://aws.amazon.com/blogs/security/how-to-use-bucket-policies-and-apply-defense-in-depth-to-help-secure-your-amazon-s3-data/)[in-Depth to Help Secure Your Amazon S3 Data」](https://aws.amazon.com/blogs/security/how-to-use-bucket-policies-and-apply-defense-in-depth-to-help-secure-your-amazon-s3-data/)を参照してください。

<span id="page-1005-0"></span>AWS Glue または Amazon Athena へのアクセス

Redshift Spectrum では、AWS Glue または Athena のデータカタログにアクセスできます。データ カタログの専用 Hive メタストアを使用してアクセスすることもできます。

AWS Glue または Athena へのアクセスを有効にするには、インターネットゲートウェイまたは NAT ゲートウェイで VPC を設定します。AWS Glue または Athena のパブリックエンドポイントへのア ウトバウンドトラフィックを許可するよう、VPC セキュリティグループを設定します。また、AWS Glue から AWS Glue Data Catalog にアクセスできるように、インターフェイスの VPC エンドポイ ントを設定できます。VPC インターフェイスエンドポイントを使用すると、AWS ネットワーク内で VPC と AWS Glue 間の通信が行われます。詳細については、「[インターフェイスエンドポイントの](https://docs.aws.amazon.com/vpc/latest/userguide/vpce-interface.html#create-interface-endpoint) [作成](https://docs.aws.amazon.com/vpc/latest/userguide/vpce-interface.html#create-interface-endpoint)」を参照してください。

VPC で次のパスを設定できます。

- インターネットゲートウェイ VPC の外にある AWS サービスに接続するには、Amazon VPC ユーザーガイドの説明通りに、[インターネットゲートウェイ](https://docs.aws.amazon.com/vpc/latest/userguide/VPC_Internet_Gateway.html)を VPC サブネットにアタッチしま す。インターネットゲートウェイを使用するには、クラスターと他のサービスとの通信を可能にす るパブリック IP アドレスがクラスターに必要です。
- NAT ゲートウェイ 別の AWS リージョンの Amazon S3 バケットまたは AWS ネットワーク内の 別のサービスに接続するには、Amazon VPC ユーザーガイドの説明通りに[、ネットワークアドレ](https://docs.aws.amazon.com/vpc/latest/userguide/vpc-nat-gateway.html) [ス変換 \(NAT\) ゲートウェイを](https://docs.aws.amazon.com/vpc/latest/userguide/vpc-nat-gateway.html)設定します。この設定を使用して、AWS ネットワーク外のホストイ ンスタンスにアクセスすることもできます。

詳細については、「[Amazon Redshift の拡張 VPC ルーティング」](#page-996-0)を参照してください。

# Amazon Redshift クラスターパフォーマンスのモニタリング

Amazon Redshift では、クラスターとデータベースの状態やパフォーマンスを追跡できるようにする ため、パフォーマンスメトリクスとデータが提供されます。このセクションでは、Amazon Redshift (特に Amazon Redshift コンソール) で使用できるデータのタイプについて説明していきます。

トピック

- [概要](#page-1006-0)
- [CloudWatch メトリクスを使用した Amazon Redshift のモニタリング](#page-1007-0)
- [Amazon Redshift コンソールでパフォーマンスデータを使用する](#page-1022-0)

## <span id="page-1006-0"></span>概要

Amazon Redshift コンソールで使用できるパフォーマンスデータは、次の 2 つのカテゴリに分類され ます。

- Amazon CloudWatch メトリクス Amazon CloudWatch メトリクスは、CPU 使用率、レイテン シー、スループットなど、クラスターの物理的な側面をモニタリングするのに役立ちます。メトリ クスデータは Amazon Redshift コンソールに直接表示されます。これは CloudWatch コンソール で表示することもできます。または、AWS CLI や AWS SDK の 1 つなど、メトリクスを操作する その他の方法で使用することもできます。
- クエリ/ロードのパフォーマンスデータ パフォーマンスデータは、データベースのアクティビ ティとパフォーマンスをモニタリングするのに役立ちます。このデータは Amazon Redshift コン ソールに集計され、CloudWatch メトリクスで表示される情報を、特定のデータベースクエリ/ロー ドイベントに簡単に関連付けることができます。また、ユーザー独自のカスタムパフォーマンスク エリを作成し、データベースで直接実行することもできます。クエリ/ロードパフォーマンスデー タは、Amazon Redshift コンソールのみで表示されます。これは、CloudWatch メトリクスとして 公開されていません。

パフォーマンスデータは Amazon Redshift コンソールに統合され、次の方法でより高いエクスペリ エンスが提供されます。

• クラスターに関連付けられたパフォーマンスデータは、クラスターを表示し、サイズ変更などクラ スターに関する決定を行うためにパフォーマンスデータが必要になる可能性があるときに、コンテ キストに応じて表示されます。

- 一部のパフォーマンスメトリクスは、Amazon Redshift と比較して、より適切にスケーリングされ た単位で CloudWatch コンソールに表示されます。たとえば、WriteThroughput は GB-s で表 示されますが (CloudWatch ではバイト/秒)、これはノードのストレージ容量としてより一般的な単 位です。
- クラスターのノードのパフォーマンスデータを、同じグラフで簡単にまとめて表示できます。こ のようにして、クラスターのすべてのノードのパフォーマンスを簡単にモニタリングできます。ま た、各ノードのパフォーマンスデータを表示することもできます。

Amazon Redshift では、パフォーマンスデータ (CloudWatch メトリクスおよびクエリ/ロードデータ の両方) が追加料金なしで提供されます。パフォーマンスデータは毎分記録されます。パフォーマン スデータの過去の値は、Amazon Redshift コンソール内でアクセスできます。CloudWatch を使用し て CloudWatch メトリクスとして公開される Amazon Redshift パフォーマンスデータにアクセスす る方法については、Amazon CloudWatch ユーザーガイドの「[CloudWatch とは」](https://docs.aws.amazon.com/AmazonCloudWatch/latest/DeveloperGuide/WhatIsCloudWatch.html.html)を参照してくださ い。

# <span id="page-1007-0"></span>CloudWatch メトリクスを使用した Amazon Redshift のモニタリン グ

Amazon Redshift の CloudWatch メトリクスを使うと、クラスターのヘルスとパフォーマンスに関す る情報を取得し、ノードレベルで情報を表示できます。これらのメトリクスを使用するときは、各メ トリクスには 1 つ以上のディメンションが関連付けられていることに注意してください。これらの ディメンションにより、メトリクスが適用される対象、つまりメトリクスの範囲がわかります。 に は次の 2 つのディメンションがあります。Amazon Redshift には、次の 2 つのディメンションがあ ります。

- NodeID ディメンションを持つメトリクスは、クラスターのノードのパフォーマ ンスデータを提供するメトリクスです。このメトリクスのセットには、リーダー ノードおよびコンピューティングノードが含まれます。これらのメトリクスの例に は、CPUUtilization、ReadIOPS、WriteIOPS があります。
- ClusterIdentifier ディメンションのみを持つメトリクスは、クラスターのパフォーマ ンスデータを提供するメトリクスです。これらのメトリクスの例には、HealthStatus や MaintenanceMode があります。
**a** Note

一部のメトリクスでは、クラスター固有のメトリクスはノード動作の集計を表します。こ のような場合は、メトリクス値の解釈には注意が必要です。これは、リーダーノードの動 作はコンピューティングノードとともに集計されるためです。

CloudWatch メトリクスとアラームの詳細については、Amazon CloudWatch ユーザーガイドの 「[CloudWatch の概念」](https://docs.aws.amazon.com/AmazonCloudWatch/latest/DeveloperGuide/cloudwatch_concepts.html)を参照してください。

Amazon Redshift の CloudWatch メトリクスの詳細については、以下のセクションを参照してくださ い。

トピック

- [Amazon Redshift メトリクス](#page-1008-0)
- [Amazon Redshift メトリクスのディメンション](#page-1019-0)
- [Amazon Redshift クエリおよびロードパフォーマンスデータ](#page-1020-0)

# <span id="page-1008-0"></span>Amazon Redshift メトリクス

AWS/Redshift 名前空間には、次のメトリクスが含まれます。特に明記されていない限り、メトリ クスは 1 分間隔で収集されます。

タイトル

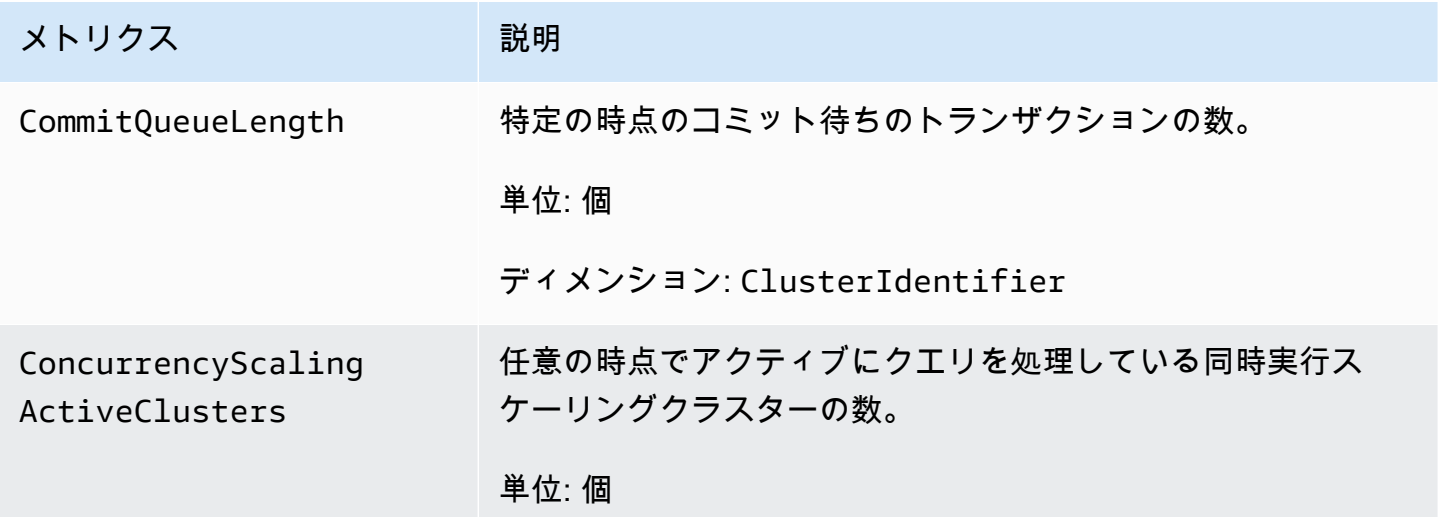

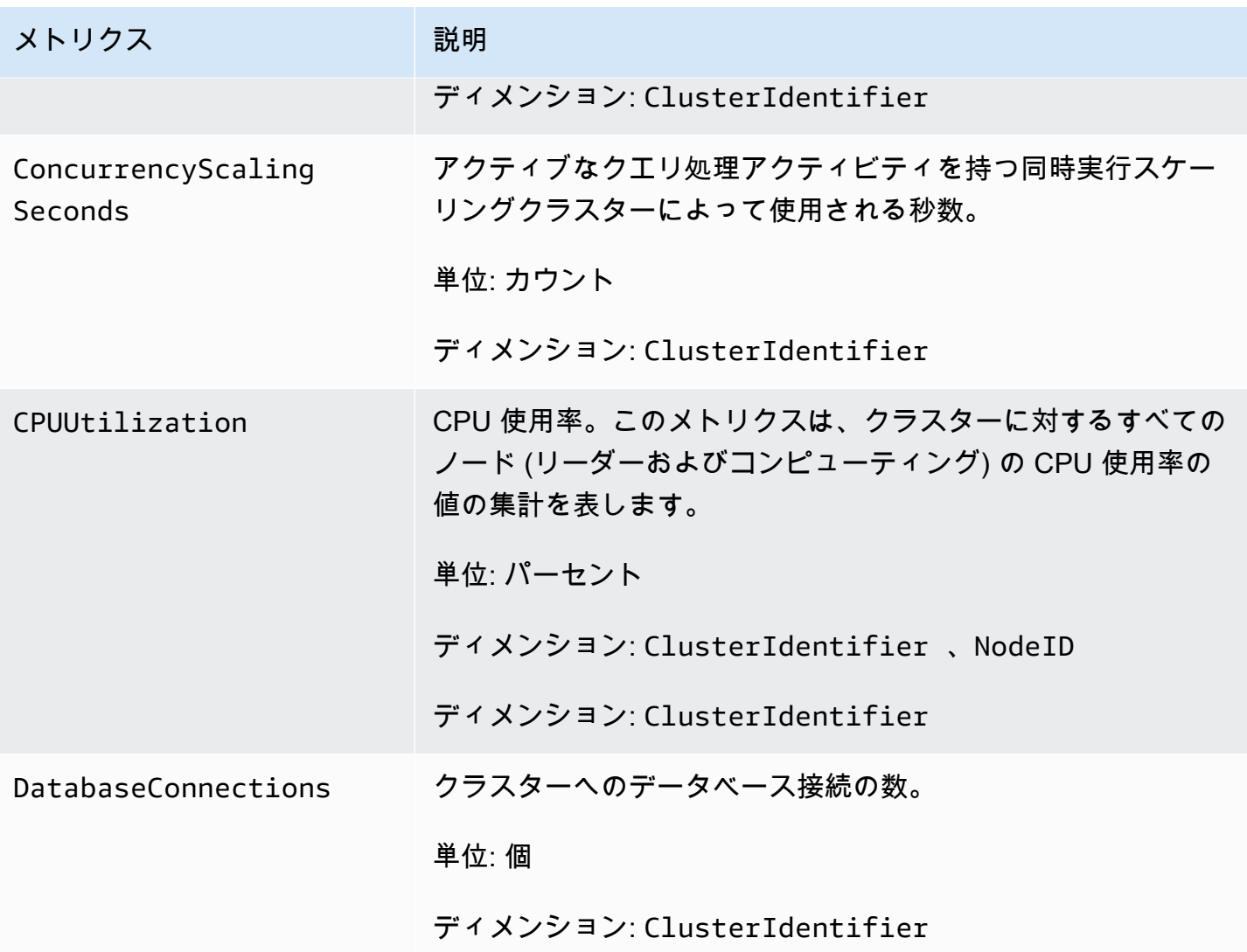

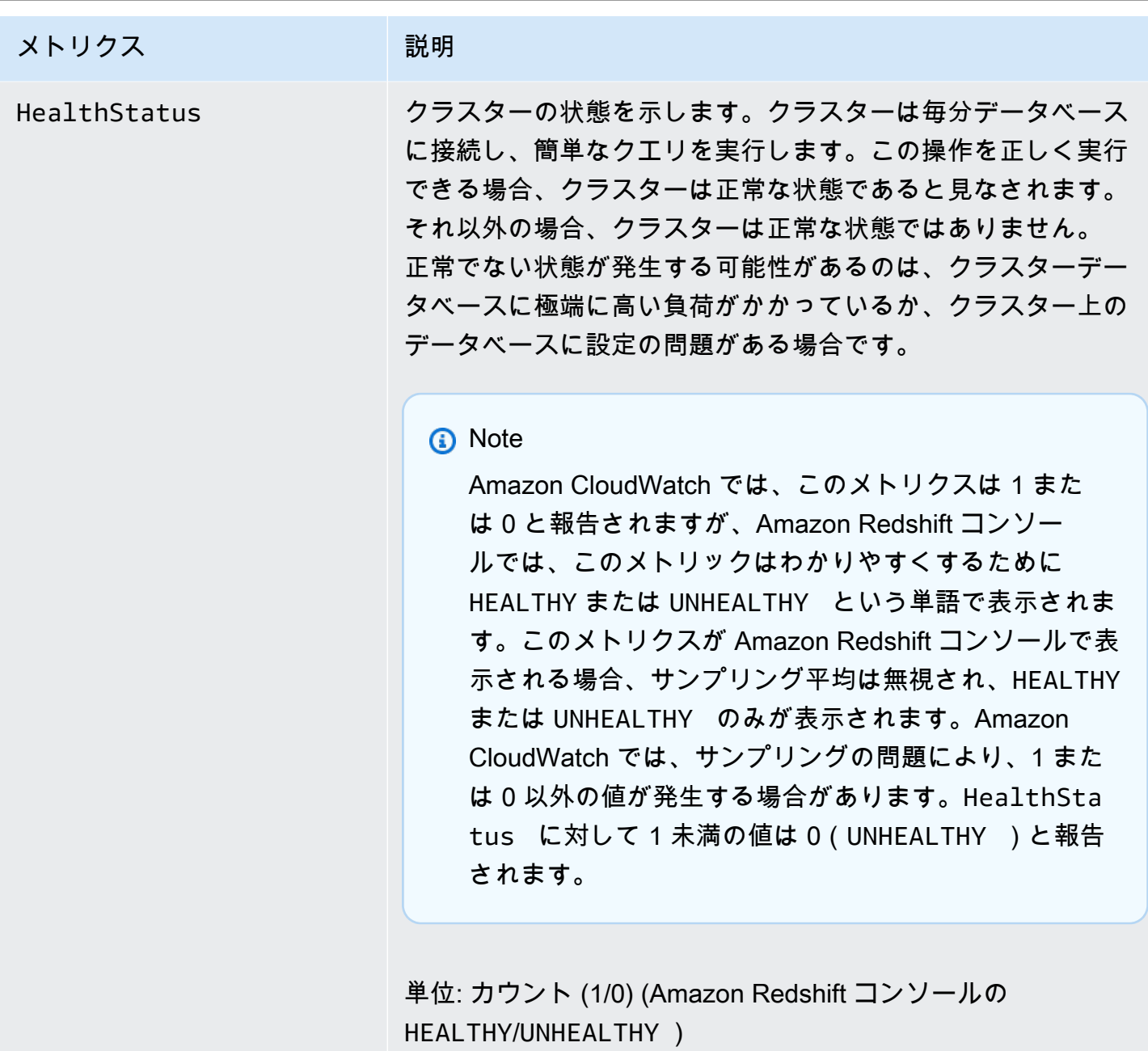

ディメンション: ClusterIdentifier

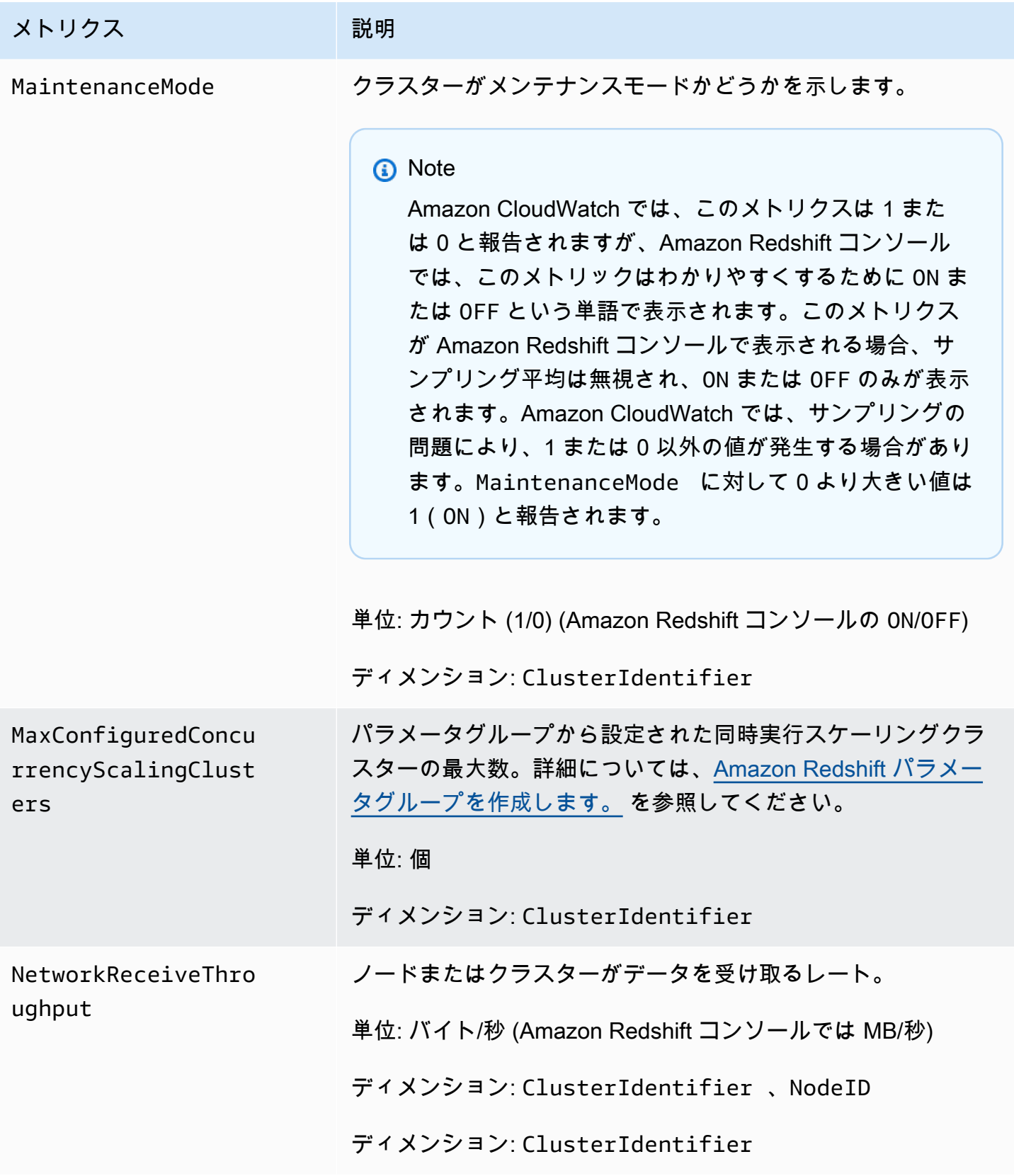

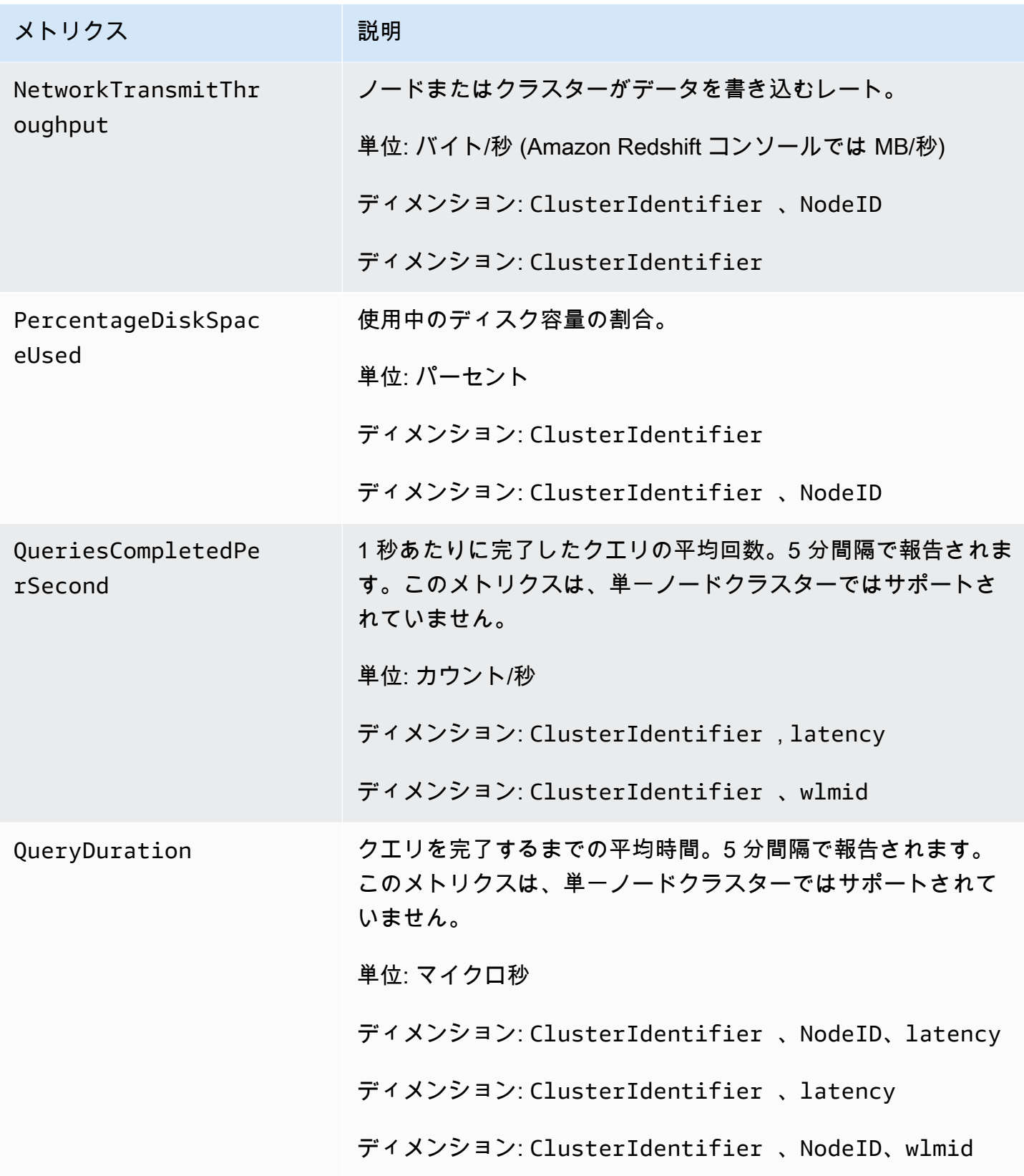

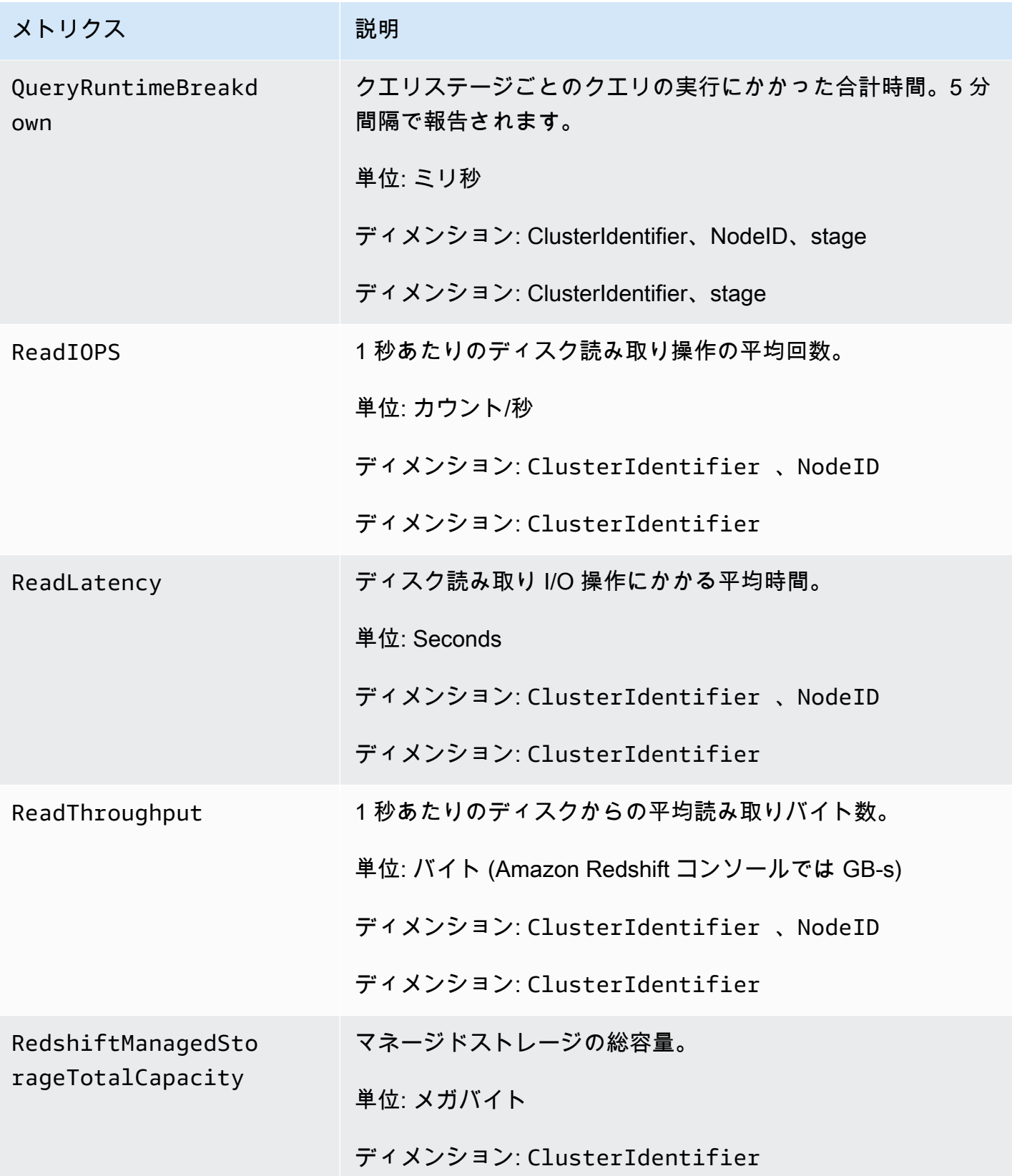

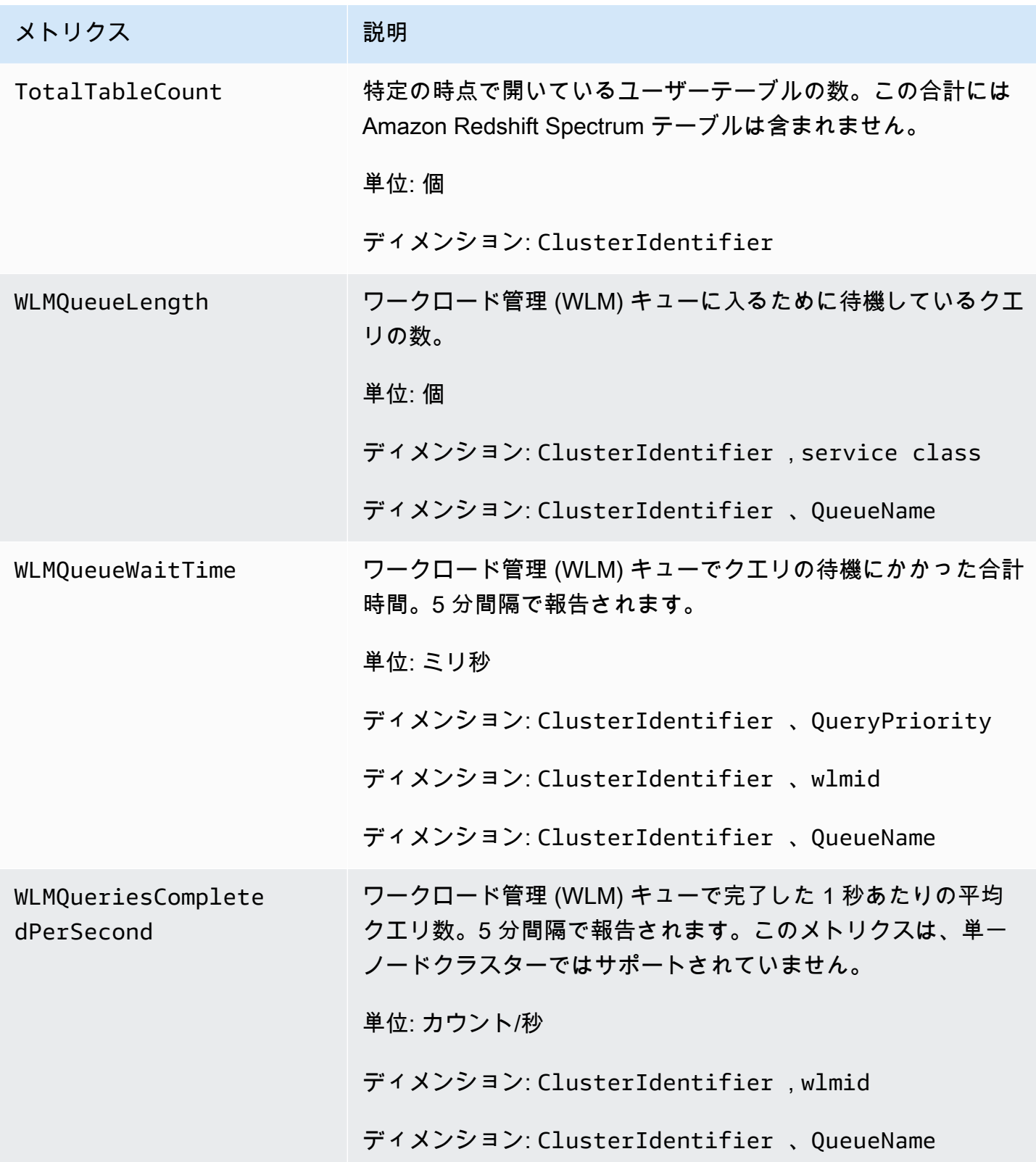

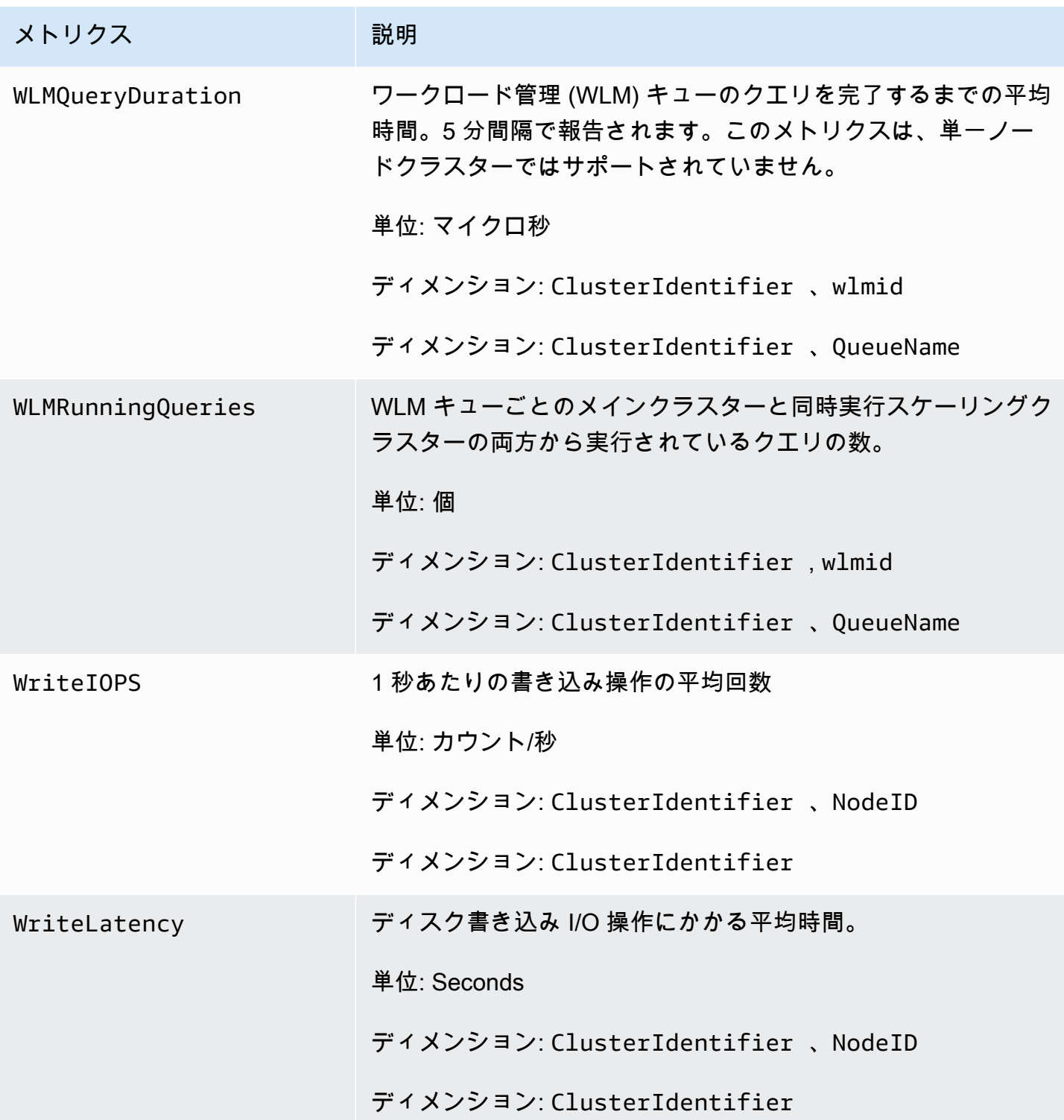

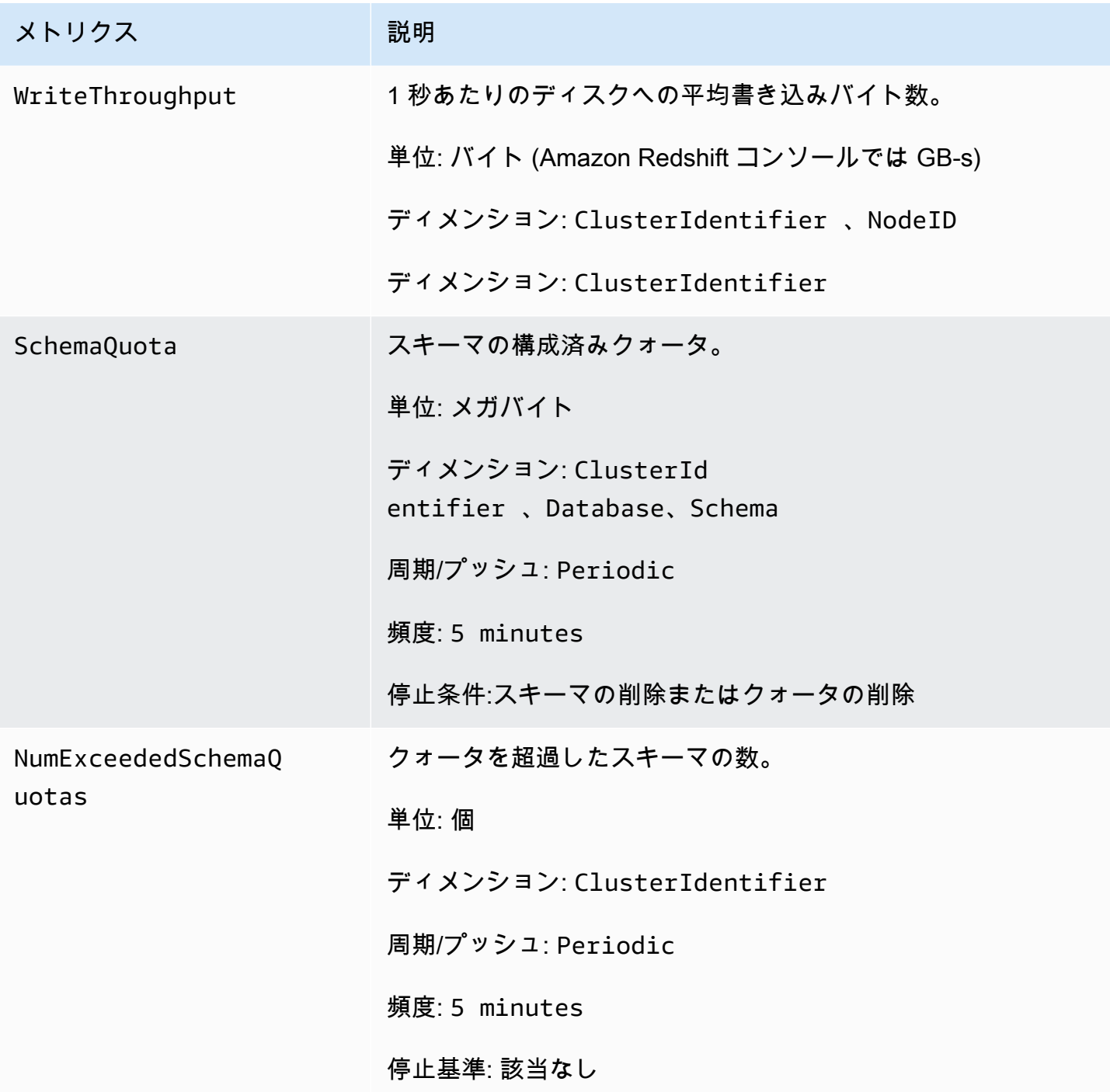

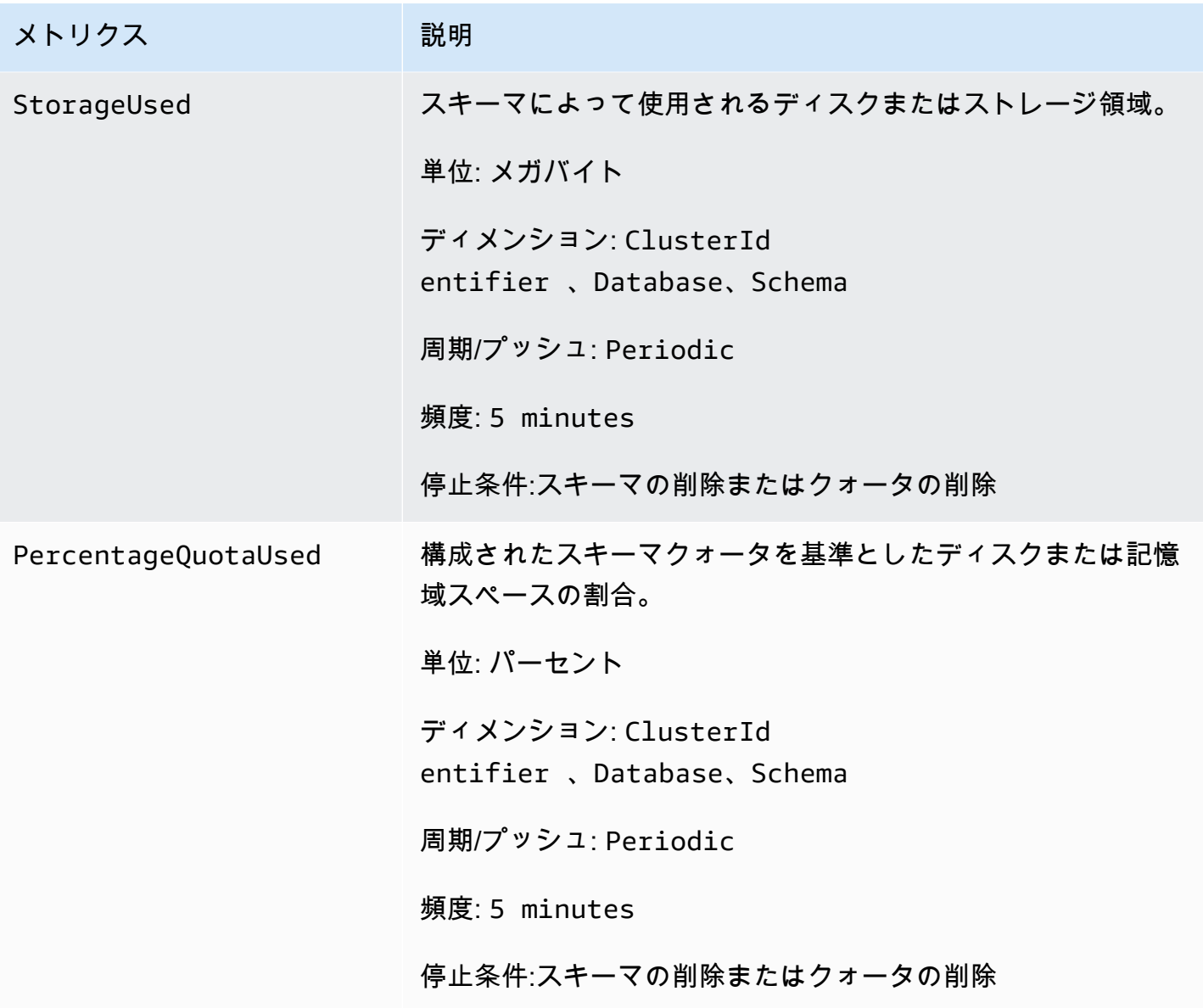

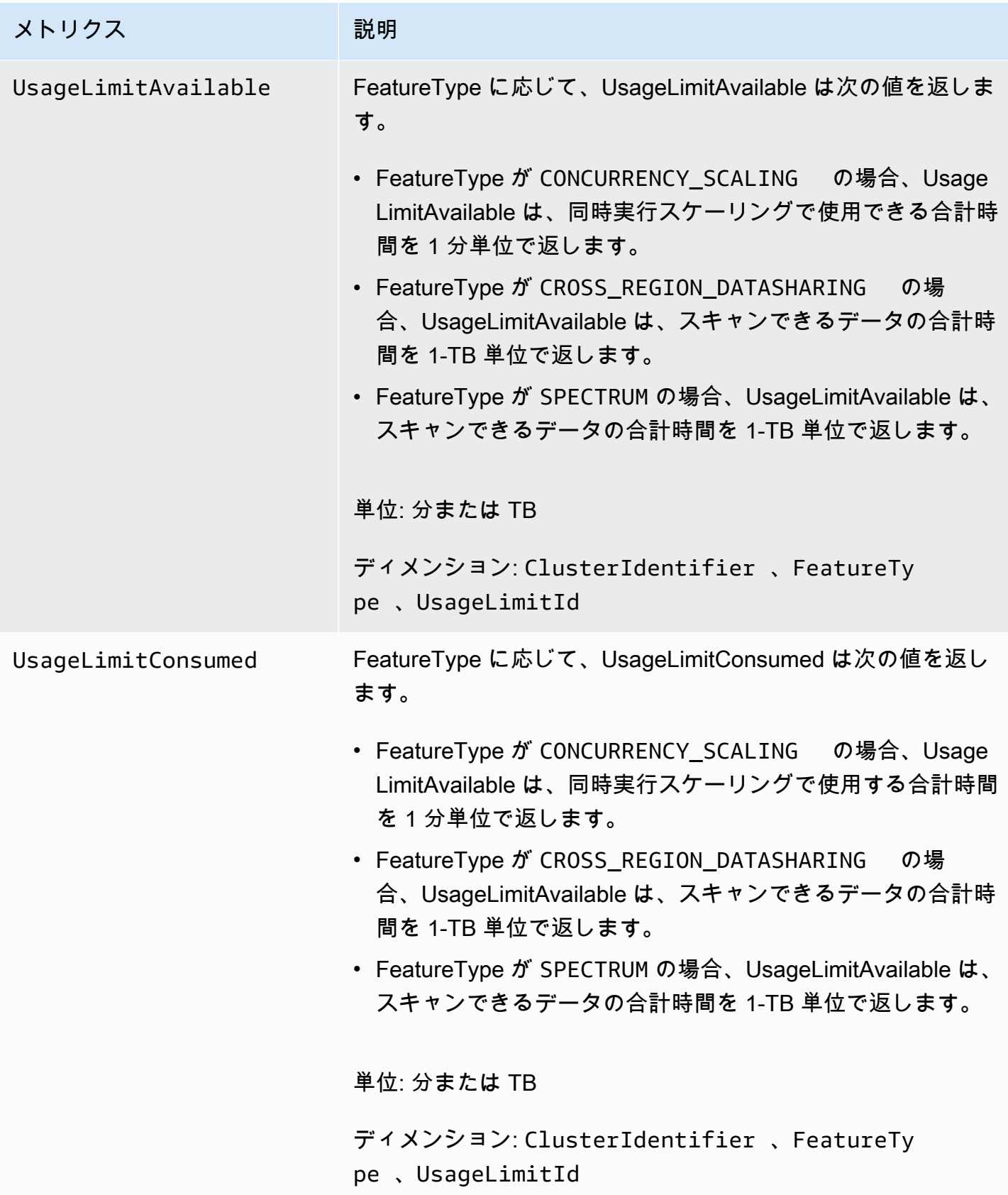

# <span id="page-1019-0"></span>Amazon Redshift メトリクスのディメンション

Amazon Redshift のデータは、次の表にあるいずれかのディメンションでフィルタリングできます。

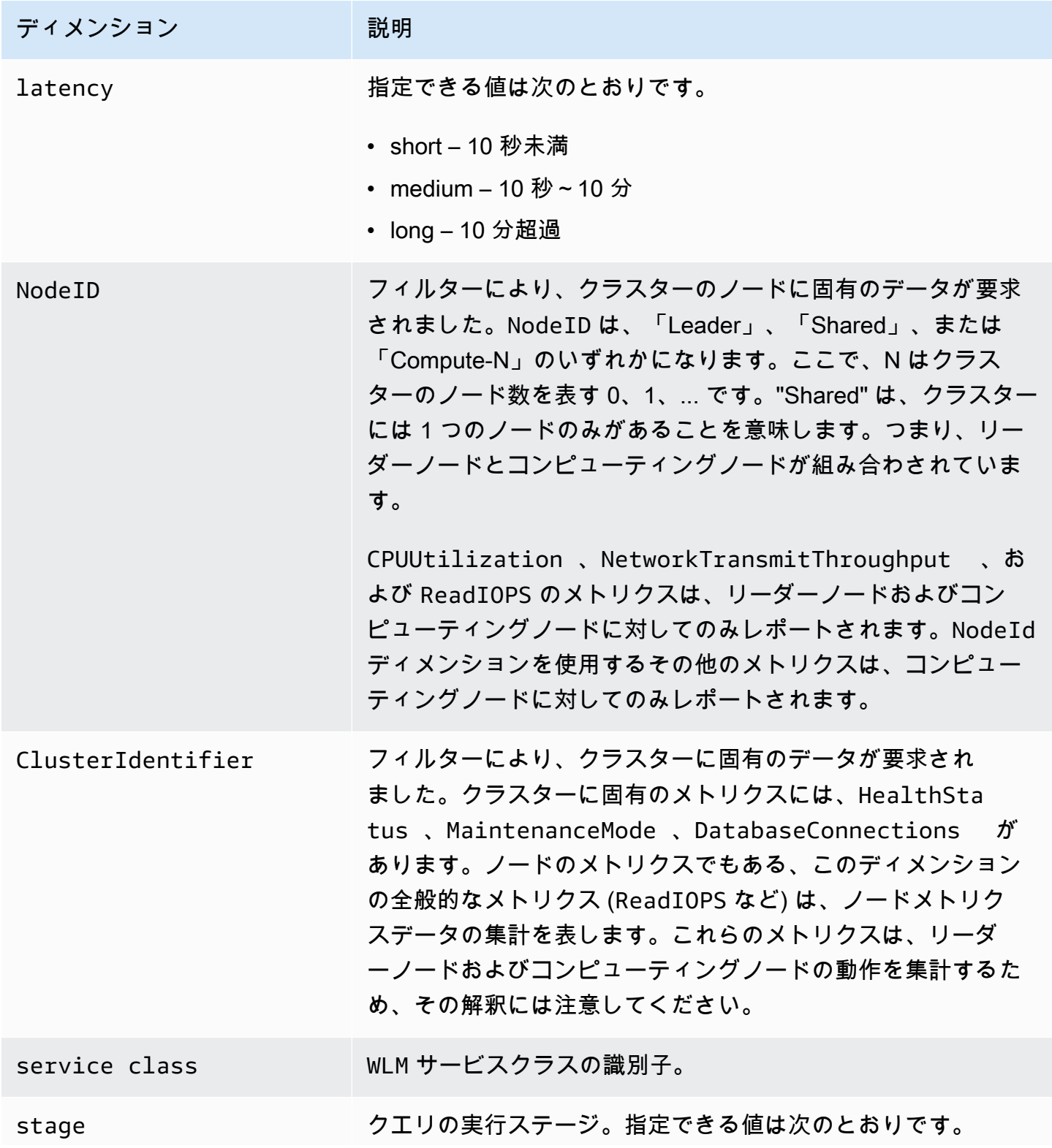

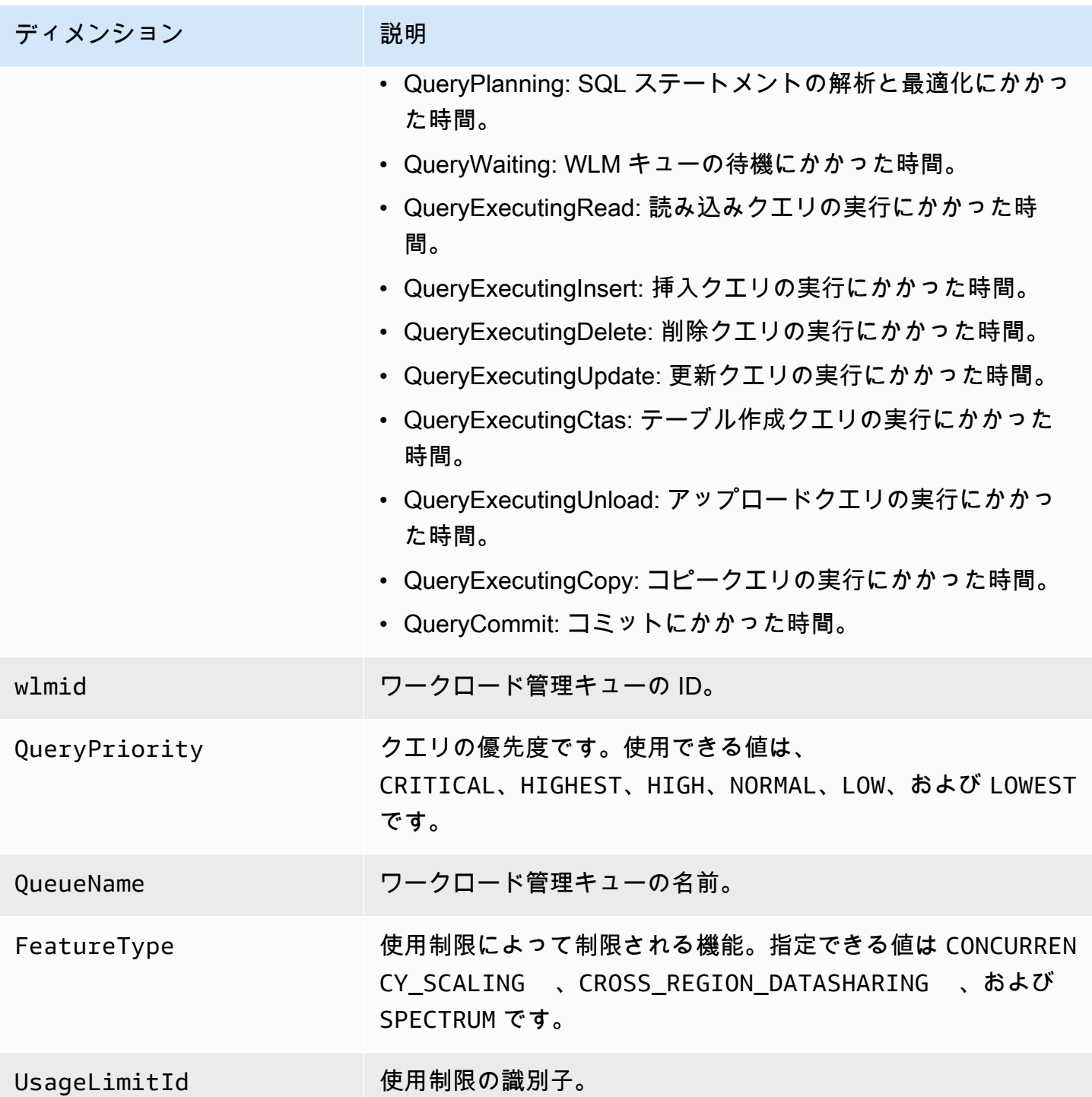

# <span id="page-1020-0"></span>Amazon Redshift クエリおよびロードパフォーマンスデータ

CloudWatch メトリクスに加えて、Amazon Redshift はクエリ/ロードパフォーマンスデータを提供し ます。クエリ/ロードパフォーマンスデータを使用すると、データベースのパフォーマンスとクラス ターメトリクス間の関係を理解するのに役立ちます。例えば、クラスターの CPU 使用率が急上昇し

たことに気付いた場合、クラスターの CPU グラフでその上昇を見つけ、そのときに実行されていた クエリを表示できます。逆に、特定のクエリについて確認している場合、メトリクスデータ (CPU な ど) がコンテキストに表示されるので、クラスターメトリクスに対するクエリの影響について理解で きます。

クエリおよびロードパフォーマンスデータは CloudWatch メトリクスとして公開されず、Amazon Redshift コンソールのみで表示できます。クエリとロードのパフォーマンスデータは、データベー スのシステムテーブルを使用したクエリから生成されます (詳細については、Amazon Redshift デベ ロッパーガイドの「[システムテーブルのリファレンス](https://docs.aws.amazon.com/redshift/latest/dg/cm_chap_system-tables.html)」を参照してください)。ユーザー独自のカス タムデータベースパフォーマンスクエリを生成することもできますが、コンソールに表示されている クエリ/ロードパフォーマンスデータで開始することをお勧めします。データベースパフォーマンス を自分で測定およびモニタリングする方法については、Amazon Redshift デベロッパーガイドの「[パ](https://docs.aws.amazon.com/redshift/latest/dg/c-optimizing-query-performance.html) [フォーマンスの管理](https://docs.aws.amazon.com/redshift/latest/dg/c-optimizing-query-performance.html)」を参照してください。

次の表に、Amazon Redshift コンソールでアクセスできるクエリ/ロードデータのさまざまな側面を 示します。

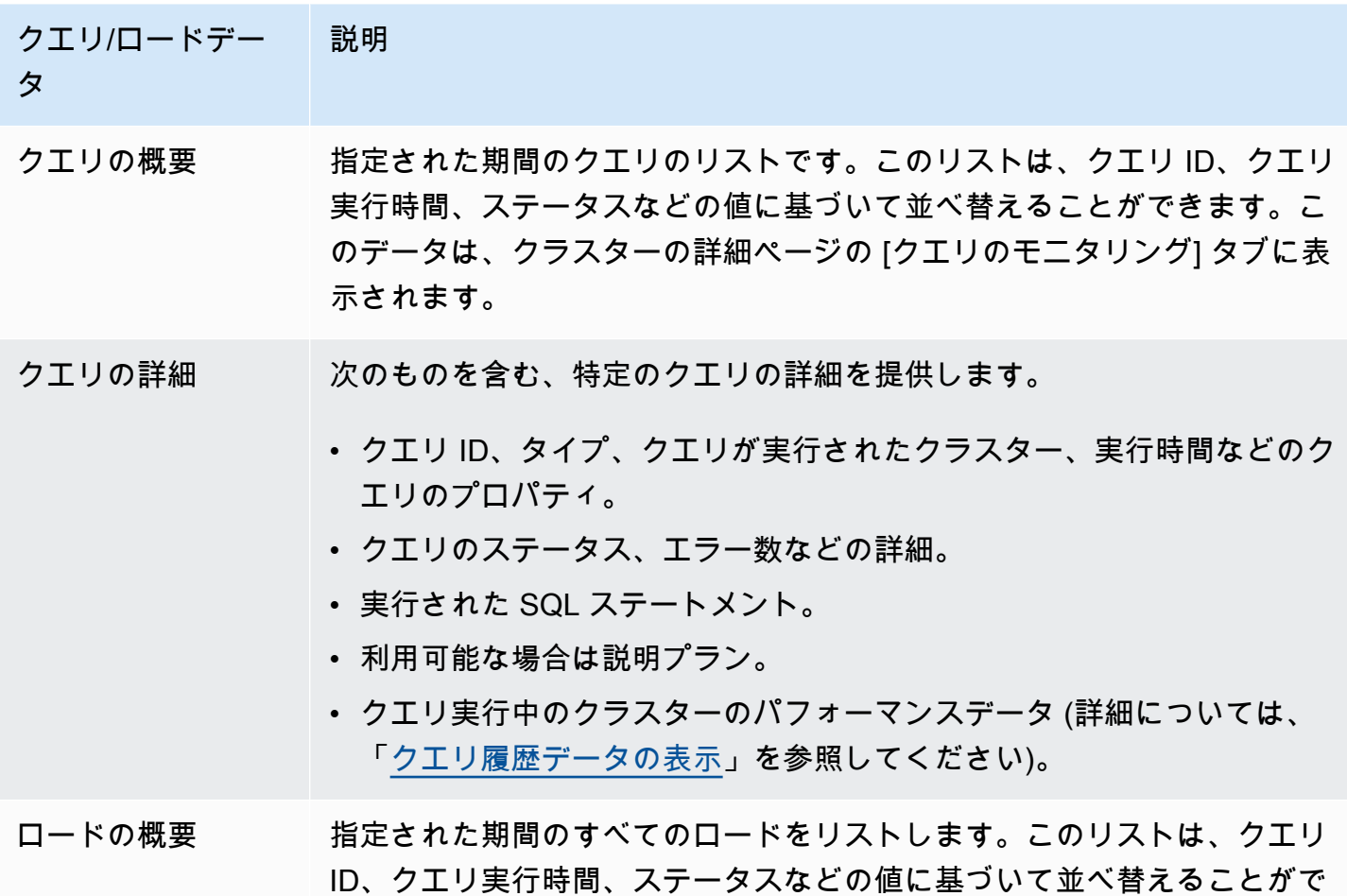

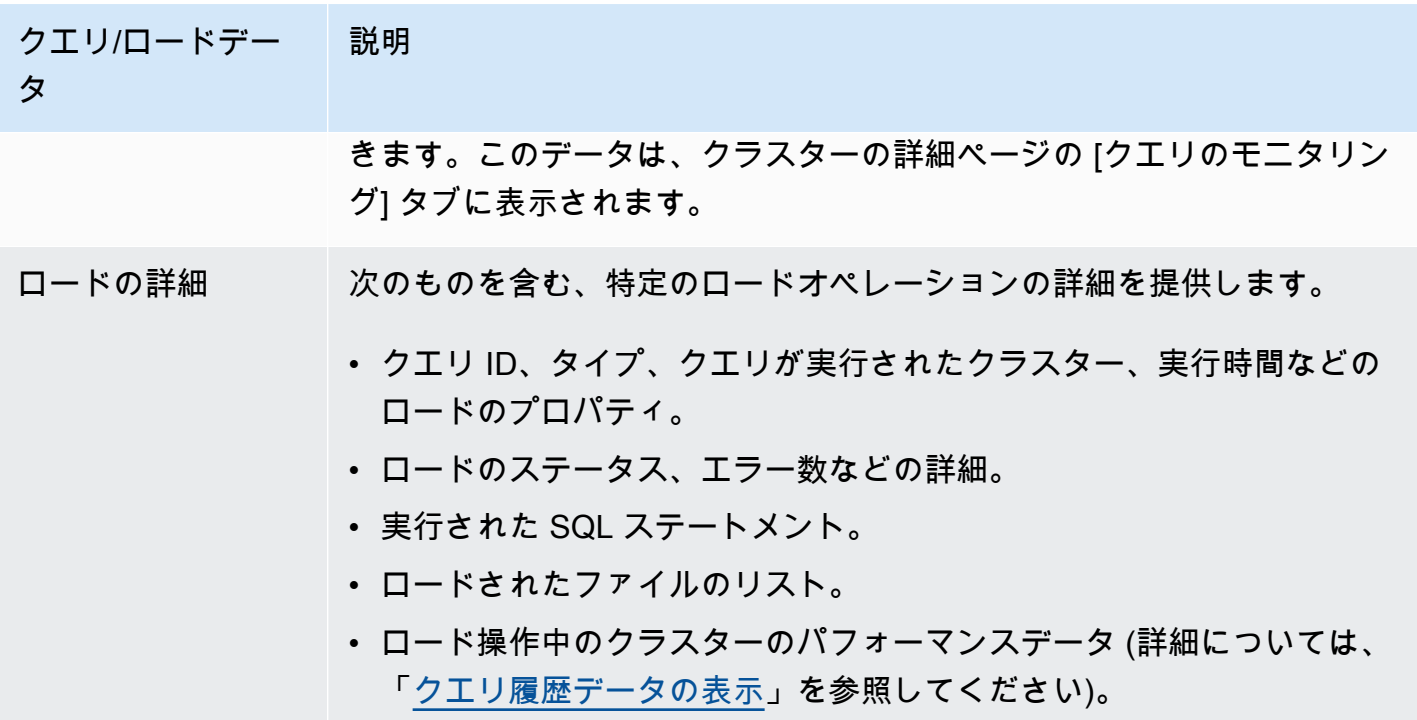

# Amazon Redshift コンソールでパフォーマンスデータを使用する

このセクションでは、クラスターおよびクエリのパフォーマンスに関する情報を含むパフォーマ ンスデータを Amazon Redshift コンソールで表示する方法について説明します。さらに、Amazon Redshift コンソールから直接クラスターでアラームを作成できます。

Amazon Redshift コンソールでパフォーマンスデータを表示するときは、クラスター別に表示でき ます。クラスターのパフォーマンスデータグラフは、パフォーマンスに関するほとんどの一般的な 疑問に答えるデータにアクセスできるように設計されています。パフォーマンスデータによっては ([CloudWatch メトリクスを使用した Amazon Redshift のモニタリング](#page-1007-0) を参照)、CloudWatch を使用 してメトリクスグラフをさらにカスタマイズすることもできます。たとえば、より長い時間を選択し たり、クラスター間でメトリクスを組み合わせたりできます。CloudWatch コンソールの使用の詳細 については、「[CloudWatch コンソールでパフォーマンスメトリクスを使用する」](#page-1049-0)を参照してくださ い。

Amazon Redshift コンソールのクエリのモニタリング機能を使用して、クエリのモニタリング、分 離、最適化を行う方法については、[Query Monitoring with Amazon Redshift](https://www.youtube.com/embed/Wdvb5iYVnLg) というビデオをご覧くだ さい。

トピック

### • [クラスターのパフォーマンスデータを表示する](#page-1023-0)

- [クエリ履歴データの表示](#page-1031-0)
- [データベースパフォーマンスデータの表示](#page-1035-0)
- [ワークロードの同時実行と同時実行スケーリングデータの表示](#page-1039-0)
- [クエリとロードの表示](#page-1041-0)
- [ロード操作中にクラスターメトリクスを表示する](#page-1045-0)
- [ワークロードパフォーマンスの分析](#page-1046-0)
- [アラームの管理](#page-1049-1)
- [CloudWatch コンソールでパフォーマンスメトリクスを使用する](#page-1049-0)

# <span id="page-1023-0"></span>クラスターのパフォーマンスデータを表示する

Amazon Redshift のクラスターメトリクスを使用することにより、次のような一般的なパフォーマン スタスクを実行することができるようになります。

- 指定された時間範囲でクラスターメトリクスが異常かどうかを判断し、異常な場合は、パフォーマ ンスに影響しているクエリを識別します。
- 過去または現在のクエリがクラスターのパフォーマンスに影響しているかどうかを確認します。問 題があるクエリを特定した場合は、クエリ実行中のクラスターのパフォーマンスなど、それに関す る詳細を確認できます。この情報を使用して、クエリが低速だった理由と、パフォーマンスを向上 させるための操作を診断できます。

パフォーマンスデータを表示するには

- 1. AWS Management Console にサインインして[、 https://console.aws.amazon.com/redshiftv2/](https://console.aws.amazon.com/redshiftv2/)で Amazon Redshift コンソールを開きます。
- 2. ナビゲーションメニューで [Clusters] (クラスター) を選択し、リストからクラスターの名前を 選択してその詳細を開きます。クラスターの詳細が表示されます。これには、[クラスターのパ フォーマンス]、[クエリのモニタリング]、[データベース]、[データ共有]、[スケジュール]、[メン テナンス]、および [プロパティ] タブなどがあります。
- 3. [Cluster performance (クラスターのパフォーマンス)] タブを選択して、次を含むパフォーマンス 情報を表示します。
	- CPU 使用率
	- ディスク使用率
- データベース接続
- [Health status](ヘルスステータス)
- クエリの期間
- クエリのスループット
- 同時実行スケーリングアクティビティ

利用可能なメトリクスが大幅に増えました。利用可能なメトリクスを確認して、表示するメトリ クスを選択するには、[設定] アイコンを選択します。

クラスターのパフォーマンスグラフ

次の例は、新しい Amazon Redshift コンソールに表示されるグラフの一部を示しています。

• CPU 使用率 – すべてのノード (リーダーとコンピューティング) の CPU 使用率を示します。クラ スターの移行やリソースを消費するその他のオペレーションをスケジュールする前に、クラスター の使用率が最も低い時間を見つけるには、このグラフをモニタリングして、個々のノードまたはす べてのノードの CPU 使用率を確認します。

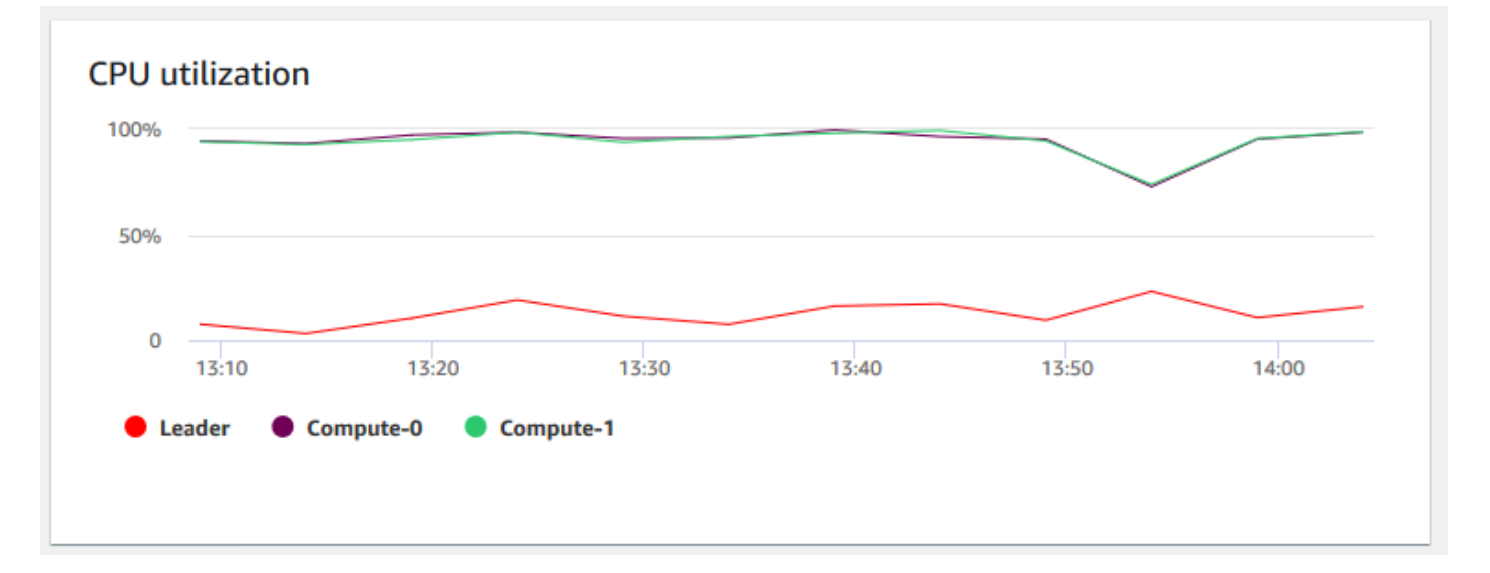

• メンテナンスモード – 選択した時間にクラスターがメンテナンスモードになっているかどうか を、On インジケータと Off インジケータで示します。クラスターがメンテナンス中である時間を 確認できます。次に、この時間をクラスターに対して実行されたオペレーションと関連付けて、定 期的なイベントの将来のダウンタイムを推定できます。

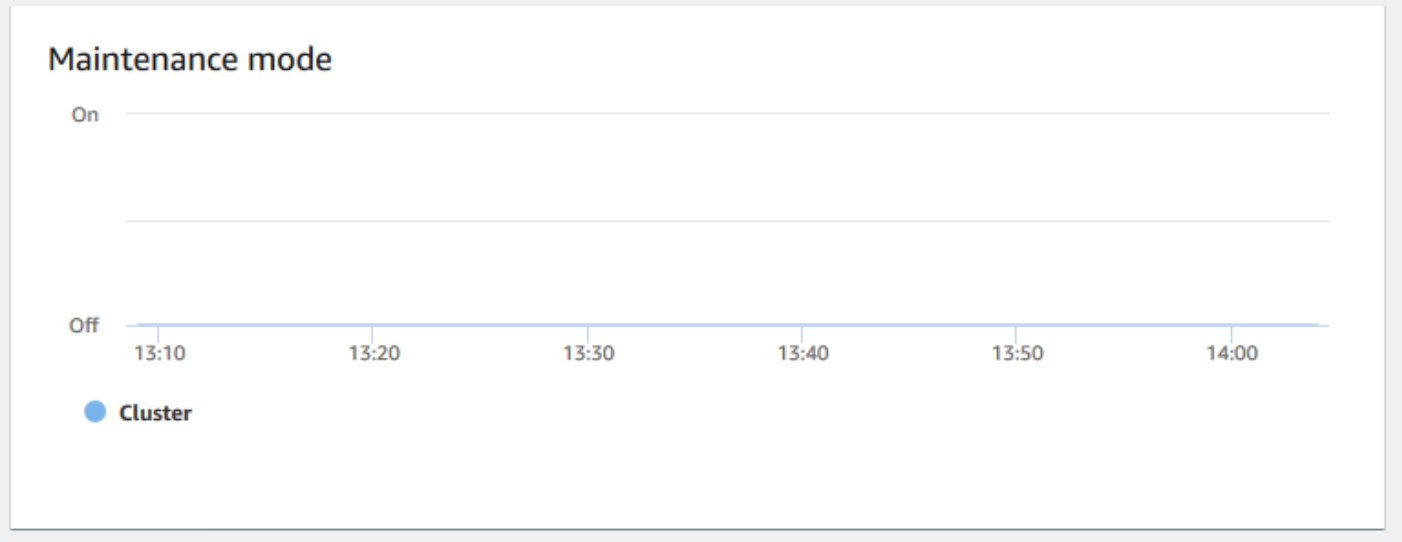

• ディスク容量使用率 – クラスター全体ではなく、コンピューティングノードあたりのディス ク容量の使用率を示します。このグラフを表示して、ディスク使用率をモニタリングできま す。VACUUM や COPY などのメンテナンスオペレーションでは、ソートオペレーションに中間の 一時ストレージ領域が使用されるため、ディスク使用率のスパイクが予想されます。

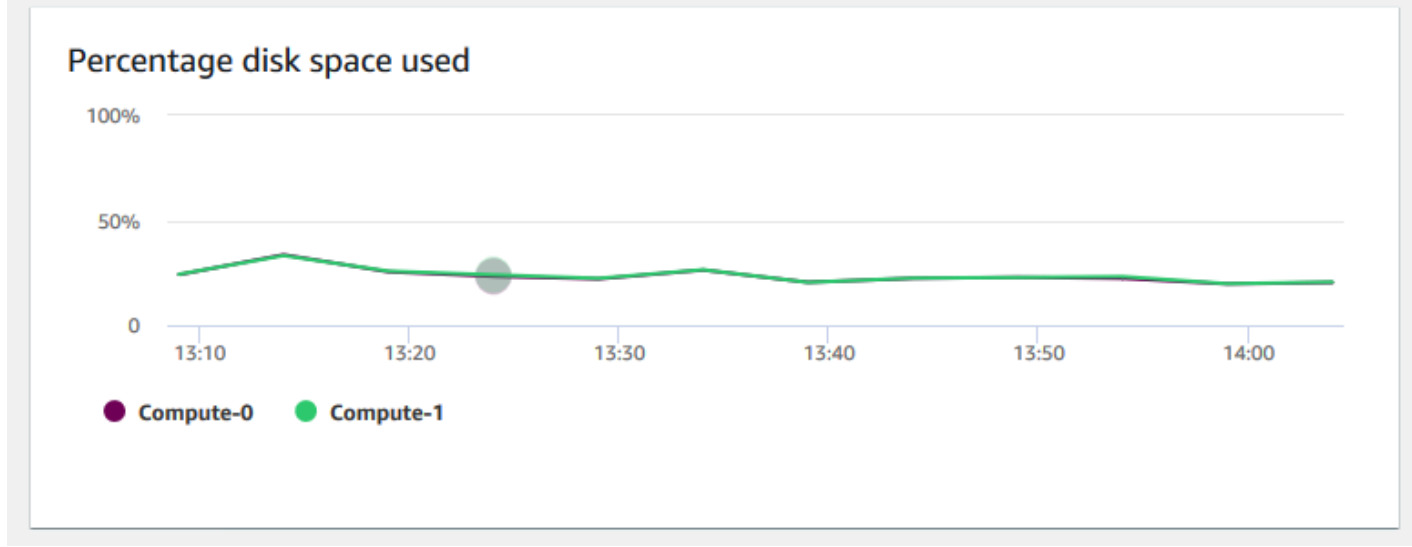

• 読み込みスループット – ディスクから読み取られた 1 秒あたりの平均メガバイト数を示します。 このグラフを評価して、クラスターの対応する物理側面をモニタリングできます。クラスターとそ のボリューム内のインスタンス間のネットワークトラフィックは、このスループットに含まれませ ん。

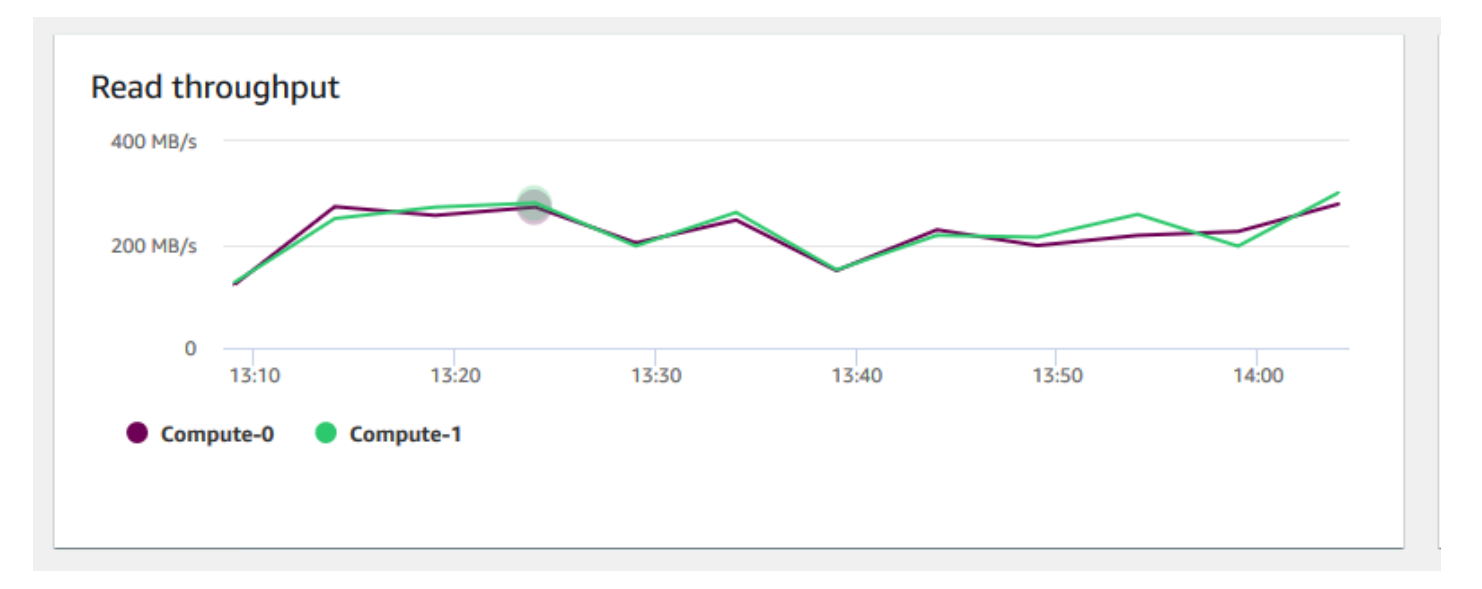

• 読み込みレイテンシー – ディスク読み取り I/O オペレーションにかかった平均時間 (ミリ秒単位) を示します。返されるデータの応答時間を表示できます。レイテンシーが高い場合、送信側がアイ ドル時間 (新しいパケットを送信しない時間) に費やす時間が長くなり、スループットが低下しま す。

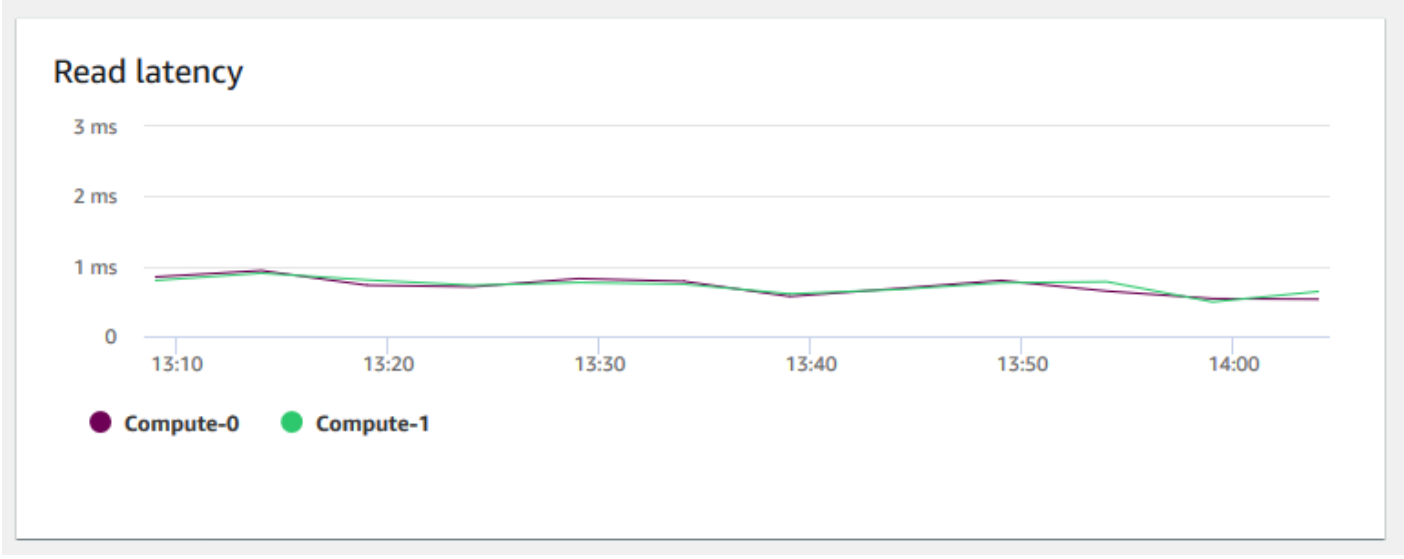

• 書き込みスループット – ディスクに書き込まれた 1 秒あたりの平均メガバイト数を示します。こ のメトリクスを評価して、クラスターの対応する物理側面をモニタリングできます。クラスターと そのボリューム内のインスタンス間のネットワークトラフィックは、このスループットに含まれま せん。

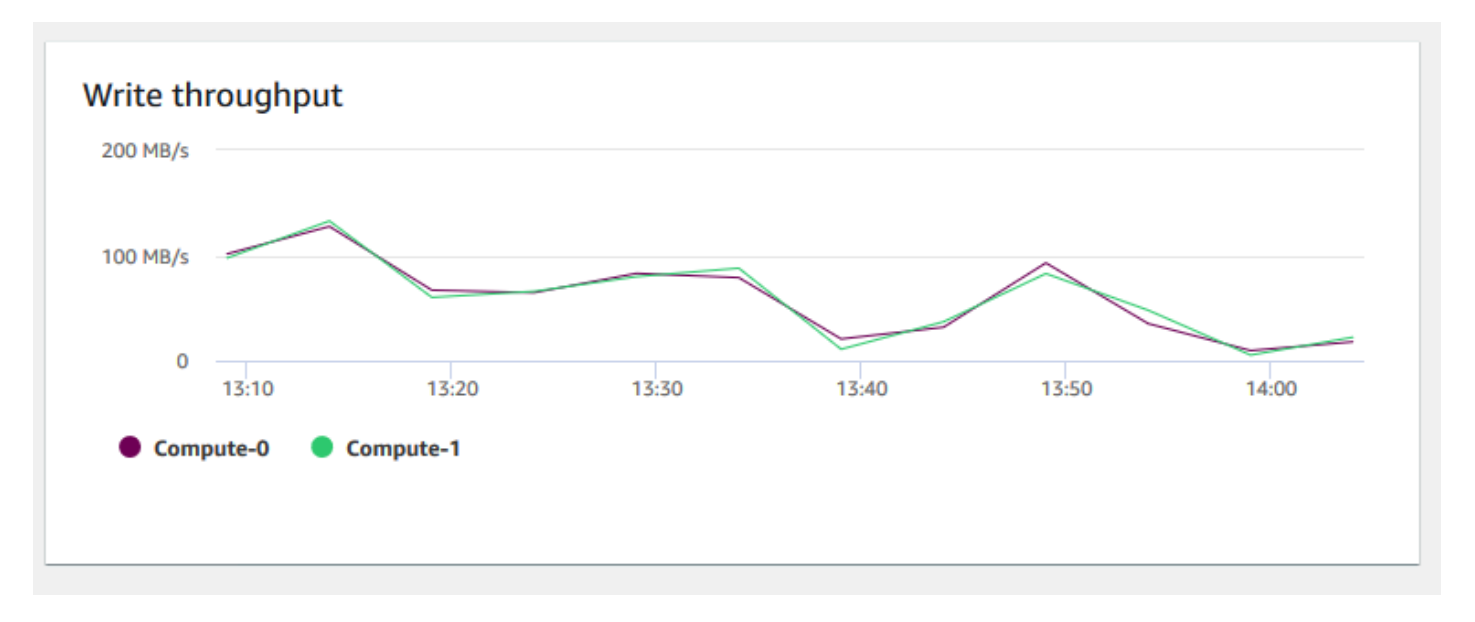

• 書き込みレイテンシー – ディスク書き込み I/O オペレーションにかかった平均時間 (ミリ秒単位) を示します。書き込み確認応答が返されるまでの時間を評価できます。レイテンシーが高い場合、 送信側がアイドル時間 (新しいパケットを送信しない時間) に費やす時間が長くなり、スループッ トが低下します。

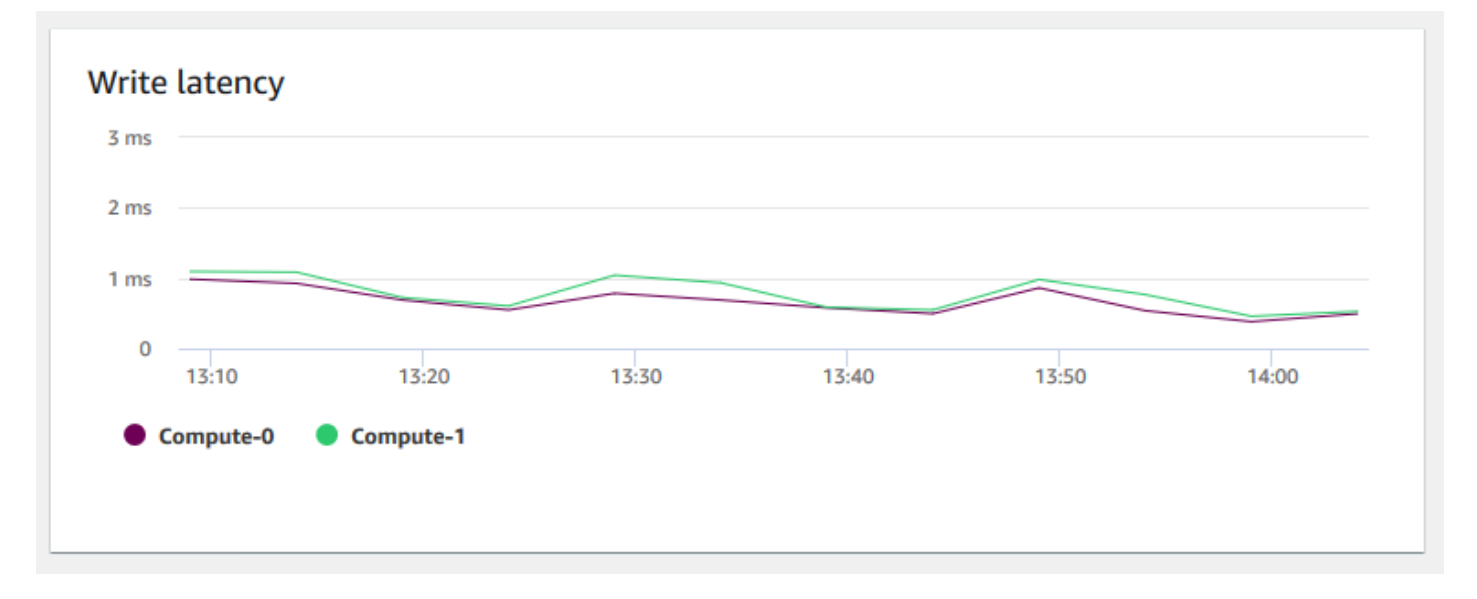

• データベース接続 – クラスターへのデータベース接続の数を示します。このグラフを使用して、 データベースに対して確立されている接続数を確認し、クラスターの使用率が最も低い時間を見つ けることができます。

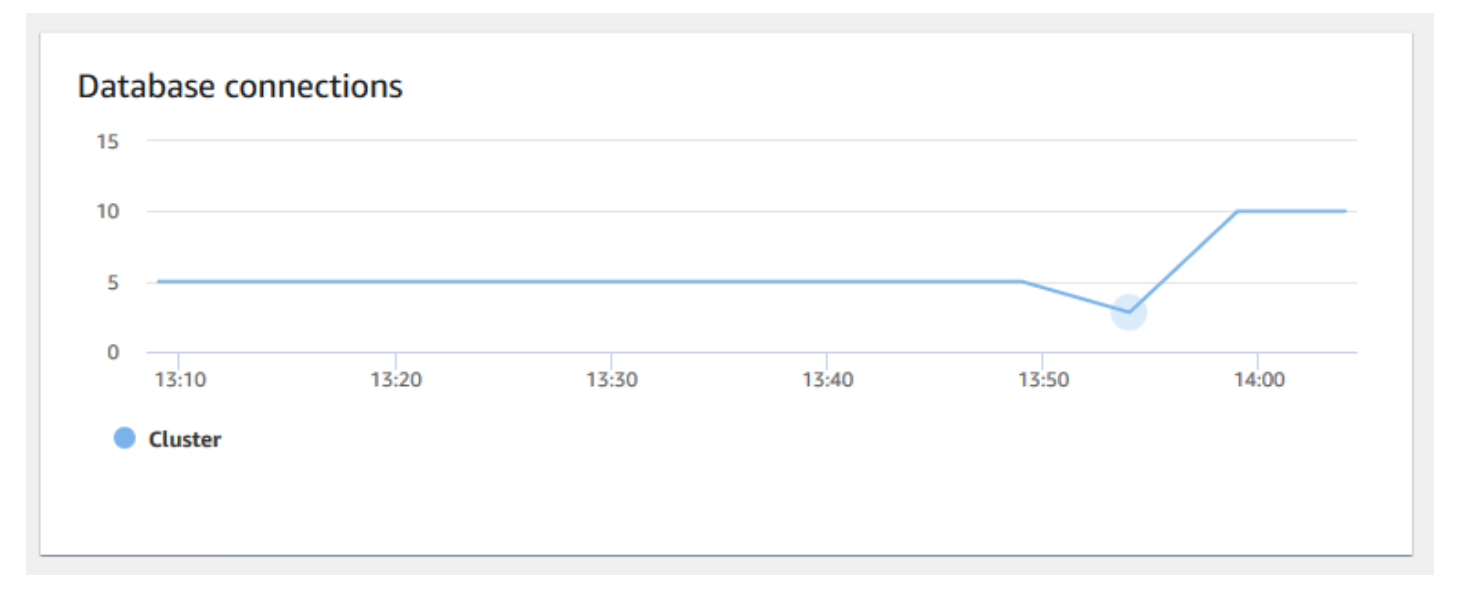

• 合計テーブル数 – 特定の時点でクラスター内で開いているユーザーテーブルの数を示します。開 いているテーブルの数が多い場合は、クラスターのパフォーマンスをモニタリングできます。

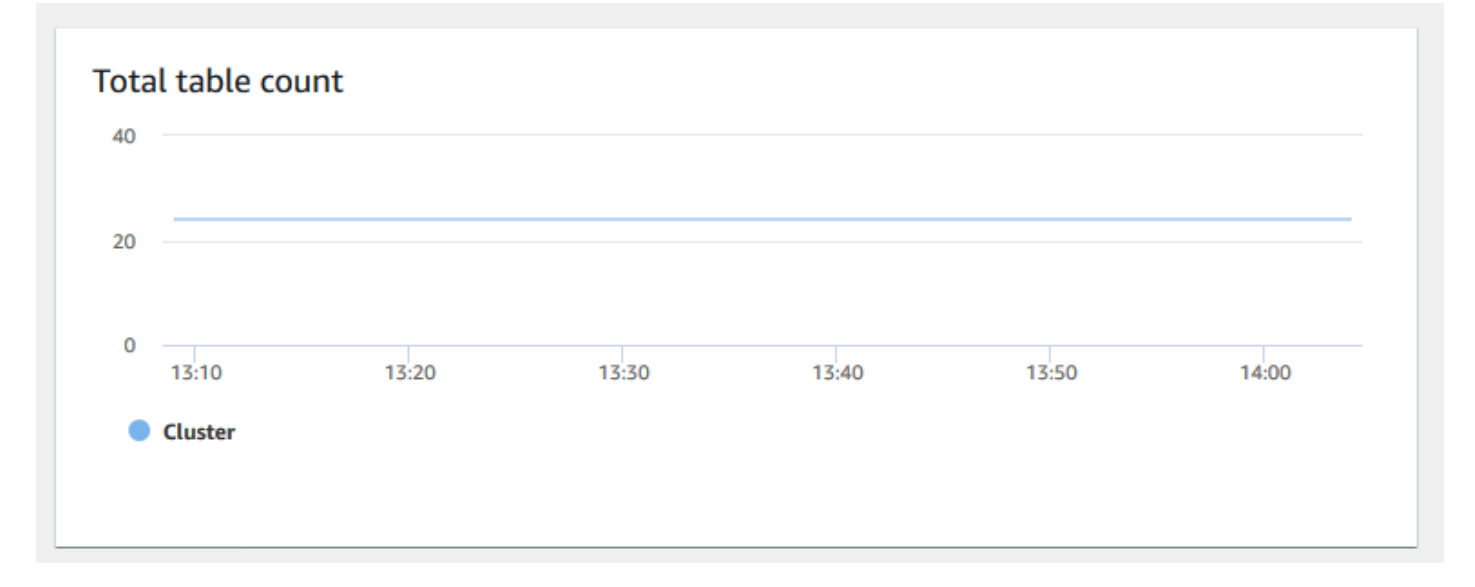

• ヘルスステータス – クラスターのヘルスを Healthy または Unhealthy で示します。クラスター がデータベースに接続でき、単純なクエリを正常に実行できる場合、クラスターは正常であると見 なされます。それ以外の場合、クラスターは正常な状態ではありません。正常でない状態が発生す る可能性があるのは、クラスターデータベースに極端に高い負荷がかかっているか、クラスター上 のデータベースに設定の問題がある場合です。

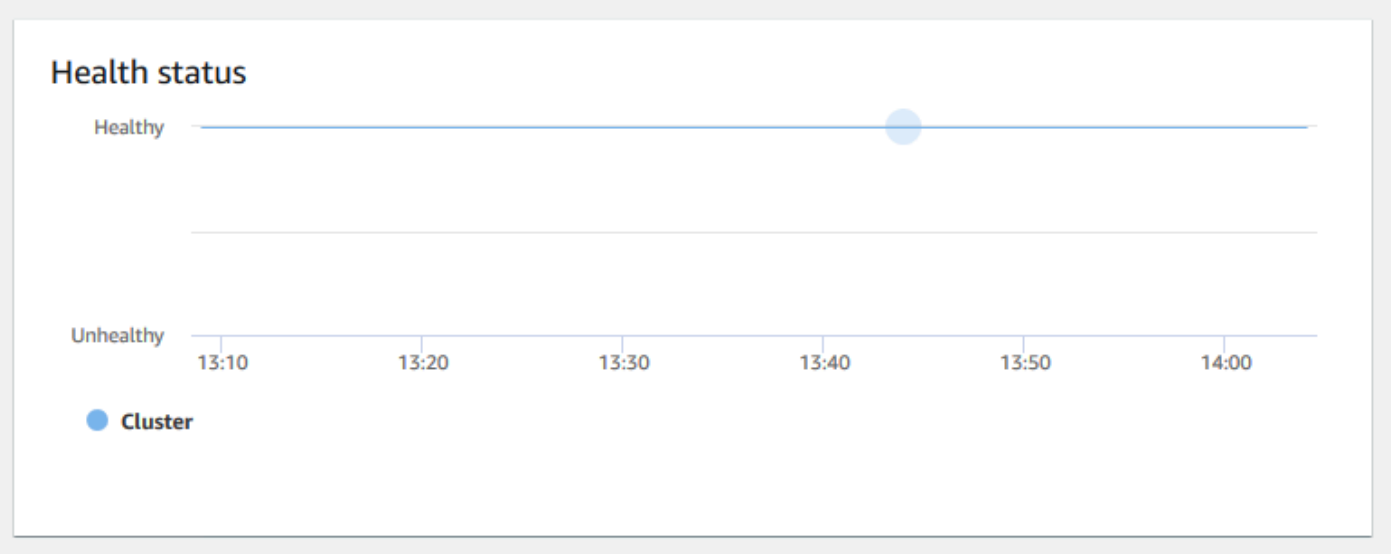

• クエリ期間 – クエリを完了するまでの平均時間 (マイクロ秒単位) を示します。このグラフのデー タをベンチマークして、クラスター内の I/O パフォーマンスを測定し、最も時間のかかるクエリを 必要に応じて調整できます。

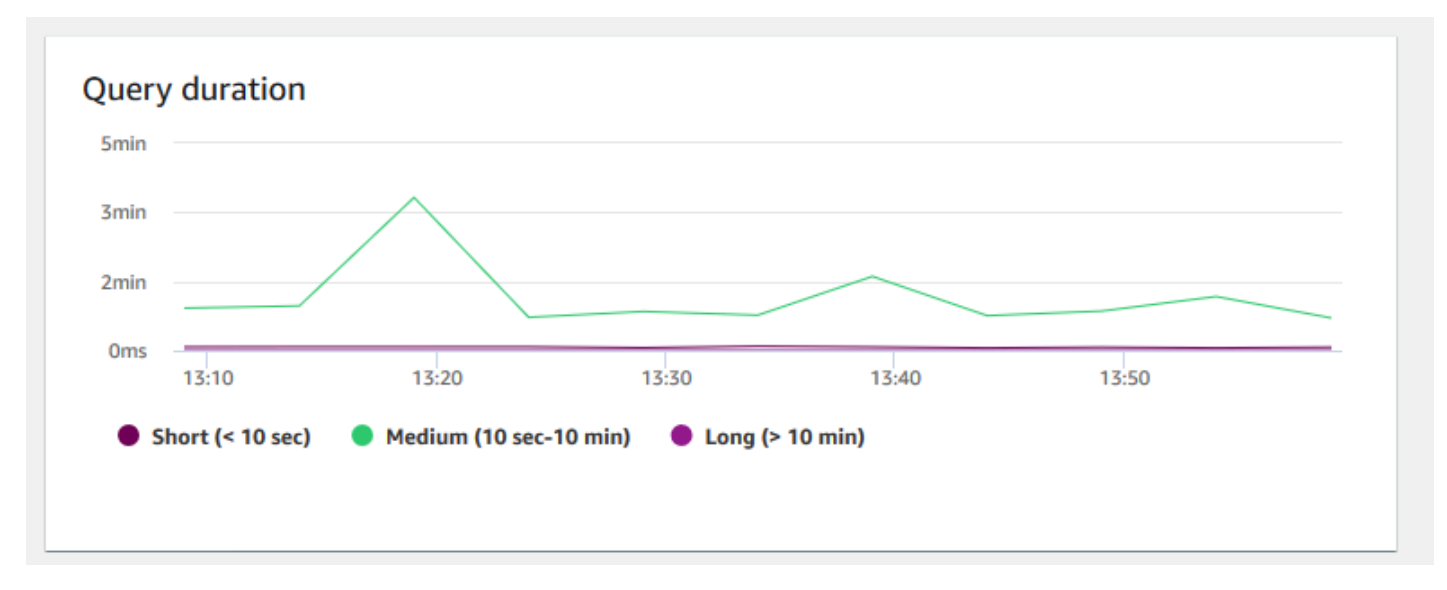

• クエリスループット – 1 秒あたりの完了済みクエリの平均数を示します。このグラフ上のデータを 分析して、データベースのパフォーマンスを測定し、バランスのとれた方法でマルチユーザーの ワークロードに対応するシステム能力を明らかにできます。

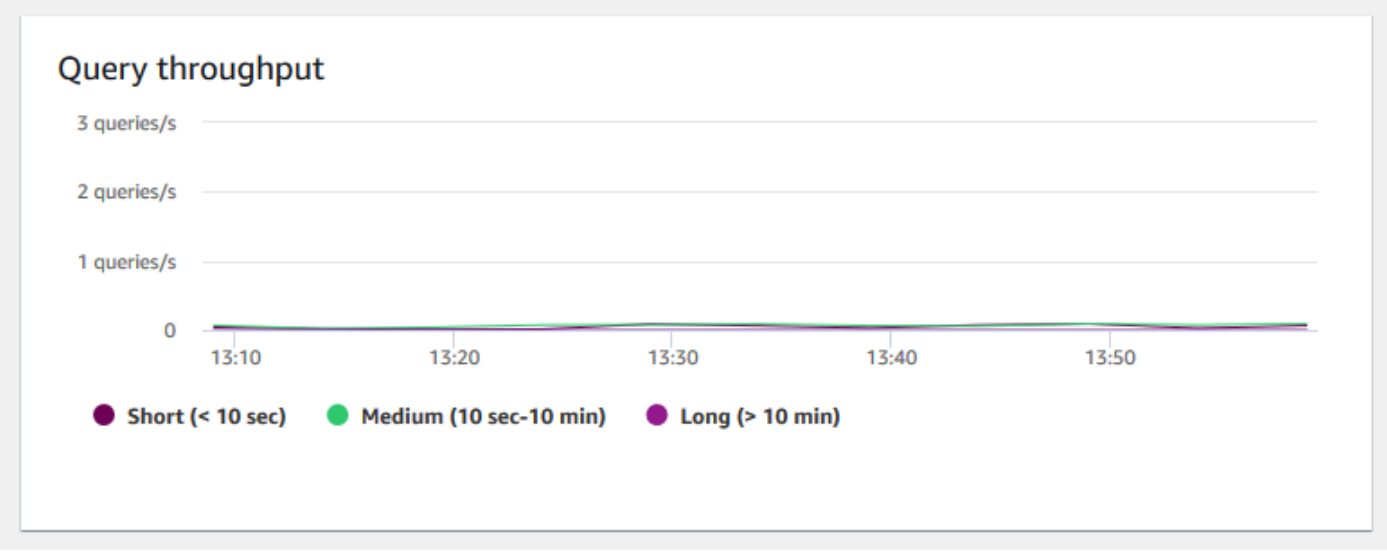

• WLM キューあたりのクエリの期間 – クエリを完了するまでの平均時間 (マイクロ秒単位) を示し ます。このグラフのデータをベンチマークして、WLM キューあたりの I/O パフォーマンスを測定 し、最も時間のかかるクエリを必要に応じて調整できます。

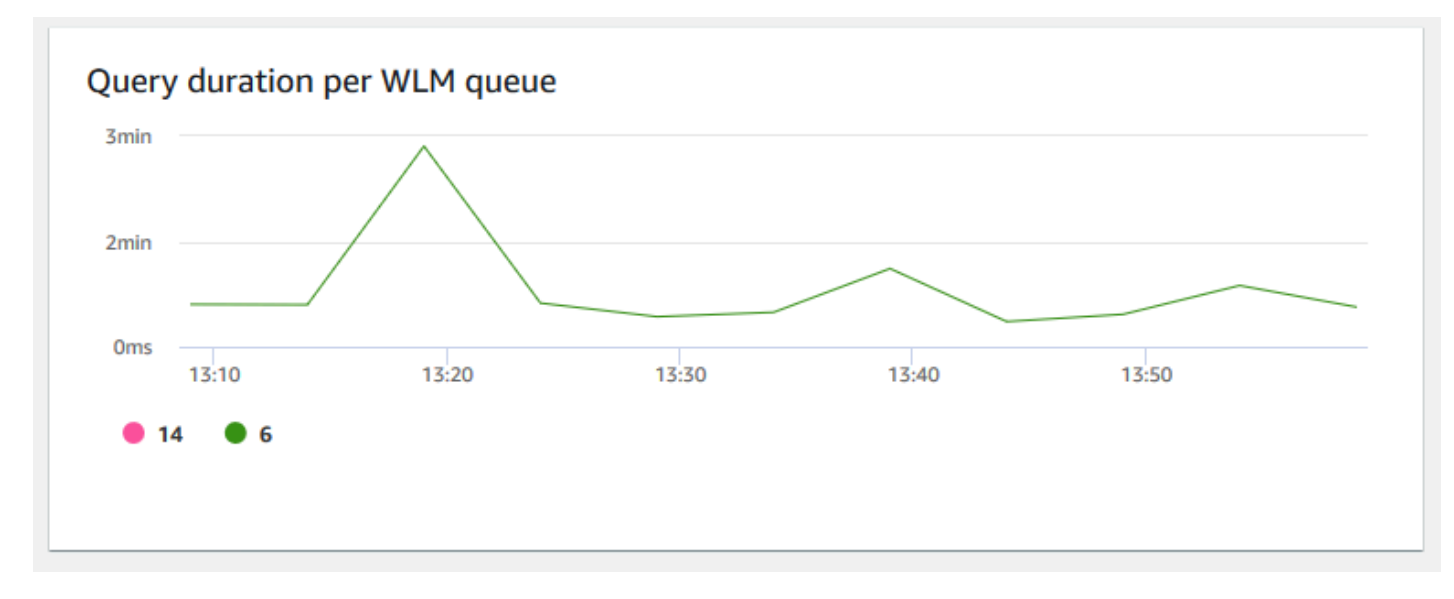

• WLM キューあたりのクエリスループット – 1 秒あたりの完了済みクエリの平均数を示します。こ のグラフのデータを分析して、WLM キューごとのデータベースパフォーマンスを測定できます。

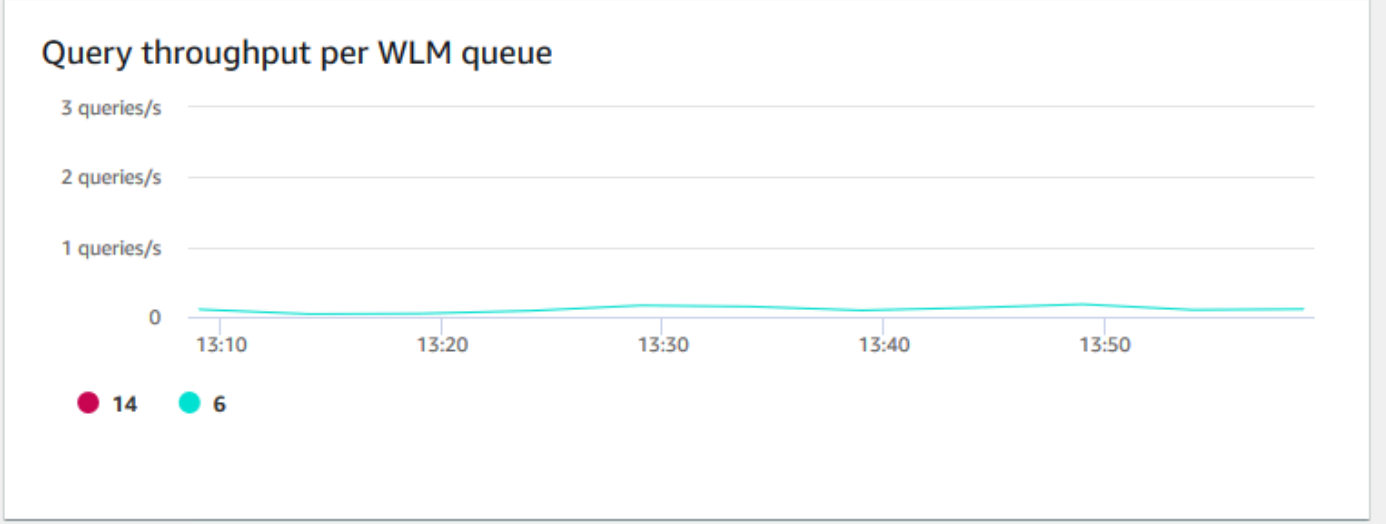

• 同時実行スケーリングアクティビティ – アクティブな同時実行スケーリングクラスターの数を表 示します。同時実行スケーリングが有効になっていると、同時読み込みクエリの増加を処理する必 要がある場合、Amazon Redshift は自動的に追加のクラスター容量を追加します。

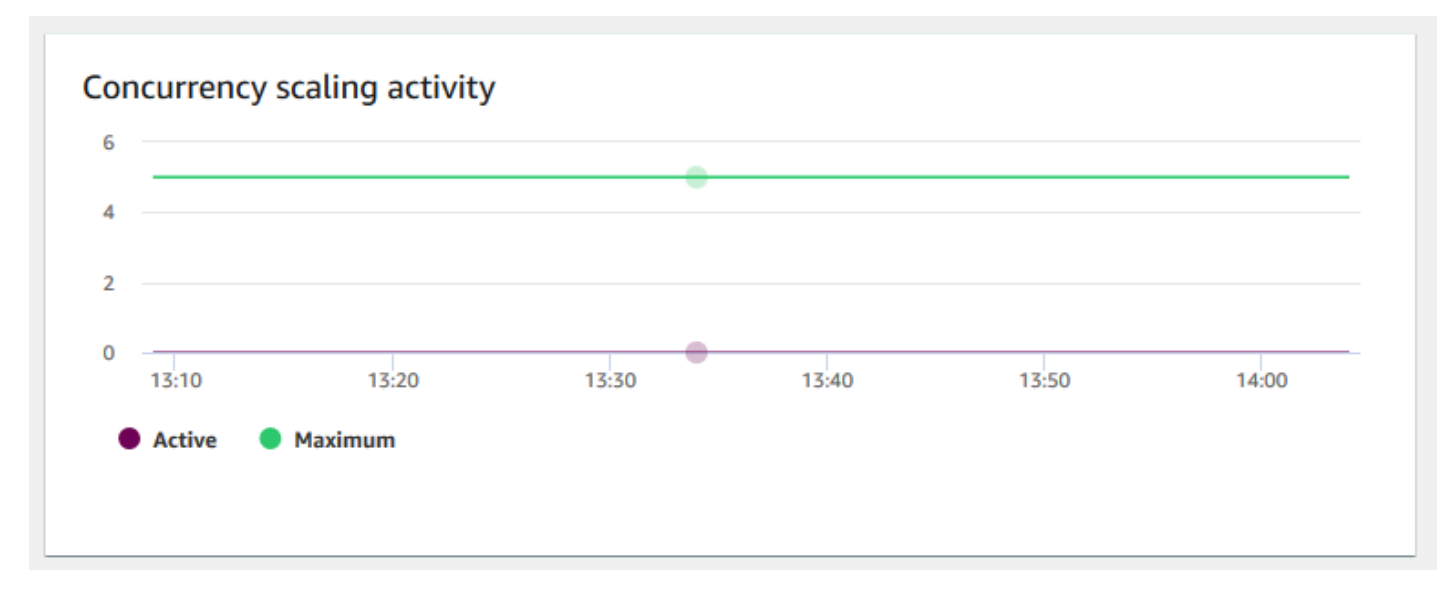

# <span id="page-1031-0"></span>クエリ履歴データの表示

Amazon Redshift のクエリ履歴メトリクスを使用して、次の操作を実行できます。

- クエリのパフォーマンスの問題を分離し、診断します。
- クエリのランタイムメトリクスとクラスターのパフォーマンスメトリクスを同じタイムラインで 比較して、2 つの関連性を確認します。この操作は、パフォーマンスが低いクエリの特定、ボトル

ネックとなっているクエリの検索、およびワークロードに対してクラスターのサイズ変更が必要か どうかの判断に役立ちます。

- タイムラインで選択して、特定のクエリの詳細にドリルダウンします。クエリ ID およびその他の プロパティがグラフの下の行に表示されている場合、クエリを選択してクエリの詳細を表示でき ます。詳細として、クエリの SQL ステートメント、実行の詳細、クエリプランなどが表示されま す。詳細については、「[クエリの詳細の表示](#page-1042-0)」を参照してください。
- ロードジョブが正常に完了し、サービスレベルアグリーメント (SLA) を満たしているかどうかを 確認します。

クエリ履歴データを表示するには

- 1. AWS Management Console にサインインして[、 https://console.aws.amazon.com/redshiftv2/](https://console.aws.amazon.com/redshiftv2/)で Amazon Redshift コンソールを開きます。
- 2. ナビゲーションメニューで [Clusters] (クラスター) を選択し、リストからクラスター名を選択し てその詳細を開きます。クラスターの詳細が表示されます。これには、[クラスターのパフォー マンス]、[クエリのモニタリング]、[データベース]、[データ共有]、[スケジュール]、[メンテナン ス]、および [プロパティ] タブなどがあります。
- 3. クエリに関するメトリクスの [クエリのモニタリング] タブを選択します。
- 4. [Query monitoring (クエリのモニタリング)] セクションで、[Query history (クエリの履歴)] タブ を選択します。

ウィンドウのコントロールを使用して、[Query list (クエリリスト)] と [Cluster metrics (クラス ターメトリクス)] を切り替えることができます。

[Query list (クエリリスト)] を選択すると、タブには次のグラフが表示されます。

- クエリランタイム タイムライン上のクエリのアクティビティ。このグラフを使用して、ど のクエリが同じ期間で実行されているかを確認します。クエリを選択すると、クエリ実行の 詳細が表示されます。X 軸は、選択した期間を示します。実行、完了、ロードなどによって、 グラフ化されたクエリをフィルタリングできます。各バーはクエリを表し、バーの長さはバー の開始から終了までのランタイムを表します。クエリには、SQL データ操作ステートメント (SELECT、INSERT、DELETE など) とロード (COPY など) を含めることができます。デフォ ルトでは、選択した期間に実行されている最長のクエリの上位 100 件が表示されます。
- クエリとロード クラスターで実行されたクエリとロードのリスト。このウィンドウには、 クエリが現在実行されている場合は、[Terminate query (クエリを終了)] オプションが表示さ れます。

[Cluster metrics (クラスターメトリクス)] を選択すると、タブには次のグラフが表示されます。

- クエリランタイム タイムライン上のクエリのアクティビティ。このグラフを使用して、ど のクエリが同じ期間で実行されているかを確認します。クエリを選択すると、クエリ実行の詳 細が表示されます。
- CPU 使用率 リーダーノード別のクラスターの CPU 使用率、およびコンピュートノードの 平均数。
- 使用済みストレージ容量 ストレージ容量の割合。
- アクティブなデータベース接続 クラスターへのアクティブなデータベース接続の数。

クエリ履歴グラフを操作する場合は、次の点を考慮してください。

- [Query runtime (クエリランタイム)] グラフで特定のクエリを表すバーを選択すると、そのクエリ の詳細が表示されます。また、[Queries and loads (クエリとロード)] リストでクエリ ID を選択し て、その詳細を確認することもできます。
- スワイプして [Query runtime (クエリランタイム)] グラフのセクションを選択し、ズームインして 特定の期間を表示できます。
- [Query runtime (クエリランタイム)] グラフで、選択したフィルタですべてのデータを対象にする には、[Queries and loads (クエリとロード)] リストに表示されているすべてのページを確認しま す。
- [Queries and loads (クエリとロード)] リストに表示される列と行数は、設定歯車アイコンによって 表示される設定ウィンドウを使用して変更できます。
- [Queries and loads (クエリとロード)] リストは、左側のナビゲータの [クエリ] アイコン、[Queries and loads (クエリとロード)] から移動して表示することもできます。詳細については、「[クエリと](#page-1041-0) [ロードの表示](#page-1041-0)」を参照してください。

## クエリ履歴グラフ

次の例は、新しい Amazon Redshift コンソールに表示されるグラフを示しています。

### **a** Note

Amazon Redshift コンソールグラフには、最新の 100,000 個のクエリのデータのみが含まれ ます。

# • Query runtime (クエリランタイム)

Query runtime

The query activity on a timeline. Use this graph to see which queries are running in the same timeframe. Choose a query to view more query execution details.

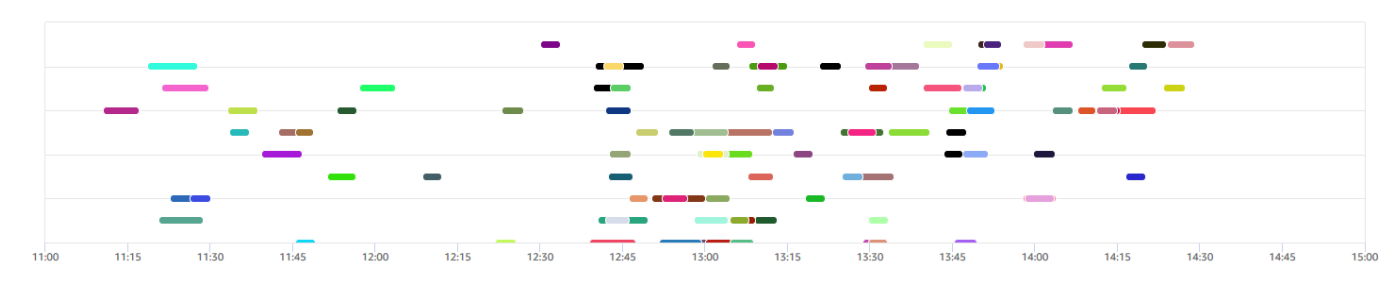

# • Queries and loads (クエリとロード)

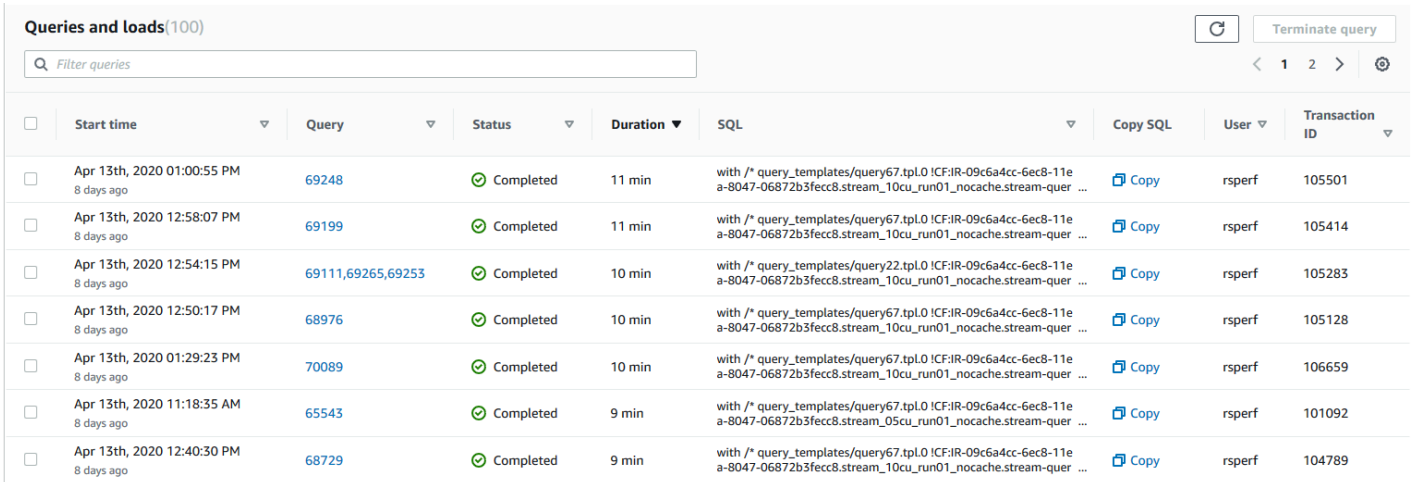

### • CPU 使用率

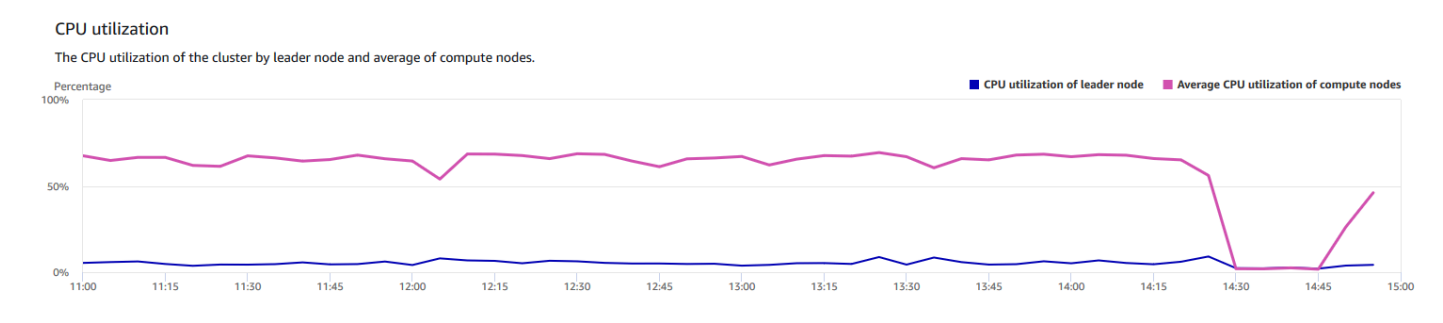

• Storage capacity used (使用済みのストレージキャパシティー)

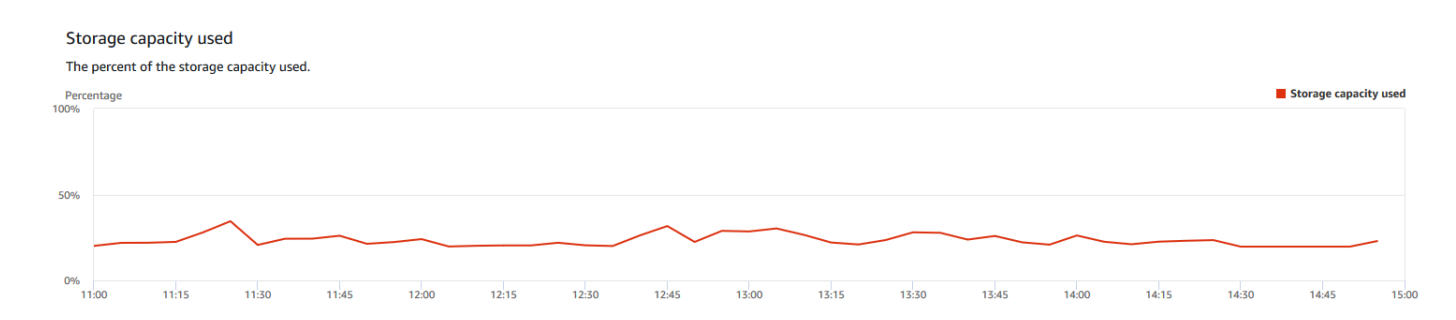

• Active database connections (アクティブなデータベース接続)

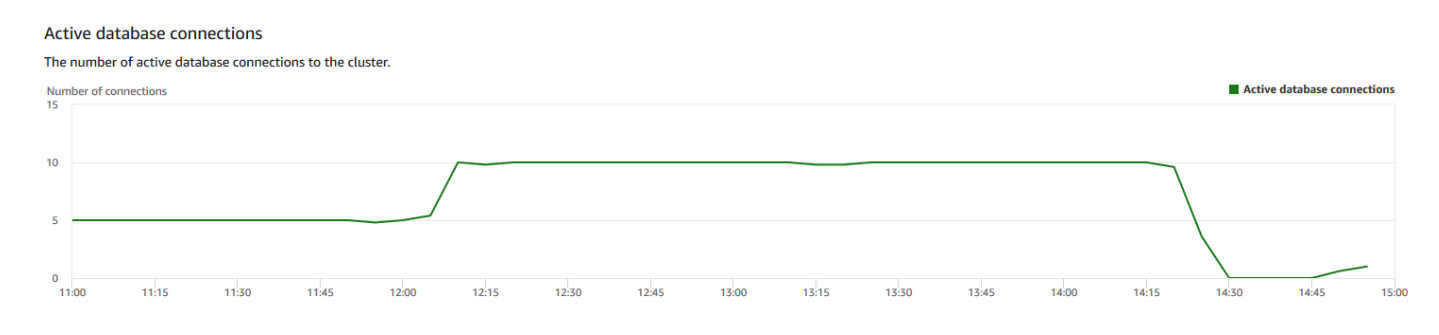

# <span id="page-1035-0"></span>データベースパフォーマンスデータの表示

Amazon Redshift のデータベースパフォーマンスメトリクスを使用して、次の操作を実行できます。

- 処理ステージ別に、クエリにかかった時間を分析します。ステージでかかった時間の量の異常な傾 向を探すことができます。
- クエリの数、期間、およびクエリのスループットを期間範囲 (短期、中期、長期) 別に分析しま す。
- クエリの優先度 (最低、低、標準、高、最高、重大) 別にクエリ待機時間の傾向を確認します。
- WLM キュー別のクエリ期間、スループット、または待機時間の傾向を調べます。

データベースパフォーマンスデータを表示するには

- 1. AWS Management Console にサインインして[、 https://console.aws.amazon.com/redshiftv2/](https://console.aws.amazon.com/redshiftv2/)で Amazon Redshift コンソールを開きます。
- 2. ナビゲーションメニューで [Clusters] (クラスター) を選択し、リストからクラスター名を選択 してその詳細を開きます。クラスターの詳細が表示されます。これには、[Cluster performance] (クラスターのパフォーマンス)、[Query monitoring] (クエリのモニタリング)、[Databases] (デー

タベース)、[Datashares] (データ共有)、[Schedules] (スケジュール)、[Maintenance] (メンテナン ス)、および [Properties] (プロパティ) タブなどがあります。

- 3. クエリに関するメトリクスの [クエリのモニタリング] タブを選択します。
- 4. [Query monitoring (クエリのモニタリング)] セクションで、[Database performance (データベー スのパフォーマンス)] タブを選択します。

ウィンドウのコントロールを使用して、クラスターメトリクスと WLM キューメトリクスを切り 替えることができます。

[Cluster metrics (クラスターメトリクス)] を選択すると、タブには次のグラフが表示されます。

- ワークロードの実行内訳 クエリ処理ステージでかかった時間。
- 期間範囲別のクエリ 短期、中期、長期のクエリの数。
- クエリスループット 1 秒あたりに実行されるクエリの平均数。
- クエリの期間 クエリを完了するまでの平均時間。
- 優先度別の平均キュー待機時間クエリ クエリ優先度別に WLM キューでの待機にかかったク エリの合計時間。

[WLM queue metrics (WLM キューメトリクス)] を選択すると、タブには次のグラフが表示され ます。

- キュー別のクエリ期間 WLM キューごとの平均クエリ期間。
- キュー別のクエリスループット WLM キューが 1 秒あたりに完了したクエリの平均数。
- キュー別のクエリ待機時間 WLM キューの待機にかかったクエリの平均期間。

# データベースパフォーマンスグラフ

次の例は、新しい Amazon Redshift コンソールに表示されるグラフを示しています。

• Workload execution breakdown (ワークロードの実行内訳)

### Workload execution breakdown

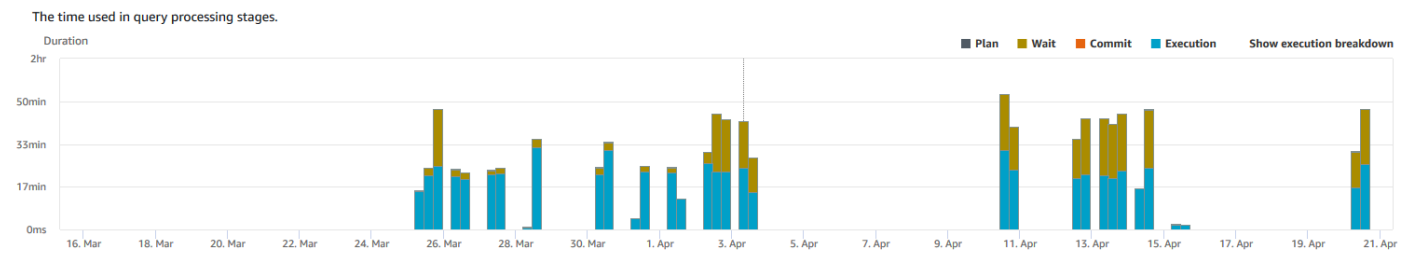

## • Queries by duration range (期間範囲別のクエリ)

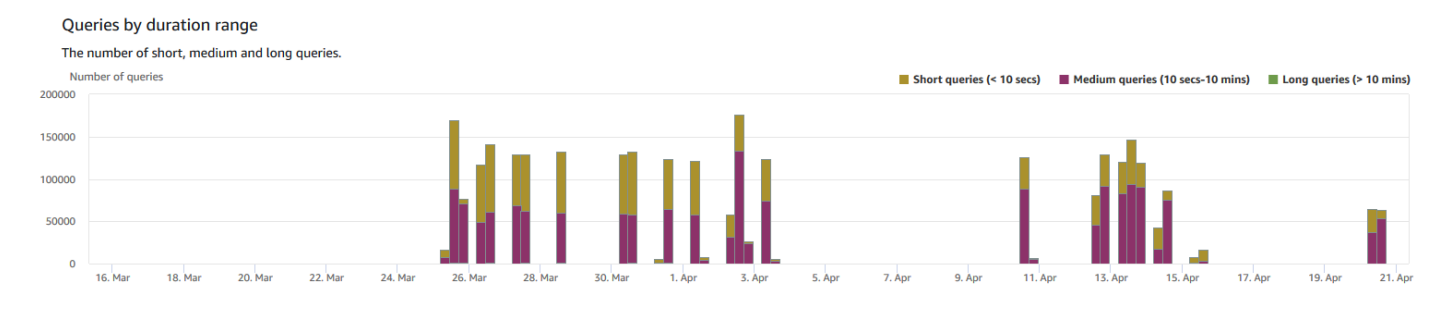

# • クエリのスループット

#### Query throughput The average number of queries completed per second. ... Average of all queries Short queries (< 10 secs) E Medium queries (10 secs-10 mins) E Long queries (> 10 mins) Queries/second<br>0.1 0.075  $0.05$  $0.025$  $\overline{0}$  $16$  Ma 18 Ma 22. Mai 24. Mar 26. Ma 28. Mai 30. Mai  $1.$ Apr  $3.$  Apr 5. Apr 7. Apr  $9.$  Apr 11. Apr  $13.$  Apr 15. Apr 17. Apr 19. Apr  $21.$  Ap 20 Mz

## • クエリの期間

### **Query Duration**

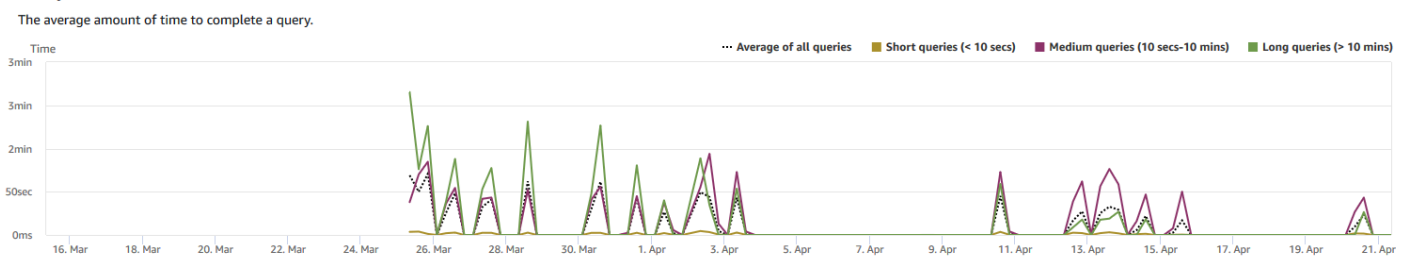

• Average queue wait time by priority (優先度別の平均キュー待機時間)

|                            |                | The total time queries spent waiting in the WLM queue by query priority. |         |         |         |         |         |         |        |        |        |        |               |                |         |                     |                |          |         |
|----------------------------|----------------|--------------------------------------------------------------------------|---------|---------|---------|---------|---------|---------|--------|--------|--------|--------|---------------|----------------|---------|---------------------|----------------|----------|---------|
|                            | Time           |                                                                          |         |         |         |         |         |         |        |        |        |        | <b>Lowest</b> | <b>Low</b>     | Normal  | $\blacksquare$ High | <b>Highest</b> | Critical |         |
| 25min<br>17 <sub>min</sub> |                |                                                                          |         |         |         |         |         |         |        |        |        |        |               |                |         |                     |                |          |         |
| 8 <sub>min</sub>           |                |                                                                          |         |         |         |         |         |         |        |        |        |        |               |                |         |                     |                |          |         |
| Oms                        | <b>16. Mar</b> | 18. Mar                                                                  | 20. Mar | 22. Mar | 24. Mar | 26. Mar | 28. Mar | 30. Mar | 1. Apr | 3. Apr | 5. Apr | 7. Apr | 9. Apr        | <b>11. Apr</b> | 13. Apr | <b>15. Apr</b>      | 17. Apr        | 19. Apr  | 21. Apr |

• Query duration by queue (キュー別のクエリ期間)

Query Duration by queue

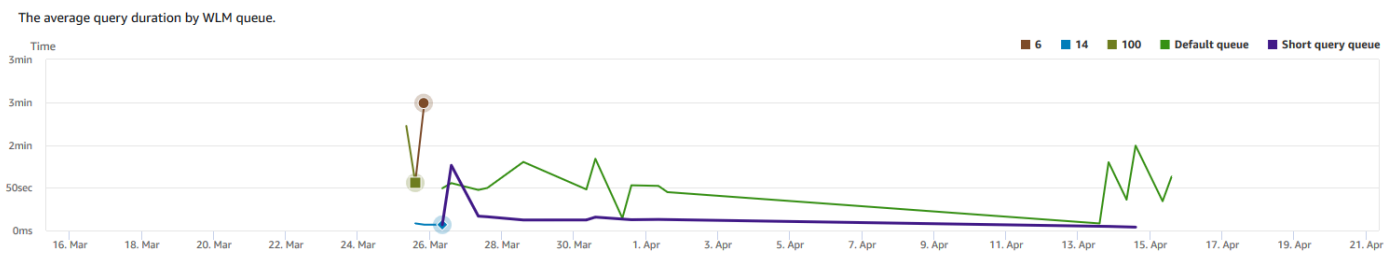

• Query throughput by queue (キュー別のクエリスループット)

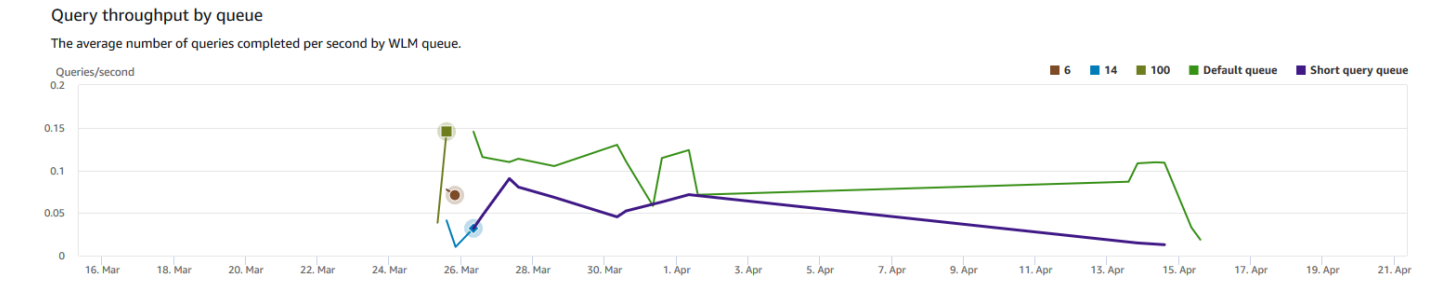

• Query wait time by queue (キュー別のクエリ待機時間)

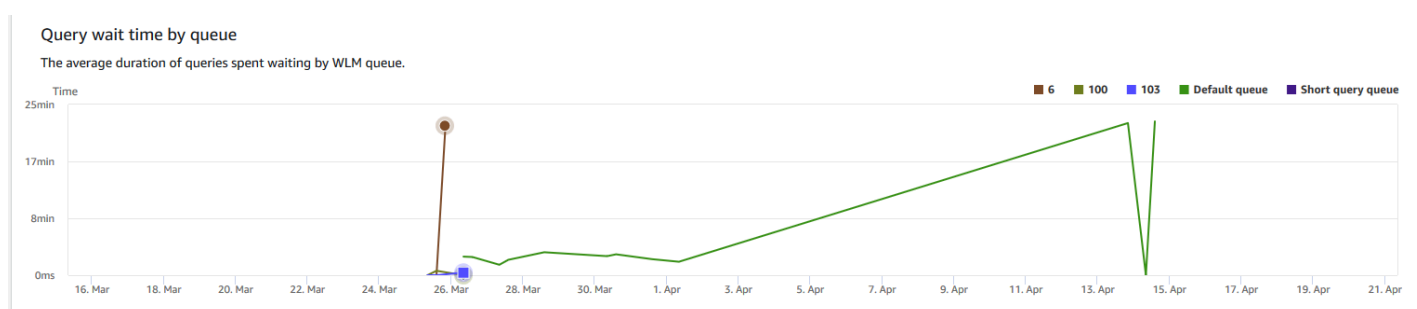

# <span id="page-1039-0"></span>ワークロードの同時実行と同時実行スケーリングデータの表示

Amazon Redshift で同時実行スケーリングメトリクスを使用すると、次のことを行うことができま す。

- 同時実行スケーリングを有効にして、キューに入れられたクエリの数を減らすことができるかどう かを分析します。WLM キュー別、またはすべての WLM キューに対して比較できます。
- 同時実行スケーリングクラスターで同時実行スケーリングアクティビティを表示し ます。これにより max concurrency scaling clusters で同時実行スケーリン グが制限されているかどうかがわかります。制限されている場合、DB パラメータの max\_concurrency\_scaling\_clusters を増やすことを選択できます。
- すべての同時実行スケーリングクラスターについて合計された同時実行スケーリングの合計使用量 を表示します。

同時実行スケーリングデータを表示するには

- 1. AWS Management Console にサインインして[、 https://console.aws.amazon.com/redshiftv2/](https://console.aws.amazon.com/redshiftv2/)で Amazon Redshift コンソールを開きます。
- 2. ナビゲーションメニューで [Clusters] (クラスター) を選択し、リストからクラスター名を選択し てその詳細を開きます。クラスターの詳細が表示されます。これには、[クラスターのパフォー マンス]、[クエリのモニタリング]、[データベース]、[データ共有]、[スケジュール]、[メンテナン ス]、および [プロパティ] タブなどがあります。
- 3. クエリに関するメトリクスの [クエリのモニタリング] タブを選択します。
- 4. [Query monitoring (クエリのモニタリング)] セクションで、[Workload concurrency (ワークロー ドの同時実行)] タブを選択します。

このタブには、次のグラフがあります。

- クラスター上のキューと実行中のクエリ クラスターのすべての WLM キューで待機している クエリの数と比較した、(メインクラスターおよび同時実行スケーリングクラスターから) 実行 中のクエリの数。
- キューごとのキューイングと実行中のクエリ 各 WLM キューで待機しているクエリの数と比 較した、(メインクラスターおよび同時実行スケーリングクラスターから) 実行中のクエリの 数。
- 同時実行スケーリングアクティビティ クエリをアクティブに処理している同時実行スケー リングクラスターの数。

• 同時実行スケーリングの使用 – アクティブなクエリ処理アクティビティを実行中の同時実行 スケーリングクラスターの使用量。

## ワークロードの同時実行グラフ

次の例は、新しい Amazon Redshift コンソールに表示されるグラフを示しています。Amazon CloudWatch で同様のグラフを作成するには、同時実行スケーリングと WLM CloudWatch メトリク スを使用できます。Amazon Redshift の CloudWatch メトリクスの詳細については、「[CloudWatch](#page-1007-0)  [メトリクスを使用した Amazon Redshift のモニタリング」](#page-1007-0)を参照してください。

### • クラスター上のキューと実行中のクエリ

The number of queries running (from the main cluster and concurency scaling cluster) compared to the number of queries waiting in all WLM queues in the cluster.

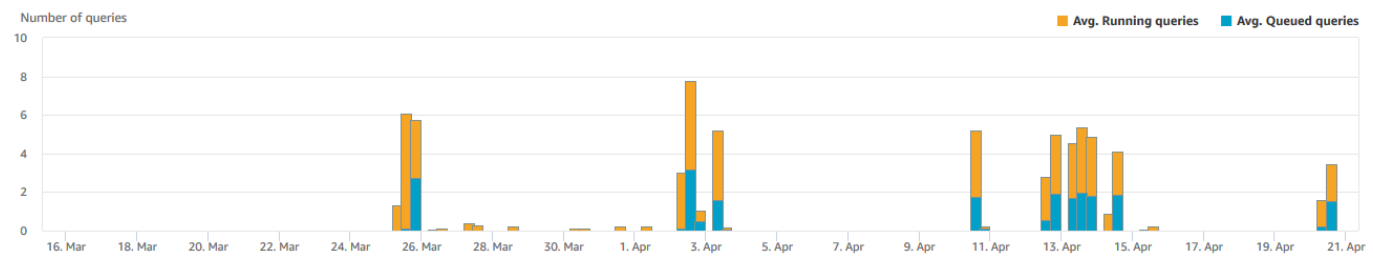

## • キューごとのキューイングと実行中のクエリ

### Queued vs. Running queries per queue

The number of queries running (from the main cluster and concurency scaling cluster) compared to the number or queries waiting in each WLM queue.

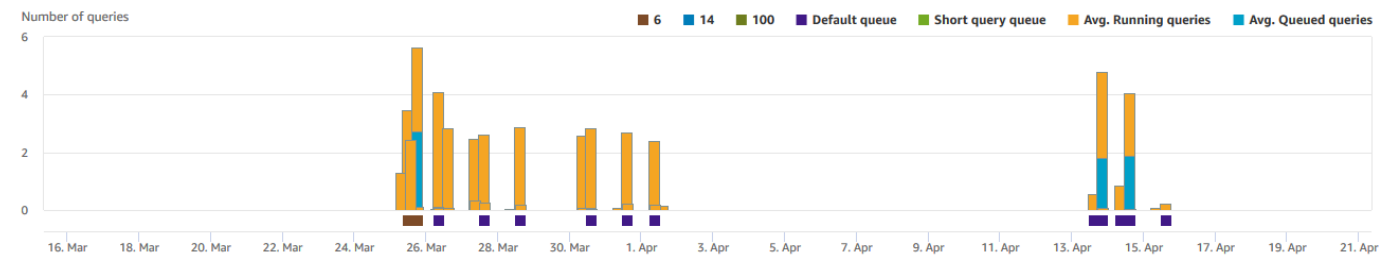

• 同時実行スケーリングアクティビティ

### Concurrency scaling activity

The number of concurrency scaling clusters that are actively processing queries. Max configured concurrency scaling clusters **EX** Active concurrency scaling clusters Clusters  $\mathbf 0$ 16. Mar **18. Mar** 20. Mai 22. Mar 24. Mar 26. Mar 28. Ma 7. Apr  $9.$  Apr 11. Apr **13. Apr 15. Apr** 17. Apr 19. Apr 21. Apr 30. Ma 5. Apr

Queued vs. Running queries on the cluster

### • Concurrency scaling usage (同時実行スケーリング使用率)

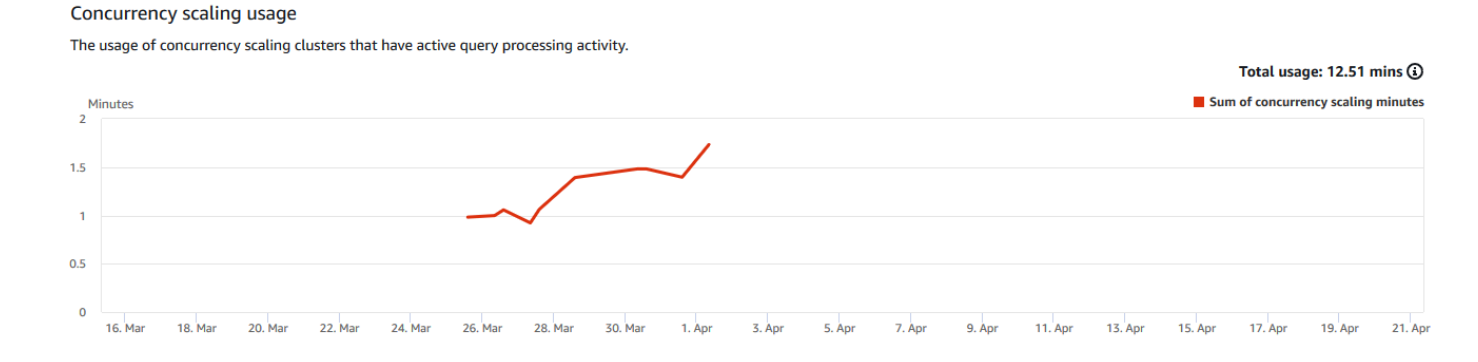

# <span id="page-1041-0"></span>クエリとロードの表示

Amazon Redshift コンソールには、データベースで実行されるクエリとロードに関する情報が表示 されます。この情報を使用して、処理に長い時間がかかるクエリや、他のクエリの効率的な処理を 妨げるようなボトルネックを作成するクエリを識別し、トラブルシューティングすることができま す。Amazon Redshift コンソールのクエリ情報を使用して、クエリ処理をモニターすることができま す。

クエリパフォーマンスデータを表示するには

- 1. AWS Management Console にサインインして[、 https://console.aws.amazon.com/redshiftv2/](https://console.aws.amazon.com/redshiftv2/)で Amazon Redshift コンソールを開きます。
- 2. ナビゲーションメニューで、[Queries and loads] (クエリおよびロード) を選択し、アカウントの クエリのリストを表示します。

デフォルトでは、全クラスターの過去 24 時間のクエリがリストに表示されます。コンソールで 表示日付の範囲を変更できます。

**A** Important

[Queries and loads (クエリおよびロード)] リストには、システムで最も長く実行されて いる最大 100 件のクエリが表示されます。

実行中クエリの終了

また、[クエリ] ページを使用して、現在進行中のクエリを終了することもできます。

### **a** Note

Amazon Redshift コンソールでクエリとロードを終了するには、特定のアクセス権 限が必要です。ユーザーがクエリとロードを終了できるようにする場合は、必ず redshift:CancelQuerySession アクションを AWS Identity and Access Management (IAM) ポリシーに追加します。この要件は、Amazon Redshift 読み取り専用 AWS マネージ ドポリシーを選択するか、IAM でカスタムポリシーを作成するかにかかわらず適用されま す。Amazon Redshift フルアクセスポリシーが適用されているユーザーには、クエリとロー ドを終了するためのアクセス許可がすでにあります。Amazon Redshift の IAM ポリシーにお けるアクションの詳細については、「[リソースへのアクセスの管理](#page-753-0)」を参照してください。

### 実行中クエリを終了するには

- 1. AWS Management Console にサインインして[、 https://console.aws.amazon.com/redshiftv2/](https://console.aws.amazon.com/redshiftv2/)で Amazon Redshift コンソールを開きます。
- 2. ナビゲーションメニューで、[Queries and loads] (クエリおよびロード) を選択し、アカウントの クエリのリストを表示します。
- 3. リストで終了する実行中クエリを選択してから、[クエリの終了] を選択します。

### <span id="page-1042-0"></span>クエリの詳細の表示

Amazon Redshift コンソールでクエリの詳細を分析できます。クエリ識別子を使用して、クエリの 詳細を表示できます。詳細として、クエリの完了ステータス、期間、SQL ステートメントなどの他 に、ユーザクエリであるか、Amazon Redshift によって書き換えられたクエリであるかが表示されま す。ユーザークエリは、SQL クライアントから生成された、またはビジネスインテリジェンスツー ルによって生成された、Amazon Redshift に送信されるクエリです。Amazon Redshift はクエリを書 き換えて最適化することがあり、これにより複数のクエリが書き換えられる可能性があります。この 処理は Amazon Redshift によって実行されますが、クエリの詳細ページには、ユーザークエリとと もに書き換えられたクエリが表示されます。

### クエリを表示するには

1. AWS Management Console にサインインして[、 https://console.aws.amazon.com/redshiftv2/](https://console.aws.amazon.com/redshiftv2/)で Amazon Redshift コンソールを開きます。

- 2. ナビゲーションメニューで、[Queries and loads] (クエリおよびロード) を選択し、アカウントの クエリのリストを表示します。クエリを見つけるため、このページの設定を変更する必要がある 場合があります。
- 3. リストで [クエリ] 識別子を選択して、[クエリの詳細] を表示します。

[クエリの詳細] ページには、[クエリの詳細] とクエリのメトリクスが表示された [クエリプラン] タブが含まれています。

メトリクスには、クエリの開始時刻、クエリ ID、ステータス、期間などの詳細が表示されま す。その他の詳細としては、クエリがメインクラスターと同時実行スケーリングクラスターの どちらで実行されたか、クエリが親クエリと書き換えられたクエリのどちらであるかが示されま す。

クエリ実行の分析

クエリを分析するには

- 1. AWS Management Console にサインインして[、 https://console.aws.amazon.com/redshiftv2/](https://console.aws.amazon.com/redshiftv2/)で Amazon Redshift コンソールを開きます。
- 2. ナビゲーションメニューで、[Queries and loads] (クエリおよびロード) を選択し、アカウントの クエリのリストを表示します。クエリを見つけるため、このページの設定を変更する必要がある 場合があります。
- 3. リストで [クエリ] 識別子を選択して、[クエリの詳細] を表示します。

[クエリの詳細] ページには、[クエリの詳細] とクエリのメトリクスが表示された [クエリプラン] タブが含まれています。

**a** Note

[Query runtime] (クエリランタイム) グラフでクエリにドリルダウンすると、[Cluster details] (クラスターの詳細) ページの [Query history] (クエリ履歴) タブから [Query details] (クエリの詳細) ページに移動することもできます。

[Query details (クエリの詳細)] ページには、次のセクションがあります。

• [Rewritten queries (書き換えクエリ)] のリスト (次のスクリーンショットを参照)。
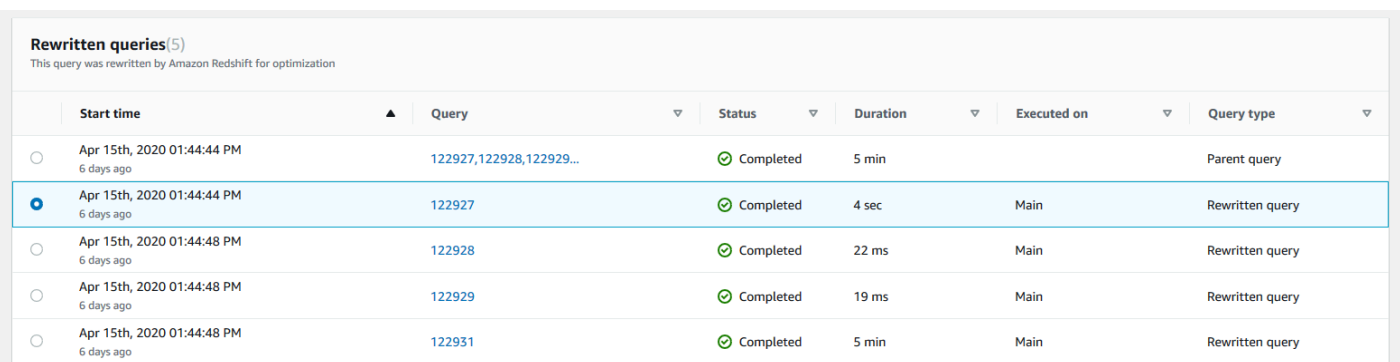

• [Query details (クエリの詳細)] セクション (次のスクリーンショットを参照)。

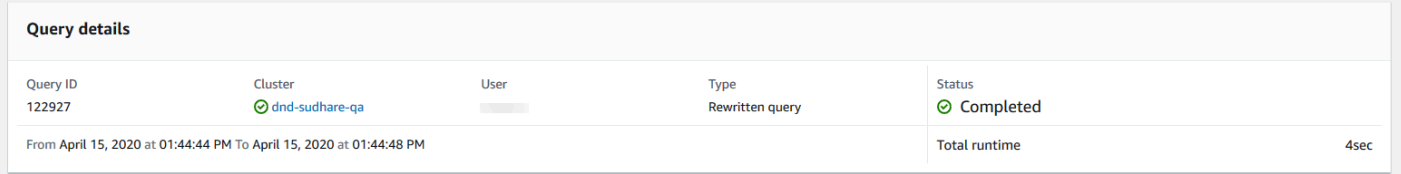

- 実行された SQL と実行に関する実行の詳細を含む [Query details] (クエリの詳細) タブ。
- [Query plan (クエリプラン)] のステップとクエリプランに関するその他の情報を含む [Query plan (クエリプラン)] タブ。このテーブルには、クエリが実行されたときのクラスターに関するグラフ も含まれています。
	- Cluster health status (クラスターの健全性ステータス)

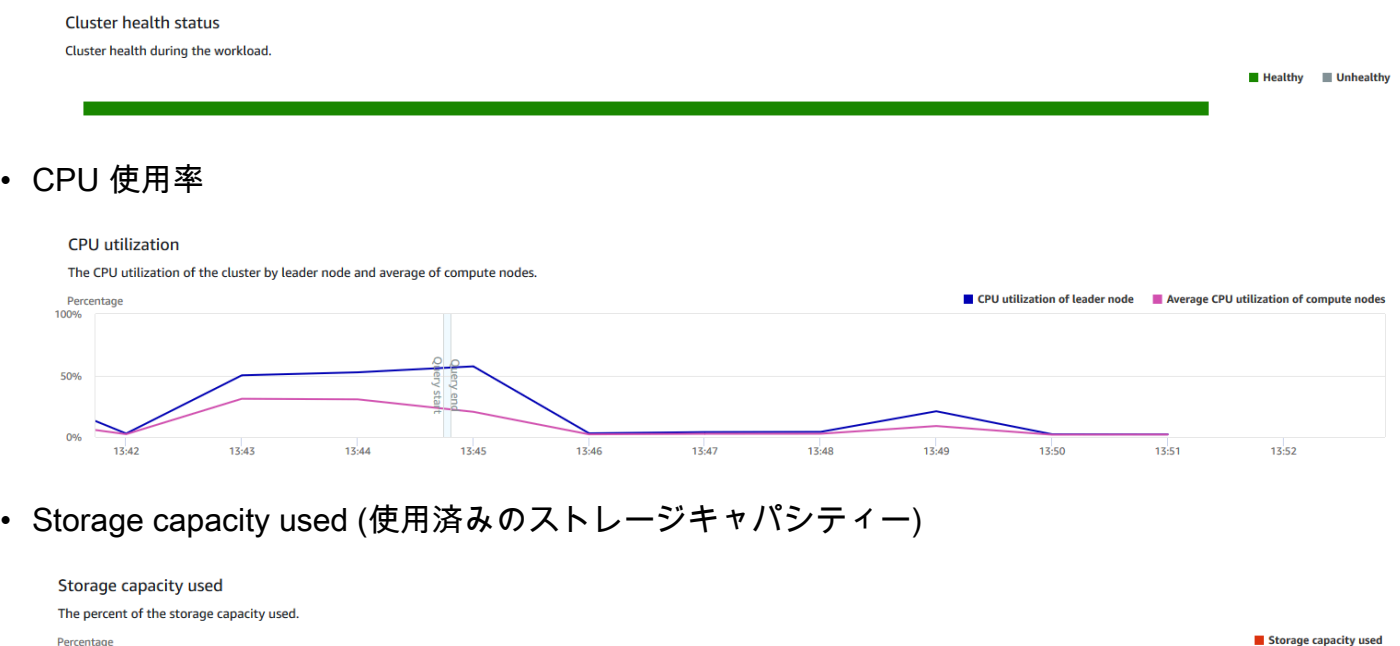

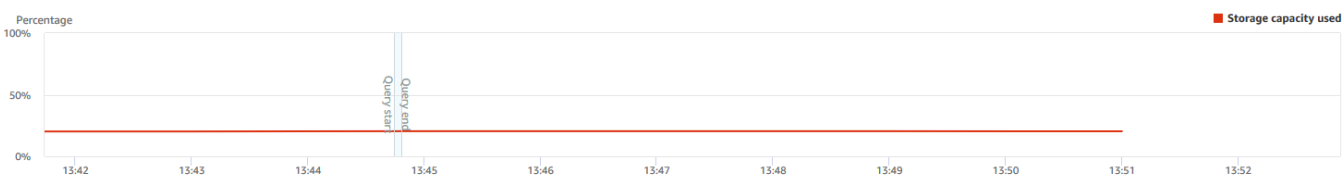

• Active database connections (アクティブなデータベース接続)

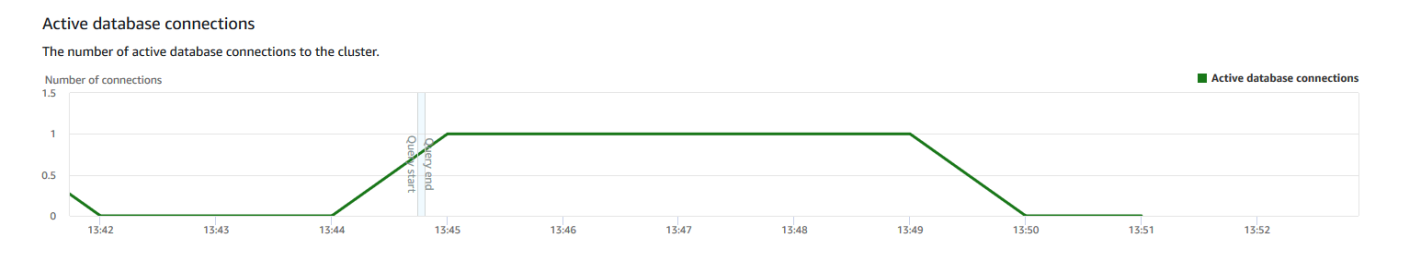

クエリの実行中にクラスターパフォーマンスを表示するには

クエリの実行中にクラスターパフォーマンスを表示するには

- 1. AWS Management Console にサインインして[、 https://console.aws.amazon.com/redshiftv2/](https://console.aws.amazon.com/redshiftv2/)で Amazon Redshift コンソールを開きます。
- 2. ナビゲーションメニューで [Clusters] (クラスター) を選択し、リストからクラスター名を選択し てその詳細を開きます。クラスターの詳細が表示されます。これには、[クラスターのパフォー マンス]、[クエリのモニタリング]、[データベース]、[データ共有]、[スケジュール]、[メンテナン ス]、および [プロパティ] タブなどがあります。
- 3. 詳細については、[クエリのモニタリング] タブを選択します。

詳細については、「[クエリ履歴データの表示](#page-1031-0)」を参照してください。

#### ロード操作中にクラスターメトリクスを表示する

ロードオペレーション中にクラスターのパフォーマンスを表示すると、リソースを消費しているクエ リを特定し、その影響を軽減するためのアクションを実行できます。ロードを最後まで実行しない場 合はロードを終了できます。

**a** Note

Amazon Redshift コンソールでクエリとロードを終了するには、特定のアクセス権 限が必要です。ユーザーがクエリとロードを終了できるようにする場合は、必ず redshift:CancelQuerySession アクションを AWS Identity and Access Management (IAM) ポリシーに追加します。この要件は、Amazon Redshift 読み取り専用 AWS 管理 ポリシーを選択するか、IAM でカスタムポリシーを作成するかにかかわらず適用されま す。Amazon Redshift フルアクセスポリシーが適用されているユーザーには、クエリとロー

ドを終了するためのアクセス許可がすでにあります。Amazon Redshift の IAM ポリシーにお けるアクションの詳細については、「[リソースへのアクセスの管理](#page-753-0)」を参照してください。

ロード操作中にクラスターパフォーマンスを表示するには

- 1. AWS Management Console にサインインして[、 https://console.aws.amazon.com/redshiftv2/](https://console.aws.amazon.com/redshiftv2/)で Amazon Redshift コンソールを開きます。
- 2. ナビゲーションメニューで [Clusters] (クラスター) を選択し、リストからクラスター名を選択し てその詳細を開きます。クラスターの詳細が表示されます。これには、[クラスターのパフォー マンス]、[クエリのモニタリング]、[データベース]、[データ共有]、[スケジュール]、[メンテナン ス]、および [プロパティ] タブなどがあります。
- 3. 詳細については、[クエリのモニタリング] タブを選択します。
- 4. [Queries and loads (クエリとロード)] セクションで、[ロード] をセクションしてクラスターの ロード操作を表示します。ロードが実行中の場合、[クエリの終了] を選択することにより終了さ せることができます。

## ワークロードパフォーマンスの分析

コンソールのワークロードの実行内訳表を確認して、ワークロードのパフォーマンスの詳細を表示で きます。この表は、QueryRuntimeBreakdown メトリクスで提供されるデータを使用して構成されて います。この表では、待機や計画などのさまざまな処理ステージで、クエリにどれだけの時間がか かっているかを見ることができます。

**a** Note

ワークロードの実行内訳表は、単一ノードのクラスターには表示されません。

次のメトリクスのリストでは、さまざまな処理ステージを説明しています。

- QueryPlanning: SQL ステートメントの解析と最適化にかかった時間。
- QueryWaiting: ワークロード管理 (WLM) キューでの待機にかかった時間。
- QueryExecutingRead: 読み取りクエリの実行にかかった時間。
- QueryExecutingInsert: 挿入クエリの実行にかかった時間。
- QueryExecutingDelete: 削除クエリの実行にかかった時間。
- QueryExecutingUpdate: 更新クエリの実行にかかった時間。
- QueryExecutingCtas: CREATE TABLE AS クエリの実行にかかった時間。
- QueryExecutingUnload: アップロードクエリの実行にかかった時間。
- QueryExecutingCopy: コピークエリの実行にかかった時間。

たとえば、Amazon Redshift コンソールの次のグラフには、計画、待機、読み取り、および書き込み の各段階でクエリにかかった時間が示されます。このグラフの結果を、この先の分析のために他のメ トリクスと組み合わせることができます。一部のケースでは、短い期間のクエリ (QueryDuration メトリクスによって測定) が待機時間に多くの時間をかけていると表示されることがあります。この ような場合には、特定のキューの WLM 同時実行率を上げることで、スループットを増大させること ができます。

次に、ワークロードの実行内訳表の例を示します。チャートの y 軸の値は、積み上げ棒グラフとし て示された、指定時刻における各ステージの平均期間です。

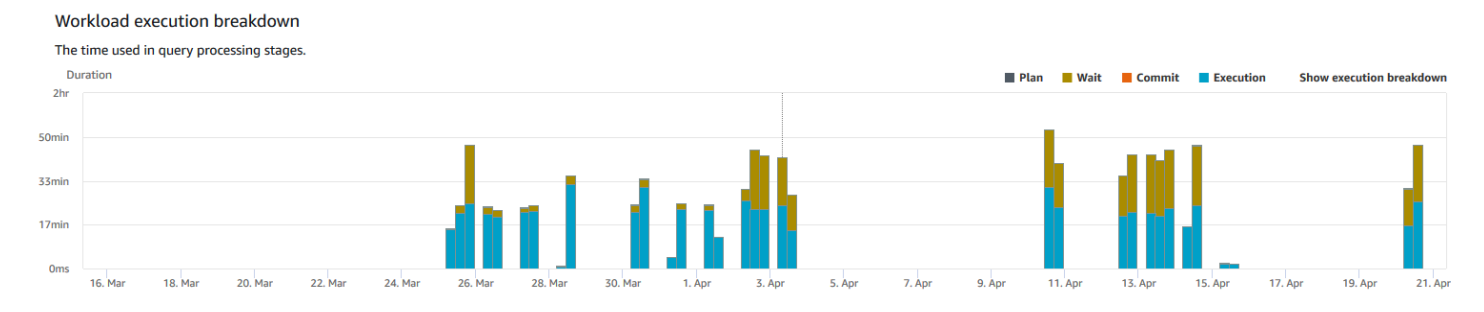

次の図は、Amazon Redshift がどのように同時セッションの集計クエリ処理を行うかを示していま す。

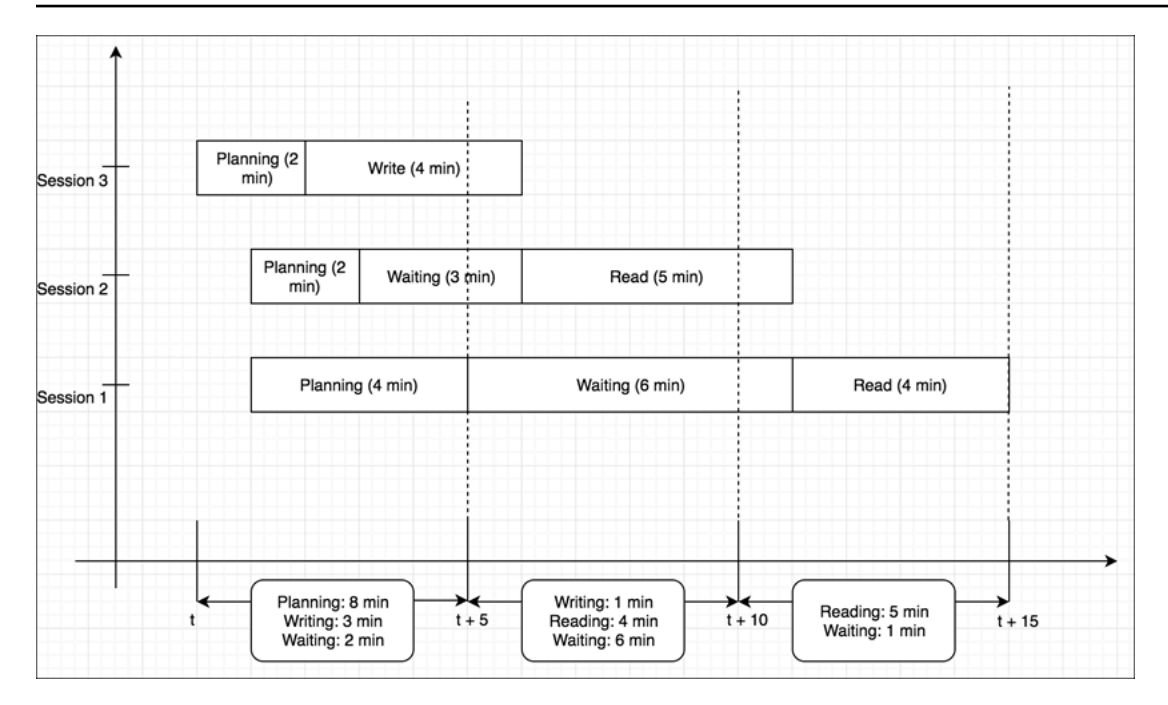

クラスターワークロードの内訳表を表示するには

- 1. AWS Management Console にサインインして[、 https://console.aws.amazon.com/redshiftv2/](https://console.aws.amazon.com/redshiftv2/)で Amazon Redshift コンソールを開きます。
- 2. ナビゲーションメニューで [Clusters] (クラスター) を選択し、リストからクラスター名を選択し てその詳細を開きます。クラスターの詳細が表示されます。これには、[クラスターのパフォー マンス]、[クエリのモニタリング]、[データベース]、[データ共有]、[スケジュール]、[メンテナン ス]、および [プロパティ] タブなどがあります。
- 3. クエリに関するメトリクスの [クエリのモニタリング] タブを選択します。
- 4. [Query monitoring (クエリのモニタリング)] セクションで、[Database performance (データベー スのパフォーマンス)] を選択し、[Cluster metrics (クラスターのメトリクス)] を選択します。

次のメトリクスは、選択した時間範囲について積み上げ棒グラフで表示されています。

- プラン時間
- 待機時間
- コミット時間
- 実行時間

## アラームの管理

Amazon Redshift コンソールで作成するアラームは、CloudWatch アラームです。これらのアラー ムは、クラスターとサーバーレスインスタンスに関する予防的な決定を行うために役立ちます。 「[CloudWatch メトリクスを使用した Amazon Redshift のモニタリング」](#page-1007-0)にリストされているい ずれのメトリクスにも、1 つ以上のアラームを設定できます。たとえば、クラスターノードの高い CPUUtilization に対してアラームを設定すると、ノードの使用率が高すぎるときに、そのことが 示されます。高 DataStorage のアラームは、サーバーレス名前空間がデータに使用しているスト レージ領域を追跡します。

[アクション] から、アラームを変更または削除できます。また、Slack や Amazon Chime のウェ ブフック URL を指定して、CloudWatch から Slack または Amazon Chime にアラートを送信する Chime アラームまたは Chime アラートを作成できます。

このセクションでは、Amazon Redshift コンソールを使用してアラームを作成する方法について説明 します。CloudWatch コンソールを使用するか、AWS CLI や AWS SDK などのメトリクスを操作す るその他の方法を使用して、アラームを作成できます。

Amazon Redshift コンソールで CloudWatch アラームを作成するには

1. AWS Management Console にサインインして[、 https://console.aws.amazon.com/redshiftv2/](https://console.aws.amazon.com/redshiftv2/)で Amazon Redshift コンソールを開きます。

Amazon Redshift Serverless を使用している場合は、ダッシュボードの右上にある [Go to Serverless] (サーバーレスに移動) を選択します。

- 2. ナビゲーションメニューで、[Alarms] (アラーム)、[Create alarm] (アラームの作成) の順に選択 します。
- 3. [Create alarm (アラームの作成)] ページで、プロパティを入力して CloudWatch アラームを作成 します。
- 4. [アラームの作成] を選択します。

#### CloudWatch コンソールでパフォーマンスメトリクスを使用する

CloudWatch コンソールで Amazon Redshift メトリクスを使用するときは、次のいくつかの点に留意 してください。

• クエリ/ロードパフォーマンスデータを使用できるのは、Amazon Redshift コンソール内のみで す。

• CloudWatch の一部のメトリクスには、Amazon Redshift コンソールで使用されるものとは異なる 単位があります。たとえば、WriteThroughput は GB/秒で表示されますが (CloudWatch ではバ イト/秒)、これはノードのストレージ容量としてより一般的な単位です。

CloudWatch コンソール、コマンドラインツール、または Amazon SDK で Amazon Redshift メトリ クスを使用するときは、2 つの概念を覚えておいてください。

- 1. 最初に、対象のメトリクスディメンションを指定します。ディメンションは、メトリクス を一意に識別できるようにする名前と値のペアです。Amazon Redshift のディメンションは ClusterIdentifier および NodeID です。CloudWatch コンソールには、クラスターお よびノード固有のディメンションを簡単に選択できるように、Redshift Cluster および Redshift Node ビューが用意されています。ディメンションの詳細については、CloudWatch デ ベロッパーガイド の[ディメンションを](https://docs.aws.amazon.com/AmazonCloudWatch/latest/DeveloperGuide/cloudwatch_concepts.html#Dimension)参照してください。
- 2. 次に、ReadIOPS などのメトリクス名を指定します。

次の表は、使用できる Amazon Redshift メトリックディメンションのタイプをまとめたものです。 メトリクスに応じて、データは 1 分または 5 分間隔で無料で利用できます。詳細については、 「[Amazon Redshift メトリクス」](#page-1008-0)を参照してください。

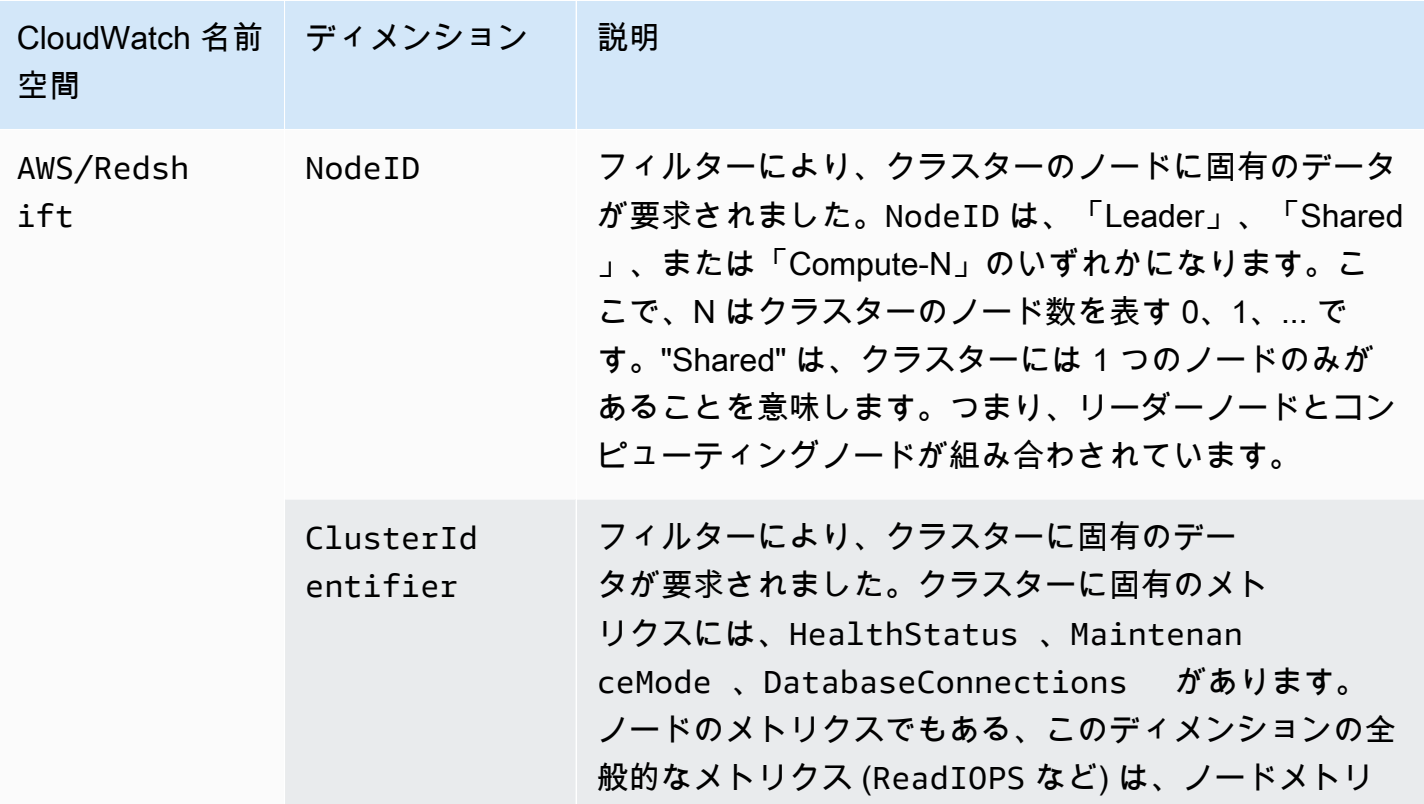

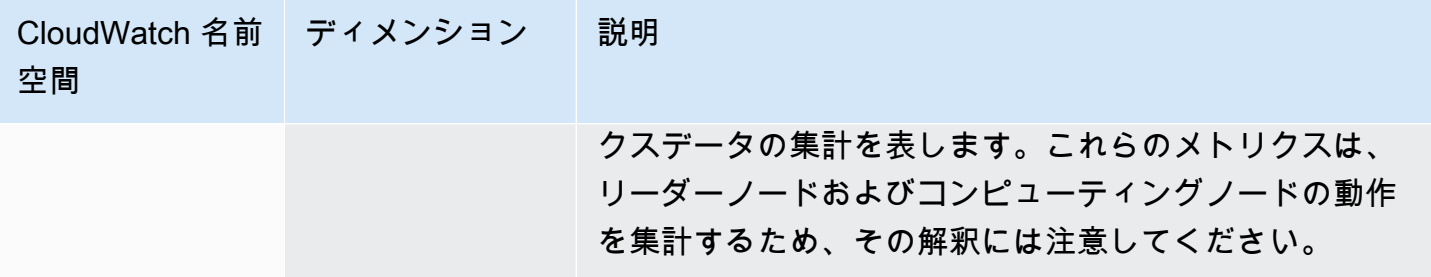

ゲートウェイおよびボリュームメトリクスの使用は、その他のサービスメトリクスの使用と似ていま す。次を含む一般的なタスクの多くが、CloudWatch ドキュメントで説明されています。

- [利用可能なメトリクスを表示する](https://docs.aws.amazon.com/AmazonCloudWatch/latest/monitoring/viewing_metrics_with_cloudwatch.html)
- [メトリクスの統計を取得する](https://docs.aws.amazon.com/AmazonCloudWatch/latest/monitoring/getting-metric-statistics.html)
- [CloudWatch アラームの作成](https://docs.aws.amazon.com/AmazonCloudWatch/latest/monitoring/AlarmThatSendsEmail.html)

# <span id="page-1052-1"></span>Amazon Redshift のイベント

トピック

- [クラスターイベントの概要](#page-1052-0)
- [Amazon Simple Notification Service の使用](#page-1053-0)
- [Amazon Redshift クラスターイベント通知のサブスクライブ](#page-1054-0)
- [コンソールを使用したクラスターイベントの表示](#page-1056-0)
- [AWS CLI と Amazon Redshift API を使用したクラスターイベントの表示](#page-1056-1)
- [クラスターイベント通知の管理](#page-1056-2)
- [Amazon Redshift イベント通知](#page-1058-0)
- [Amazon EventBridge による Amazon Redshift Serverless イベント通知](#page-1080-0)
- [Amazon EventBridge によるイベント通知のゼロ ETL 統合](#page-1087-0)

# <span id="page-1052-0"></span>クラスターイベントの概要

Amazon Redshift はクラスターイベントを追跡し、その情報を AWS アカウントに数週間保持しま す。Amazon Redshift はイベントごとに、イベントが発生した日付、説明、イベントのソース (クラ スター、パラメータグループ、またはスナップショット)、ソース ID などの情報を報告します。

Amazon Redshift では、いくつかのイベントを事前に通知します。これらのイベント は、pendingのイベントカテゴリーを持ちます。例えば、クラスターにあるノードの 1 つに更新が 必要な場合、事前通知を送信します。他の Amazon Redshift イベントと同様、保留中のイベントに サブスクライブできます。詳細については、「[Amazon Redshift クラスターイベント通知のサブスク](#page-1054-0) [ライブ](#page-1054-0)」を参照してください。

Amazon Redshift マネジメントコンソール、Amazon Redshift API、または AWS SDK を使って、イ ベント情報を取得できます。すべてのイベントのリストを取得することも、フィルター (イベント期 間、開始日と終了日など) を適用して、特定期間のイベント情報を取得することもできます。

また、特定のソースタイプによって生成されたイベント (クラスターイベントやパラメータグルー プイベントなど) を取得することもできます。[ソース] 列には、特定のアクションをトリガーするリ ソースの名前とタイプが表示されます。

一連のイベントフィルターを指定する、Amazon Redshift イベント通知サブスクリプションを作成 できます。フィルター条件に一致するイベントが発生すると、Amazon Redshift は Amazon Simple Notification Service を使用してイベントが発生したことをアクティブに通知します。

ソースタイプおよびカテゴリ別の Amazon Redshift イベントのリストについては、「[the section](#page-1058-1)  [called "Amazon Redshift のイベントカテゴリとイベントメッセージ"](#page-1058-1)」を参照してください。

## <span id="page-1053-0"></span>Amazon Simple Notification Service の使用

Amazon Redshift では、Amazon Simple Notification Service (Amazon SNS) を使用して、Amazon Redshift イベントの通知を送信します。通知は、Amazon Redshift イベントサブスクリプションを 作成して有効にします。Amazon Redshift サブスクリプションでは、Amazon Redshift イベントと Amazon SNS トピックの一連のフィルターを指定します。フィルター条件に一致するイベントが 発生するたびに、Amazon Redshift は Amazon SNS トピックに通知メッセージを発行します。次 に、Amazon SNS は、トピックへの Amazon SNS サブスクリプションを持っている Amazon SNS コンシューマにメッセージを送信します。Amazon SNS ユーザーに送信されるメッセージは、AWS リージョンの Amazon SNS によりサポートされているいずれかの形式にすることができます (メー ル、テキストメッセージ、HTTP エンドポイントへの呼び出しなど)。例えば、すべてのリージョン でメール通知をサポートしていますが、SMS 通知は米国東部 (バージニア北部) リージョンでのみ作 成できます。

**G** Note

現在、イベントサブスクリプションは Amazon SNS 標準トピックに対してのみ作成できま す (Amazon SNS FIFO トピックに対しては作成できません)。詳細については、「Amazon Simple Notification Service デベロッパーガイド」の「[Amazon SNS イベントソース](https://docs.aws.amazon.com/sns/latest/dg/sns-event-sources.html)」を参照 してください。

イベント通知サブスクリプションを作成するときは、1 つ以上のイベントフィルターを指定しま す。Amazon Redshift は、すべてのフィルター基準に一致するイベントが発生するたびに、サブスク リプションを通じて通知を送信します。フィルタ条件には、ソースのタイプ (クラスターやスナップ ショットなど)、ソース ID (クラスターまたはスナップショットの名前など)、イベントカテゴリ (モ ニタリングやセキュリティなど)、イベントの重大度 (INFO や ERROR など) が含まれます。

AWS Management Console で [有効] ラジオボタンを [No] に設定するか、Amazon Redshift CLI また は API を使用して Enabled パラメータを false に設定することで、サブスクリプションを削除せ ずに通知を無効にできます。

Amazon Redshift イベント通知の請求は、Amazon Simple Notification Service (Amazon SNS) を通 じて行われます。イベント通知を使用する場合は、Amazon SNS の料金が適用されます。Amazon SNS の請求についての詳細は、「[Amazon Simple Notification Service の料金](https://aws.amazon.com/sns/#pricing)」をご覧ください。

マネジメントコンソールを使用して、発生した Amazon Redshift イベントを表示することもできま す。詳細については、「[Amazon Redshift のイベント」](#page-1052-1)を参照してください。

## <span id="page-1054-0"></span>Amazon Redshift クラスターイベント通知のサブスクライブ

Amazon Redshift イベント通知サブスクリプションを作成して、特定のクラスター、スナップショッ ト、セキュリティグループ、パラメータグループでイベントが発生したときに通知を受け取ること ができます。サブスクリプションを作成する最も簡単な方法は、Amazon SNS コンソールを使用す る方法です。Amazon SNS トピックの作成とサブスクライブについては、[「Amazon SNS の開始方](https://docs.aws.amazon.com/sns/latest/dg/GettingStarted.html) [法](https://docs.aws.amazon.com/sns/latest/dg/GettingStarted.html)」をご参照ください。

Amazon Redshift イベント通知サブスクリプションを作成して、特定のクラスター、スナップショッ ト、セキュリティグループ、パラメータグループでイベントが発生したときに通知を受け取ることが できます。サブスクリプションを作成する最も簡単な方法は、AWS Management Console を使用す る方法です。CLI または API を使用してイベント通知サブスクリプションを作成する場合、Amazon Simple Notification Service トピックを作成し、Amazon SNS コンソールまたは Amazon SNS API を 使用してそのトピックにサブスクライブする必要があります。トピックの Amazon Resource Name (ARN) は、CLI コマンドや API アクションを送信するときに使用されるため維持する必要がありま す。Amazon SNS トピックの作成とサブスクライブについては、[「Amazon SNS の開始方法」](https://docs.aws.amazon.com/sns/latest/dg/GettingStarted.html)をご 参照ください。

Amazon Redshift イベントサブスクリプションは、これらのイベント条件を指定できます。

- ソースタイプの値は、クラスター、スナップショット、パラメータグループ、およびセキュリティ グループです。
- リソースのソース ID (my-cluster-1 や my-snapshot-20130823 など)。ID は、イベントサブ スクリプションと同じ AWS リージョンのリソースの ID にする必要があります。
- イベントカテゴリの値は、Configuration、Management、Monitoring、Security および Pending で す。
- イベントの重大度の値は、INFO または ERROR です。

イベント条件は、別個に指定できますが、コンソールでソース ID を指定するにはソースタイプを指 定する必要があります。たとえば、ソースタイプ、ソース ID、重大度を指定しなくてもイベントカ

テゴリを指定できます。ソースタイプで指定したタイプではないリソースのソース ID を指定できま すが、それらのリソースからのイベントには通知が送信されません。たとえば、クラスターのソー スタイプとセキュリティグループの ID を指定した場合、そのセキュリティグループが生じたどのイ ベントも、ソースタイプのフィルタ条件に一致しないので、それらのイベントに通知は送信されませ ん。

Amazon Redshift は、サブスクリプションで指定されているすべての条件に一致するすべてのイベン トに通知を送信します。返されるイベントセットの例

- サブスクリプションは、クラスターのソースタイプ、ソース ID my-cluster-1、カテゴリ Monitoring、重大度 ERROR を指定します。サブスクリプションは、my-cluster-1 から生じた、重 大度が ERROR のモニタリングイベントにのみ通知を送信します。
- サブスクリプションは、クラスターのソースタイプ、カテゴリ Configuration、INFO の重大度を指 定します。サブスクリプションは、AWS アカウントの Amazon Redshift クラスターから生じた、 重大度が INFO の設定イベントに通知を送信します。
- サブスクリプションは、カテゴリ Configuration と重大度 INFO を指定します。サブスクリプショ ンは、AWS アカウントの Amazon Redshift リソースから生じた、重大度が INFO の設定イベント に通知を送信します。
- サブスクリプションは、重大度 ERROR を指定します。サブスクリプションは、AWS アカウント の Amazon Redshift リソースから生じた、重大度が ERROR のすべてのイベントに通知を送信し ます。

既存のサブスクリプションで名前がソース ID として参照されているオブジェクトを削除または名前 変更する場合、サブスクリプションはアクティブのままになりますが、そのオブジェクトから転送さ れるイベントはありません。サブスクリプションソース ID で参照されるのと同じ名前の新しいオブ ジェクトを後で作成する場合、サブスクリプションは新しいオブジェクトから生じたイベントの通知 の送信を開始します。

Amazon Redshift は、Amazon リソースネーム (ARN) によって識別される Amazon SNS トピック にイベントの通知を発行します。Amazon Redshift コンソールを使用してイベントサブスクリプ ションを作成するときは、既存の Amazon SNS トピックを指定するか、サブスクリプションの作 成時にコンソールがトピックを作成することリクエストすることができます。Amazon SNS トピッ クに送信されたすべての Amazon Redshift イベント通知は、そのトピックにサブスクライブして いるすべての Amazon SNS ユーザーに順番に送信されます。Amazon SNS コンソールを使用して Amazon SNS トピックに変更を加えます (トピックへのユーザーサブスクリプションの追加や削除な ど)。Amazon SNS トピックの作成とサブスクライブの詳細については[、Amazon Simple Notification](https://docs.aws.amazon.com/sns/latest/dg/GettingStarted.html)  [Service 入門ガイド](https://docs.aws.amazon.com/sns/latest/dg/GettingStarted.html)を参照してください。

以下のセクションに、通知を受け取ることができるすべてのカテゴリとイベントを示します。さら に、Amazon Redshift のイベントサブスクリプションにサブスクライブして操作する方法に関する情 報も示します。

## <span id="page-1056-0"></span>コンソールを使用したクラスターイベントの表示

#### イベントを表示するには

- 1. AWS Management Console にサインインして[、 https://console.aws.amazon.com/redshiftv2/](https://console.aws.amazon.com/redshiftv2/)で Amazon Redshift コンソールを開きます。
- 2. ナビゲーションメニューで [Events] (イベント) を選択します。

# <span id="page-1056-1"></span>AWS CLI と Amazon Redshift API を使用したクラスターイベント の表示

次の Amazon Redshift CLI オペレーションを使用してイベントを表示できます。

• [describe-events](https://docs.aws.amazon.com/cli/latest/reference/redshift/describe-events.html)

Amazon Redshift は次の API を使って、イベントを表示します。

• [DescribeEvents](https://docs.aws.amazon.com/redshift/latest/APIReference/API_DescribeEvents.html)

# <span id="page-1056-2"></span>クラスターイベント通知の管理

Amazon Simple Notification Service (Amazon SNS) イベント通知サブスクリプションを作成する と、特定の Amazon Redshift クラスター、スナップショット、セキュリティグループ、またはパラ メータグループにイベントが発生したときに通知を送信できます。これらの通知は SNS トピックに 送信され、トピックにサブスクライブした SNS ユーザーに順番にメッセージが送信されます。ユー ザーへの SNS メッセージは、AWS リージョンの Amazon SNS によりサポートされているいずれ かの形式にすることができます (メール、テキストメッセージ、HTTP エンドポイントへの呼び出し など)。たとえば、すべてのリージョンでメール通知がサポートされますが、SMS 通知は 米国東部 (バージニア北部) リージョンでのみ作成できます。詳細については、[「Amazon Redshift イベント通](#page-1058-0) [知](#page-1058-0)」を参照してください。

#### Amazon Redshift コンソールを使用したクラスターイベント通知の管理

イベント通知サブスクリプションを作成する

イベントサブスクリプションを作成するには

- 1. AWS Management Console にサインインして[、 https://console.aws.amazon.com/redshiftv2/](https://console.aws.amazon.com/redshiftv2/)で Amazon Redshift コンソールを開きます。
- 2. ナビゲーションメニューで [Events] (イベント) を選択します。
- 3. [イベントサブスクリプション] タブを選択してから、[イベントサブスクリプションの作成] を選 択します。
- 4. 名前、ソースタイプ、カテゴリ、重要度など、イベントサブスクリプションのプロパティを入力 します。また、Amazon SNS トピックを有効化して、イベントの通知を受け取ることもできま す。
- 5. [イベントサブスクリプションの作成] を選択してサブスクリプションを作成します。

## AWS CLI および Amazon Redshift API を使用したクラスターイベント通知 の管理

以下の Amazon Redshift CLI オペレーションを使用してクラスターイベント通知を管理できます。

- [create-event-subscription](https://docs.aws.amazon.com/cli/latest/reference/redshift/create-event-subscription.html)
- [delete-event-subscription](https://docs.aws.amazon.com/cli/latest/reference/redshift/delete-event-subscription.html)
- [describe-event-categories](https://docs.aws.amazon.com/cli/latest/reference/redshift/describe-event-categories.html)
- [describe-event-subscriptions](https://docs.aws.amazon.com/cli/latest/reference/redshift/describe-event-subscriptions.html)
- [describe-events](https://docs.aws.amazon.com/cli/latest/reference/redshift/describe-events.html)
- [modify-event-subscription](https://docs.aws.amazon.com/cli/latest/reference/redshift/modify-event-subscription.html)

次の Amazon Redshift API アクションを使用してイベント通知を管理することができます。

- [CreateEventSubscription](https://docs.aws.amazon.com/redshift/latest/APIReference/API_CreateEventSubscription.html)
- [DeleteEventSubscription](https://docs.aws.amazon.com/redshift/latest/APIReference/API_DeleteEventSubscription.html)
- [DescribeEventCategories](https://docs.aws.amazon.com/redshift/latest/APIReference/API_DescribeEventCategories.html)
- [DescribeEventSubscriptions](https://docs.aws.amazon.com/redshift/latest/APIReference/API_DescribeEventSubscriptions.html)
- [DescribeEvents](https://docs.aws.amazon.com/redshift/latest/APIReference/API_DescribeEvents.html)
- [ModifyEventSubscription](https://docs.aws.amazon.com/redshift/latest/APIReference/API_ModifyEventSubscription.html)

<span id="page-1058-0"></span>Amazon Redshift の詳細については、「[Amazon Redshift イベント通知](#page-1058-0)」を参照してください。

## Amazon Redshift イベント通知

#### <span id="page-1058-1"></span>Amazon Redshift のイベントカテゴリとイベントメッセージ

このセクションには、各 Amazon Redshift ソースタイプのイベント ID とカテゴリを示します。

次の表は、クラスターがソースタイプである場合のイベントカテゴリとイベントのリストを示しま す。

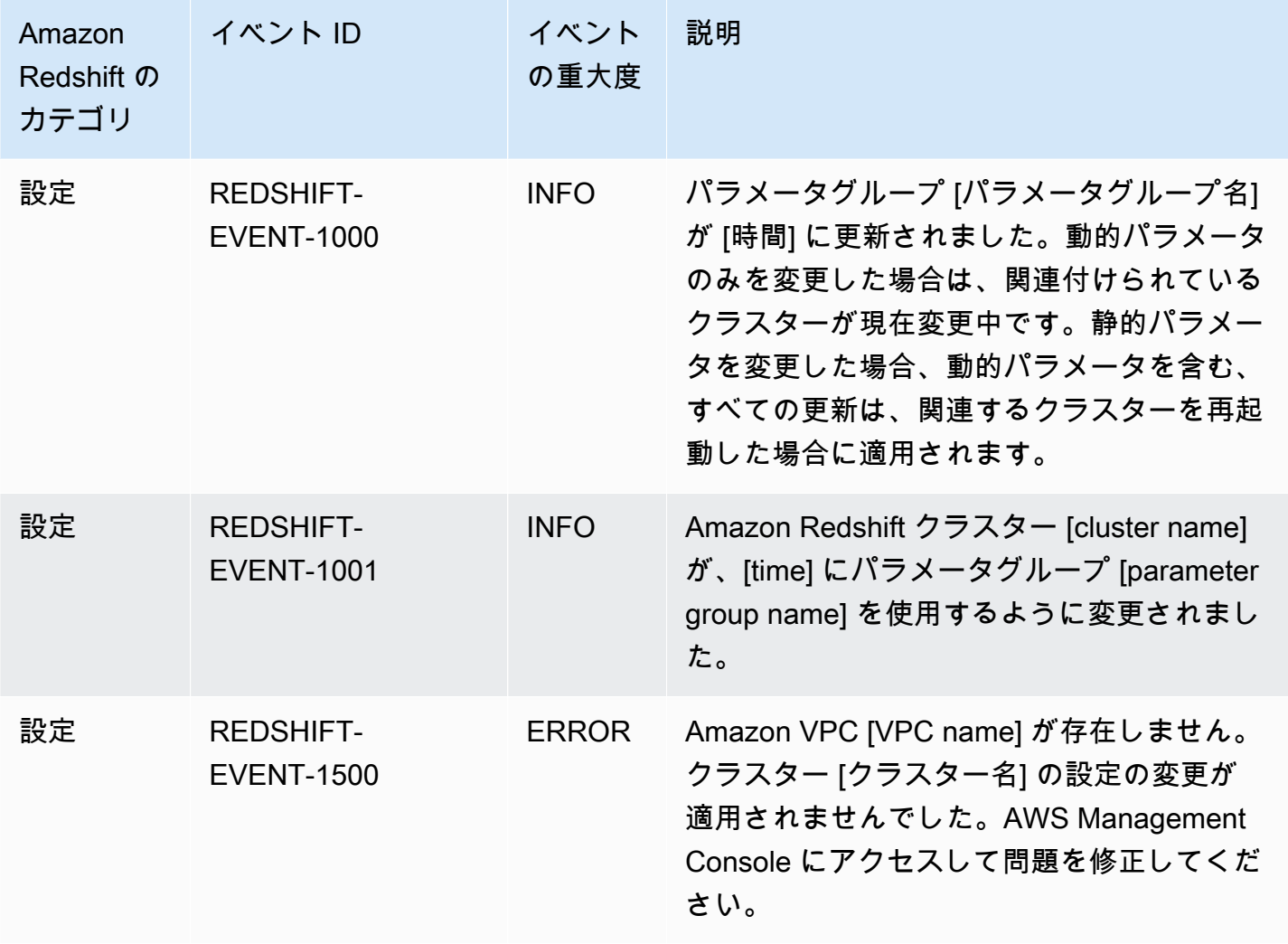

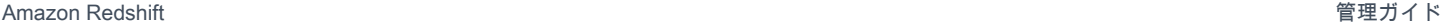

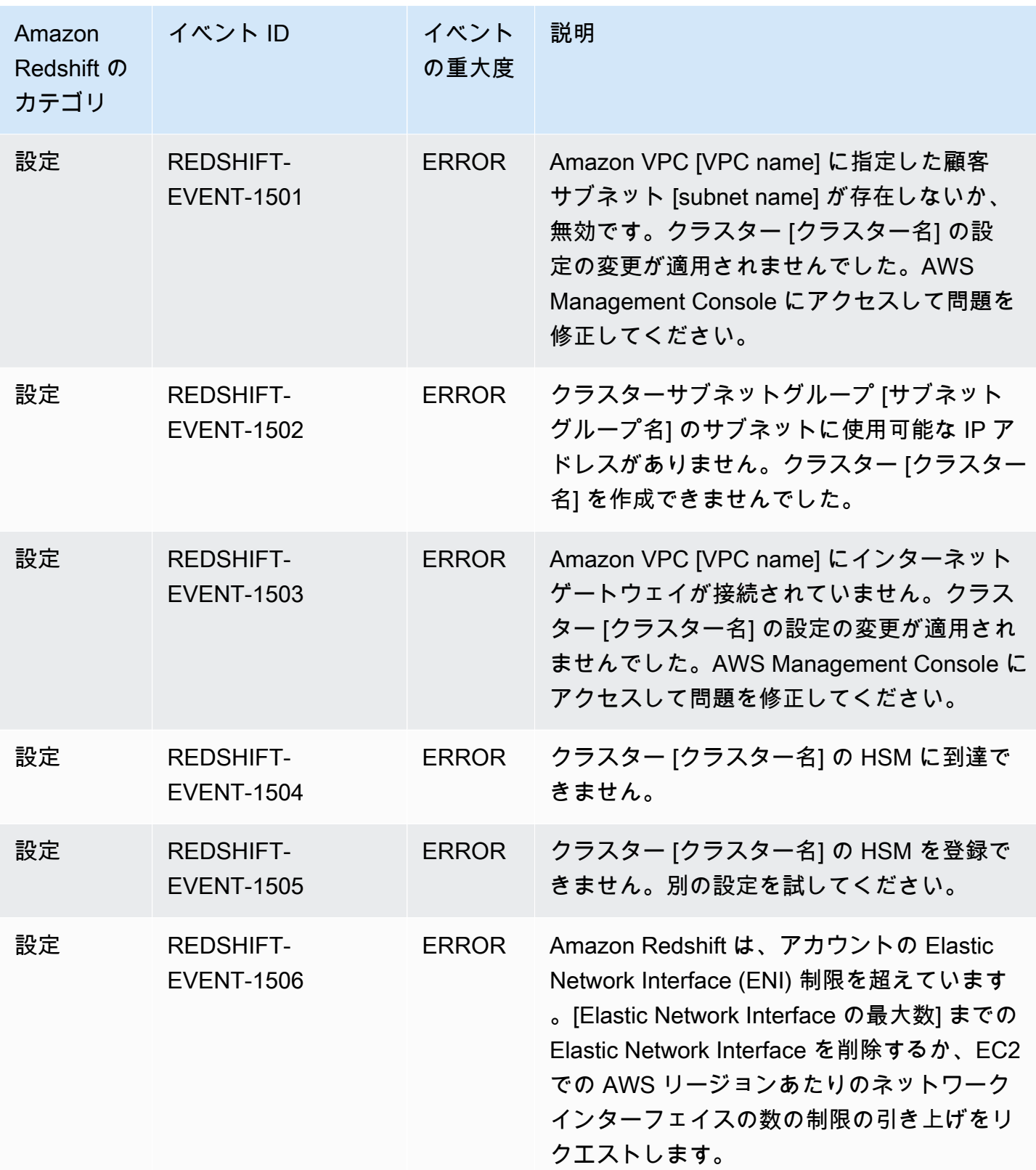

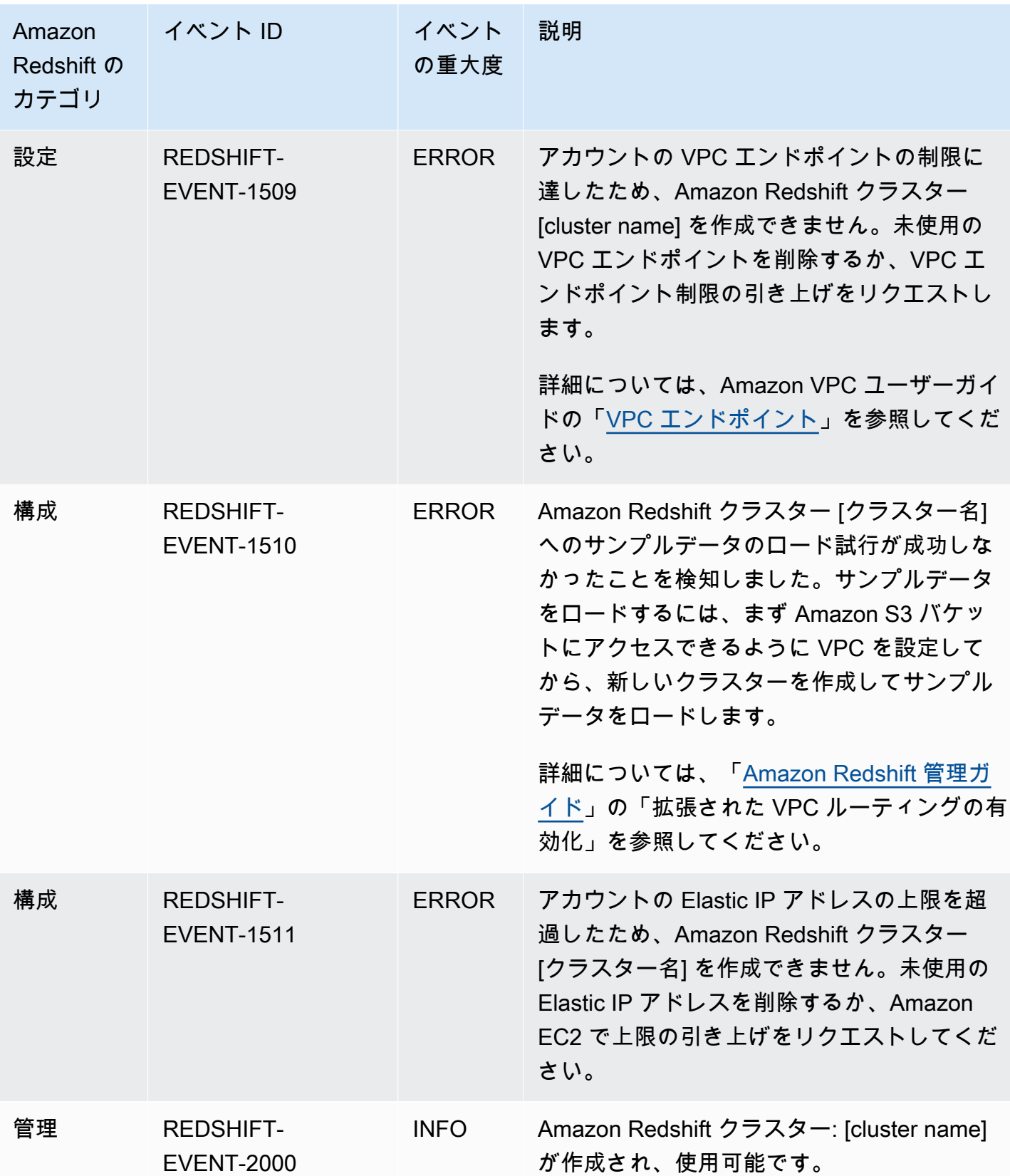

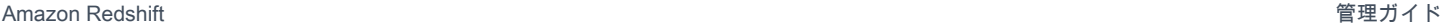

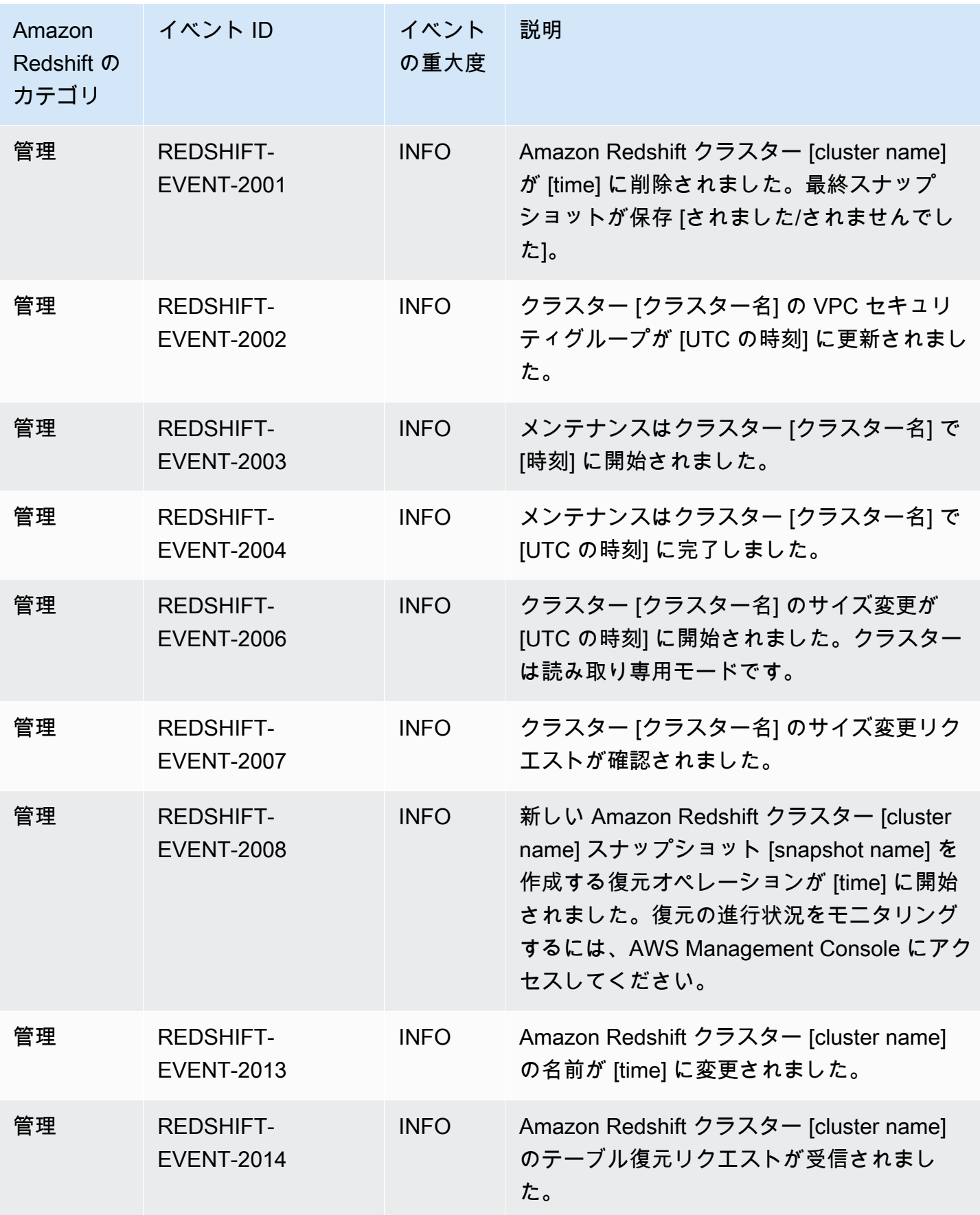

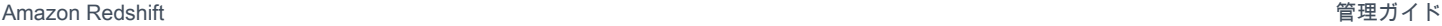

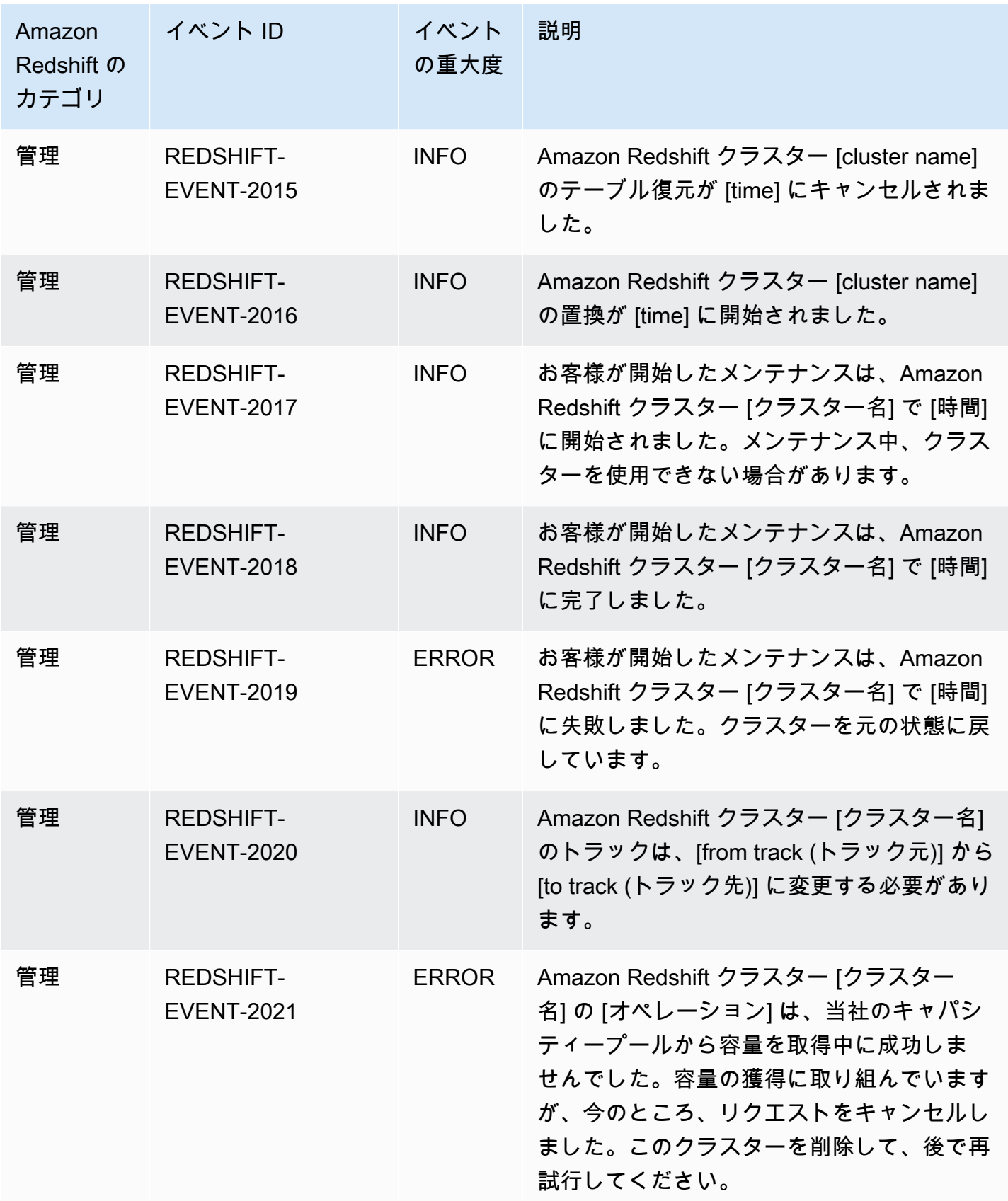

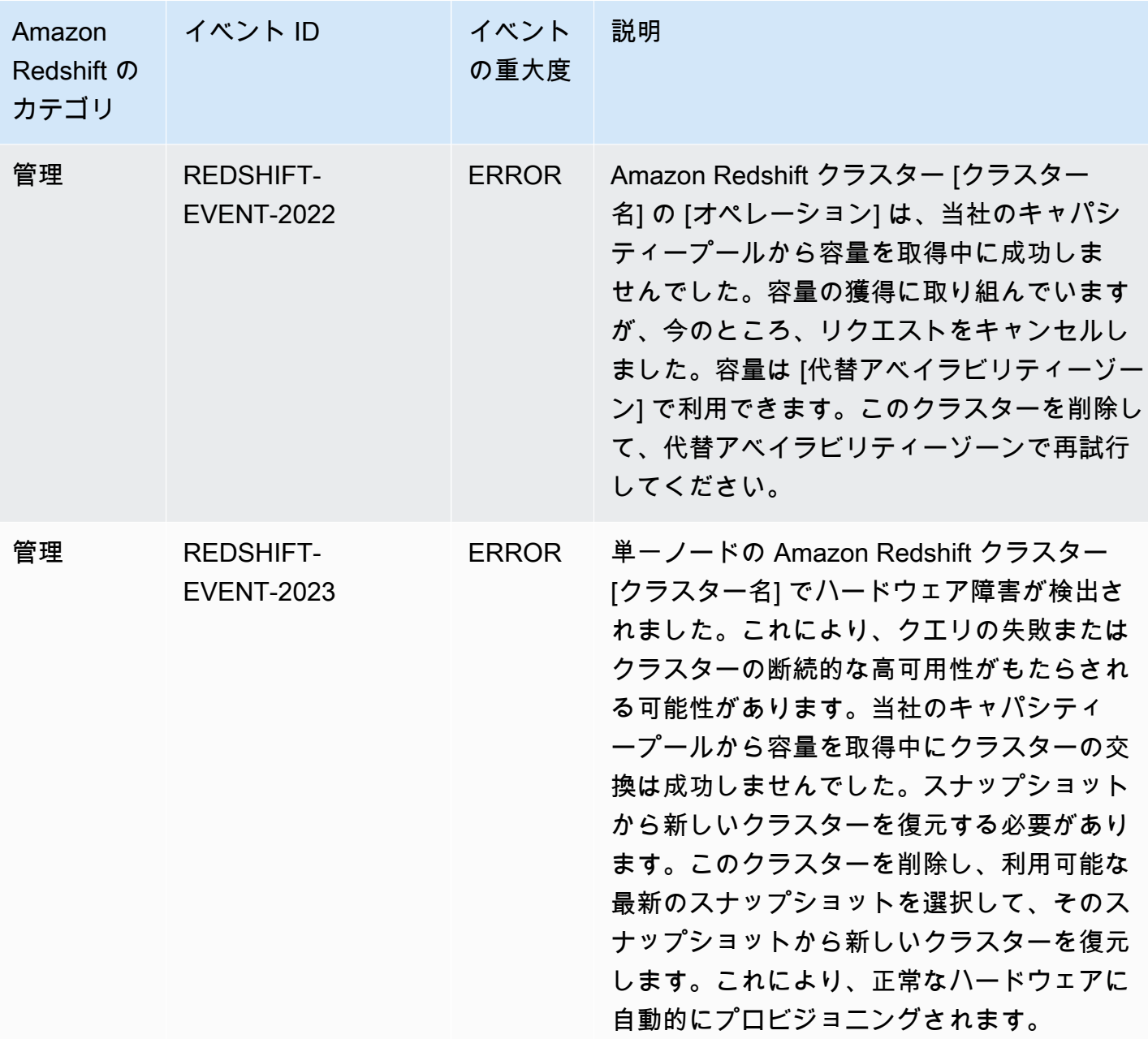

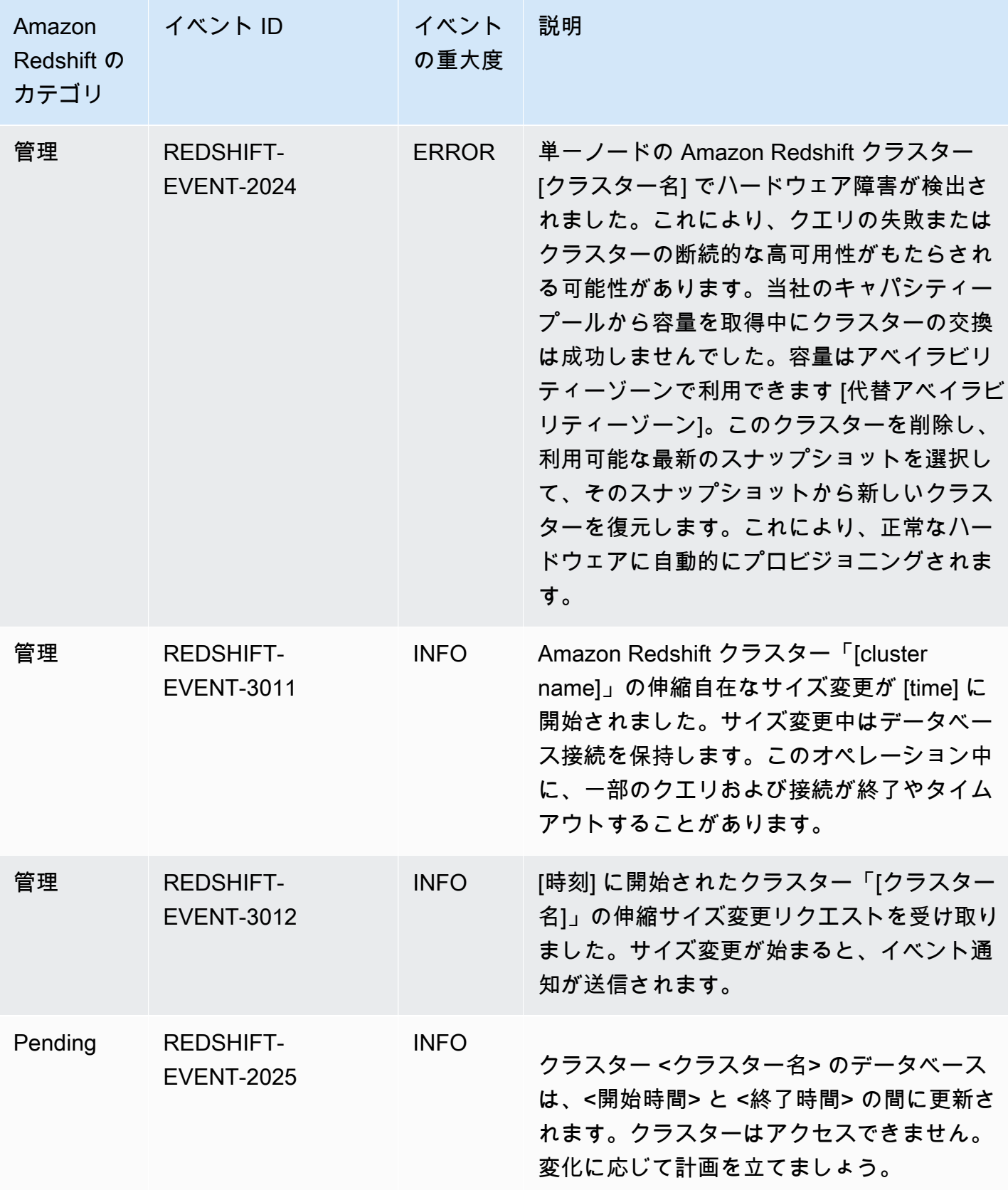

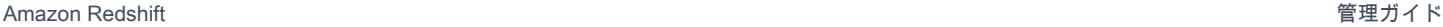

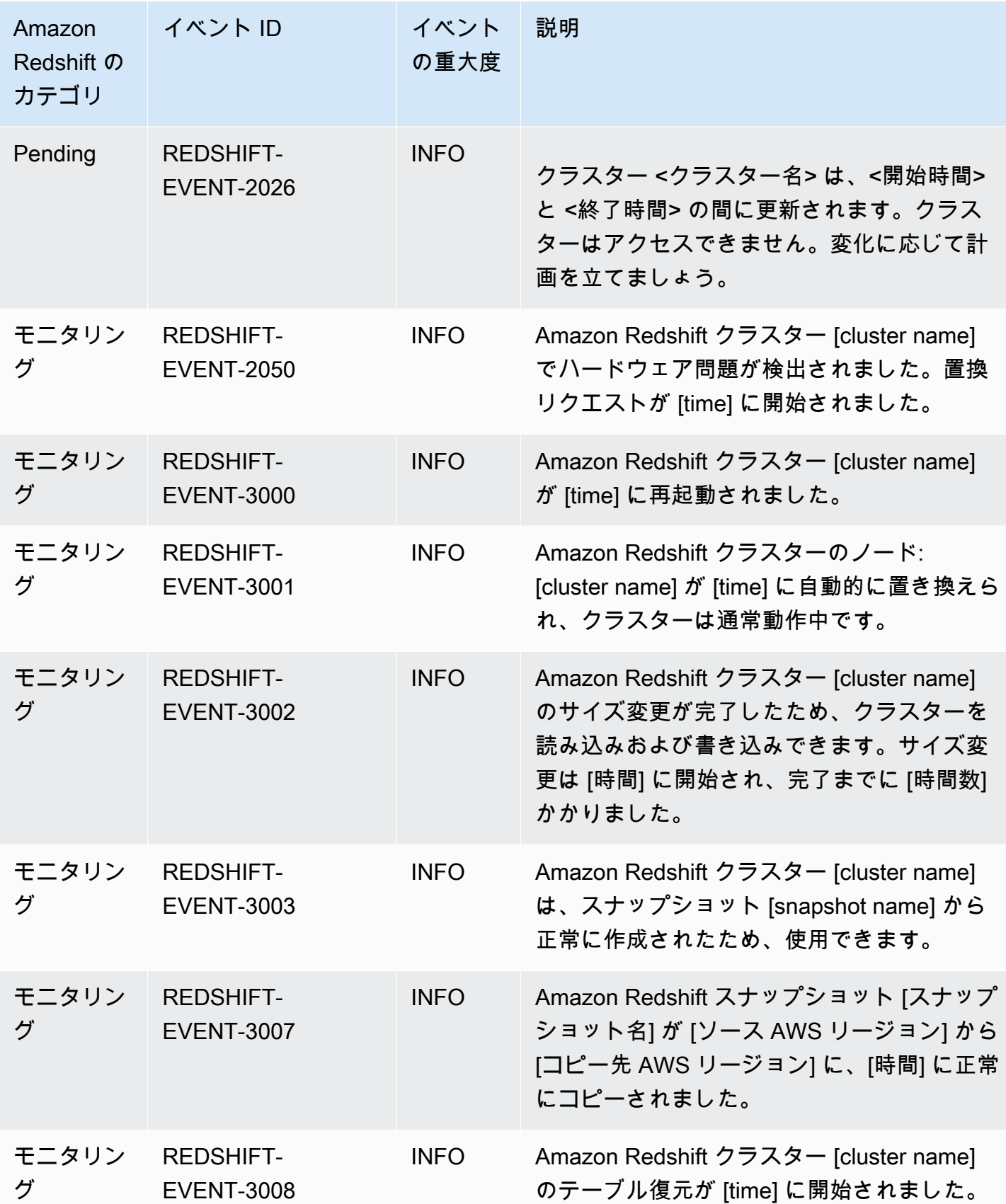

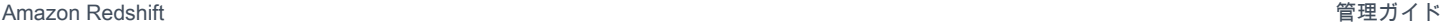

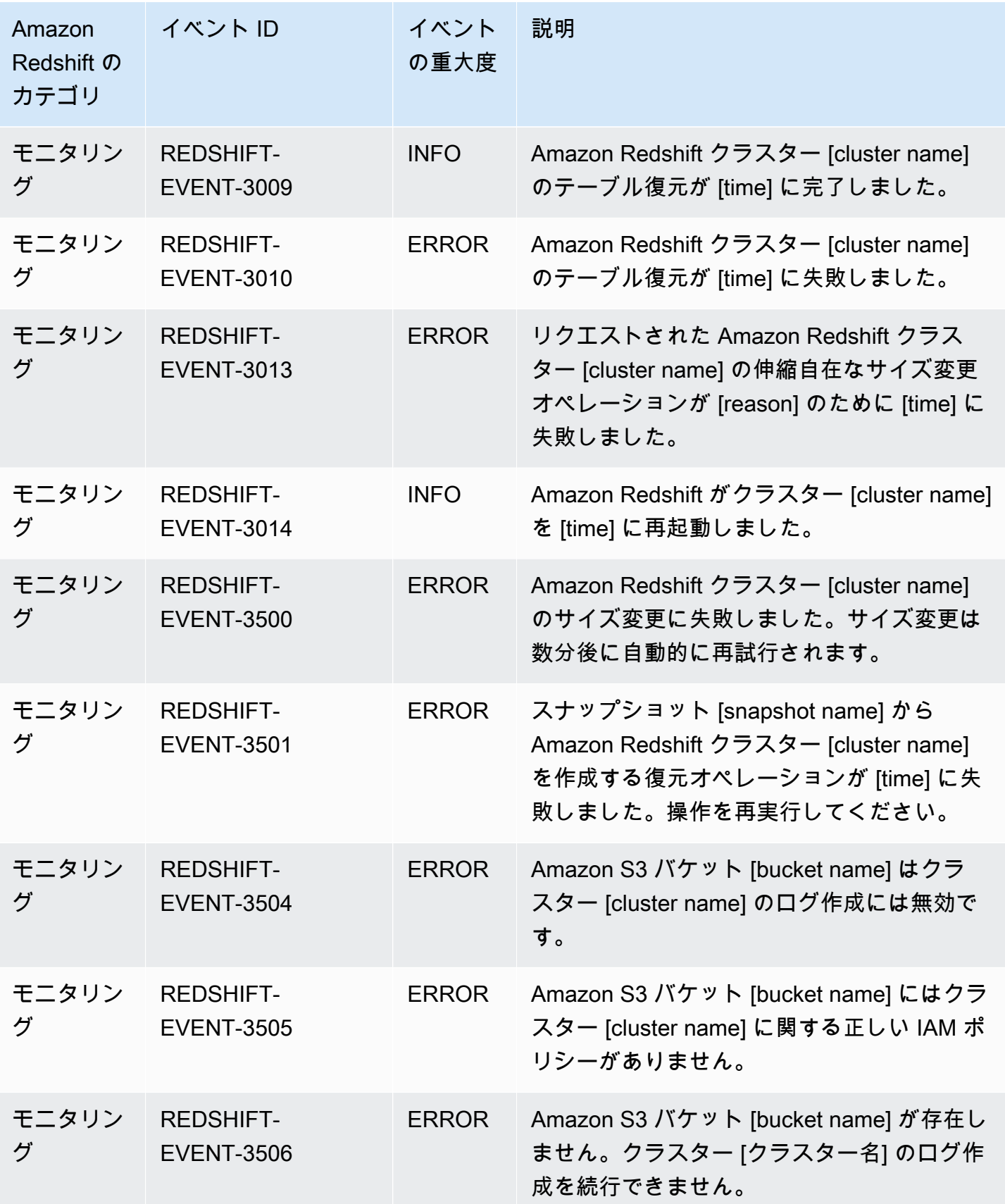

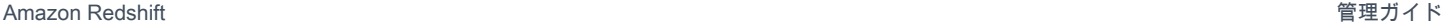

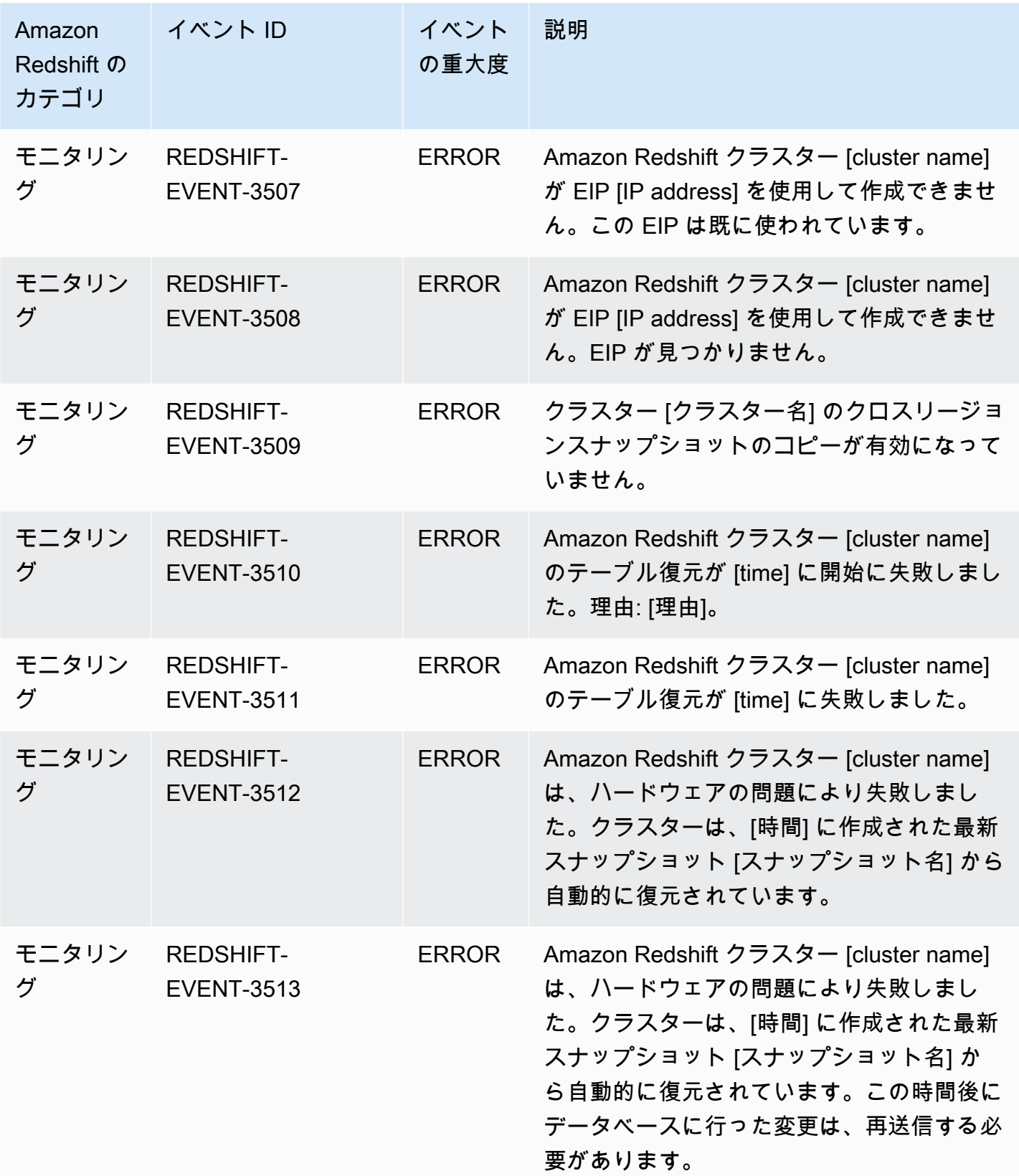

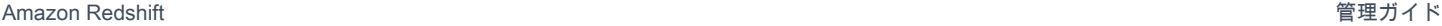

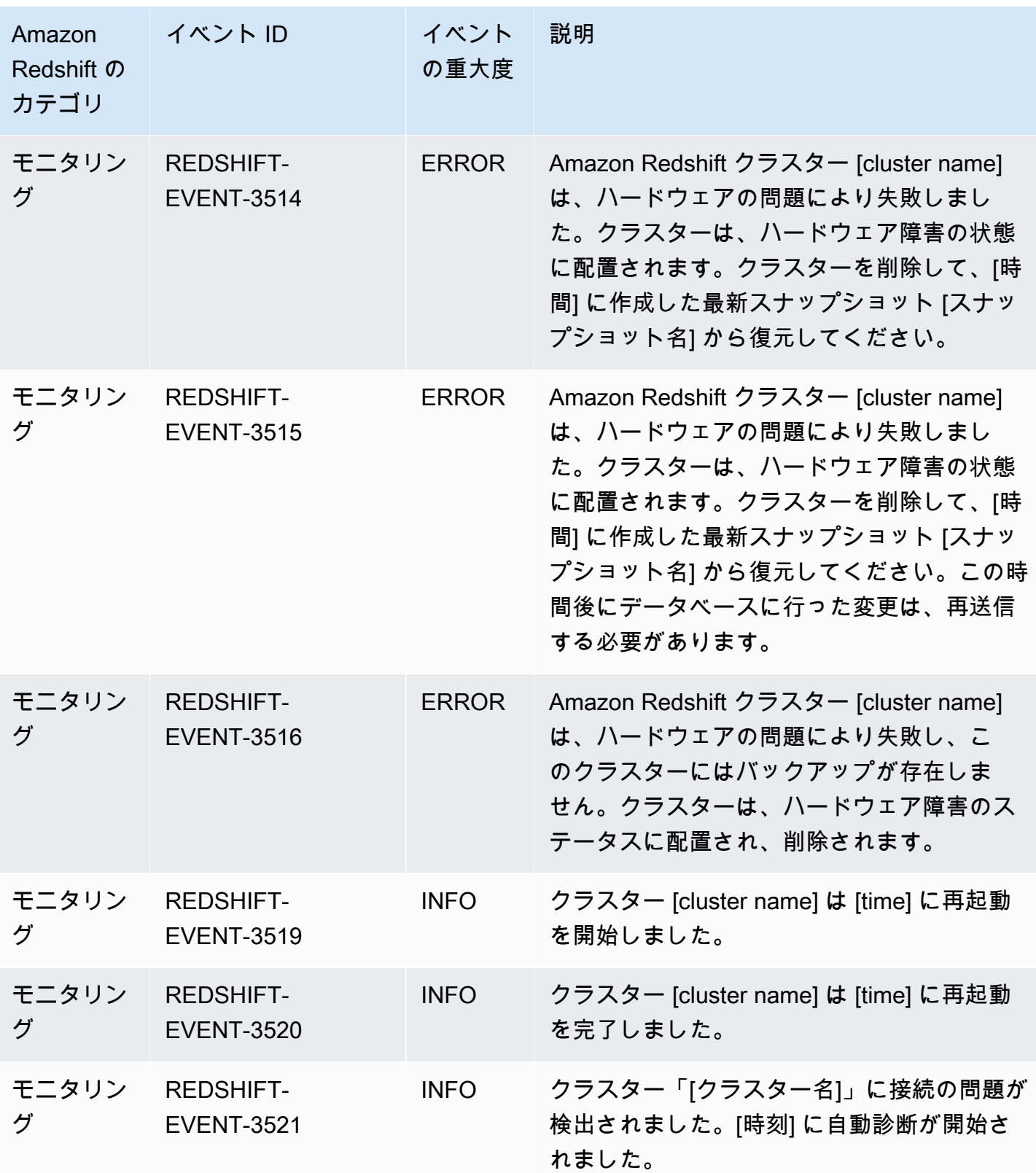

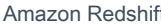

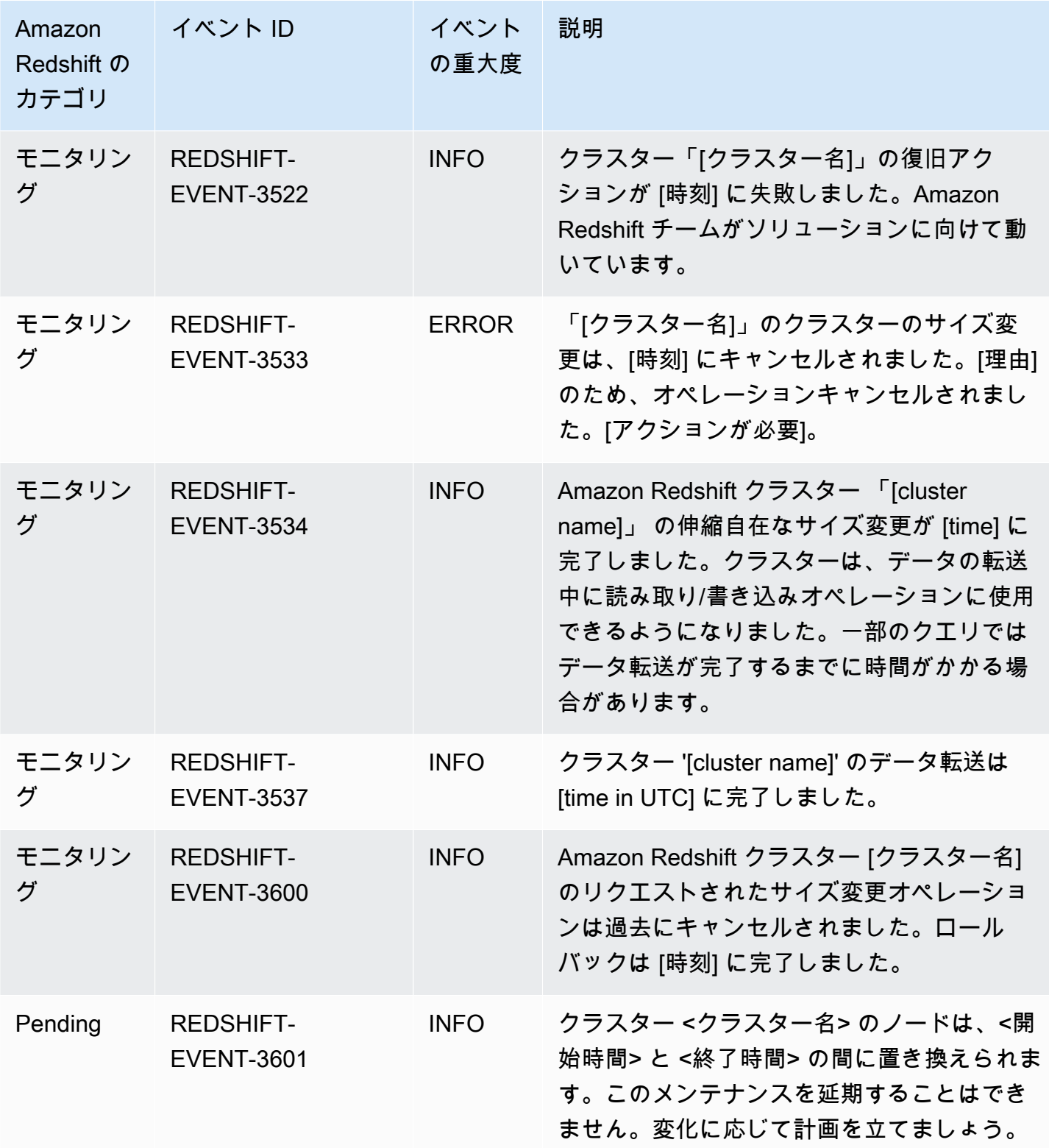

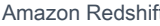

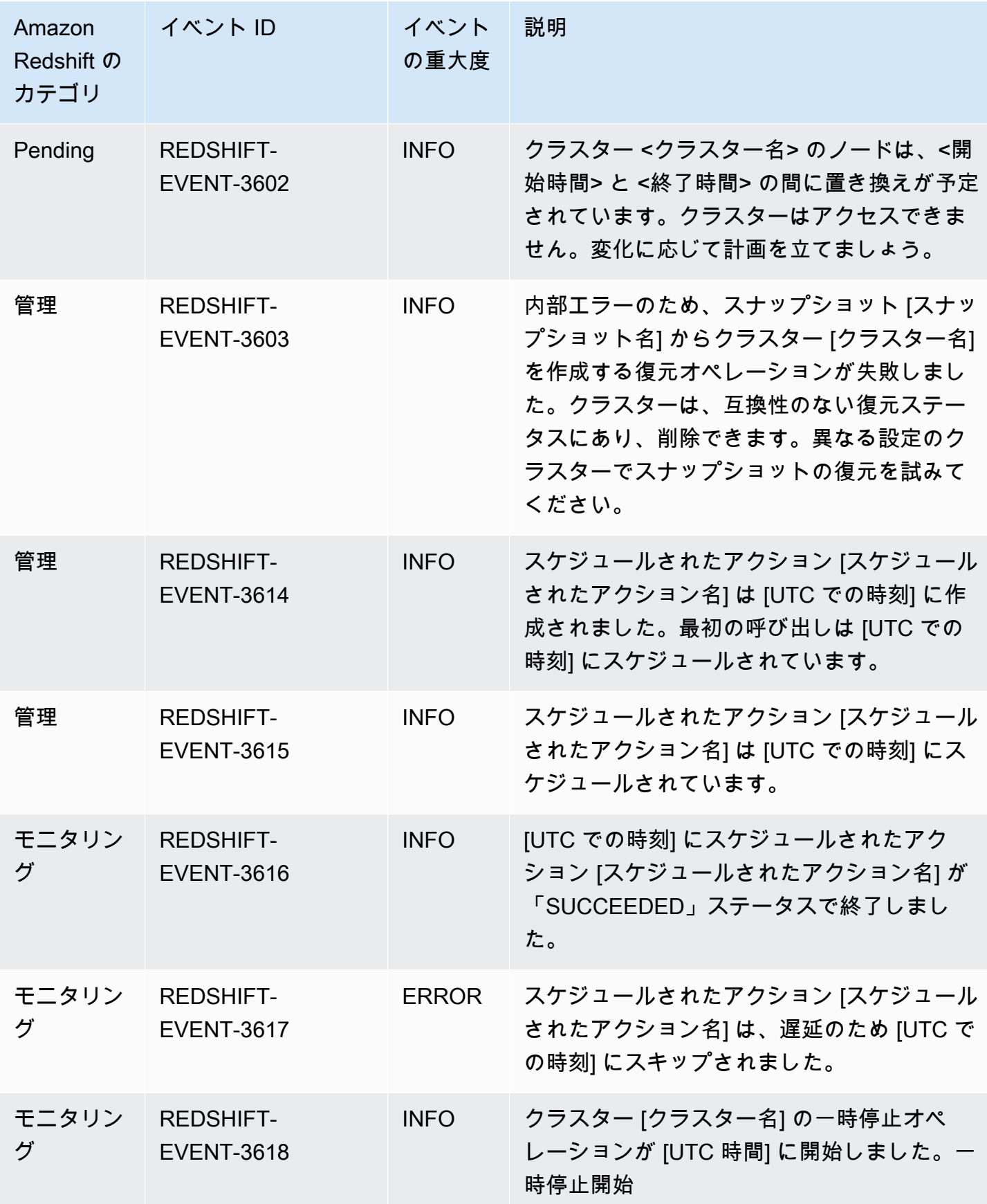

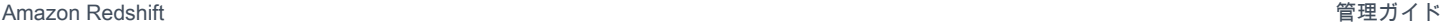

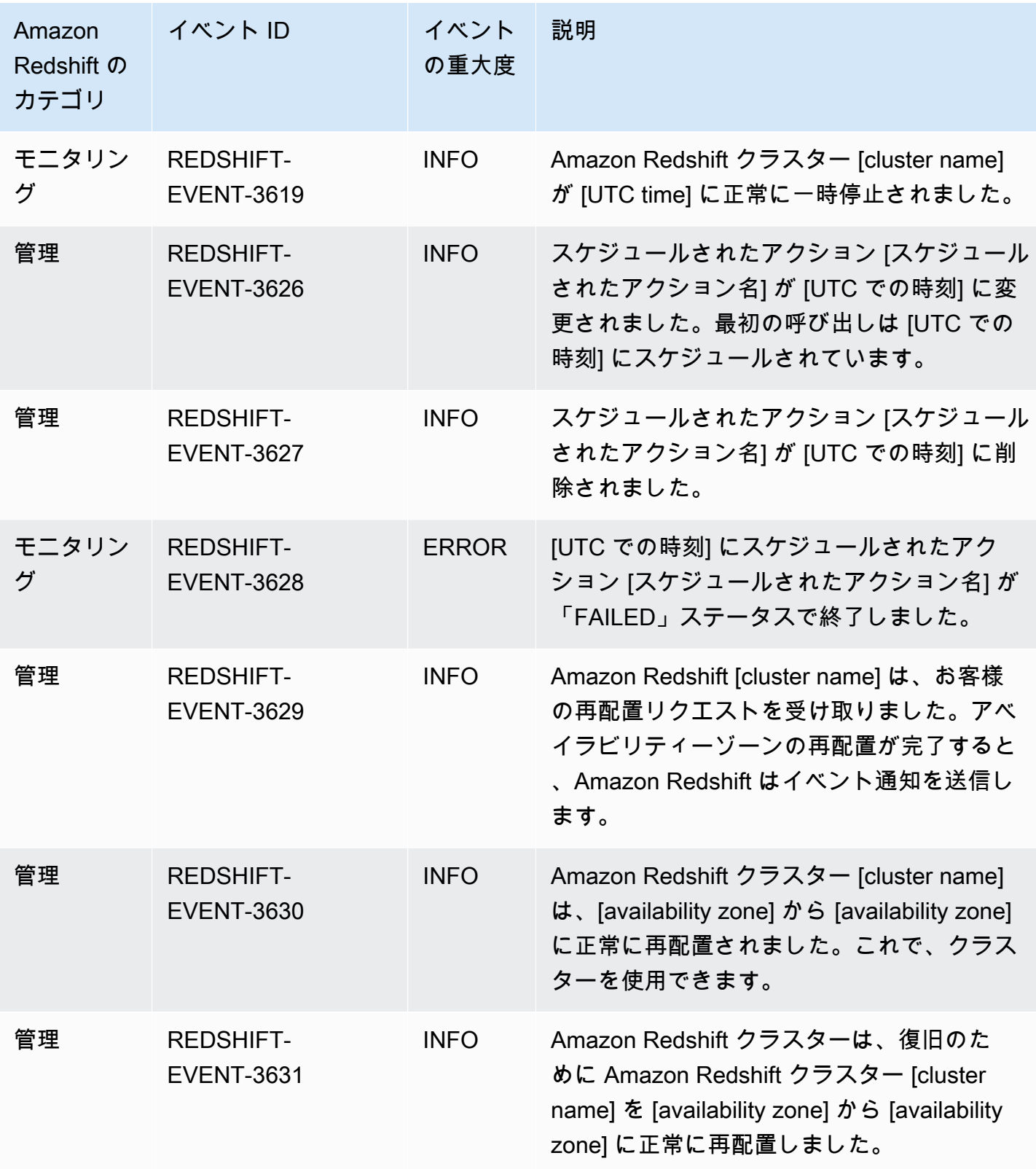

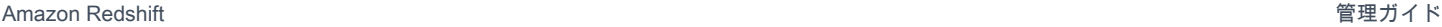

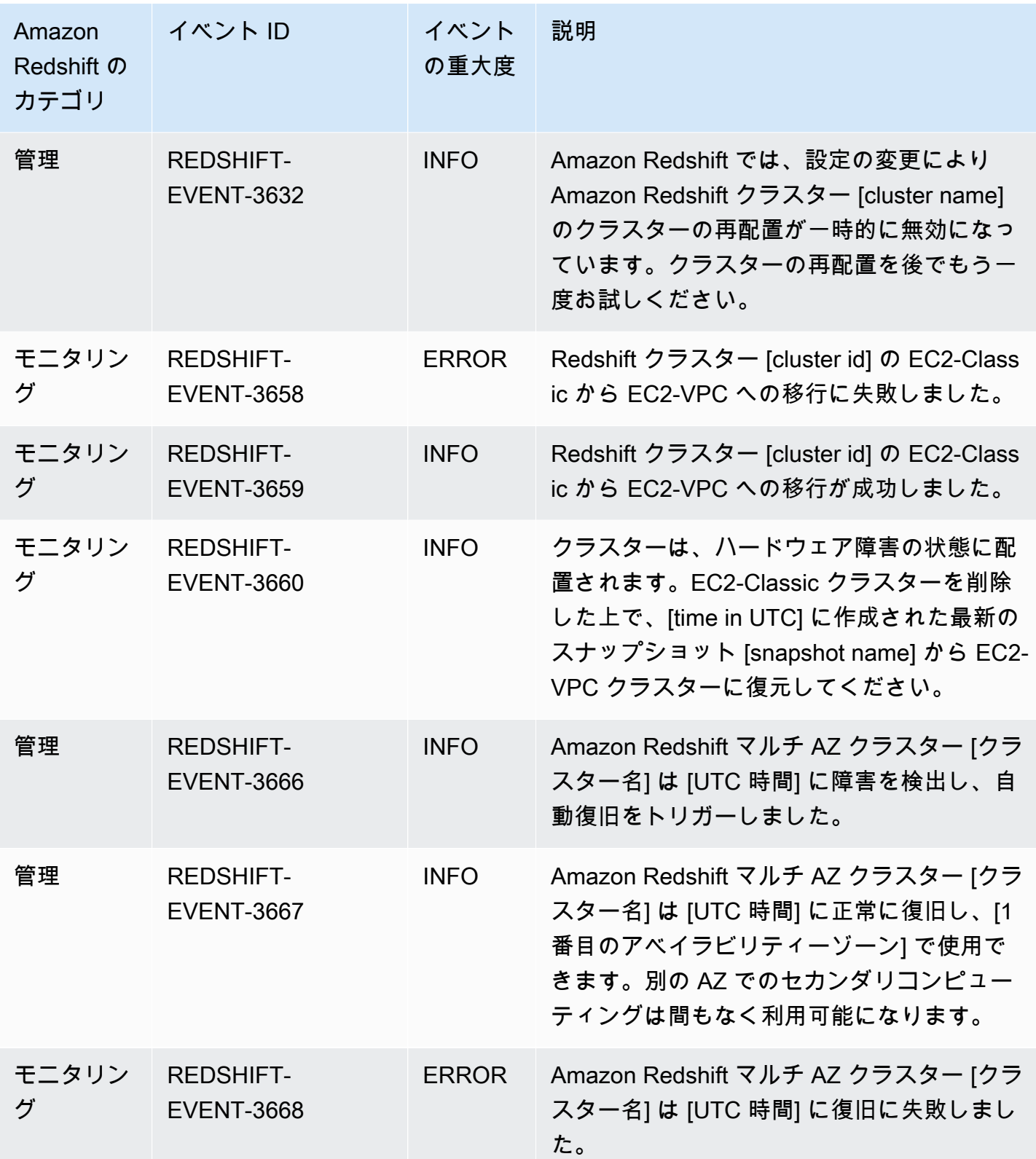

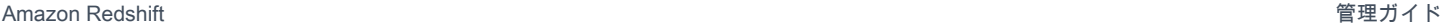

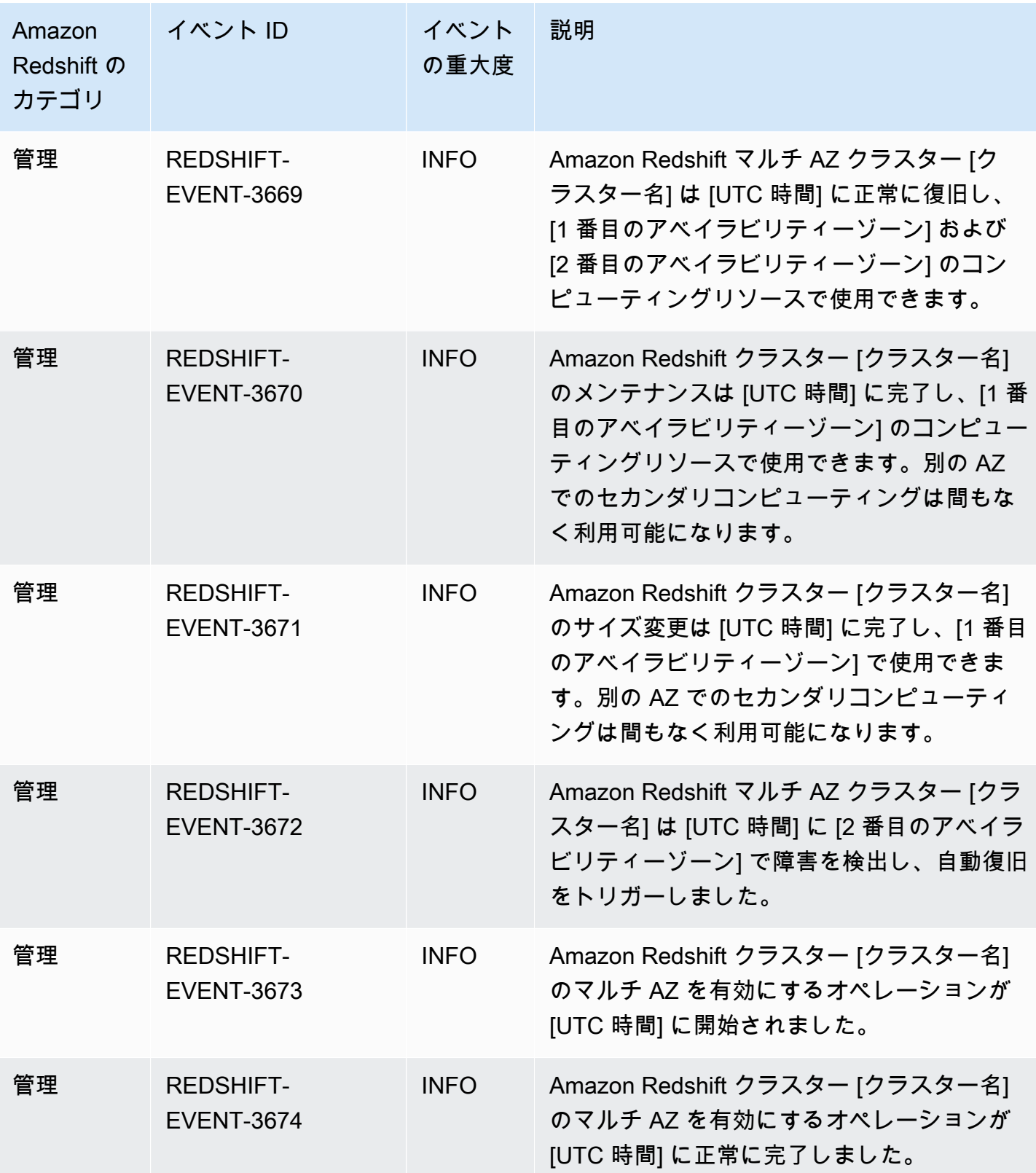

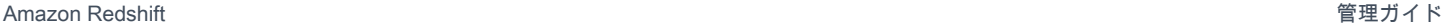

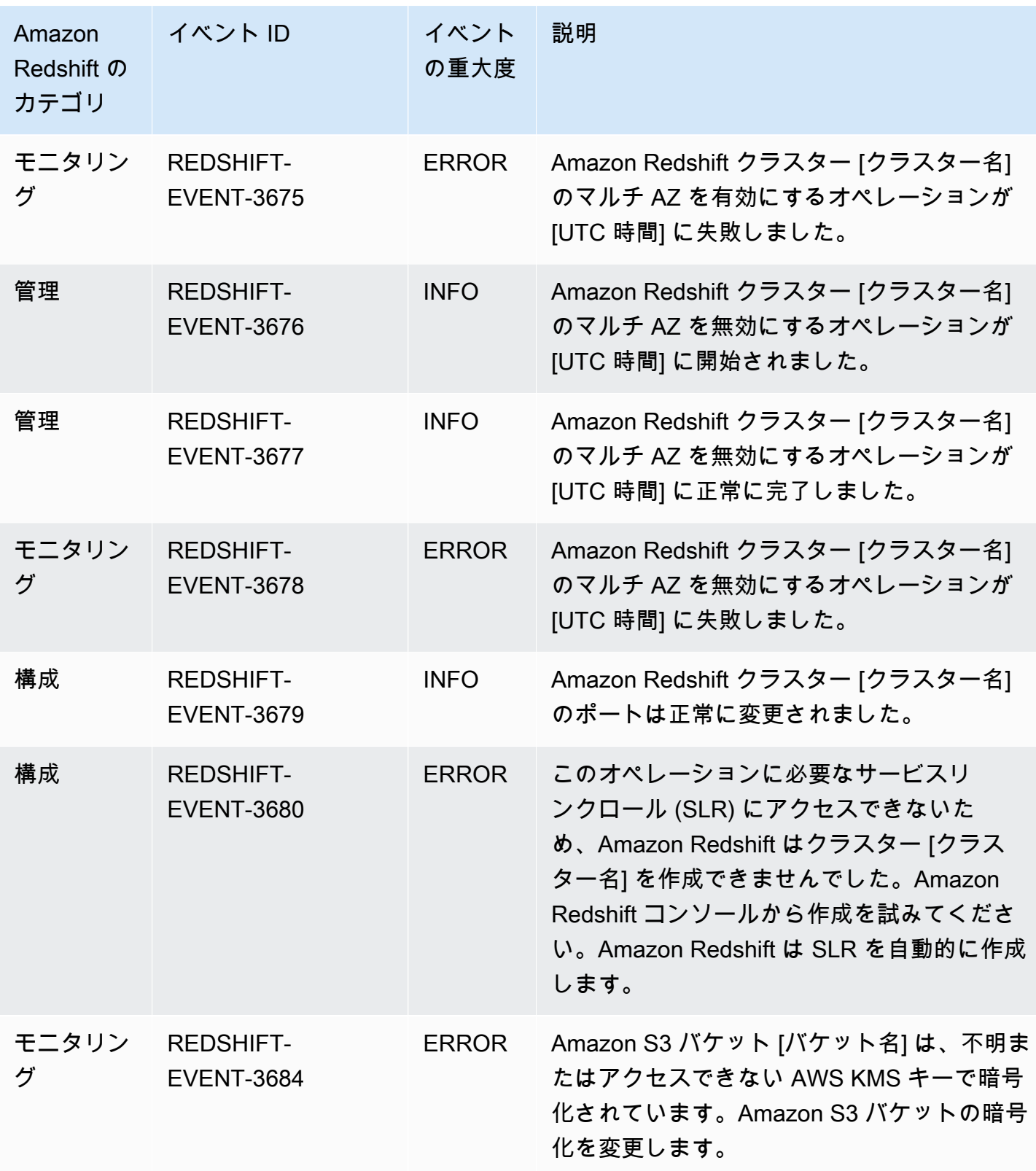

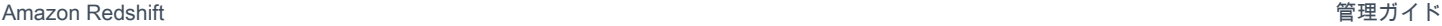

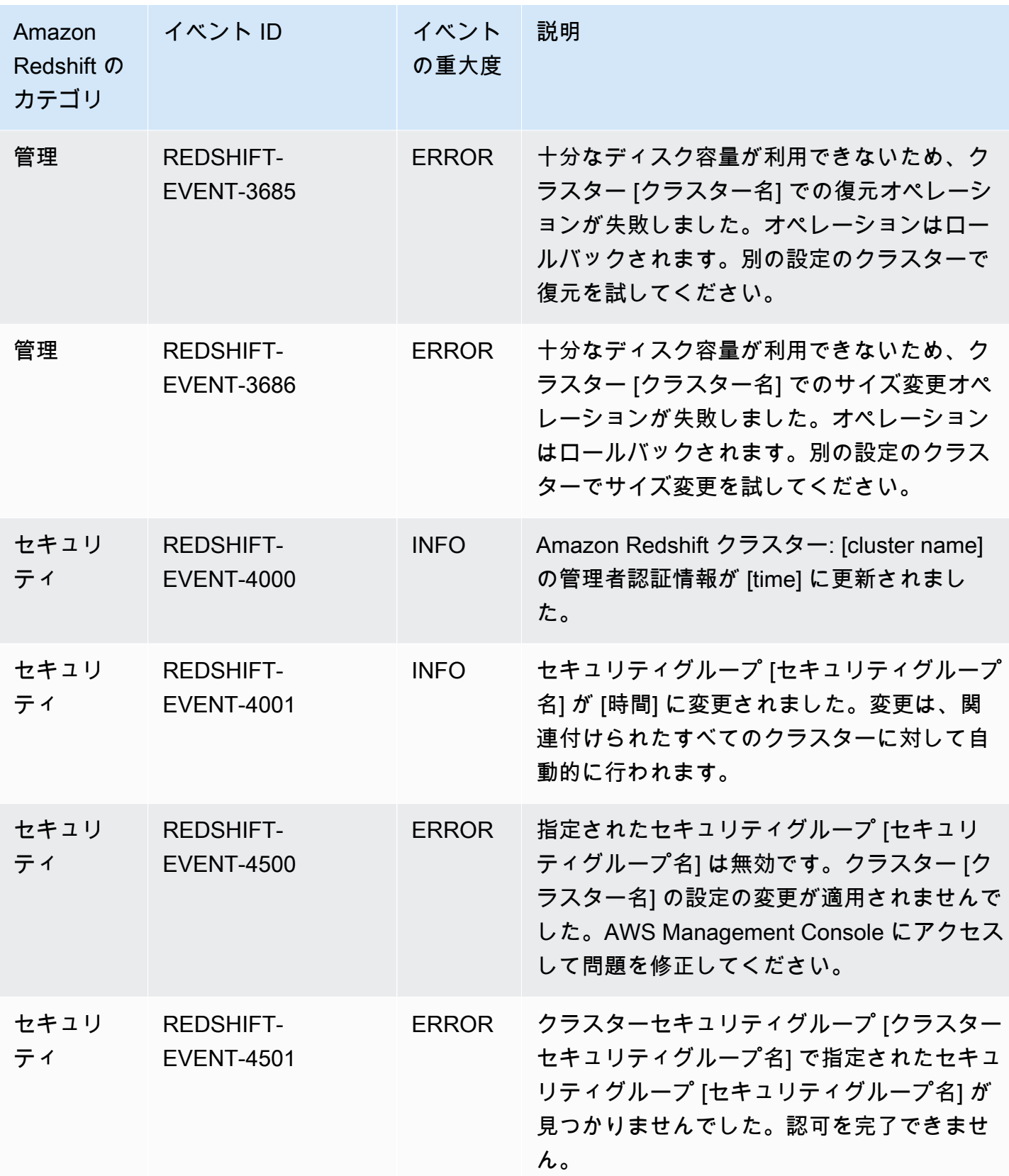

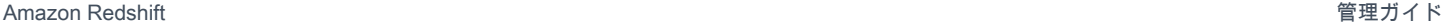

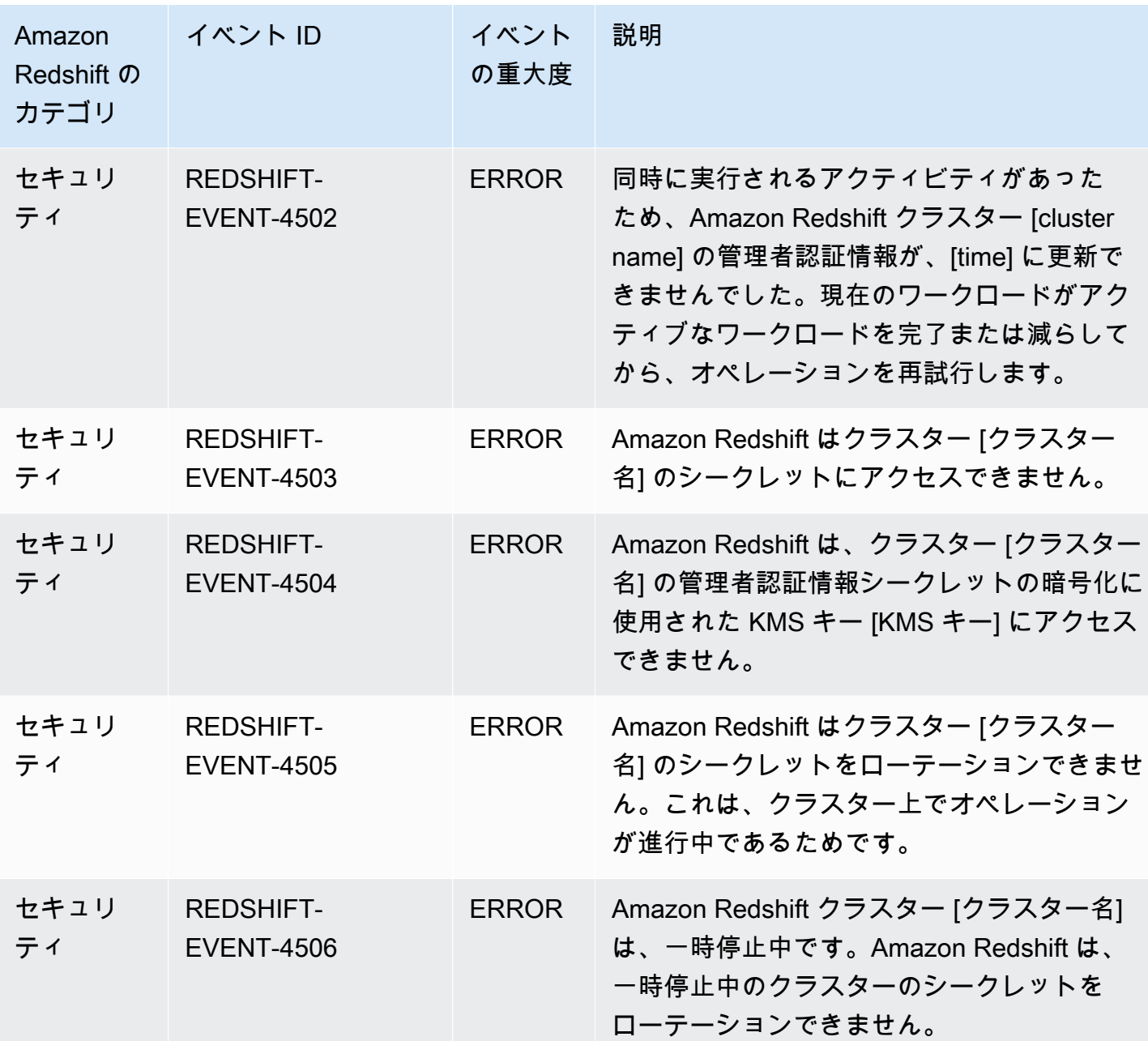

次の表は、パラメータグループがソースタイプである場合のイベントカテゴリとイベントのリストを 示します。

パラメータグループソースタイプのカテゴリとイベント

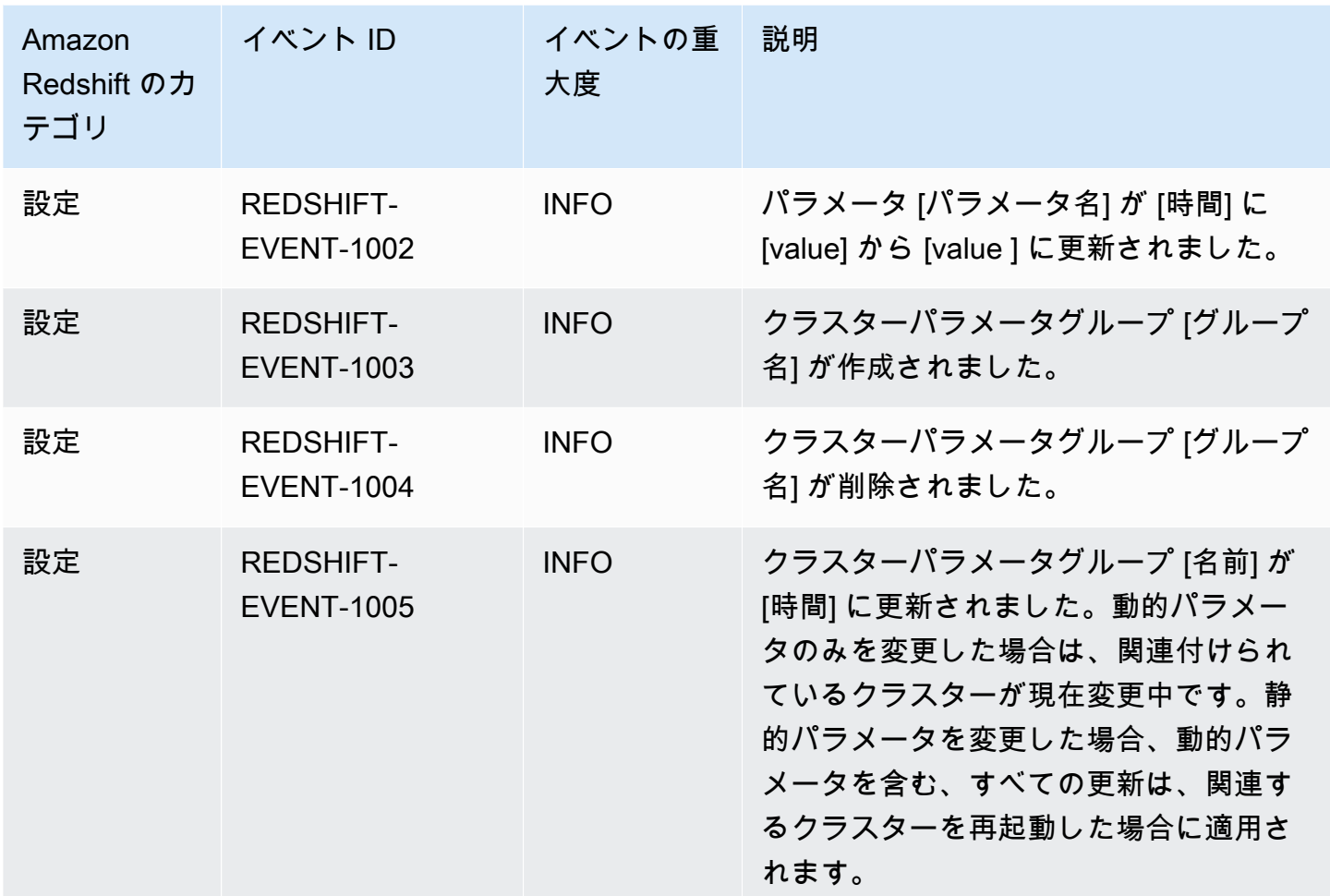

次の表は、セキュリティグループがソースタイプである場合のイベントカテゴリとイベントのリスト を示します。

セキュリティグループソースタイプのカテゴリとイベント

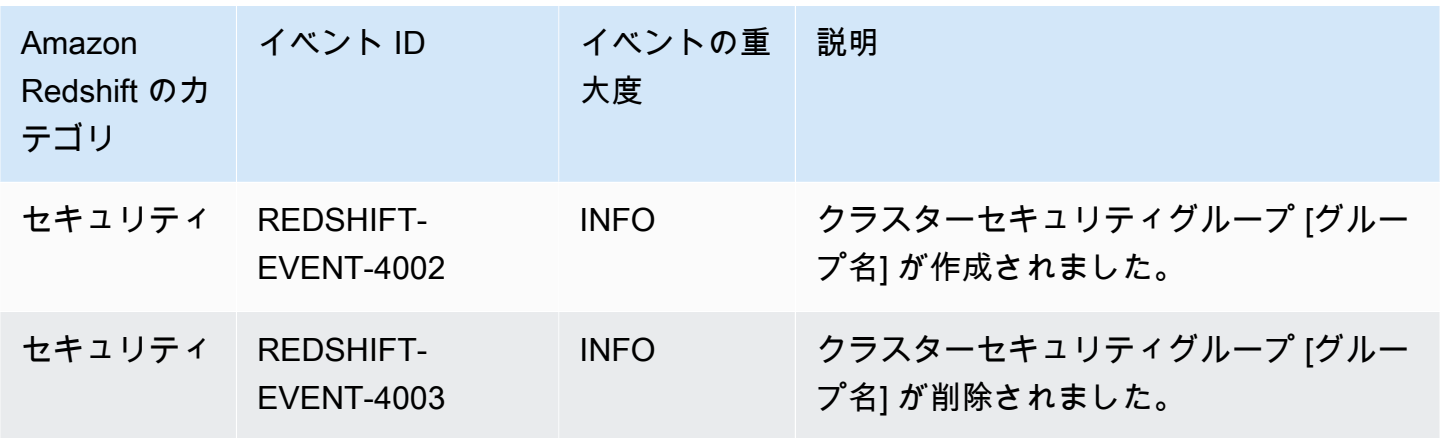

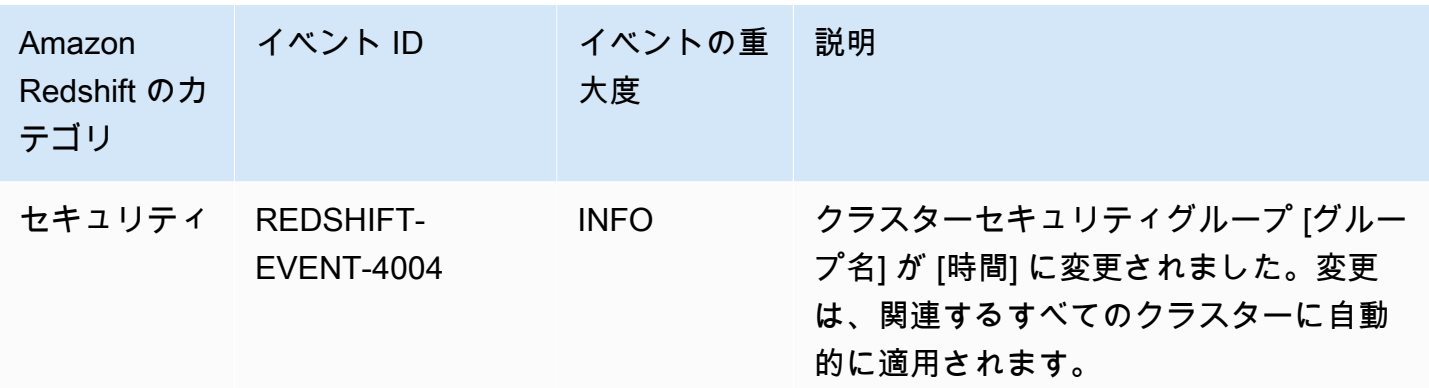

次の表は、スナップショットがソースタイプである場合のイベントカテゴリとイベントのリストを示 します。

スナップショットソースタイプのカテゴリとイベント

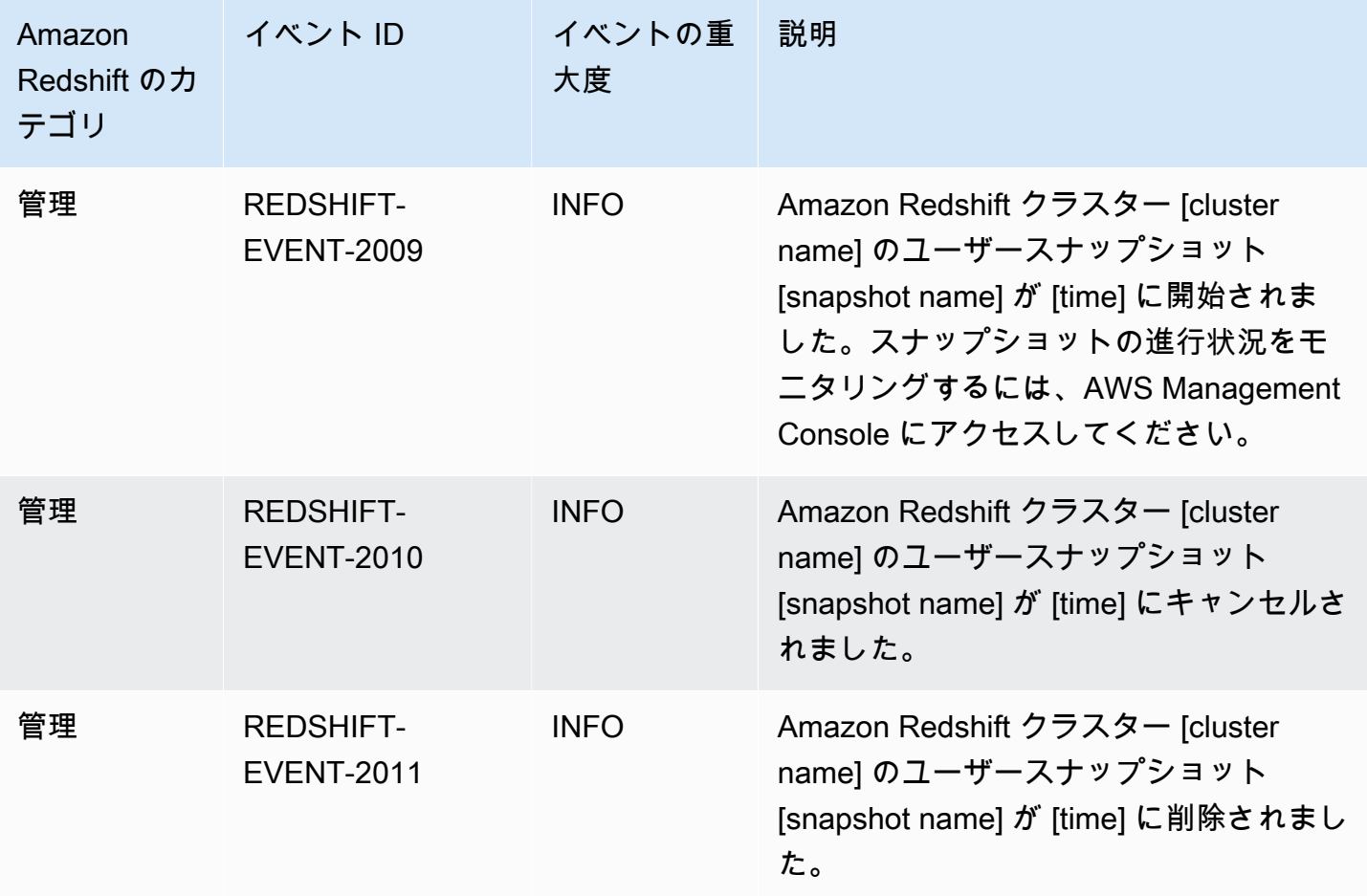

Amazon Redshift 管理ガイド

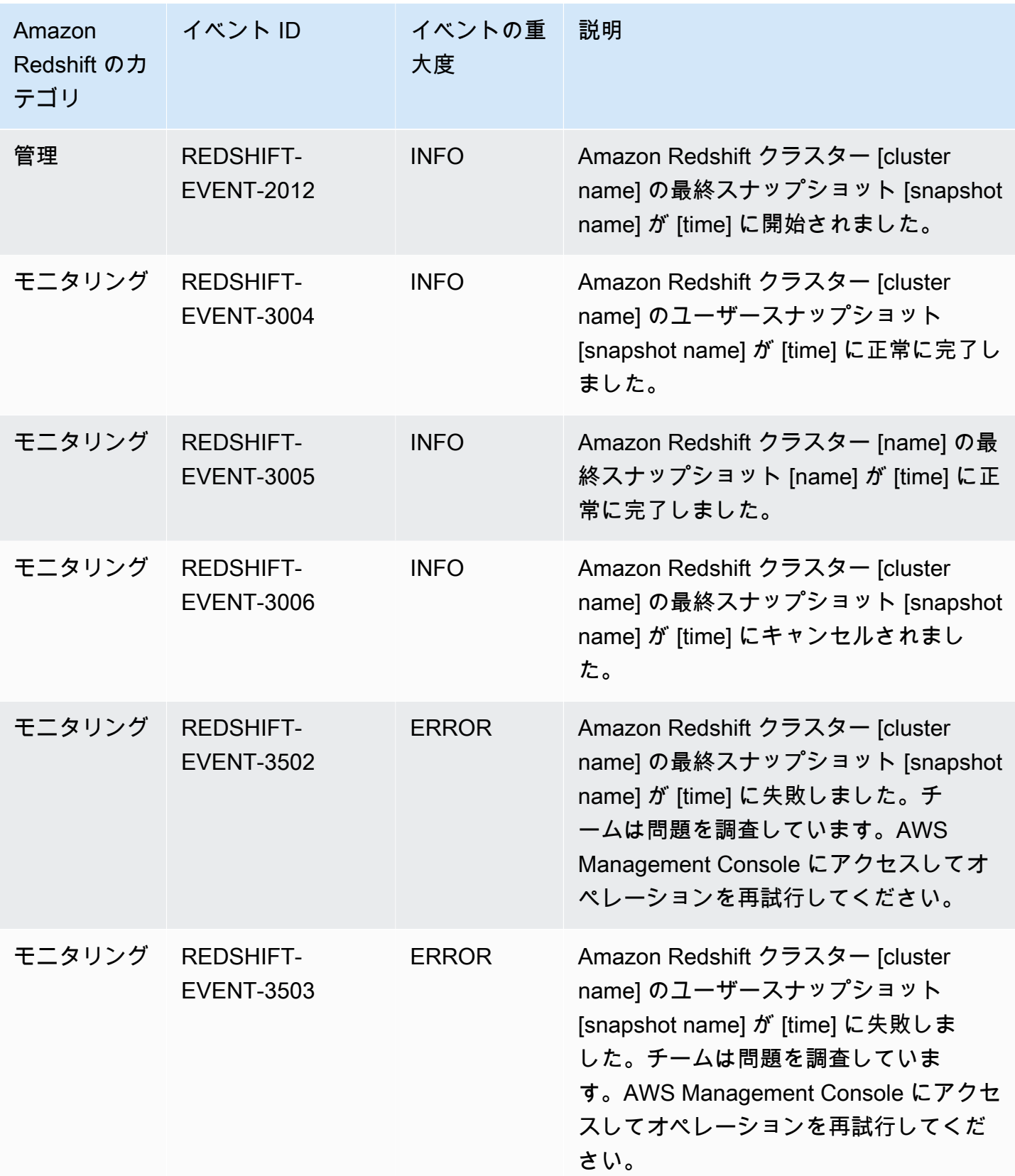
# Amazon EventBridge による Amazon Redshift Serverless イベント 通知

Amazon Redshift Serverless は Amazon EventBridge を使用してイベント通知を管理し、データウェ アハウスの変更に関する最新情報を伝えます。Amazon EventBridge は、アプリケーションをさま ざまなソースからのデータに接続するために使用できるサーバーレスのイベントバスサービスで す。この場合、イベントソースは Amazon Redshift です。環境内の監視された変更であるイベント は、Amazon Redshift データウェアハウスから EventBridge に自動的に送信されます。イベントは、 ほぼリアルタイムに配信されます。

EventBridge には、イベントルールを記述するための環境を提供するの機能が含まれ、特定のイベン トに対して実行するアクションを指定できます。ターゲットを設定することもできます。ターゲッ トは、EventBridge がイベントを送信できるリソースです。ターゲットには、API 送信先、Amazon CloudWatch ロググループなどを含めることができます。ルールの詳細については、「[Amazon](https://docs.aws.amazon.com/eventbridge/latest/userguide/eb-rules.html)  [EventBridge ルール」](https://docs.aws.amazon.com/eventbridge/latest/userguide/eb-rules.html)を参照してください。ターゲットの詳細については、「[Amazon EventBridge](https://docs.aws.amazon.com/eventbridge/latest/userguide/eb-targets.html) [ターゲット](https://docs.aws.amazon.com/eventbridge/latest/userguide/eb-targets.html)」を参照してください。

イベントは、重大度とカテゴリに分類できます。以下のフィルタが利用可能です。

- リソースフィルター イベントが関連付けられているリソースに基づいてメッセージを受信しま す。リソースには、ワークグループ、スナップショットなどが含まれます。
- 時間枠フィルター 特定の期間のイベントのスコープを設定します。
- カテゴリフィルタリング 指定したカテゴリ内のすべてのイベントについてイベント通知を受け取 ることができます。

次の表には、Amazon Redshift Serverless イベントと、追加のメタデータが含まれています。

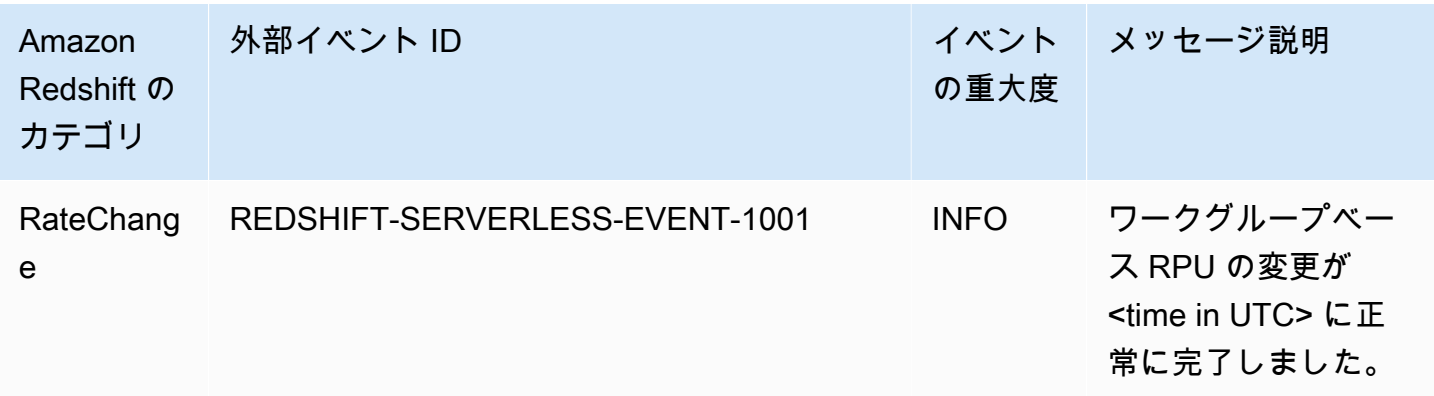

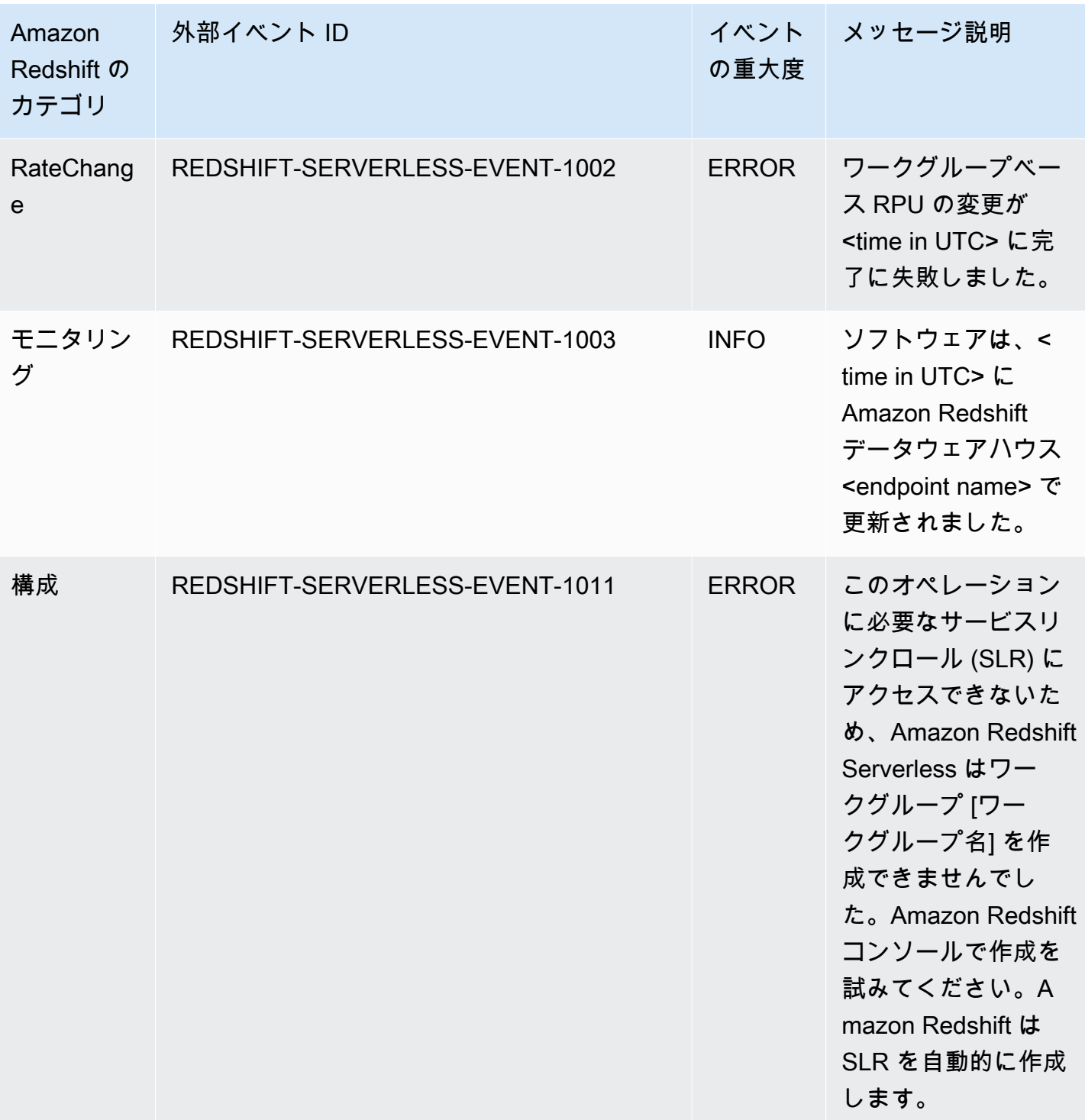

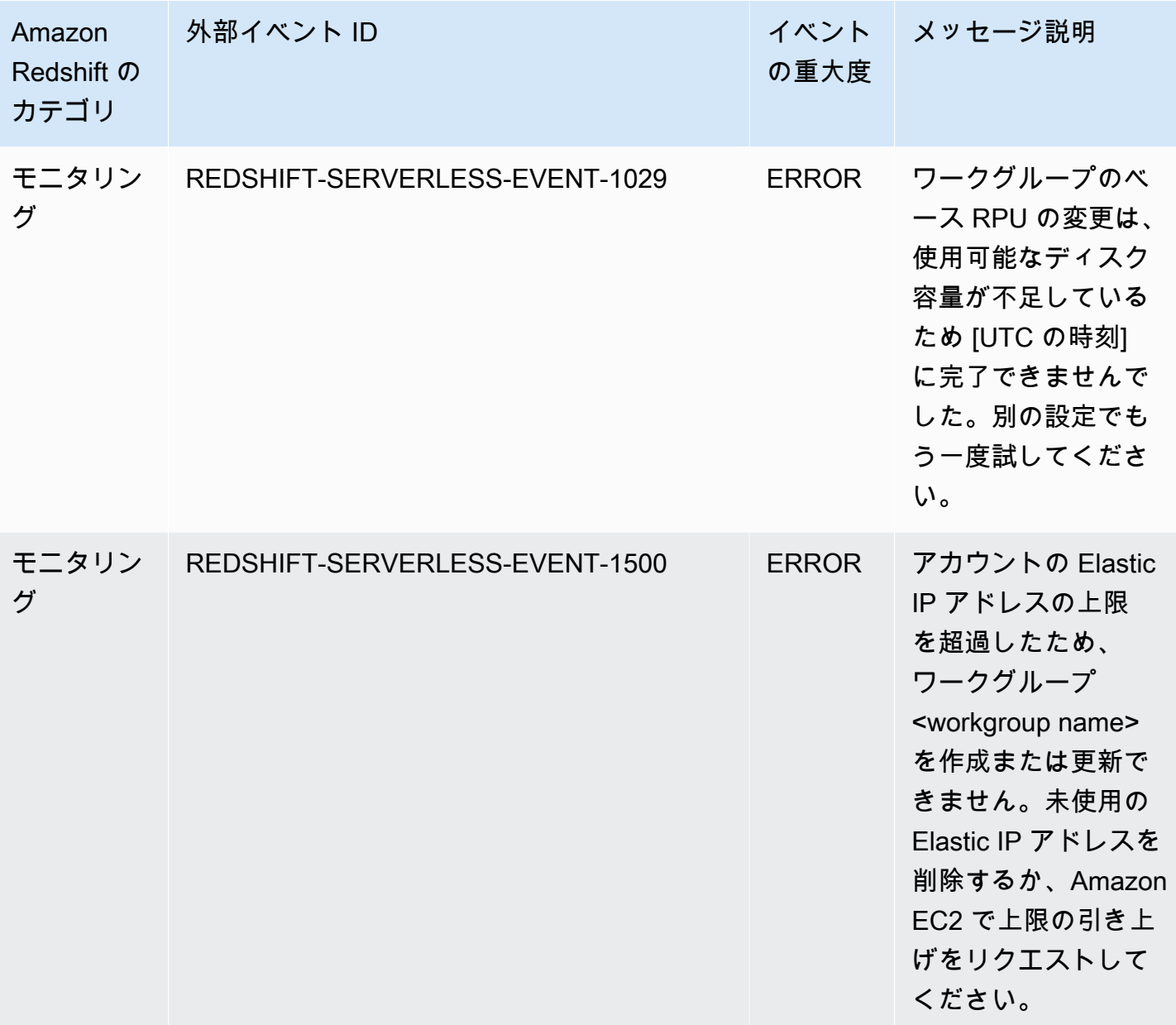

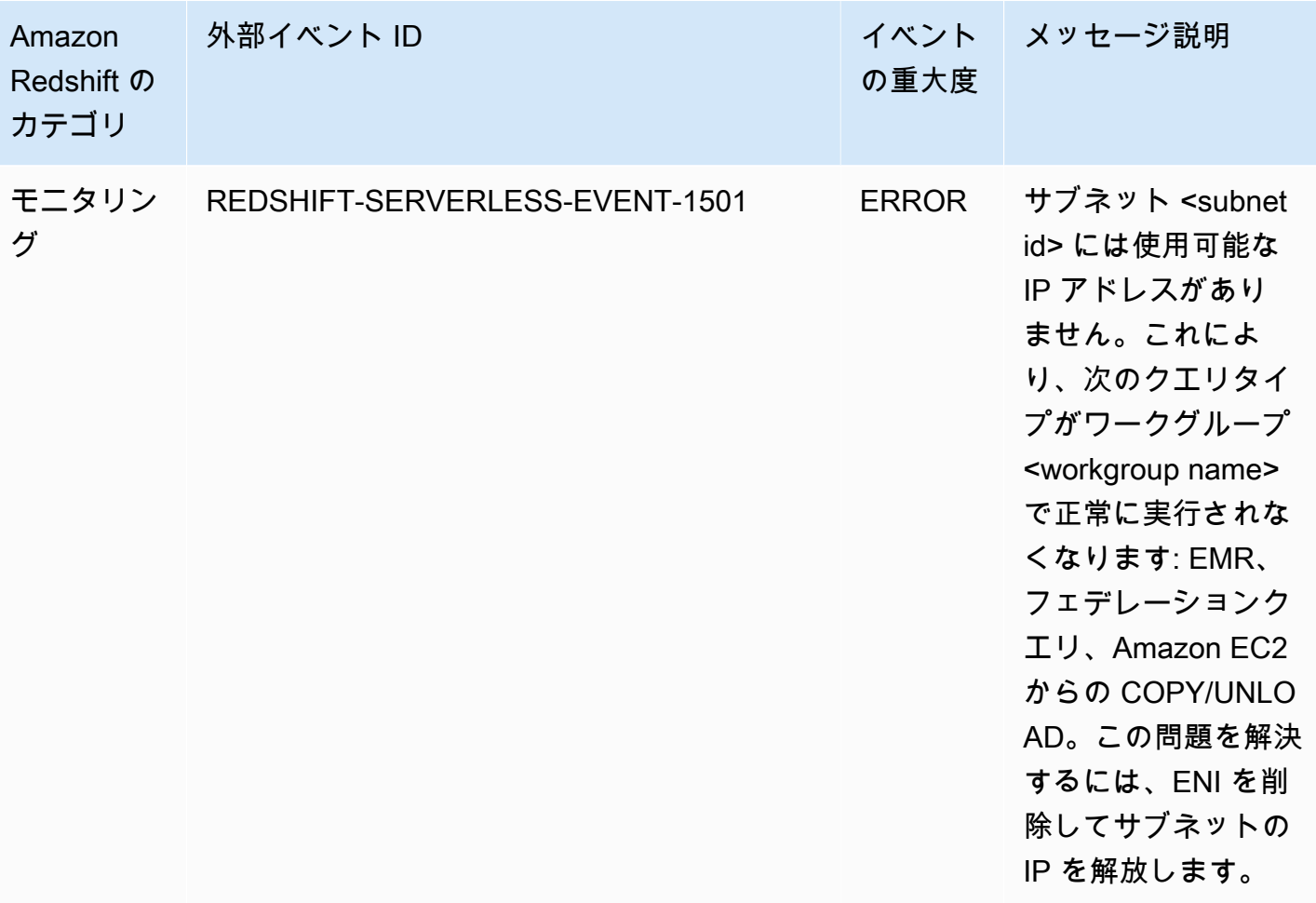

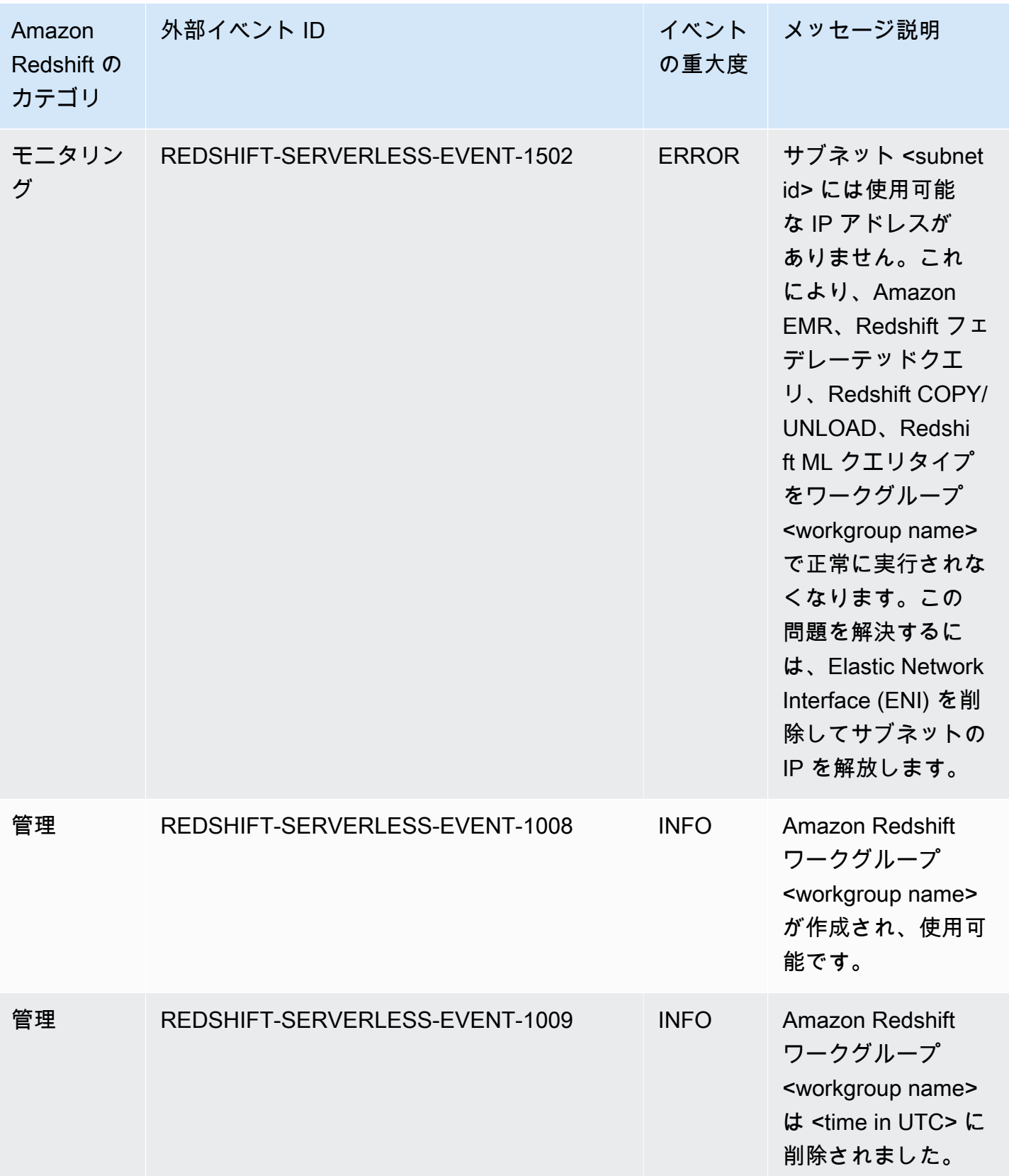

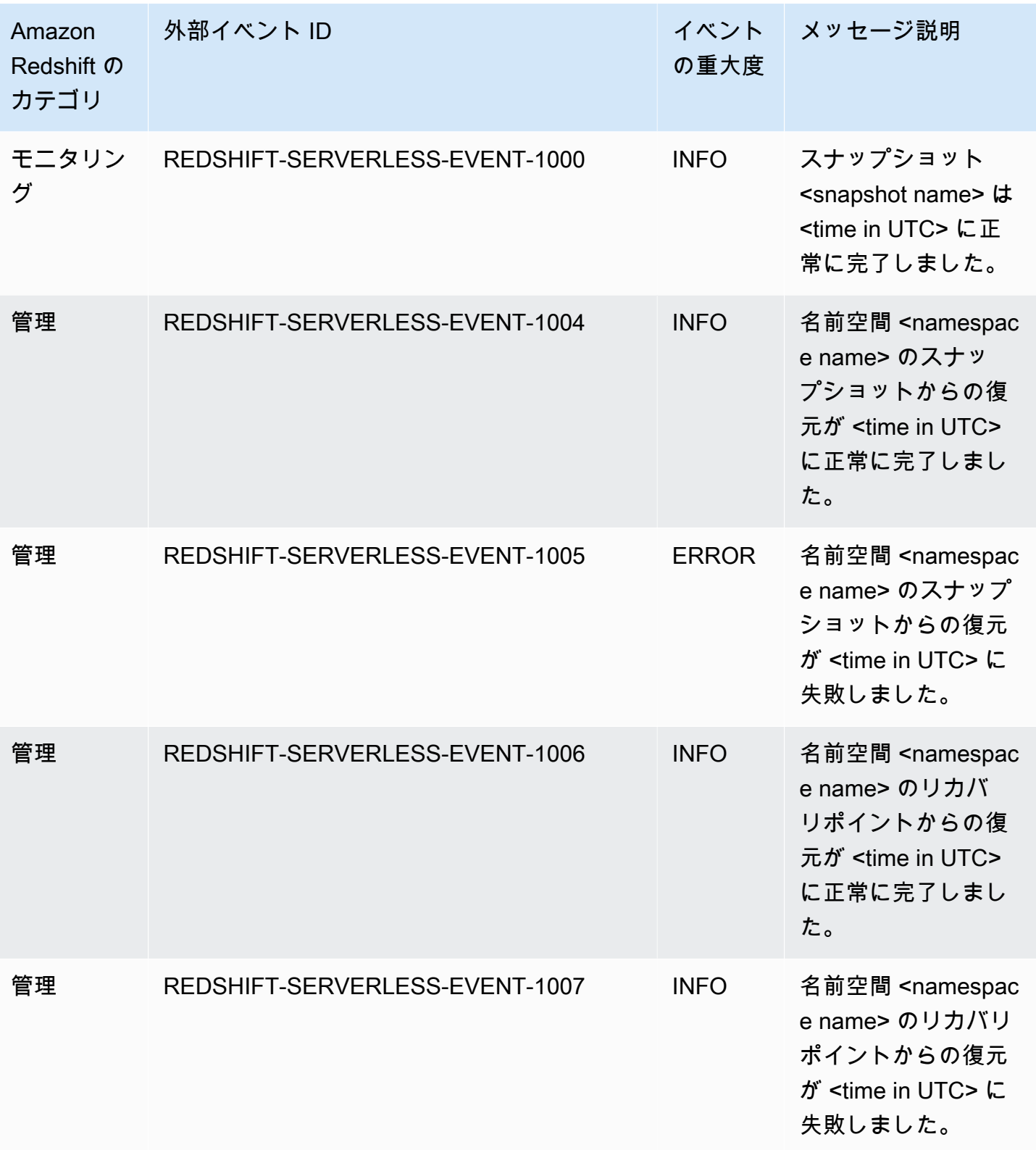

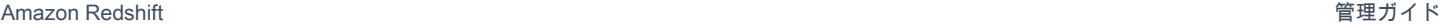

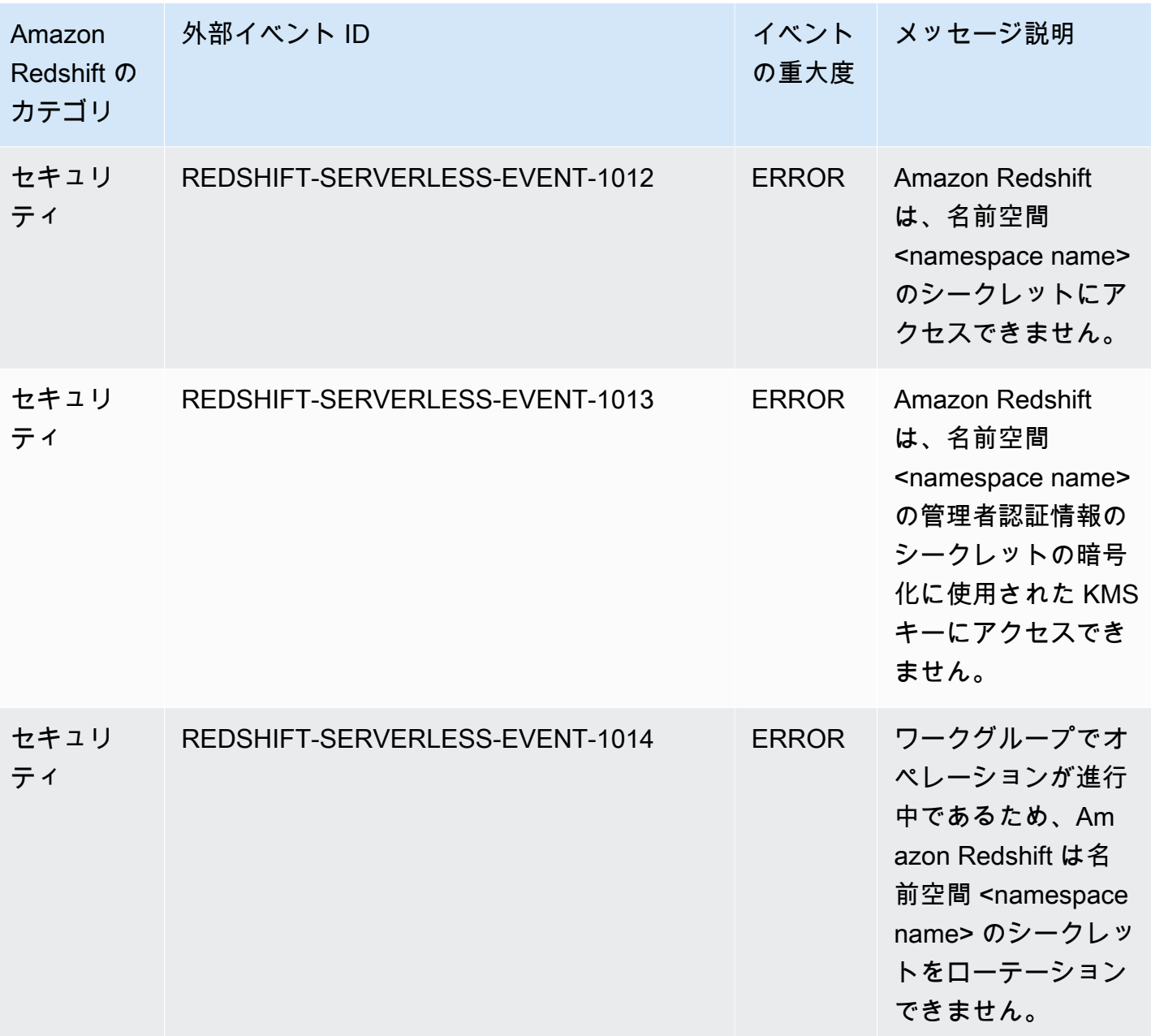

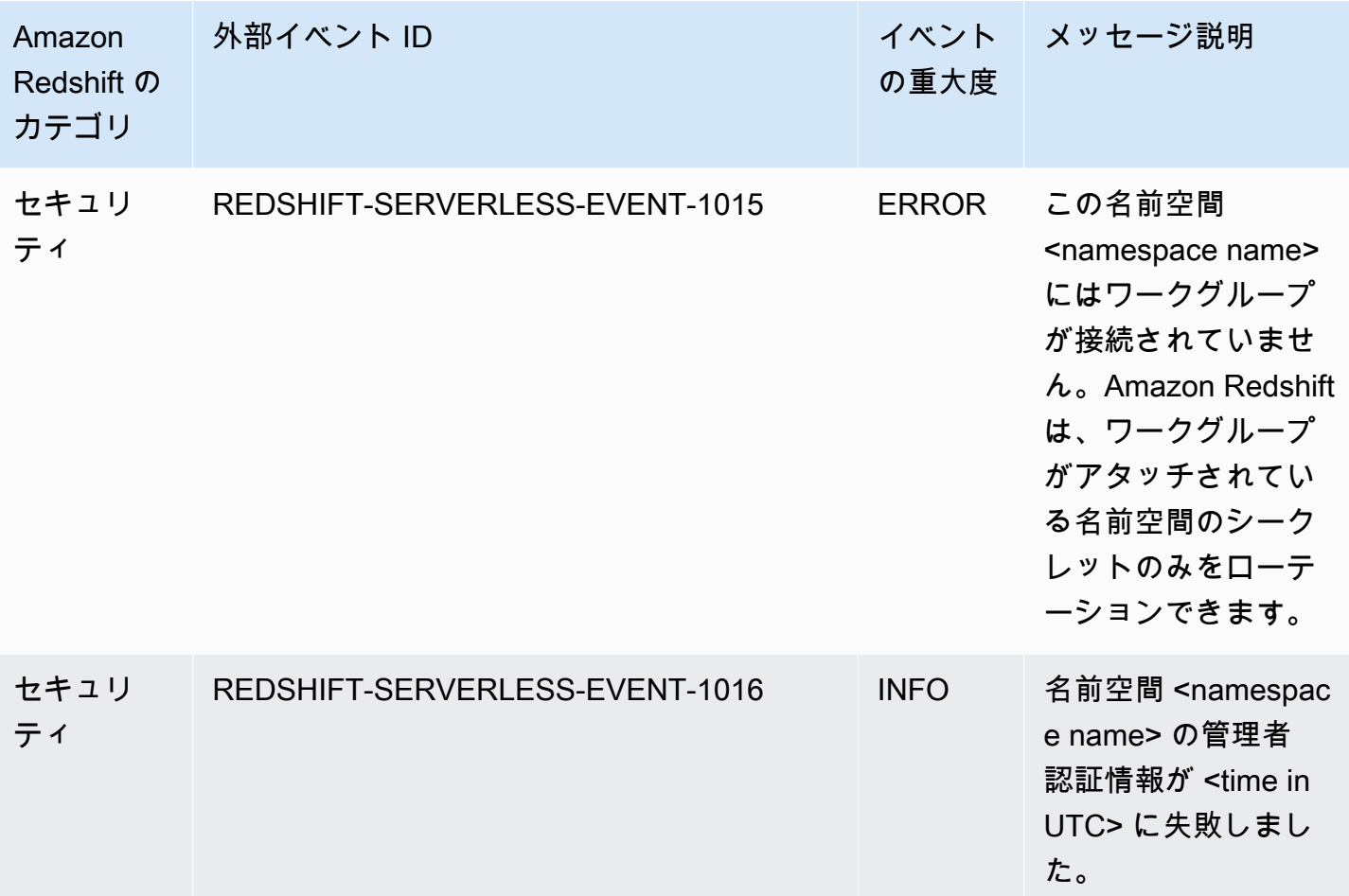

#### Amazon EventBridge によるイベント通知のゼロ ETL 統合

ゼロ ETL 統合では、Amazon EventBridge を使用してイベント通知を管理し、統合の変更に関する 最新情報を伝えます。Amazon EventBridge は、アプリケーションをさまざまなソースからのデータ に接続するために使用できるサーバーレスのイベントバスサービスです。この場合、イベントソー スは Amazon Redshift です。環境内の監視された変更であるイベントは、Amazon Redshift データ ウェアハウスから EventBridge に自動的に送信されます。イベントは、ほぼリアルタイムに配信され ます。

EventBridge は、イベントルールを記述するための環境を用意します。ルールでは、特定のイベン トに対して実行するアクションを指定できます。ターゲットを設定することもできます。ターゲッ トは、EventBridge がイベントを送信できるリソースです。ターゲットには、API 送信先、Amazon CloudWatch ロググループなどを含めることができます。ルールの詳細については、「[Amazon](https://docs.aws.amazon.com/eventbridge/latest/userguide/eb-rules.html)  [EventBridge ルール」](https://docs.aws.amazon.com/eventbridge/latest/userguide/eb-rules.html)を参照してください。ターゲットの詳細については、「[Amazon EventBridge](https://docs.aws.amazon.com/eventbridge/latest/userguide/eb-targets.html) [ターゲット](https://docs.aws.amazon.com/eventbridge/latest/userguide/eb-targets.html)」を参照してください。

イベントは、重大度とカテゴリに分類できます。以下のフィルタが利用可能です。

- リソースフィルター イベントが関連付けられているリソースに基づいてメッセージを受信しま す。リソースには、ワークグループ、スナップショットなどが含まれます。
- 時間枠フィルター 特定の期間のイベントのスコープを設定します。
- カテゴリフィルタリング 指定したカテゴリ内のすべてのイベントについてイベント通知を受け取 ることができます。

次の表には、ゼロ ETL 統合イベントと、追加のメタデータをまとめています。

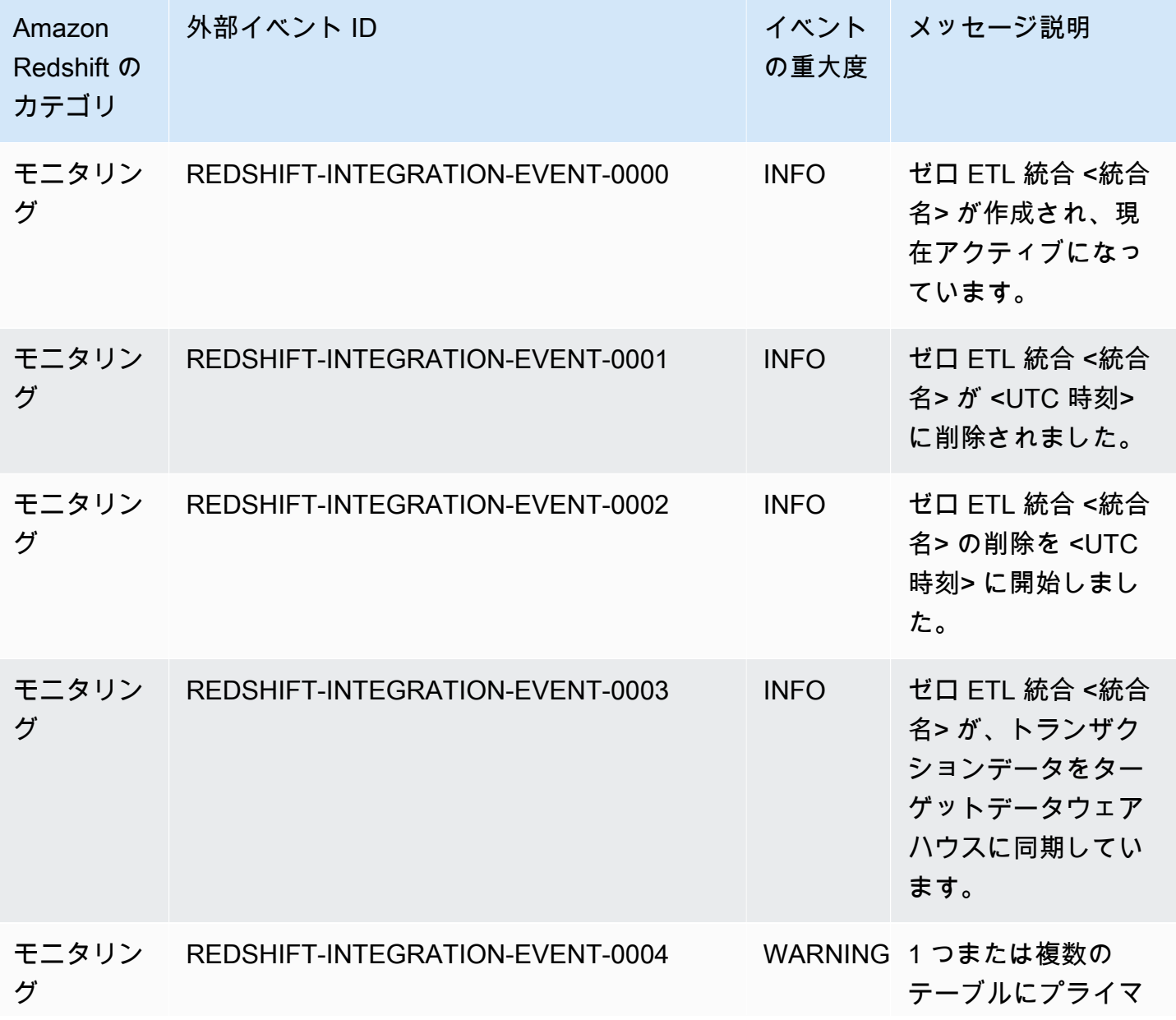

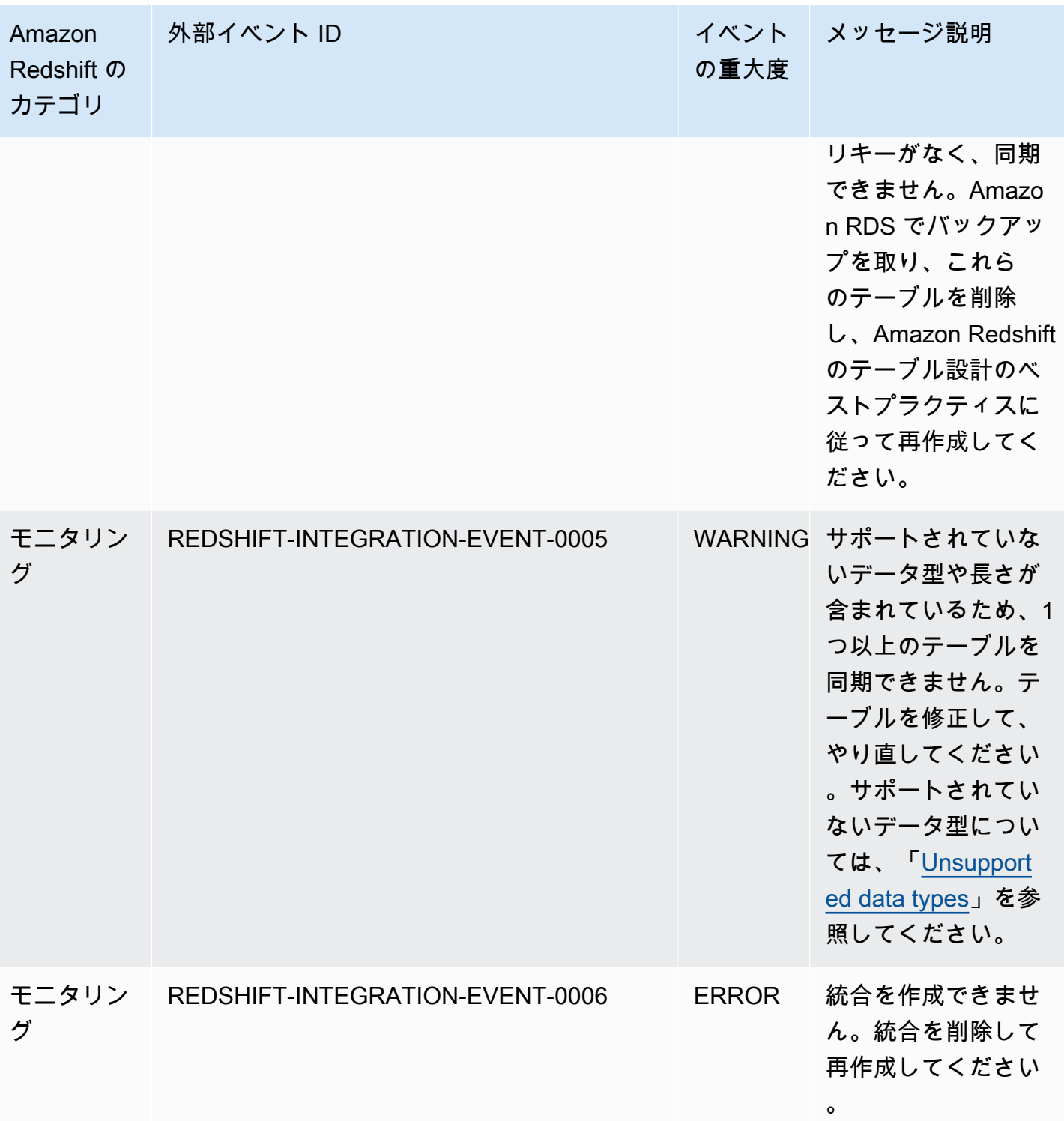

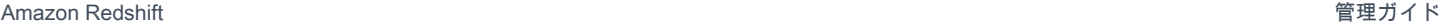

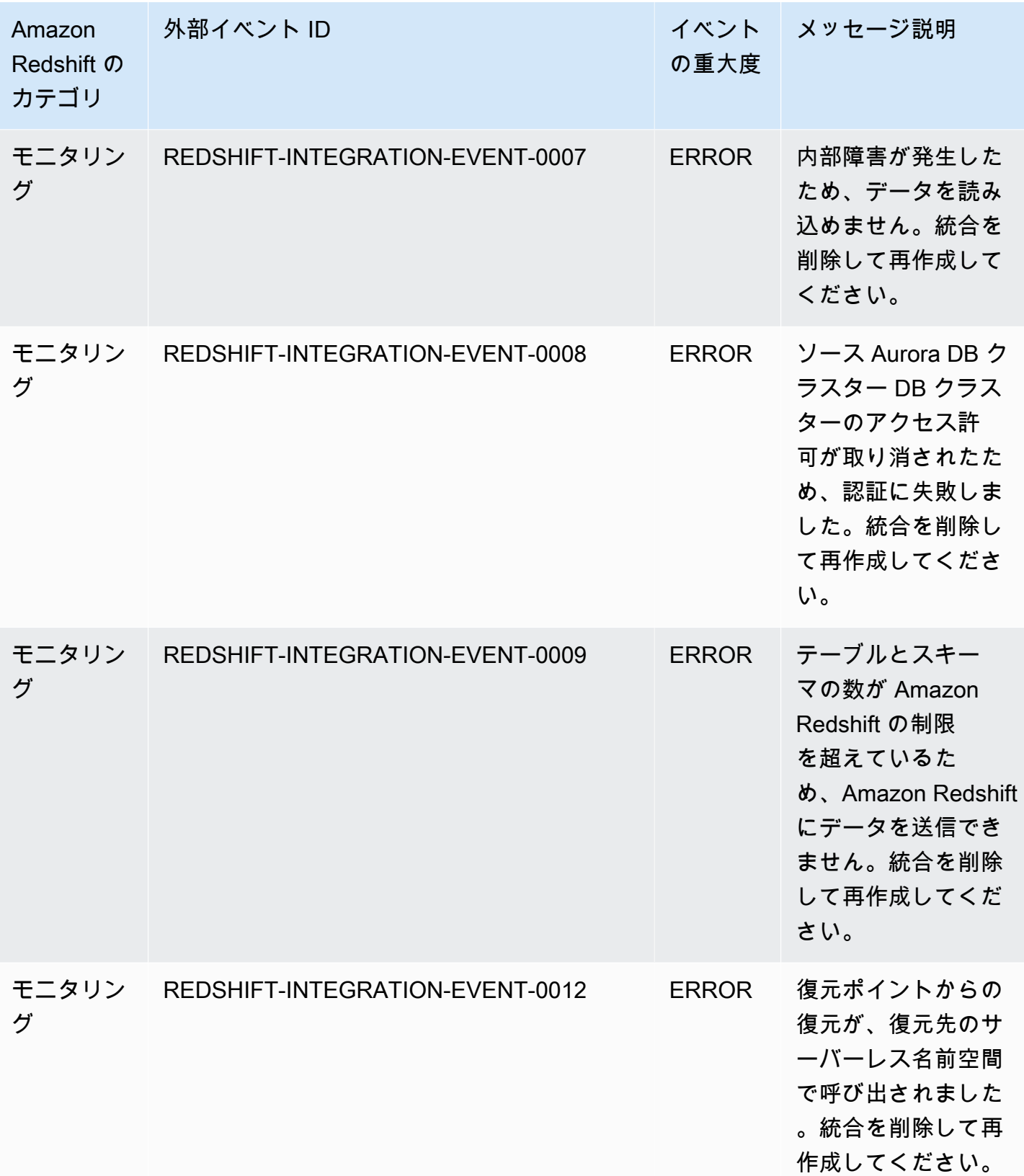

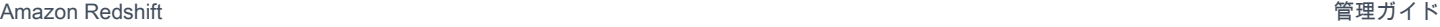

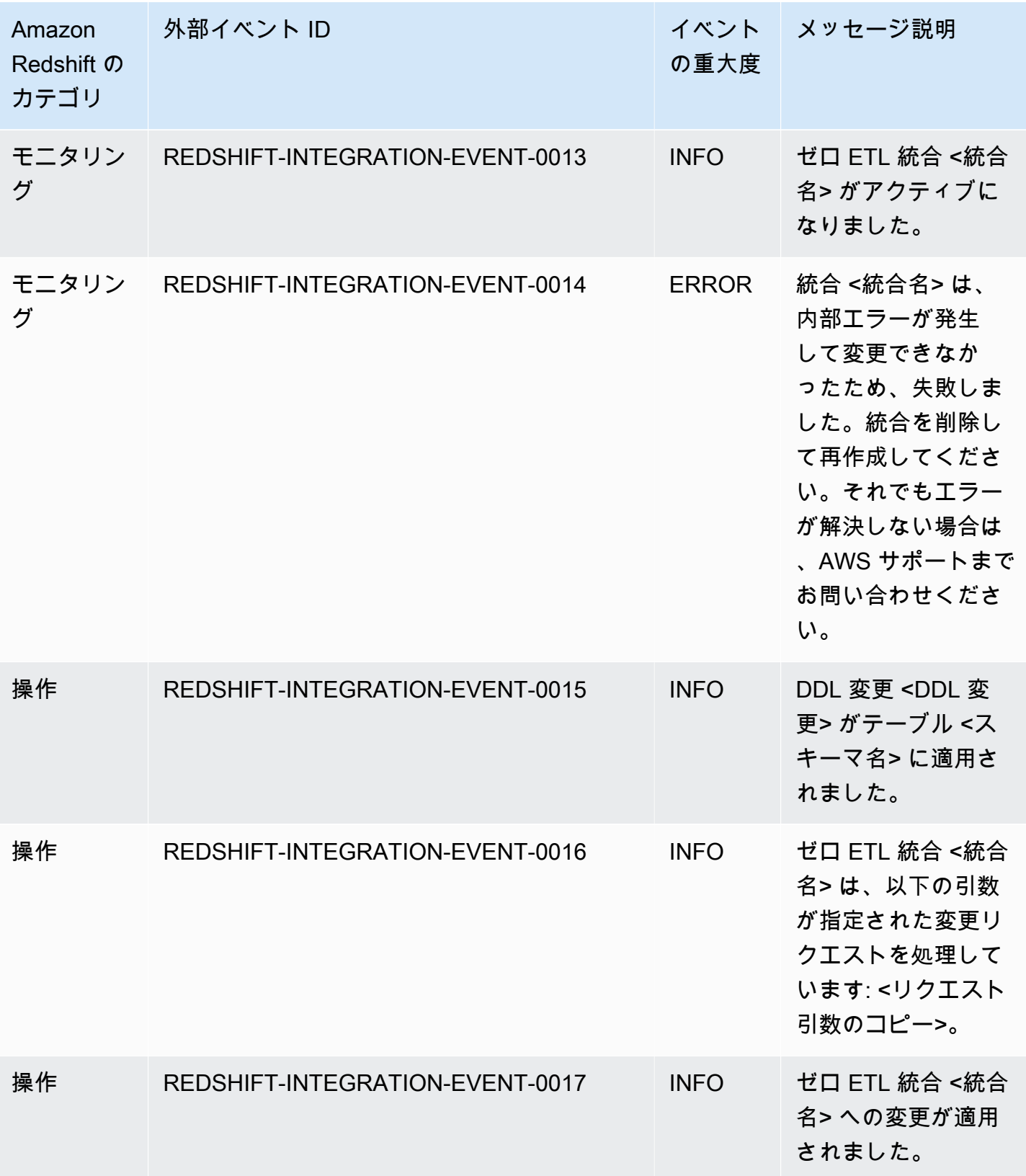

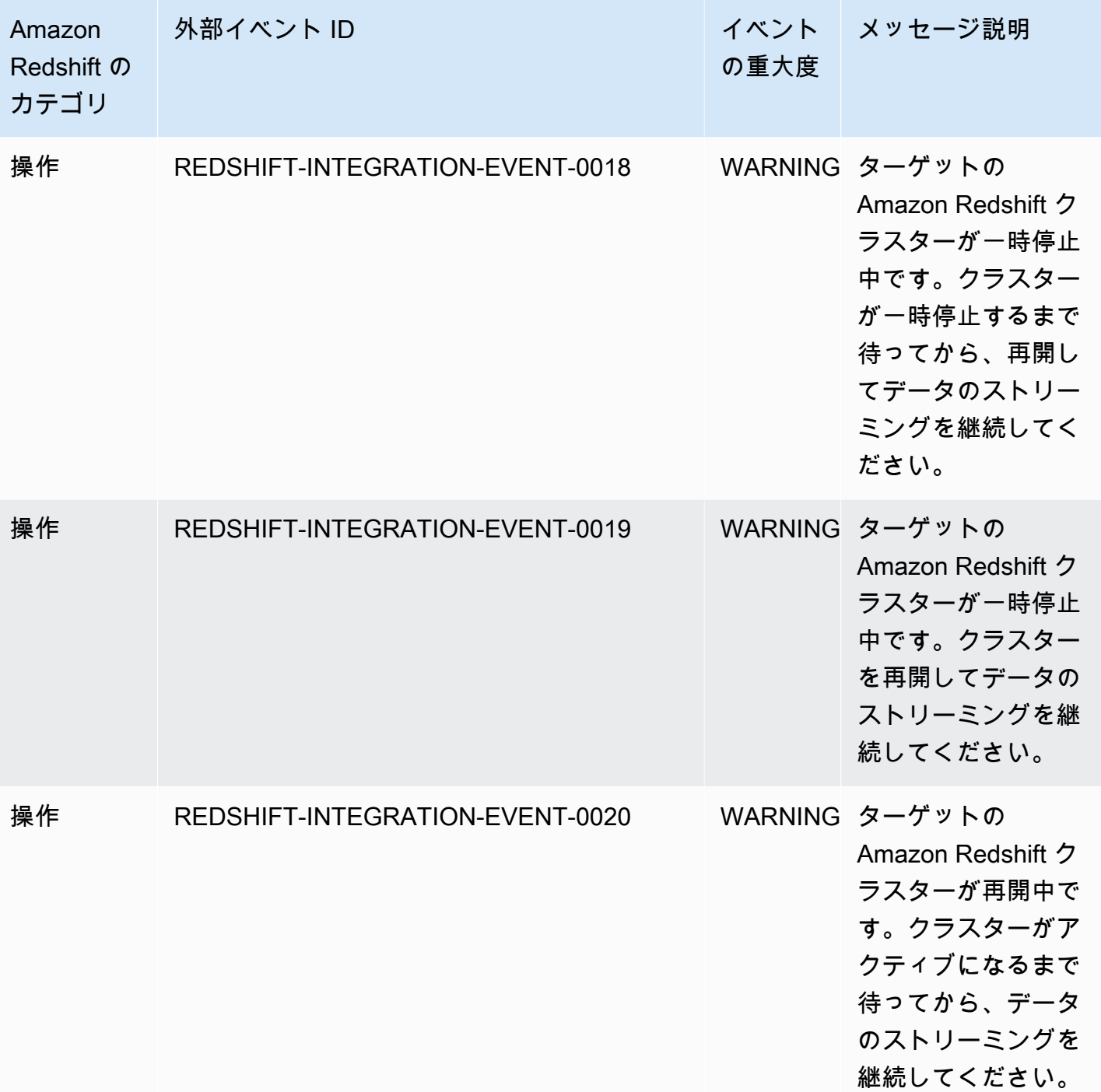

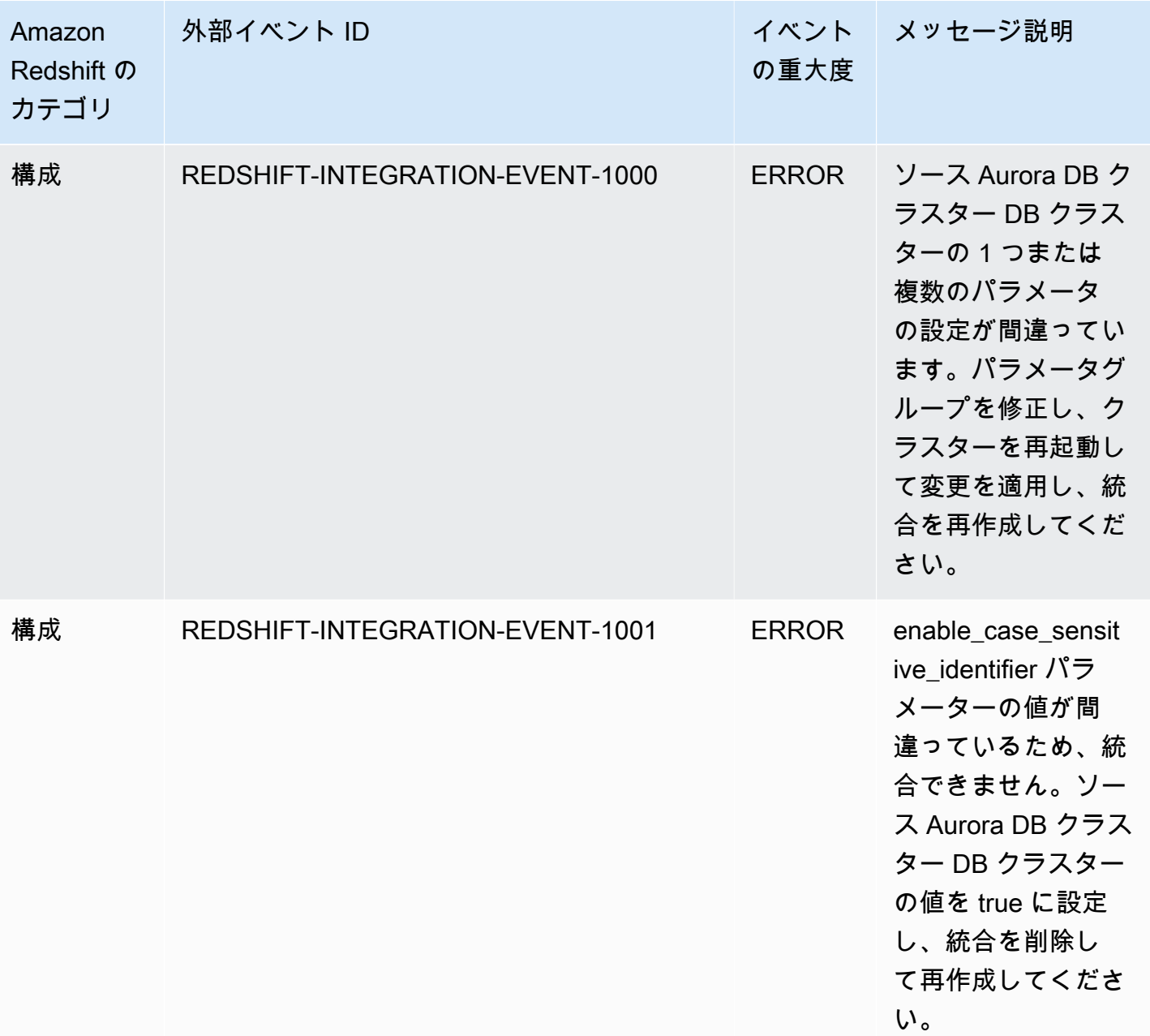

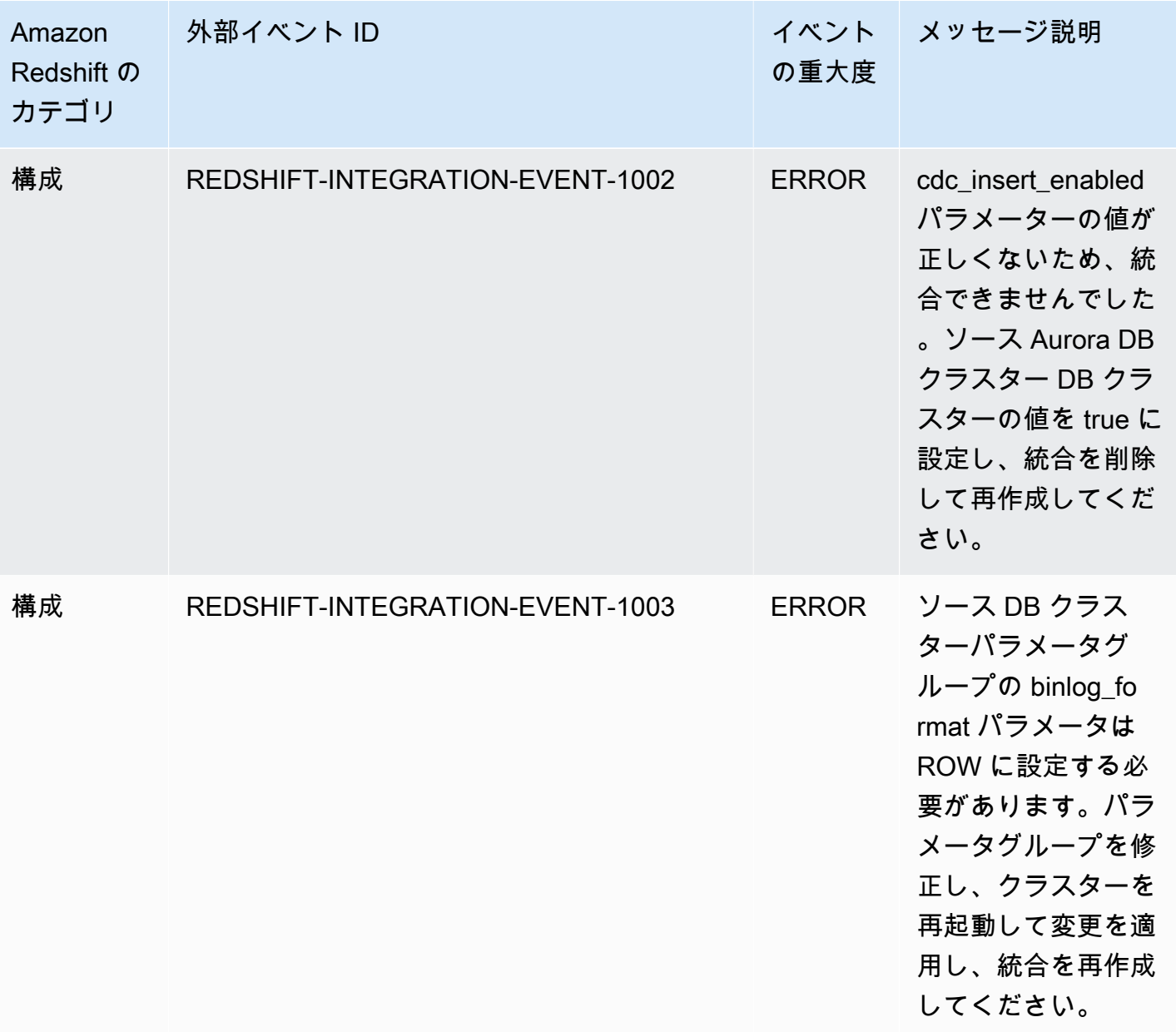

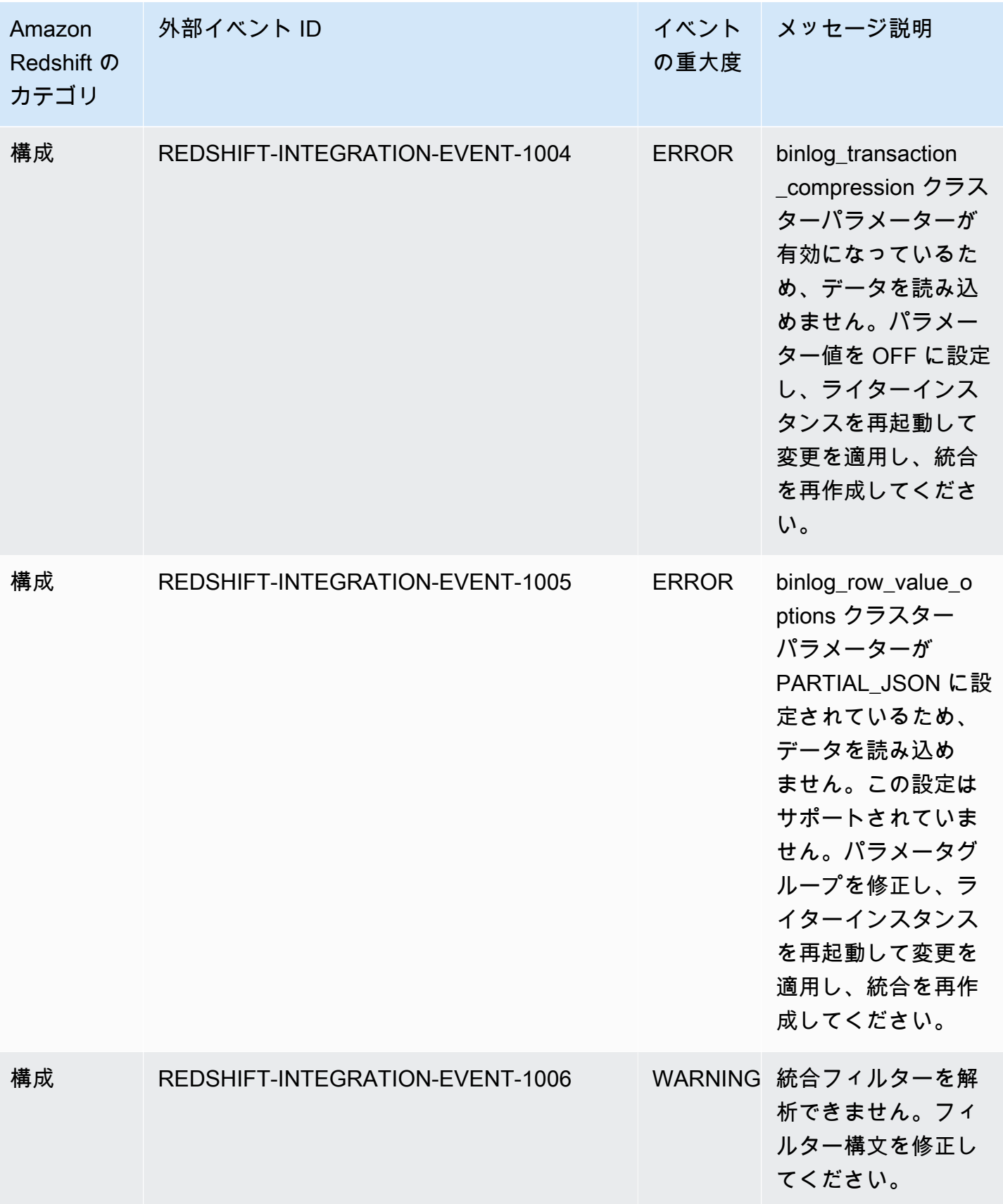

## Amazon Redshift でのクォータと制限

Amazon Redshift には、AWS リージョンごとに AWS アカウント内の複数のリソースの使用を制限 するクォータがあります。各クォータにはデフォルト値があり、一部のクォータは調整可能です。調 整可能なクォータについては、[Amazon Redshift 上限緩和申請を](https://console.aws.amazon.com/support/home#/case/create?issueType=service-limit-increase&limitType=service-code-redshift)送信して、AWS リージョンの AWS アカウントへの制限を緩和するようリクエストできます。

### Amazon Redshift オブジェクトのクォータ

Amazon Redshift には、複数のオブジェクトタイプの使用を制限するクォータがあります。それぞれ にデフォルト値があります。

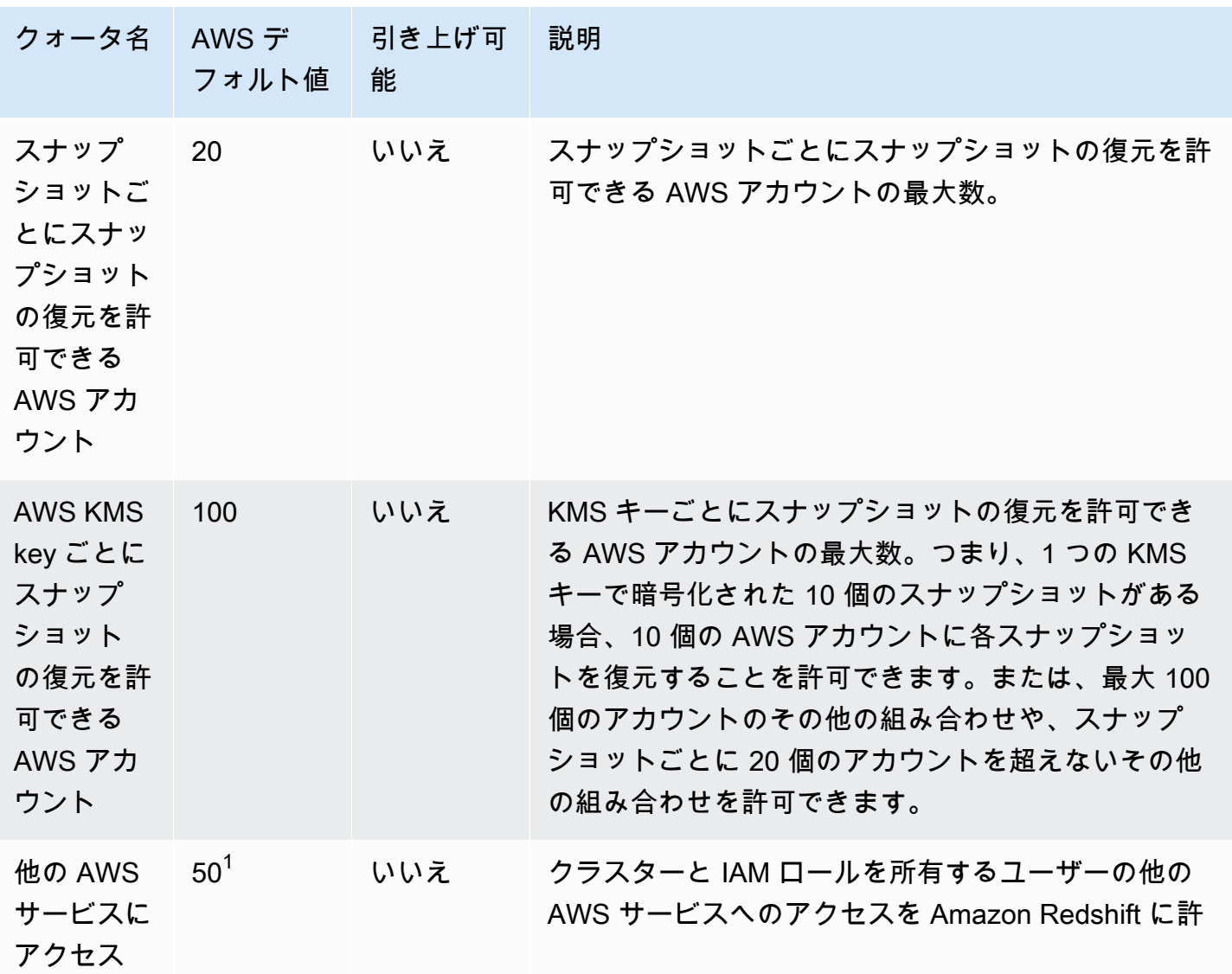

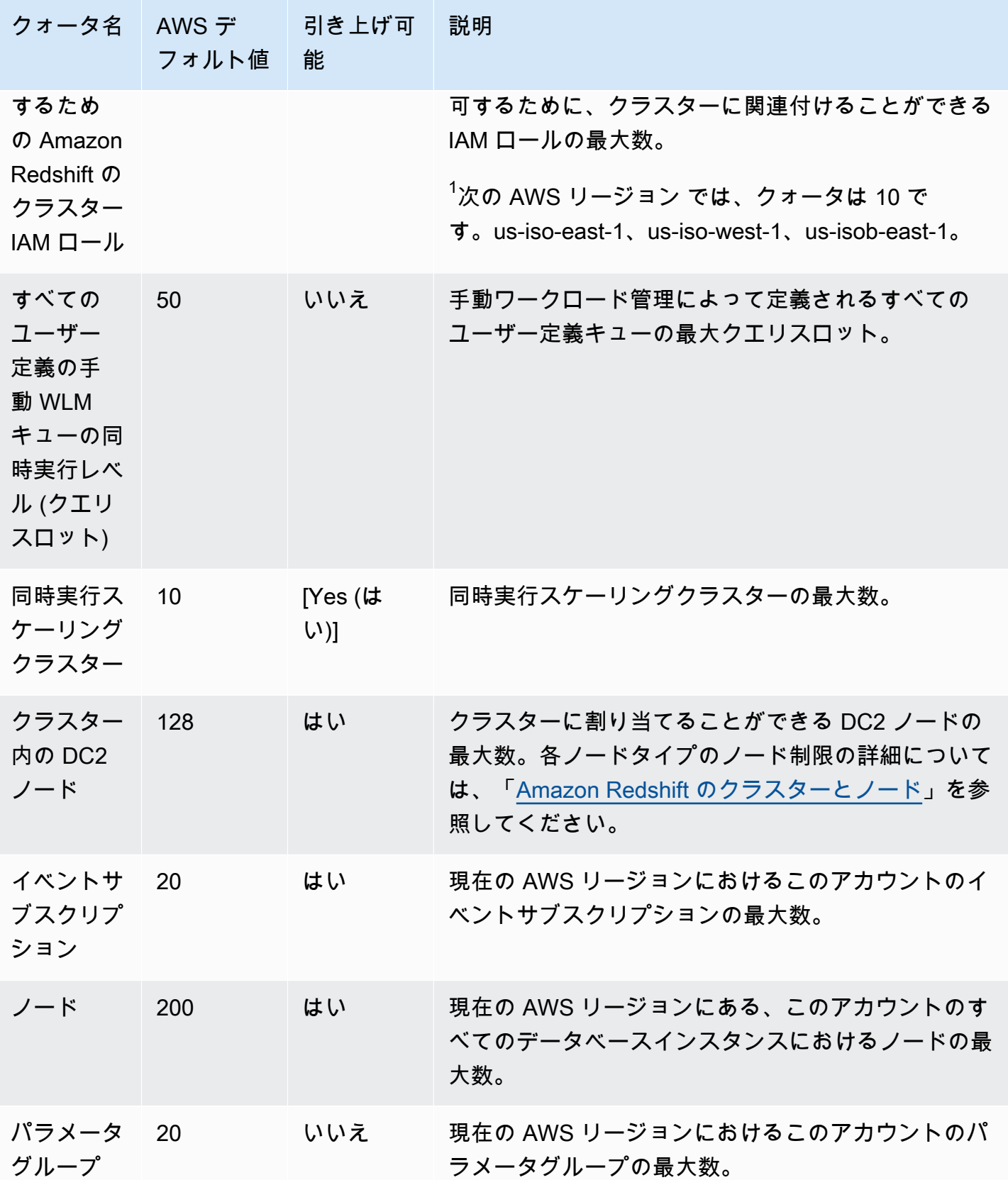

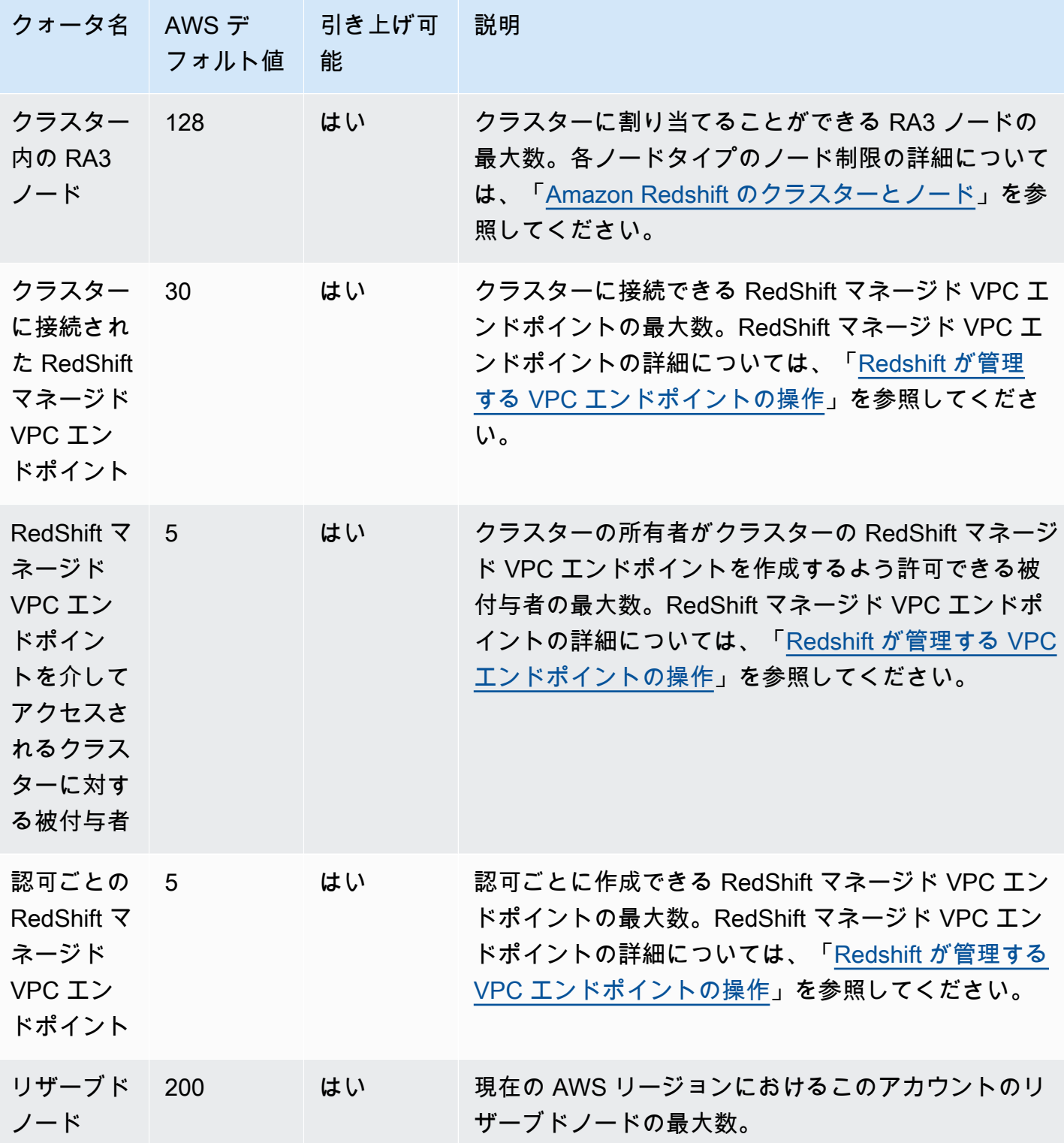

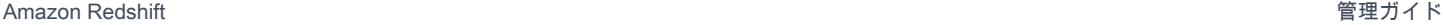

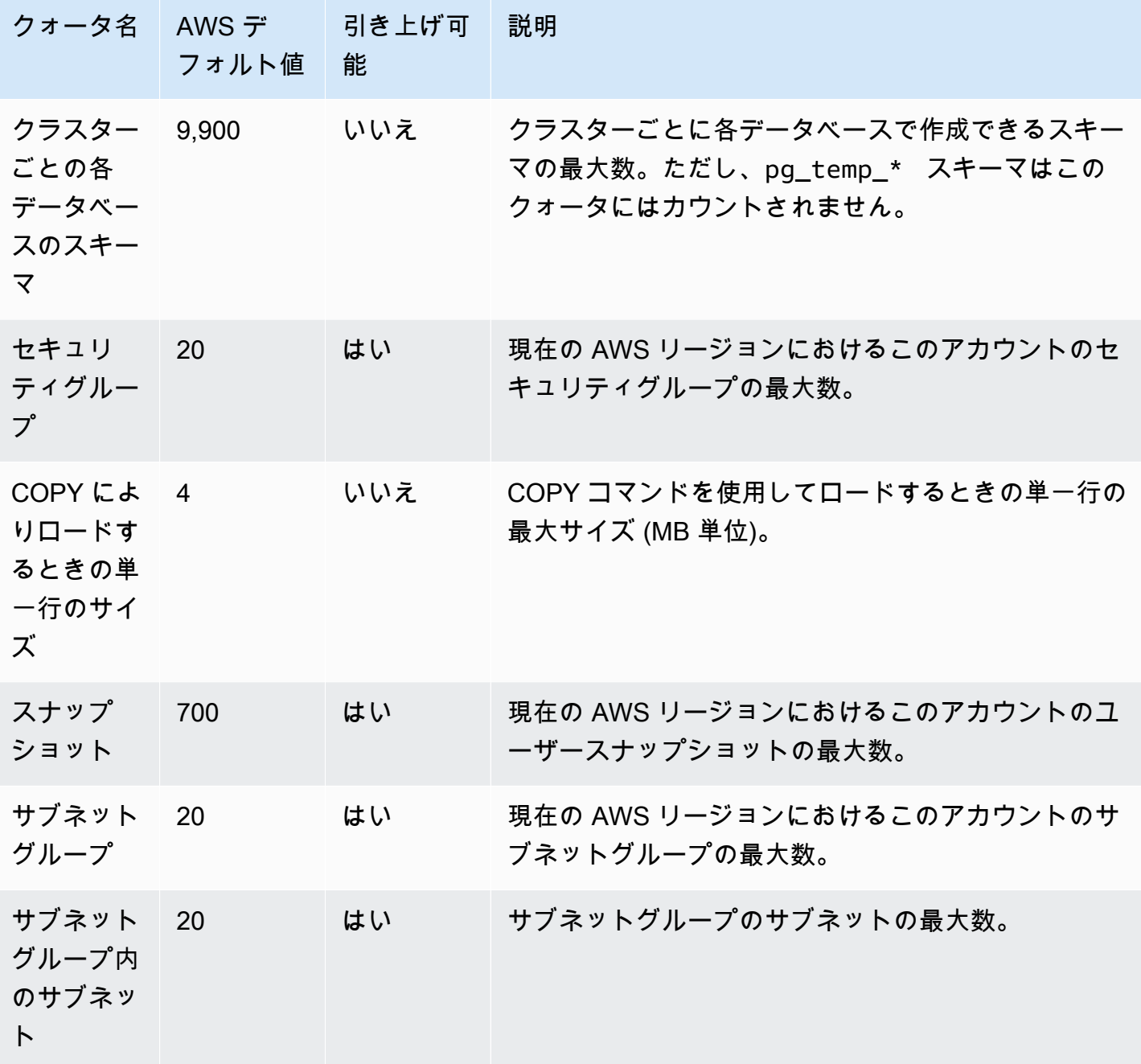

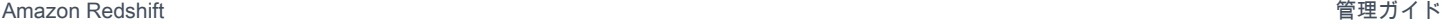

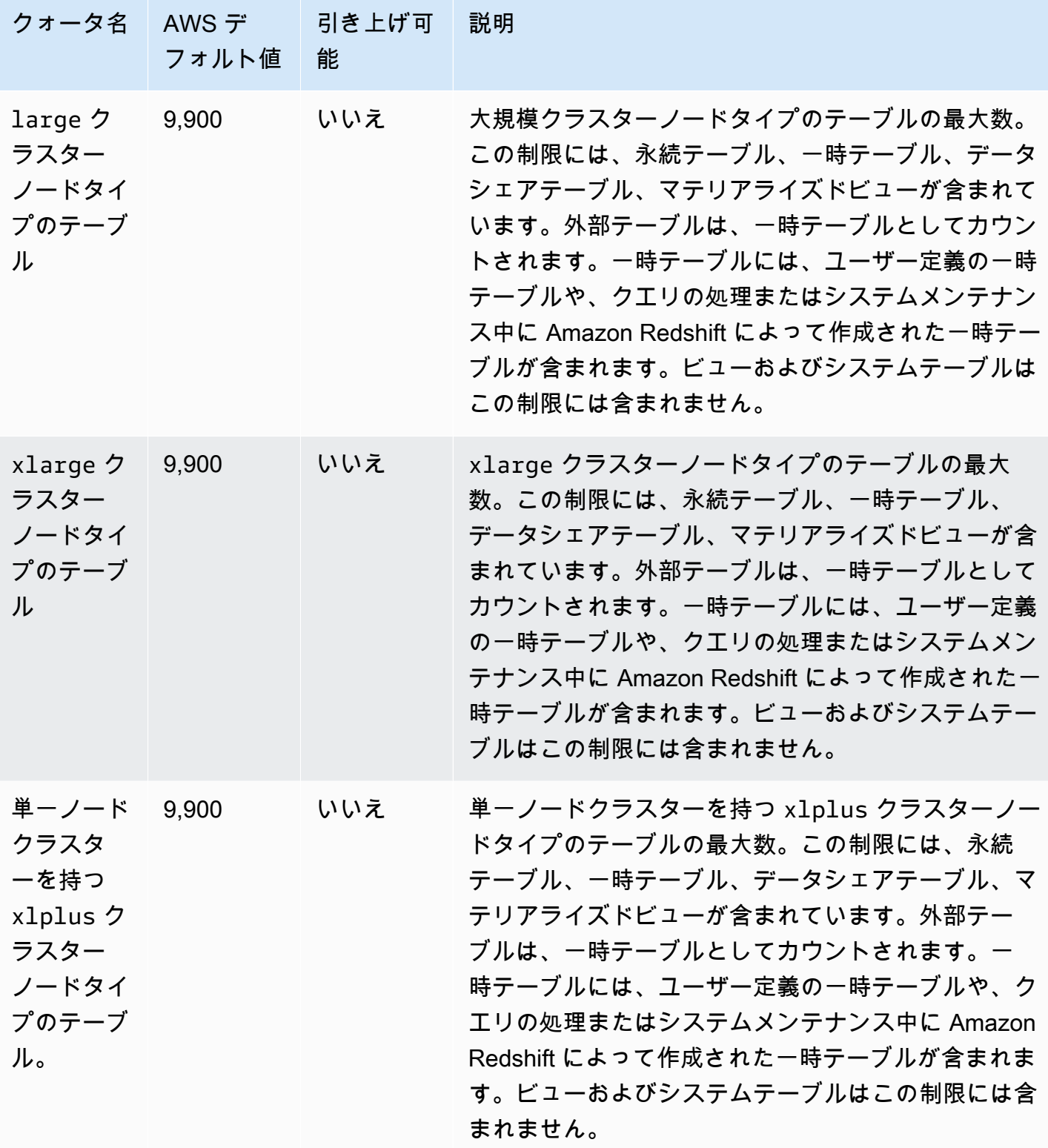

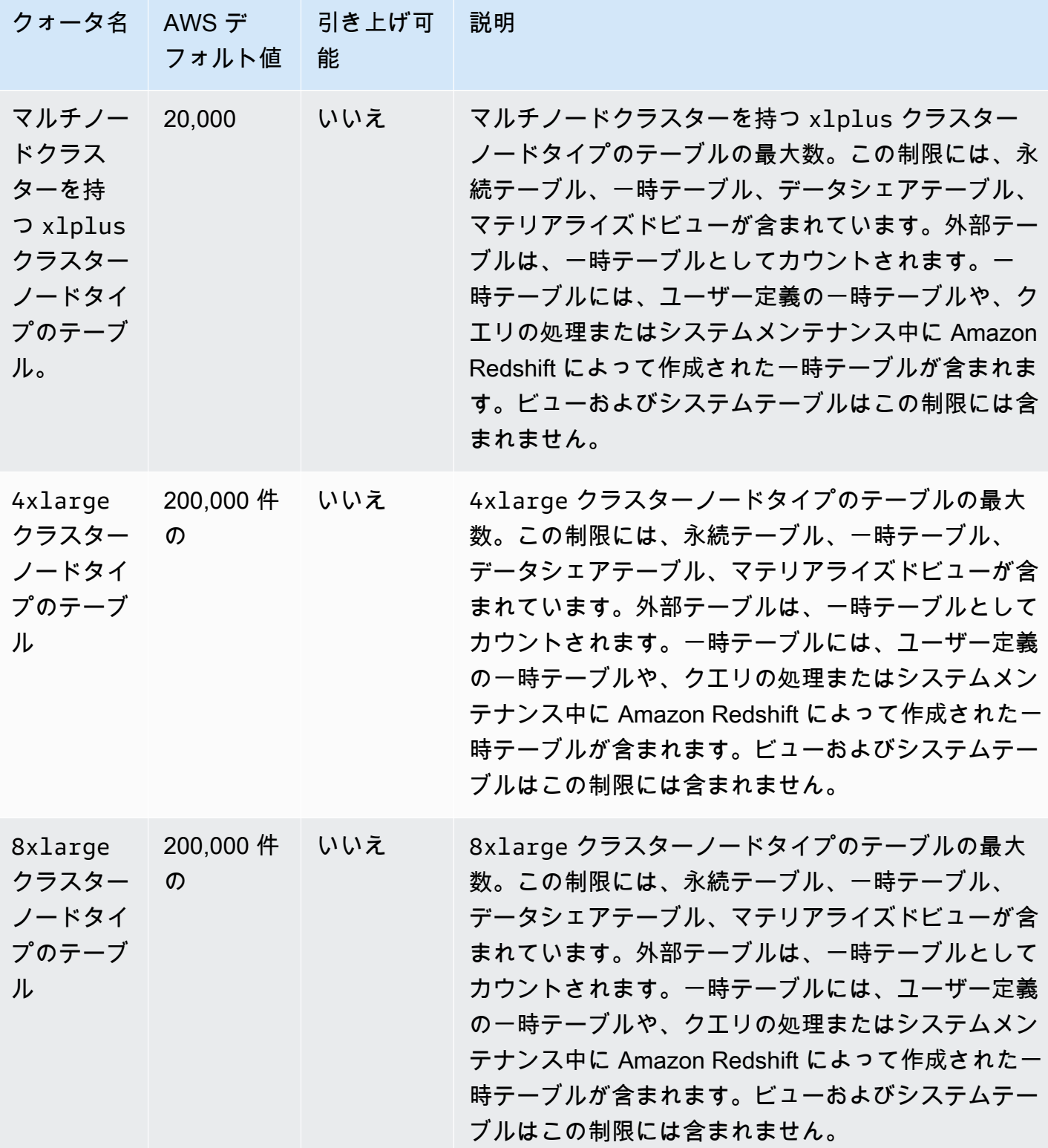

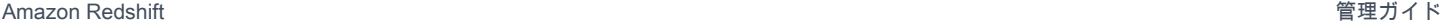

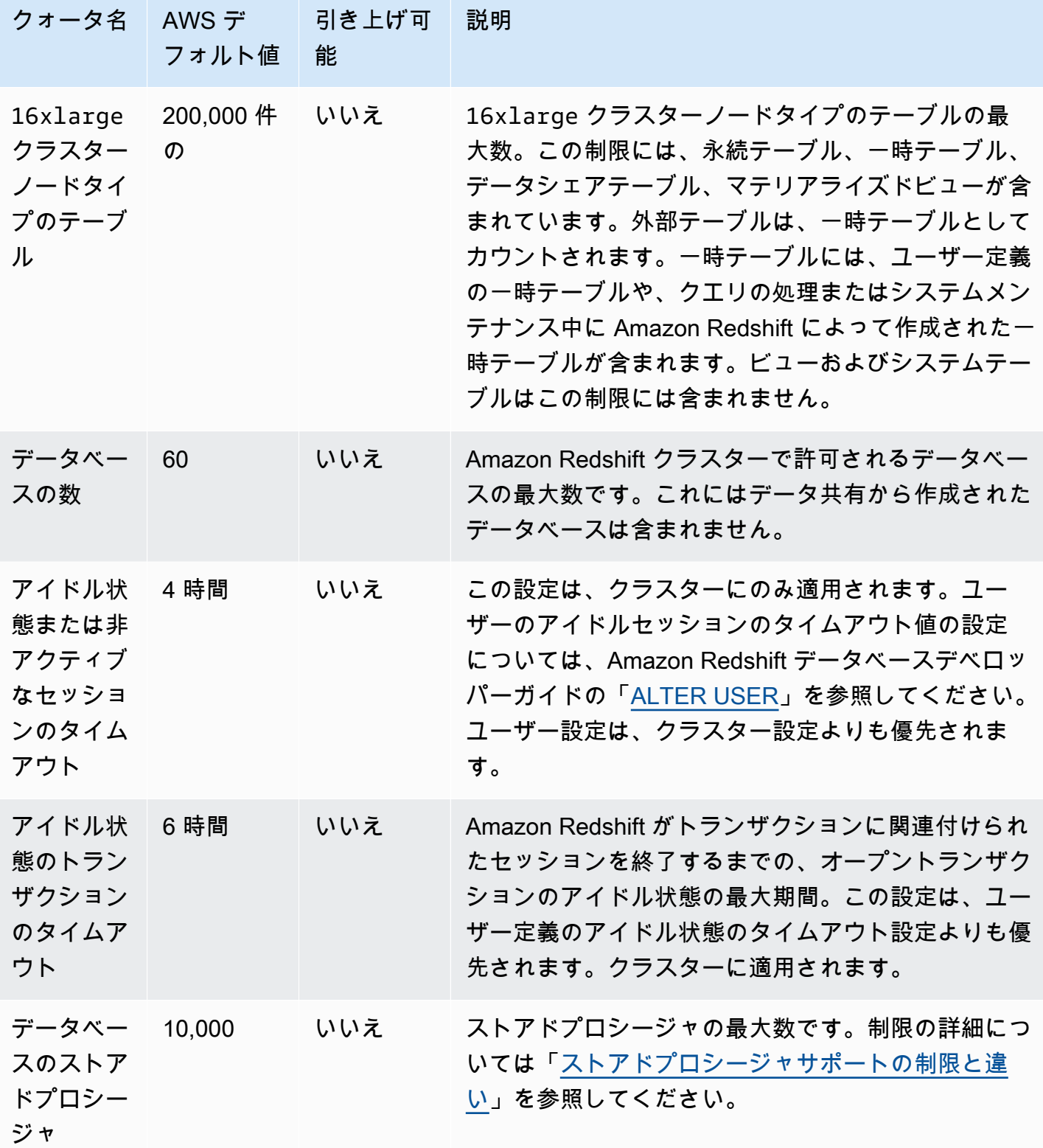

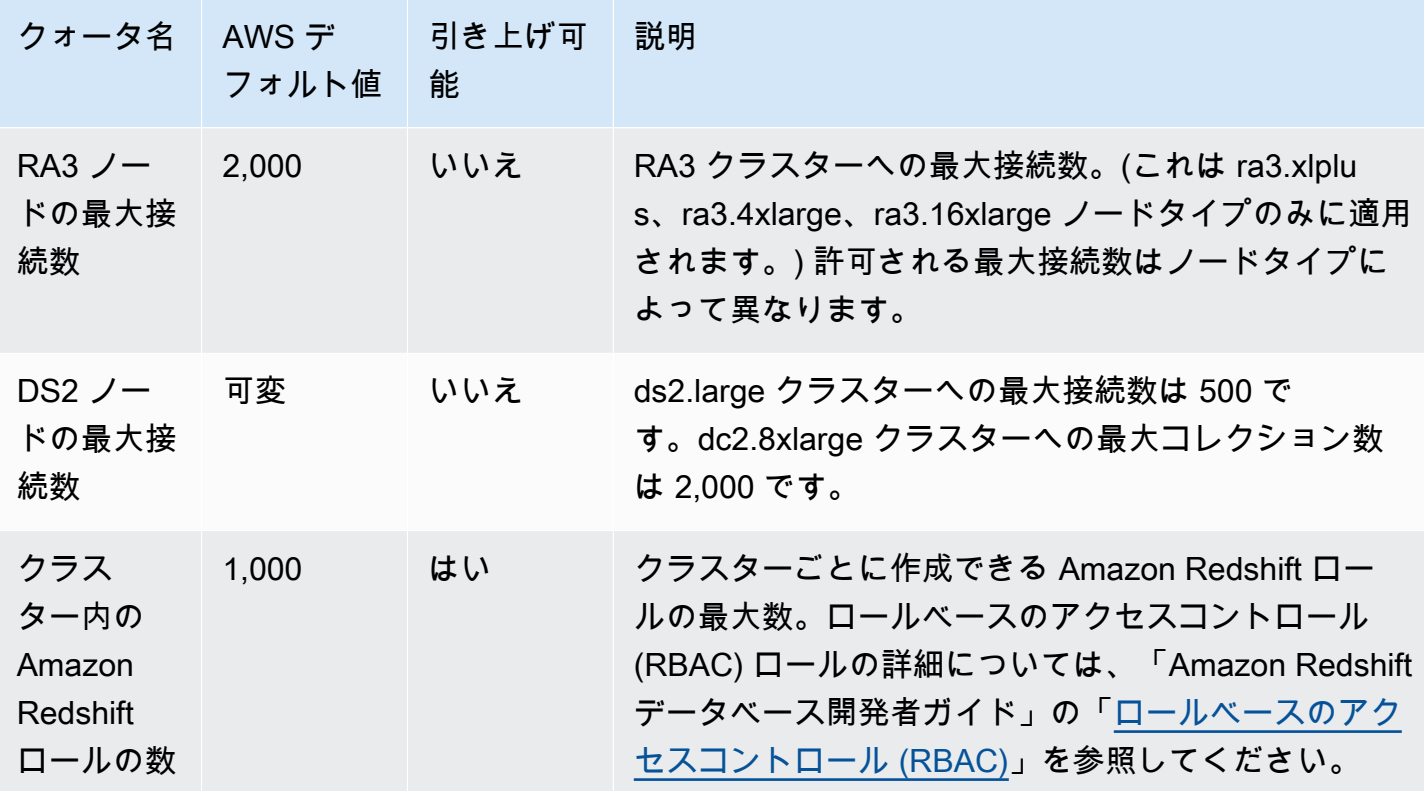

# Amazon Redshift Serverless オブジェクトのクォータ

Amazon Redshift には、mazon Redshift Serverless インスタンスで複数のオブジェクトタイプの使 用を制限するクォータがあります。それぞれにデフォルト値があります。

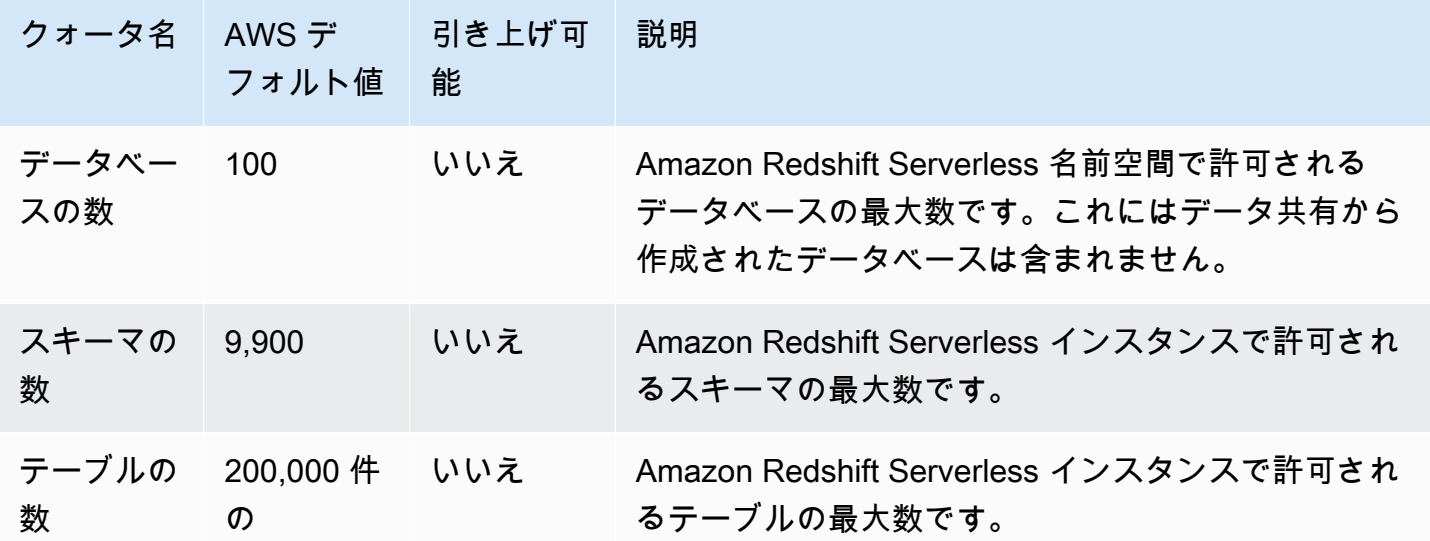

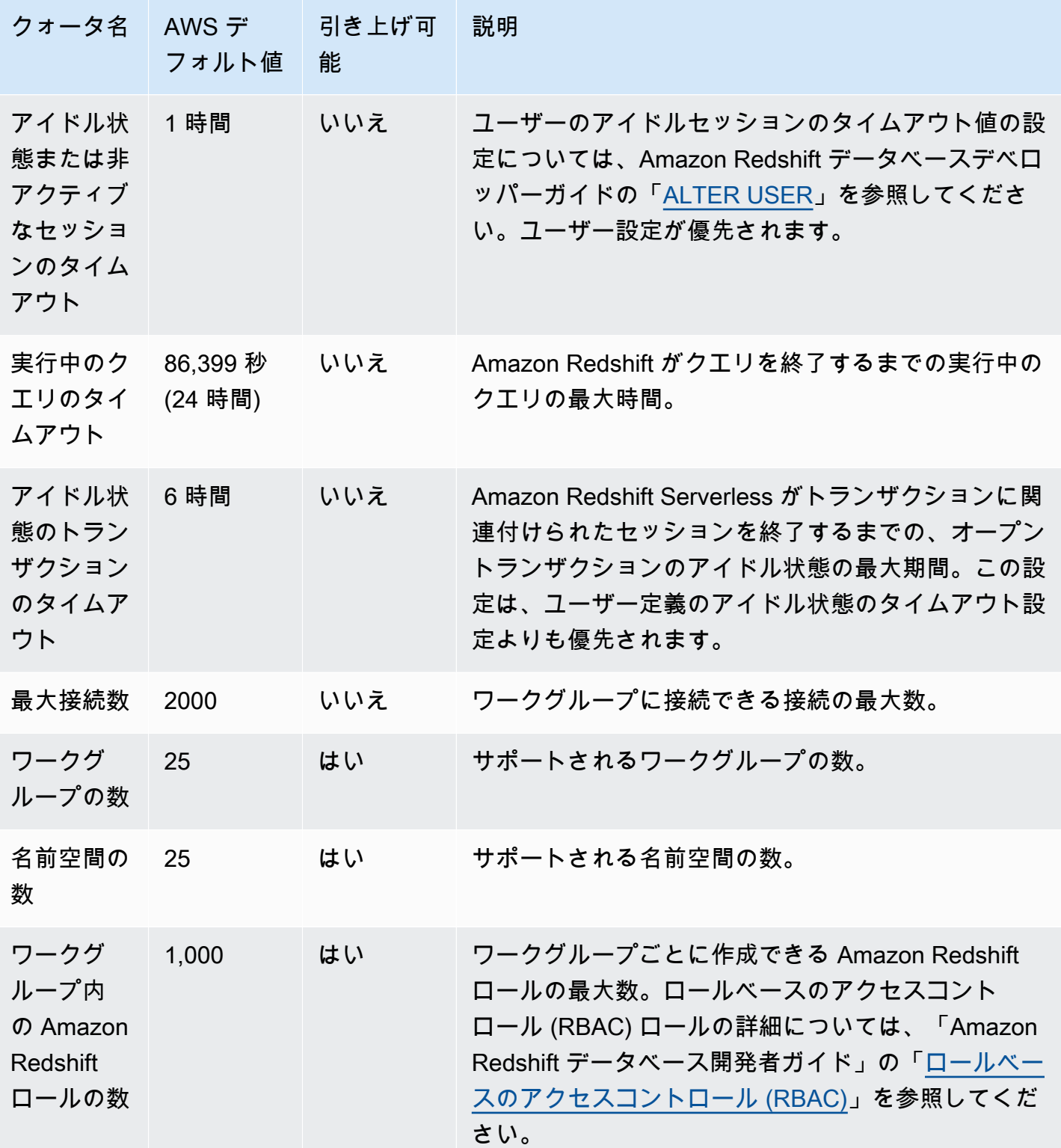

Amazon Redshift Serverless 請求がタイムアウト設定によってどのように影響を受けるかについて は、「[Amazon Redshift Serverless での請求」](#page-64-0)を参照してください。

# Amazon Redshift Data API のクォータ

Amazon Redshift には Redshift Data API の使用を制限するクォータがあります。それぞれにデフォ ルト値があります。Amazon Redshift Data API の詳細については、「[Amazon Redshift Data API の](#page-637-0) [使用](#page-637-0)」を参照してください。

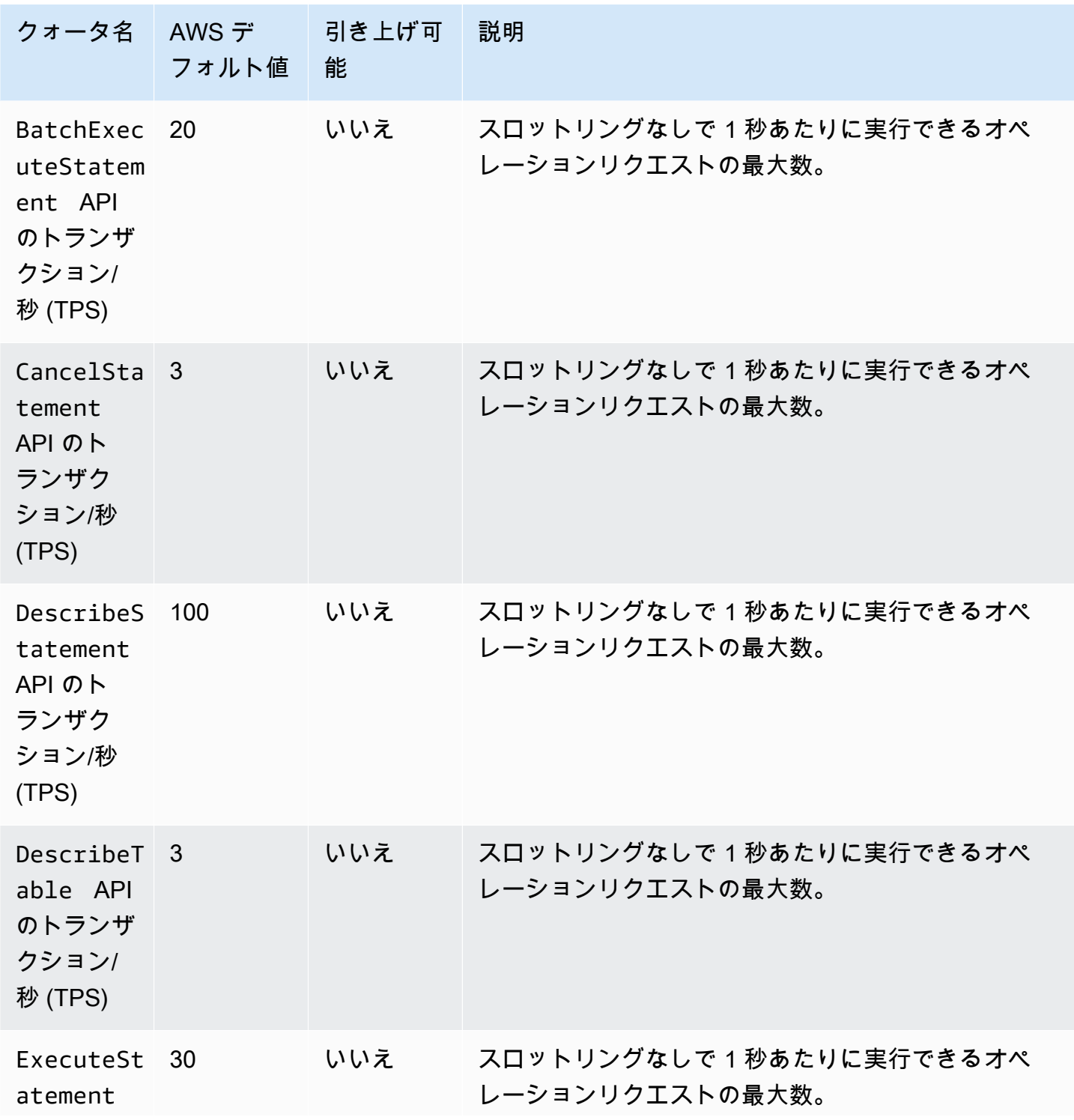

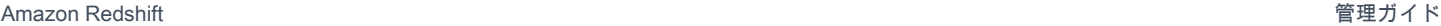

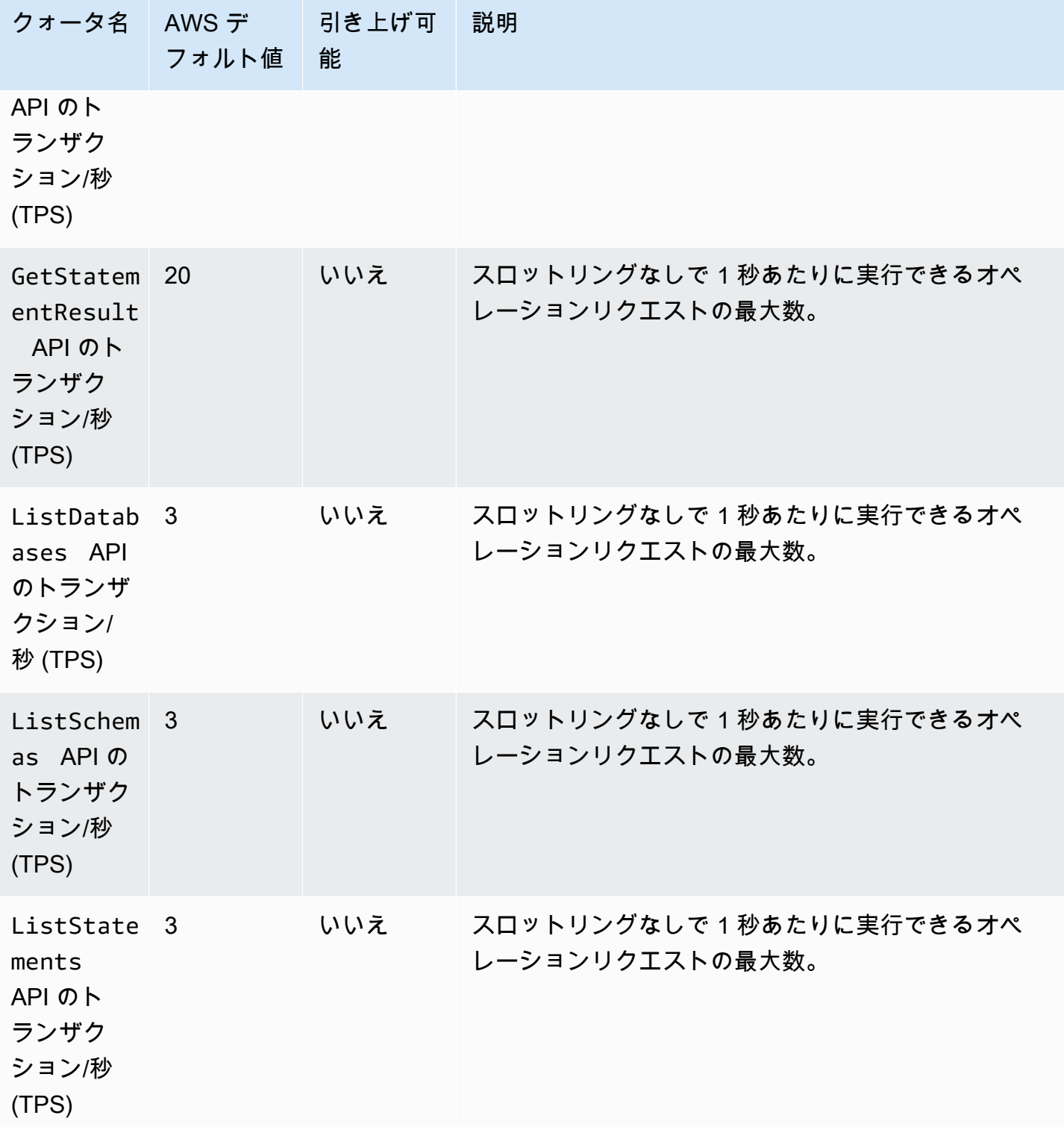

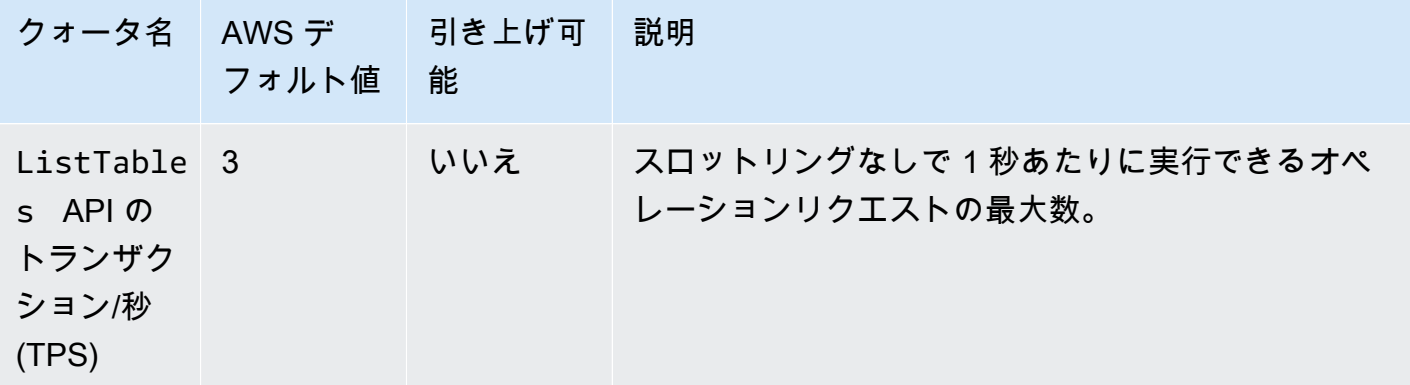

### クエリエディタ v2 オブジェクトのクォータ

Amazon Redshift には、Amazon Redshift クエリエディタ v2 で複数のオブジェクトタイプの使用を 制限するクォータがあります。それぞれにデフォルト値があります。

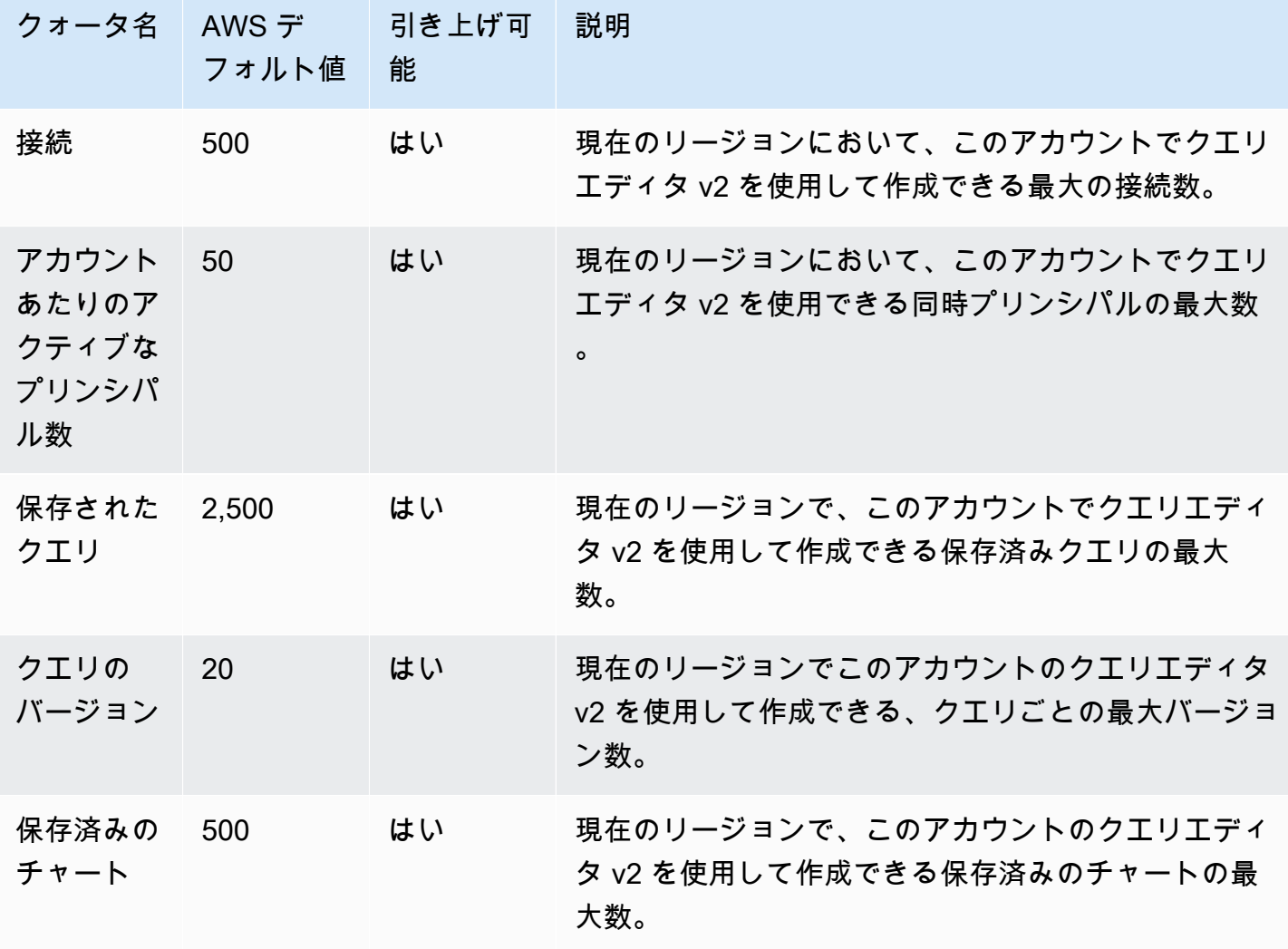

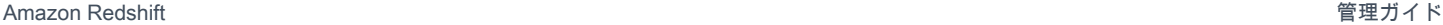

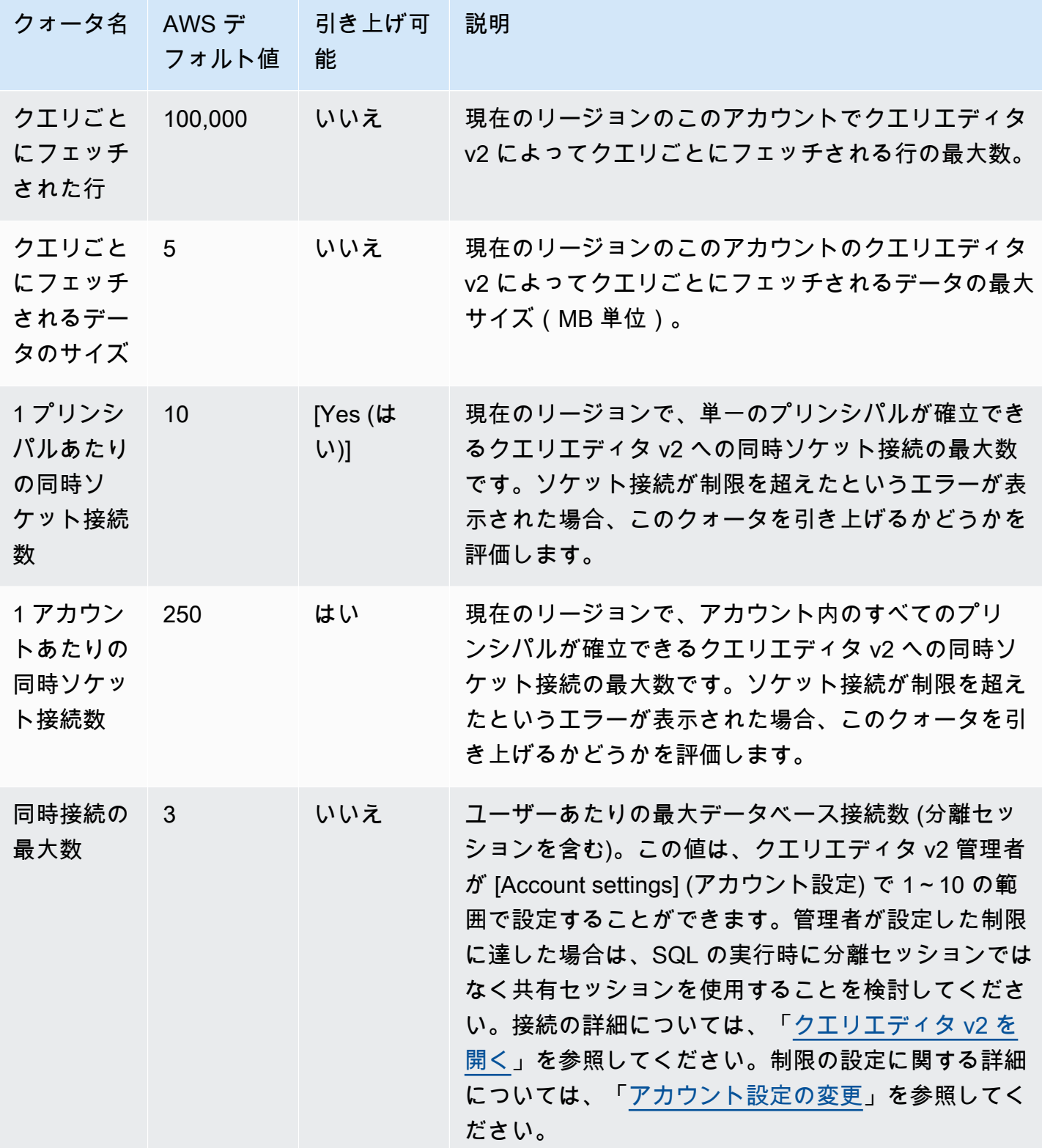

### Amazon Redshift Spectrum のクォータと制限

Amazon Redshift Spectrum には、次のクォータと制限があります。

- AWS Glue Data Catalog を使用する場合の AWS アカウントあたりのデータベースの最大数。この 値については、Amazon Web Services 全般のリファレンス の「[AWS Glue Service Quotas](https://docs.aws.amazon.com/general/latest/gr/glue.html#limits_glue)」を参 照してください。
- AWS Glue Data Catalog を使用する場合のデータベースあたりのテーブルの最大数。この値につ いては、Amazon Web Services 全般のリファレンス の「[AWS Glue Service Quotas](https://docs.aws.amazon.com/general/latest/gr/glue.html#limits_glue)」を参照して ください。
- AWS Glue Data Catalog を使用する場合のテーブルあたりのパーティションの最大数。この値に ついては、Amazon Web Services 全般のリファレンス の「[AWS Glue Service Quotas](https://docs.aws.amazon.com/general/latest/gr/glue.html#limits_glue)」を参照し てください。
- AWS Glue Data Catalog を使用する場合の AWS アカウントあたりのパーティションの最大数。こ の値については、Amazon Web Services 全般のリファレンス の「[AWS Glue Service Quotas](https://docs.aws.amazon.com/general/latest/gr/glue.html#limits_glue)」を 参照してください。
- AWS Glue Data Catalog を使用する場合の外部テーブルの列の最大数。疑似列が有効な場合は 1,597、疑似列が有効でないときは 1,600 です。
- AWS Glue Data Catalog を使用する場合の ION ファイルまたは JSON ファイルの文字列値の最大 サイズは 16 KB です。この制限に達すると、文字列は切り捨てられます。
- 単一の ALTER TABLE ステートメントを使用して、最大 100 のパーティションを追加することが できます。
- すべての S3 データは、Amazon Redshift クラスターと同じ AWS リージョンにある必要がありま す。
- ION および JSON 形式のタイムスタンプに[は、ISO8601](https://www.iso.org/iso-8601-date-and-time-format.html) 形式を使用する必要があります。
- ORC ファイルの外部圧縮はサポートされていません。
- テキスト、OpenCSV、Regex SERDE では、'\177' より大きい 8 進数の区切り記号はサポートさ れていません。
- すべてのパーティションからの読み取りを回避するには、パーティション列に述語を指定する必要 があります。

たとえば、次の術語は ship\_dtm 列でフィルタリングしますが、パーティション列 ship\_yyyymm にはフィルタリングを適用しません。

WHERE ship\_dtm > '2018-04-01'.

不要なパーティションをスキップするには、術後 WHERE ship\_yyyymm = '201804' を追加す る必要があります。この述語はパーティション \ship\_yyyymm=201804\ への読み込みオペレー ションを制限します。

これらの制限は Apache Hive メタストアに適用されません。

### 命名に関する制約

以下の表に、Amazon Redshift での命名に関する制約を示します。

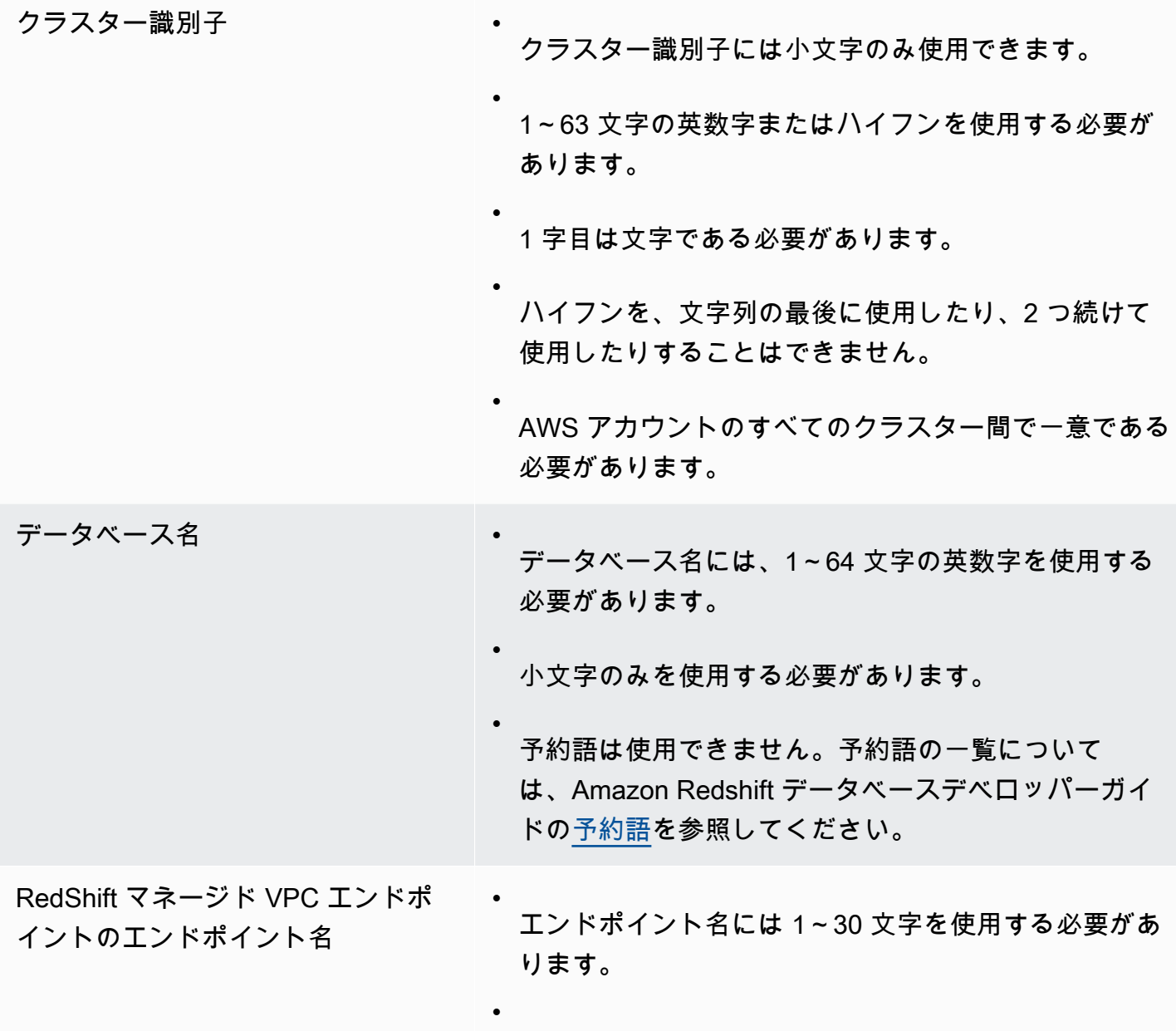

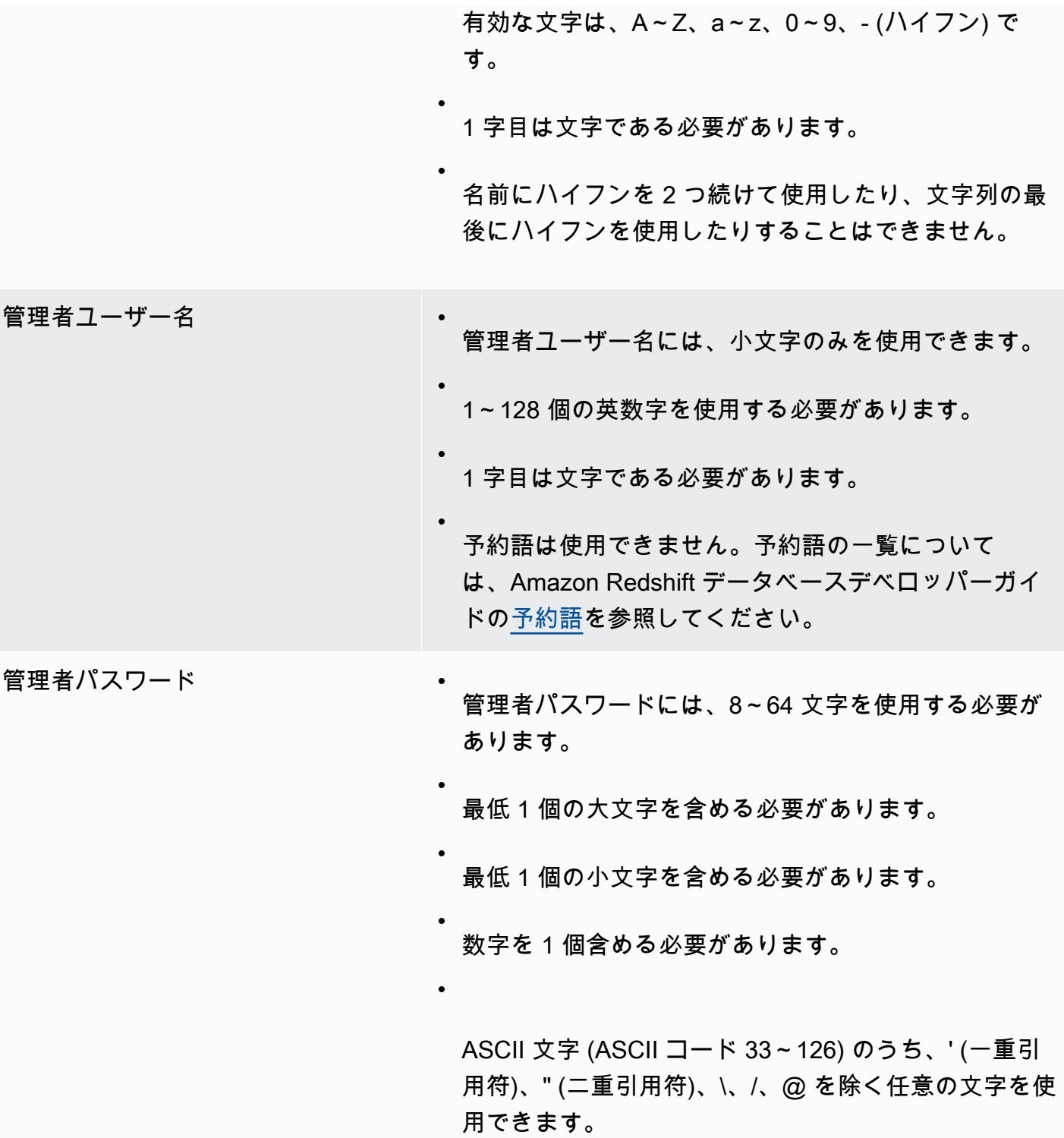

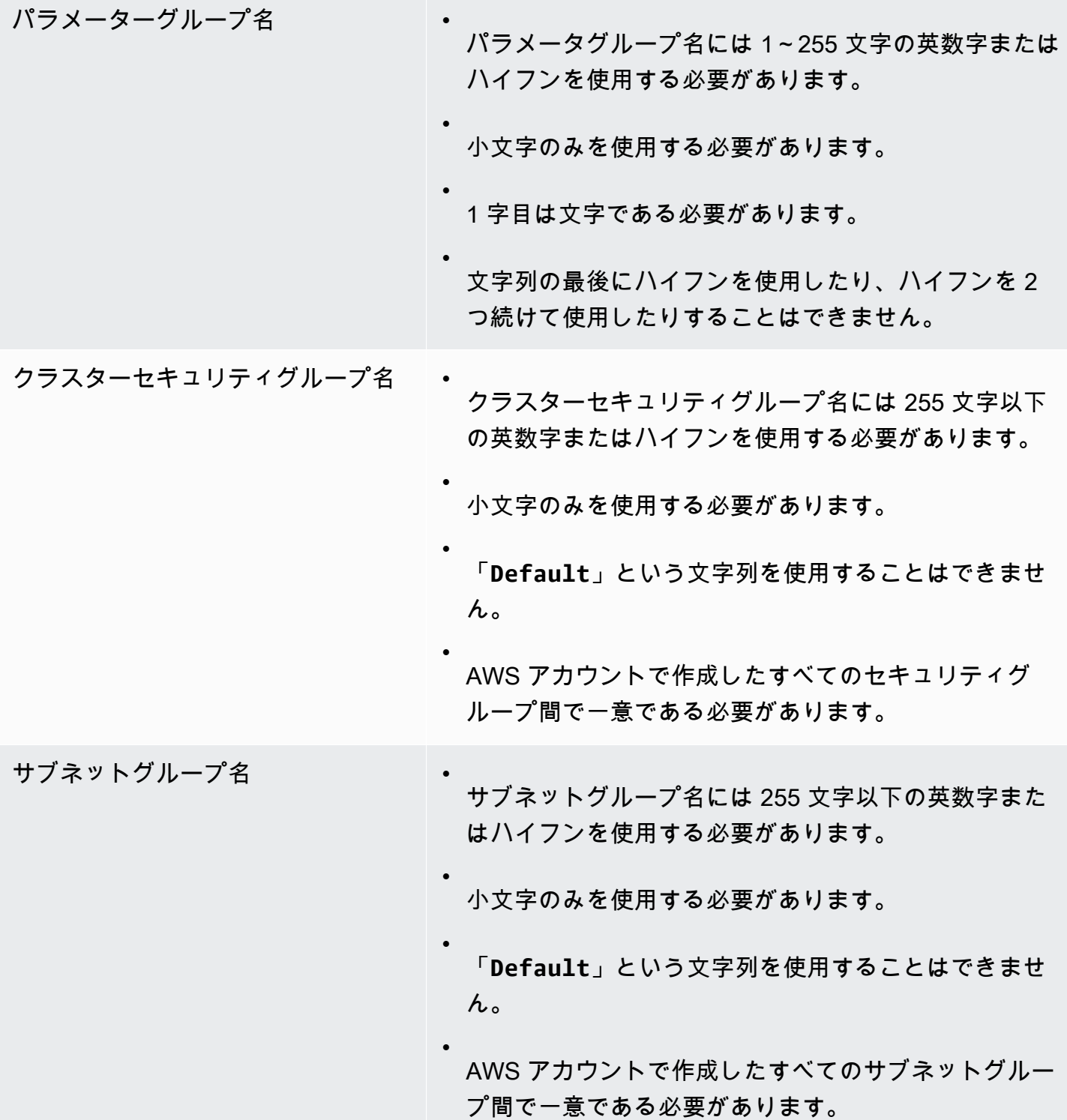

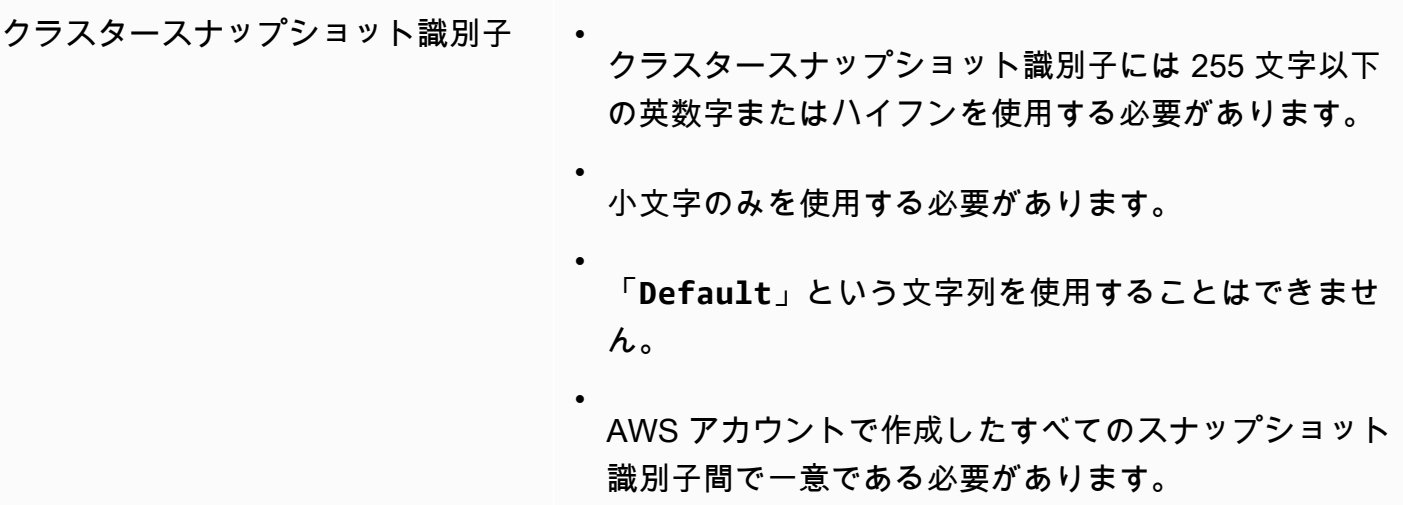

# Amazon Redshift のリソースへのタグ付け

トピック

- [タグ付けの概要](#page-1114-0)
- [コンソールを使用したリソースタグの管理](#page-1115-0)
- [Amazon Redshift API を使用したタグの管理](#page-1116-0)

## <span id="page-1114-0"></span>タグ付けの概要

AWS では、タグはキーと値のペアで構成されるユーザー定義のラベルです。Amazon Redshift で は、一目で分かるリソースに関するメタデータを提供し、コスト配分に基づいて請求レポートを分 類するタグ付けがサポートされます。コスト配分にタグを使用するには、まず AWS Billing and Cost Management サービスでタグをアクティブ化する必要があります。請求目的でタグを設定および使 用する方法の詳細については、「[コスト配分タグを使用したカスタム請求レポート](https://docs.aws.amazon.com/awsaccountbilling/latest/aboutv2/cost-alloc-tags.html)」と「[月別コスト](https://docs.aws.amazon.com/awsaccountbilling/latest/aboutv2/configurecostallocreport.html) [割り当てレポートの設定](https://docs.aws.amazon.com/awsaccountbilling/latest/aboutv2/configurecostallocreport.html)」を参照してください。

タグは、Amazon Redshift のリソースに必須ではありませんが、コンテキストの提供に役立ちます。 コストセンター、プロジェクト名、リソースについての他の関連情報に関するメタデータを持つリ ソースにタグ付けできます。たとえば、テスト環境に属するリソースと本稼働環境に属するリソー スを追跡するとします。environment というキーを作成し、値 test または production を指定 して、各環境で使用されるリソースを特定できます。他の AWS サービスでタグ付けを使用する場合 や、ビジネスの標準カテゴリがある場合、一貫性を保つために Amazon Redshift のリソースには同 じキーと値のペアを作成することをお勧めします。

タグは、クラスターのサイズを変更した後や、同じリージョン内のクラスターのスナップショットを 復元した後も保持されます。一方、別のリージョンにスナップショットをコピーした場合はタグが保 持されないため、新しいリージョンでタグを再作成する必要があります。リソースを削除した場合、 関連付けられたタグが削除されます。

各リソースには、リソースに割り当てられた 1 つ以上のタグの集合であるタグセットが 1 つありま す。リソースごとに、タグセットあたり最大 50 個のタグを含めることができます。タグは、リソー スの作成時とリソースの作成後に追加できます。Amazon Redshift では、以下のリソースタイプにタ グを追加できます。

- CIDR/IP
- クラスター
- クラスターセキュリティグループ
- クラスターのセキュリティグループの進入ルール
- Amazon EC2 セキュリティグループ
- ハードウェアセキュリティモジュール (HSM) 接続
- HSM クライアント証明書
- パラメータグループ
- スナップショット
- サブネットグループ

Amazon Redshift コンソールからタグ付けを使用する場合、ユーザーは AWS マネージドポリシー AmazonRedshiftFullAccess をアタッチできます。Amazon Redshift コンソールユーザーにア タッチできる、タグ付け権限が制限された IAM ポリシーの例については、[例 7: ユーザーが Amazon](#page-814-0)  [Redshift コンソールを使用してリソースにタグを付けることを許可する](#page-814-0) を参照してください。タグ 付けの詳細については、「[What is AWS Resource Groups?」](https://docs.aws.amazon.com/ARG/latest/userguide/welcome.html)を参照してください。

#### タグ付け要件

タグには、次の要件があります。

- キーにプレフィックス aws: を付けることはできません。
- キーはタグセットごとに一意であることが必要です。
- キーに使用できる文字数は 1~128 文字です。
- 値に使用できる文字数は 0~256 文字です。
- 値は、タグセットごとに一意にする必要はありません。
- キーと値に使用できる文字は、Unicode 文字、数字、空白、および \_ . : / = + @ の記号です。
- キーと値は大文字と小文字が区別されます。

#### <span id="page-1115-0"></span>コンソールを使用したリソースタグの管理

Amazon Redshift リソースでタグを管理するには

1. AWS Management Console にサインインして[、 https://console.aws.amazon.com/redshiftv2/](https://console.aws.amazon.com/redshiftv2/)で Amazon Redshift コンソールを開きます。
- 2. ナビゲーションメニューで [Configurations] (設定)、[Manage tags] (タグの管理) の順に選択しま す。
- 3. リソースの選択肢を入力して、追加、変更、または削除するタグを選択します。次に、[Manage tags of the resources that you chose (選択したリソースのタグを管理する)] を選択します。

タグ付けできるリソースには、クラスター、パラメータグループ、サブネットグループ、HSM クライアント証明書、HSM 接続、スナップショットがあります。

4. [Manage tags] (タグの管理) ナビゲーションページで、[Review and apply tag changes] (タグの 変更をレビューして適用する)、[Apply] (適用) の順に選択して変更を保存します。

## Amazon Redshift API を使用したタグの管理

次の AWS CLI オペレーションを使用して、Amazon Redshift のタグを管理できます。

- [create-tags](https://docs.aws.amazon.com/cli/latest/reference/redshift/create-tags.html)
- [delete-tags](https://docs.aws.amazon.com/cli/latest/reference/redshift/delete-tags.html)
- [describe-tags](https://docs.aws.amazon.com/cli/latest/reference/redshift/describe-tags.html)

次の Amazon Redshift API オペレーションを使用して、タグを管理できます。

- [CreateTags](https://docs.aws.amazon.com/redshift/latest/APIReference/API_CreateTags.html)
- [DeleteTags](https://docs.aws.amazon.com/redshift/latest/APIReference/API_DeleteTags.html)
- [DescribeTags](https://docs.aws.amazon.com/redshift/latest/APIReference/API_DescribeTags.html)
- [タグ](https://docs.aws.amazon.com/redshift/latest/APIReference/API_Tag.html)
- [TaggedResource](https://docs.aws.amazon.com/redshift/latest/APIReference/API_TaggedResource.html)

また、次の Amazon Redshift API オペレーションを使用して、特定のリソースのタグを管理および 参照することもできます。

- [CreateCluster](https://docs.aws.amazon.com/redshift/latest/APIReference/API_CreateCluster.html)
- [CreateClusterParameterGroup](https://docs.aws.amazon.com/redshift/latest/APIReference/API_CreateClusterParameterGroup.html)
- [CreateClusterSecurityGroup](https://docs.aws.amazon.com/redshift/latest/APIReference/API_CreateClusterSecurityGroup.html)
- [CreateClusterSnapshot](https://docs.aws.amazon.com/redshift/latest/APIReference/API_CreateClusterSnapshot.html)
- [CreateClusterSubnetGroup](https://docs.aws.amazon.com/redshift/latest/APIReference/API_CreateClusterSubnetGroup.html)
- [CreateHsmClientCertificate](https://docs.aws.amazon.com/redshift/latest/APIReference/API_CreateHsmClientCertificate.html)
- [CreateHsmConfiguration](https://docs.aws.amazon.com/redshift/latest/APIReference/API_CreateHsmConfiguration.html)
- [DescribeClusters](https://docs.aws.amazon.com/redshift/latest/APIReference/API_DescribeClusters.html)
- [DescribeClusterParameterGroups](https://docs.aws.amazon.com/redshift/latest/APIReference/API_DescribeClusterParameterGroups.html)
- [DescribeClusterSecurityGroups](https://docs.aws.amazon.com/redshift/latest/APIReference/API_DescribeClusterSecurityGroups.html)
- [DescribeClusterSnapshots](https://docs.aws.amazon.com/redshift/latest/APIReference/API_DescribeClusterSnapshots.html)
- [DescribeClusterSubnetGroups](https://docs.aws.amazon.com/redshift/latest/APIReference/API_DescribeClusterSubnetGroups.html)
- [DescribeHsmClientCertificates](https://docs.aws.amazon.com/redshift/latest/APIReference/API_DescribeHsmClientCertificates.html)
- [DescribeHsmConfigurations](https://docs.aws.amazon.com/redshift/latest/APIReference/API_DescribeHsmConfigurations.html)

# Amazon Redshift のクラスターバージョン

Amazon Redshift はクラスターバージョンを定期的にリリースしています。Amazon Redshift ク ラスターは、システムメンテナンスウィンドウ中にパッチが適用されます。パッチのタイミング は、AWS リージョン やメンテナンスウィンドウの設定によって異なります。Amazon Redshift コン ソールでメンテナンスウィンドウの設定を表示または変更できます。メンテナンスの詳細について は、「[クラスターのメンテナンス](#page-152-0)」を参照してください。

クラスターのバージョンは、Amazon Redshift コンソールのクラスターの詳細のメンテナンスタブで 確認できます。または、SQL コマンドの出力でクラスターのバージョンを確認できます。

SELECT version();

#### トピック

- [Amazon Redshift パッチ 181](#page-1118-0)
- [Amazon Redshift パッチ 180](#page-1120-0)
- [Amazon Redshift パッチ 179](#page-1122-0)
- [Amazon Redshift パッチ 178](#page-1124-0)
- [Amazon Redshift パッチ 177](#page-1127-0)
- [Amazon Redshift パッチ 176](#page-1129-0)
- [Amazon Redshift パッチ 175](#page-1131-0)
- [Amazon Redshift パッチ 174](#page-1132-0)
- [Amazon Redshift パッチ 173](#page-1133-0)
- [Amazon Redshift パッチ 172](#page-1135-0)
- [Amazon Redshift パッチ 171](#page-1136-0)
- [Amazon Redshift パッチ 170](#page-1136-1)
- [Amazon Redshift パッチ 169](#page-1137-0)
- [Amazon Redshift パッチ 168](#page-1137-1)

## <span id="page-1118-0"></span>Amazon Redshift パッチ 181

このパッチのクラスターバージョン:

- 1.0.69497 Amazon Redshift Serverless バージョン 2024 年 6 月 18 日にリリース
- 1.0.69451 現在のトラックバージョン 2024 年 6 月 18 日にリリース
- 1.0.69076 Amazon Redshift Serverless バージョン 2024 年 6 月 14 日にリリース
- 1.0.69065 現在のトラックバージョン 2024 年 6 月 14 日にリリース
- 1.0.68555 Amazon Redshift Serverless バージョン 2024 年 5 月 31 日にリリース
- 1.0.68540 現在のトラックバージョン 2024 年 5 月 31 日にリリース
- 1.0.68328 Amazon Redshift Serverless バージョン 2024 年 5 月 23 日にリリース
- 1.0.68205 現在のトラックバージョン 2024 年 5 月 23 日にリリース
- 1.0.67796 Amazon Redshift Serverless バージョン 2024 年 5 月 15 日にリリース
- 1.0.67788 現在のトラックバージョン 2024 年 5 月 15 日にリリース
- 1.0.67308 Amazon Redshift Serverless バージョン 2024 年 5 月 1 日にリリース
- 1.0.67305 現在のトラックバージョン 2024 年 5 月 1 日にリリース

- マテリアライズドビューの分散キーとソートキーを変更するサポートを導入しました。
- SUPER オブジェクト値の属性名の大文字と小文字を変更する「lower\_attribute\_names()」関数と 「upper\_attribute\_names()」関数のサポートを導入しました。
- ID 列を使用する場合の CREATE TABLE LIKE の問題を修正しました。以前、新しいテーブルは ソーステーブルから識別子を継承していました。これにより、ソーステーブルが後で削除された場 合、新しいテーブルで識別子が無効になるため、問題が発生していました。
- 一部の外部テーブルが SVV\_ALL\_TABLES に表示されない問題を修正しました。
- クラスターのブートストラップ時間を短縮し、同時実行ワークロード数が多い場合のクエリの初期 化を高速化しました。
- RDS および Aurora MySQL のフェデレーションソースに split\_part() 関数を渡すときにエラーが発 生するというフェデレーティッドクエリの問題を修正しました。
- プロビジョニングされた同時実行スケーリングクラスターとサーバーレス自動スケーリングコン ピューティングで、ALTER TABLE...ALTER DISTSTYLE KEY DISTKEY コマンドを通じてユー ザーが開始した分散キーの変更がサポートされるようになりました。
- プロビジョニングされた同時実行スケーリングクラスターとサーバーレス自動スケーリングコン ピューティングにおける集計を伴うマテリアライズドビューの手動更新がサポートされるようにな りました。
- 最大サイズが 16 MB のレコードを処理するゼロ ETL と、最大 16 MB の SUPER 値のサポートを 追加しました。
- スキーマやテーブル名などの追加の詳細を提供することで、Aurora MySQL からのゼロ ETL の初 回同期中のエラーメッセージを強化しました。
- Amazon Redshift ML CREATE MODEL によるタグ付けのサポートを導入しました。この改善によ り、Amazon Redshift ML で使用する Amazon SageMaker リソースにタグ付けできるようになり ました。タグ付けは、リソースの管理、識別、整理、検索、フィルタリングに役立ちます。
- AWS Lambda でデータ処理を最適化することで、Lambda ユーザー定義関数 (UDF) を含むクエリ のパフォーマンスを向上させました。
- 伸縮自在にサイズ変更されたクラスターとサーバーレスクラスターのソートされたテーブルにおけ るデータインジェスト中のメモリ使用量を削減しました。
- SYS\_QUERY\_HISTORY ビューの query\_text 列と SYS\_QUERY\_TEXT ビューの text 列の改 行 (\n) のサポートを追加しました。

<span id="page-1120-0"></span>このパッチのクラスターバージョン:

- 1.0.68870 後続トラックバージョン 2024 年 6 月 3 日にリリース
- 1.0.68520 後続トラックバージョン 2024 年 5 月 28 日にリリース
- 1.0.67699 後続トラックバージョン 2024 年 5 月 15 日にリリース
- 1.0.66960 後続トラックバージョン 2024 年 4 月 21 日にリリース
- 1.0.66954 現在のトラックバージョン 2024 年 4 月 21 日にリリース
- 1.0.66276 現在のトラックバージョン 2024 年 4 月 12 日にリリース
- 1.0.66290 Amazon Redshift Serverless バージョン 2024 年 4 月 10 日にリリース
- 1.0.63590 現在のトラックバージョン 2024 年 2 月 19 日にリリース
- 1.0.63567 Amazon Redshift Serverless バージョン 2024 年 2 月 16 日にリリース
- 1.0.63282 Amazon Redshift Serverless バージョン 2024 年 2 月 13 日にリリース
- 1.0.63269 現在のトラックバージョン 2024 年 2 月 13 日にリリース
- 1.0.63215 Amazon Redshift Serverless バージョン 2024 年 2 月 12 日にリリース
- 1.0.63205 現在のトラックバージョン 2024 年 2 月 12 日にリリース
- 1.0.63030 Amazon Redshift Serverless バージョン 2024 年 2 月 7 日にリリース
- 1.0.62913 現在のトラックバージョン 2024 年 2 月 7 日にリリース
- 1.0.62922 Amazon Redshift Serverless バージョン 2024 年 2 月 5 日にリリース
- 1.0.62878 現在のトラックバージョン 2024 年 2 月 5 日にリリース
- 1.0.62698 Amazon Redshift Serverless バージョン 2024 年 1 月 31 日にリリース
- 1.0.62614 現在のトラックバージョン 2024 年 1 月 31 日にリリース
- 1.0.61687 Amazon Redshift Serverless バージョン 2024 年 1 月 5 日にリリース
- 1.0.61678 現在のトラックバージョン 2024 年 1 月 5 日にリリース
- 1.0.61567 Amazon Redshift Serverless バージョン 2023 年 12 月 31 日にリリース
- 1.0.61559 現在のトラックバージョン 2023 年 12 月 31 日にリリース
- 1.0.61430 Amazon Redshift Serverless バージョン 2023 年 12 月 29 日にリリース
- 1.0.61395 現在のトラックバージョン 2023 年 12 月 29 日にリリース

- CURRENT\_USER が変更され、返されるユーザー名が 64 文字に切り捨てられなくなりました。
- 標準ビューと遅延バインディングビューにデータマスキングポリシーを適用する機能が追加されま した。
- SUPER データ型の列のスカラー属性に動的データマスキング (DDM) を適用する機能が追加され ました。
- OBJECT\_TRANSFORM SQL 関数が追加されました。詳細については、「Amazon Redshift デー タベースデベロッパーガイド」の「[OBJECT\\_TRANSFORM 関数」](https://docs.aws.amazon.com/redshift/latest/dg/r_object_transform_function.html)を参照してください。
- ネスト化されたデータに AWS Lake Formation のきめ細かいアクセスコントロールを適用 し、Amazon Redshift データレイク分析によるクエリを実行できるようになりました。
- INTERVAL データ型が追加されました。
- CONTINUE\_HANDLER が追加されました。ストアドプロシージャのフローを制御する例外ハンド ラーの一種です。これを使用すると、既存のステートメントブロックを終了せずに例外をキャッチ して処理できます。
- 個々のオブジェクトだけでなく、スコープ (スキーマまたはデータベース) にもアクセス許可を定 義できるようになりました。そのおかげで、スコープ内の現在および将来のすべてのオブジェクト に対するアクセス許可をユーザーやロールに付与できます。
- データ共有からデータベースを作成する機能が追加され、コンシューマー側の管理者が共有データ ベースのオブジェクトに対する個別のアクセス許可をコンシューマー側のユーザーとロールに付与 できるようになりました。
- リモート BYOM モデルからの SUPER 戻りデータ型がサポートされるようになりました。持ち込 める SageMaker モデルの範囲が広がり、戻り値の形式がより複雑なモデルも対象となりました。
- 外部関数が変更され、小数部の有無にかかわらず、数値が列の数値データ型に暗黙的にキャストさ れるようになりました。int2、int4、int8 の列の場合、数値が範囲外でない限り、小数点以下を切 り捨てて受け入れられます。float4 と float8 の列では、小数点以下の桁数を除いた数値が受け入れ られます。
- H3 階層型地理空間インデックスグリッドシステムで使用できる 3 つの空間関 数、H3 FromLongLat、H3 FromPoint、H3 Polyfill が追加されました。

<span id="page-1122-0"></span>このパッチのクラスターバージョン:

- 1.0.62317 Amazon Redshift Serverless バージョン 2024 年 1 月 29 日にリリース
- 1.0.62312 現在のトラックバージョン 2024 年 1 月 29 日にリリース
- 1.0.61631 Amazon Redshift Serverless バージョン 2024 年 1 月 5 日にリリース
- 1.0.61626 現在のトラックバージョン 2024 年 1 月 5 日にリリース
- 1.0.61191 現在のトラックバージョン 2023 年 12 月 16 日にリリース
- 1.0.61150 Amazon Redshift Serverless バージョン 2023 年 12 月 16 日にリリース
- 1.0.60982 Amazon Redshift Serverless バージョン 2023 年 12 月 13 日にリリース
- 1.0.60854 現在のトラックバージョン 2023 年 12 月 10 日にリリース
- 1.0.60354 Amazon Redshift Serverless バージョン 2023 年 11 月 22 日にリリース
- 1.0.60353 現在のトラックバージョン 2023 年 11 月 21 日にリリース
- 1.0.60293 Amazon Redshift Serverless バージョン 2023 年 11 月 21 日にリリース
- 1.0.60292 現在のトラックバージョン 2023 年 11 月 22 日にリリース
- 1.0.60161 Amazon Redshift Serverless バージョン 2023 年 11 月 18 日にリリース
- 1.0.60140 現在のトラックバージョン 2023 年 11 月 18 日にリリース
- 1.0.60139 Amazon Redshift Serverless バージョン 2023 年 11 月 18 日にリリース
- 1.0.59947 Amazon Redshift Serverless バージョン 2023 年 11 月 16 日にリリース
- 1.0.59945 現在のトラックバージョン 2023 年 11 月 16 日にリリース
- 1.0.59118 Amazon Redshift Serverless バージョン 2023 年 11 月 9 日にリリース
- 1.0.59117 現在のトラックバージョン 2023 年 11 月 9 日にリリース

- 適切なアクセス許可を持つフェデレーティッドユーザーが、次のような行レベルのセキュリティ ビューと動的データマスキングシステムビューを表示できるようになりました。
	- SVV ATTACHED MASKING POLICY
	- SVV\_MASKING\_POLICY
	- SVV RLS ATTACHED POLICY
	- SVV RLS POLICY
	- SVV RLS RELATION
- FROM 句にスカラー関数のみを含むクエリがエラーになるような機能が追加されました。
- 永続的なターゲットテーブル機能がある CREATE TABLE AS (CTAS) ステートメントが同時実行 スケーリングクラスターに追加されました。同時実行スケーリングクラスターがより多くのクエリ をサポートするようになりました。
- RA3 クラスターで従来のサイズ変更を実行した後のテーブル再配布のステータスを追跡するため に、次のシステムテーブルが追加されました。
	- SYS\_RESTORE\_STATE システムテーブルには、テーブルレベルの再配布の進行状況が表示さ れます。
	- SYS\_RESTORE\_LOG システムテーブルには、データ再配布のスループットの履歴が表示され ます。
- RA3 ノードタイプで従来のサイズ変更を実行した後の EVEN テーブルでのスライススキューの最 小化が改善されました。これは、従来のサイズ変更を実行したパッチ 178 クラスターにも適用さ れます。
- 同時実行スケーリングクラスターで、EXTENSION を指定した UNLOAD がサポートされるように なりました。
- ハッシュ結合と NestLoop 結合に Λ UDF が含まれるクエリのパフォーマンスが向上しました。
- RA3 ノードタイプの伸縮自在なサイズ変更のパフォーマンスが向上しました。
- データ共有のクエリのパフォーマンスが向上しました。
- 伸縮自在にサイズ変更され、プロビジョニングされたクラスターとサーバーレスワークグループ で、手動で開始した分析クエリのパフォーマンスが向上しました。
- ワークロード管理におけるリソース予測が向上し、自動 WLM クエリのパフォーマンスが向上しま した。
- 専有テナンシー VPC でクラスターを起動する機能が削除されました。この変更は VPC 内の EC2 インスタンスのテナンシーには影響しません。VPC のテナンシーを modify-vpc-tenancy AWS CLI コマンドでデフォルト設定に変更できます。
- マテリアライズドビューの手動更新が、プロビジョニング済みの同時実行スケーリングクラスター とサーバーレス自動スケーリングコンピューティングでサポートされるようになりました。
- EXTRACT 関数に INTERVAL リテラルのサポートが追加されました。例えば、50 時間は 2 日と 2 時間だと解釈され、2 の時間成分が抽出されるため、EXTRACT('hours' from Interval '50 hours') は 2 を返します。

<span id="page-1124-0"></span>このパッチのクラスターバージョン:

- 1.0.63327 現在のトラックバージョン 2024 年 2 月 9 日にリリース
- 1.0.63313 現在のトラックバージョン 2024 年 2 月 9 日にリリース
- 1.0.60977 現在のトラックバージョン 2023 年 12 月 15 日にリリース
- 1.0.59596 現在のトラックバージョン 2023 年 11 月 9 日にリリース
- 1.0.58593 Amazon Redshift Serverless バージョン 2023 年 10 月 23 日にリリース
- 1.0.58558 現在のトラックバージョン 2023 年 10 月 23 日にリリース
- 1.0.57864 現在のトラックバージョン 2023 年 10 月 12 日にリリース
- 1.0.57850 Amazon Redshift Serverless バージョン 2023 年 10 月 12 日にリリース
- 1.0.56952 現在のトラックバージョン 2023 年 9 月 25 日にリリース
- 1.0.56970 Amazon Redshift Serverless バージョン –2023 年 9 月 25 日にリリース

### このパッチの新機能と改善点

• Amazon Redshift は、プロデューサーインスタンスで同時にデータ変更が進行中に、コンシュー マーインスタンスでのメタデータの更新を高速化することで、データ共有クエリのパフォーマンス を向上させました。

- マテリアライズドビューのベーステーブルが共有データを参照する場合に、Amazon Redshift デー タ共有コンシューマーインスタンスでのマテリアライズドビューの自動更新と増分更新のサポート を追加しました。
- SUPER データ型に最大 16 MB のサイズのラージオブジェクトを格納するためのサポートを追加 しました。JSON、PARQUET、TEXT、CSV のソースファイルから取り込む場合、半構造化デー タまたはドキュメントを最大 16 MB の SUPER データ型の値として読み込むことができます。
- 単一ノードの Amazon Redshift RA3 クラスターとの間でスケーリングするための伸縮自在なサイ ズ変更のサポートを追加しました。
- シングルノードの Amazon Redshift RA3 クラスターでは、暗号化機能の強化の利点を活用し、全 体的な暗号化時間を短縮して、暗号化プロセス中のデータウェアハウスの可用性を向上させること ができるようになりました。
- SUPER データ型に保存されているデータをネスト解除したり、ピボット解除したりするときのク エリのサポートを改善しました。
- SUPER データ型によるマテリアライズドビューの更新のパフォーマンスを改善しました。
- ANY\_VALUE 関数による INTERVAL リテラルを集約するためのサポートを追加しました。
- ストリーミング取り込みで、ストリーミングデータを消去する新しい SQL コマンドとして DELETE FROM streaming\_materialized\_views WHERE <where filter clause> をサ ポートするようになりました。
- DECODE 関数は、等価条件の結果に応じて、特定の値を別の特定の値またはデフォルト値に置換 します。DECODE には次の 3 つのパラメータが必要になりました。
	- expression
	- search
	- result
- ストアドプロシージャに機能を追加して、データオーバーフローのデータ型変換エラーをキャッチ したり、例外処理ブロック内で処理したりできるようにしました。
- enable\_case\_sensitive\_identifier をセッションのデフォルト設定と異なるものに変更すると、行レ ベルのセキュリティまたは動的データマスキングで保護された関係のクエリ時にエラーが表示され るようになりました。さらに、プロビジョニングされたクラスターまたはサーバーレス名前空間で 行レベルのセキュリティまたは動的データマスキングポリシーが適用されている場合、次の設定は ブロックされます:

ALTER USER <current\_user> SET case-sensitive identifier.

- MERGE コマンドは、ターゲットテーブルとソーステーブルのみを必要とする簡略化された構文 をサポートするようになりました。詳細については、「Amazon Redshift データベース開発者ガイ ド」の「[MERGE」](https://docs.aws.amazon.com/redshift/latest/dg/r_MERGE.html)を参照してください。
- 同一の動的データマスキングポリシーを、同じ優先順位を持つ、または優先順位を指定せずに、複 数のユーザーやロールにアタッチするサポートを追加しました。
- ALTER TABLE ADD COLUMN を使用して新しい列を追加するときに COLLATION を指定できる ようになりました。
- 同時実行スケーリングクラスターと Amazon Redshift Serverless での QMR ルールの適用が遅延 する問題を修正しました。
- Amazon Redshift フェデレーテッドクエリは、Amazon RDS for PostgreSQL と Amazon Aurora PostgreSQL でのタイムスタンプ付きのタイムゾーンのプッシュダウンサポートを拡張しました。
- フェデレーテッドクエリで、Amazon RDS for MySQL と Aurora MySQL の数字で始まるデータ ベース名を使用できるようになりました。
- SYS\_ANALYZE\_HISTORY ビューを追加しました。このビューには、ANALYZE オペレーション のレコードの詳細が含まれます。
- SYS\_ANALYZE\_COMPRESSION\_HISTORY ビューを追加しました。このビューには、COPY コ マンドまたは ANALYZE COMPRESSION コマンドの実行時の圧縮分析オペレーションに関するレ コードの詳細が含まれます。
- SYS\_SESSION\_HISTORY ビューを追加しました。このビューには、アクティブなセッション、 過去のセッション、再開されたセッションに関するレコードの詳細が含まれます。
- SYS\_TRANSACTION\_HISTORY ビューを追加しました。このビューには、コミットにかかった時 間、コミットされたデータ共有のブロック数、および分離レベルを示すトランザクションレベル分 析に関するレコードの詳細が含まれます。
- SVV\_REDSHIFT\_SCHEMA\_QUOTA ビューを追加しました。このビューには、データベース内の 各スキーマのクォータと現在のディスク使用量に関するレコードが含まれます。
- SYS\_PROCEDURE\_CALL ビューを追加しました。このビューには、開始時刻、終了時刻、スト アドプロシージャ呼び出しのステータス、ネストされたストアドプロシージャ呼び出しの呼び出し 階層など、ストアドプロシージャ呼び出しに関するレコードが含まれます。
- SYS\_CROSS\_REGION\_DATASHARING\_USAGE ビューを追加しました。このビューには、クロ スリージョンデータ共有の使用状況の追跡に関するレコードが含まれます。
- SYS\_PROCEDURE\_MESSAGES ビューを追加しました。このビューには、ログに記録されたス トアドプロシージャメッセージの追跡情報に関するレコードが含まれます。
- SYS\_UDF\_LOG ビューを追加しました。このビューには、ユーザー定義関数の呼び出し、エ ラー、警告、またはトレース (該当する場合) のシステムログメッセージの追跡に関するレコード が含まれます。
- 新しい列 IS\_RECURSIVE、IS\_NESTED、S3LIST\_TIME、GET\_PARTITION\_TIME を SYS\_EXTERNAL\_QUERY\_DETAIL に追加しました。
- Redshift Serverless の新しいコンピューティングコスト管理設定である MaxRPU が追加されま した。MaxRPU では、Redshift Serverless がワークグループごとにスケーリングできる最大コン ピューティングレベルを選択することで、必要に応じてコンピューティングの上限しきい値を指定 して、さまざまな時点でのデータウェアハウスのコストを制御できます。
- INTERVAL リテラルの出力が数値間隔文字列で修正されました。例えば、INTERVAL '1' YEAR として指定された間隔が、"00:00:00 の代わりに 1 YEAR を返すようになりました。さら に、INTERVAL リテラルの出力は、指定された最小の INTERVAL コンポーネントに切り捨てられ ます。例えば、INTERVAL '1 day 1 hour 1 minute 1.123 seconds' HOUR TO MINUTE は 1 day 01:01:00 に切り捨てられます。

<span id="page-1127-0"></span>このパッチのクラスターバージョン:

- 1.0.57922 現在のトラックバージョン 2023 年 10 月 12 日にリリース
- 1.0.57799 Amazon Redshift Serverless バージョン 2023 年 10 月 10 日にリリース
- 1.0.57798 現在のトラックバージョン 2023 年 10 月 10 日にリリース
- 1.0.57085 現在のトラックバージョン 2023 年 9 月 26 日にリリース
- 1.0.56899 Amazon Redshift Serverless バージョン 2023 年 9 月 21 日にリリース
- 1.0.56754 現在のトラックバージョン 2023 年 9 月 21 日にリリース
- 1.0.56242 現在のトラックバージョン 2023 年 9 月 11 日にリリース
- 1.0.55539 Amazon Redshift Serverless バージョン 2023 年 8 月 28 日にリリース
- 1.0.55524 現在のトラックバージョン 2023 年 8 月 28 日にリリース
- 1.0.54899 現在のトラックバージョン 2023 年 8 月 15 日にリリース
- 1.0.54899 現在のトラックバージョン 2023 年 8 月 14 日にリリース
- 1.0.54899 現在のトラックバージョン 2023 年 8 月 15 日にリリース
- 1.0.54239 現在のトラックバージョン 2023 年 8 月 3 日にリリース
- 1.0.54321 Amazon Redshift Serverless バージョン 2023 年 8 月 3 日にリリース

- SYS\_MV\_STATE ビューを追加しました。このビューには、マテリアライズドビューのすべての状 態遷移の行が含まれています。SYS\_MV\_STATE は、Amazon Redshift Serverless および Amazon Redshift のプロビジョンドインスタンスの MV 更新モニタリングに使用できます。
- SYS\_USERLOG ビューを追加しました。このビューには、ユーザーの作成、ユーザーの削除、 ユーザーの変更 (名前変更)、ユーザーの変更 (プロパティの変更) に関するデータベースユーザー 変更の詳細が記録されます。
- SYS\_COPY\_REPLACEMENTS ビューを追加しました。このビューは、無効な UTF-8 文字を COPY コマンドの ACCEPTINVCHARS オプションで置き換えたときのログ記録を表示します。
- SYS\_SPATIAL\_SIMPLIFY ビューを追加しました。このビューには、COPY コマンドを使用して 簡略化した空間ジオメトリオブジェクトに関する情報が表示されます。
- SYS\_VACUUM\_HISTORY ビューを追加しました。このビューを使用して VACUUM 操作の詳細と 結果を確認できます。
- SYS SCHEMA QUOTA VIOLATIONS ビューを追加しました。このビューは、スキーマのクォー タを超過したときのオカレンス、タイムスタンプ、XID、その他の有用な情報を記録します。
- SYS\_RESTORE\_STATE ビューを追加しました。このビューを使用すると、非同期のクラシック サイズ変更中にクラスター内の各テーブルの再分散の進行状況をモニタリングできます。
- SYS\_EXTERNAL\_QUERY\_ERROR ビューを追加しました。このビューは、Redshift Spectrum ス キャンエラーに関する情報を返します。
- タグパラメータを CREATE MODEL コマンドに追加し、オートパイロットトレーニングジョブの トレーニングコストを追跡できるようにしました。
- Amazon Redshift クラスターにカスタムドメイン名 (CNAME) を追加しました。
- Apache Iceberg のプレビューサポートを追加し、Amazon Redshift 内で Apache Iceberg テーブル に分析クエリを実行できるようにしました。
- ワークロード管理 (WLM) のパラメータグループでユーザーロールを使用するためのサポートを追 加しました。
- AWS Glue Data Catalog の自動マウントのサポートを追加し、データレイクでクエリを実行しや すくしました。
- GROUP BY 句なしでグループ化関数を使用したり、WHERE 句でグループ化演算を使用したりす るとエラーが発生するなどの機能を追加しました。
- ストアドプロシージャに機能を追加して、ゼロ除算エラーをキャッチしたり、例外処理ブロック内 で処理したりできるようにしました。
- ソーステーブルがデータ共有テーブルである場合に、クエリが同時実行スケーリングを使用して テーブルにデータを書き込めないというバグを修正しました。
- enable\_case\_sensitive\_identifier に記載の大文字と小文字を区別する識別子を修正し、MERGE ス テートメントを使用できるようにしました。
- 関数 pg\_get\_late\_binding\_view\_cols() に対するクエリが時々無視されることがあるというバグを修 正しました。このようなクエリは、いつでもキャンセルできるようになりました。
- プロデューサーでバキュームジョブを実行するときに、コンシューマーで実行するデータ共有クエ リのパフォーマンスが向上しました。
- データ共有と同時実行スケーリングクエリのパフォーマンスが向上しました。特に、プロデュー サーで同時にデータを変更する場合や、コンシューマーにアタッチされた同時実行スケーリングイ ンスタンスにオフロードする場合に役立ちます。

<span id="page-1129-0"></span>このパッチのクラスターバージョン:

- 1.0.56738 現在のトラックバージョン 2023 年 9 月 21 日にリリース
- 1.0.55837 現在のトラックバージョン 2023 年 9 月 11 日にリリース
- 1.0.54776 現在のトラックバージョン 2023 年 8 月 15 日にリリース
- 1.0.54052 現在のトラックバージョン 2023 年 7 月 26 日にリリース
- 1.0.53642 Amazon Redshift Serverless バージョン 2023 年 7 月 20 日にリリース
- 1.0.53301 現在のトラックバージョン 2023 年 7 月 20 日にリリース
- 1.0.52943 Amazon Redshift Serverless バージョン 2023 年 7 月 7 日にリリース
- 1.0.52931 現在のトラックバージョン 2023 年 7 月 7 日にリリース
- 1.0.52194 Amazon Redshift Serverless バージョン 2023 年 6 月 21 日にリリース
- 1.0.51986 現在のトラックバージョン 2023 年 6 月 16 日にリリース
- 1.0.51594 現在のトラックバージョン 2023 年 6 月 9 日にリリース

#### このパッチの新機能と改善点

• 空のグループ化セットに GROUP BY () を書き込む際のエラー処理が改善されました。これは以前 は無視されていましたが、現在はパーサーエラーを返します。

- SUPER 列を使用してマテリアライズドビューを段階的に更新する場合のパフォーマンスの拡張。
- ALTER TABLE <target\_tbl> APPEND FROM <streaming\_mv> (ATA) SQL コマンドは、ソースと してのテーブルに加えて、ソースとしてのストリーミングマテリアライズドビュー (MV) からター ゲットテーブルへのすべてのレコードの移動をサポートするようになりました。ストリーミング MV での ATA のサポートにより、ユーザーはストリーミング MV 内のレコードをすべて別のテー ブルに移動してすばやく消去し、データの増加を管理できます。
- TRUNCATE <streaming\_mv> SQL コマンドは、テーブルに加えて、ストリーミングマテ リアライズドビュー (MV) のすべてのレコードの切り詰めをサポートするようになりまし た。TRUNCATE は、ストリーミング MV 構造はそのままに、ストリーミング MV のすべてのレ コードを削除します。ストリーミング MV で TRUNCATE を実行すると、ストリーミング MV の すべてのレコードを迅速に消去して、データの増加を管理できます。
- SELECT コマンドに QUALIFY 句の機能を追加しました。
- Amazon Forecast との統合による、Redshift の機械学習での時系列予測のサポート。
- AWS Glue Data Catalog の自動マウントがサポートされているため、外部スキーマ参照を作成す る余分な手順を行うことなく、データレイクへのクエリを簡単に行うことができます。
- RLS ポリシーの変更がサポートされるようになりました。詳細については、「[ALTER RLS](https://docs.aws.amazon.com/redshift/latest/dg/r_ALTER_RLS_POLICY.html)  [POLICY」](https://docs.aws.amazon.com/redshift/latest/dg/r_ALTER_RLS_POLICY.html)を参照してください。
- Lambda UDF が、CREATE FUNCTION ステートメントの STABLE 関数ボラティリティパラ メータをサポートするようになりました。CREATE FUNCTION ステートメントで STABLE パラ メータを使用し、同じ引数で Lambda UDF が複数回呼び出されると、Lambda UDF 関数の予想 呼び出し回数が減少します。STABLE 関数のボラティリティカテゴリについては、「CREATE FUNCTION」の「[パラメータ」](https://docs.aws.amazon.com/redshift/latest/dg/r_CREATE_FUNCTION.html#r_CREATE_FUNCTION-parameters)で詳しく説明しています。
- 複数の Lambda UDF のパフォーマンスの改善。具体的には、行レベルセキュリティ (RLS) ポリ シーで保護されているテーブルをクエリするときのレコードバッチ処理サポートが改善されまし た。
- Amazon Redshift RA3 クラスター全体の暗号化時間の短縮、および暗号化中のデータウェアハウ スの可用性の向上。詳細については、「[Amazon Redshift データベースの暗号化」](https://docs.aws.amazon.com/redshift/latest/mgmt/working-with-db-encryption.html)を参照してくだ さい。
- 新しいシステムビュー SYS\_MV\_REFRESH\_HISTORY が Redshift に追加されまし た。SYS\_MV\_REFRESH\_HISTORY ビューには、マテリアライズドビューの更新作業用の行が 含まれています。SYS\_MV\_REFRESH\_HISTORY を使用すると、マテリアライズドビューの更新 履歴を確認できます。SYS\_MV\_REFRESH\_HISTORY はすべてのユーザーに表示されます。スー パーユーザーはすべての行を表示できますが、通常のユーザーは自分のデータのみを表示できま す。

システムビュー SYS\_QUERY\_DETAIL に新しい列 SPILLED\_BLOCK\_LOCAL\_DISK が追加されま した。新しい列 SPILLED\_BLOCK\_LOCAL\_DISK は、ローカルディスクに流出したブロックをお 客様が特定するのに役立ちます。SYS\_QUERY\_DETAIL を使用して、ステップレベルでクエリの 詳細を表示できます。SYS\_QUERY\_DETAIL はすべてのユーザーが表示可能です。スーパーユー ザーはすべての行を表示できます。通常のユーザーはアクセスできるメタデータのみを表示できま す。

• 新しいシステムビュー SYS\_QUERY\_TEXT が Amazon Redshift Serverless と Amazon Redshift プ ロビジョニングに追加されました。SYS\_QUERY\_TEXT ビューは、プロビジョニングされたクラ スターの [SVL\\_STATEMENTTEXT](https://docs.aws.amazon.com/redshift/latest/dg/r_SVL_STATEMENTTEXT.html) に似ています。SYS\_QUERY\_TEXT ビューの sequence 列を 使用すると、SQL ステートメントのテキスト全体を取得できます。

## <span id="page-1131-0"></span>Amazon Redshift パッチ 175

このパッチのクラスターバージョン:

- 1.0.53064 現在のトラックバージョン 2023 年 7 月 7 日にリリース
- 1.0.51973 現在のトラックバージョン 2023 年 6 月 16 日にリリース
- 1.0.51781 現在のトラックバージョン 2023 年 6 月 10 日にリリース
- 1.0.51314 Amazon Redshift Serverless バージョン 2023 年 6 月 3 日にリリース
- 1.0.51304 現在のトラックバージョン 2023 年 6 月 2 日にリリース
- 1.0.50708 現在のトラックバージョン 2023 年 5 月 19 日にリリース
- 1.0.50300 現在のトラックバージョン 2023 年 5 月 8 日にリリース
- 1.0.49710 Amazon Redshift Serverless バージョン 2023 年 4 月 28 日にリリース
- 1.0.49676 現在のトラックバージョン 2023 年 4 月 28 日にリリース

- 軽微なバグを修正。
- Amazon Redshift ストリーミング取り込みでは、クロスリージョンストリーミング取り込みがサ ポートされるようになりました。この場合、ソース Amazon Kinesis Data Streams (KDS) または Amazon Managed Streaming for Apache Kafka (MSK) のトピックは、Amazon Redshift データ ウェアハウスが配置されている AWS リージョンとは異なる AWS リージョンに配置できます。

「[Amazon Kinesis Data Streams からストリーミング取り込みを開始する方法」](https://docs.aws.amazon.com/redshift/latest/dg/materialized-view-streaming-ingestion-getting-started.html)のドキュメントが 改訂され、REGION キーワードの使用方法についての説明が追加されました。

- エジプトの夏時間の調整。
- RA3 クラスターの暗号化にかかる全体的な時間が短縮されました。

## <span id="page-1132-0"></span>Amazon Redshift パッチ 174

1.0.51296 – 2023 年 6 月 2 日にリリース

トレーリングトラックにリリース。リリースノートはありません。

1.0.50468 - 2023 年 5 月 12 日にリリース

メンテナンスリリース。リリースノートはありません。

1.0.49780、1.0.49868、1.0.49997 — 2023年4月28日にリリース

このバージョンのリリースノート:

- Lambda UDF のバッチ処理サポートが改善されました。
- Lambda UDF の増分バッチ処理。
- ソースデータの変更を Amazon Redshift テーブルに適用するための新しい MERGE SQL コマン ド。
- Amazon Redshift データウェアハウス内の機密データを保護するプロセスを簡素化する新しい動的 データマスキング機能。
- Lake Formation とのデータ共有のための新しい集中型アクセス制御。これによって、Lake Formation API と AWS コンソールを使用して Amazon Redshift データ共有内のテーブルとビュー に対するアクセス許可付与の管理、アクセス制御の表示、およびアクセス許可の監査が可能になり ます。
- エジプトの夏時間の調整。

#### 1.0.49087 — 2023 年 4 月 12 日にリリース

メンテナンスリリース。リリースノートはありません。

### 1.0.48805 — 2023 年 4 月 5 日にリリース

このバージョンのリリースノート:

• Amazon Redshift では、Amazon Redshift の新しい圧縮エンコーディングである BYTEDICT を使 用して、文字列を多用するクエリのパフォーマンスをさらに強化しました。これにより、LZO や ZSTD などの代替圧縮エンコーディングと比較して、文字列ベースのデータ処理が 5 倍から 63 倍 に高速化されます。この機能の詳細については、Amazon Redshift データベースデベロッパーガイ ドの「[バイトディクショナリエンコード](https://docs.aws.amazon.com/redshift/latest/dg/c_Byte_dictionary_encoding.html)」を参照してください。

#### 1.0.48004 — 2023 年 3 月 17 日にリリース

メンテナンスリリース。リリースノートはありません。

1.0.47470 — 2023 年 3 月 11 日にリリース

このバージョンのリリースノート:

- pg\_catalog.svv\_table\_info でのクエリパフォーマンスが向上しました。新しい列 create\_time も追加されました。テーブルを作成すると、この列に日付/タイムスタンプが UTC で保存されます。
- フェデレーテッドクエリでセッションレベルのタイムアウトを指定するためのサポートを追加しま した。

<span id="page-1133-0"></span>Amazon Redshift パッチ 173

1.0.49788 — 2023 年 4 月 28 日にリリース

このバージョンのリリースノート:

• エジプトの夏時間の調整。

1.0.49074 — 2023 年 4 月 12 日にリリース

このバージョンのリリースノート:

• タイムゾーン設定が IANA ライブラリリリース 2022g に更新されました。

- 1.0.48766 2023 年 4 月 5 日にリリース
- メンテナンスリリース。リリースノートはありません。
- 1.0.48714 2023 年 4 月 5 日にリリース
- メンテナンスリリース。リリースノートはありません。
- 1.0.48022 2023 年 3 月 17 日にリリース
- メンテナンスリリース。リリースノートはありません。
- 1.0.47357 2023 年 3 月 7 日にリリース
- メンテナンスリリース。リリースノートはありません。
- 1.0.46987 2023 年 2 月 24 日にリリース
- メンテナンスリリース。リリースノートはありません。
- 1.0.46806 2023 年 2 月 18 日にリリース
- メンテナンスリリース。リリースノートはありません。
- 1.0.46607 2023 年 2 月 13 日にリリース

このバージョンのリリースノート:

- 分散スタイルが DISTSTYLE KEY に設定されている場合、テーブルの手動設定のインターリーブ ソートキーを自動的に複合ソートキーに変換できるようになり、テーブルのパフォーマンス向上に 役立っています。これは、Amazon Redshift Serverless にスナップショットを復元するときに行わ れます。
- 1.0.45698 2023 年 1 月 20 日にリリース

このバージョンのリリースノート:

• UNLOAD コマンドにファイル拡張子パラメータを追加して、ファイル拡張子がファイル名に自動 的に追加されるようにします。

- RLS で保護されたオブジェクトをデータ共有に追加するとき、または既にデータ共有の一部に なっている場合に、デフォルトで保護をサポートします。管理者はデータ共有の RLS をオフにし て、コンシューマーが保護されたオブジェクトにアクセスできるようにできるようになりました。
- モニタリング向けに、新しいシステムテーブルとし て、SVV\_ML\_MODEL\_INFO、SVV\_MV\_DEPENDENCY、SYS\_LOAD\_DETAIL を追加します。ま た、data skewness、time skewness 列をシステムテーブル SYS QUERY DETAIL に追加し ます。

<span id="page-1135-0"></span>このパッチのクラスターバージョン:

- 1.0.46534 2023 年 2 月 18 日にリリース
- 1.0.46523 2023 年 2 月 13 日にリリース
- 1.0.46206 2023 年 2 月 1 日にリリース
- 1.0.45603 2023 年 1 月 20 日にリリース
- 1.0.44924 2022 年 12 月 19 日にリリース
- 1.0.44903 2022 年 12 月 18 日にリリース
- 1.0.44540 2022 年 12 月 13 日にリリース
- 1.0.44126 2022 年 11 月 23 日にリリース
- 1.0.43980 2022 年 11 月 17 日にリリース

- CTAS によって作成されたテーブルは、デフォルトで AUTO です。
- マテリアライズドビューでの行レベルセキュリティ (RLS) のサポートを追加しました。
- S3 タイムアウトを増やして、クロスリージョンのデータ共有を改善しました。
- 新しい空間関数 ST\_GeomFromGeohash を追加しました。
- 複合プライマリキーからの分散キーの自動選択が改善され、追加設定不要のパフォーマンスが向上 しました。
- 複合プライマリキーを持つテーブルの分散キーに自動プライマリキーが追加され、追加設定不要の パフォーマンスが向上しました。
- 同時実行スケーリングが改善され、データ変更があってもより多くのクエリをスケーリングできる ようになりました。
- データ共有のクエリのパフォーマンスが向上しました。
- 分類モデルに機械学習確率メトリクスを追加しました。
- モニタリング向けに次の新しいシステムテーブルを追加しました: SVV\_USER\_INFO、SVV\_MV\_INFO、SYS\_CONNECTION\_LOG、SYS\_DATASHARE\_USAGE\_PRODUCER、SY
- Parquet および ORC ファイル形式の外部テーブルで VARBYTE 列をクエリするためのサポートが 追加されました。

<span id="page-1136-0"></span>このパッチのクラスターバージョン:

- 1.0.43931 2022 年 11 月 16 日にリリース
- 1.0.43551 2022 年 11 月 5 日にリリース
- 1.0.43331 2022 年 9 月 29 日にリリース
- 1.0.43029 2022 年 9 月 26 日にリリース

このパッチの新機能と改善点

• CONNECT BY サポート: CONNECT BY SQL コンストラクトのサポートが追加され、データセッ ト内の親子関係に基づいて、データウェアハウス内の階層データに再帰的にクエリを実行できるよ うになりました。

## <span id="page-1136-1"></span>Amazon Redshift パッチ 170

このパッチのクラスターバージョン:

- 1.0.43922 2022 年 11 月 21 日にリリース
- 1.0.43573 2022 年 11 月 7 日にリリース
- 1.0.41881 2022 年 9 月 20 日にリリース
- 1.0.41465 2022 年 9 月 7 日にリリースしました。
- 1.0.40325 2022 年 7 月 27 日にリリース

## このパッチの新機能と改善点

• ST\_GeomFromGeoJSON: GeoJSON 表現の VARCHAR から Amazon Redshift 空間ジオメトリオ ブジェクトを構築します。

## <span id="page-1137-0"></span>Amazon Redshift パッチ 169

このパッチのクラスターバージョン:

- 1.0.41050 2022 年 9 月 7 日にリリース
- 1.0.40083 2022 年 7 月 16 日にリリース
- 1.0.39734 2022 年 7 月 7 日にリリース
- 1.0.39380 2022 年 6 月 23 日にリリース
- 1.0.39251 2022 年 6 月 15 日にリリース
- 1.0.39009 2022 年 6 月 8 日にリリース

### このパッチの新機能と改善点

- ロールベースのアクセス制御をサポートするため、デフォルト権限の変更コマンドのパラメータと してロールを追加します。
- Parquet と ORC ファイルからコピーする際に無効な UTF-8 文字の置き換えをサポートするた め、ACCEPTINVCHARS パラメータを追加します。
- OBJECT (k,v) 関数を追加して、キーと値のペアから SUPER オブジェクトを構築します。

## <span id="page-1137-1"></span>Amazon Redshift パッチ 168

このパッチのクラスターバージョン:

- 1.0.38698 2022 年 5 月 25 日にリリース
- 1.0.38551 2022 年 5 月 20 日にリリース
- 1.0.38463 2022 年 5 月 18 日にリリース
- 1.0.38361 2022 年 5 月 13 日にリリース
- 1.0.38199 2022 年 5 月 9 日にリリース
- 1.0.38112 2022 年 5 月 6 日にリリース

• 1.0.37684 — 2022 年 4 月 20 日にリリース

- Amazon Redshift ML の線形学習モデルタイプのサポートを追加しました。
- SQL トランザクション分離レベルの SNAPSHOT オプションを追加しました。
- VARBYTE および VARCHAR データの新しいハッシュアルゴリズムとして farmhashFingerprint64 を追加しました。
- マテリアライズドビューの増分更新で AVG 関数をサポートします。
- Redshift Spectrum の外部テーブルの相関サブクエリをサポートします。
- 初期状態のクエリパフォーマンスを向上させるために、Amazon Redshift は、特定のテーブルにお ける単一列のプライマリキーを分散キーとして自動的に選択します。

# AWS SDK を使用した Amazon Redshift のコード例

次のコード例は、AWS Software Development Kit (SDK) で Amazon Redshift を使用する方法を示し ています。

アクションはより大きなプログラムからのコードの抜粋であり、コンテキスト内で実行する必要が あります。アクションは個々のサービス機能を呼び出す方法を示していますが、関連するシナリオや サービス間の例ではアクションのコンテキストが確認できます。

「シナリオ」は、同じサービス内で複数の関数を呼び出して、特定のタスクを実行する方法を示す コード例です。

クロスサービスの例は、複数の AWS のサービス で動作するサンプルアプリケーションです。

AWS SDK デベロッパーガイドとコード例の完全なリストについては、「[このサービスを AWS SDK](#page-46-0) [で使用する](#page-46-0)」を参照してください。このトピックには、使用開始方法に関する情報と、以前の SDK バージョンの詳細も含まれています。

#### 開始方法

Hello Amazon Redshift

以下のコード例は、Amazon Redshift の使用を開始する方法を示しています。

Java

SDK for Java 2.x

**a** Note

GitHub には、その他のリソースもあります。用例一覧を検索し、[AWS コード例リポ](https://github.com/awsdocs/aws-doc-sdk-examples/tree/main/javav2/example_code/redshift#readme) [ジトリ](https://github.com/awsdocs/aws-doc-sdk-examples/tree/main/javav2/example_code/redshift#readme)での設定と実行の方法を確認してください。

```
import software.amazon.awssdk.regions.Region;
import software.amazon.awssdk.services.redshift.RedshiftClient;
import 
  software.amazon.awssdk.services.redshift.paginators.DescribeClustersIterable;
/** 
  * Before running this Java V2 code example, set up your development
```

```
 * environment, including your credentials. 
 * 
  * For more information, see the following documentation topic: 
 * 
  * https://docs.aws.amazon.com/sdk-for-java/latest/developer-guide/get-
started.html 
  */
public class HelloRedshift { 
     public static void main(String[] args) { 
         Region region = Region.US_EAST_1; 
         RedshiftClient redshiftClient = RedshiftClient.builder() 
              .region(region) 
            .buid() listClustersPaginator(redshiftClient); 
     } 
     public static void listClustersPaginator(RedshiftClient redshiftClient) { 
         DescribeClustersIterable clustersIterable = 
  redshiftClient.describeClustersPaginator(); 
         clustersIterable.stream() 
             .flatMap(r -> r.clusters().stream()) 
             .forEach(cluster -> System.out 
                  .println(" Cluster identifier: " + cluster.clusterIdentifier() + 
 " status = " + cluster.class(t));
    }
}
```
• API の詳細については、「AWS SDK for Java 2.x API リファレンス」の 「[describeClusters](https://docs.aws.amazon.com/goto/SdkForJavaV2/redshift-2012-12-01/describeClusters)」を参照してください。

#### Python

SDK for Python (Boto3)

**a** Note

GitHub には、その他のリソースもあります。用例一覧を検索し、[AWS コード例リポ](https://github.com/awsdocs/aws-doc-sdk-examples/tree/main/python/example_code/redshift#code-examples) [ジトリ](https://github.com/awsdocs/aws-doc-sdk-examples/tree/main/python/example_code/redshift#code-examples)での設定と実行の方法を確認してください。

```
import boto3
def hello_redshift(redshift_client): 
    "" "
     Use the AWS SDK for Python (Boto3) to create an Amazon Redshift client and 
  list 
     the clusters in your account. This list might be empty if you haven't created 
     any clusters. 
     This example uses the default settings specified in your shared credentials 
     and config files. 
     :param redshift_client: A Boto3 Redshift Client object. 
    "" ""
     print("Hello, Redshift! Let's list your clusters:") 
     paginator = redshift_client.get_paginator("describe_clusters") 
     clusters = [] 
     for page in paginator.paginate(): 
         clusters.extend(page["Clusters"]) 
     print(f"{len(clusters)} cluster(s) were found.") 
     for cluster in clusters: 
         print(f" {cluster['ClusterIdentifier']}")
if name == " main ":
     hello_redshift(boto3.client("redshift"))
```
• API の詳細については、「AWS SDK for Python (Boto3) API リファレンス」の 「[DescribeClusters](https://docs.aws.amazon.com/goto/boto3/redshift-2012-12-01/describeClusters)」を参照してください。

```
コードの例
```
- [AWS SDK を使用した Data Service のアクション](#page-1142-0)
	- [AWS SDK または CLI で CreateCluster を使用する](#page-1143-0)
	- [AWS SDK または CLI で CreateTable を使用する](#page-1149-0)
	- [AWS SDK または CLI で DeleteCluster を使用する](#page-1152-0)
	- [AWS SDK または CLI で DescribeClusters を使用する](#page-1157-0)
- [AWS SDK または CLI で DescribeStatement を使用する](#page-1164-0)
- [AWS SDK または CLI で GetStatementResult を使用する](#page-1166-0)
- [AWS SDK または CLI で Insert を使用する](#page-1169-0)
- [AWS SDK または CLI で ModifyCluster を使用する](#page-1171-0)
- [AWS SDK または CLI で Query を使用する](#page-1176-0)
- [AWS SDK を使用した Amazon Redshift のシナリオ](#page-1177-0)
	- [Amazon Redshift テーブル、項目、クエリの使用を開始する](#page-1178-0)
- [AWS SDK を使用した Amazon Redshift のクロスサービスの例](#page-1204-0)
	- [Amazon Redshift アイテムトラッカーの作成](#page-1204-1)

## <span id="page-1142-0"></span>AWS SDK を使用した Data Service のアクション

次のコード例では、AWS SDK を使用して個々の Amazon Redshift アクションを実行する方法を示 しています。これらの抜粋は Amazon Redshift API を呼び出すもので、コンテキスト内で実行する 必要がある大規模なプログラムからのコードの抜粋です。それぞれの例には、GitHub へのリンクが あり、そこにはコードの設定と実行に関する説明が記載されています。

以下の例には、最も一般的に使用されるアクションのみ含まれています。詳細な一覧については、 「[Amazon Redshift API Reference」](https://docs.aws.amazon.com/redshift/latest/APIReference/Welcome.html)を参照してください。

#### 例

- [AWS SDK または CLI で CreateCluster を使用する](#page-1143-0)
- [AWS SDK または CLI で CreateTable を使用する](#page-1149-0)
- [AWS SDK または CLI で DeleteCluster を使用する](#page-1152-0)
- [AWS SDK または CLI で DescribeClusters を使用する](#page-1157-0)
- [AWS SDK または CLI で DescribeStatement を使用する](#page-1164-0)
- [AWS SDK または CLI で GetStatementResult を使用する](#page-1166-0)
- [AWS SDK または CLI で Insert を使用する](#page-1169-0)
- [AWS SDK または CLI で ModifyCluster を使用する](#page-1171-0)
- [AWS SDK または CLI で Query を使用する](#page-1176-0)

## <span id="page-1143-0"></span>AWS SDK または CLI で **CreateCluster** を使用する

以下のコード例は、CreateCluster の使用方法を示しています。

#### CLI

#### AWS CLI

この例では、最小限のパラメータセットでクラスターを作成します。デフォルトの出力は JSON 形式です。コマンドは次のとおりです。

```
aws redshift create-cluster --node-type dw.hs1.xlarge --number-of-nodes 2 --
master-username adminuser --master-user-password TopSecret1 --cluster-identifier 
  mycluster
```
#### 結果:

```
{ 
    "Cluster": { 
       "NodeType": "dw.hs1.xlarge", 
       "ClusterVersion": "1.0", 
       "PubliclyAccessible": "true", 
       "MasterUsername": "adminuser", 
       "ClusterParameterGroups": [ 
          { 
              "ParameterApplyStatus": "in-sync", 
              "ParameterGroupName": "default.redshift-1.0" 
          } ], 
       "ClusterSecurityGroups": [ 
         \{ "Status": "active", 
              "ClusterSecurityGroupName": "default" 
          } ], 
       "AllowVersionUpgrade": true, 
       "VpcSecurityGroups": \[], 
       "PreferredMaintenanceWindow": "sat:03:30-sat:04:00", 
       "AutomatedSnapshotRetentionPeriod": 1, 
       "ClusterStatus": "creating", 
       "ClusterIdentifier": "mycluster", 
       "DBName": "dev", 
       "NumberOfNodes": 2, 
       "PendingModifiedValues": { 
           "MasterUserPassword": "\****"
```

```
 } 
    }, 
    "ResponseMetadata": { 
        "RequestId": "7cf4bcfc-64dd-11e2-bea9-49e0ce183f07" 
    }
}
```
• API の詳細については、AWS CLI コマンドリファレンスの[「CreateCluster](https://awscli.amazonaws.com/v2/documentation/api/latest/reference/redshift/create-cluster.html)」を参照してく ださい。

#### Java

SDK for Java 2.x

**a** Note

GitHub には、その他のリソースもあります。用例一覧を検索し、[AWS コード例リポ](https://github.com/awsdocs/aws-doc-sdk-examples/tree/main/javav2/example_code/redshift#readme) [ジトリ](https://github.com/awsdocs/aws-doc-sdk-examples/tree/main/javav2/example_code/redshift#readme)での設定と実行の方法を確認してください。

#### クラスターを作成する。

```
 public static void createCluster(RedshiftClient redshiftClient, String 
 clusterId, String masterUsername, 
                                       String masterUserPassword) { 
        try { 
            CreateClusterRequest clusterRequest = CreateClusterRequest.builder() 
                 .clusterIdentifier(clusterId) 
                 .masterUsername(masterUsername) 
                 .masterUserPassword(masterUserPassword) 
                 .nodeType("ra3.4xlarge") 
                 .publiclyAccessible(true) 
                 .numberOfNodes(2) 
                .build();
            CreateClusterResponse clusterResponse = 
 redshiftClient.createCluster(clusterRequest); 
            System.out.println("Created cluster " + 
 clusterResponse.cluster().clusterIdentifier()); 
        } catch (RedshiftException e) {
```

```
 System.err.println(e.getMessage()); 
          System.exit(1); 
     } 
 }
```
• API の詳細については、「AWS SDK for Java 2.x API リファレンス」の[「CreateCluster](https://docs.aws.amazon.com/goto/SdkForJavaV2/redshift-2012-12-01/CreateCluster)」 を参照してください。

**JavaScript** 

SDK for JavaScript (v3)

```
a Note
```
GitHub には、その他のリソースもあります。用例一覧を検索し、[AWS コード例リポ](https://github.com/awsdocs/aws-doc-sdk-examples/tree/main/javascriptv3/example_code/redshift#code-examples) [ジトリ](https://github.com/awsdocs/aws-doc-sdk-examples/tree/main/javascriptv3/example_code/redshift#code-examples)での設定と実行の方法を確認してください。

#### クライアントを作成します。

```
import { RedshiftClient } from "@aws-sdk/client-redshift";
// Set the AWS Region.
const REGION = "REGION";
//Set the Redshift Service Object
const redshiftClient = new RedshiftClient({ region: REGION });
export { redshiftClient };
```
#### クラスターを作成する。

```
// Import required AWS SDK clients and commands for Node.js
import { CreateClusterCommand } from "@aws-sdk/client-redshift";
import { redshiftClient } from "./libs/redshiftClient.js";
const params = { 
  ClusterIdentifier: "CLUSTER_NAME", // Required 
  NodeType: "NODE_TYPE", //Required 
  MasterUsername: "MASTER_USER_NAME", // Required - must be lowercase 
  MasterUserPassword: "MASTER_USER_PASSWORD", // Required - must contain at least 
  one uppercase letter, and one number
```

```
 ClusterType: "CLUSTER_TYPE", // Required 
   IAMRoleARN: "IAM_ROLE_ARN", // Optional - the ARN of an IAM role with 
  permissions your cluster needs to access other AWS services on your behalf, such 
  as Amazon S3. 
  ClusterSubnetGroupName: "CLUSTER_SUBNET_GROUPNAME", //Optional - the name of a 
 cluster subnet group to be associated with this cluster. Defaults to 'default'
  if not specified. 
  DBName: "DATABASE_NAME", // Optional - defaults to 'dev' if not specified 
  Port: "PORT_NUMBER", // Optional - defaults to '5439' if not specified
};
const run = async () => {
  try { 
     const data = await redshiftClient.send(new CreateClusterCommand(params)); 
     console.log( 
       "Cluster " + data.Cluster.ClusterIdentifier + " successfully created", 
     ); 
     return data; // For unit tests. 
  } catch (err) { 
     console.log("Error", err); 
   }
};
run();
```
• API の詳細については、「AWS SDK for JavaScript API リファレンス」の 「[CreateCluster」](https://docs.aws.amazon.com/AWSJavaScriptSDK/v3/latest/client/redshift/command/CreateClusterCommand)を参照してください。

#### Kotlin

SDK for Kotlin

**a** Note

GitHub には、その他のリソースもあります。用例一覧を検索し、[AWS コード例リポ](https://github.com/awsdocs/aws-doc-sdk-examples/tree/main/kotlin/services/redshift#code-examples) [ジトリ](https://github.com/awsdocs/aws-doc-sdk-examples/tree/main/kotlin/services/redshift#code-examples)での設定と実行の方法を確認してください。

クラスターを作成する。

suspend fun createCluster( clusterId: String?,

```
 masterUsernameVal: String?, 
     masterUserPasswordVal: String?,
) { 
     val clusterRequest = 
         CreateClusterRequest { 
              clusterIdentifier = clusterId 
              masterUsername = masterUsernameVal 
              masterUserPassword = masterUserPasswordVal 
              nodeType = "ds2.xlarge" 
              publiclyAccessible = true 
              numberOfNodes = 2 
         } 
     RedshiftClient { region = "us-east-1" }.use { redshiftClient -> 
         val clusterResponse = redshiftClient.createCluster(clusterRequest) 
         println("Created cluster ${clusterResponse.cluster?.clusterIdentifier}") 
     }
}
```
• API の詳細については、AWS SDK for Kotlin API リファレンスの[「CreateCluster](https://sdk.amazonaws.com/kotlin/api/latest/index.html)」を参照 してください。

#### Python

SDK for Python (Boto3)

**a** Note

GitHub には、その他のリソースもあります。用例一覧を検索し、[AWS コード例リポ](https://github.com/awsdocs/aws-doc-sdk-examples/tree/main/python/example_code/redshift#code-examples) [ジトリ](https://github.com/awsdocs/aws-doc-sdk-examples/tree/main/python/example_code/redshift#code-examples)での設定と実行の方法を確認してください。

```
class RedshiftWrapper: 
     """ 
     Encapsulates Amazon Redshift cluster operations. 
    "" "
     def __init__(self, redshift_client): 
 """ 
         :param redshift_client: A Boto3 Redshift client.
```

```
 """ 
         self.client = redshift_client 
    def create_cluster( 
         self, 
         cluster_identifier, 
         node_type, 
        master username,
         master_user_password, 
         publicly_accessible, 
         number_of_nodes, 
    ):
         """ 
         Creates a cluster. 
         :param cluster_identifier: The name of the cluster. 
         :param node_type: The type of node in the cluster. 
         :param master_username: The master username. 
         :param master_user_password: The master user password. 
         :param publicly_accessible: Whether the cluster is publicly accessible. 
         :param number_of_nodes: The number of nodes in the cluster. 
         :return: The cluster. 
        .....
         try: 
             cluster = self.client.create_cluster( 
                 ClusterIdentifier=cluster_identifier, 
                 NodeType=node_type, 
                 MasterUsername=master_username, 
                 MasterUserPassword=master_user_password, 
                 PubliclyAccessible=publicly_accessible, 
                 NumberOfNodes=number_of_nodes, 
) return cluster 
         except ClientError as err: 
             logging.error( 
                 "Couldn't create a cluster. Here's why: %s: %s", 
                 err.response["Error"]["Code"], 
                 err.response["Error"]["Message"], 
) raise
```
次のコードは RedShiftWrapper オブジェクトをインスタンス化します。

```
 client = boto3.client("redshift") 
 redhift_wrapper = RedshiftWrapper(client)
```
• API の詳細については、「AWS SDK for Python (Boto3) API リファレンス」の 「[CreateCluster」](https://docs.aws.amazon.com/goto/boto3/redshift-2012-12-01/CreateCluster)を参照してください。

AWS SDK デベロッパーガイドとコード例の完全なリストについては、「[このサービスを AWS SDK](#page-46-0) [で使用する](#page-46-0)」を参照してください。このトピックには、使用開始方法に関する情報と、以前の SDK バージョンの詳細も含まれています。

### <span id="page-1149-0"></span>AWS SDK または CLI で **CreateTable** を使用する

以下のコード例は、CreateTable の使用方法を示しています。

Java

SDK for Java 2 x

**a** Note

GitHub には、その他のリソースもあります。用例一覧を検索し、[AWS コード例リポ](https://github.com/awsdocs/aws-doc-sdk-examples/tree/main/javav2/example_code/redshift#readme) [ジトリ](https://github.com/awsdocs/aws-doc-sdk-examples/tree/main/javav2/example_code/redshift#readme)での設定と実行の方法を確認してください。

```
 public static void createTable(RedshiftDataClient redshiftDataClient, String 
 clusterId, String databaseName, String userName) { 
        try { 
            ExecuteStatementRequest createTableRequest = 
 ExecuteStatementRequest.builder() 
                 .clusterIdentifier(clusterId) 
                 .dbUser(userName) 
                 .database(databaseName) 
                 .sql("CREATE TABLE Movies (" 
                     + "id INT PRIMARY KEY, " 
                     + "title VARCHAR(100), "
```

```
 + "year INT)") 
             .build();
         redshiftDataClient.executeStatement(createTableRequest); 
         System.out.println("Table created: Movies"); 
     } catch (RedshiftDataException e) { 
         System.err.println("Error creating table: " + e.getMessage()); 
         System.exit(1); 
     } 
 }
```
• API の詳細については、「AWS SDK for Java 2.x API リファレンス」の[「CreateTable](https://docs.aws.amazon.com/goto/SdkForJavaV2/redshift-2012-12-01/CreateTable)」を 参照してください。

#### Python

SDK for Python (Boto3)

```
a Note
```
GitHub には、その他のリソースもあります。用例一覧を検索し、[AWS コード例リポ](https://github.com/awsdocs/aws-doc-sdk-examples/tree/main/python/example_code/redshift#code-examples) [ジトリ](https://github.com/awsdocs/aws-doc-sdk-examples/tree/main/python/example_code/redshift#code-examples)での設定と実行の方法を確認してください。

```
 def create_table(self, cluster_id, database, username): 
        self.redshift_data_wrapper.execute_statement( 
             cluster_identifier=cluster_id, 
             database_name=database, 
             user_name=username, 
             sql="CREATE TABLE Movies (statement_id INT PRIMARY KEY, title 
 VARCHAR(100), year INT)", 
       \mathcal{L} print("Table created: Movies")
```
ExecuteStatement を呼び出すラッパーオブジェクト。

```
class RedshiftDataWrapper: 
     """Encapsulates Amazon Redshift data.""" 
     def __init__(self, client): 
 """ 
         :param client: A Boto3 RedshiftDataWrapper client. 
 """ 
         self.client = client 
     def execute_statement( 
         self, cluster_identifier, database_name, user_name, sql, 
  parameter_list=None 
     ): 
         """ 
         Executes a SQL statement. 
         :param cluster_identifier: The cluster identifier. 
        : param database name: The database name.
         :param user_name: The user's name. 
         :param sql: The SQL statement. 
         :param parameter_list: The optional SQL statement parameters. 
         :return: The SQL statement result. 
        "" ""
         try: 
            kwargs = \{ "ClusterIdentifier": cluster_identifier, 
                 "Database": database_name, 
                 "DbUser": user_name, 
                 "Sql": sql, 
 } 
             if parameter_list: 
                 kwargs["Parameters"] = parameter_list 
             response = self.client.execute_statement(**kwargs) 
             return response 
         except ClientError as err: 
             logging.error( 
                 "Couldn't execute statement. Here's why: %s: %s", 
                 err.response["Error"]["Code"], 
                 err.response["Error"]["Message"], 
) raise
```
次のコードは RedShiftDataWrapper オブジェクトをインスタンス化します。

```
 client = boto3.client("redshift-data") 
 redshift_data_wrapper = RedshiftDataWrapper(client)
```
• API の詳細については、『AWS SDK for Python (Boto3) API リファレンス』の 「[CreateTable](https://docs.aws.amazon.com/goto/boto3/redshift-2012-12-01/CreateTable)」を参照してください。

AWS SDK デベロッパーガイドとコード例の完全なリストについては、「[このサービスを AWS SDK](#page-46-0) [で使用する](#page-46-0)」を参照してください。このトピックには、使用開始方法に関する情報と、以前の SDK バージョンの詳細も含まれています。

## AWS SDK または CLI で **DeleteCluster** を使用する

以下のコード例は、DeleteCluster の使用方法を示しています。

#### CLI

AWS CLI

この例では、クラスターを削除してデータを強制的に削除し、最終的なクラスターのスナップ ショットは作成されません。コマンドは次のとおりです。

```
aws redshift delete-cluster --cluster-identifier mycluster --skip-final-cluster-
snapshot
```
この例では、クラスターは削除しますが、最終クラスターのスナップショットを指定していま す。コマンドは次のとおりです。

aws redshift delete-cluster --cluster-identifier mycluster --final-clustersnapshot-identifier myfinalsnapshot

• API の詳細については、AWS CLI コマンドリファレンスの[「DeleteCluster」](https://awscli.amazonaws.com/v2/documentation/api/latest/reference/redshift/delete-cluster.html)を参照してく ださい。

#### Java

SDK for Java 2.x

## **a** Note

GitHub には、その他のリソースもあります。用例一覧を検索し、[AWS コード例リポ](https://github.com/awsdocs/aws-doc-sdk-examples/tree/main/javav2/example_code/redshift#readme) [ジトリ](https://github.com/awsdocs/aws-doc-sdk-examples/tree/main/javav2/example_code/redshift#readme)での設定と実行の方法を確認してください。

## クラスターを削除します。

```
 public static void deleteRedshiftCluster(RedshiftClient redshiftClient, 
 String clusterId) { 
        try { 
            DeleteClusterRequest deleteClusterRequest = 
 DeleteClusterRequest.builder() 
                 .clusterIdentifier(clusterId) 
                 .skipFinalClusterSnapshot(true) 
                 .build(); 
            DeleteClusterResponse response = 
 redshiftClient.deleteCluster(deleteClusterRequest); 
            System.out.println("The status is " + 
 response.cluster().clusterStatus()); 
        } catch (RedshiftException e) { 
            System.err.println(e.getMessage()); 
            System.exit(1); 
        } 
    }
```
• API の詳細については、「AWS SDK for Java 2.x API リファレンス」の[「DeleteCluster」](https://docs.aws.amazon.com/goto/SdkForJavaV2/redshift-2012-12-01/DeleteCluster) を参照してください。

#### **JavaScript**

SDK for JavaScript (v3)

a Note

GitHub には、その他のリソースもあります。用例一覧を検索し、[AWS コード例リポ](https://github.com/awsdocs/aws-doc-sdk-examples/tree/main/javascriptv3/example_code/redshift#code-examples) [ジトリ](https://github.com/awsdocs/aws-doc-sdk-examples/tree/main/javascriptv3/example_code/redshift#code-examples)での設定と実行の方法を確認してください。

クライアントを作成します。

```
import { RedshiftClient } from "@aws-sdk/client-redshift";
// Set the AWS Region.
const REGION = "REGION";
//Set the Redshift Service Object
const redshiftClient = new RedshiftClient({ region: REGION });
export { redshiftClient };
```
クラスターを作成する。

```
// Import required AWS SDK clients and commands for Node.js
import { DeleteClusterCommand } from "@aws-sdk/client-redshift";
import { redshiftClient } from "./libs/redshiftClient.js";
const params = { 
  ClusterIdentifier: "CLUSTER_NAME", 
   SkipFinalClusterSnapshot: false, 
  FinalClusterSnapshotIdentifier: "CLUSTER_SNAPSHOT_ID",
};
const run = async () => {
  try { 
     const data = await redshiftClient.send(new DeleteClusterCommand(params)); 
     console.log("Success, cluster deleted. ", data); 
     return data; // For unit tests. 
   } catch (err) { 
     console.log("Error", err); 
   }
};
run();
```
• API の詳細については、「AWS SDK for JavaScript API リファレンス」の 「[DeleteCluster」](https://docs.aws.amazon.com/AWSJavaScriptSDK/v3/latest/client/redshift/command/DeleteClusterCommand)を参照してください。

Kotlin

SDK for Kotlin

**a** Note

GitHub には、その他のリソースもあります。用例一覧を検索し、[AWS コード例リポ](https://github.com/awsdocs/aws-doc-sdk-examples/tree/main/kotlin/services/redshift#code-examples) [ジトリ](https://github.com/awsdocs/aws-doc-sdk-examples/tree/main/kotlin/services/redshift#code-examples)での設定と実行の方法を確認してください。

クラスターを削除します。

```
suspend fun deleteRedshiftCluster(clusterId: String?) { 
     val request = 
         DeleteClusterRequest { 
             clusterIdentifier = clusterId 
             skipFinalClusterSnapshot = true 
         } 
     RedshiftClient { region = "us-west-2" }.use { redshiftClient -> 
         val response = redshiftClient.deleteCluster(request) 
         println("The status is ${response.cluster?.clusterStatus}") 
     }
}
```
• API の詳細については、AWS SDK for Kotlin API リファレンスの[「DeleteCluster](https://sdk.amazonaws.com/kotlin/api/latest/index.html)」を参照し てください。

### Python

SDK for Python (Boto3)

```
a Note
```

```
class RedshiftWrapper: 
    ^{\rm{m}} ""
     Encapsulates Amazon Redshift cluster operations. 
    "" "
     def __init__(self, redshift_client): 
         """ 
         :param redshift_client: A Boto3 Redshift client. 
         """ 
         self.client = redshift_client 
     def delete_cluster(self, cluster_identifier): 
 """ 
         Deletes a cluster. 
         :param cluster_identifier: The cluster identifier. 
        ^{\mathrm{m}} ""
         try: 
             self.client.delete_cluster( 
                  ClusterIdentifier=cluster_identifier, 
 SkipFinalClusterSnapshot=True 
) except ClientError as err: 
             logging.error( 
                  "Couldn't delete a cluster. Here's why: %s: %s", 
                 err.response["Error"]["Code"], 
                  err.response["Error"]["Message"], 
) raise
```
次のコードは RedShiftWrapper オブジェクトをインスタンス化します。

```
 client = boto3.client("redshift") 
 redhift_wrapper = RedshiftWrapper(client)
```
• API の詳細については、「AWS SDK for Python (Boto3) API リファレンス」の 「[DeleteCluster」](https://docs.aws.amazon.com/goto/boto3/redshift-2012-12-01/DeleteCluster)を参照してください。

AWS SDK デベロッパーガイドとコード例の完全なリストについては、「[このサービスを AWS SDK](#page-46-0) [で使用する](#page-46-0)」を参照してください。このトピックには、使用開始方法に関する情報と、以前の SDK バージョンの詳細も含まれています。

## AWS SDK または CLI で **DescribeClusters** を使用する

以下のコード例は、DescribeClusters の使用方法を示しています。

 $CLI$ 

AWS CLI

この例は、アカウントのすべてのクラスターの記述を返します。デフォルトの出力は JSON 形式です。コマンドは次のとおりです。

```
aws redshift describe-clusters
```
結果:

```
{ 
    "Clusters": [ 
    { 
       "NodeType": "dw.hs1.xlarge", 
       "Endpoint": { 
           "Port": 5439, 
           "Address": "mycluster.coqoarplqhsn.us-east-1.redshift.amazonaws.com" 
       }, 
       "ClusterVersion": "1.0", 
       "PubliclyAccessible": "true", 
       "MasterUsername": "adminuser", 
       "ClusterParameterGroups": [ 
           {
```

```
 "ParameterApplyStatus": "in-sync", 
              "ParameterGroupName": "default.redshift-1.0" 
           } ], 
        "ClusterSecurityGroups": [ 
         \left\{ \right. "Status": "active", 
              "ClusterSecurityGroupName": "default" 
           } ], 
       "AllowVersionUpgrade": true, 
       "VpcSecurityGroups": \[], 
       "AvailabilityZone": "us-east-1a", 
       "ClusterCreateTime": "2013-01-22T21:59:29.559Z", 
       "PreferredMaintenanceWindow": "sat:03:30-sat:04:00", 
       "AutomatedSnapshotRetentionPeriod": 1, 
       "ClusterStatus": "available", 
       "ClusterIdentifier": "mycluster", 
       "DBName": "dev", 
       "NumberOfNodes": 2, 
       "PendingModifiedValues": {} 
    } ], 
    "ResponseMetadata": { 
       "RequestId": "65b71cac-64df-11e2-8f5b-e90bd6c77476" 
    }
}
```
--output text オプションコマンドを使用して、同じ情報をテキスト形式で取得すること もできます。

--output text オプションコマンド:

オプションコマンド:

aws redshift describe-clusters --output text

結果:

dw.hs1.xlarge 1.0 true adminuser True us-east-1a 2013-01-22T21:59:29.559Z sat:03:30-sat:04:00 1 available mycluster dev 2 ENDPOINT 5439 mycluster.coqoarplqhsn.us-east-1.redshift.amazonaws.com in-sync default.redshift-1.0 active default PENDINGMODIFIEDVALUES

RESPONSEMETADATA 934281a8-64df-11e2-b07c-f7fbdd006c67

• API の詳細については、AWS CLI コマンドリファレンスの[「DescribeClusters」](https://awscli.amazonaws.com/v2/documentation/api/latest/reference/redshift/describe-clusters.html)を参照して ください。

#### Java

SDK for Java 2.x

**a** Note

GitHub には、その他のリソースもあります。用例一覧を検索し、[AWS コード例リポ](https://github.com/awsdocs/aws-doc-sdk-examples/tree/main/javav2/example_code/redshift#readme) [ジトリ](https://github.com/awsdocs/aws-doc-sdk-examples/tree/main/javav2/example_code/redshift#readme)での設定と実行の方法を確認してください。

### クラスターを記述する

```
 public static void waitForClusterReady(RedshiftClient redshiftClient, String 
 clusterId) { 
        boolean clusterReady = false; 
        String clusterReadyStr; 
        System.out.println("Waiting for cluster to become available. This may 
 take a few mins."); 
        try { 
            DescribeClustersRequest clustersRequest = 
 DescribeClustersRequest.builder() 
                 .clusterIdentifier(clusterId) 
                .build();
            long startTime = System.currentTimeMillis(); 
            // Loop until the cluster is ready. 
           while (!clusterReady) {
                 DescribeClustersResponse clusterResponse = 
 redshiftClient.describeClusters(clustersRequest); 
                 List<Cluster> clusterList = clusterResponse.clusters(); 
                 for (Cluster cluster : clusterList) { 
                     clusterReadyStr = cluster.clusterStatus(); 
                     if (clusterReadyStr.contains("available")) 
                         clusterReady = true; 
                     else { 
                         long elapsedTimeMillis = System.currentTimeMillis() -
```
startTime;

```
 long elapsedSeconds = elapsedTimeMillis / 1000; 
                         long minutes = elapsedSeconds / 60; 
                         long seconds = elapsedSeconds % 60; 
                         System.out.printf("Elapsed Time: %02d:%02d - Waiting for 
 cluster... %n", minutes, seconds); 
                        TimeUnit.SECONDS.sleep(5); 
1 1 1 1 1 1 1
 } 
 } 
           long elapsedTimeMillis = System.currentTimeMillis() - startTime;
            long elapsedSeconds = elapsedTimeMillis / 1000; 
            long minutes = elapsedSeconds / 60; 
            long seconds = elapsedSeconds % 60; 
            System.out.println(String.format("Cluster is available! Total Elapsed 
 Time: %02d:%02d", minutes, seconds)); 
        } catch (RedshiftException | InterruptedException e) { 
            System.err.println(e.getMessage()); 
            System.exit(1); 
        } 
    }
```
• API の詳細については、「AWS SDK for Java 2.x API リファレンス」の 「[DescribeClusters](https://docs.aws.amazon.com/goto/SdkForJavaV2/redshift-2012-12-01/DescribeClusters)」を参照してください。

**JavaScript** 

SDK for JavaScript (v3)

**a** Note

GitHub には、その他のリソースもあります。用例一覧を検索し、[AWS コード例リポ](https://github.com/awsdocs/aws-doc-sdk-examples/tree/main/javascriptv3/example_code/redshift#code-examples) [ジトリ](https://github.com/awsdocs/aws-doc-sdk-examples/tree/main/javascriptv3/example_code/redshift#code-examples)での設定と実行の方法を確認してください。

クライアントを作成します。

import { RedshiftClient } from "@aws-sdk/client-redshift";

```
// Set the AWS Region.
const REGION = "REGION";
//Set the Redshift Service Object
const redshiftClient = new RedshiftClient({ region: REGION });
export { redshiftClient };
```
クラスターを記述します。

```
// Import required AWS SDK clients and commands for Node.js
import { DescribeClustersCommand } from "@aws-sdk/client-redshift";
import { redshiftClient } from "./libs/redshiftClient.js";
const params = { 
   ClusterIdentifier: "CLUSTER_NAME",
};
const run = async () => {
   try { 
     const data = await redshiftClient.send(new DescribeClustersCommand(params)); 
     console.log("Success", data); 
     return data; // For unit tests. 
  } catch (err) { 
     console.log("Error", err); 
   }
};
run();
```
• API の詳細については、「AWS SDK for JavaScript API リファレンス」の 「[DescribeClusters](https://docs.aws.amazon.com/AWSJavaScriptSDK/v3/latest/client/redshift/command/DescribeClustersCommand)」を参照してください。

Kotlin

SDK for Kotlin

**a** Note

クラスターを記述します。

```
suspend fun describeRedshiftClusters() { 
     RedshiftClient { region = "us-west-2" }.use { redshiftClient -> 
         val clusterResponse = 
 redshiftClient.describeClusters(DescribeClustersRequest {}) 
         val clusterList = clusterResponse.clusters 
         if (clusterList != null) { 
             for (cluster in clusterList) { 
                  println("Cluster database name is ${cluster.dbName}") 
                  println("Cluster status is ${cluster.clusterStatus}") 
             } 
         } 
     }
}
```
• API の詳細については、AWS SDK for Kotlin API リファレンスの[「DescribeClusters」](https://sdk.amazonaws.com/kotlin/api/latest/index.html)を参 照してください。

Python

SDK for Python (Boto3)

**a**) Note

```
class RedshiftWrapper: 
    "" "
     Encapsulates Amazon Redshift cluster operations. 
     """ 
     def __init__(self, redshift_client): 
          """ 
          :param redshift_client: A Boto3 Redshift client. 
         "" "
         self.client = redshift_client
```

```
 def describe_clusters(self, cluster_identifier): 
 """ 
        Describes a cluster. 
         :param cluster_identifier: The cluster identifier. 
         :return: A list of clusters. 
        "" ""
        try: 
            kwargs = \{\}if cluster identifier:
                 kwargs["ClusterIdentifier"] = cluster_identifier 
             paginator = self.client.get_paginator("describe_clusters") 
             clusters = [] 
             for page in paginator.paginate(**kwargs): 
                 clusters.extend(page["Clusters"]) 
             return clusters 
         except ClientError as err: 
             logging.error( 
                 "Couldn't describe a cluster. Here's why: %s: %s", 
                err.response["Error"]["Code"],
                 err.response["Error"]["Message"], 
) raise
```
次のコードは RedShiftWrapper オブジェクトをインスタンス化します。

```
 client = boto3.client("redshift") 
 redhift_wrapper = RedshiftWrapper(client)
```
• API の詳細については、「AWS SDK for Python (Boto3) API リファレンス」の 「[DescribeClusters](https://docs.aws.amazon.com/goto/boto3/redshift-2012-12-01/DescribeClusters)」を参照してください。

AWS SDK デベロッパーガイドとコード例の完全なリストについては、「[このサービスを AWS SDK](#page-46-0) [で使用する](#page-46-0)」を参照してください。このトピックには、使用開始方法に関する情報と、以前の SDK バージョンの詳細も含まれています。

## AWS SDK または CLI で **DescribeStatement** を使用する

以下のコード例は、DescribeStatement の使用方法を示しています。

Java

SDK for Java 2.x

**a** Note

```
 public static void checkStatement(RedshiftDataClient redshiftDataClient, 
 String sqlId) { 
        try { 
             DescribeStatementRequest statementRequest = 
 DescribeStatementRequest.builder() 
                 .id(sqlId) 
                .build();
             String status; 
             while (true) { 
                 DescribeStatementResponse response = 
 redshiftDataClient.describeStatement(statementRequest); 
                 status = response.statusAsString(); 
                 System.out.println("..." + status); 
                if (status.compareTo("FAILED") == 0) {
                     System.out.println("The Query Failed. Ending program"); 
                     System.exit(1); 
                 } else if (status.compareTo("FINISHED") == 0) { 
                     break; 
 } 
                 TimeUnit.SECONDS.sleep(1); 
 }
```

```
 System.out.println("The statement is finished!"); 
     } catch (RedshiftDataException | InterruptedException e) { 
         System.err.println(e.getMessage()); 
         System.exit(1); 
     } 
 }
```

```
• API の詳細については、「AWS SDK for Java 2.x API リファレンス」の
  「DescribeStatement」を参照してください。
```
Python

SDK for Python (Boto3)

**a** Note

```
class RedshiftDataWrapper: 
     """Encapsulates Amazon Redshift data.""" 
     def __init__(self, client): 
        "" "
         :param client: A Boto3 RedshiftDataWrapper client. 
 """ 
         self.client = client 
     def describe_statement(self, statement_id): 
         """ 
         Describes a SQL statement. 
         :param statement_id: The SQL statement identifier. 
         :return: The SQL statement result. 
         """ 
         try:
```

```
 response = self.client.describe_statement(Id=statement_id) 
            return response 
        except ClientError as err: 
            logging.error( 
                 "Couldn't describe statement. Here's why: %s: %s", 
               err.response["Error"]["Code"],
                err.response["Error"]["Message"], 
) raise
```
次のコードは RedShiftDataWrapper オブジェクトをインスタンス化します。

```
 client = boto3.client("redshift-data") 
 redshift_data_wrapper = RedshiftDataWrapper(client)
```
• API の詳細については、「AWS SDK for Python (Boto3) API リファレンス」の 「[DescribeStatement」](https://docs.aws.amazon.com/goto/boto3/redshift-2012-12-01/DescribeStatement)を参照してください。

AWS SDK デベロッパーガイドとコード例の完全なリストについては、「[このサービスを AWS SDK](#page-46-0) [で使用する](#page-46-0)」を参照してください。このトピックには、使用開始方法に関する情報と、以前の SDK バージョンの詳細も含まれています。

## AWS SDK または CLI で **GetStatementResult** を使用する

以下のコード例は、GetStatementResult の使用方法を示しています。

Java

SDK for Java 2.x

**a** Note

GitHub には、その他のリソースもあります。用例一覧を検索し、[AWS コード例リポ](https://github.com/awsdocs/aws-doc-sdk-examples/tree/main/javav2/example_code/redshift#readme) [ジトリ](https://github.com/awsdocs/aws-doc-sdk-examples/tree/main/javav2/example_code/redshift#readme)での設定と実行の方法を確認してください。

ステートメントの結果を確認します。

```
 public static void getResults(RedshiftDataClient redshiftDataClient, String 
 statementId) { 
        try { 
            GetStatementResultRequest resultRequest = 
 GetStatementResultRequest.builder() 
                 .id(statementId) 
                .buid() // Extract and print the field values using streams. 
            GetStatementResultResponse response = 
 redshiftDataClient.getStatementResult(resultRequest); 
            response.records().stream() 
                 .flatMap(List::stream) 
                 .map(Field::stringValue) 
                 .filter(value -> value != null) 
                 .forEach(value -> System.out.println("The Movie title field is " 
 + value)); 
        } catch (RedshiftDataException e) { 
            System.err.println(e.getMessage()); 
            System.exit(1); 
        } 
    }
```
• API の詳細については、「AWS SDK for Java 2.x API リファレンス」の 「[GetStatementResult」](https://docs.aws.amazon.com/goto/SdkForJavaV2/redshift-2012-12-01/GetStatementResult)を参照してください。

### Python

SDK for Python (Boto3)

**a** Note

```
class RedshiftDataWrapper: 
     """Encapsulates Amazon Redshift data."""
```

```
 def __init__(self, client): 
 """ 
         :param client: A Boto3 RedshiftDataWrapper client. 
 """ 
        self.client = client 
    def get_statement_result(self, statement_id): 
 """ 
        Gets the result of a SQL statement. 
         :param statement_id: The SQL statement identifier. 
         :return: The SQL statement result. 
        """ 
        try: 
            result = \{ "Records": [], 
 } 
             paginator = self.client.get_paginator("get_statement_result") 
             for page in paginator.paginate(Id=statement_id): 
                 if "ColumnMetadata" not in result: 
                     result["ColumnMetadata"] = page["ColumnMetadata"] 
                 result["Records"].extend(page["Records"]) 
             return result 
        except ClientError as err: 
            logging.error( 
                 "Couldn't get statement result. Here's why: %s: %s", 
                 err.response["Error"]["Code"], 
                 err.response["Error"]["Message"], 
) raise
```
次のコードは RedShiftDataWrapper オブジェクトをインスタンス化します。

```
 client = boto3.client("redshift-data") 
 redshift_data_wrapper = RedshiftDataWrapper(client)
```
• API の詳細については、「AWS SDK for Python (Boto3) API リファレンス」の 「[GetStatementResult」](https://docs.aws.amazon.com/goto/boto3/redshift-2012-12-01/GetStatementResult)を参照してください。

AWS SDK デベロッパーガイドとコード例の完全なリストについては、「[このサービスを AWS SDK](#page-46-0) [で使用する](#page-46-0)」を参照してください。このトピックには、使用開始方法に関する情報と、以前の SDK バージョンの詳細も含まれています。

## AWS SDK または CLI で **Insert** を使用する

次のコード例は、Insert を使用する方法を示しています。

#### Java

SDK for Java 2 x

#### **a** Note

```
 public static void popTable(RedshiftDataClient redshiftDataClient, String 
 clusterId, String databaseName, String userName, String fileName, int number) 
 throws IOException { 
       JsonParser parser = new JsonFactory().createParser(new File(fileName));
        com.fasterxml.jackson.databind.JsonNode rootNode = new 
 ObjectMapper().readTree(parser); 
        Iterator<JsonNode> iter = rootNode.iterator(); 
        ObjectNode currentNode; 
       int t = 0;
        while (iter.hasNext()) { 
           if (t == number) break; 
            currentNode = (ObjectNode) iter.next(); 
            int year = currentNode.get("year").asInt(); 
            String title = currentNode.get("title").asText(); 
            // Use SqlParameter to avoid SQL injection. 
            List<SqlParameter> parameterList = new ArrayList<>(); 
            String sqlStatement = "INSERT INTO Movies 
 VALUES( :id , :title, :year);"; 
            // Create the parameters. 
            SqlParameter idParam = SqlParameter.builder() 
                 .name("id")
```

```
 .value(String.valueOf(t)) 
                 .build();
             SqlParameter titleParam= SqlParameter.builder() 
                  .name("title") 
                  .value(title) 
                  .build(); 
             SqlParameter yearParam = SqlParameter.builder() 
                  .name("year") 
                  .value(String.valueOf(year)) 
                  .build(); 
             parameterList.add(idParam); 
             parameterList.add(titleParam); 
             parameterList.add(yearParam); 
             try { 
                  ExecuteStatementRequest insertStatementRequest = 
 ExecuteStatementRequest.builder() 
                      .clusterIdentifier(clusterId) 
                      .sql(sqlStatement) 
                      .database(databaseName) 
                      .dbUser(userName) 
                      .parameters(parameterList) 
                      .build(); 
                  redshiftDataClient.executeStatement(insertStatementRequest); 
                 System.out.println("Inserted: " + title + " (" + year + ")");
                  t++; 
             } catch (RedshiftDataException e) { 
                  System.err.println("Error inserting data: " + e.getMessage()); 
                  System.exit(1); 
 } 
         } 
         System.out.println(t + " records were added to the Movies table. "); 
     }
```
• API の詳細については、「AWS SDK for Java 2.x API リファレンス」の[「Insert](https://docs.aws.amazon.com/goto/SdkForJavaV2/redshift-2012-12-01/Insert)」を参照し てください。

AWS SDK デベロッパーガイドとコード例の完全なリストについては、「[このサービスを AWS SDK](#page-46-0) [で使用する](#page-46-0)」を参照してください。このトピックには、使用開始方法に関する情報と、以前の SDK バージョンの詳細も含まれています。

## AWS SDK または CLI で **ModifyCluster** を使用する

以下のコード例は、ModifyCluster の使用方法を示しています。

CLI

AWS CLI

この例は、クラスターセキュリティグループを指定されたクラスターに関連付ける方法を示し ています。コマンドは次のとおりです。

aws redshift modify-cluster --cluster-identifier mycluster --cluster-securitygroups mysecuritygroup

この例は、各週のクラスターの優先メンテナンスウィンドウを、日曜日の午後 11 時 15 分か ら月曜日の午前 3 時 15 分までの 4 時間に変更する方法を示しています。コマンドは次のとお りです。

aws redshift modify-cluster --cluster-identifier mycluster --preferredmaintenance-window Sun:23:15-Mon:03:15

この例では、クラスターのマスターパスワードを変更する方法を示しています。コマンドは次 のとおりです。

aws redshift modify-cluster --cluster-identifier mycluster --master-user-password A1b2c3d4

• API の詳細については、AWS CLI コマンドリファレンスの[「ModifyCluster」](https://awscli.amazonaws.com/v2/documentation/api/latest/reference/redshift/modify-cluster.html)を参照してく ださい。

#### Java

SDK for Java 2.x

## **a** Note

GitHub には、その他のリソースもあります。用例一覧を検索し、[AWS コード例リポ](https://github.com/awsdocs/aws-doc-sdk-examples/tree/main/javav2/example_code/redshift#readme) [ジトリ](https://github.com/awsdocs/aws-doc-sdk-examples/tree/main/javav2/example_code/redshift#readme)での設定と実行の方法を確認してください。

## クラスターを変更します。

```
 public static void modifyCluster(RedshiftClient redshiftClient, String 
 clusterId) { 
        try { 
            ModifyClusterRequest modifyClusterRequest = 
 ModifyClusterRequest.builder() 
                 .clusterIdentifier(clusterId) 
                 .preferredMaintenanceWindow("wed:07:30-wed:08:00") 
                 .build(); 
            ModifyClusterResponse clusterResponse = 
 redshiftClient.modifyCluster(modifyClusterRequest); 
            System.out.println("The modified cluster was successfully modified 
 and has " 
                 + clusterResponse.cluster().preferredMaintenanceWindow() + " as 
 the maintenance window"); 
        } catch (RedshiftException e) { 
            System.err.println(e.getMessage()); 
            System.exit(1); 
        } 
    }
```
• API の詳細については、「AWS SDK for Java 2.x API リファレンス」の[「ModifyCluster](https://docs.aws.amazon.com/goto/SdkForJavaV2/redshift-2012-12-01/ModifyCluster)」 を参照してください。

#### **JavaScript**

SDK for JavaScript (v3)

a Note

GitHub には、その他のリソースもあります。用例一覧を検索し、[AWS コード例リポ](https://github.com/awsdocs/aws-doc-sdk-examples/tree/main/javascriptv3/example_code/redshift#code-examples) [ジトリ](https://github.com/awsdocs/aws-doc-sdk-examples/tree/main/javascriptv3/example_code/redshift#code-examples)での設定と実行の方法を確認してください。

クライアントを作成します。

```
import { RedshiftClient } from "@aws-sdk/client-redshift";
// Set the AWS Region.
const REGION = "REGION";
//Set the Redshift Service Object
const redshiftClient = new RedshiftClient({ region: REGION });
export { redshiftClient };
```
### クラスターを変更します。

```
// Import required AWS SDK clients and commands for Node.js
import { ModifyClusterCommand } from "@aws-sdk/client-redshift";
import { redshiftClient } from "./libs/redshiftClient.js";
// Set the parameters
const params = {
   ClusterIdentifier: "CLUSTER_NAME", 
   MasterUserPassword: "NEW_MASTER_USER_PASSWORD",
};
const run = async () => {
  try { 
     const data = await redshiftClient.send(new ModifyClusterCommand(params)); 
     console.log("Success was modified.", data); 
     return data; // For unit tests. 
   } catch (err) { 
     console.log("Error", err); 
   }
};
run();
```
• API の詳細については、「AWS SDK for JavaScript API リファレンス」の 「[ModifyCluster](https://docs.aws.amazon.com/AWSJavaScriptSDK/v3/latest/client/redshift/command/ModifyClusterCommand)」を参照してください。

Kotlin

SDK for Kotlin

**a** Note

GitHub には、その他のリソースもあります。用例一覧を検索し、[AWS コード例リポ](https://github.com/awsdocs/aws-doc-sdk-examples/tree/main/kotlin/services/redshift#code-examples) [ジトリ](https://github.com/awsdocs/aws-doc-sdk-examples/tree/main/kotlin/services/redshift#code-examples)での設定と実行の方法を確認してください。

## クラスターを変更します。

```
suspend fun modifyCluster(clusterId: String?) { 
     val modifyClusterRequest = 
         ModifyClusterRequest { 
              clusterIdentifier = clusterId 
              preferredMaintenanceWindow = "wed:07:30-wed:08:00" 
         } 
     RedshiftClient { region = "us-west-2" }.use { redshiftClient -> 
         val clusterResponse = redshiftClient.modifyCluster(modifyClusterRequest) 
         println( 
              "The modified cluster was successfully modified and has 
  ${clusterResponse.cluster?.preferredMaintenanceWindow} as the maintenance 
  window", 
\overline{\phantom{a}} }
}
```
• API の詳細については、AWS SDK for Kotlin API リファレンスの[「ModifyCluster」](https://sdk.amazonaws.com/kotlin/api/latest/index.html)を参照し てください。

### Python

SDK for Python (Boto3)

```
a Note
```

```
class RedshiftWrapper: 
     """ 
    Encapsulates Amazon Redshift cluster operations. 
     """ 
    def __init__(self, redshift_client): 
 """ 
         :param redshift_client: A Boto3 Redshift client. 
        "''" self.client = redshift_client 
    def modify_cluster(self, cluster_identifier, preferred_maintenance_window): 
 """ 
        Modifies a cluster. 
         :param cluster_identifier: The cluster identifier. 
         :param preferred_maintenance_window: The preferred maintenance window. 
         """ 
        try: 
             self.client.modify_cluster( 
                 ClusterIdentifier=cluster_identifier, 
                 PreferredMaintenanceWindow=preferred_maintenance_window, 
) except ClientError as err: 
             logging.error( 
                 "Couldn't modify a cluster. Here's why: %s: %s", 
                 err.response["Error"]["Code"], 
                 err.response["Error"]["Message"], 
) raise
```
次のコードは RedShiftWrapper オブジェクトをインスタンス化します。

```
 client = boto3.client("redshift") 
 redhift_wrapper = RedshiftWrapper(client)
```
• API の詳細については、「AWS SDK for Python (Boto3) API リファレンス」の 「[ModifyCluster](https://docs.aws.amazon.com/goto/boto3/redshift-2012-12-01/ModifyCluster)」を参照してください。

AWS SDK デベロッパーガイドとコード例の完全なリストについては、「[このサービスを AWS SDK](#page-46-0) [で使用する](#page-46-0)」を参照してください。このトピックには、使用開始方法に関する情報と、以前の SDK バージョンの詳細も含まれています。

## AWS SDK または CLI で **Query** を使用する

次の例は、Query を使用する方法を説明しています。

Java

SDK for Java 2.x

**a** Note

GitHub には、その他のリソースもあります。用例一覧を検索し、[AWS コード例リポ](https://github.com/awsdocs/aws-doc-sdk-examples/tree/main/javav2/example_code/redshift#readme) [ジトリ](https://github.com/awsdocs/aws-doc-sdk-examples/tree/main/javav2/example_code/redshift#readme)での設定と実行の方法を確認してください。

テーブルに対してクエリを実行します。

```
 public static String queryMoviesByYear(RedshiftDataClient redshiftDataClient, 
                                           String database, 
                                           String dbUser, 
                                           int year, 
                                           String clusterId) { 
     try { 
         String sqlStatement = " SELECT * FROM Movies WHERE year = :year"; 
         SqlParameter yearParam= SqlParameter.builder() 
              .name("year")
```

```
 .value(String.valueOf(year)) 
                .buid():
             ExecuteStatementRequest statementRequest = 
 ExecuteStatementRequest.builder() 
                 .clusterIdentifier(clusterId) 
                 .database(database) 
                 .dbUser(dbUser) 
                 .parameters(yearParam) 
                 .sql(sqlStatement) 
                 .build(); 
             ExecuteStatementResponse response = 
 redshiftDataClient.executeStatement(statementRequest); 
             return response.id(); 
        } catch (RedshiftDataException e) { 
             System.err.println(e.getMessage()); 
             System.exit(1); 
        } 
        return ""; 
    }
```
• API の詳細については、「AWS SDK for Java 2.x API リファレンス」の[「Query」](https://docs.aws.amazon.com/goto/SdkForJavaV2/redshift-2012-12-01/Query)を参照し てください。

AWS SDK デベロッパーガイドとコード例の完全なリストについては、「[このサービスを AWS SDK](#page-46-0) [で使用する](#page-46-0)」を参照してください。このトピックには、使用開始方法に関する情報と、以前の SDK バージョンの詳細も含まれています。

# AWS SDK を使用した Amazon Redshift のシナリオ

次のコード例は、AWS SDK を使用して Amazon Redshift で一般的なシナリオを実装する方法を示 しています。これらのシナリオは、Amazon Redshift 内で複数の機能を呼び出すことによって特定の タスクを実行する方法を示しています。それぞれのシナリオには、GitHub へのリンクがあり、コー ドを設定および実行する方法についての説明が記載されています。

```
例
```
• [Amazon Redshift テーブル、項目、クエリの使用を開始する](#page-1178-0)

# <span id="page-1178-0"></span>Amazon Redshift テーブル、項目、クエリの使用を開始する

以下のコード例は、Amazon Redshift のテーブル、項目、クエリを操作する方法を示しています。

Java

SDK for Java 2.x

**a** Note

GitHub には、その他のリソースもあります。用例一覧を検索し、[AWS コード例リポ](https://github.com/awsdocs/aws-doc-sdk-examples/tree/main/javav2/example_code/redshift#readme) [ジトリ](https://github.com/awsdocs/aws-doc-sdk-examples/tree/main/javav2/example_code/redshift#readme)での設定と実行の方法を確認してください。

import com.fasterxml.jackson.core.JsonFactory; import com.fasterxml.jackson.databind.JsonNode; import com.fasterxml.jackson.databind.ObjectMapper; import com.fasterxml.jackson.databind.node.ObjectNode; import software.amazon.awssdk.regions.Region; import software.amazon.awssdk.services.redshift.RedshiftClient; import software.amazon.awssdk.services.redshift.model.Cluster; import software.amazon.awssdk.services.redshift.model.CreateClusterRequest; import software.amazon.awssdk.services.redshift.model.CreateClusterResponse; import software.amazon.awssdk.services.redshift.model.DeleteClusterRequest; import software.amazon.awssdk.services.redshift.model.DeleteClusterResponse; import software.amazon.awssdk.services.redshift.model.DescribeClustersRequest; import software.amazon.awssdk.services.redshift.model.DescribeClustersResponse; import software.amazon.awssdk.services.redshift.model.ModifyClusterRequest; import software.amazon.awssdk.services.redshift.model.ModifyClusterResponse; import software.amazon.awssdk.services.redshift.model.RedshiftException; import software.amazon.awssdk.services.redshiftdata.RedshiftDataClient; import software.amazon.awssdk.services.redshiftdata.model.DescribeStatementRequest; import software.amazon.awssdk.services.redshiftdata.model.DescribeStatementResponse; import software.amazon.awssdk.services.redshiftdata.model.ExecuteStatementRequest; import software.amazon.awssdk.services.redshiftdata.model.ExecuteStatementResponse; import software.amazon.awssdk.services.redshiftdata.model.Field; import software.amazon.awssdk.services.redshiftdata.model.GetStatementResultRequest;

```
Amazon Redshift しょうきょう しょうしょう しょうしゅう しょうしゅう しょうしゅん しょうしゅう しょうしゅう かいしゅう 管理ガイド かいしょう
```

```
import 
  software.amazon.awssdk.services.redshiftdata.model.GetStatementResultResponse;
import software.amazon.awssdk.services.redshiftdata.model.ListDatabasesRequest;
import software.amazon.awssdk.services.redshiftdata.model.RedshiftDataException;
import software.amazon.awssdk.services.redshiftdata.model.SqlParameter;
import 
  software.amazon.awssdk.services.redshiftdata.paginators.ListDatabasesIterable;
import com.fasterxml.jackson.core.JsonParser;
import java.io.File;
import java.io.IOException;
import java.util.ArrayList;
import java.util.Iterator;
import java.util.List;
import java.util.Scanner;
import java.util.concurrent.TimeUnit;
/** 
  * Before running this Java V2 code example, set up your development 
  * environment, including your credentials. 
 * 
  * For more information, see the following documentation topic: 
 * 
  * https://docs.aws.amazon.com/sdk-for-java/latest/developer-guide/get-
started.html 
 * 
 * 
  This Java example performs these tasks: 
 * 
  * 1. Prompts the user for a unique cluster ID or use the default value. 
  * 2. Creates a Redshift cluster with the specified or default cluster Id value. 
  * 3. Waits until the Redshift cluster is available for use. 
  * 4. Lists all databases using a pagination API call. 
  * 5. Creates a table named "Movies" with fields ID, title, and year. 
  * 6. Inserts a specified number of records into the "Movies" table by reading 
  the Movies JSON file. 
  * 7. Prompts the user for a movie release year. 
  * 8. Runs a SQL query to retrieve movies released in the specified year. 
  * 9. Modifies the Redshift cluster. 
  * 10. Prompts the user for confirmation to delete the Redshift cluster. 
  * 11. If confirmed, deletes the specified Redshift cluster. 
  */
public class RedshiftScenario {
```

```
 public static final String DASHES = new String(new char[80]).replace("\0", 
 "-"); 
    public static void main(String[] args) throws Exception { 
        final String usage = """ 
            Usage: 
                 <jsonFilePath>\s 
            Where: 
                 jsonFilePath - The path to the Movies JSON file (you can locate 
 that file in ../../../resources/sample_files/movies.json) 
           """"
       if (args.length != 1) {
            System.out.println(usage); 
            System.exit(1); 
        } 
       String jsonFilePath = args[0];
        String userName; 
        String userPassword; 
        String databaseName = "dev" ; 
       Scanner scanner = new Scanner(System.in);
        Region region = Region.US_EAST_1; 
        RedshiftClient redshiftClient = RedshiftClient.builder() 
             .region(region) 
            .build();
        RedshiftDataClient redshiftDataClient = RedshiftDataClient.builder() 
             .region(region) 
            .build();
        System.out.println(DASHES); 
        System.out.println("Welcome to the Amazon Redshift SDK Getting Started 
 scenario."); 
        System.out.println(""" 
        This Java program demonstrates how to interact with Amazon Redshift by 
 using the AWS SDK for Java (v2).\s 
        Amazon Redshift is a fully managed, petabyte-scale data warehouse service 
 hosted in the cloud. 
        The program's primary functionalities include cluster creation, 
 verification of cluster readiness,\s
```

```
 list databases, table creation, data population within the table, and 
 execution of SQL statements. 
         Furthermore, it demonstrates the process of querying data from the Movie 
 table.\s 
         Upon completion of the program, all AWS resources are cleaned up. 
         """); 
         System.out.println("Lets get started..."); 
         System.out.println("Please enter your user name (default is awsuser)"); 
         String user = scanner.nextLine(); 
         userName = user.isEmpty() ? "awsuser" : user; 
         System.out.println(DASHES); 
         System.out.println("Please enter your user password (default is 
 AwsUser1000)"); 
         String userpass = scanner.nextLine(); 
         userPassword = userpass.isEmpty() ? "AwsUser1000" : userpass; 
         System.out.println(DASHES); 
         System.out.println(DASHES); 
         System.out.println("A Redshift cluster refers to the collection of 
  computing resources and storage that work together to process and analyze large 
 volumes of data."); 
         System.out.println("Enter a cluster id value (default is redshift-
cluster-movies): "); 
         String userClusterId = scanner.nextLine(); 
         String clusterId = userClusterId.isEmpty() ? "redshift-cluster-movies" : 
 userClusterId; 
         createCluster(redshiftClient, clusterId, userName, userPassword); 
         System.out.println(DASHES); 
         System.out.println(DASHES); 
         System.out.println("Wait until "+clusterId +" is available."); 
         System.out.print("Press Enter to continue..."); 
         scanner.nextLine(); 
         waitForClusterReady(redshiftClient, clusterId); 
         System.out.println(DASHES); 
         System.out.println(DASHES); 
         String databaseInfo = """ 
            When you created $clusteridD, the dev database is created by default
  and used in this scenario.\s
```
To create a custom database, you need to have a CREATEDB privilege.\s

```
 For more information, see the documentation here: https://
docs.aws.amazon.com/redshift/latest/dg/r_CREATE_DATABASE.html. 
            """.replace("$clusteridD", clusterId); 
         System.out.println(databaseInfo); 
         System.out.print("Press Enter to continue..."); 
         scanner.nextLine(); 
         System.out.println(DASHES); 
         System.out.println(DASHES); 
         System.out.println("List databases in "+clusterId); 
         System.out.print("Press Enter to continue..."); 
         scanner.nextLine(); 
         listAllDatabases(redshiftDataClient, clusterId, userName, databaseName); 
         System.out.println(DASHES); 
         System.out.println(DASHES); 
         System.out.println("Now you will create a table named Movies."); 
         System.out.print("Press Enter to continue..."); 
         scanner.nextLine(); 
         createTable(redshiftDataClient, clusterId, databaseName, userName); 
         System.out.println(DASHES); 
         System.out.println(DASHES); 
         System.out.println("Populate the Movies table using the Movies.json 
 file."); 
         System.out.println("Specify the number of records you would like to add 
 to the Movies Table."); 
         System.out.println("Please enter a value between 50 and 200."); 
         int numRecords; 
         do { 
             System.out.print("Enter a value: "); 
             while (!scanner.hasNextInt()) { 
                 System.out.println("Invalid input. Please enter a value between 
  50 and 200."); 
                 System.out.print("Enter a year: "); 
                 scanner.next(); 
 } 
             numRecords = scanner.nextInt(); 
        } while (numRecords < 50 || numRecords > 200);
         popTable(redshiftDataClient, clusterId, databaseName, userName, 
  jsonFilePath, numRecords); 
         System.out.println(DASHES);
```

```
 System.out.println(DASHES); 
         System.out.println("Query the Movies table by year. Enter a value between 
 2012-2014."); 
         int movieYear; 
         do { 
             System.out.print("Enter a year: "); 
             while (!scanner.hasNextInt()) { 
                 System.out.println("Invalid input. Please enter a valid year 
 between 2012 and 2014."); 
                 System.out.print("Enter a year: "); 
                 scanner.next(); 
 } 
             movieYear = scanner.nextInt(); 
             scanner.nextLine(); 
         } while (movieYear < 2012 || movieYear > 2014); 
         String id = queryMoviesByYear(redshiftDataClient, databaseName, userName, 
 movieYear, clusterId); 
         System.out.println("The identifier of the statement is " + id); 
         checkStatement(redshiftDataClient, id); 
         getResults(redshiftDataClient, id); 
         System.out.println(DASHES); 
         System.out.println(DASHES); 
         System.out.println("Now you will modify the Redshift cluster."); 
         System.out.print("Press Enter to continue..."); 
         scanner.nextLine(); 
         modifyCluster(redshiftClient, clusterId); 
         System.out.println(DASHES); 
         System.out.println(DASHES); 
         System.out.println("Would you like to delete the Amazon Redshift cluster? 
(y/n)");
        String delAns = scanner.nextLine().trim();
         if (delAns.equalsIgnoreCase("y")) { 
             System.out.println("You selected to delete " +clusterId); 
             System.out.print("Press Enter to continue..."); 
             scanner.nextLine(); 
             deleteRedshiftCluster(redshiftClient, clusterId); 
         } else { 
             System.out.println("The "+clusterId +" was not deleted"); 
 } 
         System.out.println(DASHES);
```

```
 System.out.println(DASHES); 
        System.out.println("This concludes the Amazon Redshift SDK Getting 
 Started scenario."); 
        System.out.println(DASHES); 
    } 
    public static void listAllDatabases(RedshiftDataClient redshiftDataClient, 
 String clusterId, String dbUser, String database) { 
        try { 
            ListDatabasesRequest databasesRequest = 
 ListDatabasesRequest.builder() 
                 .clusterIdentifier(clusterId) 
                 .dbUser(dbUser) 
                 .database(database) 
                 .build(); 
            ListDatabasesIterable listDatabasesIterable = 
 redshiftDataClient.listDatabasesPaginator(databasesRequest); 
            listDatabasesIterable.stream() 
                 .flatMap(r -> r.databases().stream()) 
                 .forEach(db -> System.out 
                     .println("The database name is : " + db)); 
        } catch (RedshiftDataException e) { 
             System.err.println(e.getMessage()); 
            System.exit(1); 
        } 
    } 
    public static void deleteRedshiftCluster(RedshiftClient redshiftClient, 
 String clusterId) { 
        try { 
            DeleteClusterRequest deleteClusterRequest = 
 DeleteClusterRequest.builder() 
                 .clusterIdentifier(clusterId) 
                 .skipFinalClusterSnapshot(true) 
                 .build(); 
            DeleteClusterResponse response = 
 redshiftClient.deleteCluster(deleteClusterRequest); 
             System.out.println("The status is " + 
 response.cluster().clusterStatus()); 
        } catch (RedshiftException e) {
```

```
 System.err.println(e.getMessage()); 
            System.exit(1); 
        } 
    } 
    public static void popTable(RedshiftDataClient redshiftDataClient, String 
 clusterId, String databaseName, String userName, String fileName, int number) 
 throws IOException { 
        JsonParser parser = new JsonFactory().createParser(new File(fileName)); 
        com.fasterxml.jackson.databind.JsonNode rootNode = new 
 ObjectMapper().readTree(parser); 
        Iterator<JsonNode> iter = rootNode.iterator(); 
        ObjectNode currentNode; 
       int t = 0;
        while (iter.hasNext()) { 
           if (t == number) break; 
            currentNode = (ObjectNode) iter.next(); 
            int year = currentNode.get("year").asInt(); 
            String title = currentNode.get("title").asText(); 
            // Use SqlParameter to avoid SQL injection. 
            List<SqlParameter> parameterList = new ArrayList<>(); 
            String sqlStatement = "INSERT INTO Movies 
 VALUES( :id , :title, :year);"; 
            // Create the parameters. 
            SqlParameter idParam = SqlParameter.builder() 
                 .name("id") 
                 .value(String.valueOf(t)) 
                .build();
            SqlParameter titleParam= SqlParameter.builder() 
                 .name("title") 
                 .value(title) 
                .build();
            SqlParameter yearParam = SqlParameter.builder() 
                 .name("year") 
                 .value(String.valueOf(year)) 
                 .build(); 
            parameterList.add(idParam); 
            parameterList.add(titleParam); 
            parameterList.add(yearParam);
```

```
 try { 
                  ExecuteStatementRequest insertStatementRequest = 
 ExecuteStatementRequest.builder() 
                      .clusterIdentifier(clusterId) 
                      .sql(sqlStatement) 
                      .database(databaseName) 
                      .dbUser(userName) 
                      .parameters(parameterList) 
                     .build();
                 redshiftDataClient.executeStatement(insertStatementRequest); 
                  System.out.println("Inserted: " + title + " (" + year + ")"); 
                 t++; 
             } catch (RedshiftDataException e) { 
                  System.err.println("Error inserting data: " + e.getMessage()); 
                  System.exit(1); 
 } 
         } 
         System.out.println(t + " records were added to the Movies table. "); 
     } 
     public static void checkStatement(RedshiftDataClient redshiftDataClient, 
 String sqlId) { 
         try { 
             DescribeStatementRequest statementRequest = 
 DescribeStatementRequest.builder() 
                  .id(sqlId) 
                 .build();
             String status; 
             while (true) { 
                  DescribeStatementResponse response = 
 redshiftDataClient.describeStatement(statementRequest); 
                 status = response.statusAsString(); 
                  System.out.println("..." + status); 
                 if (status.compareTo("FAILED") == 0) {
                      System.out.println("The Query Failed. Ending program"); 
                      System.exit(1); 
                  } else if (status.compareTo("FINISHED") == 0) { 
                      break;
```

```
 } 
                 TimeUnit.SECONDS.sleep(1); 
 } 
             System.out.println("The statement is finished!"); 
         } catch (RedshiftDataException | InterruptedException e) { 
             System.err.println(e.getMessage()); 
             System.exit(1); 
         } 
    } 
     public static void modifyCluster(RedshiftClient redshiftClient, String 
 clusterId) { 
         try { 
             ModifyClusterRequest modifyClusterRequest = 
 ModifyClusterRequest.builder() 
                  .clusterIdentifier(clusterId) 
                  .preferredMaintenanceWindow("wed:07:30-wed:08:00") 
                 .build(); 
             ModifyClusterResponse clusterResponse = 
 redshiftClient.modifyCluster(modifyClusterRequest); 
             System.out.println("The modified cluster was successfully modified 
 and has " 
                 + clusterResponse.cluster().preferredMaintenanceWindow() + " as 
 the maintenance window"); 
         } catch (RedshiftException e) { 
             System.err.println(e.getMessage()); 
             System.exit(1); 
         } 
     } 
     public static String queryMoviesByYear(RedshiftDataClient redshiftDataClient, 
                                              String database, 
                                              String dbUser, 
                                              int year, 
                                              String clusterId) { 
         try { 
             String sqlStatement = " SELECT * FROM Movies WHERE year = :year"; 
             SqlParameter yearParam= SqlParameter.builder() 
                  .name("year")
```
```
 .value(String.valueOf(year)) 
                .build();
             ExecuteStatementRequest statementRequest = 
 ExecuteStatementRequest.builder() 
                 .clusterIdentifier(clusterId) 
                 .database(database) 
                 .dbUser(dbUser) 
                 .parameters(yearParam) 
                 .sql(sqlStatement) 
                .build();
             ExecuteStatementResponse response = 
 redshiftDataClient.executeStatement(statementRequest); 
             return response.id(); 
        } catch (RedshiftDataException e) { 
             System.err.println(e.getMessage()); 
             System.exit(1); 
        } 
        return ""; 
    } 
    public static void getResults(RedshiftDataClient redshiftDataClient, String 
 statementId) { 
        try { 
             GetStatementResultRequest resultRequest = 
 GetStatementResultRequest.builder() 
                 .id(statementId) 
                 .build(); 
            // Extract and print the field values using streams. 
             GetStatementResultResponse response = 
 redshiftDataClient.getStatementResult(resultRequest); 
             response.records().stream() 
                 .flatMap(List::stream) 
                 .map(Field::stringValue) 
                 .filter(value -> value != null) 
                 .forEach(value -> System.out.println("The Movie title field is " 
 + value)); 
        } catch (RedshiftDataException e) { 
             System.err.println(e.getMessage()); 
             System.exit(1);
```

```
 } 
    } 
     public static void waitForClusterReady(RedshiftClient redshiftClient, String 
 clusterId) { 
         boolean clusterReady = false; 
         String clusterReadyStr; 
         System.out.println("Waiting for cluster to become available. This may 
 take a few mins."); 
         try { 
             DescribeClustersRequest clustersRequest = 
 DescribeClustersRequest.builder() 
                 .clusterIdentifier(clusterId) 
                 .build(); 
             long startTime = System.currentTimeMillis(); 
             // Loop until the cluster is ready. 
             while (!clusterReady) { 
                 DescribeClustersResponse clusterResponse = 
 redshiftClient.describeClusters(clustersRequest); 
                 List<Cluster> clusterList = clusterResponse.clusters(); 
                 for (Cluster cluster : clusterList) { 
                     clusterReadyStr = cluster.clusterStatus(); 
                     if (clusterReadyStr.contains("available")) 
                          clusterReady = true; 
                     else { 
                         long elapsedTimeMillis = System.currentTimeMillis() - 
 startTime; 
                         long elapsedSeconds = elapsedTimeMillis / 1000; 
                         long minutes = elapsedSeconds / 60; 
                         long seconds = elapsedSeconds % 60; 
                         System.out.printf("Elapsed Time: %02d:%02d - Waiting for 
 cluster... %n", minutes, seconds); 
                         TimeUnit.SECONDS.sleep(5); 
1 1 1 1 1 1 1
 } 
 } 
             long elapsedTimeMillis = System.currentTimeMillis() - startTime; 
             long elapsedSeconds = elapsedTimeMillis / 1000; 
             long minutes = elapsedSeconds / 60; 
             long seconds = elapsedSeconds % 60;
```

```
 System.out.println(String.format("Cluster is available! Total Elapsed 
 Time: %02d:%02d", minutes, seconds)); 
        } catch (RedshiftException | InterruptedException e) { 
            System.err.println(e.getMessage()); 
            System.exit(1); 
        } 
    } 
    public static void createTable(RedshiftDataClient redshiftDataClient, String 
 clusterId, String databaseName, String userName) { 
        try { 
            ExecuteStatementRequest createTableRequest = 
 ExecuteStatementRequest.builder() 
                 .clusterIdentifier(clusterId) 
                 .dbUser(userName) 
                 .database(databaseName) 
                 .sql("CREATE TABLE Movies (" 
                     + "id INT PRIMARY KEY, " 
                     + "title VARCHAR(100), " 
                     + "year INT)") 
                 .build(); 
            redshiftDataClient.executeStatement(createTableRequest); 
            System.out.println("Table created: Movies"); 
        } catch (RedshiftDataException e) { 
            System.err.println("Error creating table: " + e.getMessage()); 
            System.exit(1); 
        } 
    } 
    public static void createCluster(RedshiftClient redshiftClient, String 
 clusterId, String masterUsername, 
                                        String masterUserPassword) { 
        try { 
            CreateClusterRequest clusterRequest = CreateClusterRequest.builder() 
                 .clusterIdentifier(clusterId) 
                 .masterUsername(masterUsername) 
                 .masterUserPassword(masterUserPassword) 
                 .nodeType("ra3.4xlarge") 
                 .publiclyAccessible(true) 
                 .numberOfNodes(2) 
                 .build();
```

```
 CreateClusterResponse clusterResponse = 
  redshiftClient.createCluster(clusterRequest); 
              System.out.println("Created cluster " + 
  clusterResponse.cluster().clusterIdentifier()); 
         } catch (RedshiftException e) { 
              System.err.println(e.getMessage()); 
              System.exit(1); 
         } 
     }
}
```
- API の詳細については、『AWS SDK for Java 2.x API リファレンス』の以下のトピックを 参照してください。
	- [createCluster](https://docs.aws.amazon.com/goto/SdkForJavaV2/redshift-2012-12-01/createCluster)
	- [describeClusters](https://docs.aws.amazon.com/goto/SdkForJavaV2/redshift-2012-12-01/describeClusters)
	- [describeStatement](https://docs.aws.amazon.com/goto/SdkForJavaV2/redshift-2012-12-01/describeStatement)
	- [executeStatement](https://docs.aws.amazon.com/goto/SdkForJavaV2/redshift-2012-12-01/executeStatement)
	- [getStatementResult](https://docs.aws.amazon.com/goto/SdkForJavaV2/redshift-2012-12-01/getStatementResult)
	- [listDatabasesPaginator](https://docs.aws.amazon.com/goto/SdkForJavaV2/redshift-2012-12-01/listDatabasesPaginator)
	- [modifyCluster](https://docs.aws.amazon.com/goto/SdkForJavaV2/redshift-2012-12-01/modifyCluster)

#### Python

SDK for Python (Boto3)

**a** Note

GitHub には、その他のリソースもあります。用例一覧を検索し、[AWS コード例リポ](https://github.com/awsdocs/aws-doc-sdk-examples/tree/main/python/example_code/redshift#code-examples) [ジトリ](https://github.com/awsdocs/aws-doc-sdk-examples/tree/main/python/example_code/redshift#code-examples)での設定と実行の方法を確認してください。

```
class RedshiftScenario: 
     """Runs an interactive scenario that shows how to get started with 
 Redshift."""
```

```
 def __init__(self, redshift_wrapper, redshift_data_wrapper): 
        self.redshift wrapper = redshift wrapper
         self.redshift_data_wrapper = redshift_data_wrapper 
     def redhift_scenario(self, json_file_path): 
         database_name = "dev" 
         print(DASHES) 
         print("Welcome to the Amazon Redshift SDK Getting Started example.") 
         print( 
 """ 
       This Python program demonstrates how to interact with Amazon Redshift 
       using the AWS SDK for Python (Boto3). 
       Amazon Redshift is a fully managed, petabyte-scale data warehouse 
       service hosted in the cloud. 
       The program's primary functionalities include cluster creation, 
       verification of cluster readiness, listing databases, table creation, 
       populating data within the table, and executing SQL statements. 
       It also demonstrates querying data from the Movies table. 
       Upon completion, all AWS resources are cleaned up. 
    "" "
\overline{\phantom{a}} if not os.path.isfile(json_file_path): 
             logging.error(f"The file {json_file_path} does not exist.") 
             return 
         print("Let's get started...") 
         user_name = q.ask("Please enter your user name (default is awsuser):") 
         user_name = user_name if user_name else "awsuser" 
         print(DASHES) 
        user_{password} = q.ask( "Please enter your user password (default is AwsUser1000):" 
\overline{\phantom{a}} user_password = user_password if user_password else "AwsUser1000" 
         print(DASHES) 
         print(
```

```
 """A Redshift cluster refers to the collection of computing resources 
  and storage that work 
              together to process and analyze large volumes of data.""" 
\overline{\phantom{a}}cluster_id = q.ask( "Enter a cluster identifier value (default is redshift-cluster-
movies): " 
         \lambda cluster_id = cluster_id if cluster_id else "redshift-cluster-movies" 
         self.redshift_wrapper.create_cluster( 
              cluster_id, "ra3.4xlarge", user_name, user_password, True, 2 
          ) 
         print(DASHES) 
         print(f"Wait until {cluster_id} is available. This may take a few 
  minutes...") 
         q.ask("Press Enter to continue...") 
         self.wait_cluster_available(cluster_id) 
         print(DASHES) 
         print( 
             f''''"
       When you created {cluster_id}, the dev database is created by default and
  used in this scenario. 
        To create a custom database, you need to have a CREATEDB privilege. 
        For more information, see the documentation here: 
        https://docs.aws.amazon.com/redshift/latest/dg/r_CREATE_DATABASE.html. 
"" """ "" ""
\overline{\phantom{a}} q.ask("Press Enter to continue...") 
         print(DASHES) 
         print(DASHES) 
         print(f"List databases in {cluster_id}") 
         q.ask("Press Enter to continue...") 
         databases = self.redshift_data_wrapper.list_databases( 
              cluster_id, database_name, user_name 
\overline{\phantom{a}} print(f"The cluster contains {len(databases)} database(s).") 
         for database in databases:
```

```
 print(f" Database: {database}") 
         print(DASHES) 
         print(DASHES) 
         print("Now you will create a table named Movies.") 
         q.ask("Press Enter to continue...") 
         self.create_table(cluster_id, database_name, user_name) 
         print(DASHES) 
         print("Populate the Movies table using the Movies.json file.") 
         print( 
              "Specify the number of records you would like to add to the Movies 
 Table." 
\overline{\phantom{a}} print("Please enter a value between 50 and 200.") 
         while True: 
             try: 
                  num_records = int(q.ask("Enter a value: ", q.is_int)) 
                  if 50 <= num_records <= 200: 
                      break 
                  else: 
                      print("Invalid input. Please enter a value between 50 and 
 200.") 
             except ValueError: 
                  print("Invalid input. Please enter a value between 50 and 200.") 
         self.populate_table( 
             cluster_id, database_name, user_name, json_file_path, num_records 
\overline{\phantom{a}} print(DASHES) 
         print("Query the Movies table by year. Enter a value between 2012-2014.") 
         while True: 
             movie_year = int(q.ask("Enter a year: ", q.is_int)) 
             if 2012 <= movie_year <= 2014: 
                  break 
             else: 
                  print("Invalid input. Please enter a valid year between 2012 and 
 2014.")
```

```
 # Function to query database 
        sql_id = self.query_movies_by_year( 
            database_name, user_name, movie_year, cluster_id 
       \lambda print(f"The identifier of the statement is {sql_id}") 
        print("Checking statement status...") 
       self.wait statement finished(sql id)
        result = self.redshift_data_wrapper.get_statement_result(sql_id) 
        self.display_movies(result) 
        print(DASHES) 
        print(DASHES) 
        print("Now you will modify the Redshift cluster.") 
        q.ask("Press Enter to continue...") 
        preferred_maintenance_window = "wed:07:30-wed:08:00" 
        self.redshift_wrapper.modify_cluster(cluster_id, 
 preferred_maintenance_window) 
        print(DASHES) 
        print(DASHES) 
       delete = q.ask("Do you want to delete the cluster? (y/n)", q.is_yesno)
        if delete: 
            print(f"You selected to delete {cluster_id}") 
            q.ask("Press Enter to continue...") 
            self.redshift_wrapper.delete_cluster(cluster_id) 
        else: 
            print(f"Cluster {cluster_id}cluster_id was not deleted") 
        print(DASHES) 
        print("This concludes the Amazon Redshift SDK Getting Started scenario.") 
        print(DASHES) 
    def create_table(self, cluster_id, database, username): 
        self.redshift_data_wrapper.execute_statement( 
            cluster_identifier=cluster_id, 
            database_name=database, 
            user_name=username,
```

```
 sql="CREATE TABLE Movies (statement_id INT PRIMARY KEY, title 
 VARCHAR(100), year INT)", 
\overline{\phantom{a}} print("Table created: Movies") 
    def populate_table(self, cluster_id, database, username, file_name, number): 
        with open(file name) as f:
            data = json.load(f)i = 0 for record in data: 
            if i == number: break 
            statement id = i title = record["title"] 
             year = record["year"] 
            i = i + 1parameters = <math>\Gamma</math> {"name": "statement_id", "value": str(statement_id)}, 
                 {"name": "title", "value": title}, 
                 {"name": "year", "value": str(year)}, 
 ] 
             self.redshift_data_wrapper.execute_statement( 
                cluster identifier=cluster id,
                 database_name=database, 
                 user_name=username, 
                 sql="INSERT INTO Movies VALUES(:statement_id, :title, :year)", 
                 parameter_list=parameters, 
) print(f"{i} records inserted into Movies table") 
    def wait_cluster_available(self, cluster_id): 
 """ 
         Waits for a cluster to be available. 
         :param cluster_id: The cluster identifier. 
         Note: The cluster_available waiter can also be used. 
         It is not used in this case to allow an elapsed time message.
```

```
 """ 
         cluster_ready = False 
         start_time = time.time() 
        while not cluster_ready: 
             time.sleep(30) 
             cluster = self.redshift_wrapper.describe_clusters(cluster_id) 
             status = cluster[0]["ClusterStatus"] 
             if status == "available": 
                 cluster_ready = True 
             elif status != "creating": 
                 raise Exception( 
                     f"Cluster {cluster_id} creation failed with status {status}." 
) elapsed_seconds = int(round(time.time() - start_time)) 
            minutes = int(elapsed\_seconds / / 60) seconds = int(elapsed_seconds % 60) 
             print(f"Elapsed Time: {minutes}:{seconds:02d} - status {status}...") 
             if minutes > 30: 
                 raise Exception( 
                     f"Cluster {cluster_id} is not available after 30 minutes." 
) def query_movies_by_year(self, database, username, year, cluster_id): 
         sql = "SELECT * FROM Movies WHERE year = :year" 
         params = [{"name": "year", "value": str(year)}] 
        response = self.redshift_data_wrapper.execute_statement( 
             cluster_identifier=cluster_id, 
             database_name=database, 
             user_name=username, 
             sql=sql, 
             parameter_list=params, 
         ) 
         return response["Id"] 
    @staticmethod 
     def display_movies(response): 
        metadata = response["ColumnMetadata"]
```

```
 records = response["Records"] 
       title column index = None
        for i in range(len(metadata)): 
            if metadata[i]["name"] == "title": 
                title column index = i break 
       if title column index is None:
            print("No title column found.") 
            return 
        print(f"Found {len(records)} movie(s).") 
        for record in records: 
            print(f" {record[title_column_index]['stringValue']}") 
    def wait_statement_finished(self, sql_id): 
        while True: 
            time.sleep(1) 
            response = self.redshift_data_wrapper.describe_statement(sql_id) 
            status = response["Status"] 
            print(f"Statement status is {status}.") 
            if status == "FAILED": 
                 print(f"The query failed because {response['Error']}. Ending 
 program") 
                 raise Exception("The Query Failed. Ending program") 
            elif status == "FINISHED": 
                 break
```
シナリオの実装を示すメイン関数。

```
def main(): 
     redshift_client = boto3.client("redshift") 
     redshift_data_client = boto3.client("redshift-data") 
     redshift_wrapper = RedshiftWrapper(redshift_client) 
     redshift_data_wrapper = RedshiftDataWrapper(redshift_data_client) 
     redshift_scenario = RedshiftScenario(redshift_wrapper, redshift_data_wrapper) 
     redshift_scenario.redhift_scenario(
```

```
 f"{os.path.dirname(__file__)}/../../../resources/sample_files/
movies.json" 
    \lambda
```
シナリオで使用するラッパー関数。

```
 def create_cluster( 
         self, 
         cluster_identifier, 
         node_type, 
         master_username, 
         master_user_password, 
         publicly_accessible, 
         number_of_nodes, 
     ): 
         """ 
         Creates a cluster. 
         :param cluster_identifier: The name of the cluster. 
         :param node_type: The type of node in the cluster. 
         :param master_username: The master username. 
         :param master_user_password: The master user password. 
         :param publicly_accessible: Whether the cluster is publicly accessible. 
         :param number_of_nodes: The number of nodes in the cluster. 
         :return: The cluster. 
 """ 
         try: 
             cluster = self.client.create_cluster( 
                 ClusterIdentifier=cluster_identifier, 
                 NodeType=node_type, 
                 MasterUsername=master_username, 
                 MasterUserPassword=master_user_password, 
                  PubliclyAccessible=publicly_accessible, 
                 NumberOfNodes=number_of_nodes, 
) return cluster 
         except ClientError as err: 
             logging.error( 
                  "Couldn't create a cluster. Here's why: %s: %s",
```

```
 err.response["Error"]["Code"], 
                 err.response["Error"]["Message"], 
) raise 
    def describe_clusters(self, cluster_identifier): 
 """ 
        Describes a cluster. 
         :param cluster_identifier: The cluster identifier. 
         :return: A list of clusters. 
 """ 
        try: 
            kwargs = \{\}if cluster identifier:
                 kwargs["ClusterIdentifier"] = cluster_identifier 
             paginator = self.client.get_paginator("describe_clusters") 
             clusters = [] 
             for page in paginator.paginate(**kwargs): 
                 clusters.extend(page["Clusters"]) 
             return clusters 
         except ClientError as err: 
             logging.error( 
                 "Couldn't describe a cluster. Here's why: %s: %s", 
                 err.response["Error"]["Code"], 
                 err.response["Error"]["Message"], 
) raise 
    def execute_statement( 
         self, cluster_identifier, database_name, user_name, sql, 
 parameter_list=None 
     ): 
         """ 
         Executes a SQL statement. 
         :param cluster_identifier: The cluster identifier. 
        : param database name: The database name.
         :param user_name: The user's name.
```

```
 :param sql: The SQL statement. 
         :param parameter_list: The optional SQL statement parameters. 
         :return: The SQL statement result. 
 """ 
        try: 
            kwargs = \{ "ClusterIdentifier": cluster_identifier, 
                 "Database": database_name, 
                 "DbUser": user_name, 
                 "Sql": sql, 
 } 
             if parameter_list: 
                 kwargs["Parameters"] = parameter_list 
             response = self.client.execute_statement(**kwargs) 
             return response 
        except ClientError as err: 
             logging.error( 
                 "Couldn't execute statement. Here's why: %s: %s", 
                 err.response["Error"]["Code"], 
                 err.response["Error"]["Message"], 
) raise 
    def describe_statement(self, statement_id): 
 """ 
        Describes a SQL statement. 
         :param statement_id: The SQL statement identifier. 
         :return: The SQL statement result. 
 """ 
        try: 
             response = self.client.describe_statement(Id=statement_id) 
             return response 
        except ClientError as err: 
             logging.error( 
                 "Couldn't describe statement. Here's why: %s: %s", 
                 err.response["Error"]["Code"], 
                 err.response["Error"]["Message"], 
) raise
```

```
 def get_statement_result(self, statement_id): 
 """ 
        Gets the result of a SQL statement. 
         :param statement_id: The SQL statement identifier. 
         :return: The SQL statement result. 
 """ 
        try: 
           result = \{ "Records": [], 
 } 
            paginator = self.client.get_paginator("get_statement_result") 
            for page in paginator.paginate(Id=statement_id): 
                 if "ColumnMetadata" not in result: 
                     result["ColumnMetadata"] = page["ColumnMetadata"] 
                 result["Records"].extend(page["Records"]) 
            return result 
         except ClientError as err: 
            logging.error( 
                 "Couldn't get statement result. Here's why: %s: %s", 
                 err.response["Error"]["Code"], 
                 err.response["Error"]["Message"], 
) raise 
    def modify_cluster(self, cluster_identifier, preferred_maintenance_window): 
 """ 
        Modifies a cluster. 
        : param cluster identifier: The cluster identifier.
         :param preferred_maintenance_window: The preferred maintenance window. 
         """ 
        try: 
            self.client.modify_cluster( 
                ClusterIdentifier=cluster_identifier,
                 PreferredMaintenanceWindow=preferred_maintenance_window, 
) except ClientError as err: 
            logging.error( 
                 "Couldn't modify a cluster. Here's why: %s: %s", 
                 err.response["Error"]["Code"], 
                 err.response["Error"]["Message"], 
)
```
raise

```
 def list_databases(self, cluster_identifier, database_name, database_user): 
        .....
         Lists databases in a cluster. 
         :param cluster_identifier: The cluster identifier. 
         :param database_name: The database name. 
        : param database user: The database user.
         :return: The list of databases. 
 """ 
         try: 
             paginator = self.client.get_paginator("list_databases") 
             databases = [] 
             for page in paginator.paginate( 
                 ClusterIdentifier=cluster_identifier, 
                 Database=database_name, 
                 DbUser=database_user, 
             ): 
                 databases.extend(page["Databases"]) 
             return databases 
         except ClientError as err: 
             logging.error( 
                 "Couldn't list databases. Here's why: %s: %s", 
                 err.response["Error"]["Code"], 
                 err.response["Error"]["Message"], 
) raise 
    def delete_cluster(self, cluster_identifier): 
 """ 
         Deletes a cluster. 
         :param cluster_identifier: The cluster identifier. 
         """ 
         try: 
             self.client.delete_cluster( 
                 ClusterIdentifier=cluster_identifier, 
 SkipFinalClusterSnapshot=True 
) except ClientError as err:
```

```
 logging.error( 
                "Couldn't delete a cluster. Here's why: %s: %s", 
                err.response["Error"]["Code"], 
                err.response["Error"]["Message"], 
) raise
```
- API の詳細については、『AWS SDK for Python (Boto3) API リファレンス』の以下のト ピックを参照してください。
	- [createCluster](https://docs.aws.amazon.com/goto/boto3/redshift-2012-12-01/createCluster)
	- [describeClusters](https://docs.aws.amazon.com/goto/boto3/redshift-2012-12-01/describeClusters)
	- [describeStatement](https://docs.aws.amazon.com/goto/boto3/redshift-2012-12-01/describeStatement)
	- [executeStatement](https://docs.aws.amazon.com/goto/boto3/redshift-2012-12-01/executeStatement)
	- [getStatementResult](https://docs.aws.amazon.com/goto/boto3/redshift-2012-12-01/getStatementResult)
	- [listDatabasesPaginator](https://docs.aws.amazon.com/goto/boto3/redshift-2012-12-01/listDatabasesPaginator)
	- [modifyCluster](https://docs.aws.amazon.com/goto/boto3/redshift-2012-12-01/modifyCluster)

AWS SDK デベロッパーガイドとコード例の完全なリストについては、「[このサービスを AWS SDK](#page-46-0) [で使用する](#page-46-0)」を参照してください。このトピックには、使用開始方法に関する情報と、以前の SDK バージョンの詳細も含まれています。

## AWS SDK を使用した Amazon Redshift のクロスサービスの例

次のサンプルアプリケーションでは、AWS SDK を使用して Amazon Redshift を他の AWS のサービ スと組み合わせます。それぞれの例には、GitHub へのリンクがあり、アプリケーションを設定およ び実行する方法についての説明を参照できます。

```
例
```
• [Amazon Redshift アイテムトラッカーの作成](#page-1204-0)

### <span id="page-1204-0"></span>Amazon Redshift アイテムトラッカーの作成

次のコード例は、Amazon Redshift データベースを使用して、作業項目を追跡してレポートするウェ ブアプリケーションを作成する方法を示しています。

#### Java

SDK for Java 2.x

Amazon Redshift データベースに保存されている作業項目を追跡してレポートするウェブアプ リケーションを作成する方法を説明します。

Amazon Redshift サーバーレスデータをクエリする Spring REST API と React アプリケー ションで使用するための完全なソースコードと設定方法については、[GitHub](https://github.com/awsdocs/aws-doc-sdk-examples/tree/main/javav2/usecases/CreatingSpringRedshiftRest) にある詳しい事 例を参照してください。

この例で使用されているサービス

- Amazon Redshift
- Amazon SES

#### Kotlin

SDK for Kotlin

Amazon Redshift データベースに保存されている作業項目を追跡してレポートするウェブアプ リケーションを作成する方法を説明します。

Amazon Redshift サーバーレスデータをクエリする Spring REST API と React アプリケー ションで使用するための完全なソースコードと設定方法については、[GitHub](https://github.com/awsdocs/aws-doc-sdk-examples/tree/main/kotlin/usecases/creating_redshift_application) にある詳しい事 例を参照してください。

この例で使用されているサービス

- Amazon Redshift
- Amazon SES

AWS SDK デベロッパーガイドとコード例の完全なリストについては、「[このサービスを AWS SDK](#page-46-0) [で使用する](#page-46-0)」を参照してください。このトピックには、使用開始方法に関する情報と、以前の SDK バージョンの詳細も含まれています。

# ドキュメント履歴

#### **a** Note

Amazon Redshift の新機能の説明については、「[最新情報」](https://aws.amazon.com/redshift/whats-new)を参照してください。

次の表に、2018 年 6 月以降の「Amazon Redshift 管理ガイド」における重要なドキュメントの変更 点を示します。このドキュメントの更新に関する通知を受け取るには、RSS フィードにサブスクラ イブできます。

API バージョン: 2012-12-01

Amazon Redshift データベースデベロッパーガイドへの変更点一覧については、「[Amazon Redshift](https://docs.aws.amazon.com/redshift/latest/dg/doc-history.html)  [データベースデベロッパーガイドのドキュメント履歴](https://docs.aws.amazon.com/redshift/latest/dg/doc-history.html)」を参照してください。

新機能の詳細については、修正点のリストや、各リリースに関連付けられたクラスターバージョン番 号も含めて、「[クラスターバージョンの履歴](https://docs.aws.amazon.com/redshift/latest/mgmt/rs-mgmt-cluster-version-notes.html)」を参照してください。

変更 いっちょう 説明 こうこうかん うちのう うちのみ うちのみ 日付

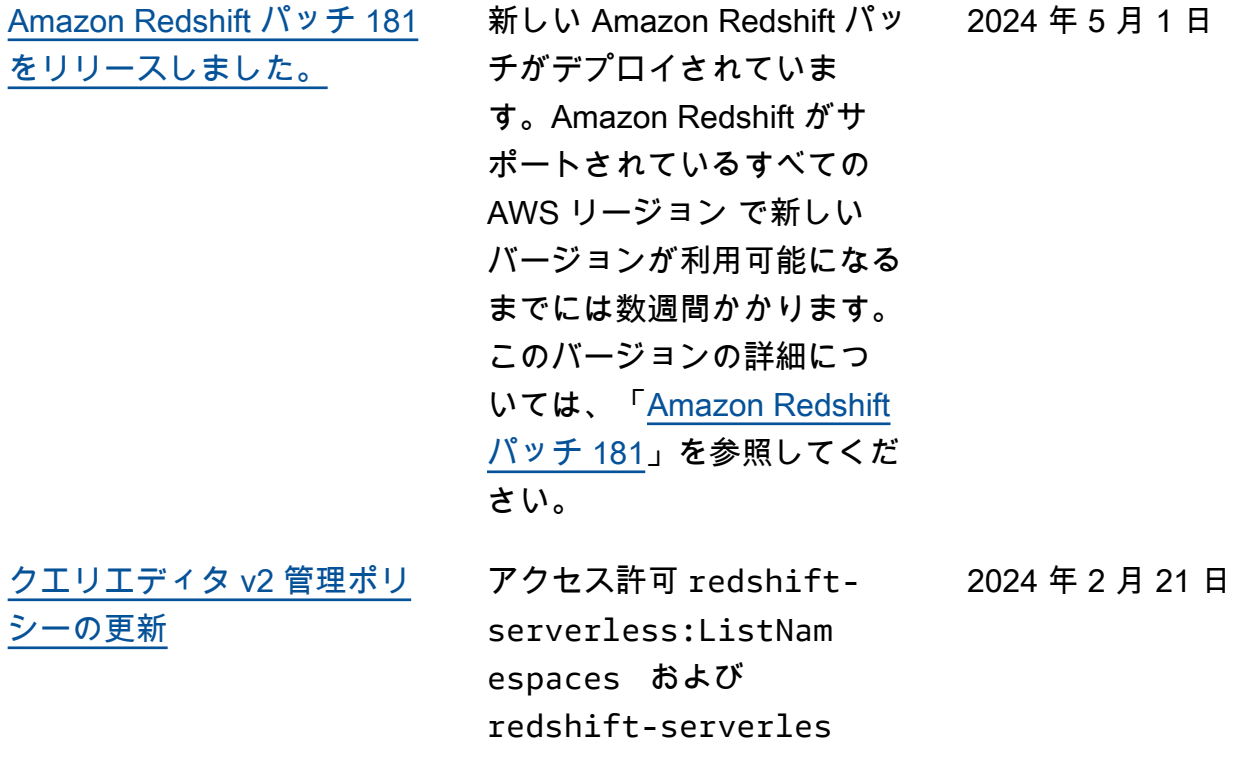

[ーを更新](https://docs.aws.amazon.com/redshift/latest/mgmt/redshift-iam-access-control-identity-based.html#security-iam-awsmanpol-updates)

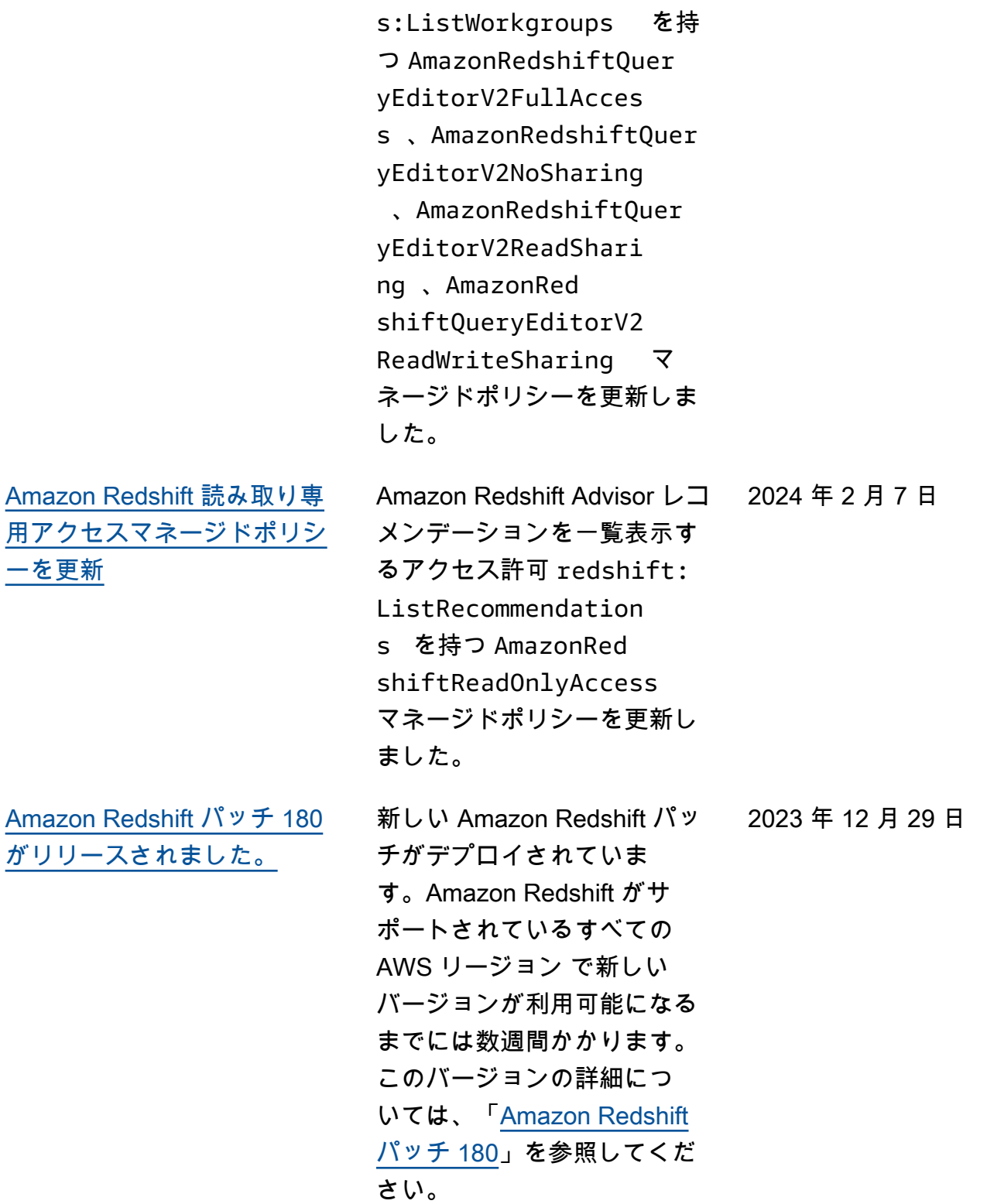

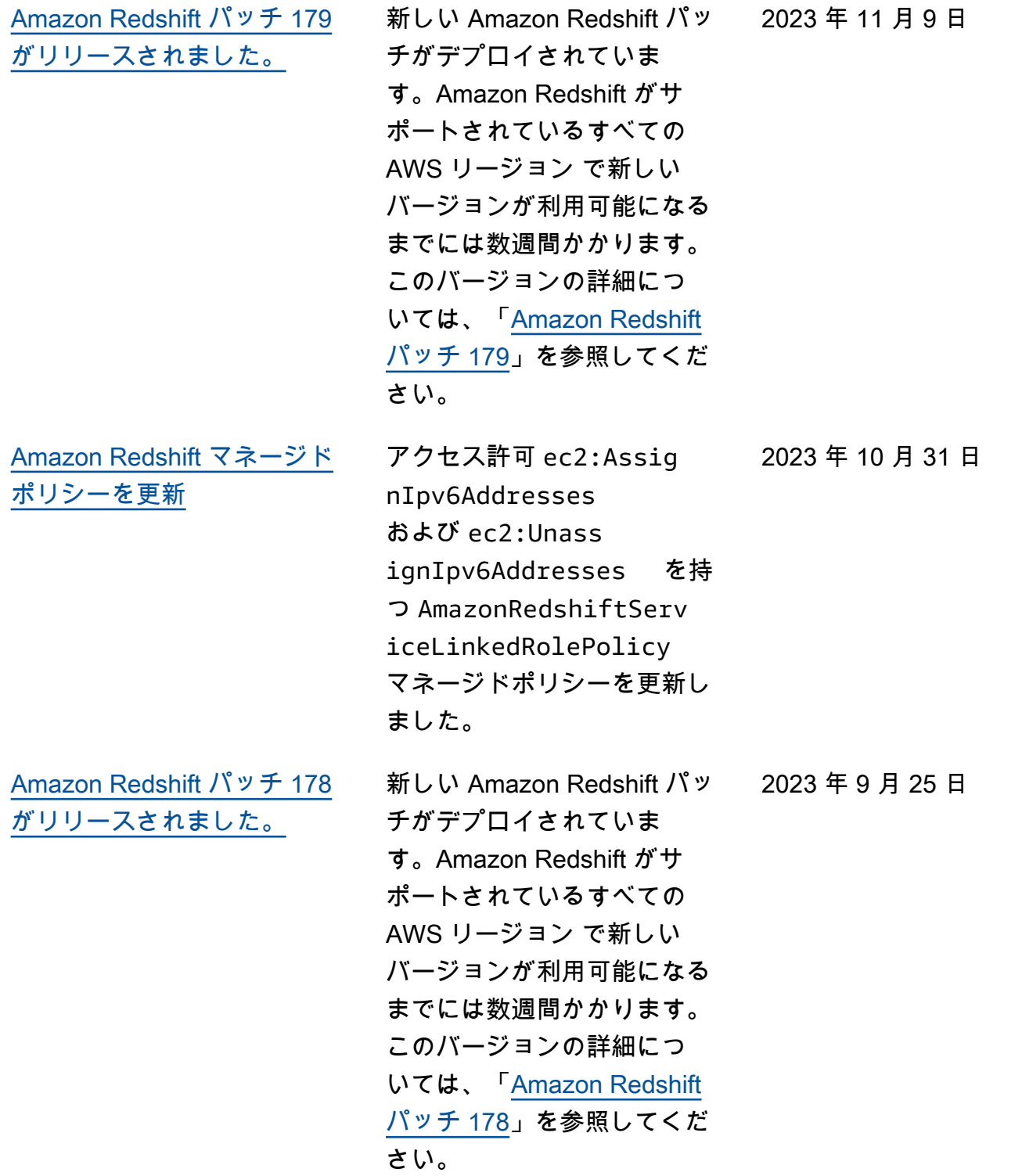

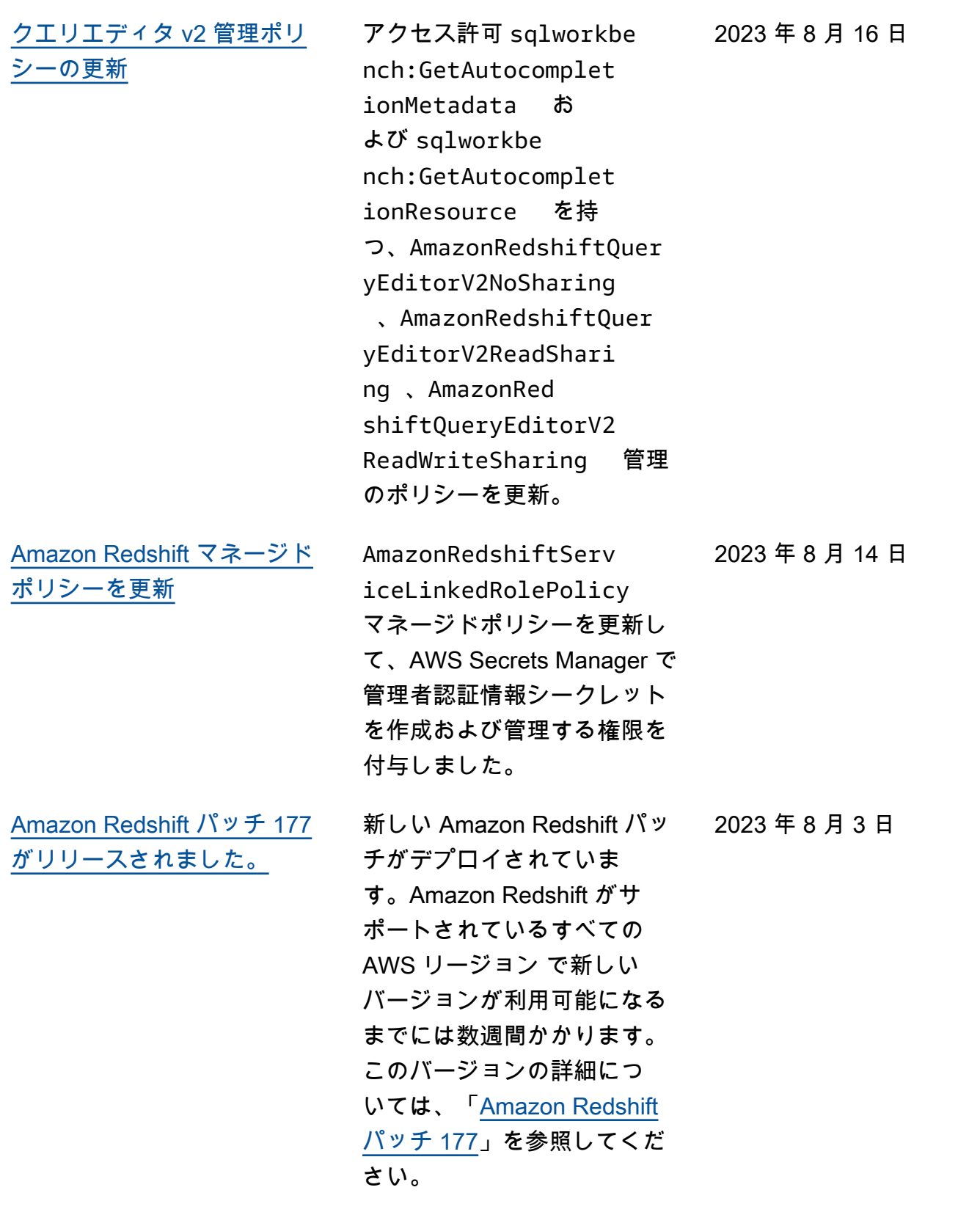

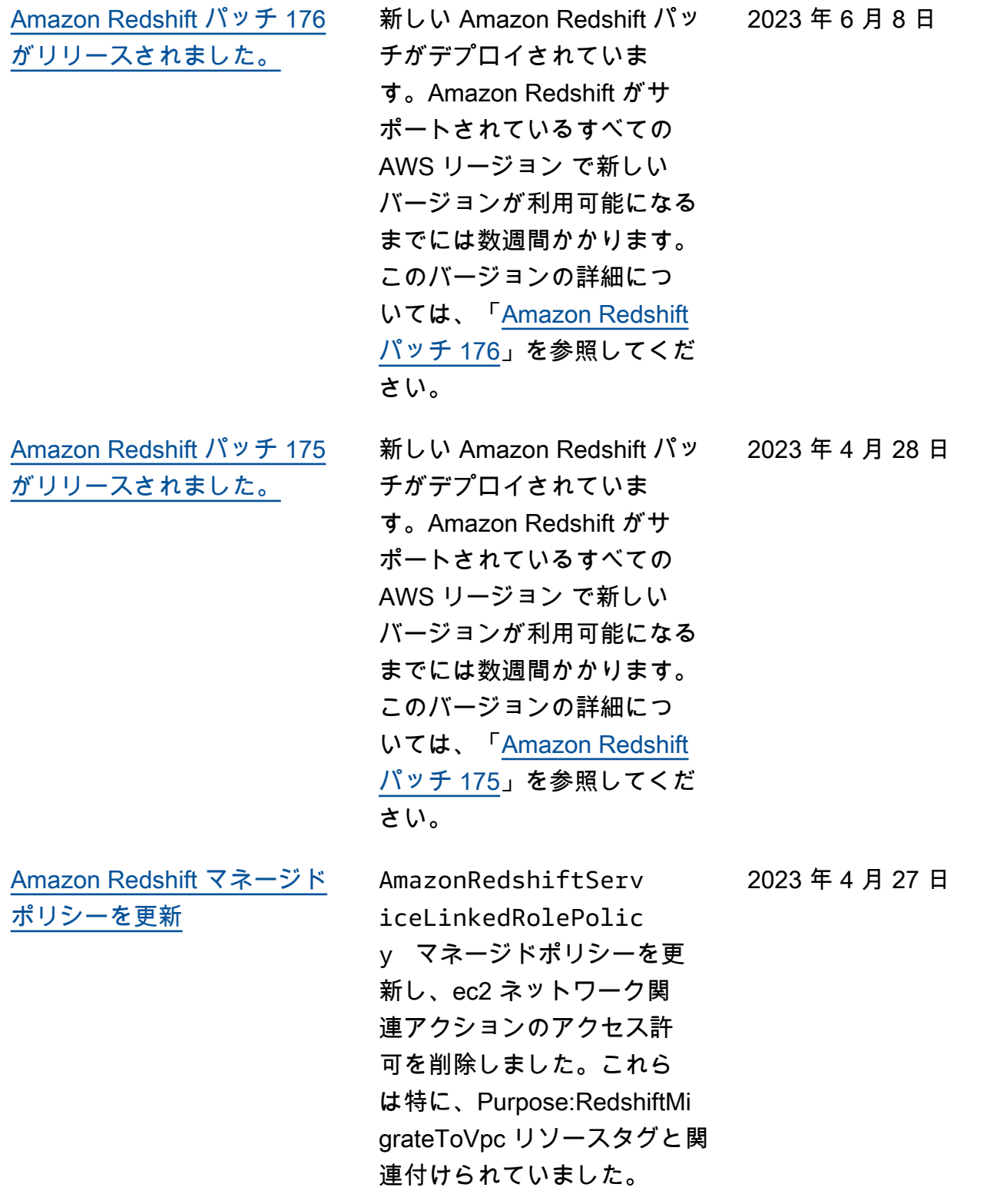

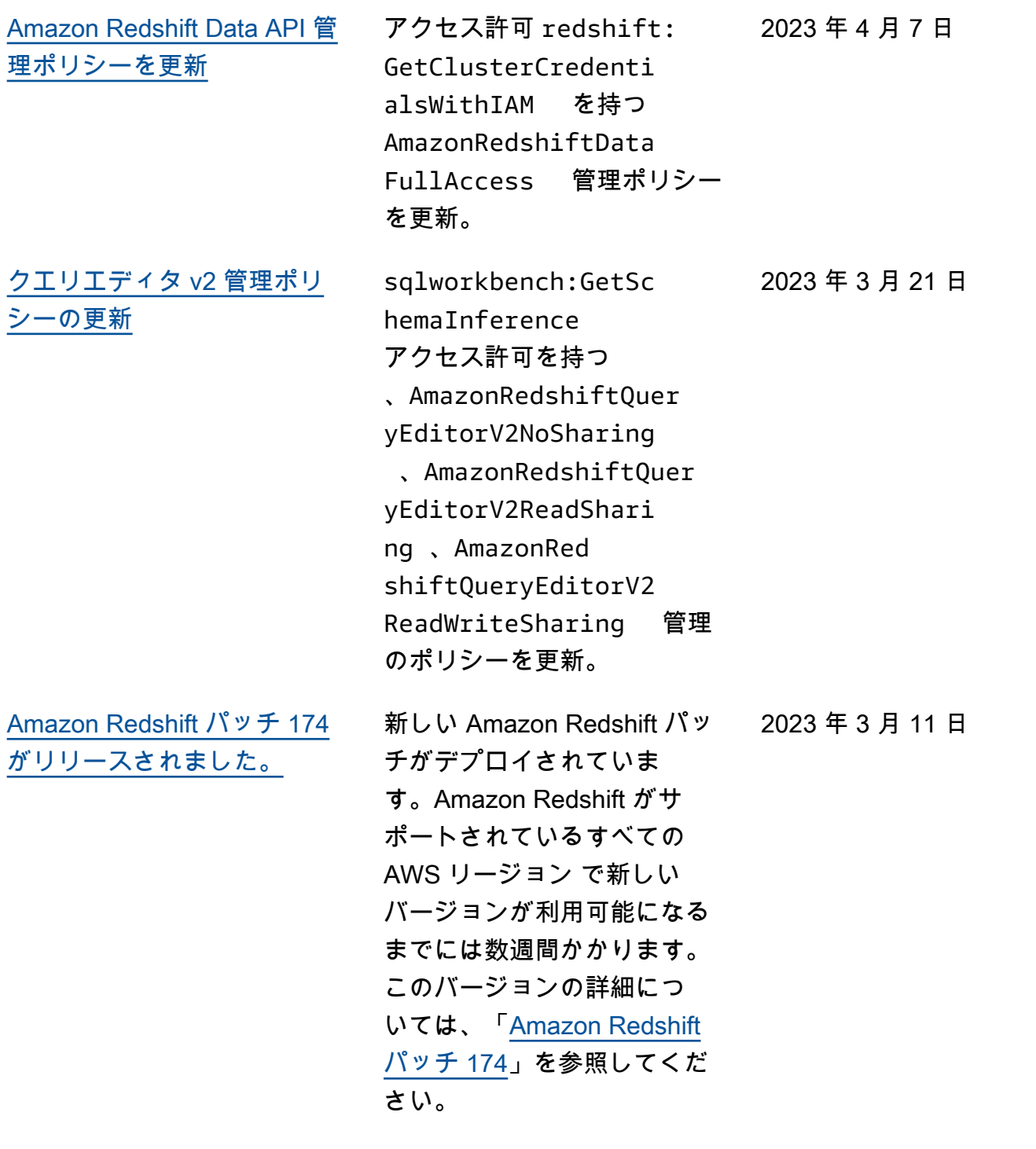

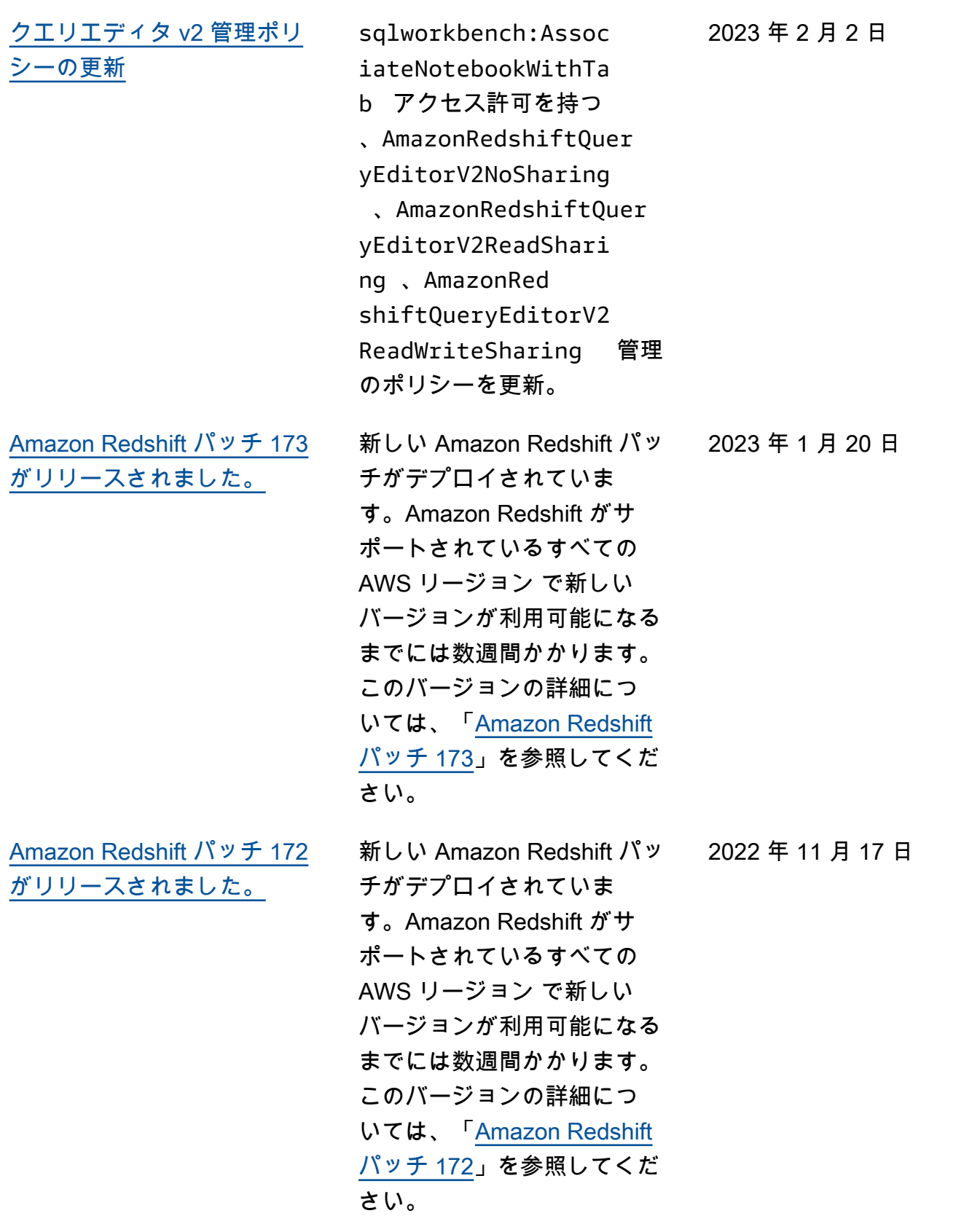

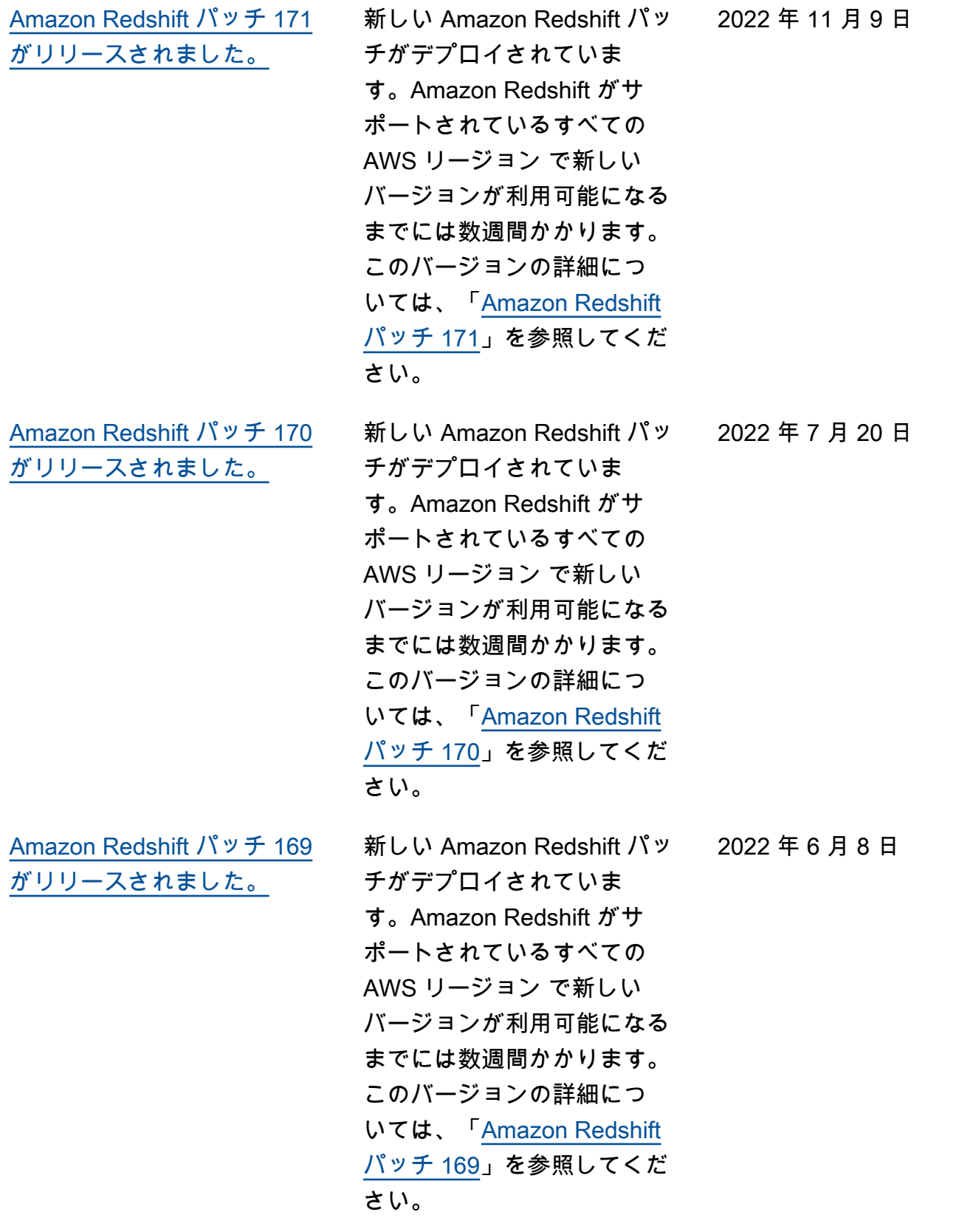

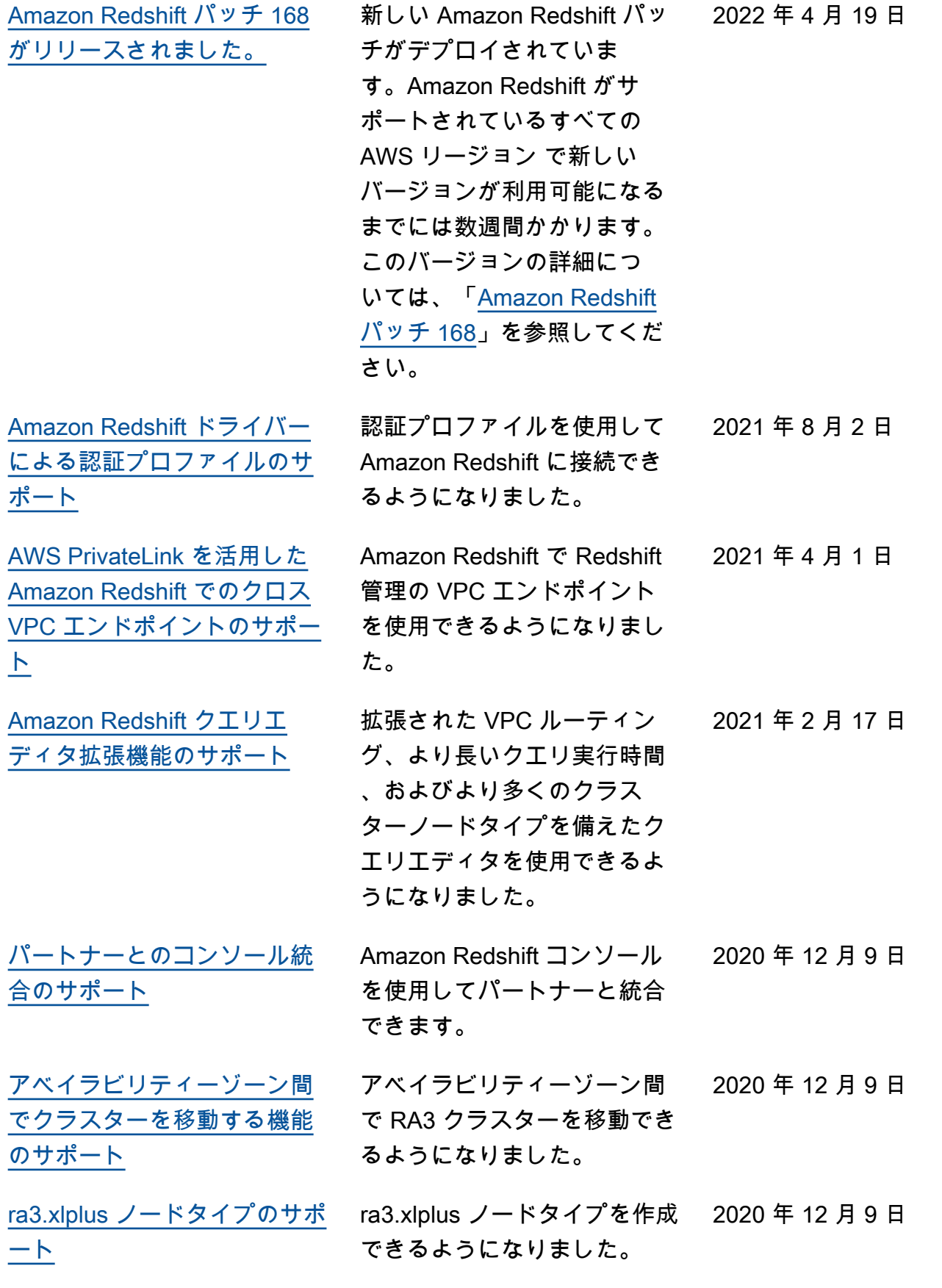

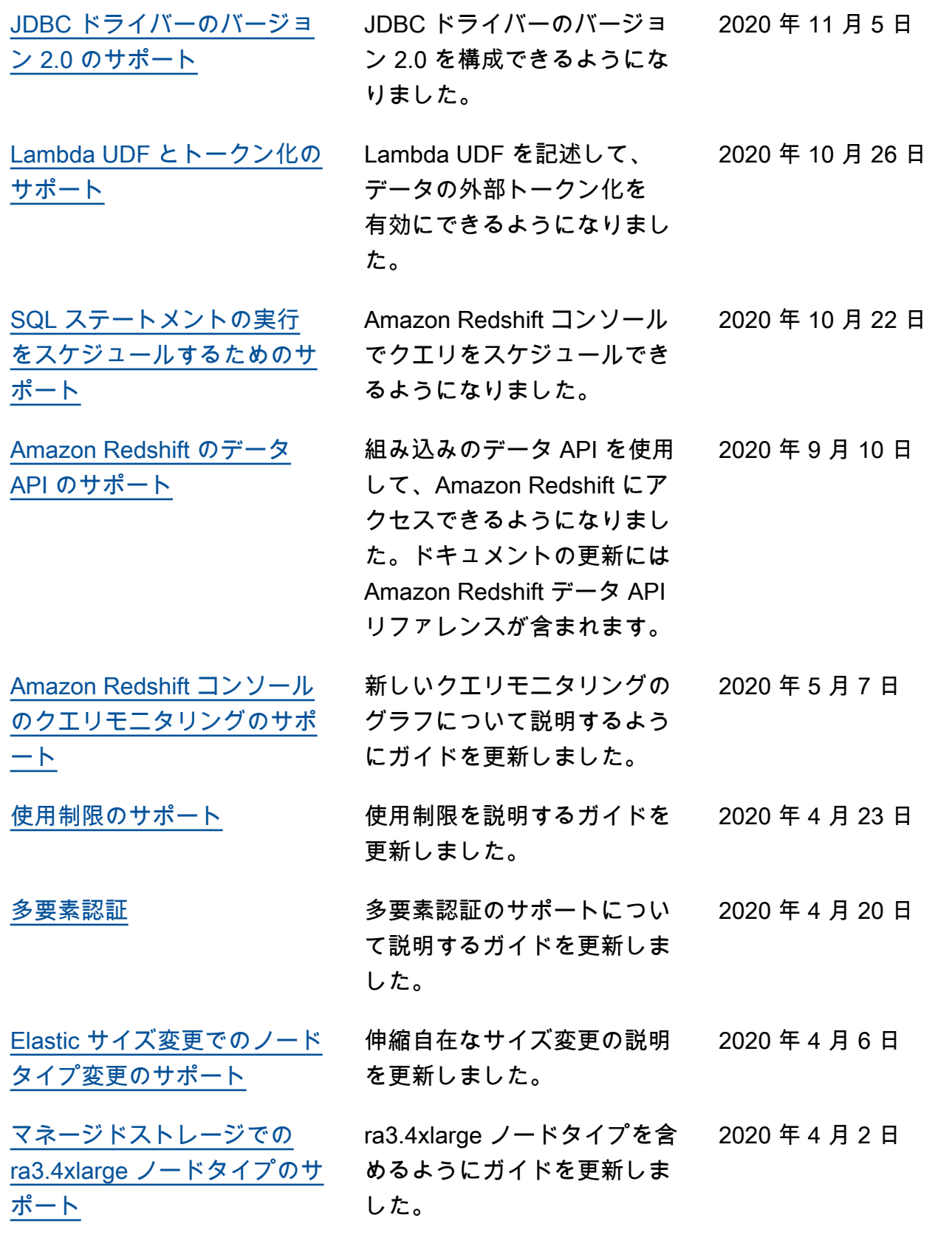

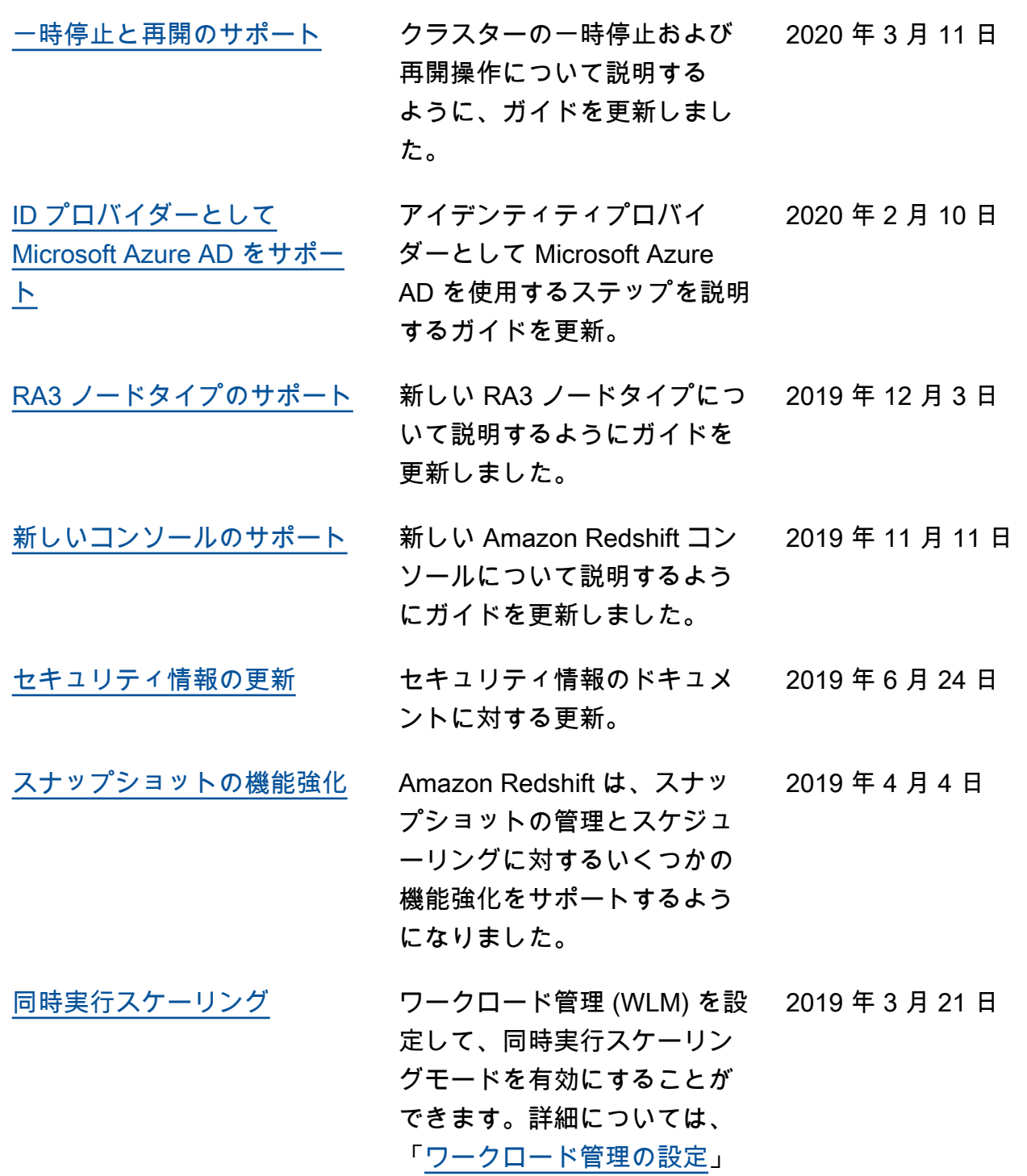

を参照してください。

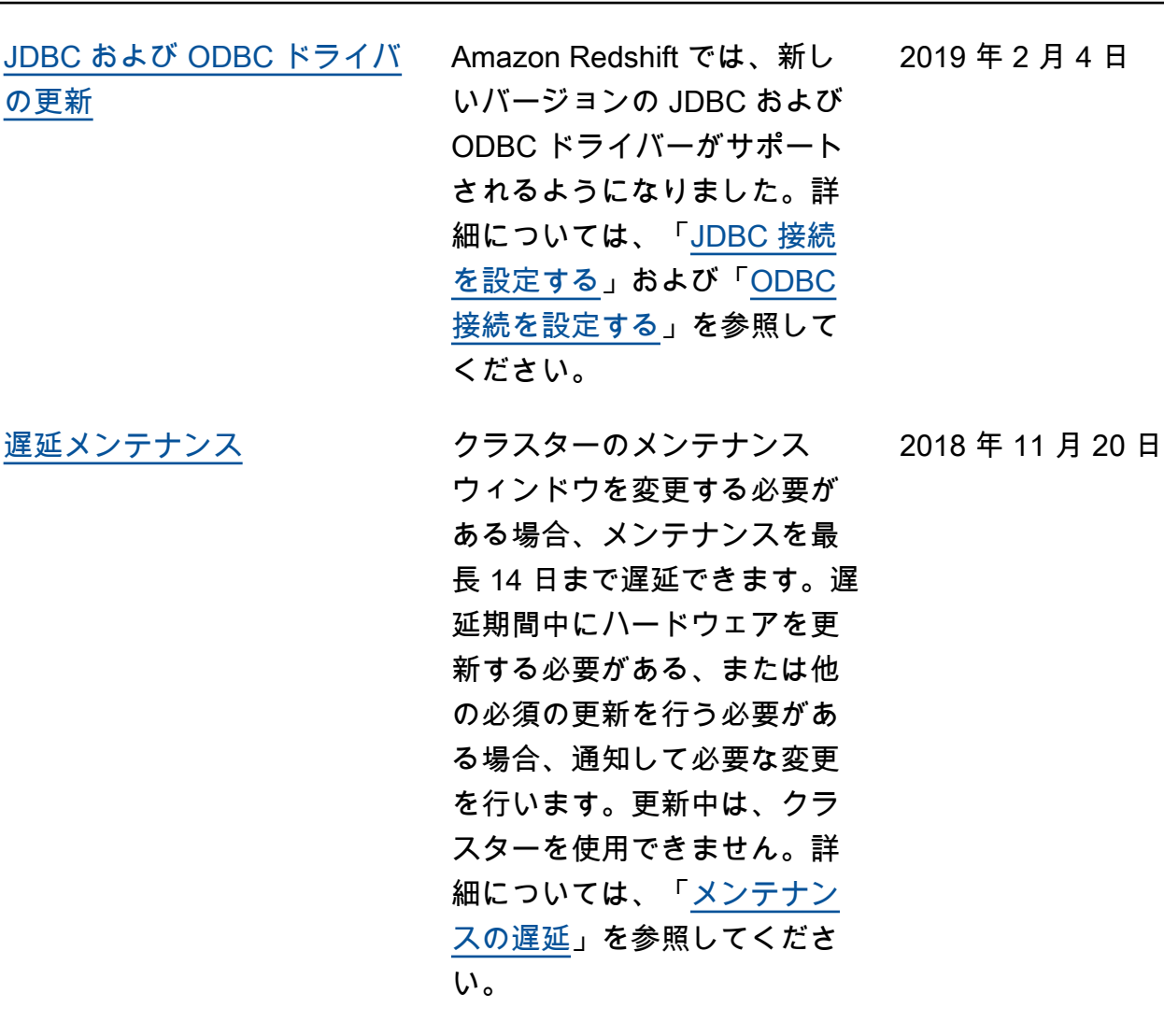

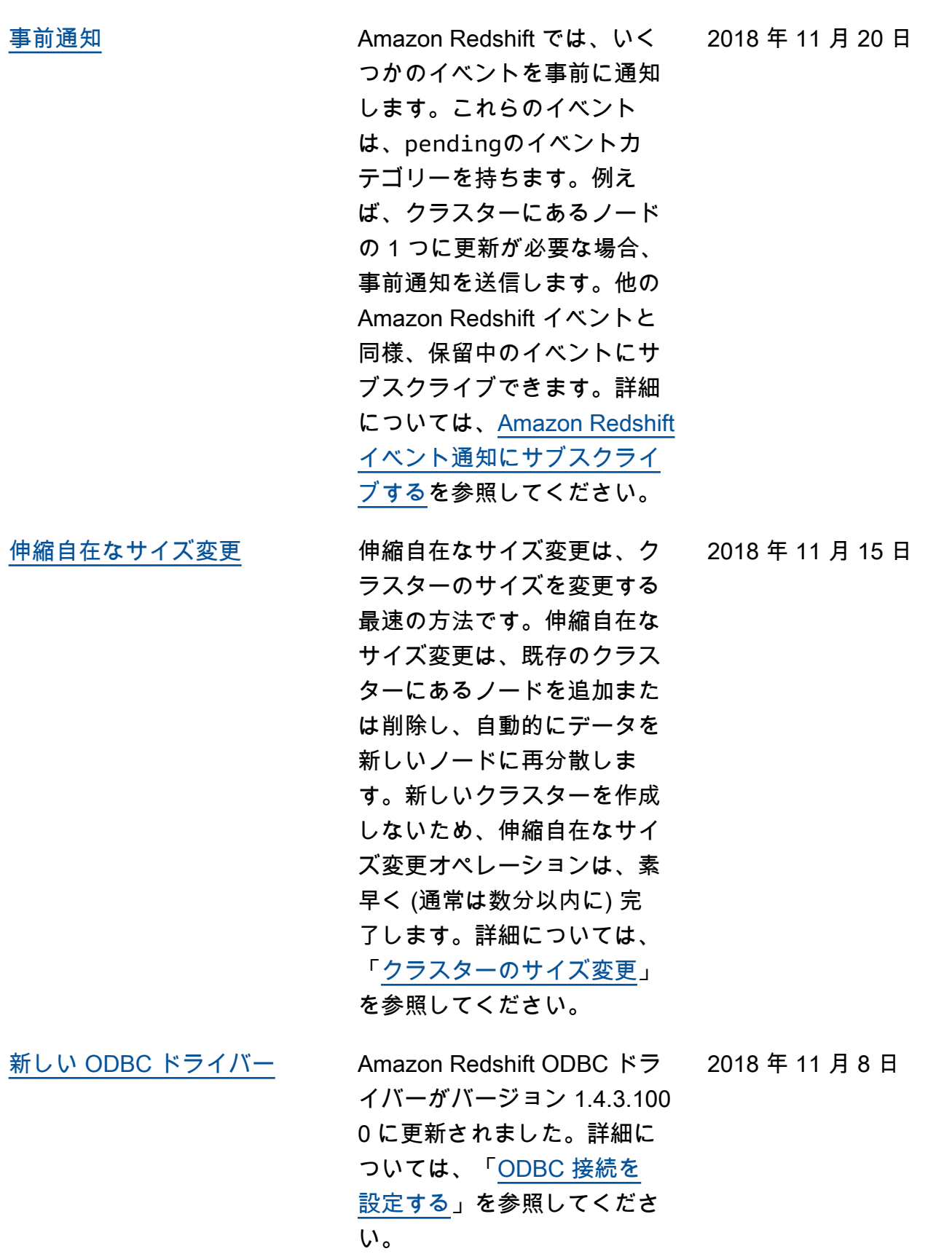

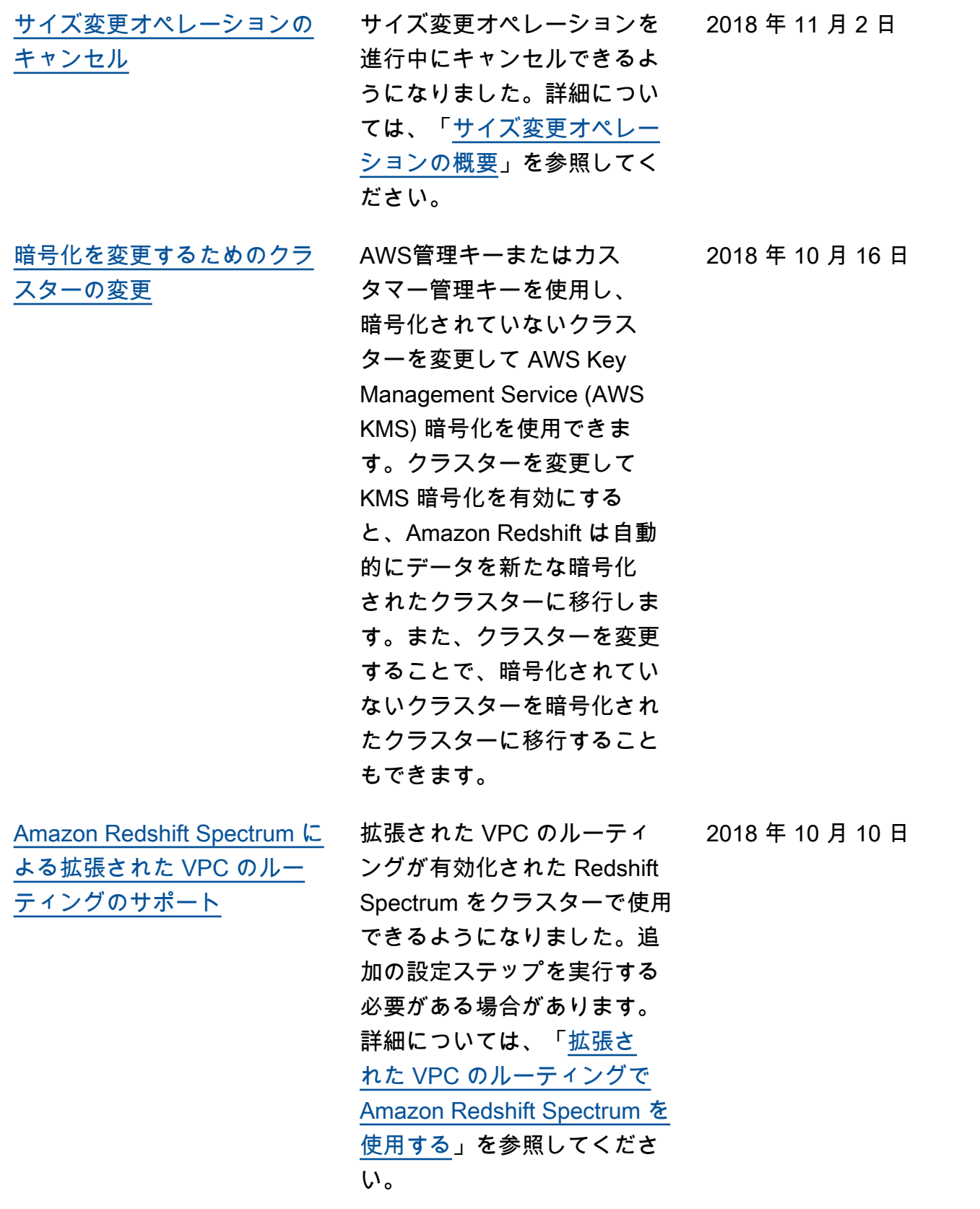

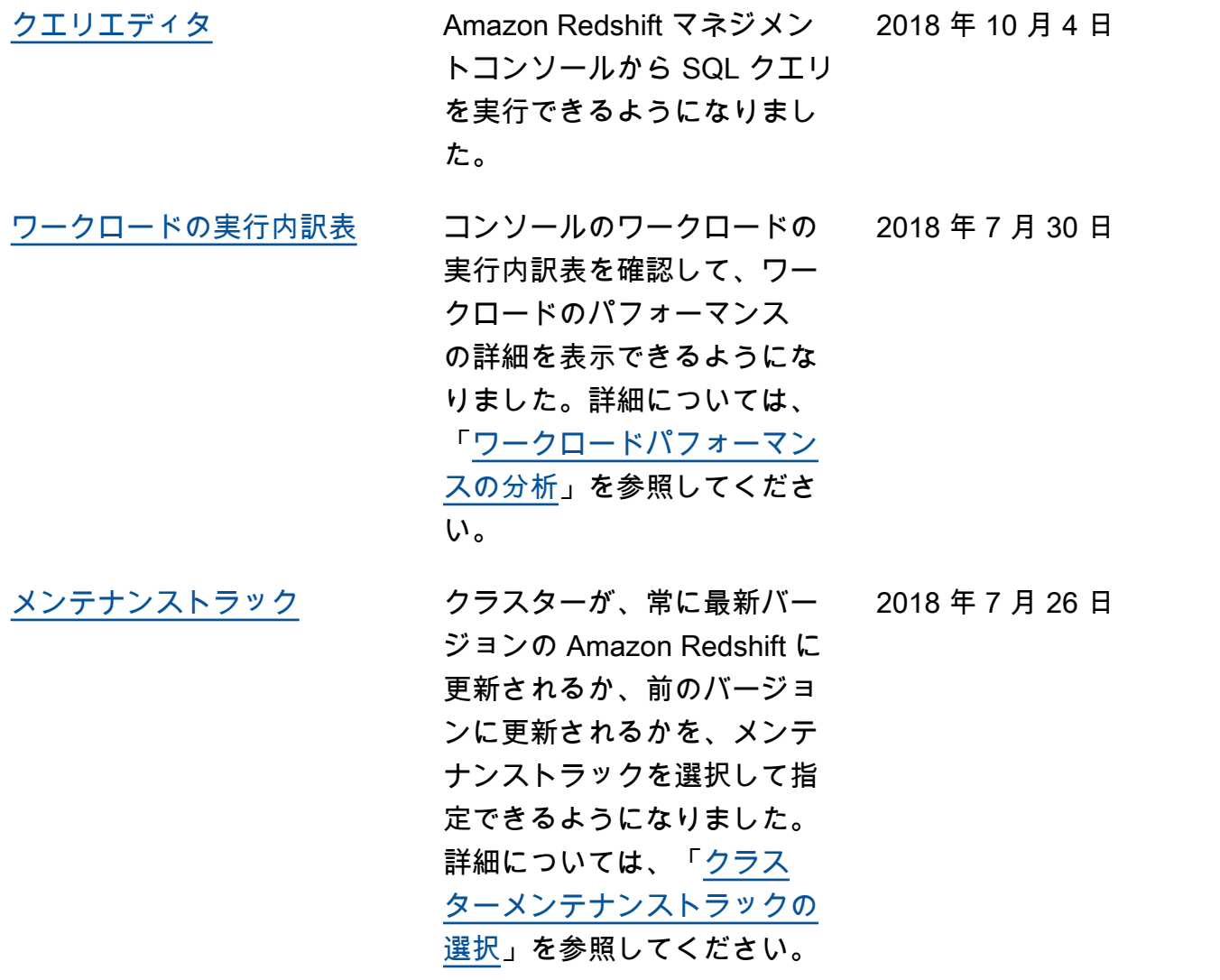

次の表に、2018 年 7 月以前の「Amazon Redshift 管理ガイド」の重要な変更点が記されています。

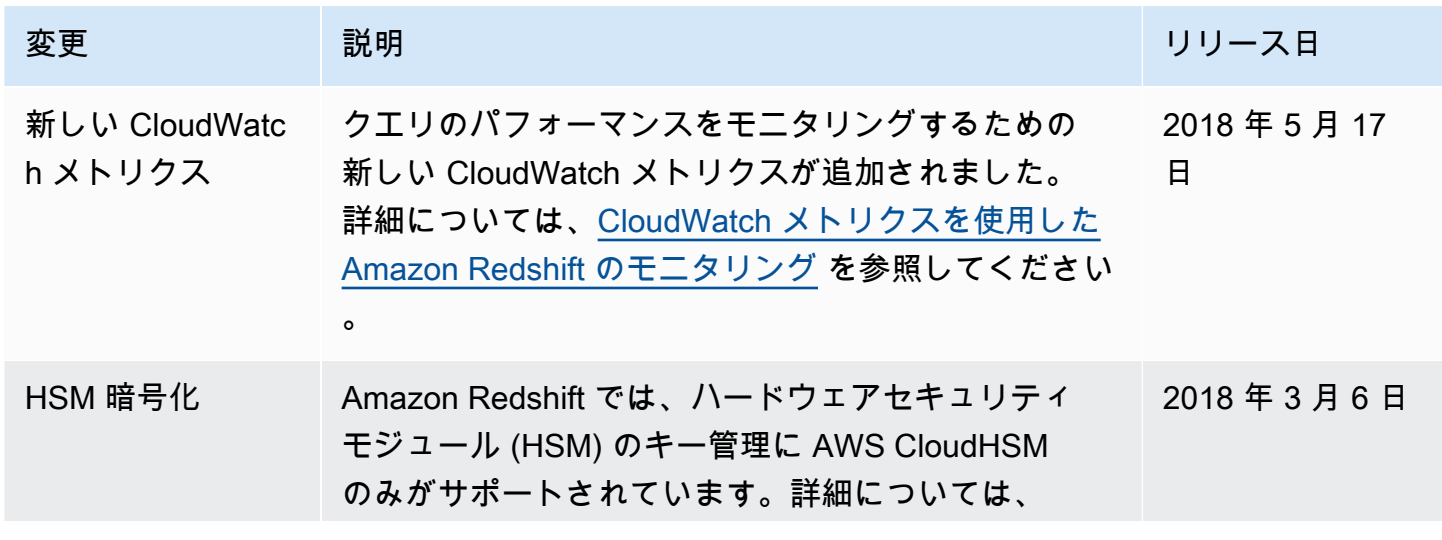

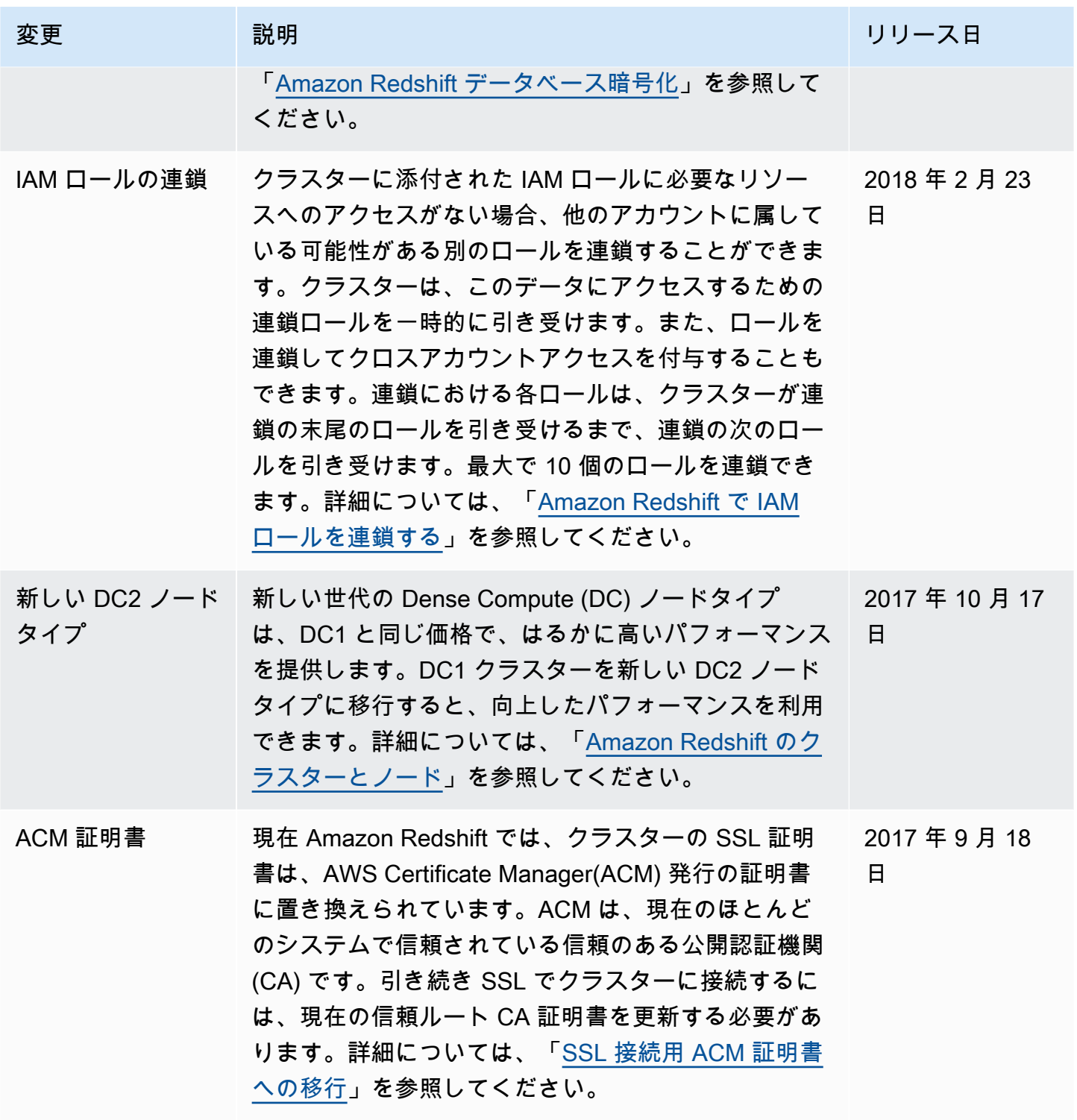

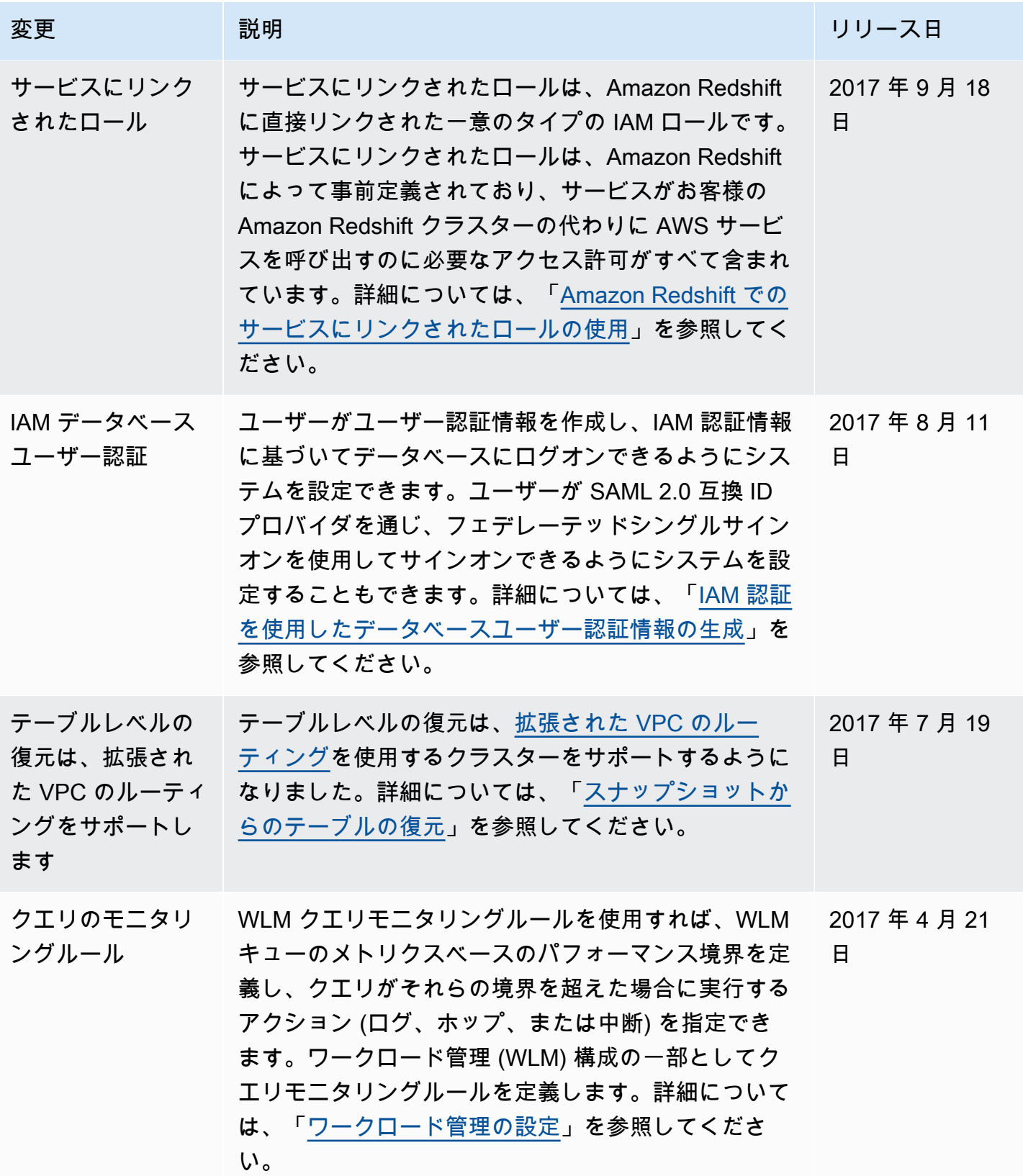

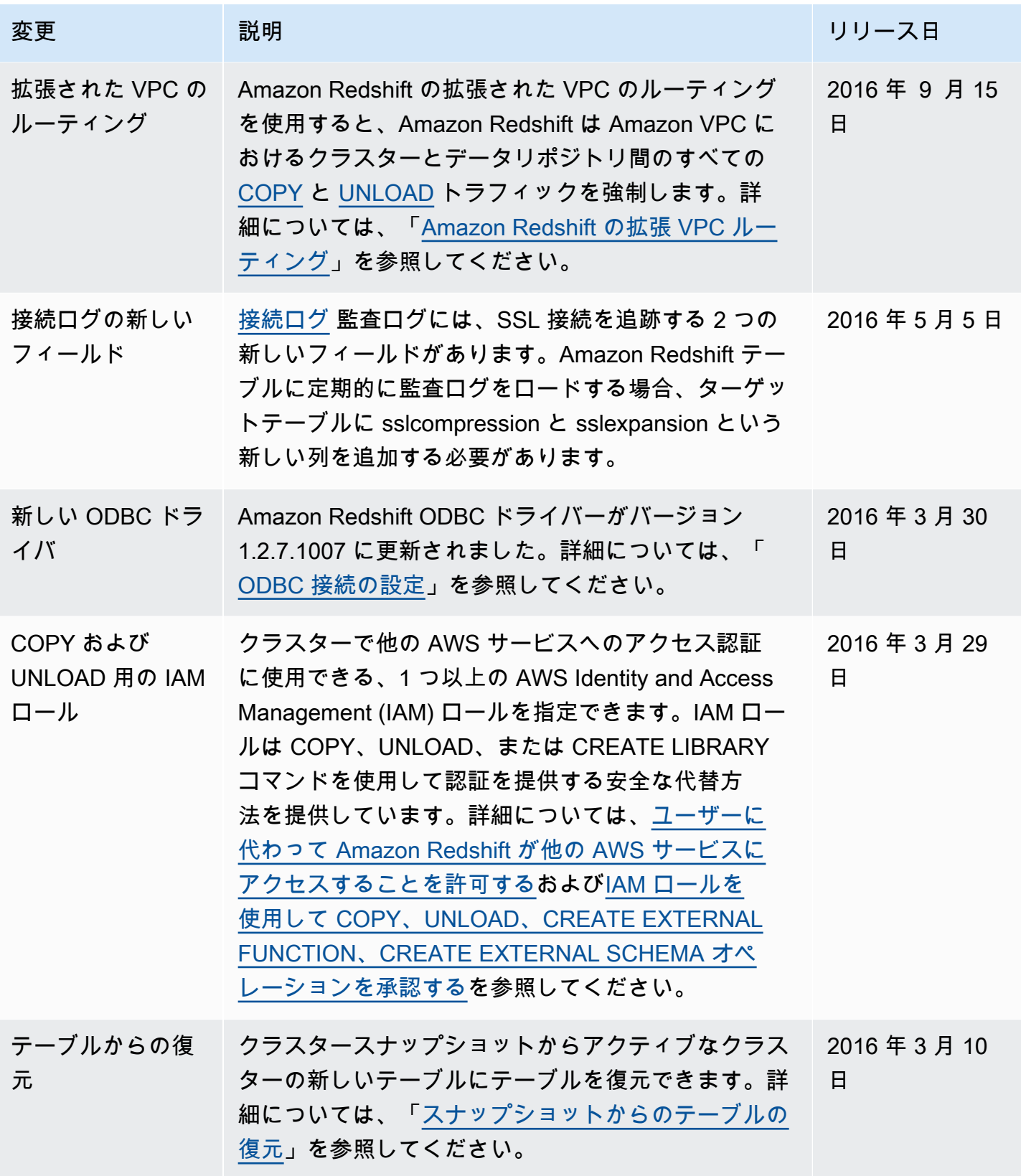
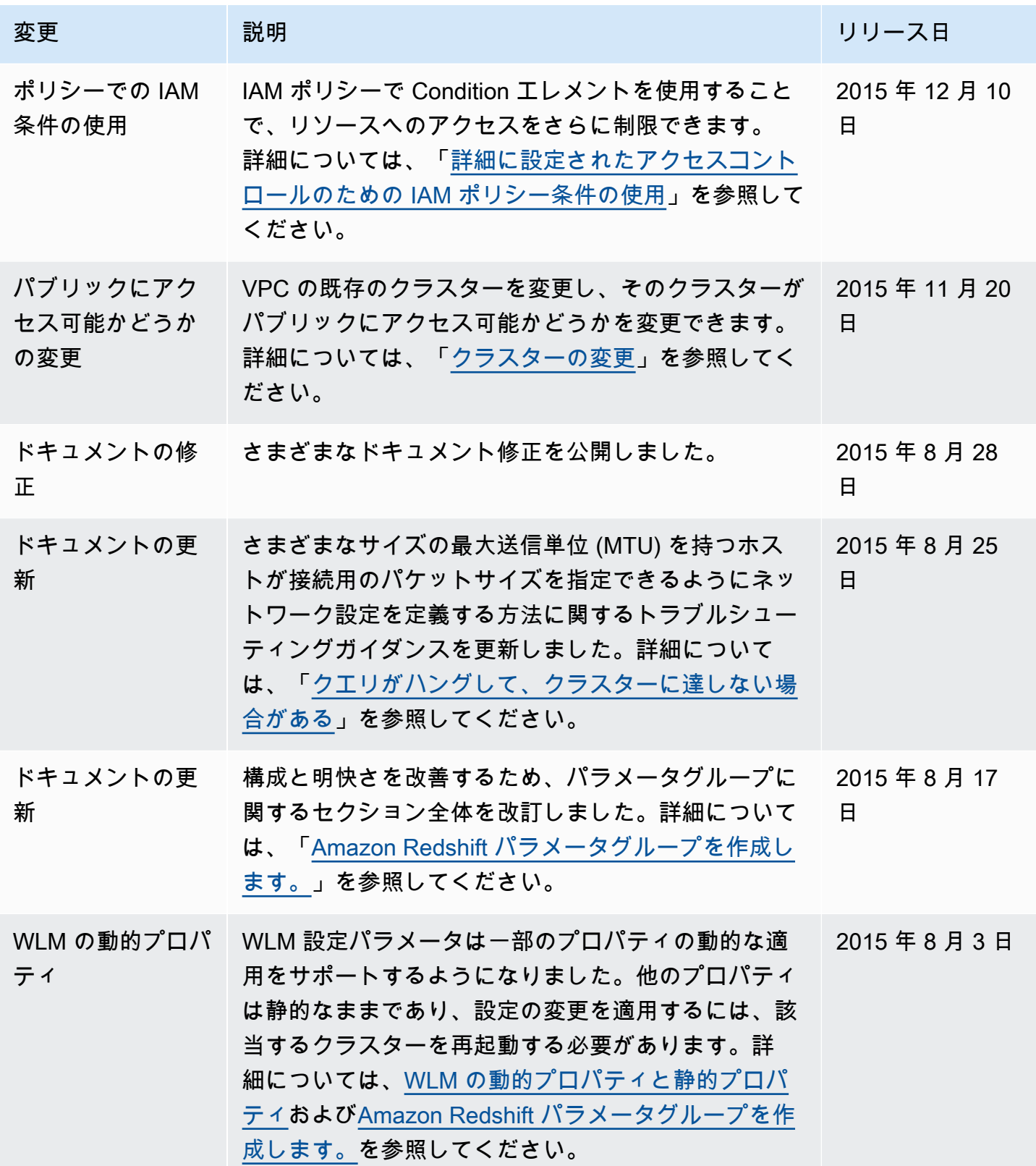

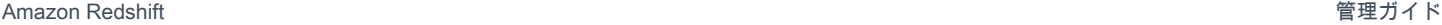

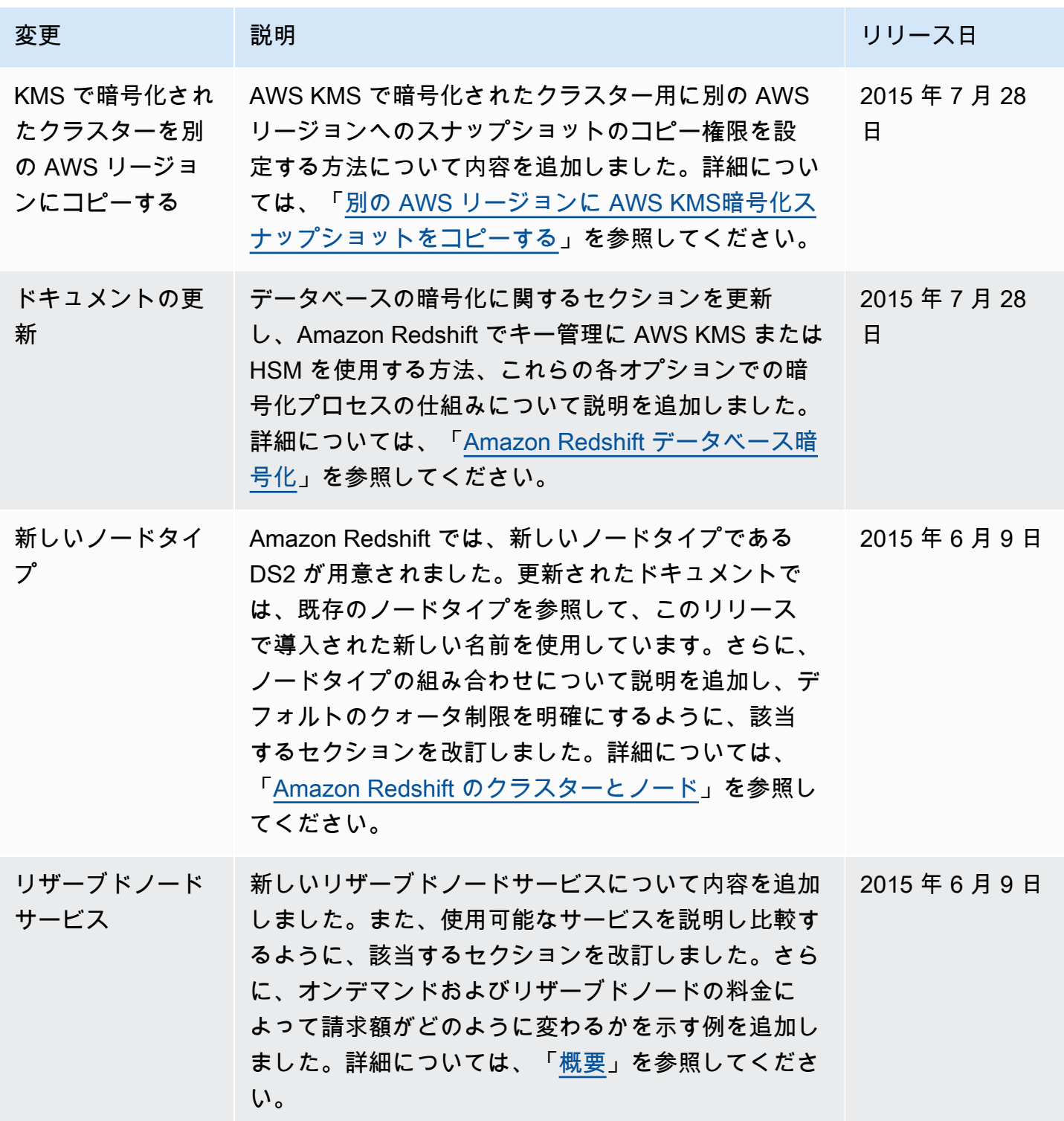

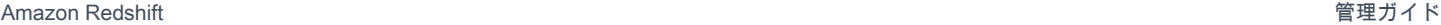

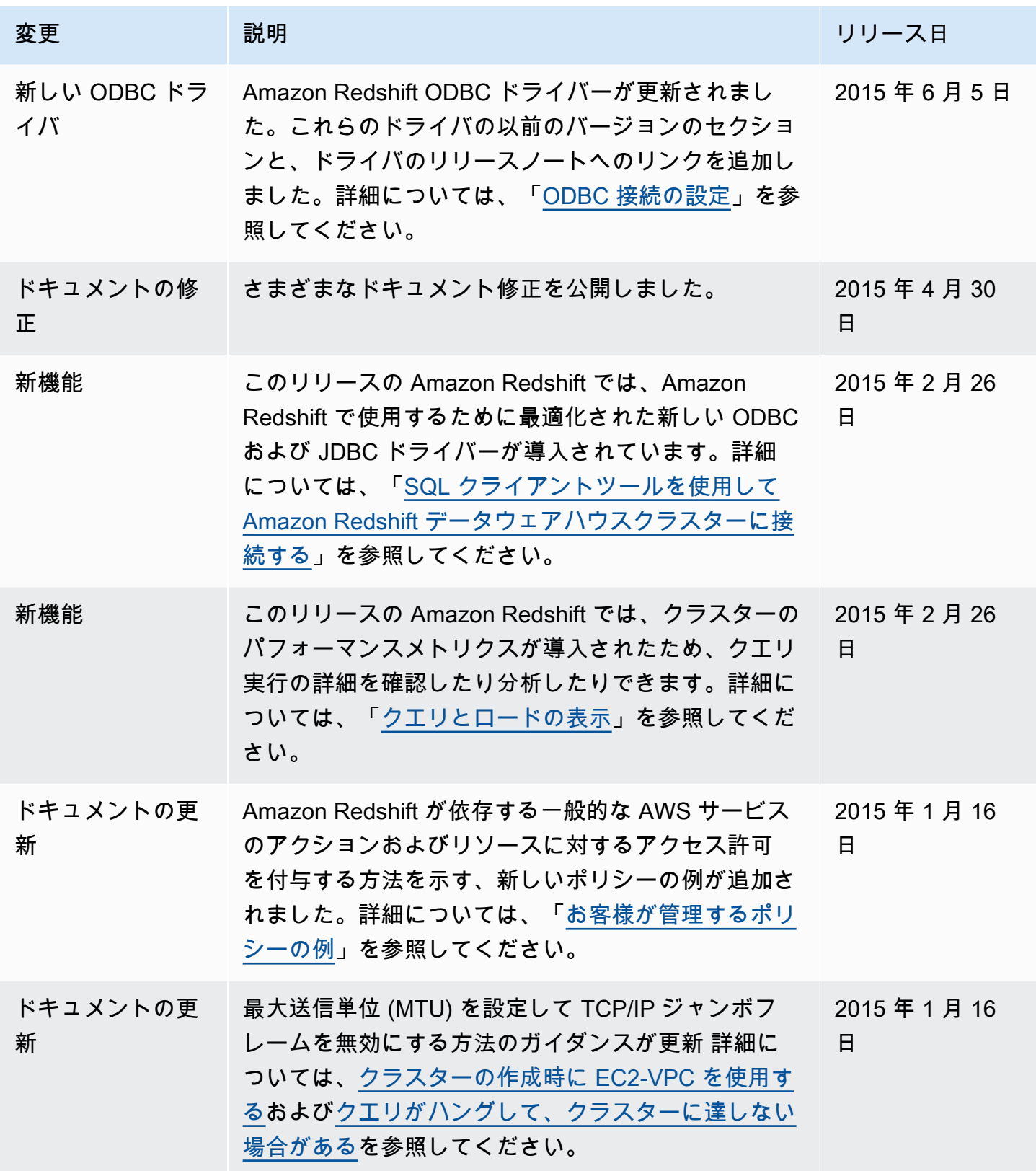

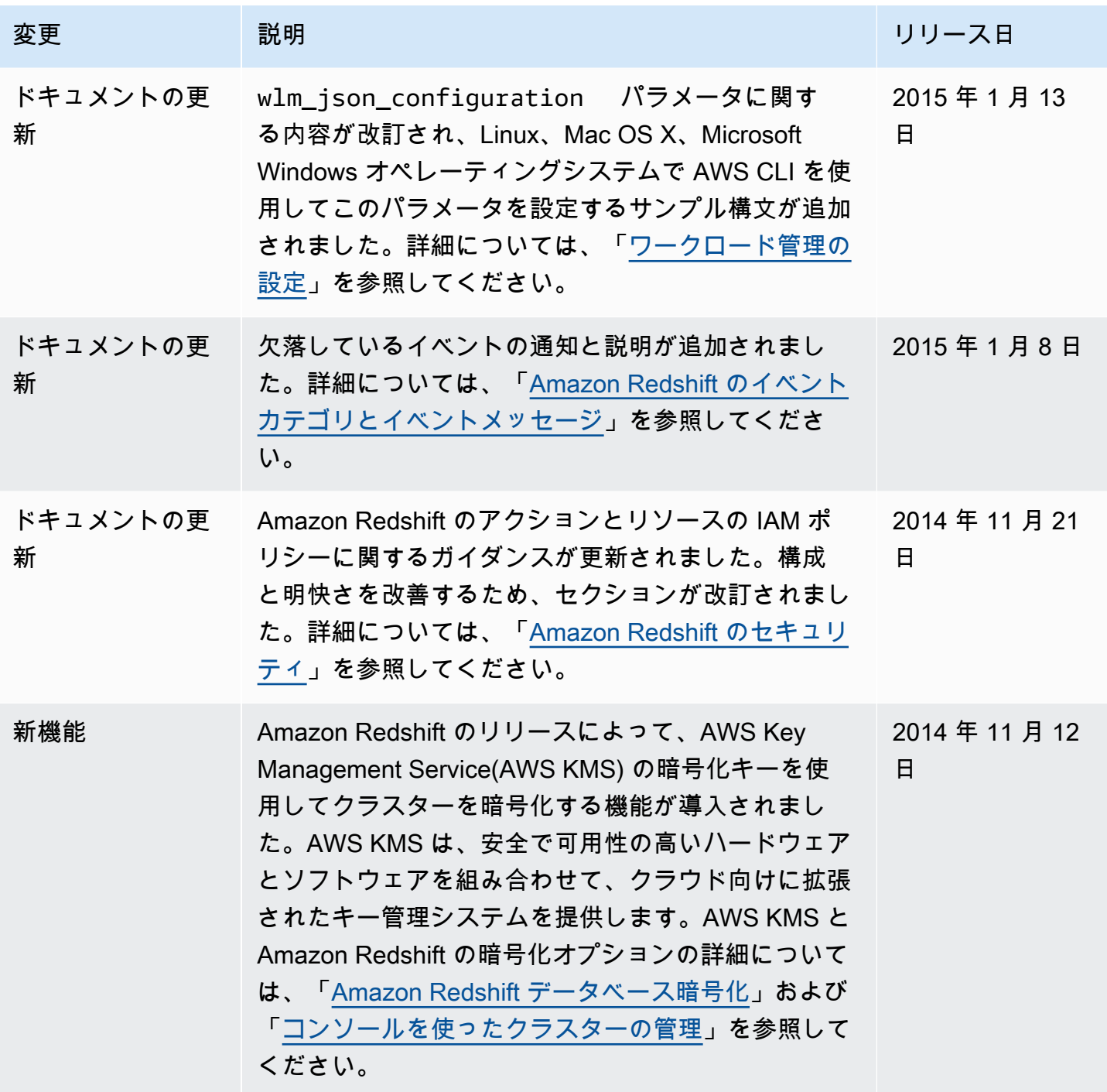

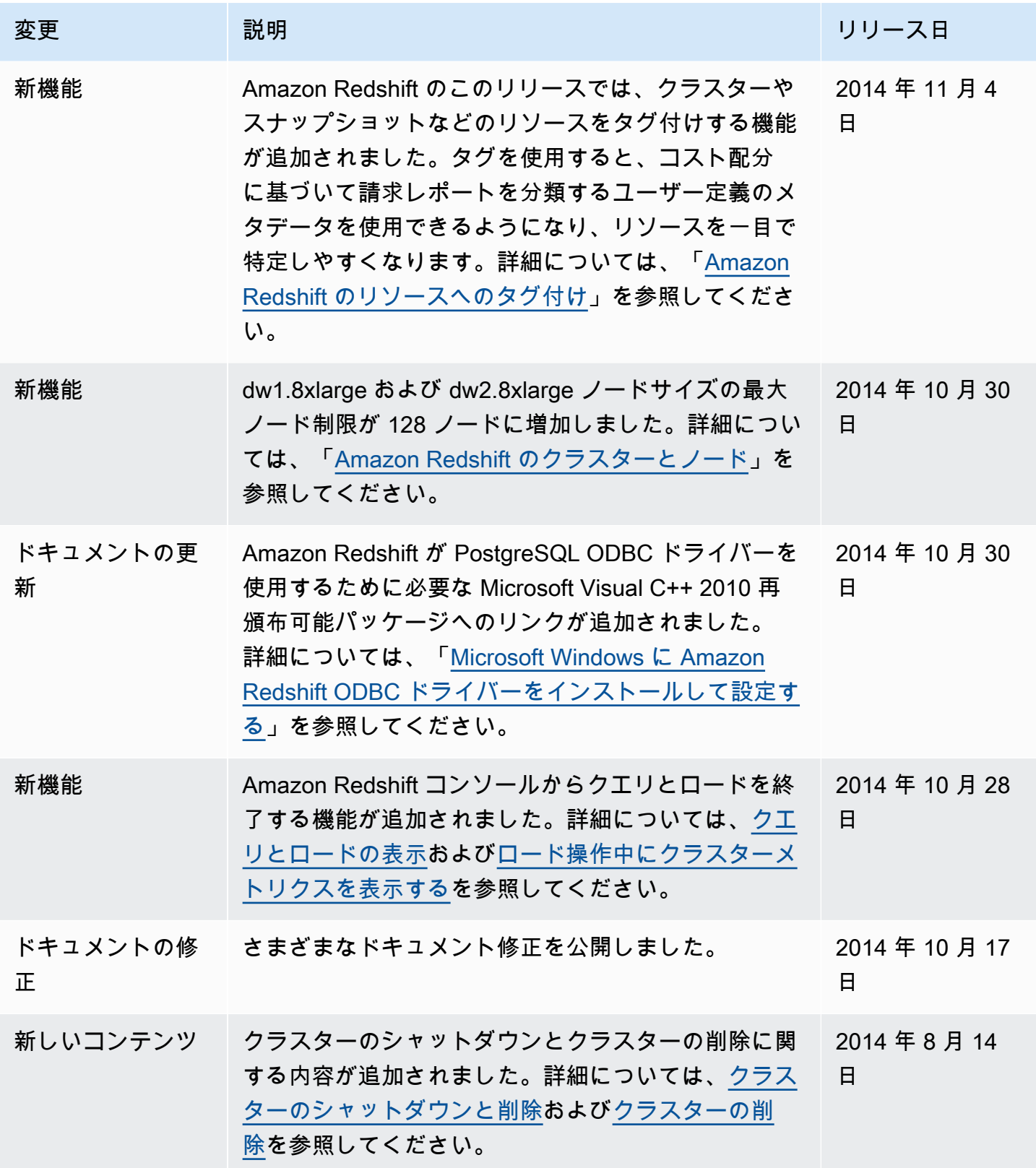

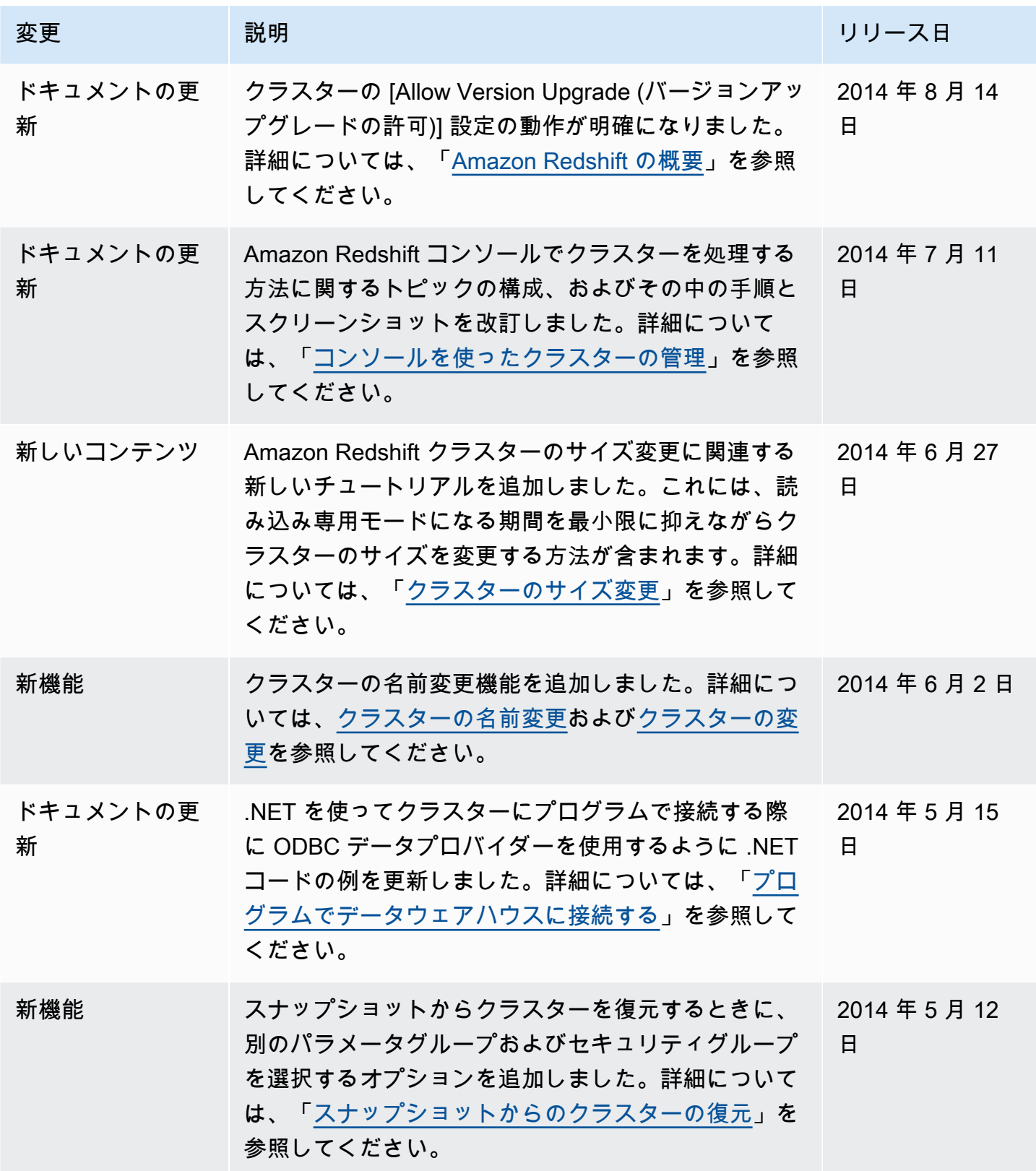

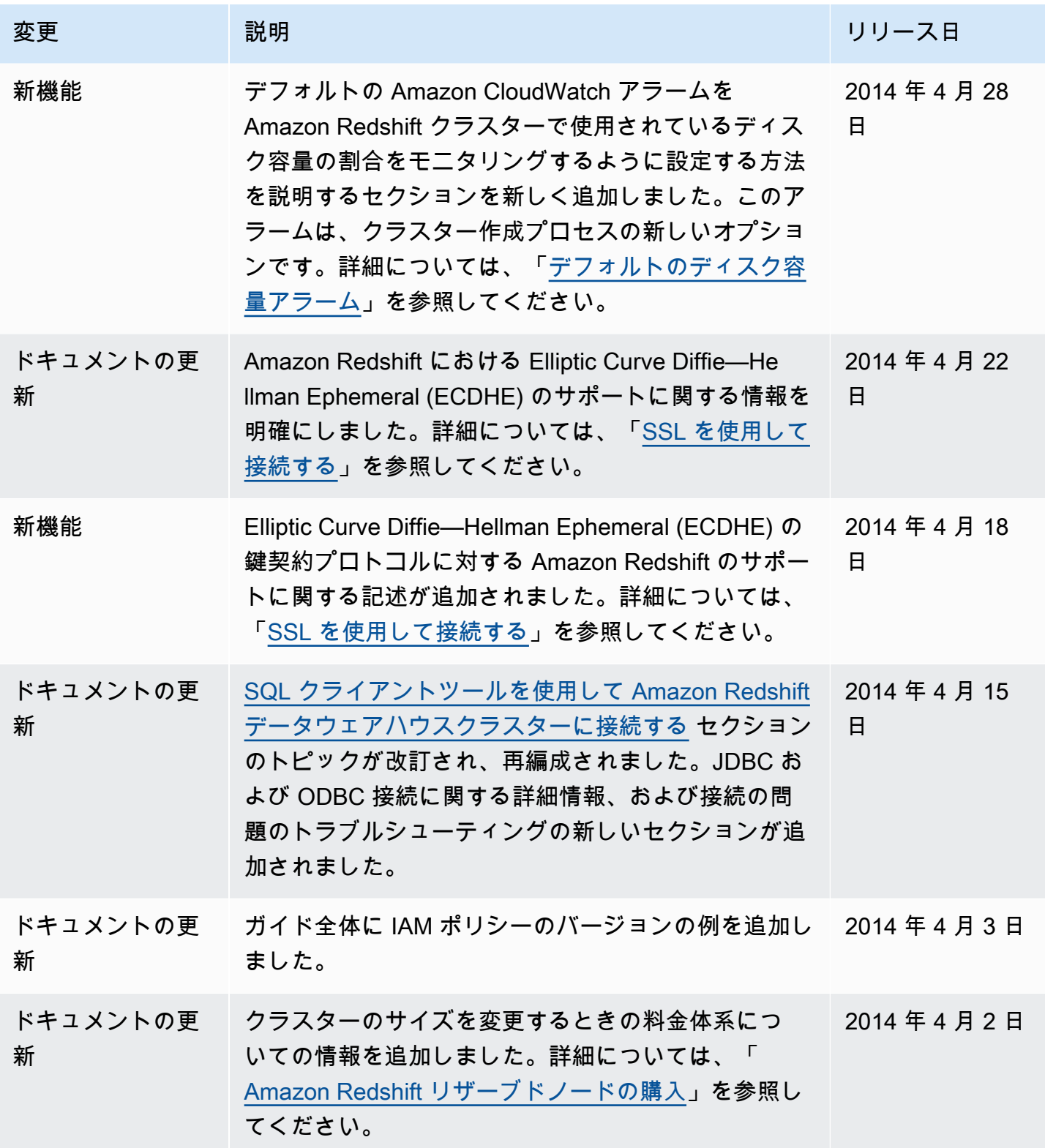

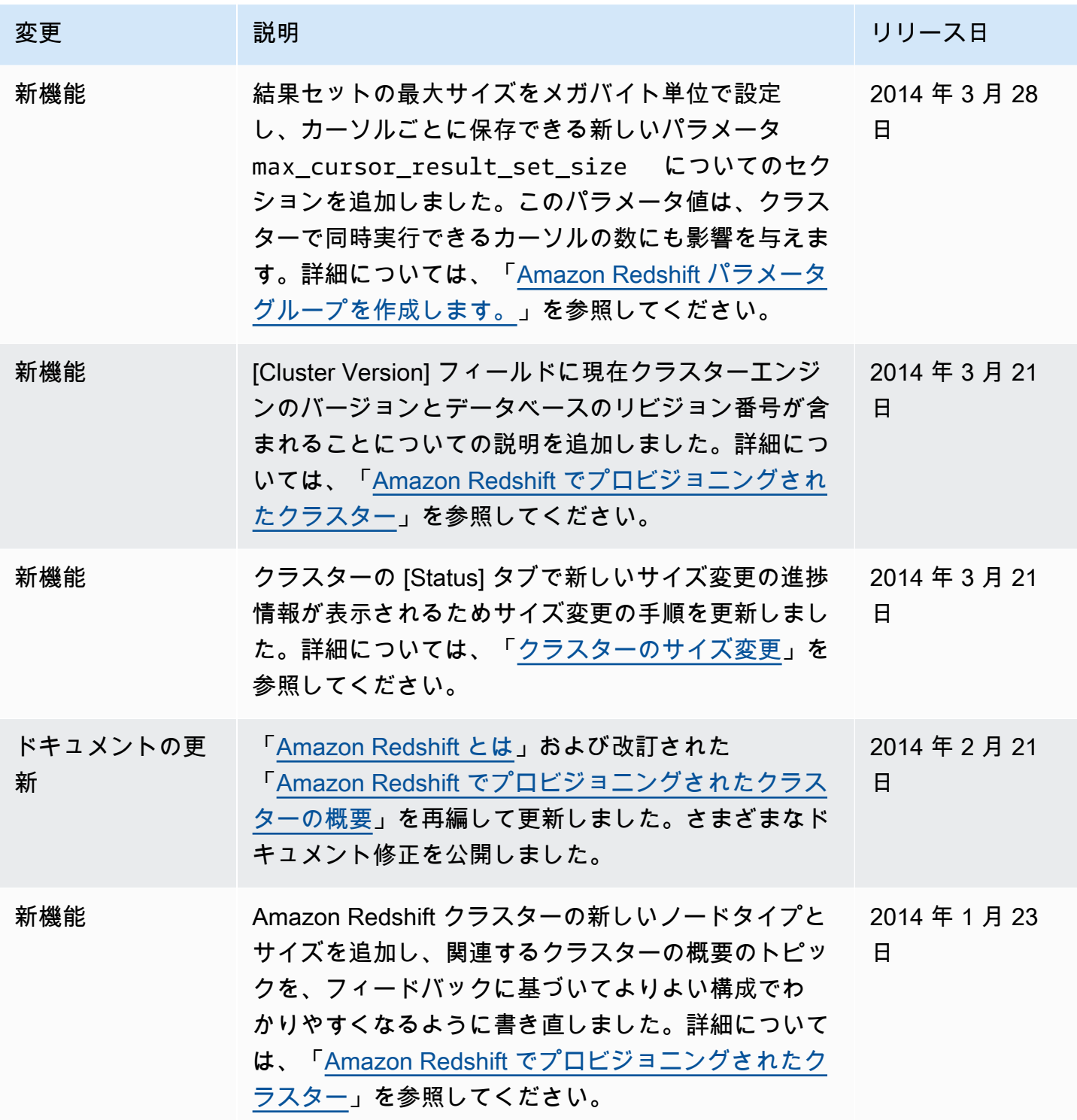

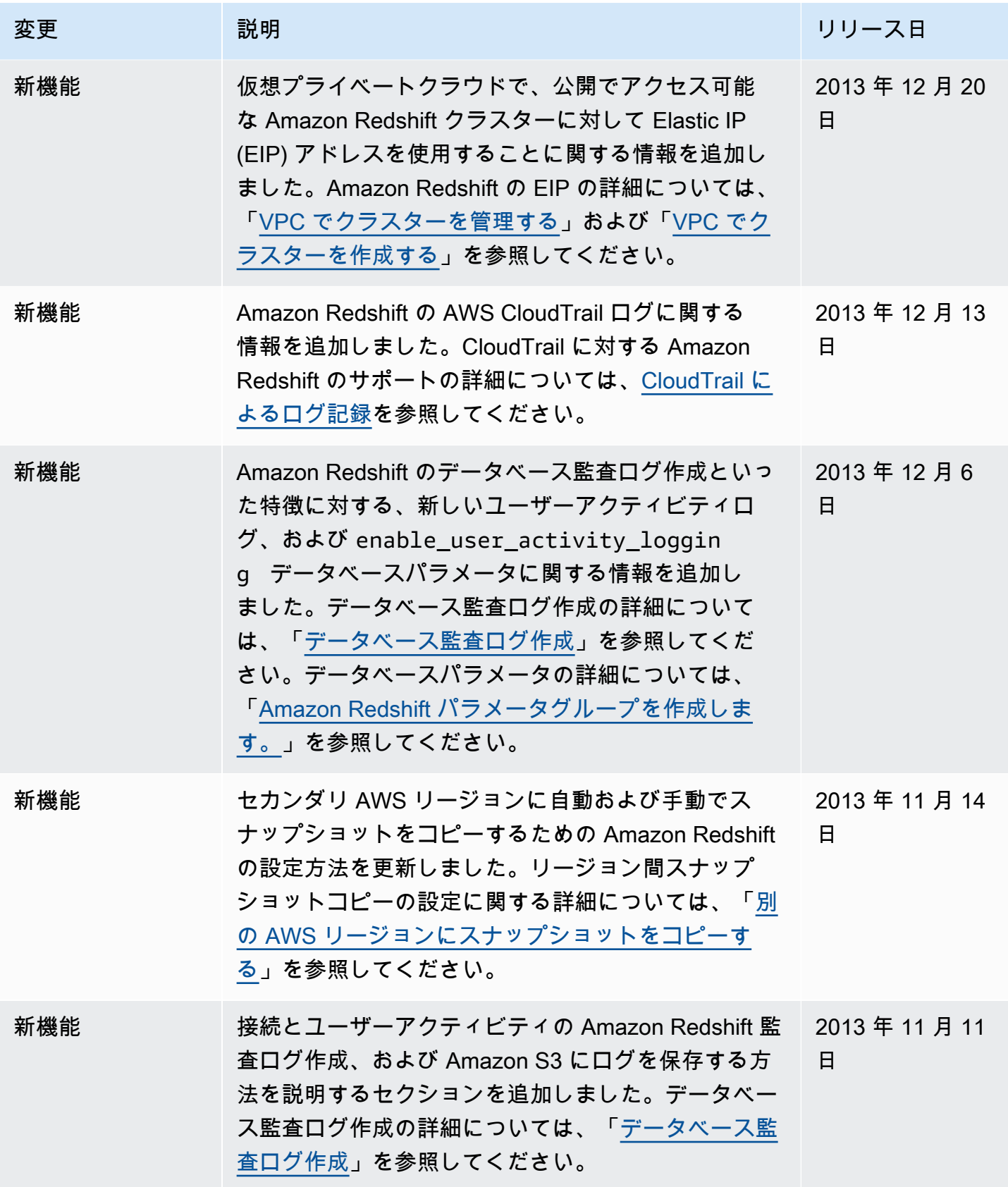

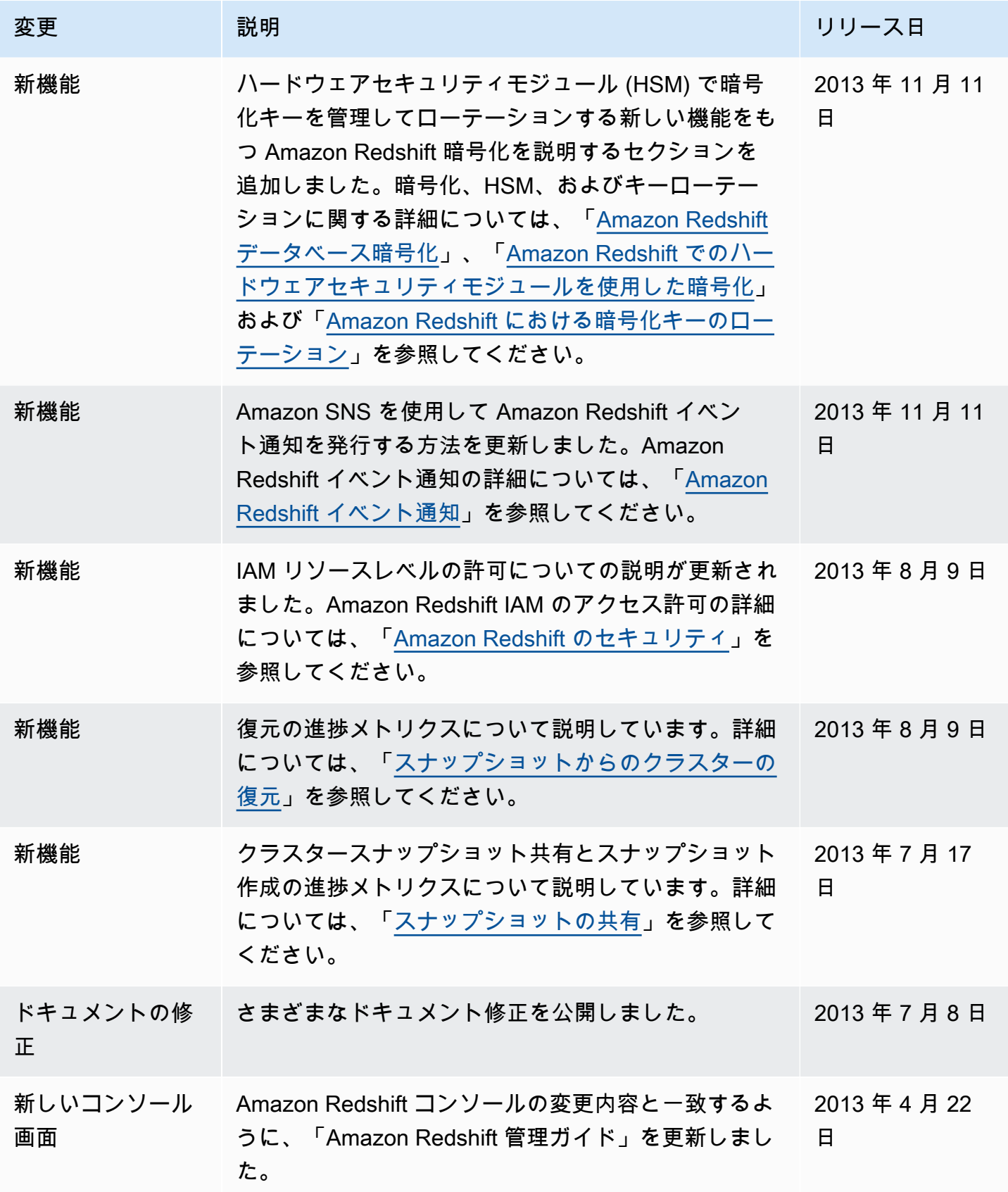

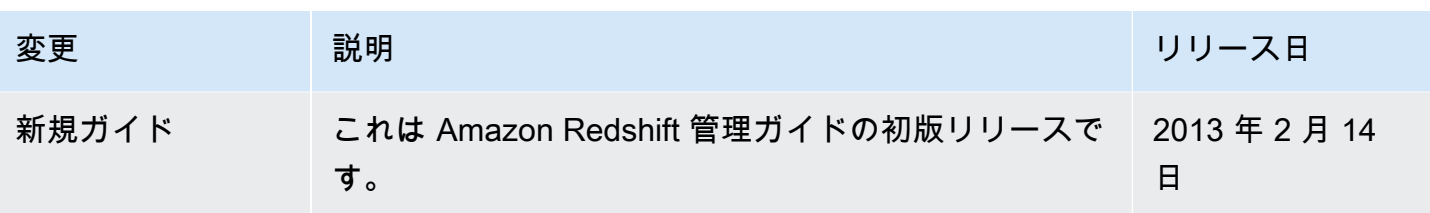